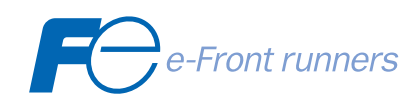

## РУКОВОДСТВО **ПОЛЬЗОВАТЕЛЯ**

# **FRENIC-AQUA** Series

MEHT538b

## FRENIC-AQUA

## **Руководство пользователя**

Авторское право © 2012 Fuji Electric Co., Ltd.

Все права защищены.

Данная публикация, или любая ее часть, не могут быть воспроизведены или скопированы без письменного разрешения компании Fuji Electric Co., Ltd.

Наименования всех изделий и компаний, упомянутые в данной инструкции, являются торговыми марками соответствующих держателей.

Содержащаяся здесь информация может быть изменена в целях улучшения без предварительного уведомления.

## Предисловие

В этом руководстве содержится полная информация об инверторах серии FRENIC-AQUA, включающая инструкции по эксплуатации, по режимам работы и по выбору периферийного оборудования. В целях правильного использования внимательно изучите это руководство. Неправильное обращение с инвертором может привести к нарушениям в его работе и в работе связанного с ним оборудования, сократить срок службы или привести к другим проблемам.

В таблице ниже указаны другие материалы, относящиеся к использованию FRENIC-AQUA. При необходимости обращайтесь к ним совместно с этим руководством.

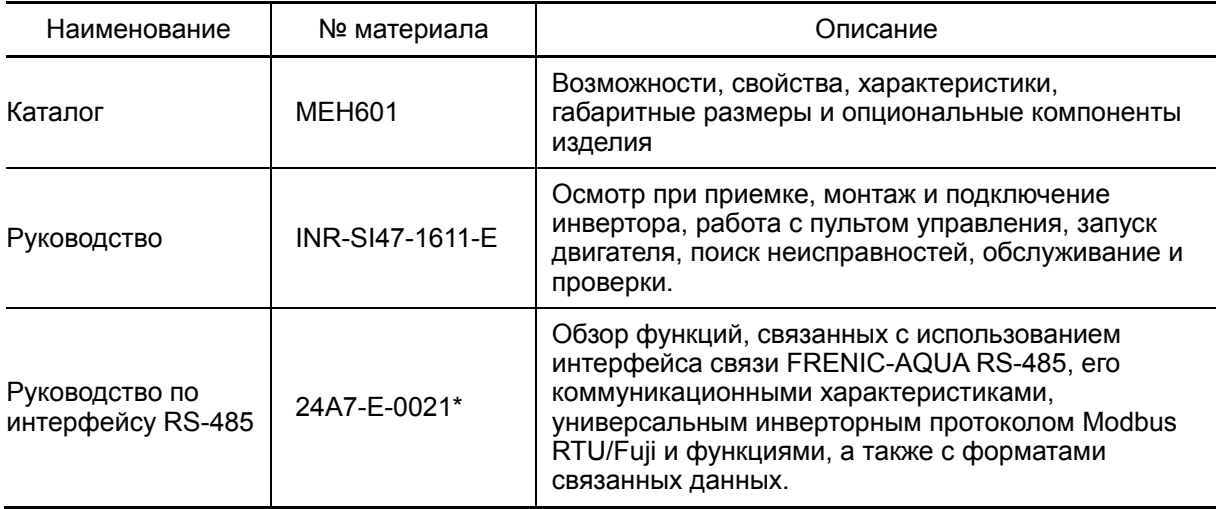

\*Скоро будет доступно

Эти материалы могут быть изменены без предварительного уведомления. Убедитесь, что используете самые последние версии документов.

Самые свежие версии документации могут быть загружены с нашего веб-сайта: http://www.fe-frontrunners.eu/inverter/en/index1.htm

### **Меры предосторожности**

Необходимо прочитать эту инструкцию и инструкцию на FRENIC-AQUA (пришедшую в изделием) полностью прежде, чем приступать к установке, подключении, работе или обслуживании и проверке. Убедитесь, что Вы хорошо поняли прочитанное и полностью осведомлены обо всех мерах предосторожности перед началом использования инвертора.

В данной инструкции меры предосторожности разделены на две категории.

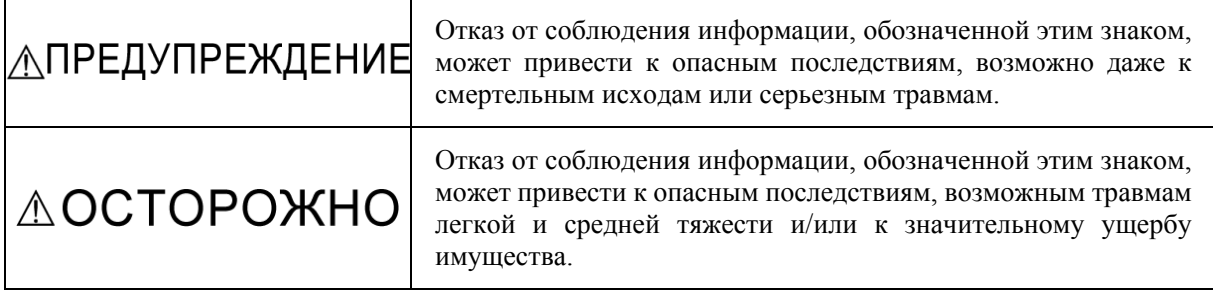

Отказ от соблюдения информации, обозначенной словом ВНИМАНИЕ, может также привести к серьезным последствиям. Эти меры предосторожности имеют исключительно важное значение, и должны соблюдаться всегда.

## **AOCTOPOЖНО**

Это изделие не должно использоваться для систем жизнеобеспечения или других применений, напрямую связанных с безопасностью людей. Перед использованием инверторов серии FRENIC-AQUA в системах управления ядерной энергетики, в аэрокосмической области, для медицинских целей или в транспорте обязательно проконсультируйтесь с вашим представителем Fuji Electric. При необходимости использования этого изделия совместно с механизмами или оборудованием, связанных с безопасностью людей или с оборудованием, которое может быть серьезно повреждено из-за отказа этого изделия, обязательно используйте соответствующие защитные устройства или оборудование, необходимое для предотвращения последствий подобных отказов.

### **Структура этого руководства**

Это руководство состоит из 11 глав и приложений.

#### Глава 1 ОПИСАНИЕ FRENIC-AQUA

В этой главе описаны свойства и система управления инверторов серии FRENIC-AQUA, а также рекомендуемая конфигурация для инвертора и периферийного оборудования.

#### Глава 2 ХАРАКТЕРИСТИКИ

В этой главе описаны характеристики выходной мощности, системы управления и функции клемм инверторов серии FRENIC-AQUA. Здесь также дано описание условий эксплуатации и хранения, гарантия на изделие, предосторожности при использовании, габаритные размеры, примеры типовых схем подключения и функции защиты.

#### Глава 3 ВЫБОР ОПТИМАЛЬНОГО ДВИГАТЕЛЯ И МОЩНОСТИ ИНВЕРТОРА

В этой главе описаны характеристики выходного момента инвертора, процедура выбора и формулы расчета мощности, позволяющие произвести выбор оптимального двигателя и модели инвертора.

#### Глава 4 ВЫБОР ПЕРИФЕРИЙНОГО ОБОРУДОВАНИЯ

В этой главе описаны варианты использования периферийного оборудования и опциональных компонентов, приведена конфигурация инвертора FRENIC-AQUA с этим оборудованием, отражены требования и меры предосторожности при выборе проводов и обжимных наконечников.

#### Глава 5 ПОДГОТОВКА И ПРОБНЫЙ ПУСК

В этой главе описаны условия эксплуатации и хранения, монтаж, подключение, приведены примеры типовых подключений, описаны функции компонентов панели управления, работа с ней, а также приведена процедура пробного пуска инвертора.

#### Глава 6 ФУНКЦИОНАЛЬНЫЕ КОДЫ

В этой главе содержатся таблицы 12 групп функциональных кодов (параметров), доступных для инверторов серии FRENIC-AQUA, разбивка функциональных кодов по назначению, а также их подробное описание.

#### Глава 7 БЛОК-СХЕМЫ УПРАВЛЯЮЩЕЙ ЛОГИКИ

В этой главе приведены блок-схемы управляющей логики инверторов серии FRENIC-AQUA.

#### Глава 8 УПРАВЛЕНИЕ ИНВЕРТОРОМ ЧЕРЕЗ ИНТЕРФЕЙС RS-485

В этой главе описана работа инвертора через интерфейс связи RS-485. Подробнее см. в руководстве на интерфейс связи RS-485.

#### Глава 9 ПОИСК НЕИСПРАВНОСТЕЙ

В этой главе описаны процедуры поиска неисправностей и обнаружении отказа инвертора или при появлении аварийного или предупреждающего сообщения. Согласно информации из этой главы в первую очередь проверяется код аварийного сообщения или состояние светодиодной индикации (L-AL), а затем производится последовательный поиск неисправности.

#### Глава 10 ТЕХНИЧЕСКОЕ ОБСЛУЖИВАНИЕ И ПРОВЕРКА

В этой главе приведены инструкции по ежедневной и периодической проверке изделия в целях предупреждения отказов и сохранения надежности работы инвертора на длительный срок.

#### Глава 11 СООТВЕТСТВИЕ СТАНДАРТАМ

Эта глава формулирует соответствие изделия различным мировым стандартам.

#### Приложения

#### **Значки**

В этом руководстве используются следующие значки.

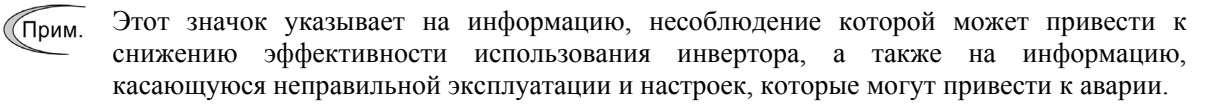

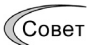

Этот значок указывает на информацию, которая помогает при настройке или работе.

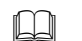

Этот значок указывает ссылку на более подробную информацию.

## СОДЕРЖАНИЕ

#### Глава 1 ОПИСАНИЕ FRENIC-AQUA

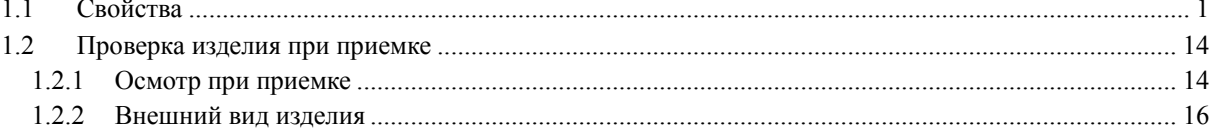

#### Глава 2 ХАРАКТЕРИСТИКИ

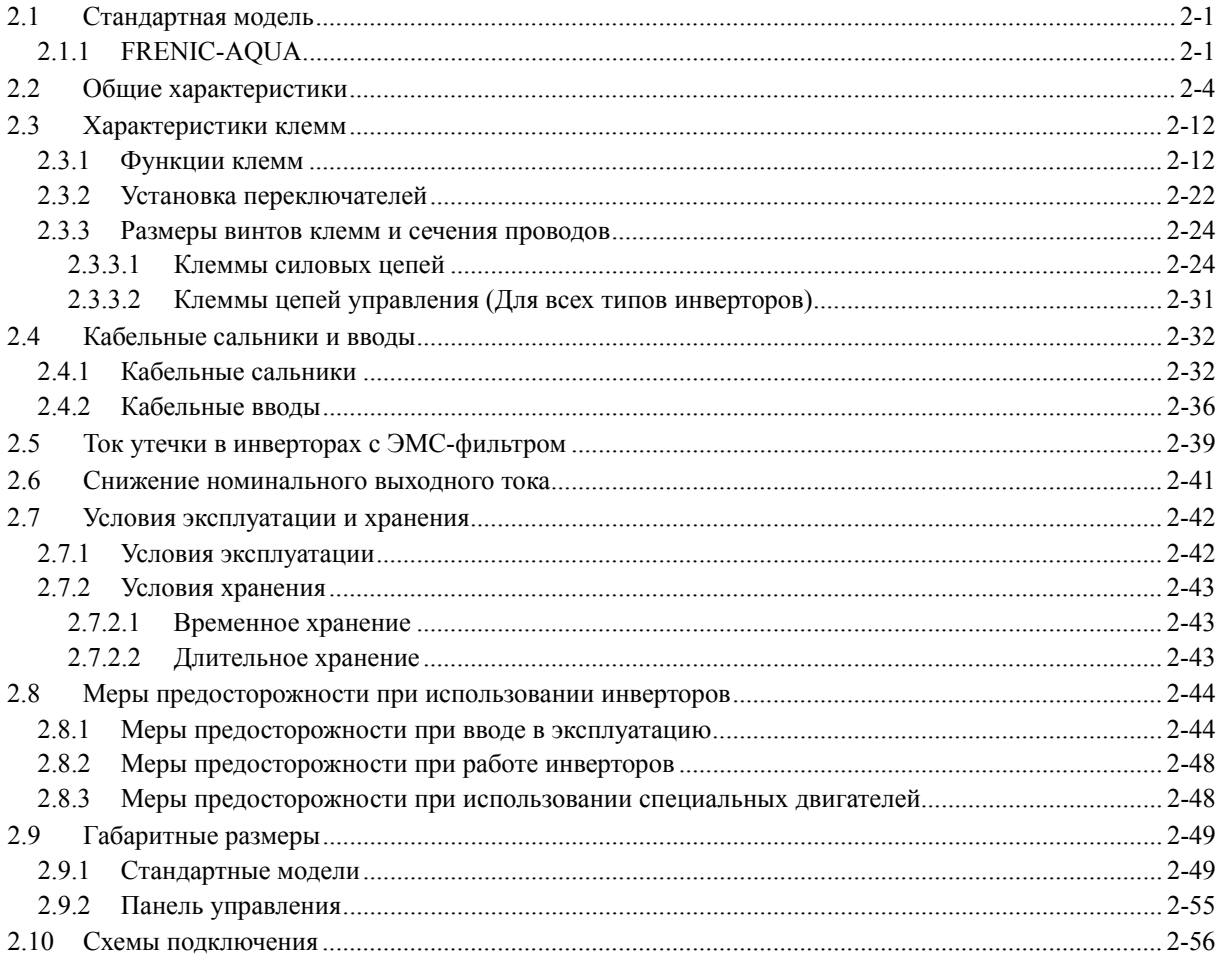

#### Глава 3 ВЫБОР ОПТИМАЛЬНОГО ДВИГАТЕЛЯ И МОЩНОСТИ ИНВЕРТОРА

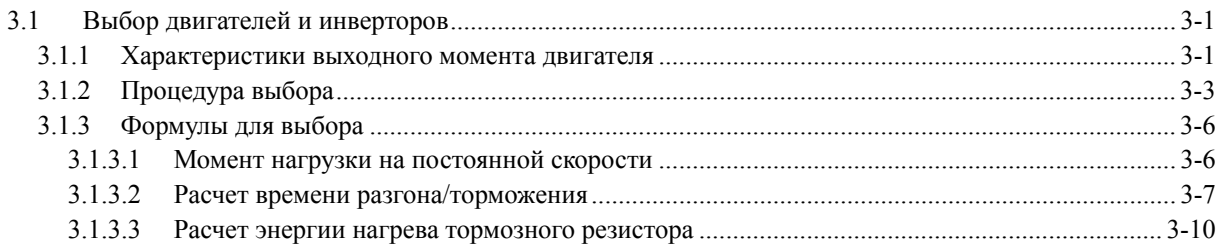

#### Глава 4 ВЫБОР ПЕРИФЕРИЙНОГО ОБОРУДОВАНИЯ

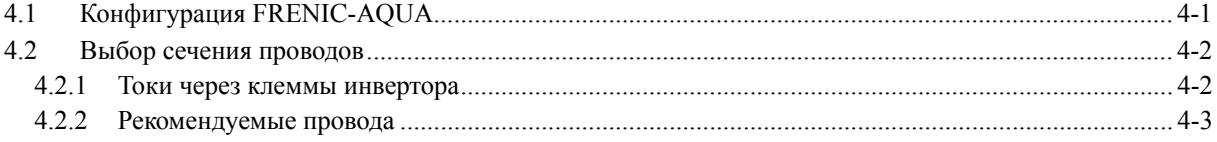

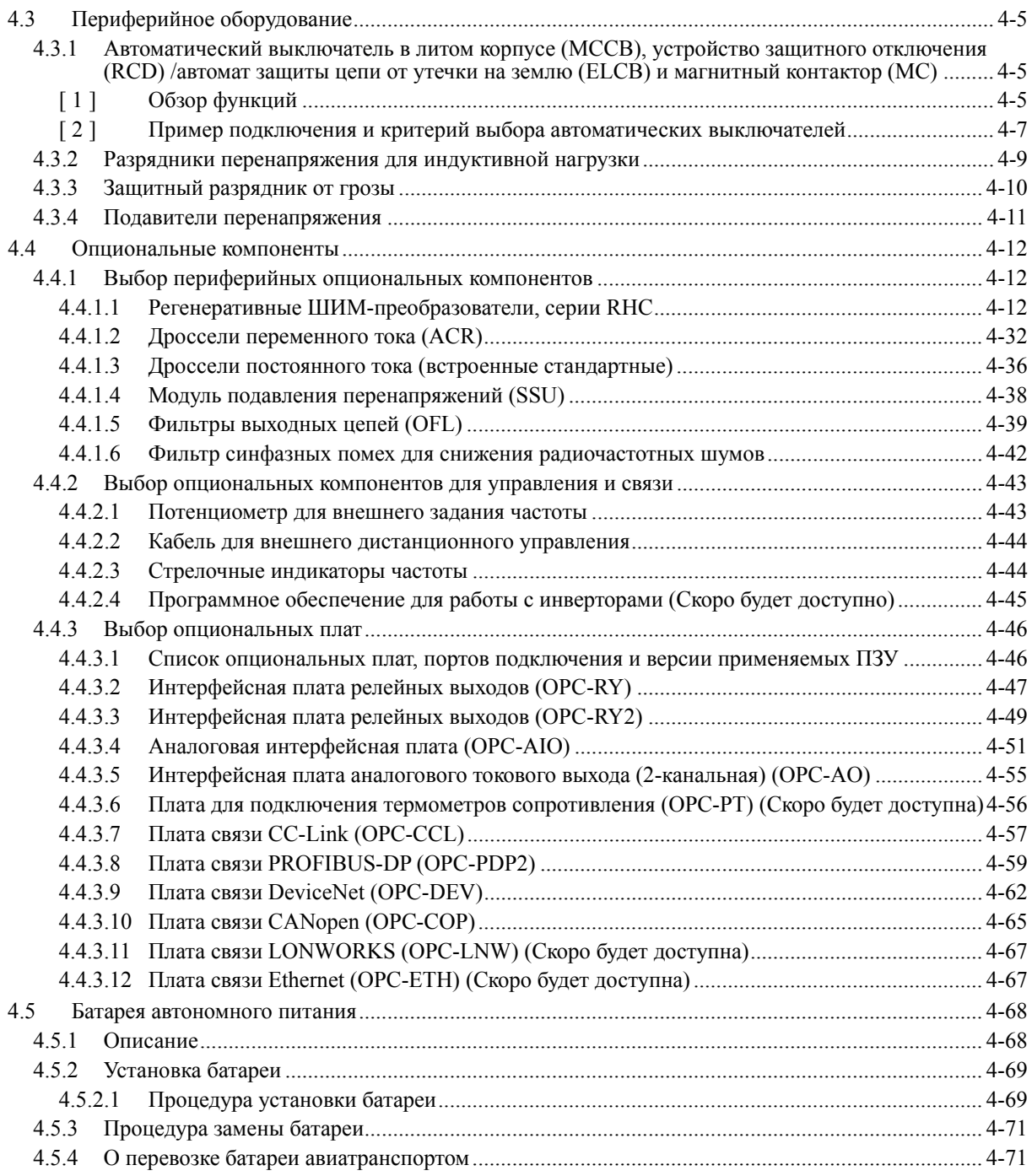

### Глава 5 ПОДГОТОВКА И ПРОБНЫЙ ПУСК

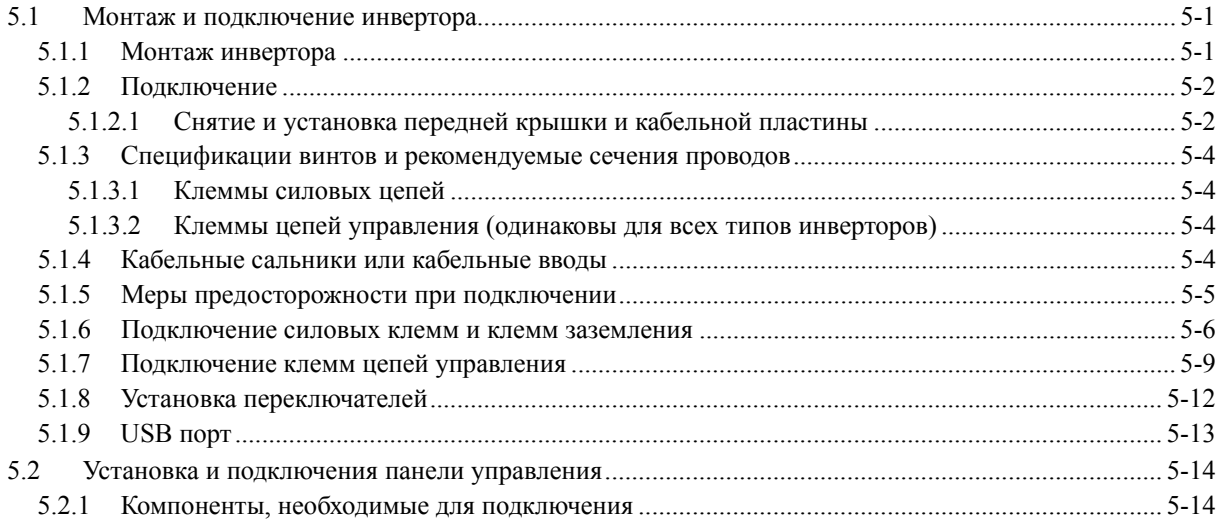

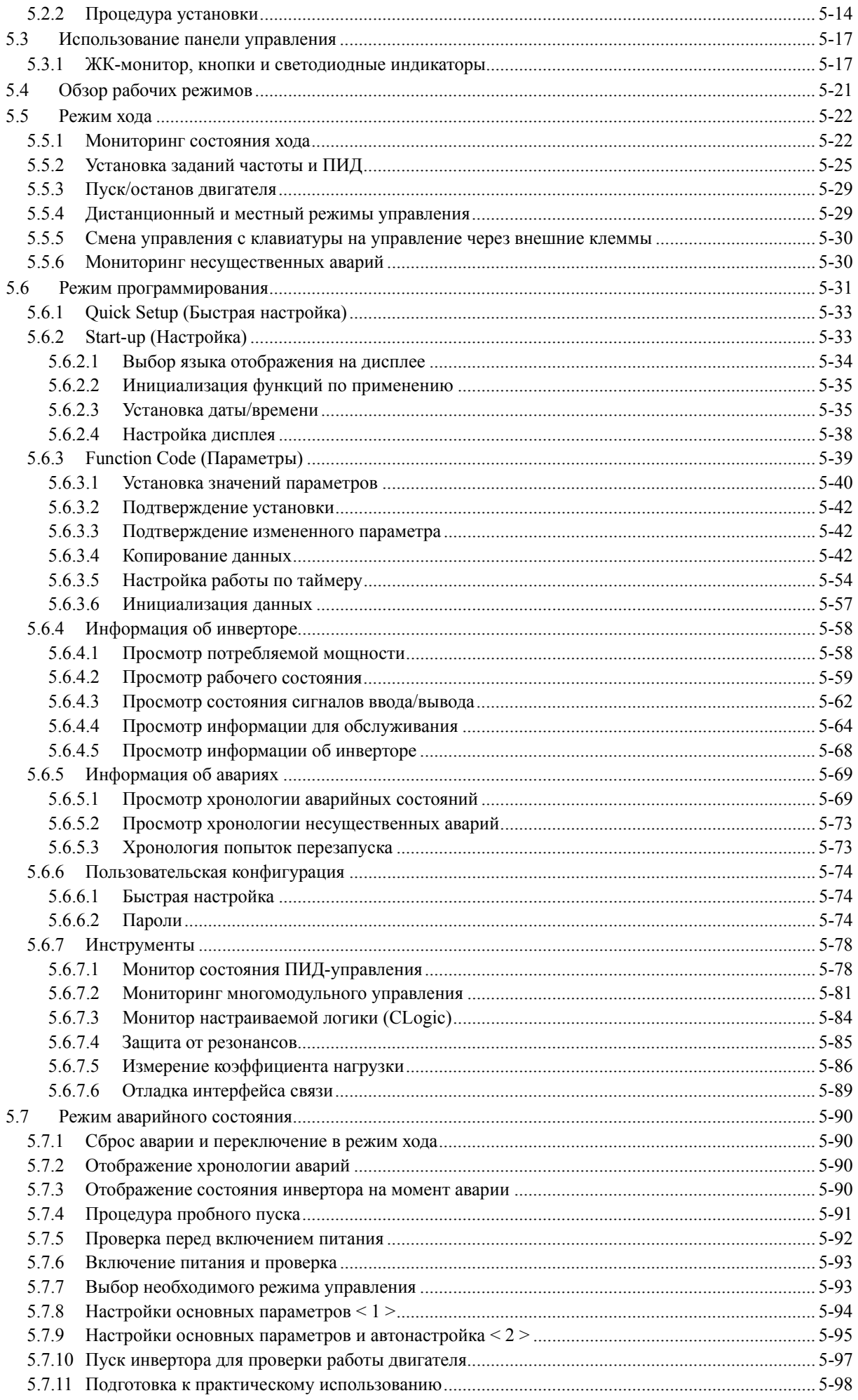

#### Глава 6 ПАРАМЕТРЫ

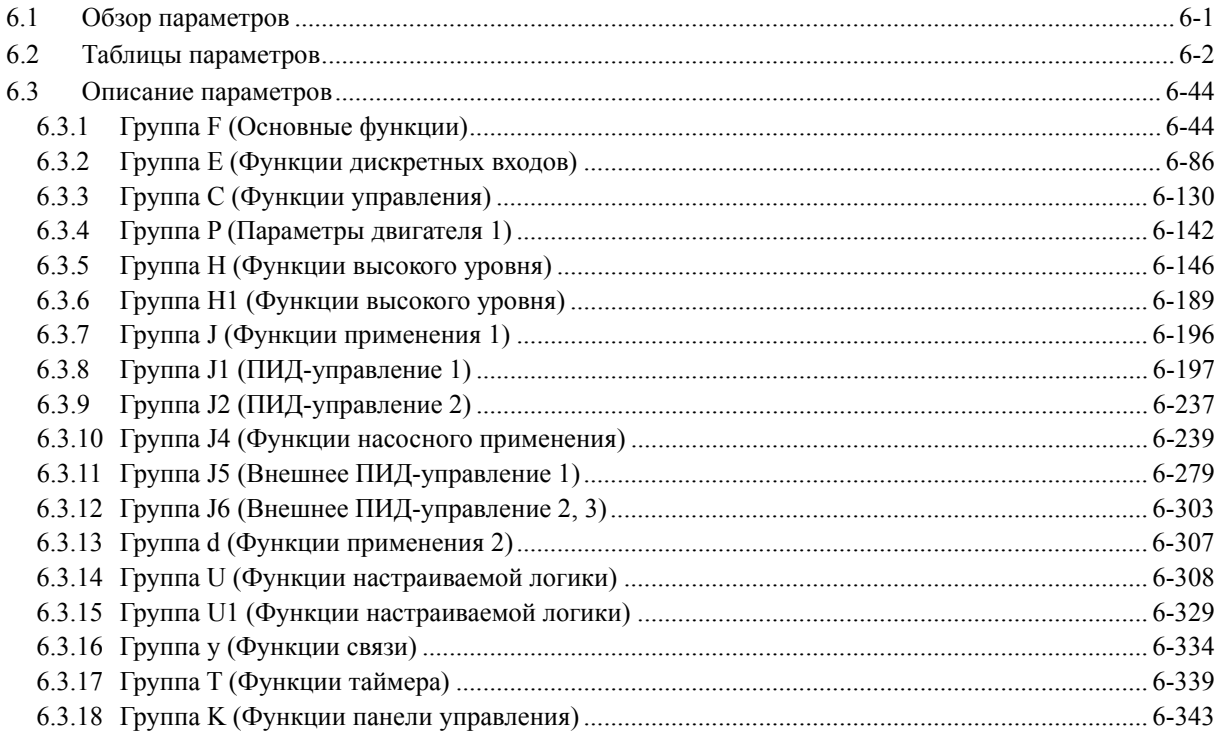

### Глава 7 БЛОК-СХЕМЫ УПРАВЛЯЮЩЕЙ ЛОГИКИ

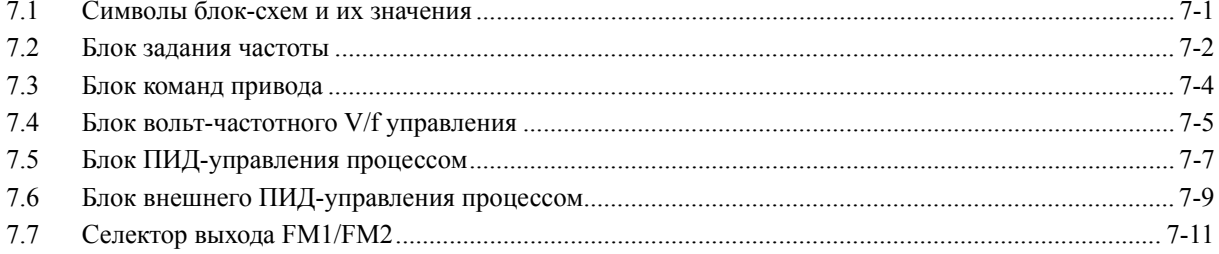

#### Глава 8 УПРАВЛЕНИЕ ИНВЕРТОРОМ ЧЕРЕЗ ИНТЕРФЕЙС RS-485

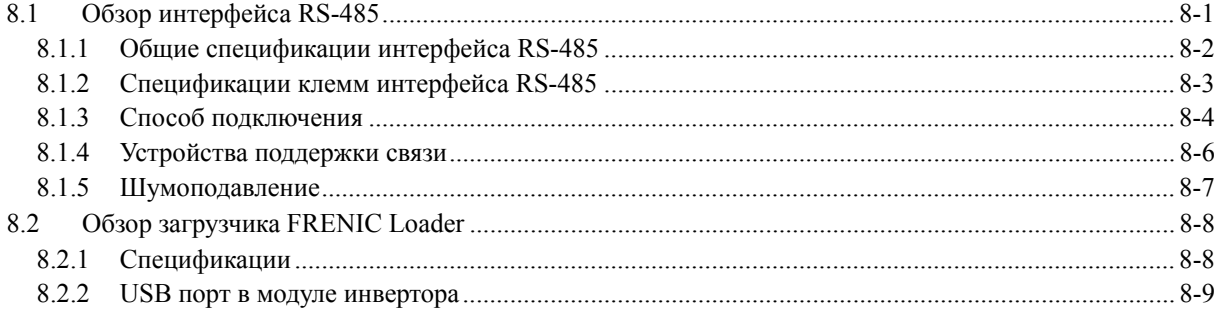

#### Глава 9 ПОИСК НЕИСПРАВНОСТЕЙ

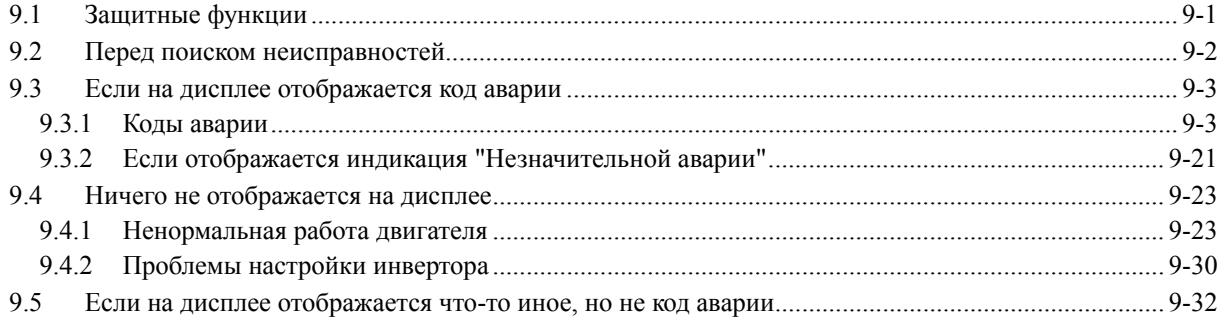

### Глава 10 ТЕХНИЧЕСКОЕ ОБСЛУЖИВАНИЕ И ПРОВЕРКА

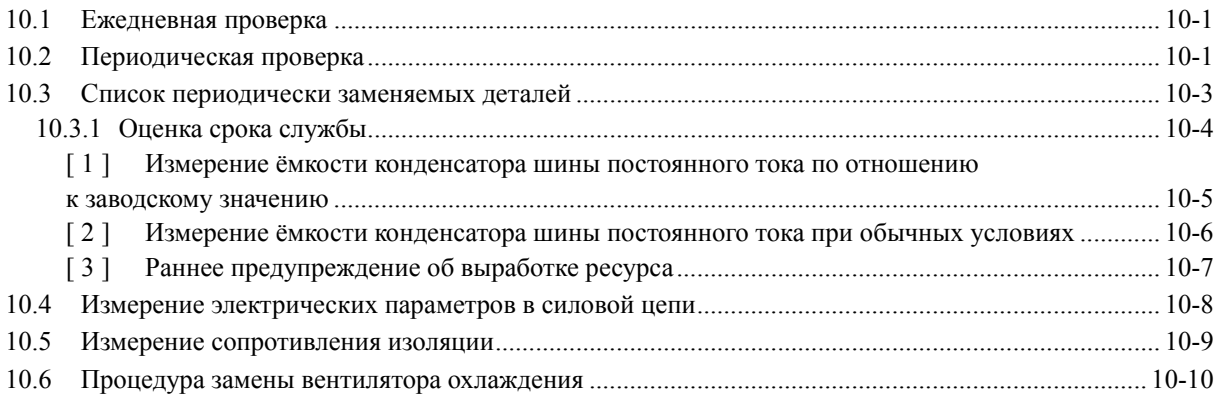

### Глава 11 СООТВЕТСТВИЕ СТАНДАРТАМ

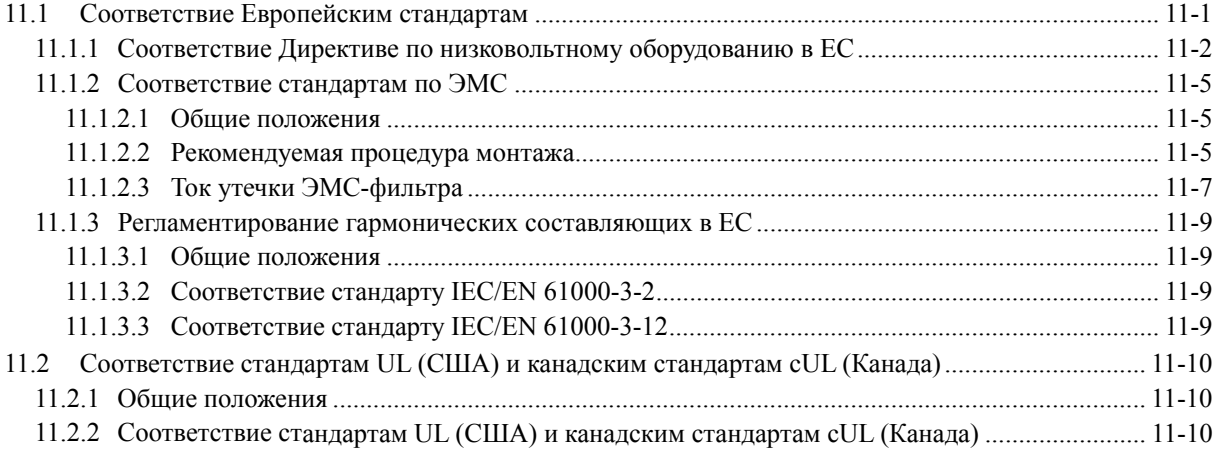

#### Приложения

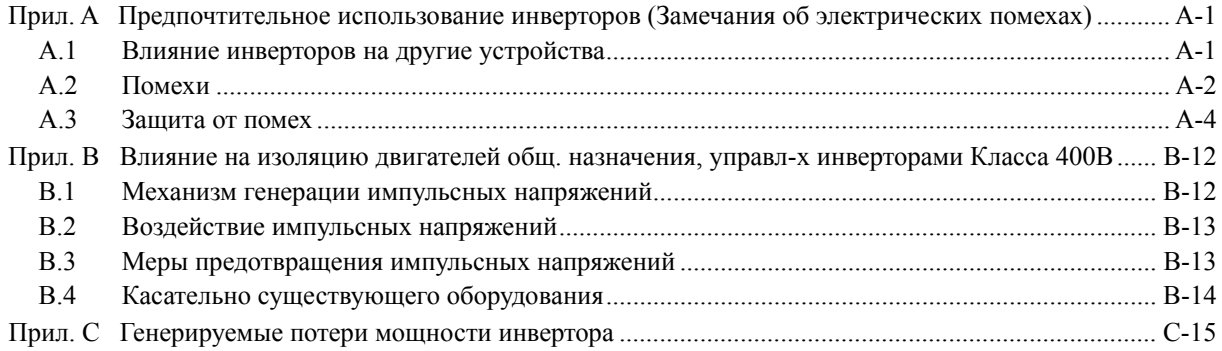

x

## **Глава 1 Описание FRENIC-AQUA**

В этой главе описаны свойства и система управления инверторов серии FRENIC-AQUA, а также рекомендуемая конфигурация для инвертора и периферийного оборудования.

#### Содержание

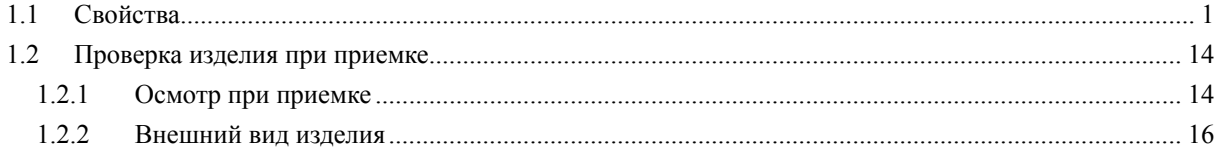

## **1.1 Свойства**

#### ■ Обзор

FRENIC-AQUA – это первый «тонкий» инвертор Fuji Electric, специально разработанный для обеспечения энергосбережения.

Это устройство идеально для всех типов применения, относящихся к системам водоснабжения и очистки сточных вод.

FRENIC-AQUA снижает энергопотребление и значительно способствует снижению цены!

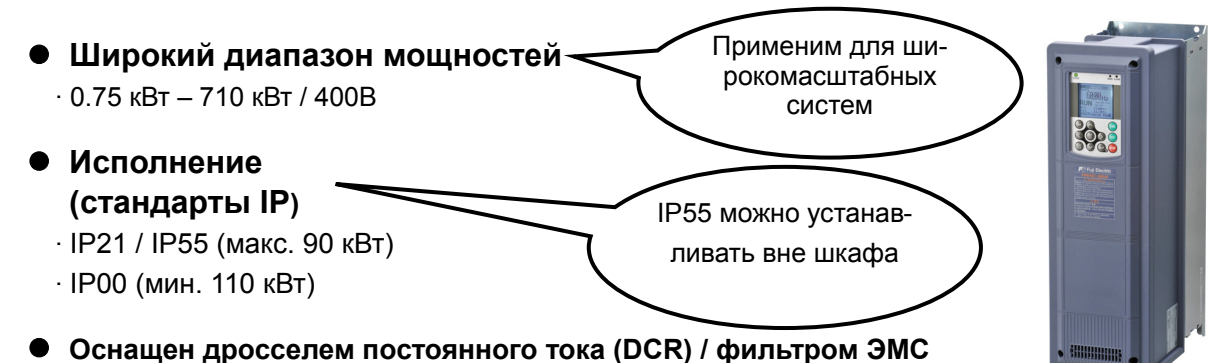

до 90 кВт свыше 110 кВт DCR Встроенный Внешний ЭМС фильтр Встроенный IEC/EN 61800-3 Защищенность/Окружение 2. Загрязнение/Категория C2 Встроенный IEC/EN 61800-3 Защищенность/Окружение 2. Загрязнение /Категория C3 DCR:IEC/EN 61000-3-2, IEC/EN 61000-3-12 Не нужен внешний фильтр Управление гармониками

**Оснащен оптимальными функциями для систем водоочистки**

- •Функция останова по низкому расходу Каскадное управление
- $\bullet$ Обнаружение сухого хода насоса  $\bullet$ Управление 4ПИД
- Разгон и торможение в начальной стадии Режим совместной работы
- 
- Торможение для защиты обратного клапана Функция поиска скорости
- •Обнаружение конца кривой характеристики Настраиваемая логика
- Управление макс. кол-вом пусков в час **••** Антирекуперативное управление
- •Функция защиты от закупорки **•Часы реального времени**

#### Защитные функции системы Функции для систем водоснабжения и канализации

- 
- 
- 
- •Функция накачки **•Режим пожаротушения (принудительная работа)** 
	-
	-
	-
	-
	- ●Автоматический режим энергосбережения
	- ●Управление предотвращением перегрузки
	- ●Переключение двигателей к промышленной сети
	- ●Обнаружение пропадания задания
	- ●Обнаружение пониженного момента
	- ●Защита паролем
	- ●Векторное управление моментом

**Глава**

#### **Защитные функции системы**

#### **Функция останова по низкому расходу**

Инвертор может быть остановлен, когда расход падает из-за увеличения давления на выходе насоса.

Использование надувного резервуара может сделать период простоя более длинным, посредством применения давления немедленно перед остановкой, что реализует режим энергосбережения.

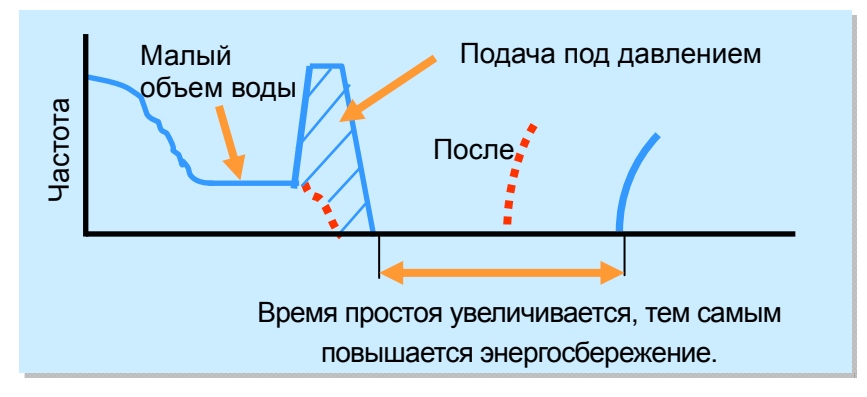

#### **Обнаружение сухого хода насоса**

Условие сухого хода насоса может быть обнаружено по изменению величины ПИД отклонения, выходной частоты, выходного тока и значения датчика номинального расхода. Таким же образом может быть обнаружена утечка воды и падение давления из-за повреждения крыльчатки насоса. Вы можете выбрать должен инвертор остановиться при появлении аварийного предупреждения или он будет продолжать работать.

#### **Разгон и торможение на начальной стадии**

Когда насос, типа глубинного, работает на низкой скорости продолжительное время, это может привести к его отказу из-за повышенного тока нагрузки в диапазоне низких скоростей. Имеется возможность установить в диапазоне низких скоростей временный режим разгона/торможения с целью избежать продолжительной работы насоса в этом диапазоне.

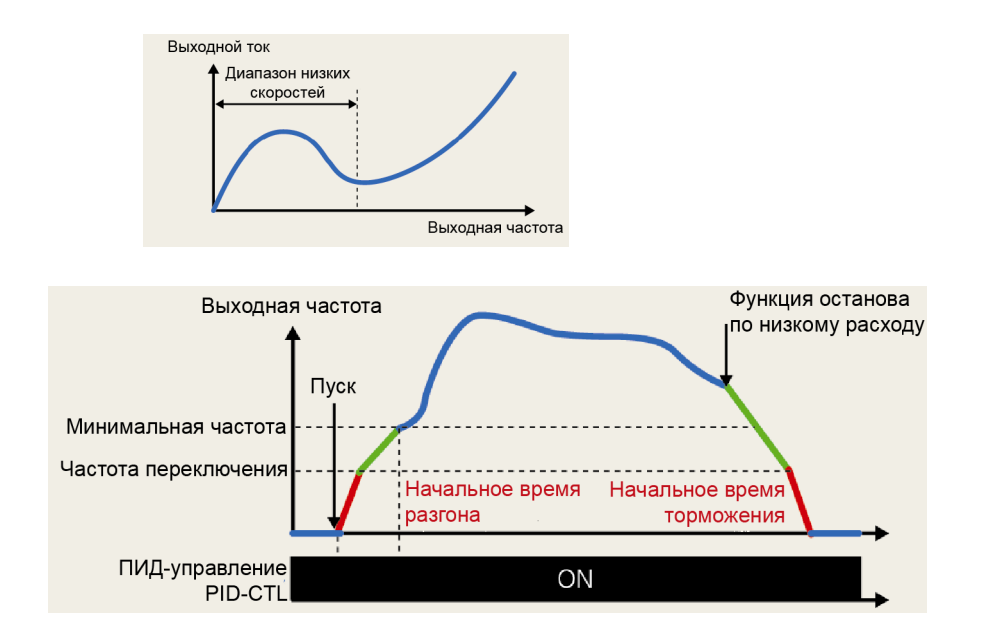

#### **Функция накачки**

Имеется возможность установки рабочей частоты, оперативного времени, периода разгона при пуске с целью обеспечения оптимального пуска насоса.

· Накачка давлением может осуществляться в течение фиксированного времени при пуске.

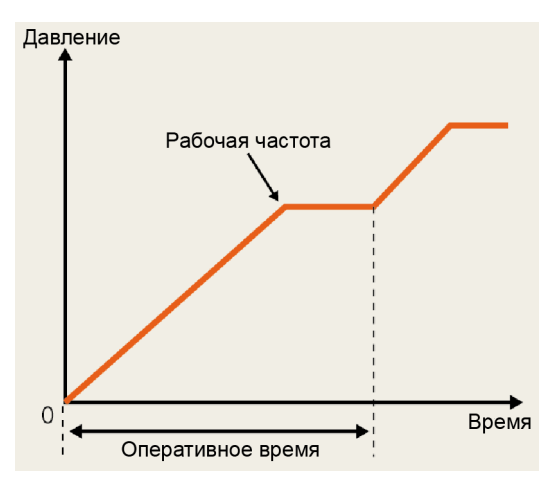

#### **Время торможения для защиты при срабатывании обратного клапана**

При резком торможении системные клапаны закрываются быстро, а обратные клапаны (трубопроводов, насоса, задвижек) могут быть смяты давлением воды. Для защиты обратных клапанов при их закрытии скорость насоса замедляется постепенно.

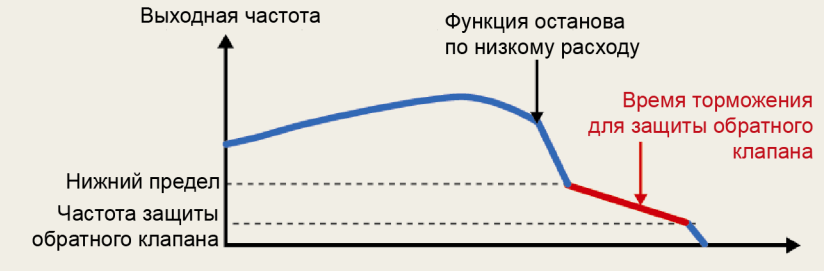

#### **Обнаружение конца кривой характеристики насоса**

Состояние повышенного водяного давления, обусловленное неправильным выбором мощности насоса (согласно максимальному расходу, требуемому для источникa водоснабжения) может быть обнаружено по изменению выходной частоты, выходного тока, значению сигнала датчика расхода и ПИД отклонению.

Вы можете выбрать должен инвертор остановиться при появлении аварийного предупреждения или он будет продолжать работать.

#### **Управление максимальным количеством пусков в час**

Имеется возможность обнаружения слишком частого режима пуска / останова по низкому расходу из-за повреждения аккумулятора и другим причинам. Вы можете выбрать должен инвертор остановиться при появлении аварийного предупреждения или он будет продолжать работать.

#### **Функция очистки засора**

При попадании песка или мусора в крыльчатку погружного насоса и активации функции защиты от перегрузки по току, двигатель перезапускается в обратном направлении для выброса попавшего песка или мусора из крыльчатки. Затем двигатель возобновляет вращение в прямом направлении, обеспечивая обычную прокачку воды.

**Глава 1** 

#### **Функции для систем водоснабжения и канализации**

#### **Каскадное управление**

Функция каскадного управления позволяет управлять несколькими насосами с помощью одного инвертора. Насосы управляются либо от инвертора либо от промышленной сети. Это применимо на больших станциях водоочистки.

При каскадном управлении сигналами от датчиков расхода и давления управляет ПИД-регулятор, встроенный в инвертор. Каждый насос приводится либо от инвертора либо от промышленной сети, переключение осуществляется сигналом из инвертора. При малом объеме расхода насосы управляются только инвертором, далее при увеличении объема расхода насосы постепенно переключаются на питание от промышленной сети в порядке поддержания требуемого общего объема расхода. Существует два режима управления: фиксированный режим питания двигателей и переменный (плавающий) режим питания двигателей.

#### **· Фиксированный режим питания двигателей**

Система состоит из двигателя, приводимого инвертором (M0), двигателей, питающихся от промышленной сети (с M1 по M8) и вспомогательного двигателя (MA). Двигатель M0 постоянно подключен к инвертору. Двигатели, питаемые от промышленной сети, подключаются постепенно, когда необходимый расход невозможно обеспечить только с помощью двигателя M0.

#### **· Переменный (плавающий) режим питания двигателей (FLOATING)**

Система состоит из двигателей, питание которых переключается между инвертором и промышленной сетью (с M1 по M4), и вспомогательного двигателя, питаемого только от промышленной сети (MA). Двигатели получают питание от инвертора с целью управления их скоростью при пуске. Когда желаемый расход не может быть получен посредством первого двигателя, то задействуются переменные режимы питания FLOATING-1 или FLOATING-2.

FLOATING-1 (двигатель, управляемый инвертором ⇒ добавленный двигатель)

Первый двигатель: Переключается на питание от промышленной сети

Второй и последующие двигатели: Управляются инвертором

Скорость двигателя, управляемого инвертором, изменяется по мере добавления двигателей.

FLOATING-2 (двигатель, управляемый инвертором ⇒ при срабатывании останова из-за сниже-

#### ния расхода переход к следующему двигателю)

Первый двигатель: Остается управляемым от инвертора

Второй и последующие двигатели: Переключаются на питание от промышленной сети

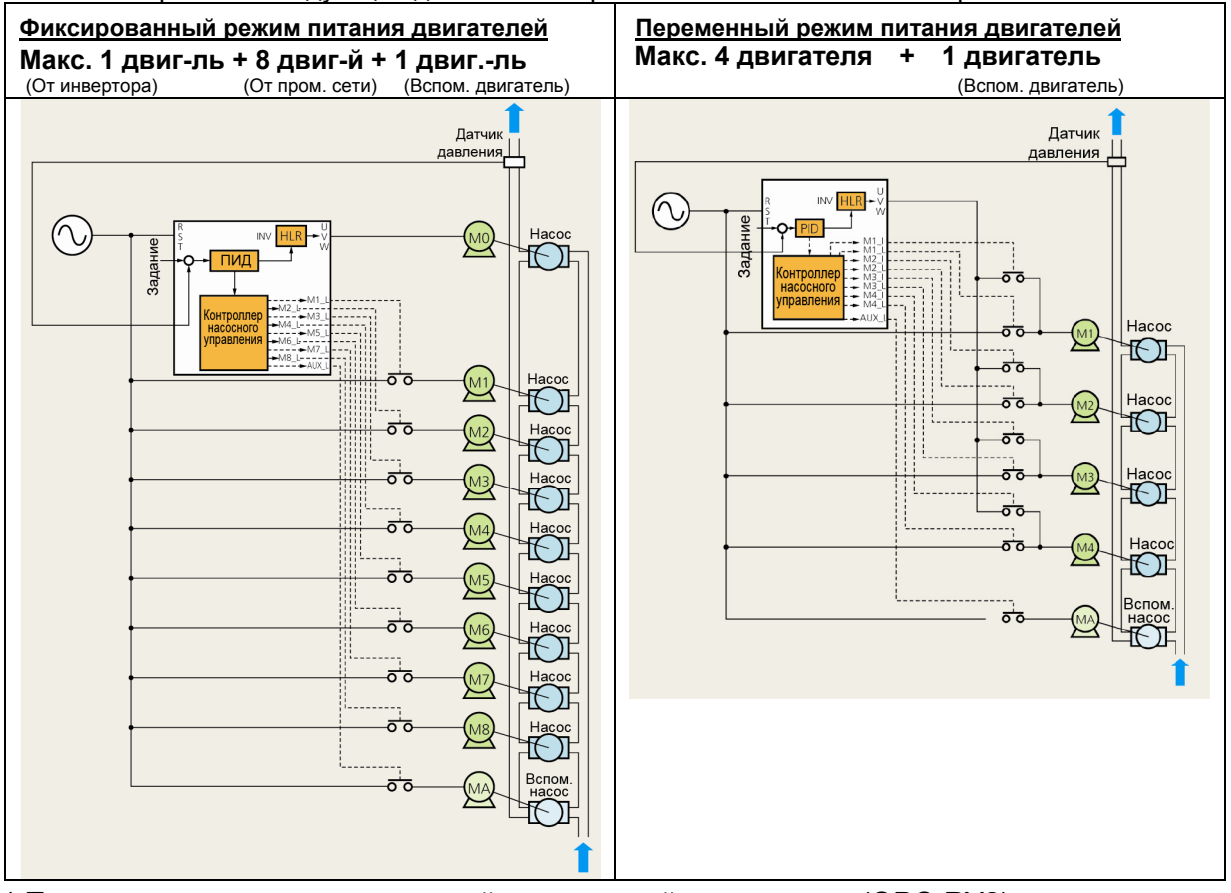

При использовании опциональной платы релейных выходов (OPC-RY2)

#### • Управление 4ПИД (стандартное оснащение 4ПИД)

#### • Управление 4ПИД (для процессов)

Может быть использовано посредством переключения 2 типов задания процесса и величины обратной связи. "Функции останова по низкому расходу, обнаружения сухого хода насоса, управления максимальным количеством пусков в час, обнаружение конца кривой характеристики, очистки засора, вывода аварии по отклонению / абсолютному значению" добавляются к ПИД-регулятору, который управляет температурой, давлением или расходом и т.п. Также имеются функция подавления перерегулирования для предотвращения отклонения при управлении с обратной связью и функция ПИД-управления с регулировкой посредством сигнала ПИД-ограничителя и интегральной и дифференциальной составляющих.

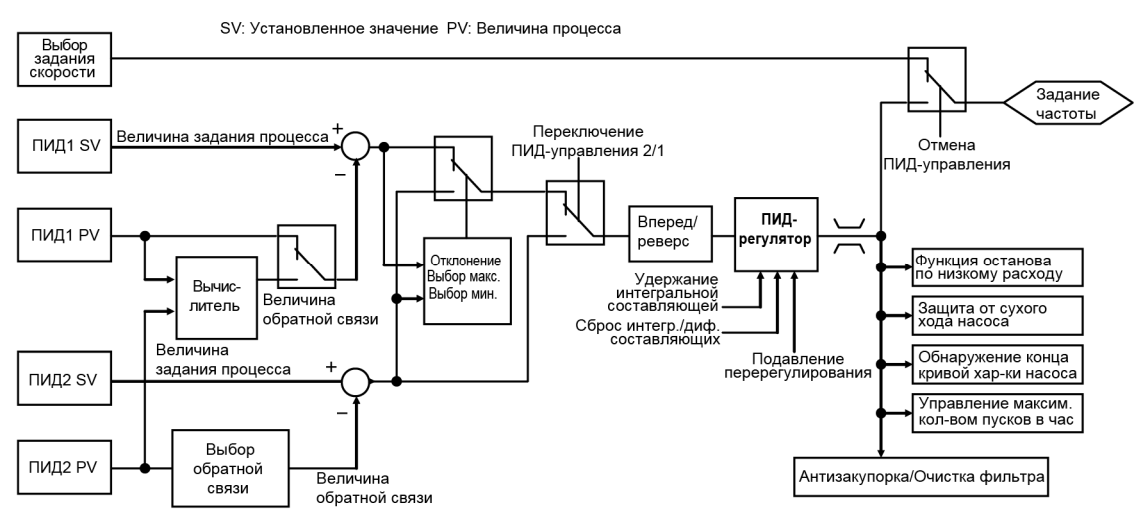

#### Блок-схема ПИД-управления (процесс)

#### · Внешнее ПИД-управление (процесс)

Инвертор оснащен 3 встроенными ПИД-контроллерами внешнего управления. Вы можете независимо управлять внешними исполнительными устройствами, типа задвижек и клапанов. Больше не нужен дополнительный внешний ПИД-контроллер, что снижает цену.

#### Блок-схема внешнего ПИД-управления (процесс)

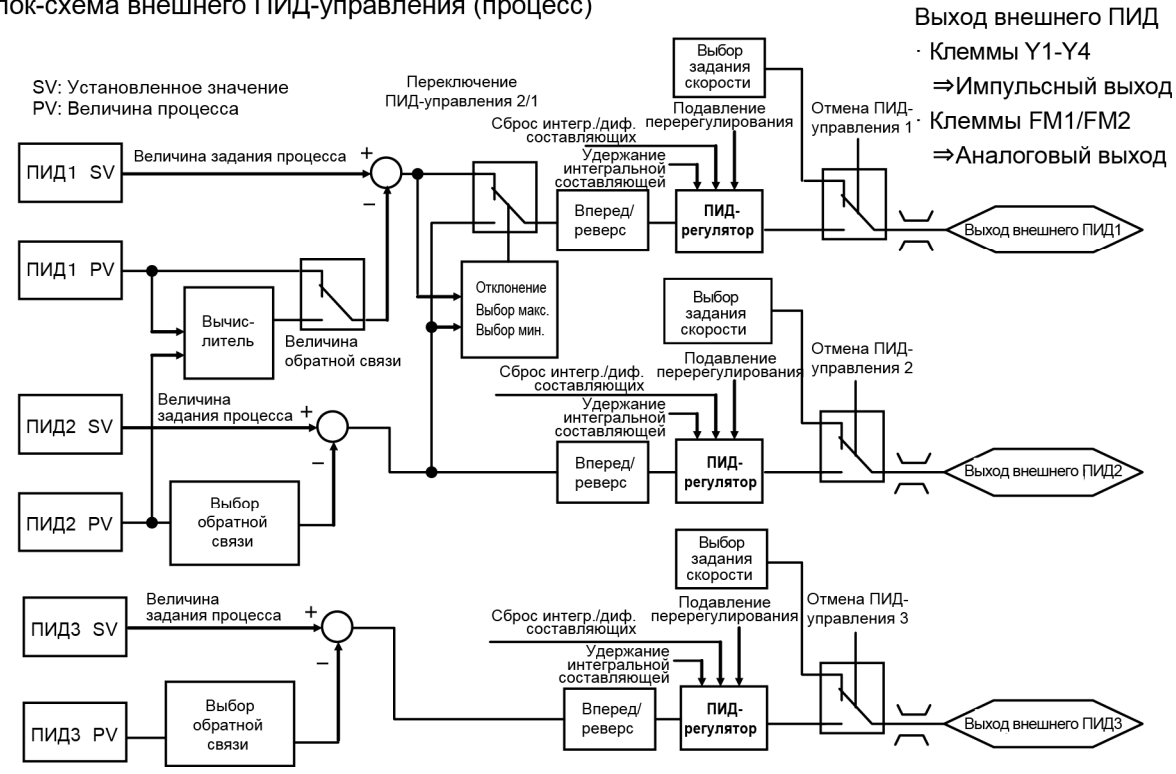

#### **Режим совместной работы**

- · Построение системы возможно без внешнего контроллера.
- · Меньше подключений при реализации связи.
- · Использование связи Modbus RTU исключает использование доп. опций.

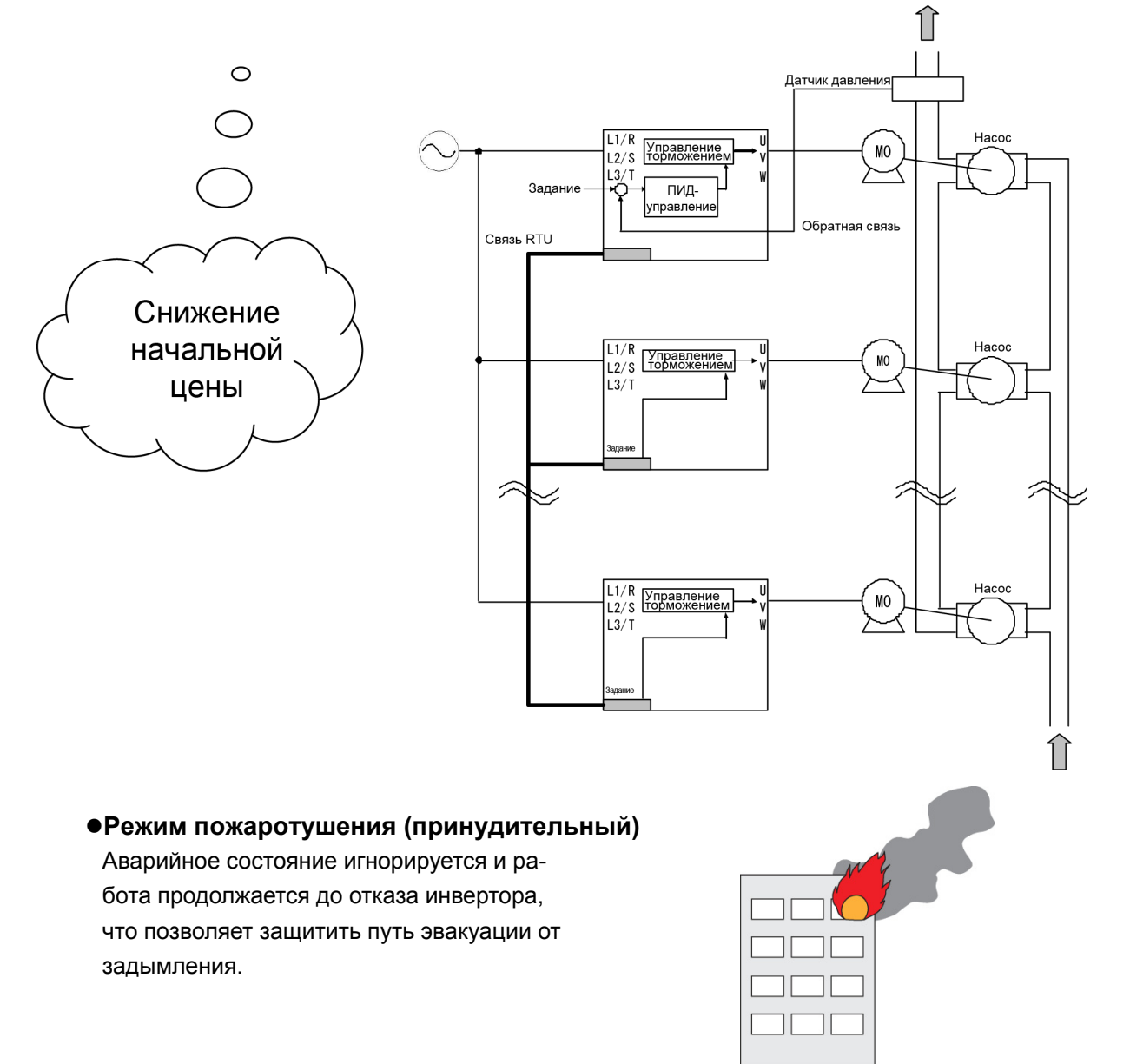

Функция подхвата **(датчик скорости)**  Плавный пуск посредством функции поиска скорости.

Если при неработающем инверторе вентилятор вращается на холостом ходу, функция поиска скорости произведет плавный подхват вращающегося вентилятора независимо от направления вращения. Эта функция удобна при мгновенном переключении от промышленной сети питания к инвертору или при перезапуске после кратковременного пропадания питания.

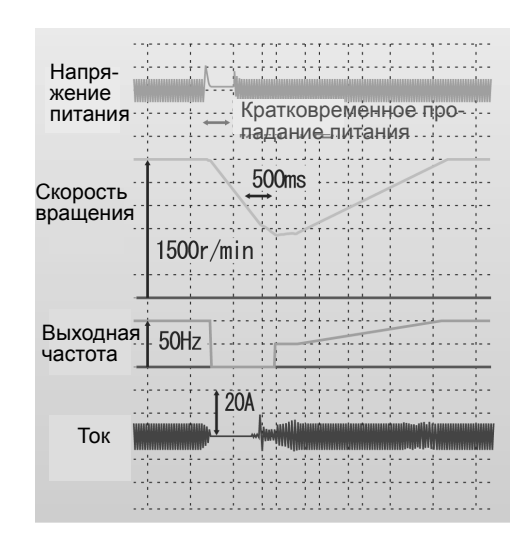

#### • Настраиваемая логика

Инвертор имеет встроенную функцию настраиваемой логики. Эта функция позволяет создавать логические и арифметические цепи к дискретным и аналоговым входным и выходным сигналам, и свободно реализовывать простые релейные схемы обработки сигналов.

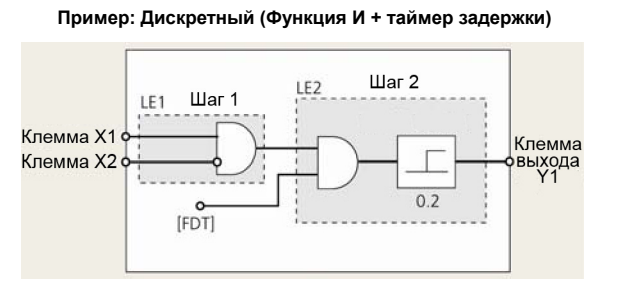

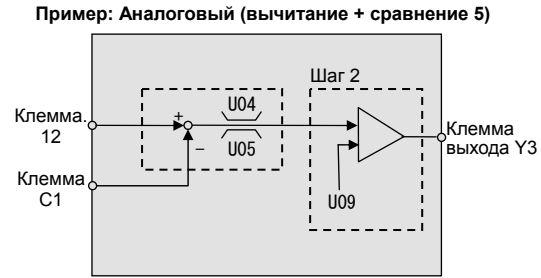

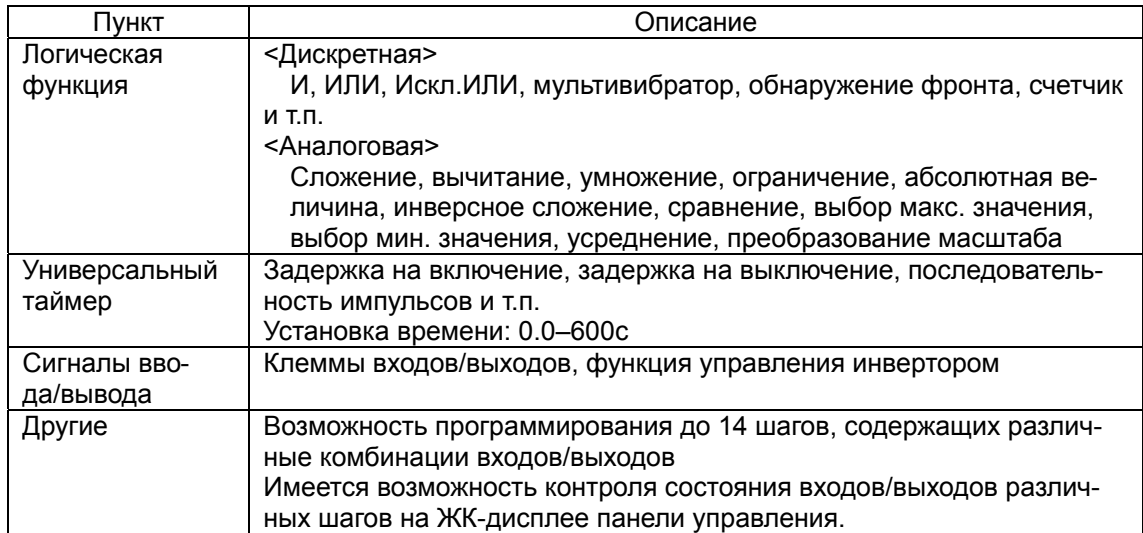

#### <Пример ЖК-дисплея>

\* Числовые значения в примерах экранов может отличаться от реальных значений.

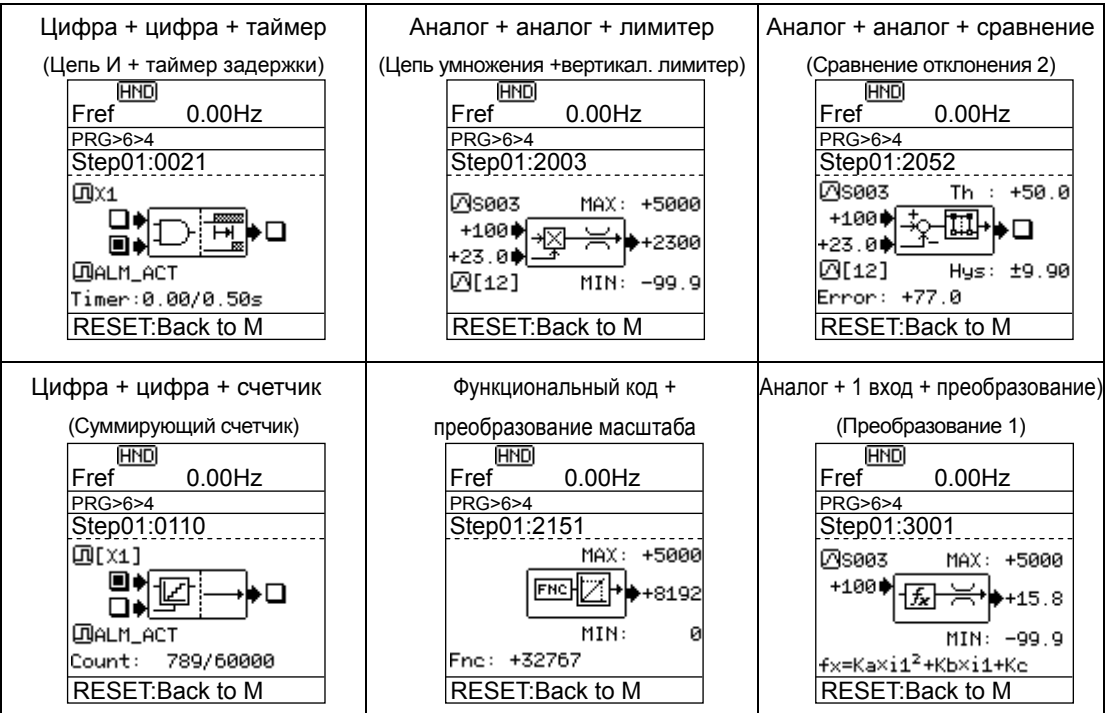

• Безостановочная работа посредством антирекуперативного управления (эффективного при разгоне, торможении и на постоянной скорости) Поскольку количество энергии, возвращаемой в инвертор, ограничивается и время разгона/торможения управляется, оборудование может работать без остановки по перенапряжению.

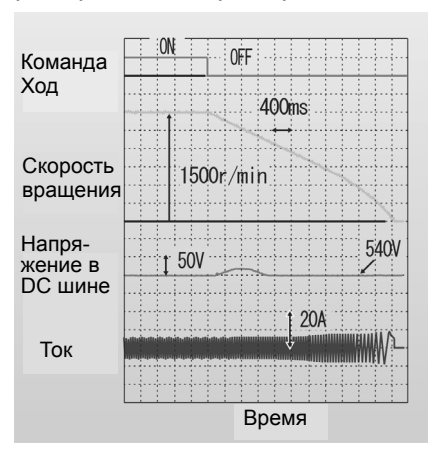

#### <Пример: Работа при торможении>

#### • Часы реального времени (RTC) как стандартная опция

- · Отображение даты/времени аварийного сообщения
- · Функция таймера
- · Возможна установка 4 таймеров с дискретностью 1 неделя.
- · Возможна также установка времени каникул (20 дней в году).
- · Функция перехода на летнее время
- \* Состояние подключения батареи отображается на ЖК-дисплее. · Батарея (опция)

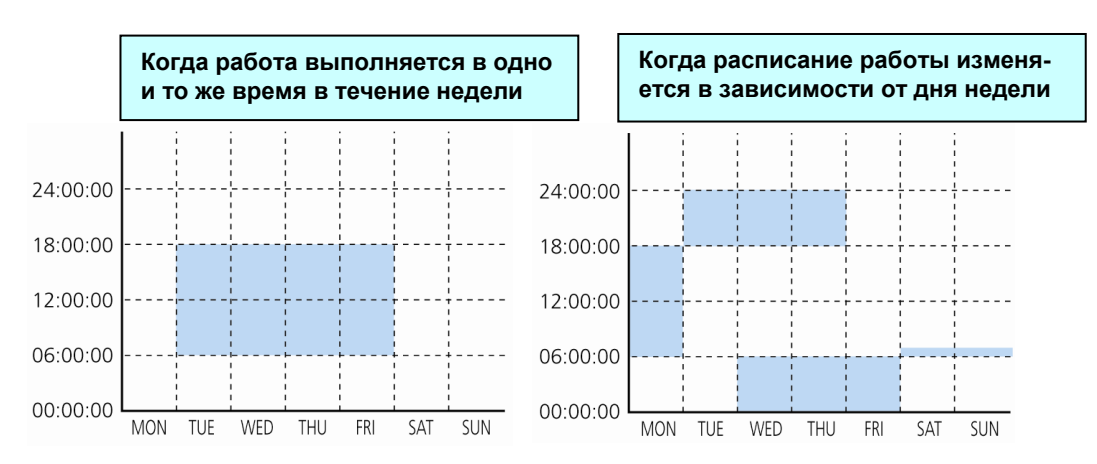

• Безостановочная работа оборудования посредством управления избеганием перегрузки При наступлении перегрузки инвертора в случае, когда внутренняя температура инвертора значительно возрастает из-за увеличившейся нагрузки или из-за ненормального возрастания окружающей температуры, работа инвертора продолжается без остановки посредством снижения нагрузки путем снижения скорости.

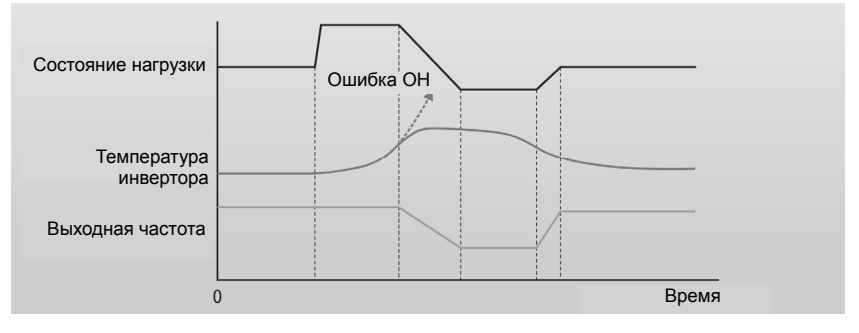

#### • Переключение к питанию от промышленной сети

Поскольку функция переключения к промышленной сети питания встроена в инвертор, значительно упрощается конфигурация периферийного оборудования. Имеется 2 режима переключения к промышленной сети: Стандартный режим Fuji и автоматический аварийный режим переключения к промышленной сети.

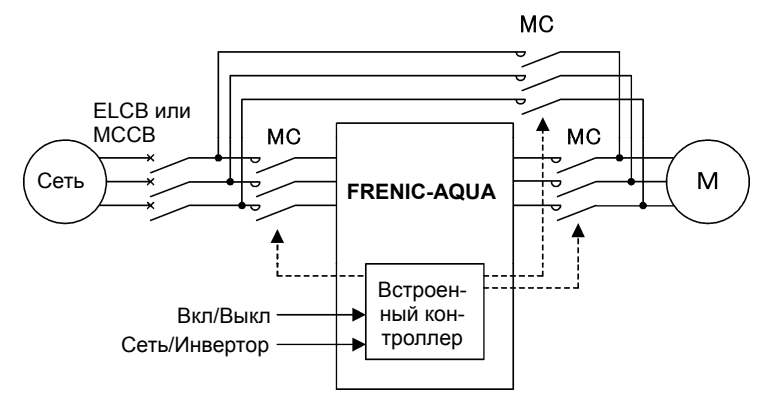

#### • Продолжение работы при обрыве задания частоты посредством функции обнаружения потери задания.

При блокировании поступающего в инвертор сигнала задания частоты (0 - 10В, 4 - 20 мА, многоступенчатого задания, задания через интерфейс связи и т.п.), факт пропадания задания частоты индицируется выводом сигнала "потери задания". В дальнейшем вы можете заблаговременно установить уровень выходной частоты, который должен поддерживаться при пропадании сигнала задания (например, из-за механической вибрации и т.п.), обеспечивая тем самым безостановочную работу оборудования.

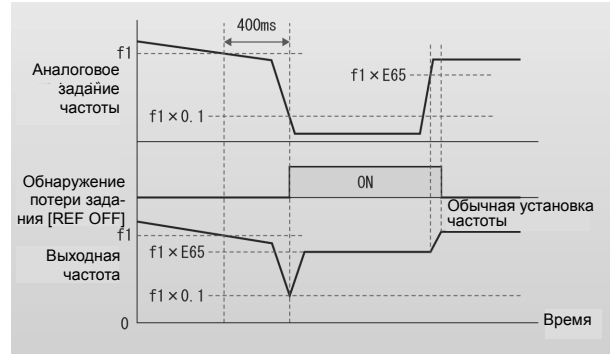

#### • Возможность обнаружения пониженного момента

При обрыве ремня привода вентилятора и внезапном в геометрической прогрессии снижении нагрузки обнаруживается снижение момента, что индицируется посредством выходного сигнала. Этот сигнал используется для указания ненормального состояния оборудования или в качестве информации о необходимости обслуживания.

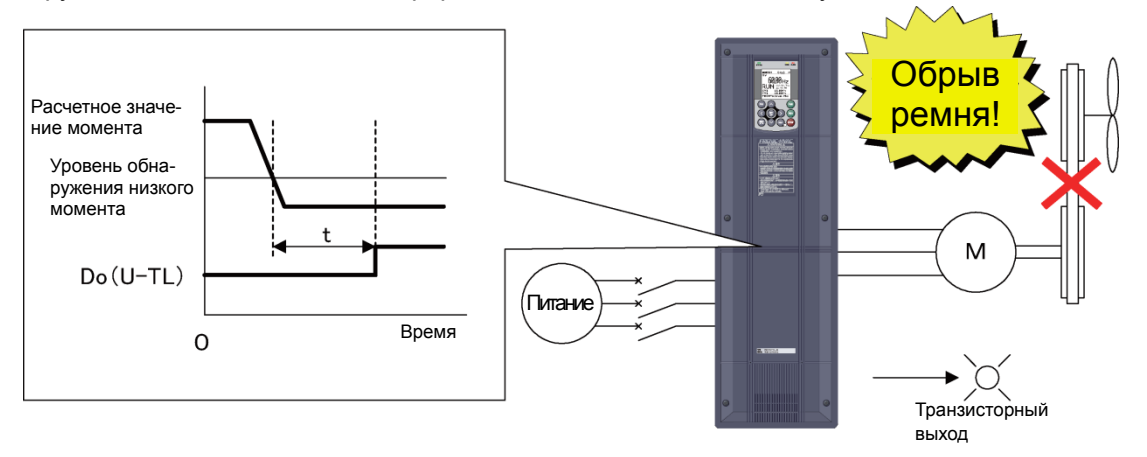

#### **Функция защиты паролем**

Параметры могут быть закрыты от просмотра, чтения или записи с помощью двух паролей. Это функция служит для предотвращения от неправильной установки или перезаписи параметров. Кроме того, при неправильном вводе пароля определенное количество раз, работа инвертора блокируется, поскольку попытка доступа признается несанкционированной.

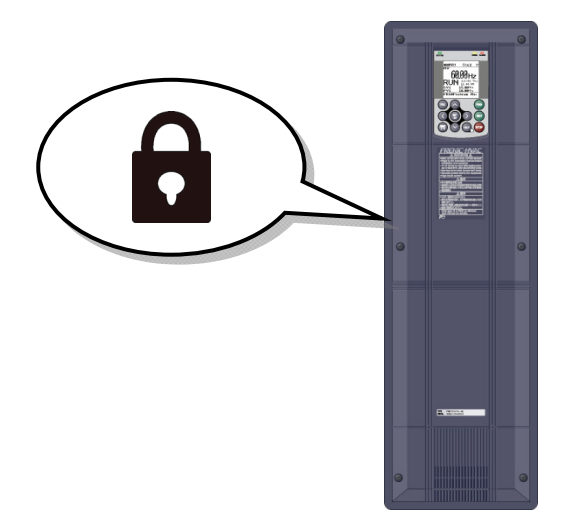

#### **Встроенная функция энергосбережения.**

#### **Автоматический режим энергосбережения**

В устройстве реализован новый тип управления, позволяющий минимизировать потери на двигателе, а также собственные потери инвертора, с целью дальнейшей экономии электроэнергии в насосных и вентиляторных применениях.

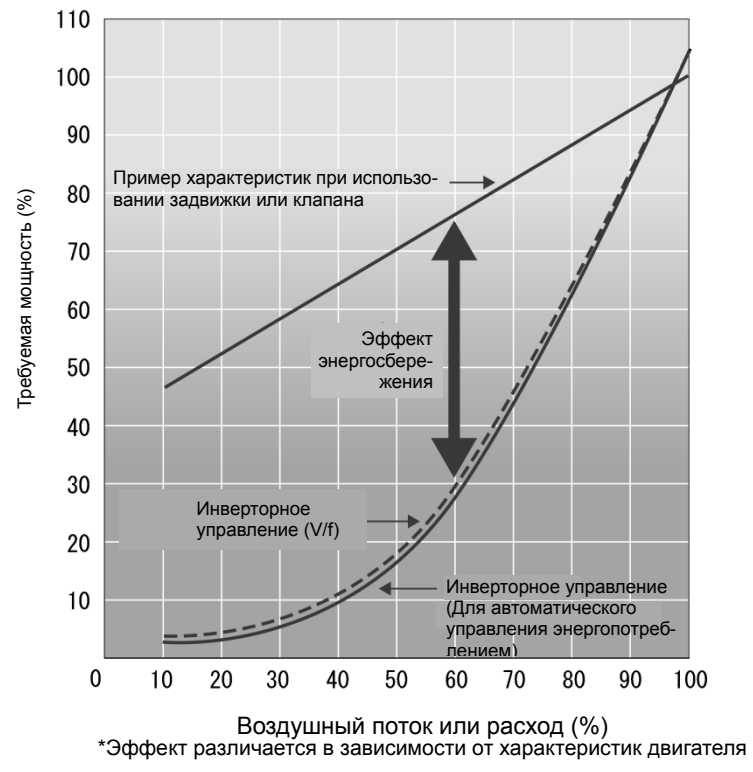

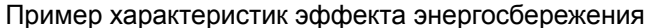

#### ■ Расширенная сетевая поддержка

#### • Стандартное оснащение

· Modbus RTU · Metasys N2 · BACnet

#### • Опциональные платы

- · CC-Link · PROFIBUS-DP · DeviceNET · CANopen
- · LONWORKS (скоро будет доступен) · Ethernet (скоро будет доступен)

#### ■ Простое обслуживание / улучшенные функции защиты.

• Отображение информации о ресурсе изнашиваемых частей инвертора.

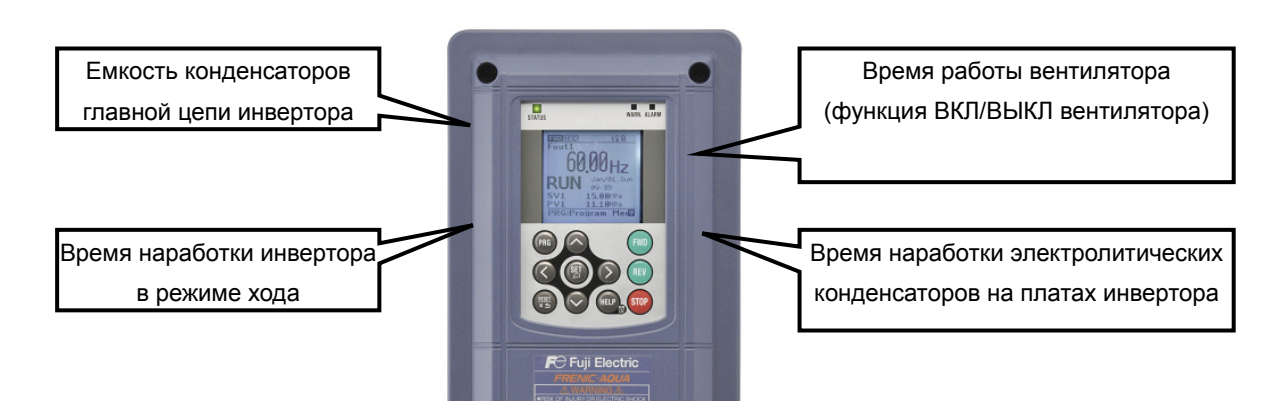

#### • Предупреждающий сигнал о выработке ресурса может быть выведен через транзисторный выход.

При достижении определенного ресурса конденсаторов главной цепи инвертора, электролитических конденсаторов на платах инвертора, вентилятора охлаждения или батареи питания часов реального времени (опция) включается дискретный выход.

#### • Вывод информации, необходимой для обслуживания.

Кроме информации, качающейся обслуживания непосредственно инвертора, возможен вывод информации, необходимой при обслуживании оборудования.

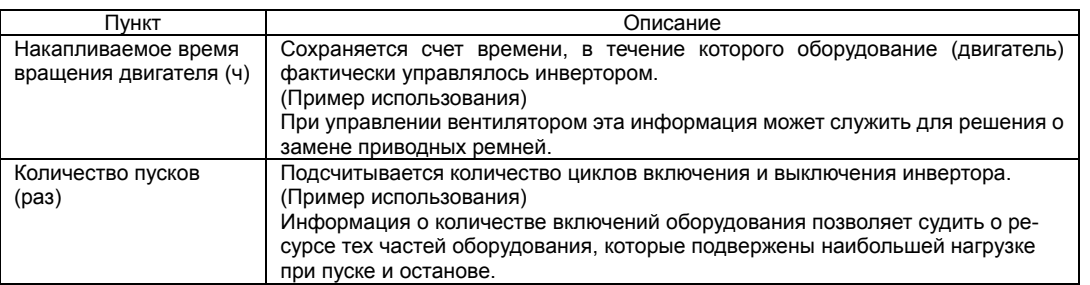

#### • Возможен просмотр 10 последних аварийных сообщений (последнего и 9 предыдущих).

Для 4 последних случаев возможен вывод более подробной информации.

При наличии часов реального времени возможно определение даты и времени происшествия.

#### • Наличие съемной интерфейсной платы (клеммный блок для сигналов управления)

#### **Защита двигателя с помощью PTC термистора**

Для отключения инвертора при перегреве двигателя служит сигнал от встроенного в двигатель термистора с положительным температурным коэффициентом сопротивления (PTC), подаваемый в инвертор через клемму C1. Вы можете выбрать отключать инвертор (по сигналу предупреждения) или просто вывести сообщение о достижении уровня срабатывания защиты по перегреву.

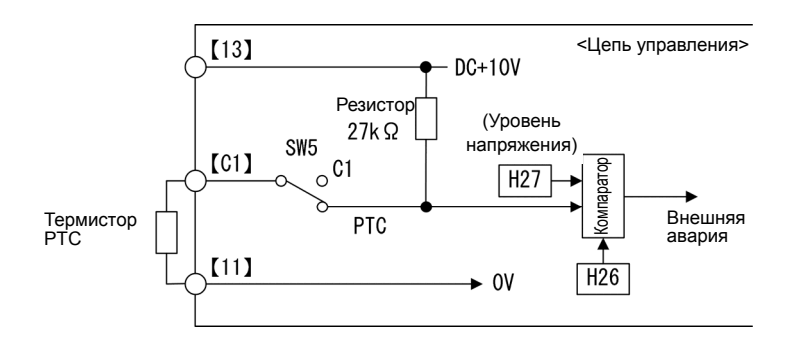

#### **Легкая замена вентилятора охлаждения**

Конструкция корпуса инвертора позволяет легко снять и установить вентилятор охлаждения при его замене.

Процедура замены вентилятора охлаждения

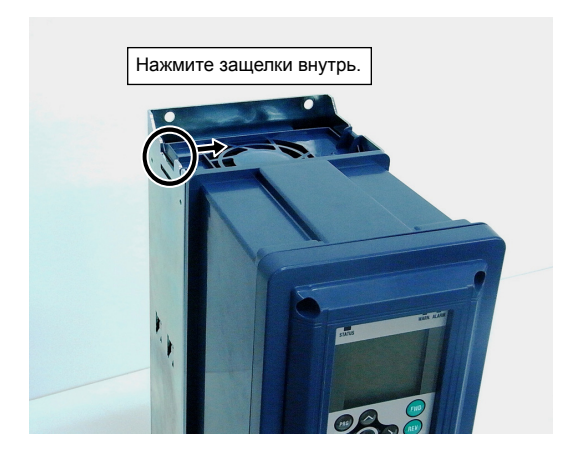

Извлеките вентилятор охлаждения (с корпусом).

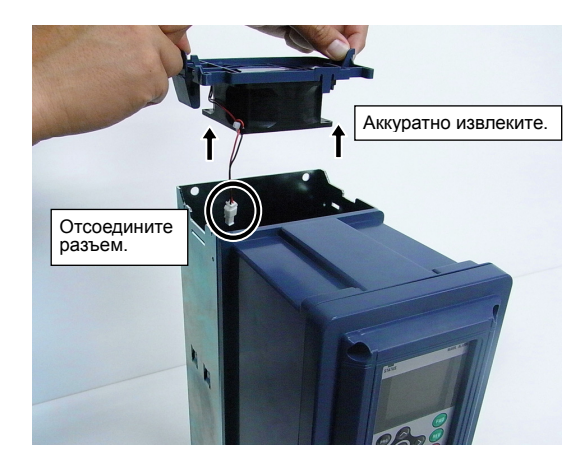

Отсоедините кабель вентилятора (разъем).

Извлеките и замените вентилятор с корпусом.

**Большой ЖК-дисплей.** 

· Панель управления оснащена большим ЖК-дисплеем.

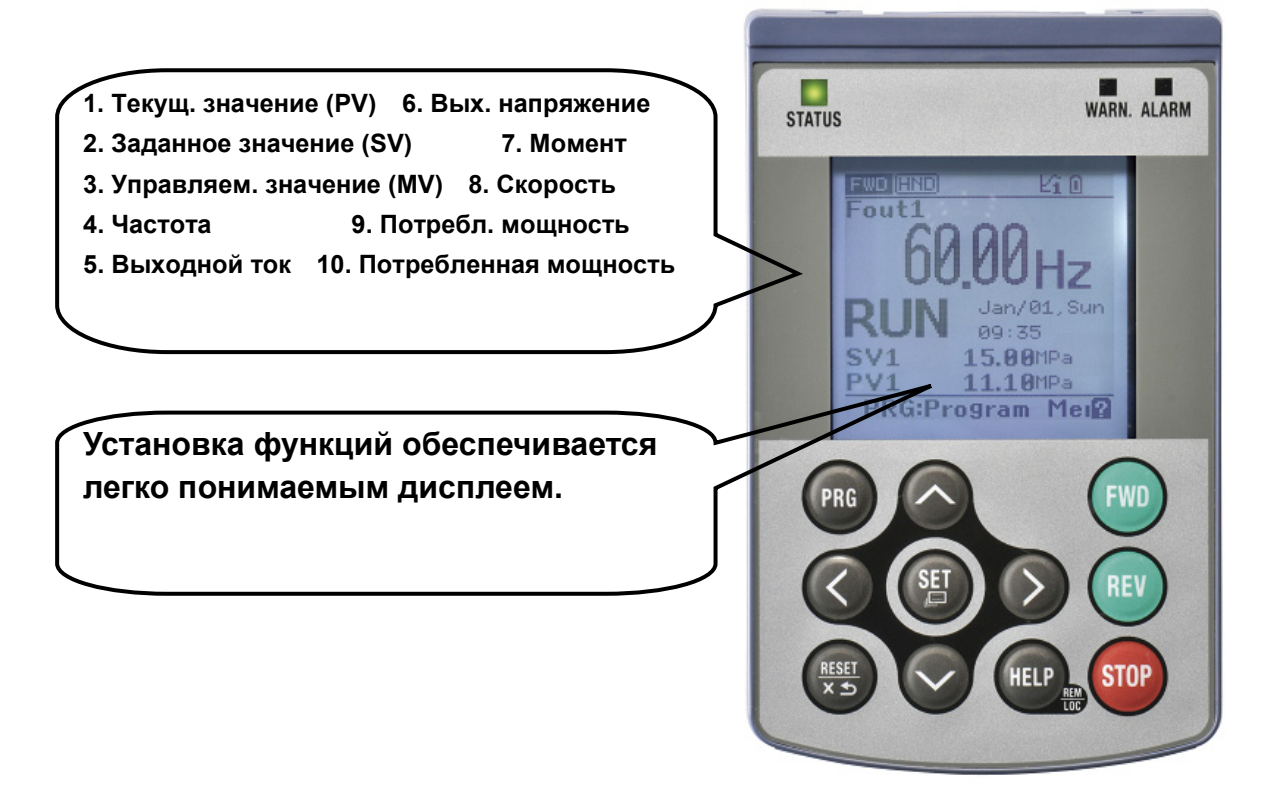

#### **· Многоязыковая поддержка: 19 языков + пользовательский язык**

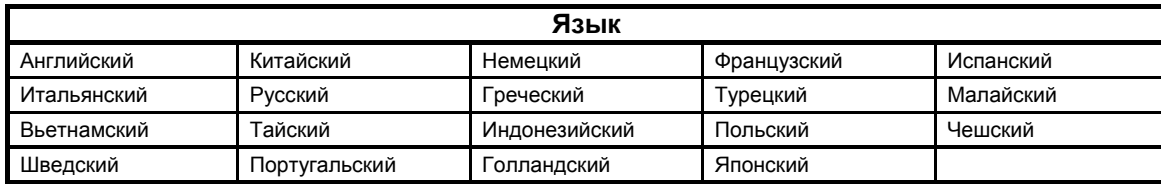

## **1.2 Проверка изделия при приемке**

### **1.2.1 Осмотр при приемке**

Откройте коробку и проверьте следующее:

- (1) В коробке находятся инвертор и следующие принадлежности. Принадлежности: Инструкция и CD-ROM
- (2) Отсутствие повреждений при транспортировке отсутствие вмятин или нехватка деталей.
- (3) Инвертор соответствует заказанному типу. Тип и спецификация может быть проверена по табличке характеристик. (Всего четыре таблички предупреждений и характеристик расположены на корпусе инвертора, как показано ниже).

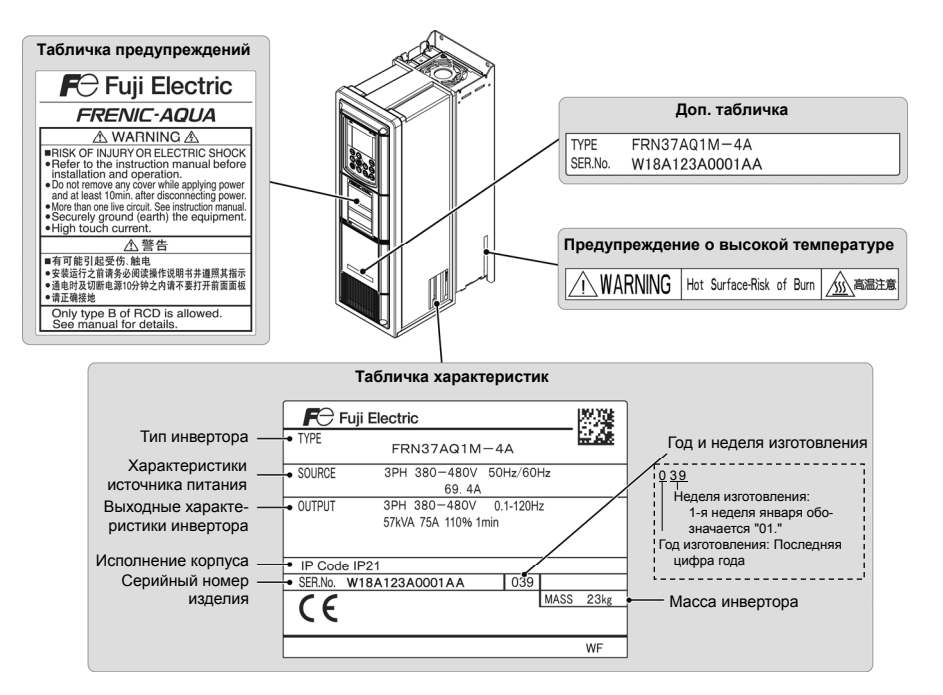

#### ①TYPE: Тип инвертора

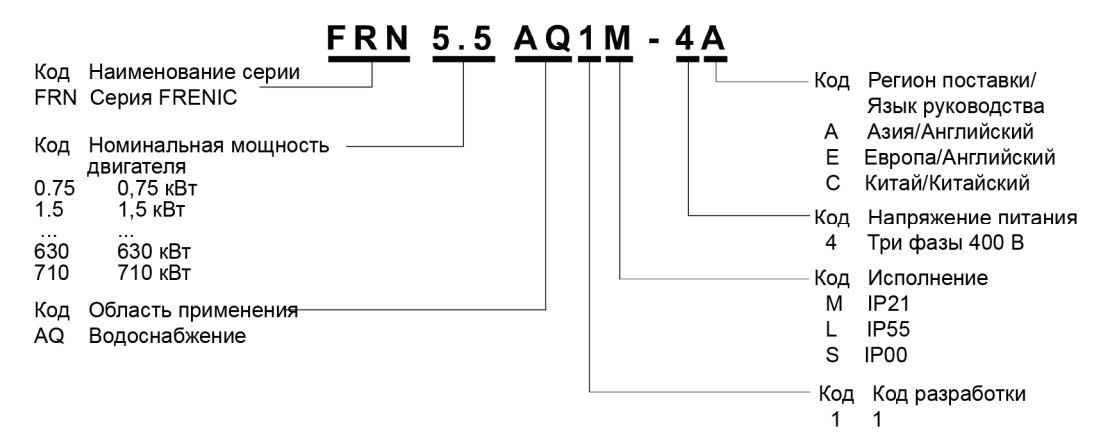

2SOURCE: Характеристики источника питания

Количество входных фаз (ЗРН в случае 3 фаз), входное напряжение, входная частота, входной ток

30UTPUT: Выходные характеристики инвертора

Кол-во выходных фаз, номинальное выходное напряжение, диапазон выходной частоты, номинальная выходная мощность, номинальный выходной ток, ток перегрузки

4) IP Code: Тип исполнения корпуса

**56SER.** No: Серийный номер / Год и неделя изготовления

W18A123A0001AA

039 L номер недели изготовления / первая неделя января обозначается "01". - Год изготовления / последняя цифра года

7) MASS: Macca

В различных таблицах этого документа тип инвертора отображается следующим образом (Прим. "FRN\*\*\*AQ1■-4□".

Значок (■) заменяется буквенно-цифровым обозначением исполнения корпуса и значок ( $\Box$ ) заменяется буквенно-цифровым обозначением региона поставки.

Если вы что-либо не понимаете или полагаете, что устройство не работает должным образом, либо есть какие-то вопросы, обратитесь к вашему представителю Fuji Electric.

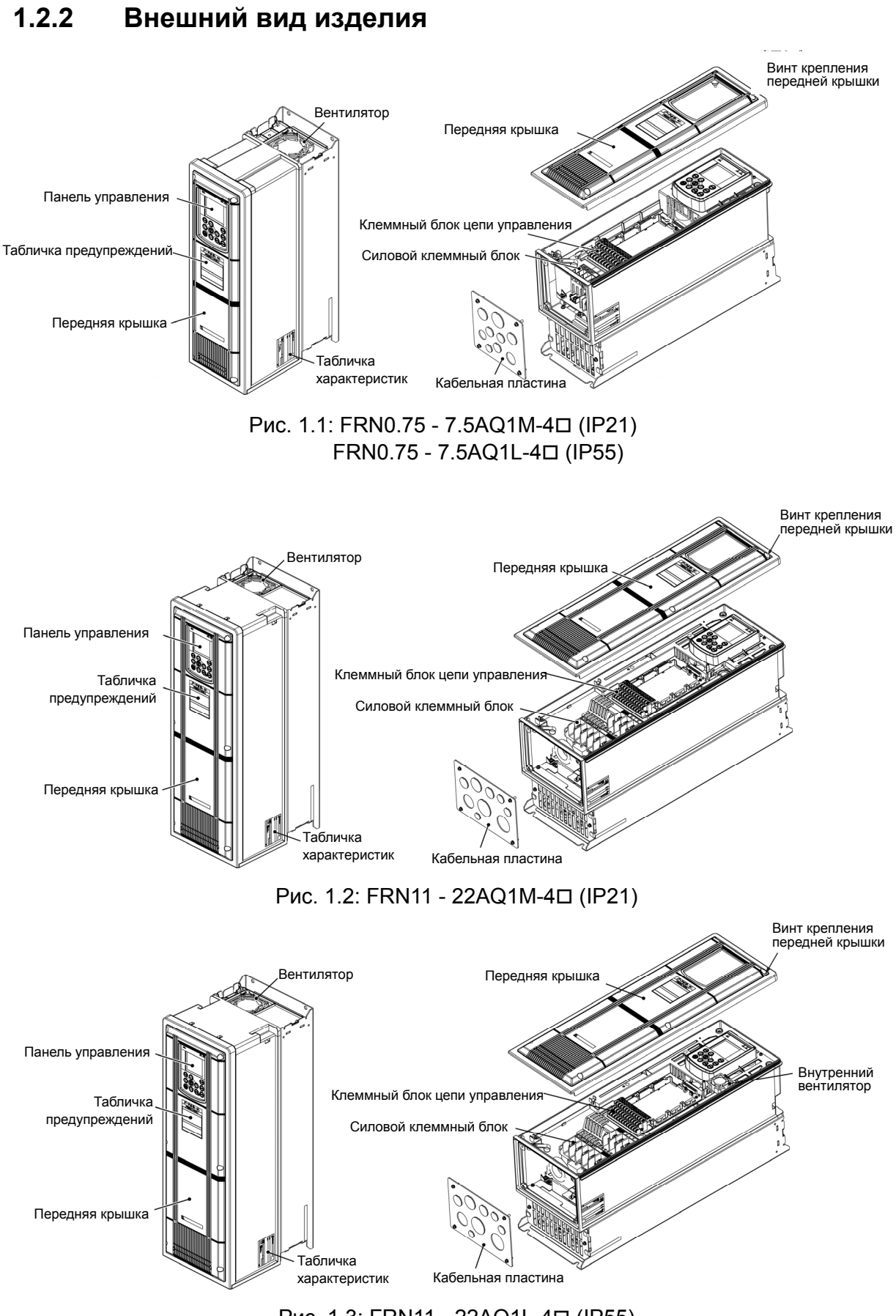

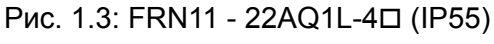

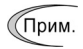

Значок ( $\square$ ) заменяется буквенно-цифровым обозначением региона поставки.

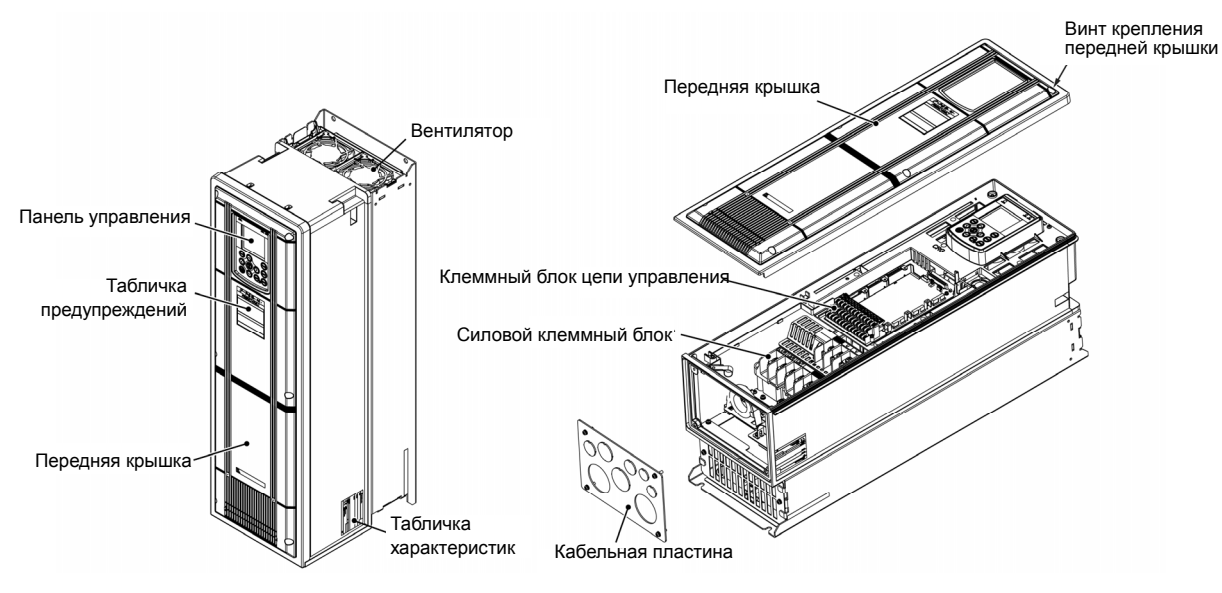

Рис. 1.4: FRN30 - 37AQ1M-4 [IP21]

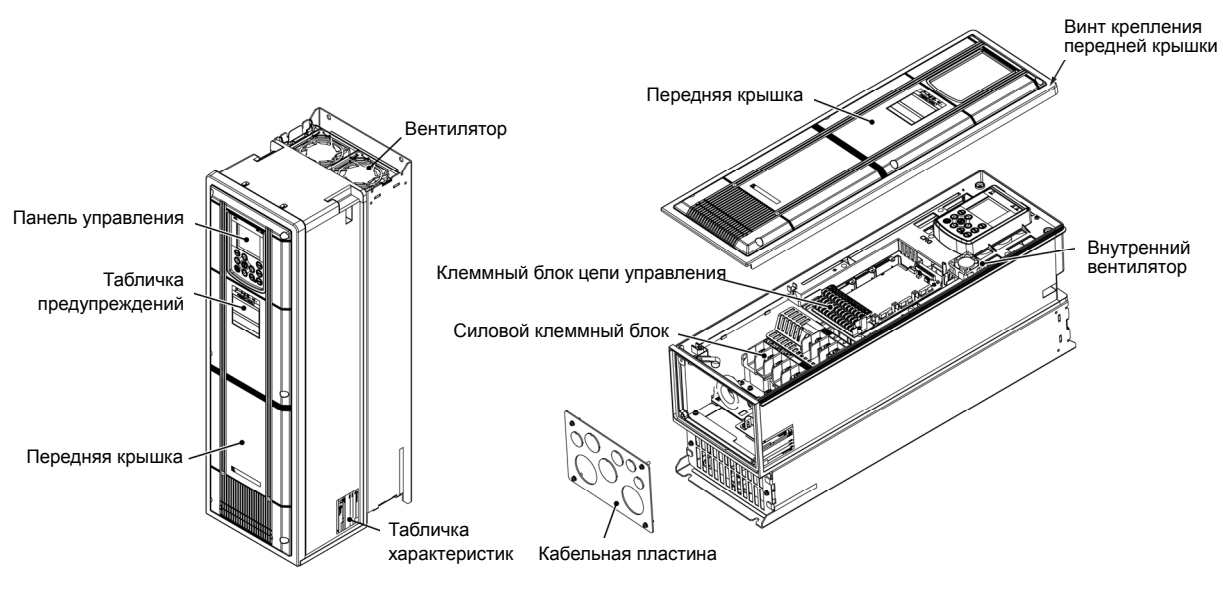

Рис. 1.5: FRN30 - 37AQ1L-4 [IP55]

Значок ( $\square$ ) заменяется буквенно-цифровым обозначением региона поставки. (Прим. Внешний вид инверторов 45 кВт и выше показан на отдельных чертежах.

**Глава**

## $\Box$  Глава 2 **ХАРАКТЕРИСТИКИ**

В этой главе описаны выходные характеристики, характеристики системы управления и функции клемм подключения инверторов серии FRENIC-AQUA. Здесь также описаны условия эксплуатации и хранения, меры безопасности при использовании инверторов, габаритные размеры, примеры схем подключения и защитные функции.

#### Содержание

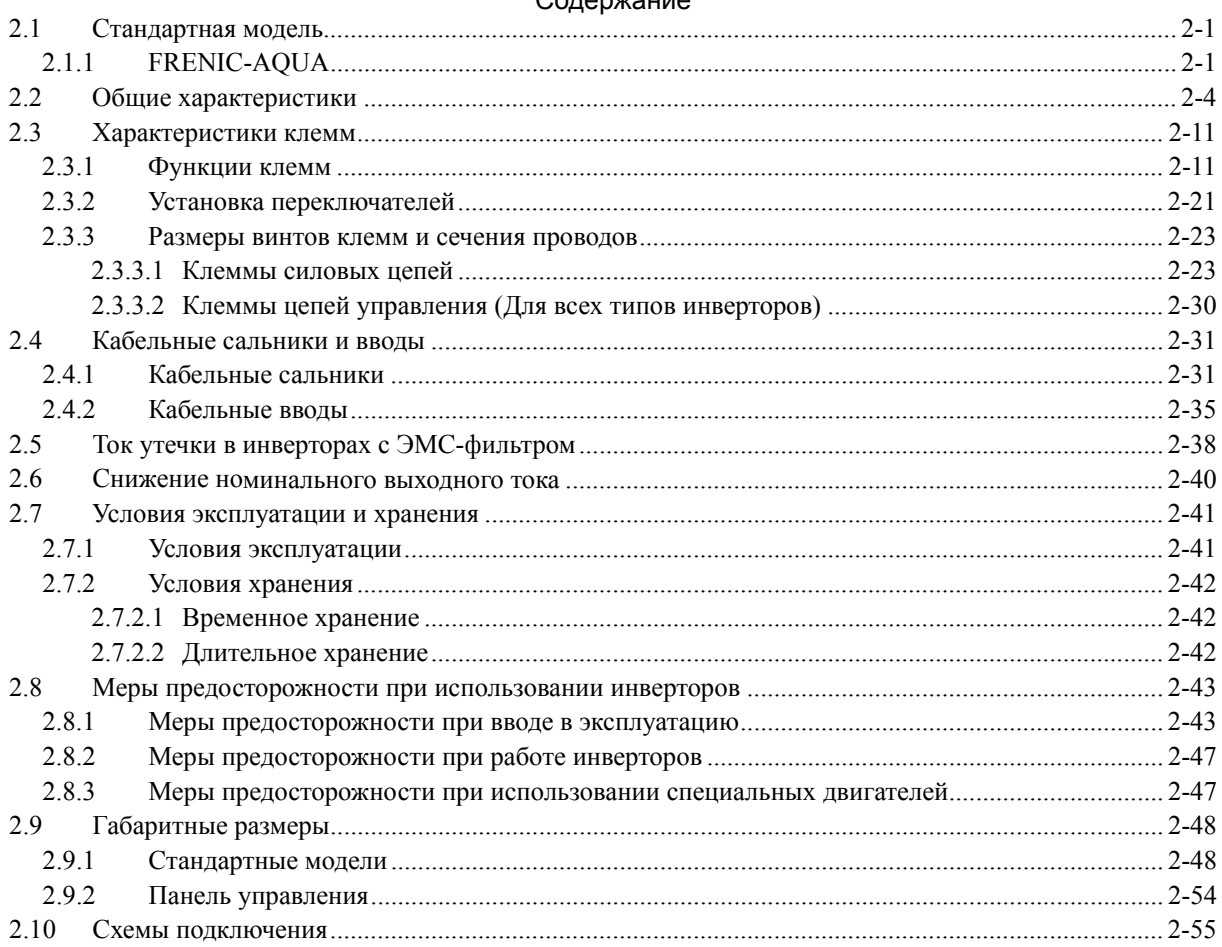

## **2.1 Стандартная модель 2.1.1 FRENIC-AQUA**

#### **3-фазная серия 400 В** (0.75 – 37 кВт)

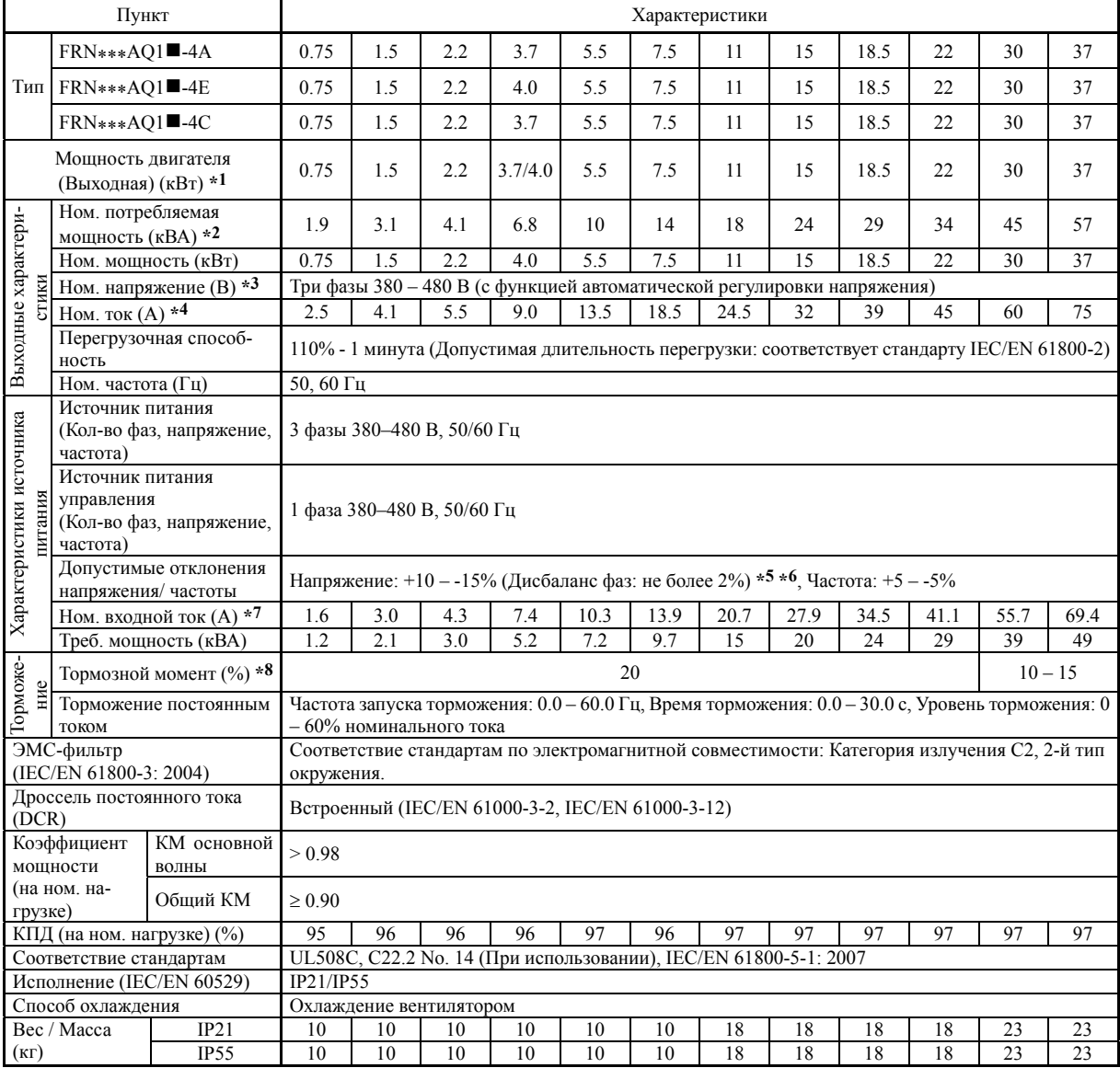

\*1 Стандартный 4-полюсный электродвигатель Fuji

\*2 Номинальная потребляемая мощность рассчитывается исходя из номинального выходного напряжения 440 В.

\*3 Выходное напряжение не может превышать напряжение источника питания.

\*4 При работе инвертора на несущей частоте свыше 4 кГц, требуется снижение тока.

 $*$ 5 Дисбалланс напряжения (%) = Макс. напряжение (B) – Мин. напряжение (B)  $\times$  67 (IEC/EN 61800-3) Среднее 3-фазное напряжение (В)

Если это значение находится в диапазоне от 2 до 3 процентов то установите входной дроссель переменного тока (ACR).

\*6 Даже при снижении входного напряжения на -20%, инвертор может работать (функционирование гарантируется), при условии, что ток нагрузки находится в пределах номинального тока инвертора.

\*7 Номинальный входной ток рассчитан для подключения инвертора к источнику питания 400 В, 50 Гц, Rsce = 120.

\*8 Средний тормозной момент для отдельно управляемого двигателя. (Зависит от КПД двигателя.)

**Прим.:** Символ () заменяет буквенно-цифровой код исполнения. M (IP21) или L (IP55)
## **3-фазная серия 400 В** (45 – 220 кВт)

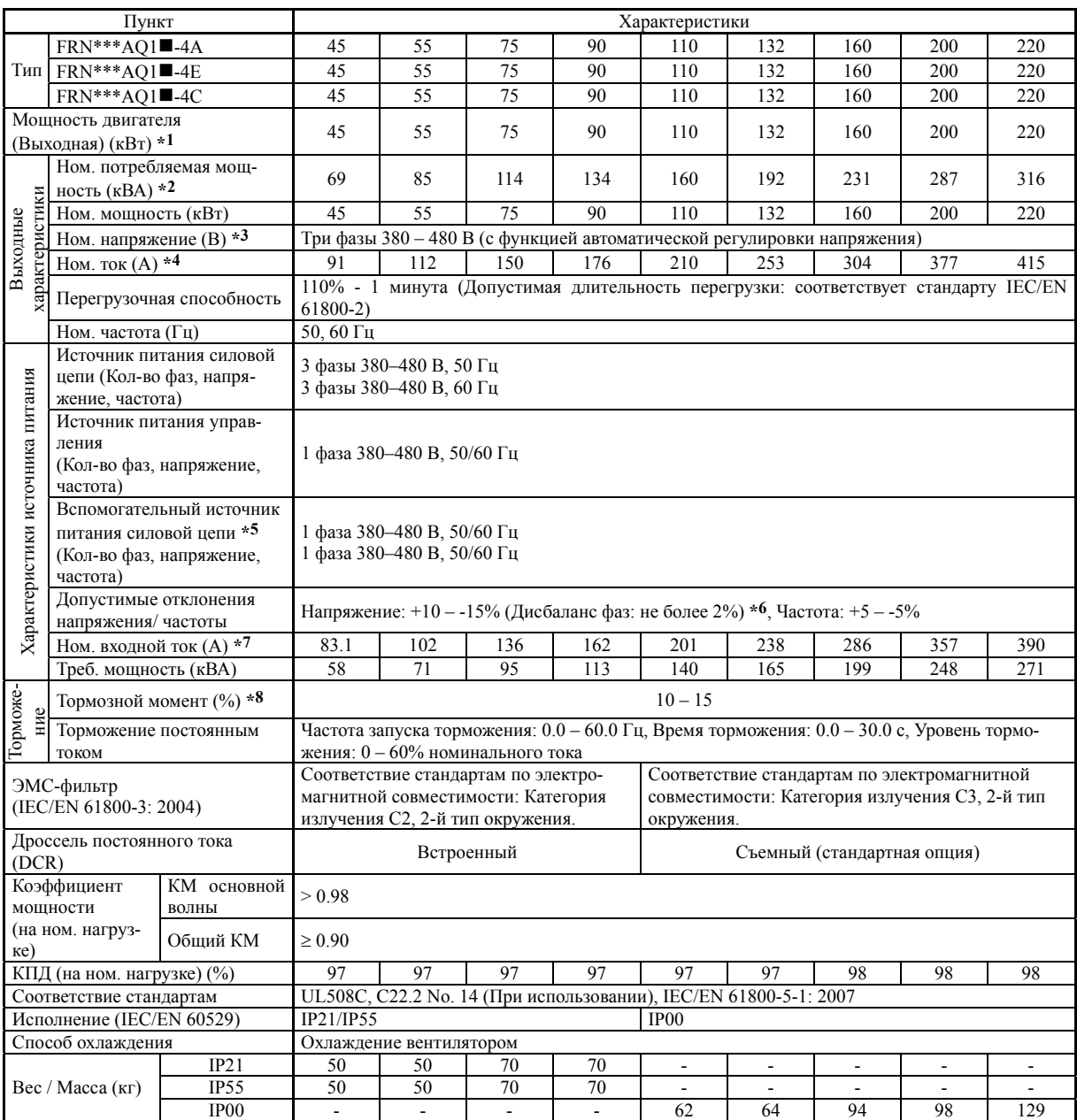

\*1 Стандартный 4-полюсный электродвигатель Fuji

\*2 Номинальная потребляемая мощность рассчитывается исходя из номинального выходного напряжения 440 В.

\*3 Выходное напряжение не может превышать напряжение источника питания.

\*4 При работе инвертора на несущей частоте свыше 4 кГц (свыше 5 кГц для инверторов 110 кВт и выше), требуется снижение тока.

\*5 Этот источник служит для питания внутренних цепей при запитке инвертора постоянным напряжением, например от регенеративного ШИМ преобразователя. Обычно он не используется.)

 $*_{6}$  Дисбалланс напряжения (%) =  $\frac{\text{Mакс.$  напряжение (B) – Мин. напряжение (B)  $\times$  67 (IEC/EN 61800-3) Среднее 3-фазное напряжение (В)

Если это значение находится в диапазоне от 2 до 3 процентов то установите входной дроссель переменного тока (ACR)..

\*7 Номинальный входной ток рассчитан для подключения инвертора к источнику питания 400 В, 50 Гц, Rsce = 120.

\*8 Средний тормозной момент для отдельно управляемого двигателя. (Зависит от КПД двигателя.)

Прим.: Символ (■) заменяет буквенно-цифровой код исполнения. М (IP21) или L (IP55)

# **3-фазная серия 400 В** (280 – 710 кВт)

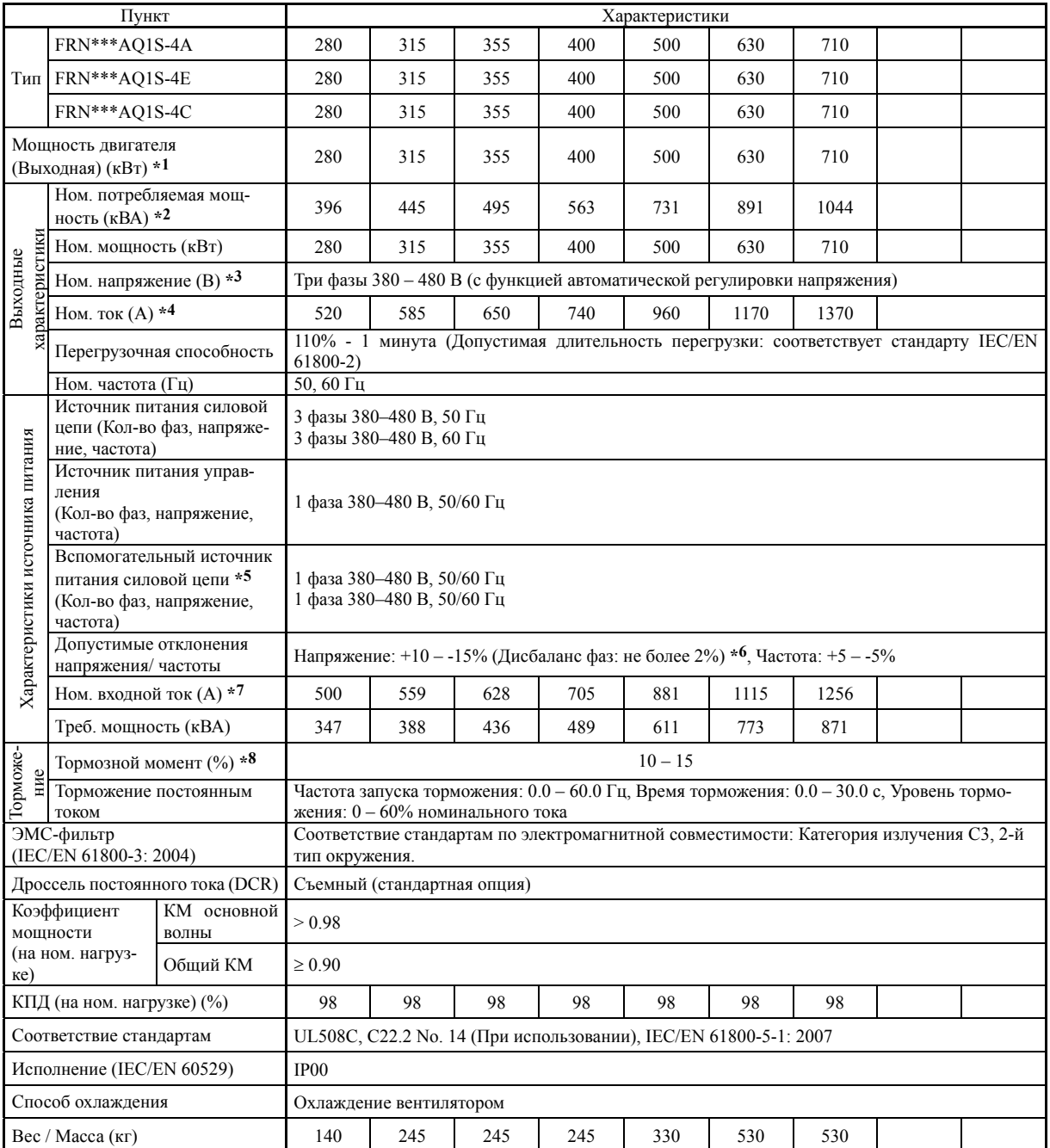

\*1 Стандартный 4-полюсный электродвигатель Fuji

\*2 Номинальная потребляемая мощность рассчитывается исходя из номинального выходного напряжения 440 В.

\*3 Выходное напряжение не может превышать напряжение источника питания.

\*4 При работе инвертора на несущей частоте свыше 5 кГц, требуется снижение тока.

- \*5 Этот источник служит для питания внутренних цепей при запитке инвертора постоянным напряжением, например от регенеративного ШИМ преобразователя. Обычно он не используется.)
- Дисбалланс напряжения (%) =  $\frac{\text{Maxc. Harpя жение (B) Мин. Harpя жение (B)}}{\text{Cnormal 2}$  Apartos Hampaxxenus (D)  $\times$  67 (IEC/EN 61800-3) \*6 Среднее 3-фазное напряжение (B)

Если это значение находится в диапазоне от 2 до 3 процентов то установите входной дроссель переменного тока (ACR).

- \*7 Номинальный входной ток рассчитан для подключения инвертора к источнику питания 400 В, 50 Гц, Rsce = 120.
- \*8 Средний тормозной момент для отдельно управляемого двигателя. (Зависит от КПД двигателя.)

# **2.2 Общие характеристики**

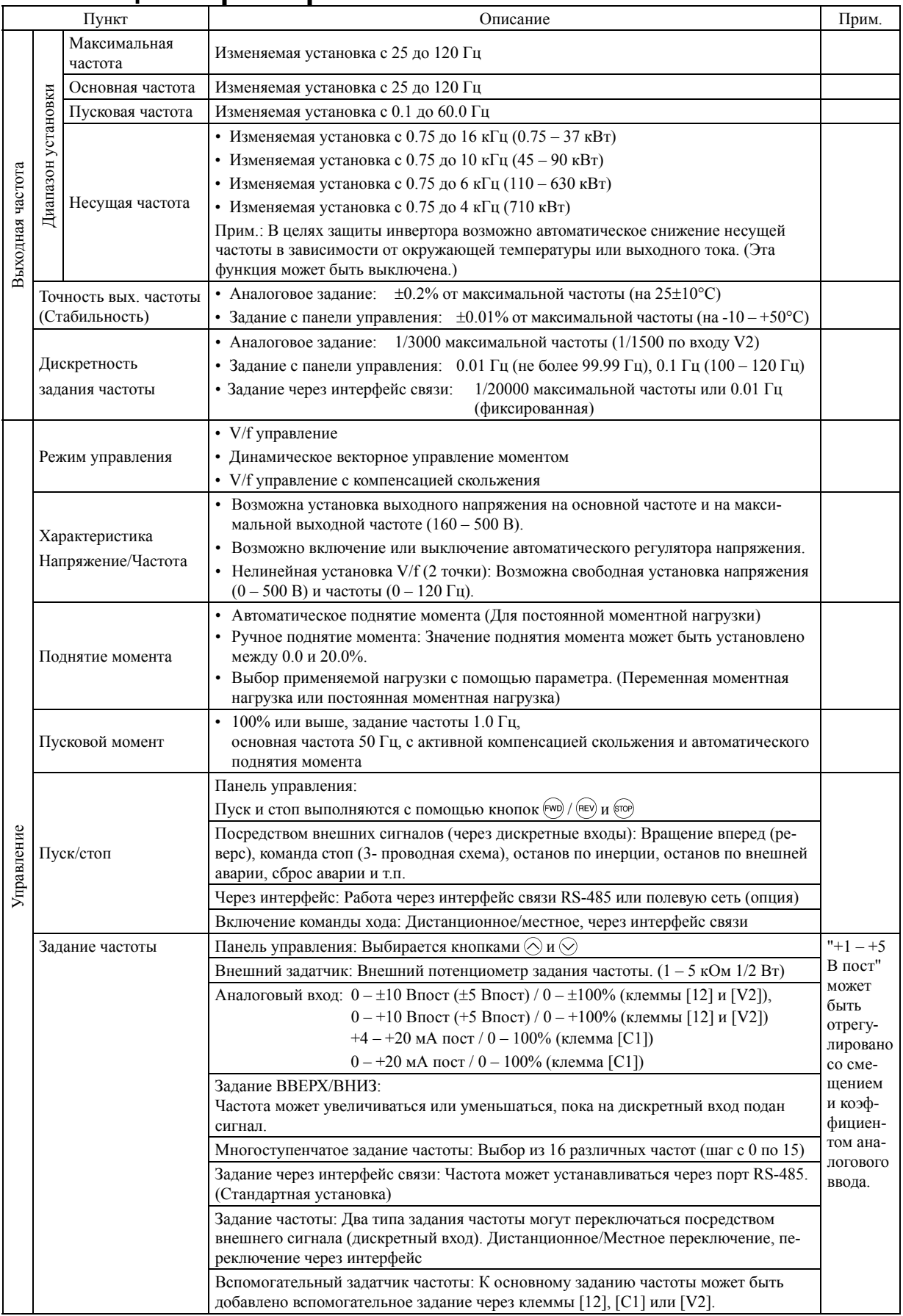

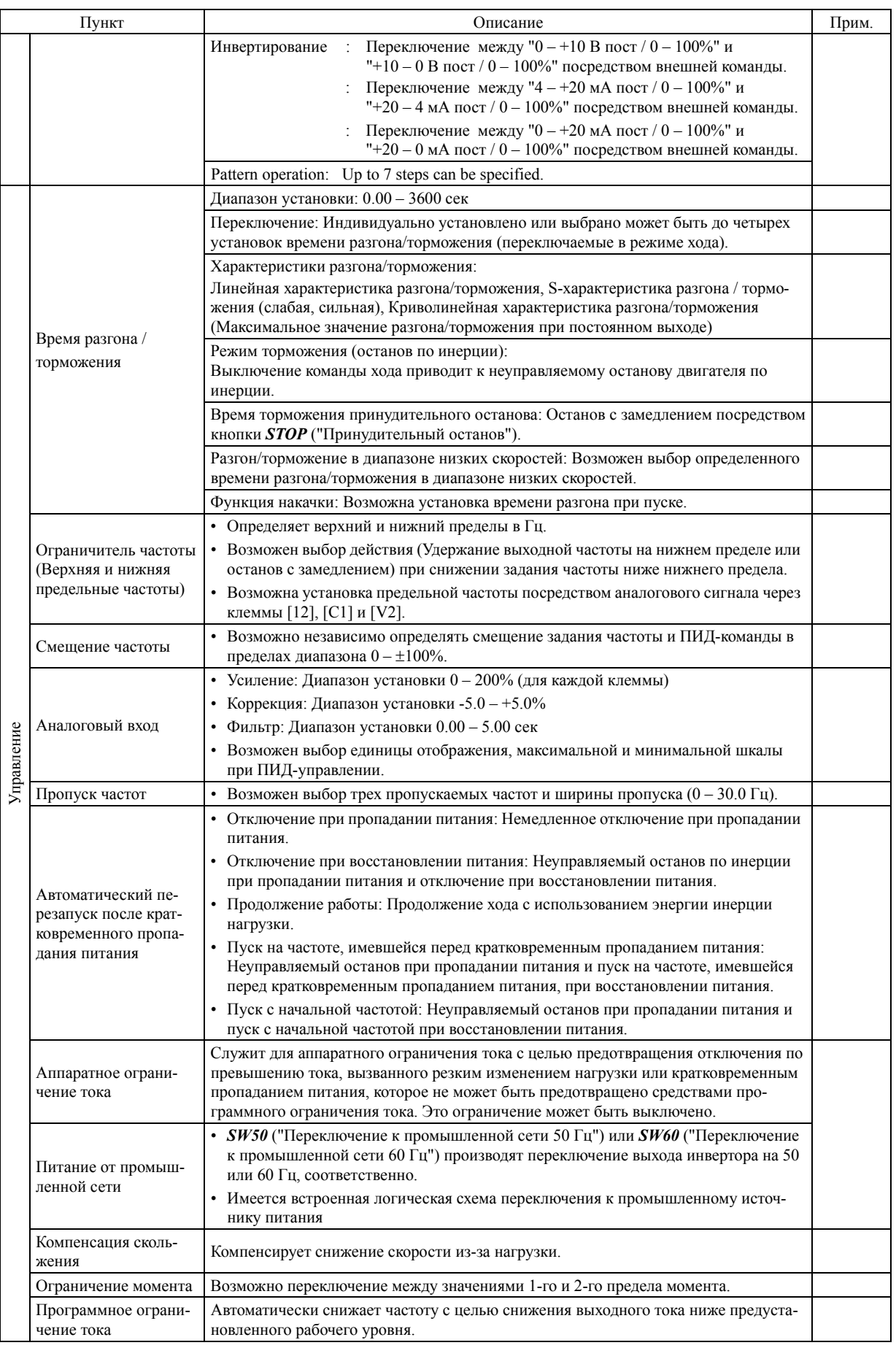

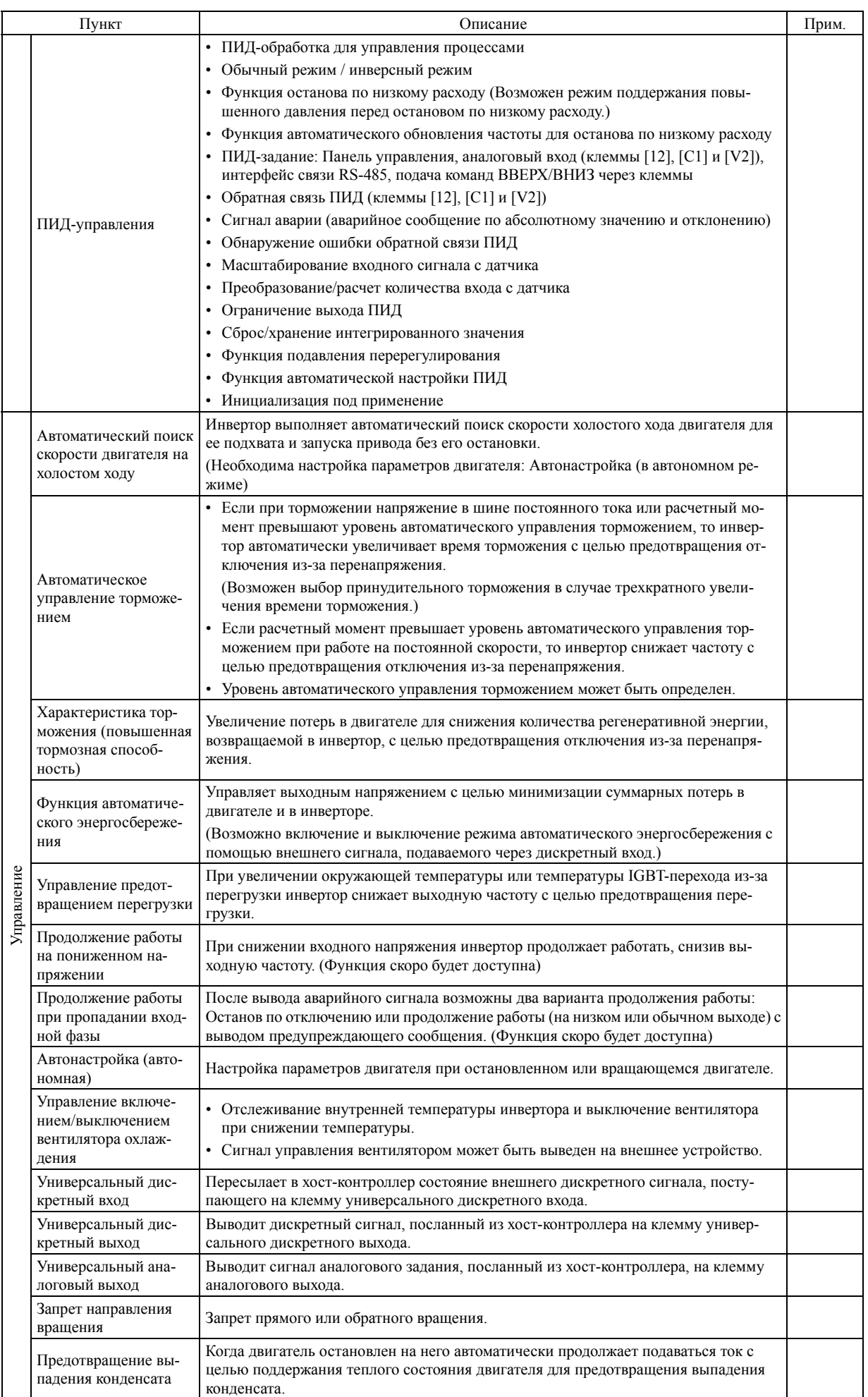

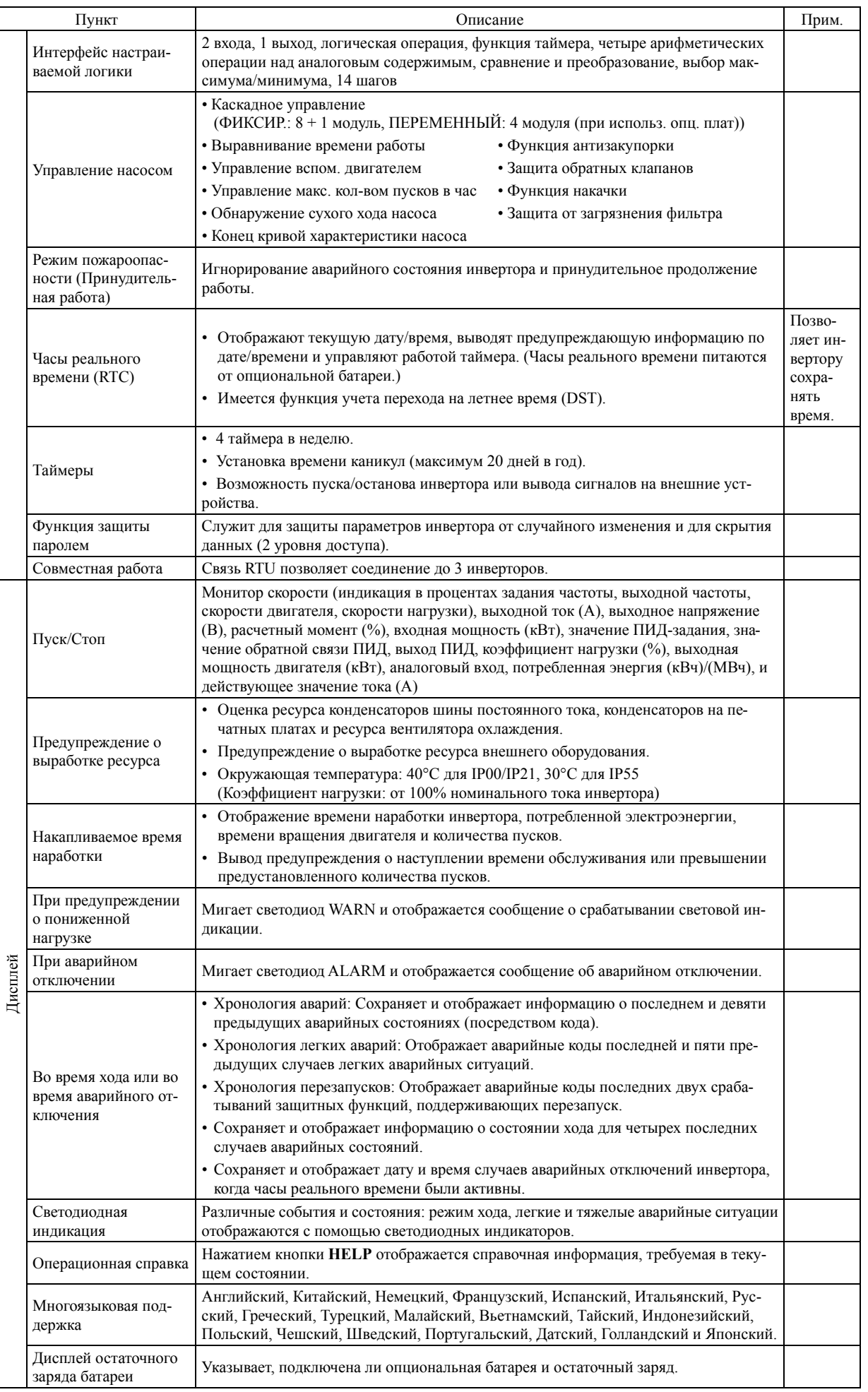

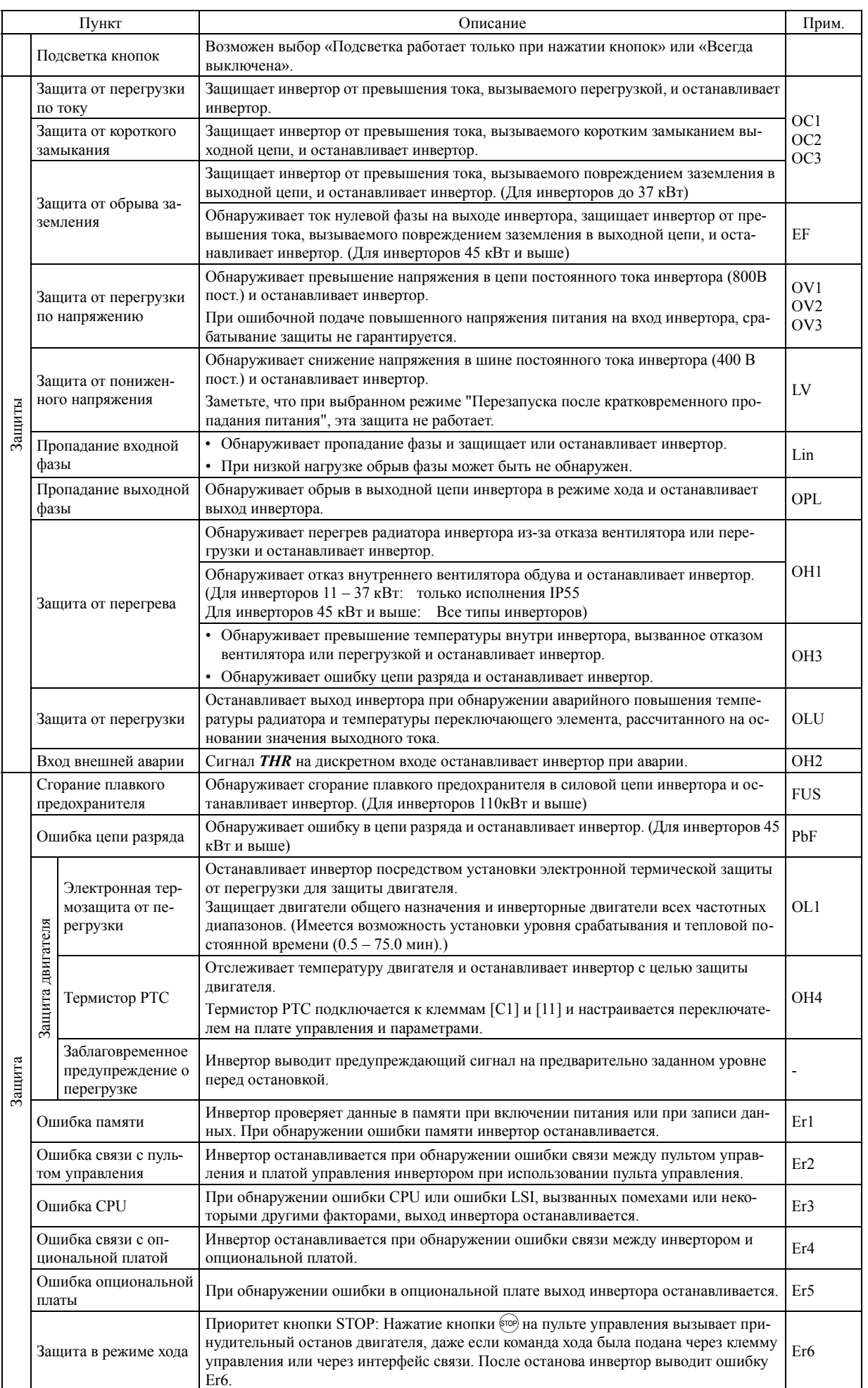

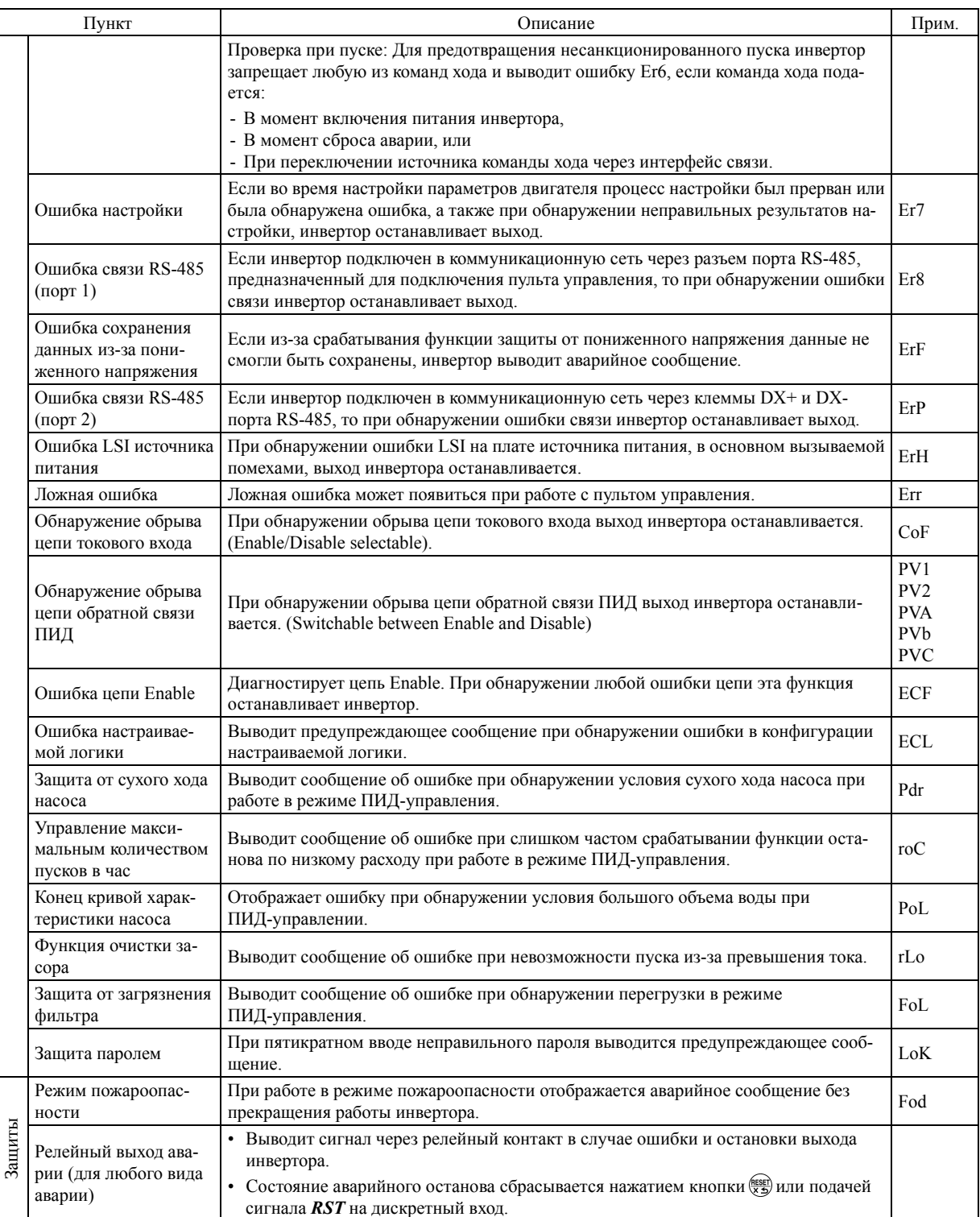

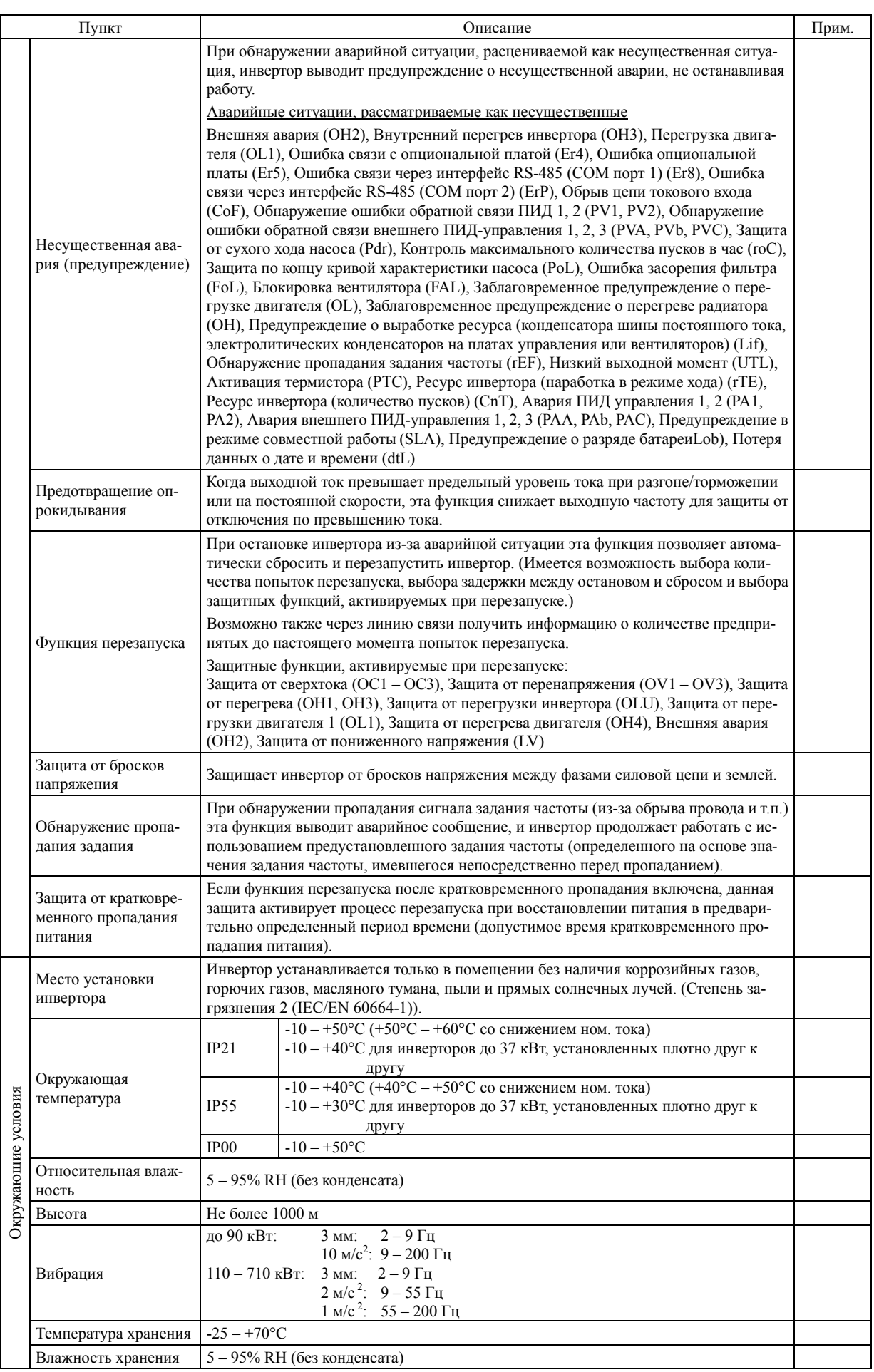

# **2.3 Характеристики клемм**

# **2.3.1 Функции клемм**

# Клеммы силовых цепей и аналогового входа

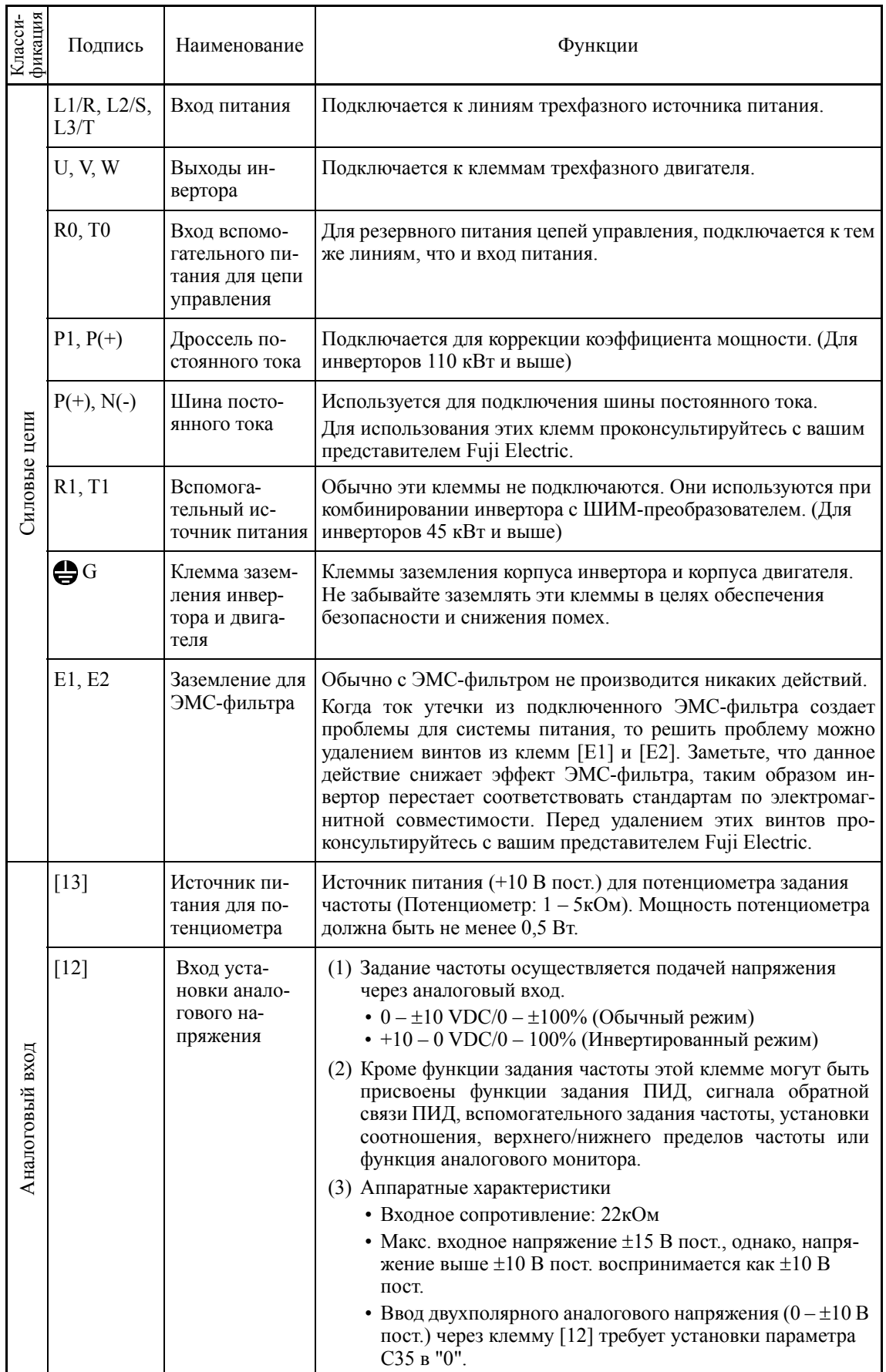

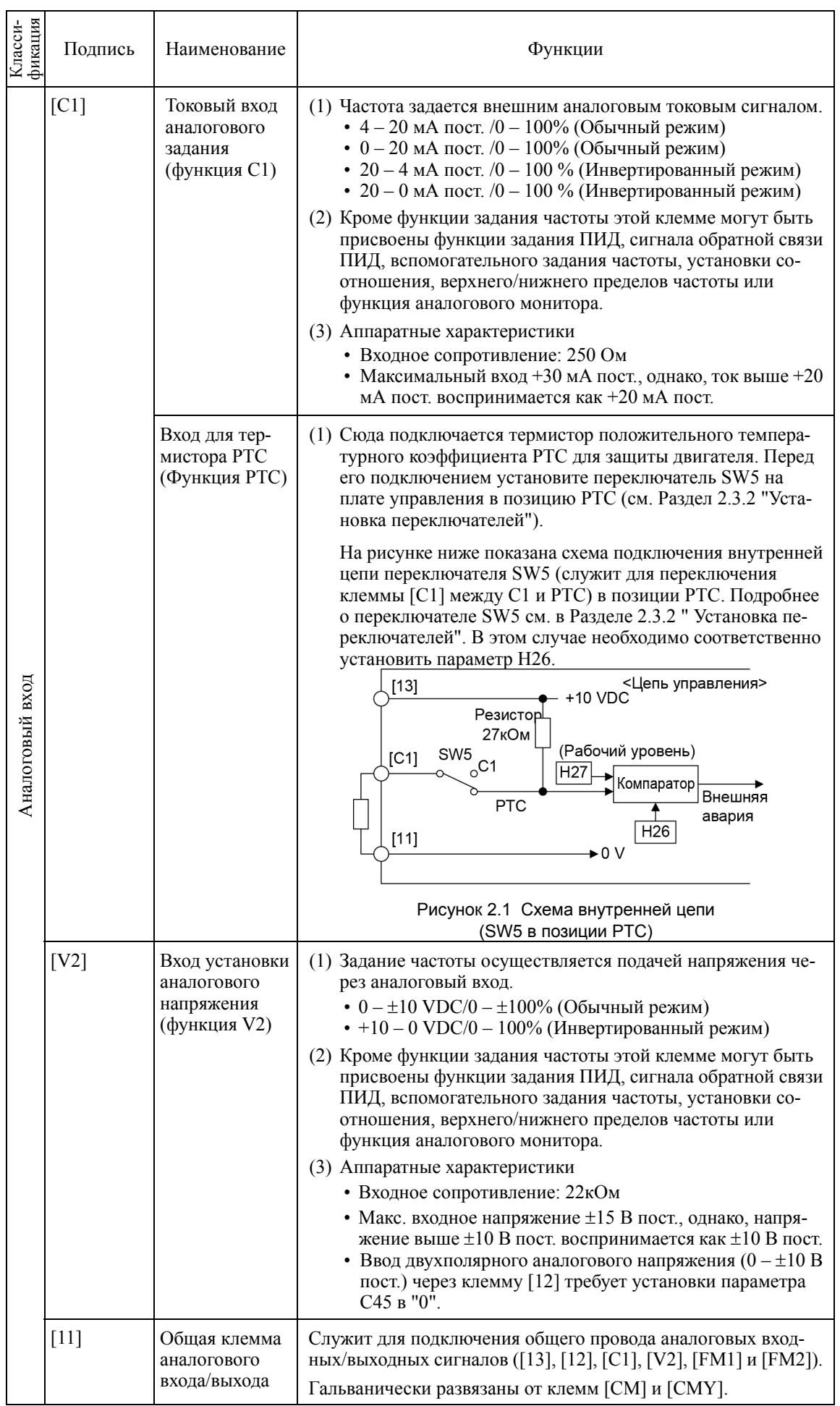

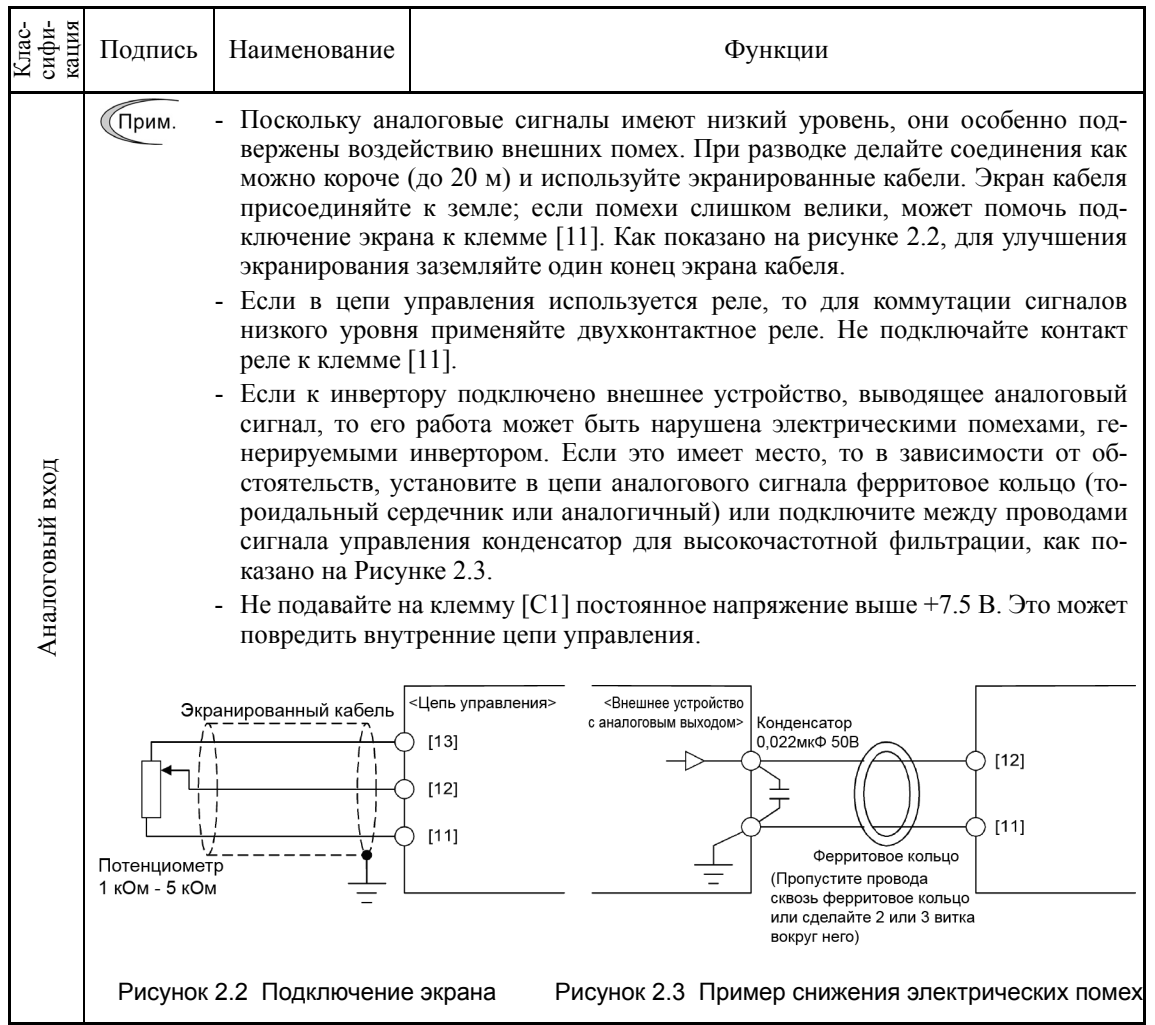

# Клеммы дискретных входов

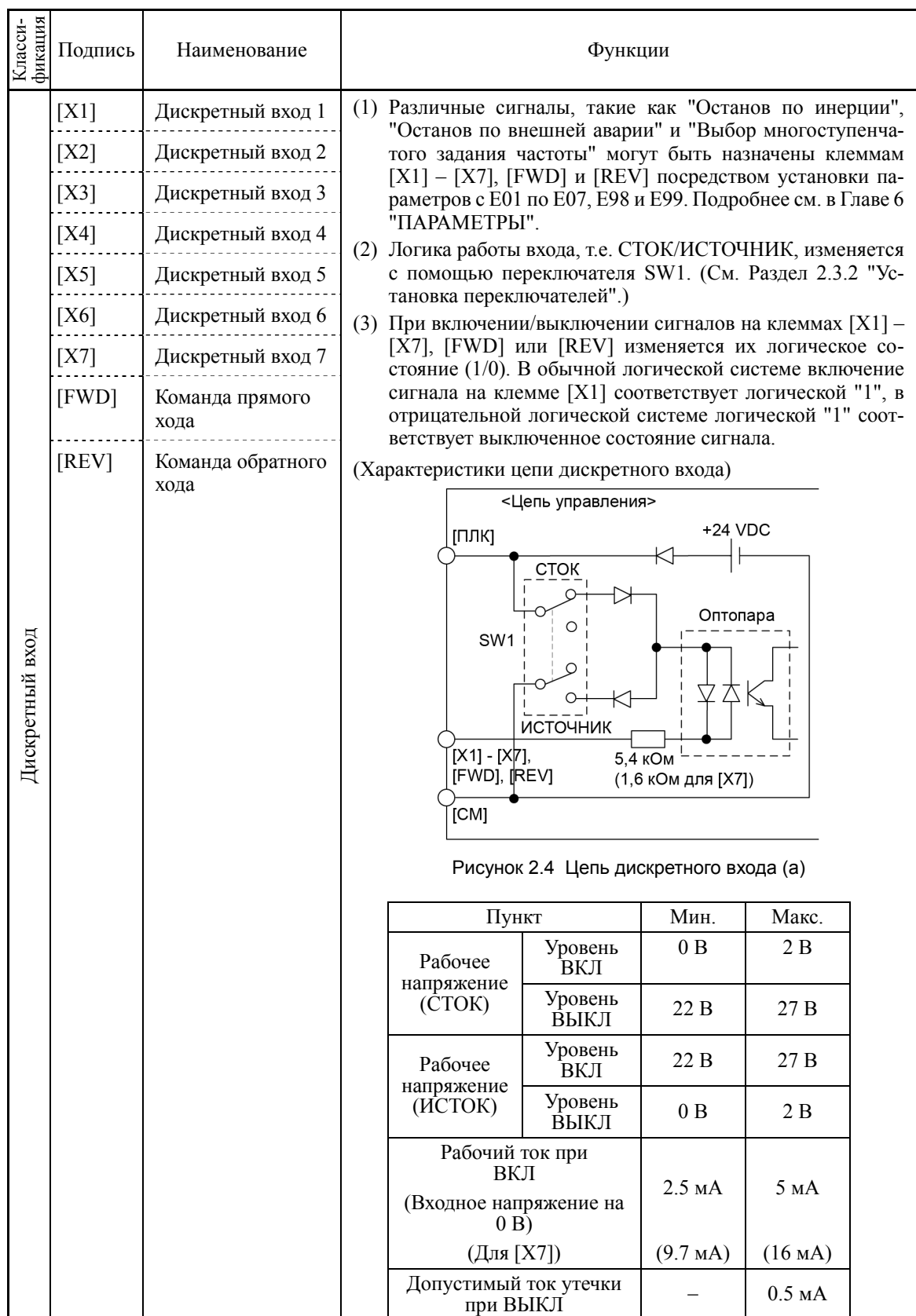

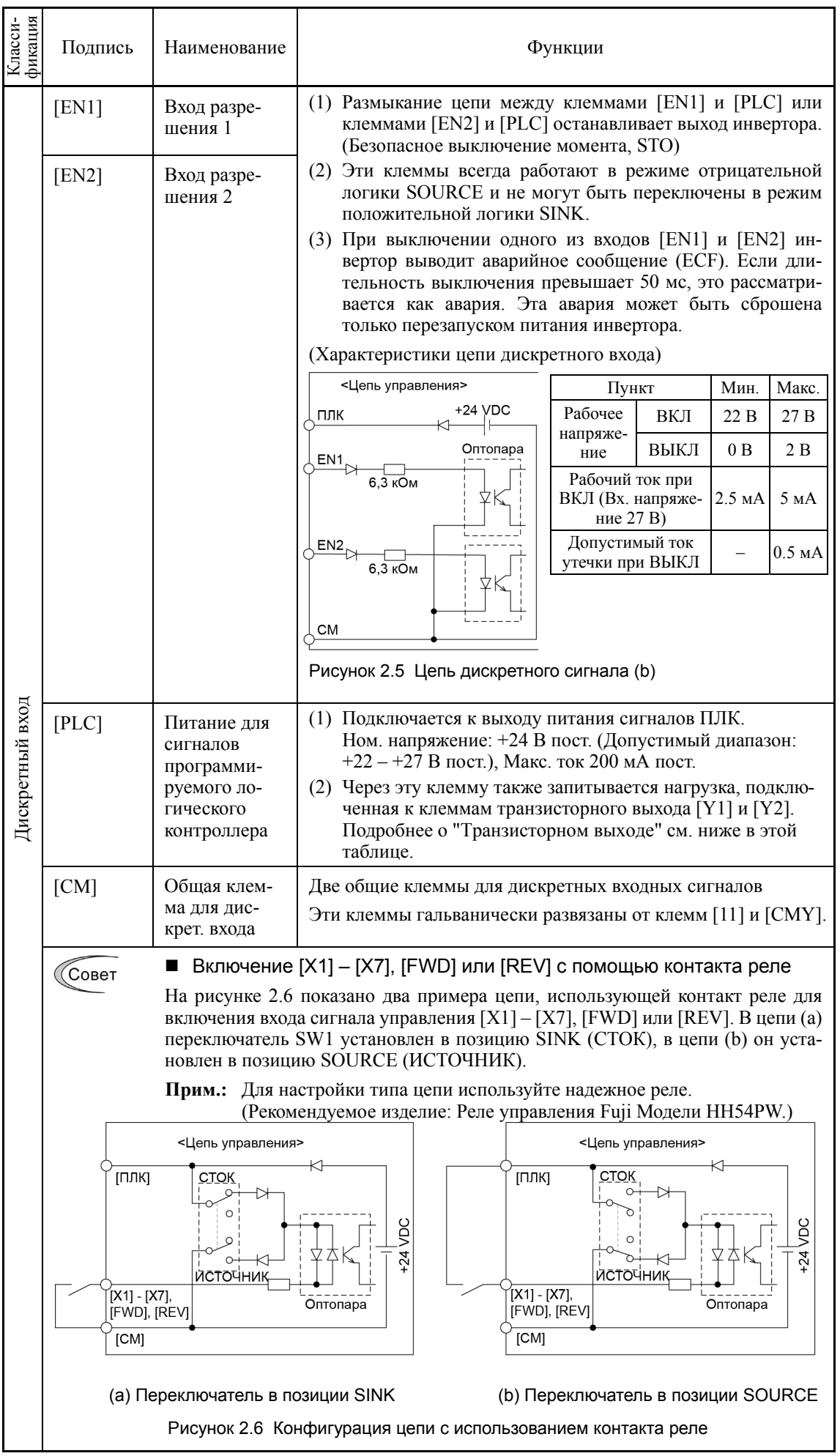

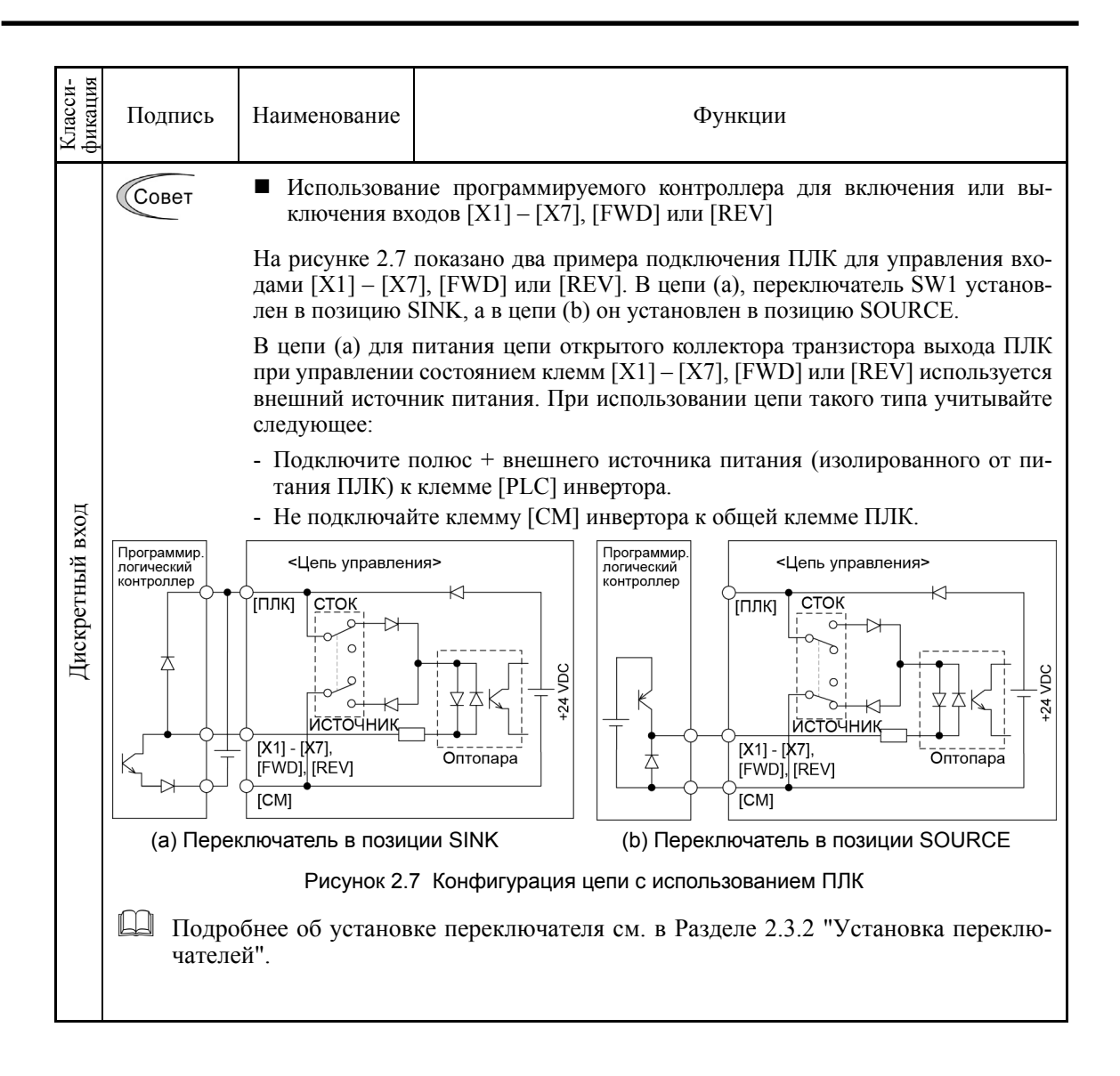

# Клеммы аналогового, транзисторного и релейного выходов

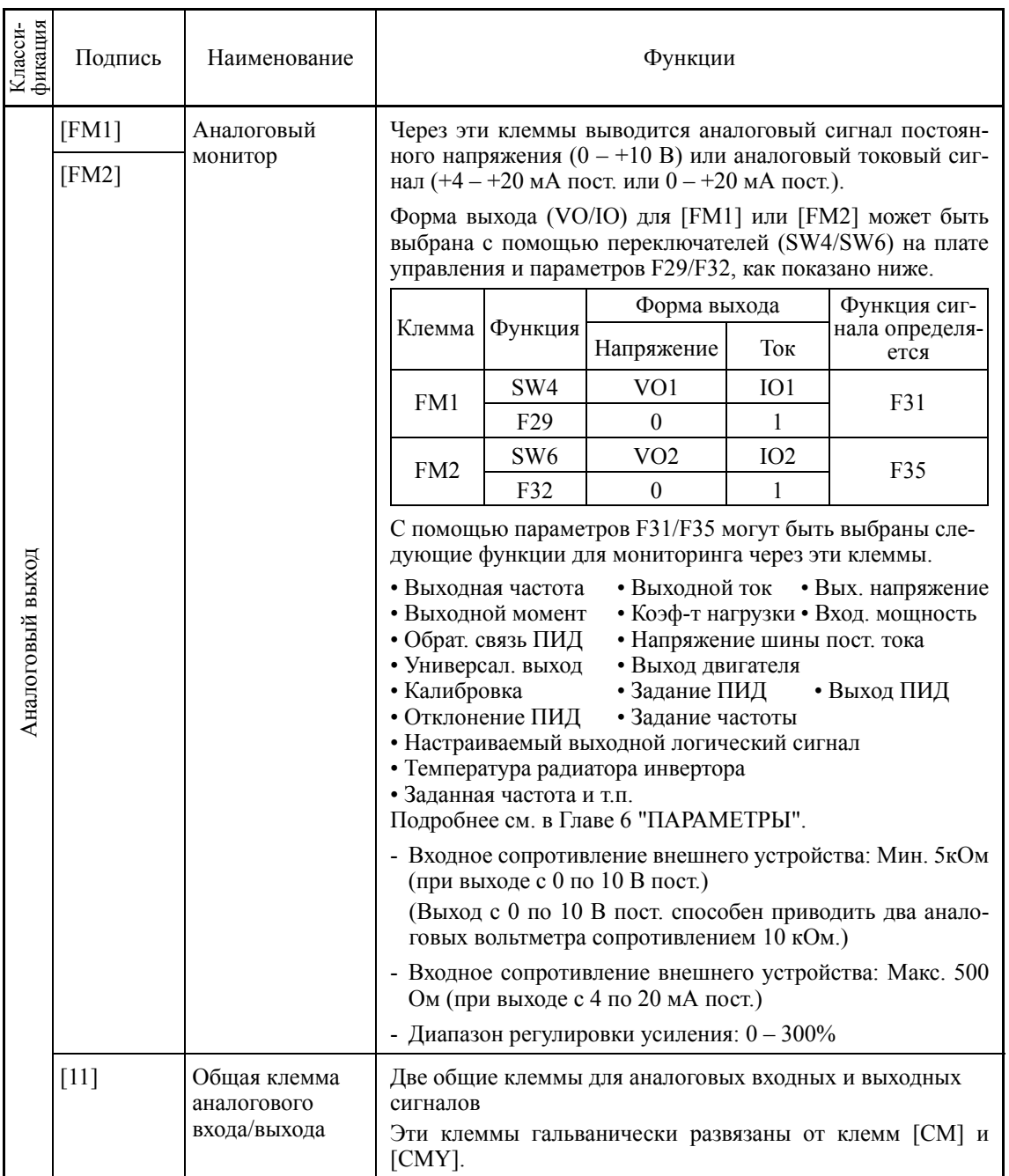

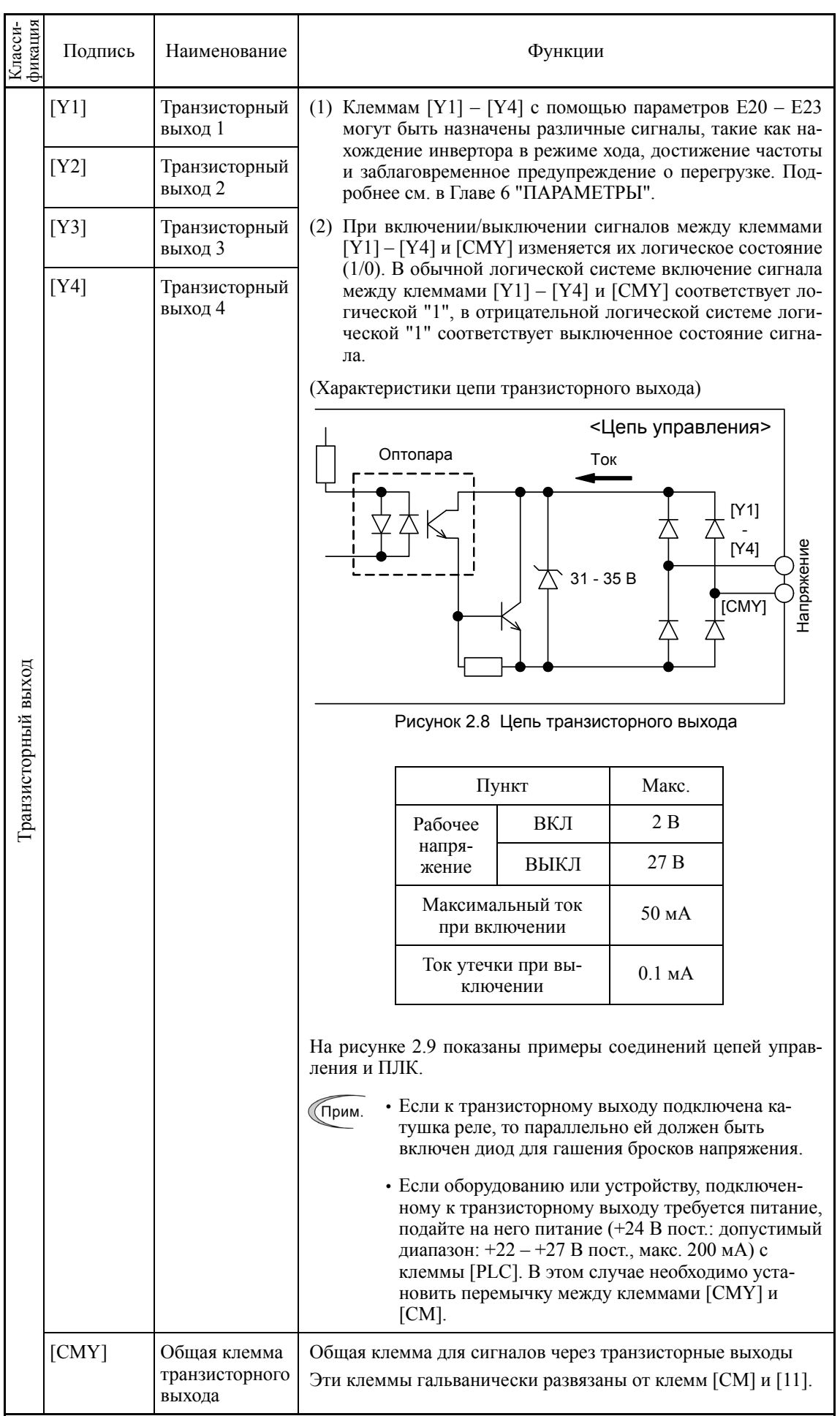

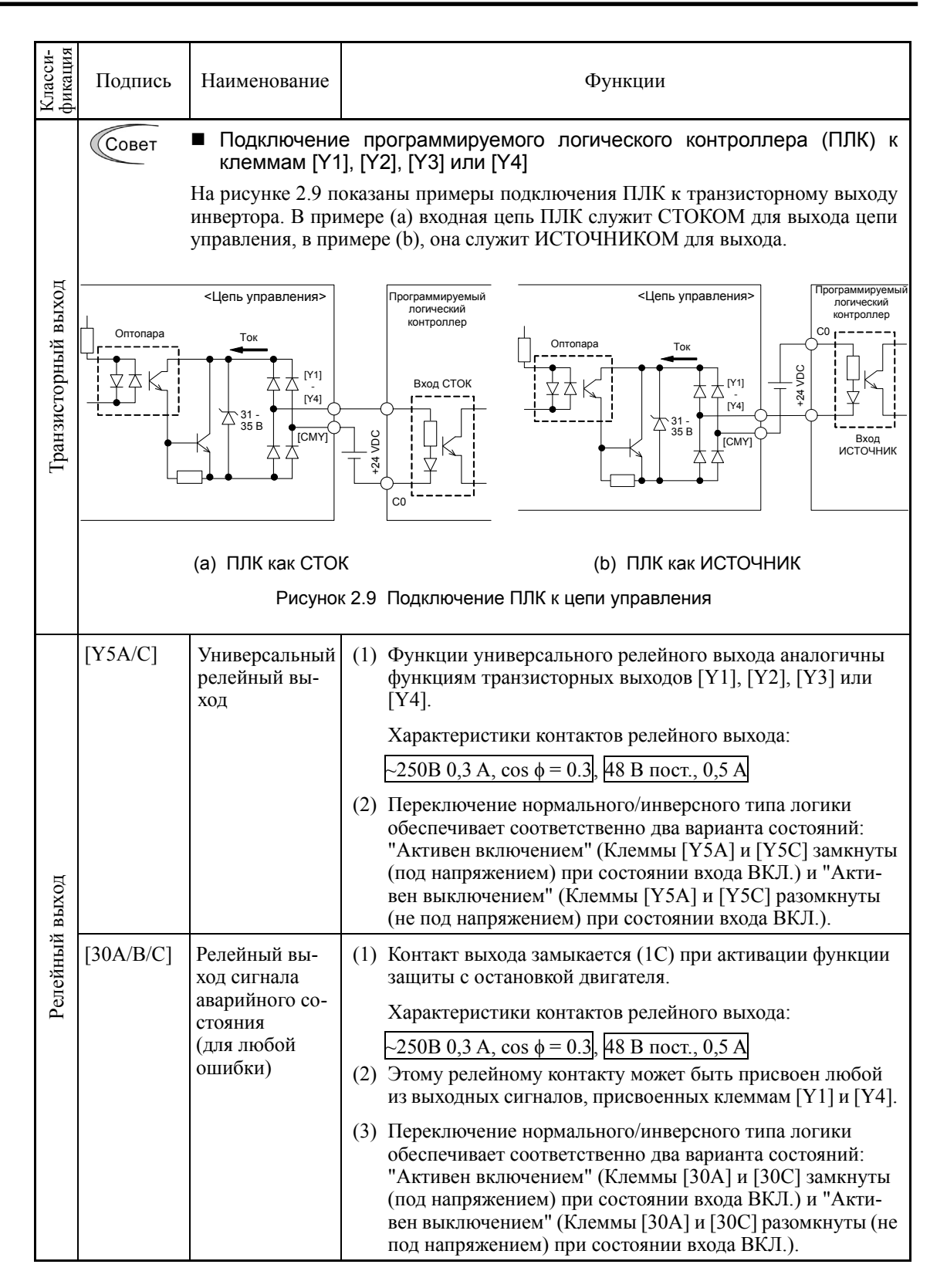

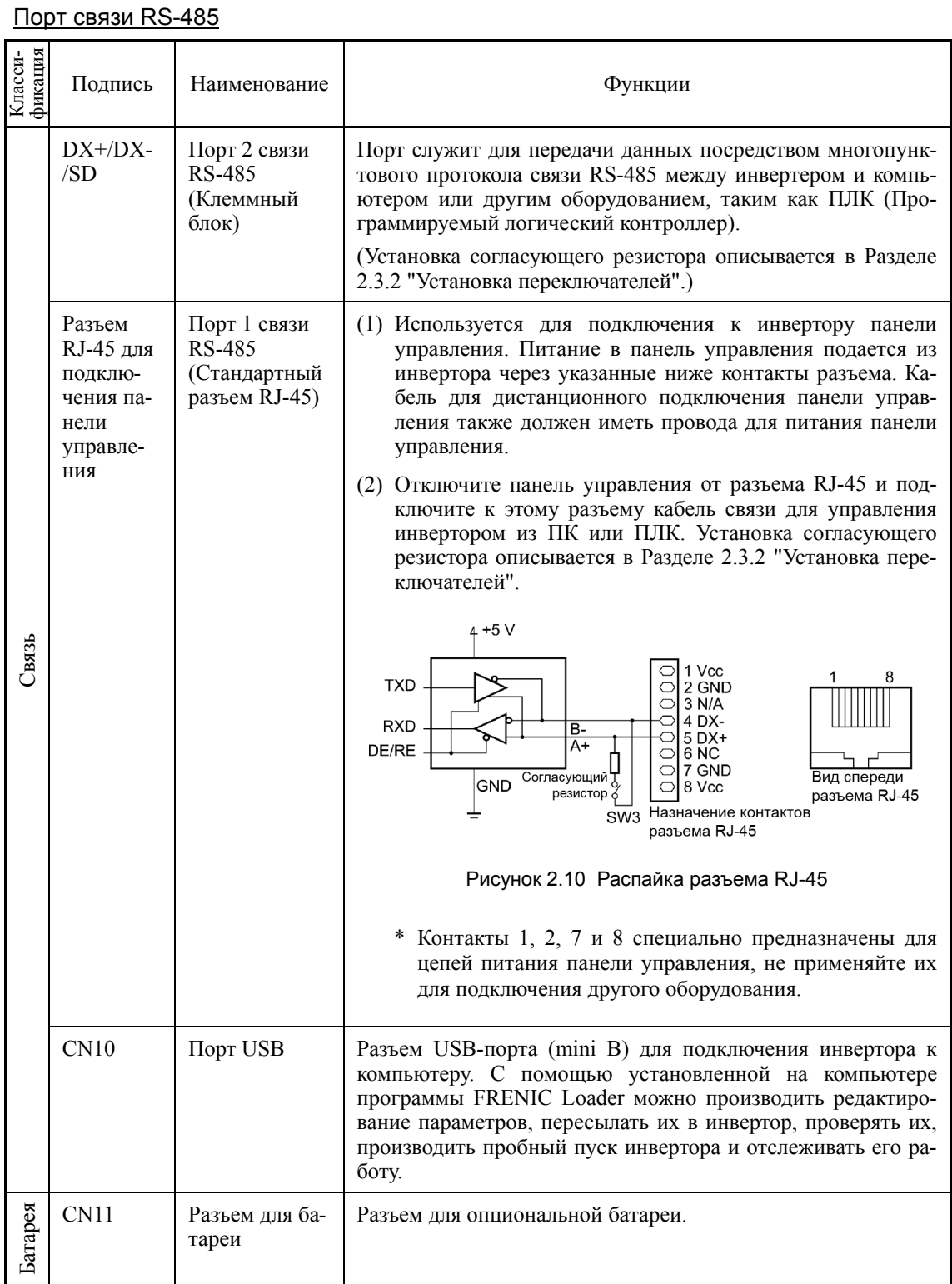

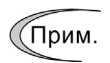

ми - При подключении располагайте цепи управления как можно дальше от силовых<br>испей, это позволит избежать электрических помех.

• Зафиксируйте кабели цепей управления внутри инвертора с помощью кабельных стяжек, располагая их как можно дальше от силовой клеммной колодки.

#### $2.3.2$ Установка переключателей

# РЕЛУПРЕЖДЕНИЕ

Перед переключением этих переключателей выключите питание инвертора и ожидайте не менее 10 минут. Убедитесь, что ЖК-экран выключен. Далее с помощью мультиметра или аналогичного прибора убедитесь, что напряжение в шине постоянного тока между клеммами P(+) и N(-) снизилось до безопасного уровня (ниже +25 В пост.).

Несоблюдение этой предосторожности может привести к поражению электрическим током, поскольку после выключения питания инвертора некоторое время в конденсаторе шины постоянного тока имеется остаточный заряд.

Переключатели, расположенные на печатной плате управления инвертора, позволяют устанавливать режим работы аналоговых выходов, дискретных входов/выходов и портов связи. Расположение этих переключателей показано на Рисунке 2.11.

Для доступа к переключателям снимите переднюю крышку, чтобы открыть доступ к плате управления.

В таблице 2.1 описаны функции каждого переключателя.

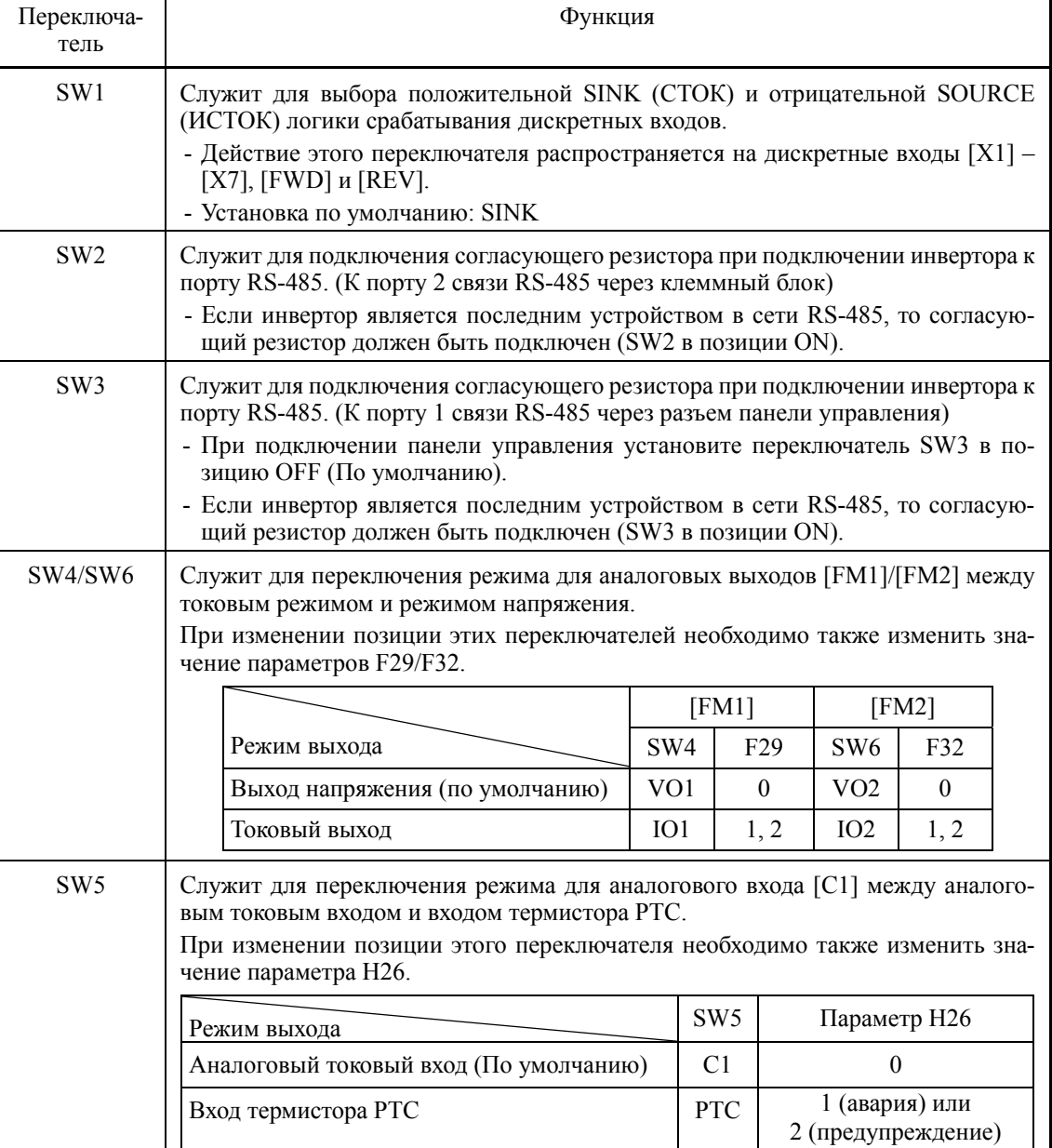

#### Таблица 2.1 Функции переключателей

На рисунке 2.11 показано расположение переключателей на печатной плате.

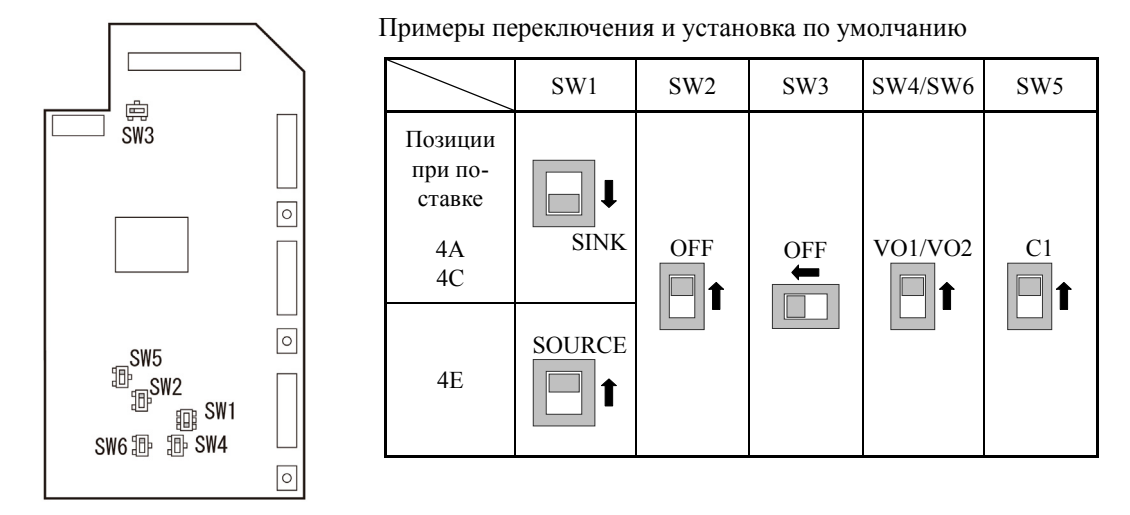

Рисунок 2.11 Расположение переключателей на печатной плате

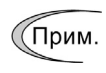

Для переключения движков переключателей используйте инструмент с острым наконечником (например, пинцет), старайтесь не прикасаться к другим электронным компонентам на печатной плате. При установке движка переключателя в неопределенную позицию выбираемый режим остается неопределен. Устанавливайте движки переключателей в самые крайние позиции.

Переключатель в правильной позиции  $\boxed{\Box\phantom{\Box}}_{\mu\pi\mu}\boxed{\Box\phantom{\Box}}$ 

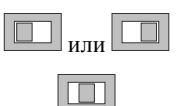

Переключатель в неправильной позиции

# **2.3.3 Размеры винтов клемм и сечения проводов**

# **2.3.3.1 Клеммы силовых цепей**

В таблицах и на рисунках ниже показаны размеры винтов клемм, момент их затяжки и расположение клемм. Заметьте, что расположение клеммных блоков различается в зависимости от типа инвертора.

Для заделки концов проводов используйте обжимные наконечники с изоляцией.

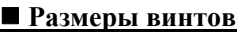

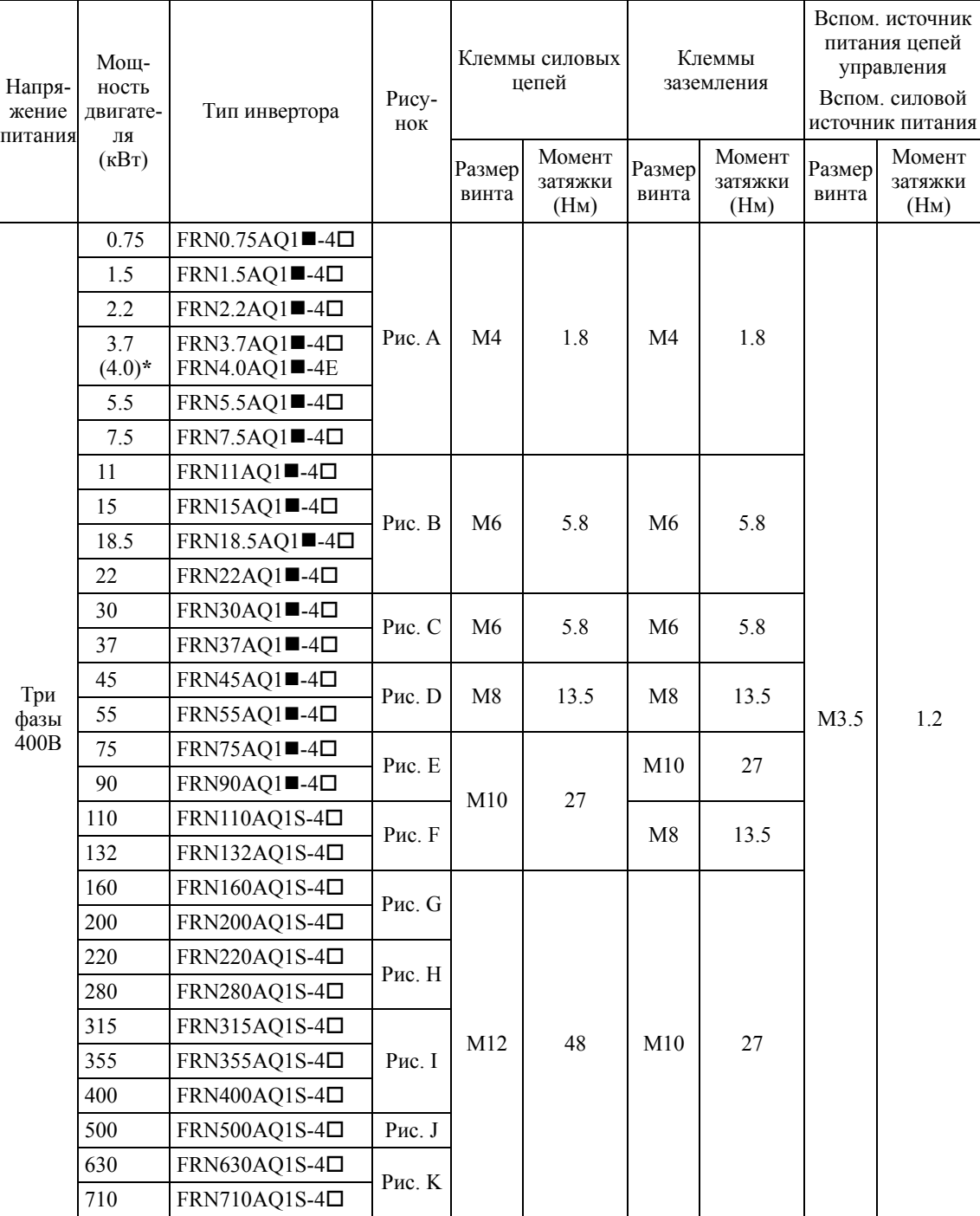

 $*$  4.0 кВт для ЕС. Тип инвертора FRN4.0AQ1 $\blacksquare$ -4E.

**Прим.:** Значком () заменяется обозначение исполнения корпуса. M (IP21) или L (IP55)

> Значком ( $\square$ ) заменяется обозначение места поставки. E (Евросоюз), A (Азия) или C (Китай)

Глава $\overline{c}$ 

ХАРАКТЕРИСТИКИ

**XAPAKTEPNCTVIKN** 

#### **Рекомендуемые сечения проводов:**

## **Для соответствия стандарту ЕС по низковольному оборудованию (IEC/EN 61800-5-1: 2007)**

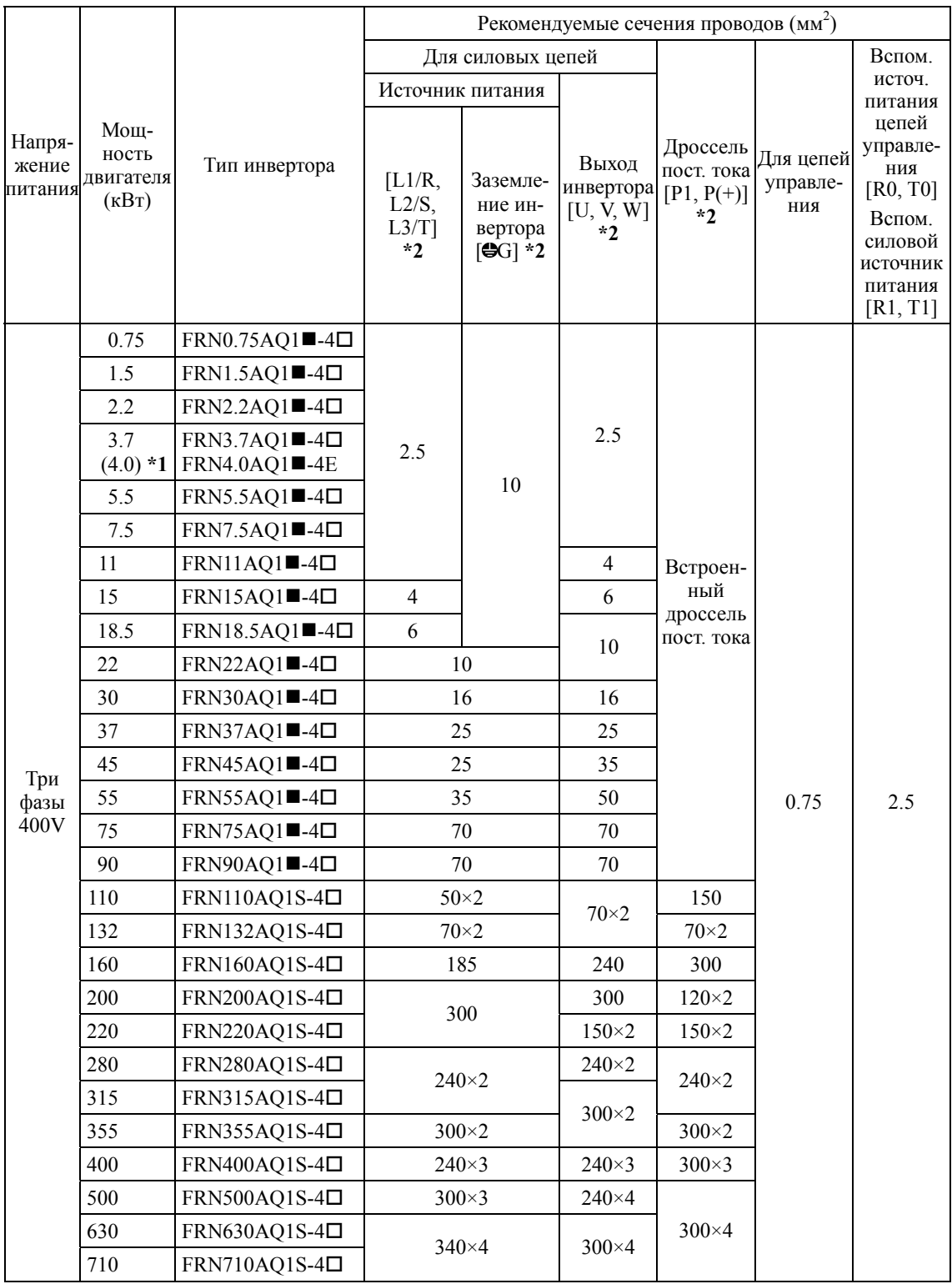

\*1 4.0 кВт для ЕС. Тип инвертора FRN4.0AQ1 $\blacksquare$ -4E.

\*2 Используйте кабели с изоляцией PVC, рассчитанные на эксплуатацию в условиях 70C 600 В. Это предполагает использование инвертора при температуре 40C.

**Прим.:** Значком () заменяется обозначение исполнения корпуса. M (IP21) или L (IP55)

> Значком ( $\square$ ) заменяется обозначение места поставки. E (Евросоюз), A (Азия) или C (Китай)

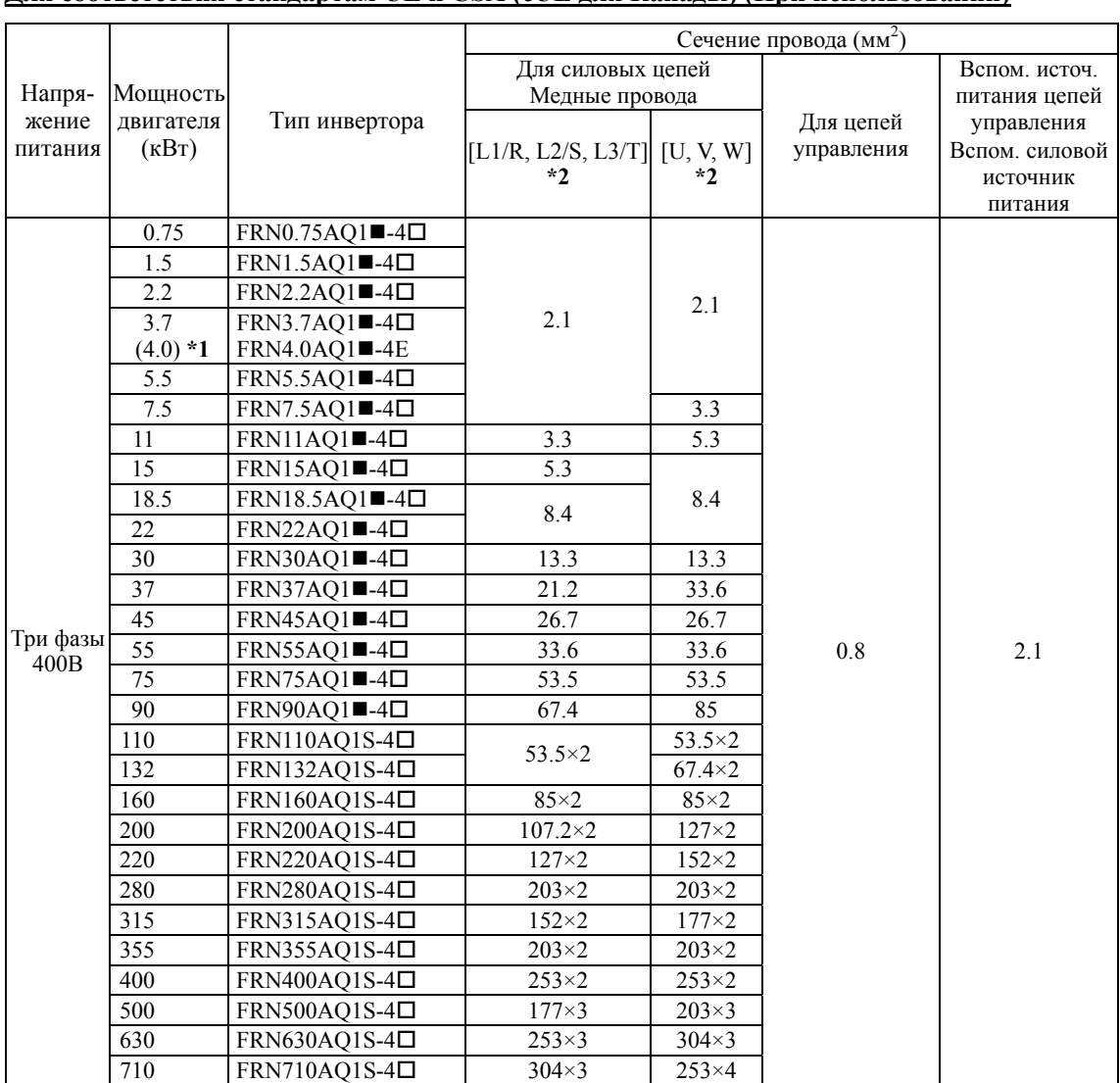

#### **Рекомендуемые сечения проводов: Для соответствия стандартам UL и CSA (cUL для Канады) (При использовании)**

\*1 4.0 кВт для ЕС. Тип инвертора FRN4.0AQ1 $\blacksquare$ -4E.

\*2 Используйте провода, рассчитанные на максимальную температуру 75°C.

**Прим.:** Значком () заменяется обозначение исполнения корпуса. M (IP21) или L (IP55)

> Значком  $(\Box)$  заменяется обозначение места поставки. E (Евросоюз), A (Азия) или C (Китай)

# <u>ПРЕДУПРЕЖДЕНИЕ А</u> Когда инвертор включен, на следующих клеммах имеется высокое напряжение. Клеммы силовых цепей: L1/R, L2/S, L3/T, P(+), N(-), U, V, W, R0, T0, R1, T1, вспомогательные контакты (30A, 30B, 30C, Y5A, Y5C) Степень изоляции Силовая цепь ― Корпус : Обычная изоляция (Категория перенапряжения III, Степень загрязнения 2) Силовая цепь ― Цепь управления : Усиленная изоляция (Категория перенапряжения III, Степень загрязнения 2) Релейный выход ― Цепь управления : Усиленная изоляция (Категория перенапряжения II, Степень загрязнения 2) **Возможно поражение электрическим током.**

## **Расположение клемм**

Рисунок A

Рисунок B

Рисунок C

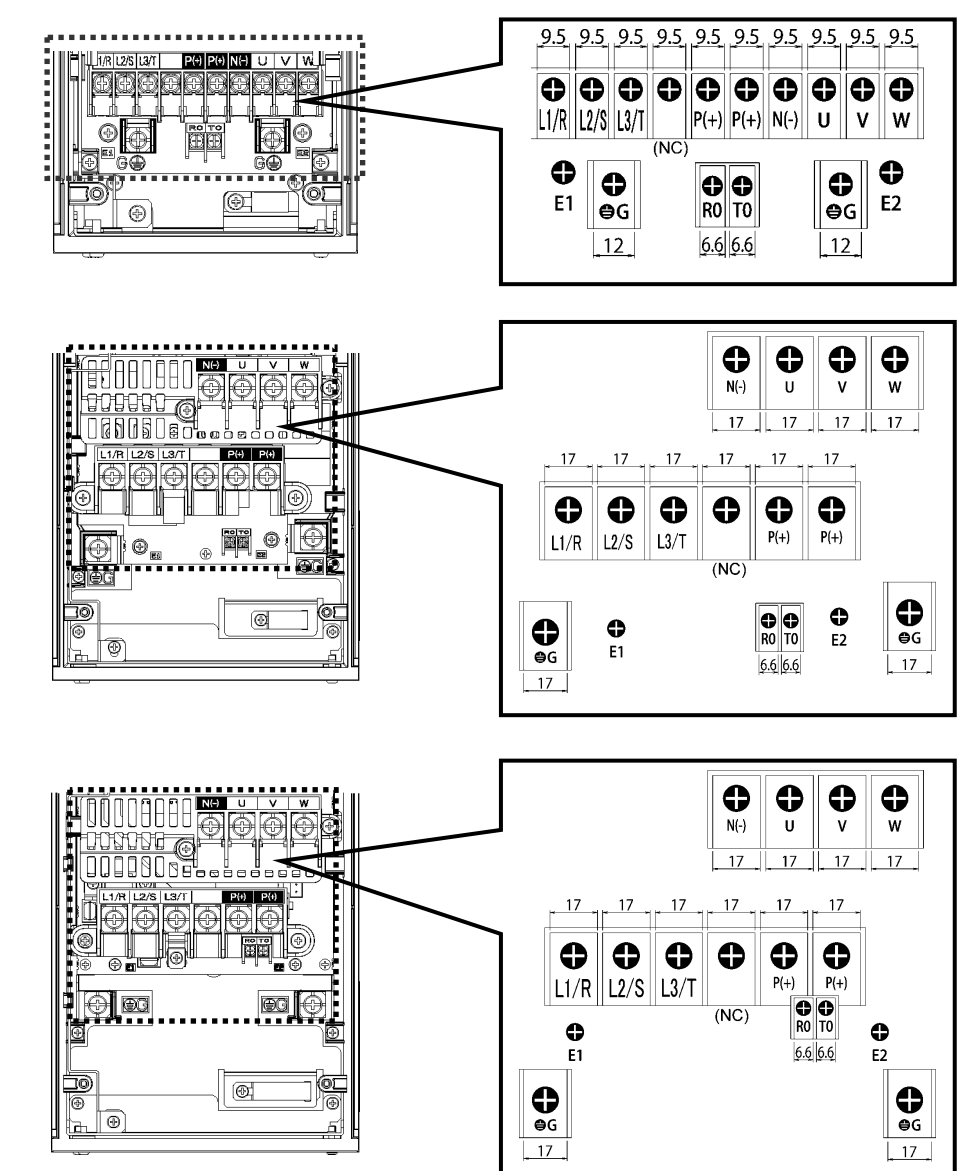

(NC): Не подключается

Рисунок D

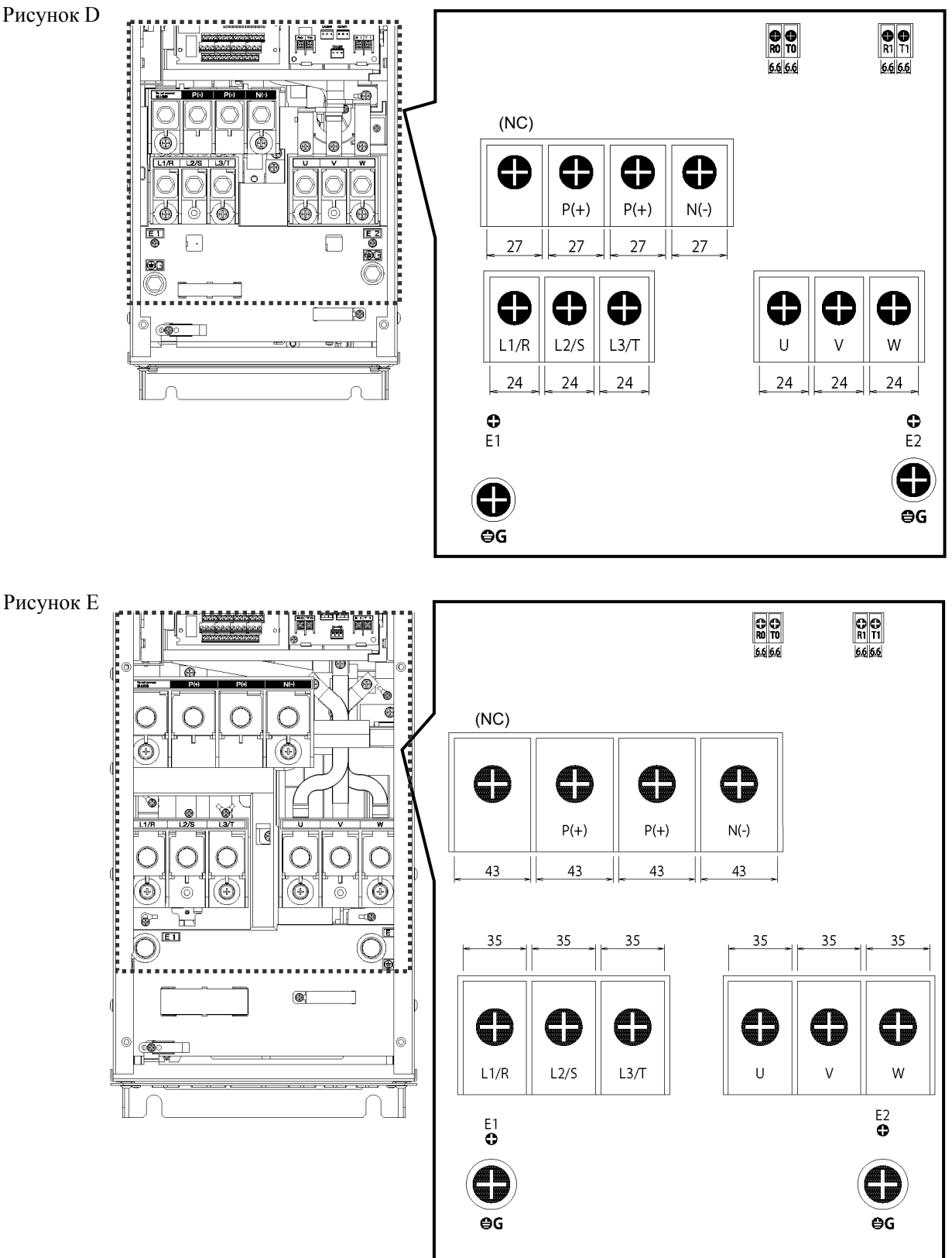

(NC): Не подключается

Рисунок F

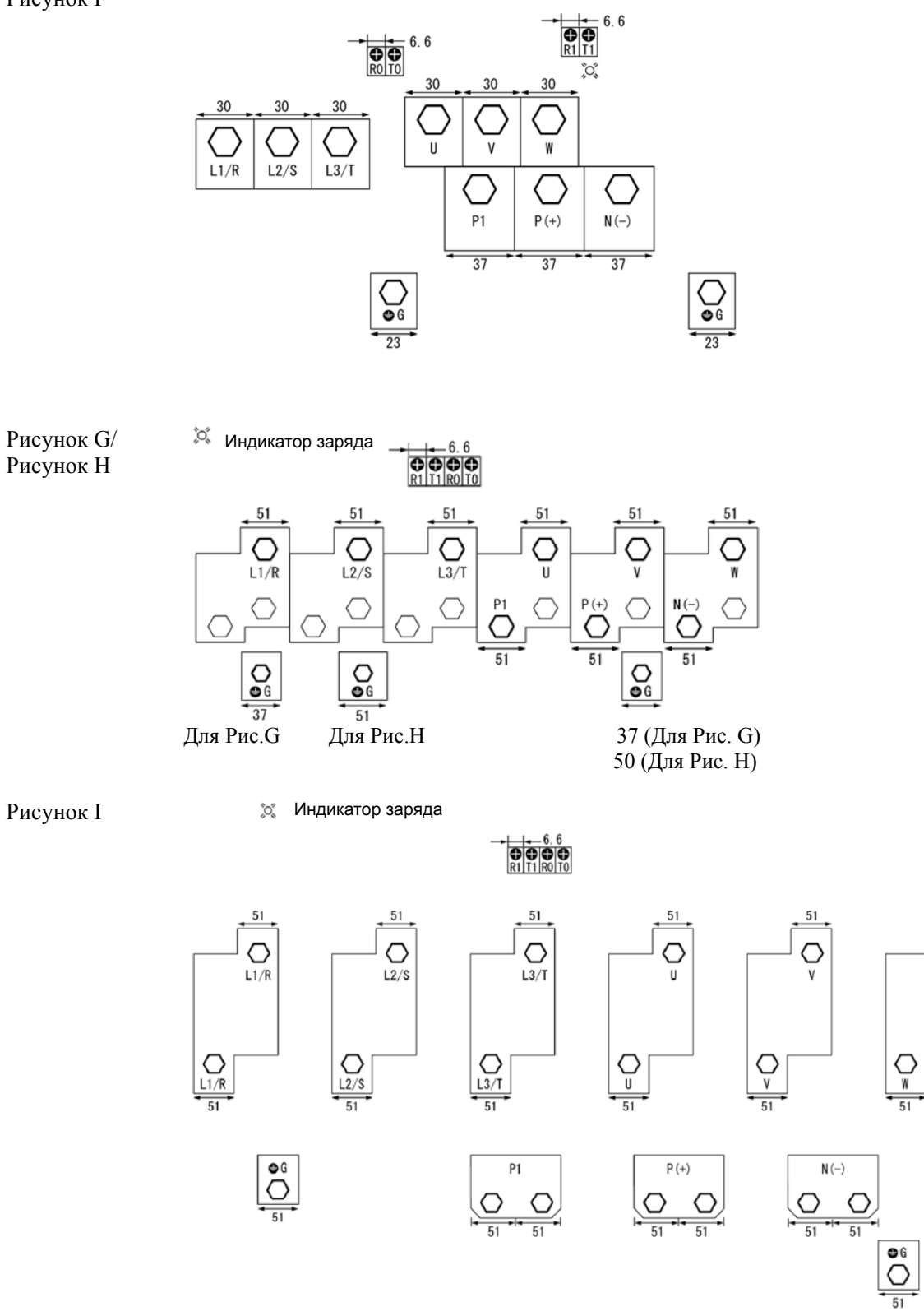

51

O

W

 $51$ 

 $\bigcirc$ 

 $\frac{1}{\sqrt{\frac{1}{51}}}$ 

 $\boxed{\bigcirc_{51}^{6}}$ 

 $51$ 

 $\bigcirc$ 

 $\frac{1}{\sqrt{\frac{v}{51}}}$ 

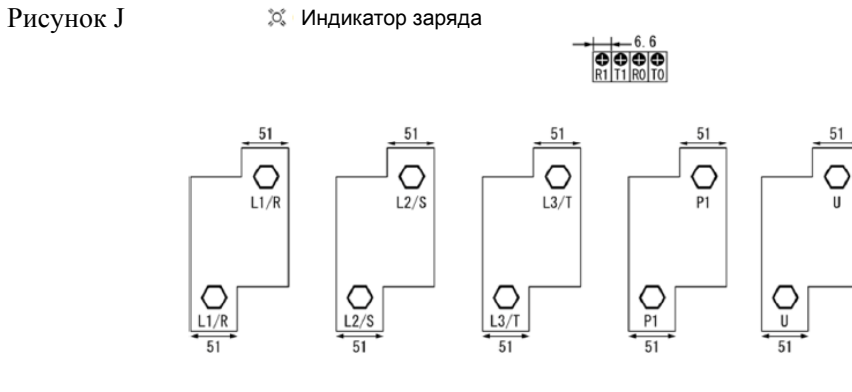

 $\begin{array}{|c|}\n\hline\n\bullet G \\
\hline\n\bullet\n\end{array}$ 

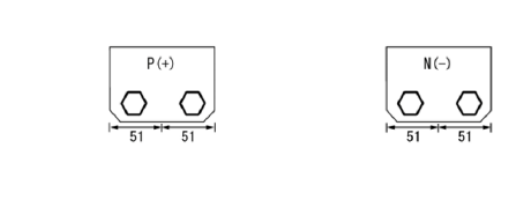

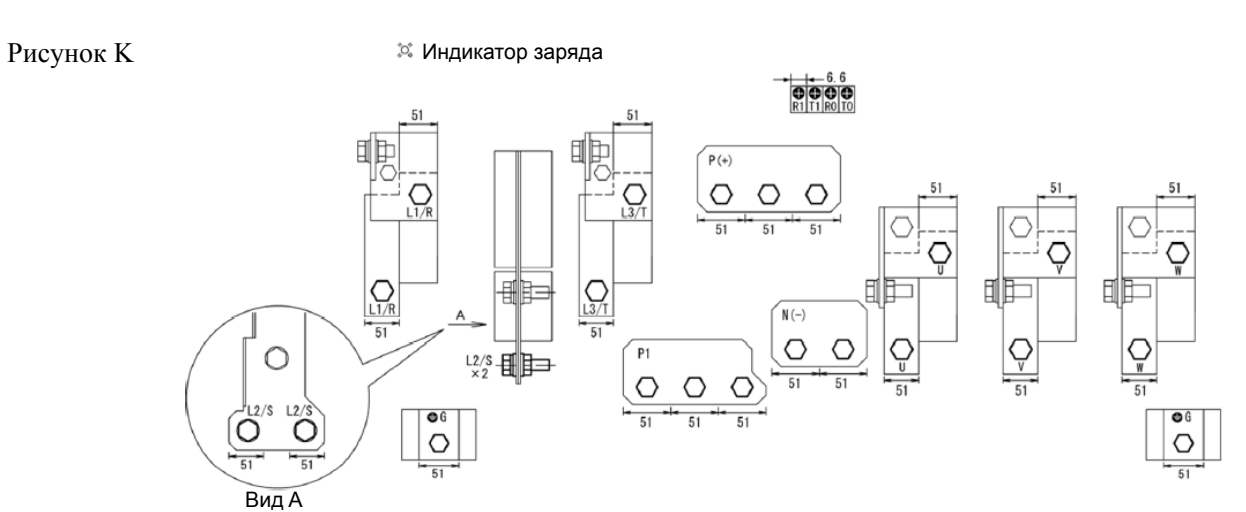

2-29

# **2.3.3.2 Клеммы цепей управления (Для всех типов инверторов)**

Ниже показано расположение клемм управления, размеры винтов и момент их затяжки.

Клеммы цепей управления одинаковы в инверторах всех типов, независимо от их мощности.

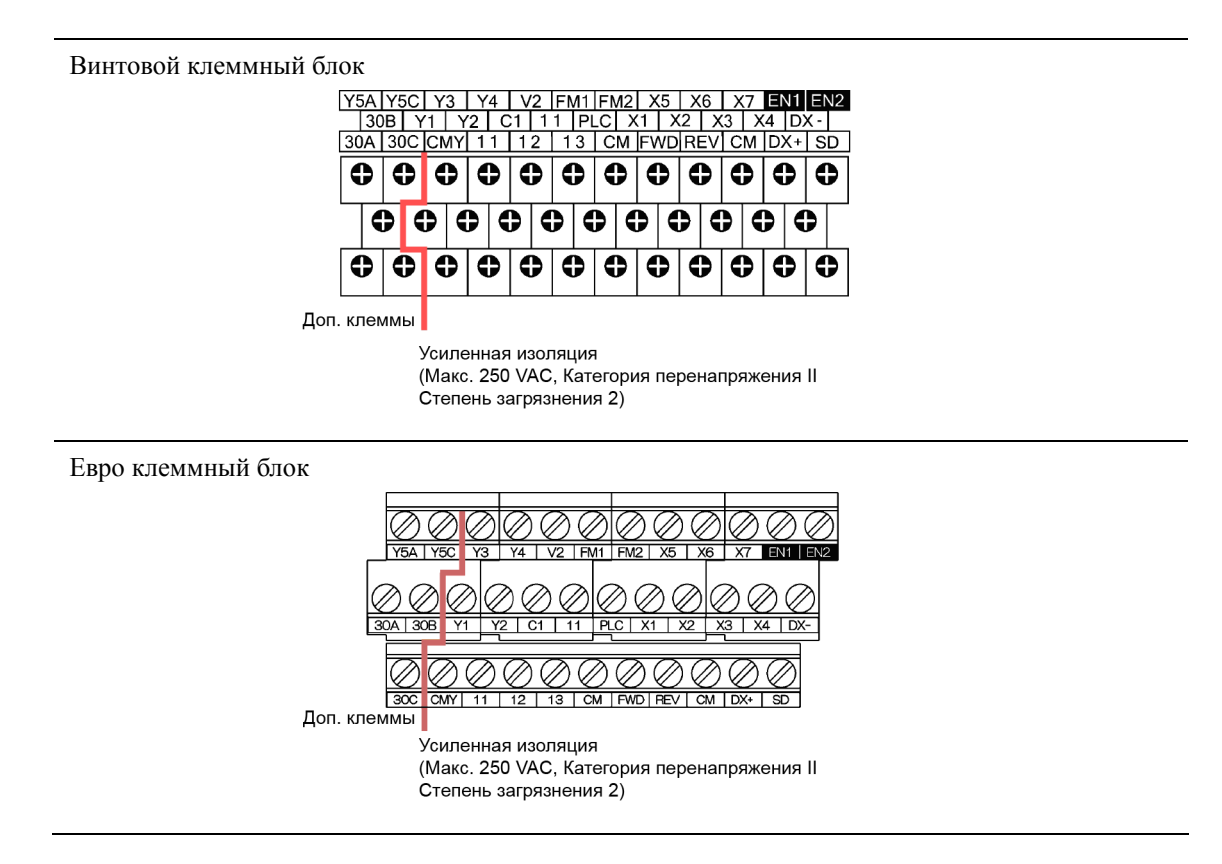

Таблица 2.2 Клеммы цепей управления

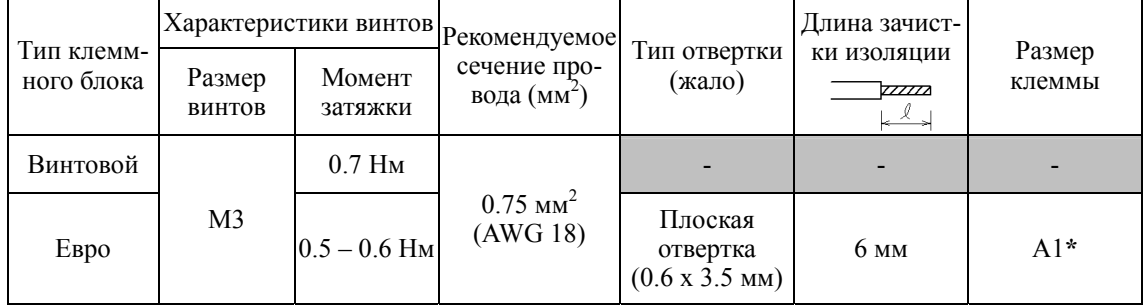

\*Для соответствия стандарту IEC/EN 60947-1

# **2.4 Кабельные сальники и вводы**

Для обеспечения характеристик исполнения IP55 устанавливайте кабельные сальники или кабельные вводы на пластине для ввода кабелей. Кабельные сальники или вводы должны выбираться по количеству и сечению используемых проводов.

В разделах 2.4.1 и 2.4.2 указаны размеры кабельных сальников и кабельных вводов, используемых для рекомендуемых сечений проводов. Их размеры и положение установки различаются в зависимости от мощности инвертора.

# **2.4.1 Кабельные сальники**

В таблице ниже приведен список рекомендуемых кабельных сальников. Используйте аналогичные.

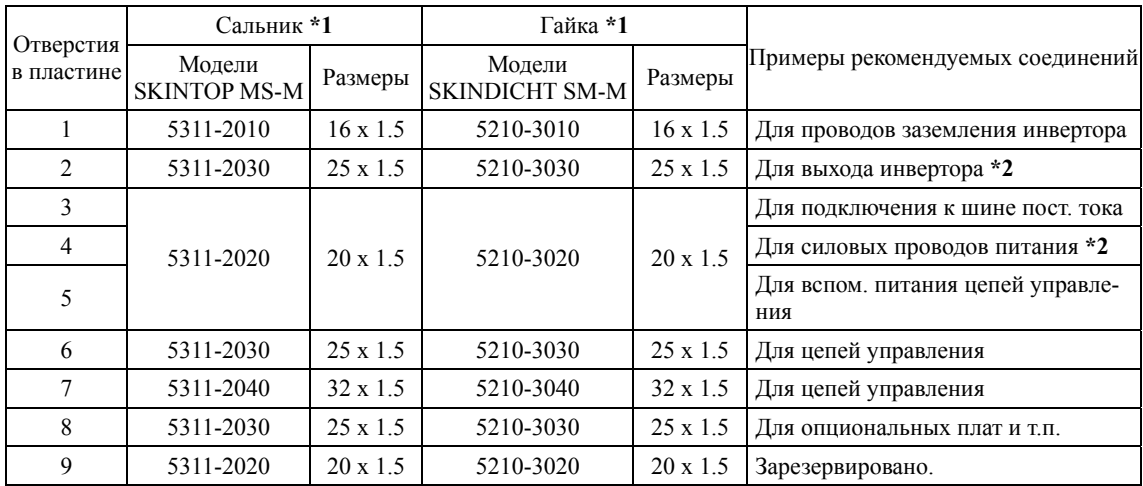

#### **(1) Для инверторов 0.75 – 7.5 кВт (См. Рисунок A.)**

\*1 Производитель: Lapp Kabel

\*2 С готовыми отверстиями

## **(2) Для инверторов 11 – 22 кВт (См. Рисунок B.)**

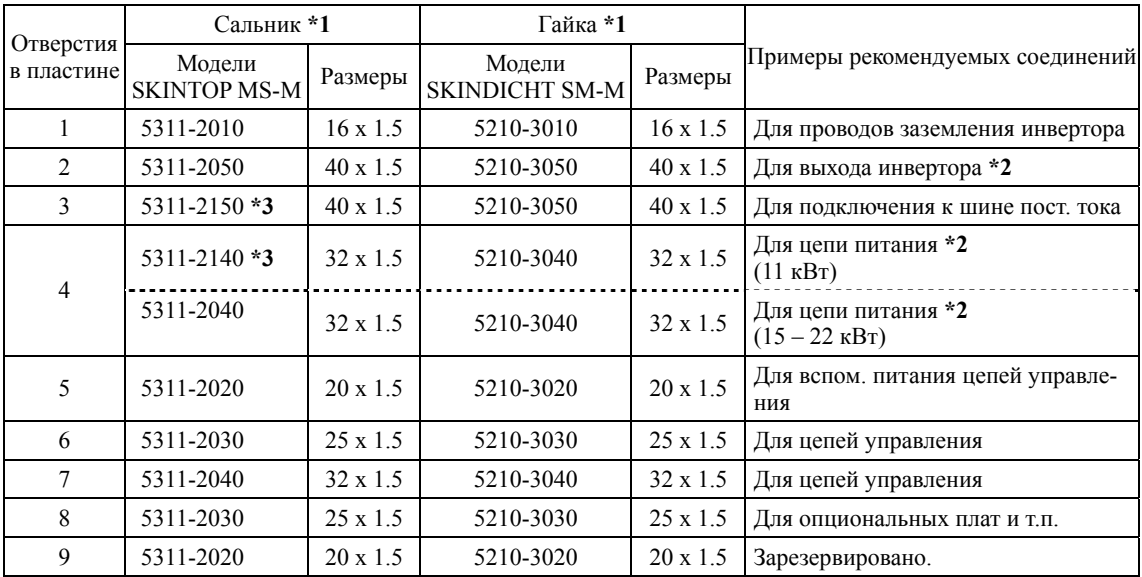

\*1 Производитель: Lapp Kabel

\*2 С готовыми отверстиями

\*3 SKINTOP: MSR-M

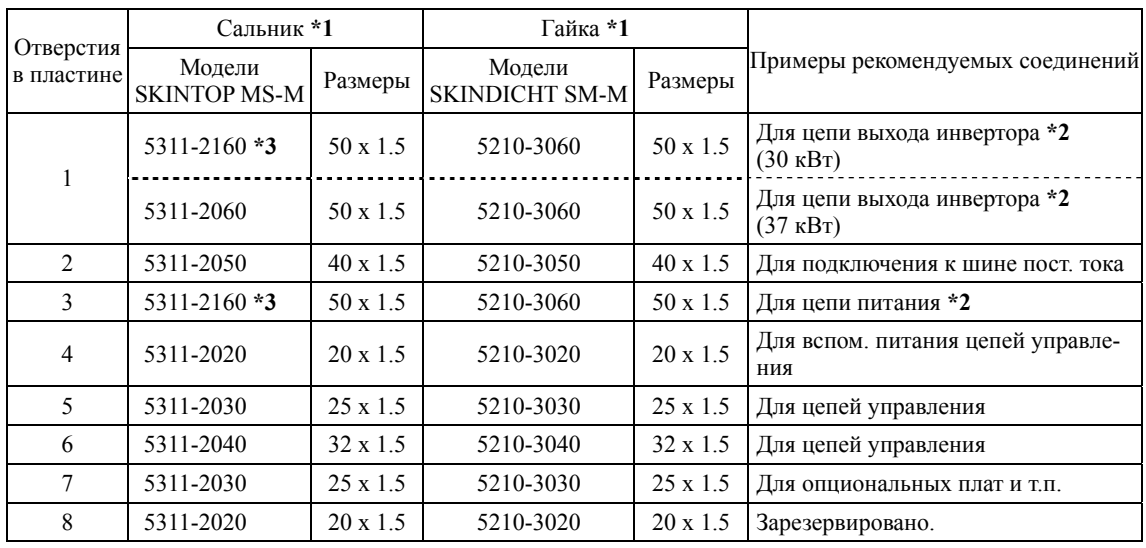

# **(3) Для инверторов 30 и 37 кВт (См. Рисунок C.)**

\*1 Производитель: Lapp Kabel

\*2 С готовыми отверстиями

\*3 SKINTOP: MSR-M

# **(4) Для инверторов 45 и 55 кВт (См. Рисунок D.)**

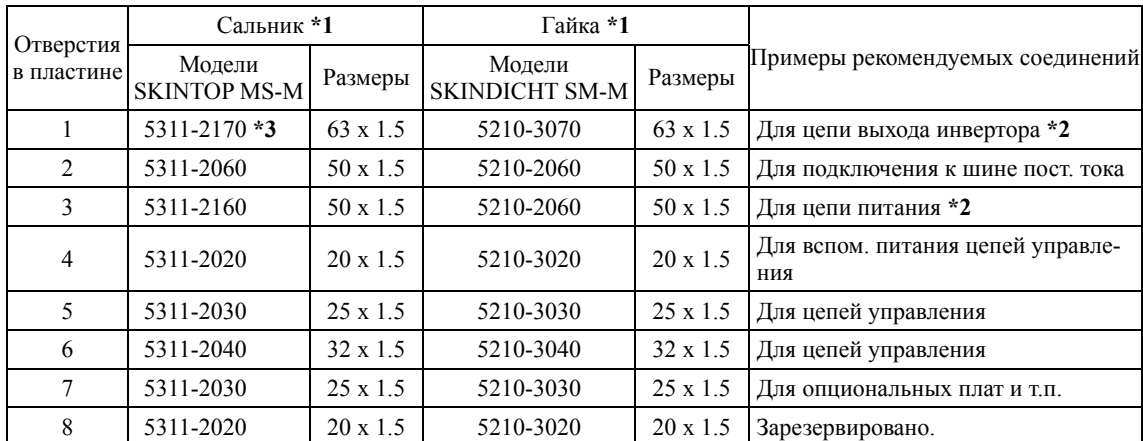

\*1 Производитель: Lapp Kabel

\*2 С готовыми отверстиями

\*3 SKINTOP: MSR-M

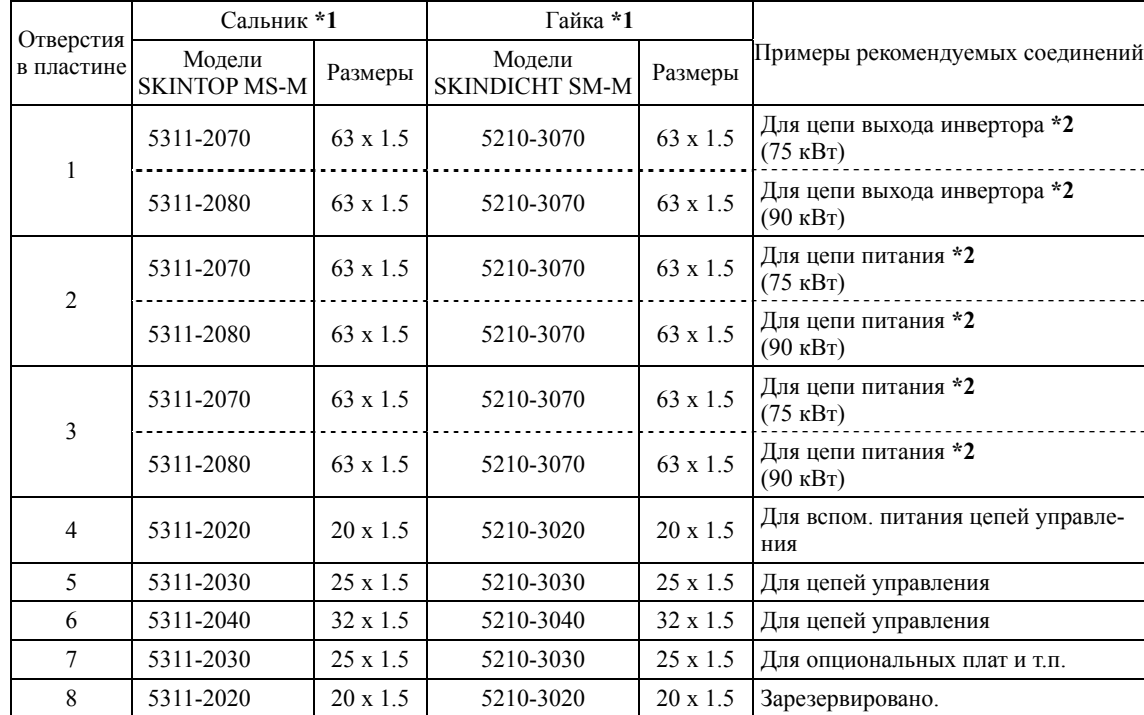

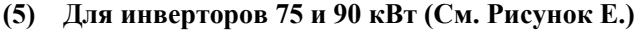

\*1 Производитель: Lapp Kabel

\*2 С готовыми отверстиями

#### **Отверстия в пластине для ввода кабелей**

**Рисунок** А (Для инверторов 0.75 – 7.5 кВт) **Рисунок В** (Для инверторов 11 – 22 кВт)

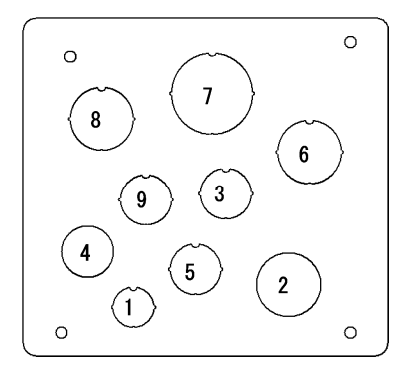

**Рисунок C** (Для инверторов 30 и 37 кВт)

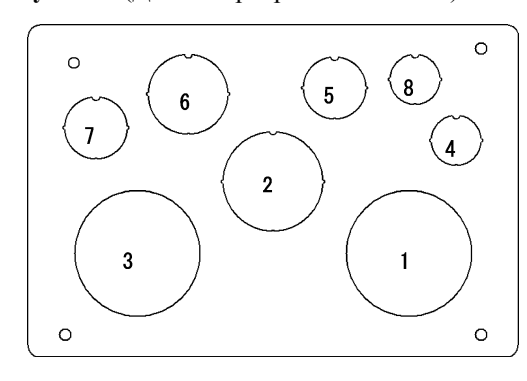

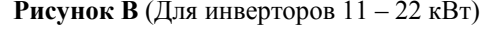

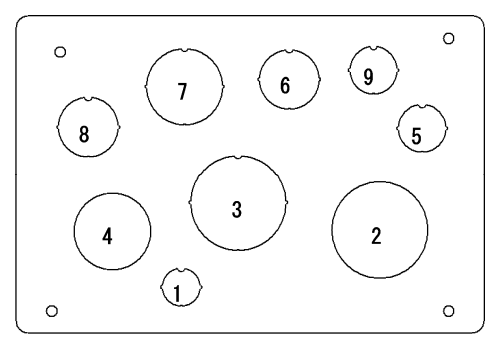

#### **Рисунок D**

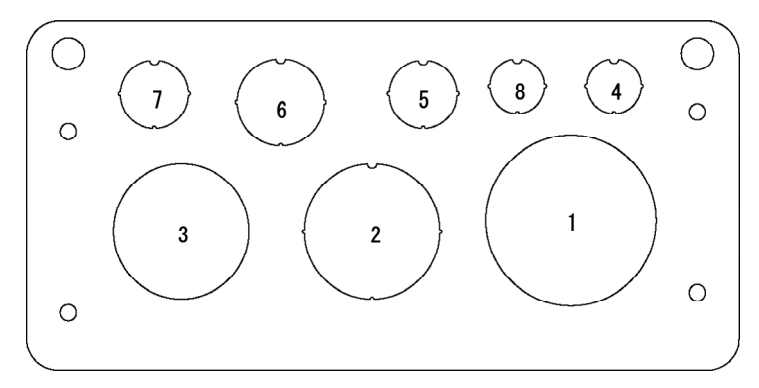

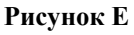

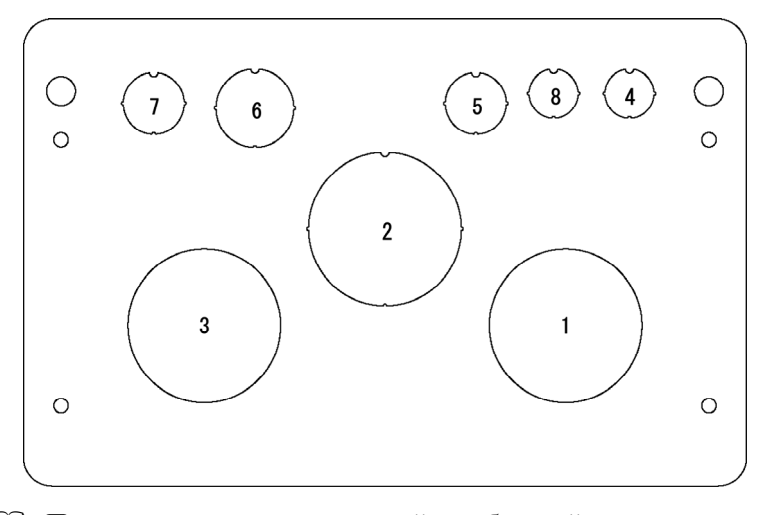

 Процедура проделки отверстий в кабельной пластине и установка кабельных сальников описаны в Главе 5, Разделе 5.1.2.1 "(2) Проделка частично выштампованых отверстий в кабельной пластине и установка кабельных сальников или вводов".

# **2.4.2 Кабельные вводы**

В таблицах ниже приведены примеры использования рекомендуемых кабельных вводов. Используйте аналогичные.

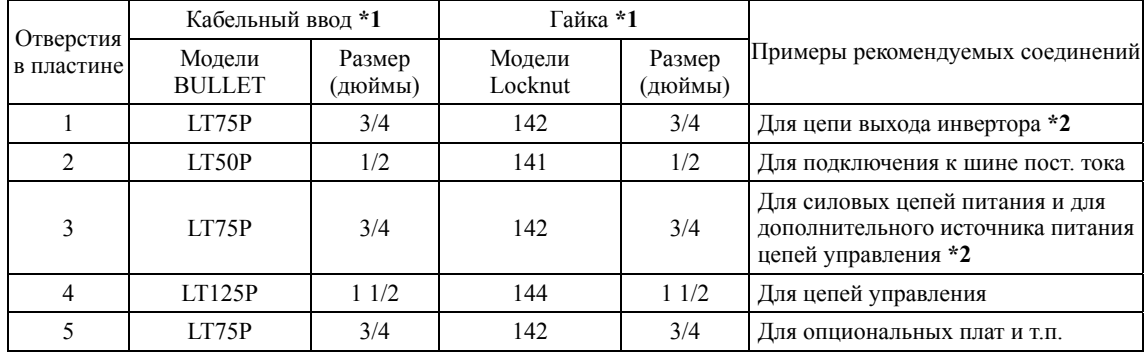

#### **(1) Для инверторов 0.75 – 7.5 кВт (См. Рисунок A.)**

\*1 Изготовитель: Thomas & Betts (T & B)

\*2 С готовыми отверстиями

## **(2) Для инверторов 11 – 22 кВт (См. Рисунок B.)**

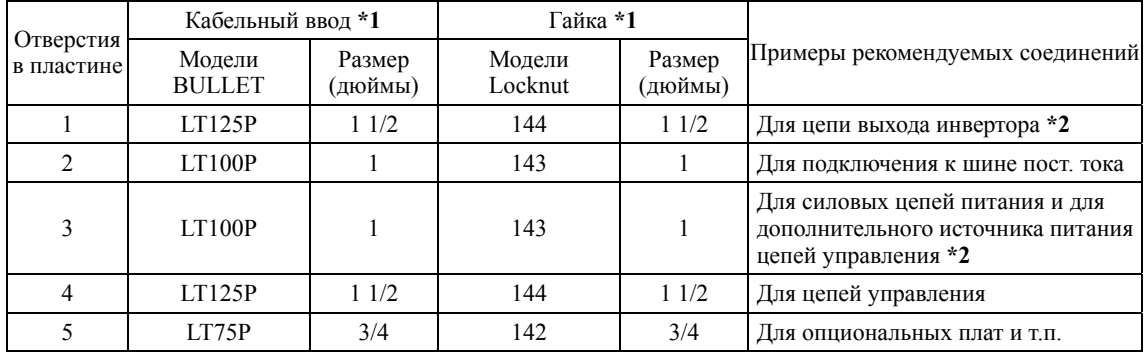

\*1 Изготовитель: Thomas & Betts (T & B)

\*2 С готовыми отверстиями

#### **(3) Для инверторов 30 и 37 кВт (См. Рисунок C.)**

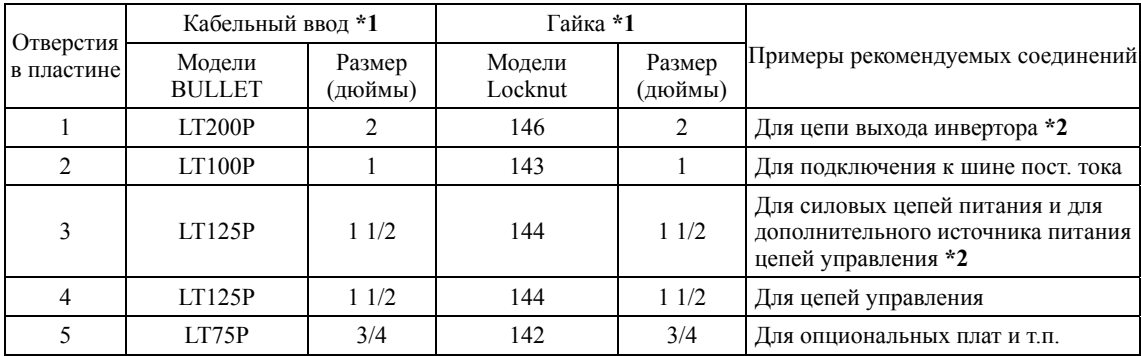

\*1 Изготовитель: Thomas & Betts (T & B)

\*2 С готовыми отверстиями

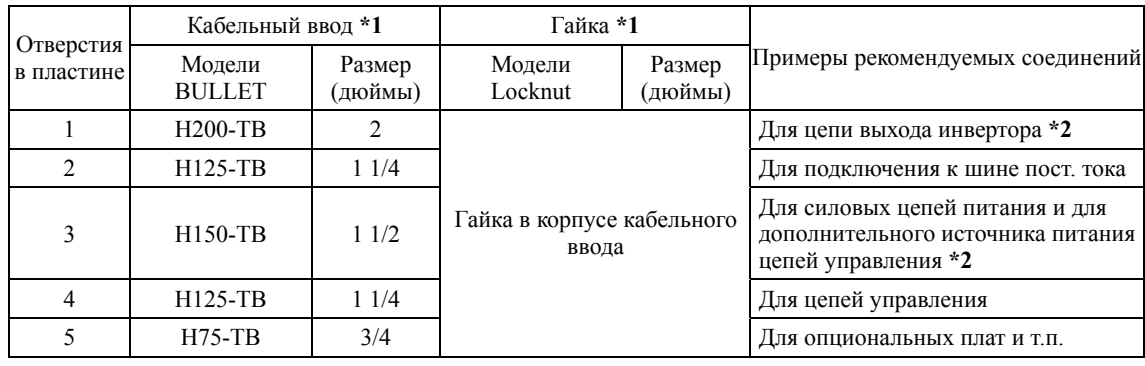

# **(4) Для инверторов 45 и 55 кВт (См. Рисунок D.)**

\*1 Изготовитель: Thomas & Betts (T & B)

\*2 С готовыми отверстиями

# **(5) Для инверторов 75 и 90 кВт (См. Рисунок E.)**

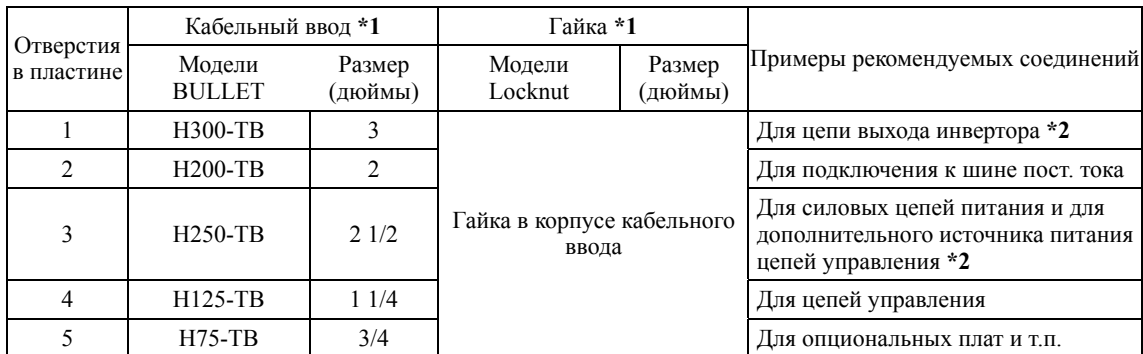

\*1 Изготовитель: Thomas & Betts (T & B)

\*2 С готовыми отверстиями

#### **Расположение отверстий на кабельной пластине**

**Рисунок**  $A$  (Для инверторов 0.75 – 7.5 кВт) **Рисунок В** (Для инверторов 11 – 22 кВт)

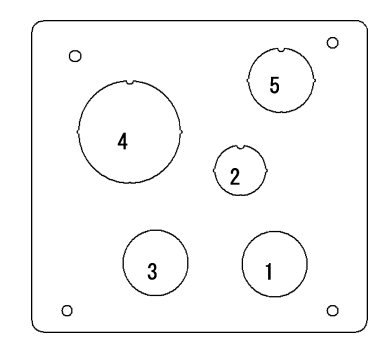

**Рисунок C** (Для инверторов 30 и 37 кВт)

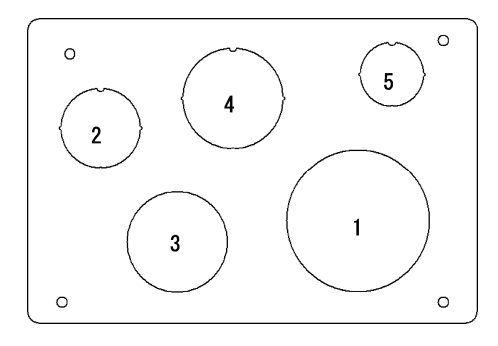

**Рисунок D** (Для инверторов 45 и 55 кВт)

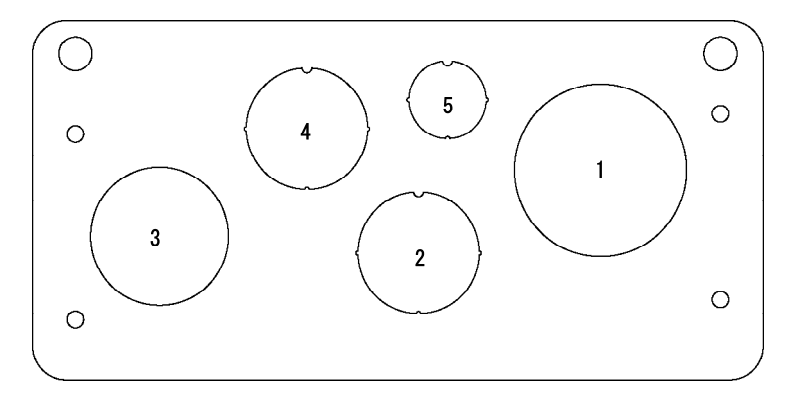

**Рисунок E** (Для инверторов 75 и 90 кВт)

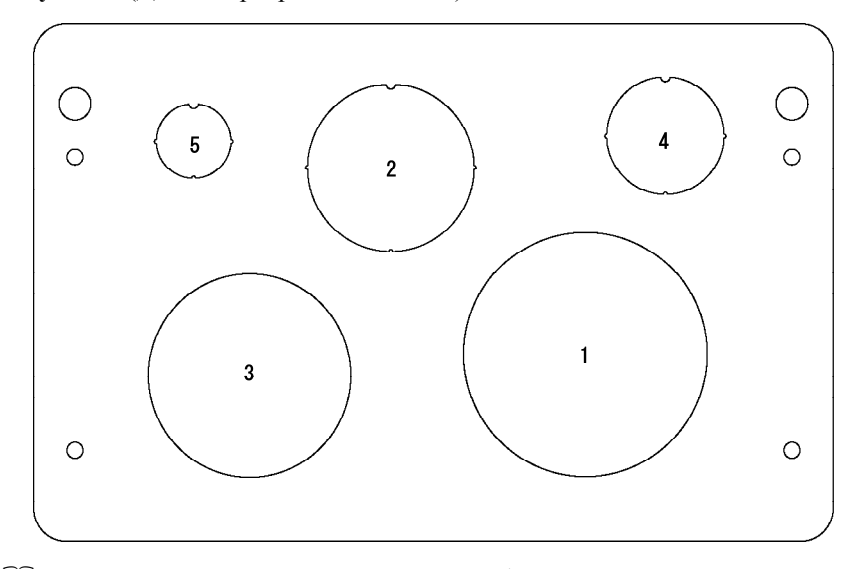

 Процедура проделки отверстий в кабельной пластине и установка кабельных сальников описаны в Главе 5, Разделе 5.1.2.1 "(2) Проделка частично выштампованых отверстий в кабельной пластине и установка кабельных сальников или вводов".

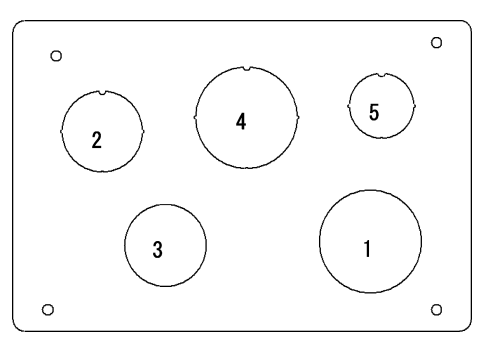
# **2.5 Ток утечки в инверторах с ЭМС-фильтром**

В ЭМС-фильтре имеются заземляющие помехозащитные конденсаторы, увеличивающие ток утечки. Поэтому при использовании инверторов со встроенным ЭМС-фильтром проверяйте, не возникают ли из-за этого проблемы в сети питания.

# **AOCTOPOXHOA**

Поскольку ток утечки ЭМС-фильтра относительно высок, важно всегда обеспечивать надежное подключение к защитному заземлению (PE).

**Возможно поражение электрическим током.** 

|                      | Тип инвертора             | Ток утечки (мА)              |                                           |                      |              |                             | Ток утечки (мА)              |                                           |
|----------------------|---------------------------|------------------------------|-------------------------------------------|----------------------|--------------|-----------------------------|------------------------------|-------------------------------------------|
| Пита-<br>ние         |                           | В обыч-<br>ных ус-<br>ловиях | В небла-<br>гоприят-<br>ных ус-<br>ловиях |                      | Пита-<br>ние | Тип инвертора               | В обыч-<br>ных ус-<br>ловиях | В небла-<br>гоприят-<br>ных ус-<br>ловиях |
| Три<br>фазы<br>400 B | $FRN0.75AQ1$ -4 $\square$ | 55                           | 164                                       |                      |              | $FRN75AQ1$ -4 $\square$     | 148                          | 440                                       |
|                      | $FRN1.5AQ1$ -4 $\square$  |                              |                                           |                      |              | $FRN90AQ1$ -4 $\square$     |                              |                                           |
|                      | $FRN2.2AQ1$ -4 $\square$  |                              |                                           |                      |              | FRN110AQ1S-4口               | $\mathbf{3}$                 | 34                                        |
|                      | $FRN3.7AQ1$ -4 $\square$  |                              |                                           |                      |              | FRN132AQ1S-4 <sup>D</sup>   |                              |                                           |
|                      | $FRN4.0AO1$ -4 $\square$  |                              |                                           | Три<br>фазы<br>400 B |              | FRN160AQ1S-4 <sup>[1]</sup> |                              |                                           |
|                      | $FRN5.5AQ1$ -4 $\square$  |                              |                                           |                      |              | FRN200AQ1S-4口               |                              |                                           |
|                      | $FRN7.5AQ1$ -4 $\square$  |                              |                                           |                      |              | FRN220AQ1S-4 <sup>D</sup>   |                              |                                           |
|                      | $FRN11AQ1$ -4 $\square$   | 135                          | 417                                       |                      |              | FRN280AQ1S-4 <sup>D</sup>   |                              |                                           |
|                      | $FRN15AQ1$ -4 $\square$   |                              |                                           |                      |              | FRN315AQ1S-4 <sup>D</sup>   |                              |                                           |
|                      | $FRN18.5AQ1$ -4 $\square$ |                              |                                           |                      |              | FRN355AQ1S-4□               |                              |                                           |
|                      | $FRN22AQ1$ -4 $\square$   |                              |                                           |                      |              | FRN400AQ1S-4 <sup>D</sup>   |                              |                                           |
|                      | $FRN30AQ1$ -4 $\square$   | 111                          | 381                                       |                      |              | FRN500AQ1S-4 <sup>D</sup>   |                              |                                           |
|                      | FRN37AQ1■-4□              |                              |                                           |                      |              | FRN630AQ1S-4 <sup>D</sup>   |                              |                                           |
|                      | $FRN45AQ1$ -4 $\square$   | 119                          | 367                                       |                      |              | FRN710AQ1S-4口               |                              |                                           |
|                      | $FRN55AQ1$ -4 $\square$   |                              |                                           |                      |              |                             |                              |                                           |

Таблица 2.3 Ток утечки ЭМС-фильтра

Прим. 1) Расчет основан на следующих условиях измерения: 400 В, 50 Гц, заземление нейтрали в соединении звездой, дисбаланс напряжений фаз 2%.

Прим. 2) К неблагоприятным условиям относится пропадание фазы.

Обычно при использовании ЭМС-фильтра не требуется никаких действий. (Прим.

Если ток утечки подключенного ЭМС-фильтра создает проблемы для источника питания, то отключение фильтра путем удаления винтов из клемм [E1] и [E2] может улучшить ситуацию. Заметьте, что после этого ЭМС-фильтр перестает действовать и инвертор более не соответствует требованиям стандартов по электромагнитной совместимости. При необходимости отключения ЭМС-фильтра проконсультируйтесь с вашим представителем Fuji Electric.

Расположение клемм [E1] и [E2] показано на рисунке в разделе 2.3.3.1.

В инвертора мощностью 110 кВт и выше отсутствуют клеммы [E1] и [E2]. При необходимости отключения ЭМС-фильтра в этих инверторах консультируйтесь с вашим представителем Fuji Electric.

### $\cdot$  FRN0.75AQ1 $\blacksquare$ -4 $\Box$  – FRN37AQ1 $\blacksquare$ -4 $\Box$

Удаление винтов из клемм [E1] и [E2] позволяет отключить конденсаторы фильтра и тем самым уменьшить ток утечки.

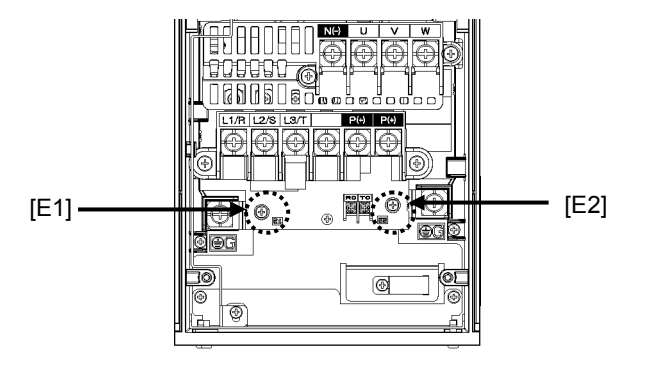

 $\cdot$  FRN45AQ1 $\blacksquare$ -4 $\Box$  – FRN90AQ1 $\blacksquare$ -4 $\Box$ 

Закрепите заземляющие провода фильтра к опорным стойкам клеммного блока с помощью винтов, удаленных из клемм [E1] and [E2].

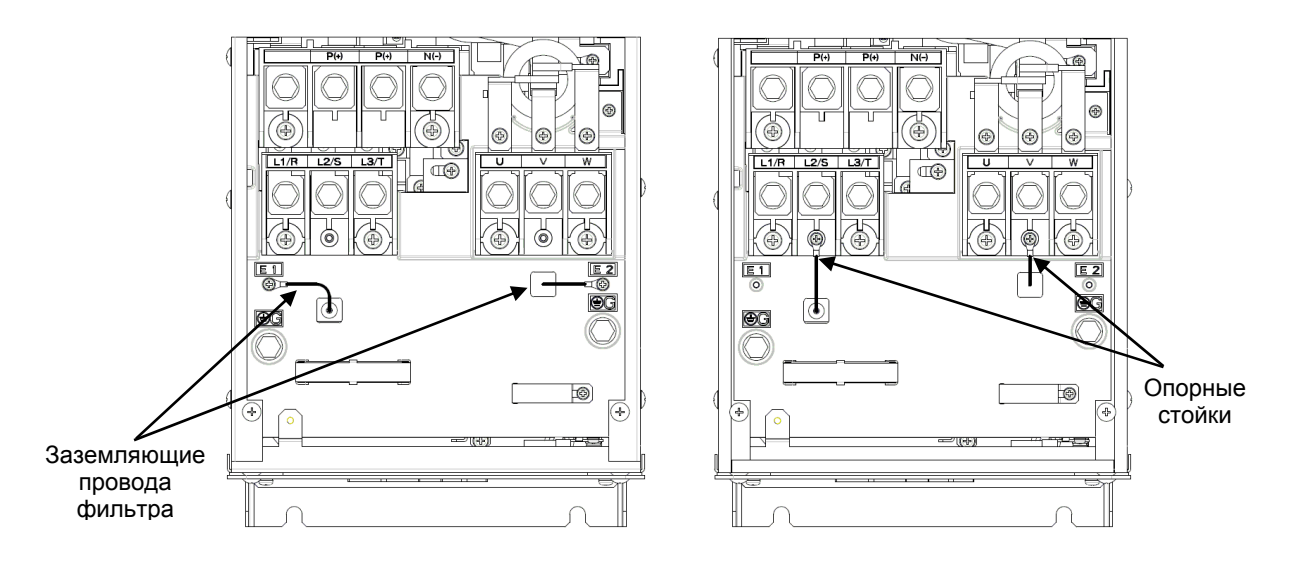

# **2.6 Снижение номинального выходного тока**

При увеличении установки несущей частоты (Параметром F26) выше умолчательного значения 2 кГц, необходимо снизить выходной ток. Снижение позволяет работу при температуре выше номинальной. В таблице ниже приведен перечень показателей снижения в зависимости от несущей частоты и окружающей температуры. Используйте инверторы в пределах определенного ниже диапазона.

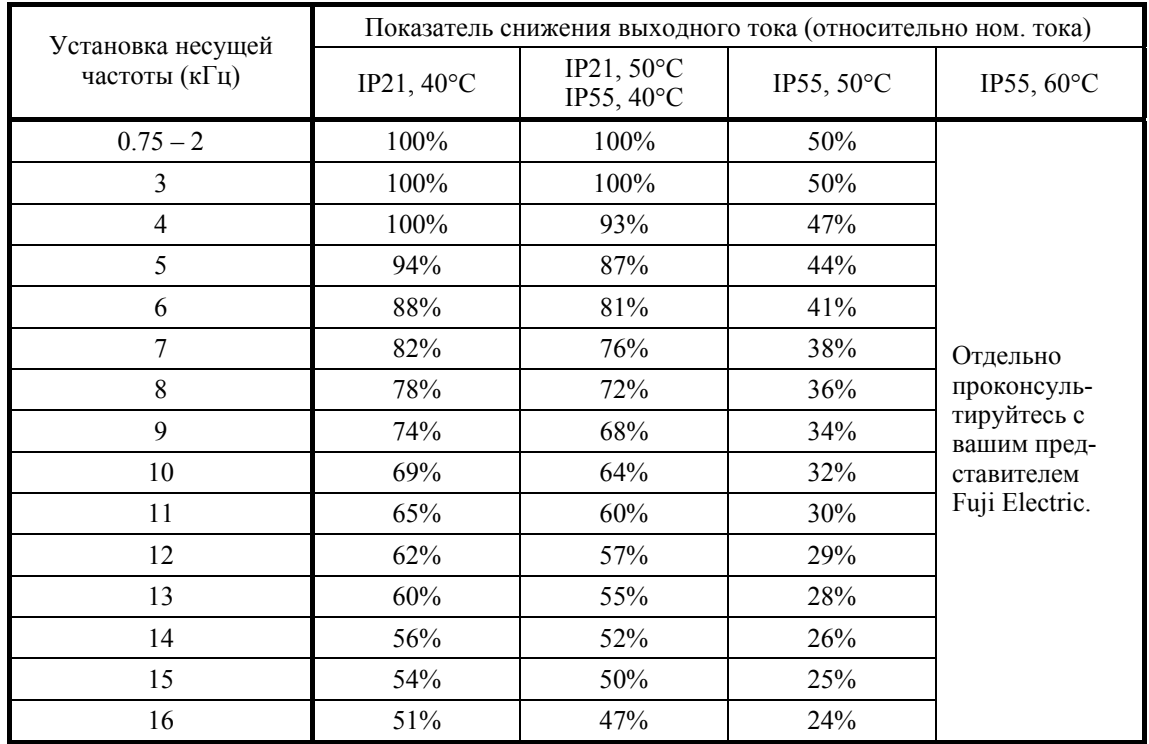

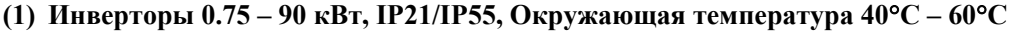

Для инверторов 45 – 90 кВт, верхний предел несущей частоты составляет 10 кГц.

### **(2) Инверторы 110 – 710 кВт, IP00, Окружающая температура 40C – 50C**

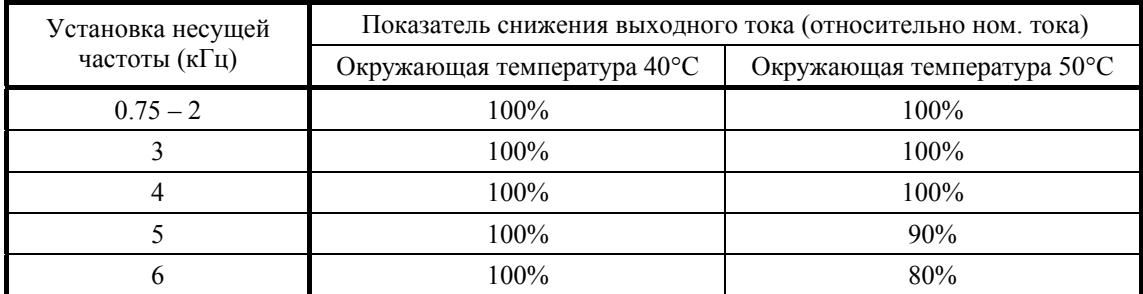

Для инверторов 710 кВт, верхний предел несущей частоты составляет 4 кГц.

# **2.7 Условия эксплуатации и хранения**

# **2.7.1 Условия эксплуатации**

Устанавливайте инвертор в местах, удовлетворяющих указанным ниже требованиям.

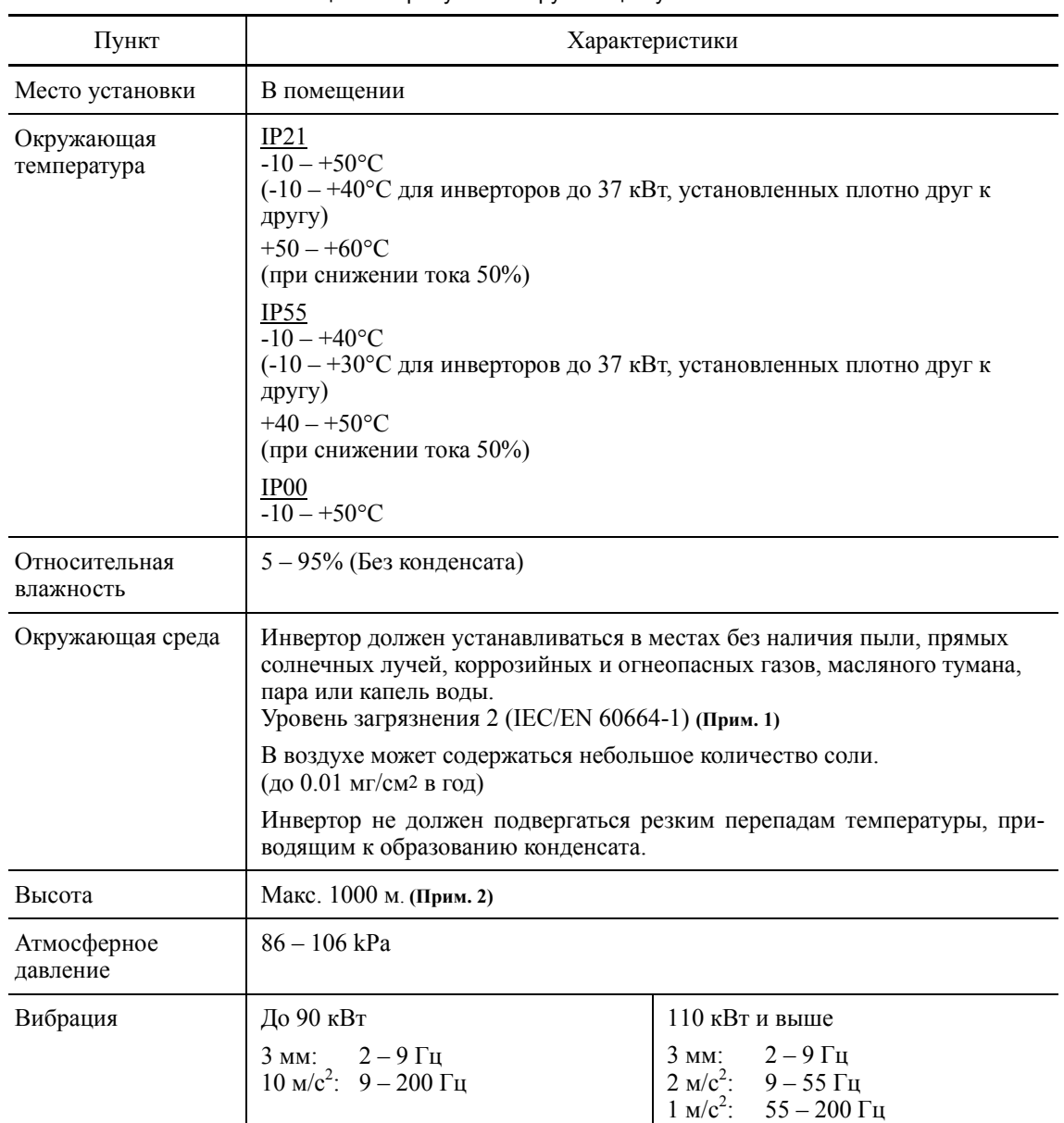

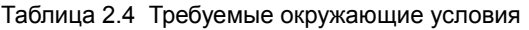

(Прим. 1) Не устанавливайте инвертор в местах с наличием отходов хлопка или влажной пыли или грязи, которые могут засорять радиатор инвертора. При использовании инвертора в таких местах устанавливайте его в электрошкафу или в другом защищенном от пыли месте.

(Прим. 2) При использовании инвертора на высоте более 1000 м над уровнем моря, учитывайте показатели снижения выходного тока, приведенные в таблице 2.5.

Таблица 2.5 Коэффициенты снижения выходного тока относительно высоты над уровнем моря

| Высота на уровнем моря | Коэффициент снижения выходного тока |
|------------------------|-------------------------------------|
| до 1000 м              | i 00-                               |
| $1000 - 1500$ M        | 0 97                                |
| $1500 - 2000$ M        | 0.95                                |
| $2000 - 2500$ M        | 0 91                                |
| $2500 - 3000$ M        | 0.88                                |

# **2.7.2 Условия хранения**

### **2.7.2.1 Временное хранение**

Храните инвертор в местах, удовлетворяющих указанным ниже требованиям.

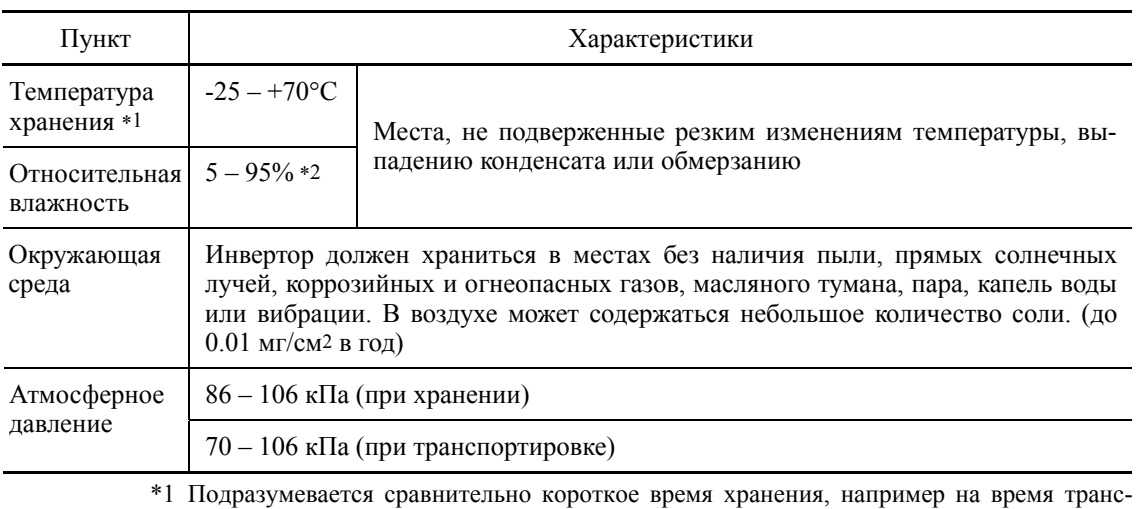

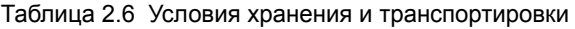

 $\frac{1}{2}$  портировки или т.п.

\*2 Даже если влажность находится в указанных пределах, избегайте мест, подверженных резким перепадам температуры, способным привести к образованию конденсата.

Предосторожности при временном хранении

- (1) Не оставляйте инвертор непосредственно на полу.
- (2) Если условия не соответствуют указанным выше требованиям, оберните инвертор воздухонепроницаемой виниловой пленкой для хранения.
- (3) При хранении инвертора в условиях повышенной влажности в указанную выше (2) воздухонепроницаемую упаковку поместите влагопоглощающее вещество (такое как селикогель).

### **2.7.2.2 Длительное хранение**

Способы длительного хранения инвертора варьируются в зависимости от условий места хранения. Общие способы хранения описаны ниже.

(1) Место хранения должно соответствовать требованиям, определенным для временного хранения.

Однако при хранении более трех месяцев окружающая температура не должна выходить за пределы -10 – 30°C. Это необходимо для предотвращения ухудшения состояния электролитических конденсаторов.

- (2) Упаковка должна быть воздухонепроницаемой для защиты инвертора от влаги. Поместите в упаковку влагопоглотитель для поддержания относительной влажности внутри упаковки в пределах 70%.
- (3) Если инвертор установлен на оборудовании или в электрошкафу на строительной площадке, где он может подвергнуться воздействию влажности, пыли или грязи, временно демонтируйте инвертор и поместите на хранение в условия, указанные в таблице 2.6.

### Меры при сроке хранения более 1 года

Если инвертор длительное время не подключается к сети питания, это может привести к ухудшению свойств электролитических конденсаторов. Включайте инвертор 1 раз в год и оставляйте включенным от 30 до 60 минут. При этом не подключайте инвертор к нагрузке и не запускайте его.

# **2.8 Меры предосторожности при использовании инверторов**

# **2.8.1 Меры предосторожности при вводе в эксплуатацию**

В этом разделе описаны меры предосторожности при вводе инверторов в эксплуатацию, например, при выборе места установки, при выполнении электрических соединений и при подключении периферийного оборудования. Be sure to observe those precautions.

### **Место установки**

Устанавливайте инвертор в местах, соответствующих требованиям, указанным в таблице 2.4 Раздела 2.7.1.

Из соображений безопасности Fuji Electric настоятельно рекомендует устанавливать инверторы в электрошкафу, в частности, если они имеют исполнение корпуса IP00.

При установке инвертора без соблюдения требований к месту установки необходимо его снижать номинальные характеристики или рассмотреть варианты установки в электрошкафу, подходящем для специфического места установки или расположения электрошкафа.

Специальные условия установки, показанные ниже, требуют применения специальных электрошкафов или выбора подходящего места для размещения электрошкафа.

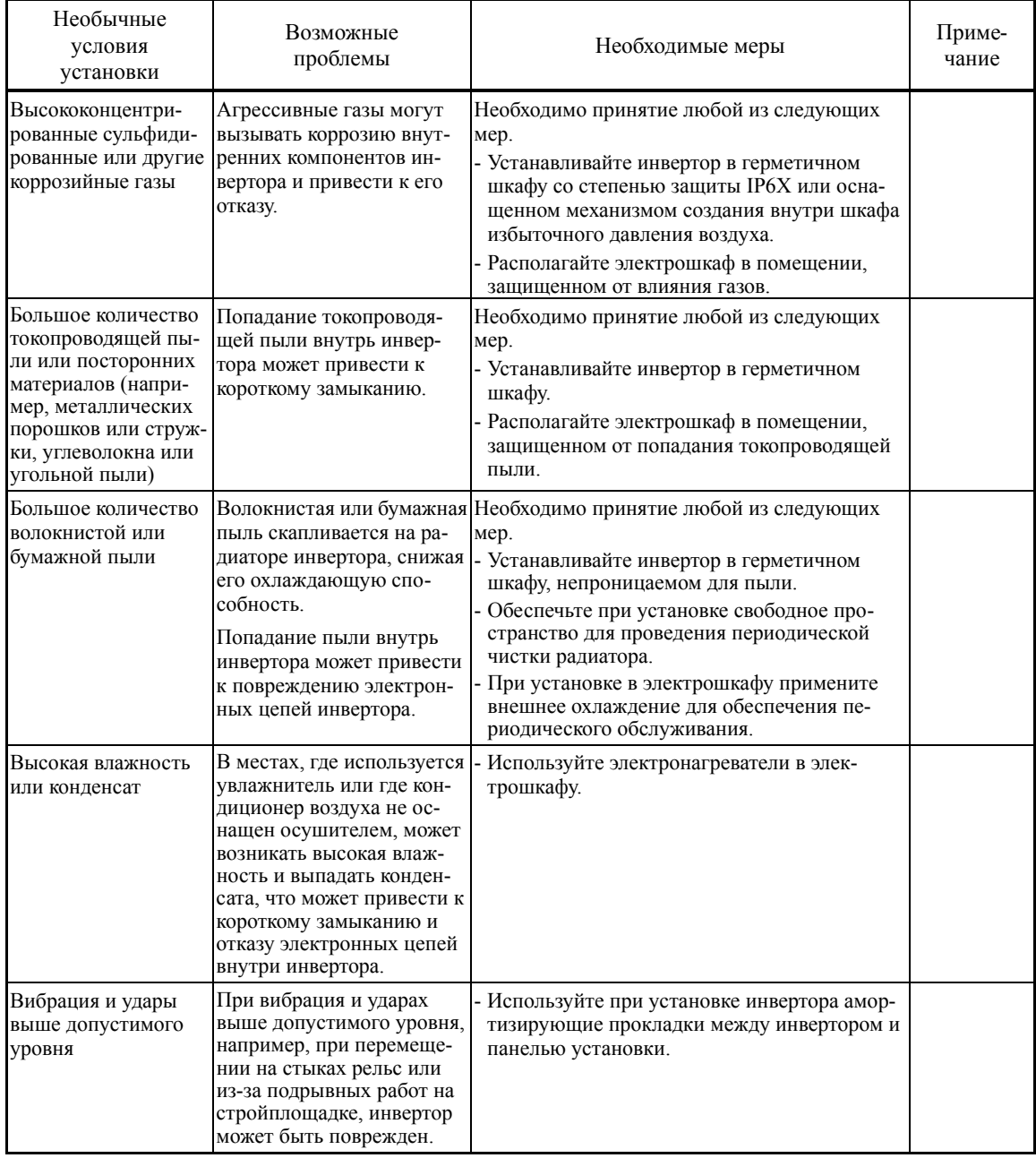

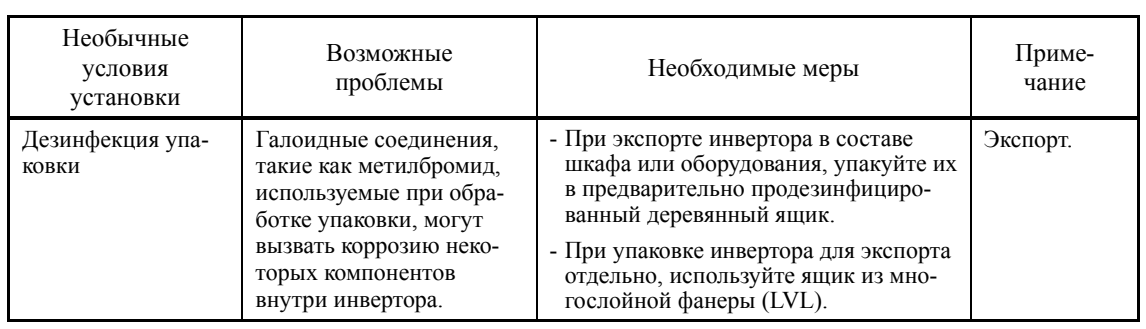

### ■ Меры предосторожности при подключении

- (1) При подключении располагайте цепи управления как можно дальше от силовых цепей, это позволит избежать нарушений в работе, вызванных электрическими помехами.
- Зафиксируйте кабели цепей управления внутри инвертора с помощью кабельных стяжек,  $(2)$ располагая их как можно дальше от силовой клеммной колодки, исключая возможность из соприкосновения с неизолированными частями силовых цепей.
- (3) Если к одному инвертору подключено более одного двигателя, длина выходного кабеля рассчитывается как сумма длин кабелей каждого двигателя.
- $(4)$ Меры предосторожности от высокочастотных токов утечки.

Если длина кабеля между инвертором и двигателем большая, то токи высокой частоты, протекающие через паразитные емкости между проводами разных фаз, могут вызывать перегрев инвертора, ошибку превышения тока, увеличение тока утечки, или снижать точность измерения тока. В зависимости от условий использования, слишком высокие токи утечки могут повредить инвертор.

Для предотвращения указанных выше проблем при прямом подключении инвертора к двигателю не превышайте длину выходного кабеля более 50 м для инверторов мощностью до 2.2 кВт, и более 100 м для инверторов большей мощности.

Если ллина кабеля больше указанных значений, снизьте несушую частоту или установите выходной фильтр (OFL-**OOO-OA)** как показано ниже.

Если одиночный инвертор управляет двумя и более двигателями, соединенными параллельно (групповой привод), особенно при использовании экранированных кабелей возрастает паразитная емкость, поэтому необходимо снизить несущую частоту или установить выходной фильтр (OFL-<sup>[11]</sup>-<sup>14</sup>).

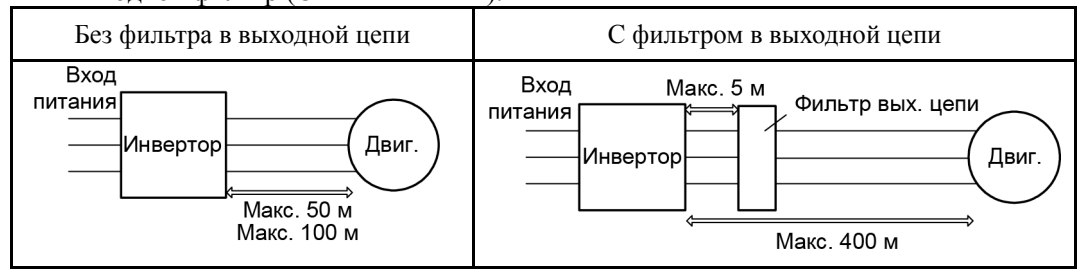

Для инвертора с установленным выходным фильтром, общая вторичного длина кабеля не должна превышать 400 м.

Если требуется большая длина кабеля, проконсультируйтесь с Вашим представителем Fuji Electric.

(5) Меры предосторожности от импульсного напряжения на двигателе, работающего от инвертора.

При работе двигателя от инвертора с ШИМ, импульсное напряжение, возникающее при переключении выходных ключей, может быть наложено на выходное напряжение и прикладываться к клеммам двигателя. При большой длине выходного кабеля импульсное напряжение может повредить изоляцию двигателя. Необходимо выполнить любые из следующих мер.

- Использовать двигатель с усиленной изоляцией. (Все стандартные двигатели Fuji имеют усиленную изоляцию).
- Подключить к клеммам двигателя ограничитель перенапряжений (SSU50/100TA-NS).
- Подключить к выходным клеммам инвертора выходной фильтр (OFL-**ППП-ПА**).
- Сократить до минимума длину кабеля между инвертором и двигателем (от 10 до 20 м или менее).

(6) Если к выходу инвертора подключен выходной фильтр или между инвертором и двигателем большая длина кабеля, будет возникать падение напряжения из-за индуктивности фильтра или кабеля, вследствие чего недостаточное напряжение может привести к колебаниям выходного тока или недостаточному моменту двигателя. Во избежание этого нужно выбрать постоянную характеристику нагрузки установив в параметр F37 (Выбор нагрузки/Автоподнятие момента/Автоэнергосбережение) значение "1" и поднять выходное напряжение используя параметры H50/H52 (нелинейная V/f характеристика, Частота) и H51/H53 (нелинейная V/f характеристика, Напряжение).

# **Меры предосторожности при подключении периферийного оборудования**

(1) Линии цепи питания (С использованием дросселя переменного тока)

Если дисбаланс межфазного напряжения источника питания инвертора составляет 2-3%, используйте дроссель переменного тока (ACR).

Макс. напряжение (В) – Мин. напряжение (В) Дисбалланс напряжения (%) =  $-$  × 67 (IEC/EN 61800-3) Среднее 3-фазное напряжение (В)

(2) Автоматический выключатель в литом корпусе (MCCB) или устройство защитного отключения (RCD/ELCB)

Установите рекомендуемый автоматический выключатель или устройство защитного отключения (с защитой от сверхтоков) на входе инвертора для защиты. Т.к. при использовании автоматических выключателей или УЗО мощностью выше рекомендуемых нарушается защитный эффект, убедитесь, что характеристики устройств защиты выбраны в соответствии с рекомендуемыми. Кроме того, выбранное устройство защиты должно иметь достаточный ток выдерживаемого КЗ, соответствующий входному сопротивлению сетевого питания.

# РЕДУПРЕЖДЕНИЕ

Если в общем распределительном устройстве электроснабжения не установлено устройство защиты от токов утечки на землю, установите индивидуальное устройство защитного отключения на каждый инвертор для индивидуальной защиты схемы питания инвертора.

**В противном случае возможно возгорание.** 

(3) Магнитный контактор (MC) на входе инвертора (первичная цепь)

Избегайте частых включений/выключений магнитного контактора на входе инвертора, иначе инвертор может выйти из строя. Если требуется частое включение/выключение двигателя, используйте команды клемм **FWD/REV** или кнопки (FWD) / (REV) и (FTO) на панели управления инвертором.

Частота включений/выключений контактора не должна превышать одного раза за 30 минут. Для обеспечения срока службы инвертора более 5 лет, частота включения не должна превышать одного раза в час.

С точки зрения надежности системы рекомендуется использовать схему, в которой *<u>Совет</u>* магнитный контактор на входе инвертора отключается при срабатывании выходного сигнала аварии *ALM*, назначенного релейному выходу инвертора.

Такая схема минимизирует дополнительные повреждения при выходе из строя инвертора.

При использовании этой схемы подключение напряжения с входа контактора к клеммам дополнительного питания инвертора обеспечивает сохранение питания схемы управления, сигнала аварии и индикации.

(4) Магнитный контактор (MC) на выходе инвертора (вторичная цепь)

Если на выходе ПЧ устанавливается магнитный контактор для переключения двигателя к промышленной сети или других целей, необходимо включать/выключать контактор, когда и инвертор и двигатель полностью остановлены. Это защищает контакты от износа из-за размыкания под током. Не допускается использование контакторов со встроенными ограничителями перенапряжения на силовых контактах (Fuji SZ-ZM $\square$  и т.п.).

Подача сетевого напряжения на выход инвертора приводит к выходу из строя инвертора. Для предотвращения этого выходной контактор инвертора и контактор переключения двигателя к промышленной сети должны иметь механическую блокировку от одновременного включения.

(5) Подавитель выбросов/ограничитель напряжения

Не устанавливайте подавитель выбросов или ограничитель напряжения в выходных (вторичных) цепях инвертора.

### **Снижение уровня помех**

Если уровень помех, генерируемых инвертором, влияет на другие устройства, или помехи, генерируемые периферийным оборудованием, вызывают нарушение работы инвертора, используйте основные меры, приведенные ниже.

- (1) Если помехи, генерируемые инвертором, влияют на другие устройства через силовые цепи или заземление:
	- Изолируйте клеммы заземления инвертора от клемм заземления других устройств.
	- Подключите помехоподавляющий фильтр на входе инвертора.
	- Изолируйте питание других устройств от питания инвертора с помощью разделительного трансформатора.
	- Снизьте несущую частоту инвертора (F26).
- (2) Если индуктивные или радиопомехи, генерируемые инвертором, влияют на другие устройства:
	- Изолируйте силовые цепи от цепей управления и цепей других устройств.
	- Проведите силовые провода через металлический трубопровод и заземлите трубу вблизи инвертора.
	- Установите инвертор в металлический шкаф и заземлите его.
	- Подключите помехоподавляющий фильтр на входе инвертора.
	- Снизьте несущую частоту инвертора (F26).
- (3) Меры против помех, генерируемых периферийным оборудованием:
	- Для цепей управления инвертором используйте витые или экранированные кабели. Если используются экранированные кабели, подключите экран к общим клеммам цепей управления.
	- Подключите ограничитель перенапряжений параллельно катушкам управления магнитных контакторов или других соленоидов.

### **Токи утечки**

Высокочастотные составляющие тока, вызванные переключением IGBT-транзисторов внутри инвертора, приводят к появлению токов утечки через паразитные емкости входного и выходного кабеля инвертора или двигателя. При возникновении любых из перечисленных ниже проблем выполните соответствующие меры против них.

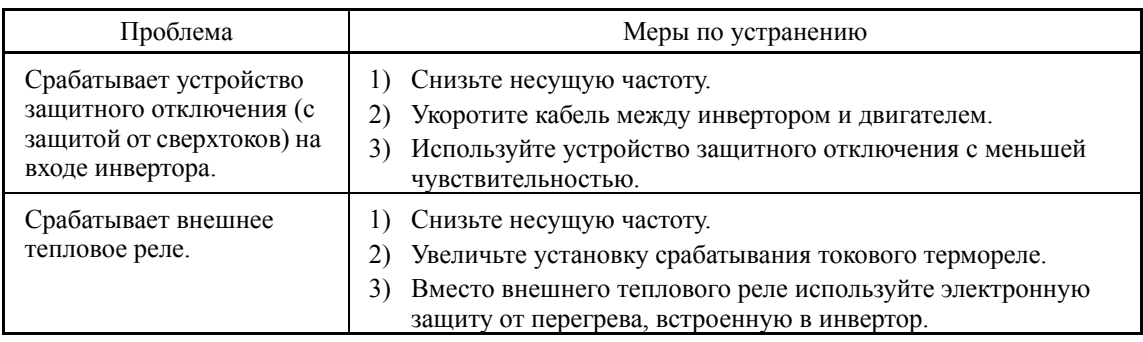

### **Выбор мощности инвертора**

- (1) Для управления общепромышленным двигателем выбирайте инвертор в соответствии с номинальной мощностью двигателя, приведенной в спецификации. Если требуется высокий пусковой момент или быстрое ускорение или замедление выбирайте инвертор на одну ступень выше мощностью.
- (2) Специальные двигатели могут иметь больший номинальный ток, чем у общепромышленных двигателей. Поэтому выбирайте инвертор в соответствии с требованием:

Номинальный ток инвертора > Номинального тока двигателя.

# **2.8.2 Меры предосторожности при работе инверторов**

Ниже описаны меры предосторожности при работе инверторов, приводящих двигатели или механизмы

### **Температура двигателя**

Если инвертор используется для работы с общепромышленным двигателем, температура двигателя становится выше, чем при работе напрямую от сети. При работе на низких скоростях ухудшаются условия охлаждения двигателя, поэтому необходимо уменьшать выходной момент двигателя, если инвертор работает в диапазоне низких скоростей.

### **Шум двигателя**

Когда двигатель работает от инвертора, уровень акустического шума двигателя выше, чем при работе напрямую от сети. Для снижения шума увеличьте несущую частоту инвертора. Работа при частотах 60 Гц или выше также может вызвать увеличение уровня шума.

### **Вибрации механизма**

Если двигатель, работающий от инвертора, смонтирован к механизму, резонанс может быть вызван собственной частотой механизма. Работа 2-х полюсного двигателя с частотой 60 Гц или выше может привести к недопустимой вибрации. Для устранения этих проблемы выполните следующие условия:

- Рассмотрите возможность присоединения через резиновые или виброустойчивые материалы.
- Используйте функции пропуска резонансных частот.
- Может быть эффективным использование функций для подавления вибраций. Подробнее см.

описание параметра H80 в Главе 6 "ПАРАМЕТРЫ"

# **2.8.3 Меры предосторожности при использовании специальных двигателей**

При использовании специальных двигателей примите во внимание следующее.

### **Погружные двигатели и насосы**

Эти двигатели имеют более высокий номинальный ток, чем у стандартных двигателей. Выбирайте инвертор с номинальным током большим, чем у двигателя. Кроме этого эти двигатели отличаются от стандартных тепловыми характеристиками. Снизьте постоянную нагрева электронной защиты от перегрева в соответствии с характеристиками двигателя.

### **Двигатели с тормозом**

Для двигателей с параллельно включенным тормозом, питание тормоза должно быть включено от входного напряжения инвертора. Если питание тормоза по ошибке подключено к выходу инвертора, тормоз может не работать при отключенном выходе инвертора. Не используйте инверторы для управления двигателями с последовательно включенным тормозом.

### **Мотор-редукторы**

Если в механизме механической передачи используется редуктор со смазкой или вариатор, то продолжительная работа на низкой скорости может привести к ухудшению смазки. Избегайте таких режимов работы.

# **2.9 Габаритные размеры**

# **2.9.1 Стандартные модели**

На чертежах ниже показаны габаритные размеры инверторов серии FRENIC-AQUA в зависимости от мощности инвертора. (Трехфазная серия 400 В)

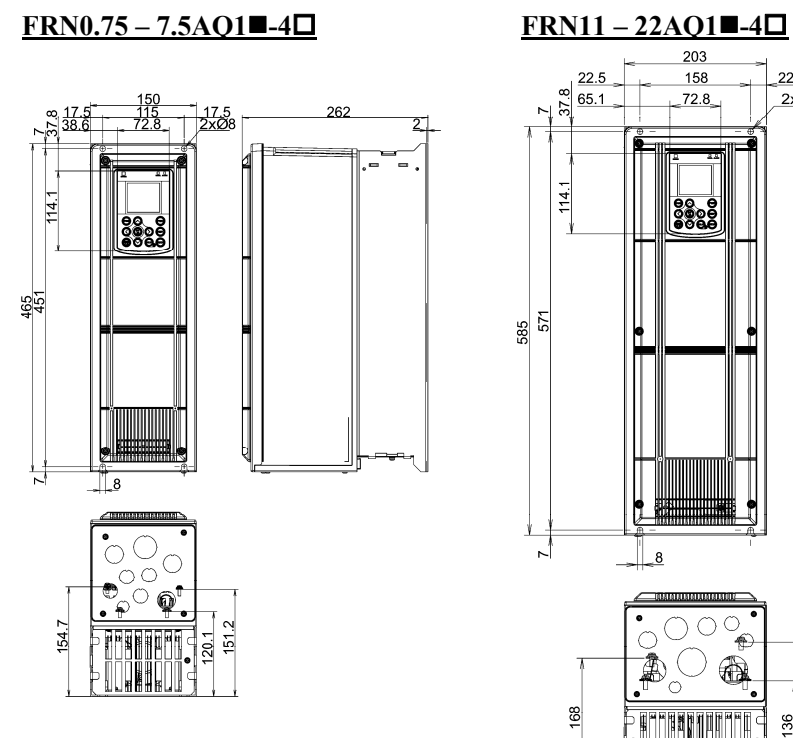

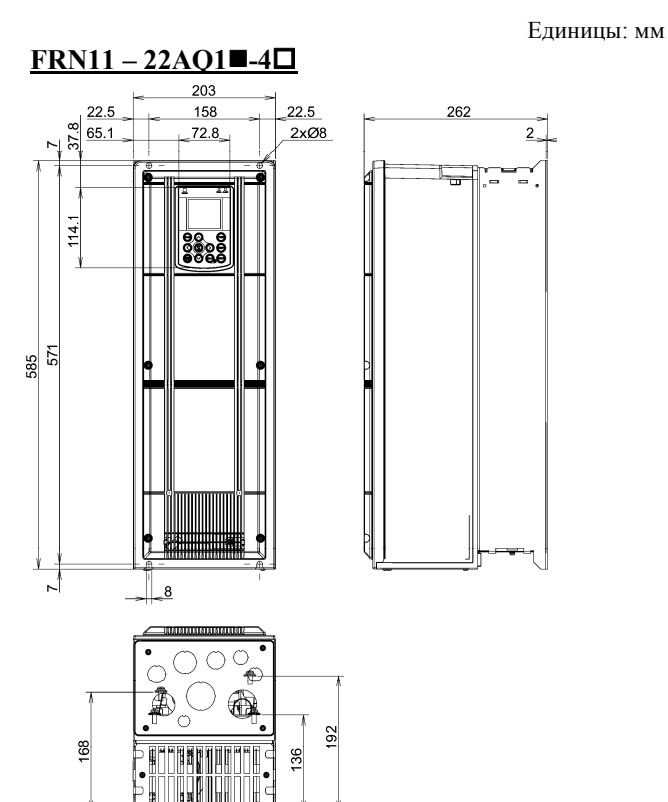

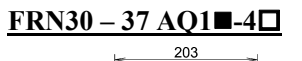

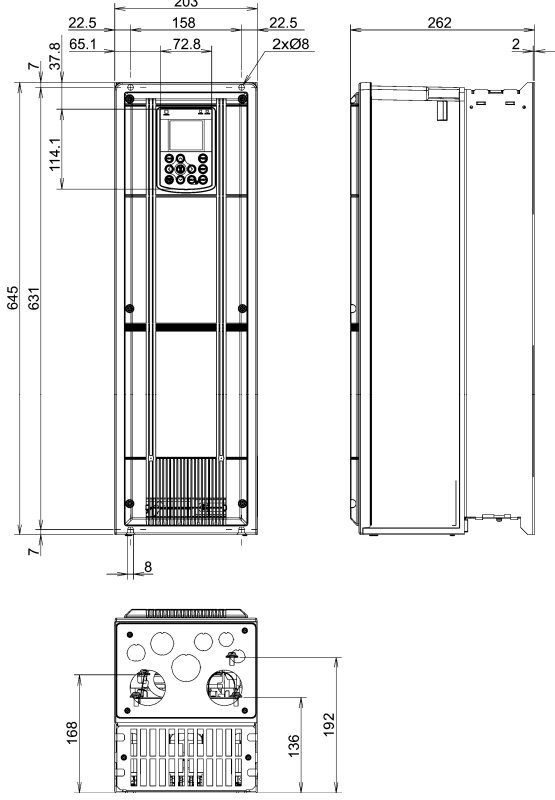

### Единицы: мм

## $FRN45 - 55AQ1 - 4D$

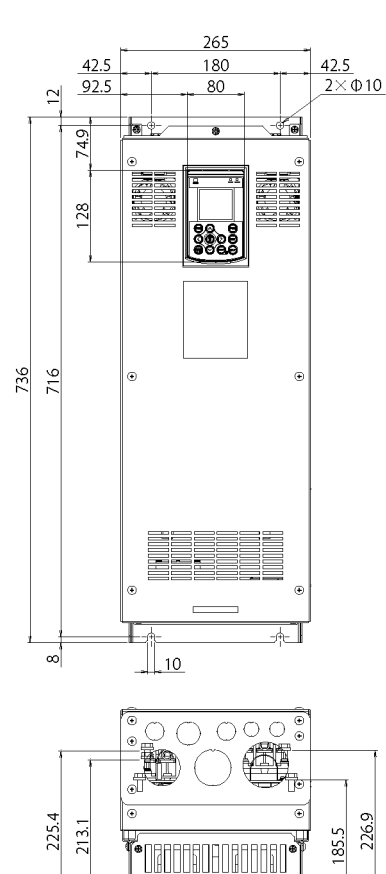

EN PERSONA DE LA PRODUCTION DE LA PRODUCTION DE LA PRODUCTION DE LA PRODUCTION DE LA PRODUCTION DE LA PRODUCTI<br>LA PRODUCTION DE LA PRODUCTION DE LA PRODUCTION DE LA PRODUCTION DE LA PRODUCTION DE LA PRODUCTION DE LA PRODU<br>

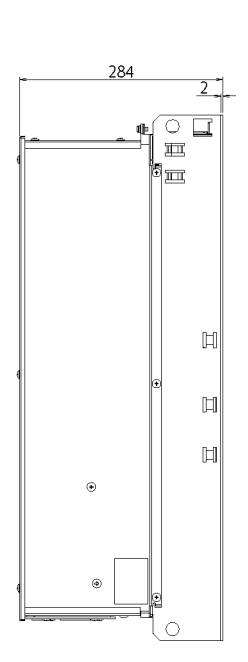

# $FRN75 - 90AQ1 - 4D$

Единицы: мм

 $\overrightarrow{2}$ 

 $\Xi$ 

 $\Xi$ 

 $\circ$ 

 $_{\tiny \odot}$ 

 $\frac{1}{\mathbb{E}}$ 

 $\Box$ 

 $\overline{\circ}$ 

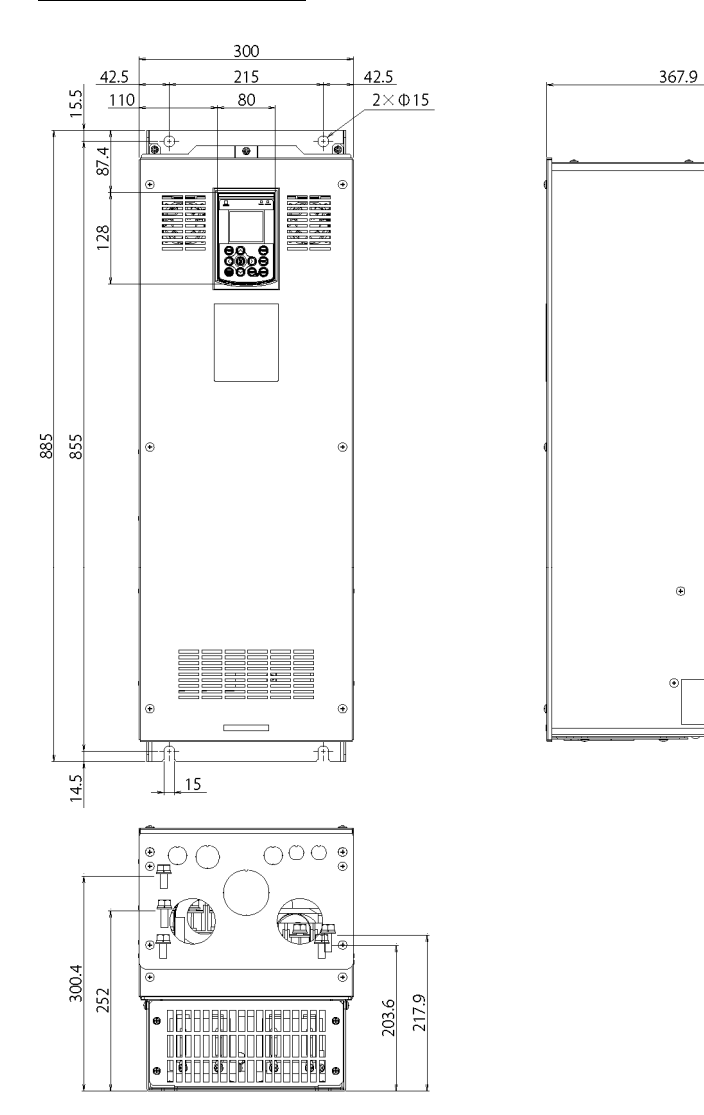

 $\overline{4}$ 

### Единицы: мм

### FRN110AQ1S-4<sup>[1]</sup>, FRN132AQ1S-4<sup>[1]</sup>

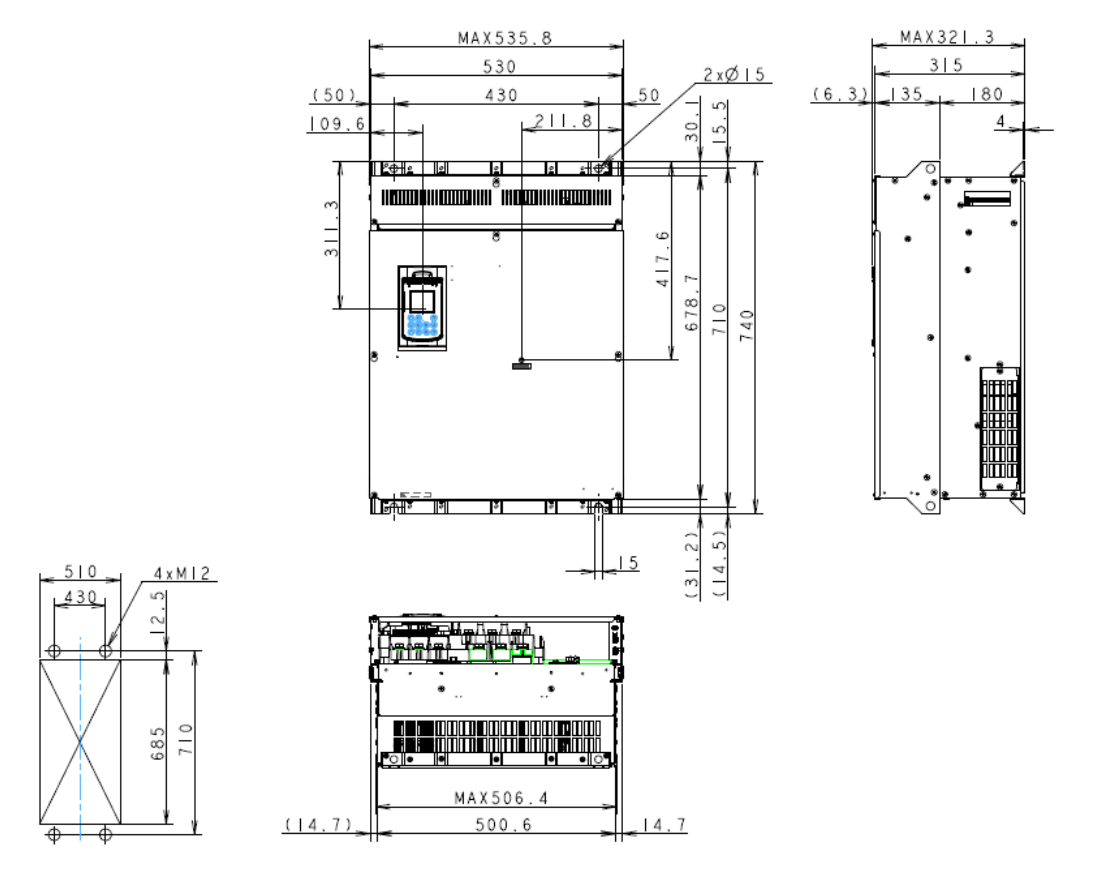

### FRN160AQ1S-4<sup>D</sup>, FRN200AQ1S-4<sup>D</sup>

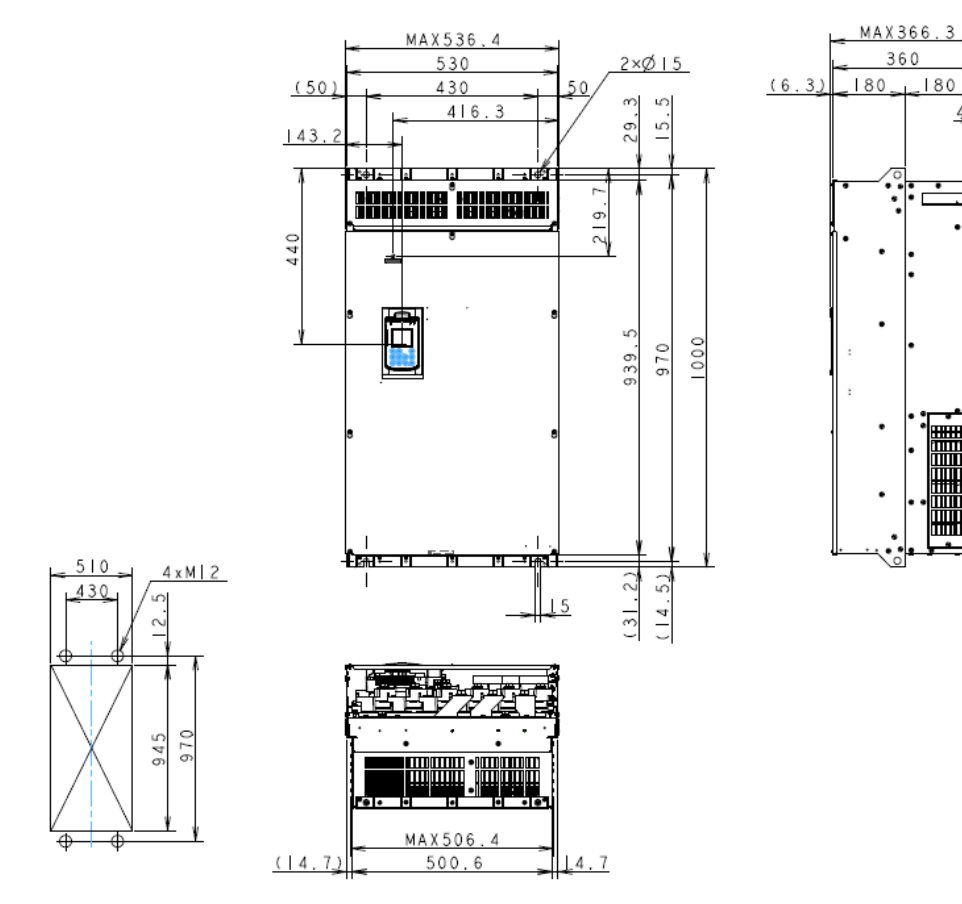

#### Единицы: мм

### **FRN220AQ1S-4, FRN280AQ1S-4**

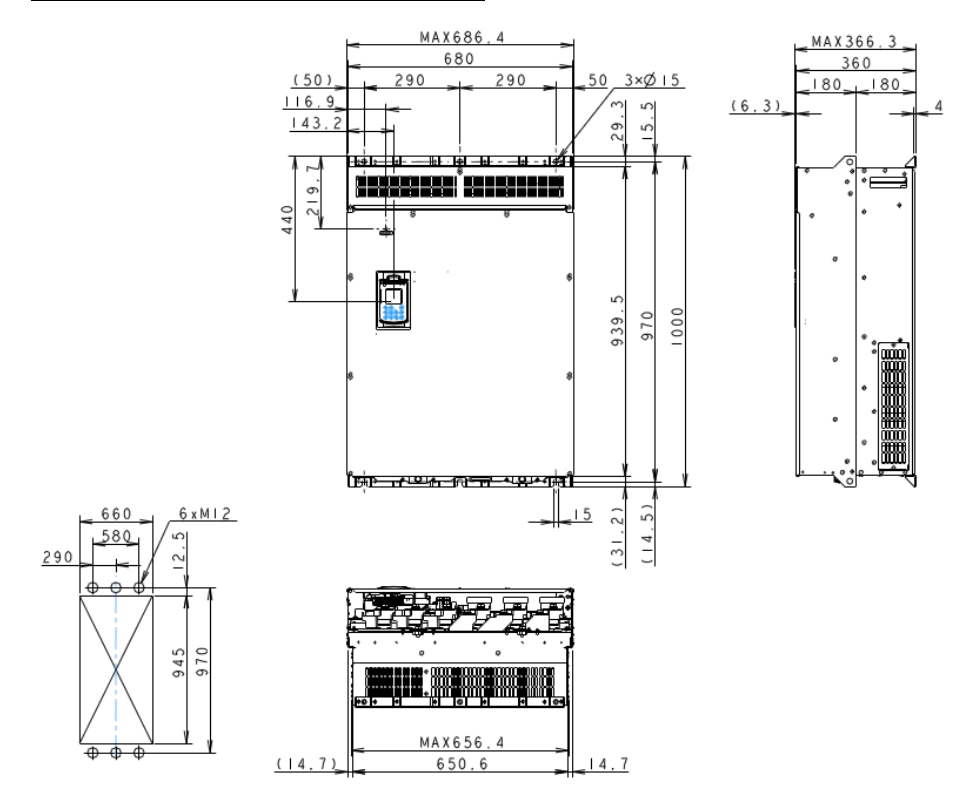

### **FRN315AQ1S-4, FRN355AQ1S-4, FRN400AQ1S-4**

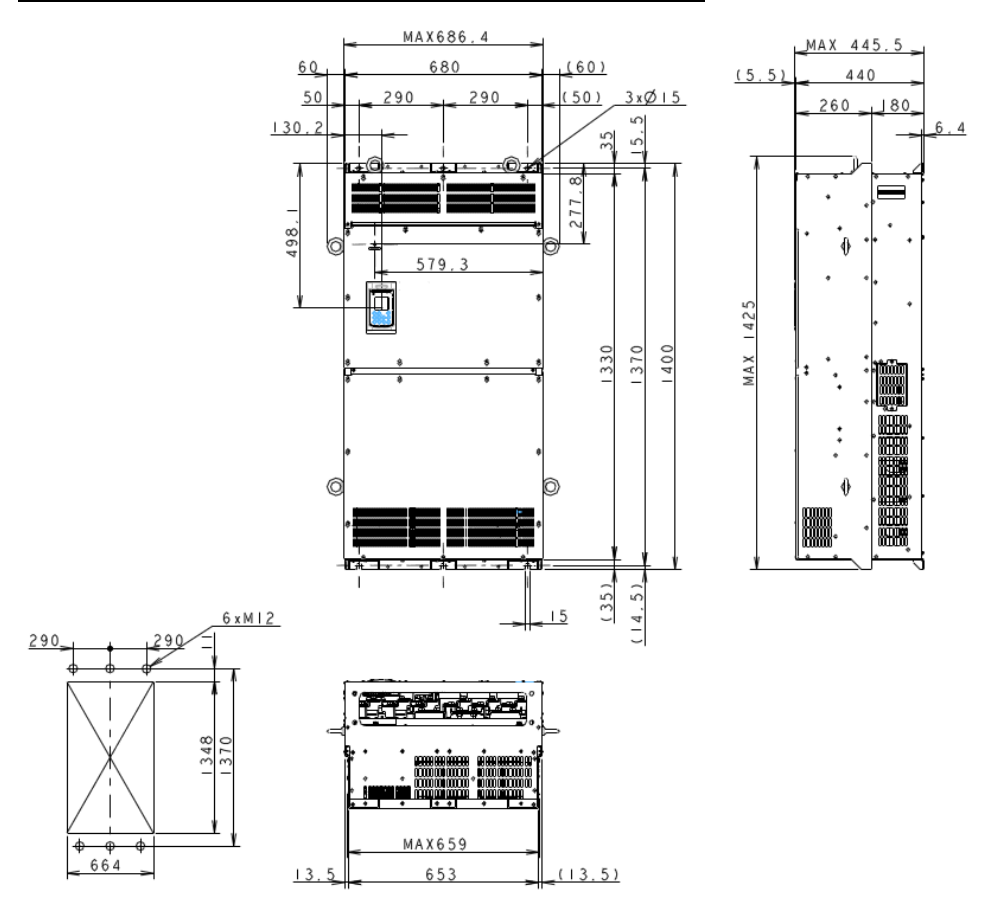

#### Единицы: мм

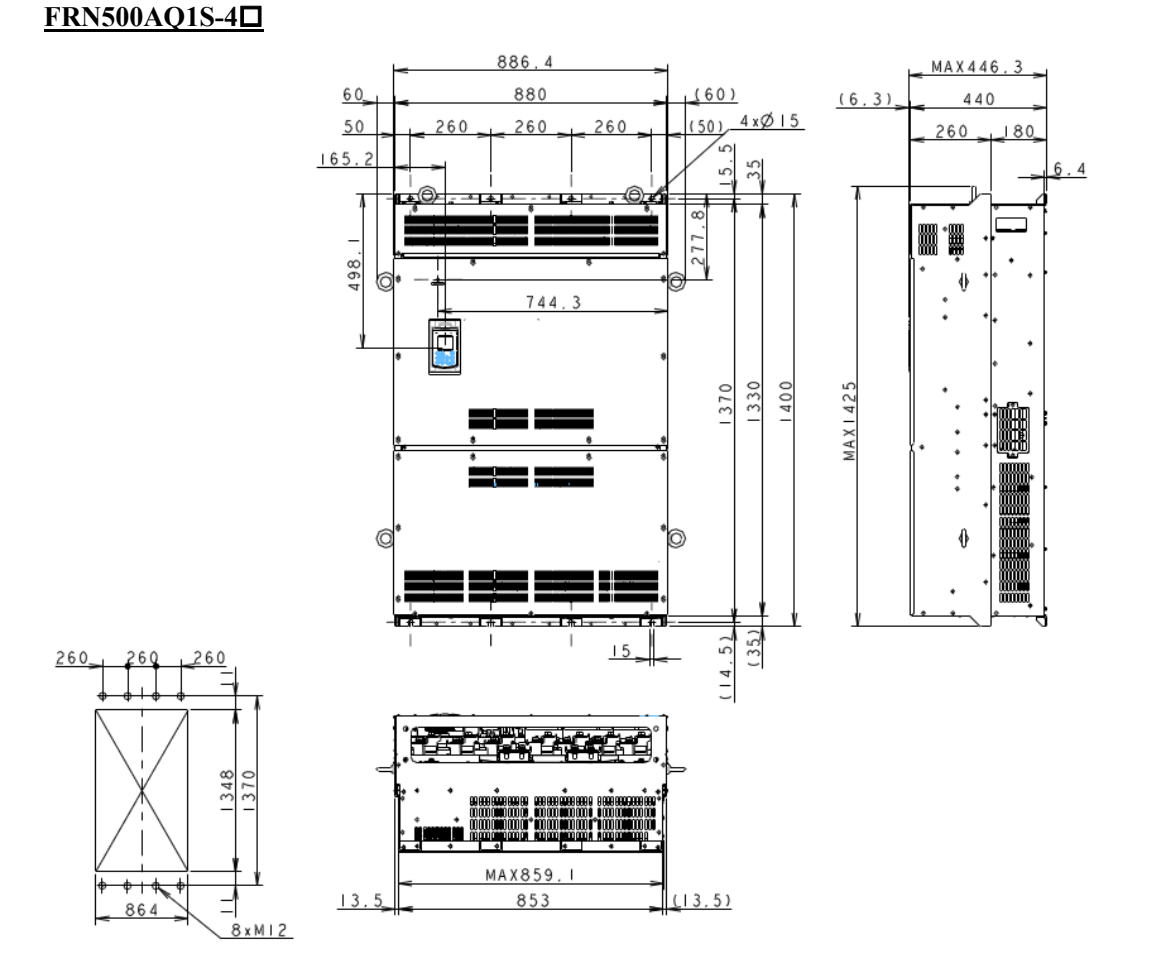

### FRN630AQ1S-4<sup>[1]</sup>, FRN710AQ1S-4<sup>[1]</sup>

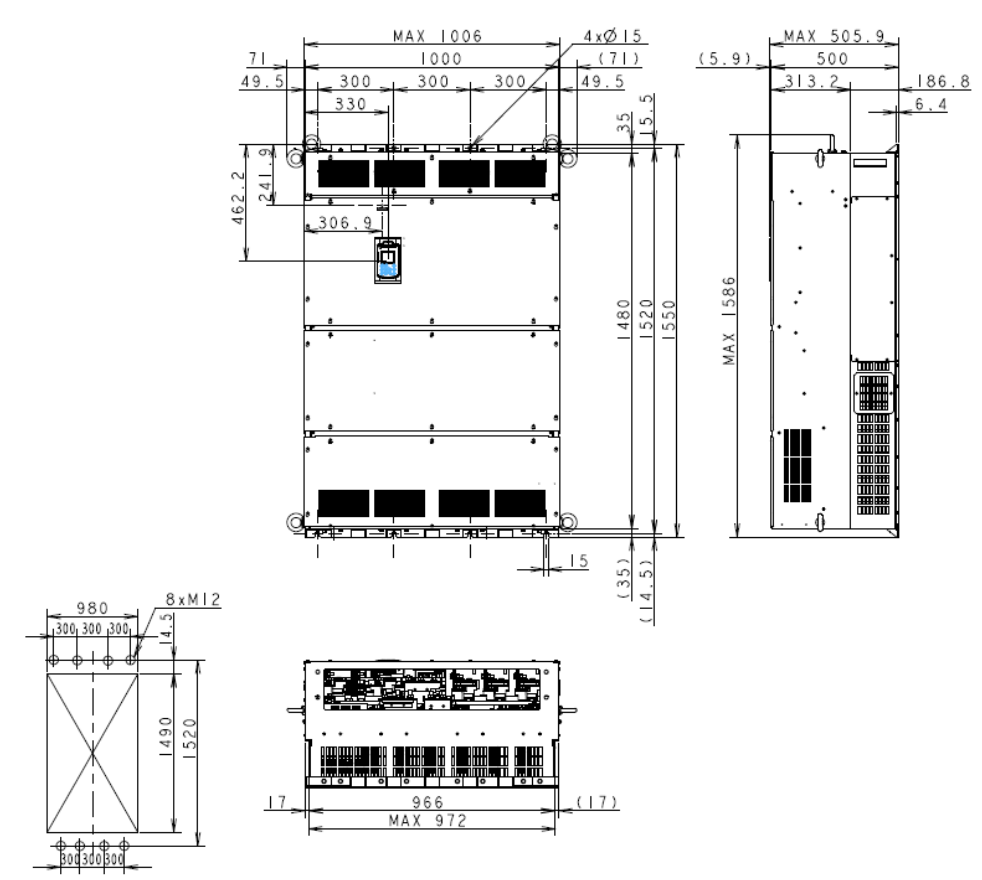

#### $2.9.2$ Панель управления

Единицы: мм

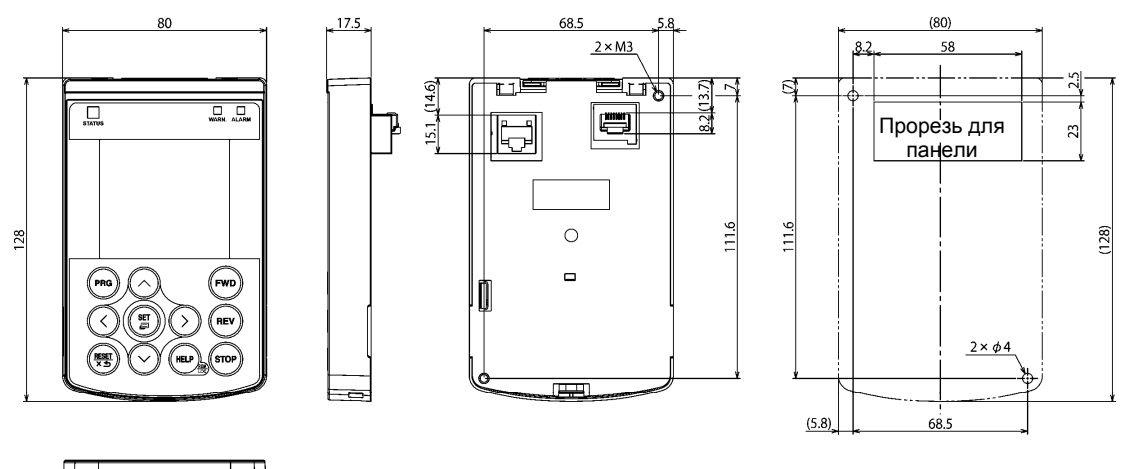

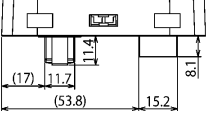

# **2.10 Схемы подключения**

### **[ 1 ] Инверторы до 90 кВт**

### **Используется положительная (SINK) логика для входа разрешения EN (по умолчанию)**

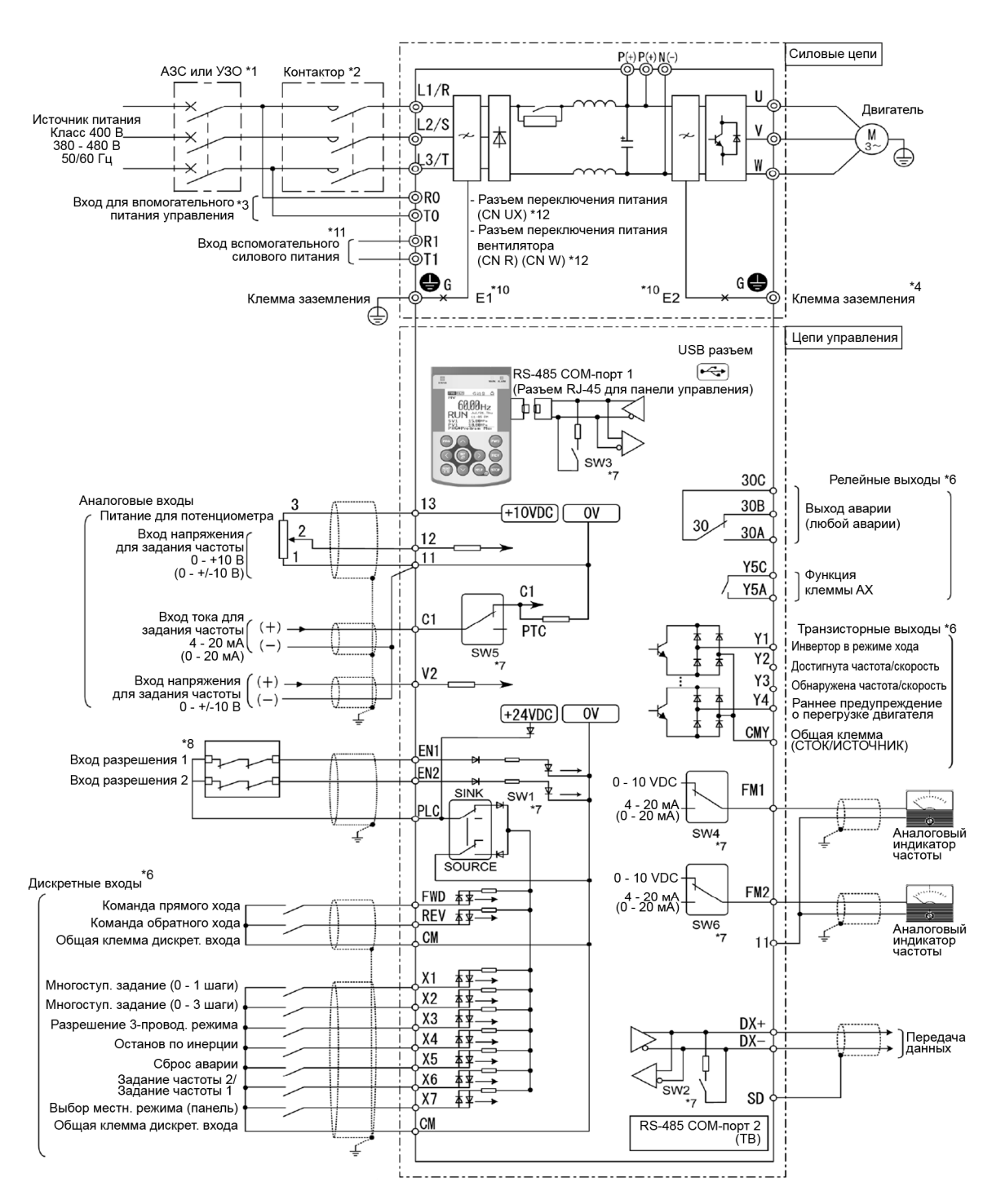

### **Используется отрицательная (SOURCE) логика для входа разрешения EN**

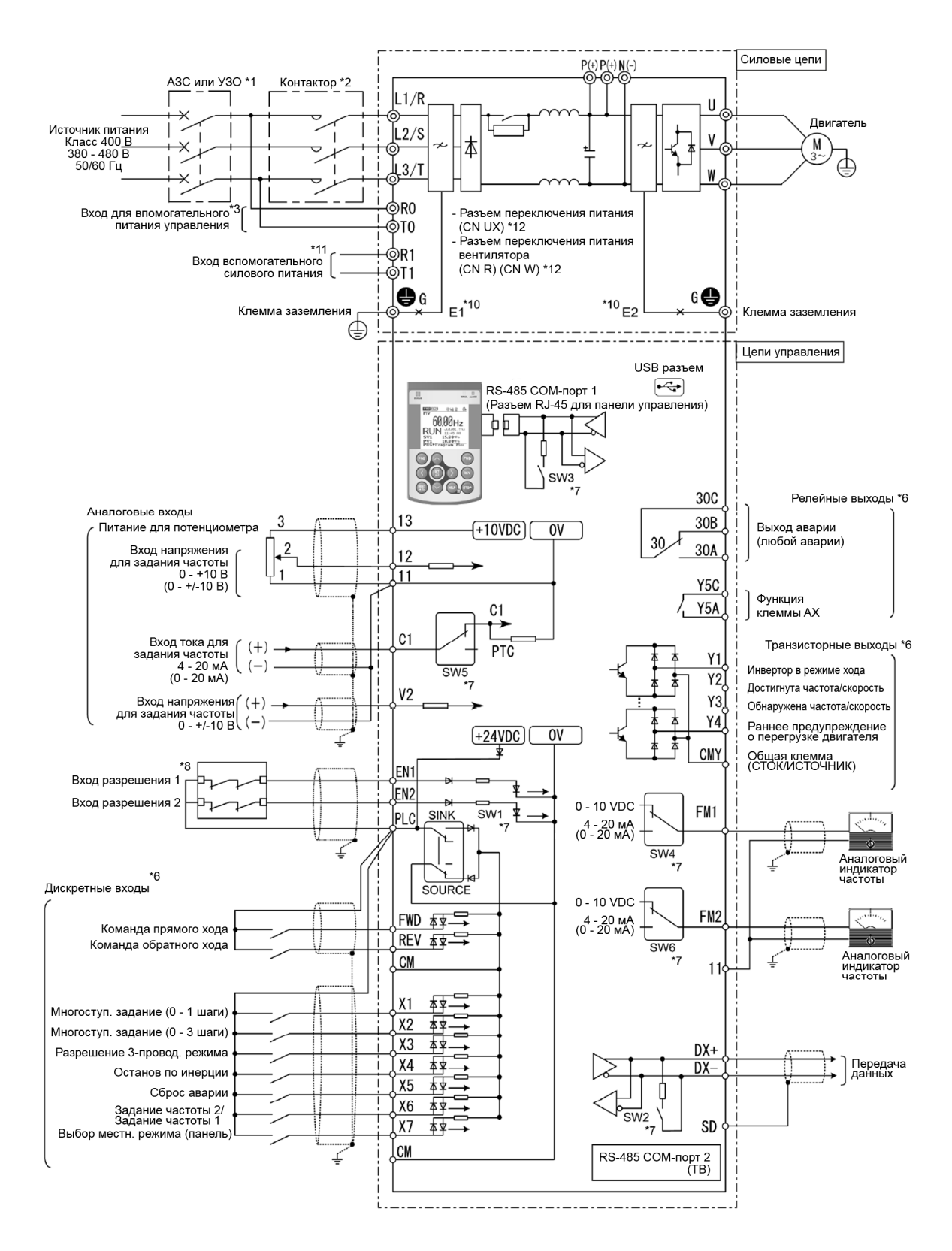

### **[ 2 ] Инверторы 110 кВт и выше**

### **Используется положительная (SINK) логика для входа разрешения EN (по умолчанию)**

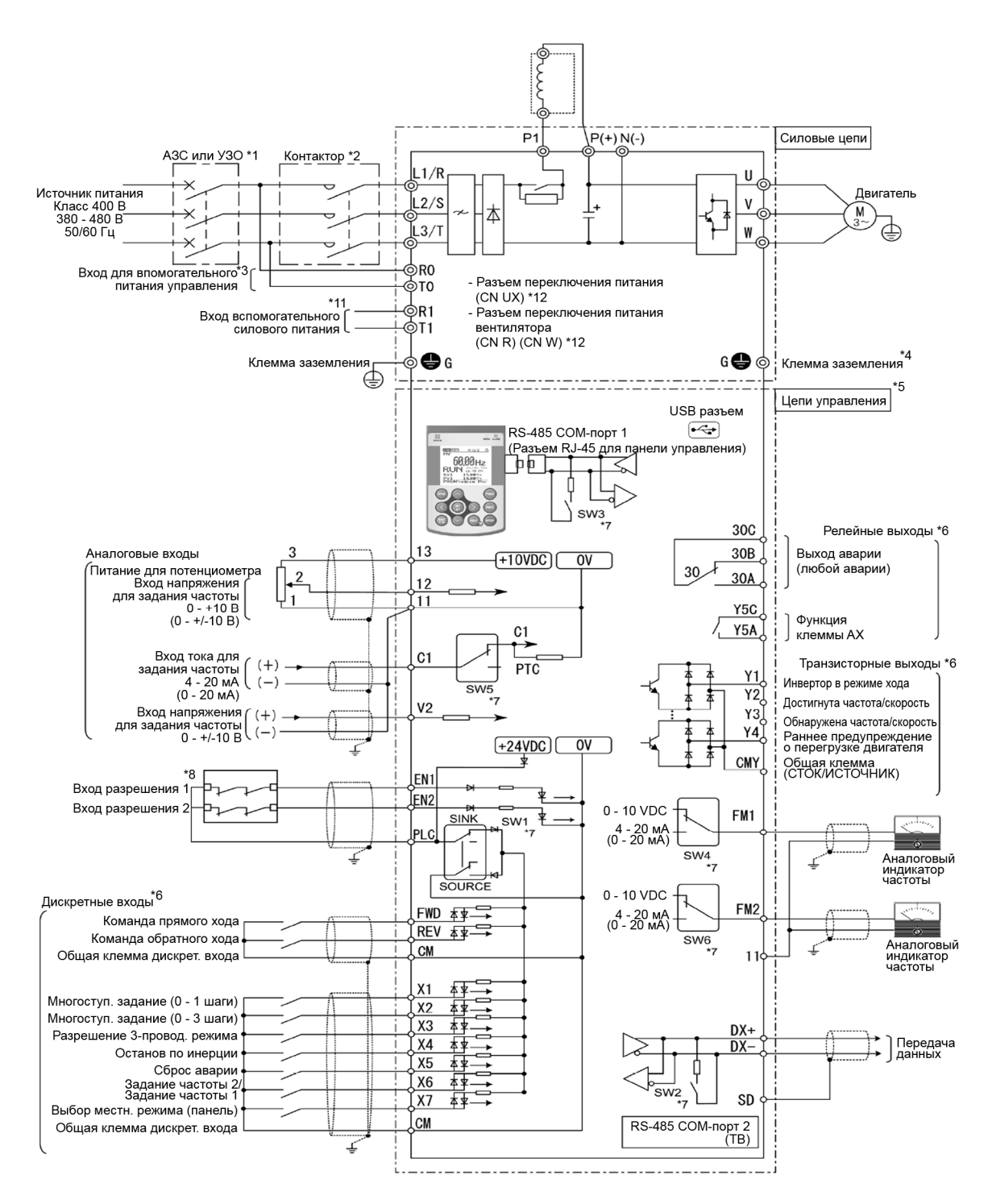

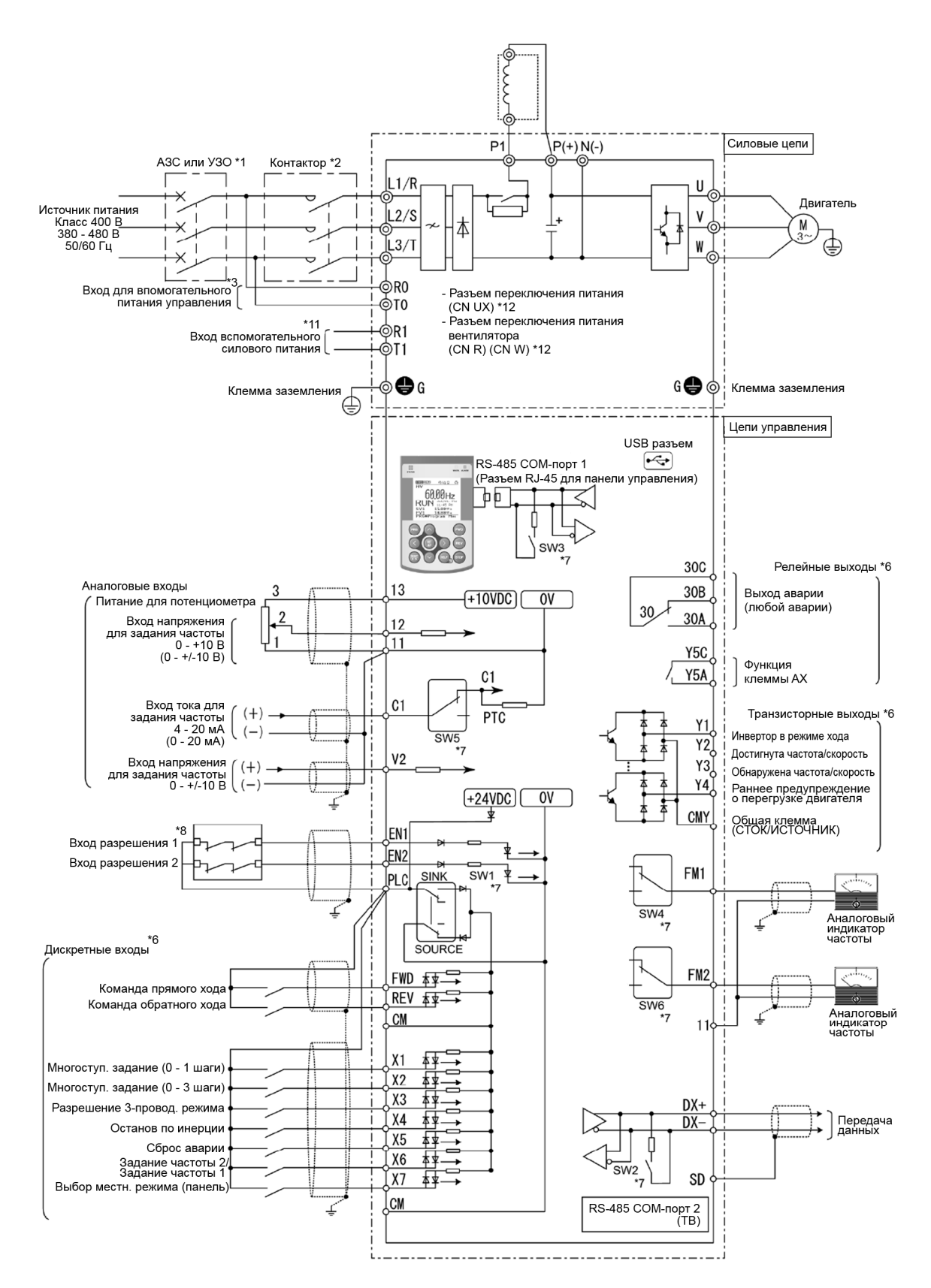

### **Используется отрицательная (SOURCE) логика для входа разрешения EN**

- $*1$ Установите рекоменлованный автоматический выключатель (МССВ) или лифференциальный автоматический выключатель (RCD, ELCB) в первичную цепь инвертора для защиты подключения. Убедитесь в том, что мощность автоматического выключателя эквивалентна или ниже, чем рекомендуемая мощность.
- $*2$ При необходимости установите контактор для каждого инвертора для их отключения от сетевого питания в дополнение к автоматическому выключателю или устройству защитного отключения. Подключите ограничитель напряжения параллельно катушке контактора, если он расположен рядом с ПЧ.
- $*3$ Для сохранения выходного сигнала аварии ALM, назначенного на программируемый выход инвертора при срабатывании защиты или сохранения информации на дисплее при отключении напряжения главной цепи подключите эти клеммы к питающей сети.
- $*$ Заземляющая клемма двигателя. Используйте эту клемму при необходимости.
- $*5$ В качестве проводов цепей управления витую пару или экранированную витую пару. При использовании экранированной витой пары, подключите экран к общей цепи управления. Для предотвращения сбоев из-за помех удалите провода цепей управления на максимально возможное расстояние от проводов силовой цепи (рекомендуется 10 см или более). Никогда не прокладывайте силовые цепи и цепи управления в одном канале. При пересечении проводов цепи управления с силовыми проводами располагайте их под углом 90°.
- $*6$ На схеме подключения указаны заводские настройки функций цифровых входов [X1] - [X7], [FWD] и [REV], транзисторных выходов [Y1] - [Y4] и релейных выходов [Y5A/C] и [30A/B/C].
- $*7$ Клеммы [Y1] - [Y4] (транзисторные выходы) поддерживают режимы SINK и SOURCE. На схемах ниже показаны примеры цепей подключения между транзисторными выходами цепи управления инвертором и ПЛК.

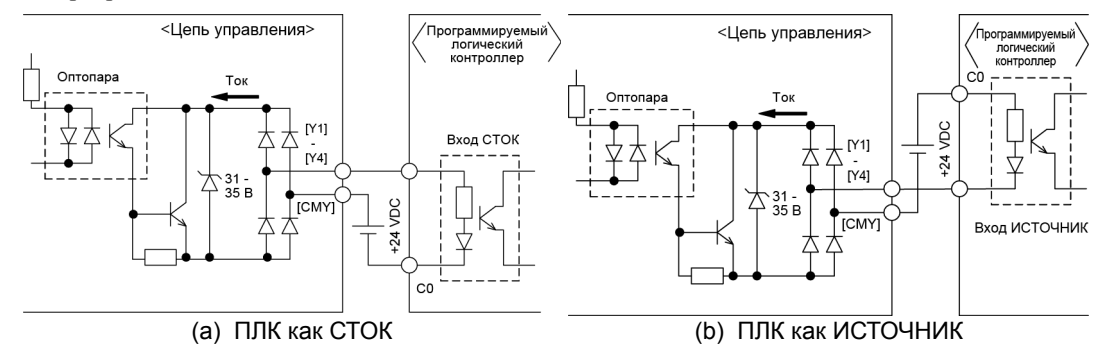

- $*g$ Переключатели на печатной плате управления. Используйте эти переключатели для настройки функций инвертора. Подробнее см. в Разделе 2.3.2 "Установка переключателей".
- $*$ <sup> $\alpha$ </sup> Если функция разрешающего входа не используется, установите перемычки между клеммами [EN] и [PLC] и клеммами [EN2] и [PLC]. Для замыкания и размыкания цепи между клеммами [EN] и [PLC] и клеммами [EN2] и [PLC] используйте устройства безопасности, такие как реле безопасности и аварийные выключатели. Подключение цепей к клеммам [EN] и [PLC] и клеммам [EN2] и [PLC] должно быть выполнено отдельным экранированным кабелем. (Нельзя проводить эти цепи вместе с другими цепями управления в одном экранированном кабеле.)
- \*10 (В схемах для инверторов 110 кВт и выше эта сноска отсутствует.)

Обычно с ЭМС-фильтром не производится никаких действий.

Когда ток утечки из подключенного ЭМС-фильтра создает проблемы для системы питания, то решить проблему можно удалением винтов из клемм [Е1] и [Е2]. Заметьте, что данное действие снижает эффект ЭМС-фильтра, таким образом, инвертор перестает соответствовать стандартам по электромагнитной совместимости. Перед удалением этих винтов проконсультируйтесь с вашим представителем Fuji Electric.

- Обычно с этими клеммами не производится никаких действий. Они задействуются при использо- $*11$ вании инвертора совместно с регенеративным преобразователем питания ШИМ (серии RHC).
- \*12 Разъемы переключения силовой цепи. Подробнее см. в Руководстве по эксплуатации FRENIC-AQUA (INR-SI47-1611-E), Глава 2, Раздел 2.2.3 "Разъемы переключения".

# **Глава 3 ВЫБОР ДВИГАТЕЛЯ И ИНВЕРТОРА ОПТИМАЛЬНОЙ МОЩНОСТИ**

В этой главе описаны характеристики выходного момента инвертора, процедура выбора и формулы для расчета мощностей, что поможет вам выбрать оптимальные модели двигателя и инвертора. Кроме того вы сможете выбрать тормозной резистор.

#### Содержание

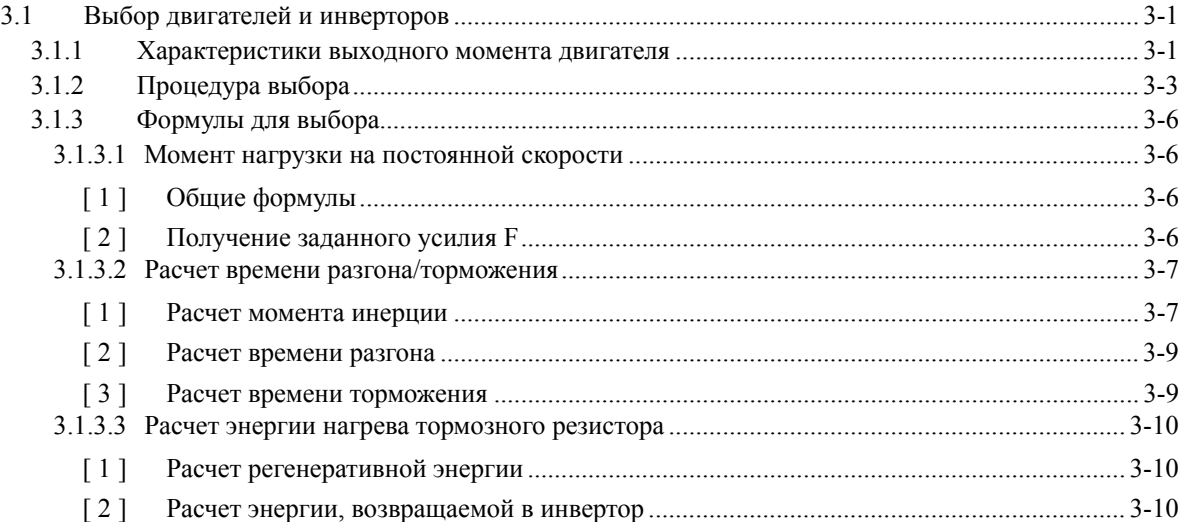

# **3.1 Выбор двигателей и инверторов**

При выборе инвертора для общего применения сначала выбирается двигатель, а затем инвертор:

- (1) Критерий выбора двигателя: Определите какой тип нагрузки будет использован в механизме, рассчитайте момент инерции и затем выберите двигатель подходящей мощности.
- (2) Критерий выбора инвертора: Учтите эксплуатационные требования (например, время разгона, время торможения и рабочую частоту) нагруженного механизма, приводимого двигателем, выбранном в предыдущем пункте (1), рассчитайте разгон/торможение/ тормозной момент.

В этой главе описана процедура выбора по критериям, указанным выше (1) и (2). Сначала рассчитывается момент, развиваемый двигателем, приводимым в движение инвертором (FRENIC-AQUA).

# **3.1.1 Характеристики выходного момента двигателя**

На Рисунках 3.1 и 3.2 показаны графики характеристик выходного момента двигателей на номинальной выходной частоте, раздельно для частот 50 Гц и 60 Гц. Горизонтальная и вертикальная оси отображают выходную частоту и выходной момент (%), соответственно. Кривые с (a) по (d) зависят от рабочих условий.

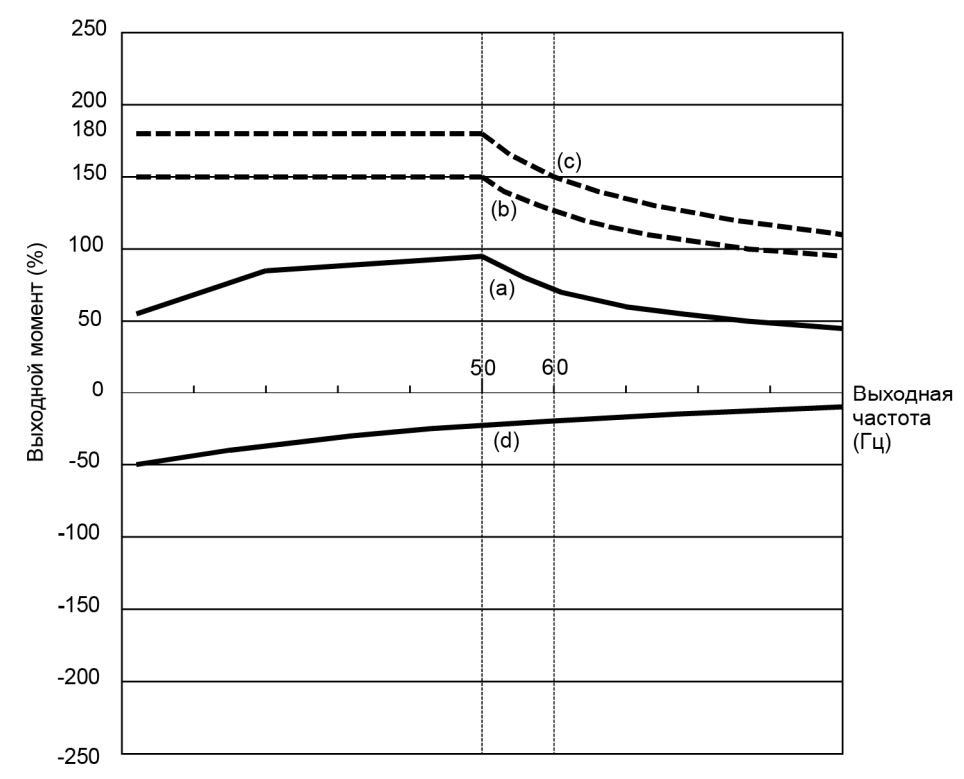

Рисунок 3.1 Характеристики выходного момента (Основная частота: 50 Гц)

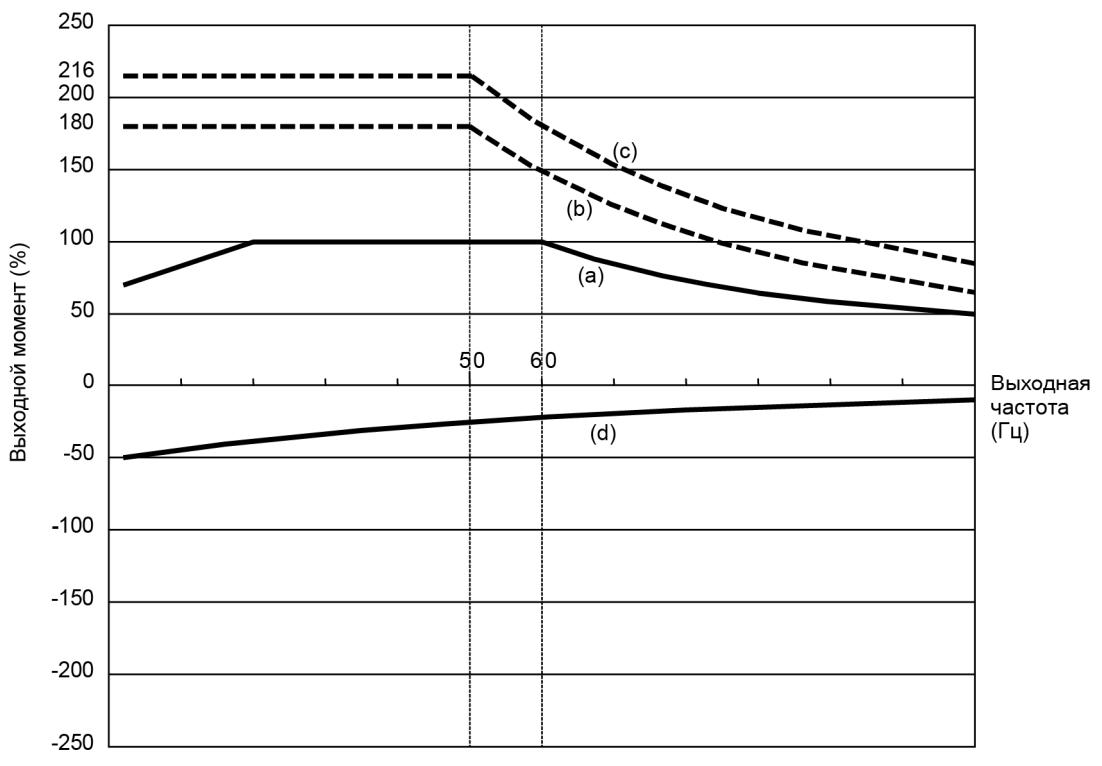

Рисунок 3.2 Характеристики выходного момента (Основная частота: 60 Гц)

### (1) Допустимый непрерывный момент вращения (Кривая (a) на Рис. 3.1 и 3.2)

Кривая (a) отображает характеристики момента, которые могут быть получены в диапазоне непрерывного номинального тока инвертора, с учетом характеристик охлаждения двигателя. При вращении двигателя на основной частоте 60 Гц, может быть получен 100 % выходной момент; на частоте 50 Hz, выходной момент несколько ниже, чем при питании от промышленной сети, и снижается при снижении частоты. Снижение выходного момента на частоте 50 Гц происходит из-за увеличенных потерь при питании от инвертора, и из-за того, что на низких частотах вращения повышается тепловыделение, вследствие ухудшения охлаждающей способности вентилятора двигателя.

### (2) Максимальный кратковременный момент вращения (Кривые (b) и (c) на Рис. 3.1 и 3.2)

Кривая (b) отображает характеристики вращающего момента, который может быть получен в диапазоне номинального тока инвертора за короткое время (выходной момент составляет 110% за одну минуту) в режиме динамического векторного управления моментом вращения (F42 = 1). В этот промежуток времени характеристики охлаждения двигателя оказывают незначительное влияние на выходной момент.

Кривая (c) отображает пример характеристики вращающего момента при использовании инвертора более высокой мощности (на один класс выше) для поднятия кратковременного максимального момента. В этом случае кратковременный вращающий момент на 20–30% выше, чем при использовании инвертора стандартной мощности.

### (3) Пусковой момент (в области нулевой выходной частоты 0 Гц на Рис. 3.1 и 3.2)

Максимальный кратковременный момент может быть применен в качестве пускового момента.

### (4) Тормозной момент (Кривая (d) на Рис. 3.1 и 3.2)

При торможении двигателя кинетическая энергия преобразовывается в электрическую энергию и накапливается в конденсаторе шины постоянного тока инвертора. Только двигатель и инвертор расходуют эту энергию, как их внутренние потери, таким образом, тормозной момент будет таким, как показано на кривой (d).

Заметьте, что значение момента в % изменяется в зависимости от мощности инвертора.

# **3.1.2 Процедура выбора**

На рисунке 3.3 показана общая процедура выбора оптимального инвертора. Пункты с номерами с (1) по (3) описываются на следующих страницах.

Вы можете легко выбрать мощность инвертора, если не имеется ограничений по времени разгона и торможения. Если эти ограничения имеются или если разгон и торможение чередуются слишком часто, тогда процедура выбора будет более сложной, чем при работе на постоянной скорости.

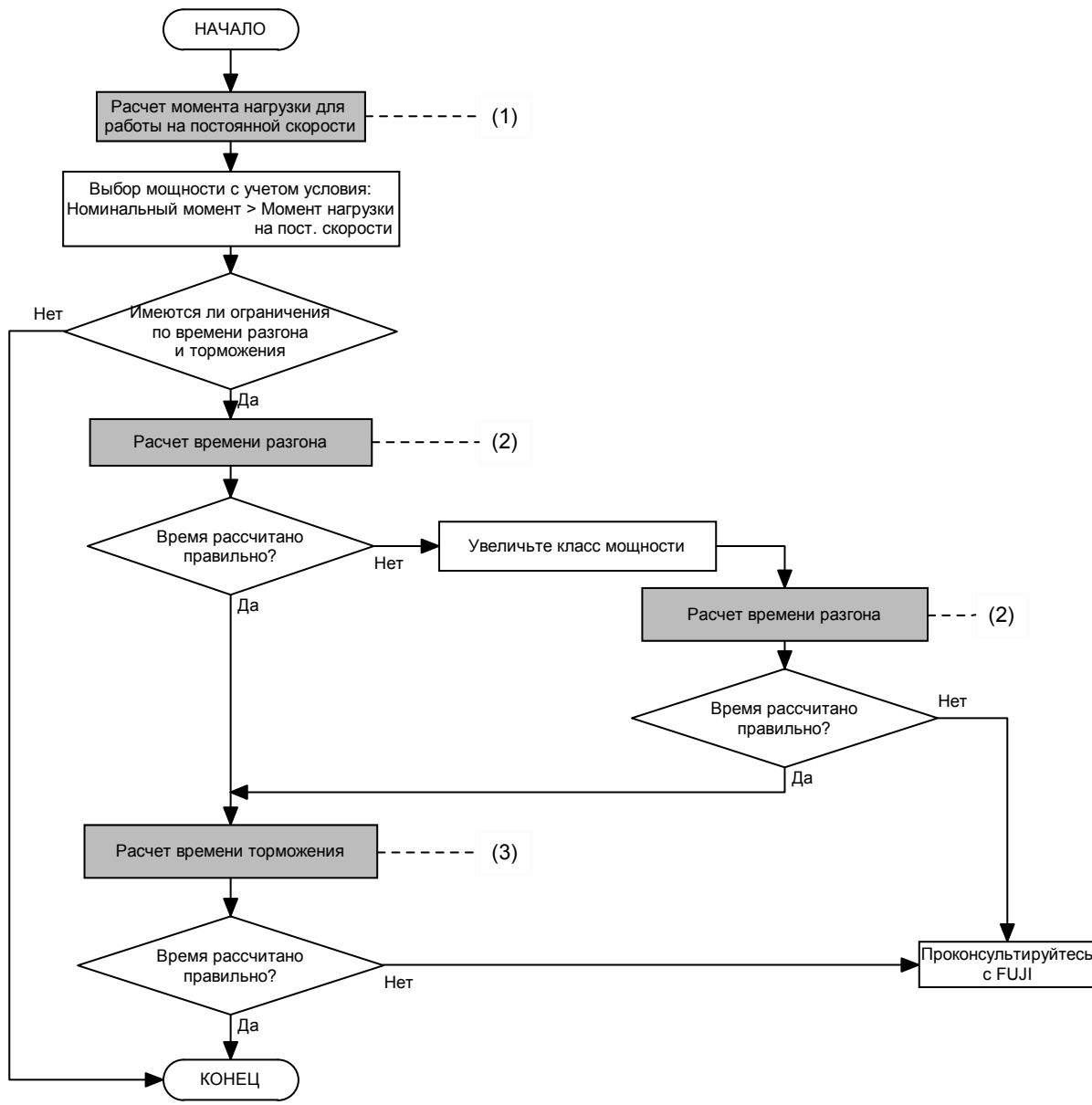

Рисунок 3.3 Процедура выбора

(1) Расчет момента нагрузки для работы на постоянной скорости (Подробнее см. в Разделе 3.1.3.1)

Необходимо рассчитать момент нагрузки для работы на постоянной скорости для всех нагрузок.

Сначала рассчитайте момент нагрузки двигателя, вращающегося с постоянной скоростью, а затем выберите ориентировочную мощность таким образом, чтобы непрерывный номинальный момент двигателя на постоянной скорости вращения был выше момента нагрузки. Для эффективного выбора мощности необходимо привести в соответствие номинальные (основные) скорости двигателя и нагрузки. Для этого выберите соответствующее передаточное отношение редуктора (механической передачи) и количество полюсов двигателя.

Если не имеется никаких ограничений на установку времени разгона или торможения, то эту ориентировочную мощность можно принять в качестве основной.

(2) Расчет времени разгона (Подробнее см. в Разделе 3.1.3.2)

Если имеются какие-либо определенные требования к времени разгона, рассчитайте его, используя следующую процедуру:

- 1) Расчет общего момента инерции нагрузки и двигателя Рассчитайте момент инерции нагрузки, согласно Разделу 3.1.3.2, "Расчет времени разгона/торможения". Момент инерции для двигателя узнайте в каталоге на двигатель. Суммируйте моменты инерции.
- 2) Расчет заданного минимального момента разгона (См. Рисунок 3.4) Момент разгона – это разность между значением кратковременного выходного момента двигателя (на основной частоте: 60 Гц), описанного в Разделе 3.1.1 (2) "Максимальный кратковременный момент врашения" и момента нагрузки  $(\tau_L/n_G)$  при вращении с постоянной скоростью, рассчитанного в пункте (1) выше. Рассчитайте заданный минимальный момент разгона для всего диапазона скорости.
- 3) Расчет времени разгона

Подставьте значение, рассчитанное выше, в формулу (3.10) в Разделе 3.1.3.2 "Расчет времени разгона/торможения" с целью расчета времени разгона. Если расчетное время разгона получилось больше ожидаемого времени, выберите инвертор и двигатель на один класс мощнее и повторно рассчитайте время разгона.

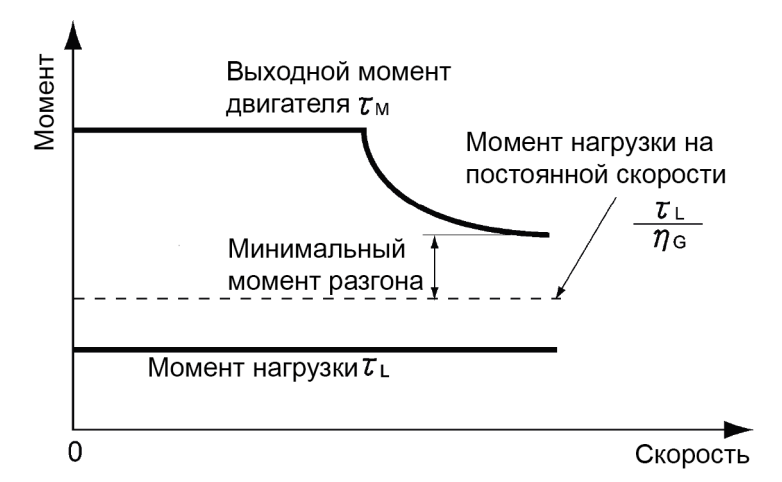

Рисунок 3.4 Пример определения минимального момента разгона

Время торможения (Подробнее см. в Разделе 3.1.3.2)  $(3)$ 

Для расчета времени торможения проконтролируйте характеристики момента торможения двигателя в полном диапазоне скорости, как при расчете времени разгона.

- 1) Рассчитайте обший момент инерции нагрузки и двигателя Также как в расчете времени разгона.
- 2) Рассчитайте заданный минимальный момент торможения (См. Рисунки 3.5 и 3.6.) Также как в расчете времени разгона.
- 3) Рассчитайте время торможения

Вставьте рассчитанное выше значение в формулу (3.11) для расчета времени торможения, аналогично расчету времени разгона. Если рассчитанное время торможения получилось больше требуемого, выберите инвертор и двигатель на один класс мощности выше и повторите расчет.

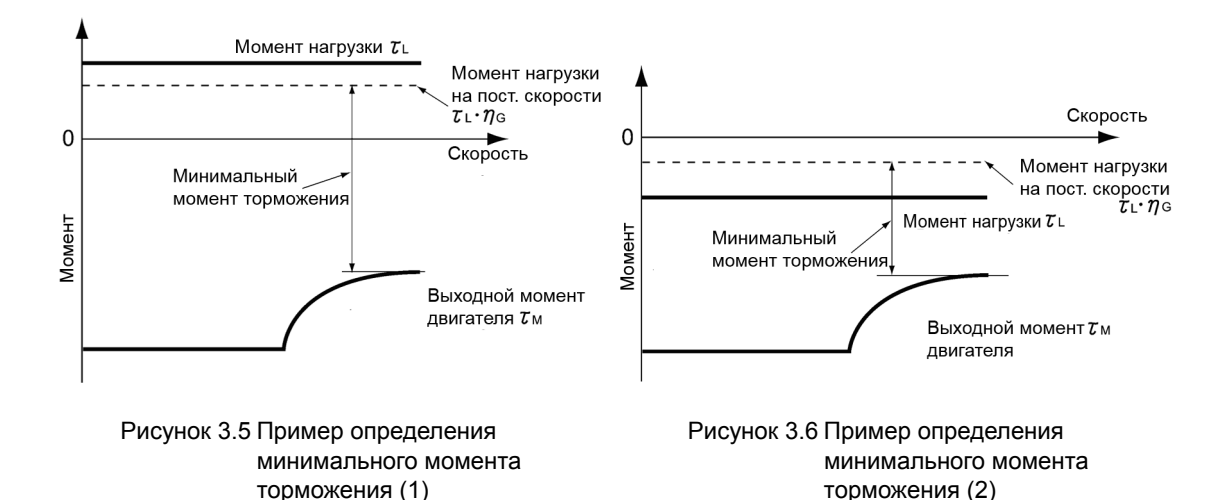

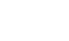

## **3.1.3 Формулы для выбора**

### **3.1.3.1 Момент нагрузки на постоянной скорости**

### **[ 1 ] Общие формулы**

Необходимо рассчитать силу трения, действующую на горизонтально перемещаемую нагрузку. Ниже показан расчет для нагрузки, перемещаемой двигателем по прямой.

Если сила для линейного перемещения нагрузки на постоянной скорости (м/с) – это F (N) и скорость двигателя для её перемещения - это N<sub>M</sub> (об/мин), то требуемый выходной момент двигателя  $\tau_M$  (N·m) является следующим:

$$
\tau_{\rm M} = \frac{60 \cdot \nu}{2 \pi \cdot N_{\rm M}} \cdot \frac{\rm F}{\eta_{\rm G}} \quad (\rm N \cdot m) \, (\rm HM) \tag{3.1}
$$

где,  $\eta_G$  – КПД редуктора.

Когда инвертор затормаживает двигатель, КПД работает в обратную сторону, поэтому требуемый момент двигателя должен рассчитываться следующим образом:

$$
\tau_{\rm M} = \frac{60 \cdot \nu}{2 \pi \cdot N_{\rm M}} \cdot F \cdot \eta_{\rm G} \quad (N \cdot m)(H_M)
$$
\n(3.2)

 $(60 \text{ o})$  /  $(2\pi \text{ N})$  в формуле выше эквивалентно вращению радиуса, соответствующему скорости (м/с) вокруг вала двигателя.

Значение F (N) в указанных выше формулах зависят от типа нагрузки.

### **[ 2 ] Получение заданного усилия F**

### Горизонтальное перемещение нагрузки

На Рисунке 3.7 показана упрощенная механическая конфигурация. Если масса несущего стола – это  $W_0$  (кг), нагрузка – это W (кг), а коэффициент трения в шарико-винтовой паре – это  $\mu$ , то сила трения F(N) рассчитывается таким образом, чтобы она была равна силе, требуемой для перемещения нагрузки:

$$
F = (W_0 + W) \cdot g \cdot \mu \quad (N) (H)
$$
\n(3.3)

где, g – ускорение свободного падения (≈ 9.8 (м/с<sup>2</sup>)).

Тогда момент вращения вокруг вала двигателя выражается следующим образом:

$$
\tau_{\rm M} = \frac{60 \cdot \nu}{2 \pi \cdot N_{\rm M}} \cdot \frac{(W_0 + W) \cdot g \cdot \mu}{\eta_{\rm G}} \quad (\rm N \cdot m) \, (\rm HM) \tag{3.4}
$$

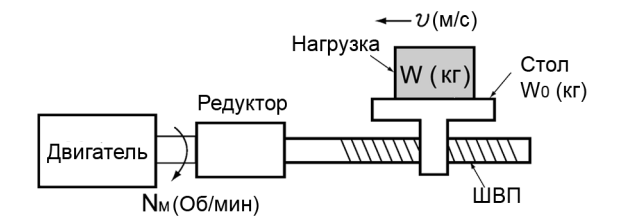

Рисунок 3.7 Горизонтальное перемещение нагрузки

#### $3.1.3.2$ Расчет времени разгона/торможения

Если объект, момент инерции которого равен J (кг·м<sup>2</sup>), вращается со скоростью N (об/мин), то он имеет следующую кинетическую энергию:

$$
E = \frac{J}{2} \cdot \left(\frac{2\pi \cdot N}{60}\right)^2 \quad (J) (\text{L/K})
$$
\n(3.5)

Разгон указанного выше вращающегося объекта требует увеличения кинетической энергии; для торможения объекта необходим сброс кинетической энергии. Момент, требуемый для разгона и торможения, может быть выражен следующим образом:

$$
\tau = J \cdot \frac{2\pi}{60} \left( \frac{dN}{dt} \right) \quad (N \cdot m)(HM) \tag{3.6}
$$

Таким образом, механический момент инерции является важным элементом разгона и торможения. Сначала приведено описание способа расчета момента инерции, далее описывается время разгона и торможения.

### **[1] Расчет момента инерции**

Для объекта, вращаемого вокруг вала, виртуально разбейте объект на небольшие сегменты и возведите в квадрат значение расстояния от вала до каждого сегмента. Далее для расчета момента инерции суммируйте квадраты расстояний и массы сегментов.

$$
J = \sum (W_i \cdot r_i^2) \quad (kg \cdot m^2) (k r \cdot m^2)
$$
 (3.7)

Далее описаны формулы расчета момента инерции для различных форм нагрузки или систем нагрузки.

#### $(1)$ Полый цилиндр и сплошной цилиндр

Тело вращения имеет форму полого цилиндра. Момент инерции J (кг-м<sup>2</sup>) вокруг оси центра полого цилиндра может быть рассчитана по следующей формуле, где D<sub>1</sub> и D<sub>2</sub>[м] - это внешний и внутренний диаметры соответственно и W [кг] - это масса, показанные на Рисунке 3.8.

$$
J = \frac{W \cdot (D_1^2 + D_2^2)}{8} \quad (kg \cdot m^2) \left( \text{kr} \cdot M^2 \right) \tag{3.8}
$$

Для сплошного цилиндра при расчете момента инерции диаметр D<sub>2</sub> принимается равным 0.

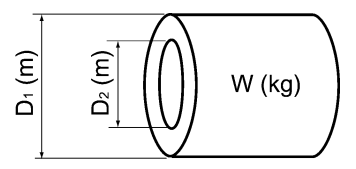

Рисунок 3.8 Полый цилиндр

### (2) Для общего тела вращения

В таблице 3.1 приведены формулы расчета момента инерции различных тел вращения, включая цилиндрические тела вращения, показанные выше.

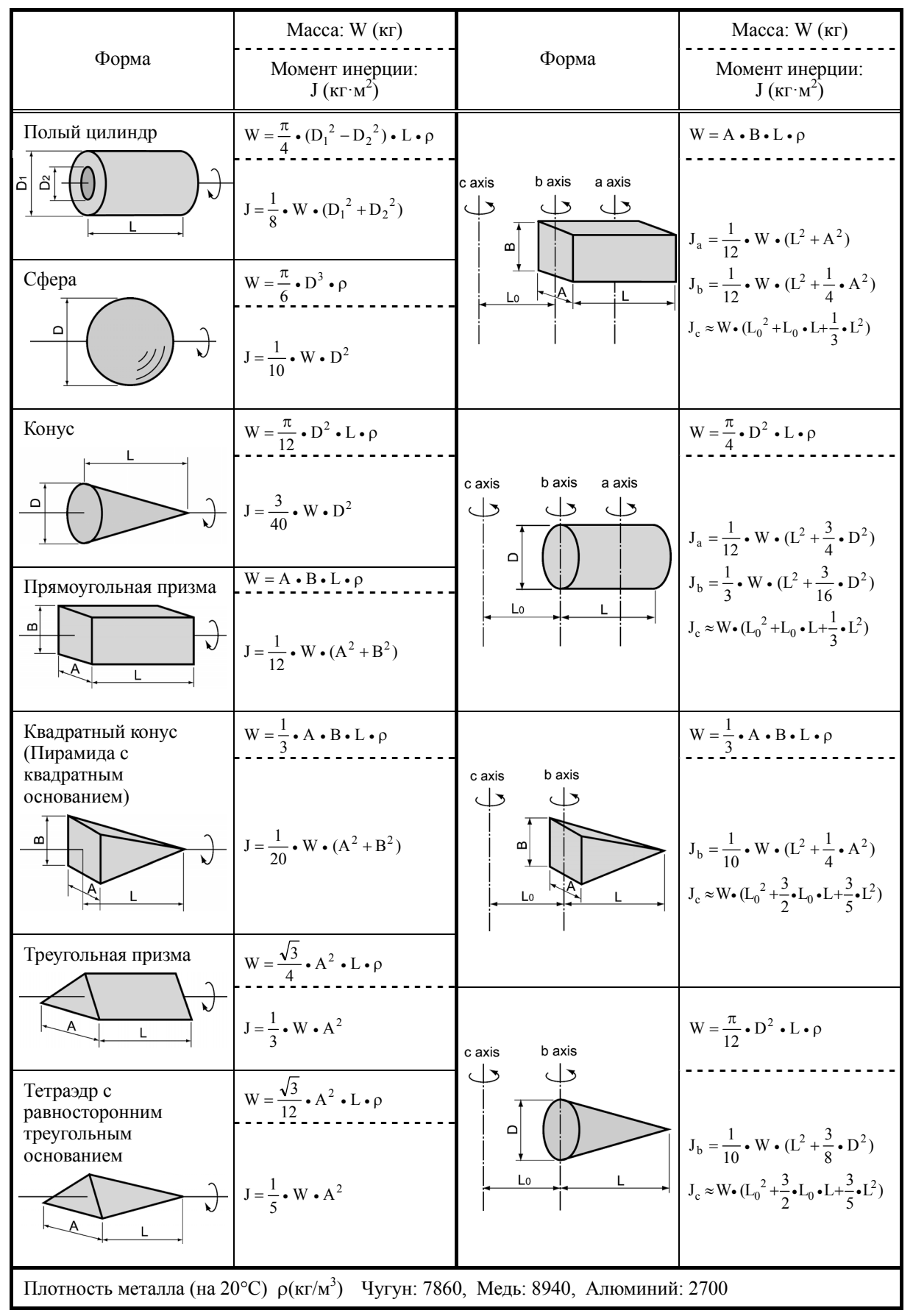

Таблица 3.1 Момент инерции различных тел вращения

#### (3) Для горизонтально перемещаемой нагрузки

Предположим, несущий стол приводится двигателем, как показано на Рисунке 3.7. Если скорость стола – это  $\nu$  (м/с), когда скорость двигателя – это  $N_M$ (об/мин), тогда эквивалентное расстояние от вала равняется 60· $v / (2\pi N_M)$  (м). Момент инерции стола и нагрузки рассчитывается следующим образом:

$$
J = \left(\frac{60 \cdot v}{2 \pi \cdot N_M}\right)^2 \cdot (W_0 + W) \quad (kg \cdot m^2) \left(\kappa r \cdot w^2\right) \tag{3.9}
$$

### **[ 2 ] Расчет времени разгона**

На Рисунке 3.9 показана общая модель нагрузки. Предположим, что двигатель приводит в движение нагрузку через редуктор с КПД  $\eta_G$ . Время, требуемое для разгона нагрузки из остановленного состояния до скорости  $N_M$  (об/мин), рассчитывается по следующей формуле:

$$
t_{\text{ACC}} = \frac{J_1 + J_2/\eta_{\text{G}}}{\tau_{\text{M}} - \tau_{\text{L}}/\eta_{\text{G}}} \cdot \frac{2\pi \cdot (N_{\text{M}} - 0)}{60} \quad \text{(s)(cex)}\tag{3.10}
$$

где,

 $J_1$ : Момент инерции вала двигателя (кг $\cdot$ м<sup>2</sup>)

 $J_2$ : Момент инерции вала нагрузки, приведенный к валу двигателя (кг $\cdot$ м<sup>2</sup>)

 $\tau_M$ : Минимальный выходной момент раскручиваемого двигателя (Н $\cdot$ м)

 $\tau_L$ : Максимальный момент нагрузки, приведенный к валу двигателя (Н $\cdot$ м)

G: КПД редуктора.

Как видно из формулы выше, эквивалентный момент инерции с учетом КПД редуктора будет равняться  $(J_1+J_2/\eta_G)$ .

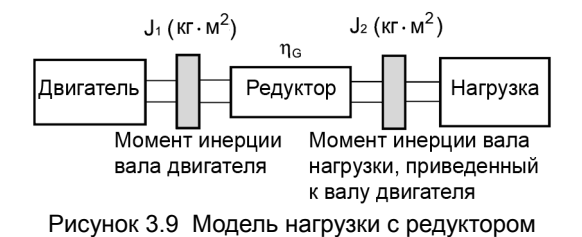

### **[ 3 ] Расчет времени торможения**

В системе нагрузки, показанной на Рисунке 3.9, время, необходимое для остановки вращения двигателя со скорости N<sub>M</sub> (об/мин), рассчитывается по следующей формуле:

$$
t_{\text{DEC}} = \frac{J_1 + J_2 \cdot \eta_{\text{G}}}{\tau_{\text{M}} - \tau_{\text{L}} \cdot \eta_{\text{G}}}
$$
  $\frac{2\pi \cdot (0 - N_{\text{M}})}{60}$  (s) (cek) (3.11)

где,

 $\mathrm{J}_1$ : Момент инерции вала двигателя (кг $\cdot$ м<sup>2</sup>)

 $J_2$ : Момент инерции вала нагрузки, приведенный к валу двигателя (кг $\cdot$ м<sup>2</sup>)

 $\tau_M$ : Минимальный выходной момент тормозящего (или замедляющегося) двигателя (Н·м)

 $\tau_L$ : Максимальный момент нагрузки, приведенный к валу двигателя (Н $\cdot$ м)

 $\eta_G$ : КПД редуктора.

В указанной выше формуле, как правило, выходной момент двигателя M является отрицательным, а момент нагрузки тL является положительным. Таким образом, время торможения становится короче.

### **3.1.3.3 Расчет энергии нагрева тормозного резистора**

Когда инвертор затормаживает двигатель, кинетическая энергия механической нагрузки преобразуется в электрическую энергию, передаваемую в цепи инвертора. Эта регенеративная энергия выделяется в виде тепла на так называемых тормозных резисторах. Далее описан расчет характеристики тормозного резистора.

### **[ 1 ] Расчет регенеративной энергии**

При работе инвертора одним из источников регенеративной энергии является кинетическая энергия, генерируемая при движении объекта посредством силы инерции.

### **Кинетическая энергия перемещающегося объекта**

Когда объект с моментом инерции J  $(\kappa r \cdot \kappa^2)$  вращается со скоростью  $N_2$  (об/мин), его кинетическая энергия является следующей:

$$
E = \frac{J}{2} \cdot \left(\frac{2\pi \cdot N_2}{60}\right)^2 \quad (J = Ws)
$$
\n(3.12)

$$
\approx \frac{1}{182.4} \cdot \mathbf{J} \cdot \mathbf{N_2}^2 \quad \text{(J)} (\mathbf{J} \times \mathbf{K}) \tag{3.12}
$$

При замедлении этого объекта до скорости  $N_1$  (об/мин), выходная энергия является следующей:

$$
E = \frac{J}{2} \cdot \left[ \left( \frac{2\pi \cdot N_2}{60} \right)^2 - \left( \frac{2\pi \cdot N_1}{60} \right)^2 \right] (J) (\mu)
$$
 (3.13)

$$
\approx \frac{1}{182.4} \cdot J \cdot (N_2^2 - N_1^2) \quad (J)(\text{J/K})
$$
\n(3.13)

Энергия, регенерируемая инвертором, как показано в примере на Рисунке 3.9, рассчитывается с учетом КПД редуктора  $\eta_G u$  КПД двигателя  $\eta_M$  следующим образом:

$$
E \approx \frac{1}{182.4} \cdot \left( J_1 + J_2 \cdot \eta_G \right) \cdot \eta_M \cdot \left( N_2^2 - N_1^2 \right) \quad (J) \, (\text{J} \times \text{K}) \tag{3.14}
$$

### **[ 2 ] Расчет энергии, возвращаемой в инвертор**

Энергия, возвращаемая в инвертор, определяется напряжением источника питания и емкостью конденсатора(ов) шины постоянного тока.

$$
\text{Ec} = \frac{1}{2} \cdot \text{C} \cdot \text{V}^2 \quad \text{(J)} (\text{L/K}) \tag{3.15}
$$

Если значение E, рассчитанное по формуле (3.14), не превышает значение Ec, полученное здесь, то инвертор способен затормозить эту нагрузку.

# **Глава 4**

# **ВЫБОР ПЕРИФЕРИЙНОГО ОБОРУДОВАНИЯ**

В этой описано, как использовать периферийное оборудование и опции, настройки конфигурации FRENIC-AQUA с их использованием, а также требования и меры предосторожностей при выборе кабелей и наконечников клемм.

### Содержание

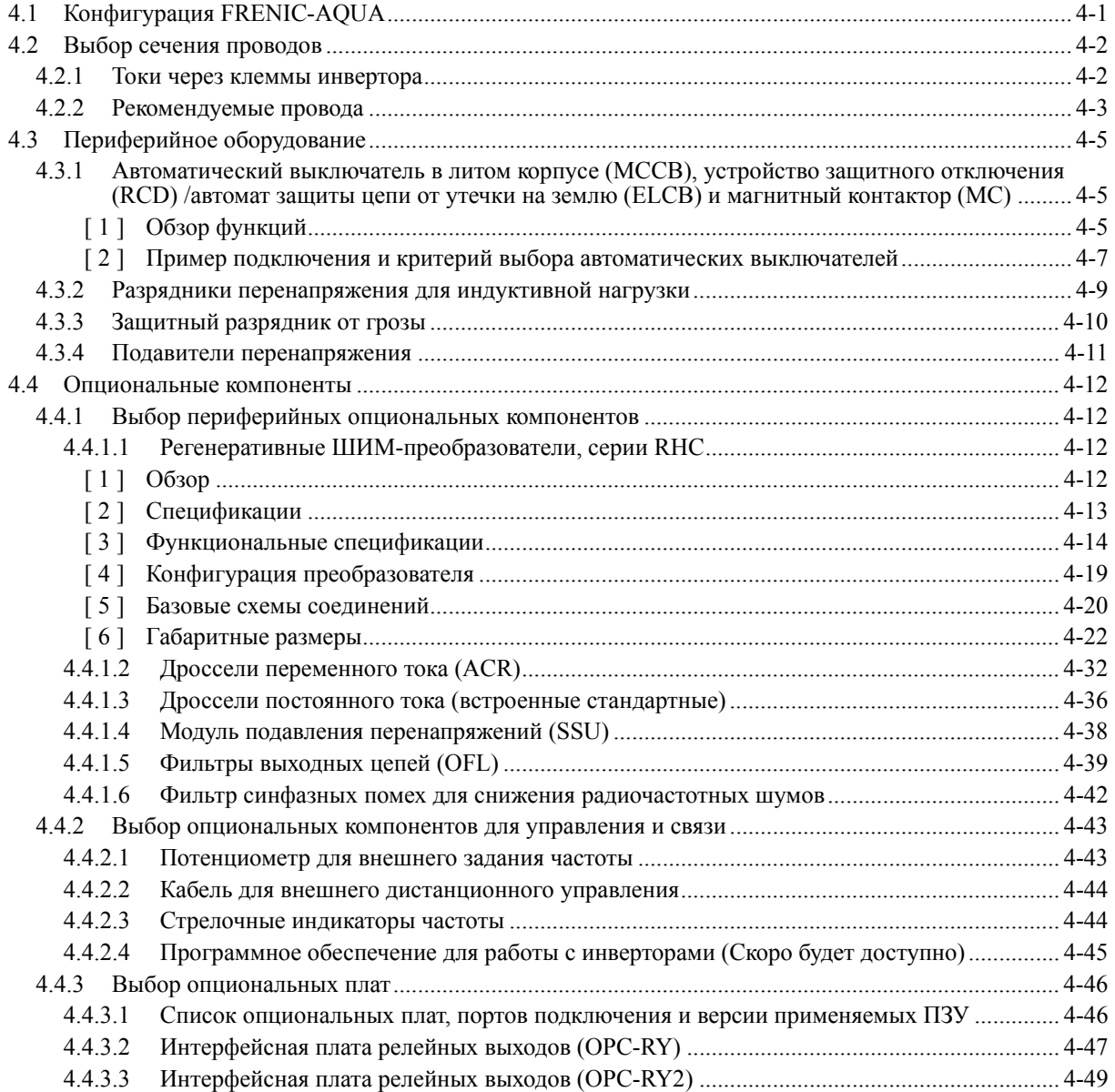
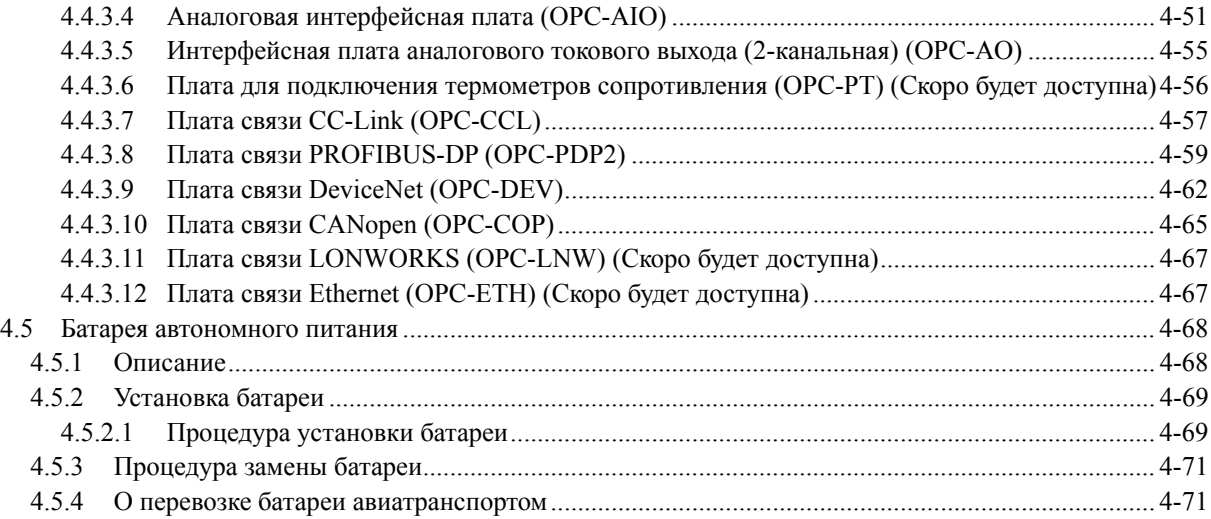

# **4.1 Конфигурация FRENIC-AQUA**

В этом разделе приведен перечень наименований и свойств периферийного оборудования и опциональных компонентов для инверторов серии FRENIC-AQUA, а также показан пример конфигурации.

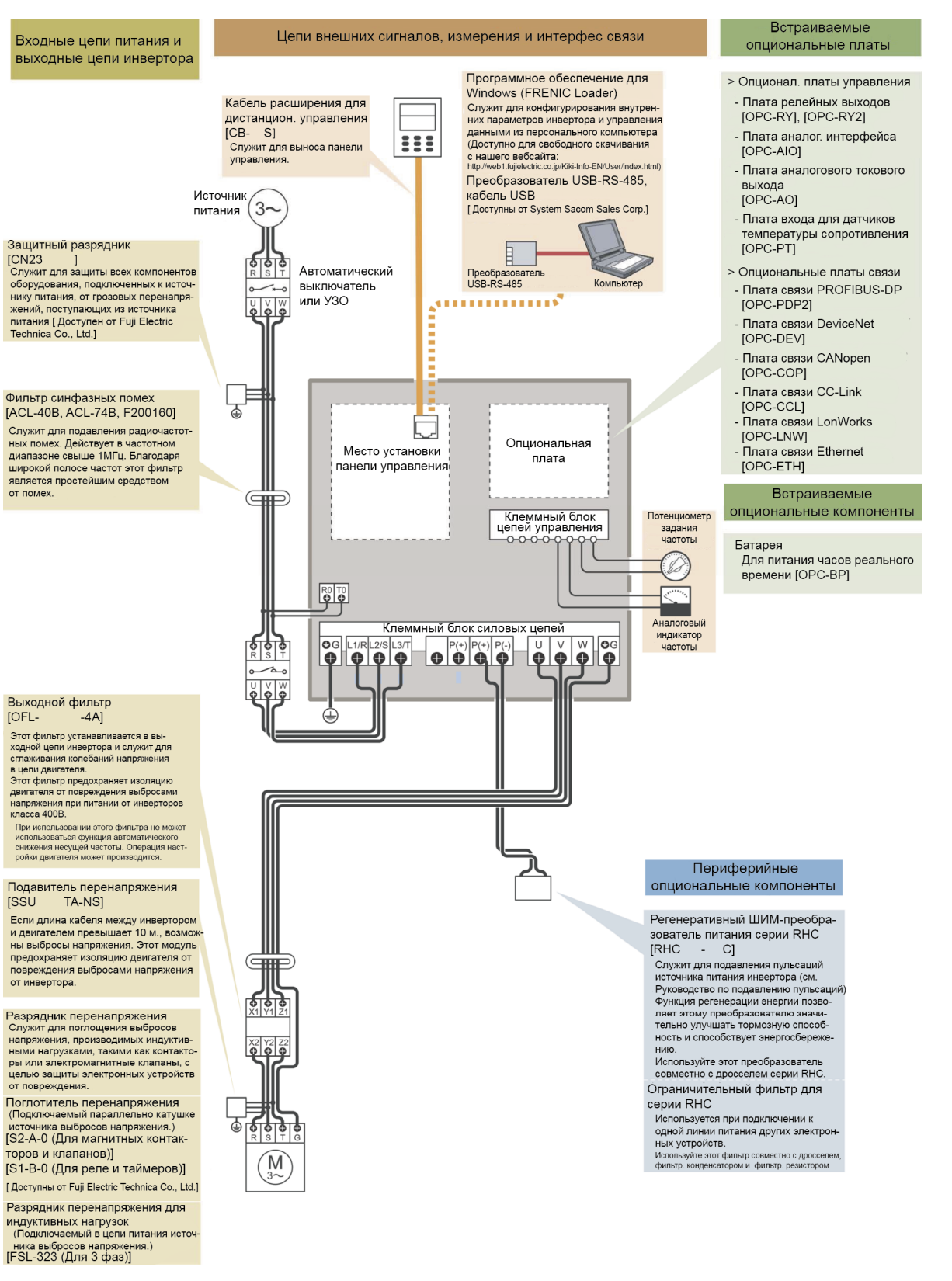

Рисунок 4.1 Пример конфигурации

# **4.2 Выбор сечения проводов**

## **4.2.1 Токи через клеммы инвертора**

В таблице 4.1 приведены данные о средних (действующих) электрических токах, протекающих через клеммы инверторов каждой модели, которые могут быть использованы при выборе периферийного оборудования, опциональных компонентов и электрических проводов.

| Напряжение           | Номинальная мощ-         |                                             | 400 В, 50 Гц                                   |                                       |  |  |
|----------------------|--------------------------|---------------------------------------------|------------------------------------------------|---------------------------------------|--|--|
| источника<br>питания | ность двигателя<br>(KBT) | Тип инвертора                               | Действующее зна-<br>чение входного тока<br>(A) | Ток шины постоян-<br>ного тока<br>(A) |  |  |
|                      | 0.75                     | $FRN0.75AQ1$ -4 $\square$                   | 1.6                                            | 2.0                                   |  |  |
|                      | 1.5                      | $FRN1.5AQ1$ -4 $\square$                    | 3.0                                            | 3.7                                   |  |  |
|                      | 2.2                      | $FRN2.2AQ1$ -4 $\square$                    | 4.3                                            | 5.3                                   |  |  |
|                      | 3.7<br>$(4.0)$ *         | $FRN3.7AQ1$ -4 $\square$<br>$FRN4.0AQ1$ -4E | 7.4                                            | 9.1                                   |  |  |
|                      | 5.5                      | $FRN5.5AQ1$ -4 $\square$                    | 10.3                                           | 12.7                                  |  |  |
|                      | 7.5                      | $FRN7.5AQ1 - 4D$                            | 13.9                                           | 17.1                                  |  |  |
|                      | 11                       | $FRN11AQ1$ -4 $\square$                     | 20.7                                           | 25.4                                  |  |  |
|                      | 15                       | $FRN15AQ1$ -40                              | 27.9                                           | 34.2                                  |  |  |
|                      | 18.5                     | FRN18.5AQ1■-4□                              | 34.5                                           | 42.3                                  |  |  |
|                      | 22                       | $FRN22AQ1$ -4 $\square$                     | 41.1                                           | 50.4                                  |  |  |
|                      | 30                       | $FRN30AQ1$ -4 $\square$                     | 55.7                                           | 68.3                                  |  |  |
|                      | 37                       | $FRN37AQ1$ -4 $\square$                     | 69.4                                           | 85.0                                  |  |  |
|                      | 45                       | $FRN45AQ1$ -4 $\square$                     | 83.1                                           | 102                                   |  |  |
| Три фазы<br>400 B    | 55                       | FRN55AQ1■-4□                                | 102                                            | 125                                   |  |  |
|                      | 75                       | $FRN75AQ1$ -4 $\square$                     | 136                                            | 166                                   |  |  |
|                      | 90                       | FRN90AQ1■-4□                                | 162                                            | 199                                   |  |  |
|                      | 110                      | FRN110AQ1S-4 <sup>D</sup>                   | 201                                            | 246                                   |  |  |
|                      | 132                      | FRN132AQ1S-4 <sup>D</sup>                   | 238                                            | 292                                   |  |  |
|                      | 160                      | FRN160AQ1S-4 <sup>D</sup>                   | 286                                            | 350                                   |  |  |
|                      | 200                      | FRN200AQ1S-4 <sup>D</sup>                   | 357                                            | 437                                   |  |  |
|                      | 220                      | FRN220AQ1S-4口                               | 390                                            | 478                                   |  |  |
|                      | 280                      | FRN280AQ1S-4口                               | 500                                            | 613                                   |  |  |
|                      | 315                      | FRN315AQ1S-4口                               | 559                                            | 685                                   |  |  |
|                      | 355                      | FRN355AQ1S-4 <sup>D</sup>                   | 628                                            | 770                                   |  |  |
|                      | 400                      | FRN400AQ1S-4 <sup>D</sup>                   | 705                                            | 864                                   |  |  |
|                      | 500                      | FRN500AQ1S-4 <sup>D</sup>                   | 881                                            | 1080                                  |  |  |
|                      | 630                      | FRN630AQ1S-4 <sup>D</sup>                   | 1115                                           | 1367                                  |  |  |
|                      | 710                      | FRN710AQ1S-4 <sup>D</sup>                   | 1256                                           | 1539                                  |  |  |

Таблица 4.1 Токи, протекающие через инверторы

\* 4.0 кВт для Евросоюза. Тип инвертора FRN4.0AQ1-4E.

**Прим.:** Значком () заменяется обозначение исполнения корпуса. M (IP21) или L (IP55) Значком  $(\Box)$  заменяется обозначение места поставки. E (Евросоюз), A (Азия) или C (Китай)

**Прим.:** Действующие значения входного тока в таблице выше применяются, когда инвертор подключен к источнику питания 400В, 50Гц, Rsce = 120.

Если напряжение источника питания отличается от 400В, например, составляет 380В, действующие значения входного тока изменятся обратно пропорционально напряжению.

## **4.2.2 Рекомендуемые провода**

В таблицах 4.2 и 4.3 указаны рекомендуемые сечения проводов, совместимые с Европейской директивой по низковольтному оборудованию и стандартами UL и CSA, соответственно.

Для силовых проводов используйте обжимные наконечники с изоляцией.

Таблица 4.2 Соответствие Директиве по низковольтному оборудованию ЕС (IEC/EN 61800-5-1: 2007)

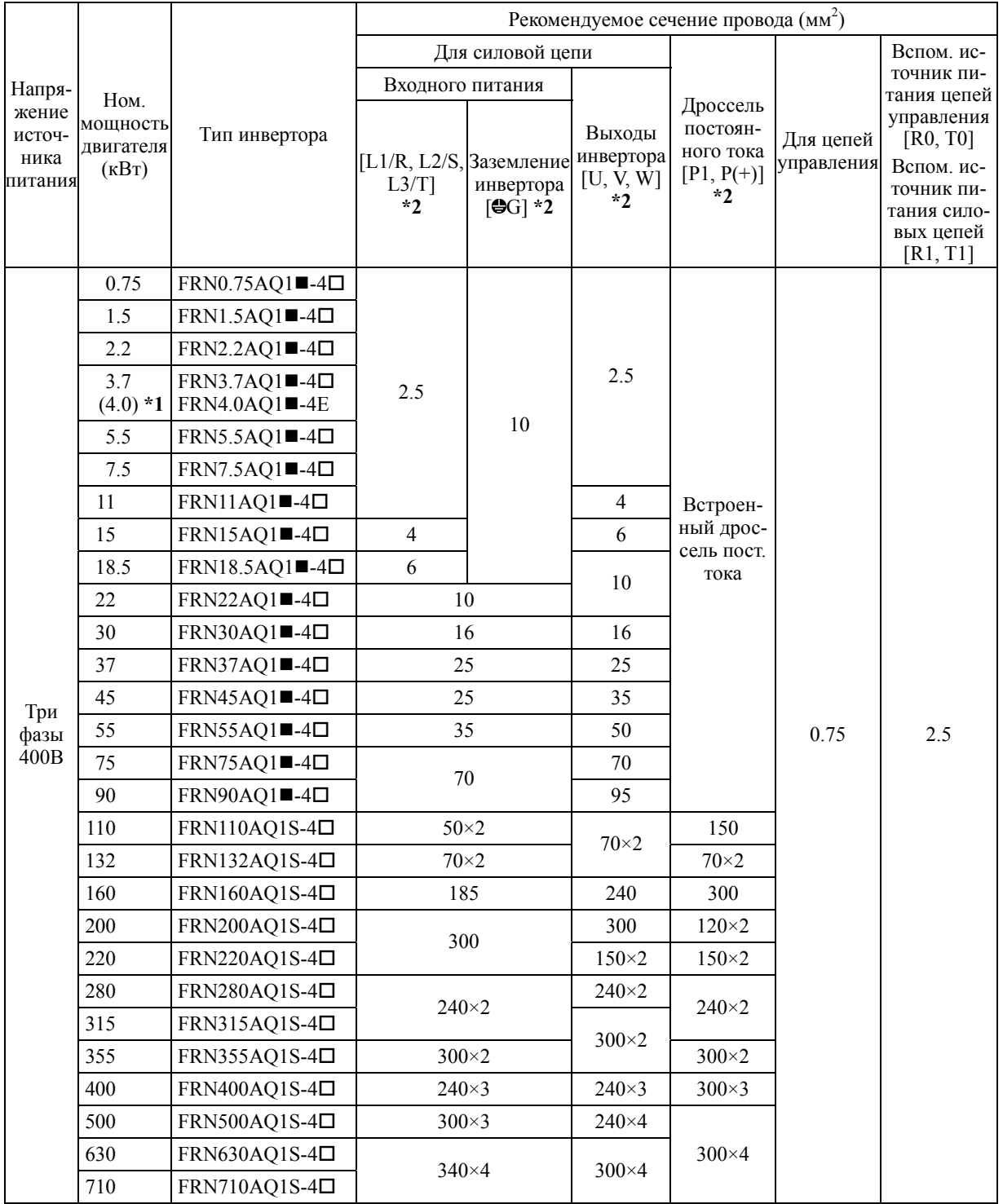

 $*14.0$  кВт для Евросоюза. Тип инвертора FRN4.0AQ1 $\blacksquare$ -4E.

\*2 Используйте кабели с изоляцией PVC, рассчитанные на эксплуатацию в условиях 70C 600 В. Это предполагает использование инвертора при температуре 40C.

**Прим.:** Значком () заменяется обозначение исполнения корпуса.

M (IP21) или L (IP55)

Значком  $(\Box)$  заменяется обозначение места поставки. E (Евросоюз), A (Азия) или C (Китай)

Глава4

РРОР

ПЕРИФЕРИЙНОГО

ОБОРУДОВАНИЯ

|                                                | H <sub>om</sub> .<br>мощность<br>двигателя<br>(KBT) |                                | Сечение провода AWG (мм <sup>2</sup> )           |                                  |             |                                                              |  |  |
|------------------------------------------------|-----------------------------------------------------|--------------------------------|--------------------------------------------------|----------------------------------|-------------|--------------------------------------------------------------|--|--|
| Напря-<br>жение<br>источ-<br>ника пи-<br>тания |                                                     | Тип инвертора                  | Силовая клемма                                   |                                  |             | Вспом. источник                                              |  |  |
|                                                |                                                     |                                | Медный провод                                    |                                  | Цепь        | питания цепей                                                |  |  |
|                                                |                                                     |                                | $L1/R$ , $L2/S$ , $L3/T$<br>$*2$                 | U, V, W<br>$*2$                  | управления  | управления<br>Вспом. источник<br>питания силовых<br>цепей *2 |  |  |
|                                                | 0.75                                                | FRN0.75AQ1■-4□                 |                                                  | 14<br>(2.1)                      |             |                                                              |  |  |
|                                                | 1.5                                                 | $FRN1.5AQ1$ -4 $\square$       |                                                  |                                  |             |                                                              |  |  |
|                                                | 2.2<br>3.7<br>$(4.0) *1$<br>5.5                     | $FRN2.2AQ1$ -4 $\square$       | 14                                               |                                  |             |                                                              |  |  |
|                                                |                                                     | FRN3.7AQ1■-4□<br>FRN4.0AQ1■-4E | (2.1)                                            |                                  |             |                                                              |  |  |
|                                                |                                                     | $FRN5.5AQ1$ -4 $\square$       |                                                  |                                  |             | 14<br>(2.1)                                                  |  |  |
|                                                | 7.5                                                 | $FRN7.5AQ1$ -4 $\square$       |                                                  | 12<br>(3.3)                      |             |                                                              |  |  |
|                                                | 11                                                  | $FRN11AQ1$ -40                 | 12<br>(3.3)                                      | 10<br>(5.3)                      |             |                                                              |  |  |
|                                                | 15                                                  | $FRN15AQ1$ -40                 | 10<br>(5.3)                                      | 8                                |             |                                                              |  |  |
|                                                | 18.5                                                | FRN18.5AQ1■-4□                 | 8                                                | (8.4)                            |             |                                                              |  |  |
|                                                | 22                                                  | $FRN22AQ1$ -4 $\square$        | (8.4)                                            |                                  |             |                                                              |  |  |
|                                                | 30                                                  | $FRN30AQ1$ -40                 | 6<br>(13.3)                                      | 6<br>(13.3)                      |             |                                                              |  |  |
|                                                | 37                                                  | $FRN37AQ1$ -4 $\square$        | 4<br>(21.2)                                      | $\overline{2}$<br>(33.6)         |             |                                                              |  |  |
|                                                | 45                                                  | $FRN45AQ1$ -40                 | 4<br>(21.2)                                      | 2<br>(33.6)                      |             |                                                              |  |  |
|                                                | 55                                                  | $FRN55AQ1$ -40                 | $\mathfrak{D}$<br>(33.6)                         | 2<br>(33.6)                      |             |                                                              |  |  |
|                                                | 75                                                  | $FRN75AQ1$ -40                 | 1/0<br>(53.5)                                    | 1/0<br>(53.5)                    |             |                                                              |  |  |
| Три фазы<br>400B                               | 90                                                  | $FRN90AQ1$ -40                 | 2/0<br>(67.4)                                    | 3/0<br>(85)                      | 18<br>(0.8) |                                                              |  |  |
|                                                | 110                                                 | FRN110AQ1S-4 <sup>D</sup>      | $1/0\times 2$                                    | $1/0\times 2$<br>$(53.5\times2)$ |             |                                                              |  |  |
|                                                | 132                                                 | FRN132AQ1S-4 <sup>D</sup>      | $(53.5\times2)$                                  | $2/0\times 2$<br>$(67.4\times2)$ |             |                                                              |  |  |
|                                                | 160                                                 | FRN160AQ1S-4 <sup>D</sup>      | $3/0\times2$<br>$3/0\times2$<br>(85×2)<br>(85×2) |                                  |             |                                                              |  |  |
|                                                | 200                                                 | FRN200AQ1S-4口                  | $4/0\times2$<br>$(107.2\times2)$                 | $250\times2$<br>$(127\times2)$   |             |                                                              |  |  |
|                                                | 220                                                 | FRN220AQ1S-4口                  | $250\times2$<br>$(127\times2)$                   | $300\times2$<br>$(152\times2)$   |             |                                                              |  |  |
|                                                | 280                                                 | FRN280AQ1S-4口                  | $400\times2$<br>$(203\times2)$                   | $400\times2$<br>$(203\times2)$   |             |                                                              |  |  |
|                                                | 315                                                 | FRN315AQ1S-4 <sup>D</sup>      | $300\times2$<br>$(152\times2)$                   | $350\times2$<br>(177×2)          |             |                                                              |  |  |
|                                                | 355                                                 | FRN355AQ1S-4 <sup>D</sup>      | $400\times2$<br>$(203\times2)$                   | $400\times2$<br>$(203\times2)$   |             |                                                              |  |  |
|                                                | 400                                                 | $FRN400AQ1S-4\square$          | $500\times2$<br>$(253\times2)$                   | $500\times2$<br>$(253\times2)$   |             |                                                              |  |  |
|                                                | 500                                                 | FRN500AQ1S-4 <sup>D</sup>      | $350\times3$<br>$(177\times3)$                   | $400\times3$<br>$(203\times3)$   |             |                                                              |  |  |
|                                                | 630                                                 | FRN630AQ1S-4口                  | $500\times3$<br>$(253\times3)$                   | $600\times3$<br>$(304\times3)$   |             |                                                              |  |  |
|                                                | 710                                                 | FRN710AQ1S-4口                  | $600\times3$<br>$(304\times3)$                   | 500×4<br>$(253\times4)$          |             |                                                              |  |  |

Таблица 4.3 Соответствие стандартам UL и CSA (cUL для Канады) (При использовании)

\*1 4.0 кВт для Евросоюза. Тип инвертора FRN4.0AQ1 $\blacksquare$ -4E.

\*2 Используйте провода, рассчитанные на максимальную температуру 75°C.

**Прим.:** Значком () заменяется обозначение исполнения корпуса.

M (IP21) или L (IP55)

Значком  $(\Box)$  заменяется обозначение места поставки.

E (Евросоюз), A (Азия) или C (Китай)

# **4.3 Периферийное оборудование**

## **4.3.1 Автоматический выключатель в литом корпусе (MCCB), устройство защитного отключения (RCD) /автомат защиты цепи от утечки на землю (ELCB) и магнитный контактор (MC)**

## **[ 1 ] Обзор функций**

#### $\blacksquare$  Автоматические выключатели (МССВ) и УЗО (RCD/ELCB)\* \* С защитой от сверхтока

Автоматические выключатели в литом корпусе (MCCB) рассчитаны на защиту цепей питания между источником питания и входными силовыми клеммами инвертора ([L1/R], [L2/S] и [L3/T]) от перегрузки или короткого замыкания, которая в свою очередь предотвращает вторичные аварии, вызванные повреждением инвертора.

Устройства защитного отключения (RCD)/автоматы защиты цепи от утечки на землю (ELCB) функционируют аналогично автоматическим выключателям в литом корпусе MCCB.

Встроенные в инвертор функции защиты от перенапряжения и превышения тока защищают его от отказов в его входных/выходных цепях.

#### Магнитные контакторы (MC)

Магнитные контакторы могут использоваться как на входе, так и на выходе инвертора. Работа контакторов с каждой стороны инвертора описана ниже. При установке на выходе инвертора контактор позволяет переключать питание двигателя между инвертором и промышленной сетью питания.

#### Контактор со стороны источника питания

Установка магнитного контактора во входной цепи питания инвертора производится:

- (1) Для принудительного отключения инвертора от источника питания (обычно от промышленной/заводской сети питания) посредством защитных функций, встроенных в инвертор, или с помощью внешнего входного сигнала.
- (2) Для остановки работы инвертора в аварийных ситуациях, когда инвертор не способен принять команду останова из-за отказа внутренних/внешних цепей.
- (3) Для отключения инвертора от источника питания для целей обслуживания или осмотра, если автоматический выключатель в цепи питания по каким-либо причинам не может быть выключен. Для таких целей рекомендуется использовать магнитный контактор с ручным управлением.

Избегайте частого включения/выключения магнитного контактора во входной цепи, это может привести к отказу инвертора.

Контактор должен включаться не чаще одного раза в 30 минут. Для продления срока службы инвертора более чем на 10 лет, производите включение пускателя не чаще одного раза в час.

Если требуется частый пуск/останов двигателя, используйте для этого внешние сигналы управления **FWD/REV** или кнопки (то, ке) и (то) панели управления.

#### Контактор на выходе инвертора

Установка магнитного контактора на выходе инвертора производится:

(1) Для предотвращения непредвиденной подачи питания на выходные клеммы инвертора ([U], [V], и [W]). Магнитный контактор может использоваться, например, для переключения двигателя между выходом инвертора и промышленной сетью питания.

Глава

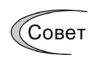

Если магнитный контактор (MC) установлен в выходной (вторичной) цепи инвертора для переключения двигателя к промышленной сети питания или для иных целей, все его переключения должны осуществляться, когда инвертор и двигатель полностью остановлены. Это предохранит его контакты от выгорания из-за образования дуги. В цепи контактов не должно быть установлено никаких разрядников и поглотителей перенапряжения (Fuji SZ-ZM $\square$  и т.п.). Подача питания на выходные цепи инвертора может привести к его отказу. Во избежание этого контакторы переключения двигателя должны иметь блокировку от одновременного включения.

- (2) Для переключения выхода инвертора при управлении более чем одним двигателем.
- (3) Для выборочного отключения двигателя при срабатывании тепловых перегрузочных реле или других защитных устройств.

Глава4

Питание двигателя от промышленной сети питания

Магнитные контакторы также могут использоваться для переключения двигателя от инвертора к промышленной сети.

Выбирайте контактор, согласно номинальным токам, указанным в Таблице 4.1, являющимся наиболее критичными RMS токами для использования инвертора. (См. Таблицу 4.4.)

## **[ 2 ] Пример подключения и критерий выбора автоматических выключателей**

На Рисунке 4.2 показан пример подключения автоматического выключателя или УЗО (с защитой от сверхтоков) и магнитного пускателя во входной цепи инвертора. В Таблице 4.4 приведены номинальные токи автоматических выключателей и соответствующих моделей инверторов. В Таблице 4.5 приведены градации чувствительности УЗО.

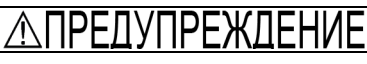

Используйте во входной цепи инвертора рекомендуемые автоматические выключатели или УЗО (с защитой от сверхтоков). Не используйте указанные устройства с более высокой характеристикой срабатывания.

**Несоблюдение этого условия может привести в возгоранию.** 

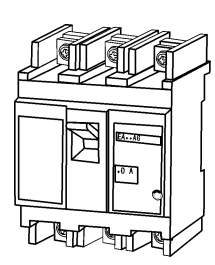

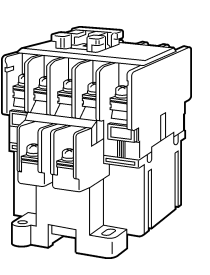

Автоматический выключатель или устройство защитного отключения/автомат защиты от утечки на землю

Магнитный контактор

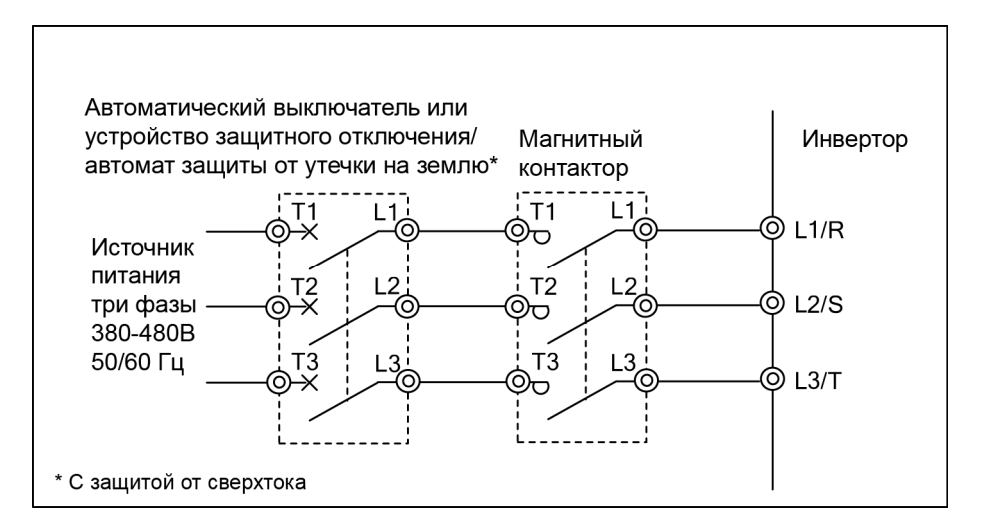

Рисунок 4.2 Пример подключения автомата, УЗО и магнитного контактора.

| Напряжение           | Ном. мощ-                  | M TRITIBI MALHALIHBIX KUHTAKTUPUB (MUC) | Ном. ток авто-      | Магнитный контактор |                   |  |
|----------------------|----------------------------|-----------------------------------------|---------------------|---------------------|-------------------|--|
| источника<br>питания | ность двига-<br>теля (кВт) | Тип инвертора                           | мата или УЗО<br>(A) | Для входа           | Для выхода        |  |
|                      | 0.75                       | $FRN0.75AQ1$ -4 $\square$               | 5                   |                     |                   |  |
|                      | 1.5                        | $FRN1.5AQ1$ -4 $\square$                |                     |                     |                   |  |
|                      | 2.2                        | $FRN2.2AQ1$ -4 $\square$                |                     |                     | $SC-05$           |  |
|                      | 3.7                        | FRN3.7AQ1■-4□                           | 10                  | $SC-05$             |                   |  |
|                      | $(4.0) *1$                 | $FRN4.0AQ1 - 4E$                        |                     |                     |                   |  |
|                      | 5.5                        | 15<br>$FRN5.5AQ1$ -4 $\square$          |                     |                     |                   |  |
|                      | 7.5                        | $FRN7.5AQ1$ -4 $\square$                | 20                  |                     | $SC-05$           |  |
|                      | 11                         | $FRN11AQ1$ -4 $\square$                 | 30                  |                     | $SC-4-0$          |  |
|                      | 15                         | $FRN15AQ1$ -40                          | 40                  | $SC-5-1$            | $SC-5-1$          |  |
|                      | 18.5                       | FRN18.5AQ1■-4□                          | 50                  | $SC-N1$             | $SC-N1$           |  |
|                      | 22                         | $FRN22AQ1 - 4D$                         |                     |                     |                   |  |
|                      | 30                         | $FRN30AQ1$ -4 $\square$                 | 75                  | $SC-N2$             | $SC-N2$           |  |
|                      | 37                         | $FRN37AQ1$ -4 $\square$                 | 100                 | SC-N2S              | SC-N2S            |  |
|                      | 45                         | $FRN45AQ1$ -40                          | 100                 | $SC-N3$             | $SC-N3$           |  |
| Три фазы             | 55                         | FRN55AQ1■-4□                            | 125                 |                     | SC-N4             |  |
| 400B                 | 75                         | $FRN75AQ1$ -4 $\square$                 | 175                 | $SC-N4$             | $SC-N5$           |  |
|                      | 90                         | $FRN90AQ1$ -4 $\square$                 | 200                 | $SC-N7$             | $SC-N7$           |  |
|                      | 110                        | $FRN110AQ1S-4\Box$                      | 250                 | $SC-NS$             | SC-N <sub>8</sub> |  |
|                      | 132                        | FRN132AQ1S-4 <sup>D</sup>               | 300                 |                     |                   |  |
|                      | 160                        | $FRN160AQ1S-4\Box$                      | 350                 | <b>SC-N11</b>       | $SC-N11$          |  |
|                      | 200                        | FRN200AQ1S-4 <sup>D</sup>               | 500                 | <b>SC-N12</b>       | $SC-N12$          |  |
|                      | 220                        | FRN220AQ1S-4 <sup>D</sup>               |                     |                     |                   |  |
|                      | 280                        | FRN280AQ1S-4 <sup>D</sup>               | 600                 |                     | $SC-N14$          |  |
|                      | 315                        | FRN315AQ1S-4 <sup>D</sup>               | 800                 | $SC-N14$            |                   |  |
|                      | 355                        | FRN355AQ1S-4□                           |                     |                     |                   |  |
|                      | 400                        | FRN400AQ1S-4 <sup>D</sup>               | 1200                | $SC-N16$            | $SC-N16$          |  |
|                      | 500                        | FRN500AQ1S-4D                           |                     | 610CM *2            | 610CM *2          |  |
|                      | 630                        | FRN630AQ1S-4 <sup>D</sup>               | 1400                | 612CM *2            | 612CM *2          |  |
|                      | 710                        | FRN710AQ1S-4 <sup>D</sup>               | 1600                | 616CM *2            | 616CM *2          |  |

Таблица 4.4 Номинальные токи автоматических выключателей в литом корпусе (MCCB), устройств защитного отключения (RCD)/автоматов защиты от утечек на землю (ELCB)  $\mu$  tupi i marijumi in kolitoropob (MC)

 $*14.0$  кВт для Евросоюза. Тип инвертора FRN4.0AQ1 $-4E$ .

\*2 Контакторы 610CM, 612CM и 616CM производства Aichi Electric Works Co., Ltd.

**Прим.:** Значком () заменяется обозначение исполнения корпуса.

M (IP21) или L (IP55)

Значком ( $\square$ ) заменяется обозначение места поставки.

E (Евросоюз), A (Азия) или C (Китай)

- Устанавливайте автоматические выключатели и УЗО только во входной цепи инвертора. Не устанавливайте их на выходе инвертора.
- В таблице выше указаны номинальные токи автоматических выключателей и УЗО для использования их электрошкафах с внутренней температурой не выше 50°С. Номинальный ток корректируется коэффициентом 0.85, поскольку номинальный ток автоматов и УЗО определен для их использования при температуре не выше 50C. Выбирайте автоматические выключатели и УЗО, позволяющие обеспечить фактическую отключающую способность, необходимую вашей системе.
- При выборе типа магнитного контактора необходимо исходить из того, что для силовых входных и выходных цепей инвертора используются **термостойкие (HIV) провода на 600В (допустимая температура: 75C)**. При использовании магнитных контакторов, рассчитанных на подключение другими проводами, необходимо учитывать размеры клемм инвертора и контактора.
- Используйте УЗО с защитой от сверхтоков.
- Для защиты вашей системы от вторичных аварий, вызванных поврежденным инвертором, используйте автоматические выключатели и/или УЗО с более высоким номиналом, чем указано.

# **4.3.2 Разрядники перенапряжения для индуктивной нагрузки**

Разрядники перенапряжения служат для подавления выбросов напряжения, генерируемых индуктивной нагрузкой катушек электромагнитных контакторов или электромагнитных клапанов. Использование разрядников перенапряжения позволяет эффективно защитить электронное оборудование, включая электронику инверторов, от повреждений или нарушений функционирования, вызываемых такими выбросами напряжения.

Устанавливайте разрядник перенапряжения вблизи катушки источника выбросов. При подключении во входной цепи инвертора, как показано на Рисунке 4.3, разрядник поглощает выбросы напряжения, предохраняя электронное оборудование от повреждения или от нарушения его работы. (Разрядники перенапряжения доступны для инверторов мощностью до 3,7 (4,0) кВт).

Подробнее см. в каталоге "Fuji Surge Killers/Absorbers (HS118: Только Японская редакция)". Эти изделия доступны от производителя Fuji Electric Technica Co., Ltd.

**Прим:** Не устанавливайте разрядники перенапряжения во вторичной (выходной) цепи инвертора.

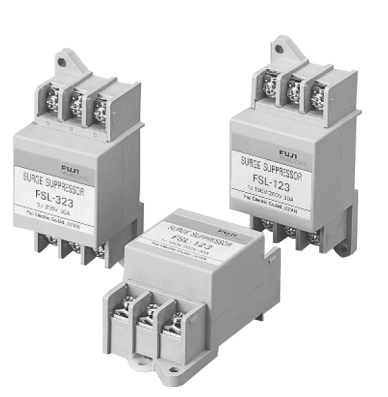

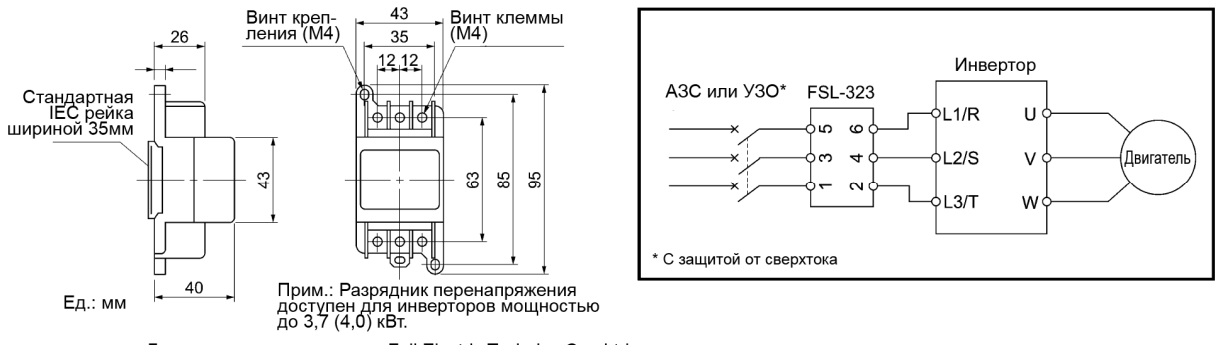

Доступен от производителя Fuji Electric Technica Co., Ltd.

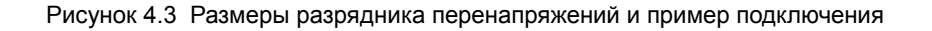

## **4.3.3 Защитный разрядник от грозы**

Защитный разрядник поглощает токи, индуцируемые грозовыми разрядами, проникающие из сети питания. Совместное использование заземления электронного оборудования в электрошкафу и защитного разрядника позволяет предохранить электронное оборудование от повреждения или сбоев в работе, вызываемых такими выбросами.

Доступны для использования защитные разрядники моделей CN2324E и CN2324L. (Доступна также серия CN233 с разгрузочной способностью 20кА). На Рисунке 4.4 показаны их габаритные размеры и примеры подключения. "Fuji Surge Killers/Absorbers (HS118: Только Японская редакция)". Эти изделия доступны от производителя Fuji Electric Technica Co., Ltd.

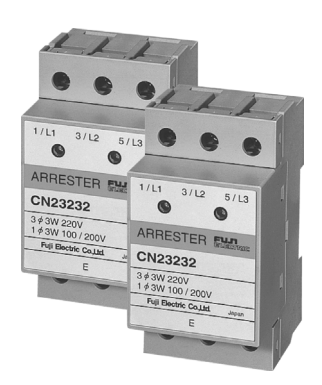

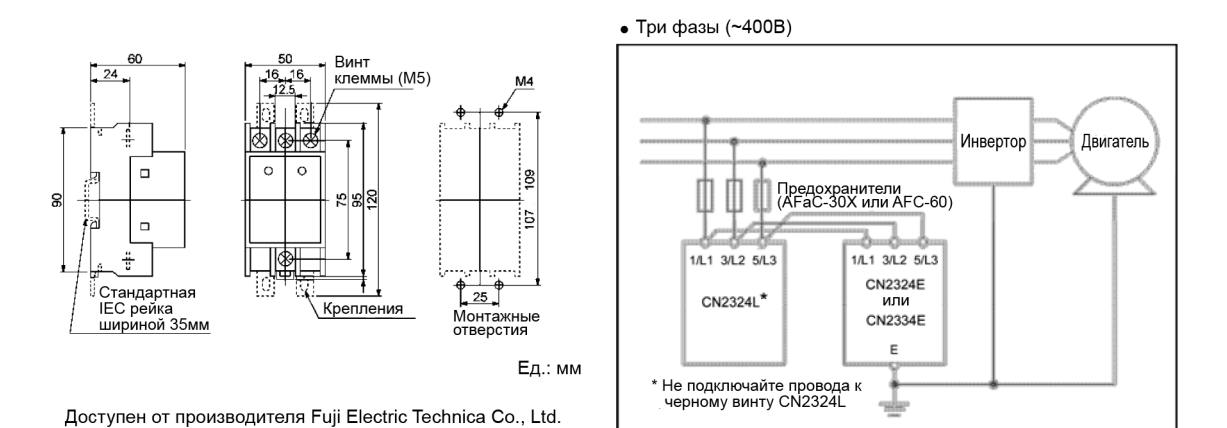

Рисунок 4.4 Размеры разрядника и примеры подключения

## **4.3.4 Подавители перенапряжения**

Подавитель перенапряжения служит для поглощения выбросов и помех, генерируемых магнитными контакторами или электромагнитными клапанами в цепях питания, с целью защиты электронного оборудования от сбоев в работе и повреждений. Подавители перенапряжения устанавливаются параллельно катушке контактора, клапана или катушке индуктивности для поглощения выбросов напряжения.

Доступны для использования подавители перенапряжения моделей S2-A-O и S1-B-O. На Рисунке 4.5 показаны их габаритные размеры.

Эти изделия доступны от производителя Fuji Electric Technica Co., Ltd.

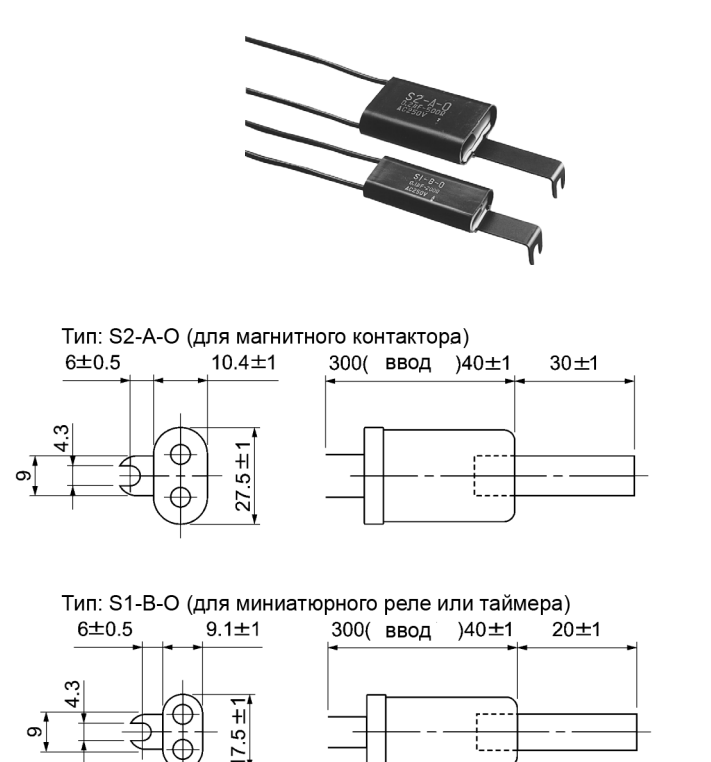

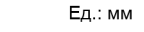

Доступны от производителя Fuji Electric Technica Co., Ltd.

Рисунок 4.5 Размеры подавителей перенапряжения

#### $4.4$ Опциональные компоненты

#### $4.4.1$ Выбор периферийных опциональных компонентов

#### $4.4.1.1$ Регенеративные ШИМ-преобразователи, серии RHC [1] Oбзор

■ Возможность снижения мощности источника питания

Его управление коэффициентом мощности реализует такой же фазный ток, что и фазное напряжение источника питания. Таким образом, оборудование может работать с коэффициентом мощности почти  $"1".$ 

Это позволяет снизить мощность трансформатора питания и уменьшить другие устройства, по сравнению с требуемыми для работы без преобразоватепя

■ Повышенная тормозная способность

Энергия, регенерированная при частом разгоне и торможении и при работе подъемных механизмов, полностью возвращается в сеть питания.

Поэтому во время регенерации возможно энергосбережение.

Поскольку волновая форма тока при регенерации является синусоилальной, никаких нарушений в сети питания не возникает.

Ном. непрерывная регенерация: 100% Ном. регенерация за 1 мин 150% (CT) 120% (VT)

■ Функции улучшения обслуживания и защиты

Отказ может быть легко проанализирован с помощью опциональной функции трассировки.

1) Информация о 10 последних аварийных ситуациях может быть отображена на 7-сегментном светодиодном дисплее.

Это позволяет проанализировать аварийные ситуации и принять соответствующие меры.

- 2) При кратковременном пропадании питания преобразователь прикрывает ключ для обеспечения непрерывности работы после восстановления питания.
- 3) Преобразователь позволяет выводить предупреждающие сигналы о перегрузке, о перегреве радиатора или о завершении ресурса не допуская повреждения инвертора.

■ Улучшенная сетевая поддержка

Преобразователь может быть полключен к управляющим сетевым устройствам серии MICREX-SX, F и CC-Link (с использованием опции).

Интерфейс RS-485 установлен как стандартный компонент.

■ Обеспечение соответствия инвертора стандартам по ЭМС

Инвертор, совмещенный с ШИМ-преобразователем, перестает соответствовать стандартам по ЭМС.

При использовании инверторов мощностью до 90 кВт совместно с ШИМ-преобразователем, обязательно удалите винты заземления ЭМС-фильтра (E1, E2). Инверторы мощностью более 110 кВт подключаются к ШИМ-преобразователю как есть.

Несоблюдение этой предосторожности может привести к возгоранию и несчастному случаю.

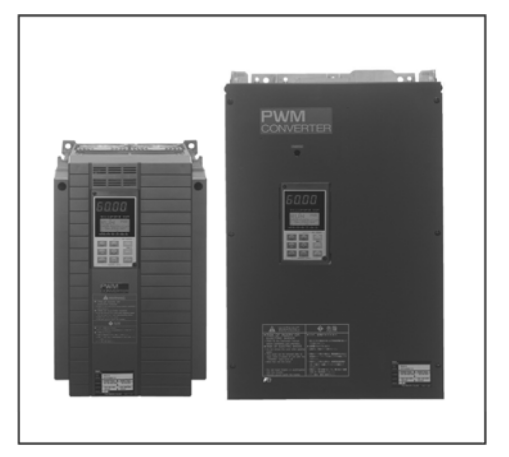

Сравнение волновых форм входного тока (С ШИМ-преобразователем) (Без ШИМ-преобразователя)

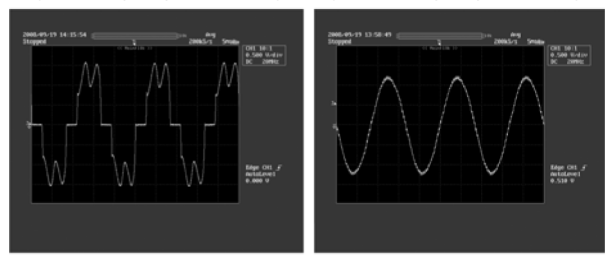

#### Допустимые характеристики RHC модуля

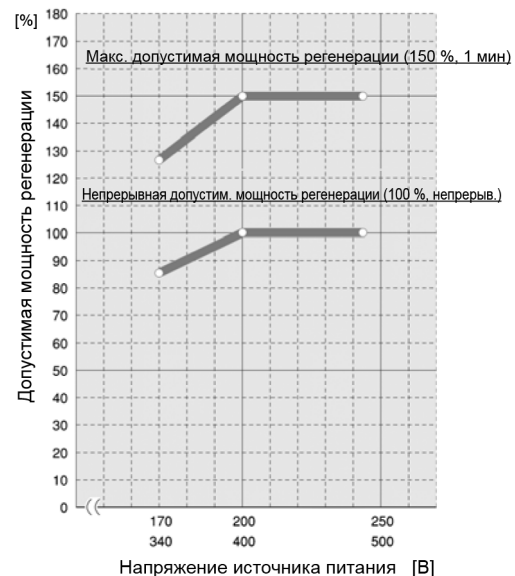

## **[ 2 ] Спецификации**

## **[2.1] Стандартные спецификации**

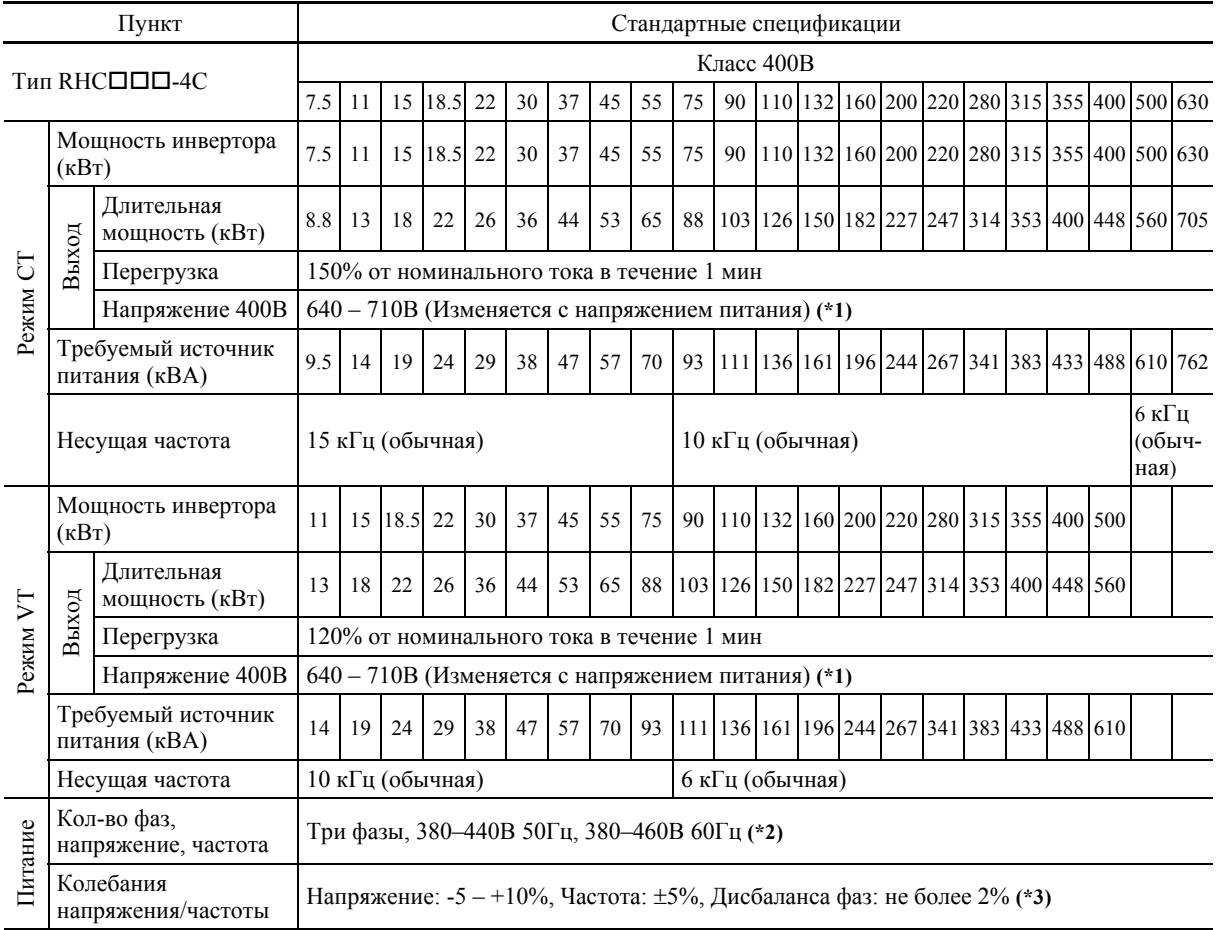

(\*1) При напряжении источника питания 400В, 440В или 460В, выходное напряжение приблизительно составляет 640Впост, 686Впост или 710Впост, соответственно.

(\*2) При напряжении источника питания 380–398 В/50 Гц и 380–430 В/60 Гц, в преобразователе необходимо переключение обмоток. Если напряжение источника питания меньше 400В, необходимо снизить мощность преобразователя.

(\*3) Дисбаланс напряжений (%) = (Мас. напряжение (В) - Мин. напряжение (V)) / Среднее напряжение трех фаз (В) x 67

#### **[2.2] Общие спецификации**

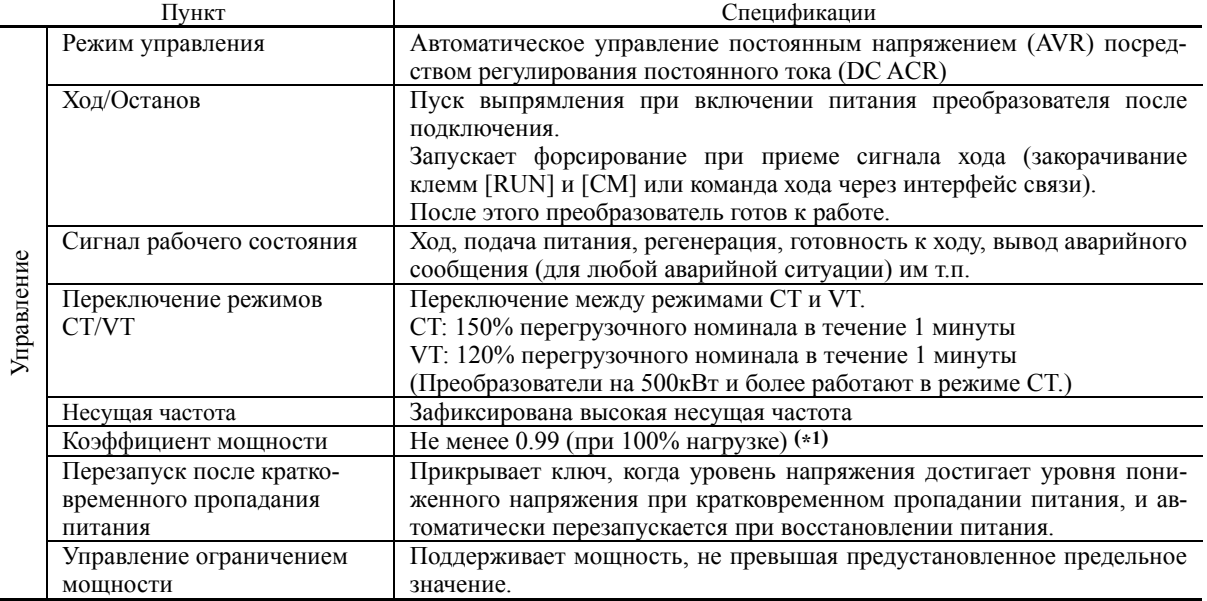

(\*1) При напряжении источника питания 420В и выше и при работе преобразователя под нагрузкой 50% или выше, коэффициент мощности снижается приблизительно до 0,95 (только при регенеративном управлении).

ОБОРУДОВАНИЯ

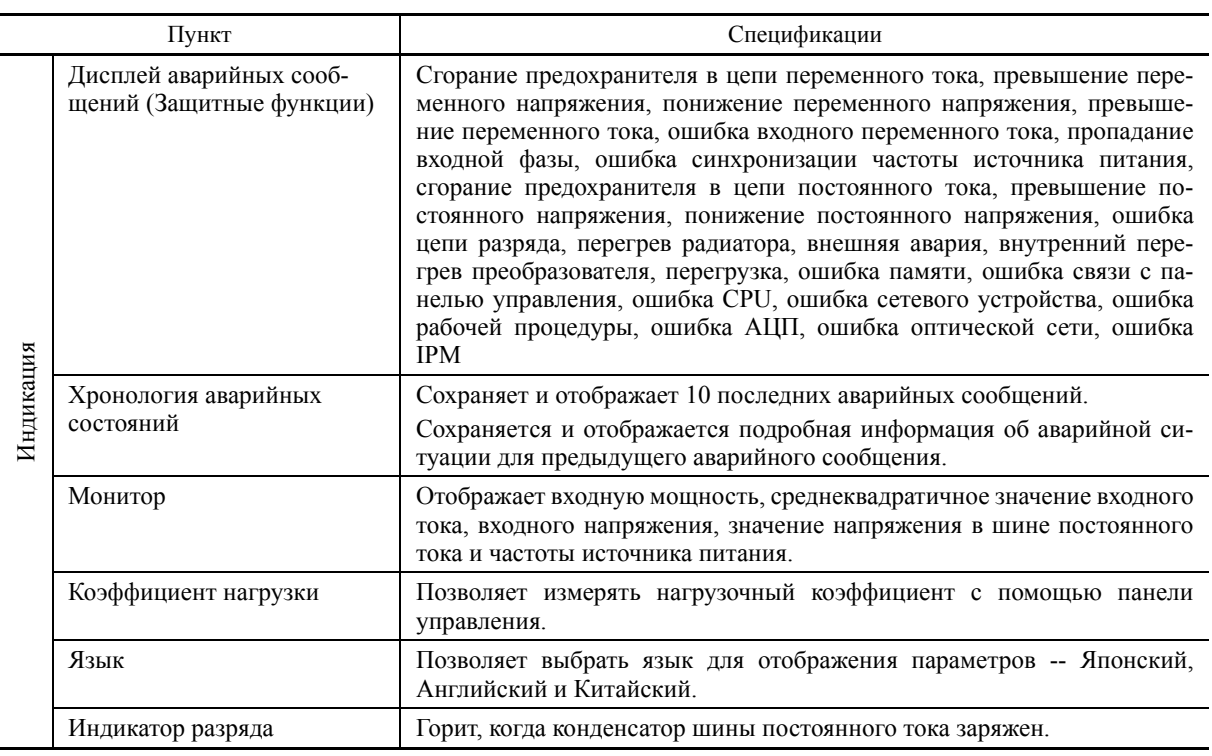

# **[ 3 ] Функциональные спецификации**

## **(1) Функции клемм**

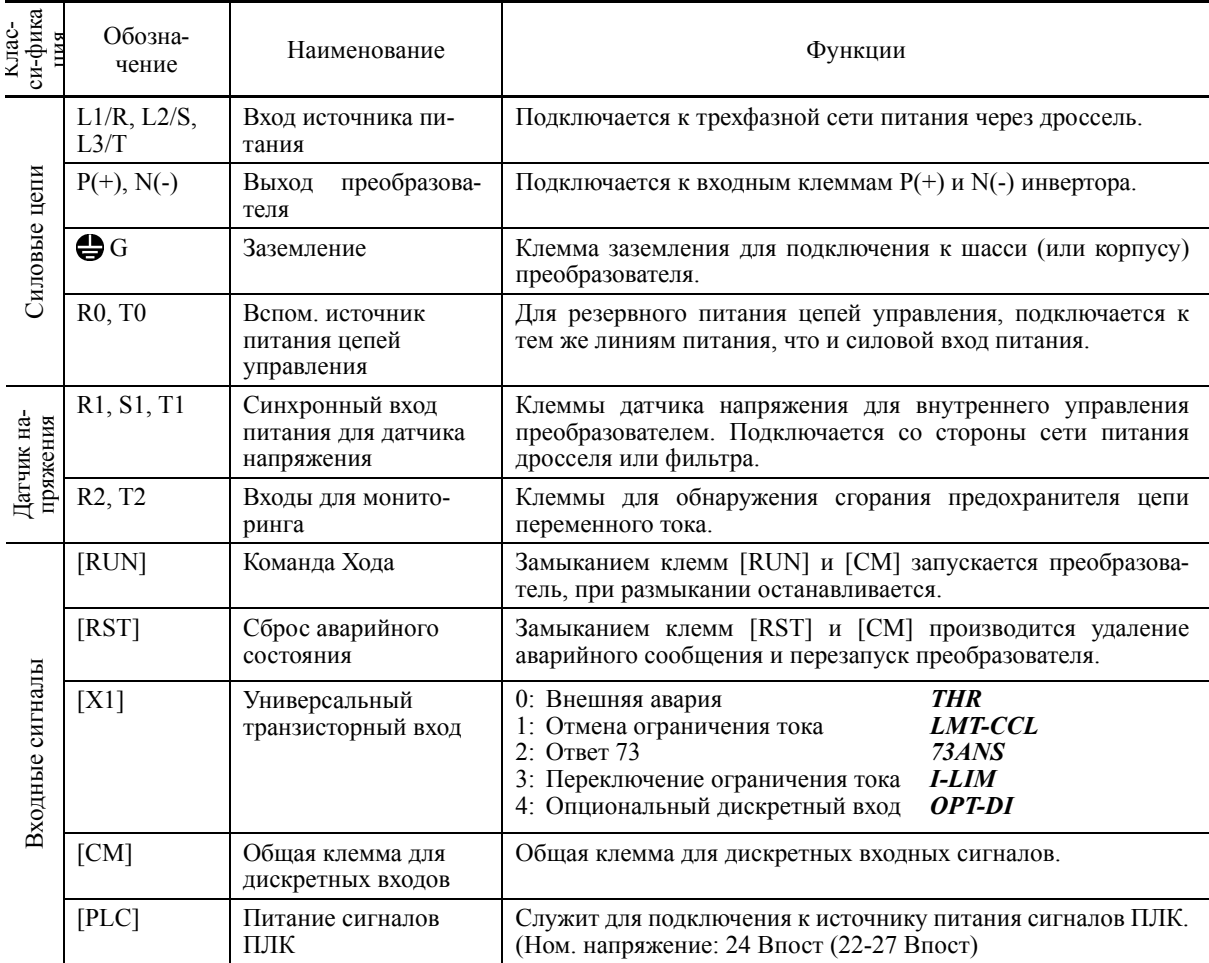

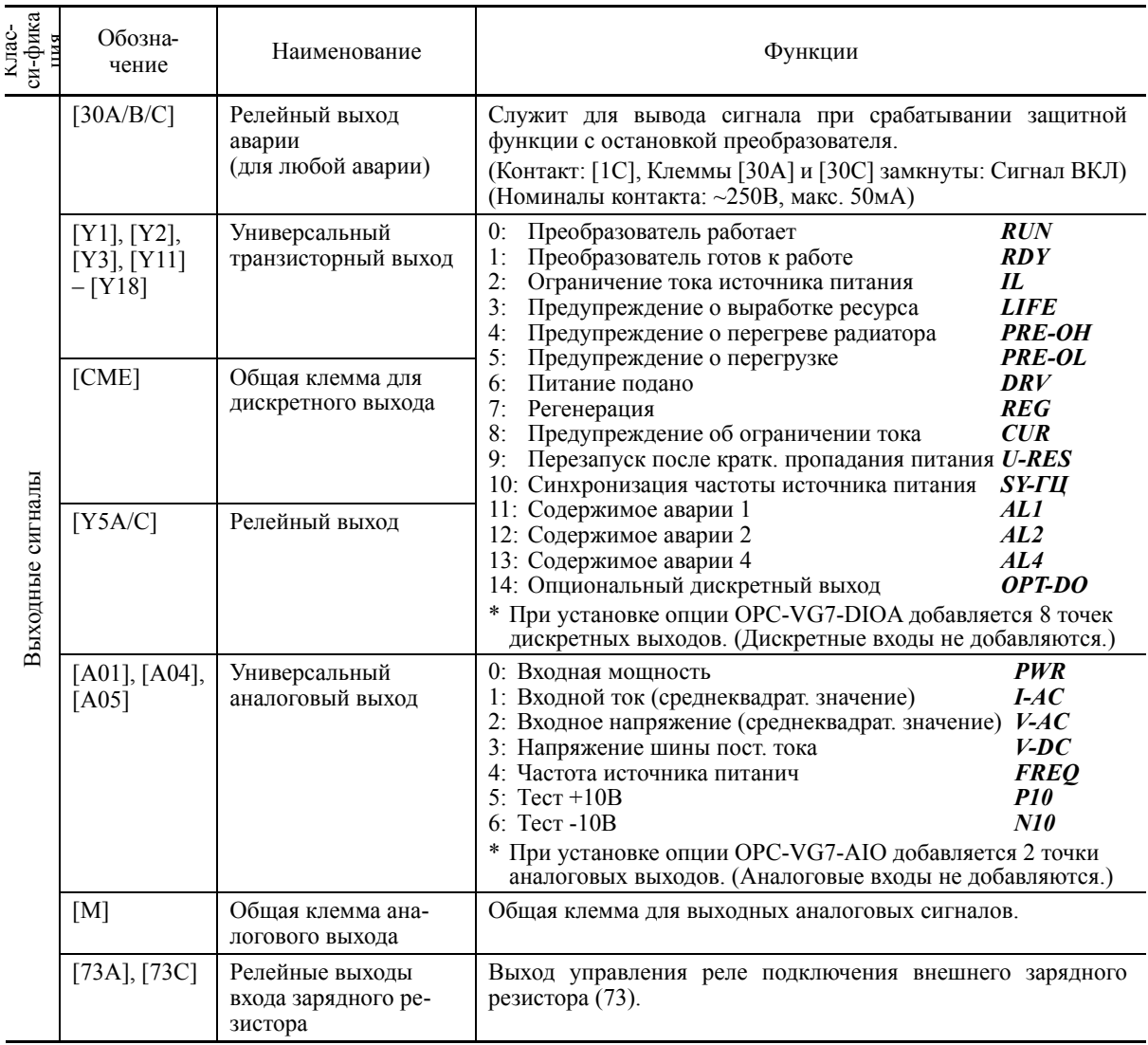

# (2) Спецификации интерфейсов связи

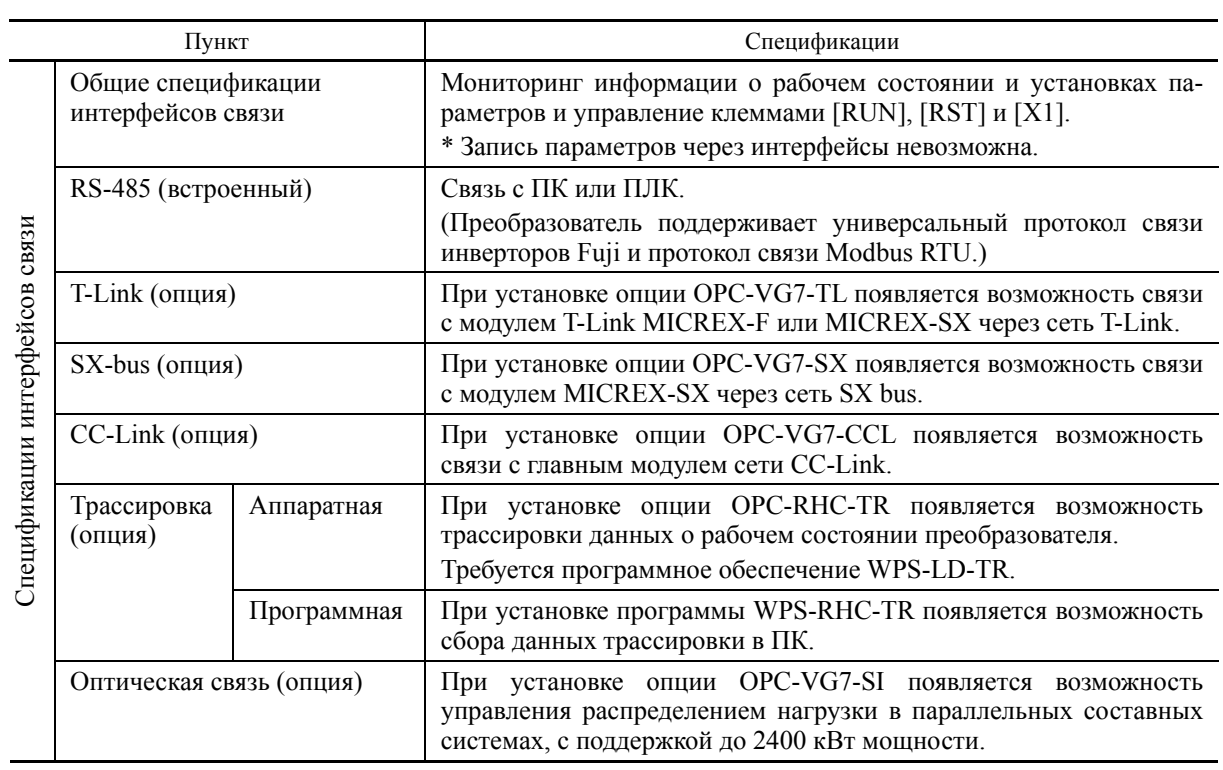

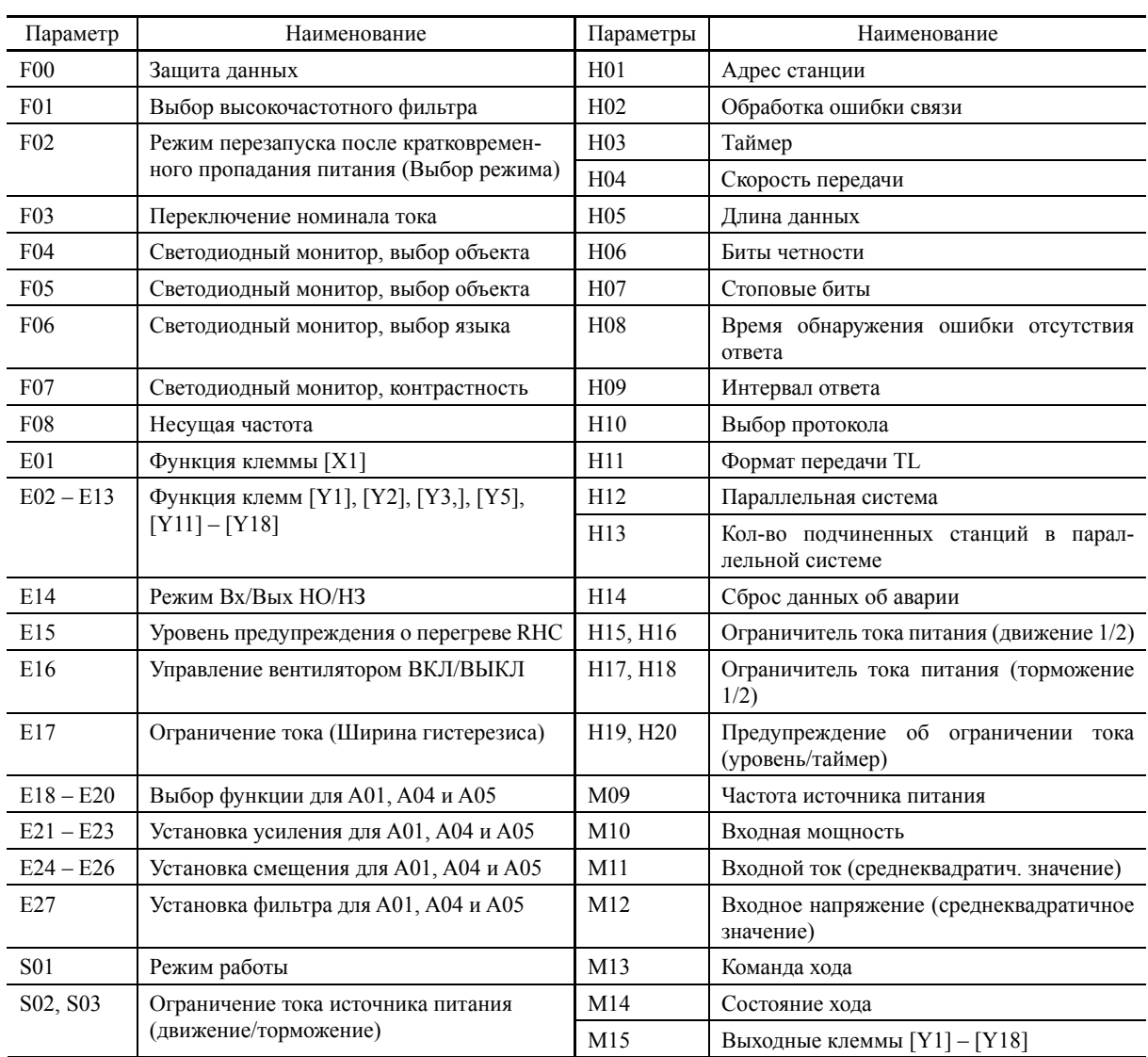

## **(3) Установки параметров**

## **(4) Защитные функции**

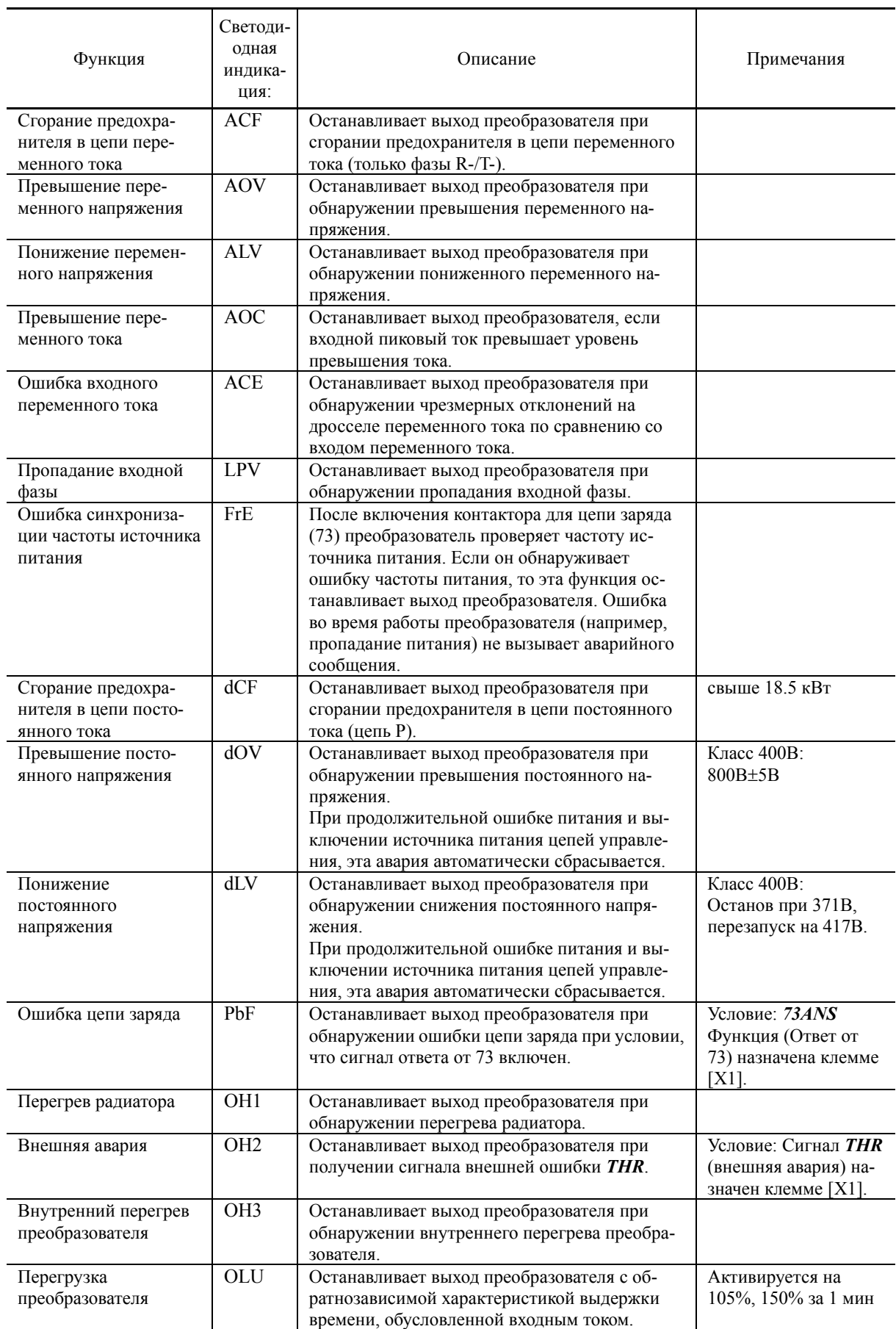

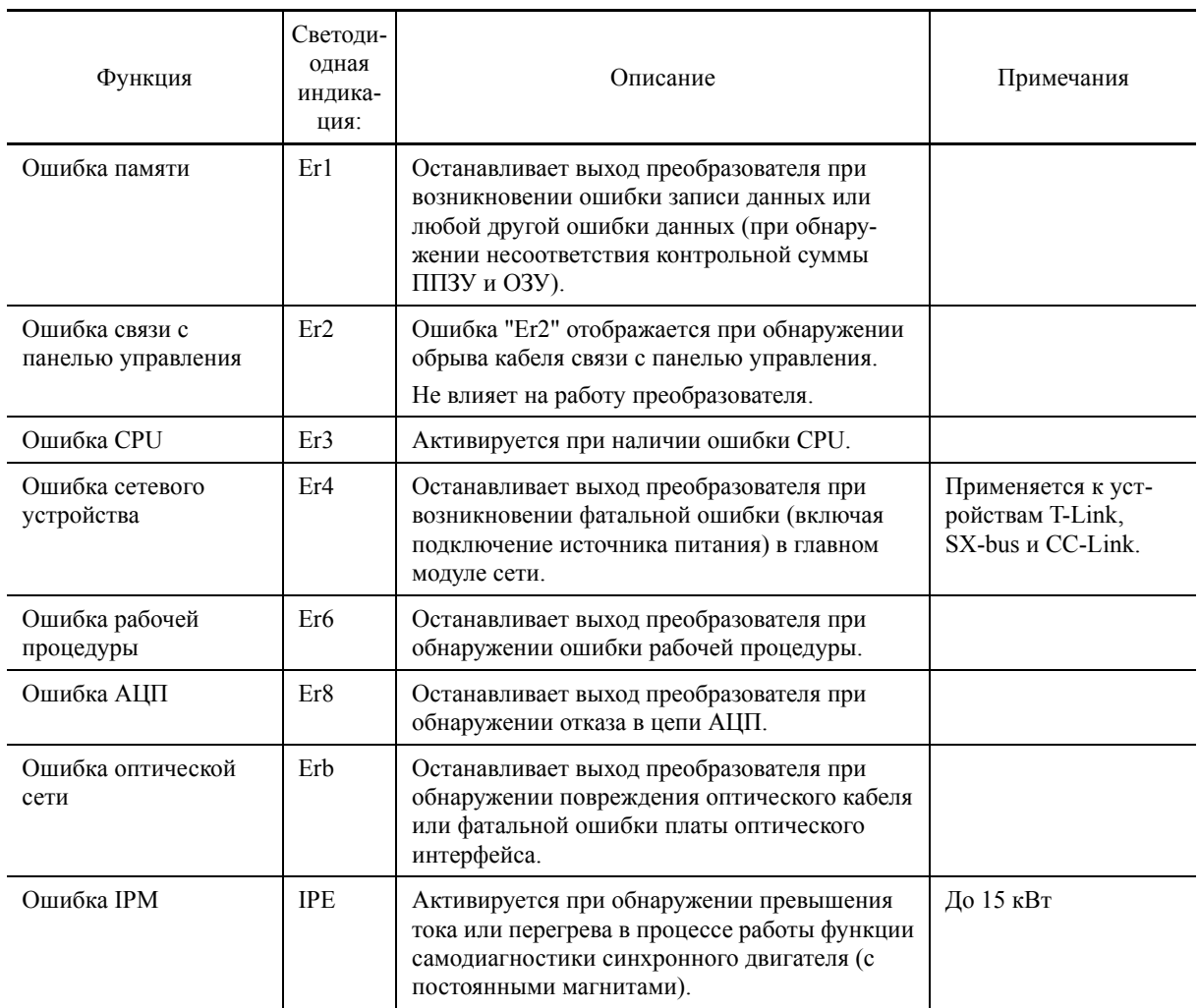

#### **(5) Требуемая конструкция и окружающие условия**

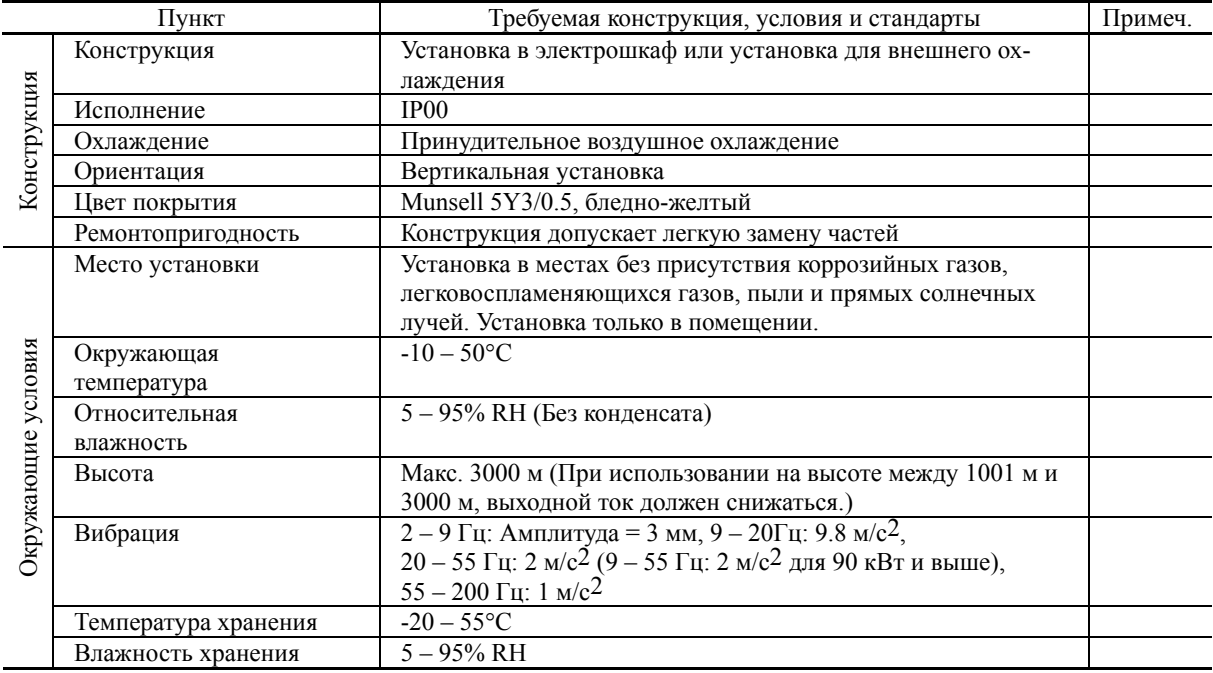

## [4] Конфигурация преобразователя

#### Режим СТ

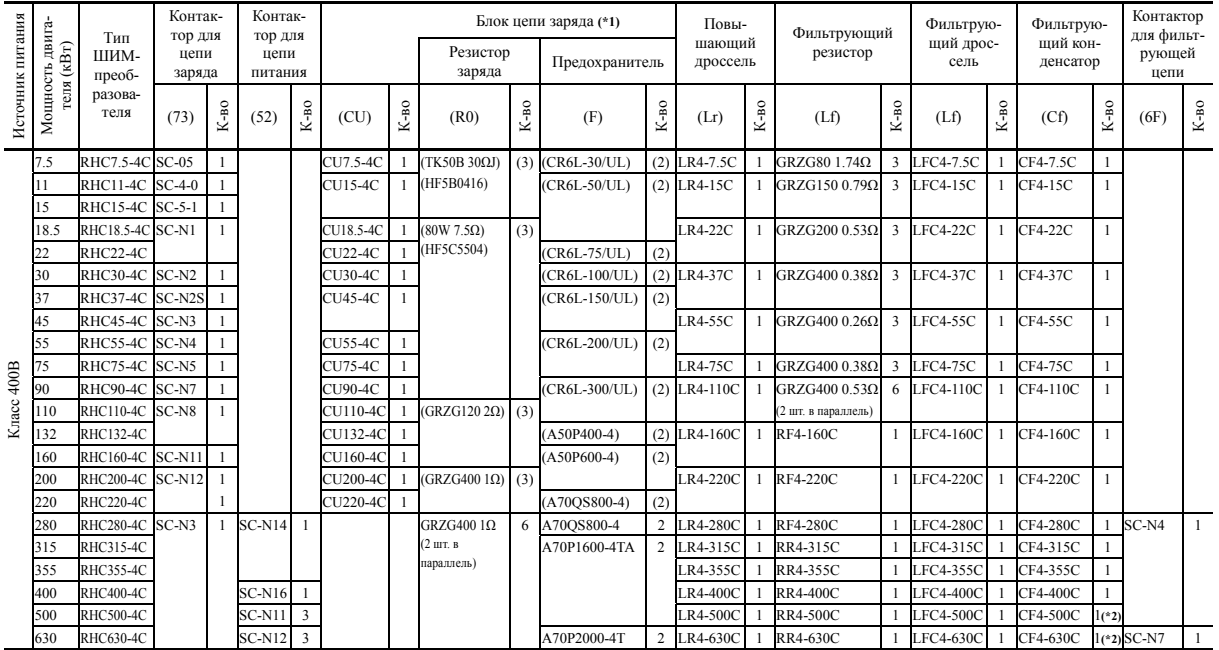

#### Режим VT

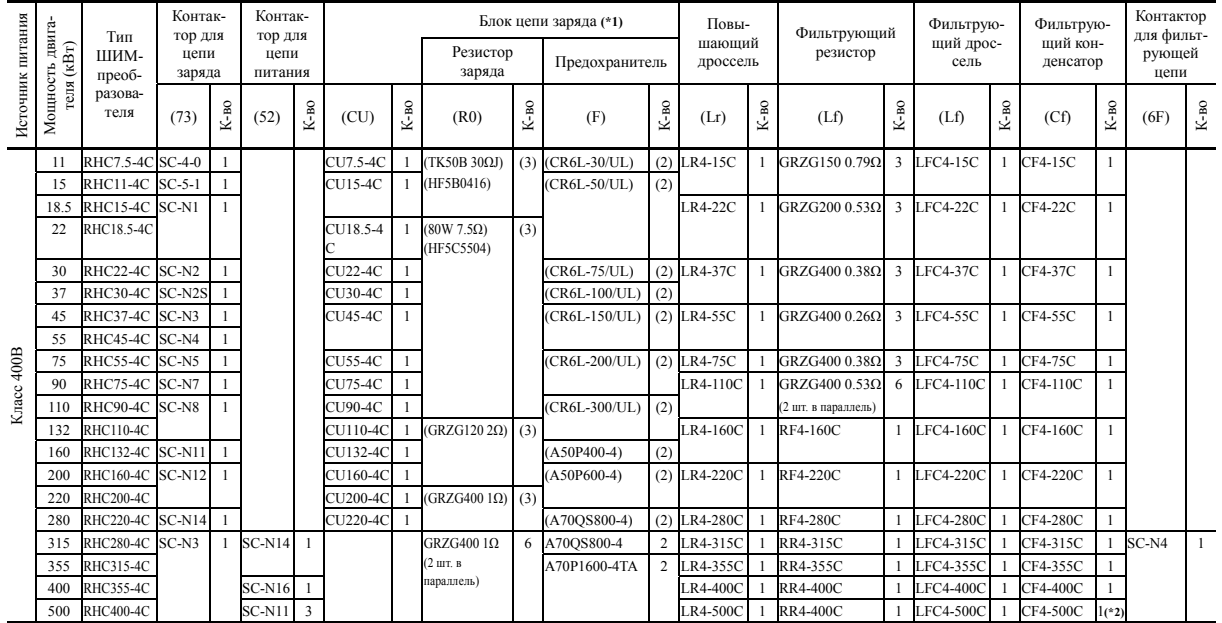

(\*1) Блок цепи разряда (CU) содержит комбинацию резистора заряда (R0) и предохранителя (F). Если CU не используется, то вместо него необходимо установить резистор заряда (R0) и предохранитель (F) на ваше усмотрение.

(\*2) Фильтрующий конденсатор состоит из двух конденсаторов. При указании в заказе количества "1", поставляются два конденсатора.

## [5] Базовые схемы соединений

#### ■ RHC7.5-4C - RHC220-4C (Применяемые инверторы: FRN0.75AQ1■-4□ - FRN220AQ1■-4□)

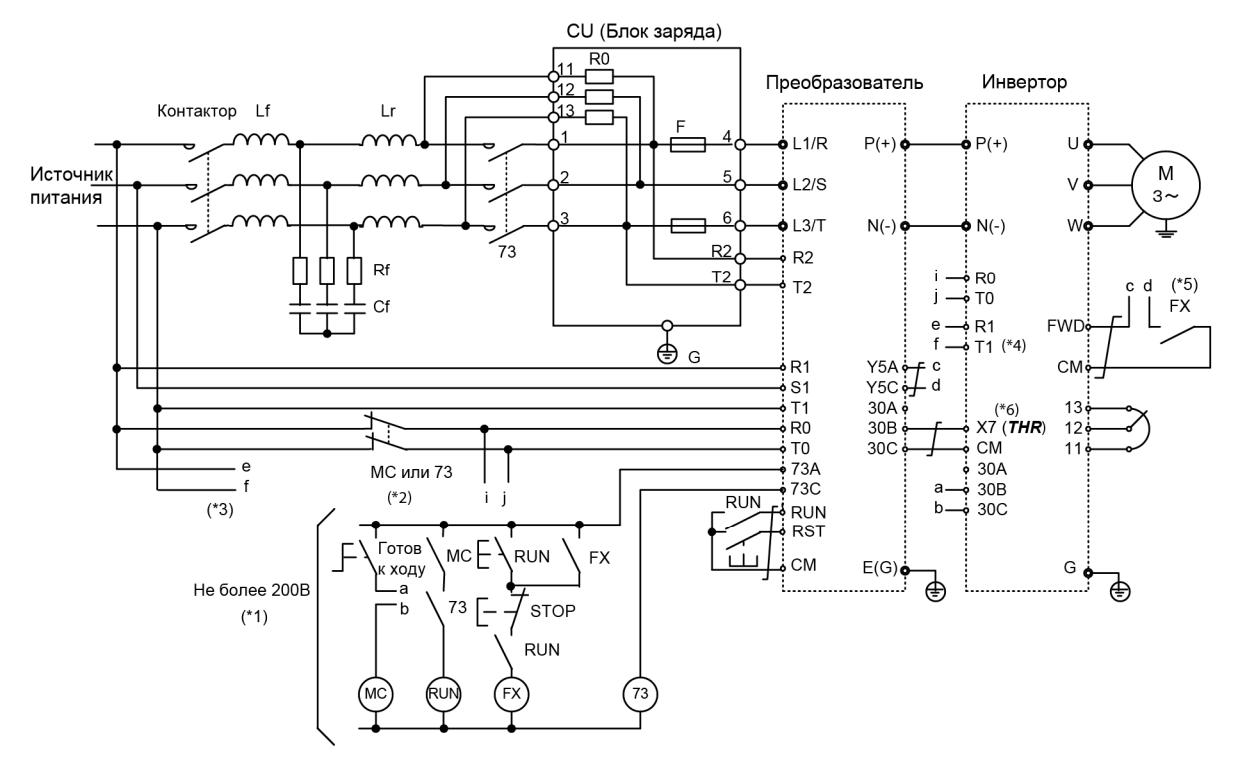

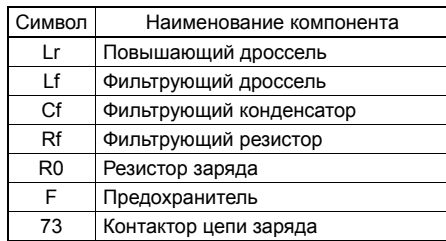

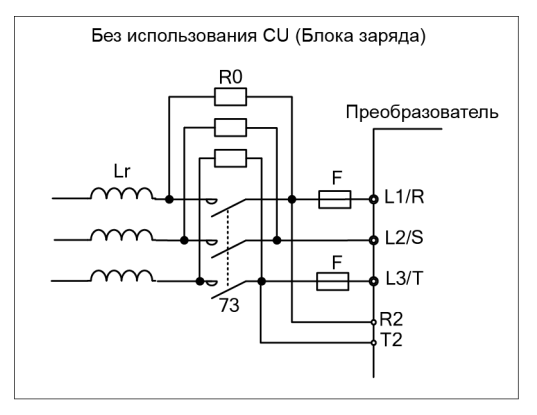

- (\*1) В случае источника питания класса 400В устанавливайте понижающий трансформатор для формирования напряжения 220В для питания цепи управления.
- (\*2) Не забудьте подключить клеммы вспомогательного питания R0 и Т0 ШИМ-преобразователя и инвертора к сети питания через вспомогательные контакты магнитных контакторов цепи заряда (73 или МС). При подключении ШИМ-преобразователя к незаземленному источнику питания необходимо наличие разделительного трансформатора. Подробнее см. в Руководстве на ШИМ-преобразователь (INR-HF51746<sup>[1]</sup>).
- (\*3) Клеммы питания вентилятора переменного тока R1 и T1 в некоторых инверторах подключаются непосредственно к сети питания без прохождения через контакторы В или 73.
- (\*4) Установите переключатели выбора источника питания вентилятора CN R и CN W в позиции NC и FAN соответственно.
- (\*5) Формируйте цепи управления таким образом, чтобы команда хода подавалась в инвертор только при наличии готовности ШИМ-преобразователя.
- (\*6) Присвойте сигнал внешней аварии **THR** одной из клемм с [X1] по [X7] инвертора.
- (\*7) При подключении клемм L1/R, L2/S, L3/T, R2, T2, R1, S1 и T1 должен соблюдаться порядок фаз.

**Прим.** 

При использовании инвертора совместно с ШИМ-преобразователем не забудьте удалить винты заземления встроенного ЭМС-фильтра из клемм [Е1] и [Е2]. Несоблюдение этой предосторожности может привести к нагреву внутренних конденсаторов инвертора и, как следствие, к их повреждению. В дальнейшем ЭМС-фильтр не работает.

При удалении винтов ЭМС-фильтра инвертор перестает соответствовать стандартам по электромагнитной совместимости.

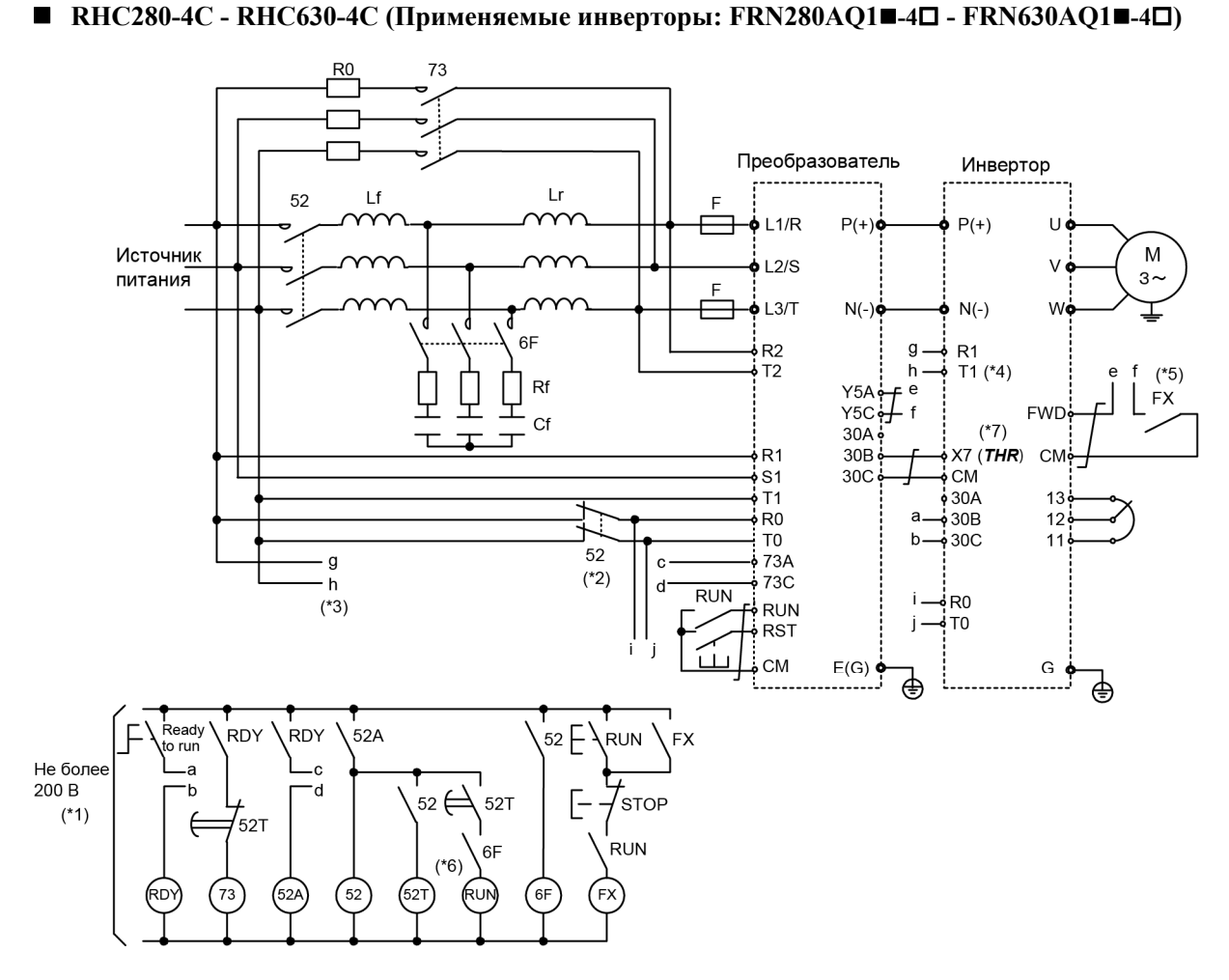

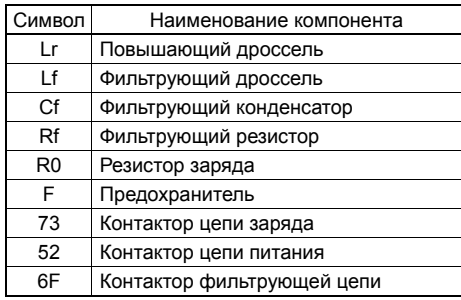

- (\*1) Для формирования напряжения 220В для питания цепи управления используйте понижающий трансформатор.
- (\*2) Не забудьте подключить клеммы вспомогательного питания R0 и T0 ШИМ-преобразователя и инвертора к сети питания через вспомогательные контакты магнитных контакторов цепи питания (52). При подключении ШИМ-преобразователя к незаземленному источнику питания необходимо наличие разделительного трансформатора. Подробнее см. в Руководстве на ШИМ-преобразователь (INR-HF51746<sup>[1]</sup>).
- (\*3) Клеммы питания вентилятора переменного тока R1 и T1 в некоторых инверторах подключаются непосредственно к сети питания без прохождения через контакторы В или 73.
- (\*4) Установите переключатели выбора источника питания вентилятора CN R и CN W в позиции NC и FAN соответственно.
- (\*5) Формируйте цепи управления таким образом, чтобы команда хода подавалась в инвертор только при наличии готовности ШИМ-преобразователя.
- (\*6) Установите в таймере 52Т время 1 сек.
- (\*7) Присвойте сигнал внешней аварии **THR** одной из клемм с [X1] по [X7] инвертора.
- (\*8) При подключении клемм L1/R, L2/S, L3/T, R2, T2, R1, S1 и T1 должен соблюдаться порядок фаз.

## **[ 6 ] Габаритные размеры**

ШИМ-преобразователь

Рисунок A Рисунок B

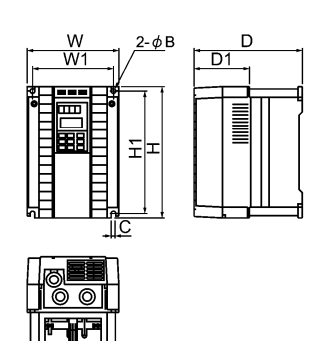

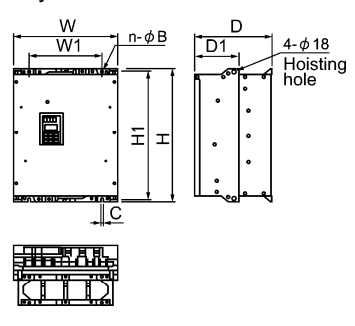

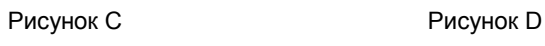

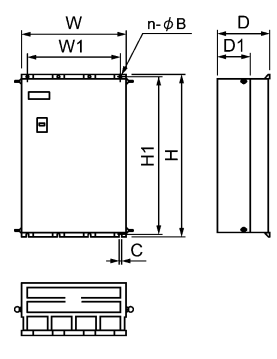

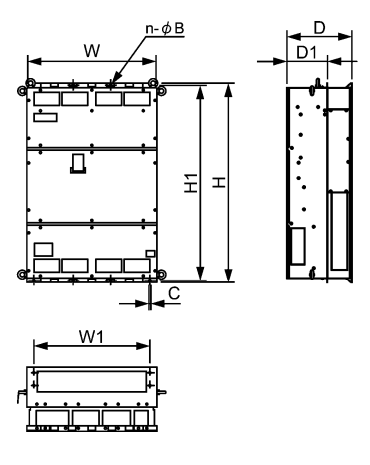

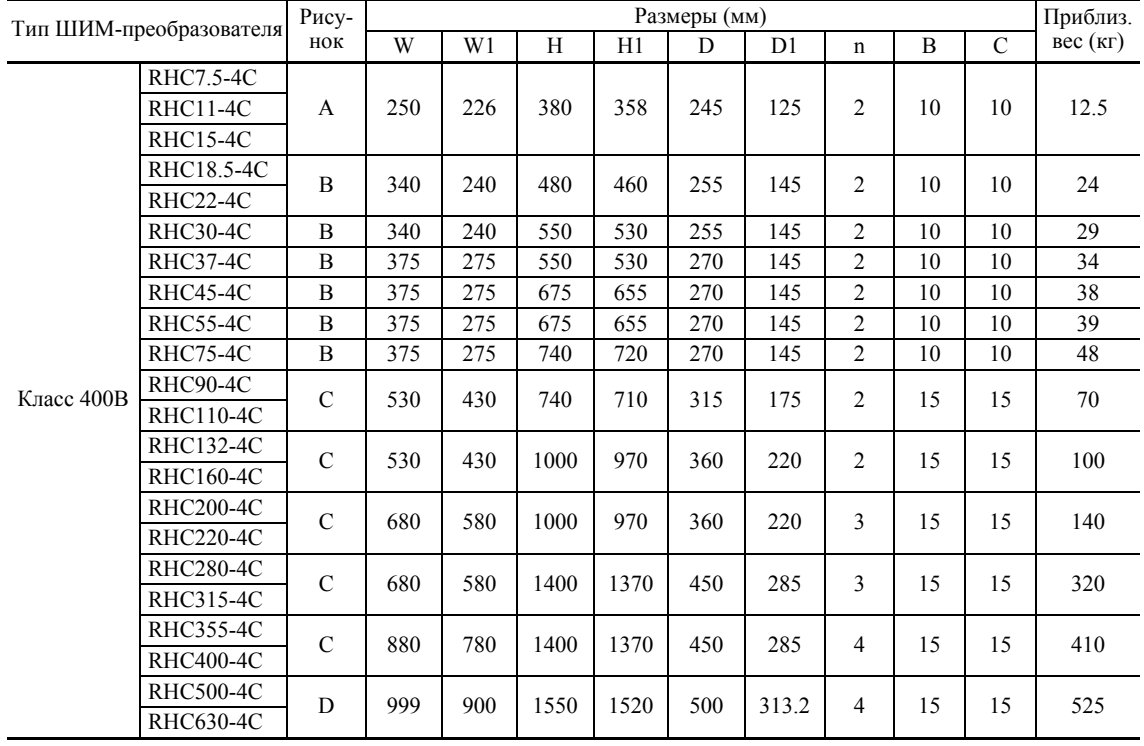

## < Повышающий дроссель >

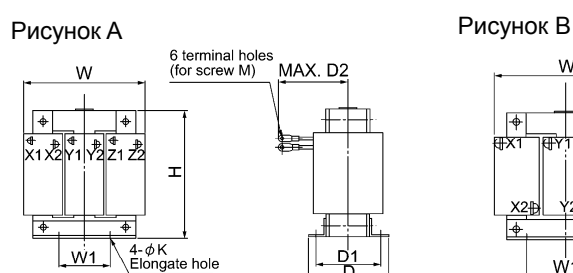

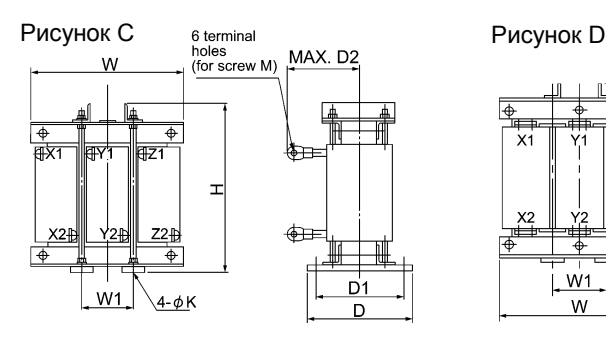

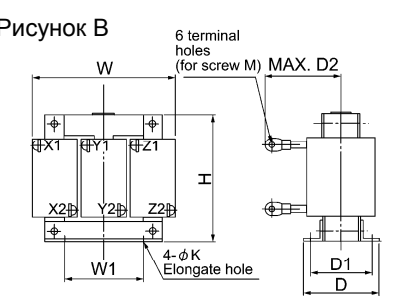

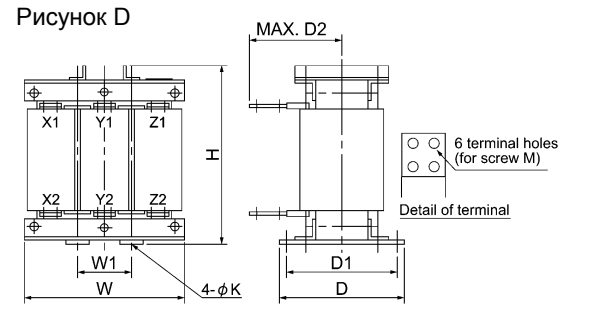

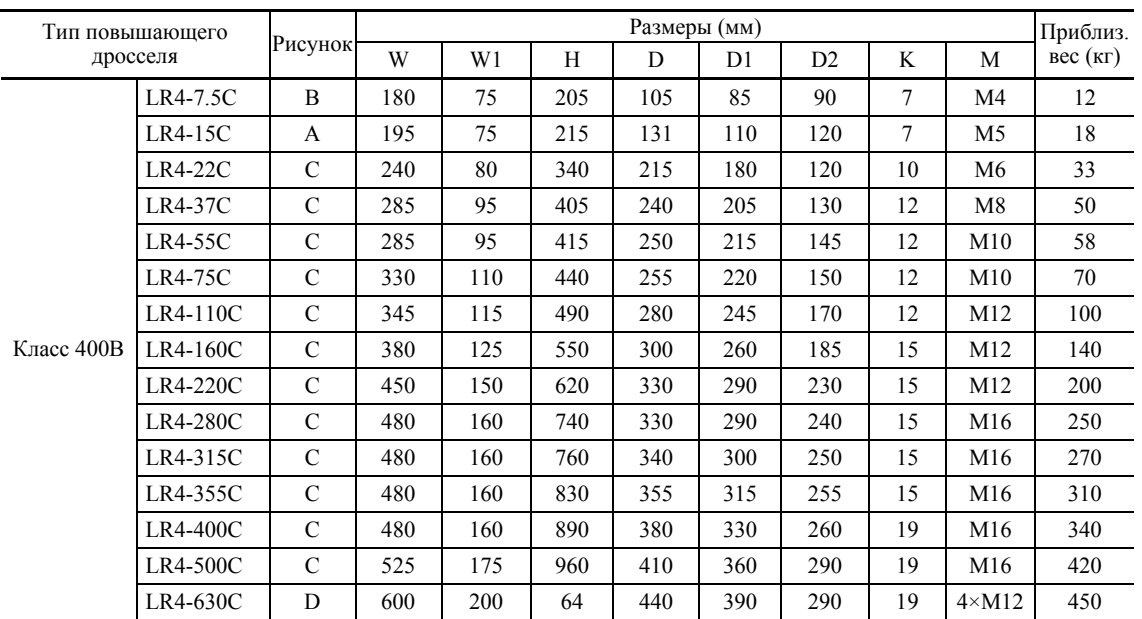

< Фильтрующий дроссель >

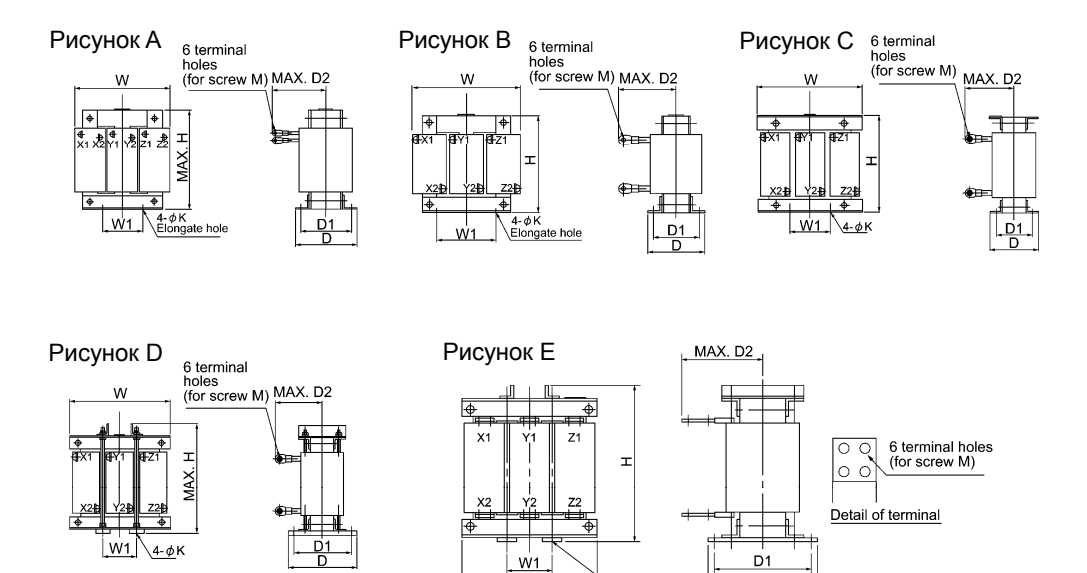

 $W$ 

 $4 \phi$ K

 $\overline{D}$ 

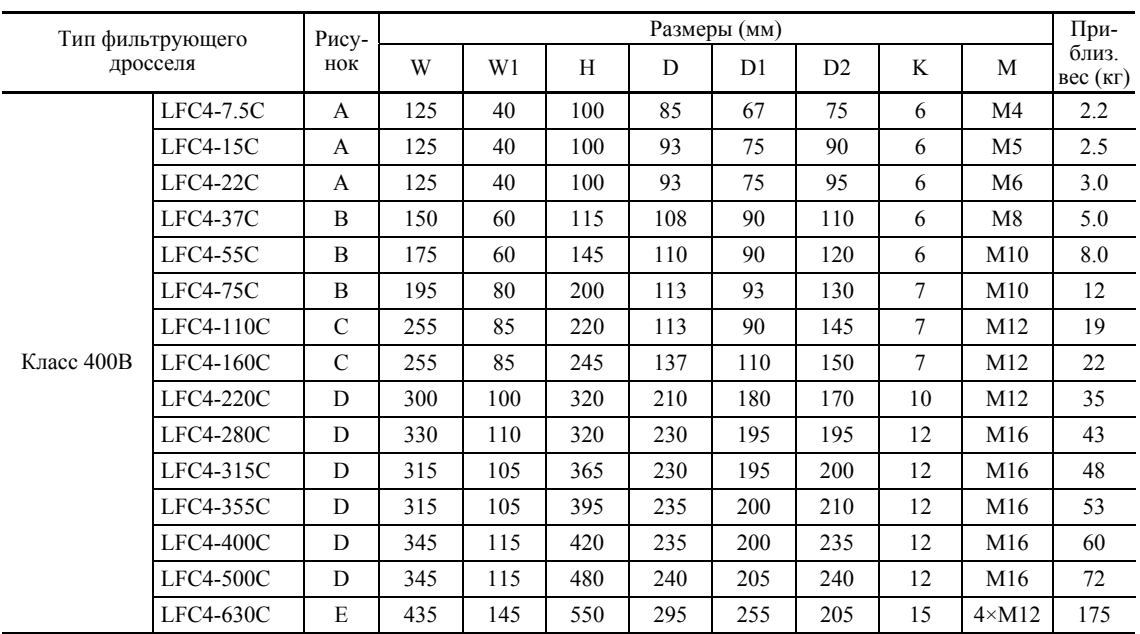

## < Фильтрующий конденсатор >

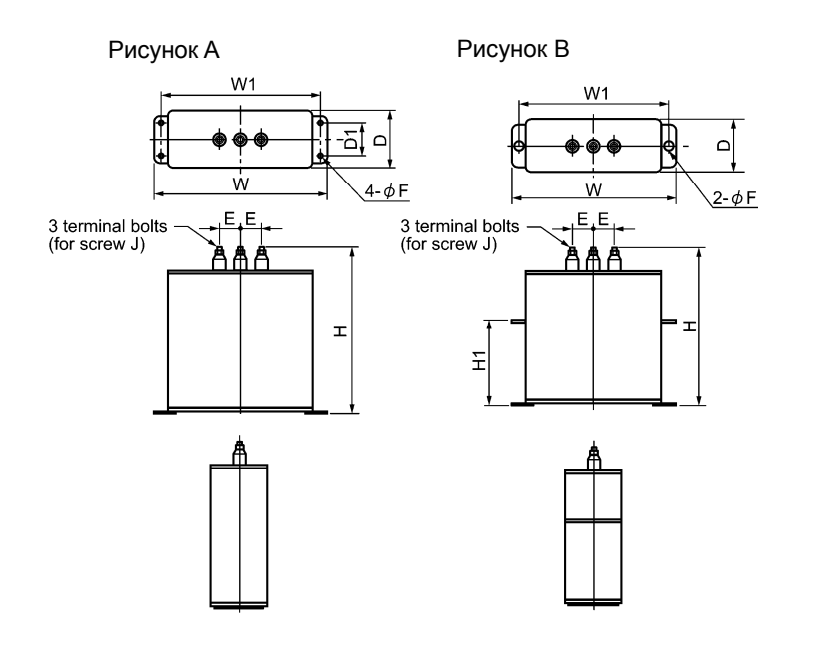

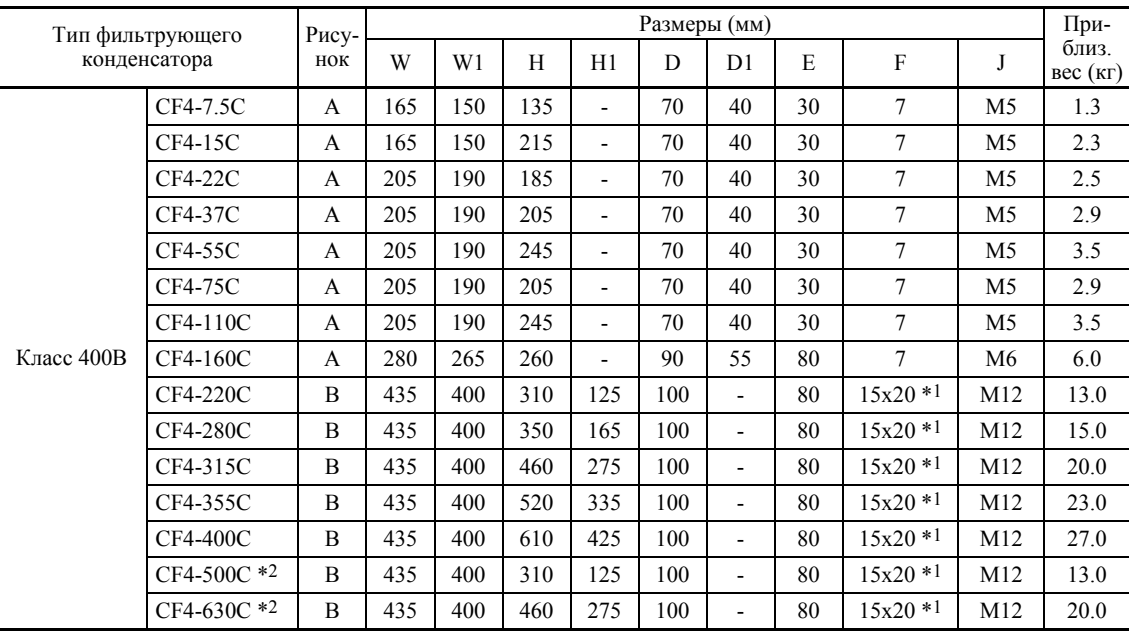

\*1 Продолговатое отверстие

\*2 Фильтрующий конденсатор CF4-500C/CF4-630C состоит из двух конденсаторов. При указании в заказе количества "1", поставляются два конденсатора.

#### < Фильтрующий резистор >

## Рисунок A Рисунок B

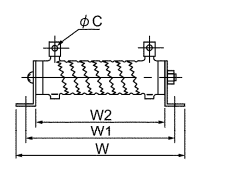

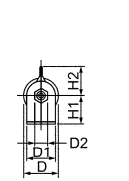

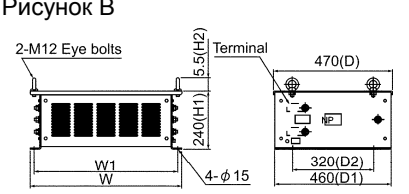

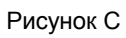

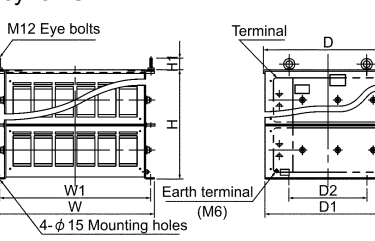

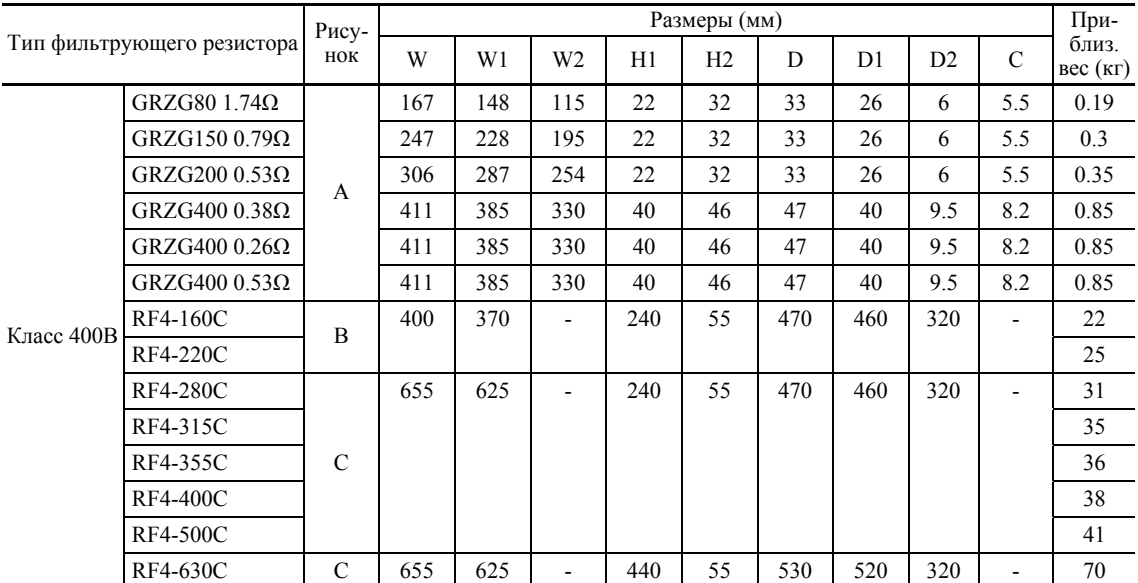

#### < Блок заряда >

Блок заряда состоит из резистора заряда и предохранителя, и является неотъемлемой частью конфигурации ШИМ-преобразователей серии RHC-C. Используйте этот блок заряда для облегчения работ по монтажу и подключению.

#### Диапазон мощностей

7,5 – 220 кВт в 14 типах

Для преобразователей класса 400В мощностью 280–400 кВт, резистор заряда и предохранитель как прежде обеспечиваются отдельно.

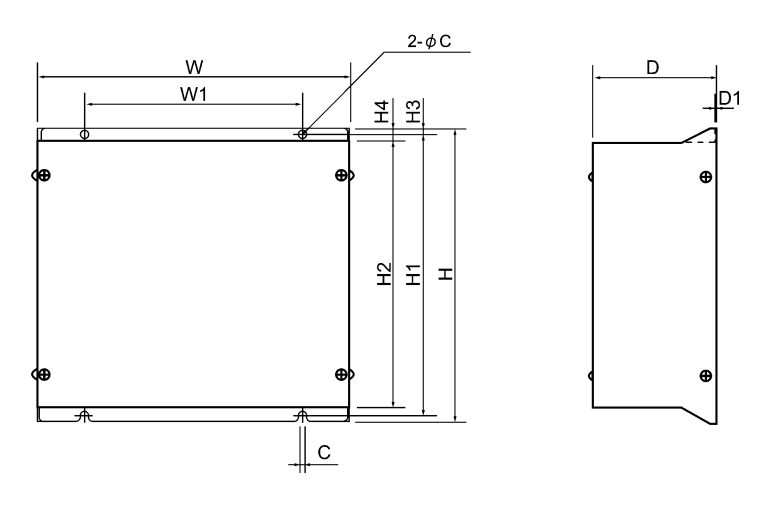

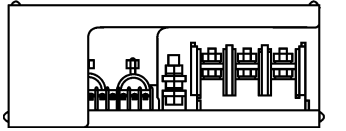

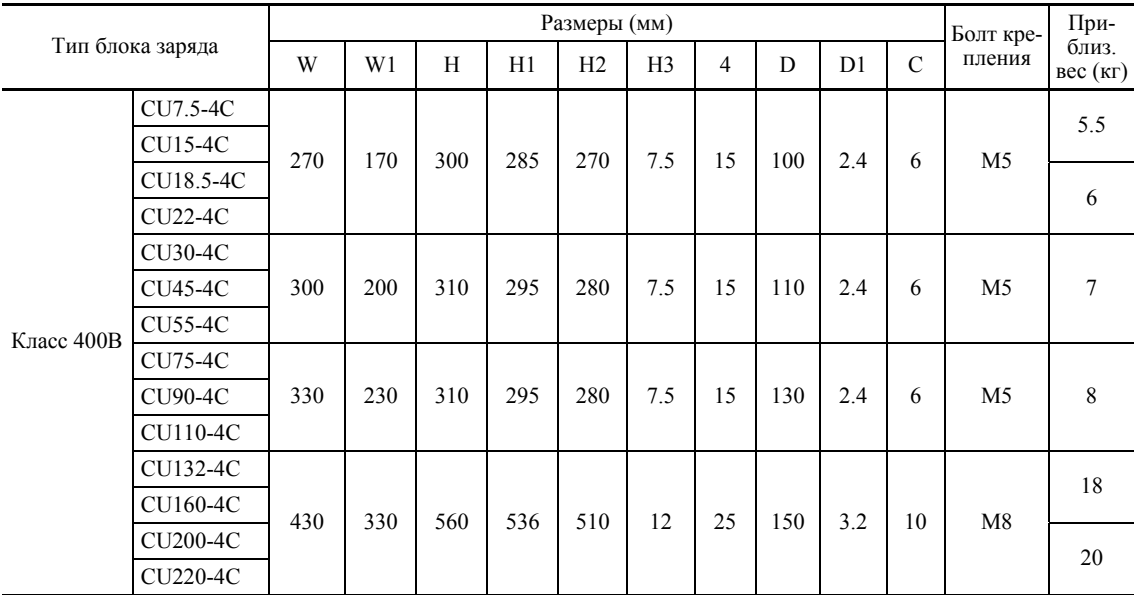

< Резистор заряда >

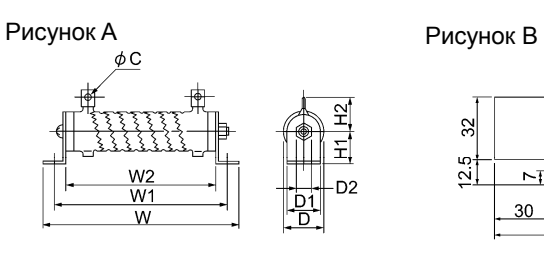

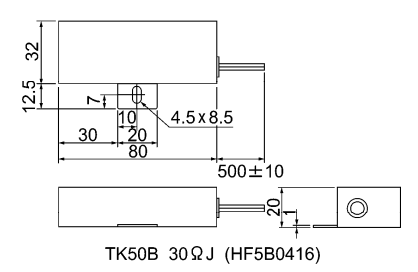

Рисунок C

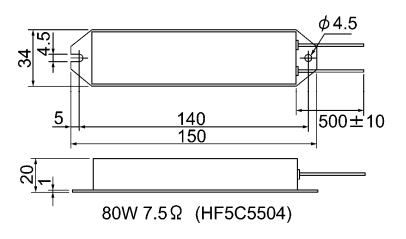

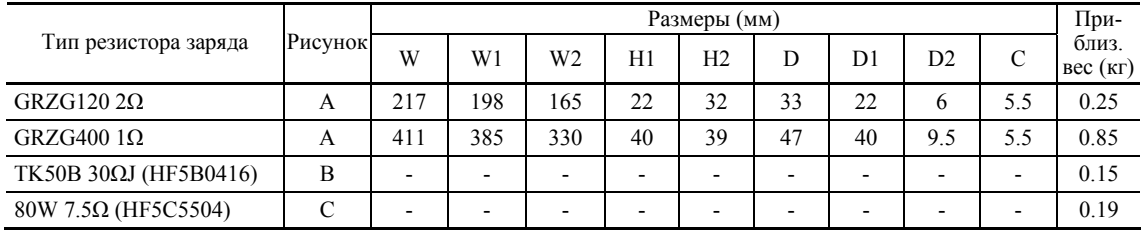

## < Плавкий предохранитель >

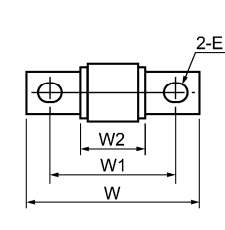

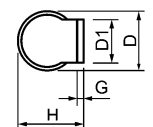

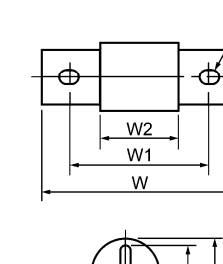

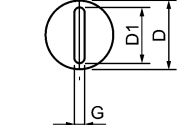

 $2-E$ 

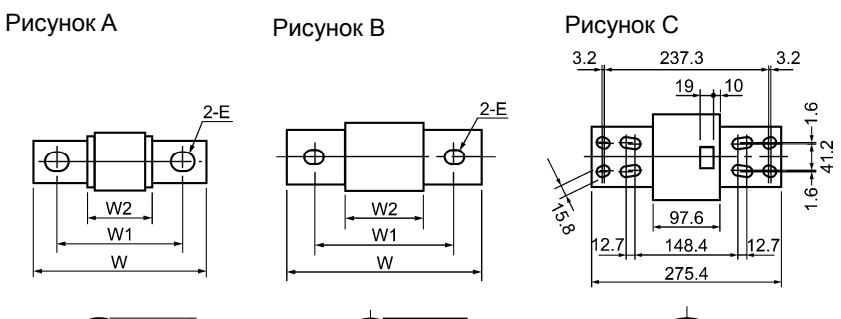

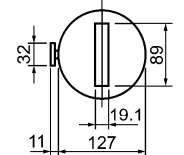

Side view of A70P1600-4TA

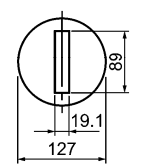

Side view of A70P2000-4

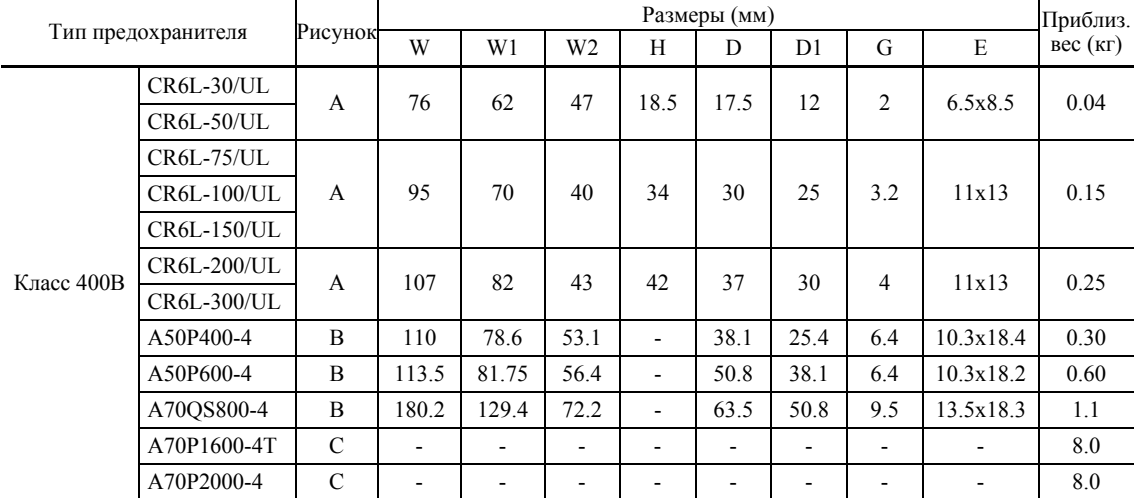

#### Генерируемые потери

## В режиме CT

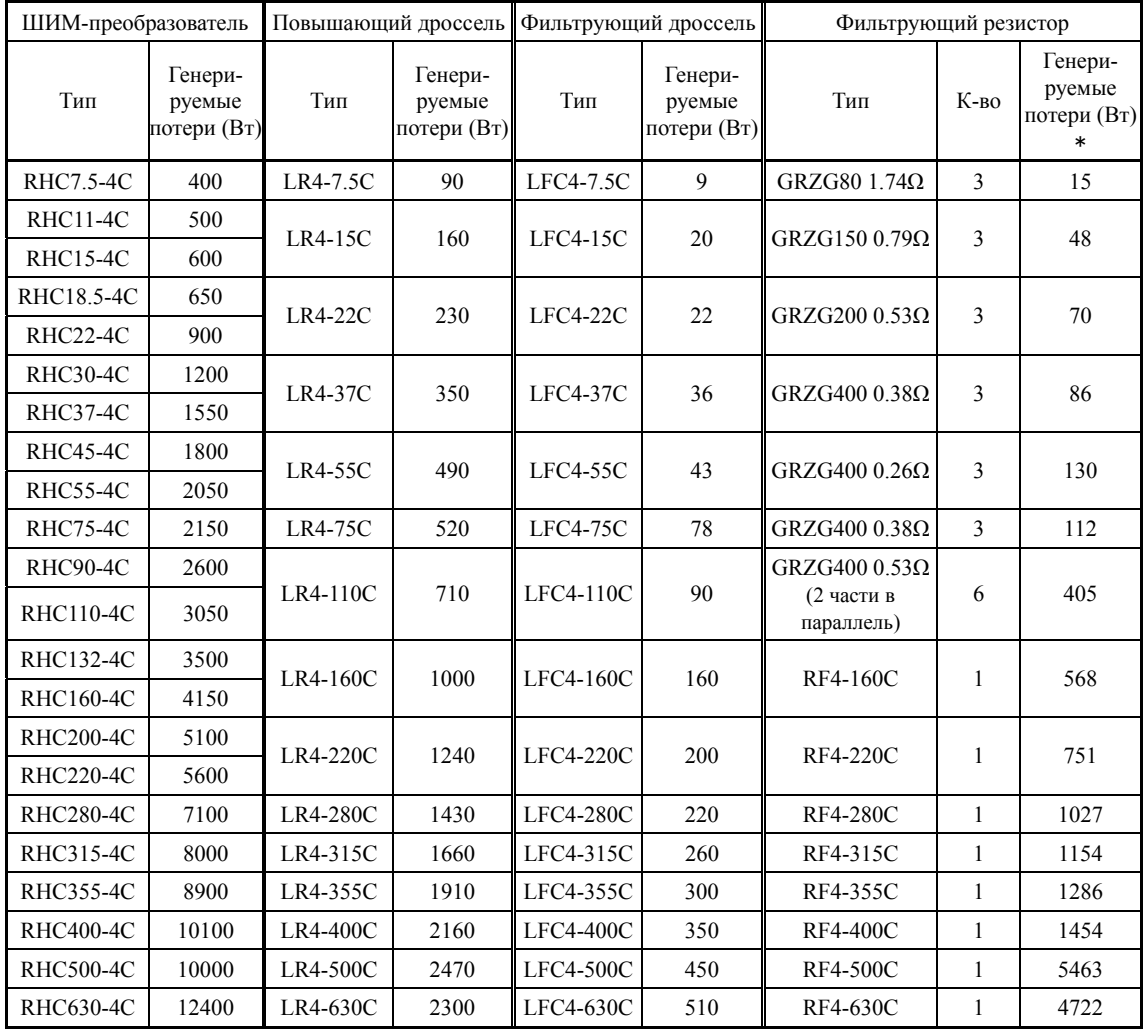

\* Генерируемые потери фильтрующего резистора, показанные в таблице, являются общим значением всех используемых фильтрующих резисторов.

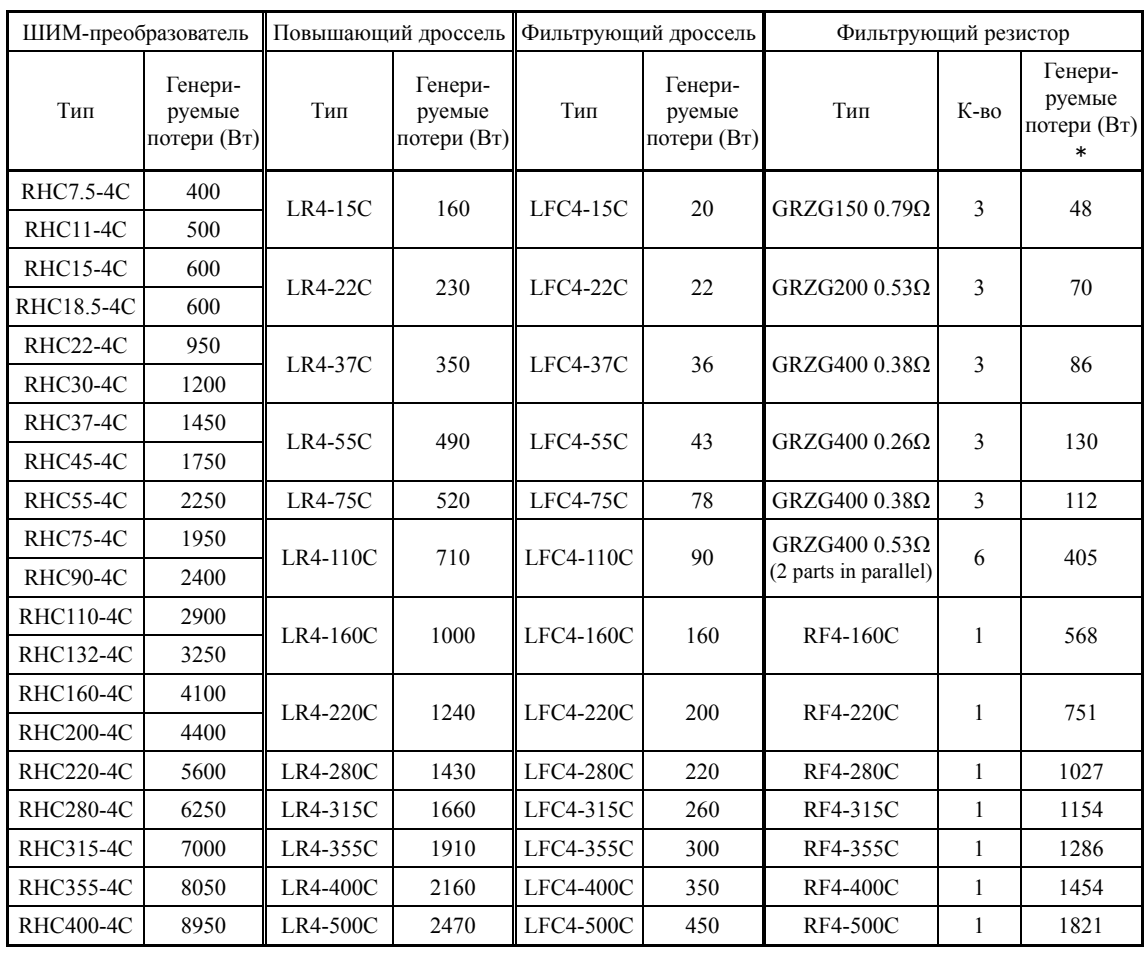

## В режиме VT

\* Генерируемые потери фильтрующего резистора, показанные в таблице, являются общим значением всех используемых фильтрующих резисторов.

#### $4.4.1.2$ Дроссели переменного тока (ACR)

Применение дросселей переменного тока эффективно при нестабильном питании (превышение дисбаланса межфазного напряжения) или при работе преобразователя в режиме шины постоянного тока (совместный режим PN), требующем стабильного питания постоянного тока. Они используются также для согласования и для коррекции волновой формы напряжения и коэффициента мощности.

#### ■ Для согласования источника питания

• Используйте дроссели переменного тока при наличии в цепи питания инвертора тиристорных преобразователей и устройств с фазосдвигающими конденсаторами.

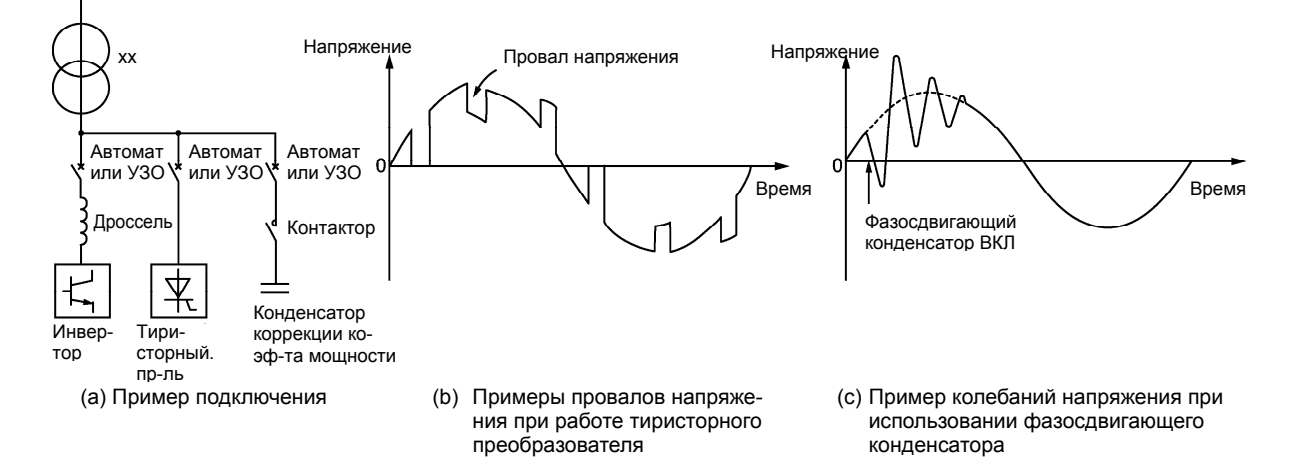

• Используйте дроссель переменного тока, когда дисбаланс межфазных напряжений источника питания инвертора превышает 2%.

Межфазный дисбаланс напряжений (%) =  $\frac{\text{Mакс.} \text{Harpя} \times \text{Harp}(\text{B}) - \text{MHH.} \text{Harpя} \times \text{Harpя}}{\text{Cpc\text{HNP}} \times \text{Harpars} \times \text{Harpars} \times \text{Harpars} \times \text{Harpars} \times \text{Harpars} \times \text{Harpars} \times \text{Harpars} \times \text{Harpars} \times \text{Harpars} \times \text{Harpars} \times \text{Harpars} \times \text{Harpars} \times \text{Harpars} \$ 

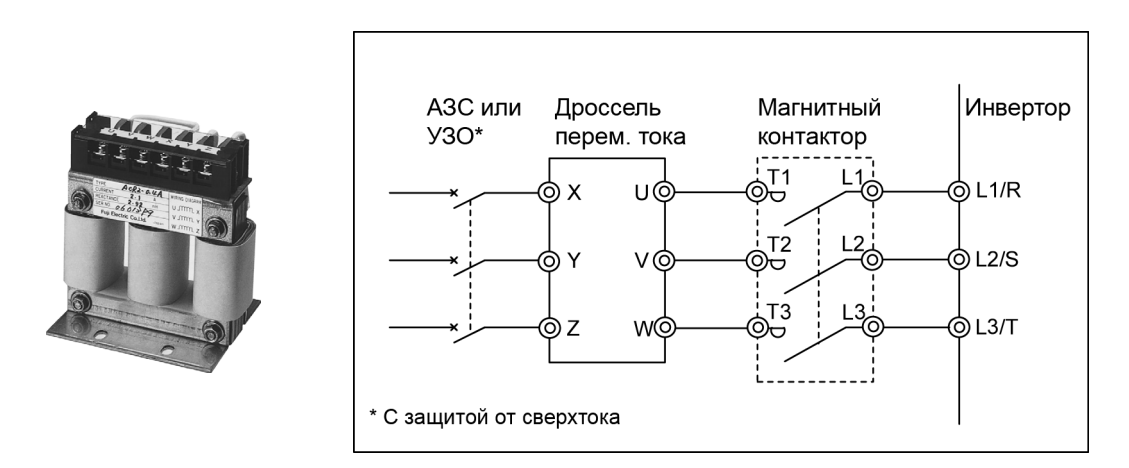

Рисунок 4.6 Внешний вид дросселя переменного тока и пример подключения

| Напряже-<br>ние ис-<br>точника | Мощность<br>двигателя<br>$(\text{K}B\text{T})$ | Тип инвертора                  | Тип дросселя<br>переменного<br>тока | Номи-<br>нальный<br>ток $(A)$ | Реактивное сопротив-<br>ление (мОм/фаза) |                   | Сопротив-<br>ление ка-<br>тушки | Генери-<br>руемые<br>потери |
|--------------------------------|------------------------------------------------|--------------------------------|-------------------------------------|-------------------------------|------------------------------------------|-------------------|---------------------------------|-----------------------------|
| питания                        |                                                |                                |                                     |                               | 50 Гц                                    | $60 \Gamma$ ц     | (MOM)                           | (BT)                        |
|                                | 0.75                                           | FRN0.75AQ1■-4□                 | ACR4-0.75A                          | 2.5                           | 1920                                     | 2300              |                                 | 10                          |
|                                | 1.5                                            | $FRN1.5AQ1$ -4 $\square$       | $ACR4-1.5A$                         | 3.7                           | 1160                                     | 1390              |                                 | 11                          |
|                                | 2.2                                            | $FRN2.2AQ1$ -4 $\square$       | <b>ACR4-2.2A</b>                    | 5.5                           | 851                                      | 1020              | $\blacksquare$                  | 14                          |
|                                | 3.7<br>$(4.0) *1$                              | FRN3.7AQ1■-4□<br>FRN4.0AQ1■-4E | <b>ACR4-3.7A</b>                    | 9                             | 512                                      | 615               |                                 | 17                          |
|                                | 5.5                                            | $FRN5.5AQ1$ -4 $\square$       | ACR4-5.5A                           | 13                            | 349                                      | 418               | $\overline{a}$                  | 22                          |
|                                | 7.5                                            | $FRN7.5AQ1$ -4 $\square$       | <b>ACR4-7.5A</b>                    | 18                            | 256                                      | 307               |                                 | 27                          |
|                                | 11                                             | $FRN11AO1$ -4 $\square$        | $ACR4-11A$                          | 24                            | 183                                      | 219               | $\overline{a}$                  | 40                          |
|                                | 15                                             | $FRN15AQ1$ -4 $\square$        | ACR4-15A                            | 30                            | 139                                      | 167               |                                 | 46                          |
|                                | 18.5                                           | $FRN18.5AQ1$ -4 $\square$      | ACR4-18.5A                          | 39                            | 114                                      | 137               |                                 | 57                          |
|                                | 22                                             | $FRN22AO1$ -4 $\square$        | ACR4-22A                            | 45                            | 95.8                                     | 115               |                                 | 62                          |
|                                | 30                                             | $FRN30AQ1$ -4 $\square$        | <b>ACR4-37</b>                      | 100                           | 41.7                                     | 50                | 2.73                            | 38.9                        |
| Три фазы                       | 37                                             | $FRN37AQ1$ -4 $\square$        | <b>ACR4-37</b>                      | 100                           | 41.7                                     | 50                | 2.73                            | 55.7                        |
| 400B                           | 45                                             | $FRN45AO1$ -4 $\square$        | <b>ACR4-55</b>                      | 135                           | 30.8                                     | 37                | 1.61                            | 50.2                        |
|                                | 55                                             | FRN55AQ1■-4□                   | <b>ACR4-55</b>                      | 135                           | 30.8                                     | 37                | 1.61                            | 70.7                        |
|                                | 75                                             | $FRN75AQ1$ -4 $\square$        | ACR4-75 *2                          | 160                           | 25.8                                     | 31                | 1.16                            | 65.3                        |
|                                | 90                                             | $FRN90AQ1$ -4 $\square$        | ACR4-110                            | 250                           | 16.7                                     | 20                | 0.523                           | 42.2                        |
|                                | 110                                            | FRN110AQ1S-4 <sup>D</sup>      | <b>ACR4-110</b>                     | 250                           | 16.7                                     | 20                | 0.523                           | 60.3                        |
|                                | 132                                            | $FRN132AO1S-4\Box$             | ACR4-132 *2                         | 270                           | 20.8                                     | 25                | 0.741                           | 119                         |
|                                | 160                                            | FRN160AQ1S-4 <sup>D</sup>      | ACR4-220                            | 561                           | 10                                       | 12                | 0.236                           | 56.4                        |
|                                | 200                                            | FRN200AQ1S-4 <sup>D</sup>      | <b>ACR4-220</b>                     | 561                           | 10                                       | 12                | 0.236                           | 90.4                        |
|                                | 220                                            | $FRN220AO1S-4\square$          | <b>ACR4-220</b>                     | 561                           | 10                                       | 12                | 0.236                           | 107                         |
|                                | 280                                            | FRN280AQ1S-4口                  | <b>ACR4-280</b>                     | 825                           | 6.67                                     | $\,8\,$           | 0.144                           | 108                         |
|                                | 315                                            | FRN315AQ1S-4 <sup>D</sup>      | ACR4-355                            | 825                           | 6.67                                     | 8                 | 0.144                           | 194                         |
|                                | 355                                            | $FRN355AO1S-4D$                | ACR4-355 *2                         | 825                           | 6.67                                     | 8                 | 0.144                           | 245                         |
|                                | 400                                            | FRN400AQ1S-4口                  | ACR4-450                            | 950                           | 6.67                                     | $\,8\,$           | 0.136                           | 380                         |
|                                | 500                                            | FRN500AQ1S-4 <sup>D</sup>      | ACR4-530                            | 1100                          | 5.75                                     | 6.9               | 0.0824                          | 340                         |
|                                | 630                                            | FRN630AQ1S-4 <sup>D</sup>      | ACR4-630                            | 1300                          | 4.87                                     | 5.84              | 0.0713                          | 422                         |
|                                | 710                                            | FRN710AQ1S-4 <sup>[1]</sup>    | Not available                       | $\blacksquare$                | $\blacksquare$                           | $\qquad \qquad -$ | $\qquad \qquad \blacksquare$    | $\overline{\phantom{a}}$    |

Таблица 4.5 Характеристики дросселей переменного тока

\*1 4.0 кВт для Евросоюза. Тип инвертора FRN4.0AQ1 -4E.

\*2 Требуется вентилятор с производительностью не менее 3 м/с.

Значком (■) заменяется обозначение исполнения корпуса. Прим.1:

М (IP21) или L (IP55)

Значком ( $\square$ ) заменяется обозначение места поставки.

Е (Евросоюз), А (Азия) или С (Китай)

Прим. 2: Генерируемые потери, показанные в таблице выше, являются приблизительными значениями, рассчитанными на основании следующих условий:

- Источник питания является 3-фазным на 400В 50Гц с дисбалансом межфазных напряжений 0%.

- Мощность источника питания более 500 кВА или в 10 раз превышает мощность инвертора.

- Двигатель является стандартным 4-полюсным, используемым с полной нагрузкой (100%).

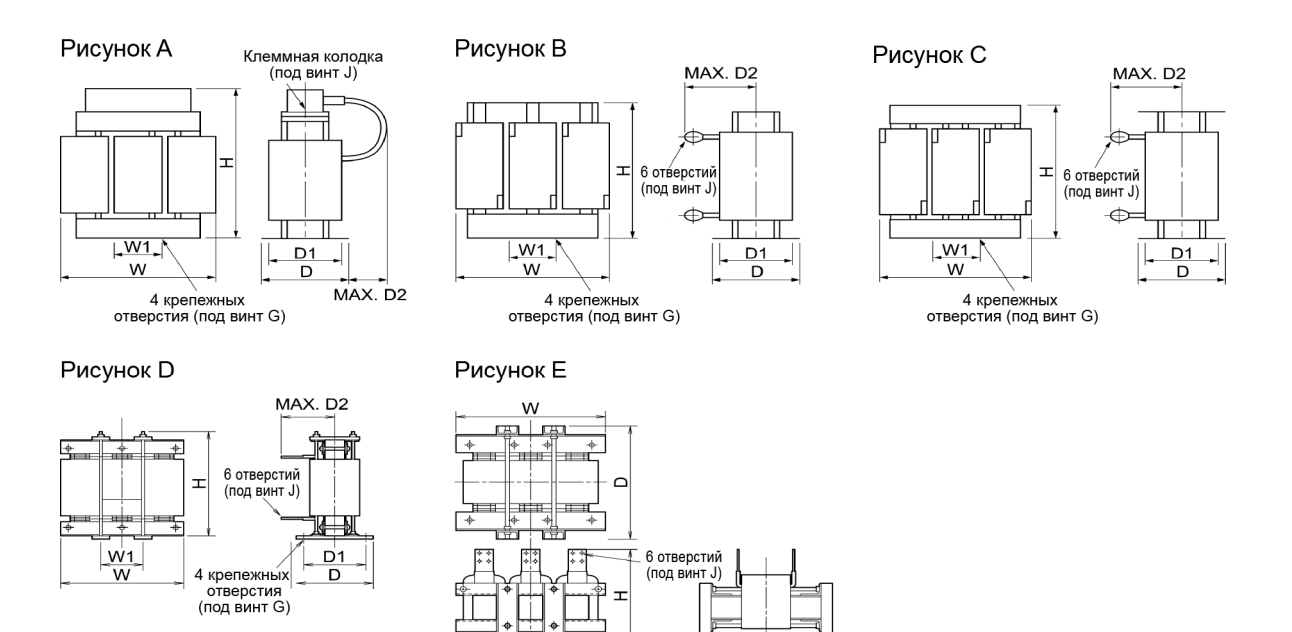

 $\frac{5}{5}$ 

 $\rightarrow$ 

√<br>4 крепежных<br>отверстия<br>(под винт G)

 $W1$ 

 $\overline{D1}$ 

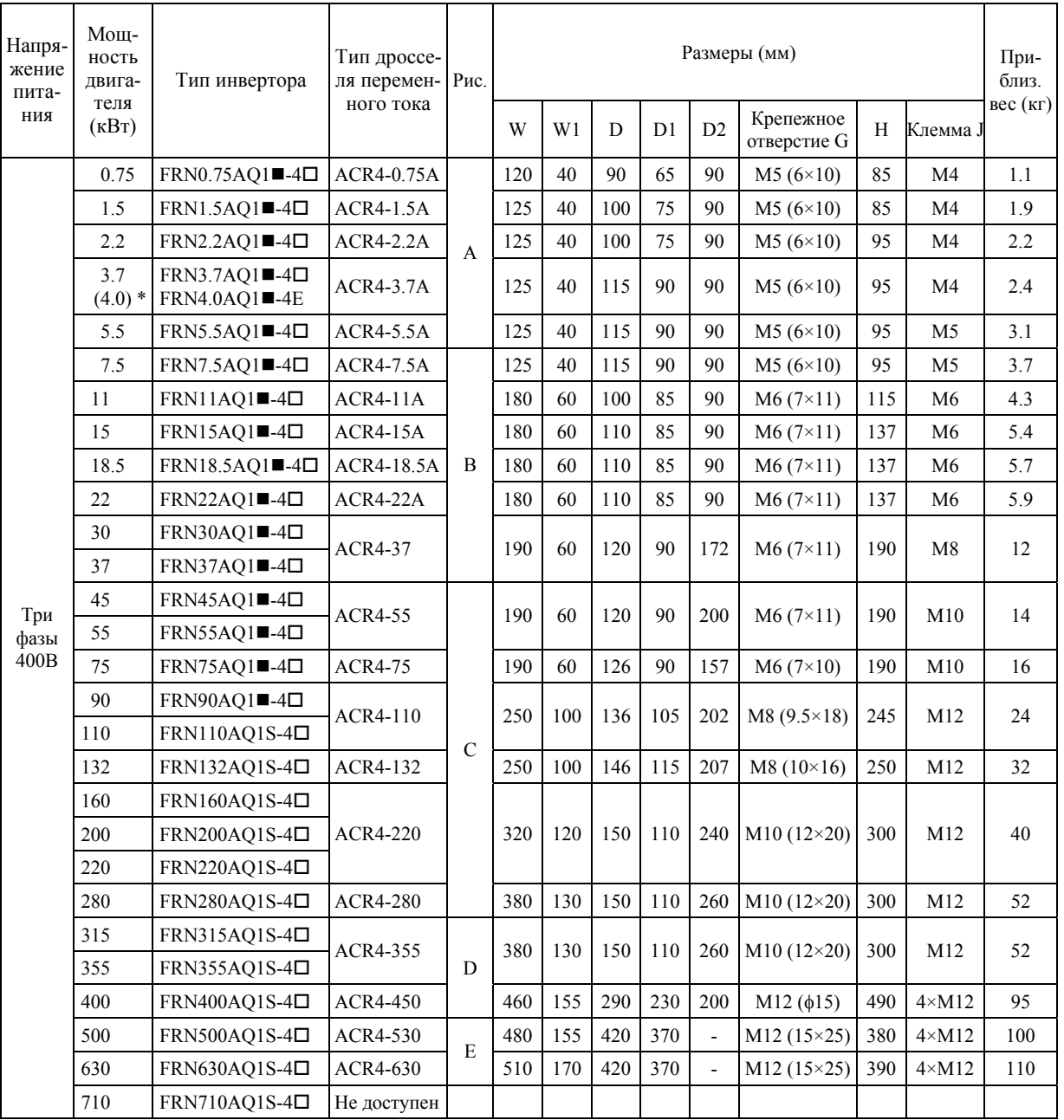

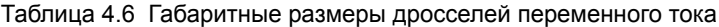

\*1 4.0 кВт для Евросоюза. Тип инвертора FRN4.0AQ1 $\blacksquare$ -4E.

**Прим.:** Значком () заменяется обозначение исполнения корпуса. M (IP21) или L (IP55)

Значком ( $\square$ ) заменяется обозначение места поставки.

E (Евросоюз), A (Азия) или C (Китай)
### **4.4.1.3 Дроссели постоянного тока (встроенные стандартные)**

Инверторы до 90 кВт включительно имеют встроенный дроссель постоянного тока, в качестве стандартной опции. Инверторы 110 кВт и более имеют дроссель постоянного тока в комплекте поставки в качестве стандартной опции, который необходимо подключить согласно прилагаемой схеме подключения.

Дроссель постоянного тока необходим для следующих целей.

#### Для сглаживания напряжения источника питания

- Используйте дроссель постоянного тока, когда мощность трансформатора питания превышает 500 кВА и в 10 и более раз превышает номинальную мощность инвертора. В этом случае процент реактивного сопротивления снижается, а гармонические компоненты и их пиковые значения возрастают. Эти факторы могут повредить выпрямитель или конденсаторы преобразователя инвертора или снизить емкость конденсаторов (что приведет к снижению срока службы инвертора).
- Используйте дроссель постоянного тока, когда к сети источника питания инвертора одновременно подключены тиристорные преобразователи, или используются нагрузки с фазосдвигающими конденсаторами.
- Используйте дроссель постоянного тока, когда дисбаланс межфазных напряжений источника инвертора превышает 2%.

Дисбаланс между азных напряжений (%) = 
$$
\frac{\text{Макс. напряжение (B) - Мин. напряжение (B)}{Cреднее направжение грех фаз (B) \times 67}
$$

#### Для коррекции коэффициента мощности (для подавления гармоник)

Обычно для улучшения коэффициента мощности нагрузки используется конденсатор, однако он не может использоваться в системе, включающей инвертор. Использование дросселя постоянного тока увеличивает реактивное сопротивление источника питания инвертора, снижая при этом гармонические составляющие в линиях питания и улучшая коэффициент мощности инвертора. Использование дросселя постоянного тока улучшает коэффициент входной мощности приблизительно до 86% - 95%.

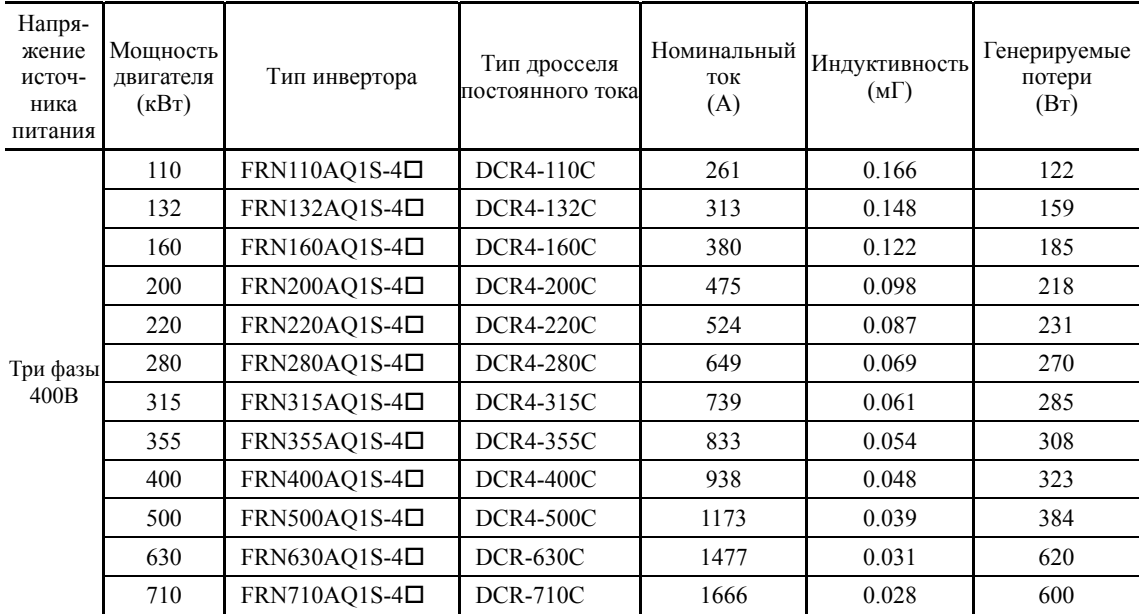

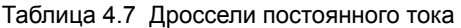

Прим. 1: Значком ( $\square$ ) заменяется обозначение места поставки.

E (Евросоюз), A (Азия) или C (Китай)

- **Прим. 2:** Генерируемые потери, показанные в таблице выше, являются приблизительными значениями, рассчитанными на основании следующих условий:
	- Источник питания является 3-фазным на 400В 50Гц с дисбалансом межфазных напряжений 0%.

- Мощность источника питания более 500 кВА или в 10 раз превышает мощность инвертора.

- Двигатель является стандартным 4-полюсным, используемым с полной нагрузкой (100%).
- Дроссель переменного тока не подключен.

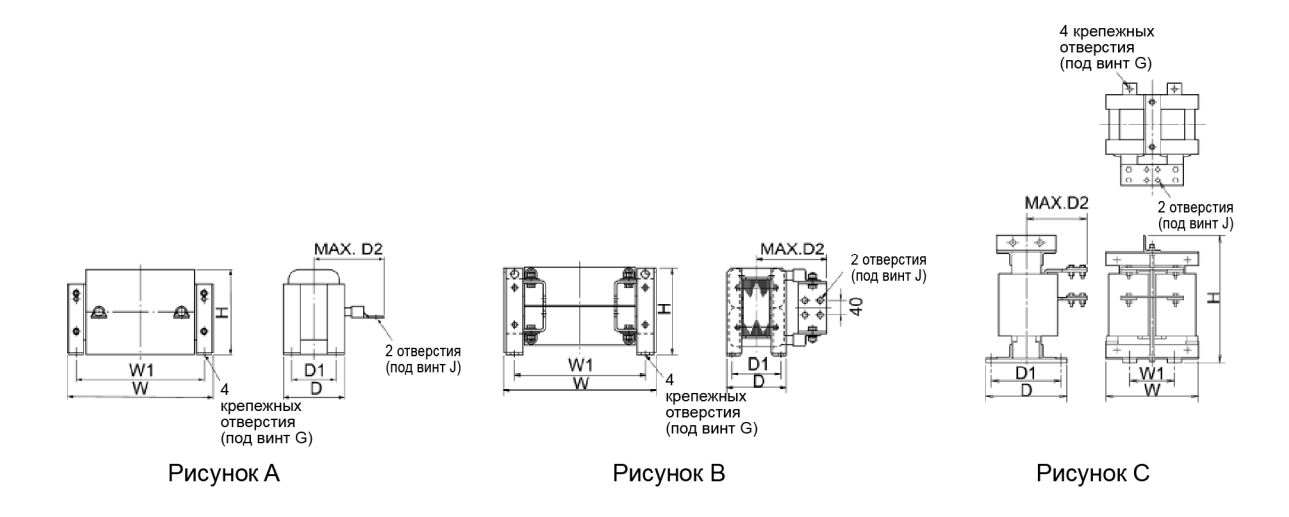

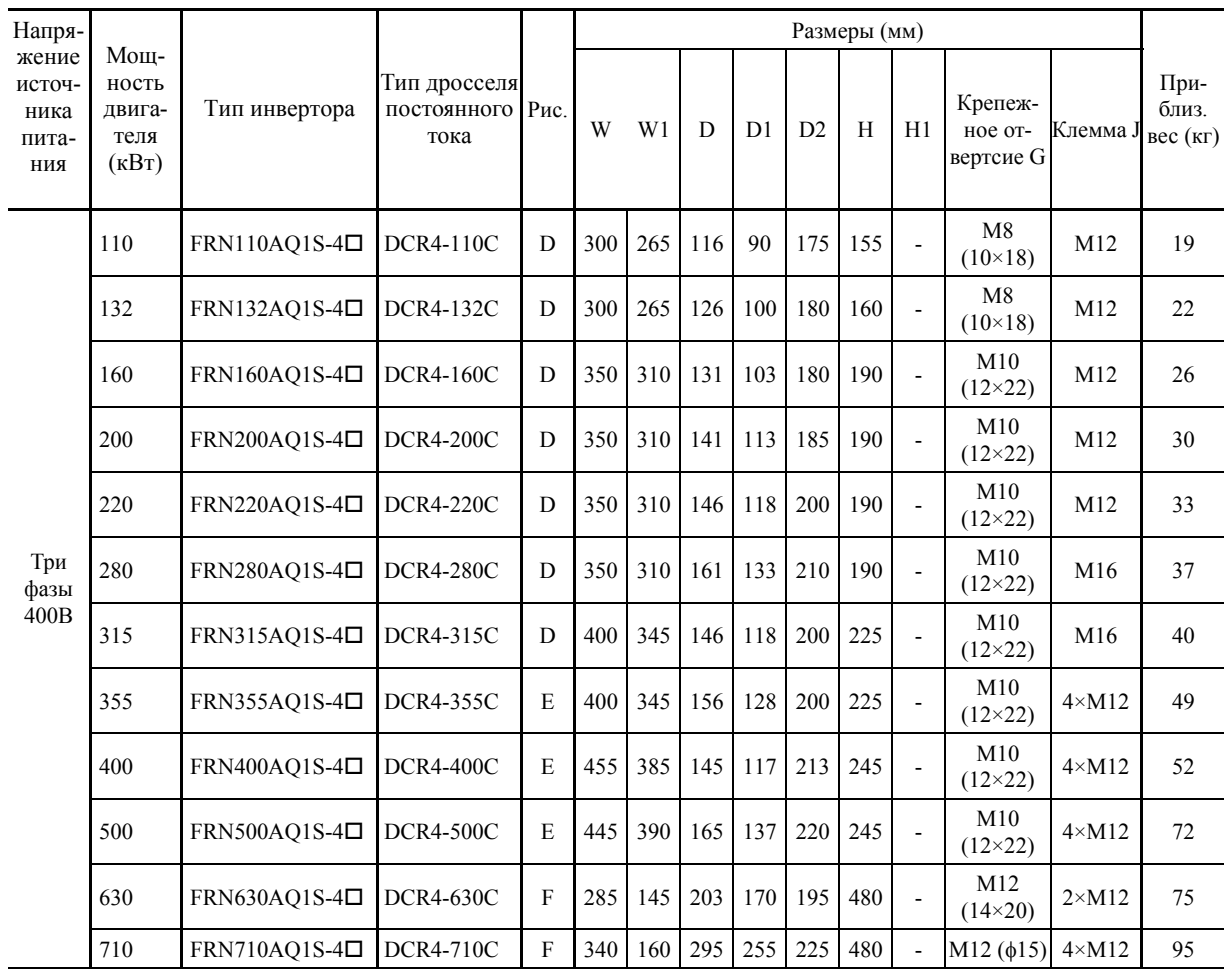

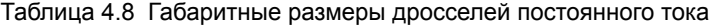

**Note:** Значком ( $\square$ ) заменяется обозначение места поставки. E (Евросоюз), A (Азия) или C (Китай)

### **4.4.1.4 Модуль подавления перенапряжений (SSU)**

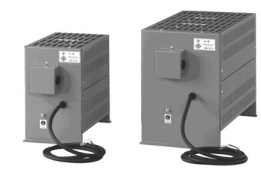

При наличии длинного кабеля двигателя возможно возникновение сверхнизких импульсных перенапряжений (микровыбросов) на конце кабеля со стороны двигателя. Импульсные перенапряжения приводят к ухудшению характеристик двигателя, повреждению изоляции и увеличению шумов. Модуль подавления перенапряжений (SSU) подавляет импульсные перенапряжения. Он может быть легко подключен к двигателю любой мощности.

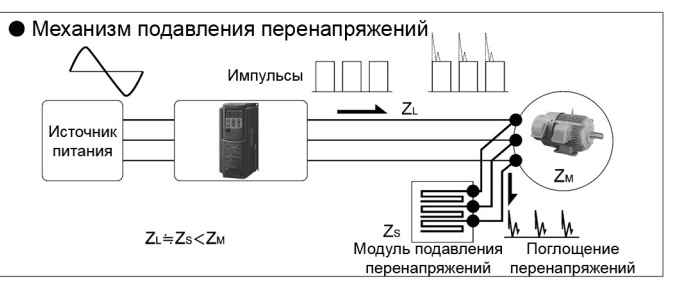

- Размеры
- 
- Для 50 м: SSU 50TA-NS Для 100 м: SSU 100TA-NS

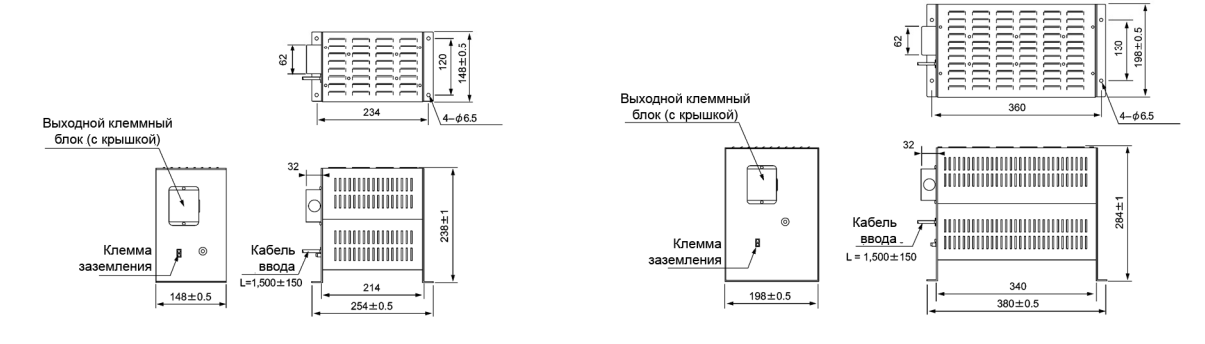

 Эффект от установки модулей подавления перенапряжений (показан посредством волновой формы напряжения)

Мощность двигателя/инвертора: 3.7 кВт Длина кабеля: 50 м Рабочее состояние: Без нагрузки Напряжение питания: 3 фазы 400 В

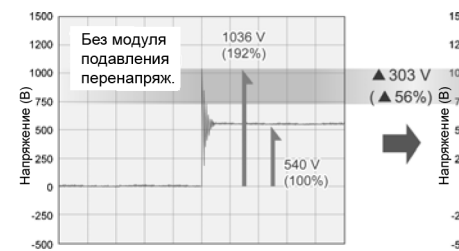

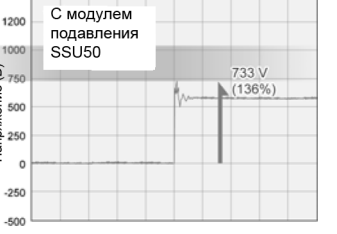

Ē

Мощность двигателя/инвертора: 75 кВт Длина кабеля: 100 м Рабочее состояние: Без нагрузки Напряжение питания: 3 фазы 400 В

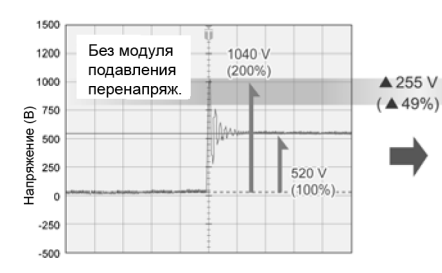

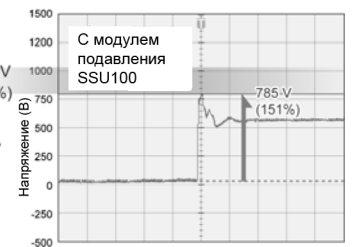

#### Основные характеристики

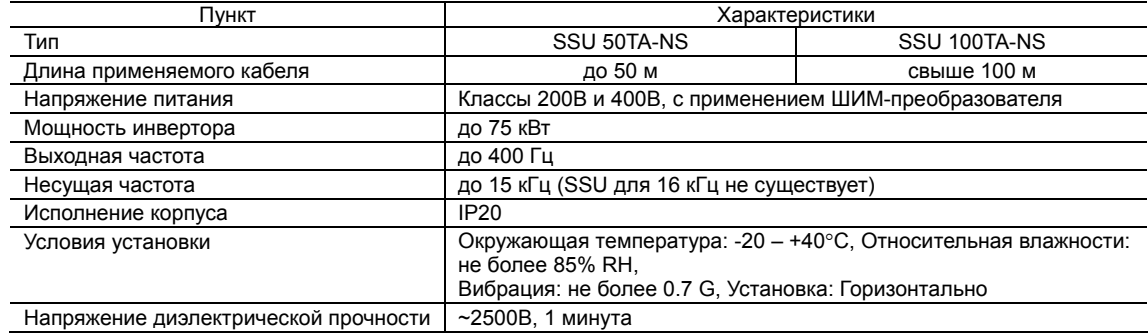

### **4.4.1.5 Фильтры выходных цепей (OFL)**

Фильтр в выходной цепи инвертора устанавливается для следующих целей:

- Для подавления выбросов напряжения на клеммах двигателя
- Это позволяет избежать повреждения изоляции двигателя, вызываемого токами перегрузки в инверторах класса 400В.
- Для подавления токов утечки в выходных фазах инвертора (Ток утечки на землю не подавляется.)

Это позволяет снизить ток утечки при подключении двигателя длинным кабелем. Не используйте кабель двигателя длиннее 400 м.

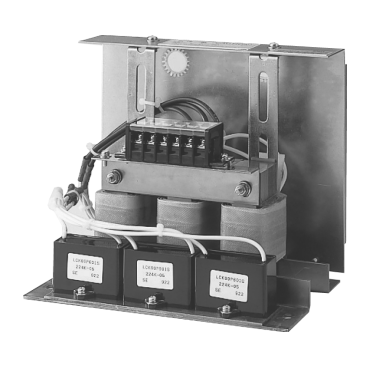

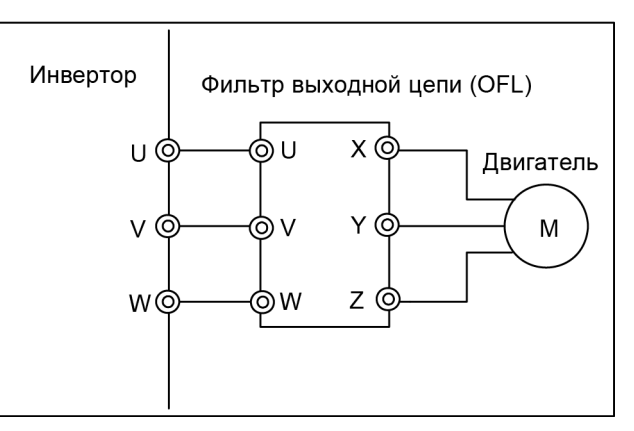

Рисунок 4.7 Внешний вид выходного фильтра (OFL) и пример подключения

#### Таблица 4.9 Фильтр выходной цепи (OFL)

### $OFL$ - $OCD - 4A$

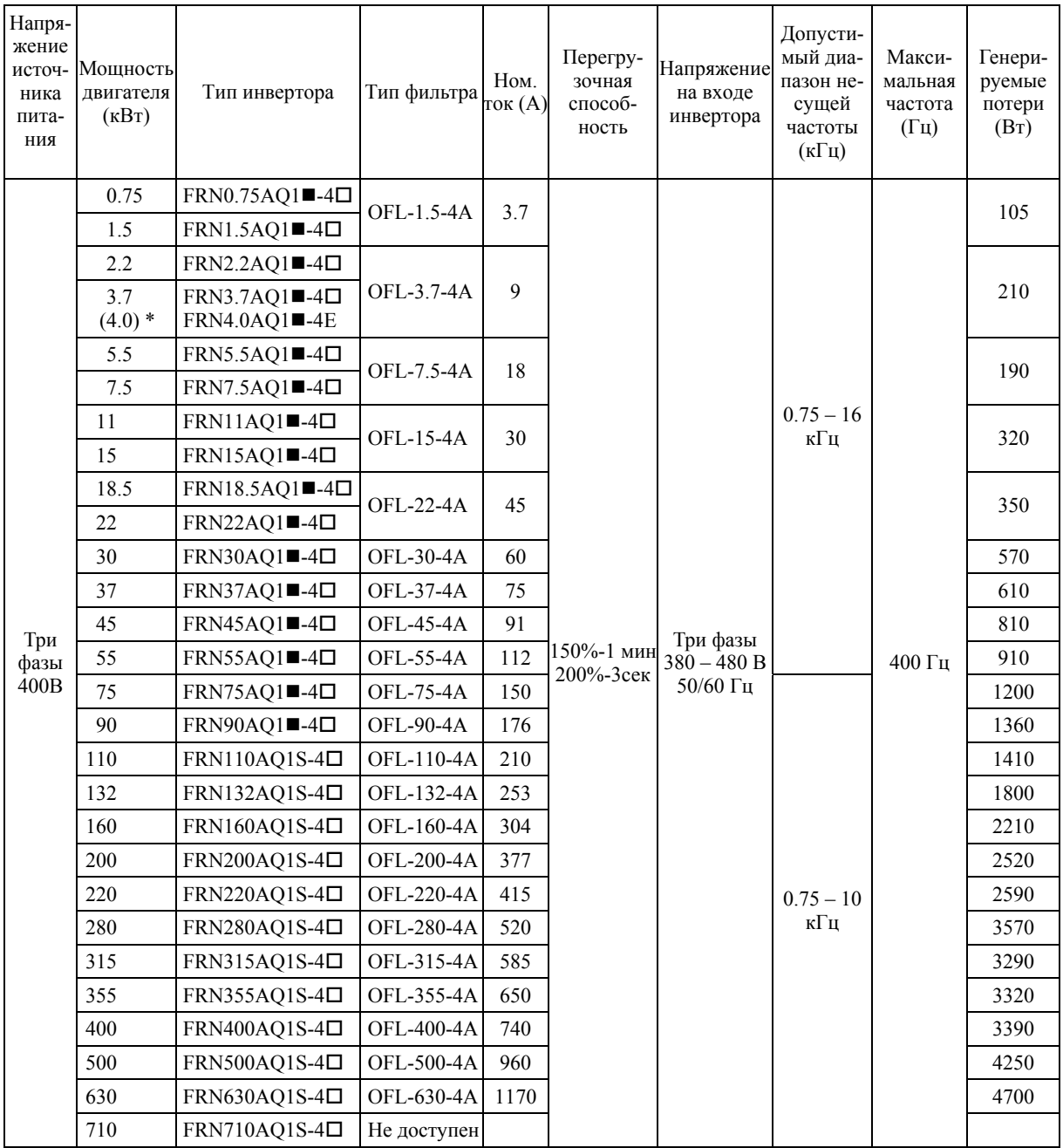

 $*14.0$  кВт для Евросоюза. Тип инвертора FRN4.0AQ1=4E.

**Прим.:** Значком () заменяется обозначение исполнения корпуса.

M (IP21) или L (IP55)

Значком  $(D)$  заменяется обозначение места поставки.

E (Евросоюз), A (Азия) или C (Китай)

### $OFL$ - $\Box$  $\Box$  $\Box$ -4A

### Рисунок A

Рисунок B

4 mounting holes<br>(for screw K)

Terminal secrew J

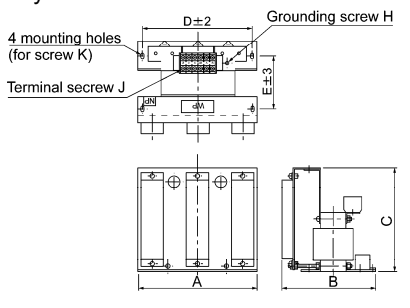

 $D\pm 2$ 

 $\frac{1}{\frac{1}{\sqrt{2}}}\left(\frac{1}{\sqrt{2}}\right)^{-1}$ 

Grounding screw H

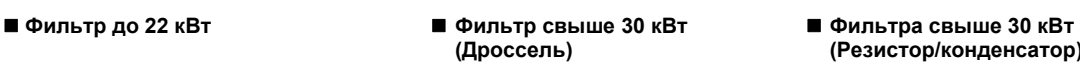

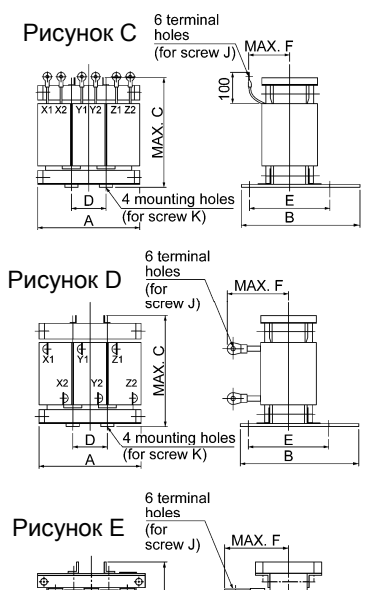

## **(Дроссель) (Резистор/конденсатор)**

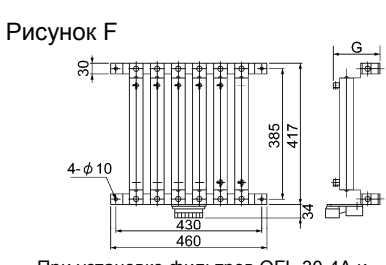

При установке фильтров OFL-30-4A и мощнее, дроссель, резистор и конденсатор должны устанавливаться отдельно.

(Эти части не входят в вес фильтра. При заказе по типу фильтра, фильтр поставляется совместно с дросселем, рези-стором и конденсатором).

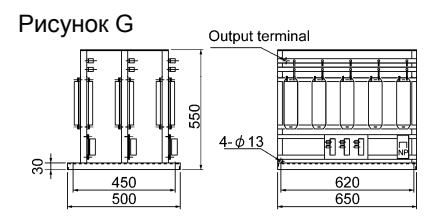

#### Таблица 4.10 Размеры выходного фильтра (OFL)

4 mounting holes<br>(for screw K)

MAX.C

ĽЬ.  $\overline{A}$ 

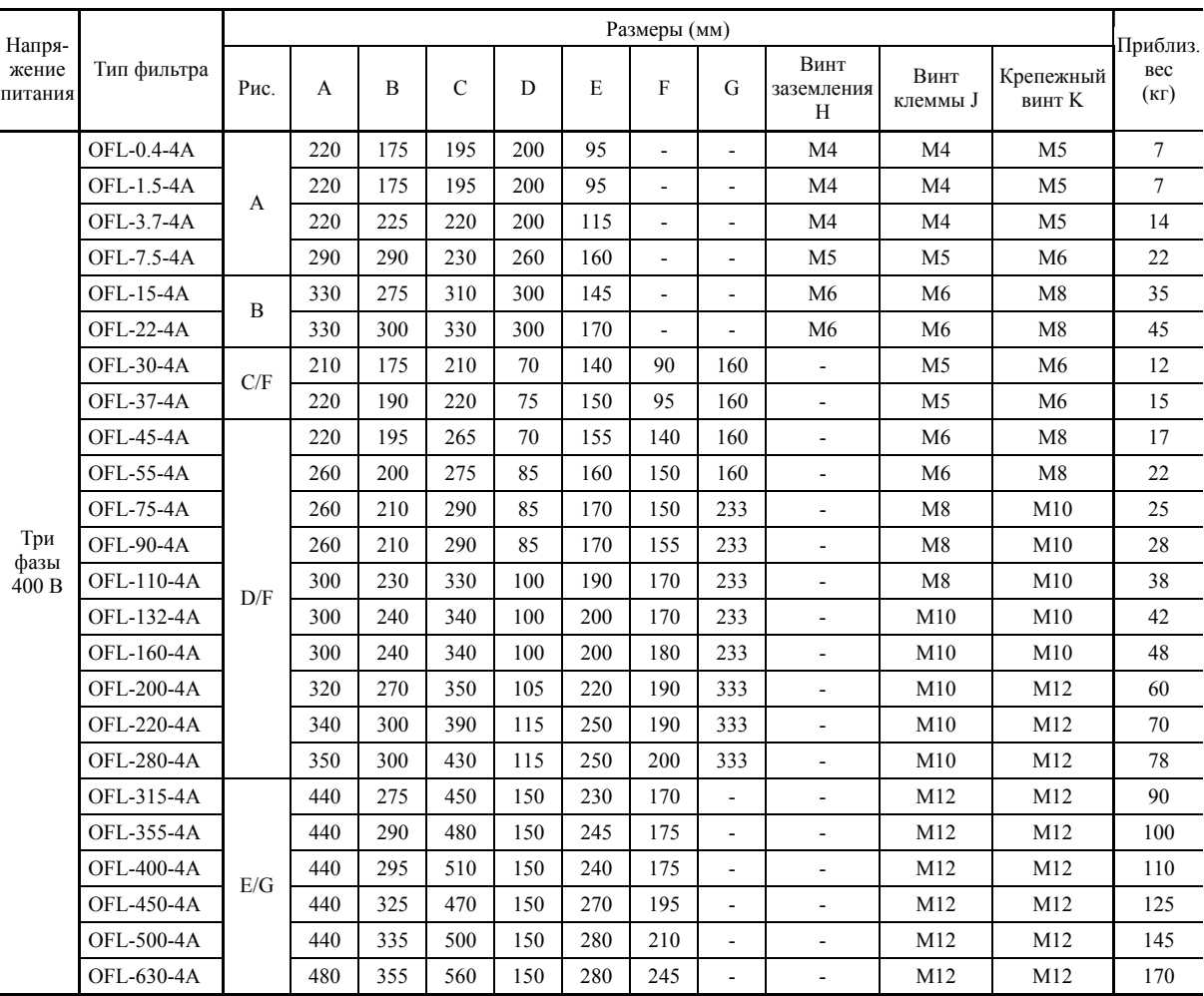

### **4.4.1.6 Фильтр синфазных помех для снижения радиочастотных шумов**

Фильтр синфазных помех используется для снижения радиочастотных шумов, генерируемых инвертором.

Этот фильтр подавляет высокочастотные гармоники, генерируемые в сеть питания при переключении силовых элементов инвертора. Пропустите провода источника питания сквозь кольцо фильтра.

При установке такого фильтра в выходной (вторичной) цепи инвертора пропустите также заземляющий провод двигателя сквозь кольцо фильтра в том же направлении и с тем же количестве витков, что и фазные провода U, V и W. При использовании экранированных кабелей пропустите их сквозь кольцо фильтра вместе с их экранами.

Сечение проводов определяется типоразмером фильтра и требованиями монтажа.

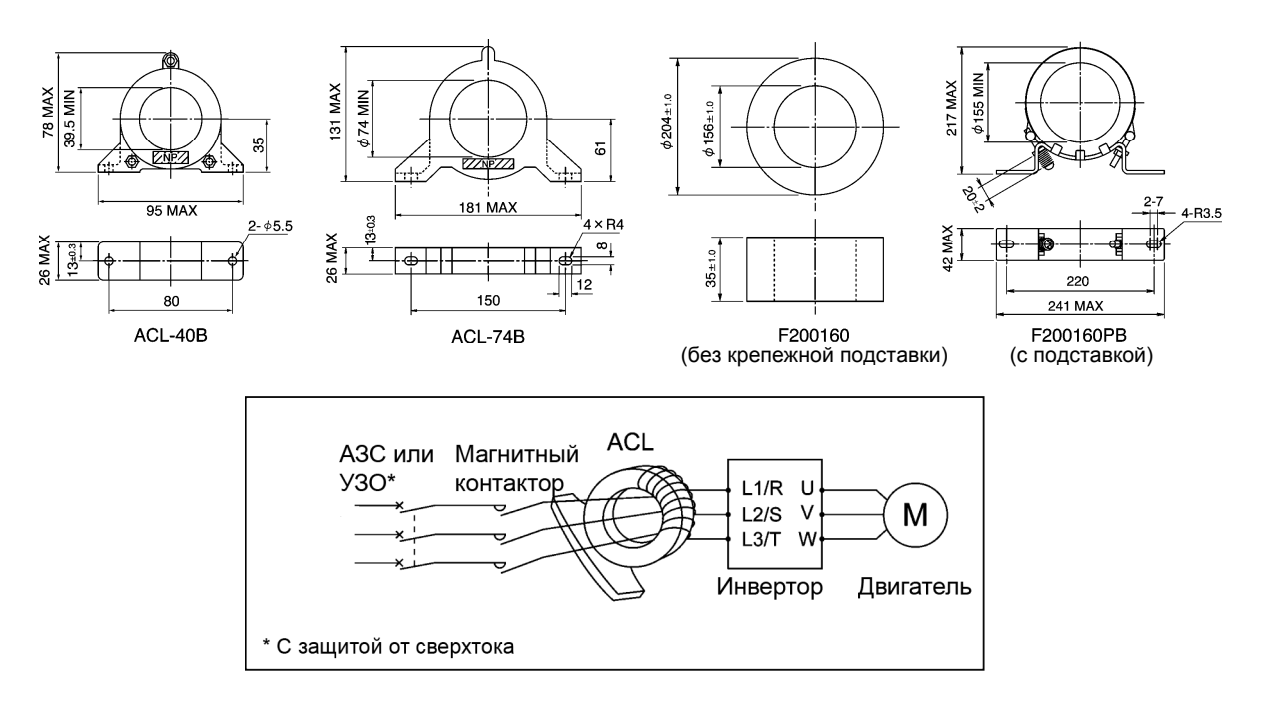

Рисунок 4.8 Размеры фильтра синфазных помех и пример подключения

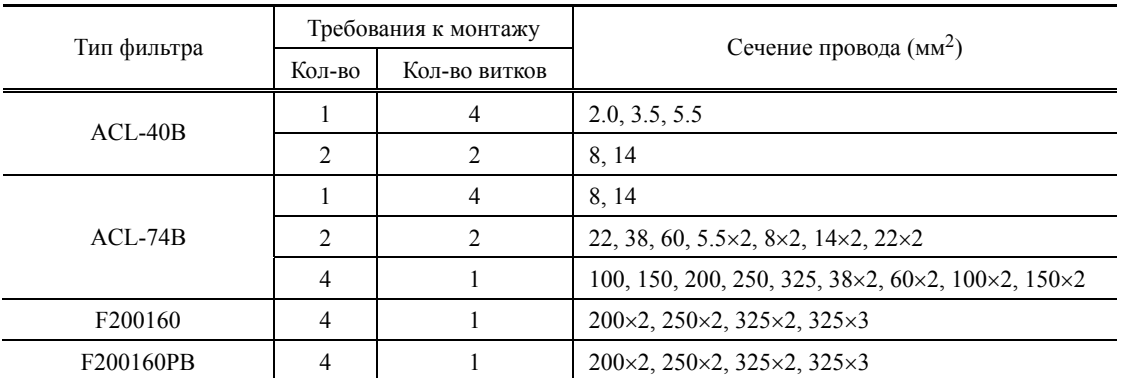

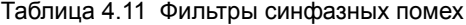

Выбранные провода предназначены для использования с 3-фазными входными/выходными линиями (3 провода).

**Примечание:** Используйте провода, рассчитанные на максимально допустимую температуру 75°C.

### **4.4.2 Выбор опционал. компонентов для управления и связи**

### **4.4.2.1 Потенциометр для внешнего задания частоты**

Потенциометр внешнего задания частоты может использоваться для установки частоты привода. Потенциометр подключается к управляющим клеммам инвертора с [11] по [13], как показано на Рисунке 4.9.

#### **Модель: RJ-13 (BA-2 Характеристика B, 1 кОм)**

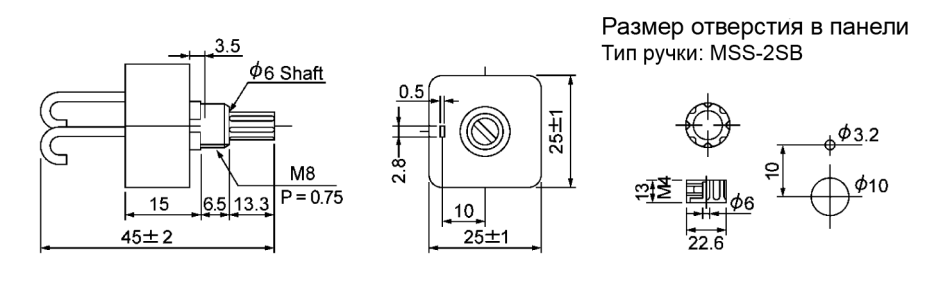

Тип круговой шкалы: YS549810-0

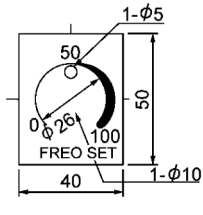

Единица: мм

Прим.: Круговая шкала и ручка приобретаются отдельно. Доступны от Fuji Electric Technica Co., Ltd.

#### **Модель: WAR3W (3W Характеристика B, 1 кОм)**

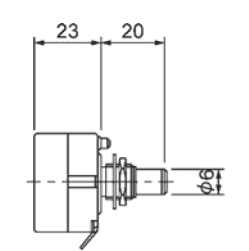

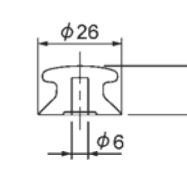

 $\overline{5}$  $\overline{6}$ 

Тип ручки: 25N

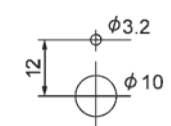

Размер отверстия в панели

Тип круговой шкалы: 40Р

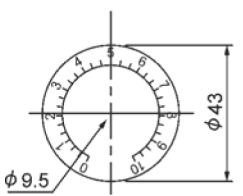

Единица: мм

Прим.: Круговая шкала и ручка приобретаются отдельно. Доступны от Fuji Electric Technica Co., Ltd.

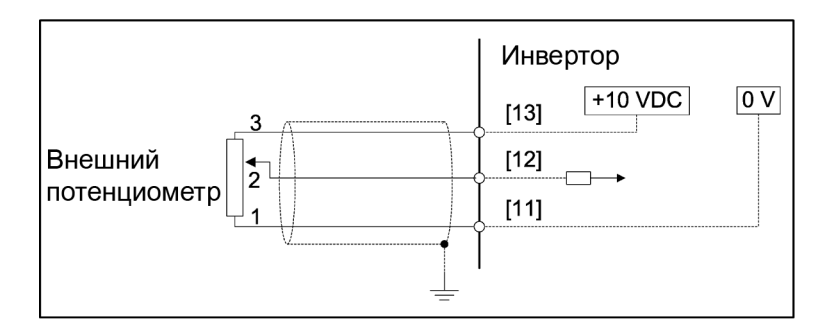

Рисунок 4.9 Размеры потенциометра внешнего задания частоты и пример подключения

### **4.4.2.2 Кабель для внешнего дистанционного управления**

Кабель внешнего управления служит для соединения инвертора с панелью управления (стандартной или многофункциональной) или с преобразователем USB-RS-485 для осуществления дистанционного управления инвертором. Этот кабель является прямым сетевым кабелем с разъемами RJ-45 и выбираемой длиной 5, 3 и 1 м.

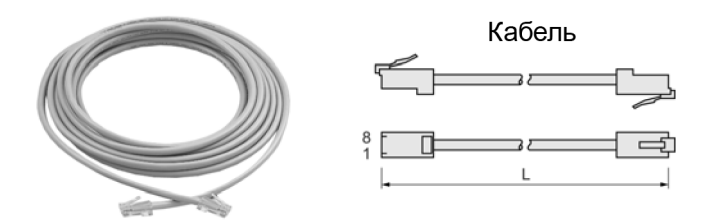

Таблица 4.12 Кабель для внешнего дистанционного управления

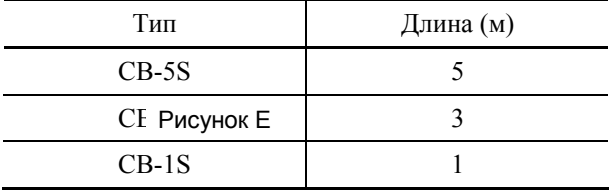

### **4.4.2.3 Стрелочные индикаторы частоты**

Стрелочный индикатор частоты подключается к аналоговым клеммам управления [FM1] или [FM2] и [11] инвертора и служит для отображения компонента частоты, выбранного с помощью параметра F31. На Рисунке 4.10 показаны размеры индикаторов частоты и пример подключения.

### **Модель: TRM-45 (10В пост., 1 мА)**

Эта модель имеет два типа калибровки: "0 – 60/120 Гц" и "60/120/240 Гц."

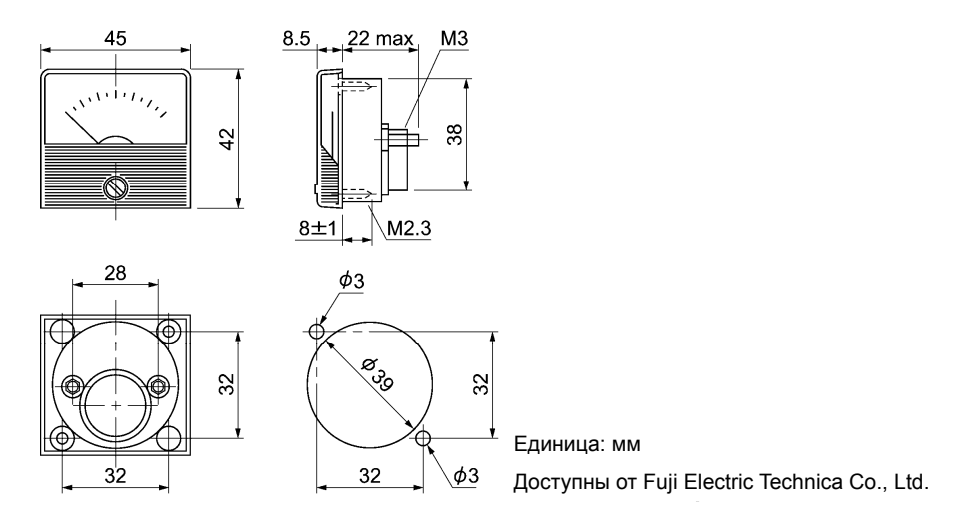

### **Модель: FMN-60 (10В пост., 1 мА) Модель: FMN-80 (10В пост., 1 мА)**

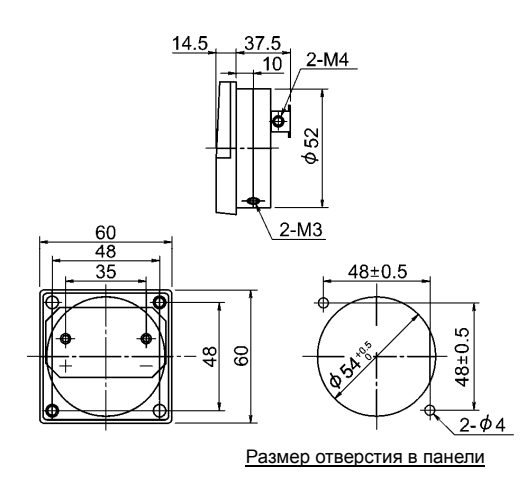

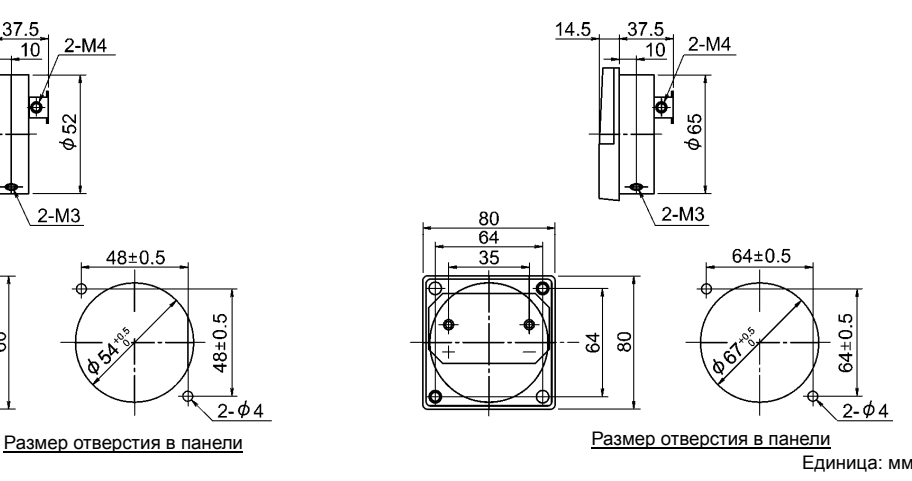

Доступны от Fuji Electric Technica Co., Ltd.

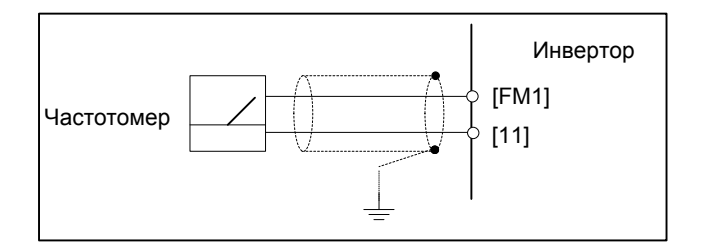

Рисунок 4.10 Размеры индикаторов частоты и пример подключения

## **4.4.2.4 Программное обеспечение для работы с инверторами** (Скоро будет доступно)

Программа FRENIC Loader позволяет управлять инвертором через интерфейс связи RS-485. Эта программа позволяет:

- Редактировать параметры инвертора
- Отслеживать рабочие состояния инвертора: входы/выходы и мультимонитор
- Отображать работу инвертора на экране ПК (только в ОС Windows)

Подробнее см. в Главе 8 "ИСПОЛЬЗОВАНИЕ ИНТЕРФЕЙСА RS-485".

## **4.4.3 Выбор опциональных плат**

### **4.4.3.1 Список опциональных плат, портов подключения и версии применяемых ПЗУ**

В таблице ниже приведен список опциональных плат, портов подключения плат и версий используемых ПЗУ.

(В будущем возможно появление новых опций. Для получения информации касательно опций, не указанных в списке, обратитесь на Fuji Electric или посетите наш вебсайт.)

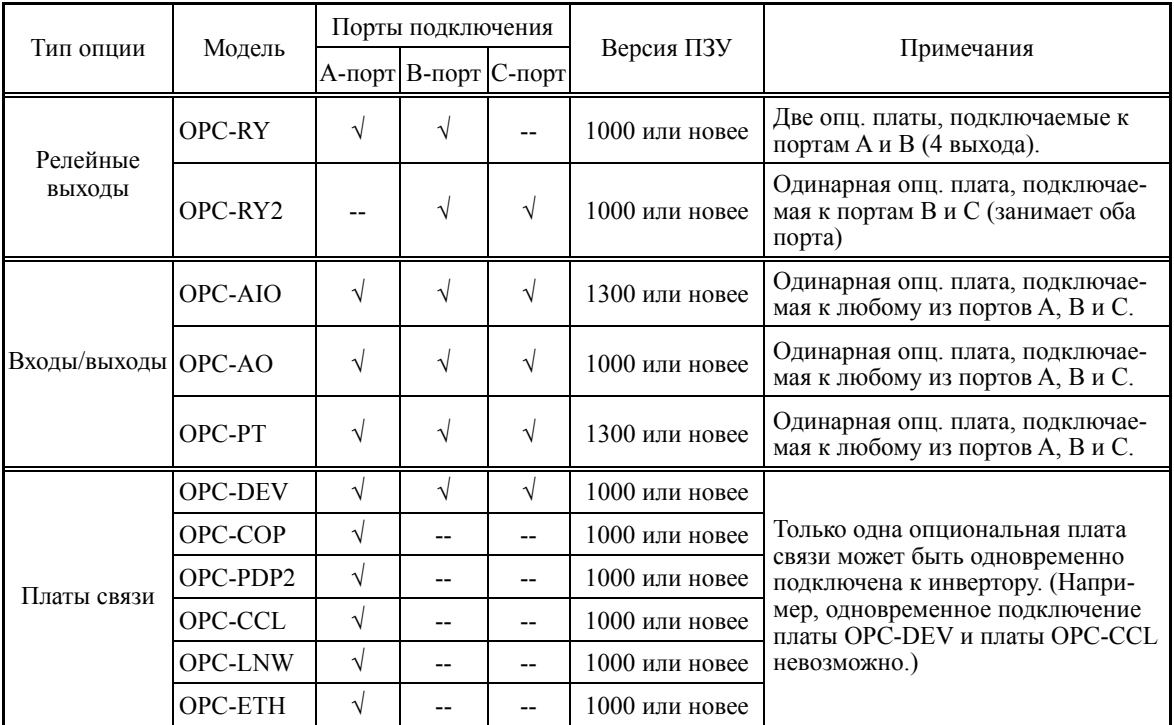

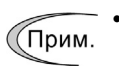

- Одновременно могут быть установлены две опциональные платы релейных выходов OPC-RY.
- Плата аналогового интерфейса OPC-AIO и плата аналогового токового выхода OPC-AO не могут быть установлены одновременно. Порт C

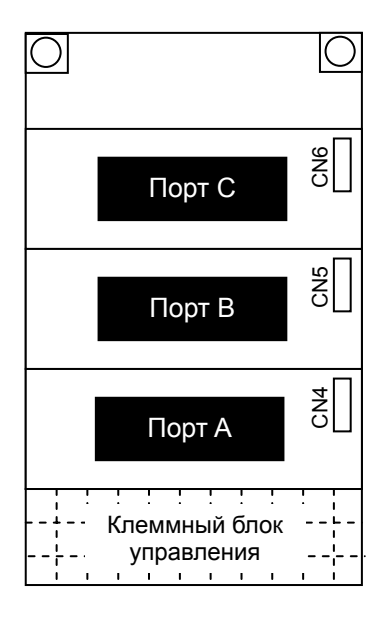

### **4.4.3.2 Интерфейсная плата релейных выходов (OPC-RY)**

Интерфейсная плата релейных выходов OPC-RY преобразует универсальные выходные сигналы, выводимые через клеммы инвертора [Y1] и [Y2] или [Y3] и [Y4] в релейный выходной сигнал (один переключающий контакт). На плате имеется два независимых переключающих контакта, так что использование двух плат позволяет активировать до четырех выходных контактов (с Y1 по Y4).

Тип сигнала, выводимого каждым контактом, определяется с помощью параметров с E20 по E23. Выбор функции "Active OFF" (Активен выключением) для выходного контакта с помощью параметра позволяет включать выходной контакт путем снятия питания с катушки реле. Это возможность полезна для обеспечения безопасности для системы питания.

#### **Порты для интерфейсных плат и параметры их назначения**

Инвертор FRENIC-AQUA имеет три порта для подключения опциональных плат. Заметьте, что каждый из портов имеет некоторые ограничения, как показано ниже.

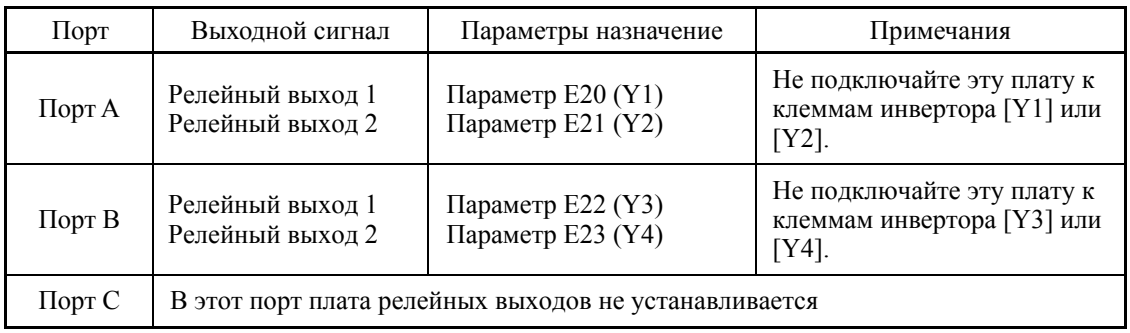

#### **Функции клемм**

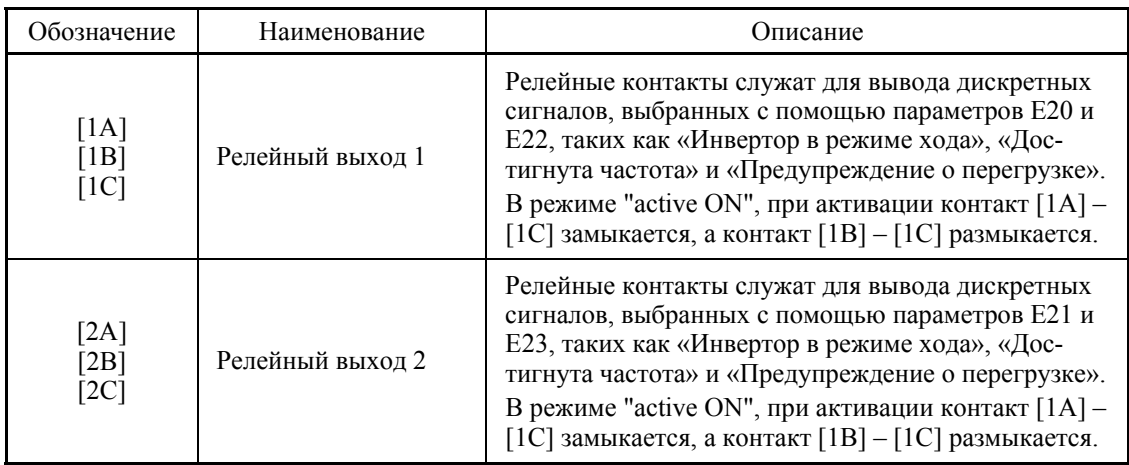

#### **Электрические характеристики**

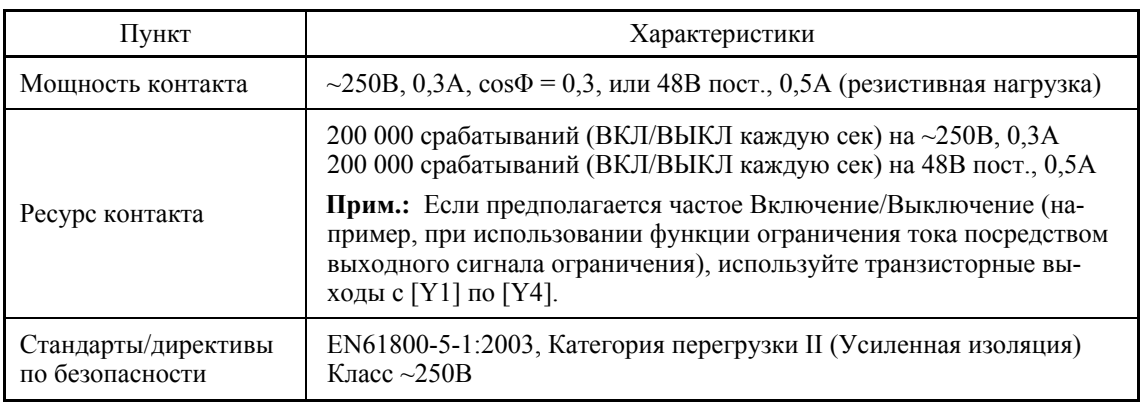

#### **Внутренние цепи**

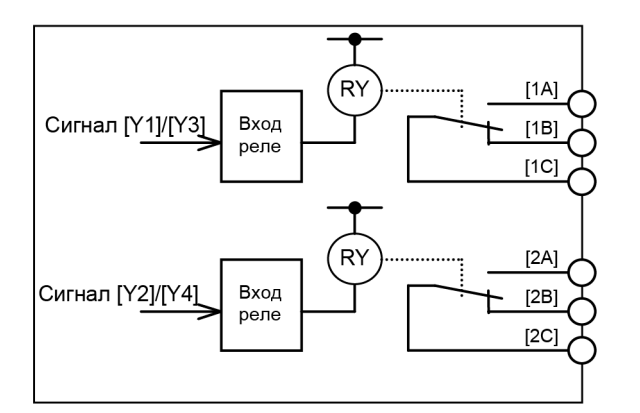

Рисунок 4.11 Внутренние цепи

Соответствие параметров функциям релейного выхода.

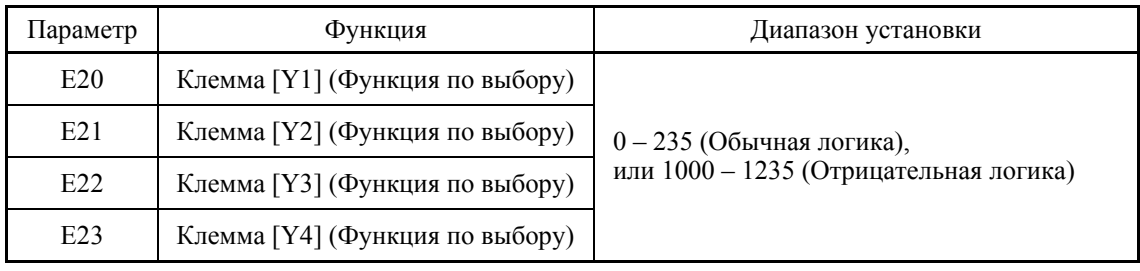

Параметры с E20 по E23 служат для назначения выходных сигналов универсальным программируемым выходным клеммам [Y1], [Y2], [Y3] и [Y4]. Эти параметры позволяют также выбирать обычную или отрицательную логику для интерпретации инвертором включенного или выключенного состояния каждой клеммы при активации.

При использовании отрицательной логики выходные сигналы активируются при выключении реле (что полезно при возникновении аварии питания). Во избежание из-за этого сбоев в работе системы блокируйте эти сигналы, поддерживая эти сигналы включенными посредством внешнего питания. Кроме того, надежность срабатывания этих выходных контактов не гарантируется в течение приблизительно 1,5 сек после включения питания, поэтому используйте соответствующий механизм для их маскирования во время переходных процессов.

#### $4.4.3.3$ Интерфейсная плата релейных выходов (OPC-RY2)

Интерфейсная плата релейных выходов OPC-RY2 добавляет инвертору семь независимых переключающих контактов (контакт 1А). Использование этой платы в режиме каскадного управления позволяют инвертору управлять семью двигателями. (Использование двух переключающих контактов на инверторе делает возможным каскадное управление максимум восемью двигателями плюс один двигатель (вспомогательный насос).

### Порты, доступные для подключения интерфейсной платы

Эта интерфейсная плата может быть установлена в один из портов В и С инвертора FRENIC-AQUA. Две и более интерфейсных плат релейных выходов не могут быть подключены одновременно.

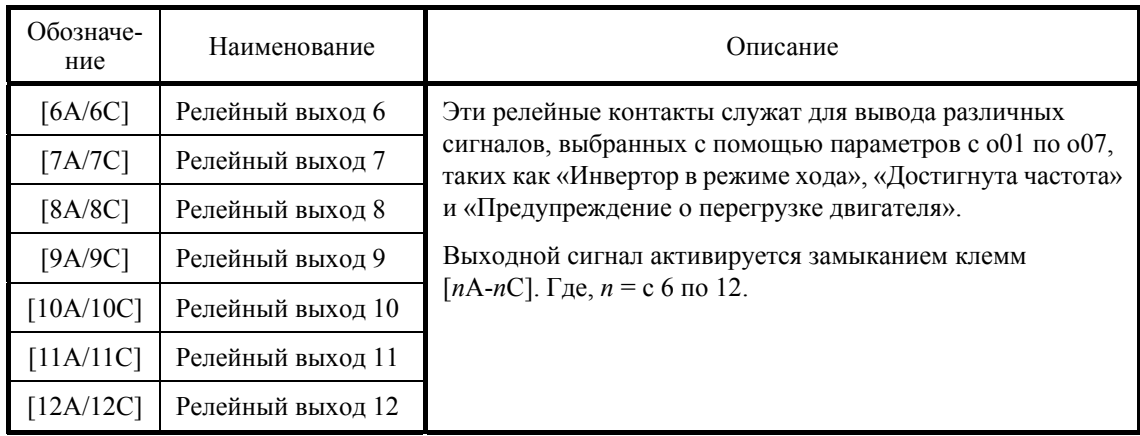

### Функции клемм

### Электрические характеристики

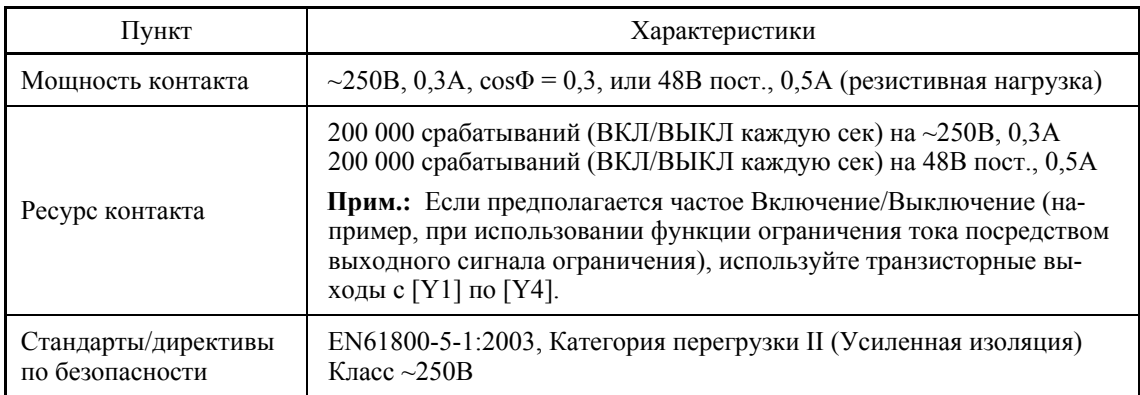

#### **Внутренние цепи**

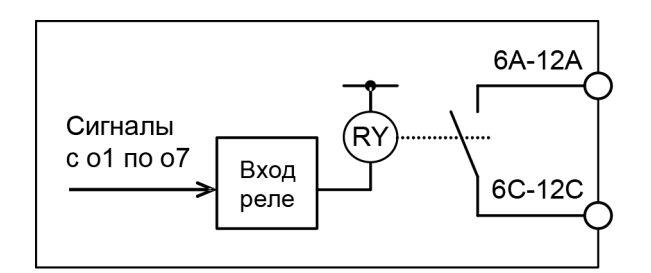

Рисунок 4.12 Внутренние цепи

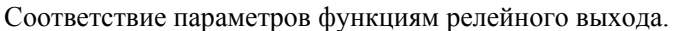

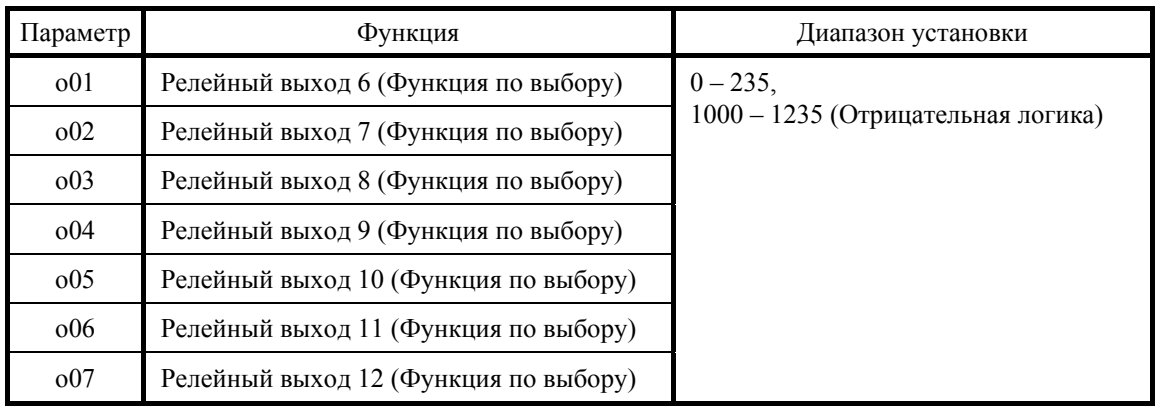

Параметры с o01 по o07 служат для назначения выходных сигналов универсальным программируемым релейным выходам с 6 по 12. Эти параметры позволяют также выбирать обычную или отрицательную логику для интерпретации инвертором включенного или выключенного состояния каждого релейного выхода при активации.

При использовании отрицательной логики выходные сигналы активируются при выключении реле (что полезно при возникновении аварии питания). Во избежание из-за этого сбоев в работе системы блокируйте эти сигналы, поддерживая эти сигналы включенными посредством внешнего питания. Кроме того, надежность срабатывания этих выходных контактов не гарантируется в течение приблизительно 1,5 сек после включения питания, поэтому используйте соответствующий механизм для их маскирования во время переходных процессов.

### **4.4.3.4 Аналоговая интерфейсная плата (OPC-AIO)**

Аналоговая интерфейсная плата оснащена клеммами, описанными ниже. При установке этой платы в FRENIC-AQUA появляется возможность вводить и выводить аналоговые сигналы в/из инвертора.

- Один аналоговый вход напряжения  $(0 \pm 10 B)$
- Один аналоговый вход тока (4 20 мА или 0 20 мА)
- Один аналоговый выход напряжения  $(0 \pm 10 B)$
- Один аналоговый выход тока (4 20 мА)

#### **Порты, доступные для подключения интерфейсной платы**

Эта интерфейсная плата может быть установлена в один из трех портов A, B и C инвертора FRENIC-AQUA.

#### **Функции клемм**

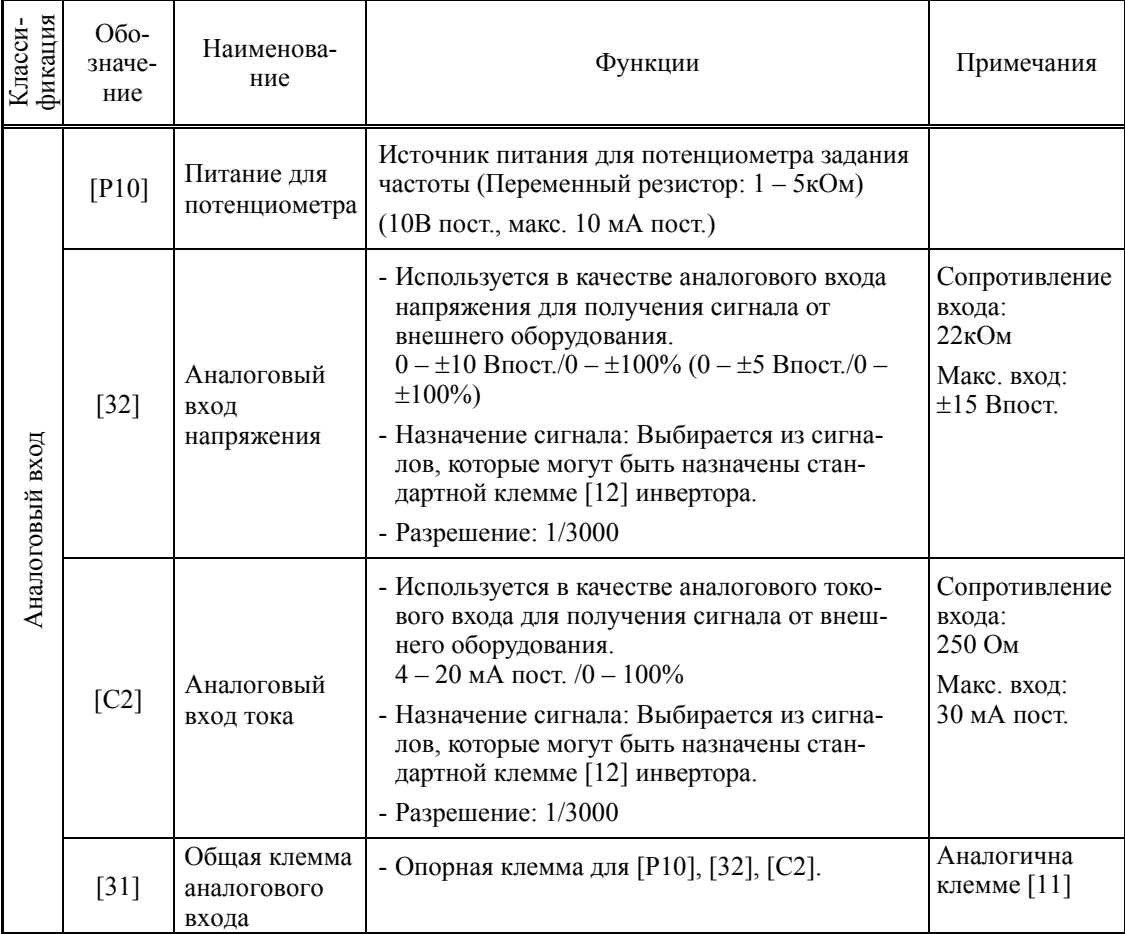

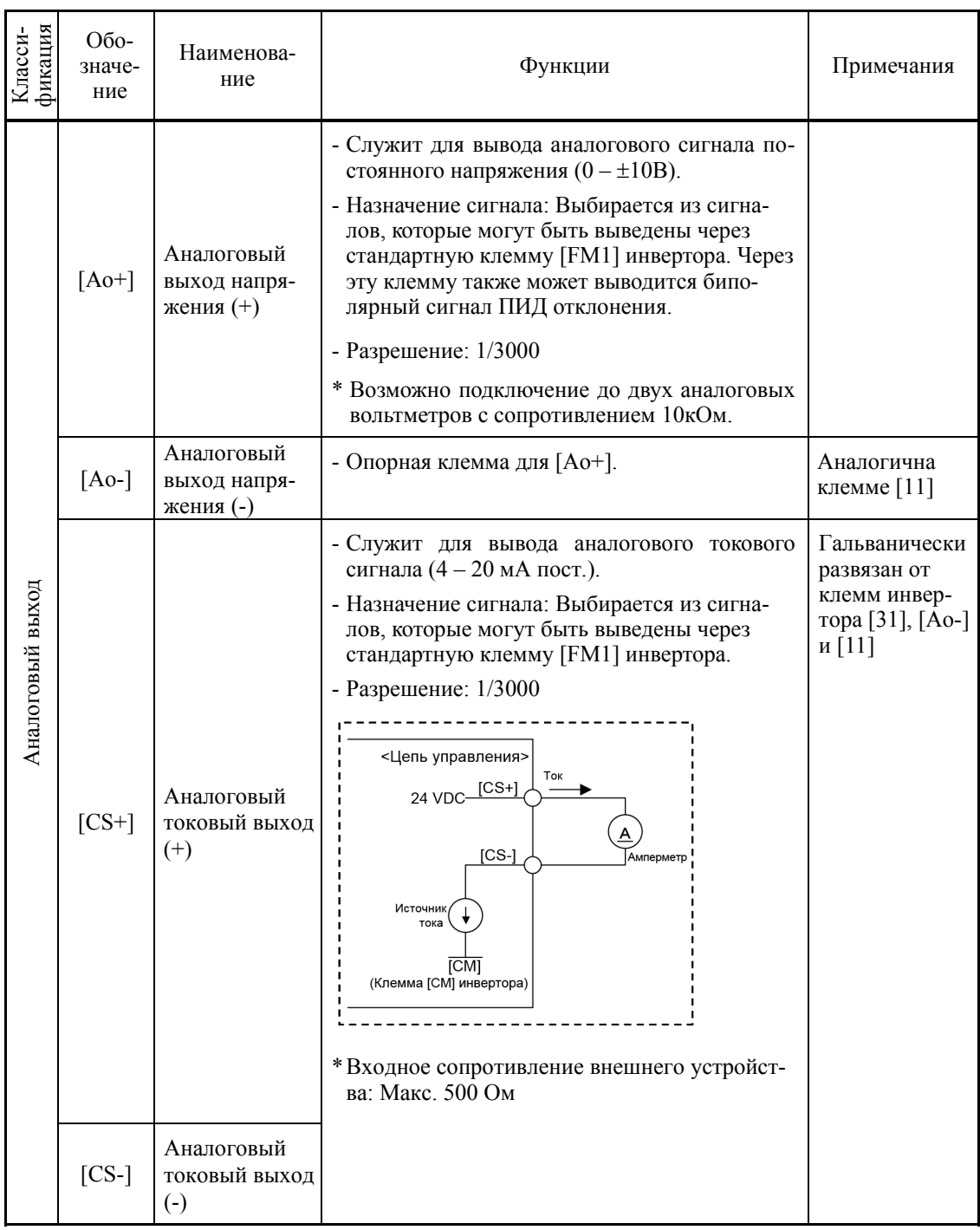

**Глава 4 ВЫБОР ПЕРИФЕРИЙНОГО ОБОРУДОВАНИЯ** 

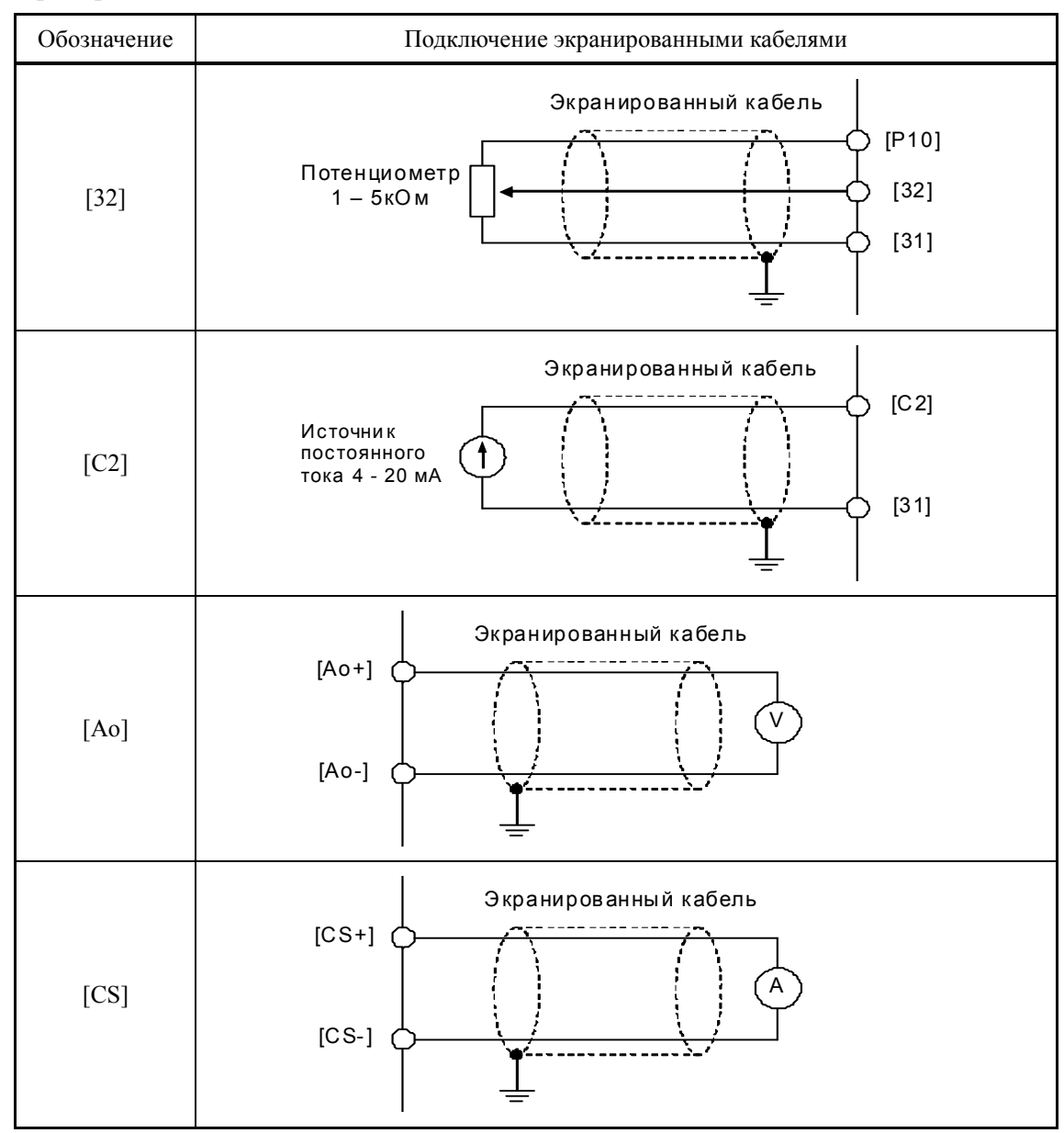

#### Пример подключения

#### Установки параметров

| Параметр | Наименование                          | Данные             | Описание                    | Примечание |
|----------|---------------------------------------|--------------------|-----------------------------|------------|
| 060      | Функция клеммы [32]<br>(Выбор режима) | $0 - 49$           | То же что и Е61.            |            |
| 061      | (Регулировка коррекции)               | $-5.0 - +5.0\%$    | Количество коррекции        |            |
| 062      | (Регулировка усиления)                | $0.00 - 200.00\%$  | Количество усиления         |            |
| 063      | (Установка фильтра)                   | $0.00 - 5.00$ cek  | Постоянная фильтра          |            |
| 064      | (Базовая точка усиления)              | $0.00 - 100.00\%$  | Базовая точка усиле-<br>ния |            |
| 065      | (Полярность)                          | $\theta$           | Двухполярный                |            |
|          |                                       |                    | Однополярный                |            |
| 066      | (Смещение)                            | $-100.00 - 100.00$ | Значение смещения           |            |

Параметры и их установки для настройки клемм [32] и [С2]

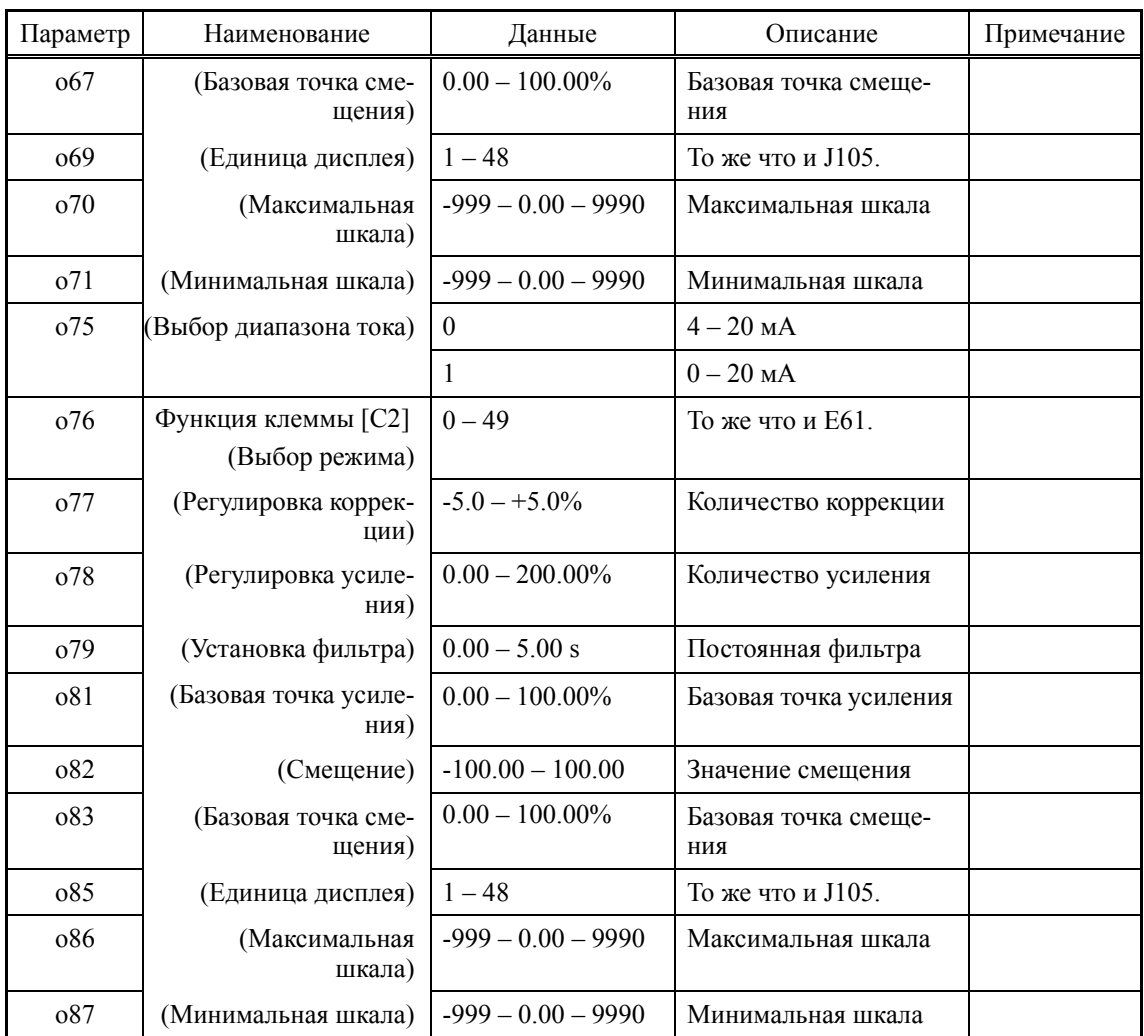

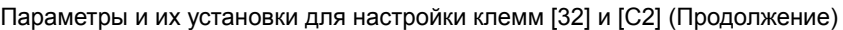

Параметры и их установки для настройки клеммы [Ao]

| Параметр        | Наименование                                      | Данные      | Описание            | Примечание |
|-----------------|---------------------------------------------------|-------------|---------------------|------------|
| 0 <sup>90</sup> | Функция клеммы $[Ao]$   0 - 117<br>(Выбор режима) |             | То же что и F31.    |            |
| 091             | (Регулировка усиле-<br>ния)                       | $0 - 300\%$ | Количество усиления |            |
| 093             | (Полярность)                                      |             | Двухполярный        |            |
|                 |                                                   |             | Однополярный        |            |

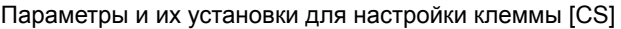

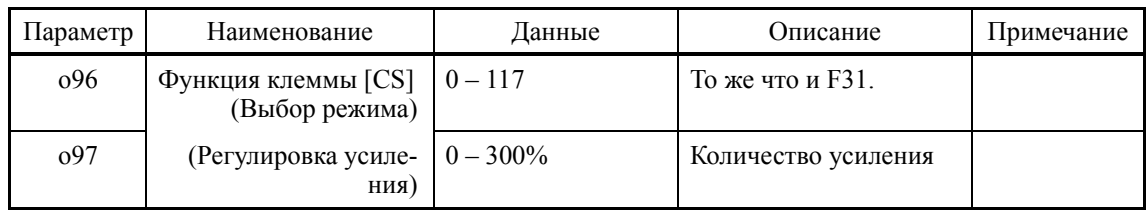

### **4.4.3.5 Интерфейсная плата аналогового токового выхода (2-канальная) (OPC-AO)**

Интерфейсная плата аналогового токового выхода оснащена клеммами, указанными ниже. При установке этой интерфейсной платы в FRENIC-AQUA появляется возможность 2 канального аналогового выхода из инвертора.

- Две точки аналогового вывода тока (4 – 20 мА)

Аналоговая интерфейсная плата OPC-AIO и аналоговая токовая интерфейсная плата OPC-AO не могут быть установлены одновременно.

#### **Порты, доступные для подключения интерфейсной платы**

Эта интерфейсная плата может быть установлена в один из трех портов A, B и C инвертора FRENIC-AQUA.

#### **Функции клемм**

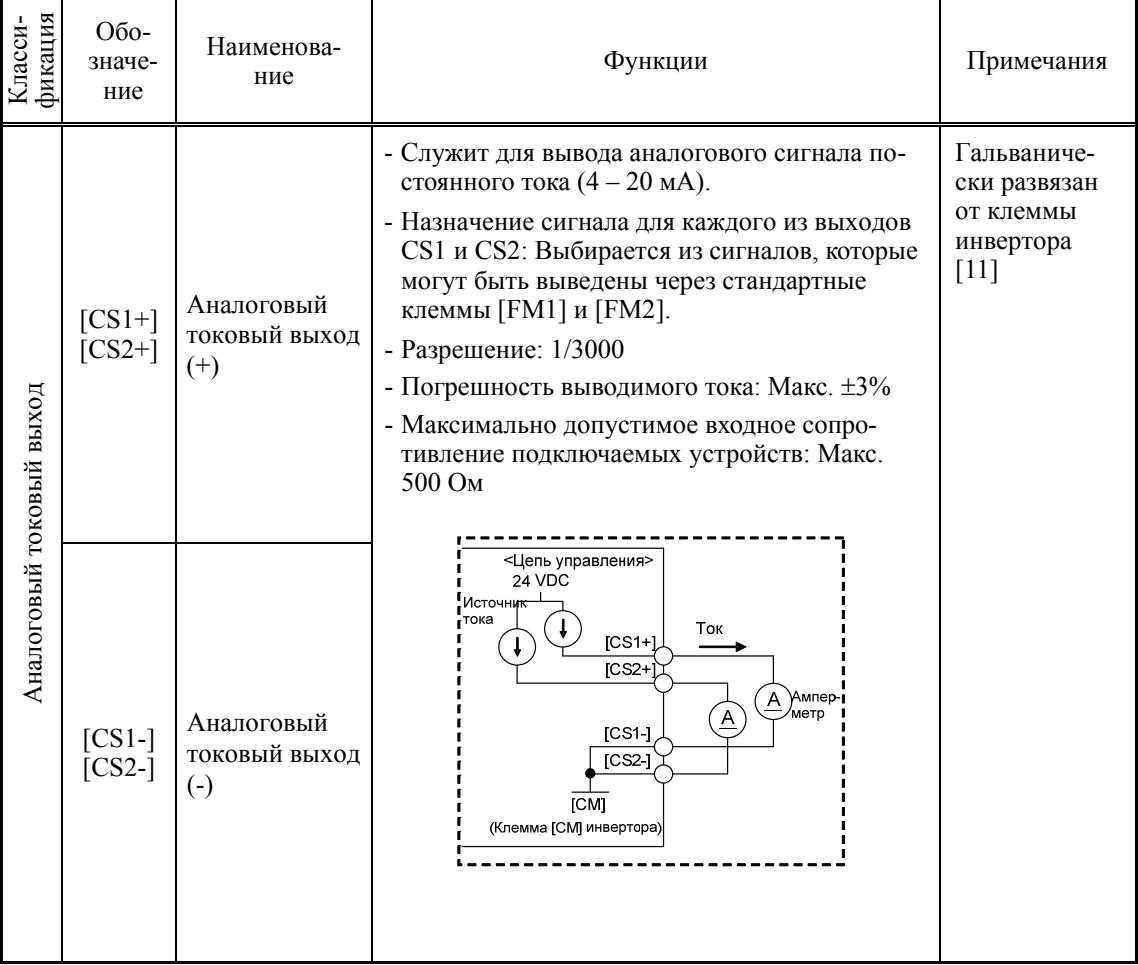

<sup>(</sup>Прим.

#### **Пример подключения**

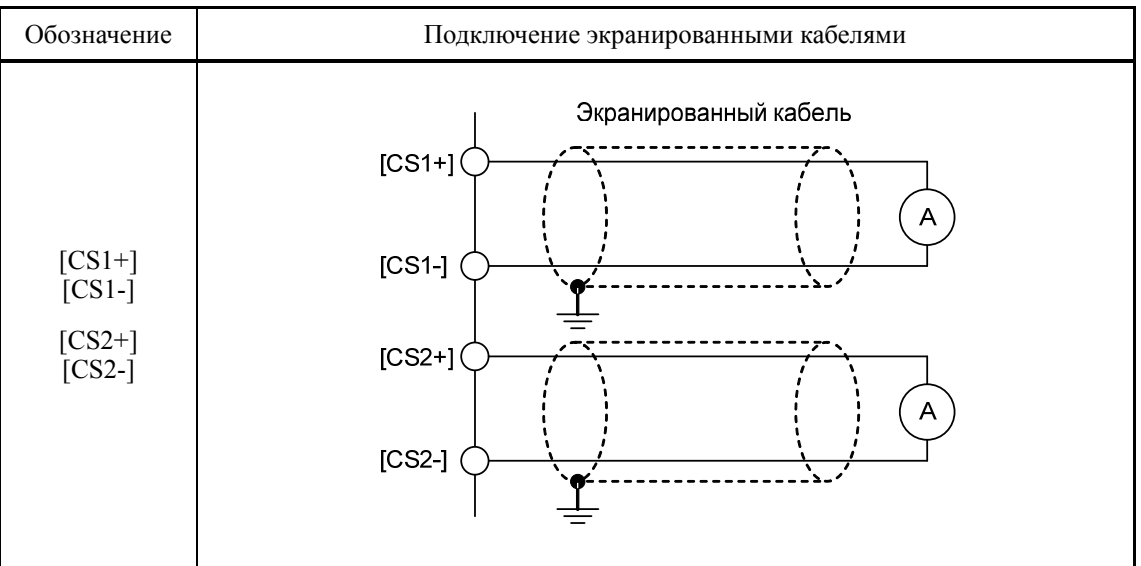

#### **Установки параметров**

#### Параметры и их установки для настройки клеммы [CS1]

| Параметр | Наименование                           | Данные    | Описание                 | Примечание |
|----------|----------------------------------------|-----------|--------------------------|------------|
| 096      | Функция клеммы [CS1]<br>(Выбор режима) | $0 - 117$ | То же что и F31.         |            |
| 097      | (Регулировка усиления)   0 - 300%      |           | Количество усиле-<br>ния |            |

Параметры и их установки для настройки клеммы [CS2]

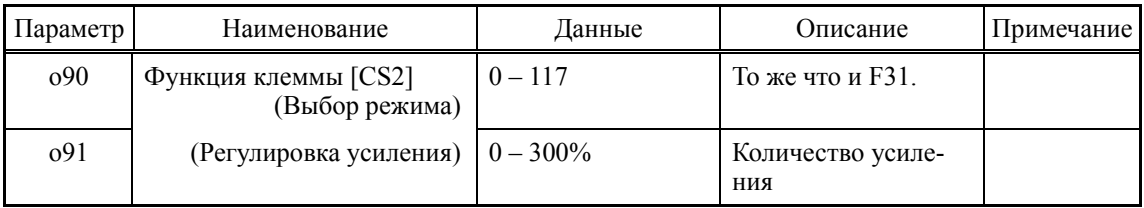

### **4.4.3.6 Плата для подключения термометров сопротивления (OPC-PT)**  (Скоро будет доступна)

Плата входа термометра сопротивления OPC-PT служит для подключения к FRENIC-AQUA датчиков температуры (термометров сопротивления) с целью преобразования значений температуры в цифровые значения. Поддержка двухлинейного температурного входа позволяет управлять разницей температур посредством ПИД управления.

#### $4.4.3.7$ Плата связи CC-Link (OPC-CCL)

Эта плата связи может быть не совместима с инвертором в зависимости от его версии ПЗУ. Проконсультируйтесь у вашего представителя Fuji Electric.

Система связи CC-Link (Control & Communication Link) является открытой промышленной сетевой системой FA.

Плата связи CC-Link служит для соединения инвертора с главным устройством CC-Link посредством специального кабеля CC-Link. Она поддерживает скорость передачи данных от 156 кбитс до 10 Мбитс и длину соединения от 100 до 1200 м, таким образом, она может использоваться в широком диапазоне систем, требующих высокоскоростной передачи на большие расстояния, обеспечивая гибкую конфигурацию системы.

#### Порты, доступные для подключения платы связи

Эта плата связи может быть подключена только к порту А, из трех портов (А, В и С), имеющихся на FRENIC-AQUA.

Прим.: Если в инвертор установлена эта плата связи, то больше никаких других плат (например, DeviceNet и SX-bus) не может быть в него установлено. Установка в инвертор более одной платы связи вызывает появление сообщения об ошибке Er4, которое не может быть сброшена до тех пор, пока одна из плат не будет извлечена из инвертора.

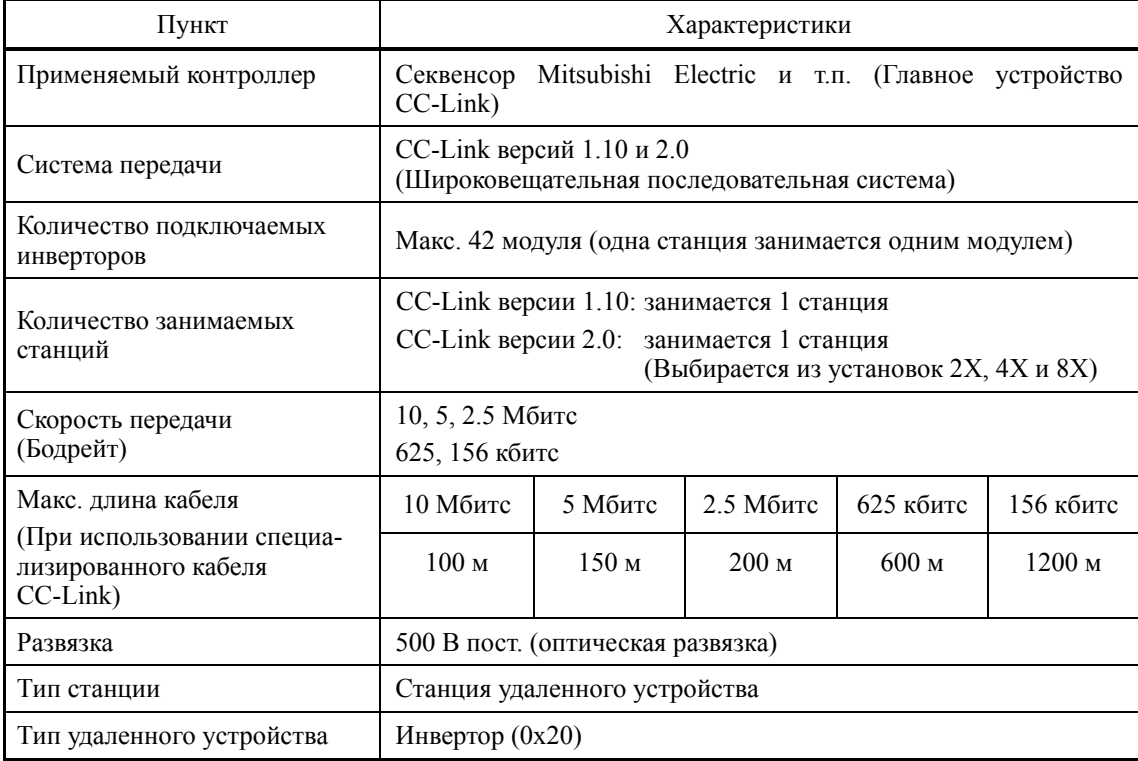

#### Характеристики связи CC-Link

Для элементов, не указанных в таблице выше, применяются спецификации CC-Link.

<sup>(</sup>Прим.

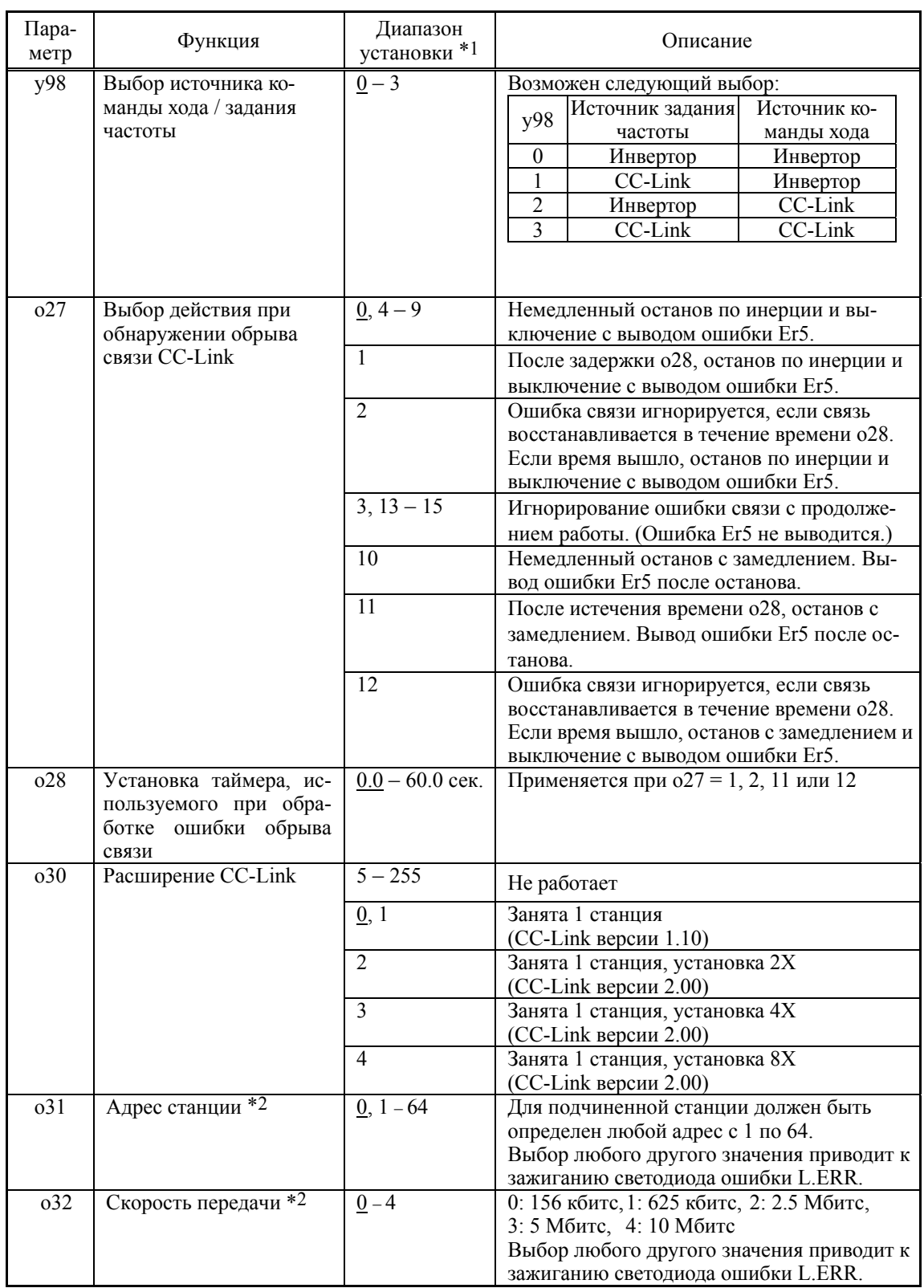

### **Параметры инвертора для настройки связи CC-Link**

\*1 Подчеркнуты заводские установки.

\*2 Если адрес станции (o31) или скорость передачи (o32) изменяется при включенном питании инвертора, то начинает мигать светодиод L.ERR и связь обрывается. Новая установка вступает в силу только при активации входа сброса *RST* или при перезапуске питания инвертора и платы связи.

#### 4.4.3.8 Плата связи PROFIBUS-DP (OPC-PDP2)

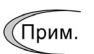

Эта плата связи может быть не совместима с инвертором в зависимости от его версии ПЗУ. Проконсультируйтесь у вашего представителя Fuji Electric.

Плата связи PROFIBUS-DP служит для соединения инвертора серии FRENIC-AOUA с главным устройством сети PROFIBUS-DP через шину PROFIBUS. Установка этой платы связи в инвертор FRENIC-AQUA позволяет управлять FRENIC-AQUA в качестве подчиненного модуля посредством конфигурирования и мониторинга команды хода и задания частоты, а также доступа к параметрам инвертора из главного устройства PROFIBUS.

Эта плата связи имеет следующие характеристики:

- : совместима с DP-V0 - Версия PROFIBUS
- Скорость передачи  $\cdot$  с 9600 бите по 12 Мбите
- Применяемый профиль: PROFIDrive V2
- Позволяет чтение и запись всех параметров, поддерживаемых в FRENIC-AQUA

#### Порты, доступные для подключения платы связи

Эта плата связи может быть подключена только к порту А, из трех портов (А, В и С), имеющихся на FRENIC-AQUA.

Прим.: Если в инвертор установлена эта плата связи, то больше никаких других плат (например, DeviceNet и SX-bus) не может быть в него установлено. Установка в инвертор более одной платы связи вызывает появление сообщения об ошибке Er4, которое не может быть сброшена до тех пор, пока одна из плат не будет извлечена из инвертора.

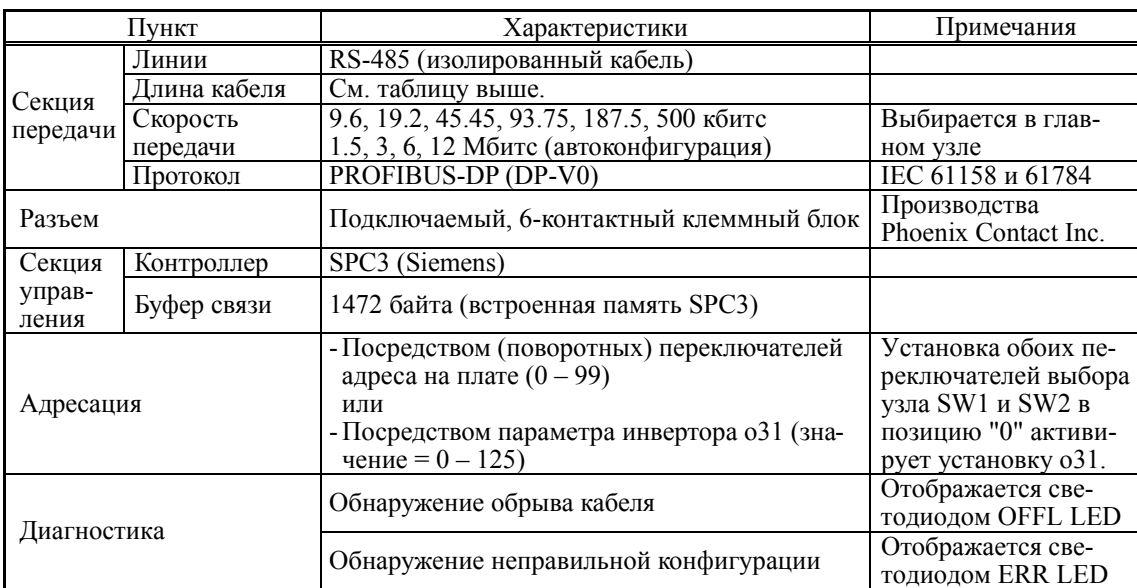

#### Характеристики связи PROFIBUS-DP

Ниже показана максимальная длина кабеля сегмента при использовании кабеля PROFIBUS-DP.

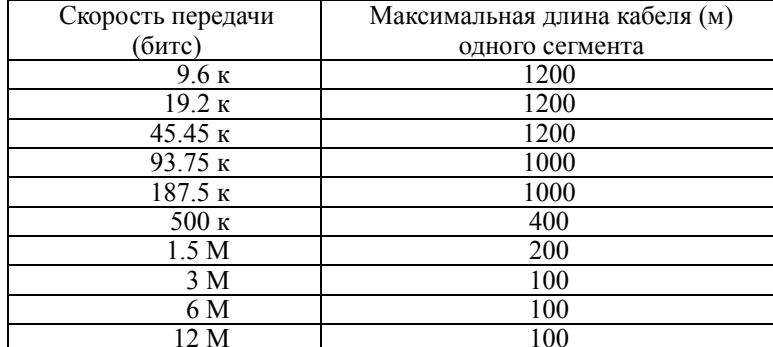

### **Параметры инвертора для настройки связи PROFIBUS-DP**

Для управления командой хода и заданием частоты через PROFIBUS необходимо настроить параметры инвертора, указанные в Таблице 4.13 ниже.

| $\prod$ ара-<br>метр       | Описание                                                                   | Завод.<br>уст-ка | Данные пара-<br>метров для<br>установки                                | Примечания                                                                                                    |  |  |  |  |
|----------------------------|----------------------------------------------------------------------------|------------------|------------------------------------------------------------------------|----------------------------------------------------------------------------------------------------|--|--|--|--|
| y98                        | Источник команды<br>хода / задания час-<br>тоты                            | $\Omega$         | 3                                                                      | Возможен следующий выбор:<br>Источник задания<br>Источник ко-<br>y98<br>частоты<br>манды хода<br>$\theta$<br>Инвертор<br>Инвертор<br><b>PROFIBUS</b><br>Инвертор<br>2<br><b>PROFIBUS</b><br>Инвертор<br>3<br><b>PROFIBUS</b><br><b>PROFIBUS</b> |  |  |  |  |
| y99                        | Функция загрузчика<br>(Команда хо-<br>да/Задание частоты<br>из Загрузчика) | $\Omega$         | $\theta$                                                               | Не требуется изменение заводской ус-<br>тановки.                                                                                                    |  |  |  |  |
| E <sub>01</sub><br>и далее | Функция клеммы Xn<br>(n: Номер клеммы)                                     |                  | Любые данные,<br>кроме<br>"24 (1024), $LE$ "<br>(Для всех<br>клемм Xn) | Даже если выбрано $LE$ , $LE = BKJ$ ак-<br>тивирует параметр у98, но $LE = \text{BMI}$<br>деактивирует параметр у98 и передает<br>функцию команды хода и задания час-<br>тоты инвертору.                                                        |  |  |  |  |

Таблица 4.13 Параметры инвертора, требующие настройки для управления командой хода и заданием частоты через PROFIBUS

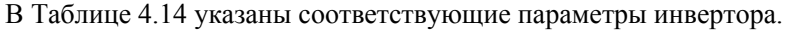

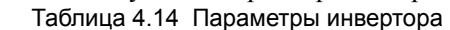

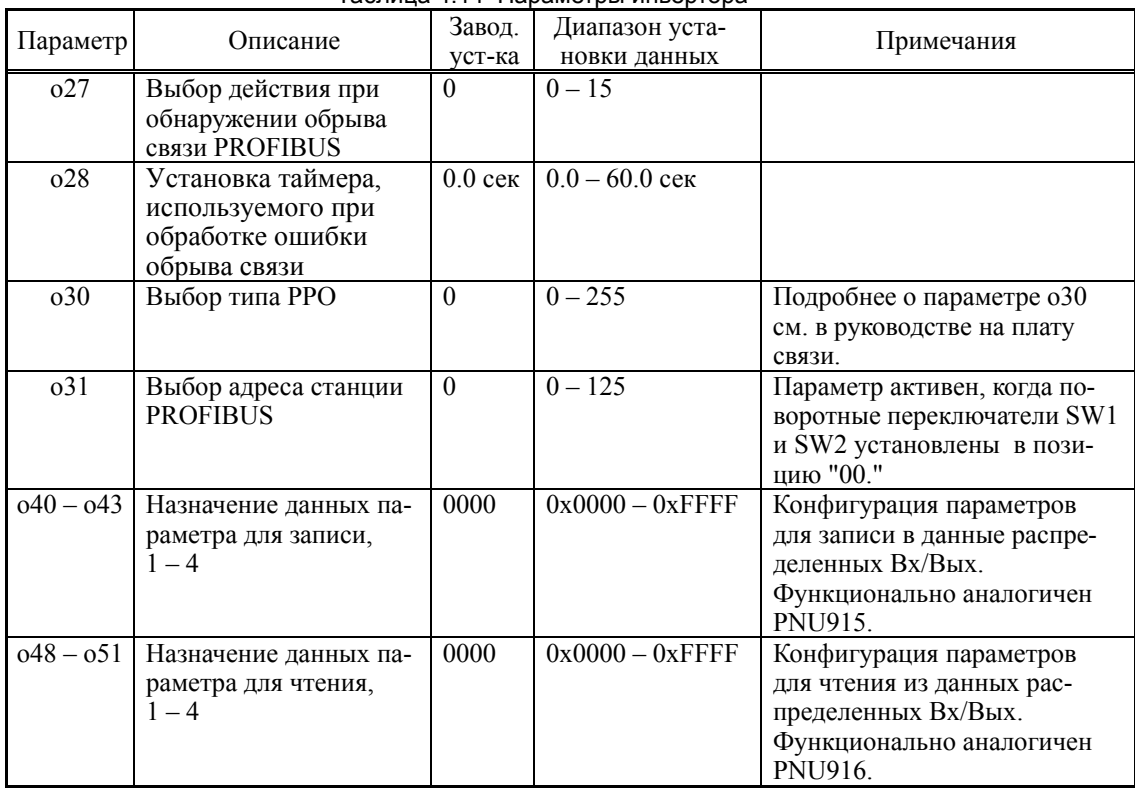

#### **Адрес узла**

#### **(1) Установка переключателей выбора узла (SW1 и SW2)**

Перед включением питания инвертора необходимо выбрать адрес узла платы связи с помощью поворотных переключателей SW1 и SW2 на плате. Диапазон установки с 00 по 99 в десятичном выражении. Переключатель SW1 определяет десятки в адресе узла, а переключатель SW2 определяет единицы.

Адрес узла = (Установка SW1 x 10) + (Установка SW2 x 1)

**Прим.:** Переключатели адреса узла должны устанавливаться только при выключенном питании инвертора. Для того, чтобы новая установка этих переключателей вступила в силу, необходимо перезапустить питание инвертора.

**Прим.:** Для выбора адреса узла выше 99 используйте параметр o31, как описано ниже (2).

#### **(2) Установка параметра o31**

Адрес узла может быть также определен с помощью параметра инвертора o31. Этот параметр имеет диапазон установки 0 – 125.

При перезапуске инвертора с выключенными переключателями SW1 и SW2 инвертор принимает в качестве выбранного адреса узла установку параметра 31. Если с помощью этих переключателей выбрано любое значение, отличное от 00, адресом узла считается значение, выбранное переключателями.

При установке в параметре o31 значения 126 и выше на плате связи загорается светодиод индикации ошибки ERR, указывающий на ошибку установки данных.

### **Выбор типа PPO (Parameter/Process data Objects)**

Эта плата связи поддерживает типы PPO с 1 по 4. Подробнее от PPO см. в руководстве на плату связи PROFIBUS-DP.

Одинаковый тип PPO должен быть выбран в панели управления инвертором и в главном устройстве PROFIBUS master. В противном случае плата связи не может начать обмен данными с главным устройством PROFIBUS и загорается светодиод индикации ошибки ERR, указывающий на ошибку установки данных.

#### С панели управления инвертора

Тип PPO платы связи может быть определен установкой параметра инвертора o30, который становится доступен из панели управления инвертором после установки платы связи.

После изменения типа PPO для вступления параметра в силу необходимо перезапустить питание инвертора.

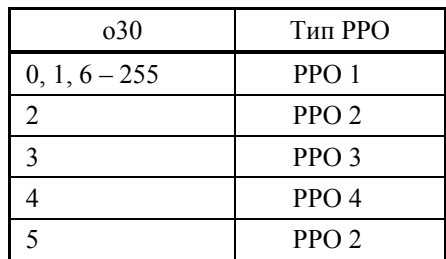

#### Из главного модуля PROFIBUS

Главный модуль PROFIBUS отсылает описание платы связи в ее кадр конфигурации. Описание хранится в GSD файле. Описание процедуры конфигурации см. в руководстве на плату PROFIBUS.

### **4.4.3.9 Плата связи DeviceNet (OPC-DEV)**

Плата связи DeviceNet служит для соединения инвертора серии FRENIC-AQUA с главным устройством сети DeviceNet через шину DeviceNet. Установка этой платы связи в инвертор FRENIC-AQUA позволяет управлять FRENIC-AQUA в качестве подчиненного модуля посредством конфигурирования и мониторинга команды хода и задания частоты, а также доступа к параметрам инвертора из главного устройства DeviceNet.

#### **Порты, доступные для подключения платы связи**

Эта плата связи может быть подключена только к порту A, из трех портов (A, B и C), имеющихся на FRENIC-AQUA.

**Прим.:** Если в инвертор установлена эта плата связи, то больше никаких других плат (например, CC-Link и SX-bus) не может быть в него установлено. Установка в инвертор более одной платы связи вызывает появление сообщения об ошибке Er4, которое не может быть сброшена до тех пор, пока одна из плат не будет извлечена из инвертора.

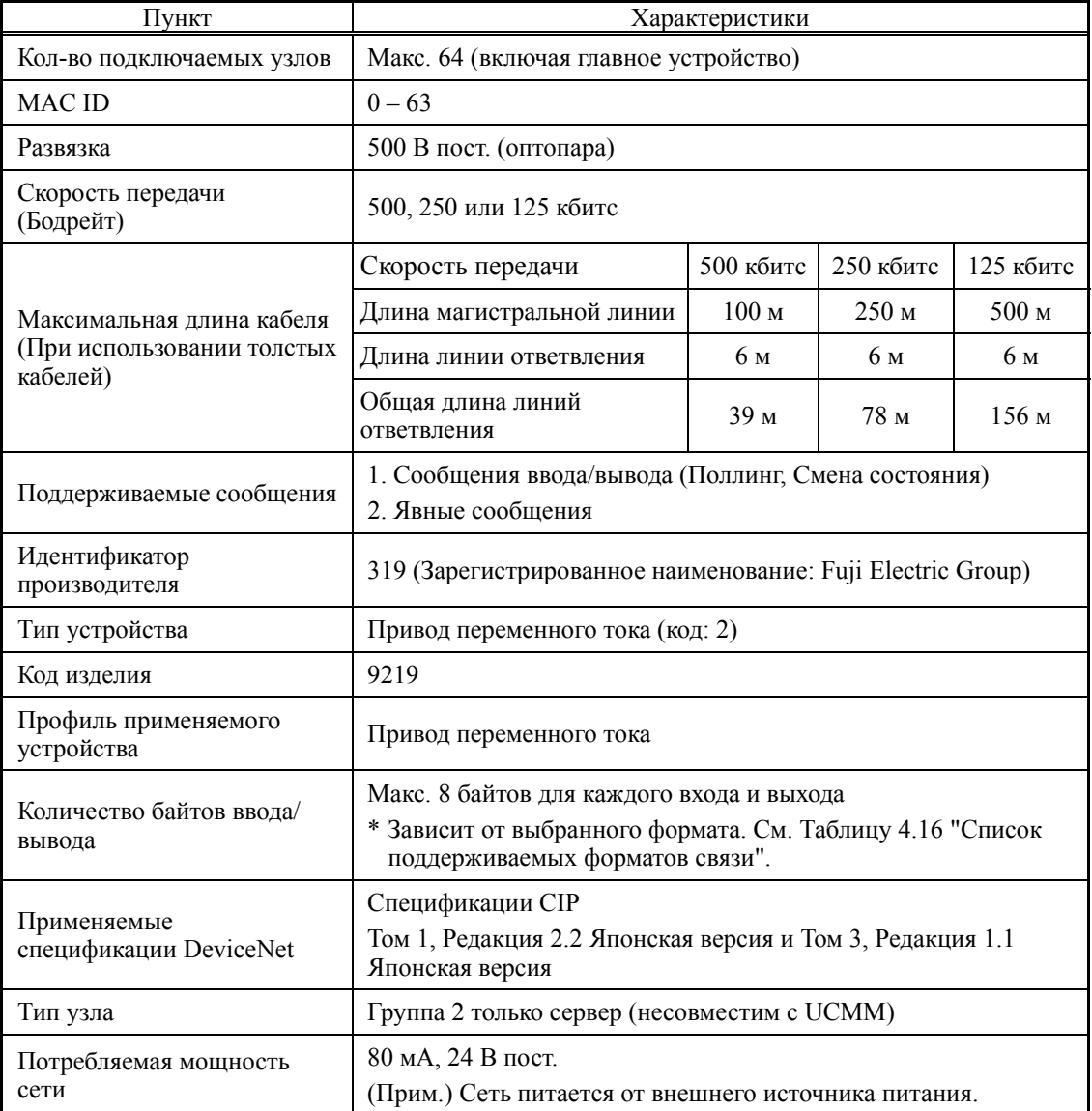

#### **Характеристики связи DeviceNet**

Для элементов, не указанных в таблице выше, применяются спецификации DeviceNet.

#### **Конфигурация DIP-переключателей**

Эти DIP-переключатели служат для выбора скорости передачи данных (бодрейта) и адреса узла (MAC ID) сети DeviceNet как показано ниже. Имеется возможность выбора скоростей передачи (125, 250 и 500 кбитс) и адреса узла (MAC ID) в диапазоне с 0 по 63. Установка DIP-переключателей должна производиться до включения питания инвертора и платы связи. Если переключатели устанавливались при включенном питании, то новая конфигурация не вступит в силу, пока не будет произведен перезапуск питания.

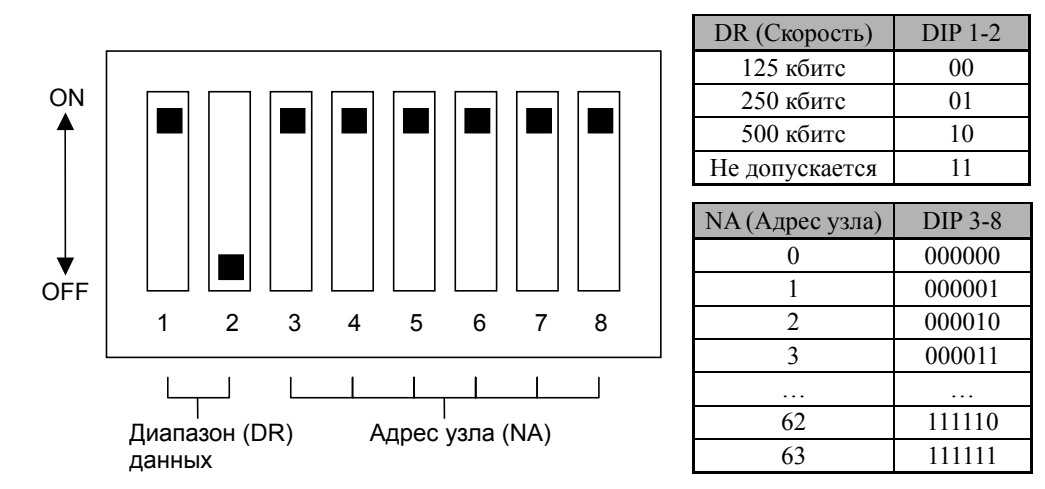

Установка DIP-переключателей (показан пример выбора скорости = 500 кбитс и адреса узла = 63)

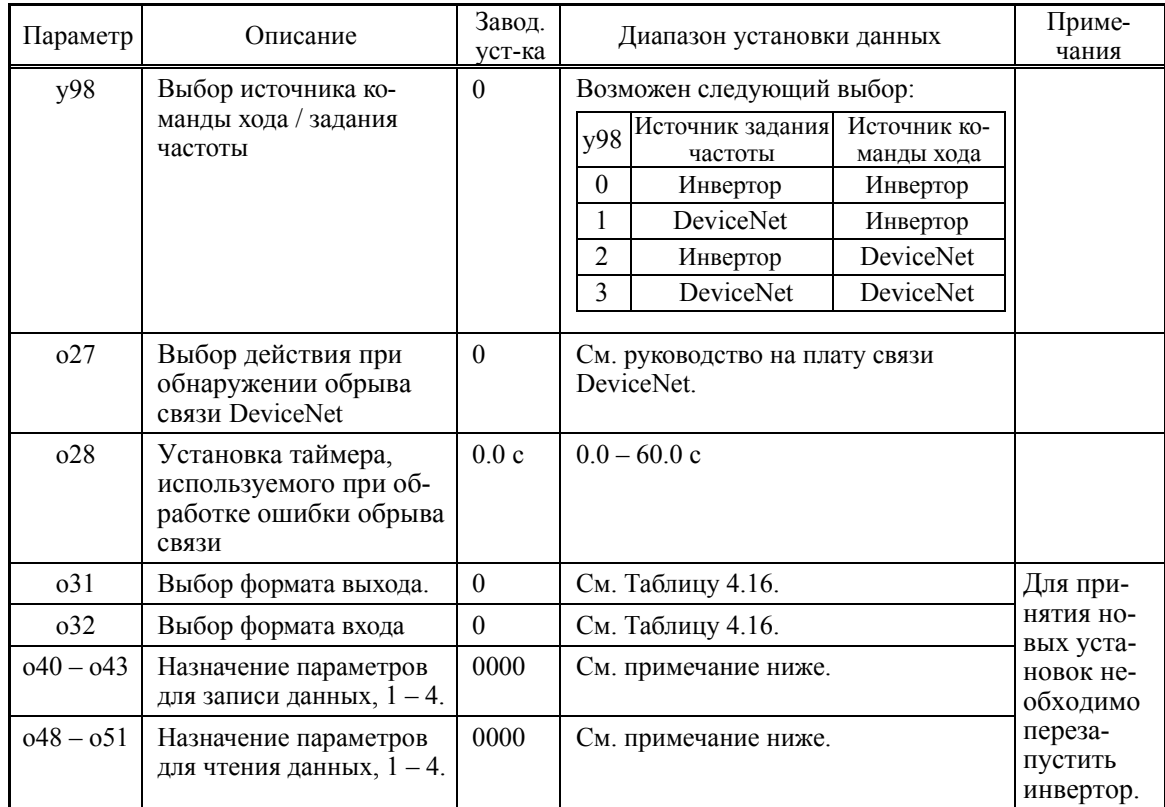

#### **Параметры инвертора для настройки связи DeviceNet**

**Прим.:** Настройка параметров o40 – o43 и o48 – o51

Группа параметров (см. Таблицу 4.15) и номер определяются 4 символами в шестнадцатеричном формате

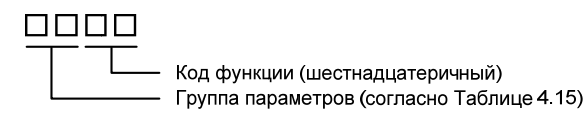

| Груп-<br>па   |    | Код<br>группы   | Наименование группы               | Груп-<br>па    |                 | Код<br>группы   | Наименование группы          | Груп-<br>па    |    | Код<br>группы | Наименование группы               |
|---------------|----|-----------------|-----------------------------------|----------------|-----------------|-----------------|------------------------------|----------------|----|---------------|-----------------------------------|
| S             |    | 02h             | Данные команд                     | y              | 15              | 0Fh             | Функции связи                | T              | 30 | 1Eh           | Функции таймера                   |
| M             | 3  | 03h             | Данные мониторинга                | W              | 16              | 10 <sub>h</sub> | Данные мониторинга 2         | H1             | 32 | 20h           | Функции высокого<br>уровня        |
| F             | 4  | 04h             | Основные функции                  | X              | 17              | 11 <sub>h</sub> | Предупреждение 1             | U <sub>1</sub> | 34 | 22h           | Функции настраивае-<br>мой логики |
| E             | 5  | 05h             | Функции клемм<br>управления       | Z              | 18              | 12h             | Предупреждение 2             | J <sub>1</sub> | 36 |               | 24h ПИД-управление 1              |
| $\mathcal{C}$ | 6  | 06h             | Функции управления                | d              | 20              | 14h             | Прикладные функции 2         | J2             | 37 |               | 25h ПИД-управление 2              |
| P             |    | 07h             | Параметры двигателя 1             | W1             | 23              | 17 <sub>h</sub> | Данные мониторинга 3         | J <sub>4</sub> | 39 | 27h           | Функции насосного<br>применения   |
| H             | 8  | 08h             | Функции высокого<br><b>VDOBHЯ</b> | W <sub>2</sub> | 24              | 18h             | Данные мониторинга 4         | $_{\rm J5}$    | 40 | 28h           | Внешнее<br>ПИД-управление 1       |
| $\mathbf{O}$  |    | 10 0Ah          | Функции опциональ-<br>ных плат    | W3             | 25              | 19 <sub>h</sub> | Данные мониторинга 5         | J6             | 41 | 29h           | Внешнее ПИД-управ-<br>ление 2, 3  |
| $\mathbf{U}$  | 13 | 0D <sub>h</sub> | Функции настраивае-<br>мой логики | X1             | 26 <sup>1</sup> |                 | 1Ah Предупреждение 3         |                |    |               |                                   |
| J             | 14 | 0Eh             | Функции применения 1              | K              | 29              | 1D <sub>h</sub> | Функции панели<br>управления |                |    |               |                                   |

Таблица 4.15 Группы параметров

Пример: Для F26 F  $\Rightarrow$  Код группы 04  $26 \Rightarrow 1$ A (шестнадцатеричный код)  $\}$  "041A"

#### **Форматы связи**

В Таблица 4.16 показаны поддерживаемые форматы связи. Форматы выходов выбираются параметром o31 и форматы входов выбираются параметром o32. При перезапуске инвертора вступают в силу новые установки o31 и o32.

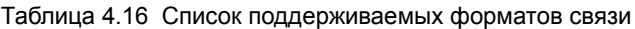

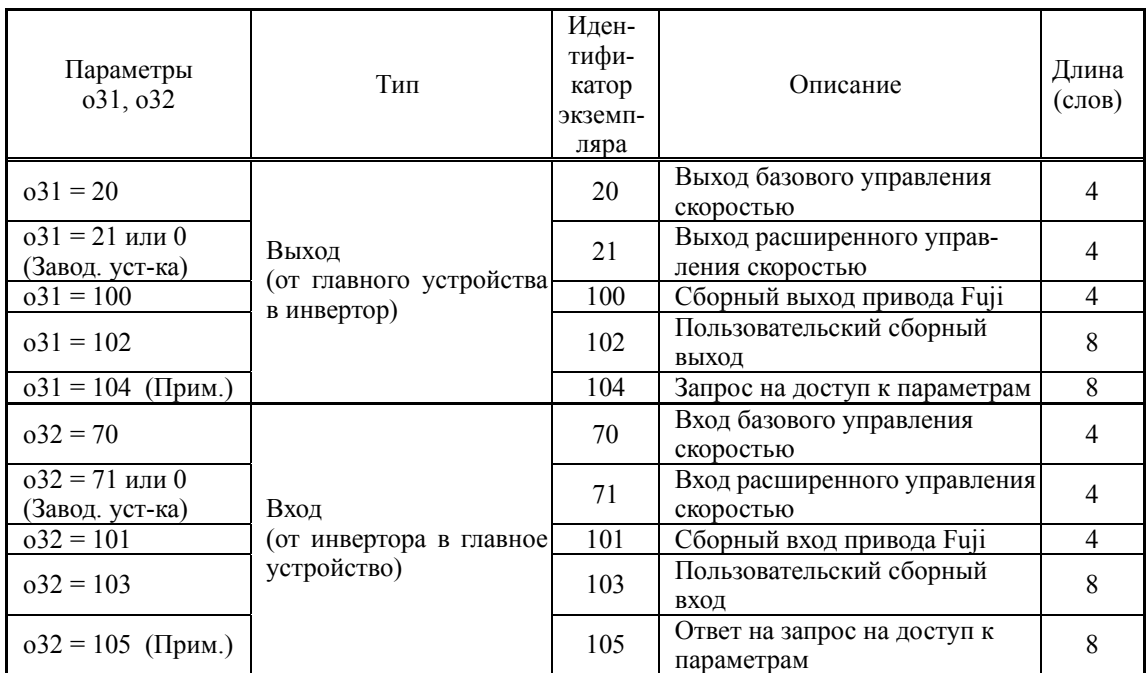

(Прим.) Когда в параметре o31 установлено значение 104 (Запрос на доступ к параметрам), параметр o32 должен быть установлен в 105 (Ответ на запрос на доступ к параметрам). Подробнее см. в руководстве на плату связи DeviceNet.

### **4.4.3.10 Плата связи CANopen (OPC-COP)**

Плата связи CANopen служит для соединения инвертора серии FRENIC-AQUA с главным устройством CANopen в сети CANopen. Установка этой платы связи в инвертор FRENIC-AQUA позволяет управлять FRENIC-AQUA в качестве подчиненного модуля посредством конфигурирования и мониторинга команды хода и задания частоты, а также доступа к параметрам инвертора из главного устройства CANopen.

#### **Порты, доступные для подключения платы связи**

Эта плата связи может быть подключена только к порту A, из трех портов (A, B и C), имеющихся на FRENIC-AQUA.

**Прим.:** Если в инвертор установлена эта плата связи, то больше никаких других плат (например, DeviceNet и SX-bus) не может быть в него установлено. Установка в инвертор более одной платы связи вызывает появление сообщения об ошибке Er4, которое не может быть сброшена до тех пор, пока одна из плат не будет извлечена из инвертора.

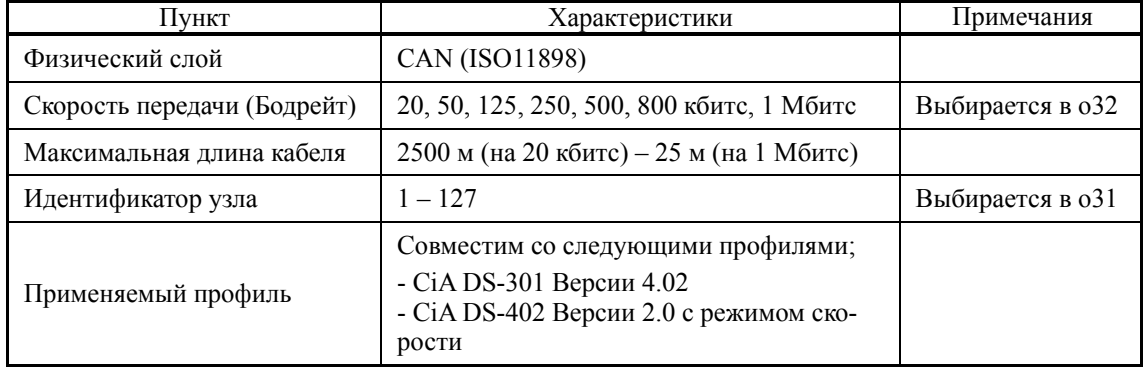

#### **Характеристики связи CANopen**

### **Параметры инвертора для настройки связи PROFIBUS-DP**

Для осуществления связи между платой связи и главным устройством сети CANopen необходимо настроить параметры инвертора, указанные в таблице ниже.

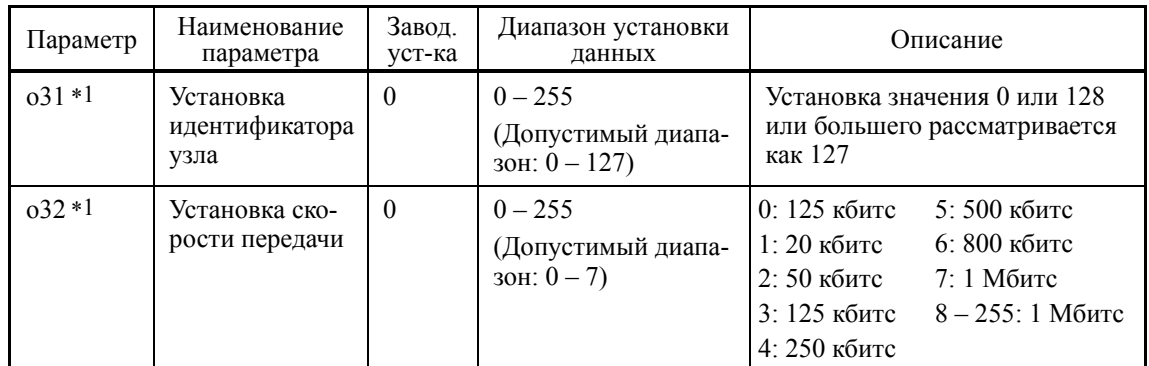

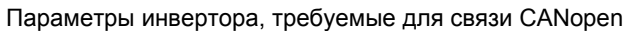

\*1 После установки параметра o31 или o32, перезапустите питание инвертора или пошлите команду сброса узла ResetNode из главного устройства CANopen, для того, чтобы новая установка вступила в силу.

В таблице ниже приведен перечень других связанных параметров инвертора. При необходимости установите и эти параметры.

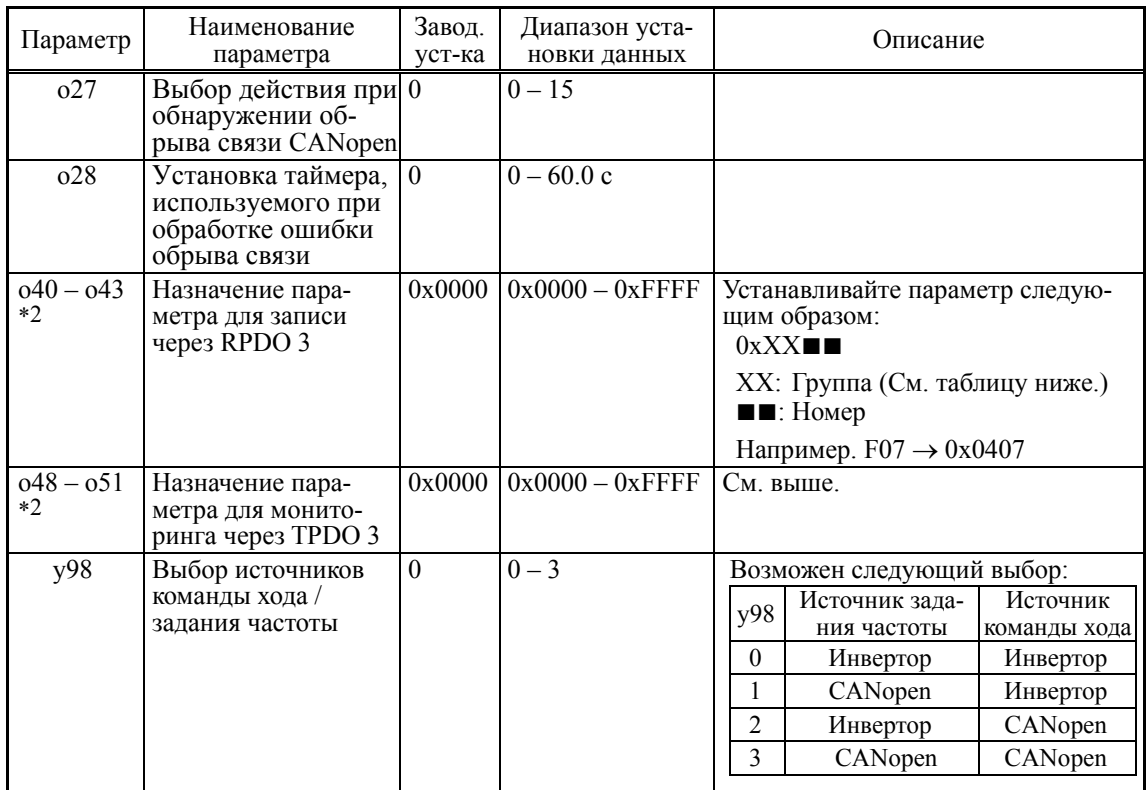

Связанные параметры инвертора

\*2 После установки параметров о40-о43 и о48-о51 перезапустите питание инвертора или пошлите команду сброса узла ResetNode из главного устройства CANopen, для того, чтобы новая установка вступила в силу.

| Груп-<br>па  |                | Код<br>группы   | Наименование группы                   | Груп-<br>па    |    | Код<br>группы   | Наименование группы          | Груп-<br>па    |    | Код<br>группы   | Наименование группы                     |
|--------------|----------------|-----------------|---------------------------------------|----------------|----|-----------------|------------------------------|----------------|----|-----------------|-----------------------------------------|
| S            | 2              | 02h             | Данные команд                         | V              | 15 | 0Fh             | Функции связи                | T              | 30 | 1E <sub>h</sub> | Функции таймера                         |
| M            | 3              | 03h             | Данные мониторинга                    | W              | 16 | 10 <sub>h</sub> | Данные мониторинга 2         | H1             | 32 | 20 <sub>h</sub> | Функции высокой про-<br>изводительности |
| F            | 4              | 04h             | Основные функции                      | X              | 17 | 11h             | Предупреждение 1             | U <sub>1</sub> | 34 | 22h             | Функции настраивае-<br>мой логики       |
| E            | 5              | 05h             | Функции клемм<br>управления           | Z              | 18 | 12h             | Предупреждение 2             | J1             | 36 |                 | 24h ПИД-управление 1                    |
| C            | 6              | 06h             | Функции управления                    | d              | 20 | 14h             | Прикладные функции 2         | J2             | 37 | 25h             | ПИД-управление 2                        |
| P            | $\overline{7}$ | 07h             | Параметры двигателя 1                 | W <sub>1</sub> | 23 | 17 <sub>h</sub> | Данные мониторинга 3         | J4             | 39 | 27h             | Функции насосного<br>применения         |
| H            | 8              | 08h             | Функции высокой<br>производительности | W <sub>2</sub> | 24 | 18h             | Данные мониторинга 4         | $_{\rm J5}$    | 40 | 28h             | Внешнее<br>ПИД-управление 1             |
| $\Omega$     | 10             | $0$ Ah          | Функции опциональ-<br>ных плат        | W <sub>3</sub> | 25 | 19 <sub>h</sub> | Данные мониторинга 5         | J6             | 41 | 29h             | Внешнее ПИД-управ-<br>ление 2, 3        |
| $\mathbf{U}$ | 13             | 0 <sub>Dh</sub> | Функции настраивае-<br>мой логики     | X1             |    |                 | 26 1Ah Предупреждение 3      |                |    |                 |                                         |
| J            | 14             | 0Eh             | Функции применения 1                  | K              | 29 | 1D <sub>h</sub> | Функции панели<br>управления |                |    |                 |                                         |

Группы параметров (Параметры о40-о43 и о48-о51)

#### Связь

Эта плата связи является подчиненным устройством в сети СА Ореп и поддерживает следующие службы.

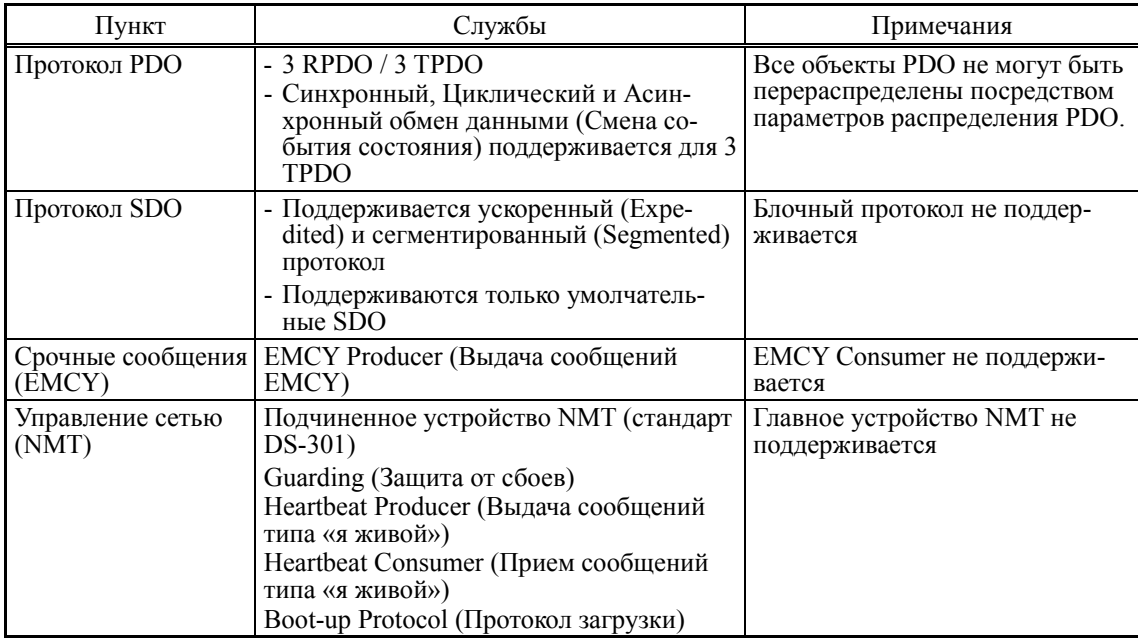

#### 4.4.3.11 Плата связи LonWorks (OPC-LNW) (Скоро будет доступна)

Плата связи LONWORKS (OPC-LNW) служит для соединения инвертора серии FRENIC-AQUA с периферийным оборудованием (например, с главным устройством LONWORKS) в сети LON-WORKS. Установка этой платы связи в инвертор FRENIC-AQUA позволяет управлять FRENIC-AQUA в качестве подчиненного модуля посредством конфигурирования и мониторинга команды хода и задания частоты, а также доступа к параметрам инвертора из главного устройства LONWORKS. Она позволяет также осуществлять обмен данными с периферийным оборудованием.

#### Плата связи Ethernet (OPC-ETH) (Скоро будет доступна) 4.4.3.12

Плата связи Ethernet (OPC-ETH) служит для соединения инвертора серии FRENIC-AQUA с периферийным оборудованием (например, с главным устройством Ethernet) в сети Ethernet. Установка этой платы связи в инвертор FRENIC-AQUA позволяет управлять FRENIC-AQUA в качестве подчиненного модуля посредством конфигурирования и мониторинга команды хода и задания частоты, а также доступа к параметрам инвертора из главного устройства Ethernet. Она позволяет также осуществлять обмен данными с периферийным оборудованием.

Эта плата поддерживает следующие протоколы.

- Modbus/TCP
- BACnet/IP
- Ethernet/IP
- Allen Bradley CSP

Глава 4

## **4.5 Батарея автономного питания**

### **4.5.1 Описание**

Батарея автономного питания используется для подпитки часов реального времени (RTC), когда питание инвертора выключено. Она приобретается отдельно.

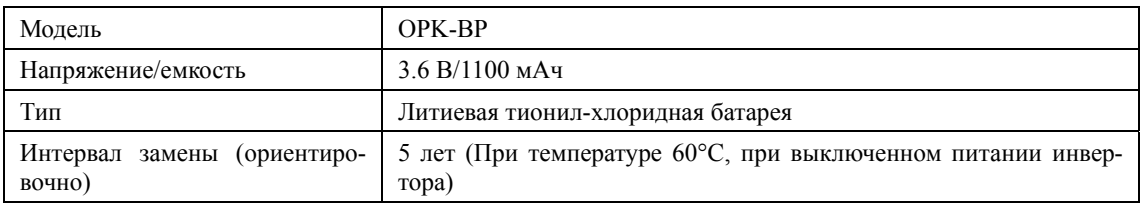

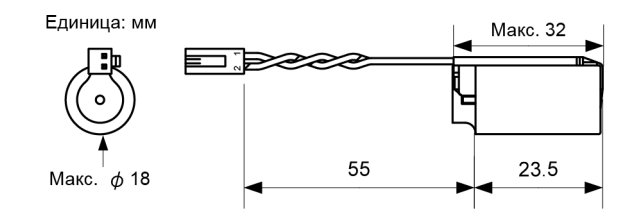

Рисунок 4.13 Внешний вид и размеры батареи

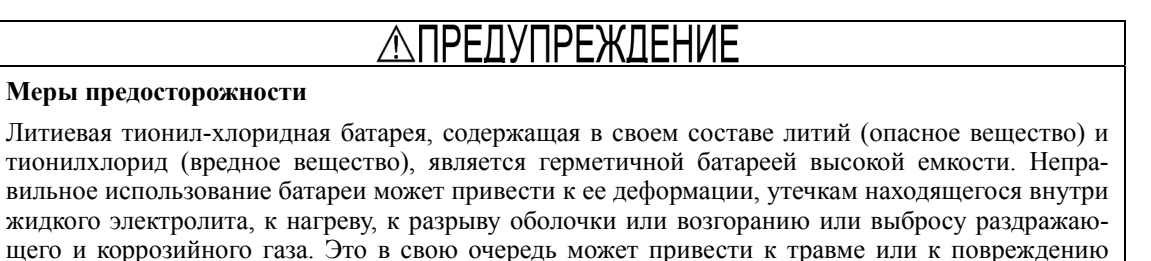

инвертора. При использовании батареи соблюдайте следующие меры предосторожности.

- Не берите батарею в рот.
- Не прикладывайте чрезмерные усилия к положительной клемме батареи.
- Не бросайте батарею.
- Не закорачивайте клеммы батареи.
- Не заряжайте батарею.
- Не разряжайте батарею принудительно.
- Никогда не нагревайте батарею.
- Никогда не бросайте батарею в огонь.
- Никогда не разбирайте батарею.
- Не сжимайте батарею.
- При установке батареи в инвертор устанавливайте ее в правильном направлении.
- Не прикасайтесь к вытекающей из батареи жидкости.
- Не оставляйте поврежденную батарею в инверторе.

#### CTOPOЖНС ∕ℕ

Не храните батарею в местах с наличием прямых солнечных лучей, высокой температуры, высокой влажности и дождевой воды.

Батарея, используемая в этом изделии, является и так называемой первичной батареей, поэтому утилизируйте ее, соблюдая ваши местные правила и нормы.

## **4.5.2 Установка батареи**

# **OCTOPOXHO**

Перед установкой батареи убедитесь, что питание инвертора выключено.

**Несоблюдение может привести к возгоранию или несчастному случаю.** 

- \* Процедура установки часов показана в Главе 5, Разделе 5.6.2.3 "Установка часов".
- \* При замене батареи может появится сообщение об ошибке "dtL". Для сброса аварийного состояния повторно установите часы и нажмите кнопку (KESER)

### **4.5.2.1 Процедура установки батареи**

(1) Снимите переднюю крышку.

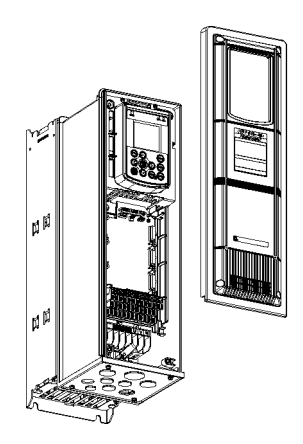

(2) Установите батарею, как показано ниже.

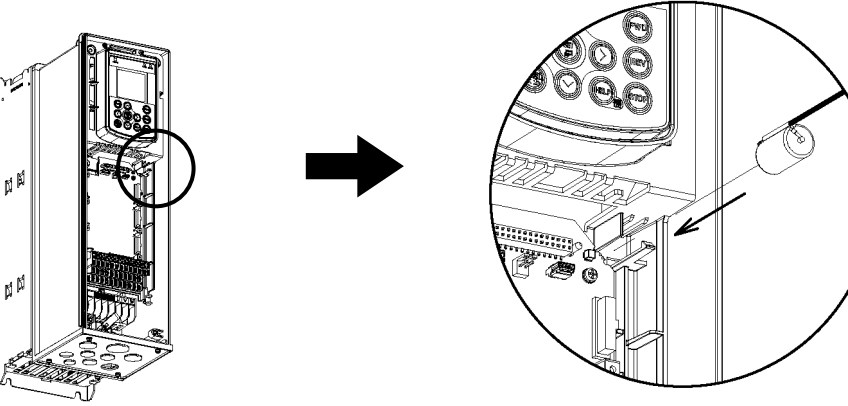

(3) Обогните кабель батареи вокруг выступа на внутренней панели инвертора и полностью вставьте вилку кабеля батареи в розетку CN11 на плате управления. (В инверторах до 7,5 кВт) (В инверторах свыше 11 кВт)

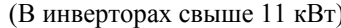

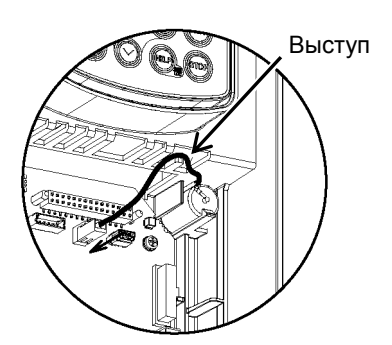

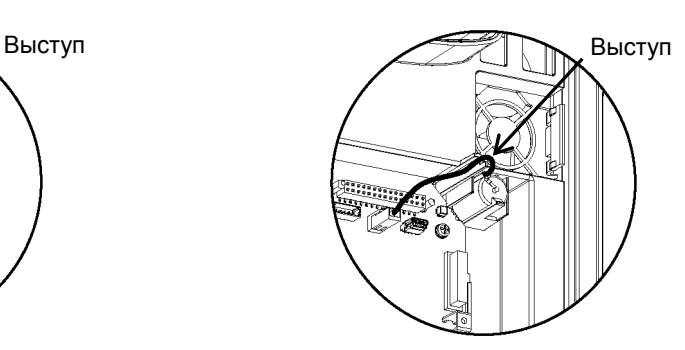

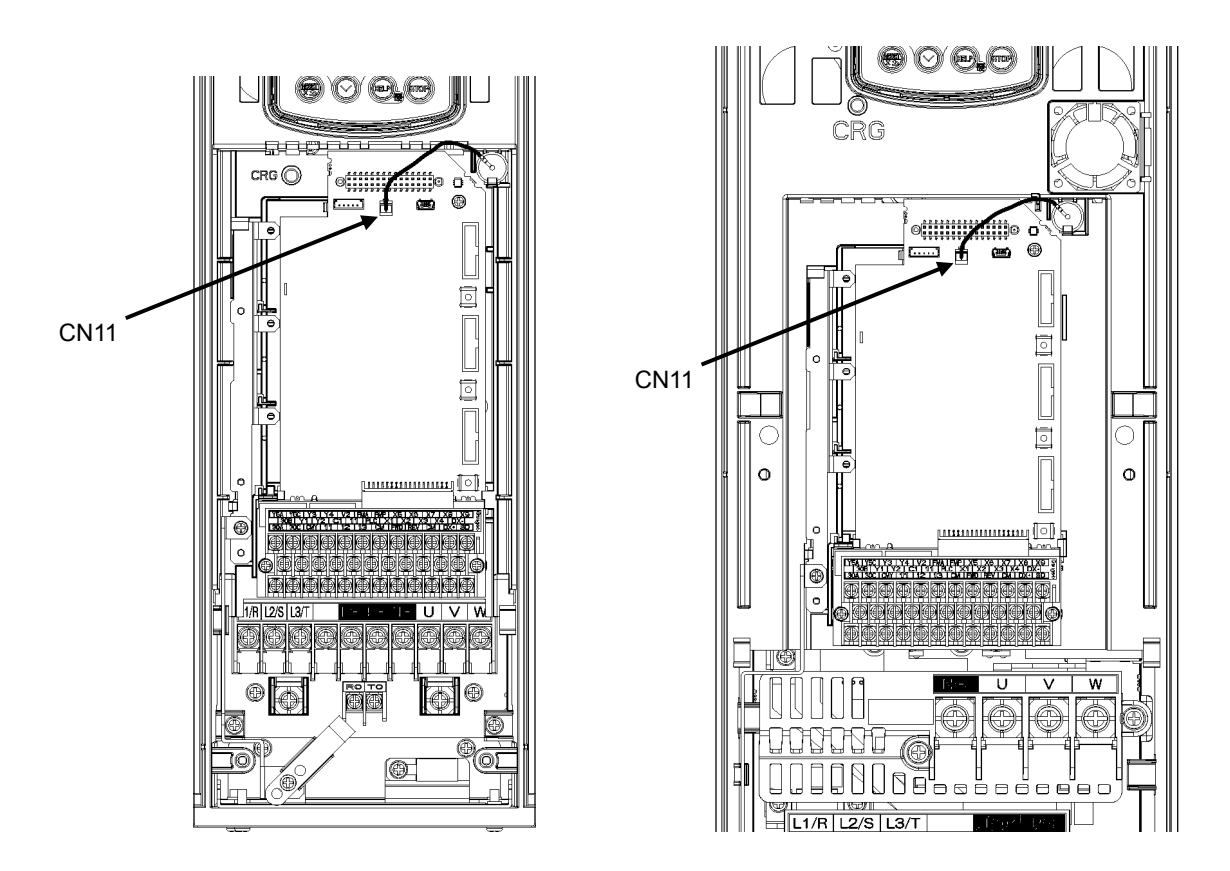

Рисунок 4.14 Установленная батарея (до 7,5 кВт) Рисунок 4.15 Установленная батарея (11 – 90 кВт)

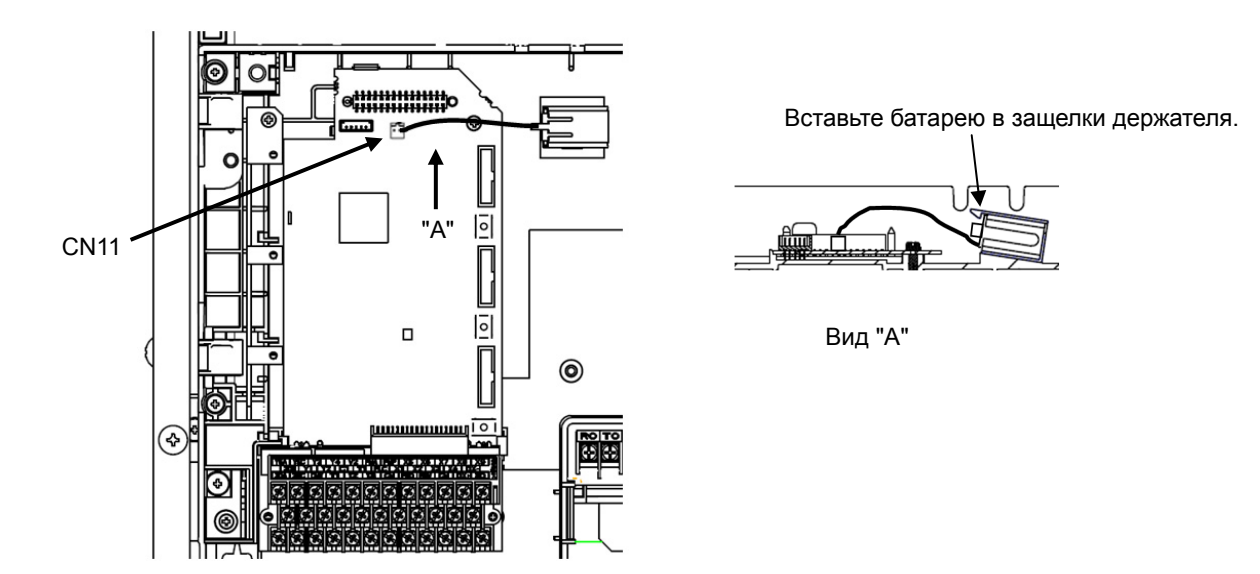

Рисунок 4.16 Установленная батарея (свыше 110 кВт)

### **4.5.3 Процедура замены батареи**

Извлеките батарею из инвертора в порядке, противоположном процедуре установки, и затем установите новую батарею.

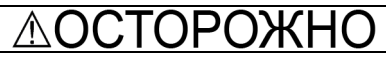

Перед заменой батареи убедитесь, что питание инвертора выключено.

**Несоблюдение может привести к возгоранию или несчастному случаю.** 

\* Процедура установки часов показана в Главе 5, Разделе 5.6.2.3 "Установка часов".

### **4.5.4 О перевозке батареи авиатранспортом**

В Международной ассоциации воздушного транспорта (IATA) были переработаны "Правила перевозки опасных грузов воздушным транспортом" редакции 44 (01.01.2003 г.) "Правила транспортировки литиевых и литий-ионных элементов и батарей".

Батарея автономного питания относится к неопасным грузам (Содержание лития не более 1,0 г: Не в классе 9), таким образом, упаковка, содержащая не более 24 батареи, не попадает под действие правил. Однако, количество 25 батарей и более требует, чтобы упаковка соответствовала правилам. Более подробную информацию получите у вашего представителя Fuji Electric. (по состоянию на апрель 2011 г.)
# • Глава 5

# ПОДГОТОВКА И ПРОБНЫЙ ПУСК

В этой главе описаны эксплуатационные условия окружающей среды, условия хранения, монтаж, подключение, приведены примеры основных подключений, наименования и функции компонентов панели управления, описана работа с панелью управления и процедура пробного пуска.

### Содержание

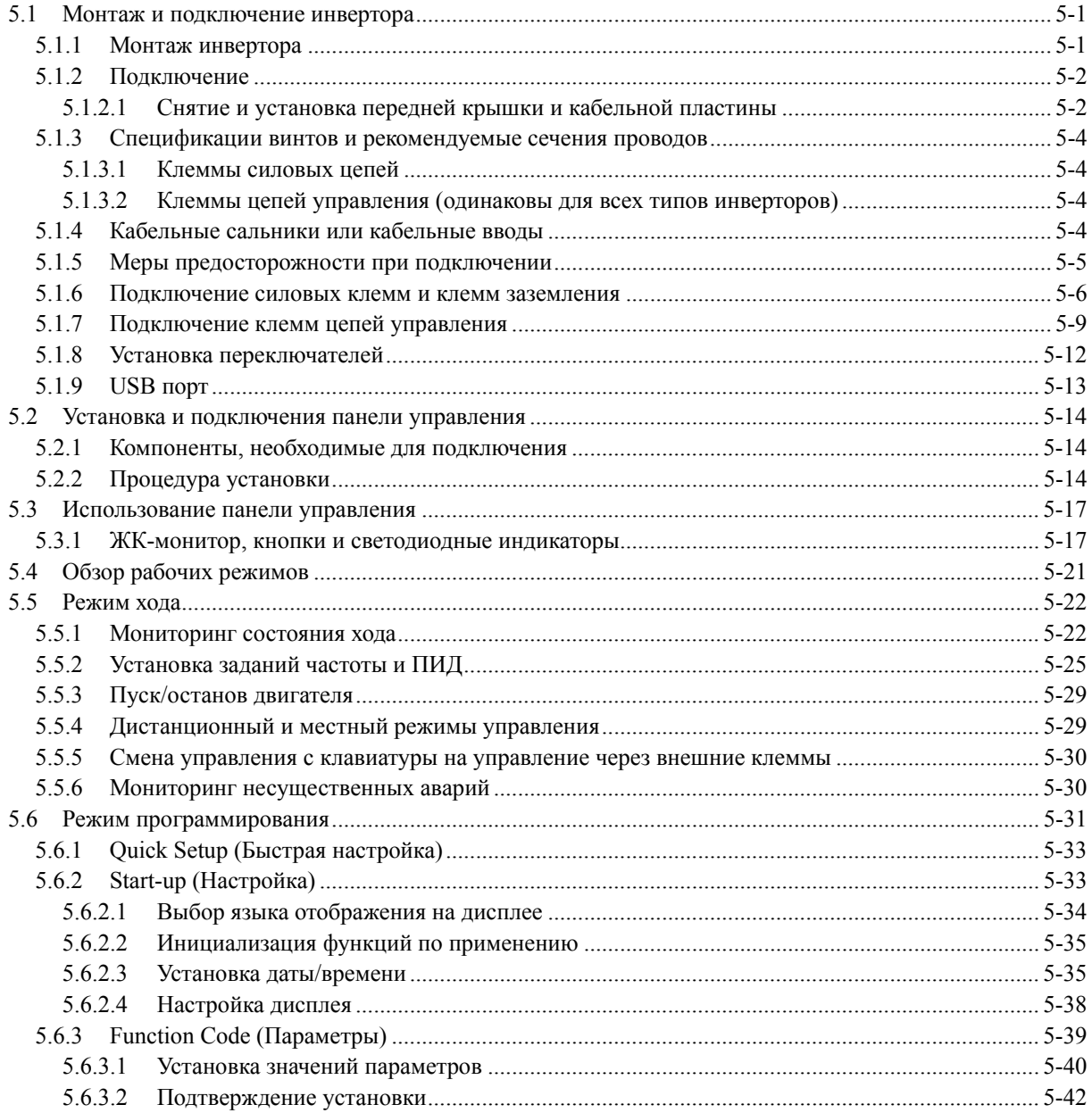

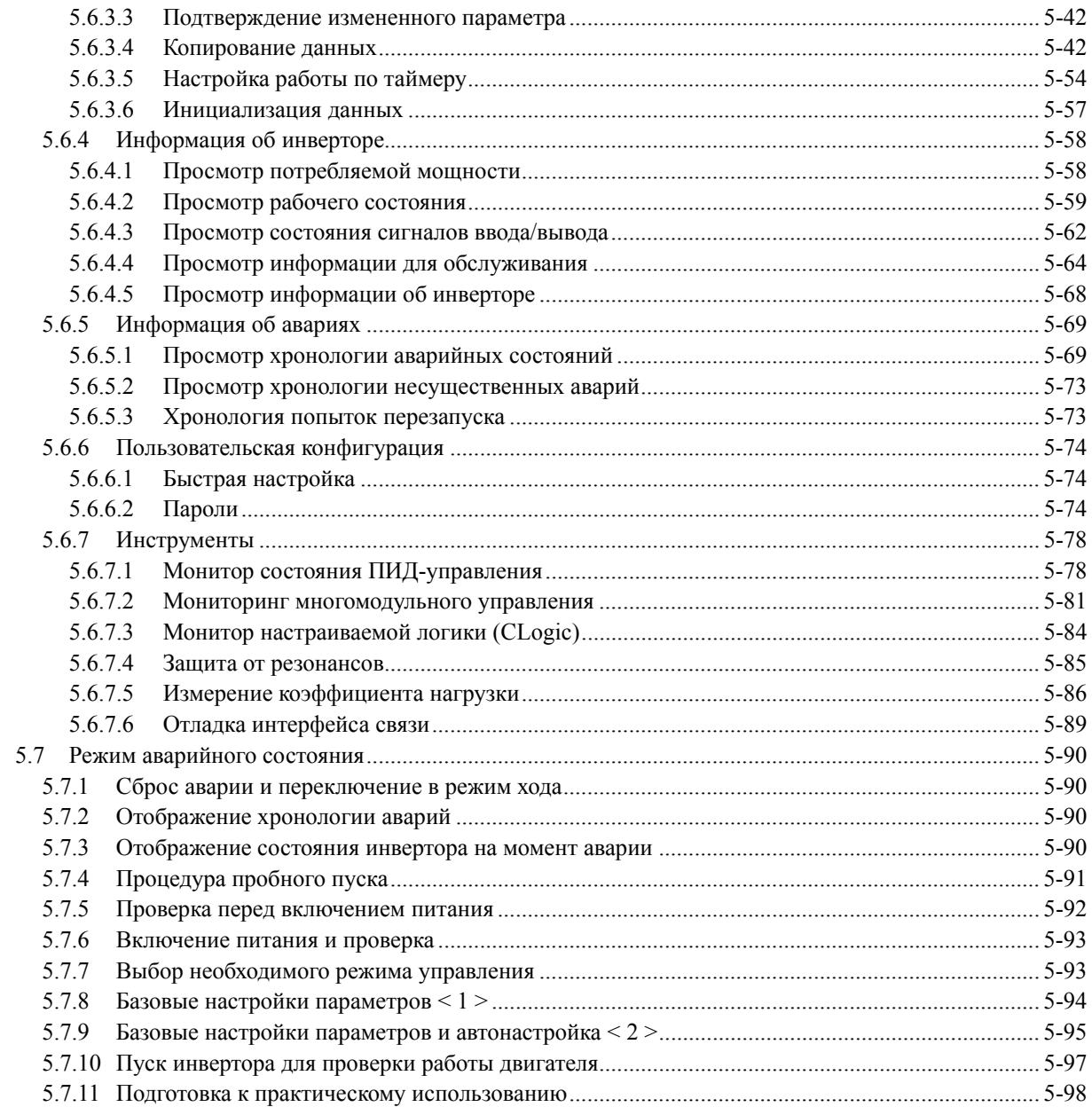

### **5.1 Монтаж и подключение инвертора**

### **5.1.1 Монтаж инвертора**

### **(1) Основание для монтажа**

Устанавливайте инвертор на основании из металла или другого негорючего материала. Устанавливайте инвертор только в вертикальном положении.

#### ПРЕДУПРЕЖДЕНИЕ ∕∖

Устанавливайте инвертор на основании из металла или другого негорючего материала.

**Несоблюдение этого условия может привести к возгоранию.** 

### **(2) Зазоры**

При монтаже инвертора в электрошкафу всегда обеспечивайте минимальные зазоры для обслуживания, показанные на Рисунке 5.1 и в Таблице 5.1. При монтаже инвертора в электрошкафу обратите особое внимание на внутреннюю вентиляцию электрошкафа, в связи с повышающейся температурой вокруг инвертора. Не устанавливайте инвертор в тесном электрошкафу с недостаточной вентиляцией.

### **При монтаже двух и более инверторов**

При монтаже двух и более инверторов в одном электрошкафу обычно они устанавливаются рядом стенка к стенке. При необходимости их установки друг над другом, отделите их разделительной пластиной или установите на таком расстоянии, чтобы тепло, излучаемое нижним инвертором, не влияло на нагрев верхнего инвертора.

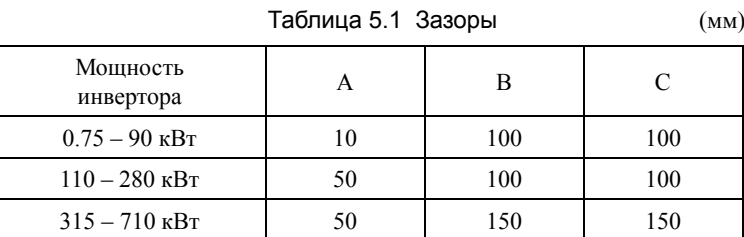

C: Зазор перед передней панелью инвертора

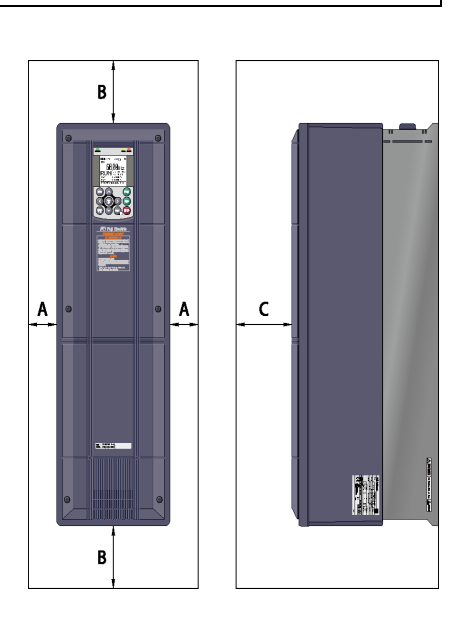

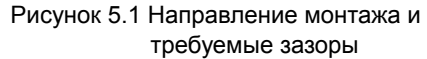

### **5.1.2 Подключение**

Перед выполнением подключений снимите переднюю крышку и затем установите кабельные сальники или кабельные вводы в пластину для ввода кабелей. После подключения установите кабельную пластину и переднюю крышку на место.

### **5.1.2.1 Снятие и установка передней крышки и кабельной пластины**

#### **(1) Снятие передней крышки и кабельной пластины**

- Ослабьте винты (четыре или шесть) на передней крышке, удерживая крышку за боковые поверхности, и снимите ее по направлению на себя.
- Открутите четыре винта, удерживающие кабельную пластину и снимите ее по направлению вниз, удерживая за края.

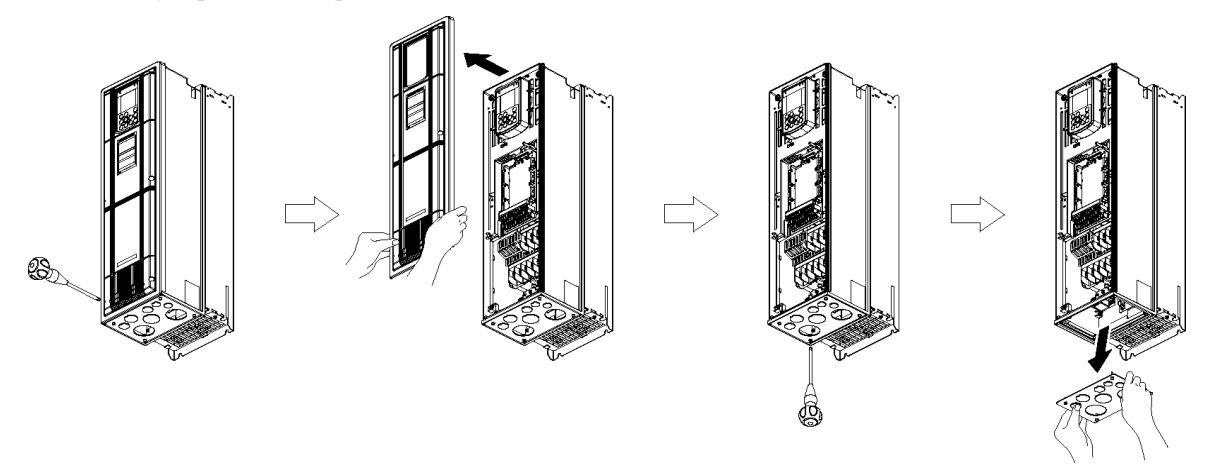

Рисунок 5.2 Снятие передней крышки и кабельной пластины (FRN37AQ1M-4<sup>[1]</sup>)

- Кабельная пластина может быть снята даже при установленной передней крышке. *Совет* - Для доступа к плате управления необходимо снять переднюю крышку.

- **(2) Проделка частично высеченных отверстий в кабельной пластине и установка кабельных сальников или кабельных вводов**
- Используя ручку отвертки, легким надавливанием удалите высечку из отверстий кабельной пластины.
- Установите кабельные сальники или кабельные вводы в отверстия пластины и пропустите сквозь них провода и кабели.

Будьте осторожны и не пораньтесь об острые края отверстий пластины.

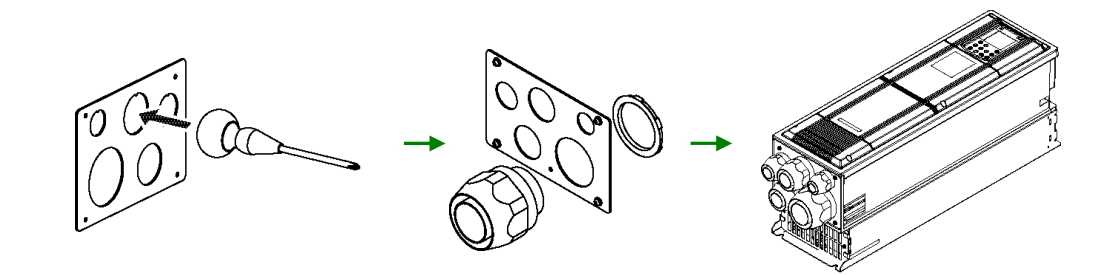

Рисунок 5.3 Проделка отверстий в кабельной пластине и установка кабельных сальников или кабельных вводов

#### **Если возникают трудности при удалении высечки из отверстий кабельной пластины**

Используя инструмент с острой кромкой (например, зубило) и молоток, перерубите соединительные перемычки "A", удерживающие высечку, как показано ниже.

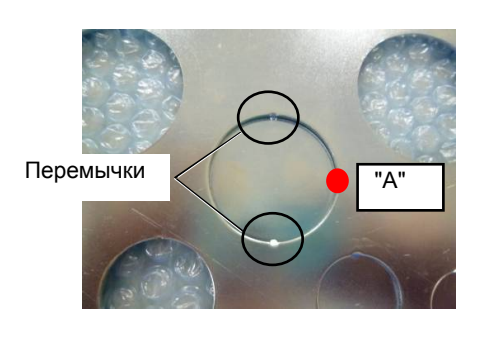

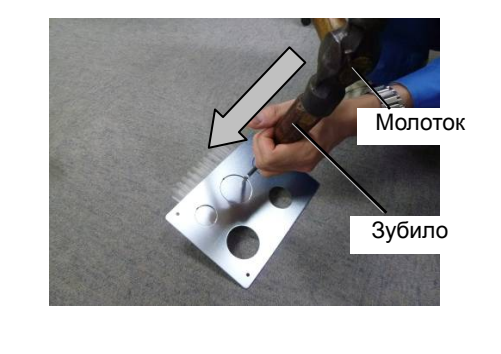

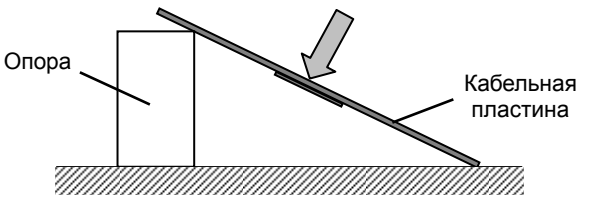

Старайтесь не погнуть кабельную пластину.

#### **(3) Подключение силовых кабелей подвода питания**

При подключении инверторов мощностью 11–90 кВт используйте следующую процедуру.

- Удалите винты и сожмите внутрь концы зажима, удерживающего ферритовое кольцо, для его удаления из силового клеммного блока.
- Подключите провод заземления инвертора.
- Пропустите силовые провода подвода питания инвертора сквозь ферритовое кольцо и подключите концы проводов к клеммному блоку.
- Установите ферритовое кольцо с помощью зажима на место.

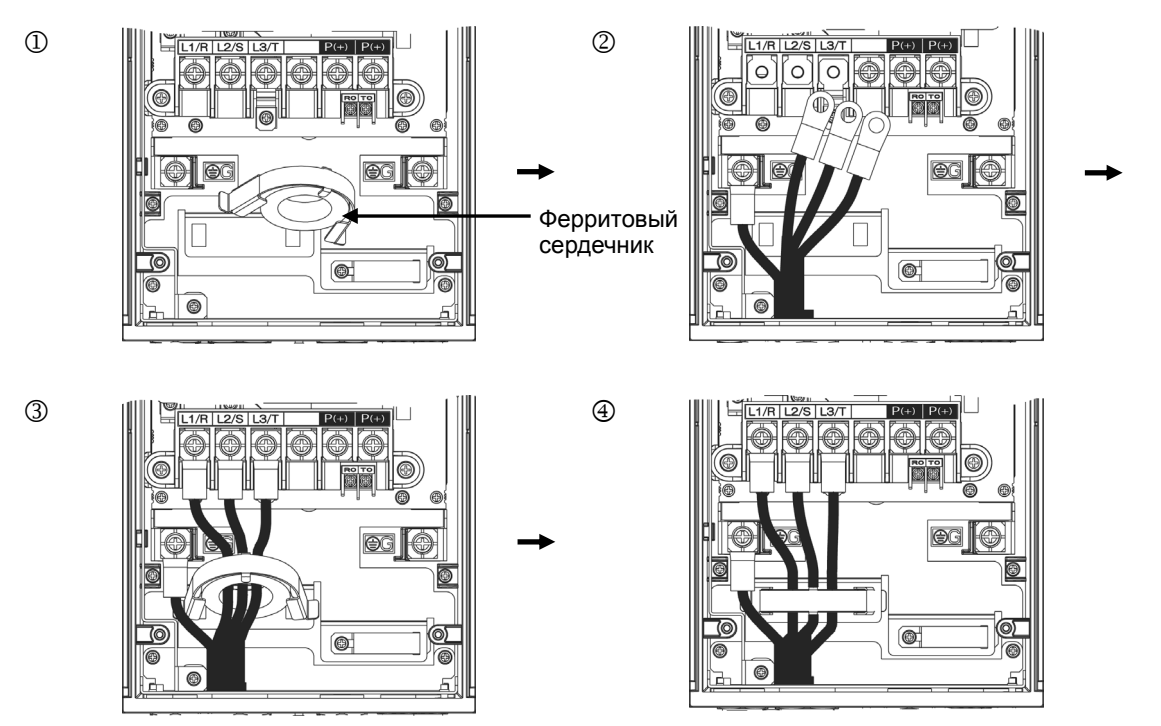

#### **(4) Установка кабельной пластины и передней крышки**

После завершения подключений установите на место кабельную пластину и переднюю крышку. (Момент затяжки: 1,8 Нм (M4))

### **5.1.3 Спецификации винтов и рекомендуемые сечения проводов**

### **5.1.3.1 Клеммы силовых цепей**

Спецификации винтов и сечения проводов показаны в Главе 2, Раздел 2.3.2.1 "Клеммы силовых цепей".

Заметьте, что расположение клемм зависит от типа инвертора.

Для заделки концов проводов используйте обжимные наконечники с изоляцей.

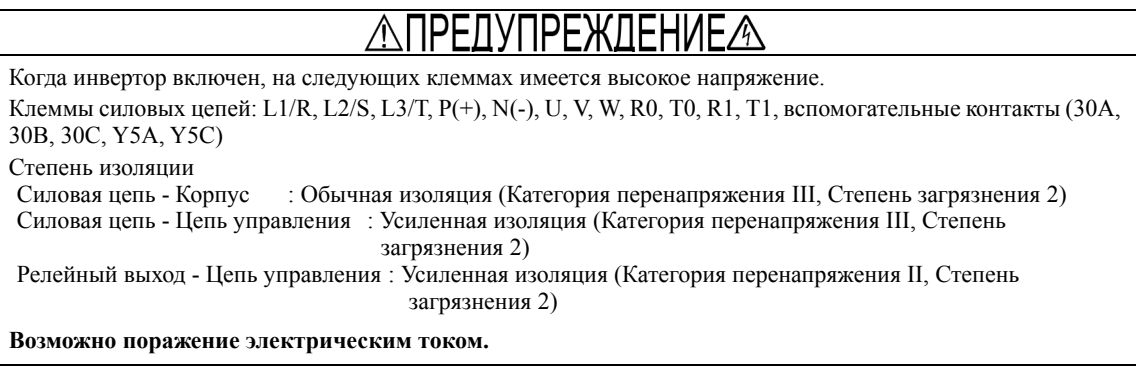

### **5.1.3.2 Клеммы цепей управления (одинаковы для всех типов инверторов)**

Расположение клемм цепей управления, размеры винтов и момент затяжки приведены в Главе 2, Раздел 2.3.2.2 "Клеммы цепей управления (одинаковые для всех типов инверторов)."

Клеммы управления имеют одинаковую конструкцию во всех инверторах независимо от мощности.

### **5.1.4 Кабельные сальники или кабельные вводы**

Для обеспечения характеристик исполнения IP55 устанавливайте кабельные сальники или кабельные вводы на пластине для ввода кабелей. Кабельные сальники или вводы должны выбираться по количеству и сечению используемых проводов.

В Главе 2 в Разделах 2.4.1 "Кабельные сальники" и 2.4.2 "Кабельные вводы" указаны размеры кабельных сальников и кабельных вводов, используемых для рекомендуемых сечений проводов. Их размеры и положение установки различаются в зависимости от мощности инвертора.

### **5.1.5 Меры предосторожности при подключении**

При выполнении подключений инвертора следуйте правилам, указанным ниже.

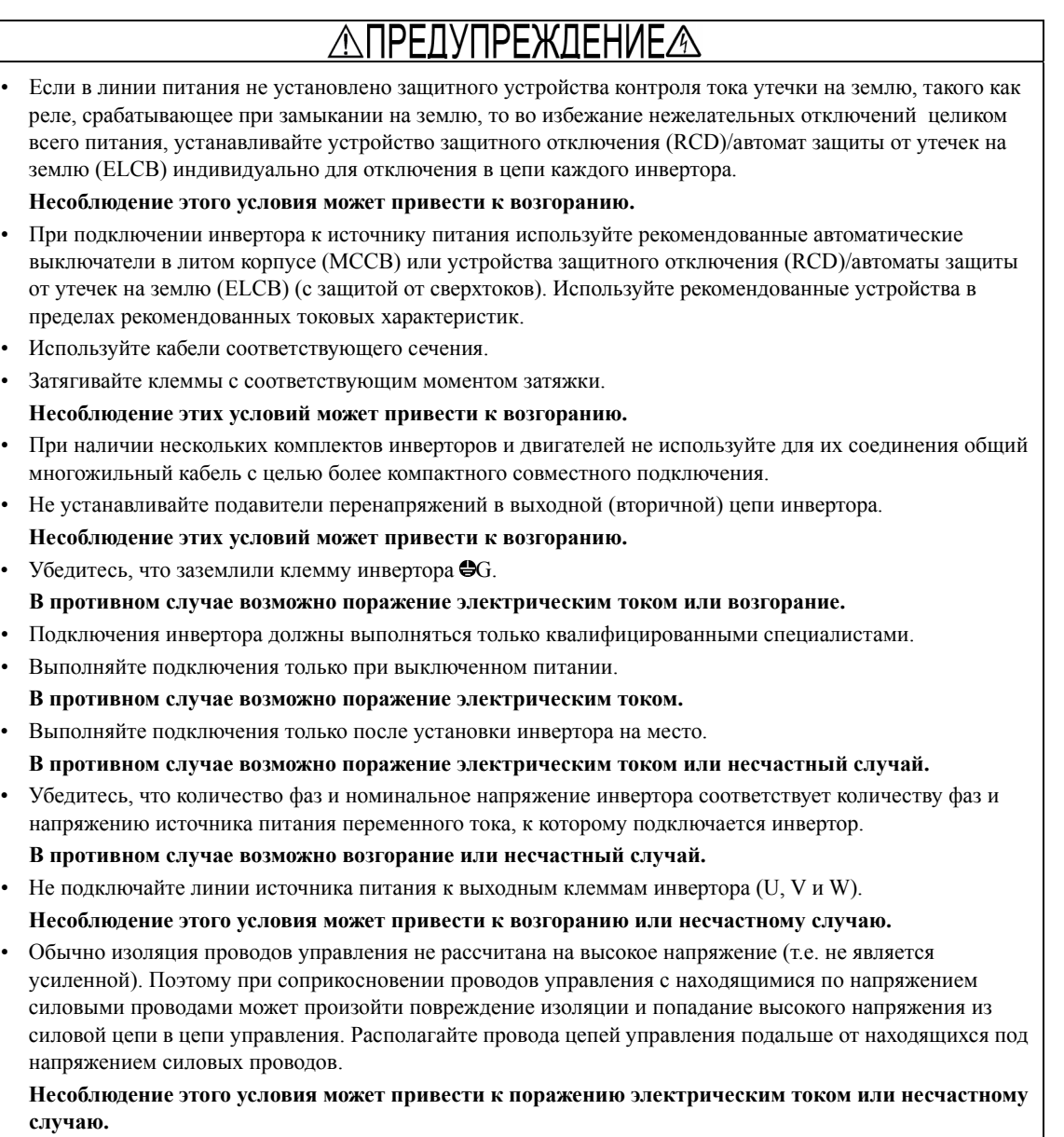

#### $516$ Подключение силовых клемм и клемм заземления

Выполняйте подключения, как описано ниже. В этом разделе также описаны функции клемм.

#### **О Основная клемма заземления (ФС) на корпусе инвертора**

Две клеммы заземления (•G) одинаковы и к любой из них может быть подключено как заземление сетевого питания (первичная цепь), так и заземление двигателя (вторичная цепь).

В целях безопасности и снижения помех заземлите хотя бы одну из клемм заземления. Конструкция этого инвертора предполагает использование защитного заземления во избежание поражения электрическим током, возгорания и других аварийных ситуаций.

- 1) Заземляйте инвертор в соответствии с государственными или местными правилами эксплуатации электроустановок.
- 2) Для заземления используйте провод большого сечения с большой поверхностью контакта и как можно меньшей длины.

#### 2 Выходные клеммы инвертора U, V и W и вторичные клеммы заземления (ФG) лвигателя

Выходные клеммы инвертора подключаются следующим образом:

- 1) Подключите три провода 3-фазного двигателя к клеммам инвертора U, V и W, соблюдая порядок фаз.
- 2) Подключите провод заземления выходных линий (U, V и W) к клемме заземления ( $\bigoplus$ G).
- При наличии нескольких комплектов инверторов и двигателей не используйте для их (Прим. соединения общий многожильный кабель с целью более компактного совместного полключения.

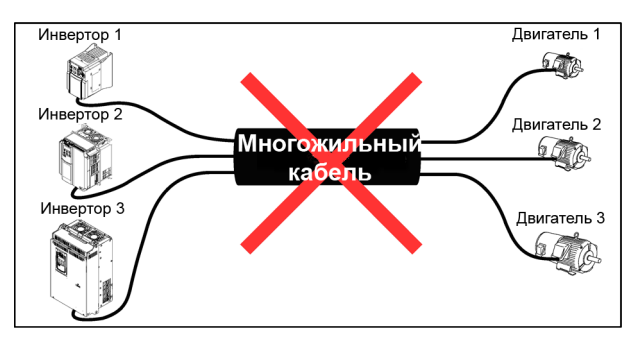

(Прим.

Используйте для подключения двигателя по возможности короткий экранированный кабель. Подключите экран к выделенной точке внутри инвертора.

#### $\circledR$  Клеммы подключения дросселя пост. тока P1 и P(+) (в инверторах 110 кВт и более)

Соедините эти клеммы с клеммами дросселя постоянного тока [P1] и [P(+)], поставляемого совместно с инвертором, для коррекции коэффициента мощности.

• Длина кабеля не должна превышать 10 м. (Прим.

- Подключайте дроссель постоянного тока после подключения источника питания переменного тока.
- Если инвертор подключен к сети питания через ШИМ-преобразователь, то подключение дросселя постоянного тока не требуется.

#### 43 Клеммы шины постоянного тока P(+) и N(-)

Служат для прямого подключения к шине постоянного тока инвертора.

Для получения информации об использовании клемм шины постоянного тока P(+) и N(-) обратитесь к вашему представителю Fuji Electric.

#### © Клеммы силовой цепи питания L1/R, L2/S и L3/T (трехфазный ввод)

К этим клеммам подключаются линии трехфазного источника питания.

1) В целях безопасности перед подключением клемм силовой цепи питания убедитесь, что установленные в этой цепи автоматический выключатель или магнитный контактор выключены.

2) Подключайте провода силовой цепи питания (L1/R, L2/S и L3/T) к входным клеммам инвертора через автоматический выключатель в литом корпусе или устройство защитного отключения/автомат защиты от утечек на землю\* и, при необходимости, магнитный контактор.

Порядок чередования фаз при этом не важен.

\* С защитой от сверхтоков

- При подключении линий силовой цепи питания к инверторам  $11 37$  кВт пропустите (Прим. их сквозь ферритовое кольцо.
	- Для получения информации о подключении инвертора к однофазной сети питания обратитесь к вашему представителю Fuji Electric.
- Рекомендуется устанавливать в цепи питания инвертора управляемый вручную **Совет** магнитный контактор (MC), позволяющий отключать инвертор от сети питания в аварийных ситуациях (например, при активации функции защиты), предотвращая отказы, вызывающие последующие аварийные ситуации.
	- При использовании для подключения двигателя неэкранированных кабелей снимите зажимы с кабелей с целью предохранения повреждения кабельной изоляции, это делает оборудование несовместимым со стандартами по ЭМС. Подключение кабелей силовой цепи питания без пропуска их сквозь ферритовое кольцо делает оборудование несовместимым со стандартами по электромагнитной совместимости из-за увеличения помех, излучаемых инвертором в сеть питания, но это не влияет на основную работу инвертора.

#### **Клеммы вспомогательного источника питания R0 и T0**

Обычно инвертор работает нормально без использования вспомогательного источника питания, подключаемого к клеммам R0 и T0. Однако при выключении питания инвертора цепи управления также обесточиваются, поэтому пропадает возможность вывода выходных сигналов управления или отображения информации на дисплее панели управления.

Для того, чтобы инвертор был способен выводить выходные аварийные сигналы *ALM* через запрограммированные выходные клеммы или поддерживать отображение информации на дисплее при выключении главной силовой цепи питания, подключите клеммы вспомогательной цепи питания инвертора R0 и T0 к линиям силовой цепи питания. Если в первичной цепи инвертора установлен магнитный контактор, то подключайте клеммы инвертора R0 и T0 к линиям питания, расположенным до магнитного контактора.

Характеристики вспомогательной цепи питания: ~380–480В, 50/60 Гц, Максимальный ток 0,5 A (Класс 400В)

При использовании УЗО/автомата защиты от утечки на землю подключайте клеммы  $\sqrt{\sqrt{2}}$ прим. вспомогательной цепи питания R0 и T0 к выходной (вторичной) цепи этих защитных устройств. Подключение их к входной (первичной) цепи УЗО приведет к нарушению их работы, поскольку входное напряжение инвертора является трехфазным, а входное напряжение вспомогательной цепи питания R0 и T0 является однофазным. Во избежание таких проблем используйте разделительный трансформатор или подключайте цепь вспомогательного питания через дополнительные контакты B магнитного контактора, как показано на Рисунке 5.4.

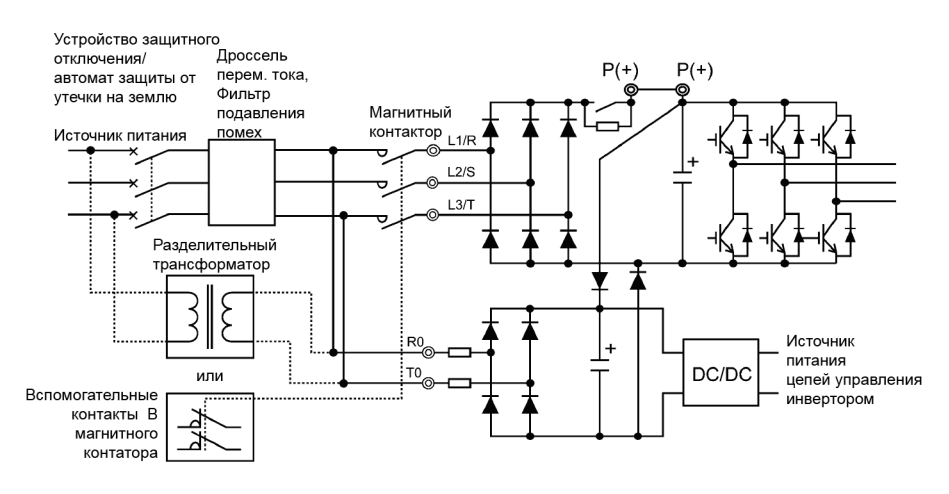

Рисунок 5.4 Пример подключения УЗО/Автомата защиты от утечки на землю

### **Клеммы заземления ЭМС-фильтра, E1 и E2**

Обычно отсутствует необходимость делать что-либо с этими клеммами.

При наличии проблем, вызываемых током утечки из подключенного ЭМС-фильтра, решить проблему можно удалив винты из клемм [E1] и [E2]. Заметьте, что при этом перестает работать ЭМС-фильтр, и инвертор более не соответствует стандартам по ЭМС. Для получения информации, касательно удаления этих винтов, обратитесь к вашему представителю Fuji Electric.

### **Клеммы вспомогательной цепи питания вентилятора R1 и T1** (в инверторах 45 кВт и выше)

Обычно отсутствует необходимость делать что-либо с этими клеммами.

Когда инвертора питается через вход шины постоянного тока (к которым подключен ШИМ-преобразователь), эти клеммы используются для подачи переменного напряжения для питания вентиляторов.

Характеристики вспомогательной цепи питания:

 $\sim$ 380–440В/50 Гц,  $\sim$ 380–480В/60 Гц

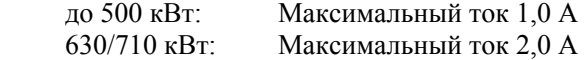

### **5.1.7 Подключение клемм цепей управления**

#### PFЛ ӀҎЕЖДЕНИЕ∕Ѧ

Обычно оболочки проводов управления не рассчитаны на высокое напряжение (т.е. их изоляция не является усиленной). Поэтому при соприкосновении проводов управления с находящимися по напряжением силовыми проводами может произойти повреждение изоляции и попадание высокого напряжения из силовой цепи в цепи управления. Располагайте провода цепей управления подальше от находящихся под напряжением силовых проводов.

**Несоблюдение этого условия может привести к поражению электрическим током или несчастному случаю.** 

# P

Инвертор, двигатель и кабели могут излучать помехи.

Во избежание нарушений в работе находящихся рядом датчиков и устройств примите соответствующие меры безопасности.

**Несоблюдение может привести к несчастному случаю.** 

В таблице 5.2 указаны обозначения, наименования и функции клемм цепей управления. Подключение клемм цепей управления различается в зависимости от установки параметров, влияющих на использование инвертора. При подключении как следует уложите провода с целью снижения влияния помех.

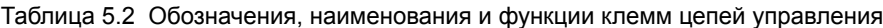

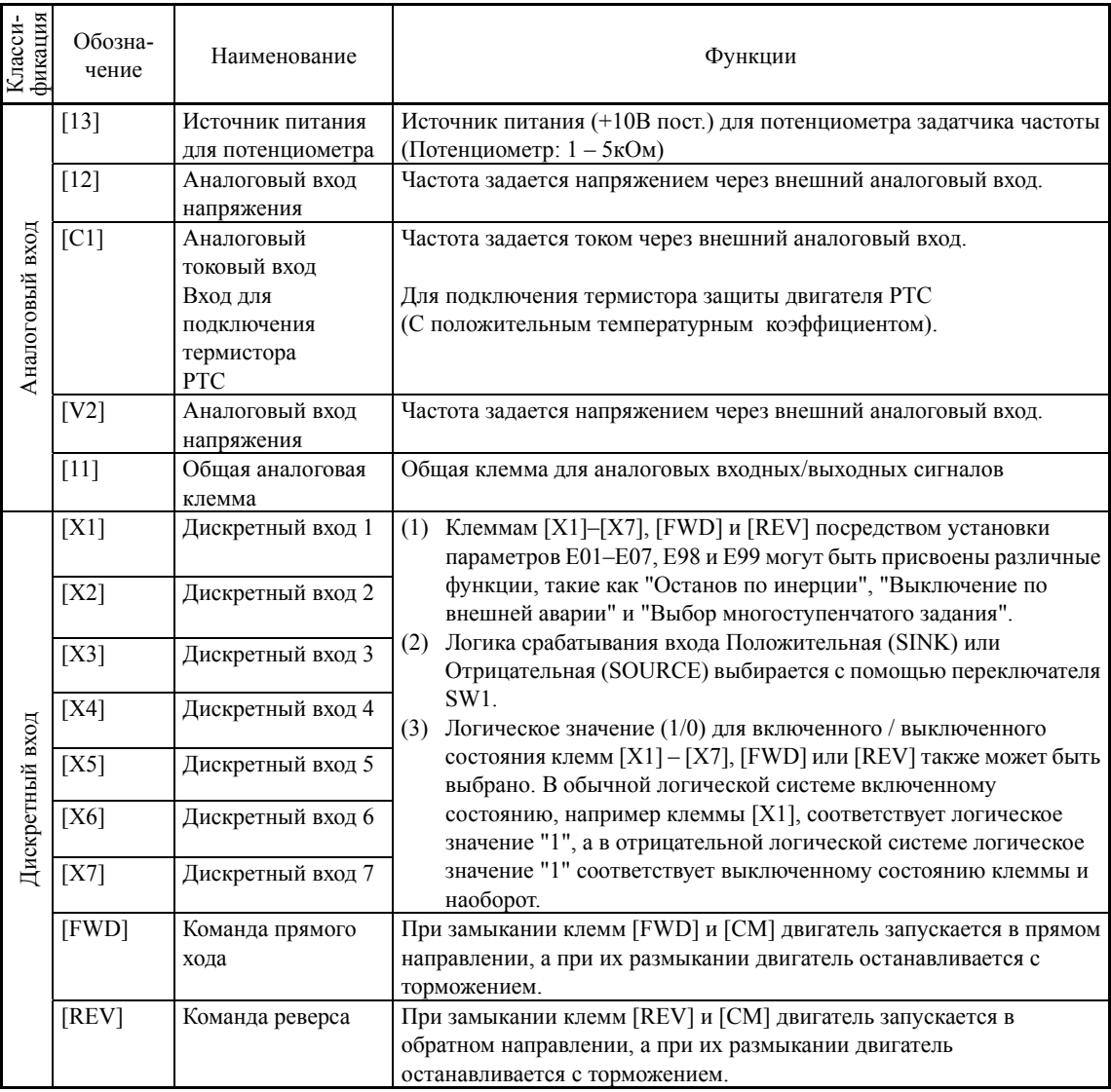

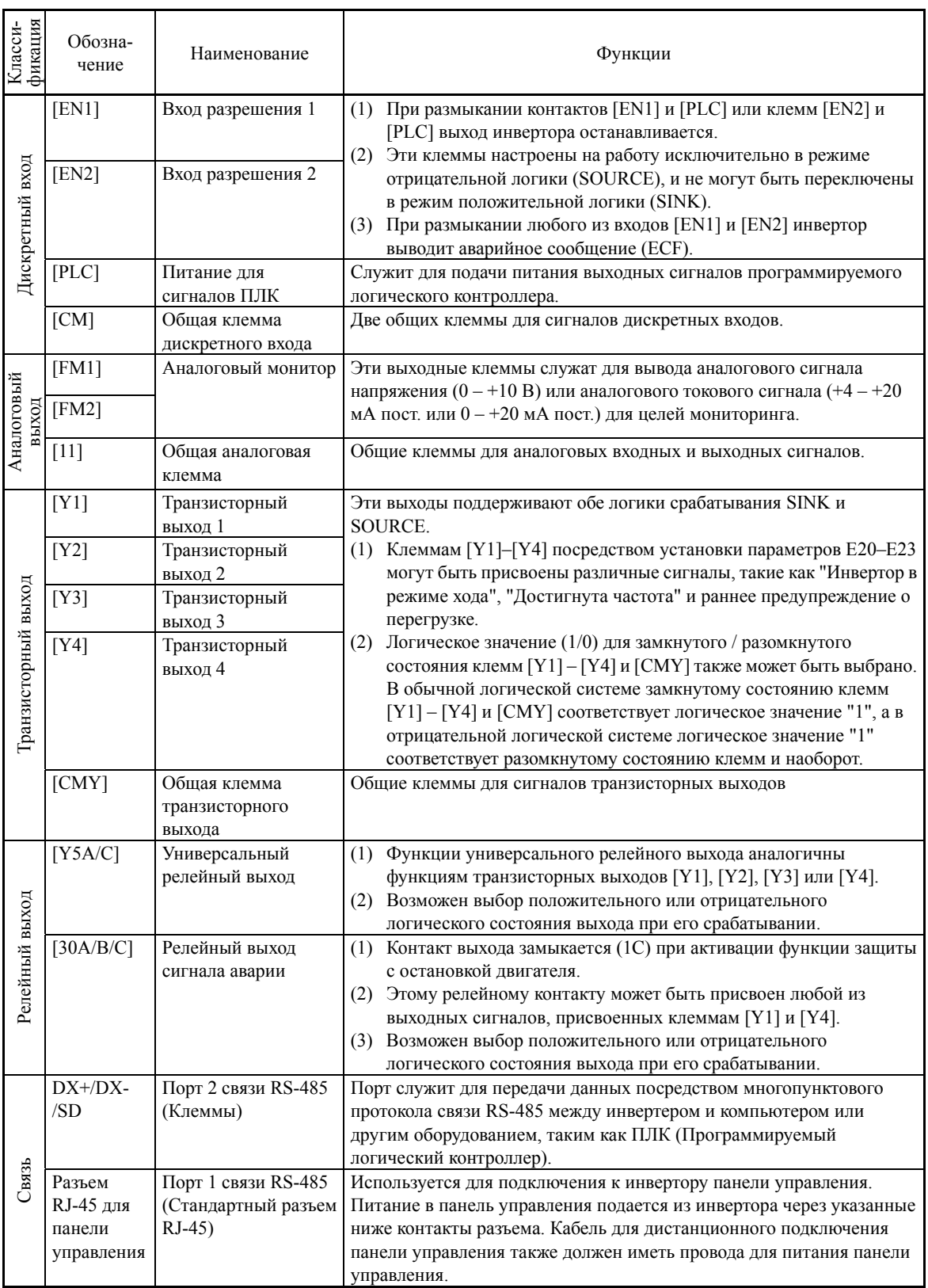

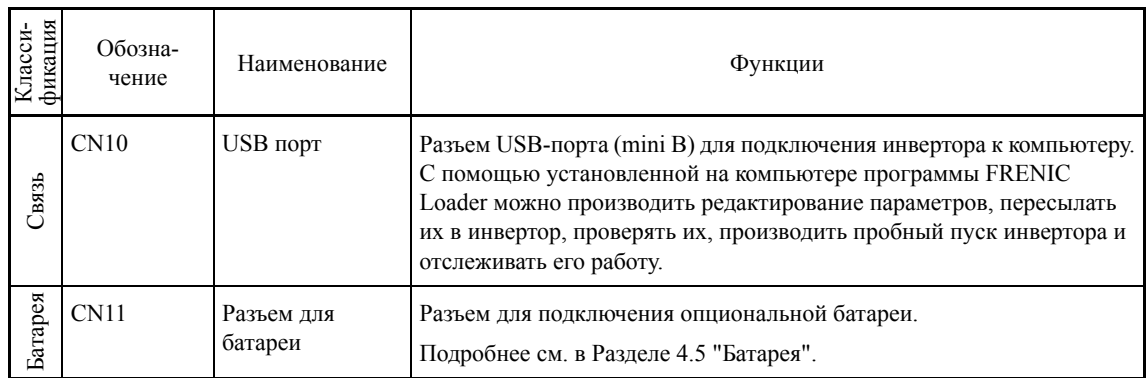

(Прим. • При подключении располагайте цепи управления как можно дальше от силовых цепей, это позволит избежать электрических помех.

• Зафиксируйте кабели цепей управления внутри инвертора с помощью кабельных стяжек, располагая их как можно дальше от силовой клеммной колодки.

### **5.1.8 Установка переключателей**

# <u>РЕДУПРЕЖДЕНИЕА </u>

Перед переключением этих переключателей выключите питание инвертора и ожидайте не менее 10 минут. Убедитесь, что ЖК-экран выключен. Далее с помощью мультиметра или аналогичного прибора убедитесь, что напряжение в шине постоянного тока между клеммами P(+) и N(-) снизилось до безопасного уровня (ниже +25 В пост.).

**Несоблюдение этой предосторожности может привести к поражению электрическим током.** 

Переключатели, расположенные на печатной плате управления инвертора, позволяют устанавливать режим работы аналоговых выходов, дискретных входов/выходов и портов связи. Расположение этих переключателей показано на Рисунке 5.5.

Для доступа к переключателям снимите переднюю крышку, чтобы открыть доступ к плате управления.

В таблице 5.3 описаны функции каждого переключателя.

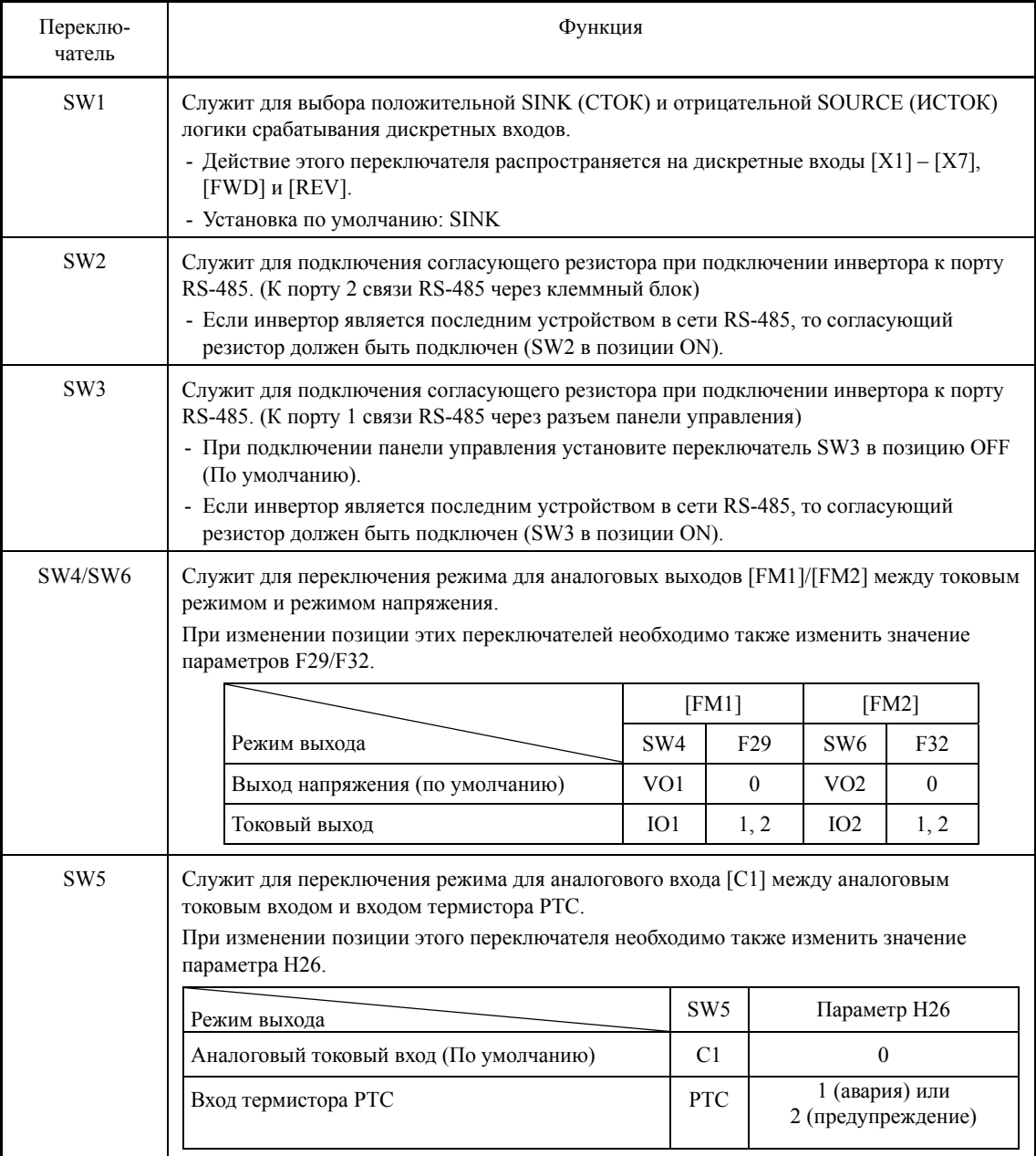

Таблица 5.3 Функции переключателей

На рисунке 5.5 показано расположение переключателей на печатной плате.

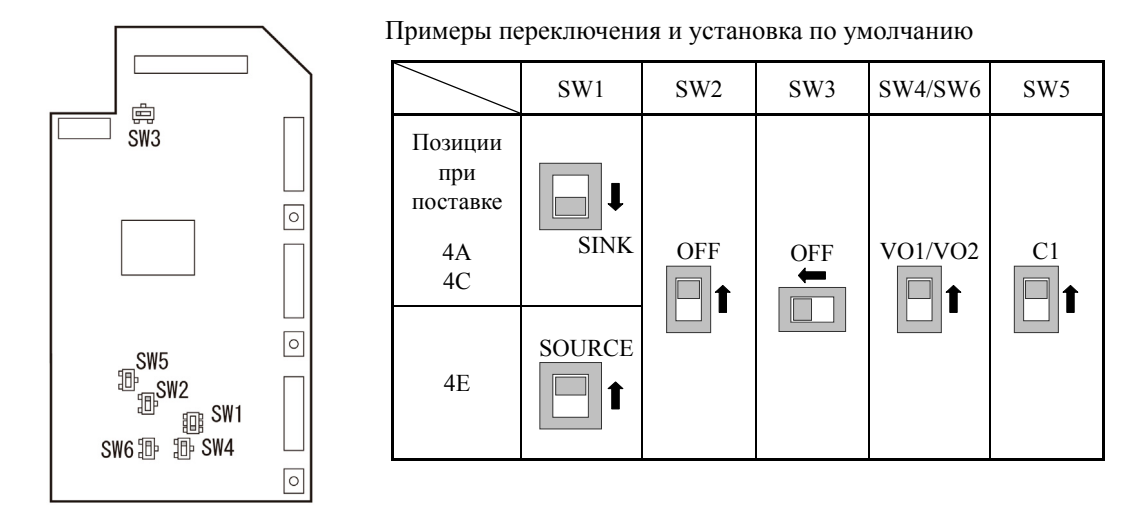

Рисунок 5.5 Расположение переключателей на печатной плате

Для переключения движков переключателей используйте инструмент с острым (Прим. наконечником (например, пинцет), старайтесь не прикасаться к другим электронным компонентам на печатной плате. При установке движка переключателя в неопределенную позицию выбираемый режим остается неопределен. Устанавливайте движки переключателей в самые крайние позиции.

Переключатель в правильной позиции  $\boxed{ \Box \ }_{\text{num}} \boxed{ \Box \ }$ 

Переключатель в неправильной позиции

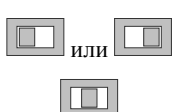

### **5.1.9 USB порт**

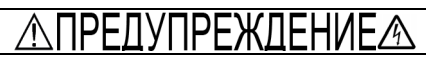

Перед подключением USB кабеля выключите питание инвертора и обождите в течение 10 минут. Далее с помощью мультиметра или аналогичного прибора убедитесь, что напряжение в шине постоянного тока между клеммами P(+) и N(-) снизилось до безопасного уровня (ниже +25 В пост.).

**Несоблюдение этой предосторожности может привести к поражению электрическим током.** 

USB порт\* (CN10) расположен в правом верхнем углу платы управления. Для подключения кабеля к этому порту снимите переднюю крышку, открыв доступ к плате управления.

При подключении инвертора к ПК с помощью установленной на компьютере программы FRENIC Loader можно производить редактирование параметров, пересылать их в инвертор, проверять их, производить пробный пуск инвертора и отслеживать его работу.

\* mini B, совместимый с Версией 2.0

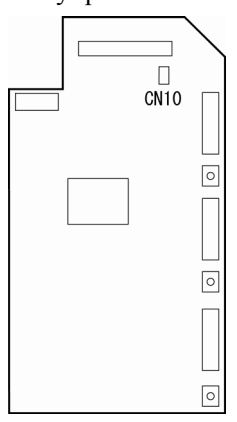

Рисунок 5.6 Расположение USB разъема на плате управления

### **5.2 Установка и подключения панели управления**

### **5.2.1 Компоненты, необходимые для подключения**

Для выносного монтажа панели управления необходимы следующие компоненты.

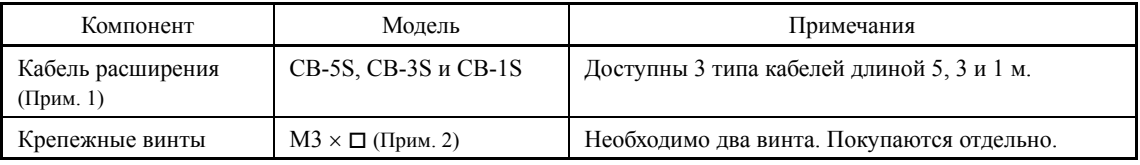

(Прим. 1) При использовании готового LAN кабеля выбирайте кабель прямого типа 10BASE-T/100BASE-TX, соответствующий стандарту US ANSI/TIA/EIA-568A Категория 5. (Не более 20м)

Рекомендуемый LAN кабель

Производитель: Sanwa Supply Inc.

Модель: KB-10T5-01K (1 м)

KB-STP-01K: (1 м) (Использование экранированного LAN кабеля делает инвертор совместимым с директивой по ЭМС)

(Прим. 2) Длина винтов определяется толщиной стенки, на которую устанавливается панель управления.

### **5.2.2 Процедура установки**

После завершения подключений извлеките панель управления из инвертора и установите ее в панель электрошкафа, используя следующую процедуру. Убедитесь, что питание инвертора выключено.

(1) Снимите переднюю крышку инвертора, далее извлеките панель управления из инвертора в направлении, показанном стрелкой, нажав защелку на верхней поверхности панели управления.

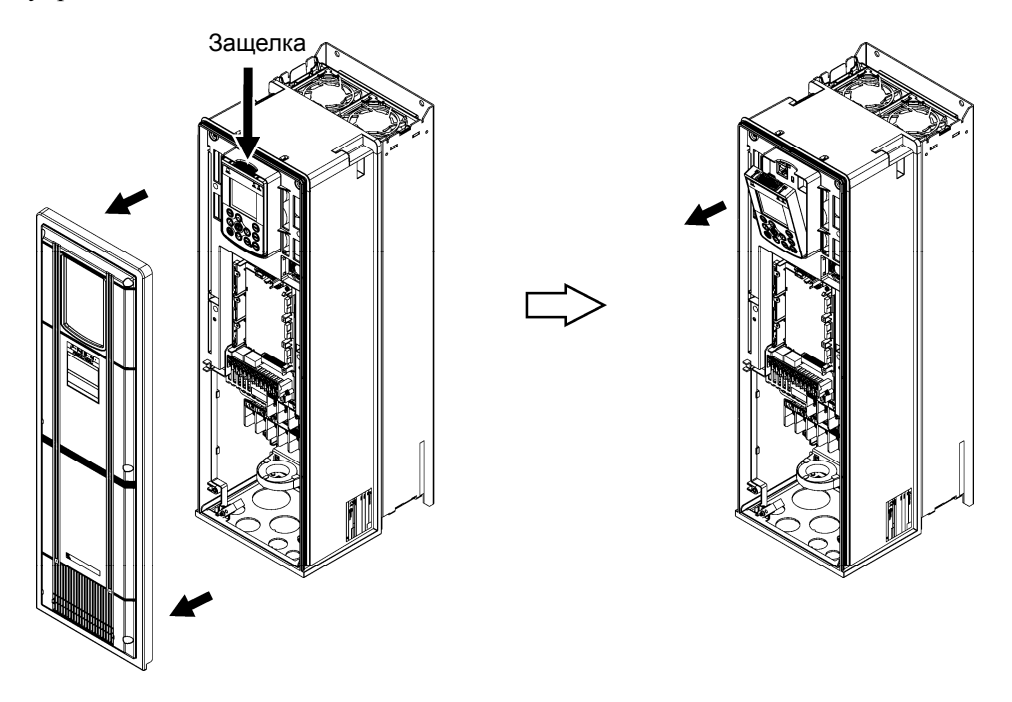

Рисунок 5.7 Снятие панели управления

 Процедура снятия передней крышки описана в Разделе 5.1.2.1 "Снятие и установка передней крышки и кабельной пластины".

 (2) Проделайте в панели электрошкафа одинарное прямоугольное отверстие и просверлите два отверстия по винты, как показано на Рисунке 5.8.

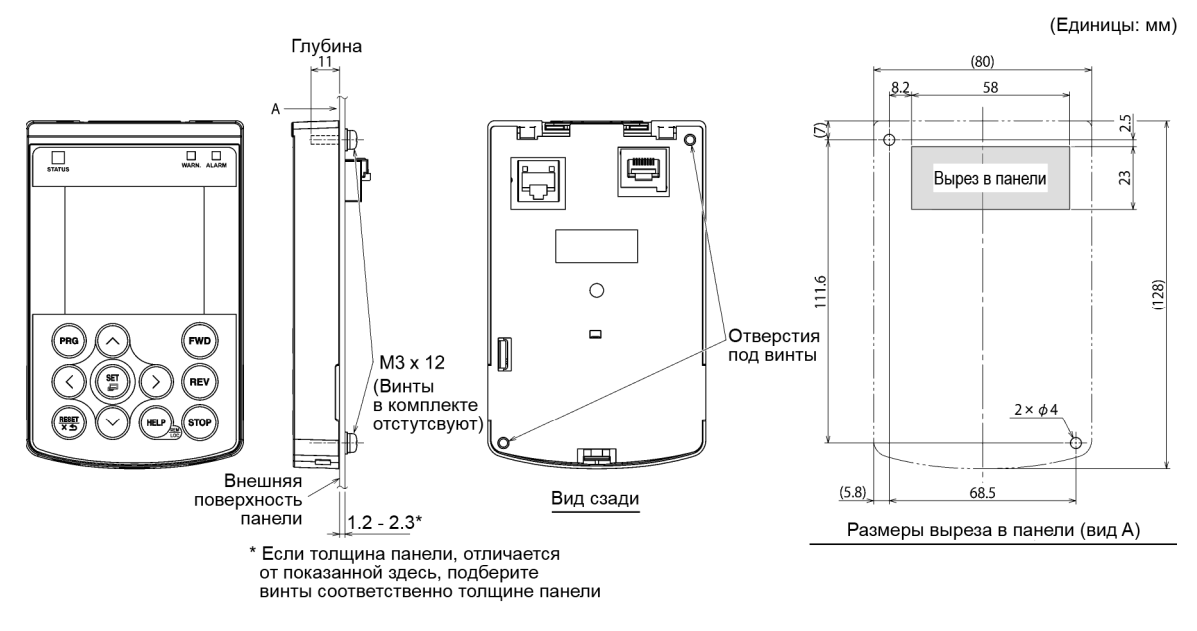

Рисунок 5.8 Расположение отверстий для установки панели управления

(3) Установите панель управления на поверхности панели электрошкафа и закрепите ее с помощью двух винтов, как показано ниже. (Рекомендуемый момент затяжки 0,7 Нм)

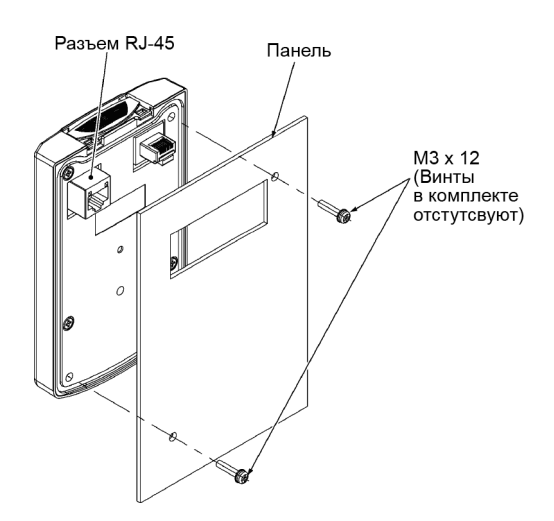

Рисунок 5.9 Установка панели управления

(4) Подключите панель управления к инвертору с помощью кабеля расширения или обычного LAN кабеля (вставьте один разъем кабеля в порт RS-485 инвертора и второй разъем кабеля в розетку RJ-45 панели управления) (См. Рисунок 5.10).

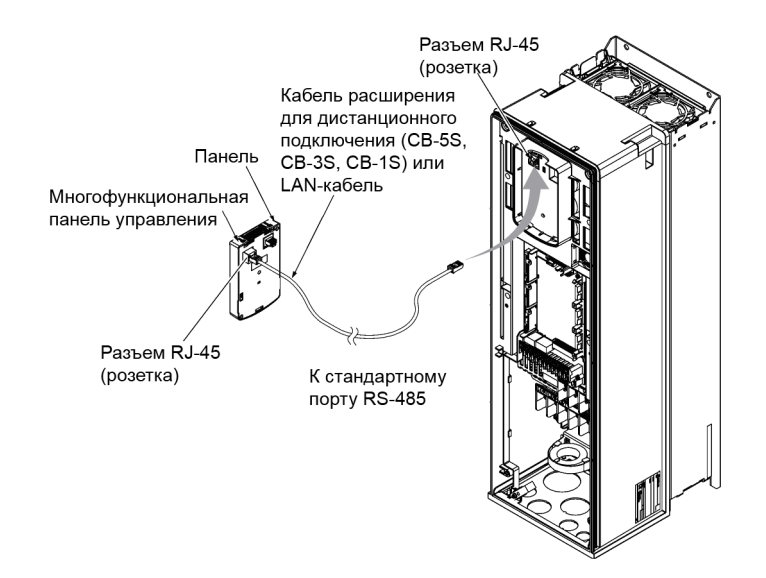

- Рисунок 5.10 Подключение панели управления к инвертору с помощью кабеля расширения или с помощью обычного LAN кабеля
- (5) Не забудьте перед использованием инвертора установить на место переднюю крышку.
- После снятия с инвертора панели управления, корпус инвертора имеет степень защиты IP00.

### **5.3 Использование панели управления**

### **5.3.1 ЖК-монитор, кнопки и светодиодные индикаторы**

Панель управления служит для осуществления пуска и останова двигателя, отслеживания состояния хода, установки значений параметров, отображения состояний входов/выходов, сервисной информации и информации об аварийных состояниях.

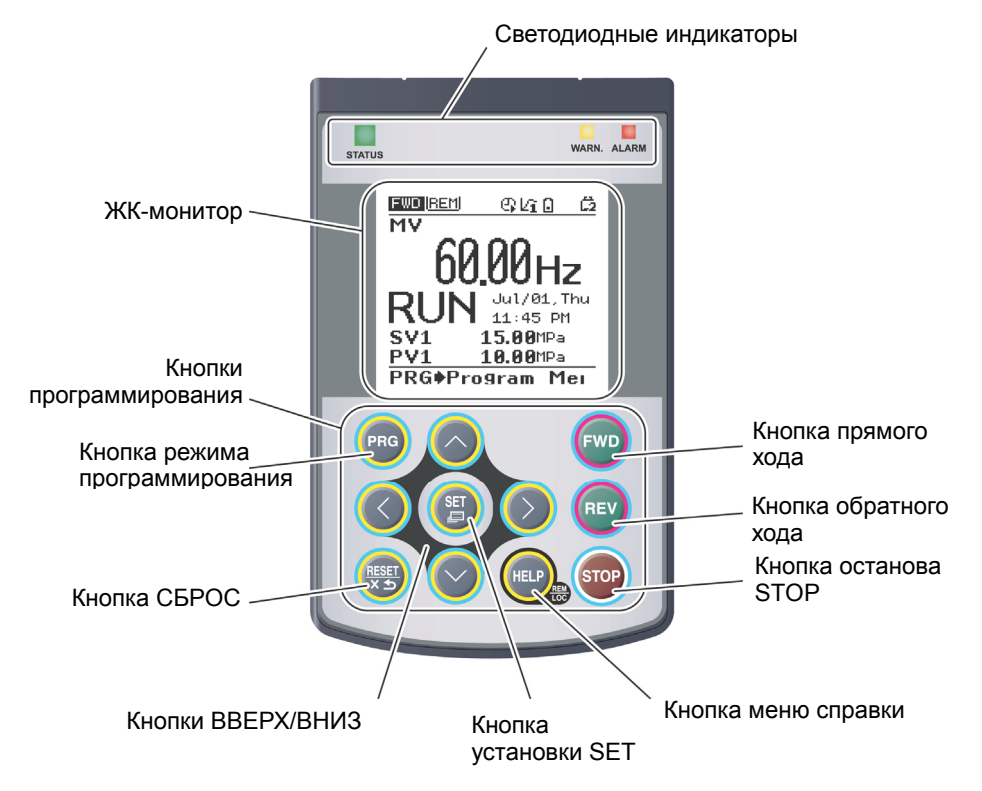

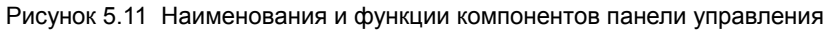

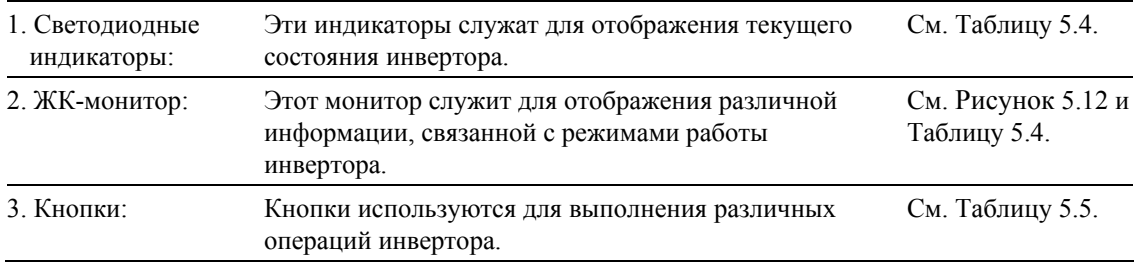

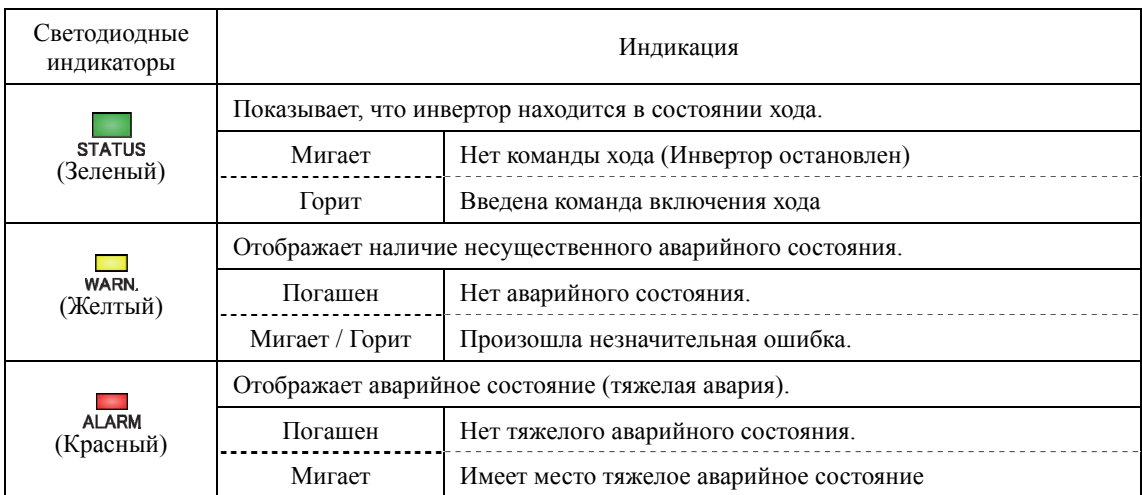

### Таблица 5.4 Индикация с помощью светодиодов

### Таблица 5.5 Обзор функций панели управления

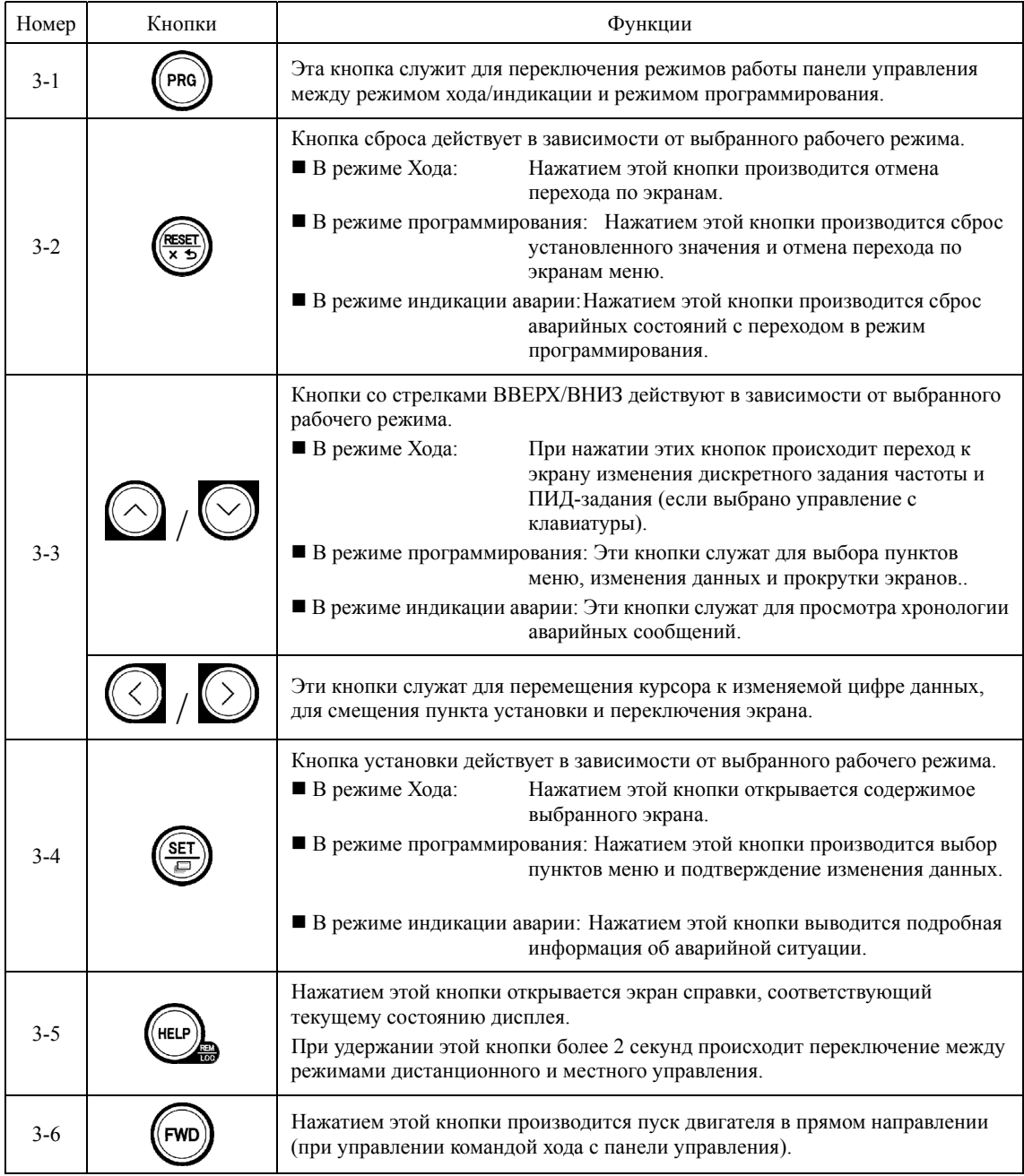

| Номер   | Кнопки     | Функции                                                                                                    |
|---------|------------|----------------------------------------------------------------------------------------------------|
| $3 - 7$ | <b>REV</b> | Нажатием этой кнопки производится пуск двигателя в обратном направлении<br>(при управлении командой хода с панели управления).                                      |
| $3 - 8$ | ((STOP))   | Нажатием этой кнопки производится останов двигателя в прямом<br>направлении (при управлении командой хода с панели управления или выбран<br>приоритет кнопки STOP). |

Таблица 5.5 Обзор функций панели управления (продолжение)

### ЖК-дисплей

ЖК-дисплей служит для отображения различной информации о состоянии инвертора в зависимости от выбранного рабочего режима.

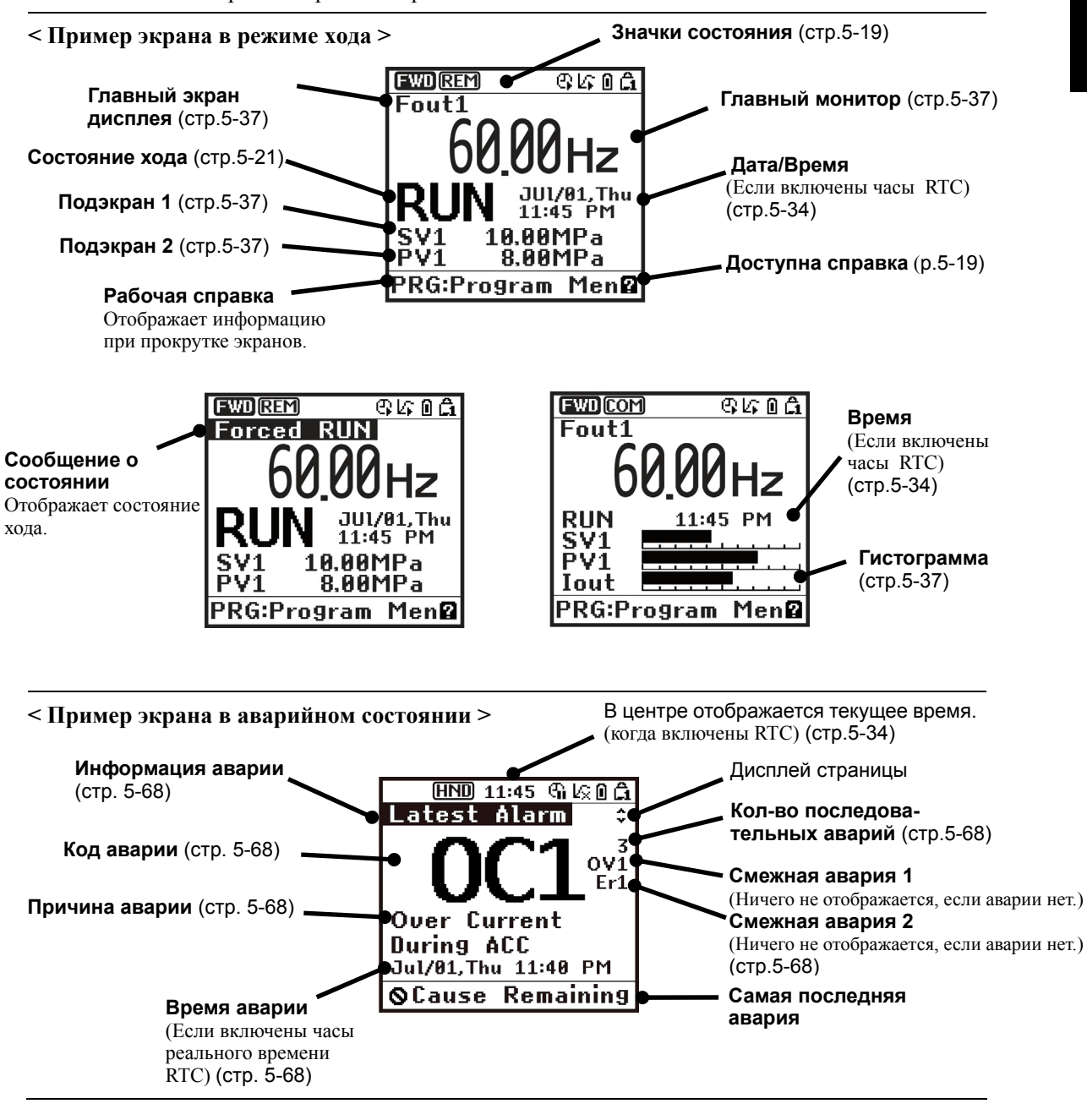

Рисунок 5.12 Примеры экранов в режиме хода и аварийного состояния

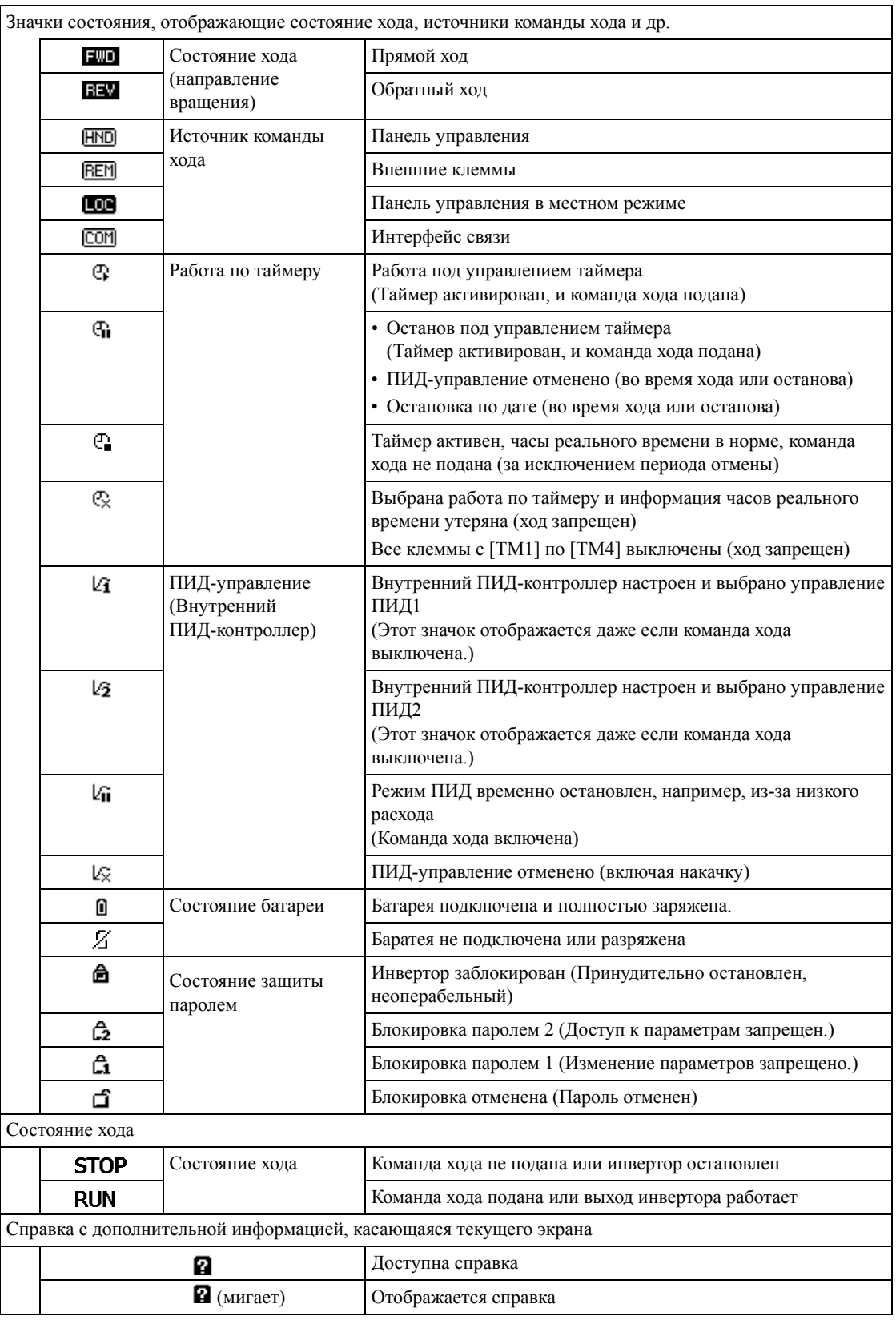

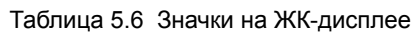

ЖК-дисплеи подвержены влиянию температуры. При низких температурах реакция дисплея снижается; высокая температура повышает контрастность дисплея, так что регулировка контрастности может не понадобиться.

### **5.4 Обзор рабочих режимов**

Инверторы FRENIC-AQUA имеют три следующих рабочих режима:

 Режим хода : После включения питания инвертор автоматически переходит в этот режим.

> В этом режиме устанавливается задание частоты, значение ПИД-задания и т.п., а также производится пуск/останов двигателя с **ПОМОШЬЮ КНОПОК**  $F(w) / (REv) / (STOP)$

> Также имеется возможность отслеживания состояния хода в реальном времени.

- Режим программирования : В этом режиме производится установка значений параметров и контроль различной информации, касающейся состояния и обслуживания инвертора.
- Режим аварии : При возникновении аварийной ситуации инвертор автоматически переходит в режим Аварии. В этом режиме на ЖК-дисплее отображается соответствующий код аварии и сопровождающая его информация.
	- \* Код аварии: Указывает на наличие аварийного условия. Подробнее см. в Главе 9, в Разделе 9.1 "Защитные функции" и в Разделе 5.6.5 "Просмотр информации об аварии" в этой главе.

На рисунке 5.13 показаны переходы между этими тремя рабочими режимами. При включении инвертора он автоматически входит в режим хода, который позволяет осуществлять пуск и останов двигателя.

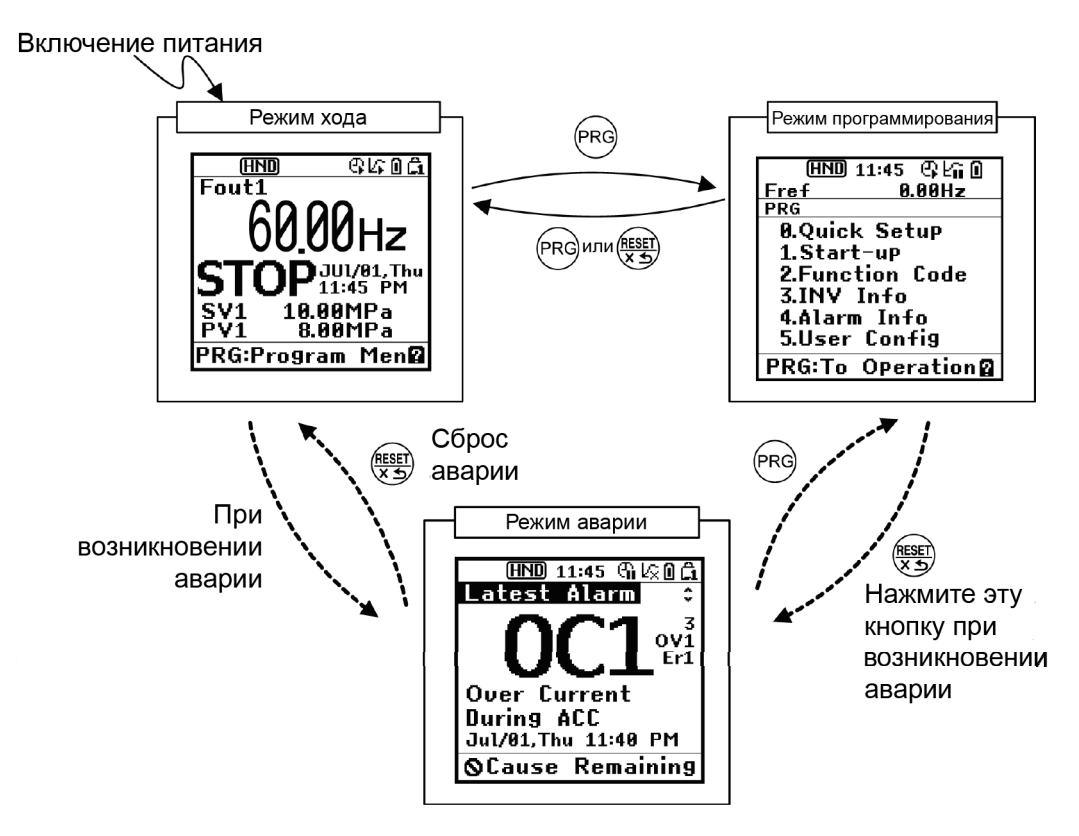

Рисунок 5.13 Переходы между рабочими режимами

### 5.5 Режим хода

При включении инвертора он автоматически входит в режим хода, в котором возможно следующее:

- (1) Мониторинг состояния хода (например, выходная частота и выходной ток),
- (2) Настройка задания частоты и команд ПИД-управления и т.п.,
- (3) Пуск/останов двигателя,
- (4) Переключение между дистанционным и местным режимами управления
- (5) Переключение управления от клавиатуры к управлению посредством внешних сигналов,
- (6) Мониторинг несущественных аварийных состояний

### 5.5.1 Мониторинг состояния хода

В режиме хода возможен мониторинг девяти элементов, указанных ниже. Сразу же после включения инвертора отображается элемент, выбранный с помощью параметра К10. Для переключения между элементами мониторинга нажимайте кнопку (F).

| Наименование<br>монитора                                     | Под-<br>монитор                                                                                | Единица                                   | Значение отображаемой величины                                                                                                    | Значение<br>K10 |  |
|--------------------------------------------------------------|------------------------------------------------------------------------------------------------|-------------------------------------------|----------------------------------------------------------------------------------------------------|-----------------|--|
| Монитор скорости                                             | Содержимое основного монитора определяется параметром К11.                                     |                                           |                                                                                                    |                 |  |
| Выходная частота<br>1 (перед<br>компенсацией<br>скольжения)  | Fout1                                                                                          | Гш                                        | Фактическая выводимая частота                                                                                                    | $(K11 = 1)$     |  |
| Выходная частота<br>$2$ (после<br>компенсации<br>скольжения) | Fout <sub>2</sub>                                                                              | Гц                                        | Фактическая выводимая частота                                                                                                    | $(K11 = 2)$     |  |
| Reference<br>frequency                                       | Fref<br>Γш<br>Задание частоты                                                                  |                                           |                                                                                                    | $(K11 = 3)$     |  |
| Скорость<br>двигателя                                        | 120<br>Выходная частота (Гц) ×<br>об/мин<br>Sync<br>P <sub>0</sub> 1                           |                                           |                                                                                                    | $(K11 = 4)$     |  |
| Скорость вала<br>нагрузки                                    | Load<br>об/мин<br>Выходная частота (Гц) × К30                                                  |                                           |                                                                                                    | $(K11 = 5)$     |  |
| Скорость (%)                                                 | Выходная частота<br>$\frac{0}{0}$<br><b>SPD</b><br>$\cdot \times 100$<br>Максимальн ая частота |                                           | $(K11 = 8)$                                                                                                    |                 |  |
| Выходной ток                                                 | Iout                                                                                           | A                                         | Выходной ток инвертора (среднеквадратичное<br>значение)                                                                                                    | 13              |  |
| Выходное<br>напряжение                                       | Vout                                                                                           | B                                         | Выходное напряжение инвертора<br>(среднеквадратичное значение)                                                                                                    | 14              |  |
| Расчетный момент                                             | <b>TRQ</b>                                                                                     | $\%$                                      | Выходной момент вращения двигателя в %<br>(Расчетное значение)                                                                                                    | 18              |  |
| Входная мощность                                             | <b>PWR</b>                                                                                     | кВт                                       | Мощность на входе инвертора                                                                                                    | 19              |  |
| Коэффициент<br>нагрузки                                      | LOF                                                                                            | $\frac{0}{0}$                             | Коэффициент нагрузки двигателя в % при 100%<br>номинального тока                                                                                                    | 25              |  |
| Мошность<br>двигателя                                        | <b>MPW</b>                                                                                     | кВт                                       | Мощность двигателя в кВт                                                                                                    |                 |  |
| Монитор<br>аналогового входа<br>$(\Pi$ рим. 1)               | AMon                                                                                           | Единица<br>зависит<br><b>OT</b><br>клеммы | Аналоговый вход в инвертор в формате, пригодном<br>для необходимого масштабирования.<br>См. параметры, указанные ниже.<br>Клемма [12]: С59, С60<br>Клемма [С1]: С65, С66<br>Клемма [V2]: C71, C72 | 27              |  |
| Потребляемая<br>мощность                                     | <b>BWh</b>                                                                                     |                                           | Потребляемая мощность (кВтч)<br>100<br>Подробнее см. информацию о параметре КЗ1.                                                                                                    | 35              |  |

Таблица 5.7 Элементы для мониторинга (постоянно доступные)

Следующие элементы для мониторинга отображаются только при активации внутреннего или внешнего ПИД-управления. Неактивированные элементы для ПИД-управления не могут быть отображены.

| Наименование<br>монитора                       | Под-<br>монитор                                                                                                    | Единица       | Значение отображаемой величины                                                            | Значение<br>K <sub>10</sub> |
|------------------------------------------------|----------------------------------------------------------------------------------------------------|---------------|-------------------------------------------------------------------------------------------|-----------------------------|
| SV<br>Задание ПИД (Прим. 2)                    |                                                                                                    | J105<br>J205  | Задание ПИД и обратная связь преобразуются в<br>физическую величину объекта управления.   | 50                          |
| Значение обратной<br>связи ПИД (Прим. 2)       | PV                                                                                                    |               | Единица для отображения выбирается с помощью<br>параметров J105 и J205.                   | 51                          |
| Выход ПИД (Прим.2)                             | <b>MV</b>                                                                                                    | $\%$          | Выход ПИД в %, при условии, что максимальная<br>частота (F01) 100%                        | 52                          |
| Задание ПИД 1<br>(Прим.3)                      | SV1                                                                                                    |               | Задание ПИД 1 и обратная связь преобразуются в<br>физическую величину объекта управления. | 53                          |
| Обратная связь ПИД 1<br>(Прим.3)               | PV1                                                                                                    |               | Единица для отображения выбирается с помощью<br>параметра J105.                           | 54                          |
| Задание ПИД 2<br>(Прим.3)                      | SV <sub>2</sub>                                                                                                    |               | Задание ПИД 2 и обратная связь преобразуются в<br>физическую величину объекта управления. | 55                          |
| Обратная связь ПИД 2<br>(Прим.3)               | PV <sub>2</sub>                                                                                                    |               | Единица для отображения выбирается с помощью<br>параметра J205.                           | 56                          |
| Величина задания<br>внешнего ПИД 1<br>(Прим.4) | E. SVF                                                                                                    |               |                                                                                           | 60                          |
| Обратная связь<br>внешнего ПИД 1<br>(Прим.4)   | E. PVF                                                                                                    |               |                                                                                           | 61                          |
| Выход внешнего ПИД<br>1 (Прим.4)               | Выход ПИД в %, при условии, что максимальная<br>частота (F01) 100%<br>E. MV1<br>Единица для отображения выбирается с помощью<br>параметра Ј505. |               | 62                                                                                        |                             |
| Ручное задание ПИД 1<br>(Прим.5)               | E. MU1                                                                                                    | $\%$          |                                                                                           | 63                          |
| Задание внешнего<br>ПИД 1 (Прим.6)             | <b>E. SV1</b>                                                                                                    | $\%$          |                                                                                           | 64                          |
| Обратная связь<br>внешнего ПИД 1<br>(Прим.6)   | E. PV1                                                                                                    |               | Единица для отображения выбирается с помощью<br>параметра Ј505.                           | 65                          |
| Задание внешнего<br>ПИД 2 (Прим.7)             | <b>E. SV2</b>                                                                                                    | $\frac{0}{0}$ |                                                                                           | 70                          |
| Обратная связь<br>внешнего ПИД 2<br>(Прим.7)   | <b>E. PV2</b>                                                                                                    |               | Единица для отображения выбирается с помощью<br>параметра Ј605.                           | 71                          |
| Выход внешнего ПИД<br>2 (Прим.7)               | E. MV2                                                                                                    |               | Единица для отображения выбирается с помощью<br>параметра Ј605.                           | 72                          |
| Ручное задание<br>внешнего ПИД 2<br>(Прим.8)   | E. MU2                                                                                                    | $\frac{0}{0}$ |                                                                                           | 73                          |
| Задание внешнего<br>ПИД 3 (Прим.9)             | E. SV3                                                                                                    | $\%$          |                                                                                           | 80                          |
| Обратная связь<br>внешнего ПИД 3<br>(Прим.9)   | E. PV3                                                                                                    |               | Единица для отображения выбирается с помощью<br>параметра Ј655.                           | 81                          |
| Выход внешнего ПИД<br>3 (Прим.9)               | E. MV3                                                                                                    |               | Единица для отображения выбирается с помощью<br>параметра Ј655.                           | 82                          |
| Ручное задание<br>внешнего ПИД 3<br>(Прим.10)  | E. MU3                                                                                                    | $\%$          |                                                                                           | 83                          |

Таблица 5.8 Элементы для мониторинга (доступные при активации внутреннего или внешнего ПИД-управления)

- (Прим. 1) Монитор аналогового входа отображается только, когда он назначен клеммам [12], [C1] или [V2] с помощью параметров с E61 по E63 (значение = 20). Единица отображения задается с помощью параметров C58, C64 или C70.
- (Прим. 2) Эти элементы отображаются, когда параметры J101 (ПИД-управление 1) или J201 (ПИД-управление 2)  $\neq$  0. В строке состояния отображаются значки  $\mathcal{C}_1$  или  $\mathcal{C}_2$ , показывающие, что выбрано ПИД-управление.
- (Прим. 3) Эти элементы отображаются, когда: - параметры J101 ПИД-управление 1) или J201 (ПИД-управление 2)  $\neq$  0 - параметры J101 (ПИД-управление) или J104 (ПИД-управление 1)  $\neq$  0
- (Прим. 4) Эти элементы отображаются, когда параметр J501 (Внешнее ПИД-управление 1)  $\neq$  0.
- (Прим. 5) Эти элементы отображаются, когда параметр J501 (Внешнее ПИД-управление 1)  $\neq$  0 и любому дискретному входу назначена функция *%/EPID1* ("Отмена внешнего ПИД-управления 1").
- (Прим. 6) Эти элементы отображаются, когда параметры J501 or J504 (Внешнее ПИД-управление 1)  $\neq$  0.
- (Прим. 7) Эти элементы отображаются, когда параметр J601 (Внешнее ПИД-управление 2)  $\neq$  0.
- (Прим. 8) Эти элементы отображаются, когда параметр J601 (Внешнее ПИД-управление 1)  $\neq$  0 и любому дискретному входу назначена функция *%/EPID2* ("Отмена внешнего ПИД-управления 2").
- (Прим. 9) Эти элементы отображаются, когда параметр J651 (Внешнее ПИД-управление 3)  $\neq$  0.
- (Прим. 10) Этот элемент отображается, когда параметр J651 (Внешнее ПИД-управление 3)  $\neq$  0 и любому дискретному входу назначена функция *%/EPID3* ("Отмена внешнего ПИД-управления 3").

### **5.5.2 Установка заданий частоты и ПИД**

Вы можете устанавливать необходимые задания частоты и ПИД-управления с помощью кнопок  $\Diamond$  и  $\Diamond$  на панели управления. Также возможна установка задания частоты в виде скорости вала нагрузки, скорости двигателя или процента скорости (%) посредством параметра K11.

### **Установка задания частоты**

С помощью кнопок (F01 = 0 (заводская установка) или 8)

- (1) Установите параметр F01 в "0" или "8" (кнопки  $\Diamond$  /  $\Diamond$  на клавиатуре). Это возможно только в режиме хода инвертора.
- (2) Нажмите кнопку  $\Diamond$  /  $\Diamond$  для отображения текущего задания частоты. Начнет мигать последняя цифра.
- (3) Для изменения задания частоты снова нажмите кнопку  $\Diamond$  $\sqrt{Q}$ . Новая установка может быть сохранена во внутренней памяти инвертора.

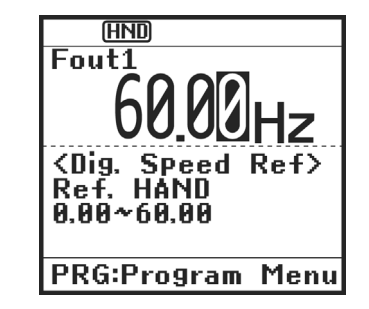

Рисунок 5.14 Установка частоты (пример дисплея)

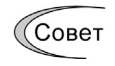

- Задание частоты сохраняется автоматически при выключении питания или нажатием кнопки  $\left(\frac{\text{SET}}{\text{CD}}\right)$ . Способ сохранения выбирается с помощью параметра E64.
- В начале выбора задания частоты или другого параметра с помощью кнопки  $\langle \cdot \rangle / \langle \cdot \rangle$ , на дисплее мигает самый младший значащий разряд; т.е. курсор расположен в самом младшем значащем разряде. Удерживание кнопки  $\Diamond$  /  $\Diamond$  изменяет данные в самом младшем значащем разряде и производит переход, в то время как курсор остается в наименьшем значащем разряде.

Для перемещения курсора между цифрами используйте кнопки  $\langle \rangle$  /  $\langle \rangle$ , что позволяет быстро вводить большие значения.

При установке в параметре F01 значения "8" (кнопками  $\Diamond$  /  $\Diamond$  на клавиатуре) активируется плавное бесступенчатое переключение. Когда источник задания частоты переключается от другого источника к панели управления, инвертор наследует текущую частоту, которая имела место перед переключением, обеспечивая плавное переключение и отсутствие ударов при движении.

#### Через аналоговый вход ( $F01 = 1 - 3$  или 5)

• Применение усиления и смещения к аналоговым входам (входам напряжения [12] и [V2], и токовому входу [C1]) позволяет устанавливать частоту в произвольном диапазоне (частота зависит от уровня аналогового входа).

(См. описание параметров F18, C32, C37, C42, C61, C67.)

• К этим аналоговым входам можно применить фильтры подавления помех.

(См. описание параметров C33, C38 и C43.)

• Положительная и отрицательная полярность задания частоты 1 (F01) устанавливается с помощью параметра C53 и переключается посредством команды IVS, присвоенной одному из дискретных входов.

(См. описание параметров с E01 по E07.)

- (Прим.
- Для ввода двухполярного аналогового напряжения  $(0 \pm 10 \text{ VDC})$  через клеммы [12] и [V2], установите параметры C35 и C45 в "0." При установке в параметрах C35 и C45 значения "1" выбирается диапазон напряжений 0 – +10В, а напряжение отрицательной полярности 0 – -10В воспринимается как 0В.
	- Заданная частота может быть определена не только как частота в герцах, но также с помощью других элементов меню, в зависимости от установки параметра  $K11 (= 4, 4)$ 5 или 8).

### **Установки в режиме ПИД-управления процессом**

Для активации ПИД-управления процессом необходимо установить в параметрах J101 (ПИД-управление 1) или J201 (ПИД-управление 2) значения "1" или "2."

Основной монитор может быть выбран нажатием кнопки . Элементы для просмотра могут быть выбраны с помощью кнопок  $\widehat{\langle}$  и  $\widehat{\langle}$  между заданиями ПИД-управления процессом в режиме ПИД-мониторинга или ручными заданиями скорости в других режимах мониторинга.

### **Установка задания ПИД-управления процессом с помощью кнопок и**

- (1) Установите параметр J102 в "0" (кнопки  $\Diamond/\Diamond$  панели управления).
- (2) Находясь в режиме хода инвертора, настройте дисплей на отображение какого-либо параметра, но не для мониторинга скорости (K10=0). Когда панель управления находится в режимах программирования и аварийного состояния, то изменение задания ПИД-управления процессом с помощью кнопок  $\Diamond$  /  $\Diamond$  невозможно. Для того чтобы появилась возможность изменения задания ПИД-управления процессом с помощью кнопок  $\bigotimes/\bigotimes$ , сначала переключите панель управления в режим хода.
- (3) Для отображения задания ПИД-управления процессом нажмите кнопку  $\Diamond/\Diamond$ . Самая младшая значащая цифра и десятичная точка на ЖК-дисплее начнет мигать.

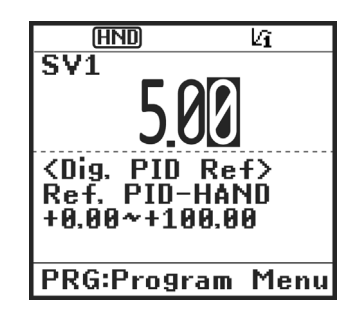

Рисунок 5.15 Установка задания ПИД-управления процессом (пример дисплея)

(4) Для смены задания ПИД-управления процессом нажимайте кнопки  $\Diamond$  /  $\Diamond$ . Новая установка может быть сохранена во внутренней памяти инвертора.

#### • Задание ПИД-управления процессом сохраняется автоматически при выключении  $\sqrt{\text{C}}$ овет питания или нажатием кнопки  $\left(\frac{\delta m}{\epsilon}\right)$ . Способ сохранения выбирается с помощью параметра E64.

- Даже если в качестве задания ПИД-управления выбрано многоступенчатое задание ПИД-управления (*PID-SS1* или *PID-SS2* = ВКЛ), остается возможным установки задания ПИД-управления с панели управления.
- Если в параметре J102 установлено любое значение, отличное от "0", то нажатием кнопки  $\Diamond$  /  $\Diamond$  на ЖК-дисплее отображается текущее выбранное задание ПИД-управления, однако изменение невозможно.

На ЖК-дисплее отображается подсказка, как показано ниже.

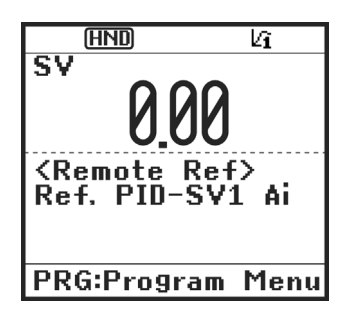

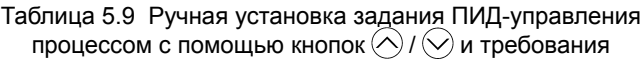

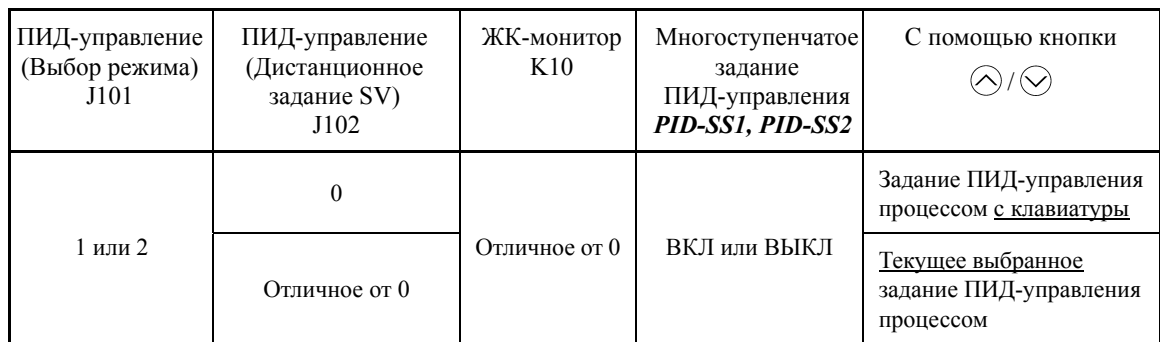

## **Установка задания частоты с помощью кнопок и в режиме ПИД-управления**

#### **процессом**

Когда в параметре F01 установлено значение "0" (задание частоты кнопками  $\Diamond$  /  $\Diamond$  на клавиатуре) и в качестве ручного задания скорости выбрано задание частоты 1 (когда отключена возможность задания частоты через интерфейс связи, многоступенчатое задание частоты и ПИД-управление), переключение ЖК-дисплея для мониторинга за исключением ПИД мониторинга в режиме хода позволяет вам изменять задание частоты с помощью кнопок  $\bigotimes/\bigotimes$ .

В режимах программирования и аварийного состояния невозможно изменение задания частоты с помощью кнопок  $\bigotimes/\bigotimes$ . Необходимо переключиться в режим хода.

В таблице 5.10 приведены комбинации заданий, а на рисунке показано, как ручное задание скорости  $\sigma$ , вводимое с клавиатуры, преобразуется в окончательное задание частоты  $\varnothing$ .

Процедура установки аналогична установке обычного задания частоты.

| ПИД-уп-<br>равление<br>(Выбор<br>режима)<br>J101, J102 | ЖК-мо-<br>нитор<br>K <sub>10</sub> | Задание<br>частоты 1<br>F01 | Многосту-<br>пенчатое<br>задание<br>SS1, SS2 | Работа<br>через<br>интерфейс<br>связи LE | Режим<br>пожаро-<br>тушения<br><b>FMS</b>                          | Отмена<br>ПИД-уп-<br>равления<br>Hz/PID | Нажатием кнопок<br>управляется:                                    |
|--------------------------------------------------------|------------------------------------|-----------------------------|----------------------------------------------|------------------------------------------|--------------------------------------------------------------------|-----------------------------------------|--------------------------------------------------------------------|
|                                                        |                                    | $\theta$                    | ВЫКЛ                                         | ВЫКЛ                                     | ВЫКЛ                                                               | ВЫКЛ<br>(ПИД<br>активно)                | Выход ПИД-<br>управления<br>(как окончательное<br>задание частоты) |
| 1 или 2                                                | $\theta$                           |                             |                                              |                                          |                                                                    | ВКЛ<br>(ПИД не<br>активно)              | Ручное задание<br>скорости (частоты) с<br>клавиатуры               |
|                                                        |                                    |                             | Отличное от указанного выше                  | ВЫКЛ<br>(ПИД<br>активно)                 | Выход ПИД-<br>управления<br>(как окончательное<br>задание частоты) |                                         |                                                                    |
|                                                        |                                    |                             |                                              | ВКЛ<br>(ПИД не<br>активно)               | Текущее выбранное<br>ручное задание<br>скорости (частоты)          |                                         |                                                                    |

Таблица 5.10 Ручное задание скорости (частоты) с помощью кнопок  $\bigotimes / \bigotimes$  и требования

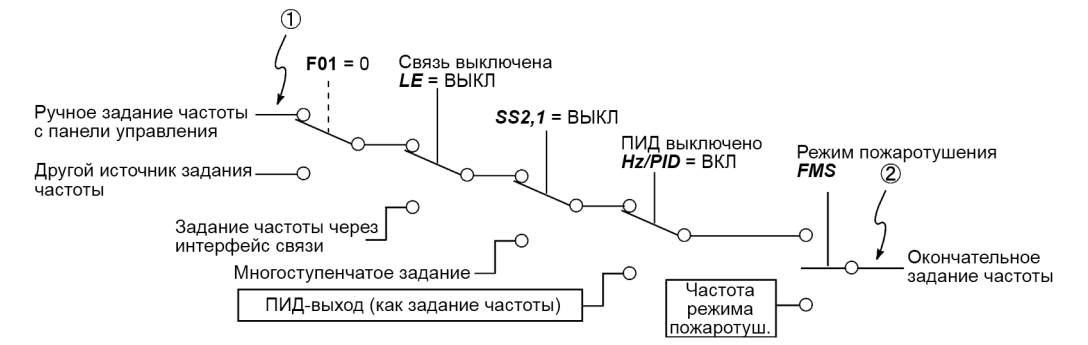

### **5.5.3 Пуск/останов двигателя**

По умолчанию нажатием кнопок  $(\overline{w})$  /  $(\overline{w})$ производится пуск двигателя в прямом и обратном направлении, а нажатием кнопки производится его останов с замедлением. Кнопки (WD / (REV) активны только в режиме хода.

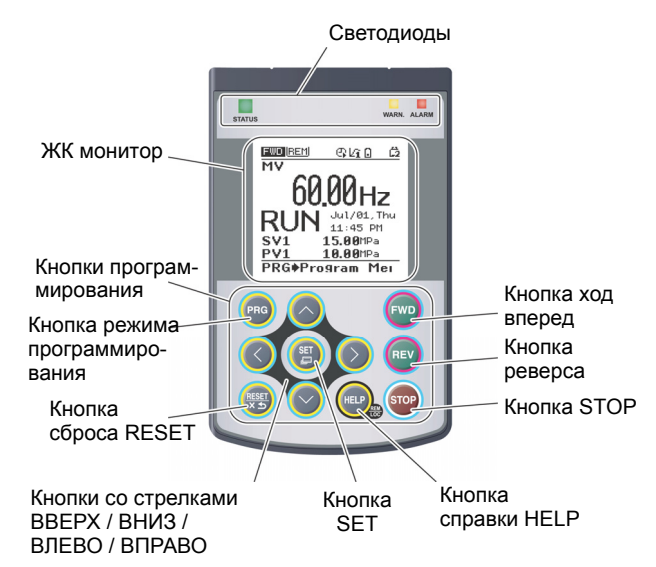

### **Зависимость режима работы кнопок / от установки параметра F02 (Рабочий режим)**

В таблице 5.11 показана зависимость направления вращения при нажатии кнопок  $(\mathbb{W})$  ( $(\mathbb{F})$ ) от установки параметра F02.

Таблица 5.11 Направление вращения, определяемое параметром F02

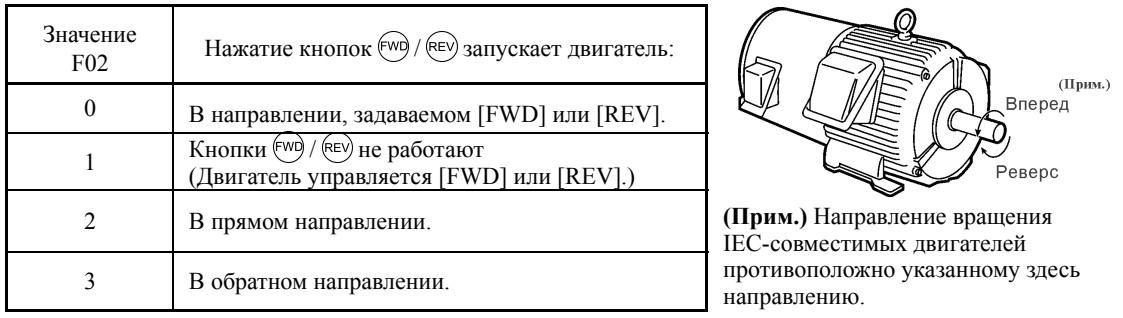

Подробнее <sup>о</sup> работе <sup>с</sup> параметром F02 см. <sup>в</sup> Главе 6 "ПАРАМЕТРЫ".

### **5.5.4 Дистанционный и местный режимы управления**

Инвертор может работать в режимах дистанционного и местного управления.

В режиме дистанционного управления используются источники команды хода и задания частоты, определяемые параметрами. В режиме местного управления источником команд является панель управления, независимо от установок параметров.

Для переключения между режимами дистанционного и местного управления удерживайте кнопку более 2 секунд.

Переключение этих режимов возможно также с помощью внешнего дискретного сигнала. Для этого необходимо присвоить функцию *LOC* (Выбор местного режима) одному из дискретных входов с [X1] по [X7]. ( $\Box$  См. параметры с E01 по E07.)

Текущий режим отображается с помощью соответствующего значка состояния. В **Совет** режиме дистанционного управления отображаются значки  $\overline{HND}/\overline{REM}$ , а в режиме местного управления отображается значок  $\Box$ .

При переключении из дистанционного в местный режим управления автоматически наследуются установки частоты, использованные в дистанционном режиме. Если в момент переключения из дистанционного в местный режим управления двигатель вращался, то команда хода автоматически включается и все необходимые установки переносятся. Однако если имеется различие между установками, использовавшимися в дистанционном режиме, и установками, производимыми с панели управления (например, переключение от обратного вращения в дистанционном режиме к прямому вращению только в местном режиме), инвертор автоматически останавливается.

#### 5.5.5 Смена управления с клавиатуры на управление через внешние клеммы

 $\Pi$ о умолчанию источником команд хода (кнопки  $(\overline{w}$ )  $/(\overline{w}$ )  $)$   $\overline{w}$ ) и источником задания частоты является панель управления. В этом разлеле привелены примеры других источников команд внешний потенциометр (переменный резистор) в качестве задатчика частоты и внешние кнопки в качестве источников команд прямого и обратного хода.

Для настройки внешних источников используйте следующую процедуру.

(1) Установите параметры, как показано ниже.

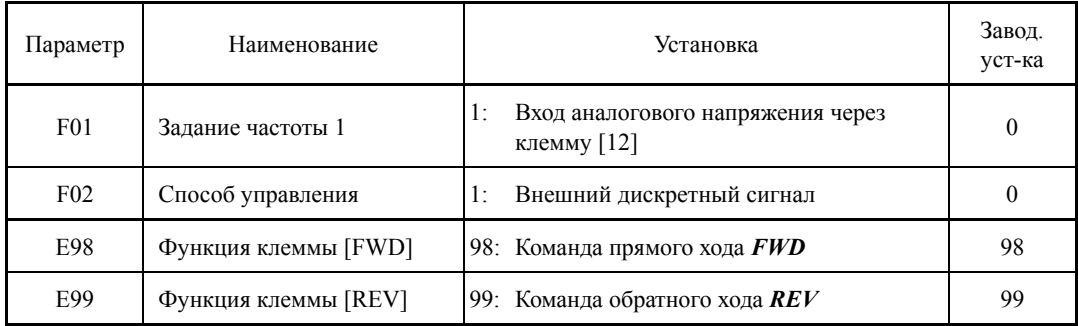

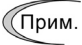

Когда клеммы [FWD] и [REV] включены, изменение параметра F02 невозможно. Для изменения этого параметра сначала выключите эти клеммы.

- (2) Подключите потенциометр к клеммам [13], [12] и [11].
- (3) Подключите внешнюю кнопку пуска прямого хода между клеммами [FWD] и [CM], а внешнюю кнопку пуска обратного хода между клеммами [REV] и [CM].
- (4) Для пуска хода инвертора вращая потенциометр, подайте напряжение на клемму [12] и затем нажмите внешнюю кнопку прямого или обратного хода (закоротите).
- Д Меры предосторожности при подключении изложены в Главе 2 "ХАРАКТЕРИСТИКИ".

#### $5.5.6$ Мониторинг несущественных аварий

Инвертор FRENIC-AQUA делит аварийные состояния на две категории - серьезные и несущественные. При возникновении первого инвертор мгновенно останавливается; при возникновении второго инвертор отображает на ЖК-дисплее ошибку L-AL и светодиод WARN. начинает мигать, но работа инвертора не останавливается.

Какие из аварийных состояний рассматриваются как несущественные, должно быть предварительно определено с помощью параметров с Н181 по Н184.

Если одному из дискретных выходов с помощью любого из параметров Е20 - Е24 и Е27 назначен сигнал *LALM* (значение = 98), то при появлении несущественного аварийного состояния инвертор выводит сигнал через клемму этого выхода.

ПД Подробнее об объектах несущественных аварий см. в Главе 9, Раздел 9.3.1 "Коды аварий".

### ■ Как сбросить сообщение о несущественной аварии

Если причина несущественного аварийного состояния устранена, то при нажатии кнопки сброса  $\left(\frac{m}{2}\right)$  светодиод WARN. перестает мигать и выход *LALM* выключается. Если нет, то при нажатии кнопки сброса (\*\*\*) светодиод WARN. снова загорится и затем автоматически выключится при устранении причины несущественного аварийного состояния.

#### ■ Информация о причине несущественного аварийного состояния

При возникновении несущественной аварии на дисплее появляется код аварии. Для выяснения причины аварии войдите в режим программирования, нажав кнопку (РАЗ), и выберите пункт "2. Light Alarm History" (Хронология несущественных аварий) в меню "4. Alarm Info". Там указан список из пяти последних несущественных аварий.

### **5.6 Режим программирования**

Режим программирования служит для установки и подтверждения параметров, мониторинга информации, касающейся обслуживания и состояния входов/выходов, а также для других функций. Формат меню позволяет простой выбор функций. Переходы по меню в режиме программирования показаны ниже.

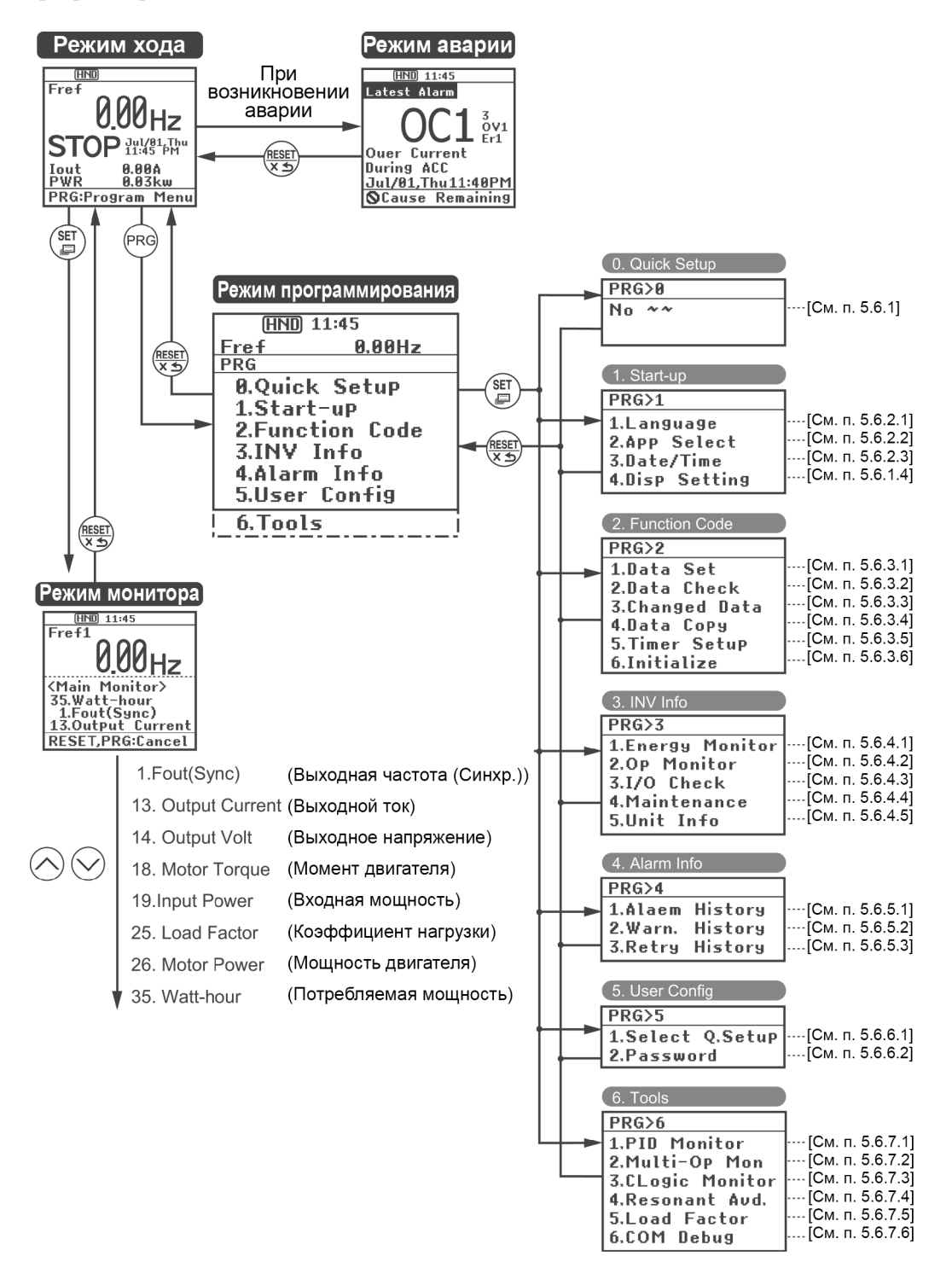

### Конфигурация главного экрана

### ■ Экран главного меню

При нажатии кнопки (РРС) в экране режима хода открывается экран главного меню.

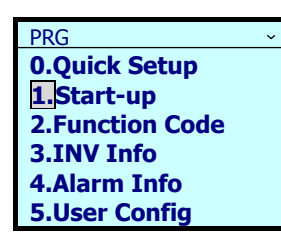

Дисплей иерархии + Для выбора необходимого пункта меню прокрутка вкл/выкл используйте кнопки  $\Diamond/\Diamond$ .

Показано главное меню

### ■ Дисплей иерархии

Иерархическая структура каждого экрана является следующей: "Главное меню" ⇒ "Подменю"  $\Rightarrow$  "Подробное меню"  $\Rightarrow$  "Экран просмотра данных". Для доступа к экрану перепросмотра данных выбирайте каждый пункт меню.

Пояснения

В этом руководстве переходы по меню Режим программирования  $\Rightarrow$  Пункт 1 главного меню, "Start-up"  $\Rightarrow$  Пункт 3 подменю, "Date/Time"  $\Rightarrow$  Пункт 2 подробного меню, "Adjust" будут отображаться следующим образом  $PRG > 1$ (Start-up) > 3(Date/Time) > 2(Adjust).

Типы меню показаны в Таблице 5.12.

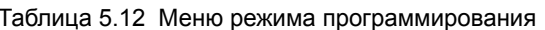

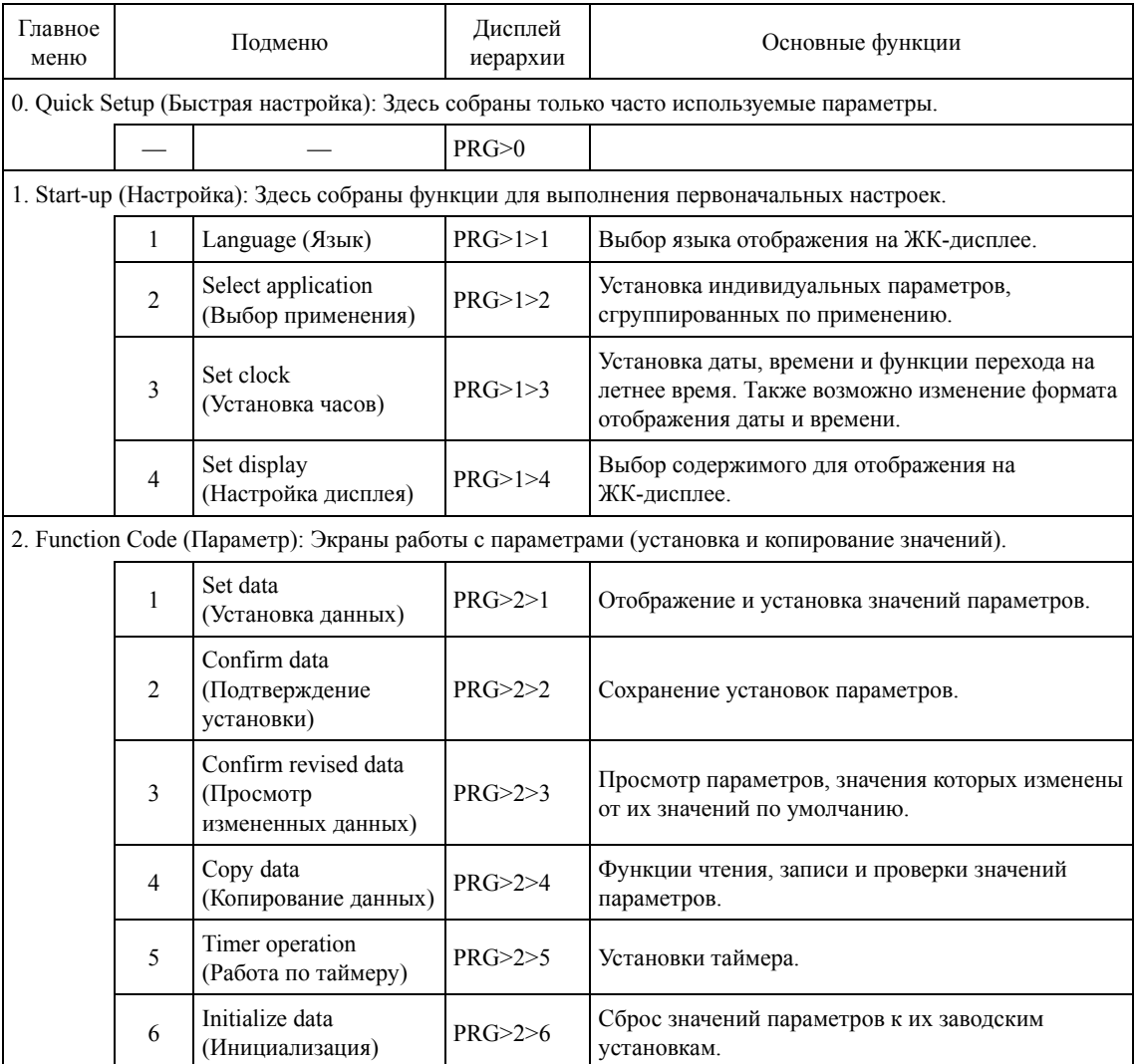

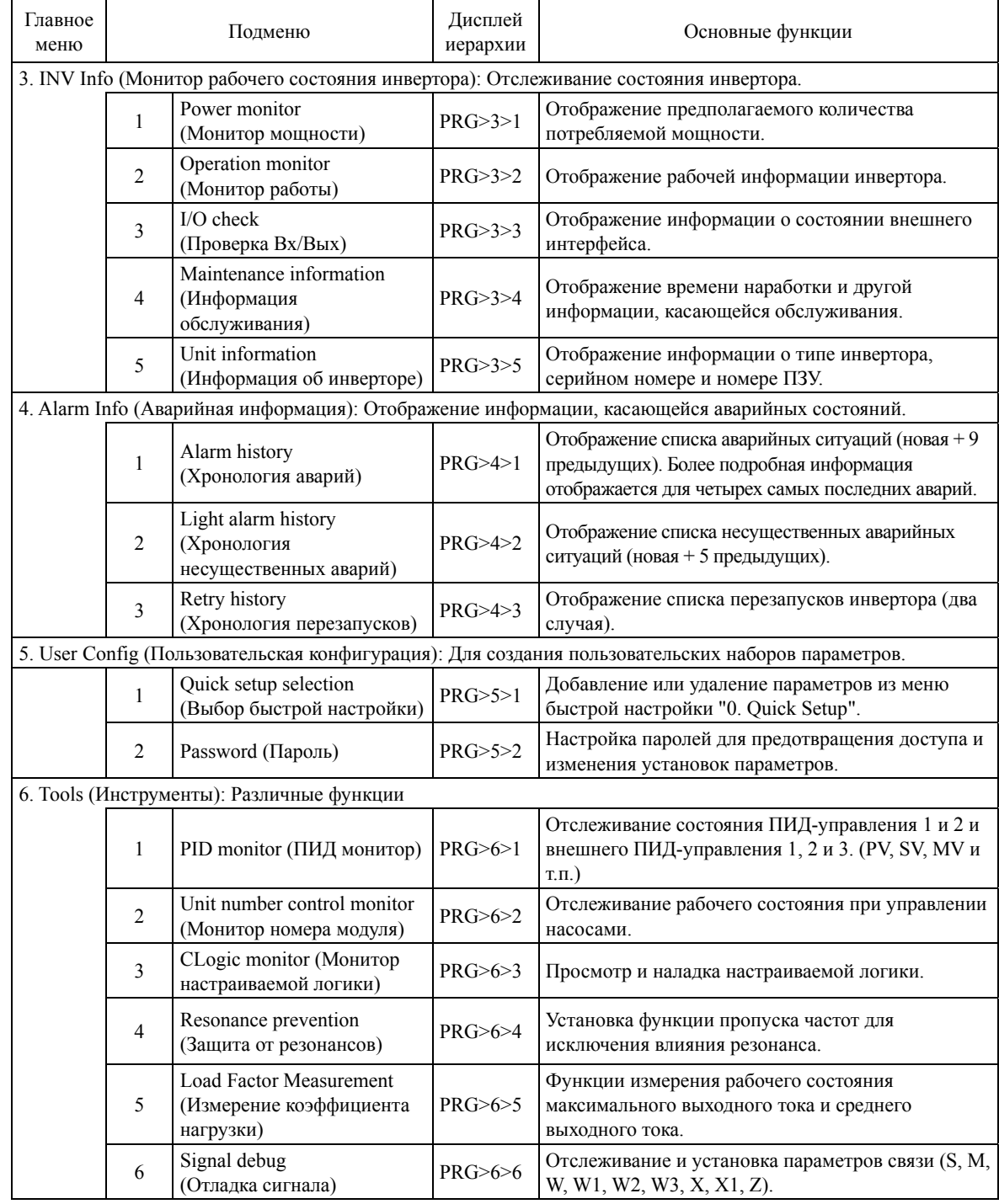

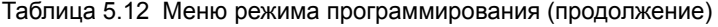

#### Quick Setup (Быстрая настройка)  $5.6.1$

### $PRG > 0$ (Quick Setup)

В режиме программирования в меню с номером 0, "Quick Setup" отображаются только часто используемые параметры.

Меню с номером 5, "User Config" может использоваться для добавления и удаления параметров из списка меню быстрой настройки.

#### 5.6.2 Start-up (Настройка)

### $PRG > 1$ (Start-up)

В режиме программирования в меню с номером 1, "Start-up" отображаются функции, необходимые при первоначальной настройке инвертора: установка языка отображения на ЖК-дисплее, установка даты и времени, и отображение рабочего состояния инвертора.
# **5.6.2.1 Выбор языка отображения на дисплее**

PRG > 1(Start-up) > 1(Language)

Установка языка отображения информации на дисплее панели управления (19 языков + настраиваемый язык).

Ниже показана работа с кнопками и переходы по экранам.

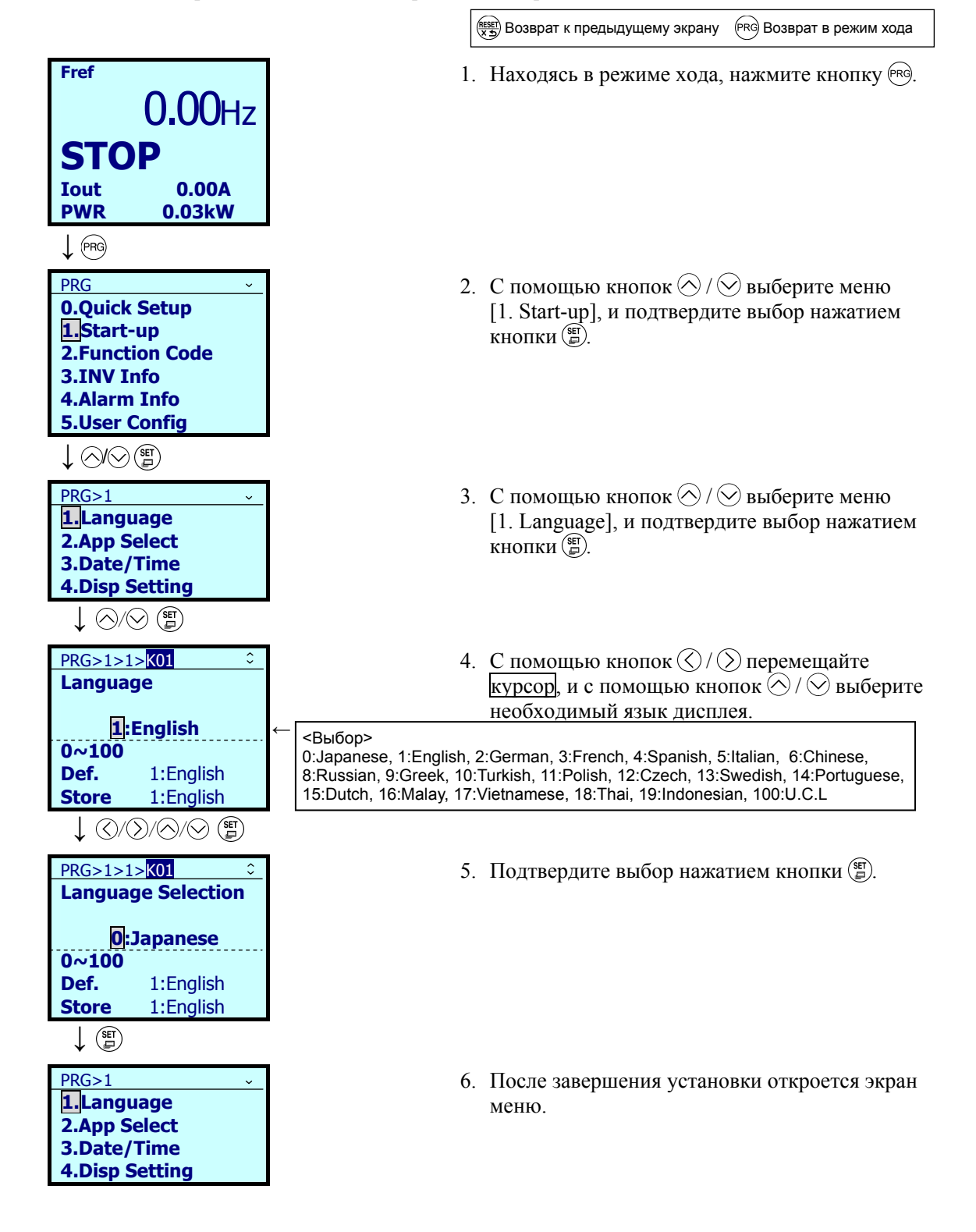

#### 5.6.2.2 Инициализация функций по применению

# $PRG > 1$ (Start-up) > 2(App Select)

Это меню служит для индивидуальной инициализации параметров, сгруппированных по применению.

Подробнее об инициализации см. в Разделе "5.6.3.6 Инициализация данных"

### $5.6.2.3$ Установка даты/времени

## $\overline{PRG}$  > 1(Start-up) > 3(Date/Time)

Для установки даты и времени используется специальный экран. Установка даты и времени позволяет также управлять временем для работы по таймеру и для ведения хронологии аварий. Расположение дисплея различается в зависимости от рабочего режима.

При замене батареи автономного питания (опция) требуется повторная установка даты и времени.

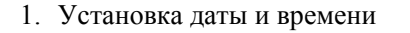

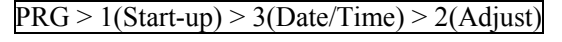

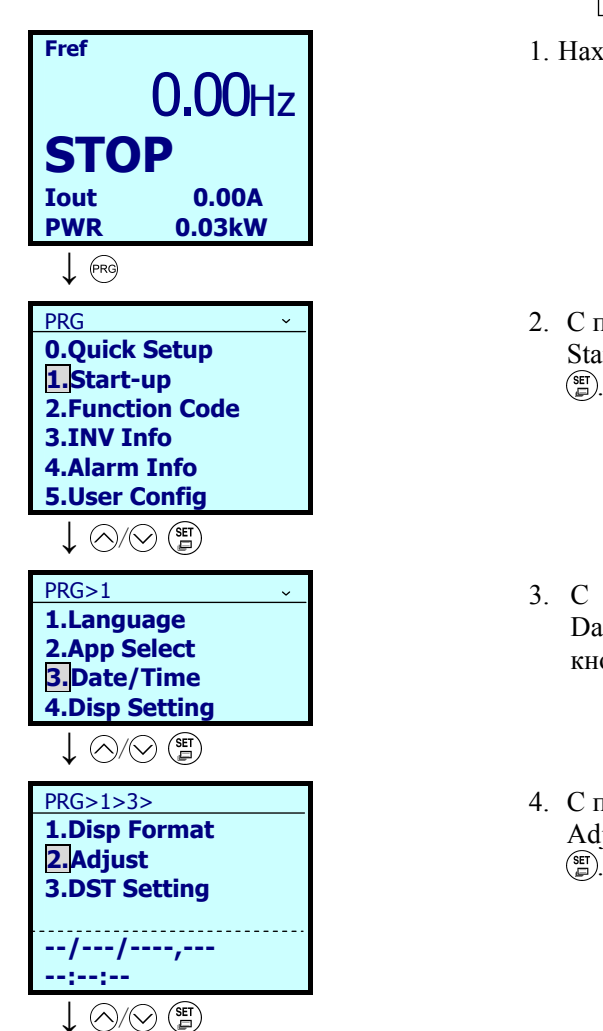

(PRG) Возврат в режим хода (RESET) Возврат к предыдущему экрану

1. Находясь в режиме хода, нажмите кнопку (РРС).

- 2. С помощью кнопок  $\bigotimes/\bigotimes$  выберите меню [1. Start-up], и подтвердите выбор нажатием кнопки  $\binom{SE}{D}$ .
- 3. С помощью кнопок  $\bigotimes/\bigotimes$  выберите меню [3.] Date/Time], и подтвердите выбор нажатием кнопки $\binom{95}{9}$ .
- 4. С помощью кнопок  $\bigotimes/\bigotimes$  выберите меню [2. Adjust] и подтвердите выбор нажатием кнопки  $\binom{SET}{\square}$ .

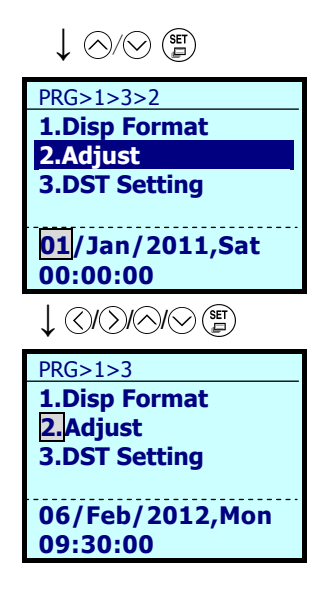

- 5. С помощью кнопок  $\mathbb{Q}/\mathbb{Q}$  перемещайте курсор, и с помощью кнопок  $\bigotimes/\bigotimes$ установите месяц, день и время. Подтвердите выбор нажатием кнопки .
- 6. После завершения установки откроется экран меню.

2. Установка перехода на летнее время

 $PRG > 1$ (Start-up) > 3(Date/Time) > 3(DST Setting)

Служит для установки перехода на летнее время. Возможна установка +30 минут или +60 минут.

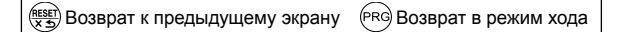

 1. Находясь в режиме хода, нажмите кнопку (PRG)

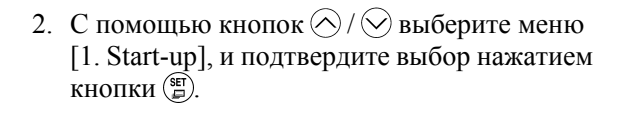

- 3. С помощью кнопок  $\bigotimes/\bigotimes$  выберите меню [3. Date/Time], и подтвердите выбор нажатием кнопки ...
- 4. С помощью кнопок  $\bigotimes / \bigotimes$  выберите меню [3. DST Setting], и подтвердите выбор нажатием кнопки (=).

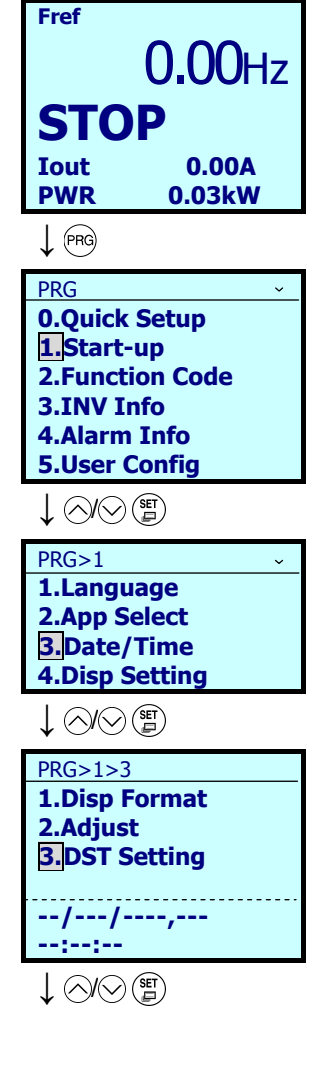

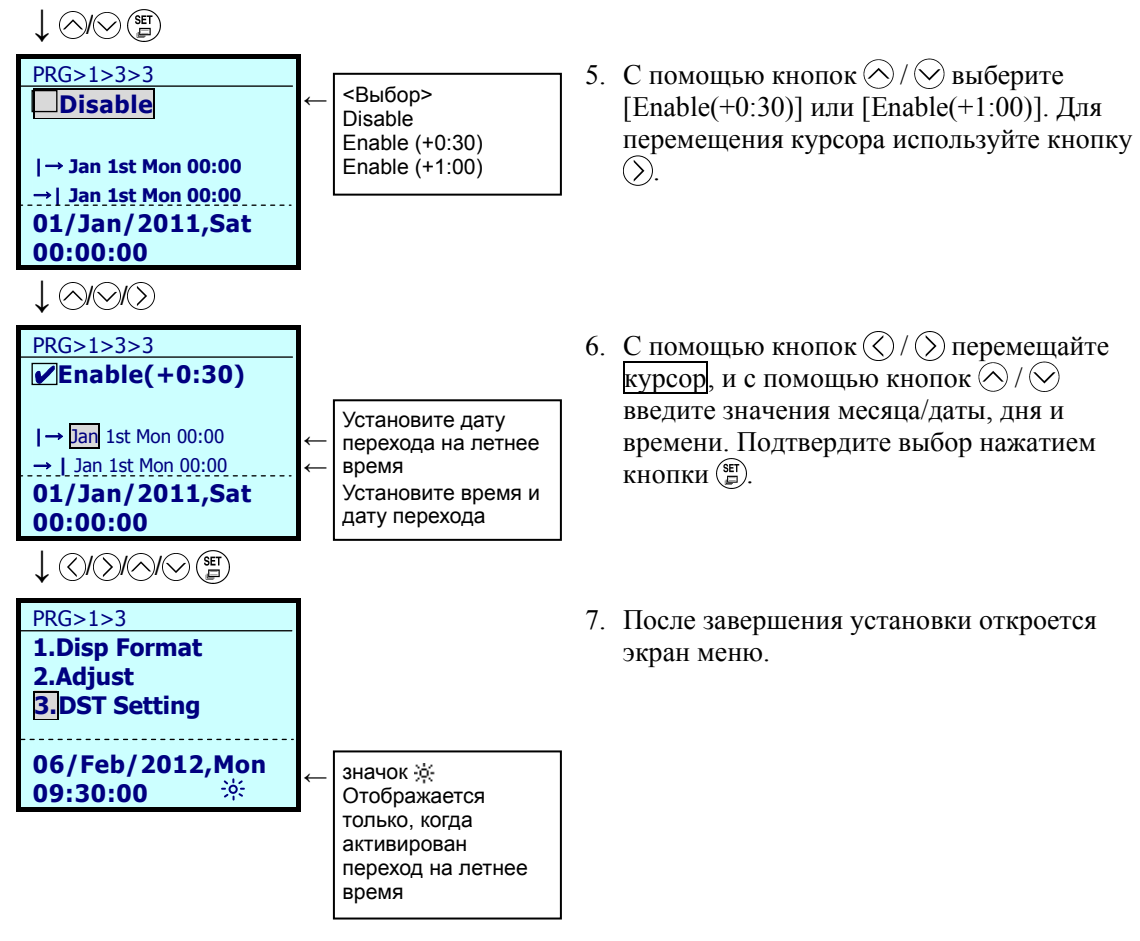

3. Формат отображения даты и времени

 $PRG > 1$ (Start-up) > 3(Date/Time) > 1(Disp Format)

Здесь устанавливается формат отображения даты и времени на ЖК-дисплее.

Выберите пункт меню с помощью кнопок  $\mathbb{Q}/\mathbb{Q}$  и с помощью кнопок  $\mathbb{Q}/\mathbb{Q}$  установите формат отображения даты и времени.

# **5.6.2.4 Настройка дисплея**

# $PRG > 1$ (Start-up) > 4(Disp Setting) > 1 – 18 (Номер подменю)

Различные рабочие состояния оборудования могут быть отображены на дисплее панели управления.

Ниже показаны установки для отображения выходной частоты, тока, вращающего момента и другой необходимой информации в основном экране и под-экранах панели управления.

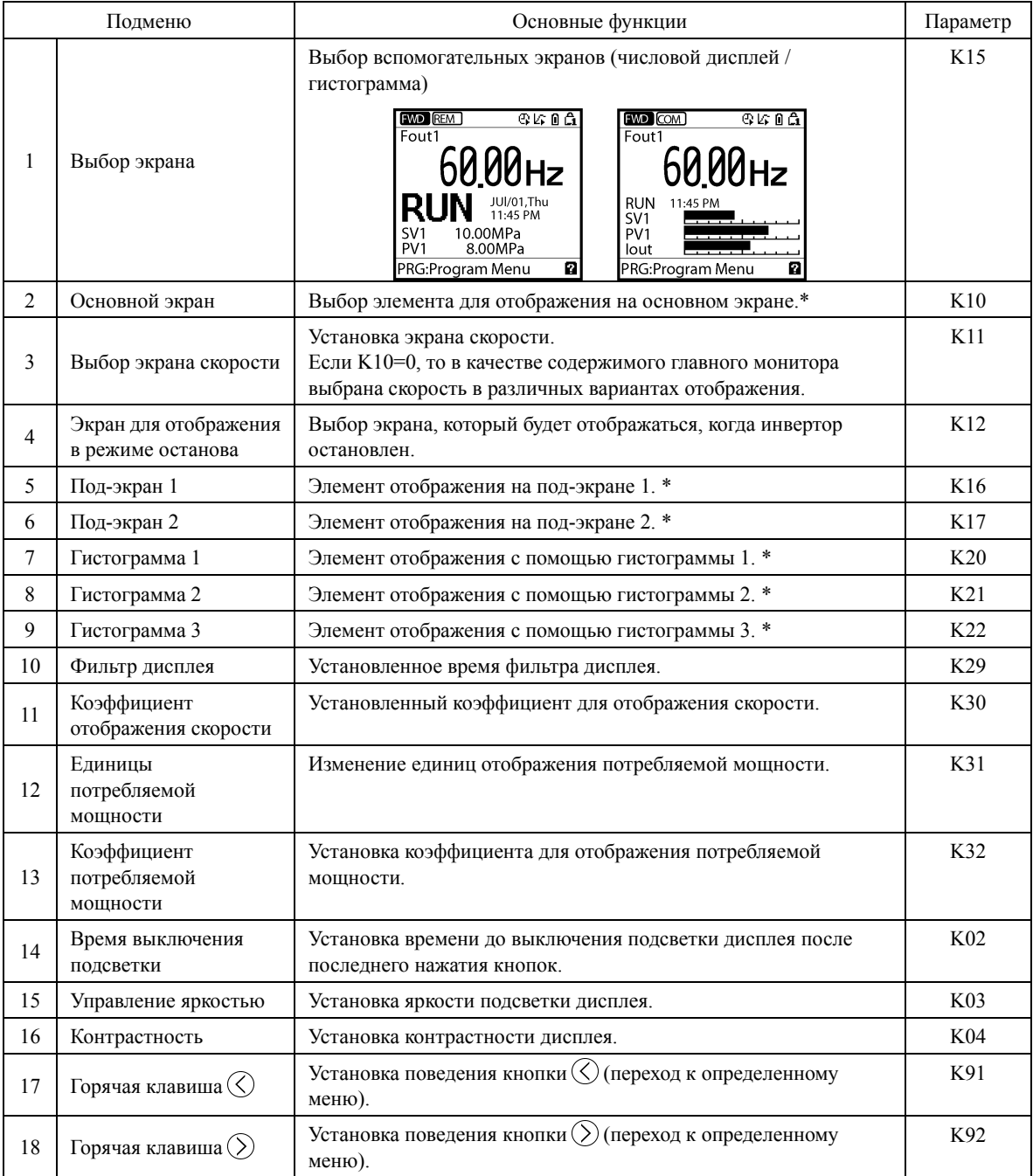

 Подробнее об элементах отображения см. в Разделе "5.5.1 Монитор рабочего состояния, Таблица 5.7 Элементы для мониторинга".

# **5.6.3 Function Code (Параметры)**

## PRG > 2(Function Code)

Меню с номером 2, "Function Code" (Параметры) режима программирования служит для установки, изменения, копирования или инициализации значений параметров.

В таблице ниже показаны параметры, используемые в инверторе FRENIC-AQUA.

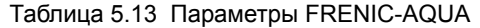

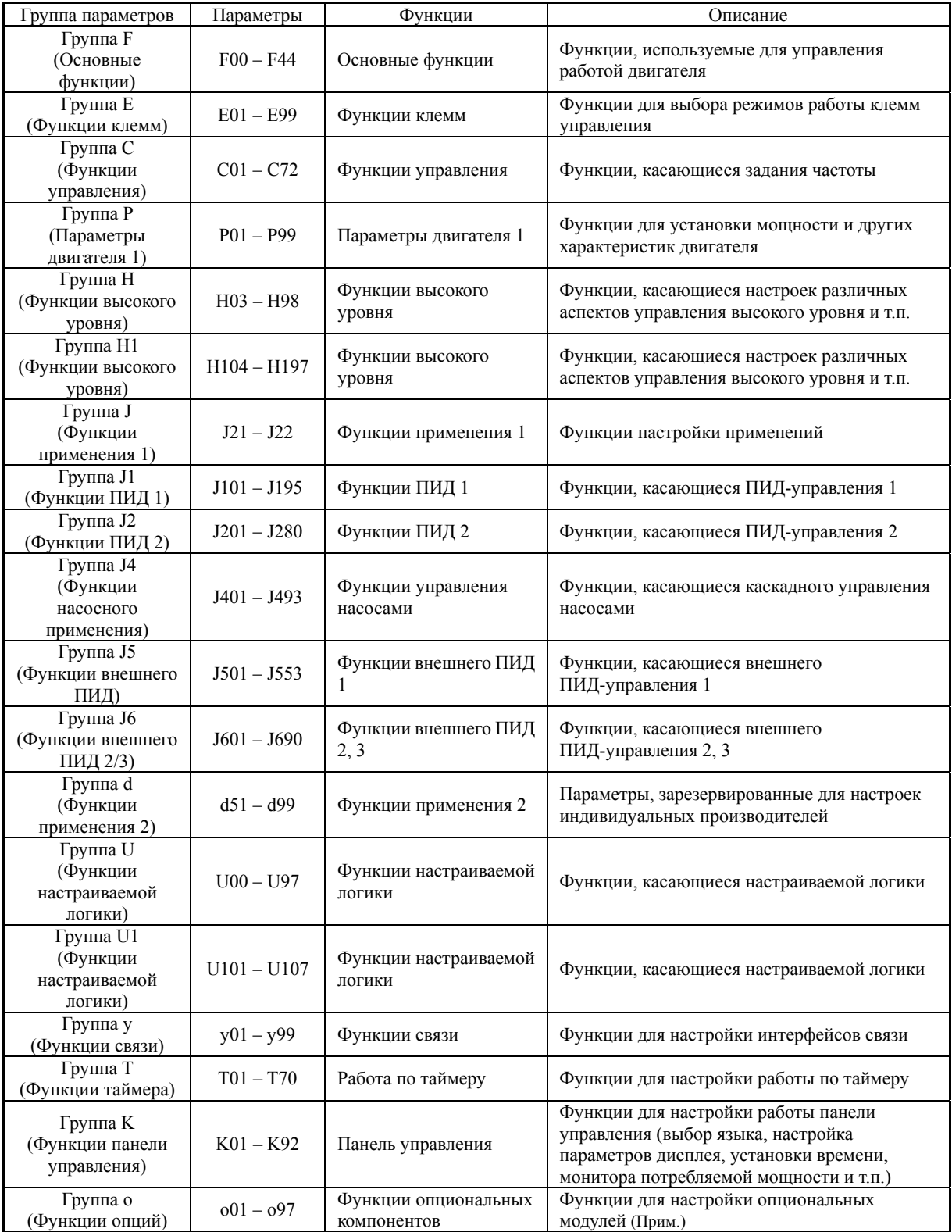

(**Прим.**) Для получения информации об установке параметров группы «o» см. в руководствах на индивидуальные опциональные модули.

## ■ Параметры, для изменения которых требуется нажатие двух кнопок

Нажатие двух кнопок требуется для изменения параметров F00 (Защита данных). Н03 (Инициализация данных), Н45 (Мнимая авария), Н97 (Очистка аварийного сообщения) и U107 (Автоматический расчет коэффициента преобразования). Для изменения необходимо одновременно нажать кнопки (стор) и  $\Diamond$  или кнопки (стор) и  $\Diamond$ .

## ■ Изменение, подтверждение и сохранение параметров при работающем двигателе

Установки некоторых параметров могут быть изменены, когда инвертор работает: других не могут быть изменены. Кроме того изменение значений некоторых параметров немедленно отражается на работе инвертора; а изменение других не отражается. Возможность изменения параметров при работающем инверторе указана в одной из колонок таблицы в Разделе "6.1 Таблица параметров" в Главе 6.

Подробнее о параметрах см. в Разделе "6.1 Таблица параметров" в Главе 6.

### 5.6.3.1 Установка значений параметров

# $PRG > 2$ (Function Code) > 1(Date Set)

Fref

В этом разделе описана процедура установки значений параметров.

В примерах ниже показана процедура изменения значения параметра высокого уровня F03 с 50Гц на 60Гц.

(RESET) Возврат к предыдущему экрану (PRG) Возврат в режим хода

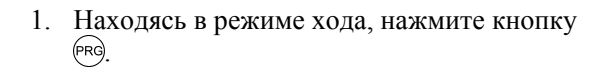

- 2. С помощью кнопок  $\bigotimes/\bigotimes$  выберите меню [2. Function Code], и подтвердите выбор нажатием кнопки (=).
- 3. С помощью кнопок  $\bigotimes/\bigotimes$  выберите меню [1. Data Set], и подтвердите выбор нажатием кнопки (E).
- 4. С помощью кнопок  $\bigotimes/\bigotimes$  выберите группу параметров для установки (в данном случае это группа, F: Fundamental).

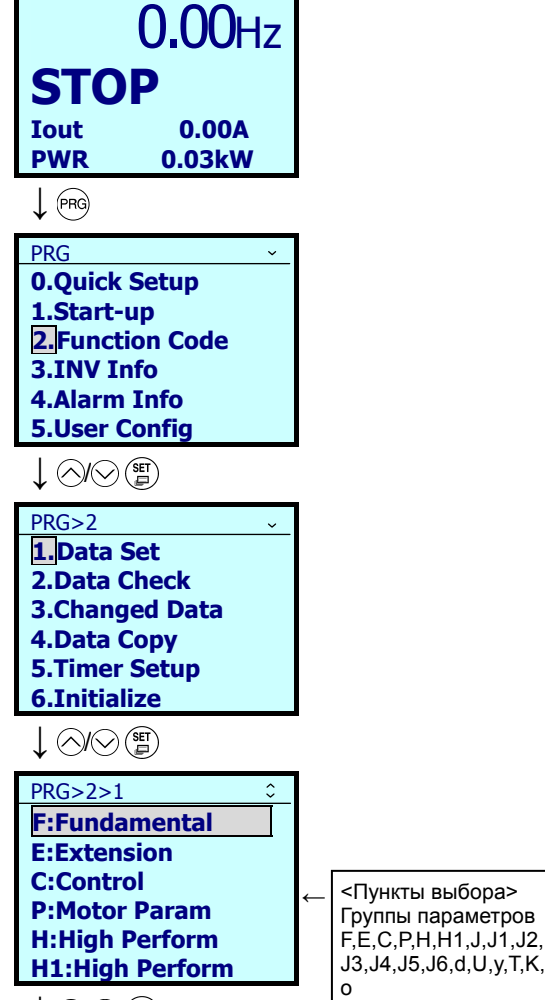

# $\downarrow$   $\oslash$   $\oslash$   $\circ$

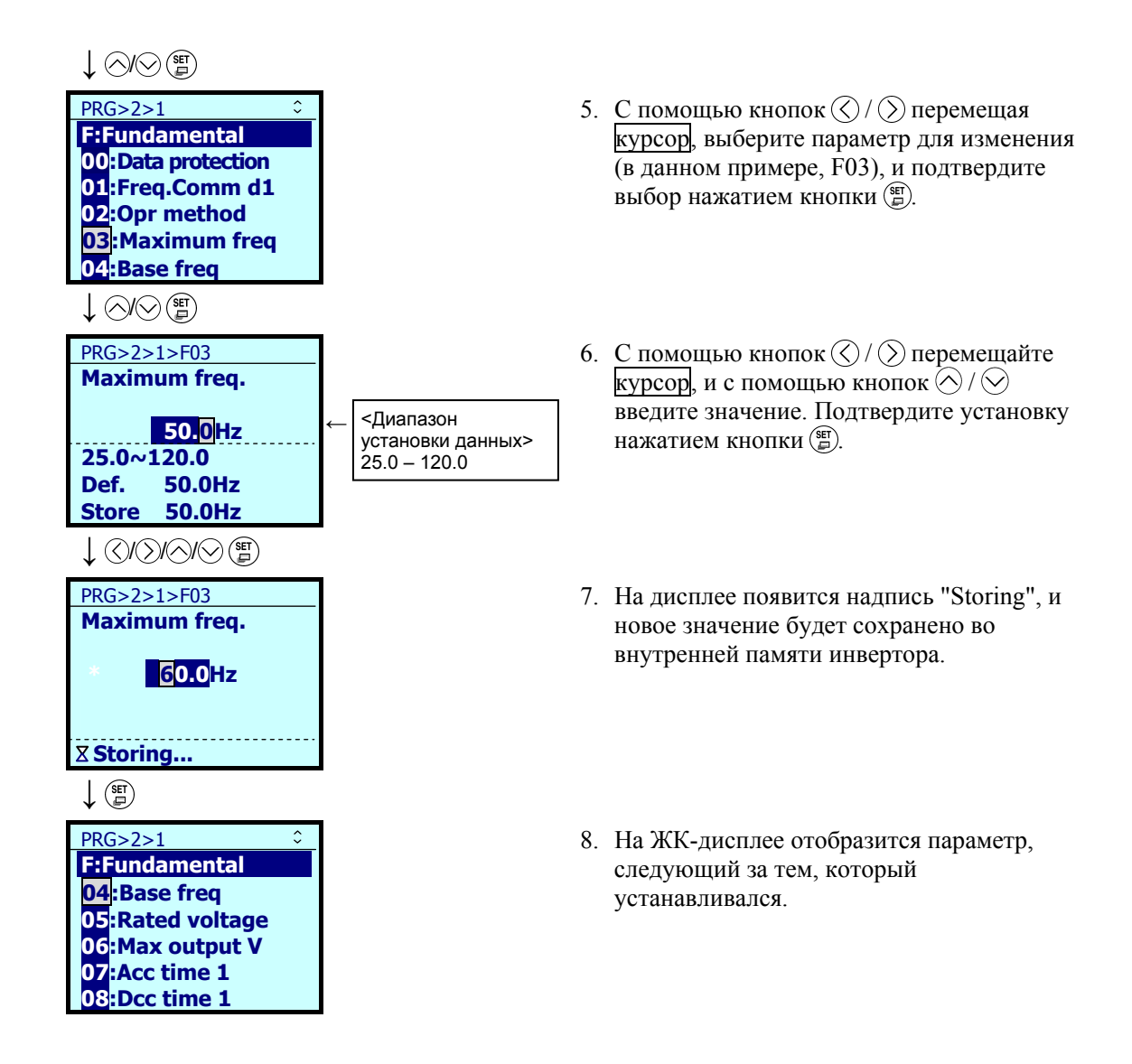

### 5.6.3.2 Подтверждение установки

## $PRG > 2$ (Function Code) > 2(Data Check)

Параметры и их значения могут быть подтверждены одновременно. Кроме того, параметры, заводские значения которых были изменены, обозначены звездочкой (\*). Выбор параметра с помощью кнопки (E) позволяет обратиться к параметру или изменить его установку.

Переходы по меню функции подтверждения "2. Confirm Data" аналогичны меню установки значений "1. Set Data". Однако список параметров выглядит следующим образом.

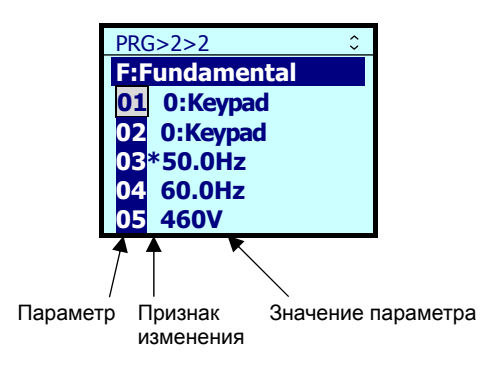

### 5.6.3.3 Подтверждение измененного параметра

## $PRG > 2$ (Function Code) > 3(Changed Data)

Отображаются только те параметры, заводские значения которых были изменены. Выбор параметра с помощью кнопки (, позволяет обратиться к параметру или изменить его установку.

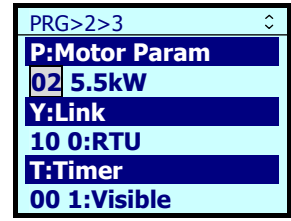

### $5.6.3.4$ Копирование данных

## $PRG > 2$ (Function Code) > 4(Data Copy)

Меню #10 "DATA COPY" (Копирование данных) в режиме программирования содержит функции "Read", "Write" и "Verify", позволяющие следующие операции. Память панели управления позволяет сохранить три набора параметров для использования в трех разных инверторах.

- (а) Чтение имеющихся в инверторе значений параметров с последующей записью всех этих значений в другой инвертор.
- (б) Копирование сохраненных в памяти инвертора значений параметров с целью создания резервной копии.
- (в) Сохранение значений параметров с панели управления в качестве эталонных данных для управления данными; т.е. сохранение более одного набора значений параметров в памяти панели управления и запись набора значений, подходящих для данного оборудования, в память эталонного инвертора.

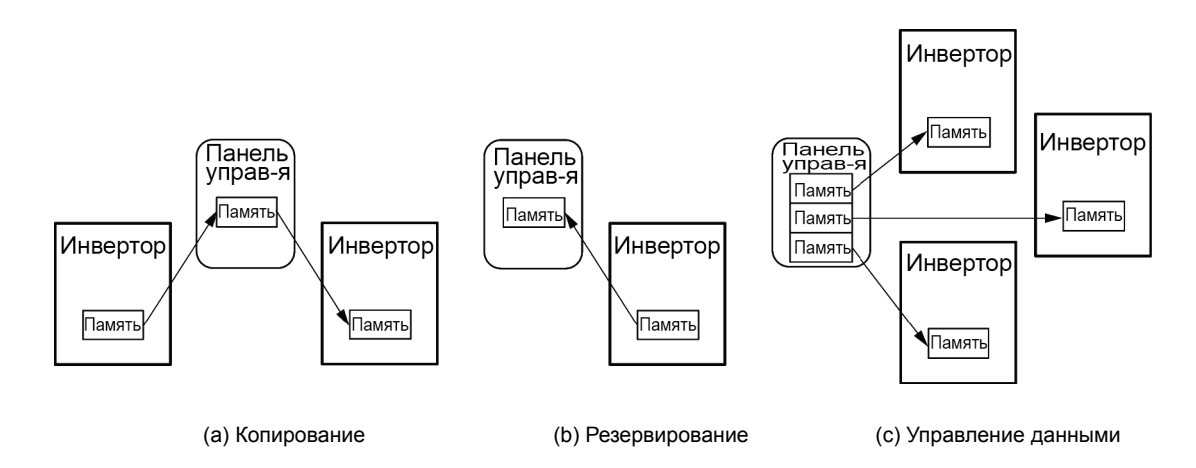

С помощью подменю с 1 по 5 возможны следующие функции.

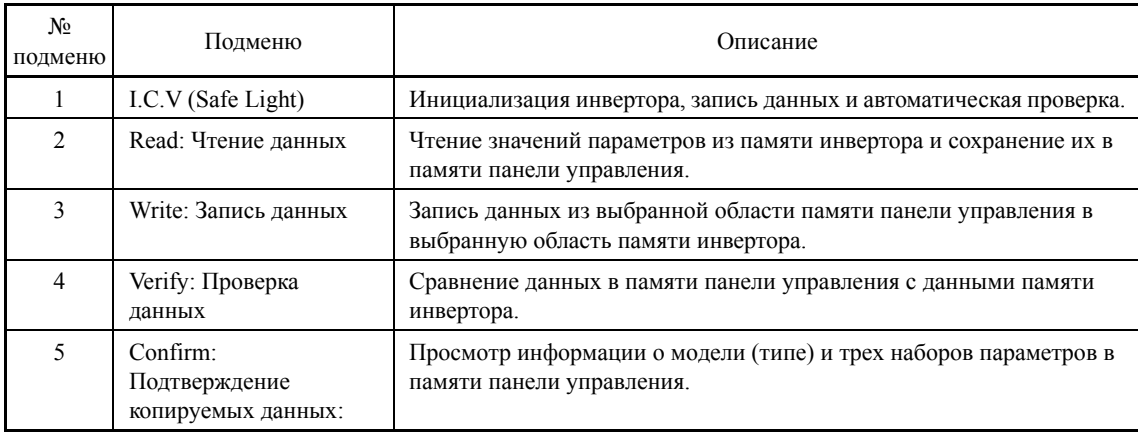

# < I.Запись: I.C.V (Безопасная запись) >

Fref

**Iout** 

**PWR** 

 $\int$  (PRG)

**PRG** 

**STOP** 

1.Start-up

3.INV Info **4.Alarm Info** 

 $\downarrow$   $\oslash$   $\oslash$   $\circ$  $PRG > 2$ 

1.Data Set

4.Data Copy

**6.Initialize**  $\downarrow$   $\circlearrowright\!\!\! \circledcirc\!\!\! \circledcirc$  $PRG > 2 > 4$ 

 $\downarrow$   $\circledcirc\circ$   $\circledast$  $PRG > 2 > 4 > 1$ 

**KP2:---**

**KP3:---**

 $\int \left( \frac{SE}{E} \right)$  $PRG > 2 > 4 > 1$ 

Start?

 $-96$  $\int \left( \frac{SE}{E} \right)$ 

**KP1: 22AQ1-4** 

KP1=22AQ1-4

2012/Jun/23

 $PRG > 2$ (Function Code) > 4(Data Copy) > 1(KP $\rightarrow$ INV I.Write)

**RESET)** Возврат к предыдущему экрану PRG Возврат в режим хода 1. Находясь в режиме хода, нажмите кнопку  $0.00$ Hz (PRG)  $0.00A$ 0.03<sub>k</sub>w 2. С помощью кнопок  $\bigotimes/\bigotimes$  выберите меню  $\ddot{\phantom{0}}$ **0.Quick Setup** [2. Function Code], и подтвердите выбор нажатием кнопки (=). **2. Function Code 5.User Config** 3. С помощью кнопок  $\bigotimes/\bigotimes$  выберите меню [4. Data Copy], и подтвердите выбор 2. Data Check нажатием кнопки  $\left(\frac{\epsilon}{\epsilon}\right)$ . **3.Changed Data 5.Timer Setup** 4. С помощью кнопок  $\bigotimes/\bigotimes$  выберите меню 1, KP→INV I. Write [1. KP→INV I Write], и подтвердите выбор 2.INV→KP Read нажатием кнопки (). **3.KP→INV Write** 4.KP⇔INV Verify **5.KP** Data Check

- 5. С помощью кнопок  $\bigotimes/\bigotimes$  выберите позицию КР1-КР3 для сохранения данных, которые вы хотите записать и подтвердите выбор нажатием кнопки (E).
- 6. Нажатием кнопки (E) запустите процесс записи данных из панели управления.

**↓** PRG>2>4>1 **KP1**→**22AQ1-4 Initializing...** PRG>2>4>1 **KP1**→**22AQ1-4 Copying...**  PRG>2>4>1 **KP1=22AQ1-4 Verifying...** 

# **↓** PRG>2>4>1 **KP1=22AQ1-4 Done.**

**↓**

**3**%

**↓**

**3**%

- 7. Начнется инициализация данных, и следом за ней запись.
- 8. Во время записи отображается сообщение "Copying..." и прогресс в процентах.
- 9. Затем информация проверяется. Во время верификации данных отображается сообщение "Verifying..." и прогресс в процентах.
- 10. Если на дисплее появилась надпись "Done", то операция завершена успешно.

# $<$ Чтение >

 $PRG > 2$ (Function Code) > 4(Data Copy) > 2(INV $\rightarrow$ KP Read)

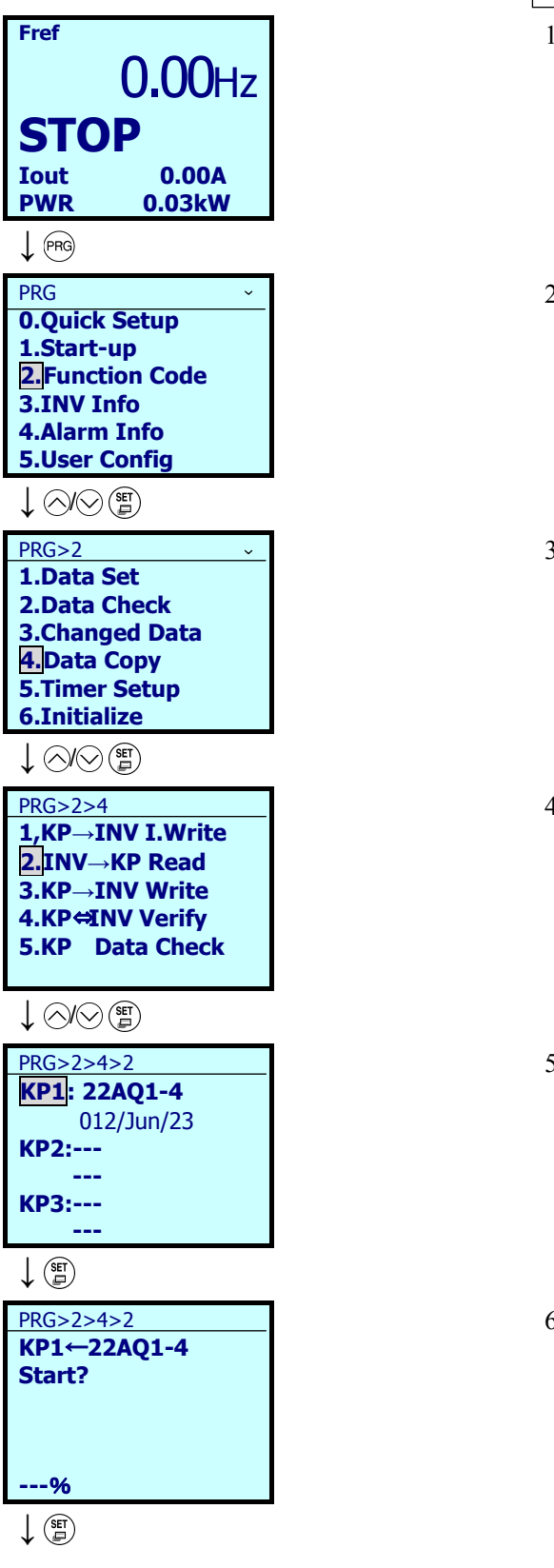

PRG Возврат в режим хода (RESET) Возврат к предыдущему экрану

- 1. Находясь в режиме хода, нажмите кнопку (PRG)
- 2. С помощью кнопок  $\bigotimes/\bigotimes$  выберите меню [2. Function Code], и подтвердите выбор нажатием кнопки (E).
- 3. С помощью кнопок  $\bigotimes/\bigotimes$  выберите меню [4. Data Copy], и подтвердите выбор нажатием кнопки (Е).
- 4. С помощью кнопок  $\bigcirc$  /  $\bigcirc$  выберите меню [2. INV→KP Read], и подтвердите выбор нажатием кнопки (E).
- 5. С помощью кнопок  $\bigotimes/\bigotimes$  выберите позицию КР1-КР3 для сохранения данных, которые вы хотите прочитать и подтвердите выбор позиции нажатием КНОПКИ  $\binom{95}{47}$ .
- 6. Нажатием кнопки (E) запустите процесс чтения данных из инвертора.

**↓** PRG>2>4>2 **KP1**←**22AQ1-4 Copying**。。。 **20**% **↓** PRG>2>4>2 **KP1**←**22AQ1-4 Done.** 

- 7. Во время записи отображается сообщение "Copying..." и прогресс в процентах.
- 8. Если на дисплее появилась надпись "Done", то операция завершена успешно.

Ошибки, отображаемые во время чтения

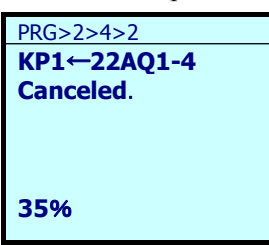

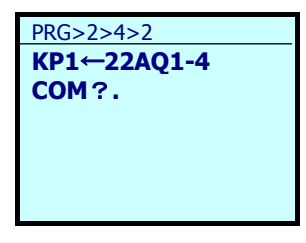

Нажатие кнопки (РРО) или кнопки (ВЕБЕР) во время операции чтения отменяет операцию и приводит к отображению сообщения "Canceled", отображающего отмену операции (Прим.). При отмене все данные в памяти панели управления стираются.

При возникновении ошибки связи между панелью управления и инвертором во время чтения данных на дисплее отображается ошибка чтения.

- (Прим.
- При появлении экрана отмены операции, экрана ошибки или экрана несоответствия версии нажмите кнопку (PRG) или кнопку (EEEE) для его сброса. После сброса происходит возврат в режим программирования.

 $<$ Запись $>$ 

 $PRG > 2$ (Function Code) > 4(Data Copy) > 3(KP $\rightarrow$ INV Write)

PRG Возврат в режим хода (RESET) Возврат к предыдущему экрану

- 1. Находясь в режиме хода, нажмите кнопку (PRG)
- 2. С помощью кнопок  $\bigotimes/\bigotimes$  выберите меню [2. Function Code], и подтвердите выбор нажатием кнопки (В).
- 3. С помощью кнопок  $\bigotimes/\bigotimes$  выберите меню [4. Data Copy], и подтвердите выбор нажатием кнопки (E).
- 4. С помощью кнопок ⊗ / ⊙ выберите меню [3. KP→INV Write], и подтвердите выбор нажатием кнопки (E).
- 5. С помощью кнопок  $\bigotimes/\bigotimes$  выберите позицию КР1-КР3 для сохранения данных, которые вы хотите записать и подтвердите выбор позиции нажатием кнопки (SET).
- 6. Нажатием кнопки (E) запустите процесс записи данных из инвертора.

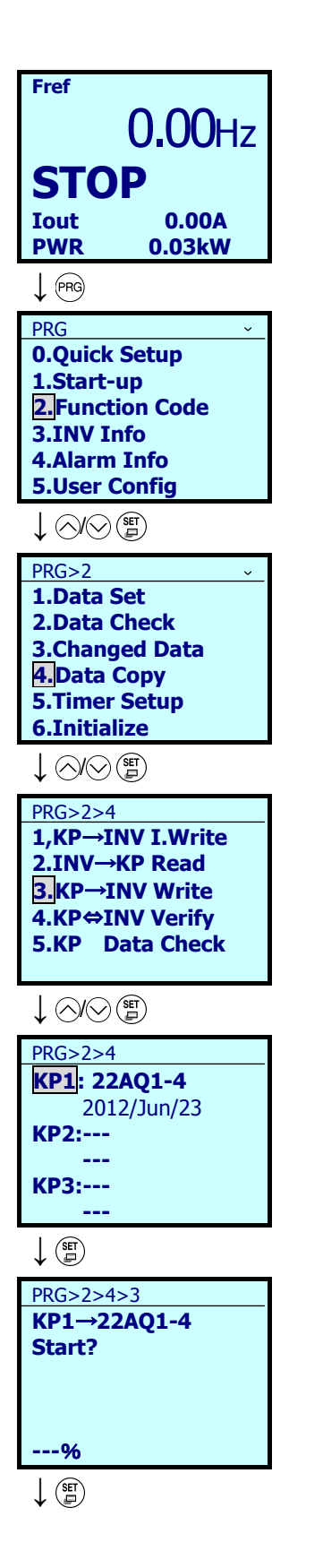

**↓** PRG>2>4>3 **KP1**→**22AQ1-4 Copying 20**% **↓** PRG>2>4>3 **KP1**→**22AQ1-4 Done** 

## Ошибки, отображаемые во время записи

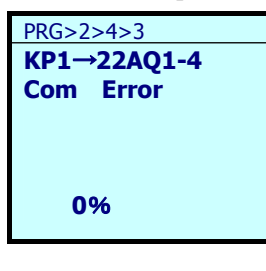

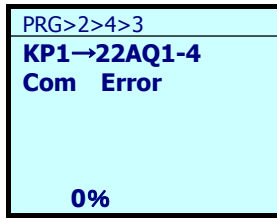

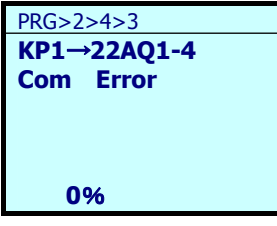

- 7. Во время записи отображается сообщение "Copying..." и прогресс в процентах.
- 8. Если на дисплее появилась надпись "Done", то операция завершена успешно.

Нажатие кнопки <sup>(PRG)</sup> или кнопки (RESER) во время операции записи отменяет выполняемую операцию и приводит к отображению сообщения "Com Error", отображающего отмену операции (Прим.) и операция записи принудительно завершается.

По причинам безопасности следующие условия вызывают отображение ошибок.

- В памяти панели управления отсутствуют данные. (Если данные для чтения отсутствуют, т.к. инвертор только что куплен или, если операция была отменена во время чтения данных)
- Данные в памяти панели управления повреждены.
- Тип инвертора не соответствует.
- Запись данных производилась в режиме хода инвертора.
- Данные инвертора защищены.
- Команда WE-KP выключена ("Изменение данных посредством панели управления ").
- Данные в памяти панели управления повреждены.
- Клемма [FWD]/[REV] включена.

Параметры, сохраненные в панели управления, несовместимы с параметрами инвертора. (Версии обновлений могут быть нестандартными или несовместимыми. Свяжитесь с нами.)

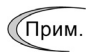

При появлении экрана отмены операции, экрана ошибки или экрана несоответствия версии нажмите кнопку ( $\overline{P}$  или кнопку (ESE) для его сброса. После сброса происходит возврат в режим программирования.

Глава $\sigma$ 

ПОДГОТОВКА

Б

ПРОБНЫЙ

ПУСК

<Проверка>

 $PRG > 2$ (Function Code) > 4(Data Copy) > 4(KP  $\Leftrightarrow$  INV Verify)

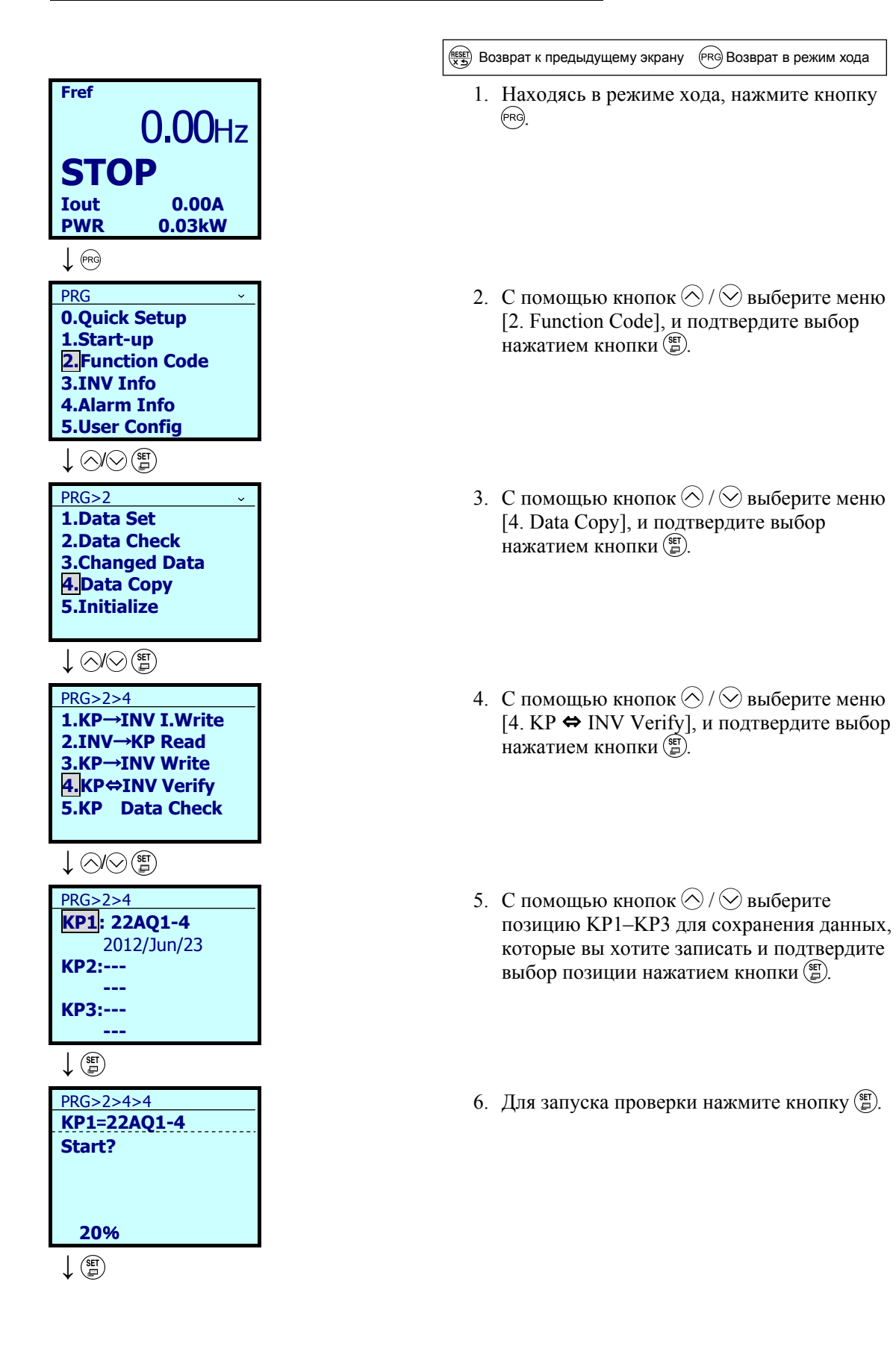

- 7. Во время проверки отображается сообщение "Verifying..." и прогресс в процентах.
- 8. Если на дисплее появилась надпись "Done", то операция завершена успешно.

 \*Прим.: При обнаружении несоответствий в значениях параметров, верификация останавливается, и ошибочные данные отображаются на дисплее.

9. Для запуска проверки следующего параметра нажмите кнопку (F).

Ошибки, отображаемые во время проверки

 При обнаружении несоответствий в значениях параметров, верификация останавливается, и ошибочные данные отображаются на дисплее. Для запуска проверки следующего параметра нажмите кнопку (S).

Нажатие кнопки <sup>(PRG</sup> или кнопки (RESE) во время операции записи отменяет выполняемую операцию и приводит к отображению сообщения "Canceled", отображающего отмену операции (Прим.) и выполняемая операция проверки принудительно завершается.

 Если в панели управления отсутствуют данные, то позиции хранения KP1–KP3 не могут быть выбраны.

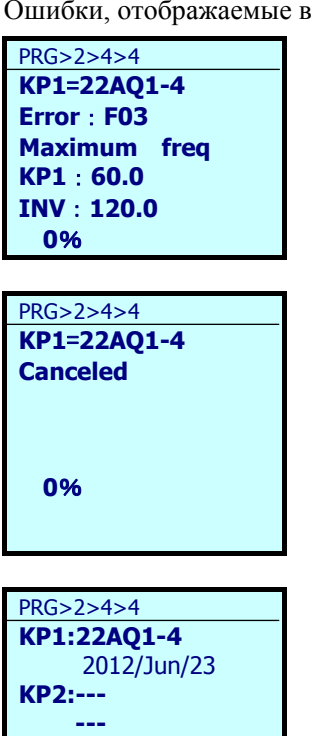

**KP3:--- ---** 

**↓**

**---**%

PRG>2>4>4 **KP1**=**22AQ1-4** 

PRG>2>4>4 **KP1**=**22AQ1-4 Error**:**F03 Maximum freq KP1**:**60.0 INV**:**120.0 0**%

**RESET** 

**Done** 

PRG>2>4>4 **KP1**=**22AQ1-4 Verifying**...

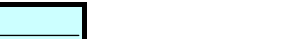

PRG>2>4>4 **KP1**=**22AQ1-4 COM** 

 Параметры, сохраненные в панели управления, несовместимы с параметрами инвертора. Если данные недоступны, отображается ошибка верификации (Прим.).

(Прим.

При появлении экрана отмены операции, экрана ошибки или экрана несоответствия версии нажмите кнопку (РРС) или кнопку (РЕС) для его сброса. После сброса происходит возврат в режим программирования.

< Подтверждение копируемых данных >

 $PRG > 2$ (Function Code) > 4(Data Copy) > 5(KP Data Check)

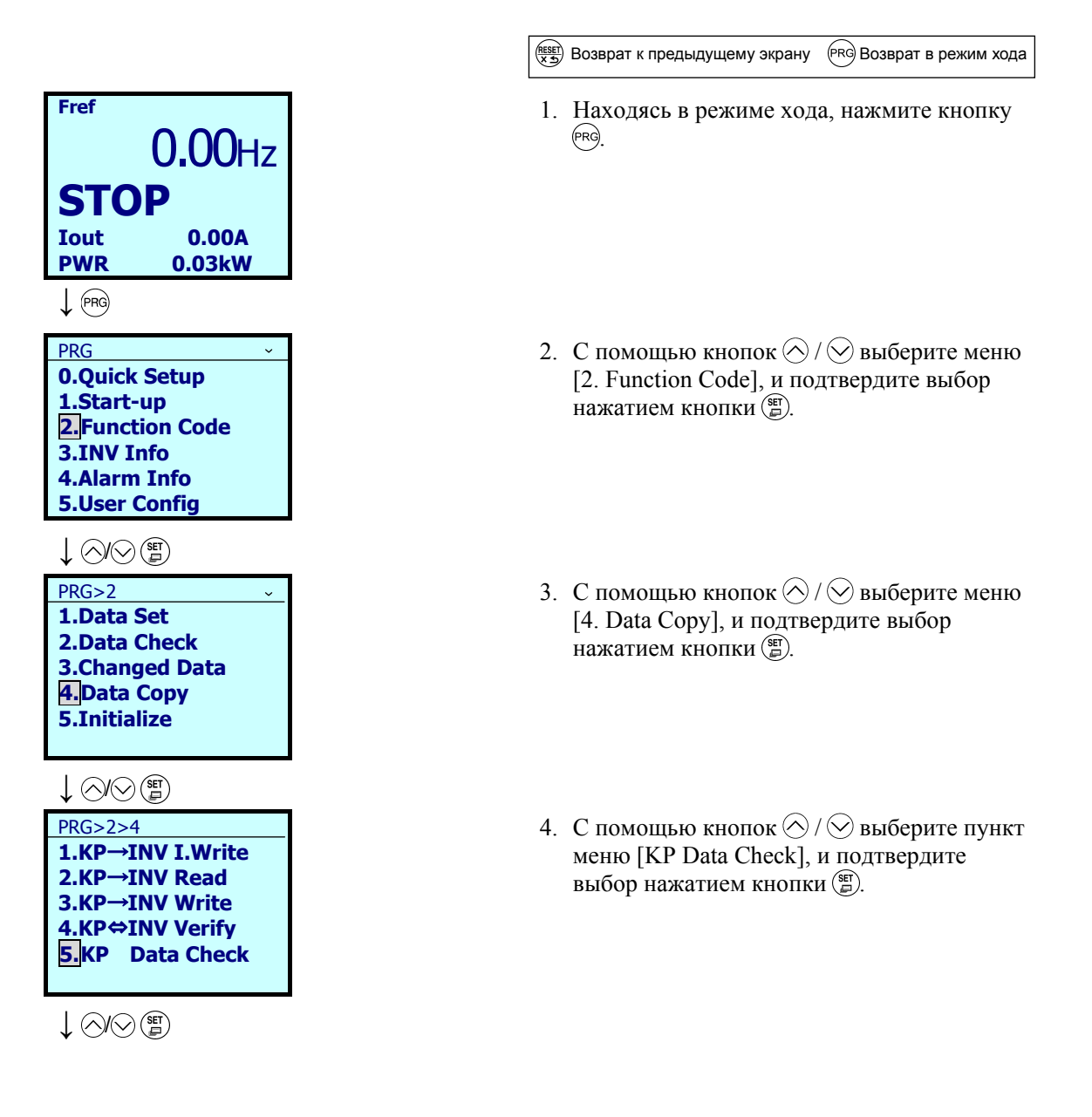

- 5. С помощью кнопок  $\bigotimes/\bigotimes$  выберите позицию KP1–KP3 для сохранения данных, которые должны быть подтверждены и подтвердите выбор позиции нажатием кнопки $\overline{m}$ .
- 6. На ЖК-дисплее отобразится установка параметра. Используйте кнопки  $\bigotimes / \bigotimes$ для подтверждения любого из параметров.
- 7. Вернитесь к экрану меню, нажав кнопку (SE).

(Прим.

**↓** / PRG>2>4>5 **KP1: 22AQ1-4** 2012/Jun/23

**KP2:--- --- KP3:--- ---** 

**↓** PRG>2>4>5 **F:Fundamental 01 0:Keypad 02 0: Keypad 03 60.0Hz 04 60.0Hz 05 460V**

 $\hat{ }$ 

→ (RESET) PRG>2>4>5 **KP1: 22AQ1-4** 2012/Jun/23

**KP2:--- --- KP3:--- ---** 

> При появлении экрана отмены операции, экрана ошибки или экрана несоответствия версии нажмите кнопку (РВО) или кнопку (ВВЕР) для его сброса. После сброса происходит возврат в режим программирования.

Глава $\sigma$ 

# **5.6.3.5 Настройка работы по таймеру**

 $PRG > 2$ (Function Code) > 5(Timer Setup) > 1–6(Sub-Menu No.)

Работа по таймеру может быть настроена.

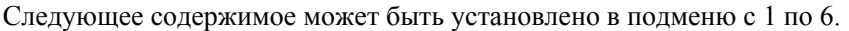

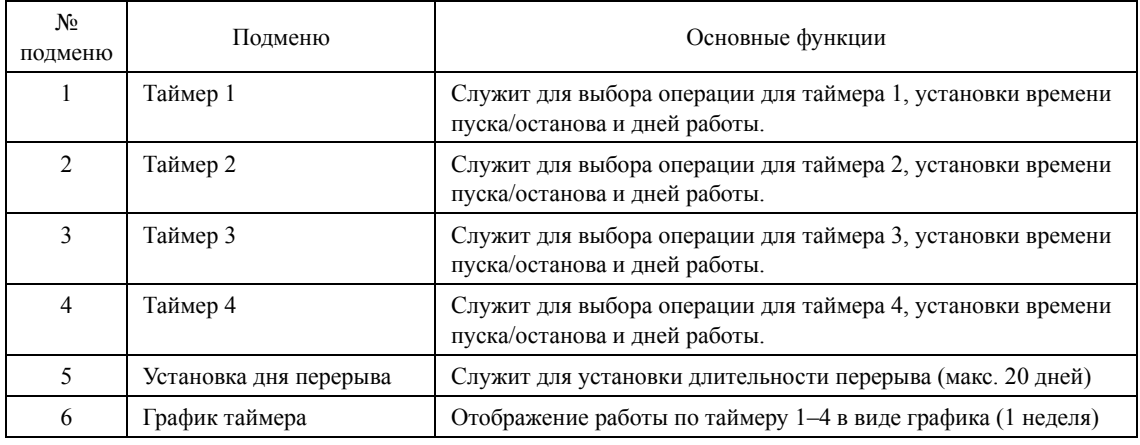

< Установка таймера 1 PRG>2>5>1 >

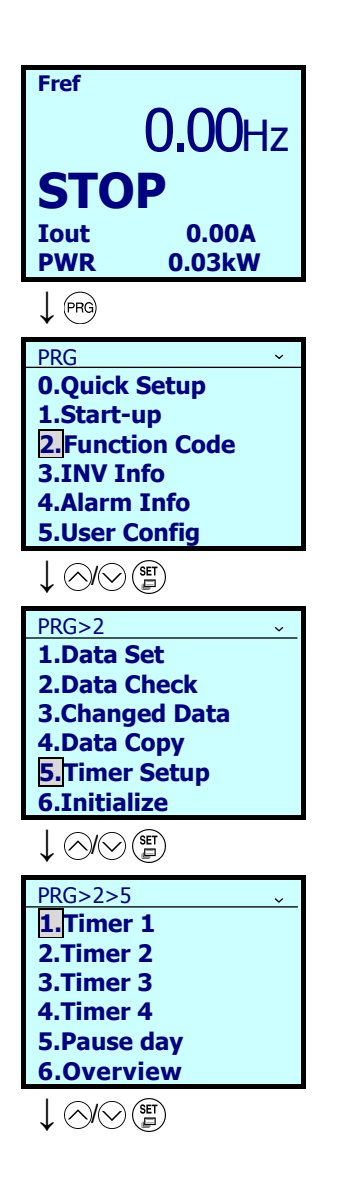

**RESET)** Возврат к предыдущему экрану (PRG) Возврат в режим хода

- 1. Находясь в режиме хода, нажмите кнопку (PRG)
- 2. С помощью кнопок  $\bigotimes / \bigotimes$  выберите меню [2. Function Code], и подтвердите выбор нажатием кнопки ( $\overline{m}$ ).
- 3. С помощью кнопок  $\bigotimes / \bigotimes$  выберите меню [5. Timer Setup], и подтвердите выбор нажатием кнопки ( $\mathbb{F}$ ).
- 4. С помощью кнопок  $\bigotimes / \bigotimes$  выберите позицию Timer 1–Timer 4 для сохранения данных, и подтвердите выбор позиции нажатием кнопки ...

### **↓** / PRG>2>5>1 Работа инвертора **□ RUN** □ **Output** ← Работа выхода←  **|**→**00:00**  Время пуска ← Время останова →**|00:00**  ← Выбор дней **□□□□□□□** MonTueWed Thu Fri Sat Sun ↓ < /> **(** / < / ( > / < / < / < / ( a ) PRG>1>4 **1.Timer 1** ₫ **2.Timer 2 3.Timer 3 4.Timer 4 5.Holiday 6.Graph**

- 5. С помощью кнопок  $\mathcal{O}/\mathcal{O}$  перемещайте курсор, и с помощью кнопок  $\bigotimes/\bigotimes$ пометьте день недели и установите время. Подтвердите выбор нажатием кнопки (F).
- 6. После завершения установки отобразится экран меню. Значки • или  $\leq$ отображенные напротив таймера, показывают, что "таймер управляет работой инвертора" или "таймер управляет работой выхода внешнего сигнала" соответственно.
- 1. Находясь в режиме хода, нажмите кнопку (PRG)
- 2. С помощью кнопок  $\bigotimes/\bigotimes$  выберите меню [2. Function Code], и подтвердите выбор нажатием кнопки ...
- 3. С помощью кнопок  $\bigotimes/\bigotimes$  выберите меню [5. Timer Setup], и подтвердите выбор нажатием кнопки (E).
- 4. С помощью кнопок  $\bigotimes/\bigotimes$  выберите пункт меню [5. Pause day], и подтвердите выбор нажатием кнопки ( $\overline{m}$ ).

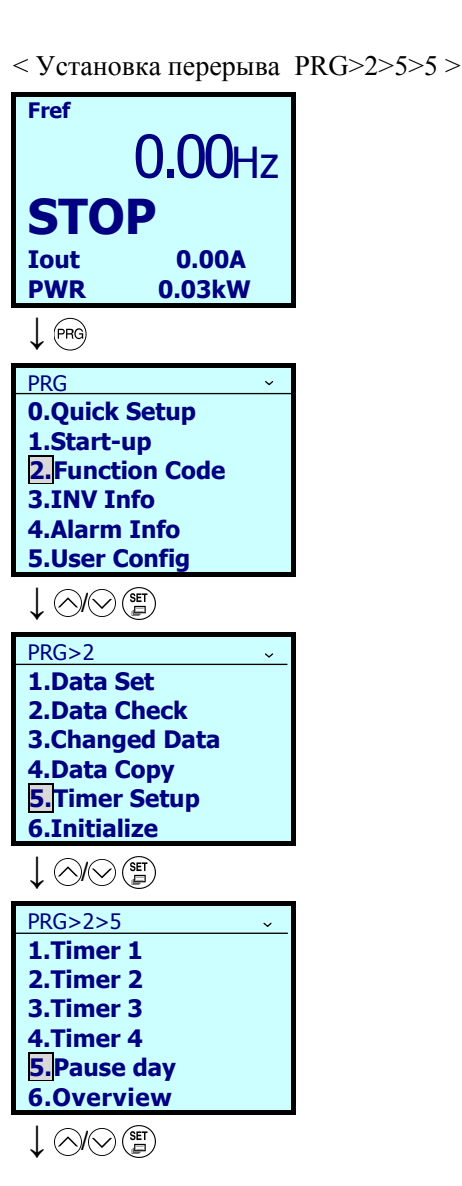

Глава $\sigma$ 

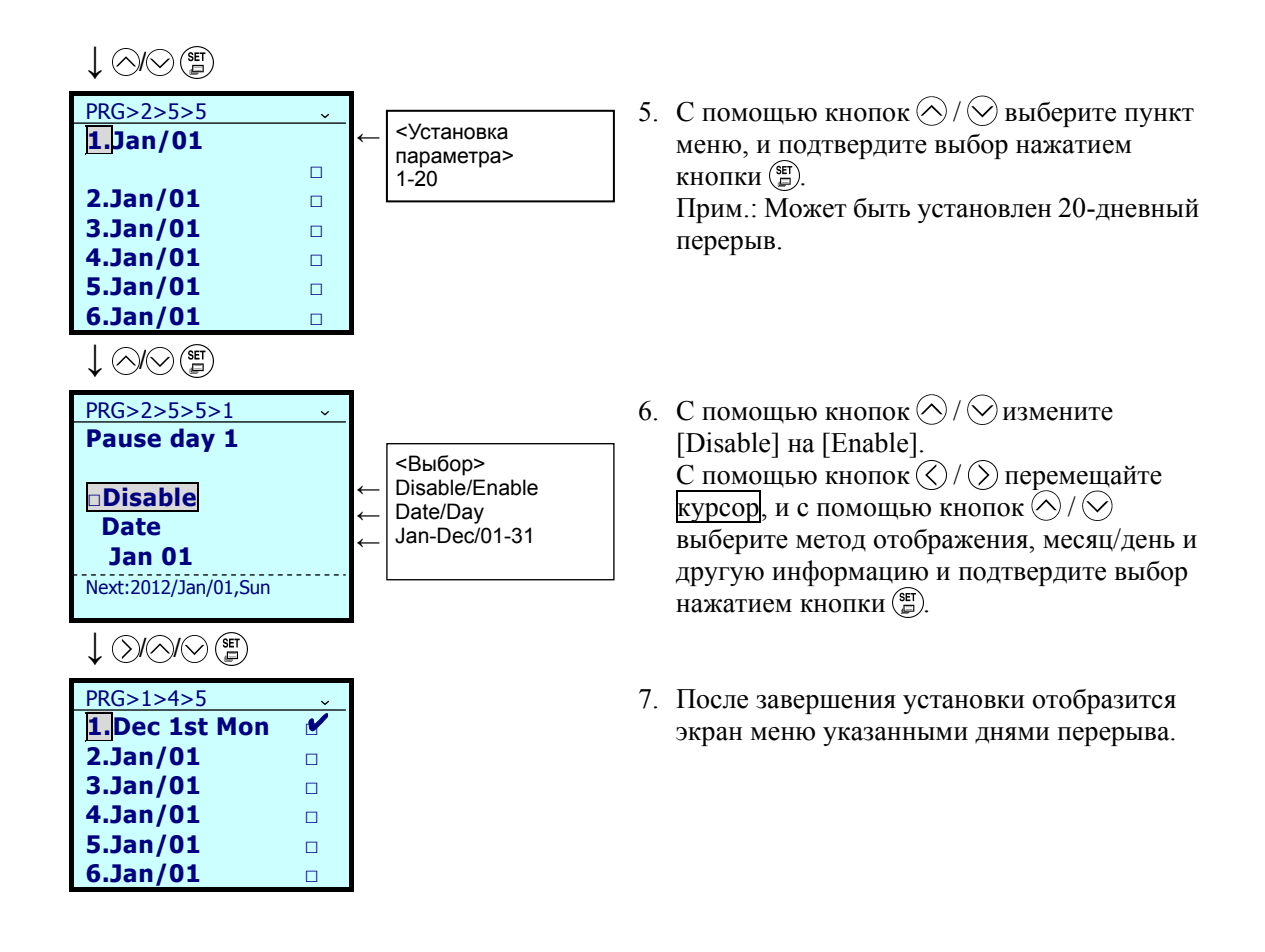

< График таймера PRG>2>5>6 >

Расписание работы по таймеру может быть отображено в виде графика.

С помощью кнопок  $\bigcirc$  /  $\bigcirc$  отображаются графики [Run] (расписание таймера для работы инвертора), [Out] (расписание таймера для внешнего сигнала) или [Both] (оба расписания таймера).

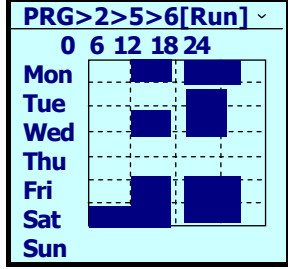

### 5.6.3.6 Инициализация данных

# $PRG > 2$ (Function Code) > 6(Initialize)

Эта функция служит для возврата параметрам их значений по умолчанию. Изменение установок требует одновременного нажатия двух кнопок (кнопки  $\mathfrak{so}_n$ и $\otimes$ или кнопки  $\mathfrak{so}_n$ и $\otimes$ ). В подменю с 0 по 12 могут быть сделаны следующие установки.

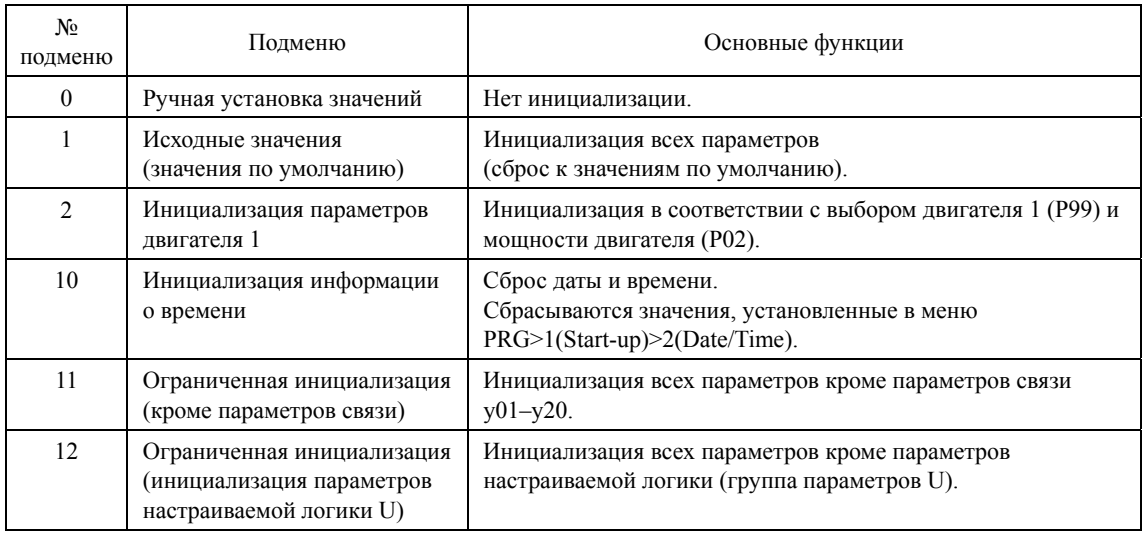

Прим.: Аналогичные операции могут быть произведены установкой параметра Н03 (инициализация данных).

# **5.6.4 Информация об инверторе**

PRG > 3(INV Info)

# **5.6.4.1 Просмотр потребляемой мощности**

## PRG > 3(INV Info) > 1(Energy Monitor)

Это меню позволяет просматривать уровень потребляемой мощности, рассчитанный инвертором. В качестве единицы подсчета времени могут быть выбраны часы, дни, недели или месяцы, с сохранением 48 элементов для каждой. Например, если в качестве единицы выбраны месяцы, то просмотреть можно период потребления мощности за 48 месяцев (четыре года).

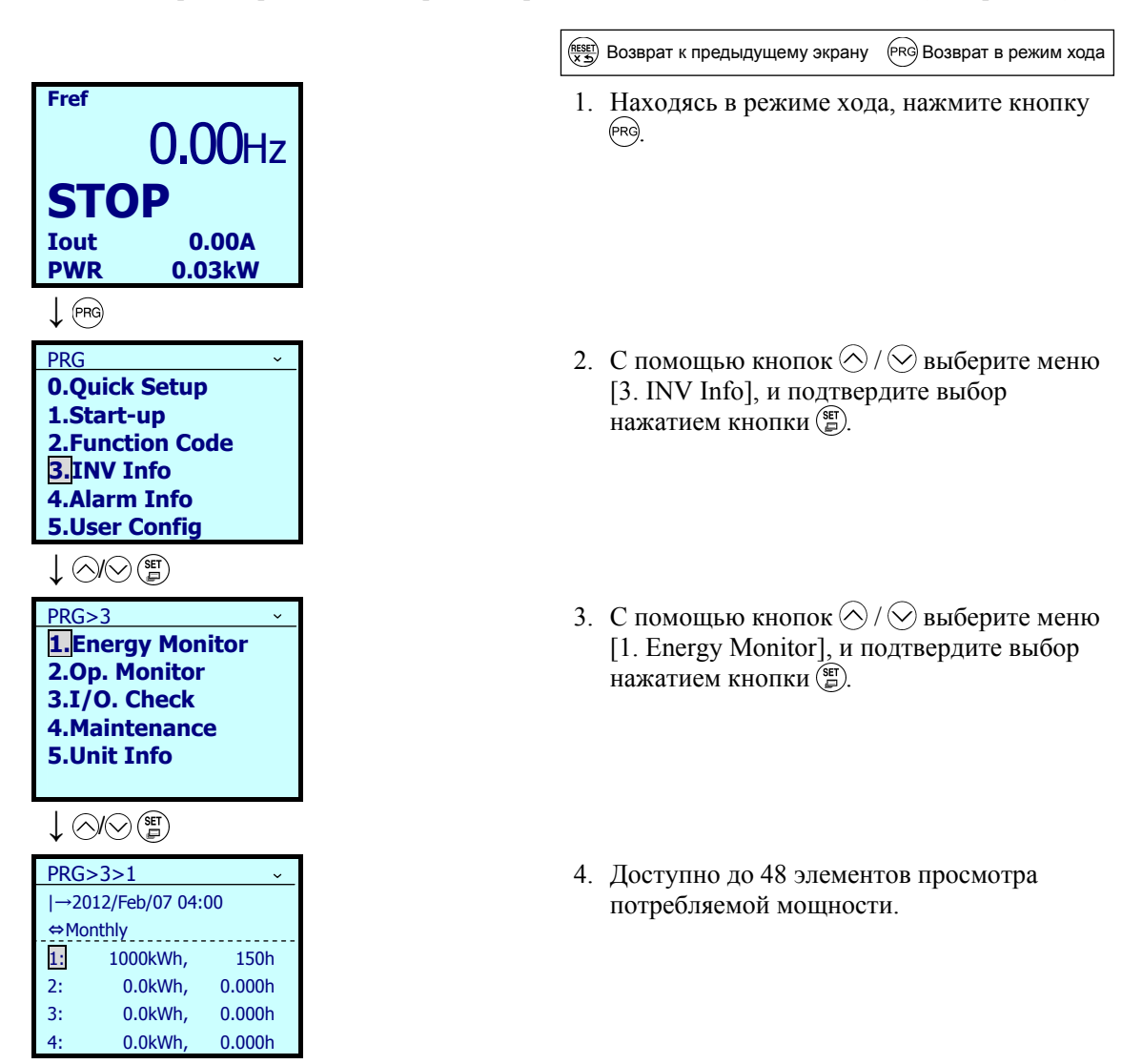

## $5.6.4.2$ Просмотр рабочего состояния

# $PRG > 3$ (INV Info) > 2(Op Monitor)

Это меню позволяет просматривать рабочее состояние инвертора. Это может использоваться для просмотра рабочего состояния при обслуживании или при пробном пуске.

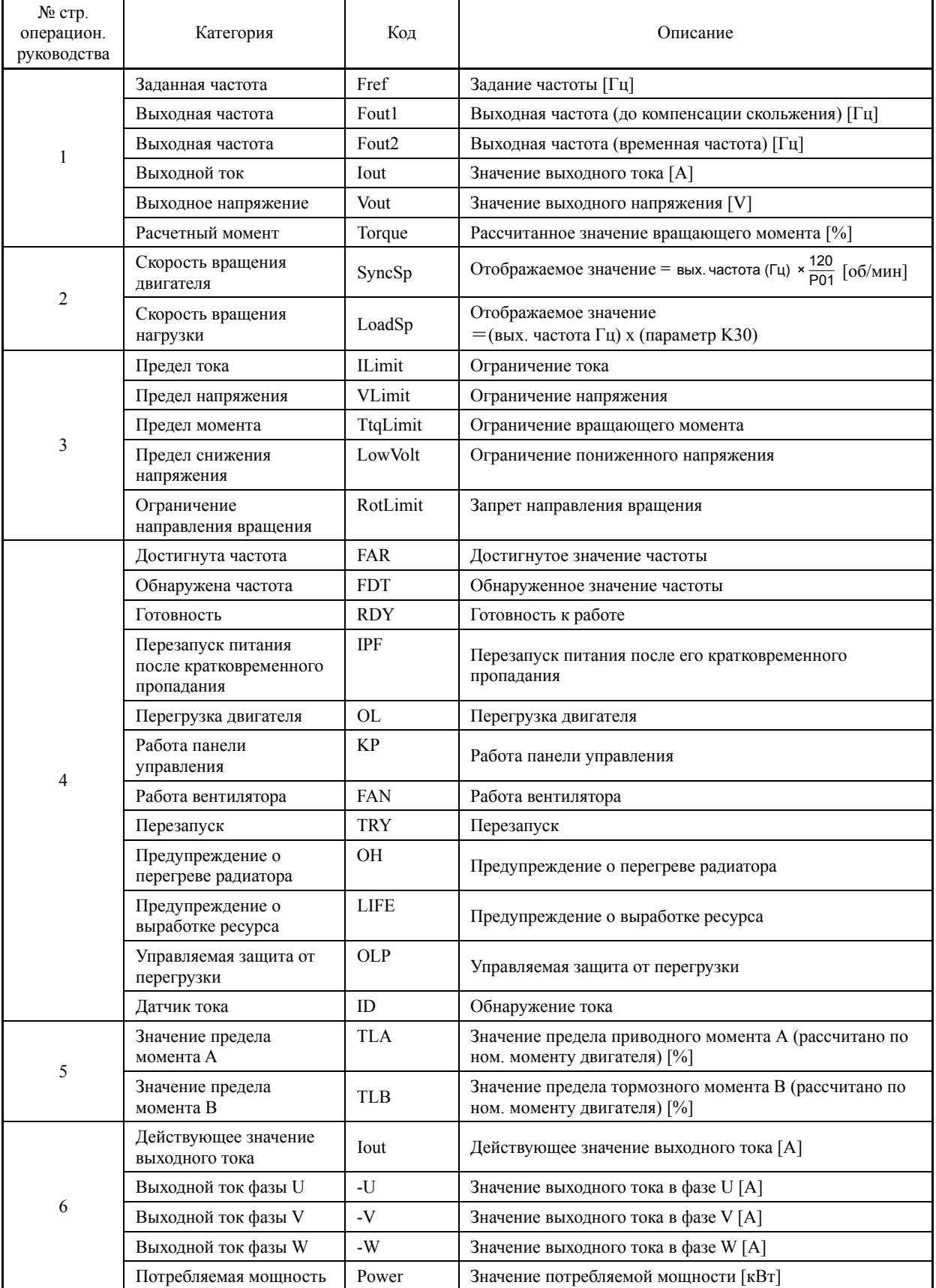

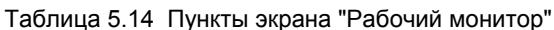

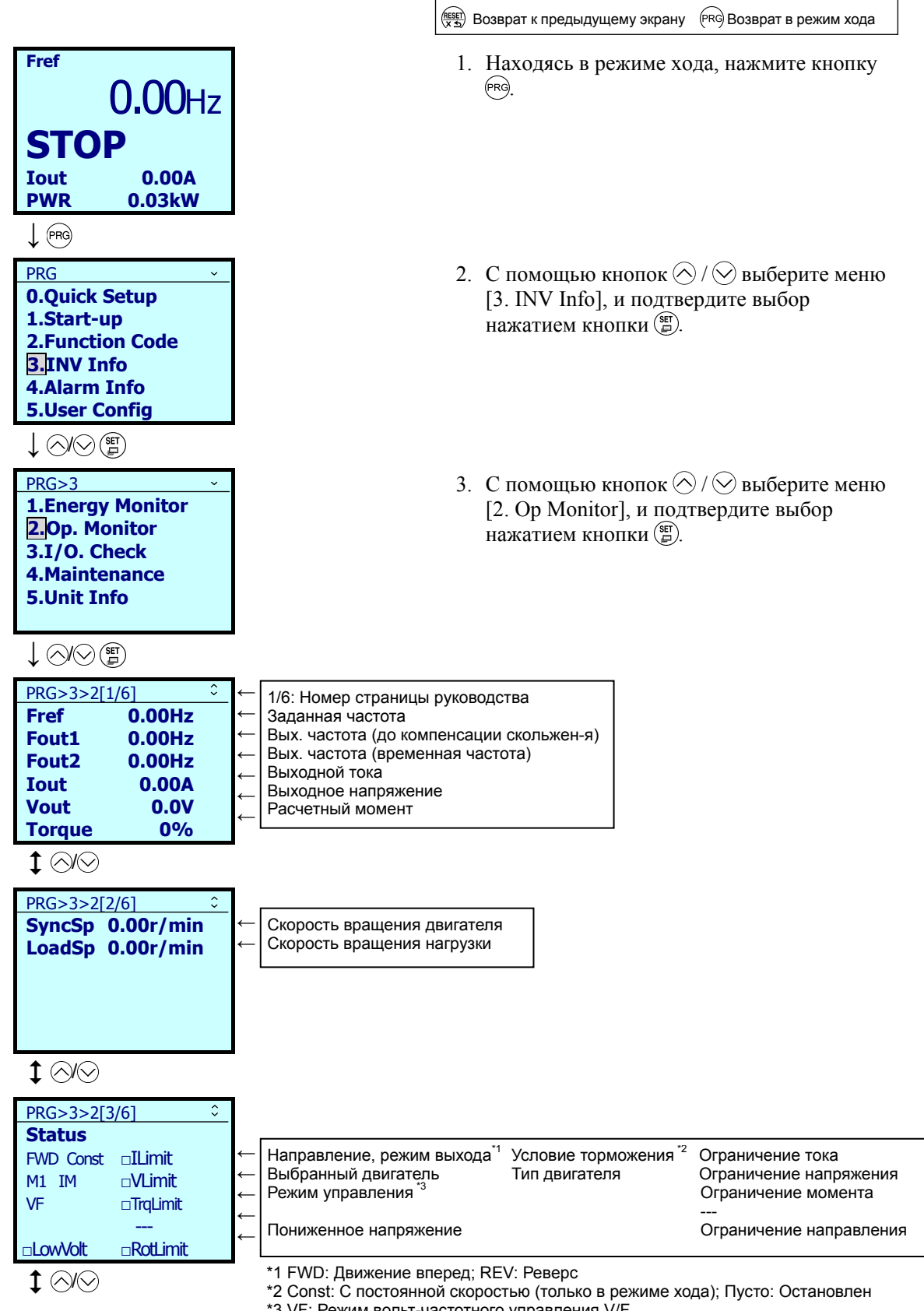

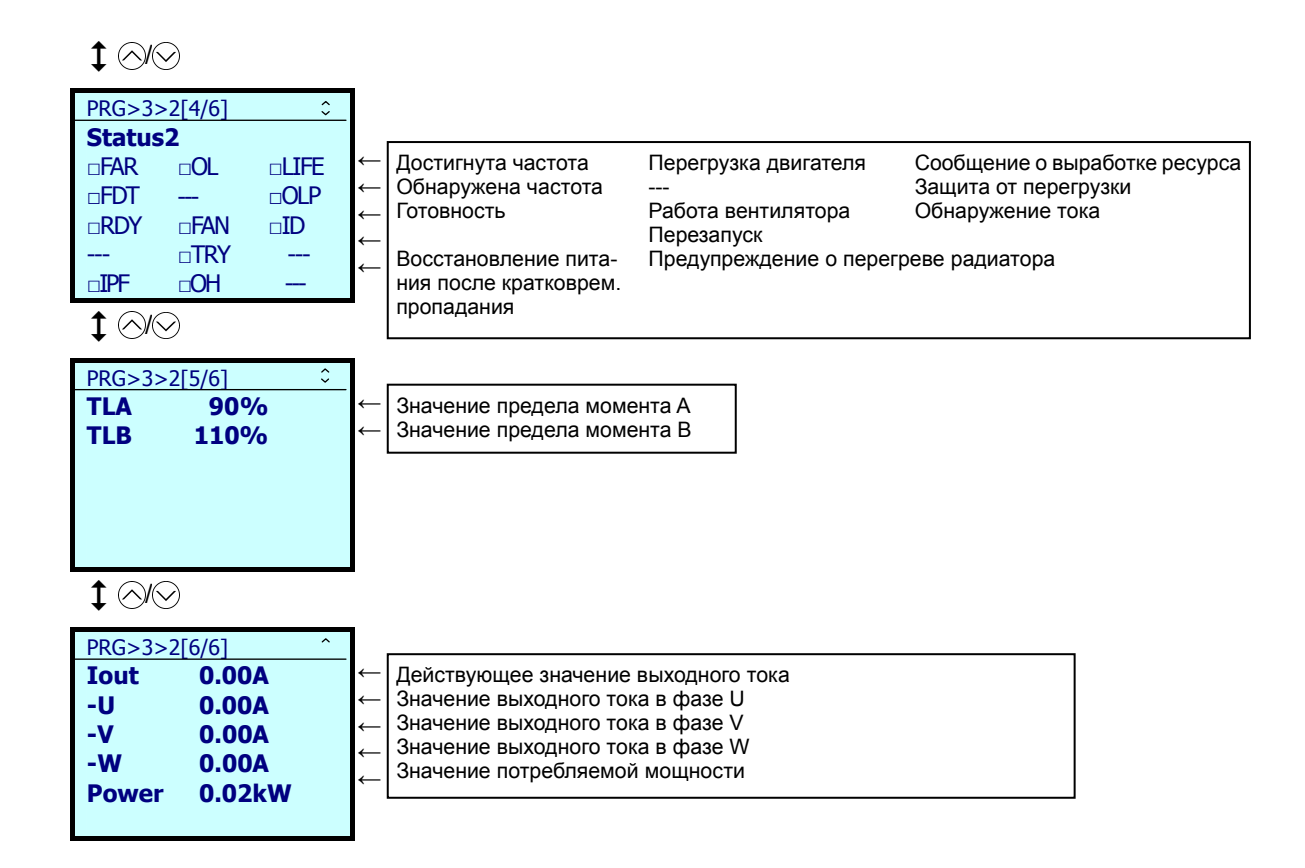

### 5.6.4.3 Просмотр состояния сигналов ввода/вывода

# $PRG > 3(INV Info) > 3(1/O Check)$

Это меню позволяет просматривать состояние дискретных и аналоговых входов/выходов инвертора. Это может использоваться для просмотра рабочего состояния при обслуживании или при пробном пуске.

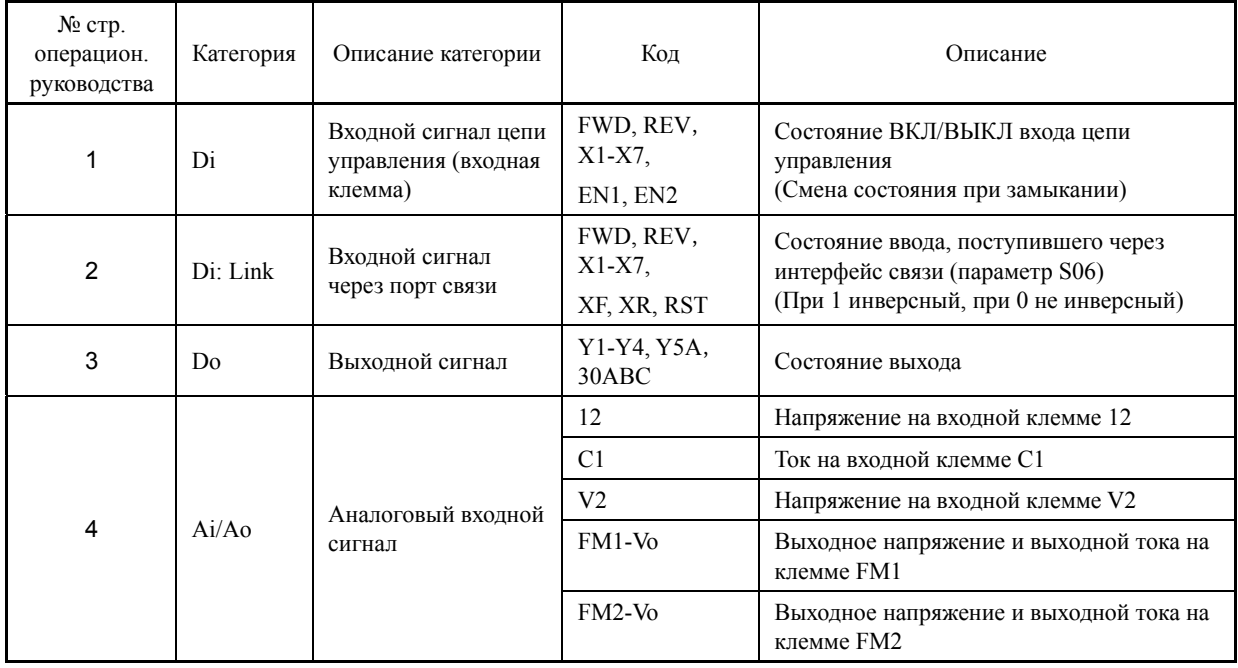

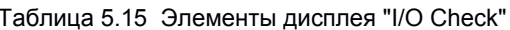

(RESET) Возврат к предыдущему экрану (PRG) Возврат в режим хода

- 1. Находясь в режиме хода, нажмите кнопку (PRG)
- 2. С помощью кнопок  $\bigotimes/\bigotimes$  выберите меню [3. INV Info], и подтвердите выбор нажатием кнопки (E).
- 3. С помощью кнопок  $\bigotimes/\bigotimes$  выберите меню [3. I/O Check], и подтвердите выбор нажатием кнопки (E).

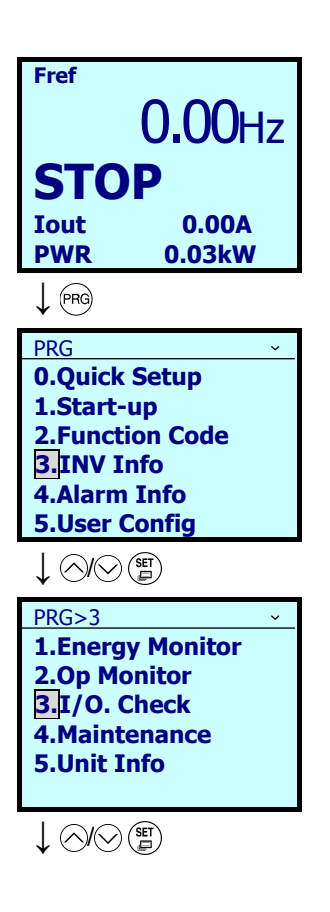

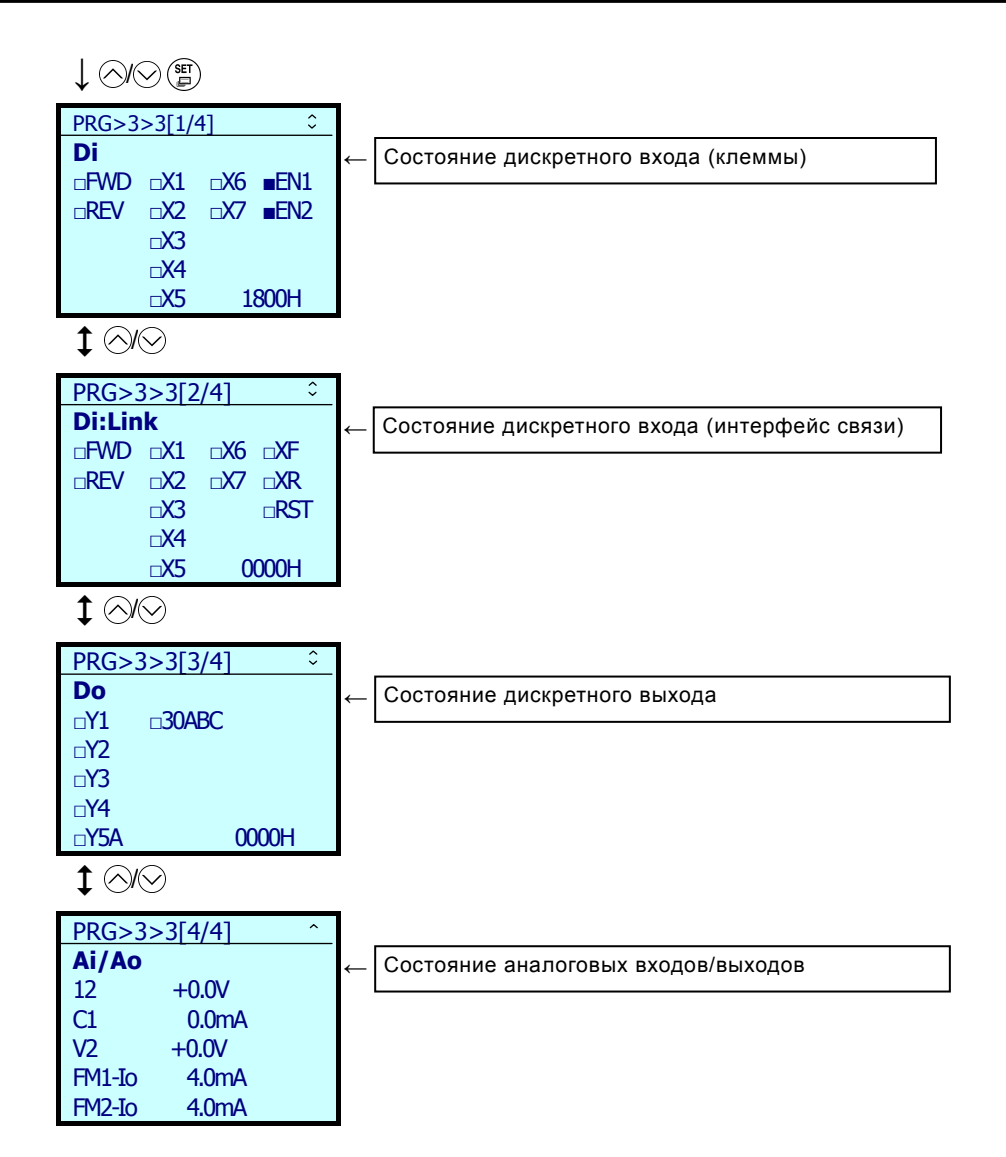

# **5.6.4.4 Просмотр информации для обслуживания**

# PRG > 3(INV Info) > 4(Maintenance)

Здесь отображается информация, необходимая при обслуживании инвертора.

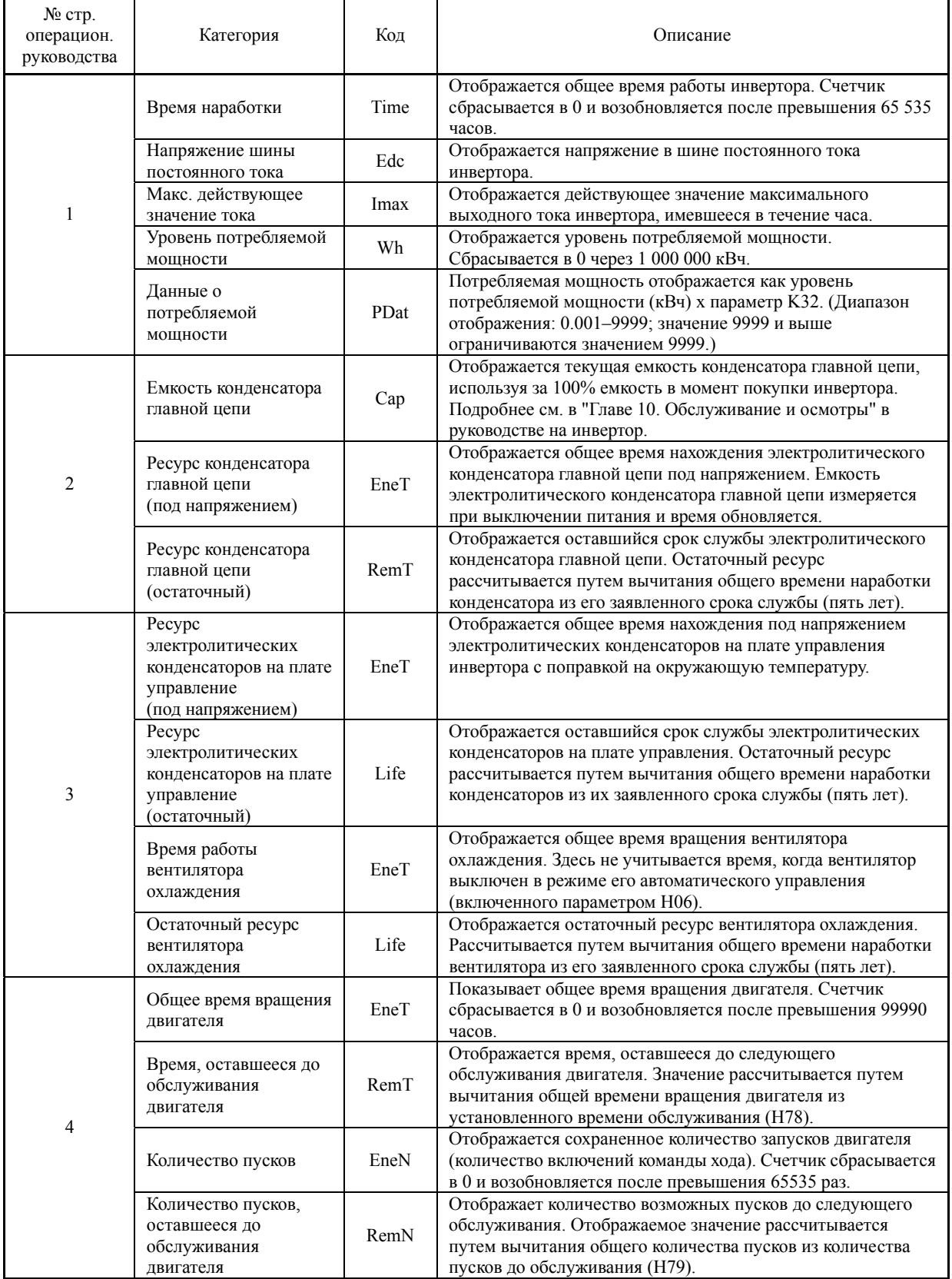

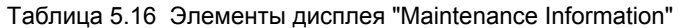

| № стр.<br>операцион.<br>руководства | Категория                                         | Код       | Описание                                                                                                    |
|-------------------------------------|---------------------------------------------------|-----------|----------------------------------------------------------------------------------------------------|
| 5                                   | Внутренняя<br>температура<br>(В реальном времени) | Int       | Отображается текущая температура внутри корпуса<br>инвертора.                                                                               |
|                                     | Макс. внутренняя<br>температура                   | Int(max)  | Отображается максимальная температура внутри инвертора,<br>измеряемая с интервалом 1 час.                                                   |
|                                     | Температура радиатора<br>(В реальном времени)     | Fin       | Отображается текущая температура радиатора инвертора.                                                                                       |
|                                     | Макс. температура<br>радиатора                    | Fin(max)  | Отображается максимальная температура радиатора<br>инвертора.                                                                               |
| 6                                   | Ошибка RS-485<br>(Порт связи 1)                   | Ch1       | Отображается подсчитанное количество появлений ошибки<br>интерфейса RS-485 (порт связи 1) и код самой последней<br>ошибки.                  |
|                                     | Ошибка RS-485<br>(Порт связи 2)                   | Ch2       | Отображается подсчитанное количество появлений ошибки<br>интерфейса RS-485 (порт связи 2) и код самой последней<br>ошибки.                  |
|                                     | Ошибка опциональной<br>платы (А-порт)             | OpA       | Отображается подсчитанное количество появлений ошибки<br>опциональной платы связи (установленной в порт А) и код<br>самой последней ошибки. |
|                                     | Ошибка опциональной<br>платы (В-порт)             | OpB       | Отображается подсчитанное количество появлений ошибки<br>опциональной платы связи (установленной в порт В) и код<br>самой послелней ошибки. |
|                                     | Ошибка опциональной<br>платы (С-порт)             | OpC       | Отображается подсчитанное количество появлений ошибки<br>опциональной платы связи (установленной в порт С) и код<br>самой последней ошибки. |
| 7                                   | Версия ПЗУ инвертора                              | Main      | Отображается 4-значный номер версии ПЗУ инвертора.                                                                                          |
|                                     | Версия ПЗУ панели<br>управления                   | <b>KP</b> | Отображается 4-значный номер версии ПЗУ панели<br>управления.                                                                               |
|                                     | Версия ПЗУ опц. платы<br>$(A-nopr)$               | OpA       | Отображается 4-значный номер версии ПЗУ опциональной<br>платы связи (установленной в порт А).                                               |
|                                     | Версия ПЗУ опц. платы<br>(В-порт)                 | OpB       | Отображается 4-значный номер версии ПЗУ опциональной<br>платы связи (установленной в порт В).                                               |
|                                     | Версия ПЗУ опц. платы<br>(С-порт)                 | OpC       | Отображается 4-значный номер версии ПЗУ опциональной<br>платы связи (установленной в порт С).                                               |

Таблица 5.16 Элементы дисплея "Maintenance Information" (продолжение)

**RESET)** Возврат к предыдущему экрану (PRG) Возврат в режим хода

- 1. Находясь в режиме хода, нажмите кнопку .
- 2. С помощью кнопок  $\bigotimes/\bigotimes$  выберите меню [3. INV Info], и подтвердите выбор нажатием кнопки ...

**Fref**  0.00Hz **STOP Iout 0.00A PWR 0.03kW ↓** PRG **0.Quick Setup 1.Start-up 2.Function Code 3.INV Info 4.Alarm Info 5.User Config ↓** /

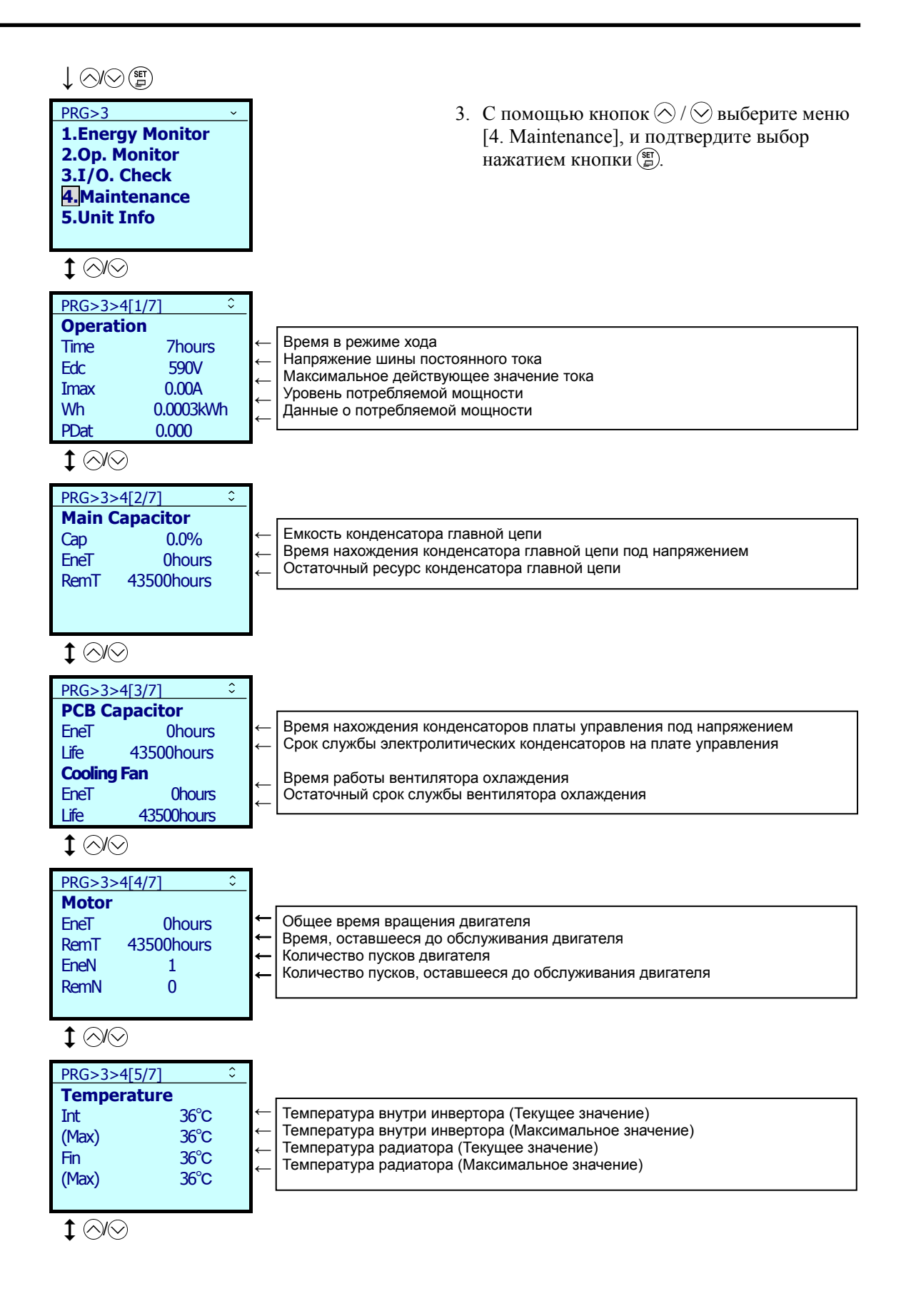

# $\mathbf{1} \otimes \otimes$

OpC 0000

←

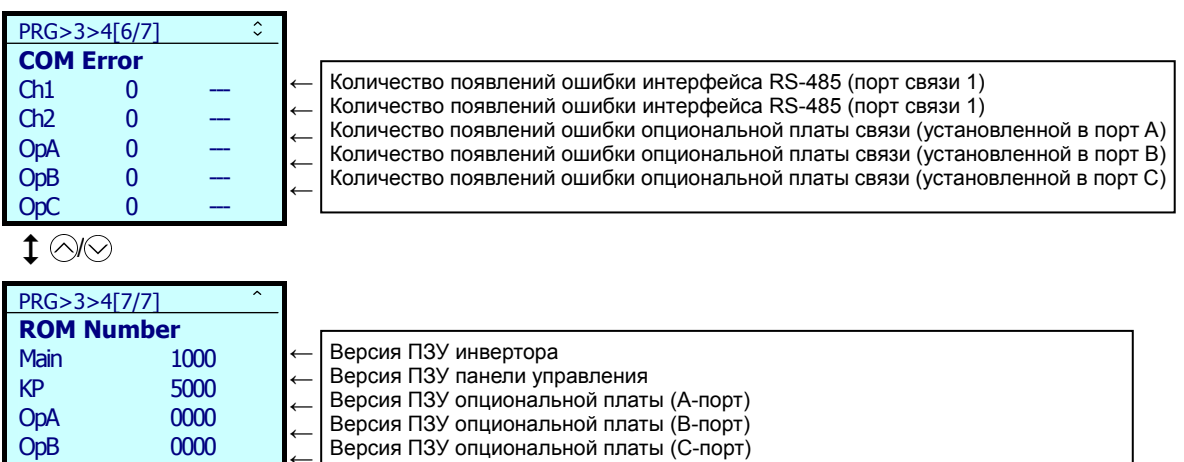

# **5.6.4.5 Просмотр информации об инверторе**

 $PRG > 3$ (INV Info)  $> 5$ (Unit Info)

В этом меню отображается тип инвертора, серийный номер и версия ПЗУ.

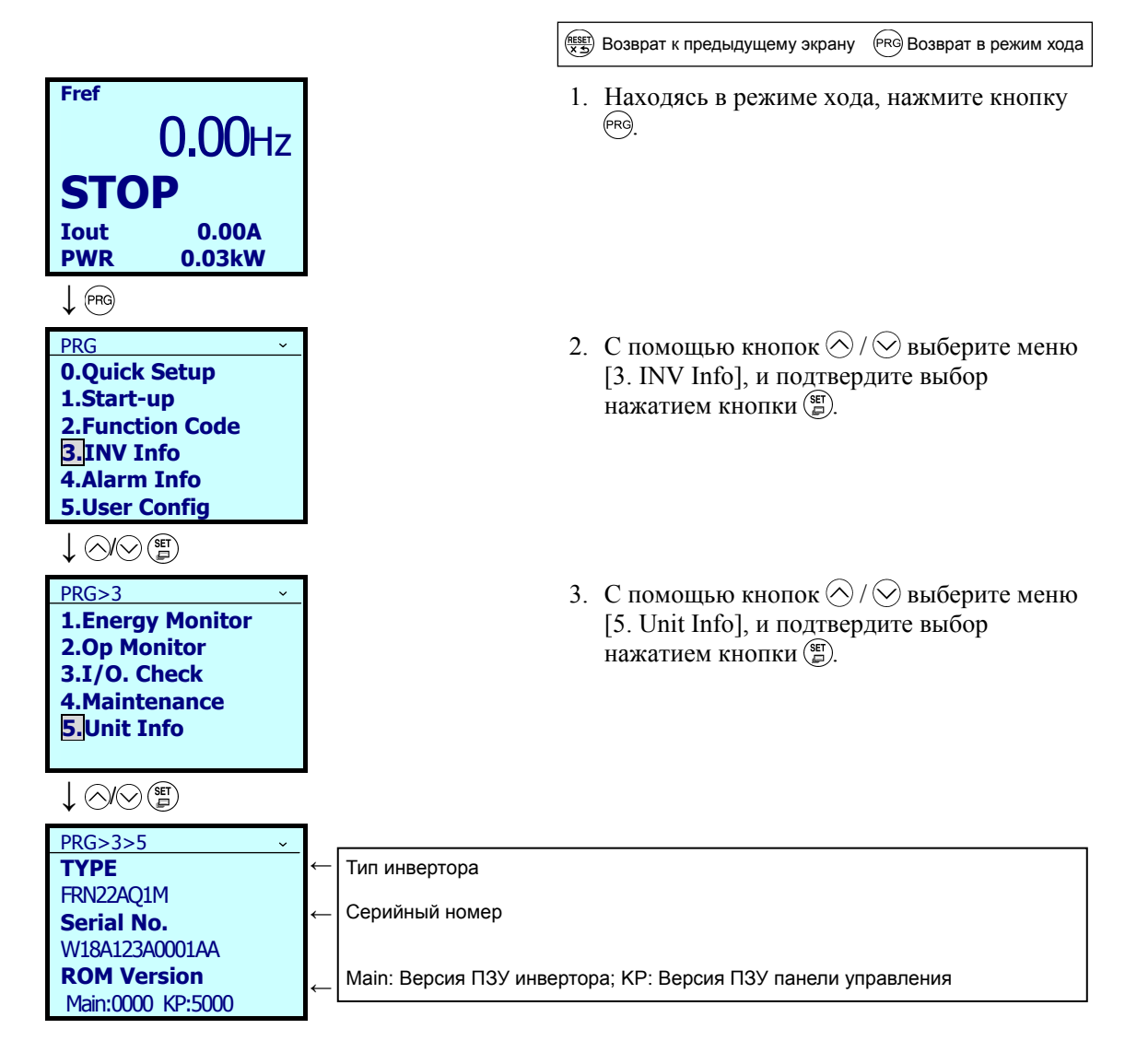

## 5.6.5 Информация об авариях

 $PRG > 4(Alarm Info)$ 

### $5.6.5.1$ Просмотр хронологии аварийных состояний

# $PRG > 4$ (Alarm Info) > 1(Alarm History)

Для самого последнего аварийного состояния и девяти предыдущих отображаются коды аварийных состояний, указывающие типы сработавших защитных функций и количество имевших место аварийных сообщений. Кроме того, для последнего аварийного состояния и трех предыдущих отображается информация о состоянии инвертора в момент наступления аварийного состояния.

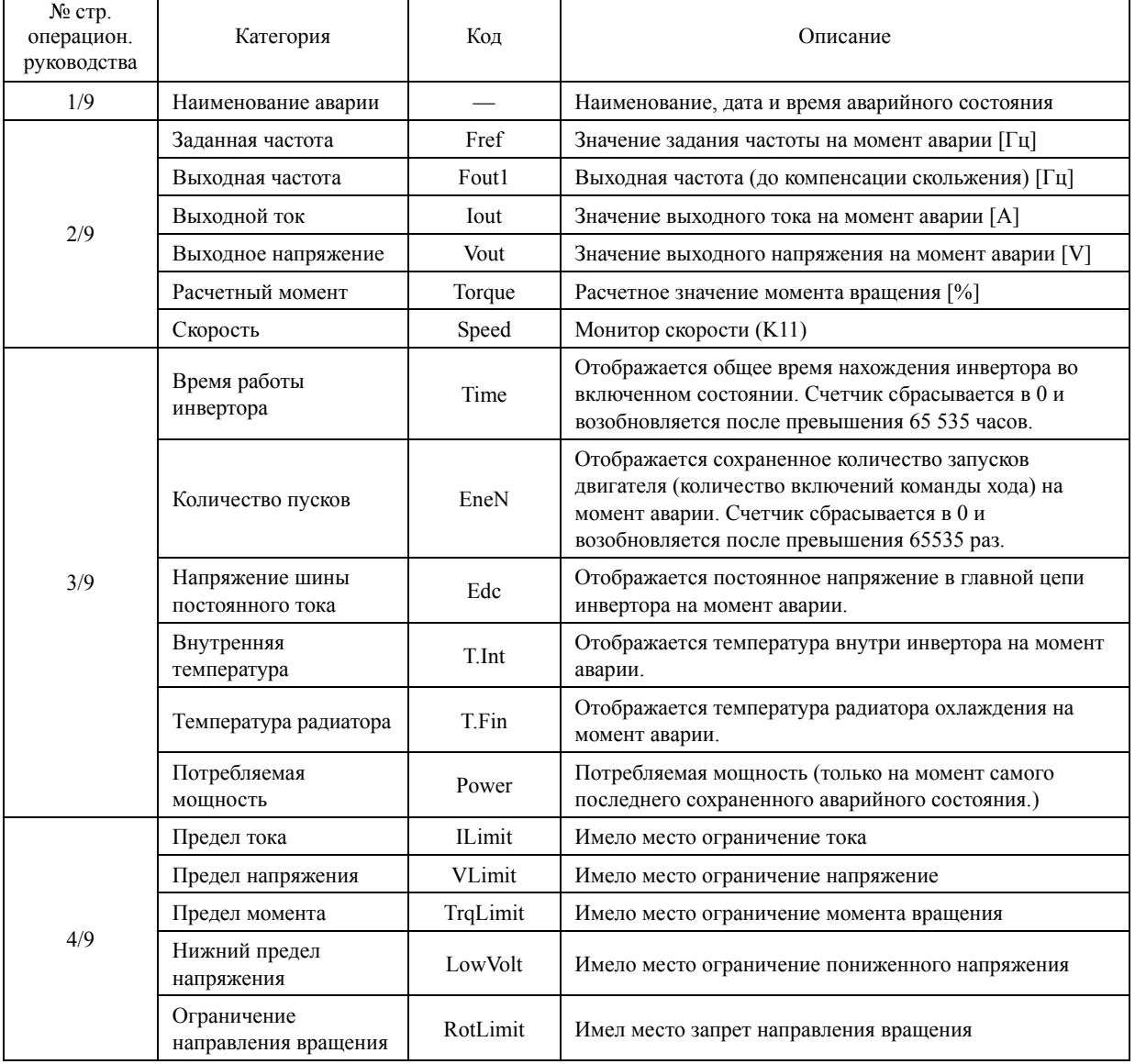

## Таблица 5.17 Элементы меню "Alarm History"
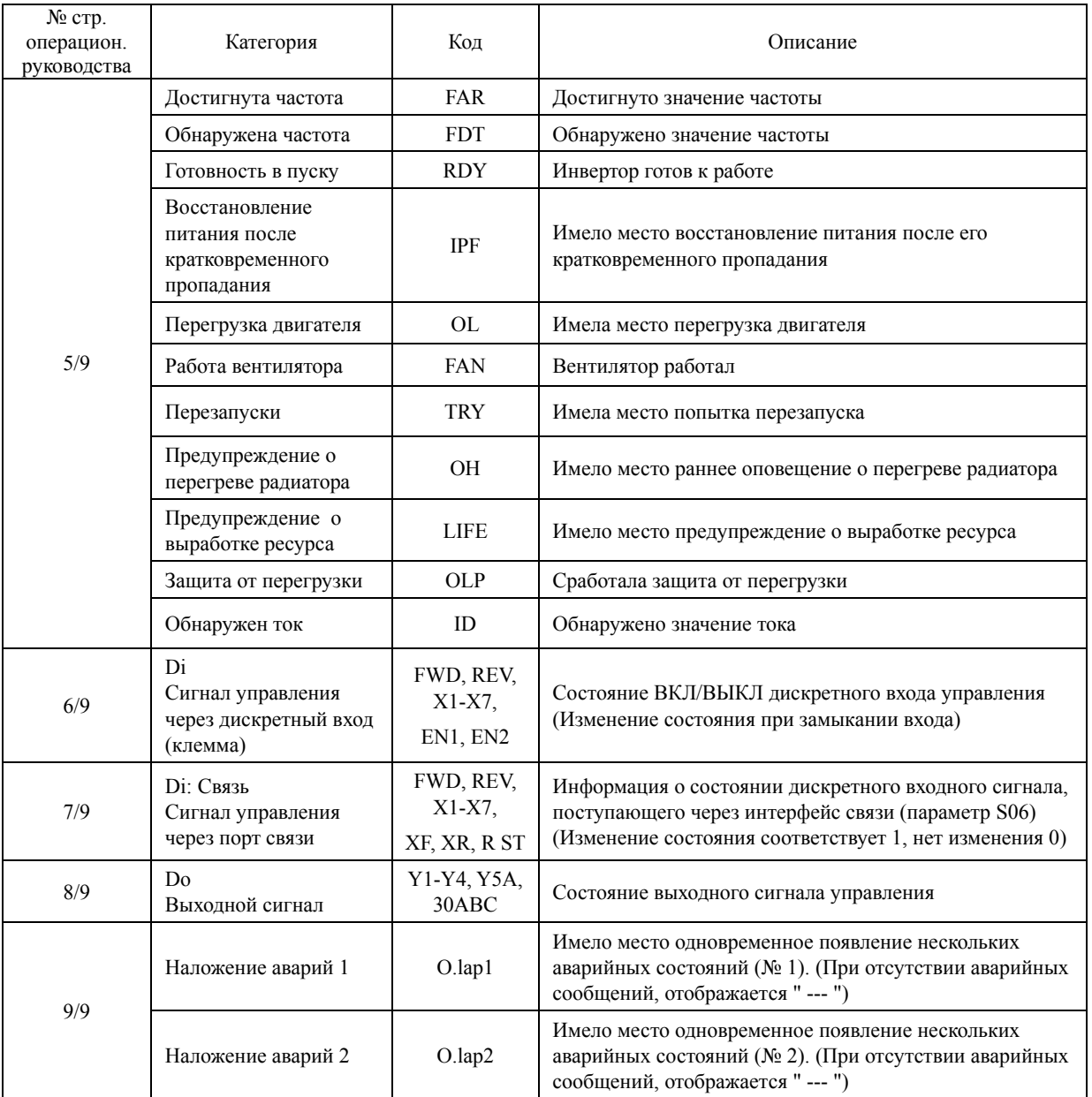

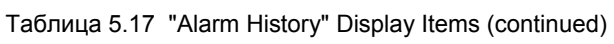

(RESET) Возврат к предыдущему экрану (PRG) Возврат в режим хода

- 1. Находясь в режиме хода, нажмите кнопку  $(PR)$ .
- 2. С помощью кнопок  $\bigotimes/\bigotimes$  выберите меню [4. Alarm Info], и подтвердите выбор нажатием кнопки (SET).

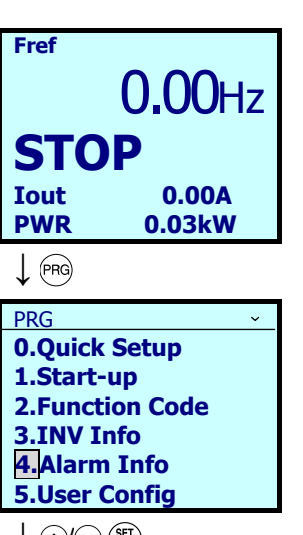

 $\downarrow$   $\circledcirc$  (F)

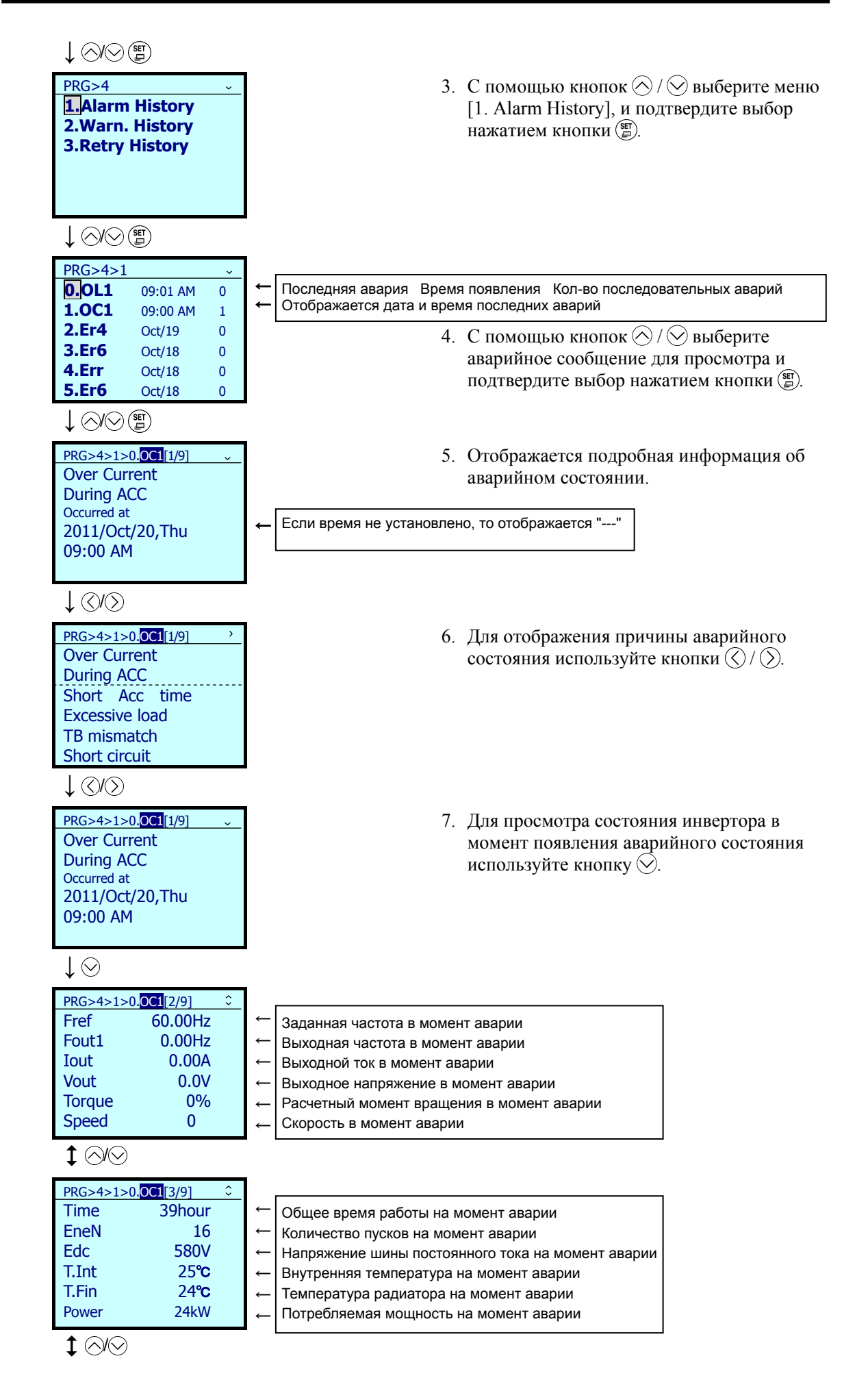

## $\mathbf{1}$  ( $\odot$ )( $\odot$ )

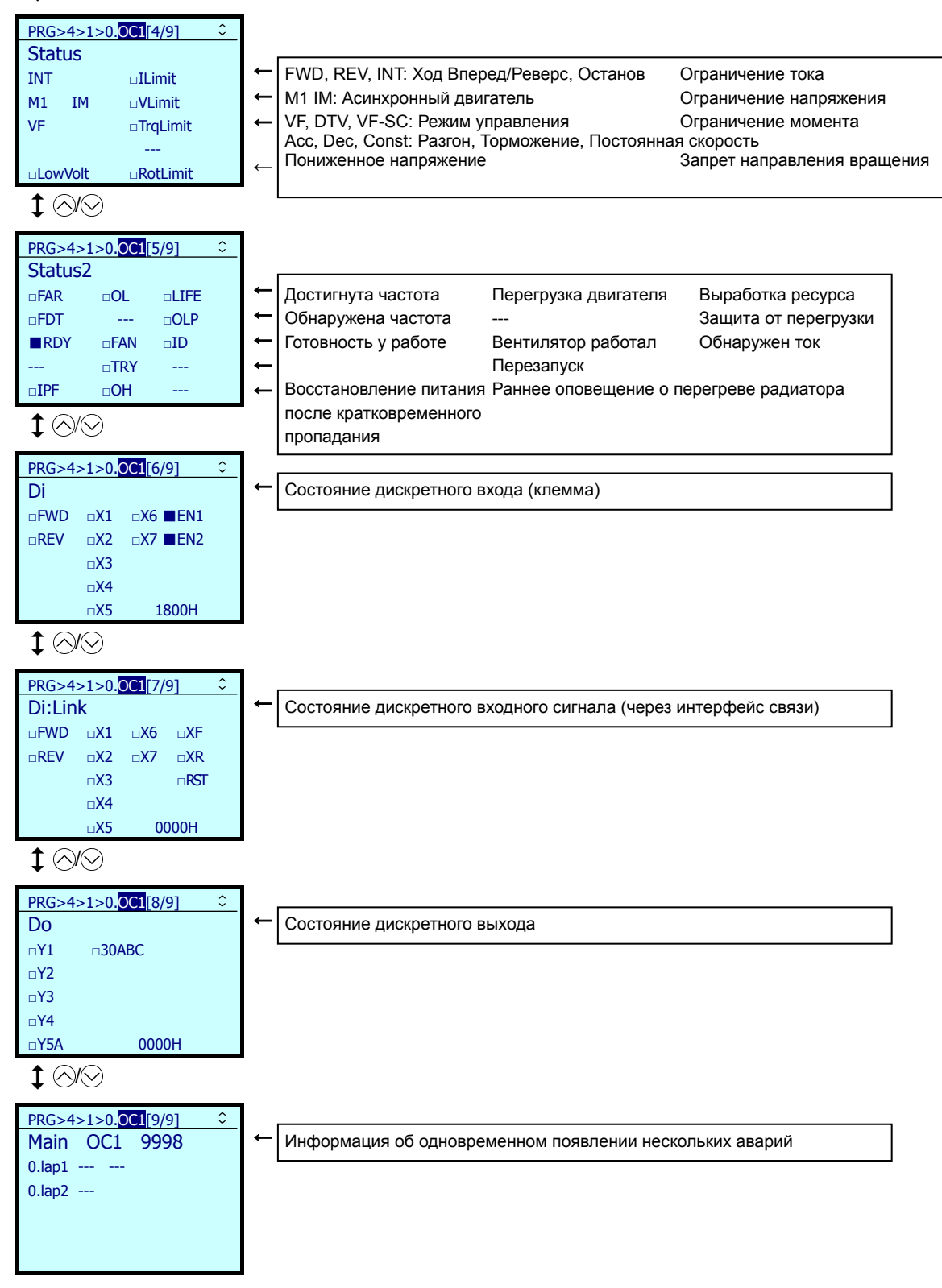

#### 5.6.5.2 Просмотр хронологии несущественных аварий

## $PRG > 4$ (Alarm Info) > 2(Warn. History)

Здесь отображаются последнее аварийное предупреждение и пять предыдущих.

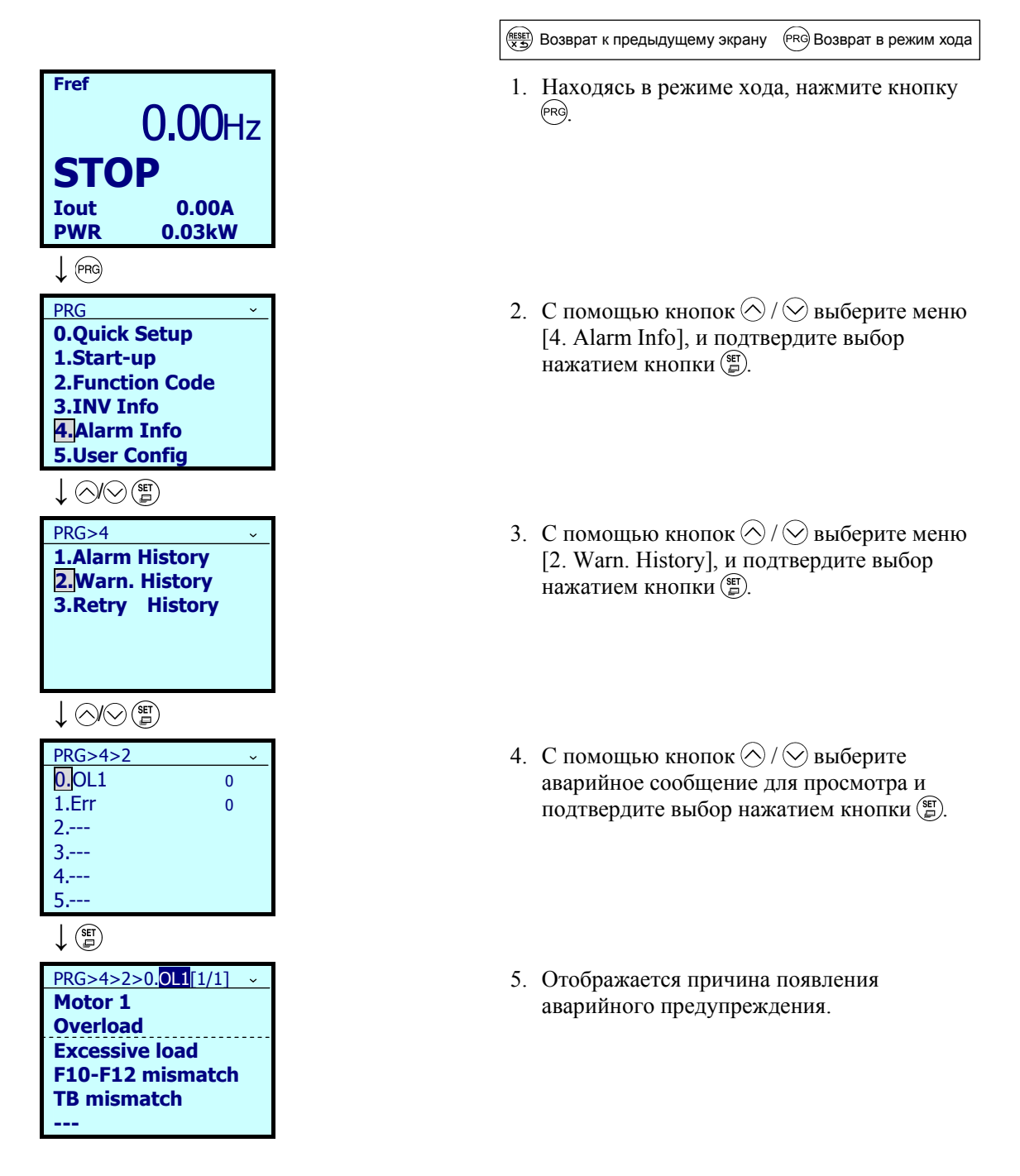

#### 5.6.5.3 Хронология попыток перезапуска

## $PRG > 4(Alarm Info) > 3(Retry History)$

При использовании функции перезапуска в этом меню отображаются коды аварии для двух событий перезапуска после срабатывания защитных функций.

Просмотр информации аналогичен описанному в "5.6.5.2 Просмотр хронологии несущественных аварий".

#### 5.6.6 Пользовательская конфигурация

 $PRG > 5$ (User Config)

#### 5.6.6.1 Быстрая настройка

## $PRG > 5$ (User Config) > 1(Select Q.Setup)

Подменю быстрой настройки Quick Setup, находящееся в меню режима программирования № 5, "User Config", позволяет добавлять или удалять список параметров, доступных для быстрой настройки. Необходимые параметры добавляются и удаляются из списка путем их выбора.

#### 5.6.6.2 Пароли

## $PRG > 5$ (User Config) > 2(Password)

Установка паролей позволяет запретить доступ к параметрам инвертора и предотвратить изменение их значений.

Функции паролей PW1 и PW2 различаются, как показано ниже.

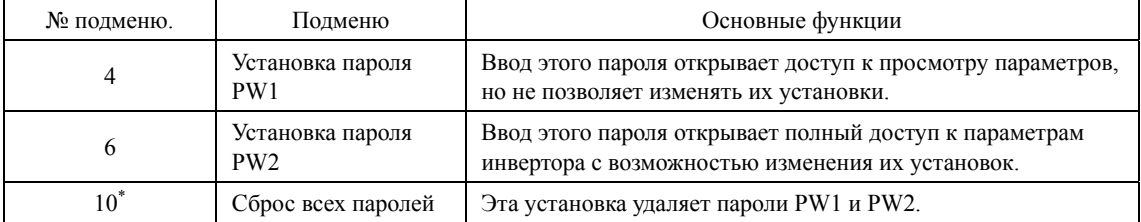

\*) Эта установка не отображается, когда пароли PW1 или PW2 установлены.

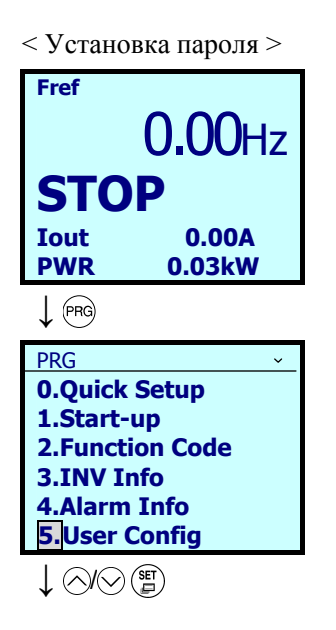

(RESET) Возврат к предыдущему экрану (PRG) Возврат в режим хода

- 1. Находясь в режиме хода, нажмите кнопку (PRG)
- 2. С помощью кнопок  $\bigotimes/\bigotimes$  выберите меню [5. User Config], и подтвердите выбор нажатием кнопки (E).

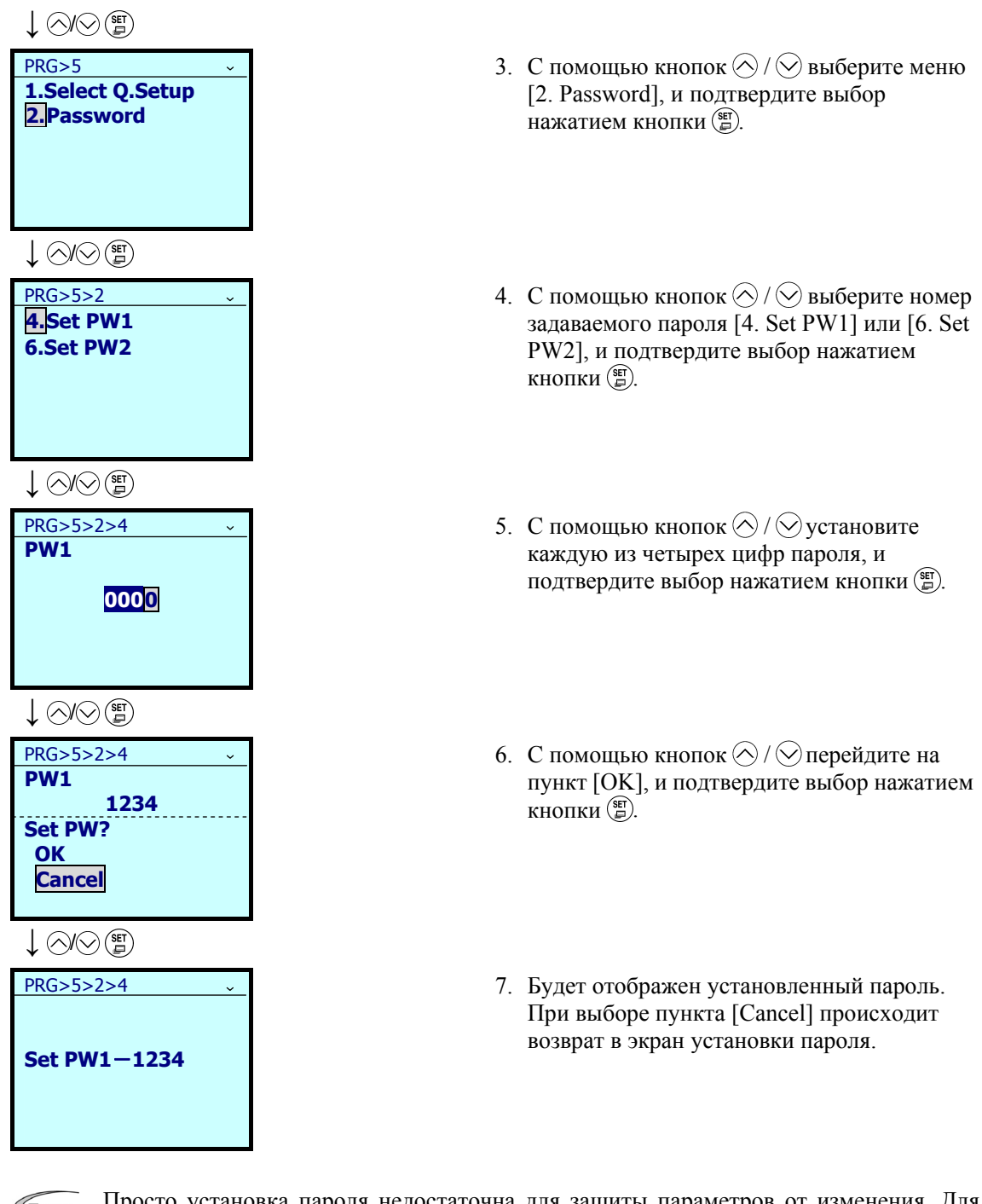

ПУСК

(Прим.

Просто установка пароля недостаточна для защиты параметров от изменения. Для того, чтобы пароль позволял защитить параметры от изменения, необходимо активировать защиту паролем.

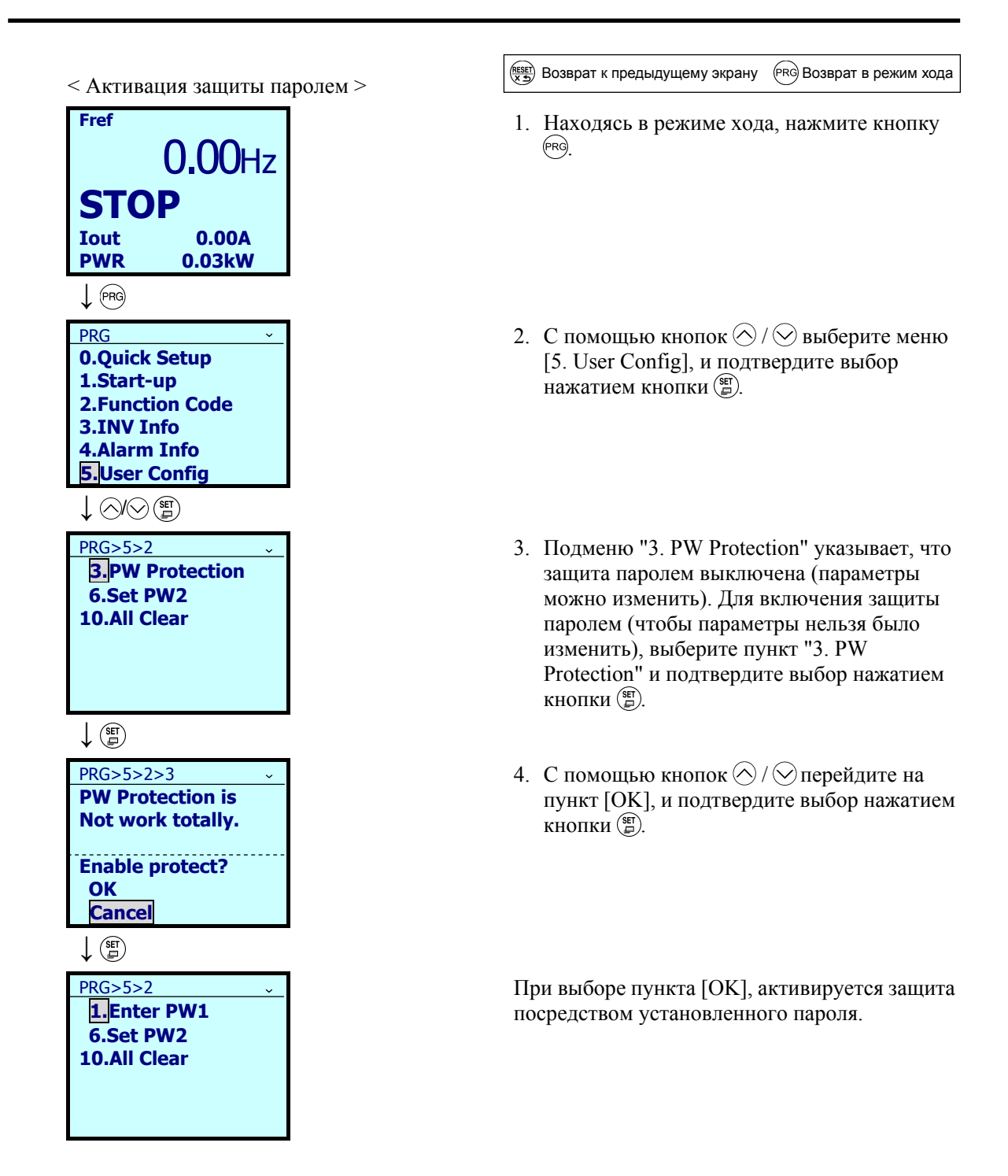

(Прим.

Когда активна защита паролем, значения параметров не могут быть изменены. При доступе к параметрам с целью их изменения отображается сообщение **SData Protect** .

 $\langle$  Ввод пароля для разрешения изменения параметров (Выключение защиты паролем) > При выборе меню PRG>5>2 отображается экран ввода пароля.

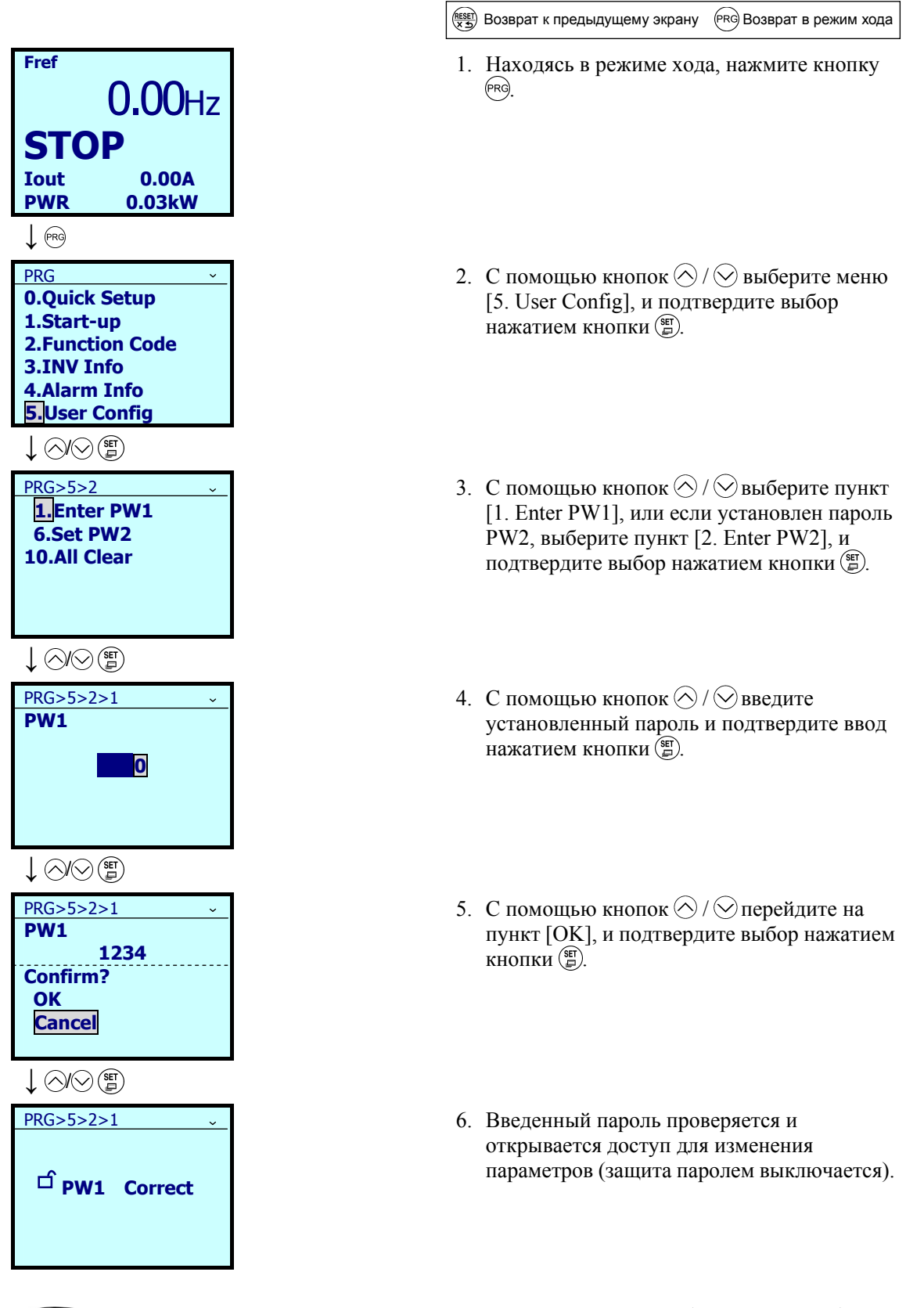

Если пароль введен неправильно, то на дисплее отображается сообщение **АРW Incorrect** [ При вводе неправильного пароля 5 раз, работа инвертора блокируется (звучит предупреждающий сигнал).

(Прим.

## ■ Удаление пароля

Пароли удаляются при полной инициализации памяти инвертора.

Однако при удалении паролей посредством полной инициализации теряются установки параметров и установки паролей.

Полная инициализация активируется одновременным нажатием кнопок " $\mathbb{S}^{\infty}$ и $\langle \diamond \rangle$ ". **Совет** 

#### 5.6.7 **Инструменты**

 $PRG > 6(Tools)$ 

#### 5.6.7.1 Монитор состояния ПИД-управления

## $PRG > 6(Tools) > 1(PID\,$ Monitor)

Это меню позволяет отслеживать состояние ПИД-управления 1 и 2 и внешнего ПИД-управления 1, 2 и 3.

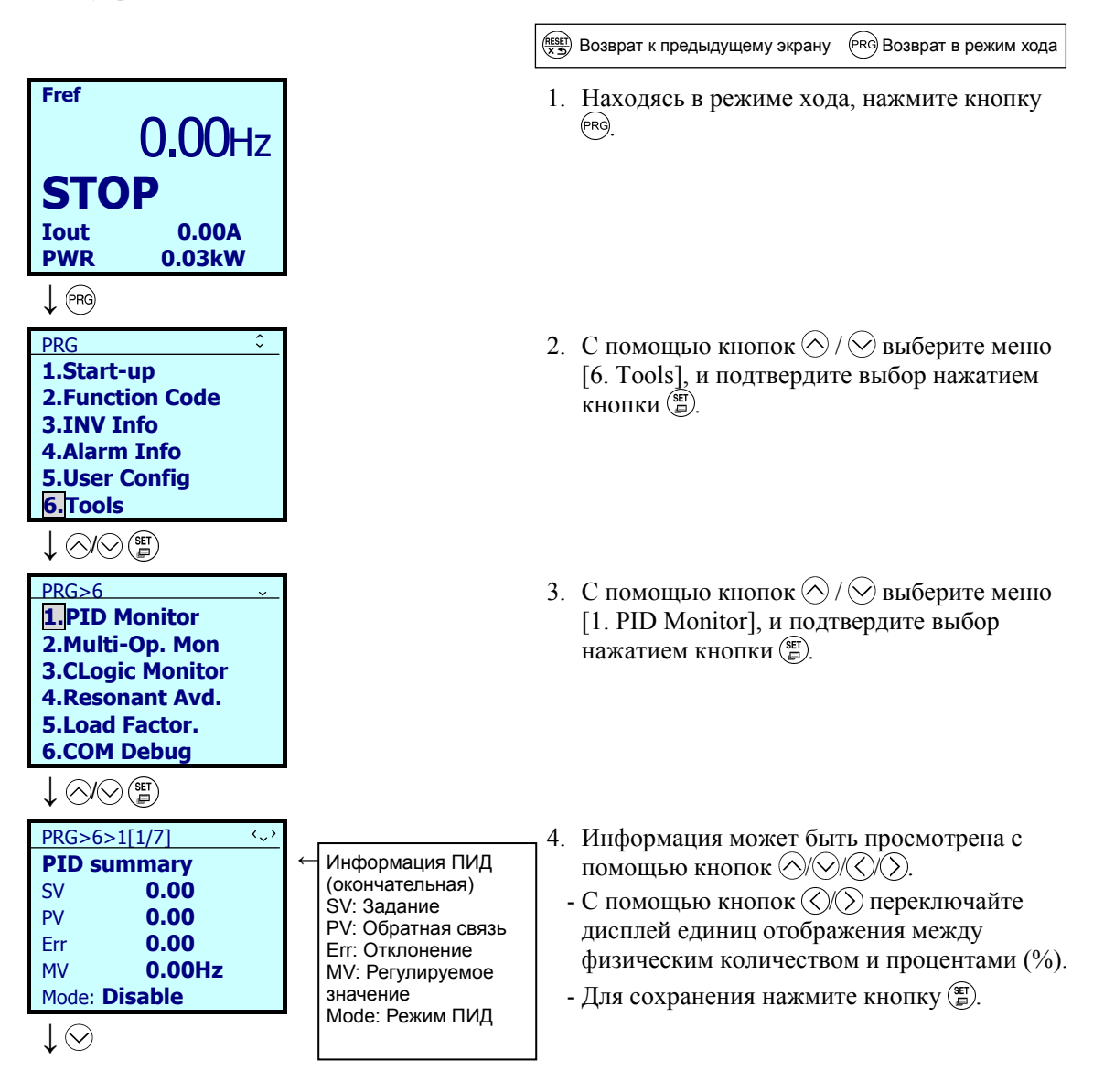

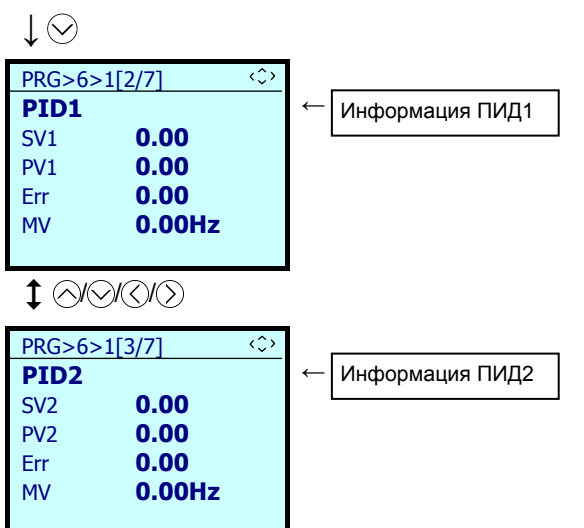

## В таблице ниже показана индикация для режима ПИД.

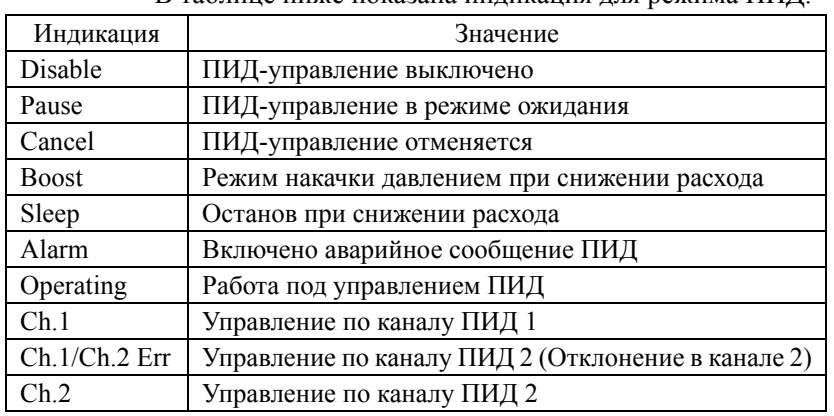

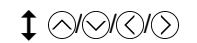

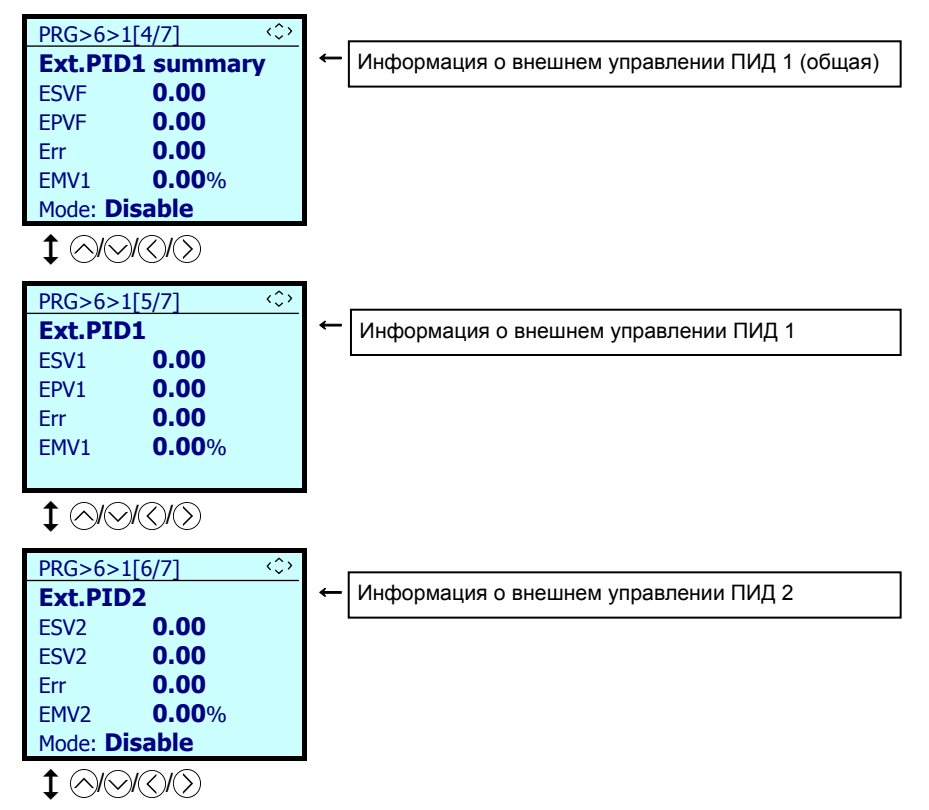

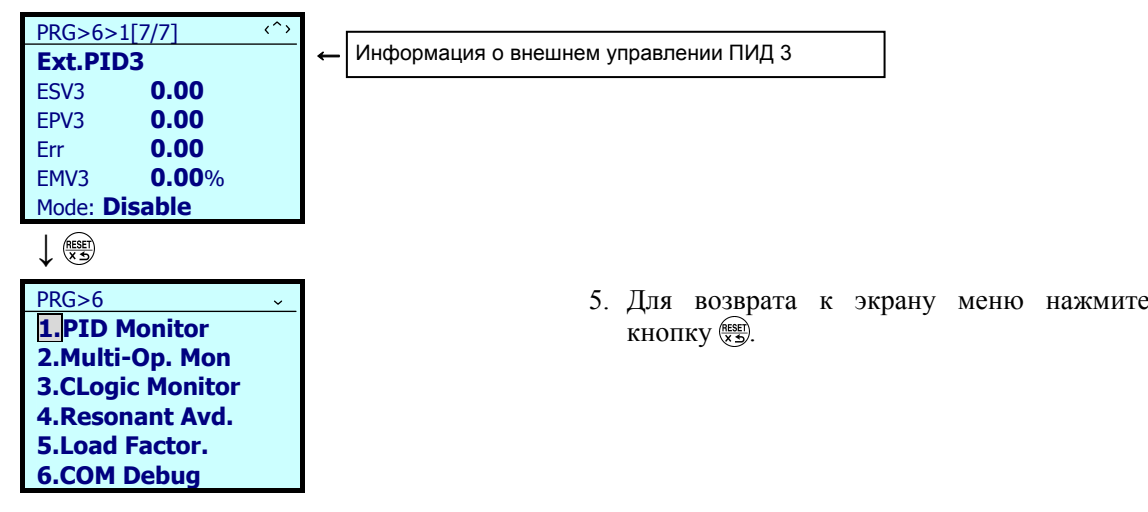

## **5.6.7.2 Мониторинг многомодульного управления**

## $PRG > 6(Tools) > 2(Multi-Op.Mon)$

Это меню позволяет отслеживать состояние каскадного управления и режима совместного управления.

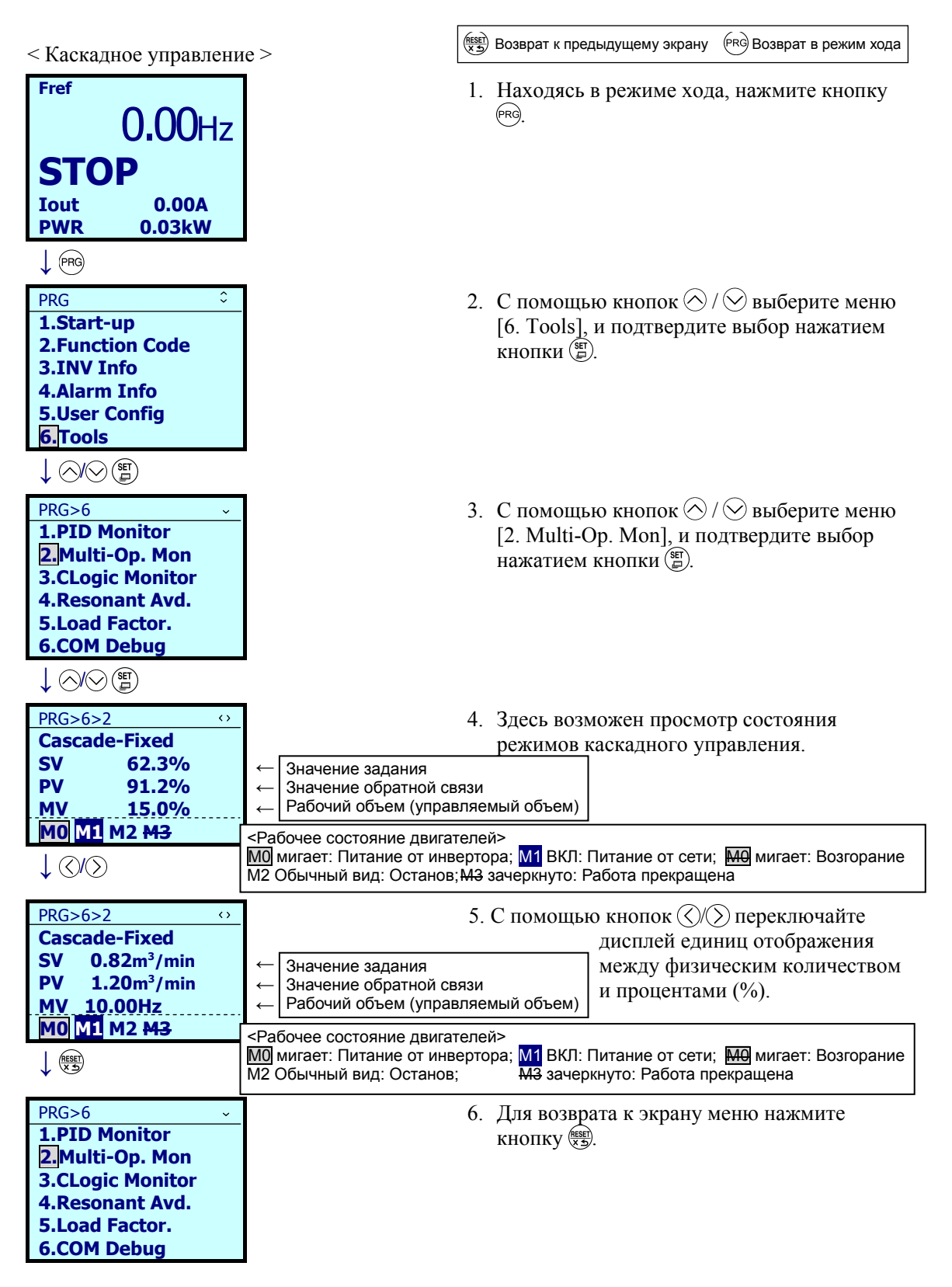

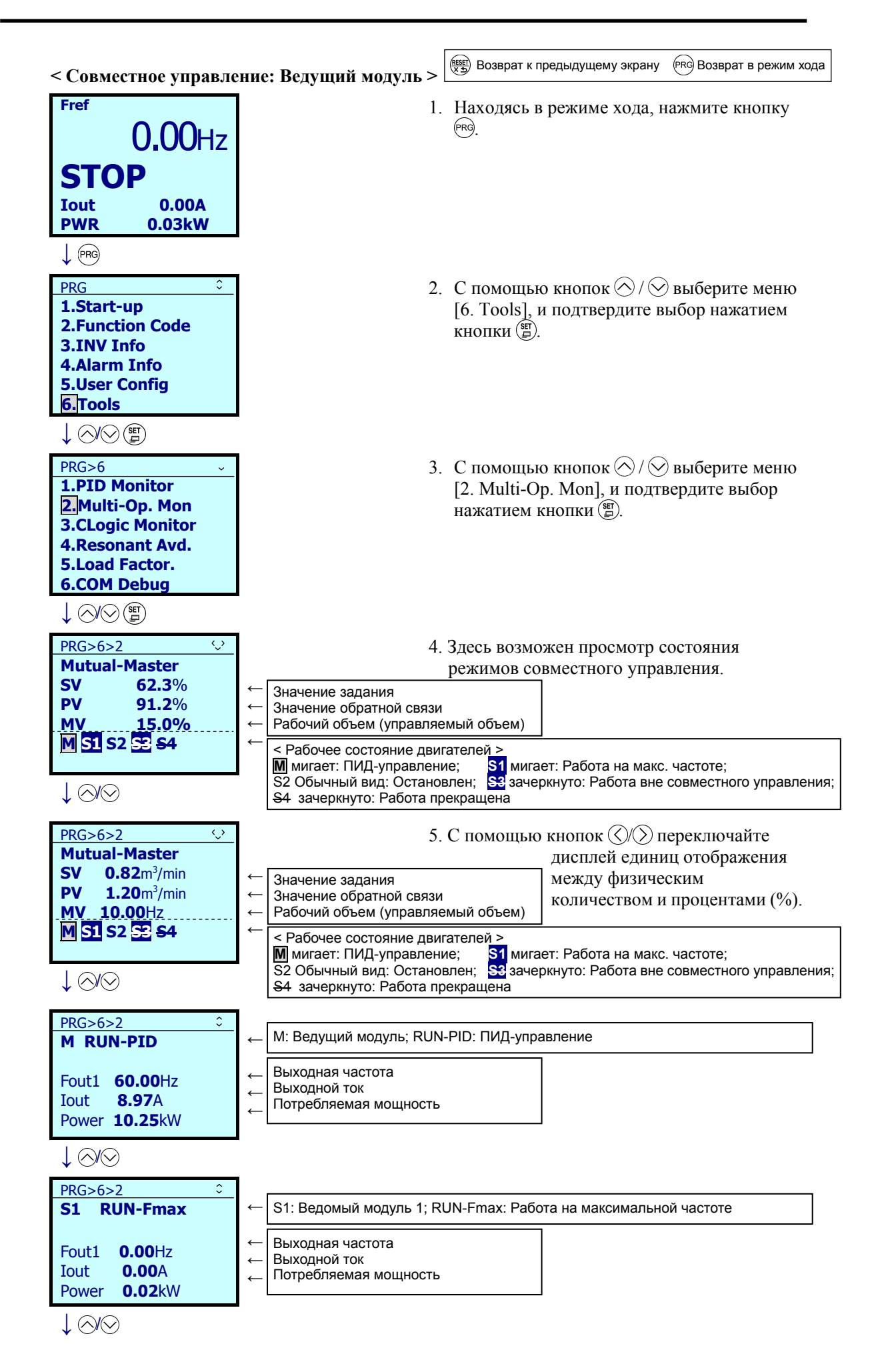

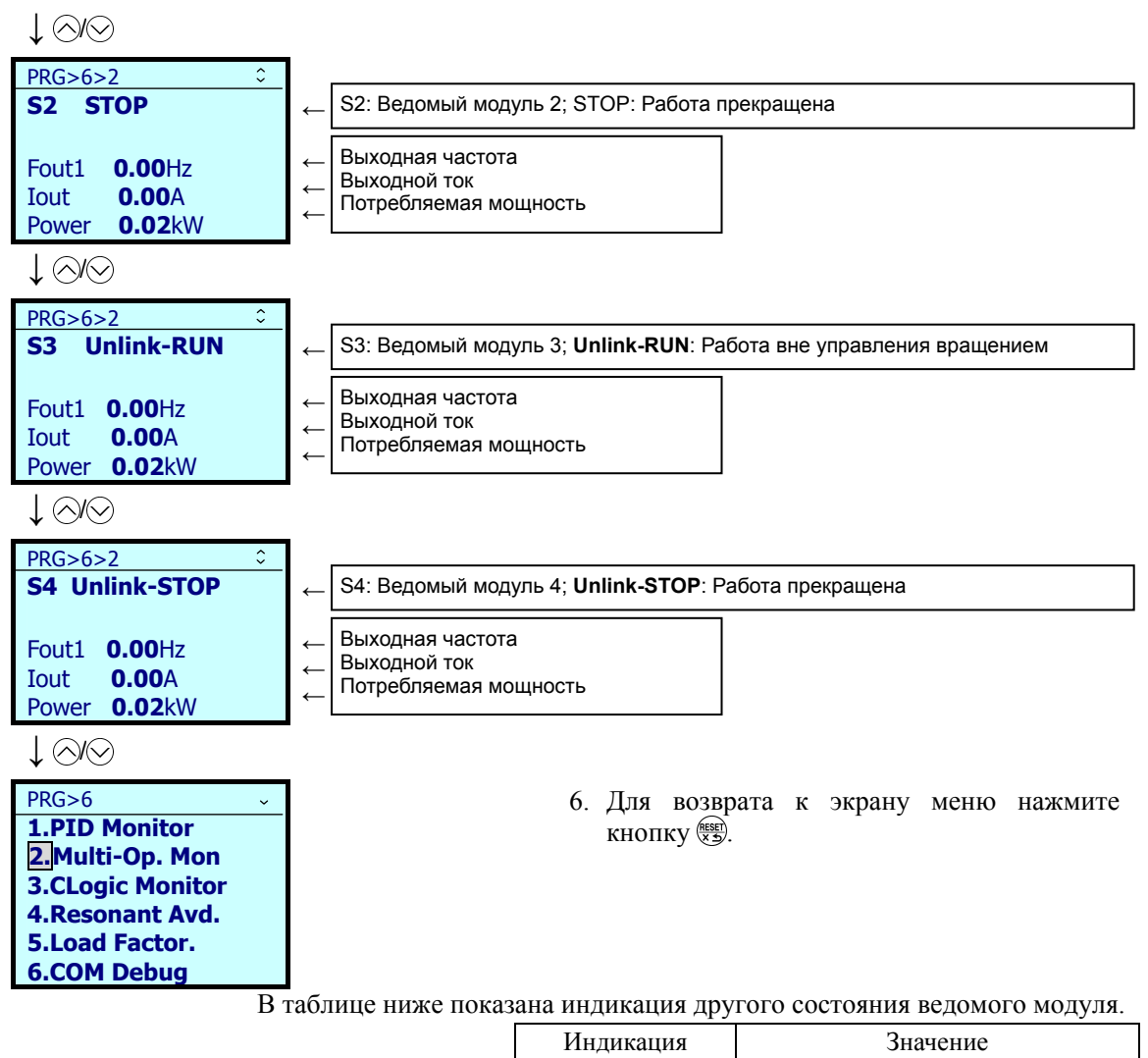

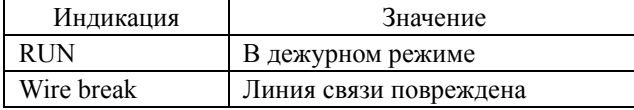

## **< Совместное управление: Ведомые модули >**

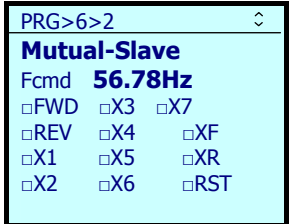

Для ведомых модулей отображается состояние команды хода, значение задания частоты и состояние клемм.

## **5.6.7.3 Монитор настраиваемой логики (CLogic)**

PRG > 6(Tools) > 3(CLogic Monitor)

Это меню служит для просмотра и отладки настраиваемой логики.

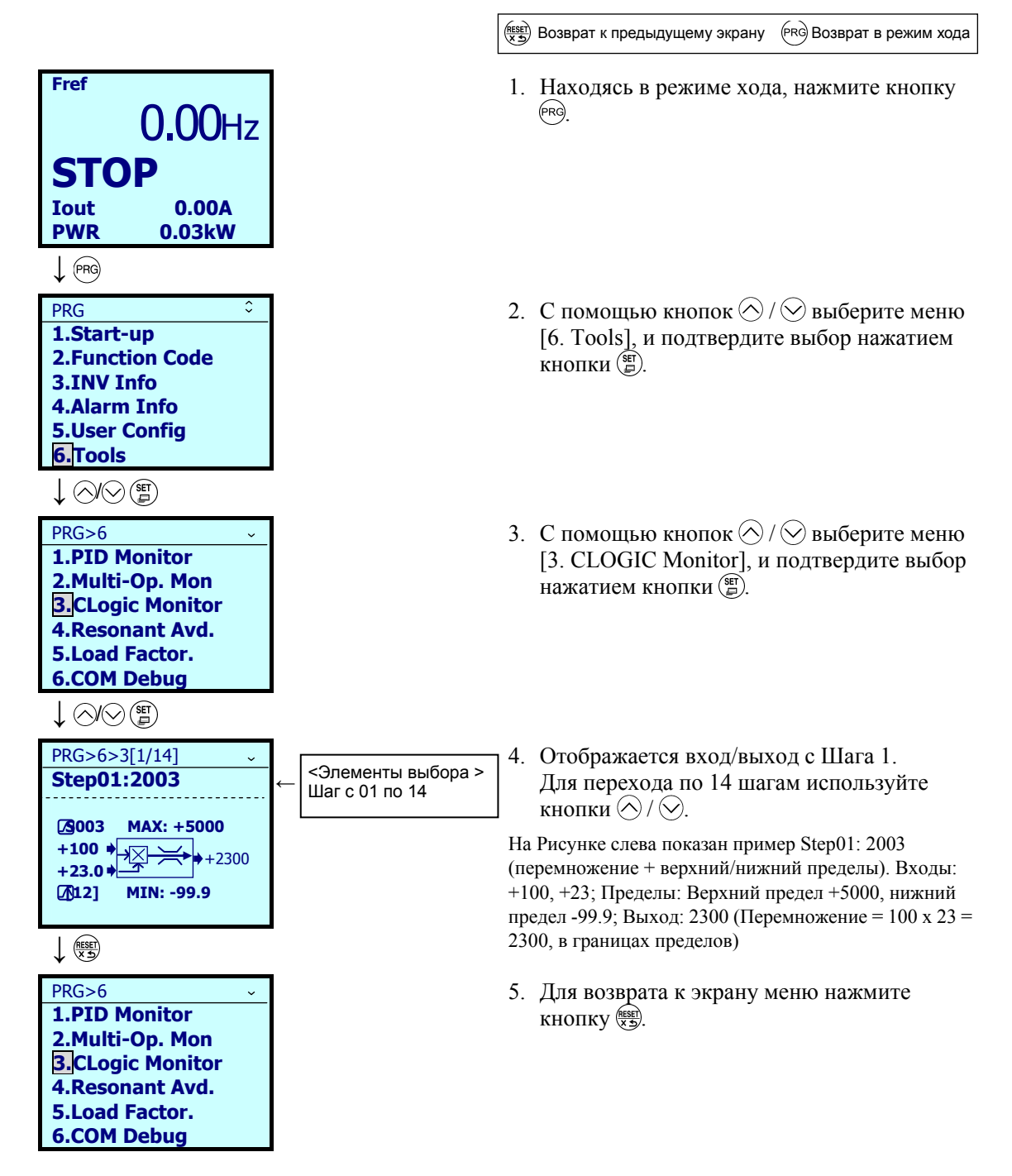

#### 5.6.7.4 Зашита от резонансов

## $PRG > 6(Tools) > 4(Resonant Avd.)$

Это меню служит для настройки защиты от механических резонансов. Инвертор работает с пропуском определенных частот. Установки защиты от резонансов позволяют настроить это. Всего может быть установлено три точки защиты от резонансов, а также общая для них ширина пропуска частот.

> (PRG) Возврат в режим хода RESER) Возврат к предыдущему экрану

- 1. Находясь в режиме хода, нажмите кнопку (PRG)
- 2. С помощью кнопок  $\bigotimes/\bigotimes$  выберите меню [6. Tools], и подтвердите выбор нажатием кнопки $\left( \widehat{\mathbb{F}} \right)$
- 3. С помощью кнопок  $\bigotimes/\bigotimes$  выберите меню [4. Resonant Avd.], и подтвердите выбор нажатием кнопки (E).
- 4. Работайте с поданной командой хода.

5. Нажатием кнопки (F) в точке резонанса производится установка точки 1 защиты от резонанса (Fjmp1).

Прим.: Длительностью нажатия кнопки ( регулируется ширина пропуска частоты. (Общая для пропусков частоты Fjmp1-Fjmp3).

6. С помощью кнопки  $\Diamond$  переместите курсор к частоте Fjmp2, и нажмите кнопку ( $\binom{Set}{F}$ для установки следующей точки 2 защиты от резонанса (Fimp2).

Прим.: Длительностью нажатия кнопки ( регулируется ширина пропуска частоты. (Общая для пропусков частоты Fimp1-Fimp3).

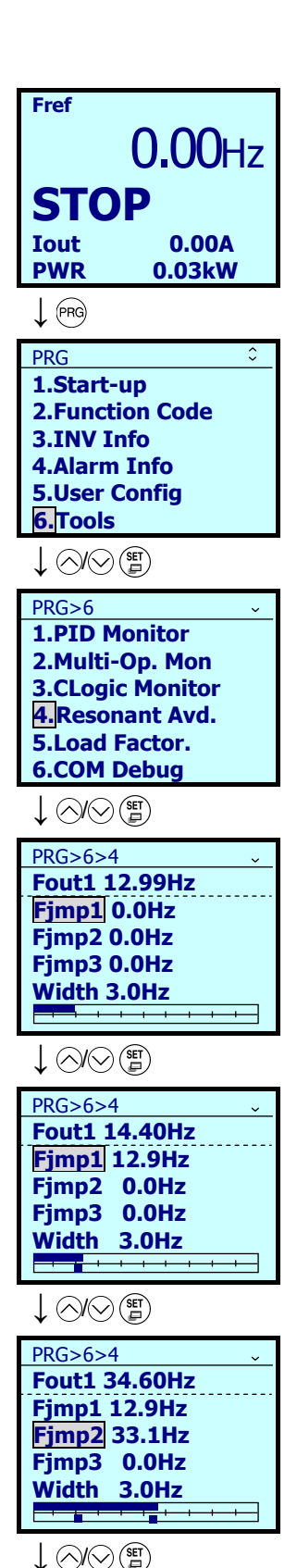

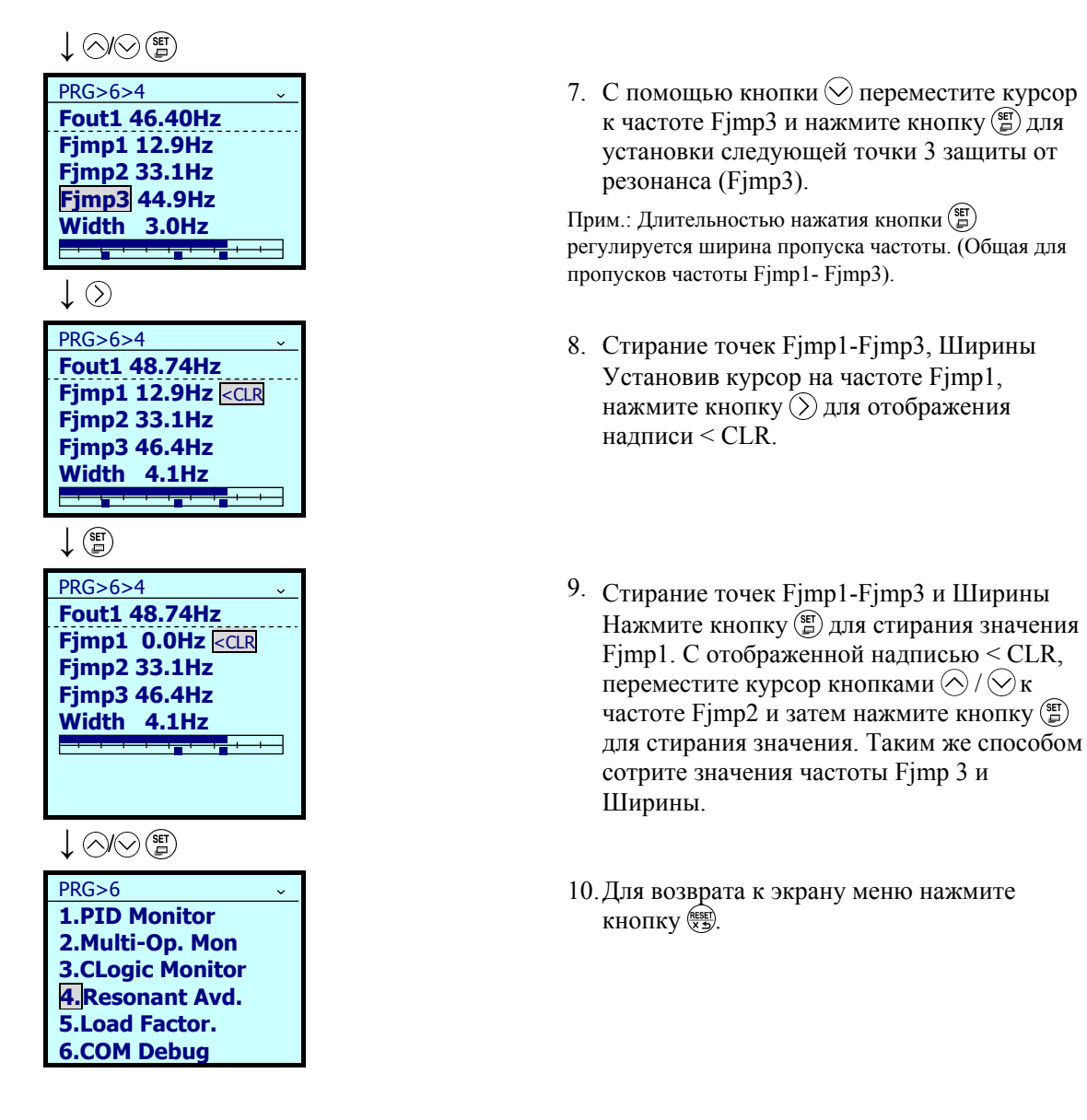

## **5.6.7.5 Измерение коэффициента нагрузки**

## $PRG > 6(Tools) > 5(Load Factor)$

Меню "5. Load Factor Measurement" режима программирования позволяет производить измерение максимального выходного тока, среднего выходного тока и средней тормозной мощности. Режимы измерения показаны в таблице ниже.

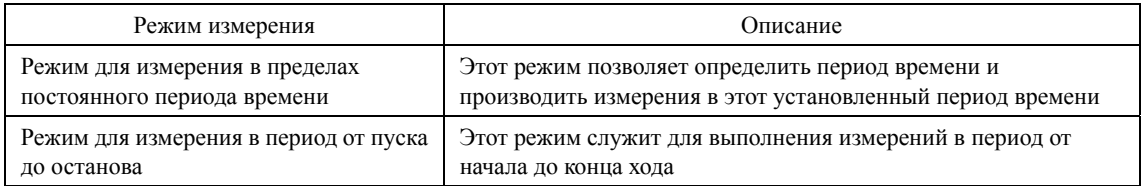

Если выбран режим измерения в интервале от пуска до останова, то при входе в этот (Прим. режим во время хода измерение будет производиться до останова. При входе в этот режим в период останова измерения будут производиться со следующего пуска до последующего останова.

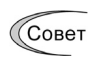

При измерении коэффициента нагрузки кнопка <sup>(РКС)</sup> производит переход в режим хода. Кнопка перемещает в экран выбора режима измерения. В этом случае измерение коэффициента нагрузки будет продолжаться.

< Режим для измерения в пределах постоянного периода времени >

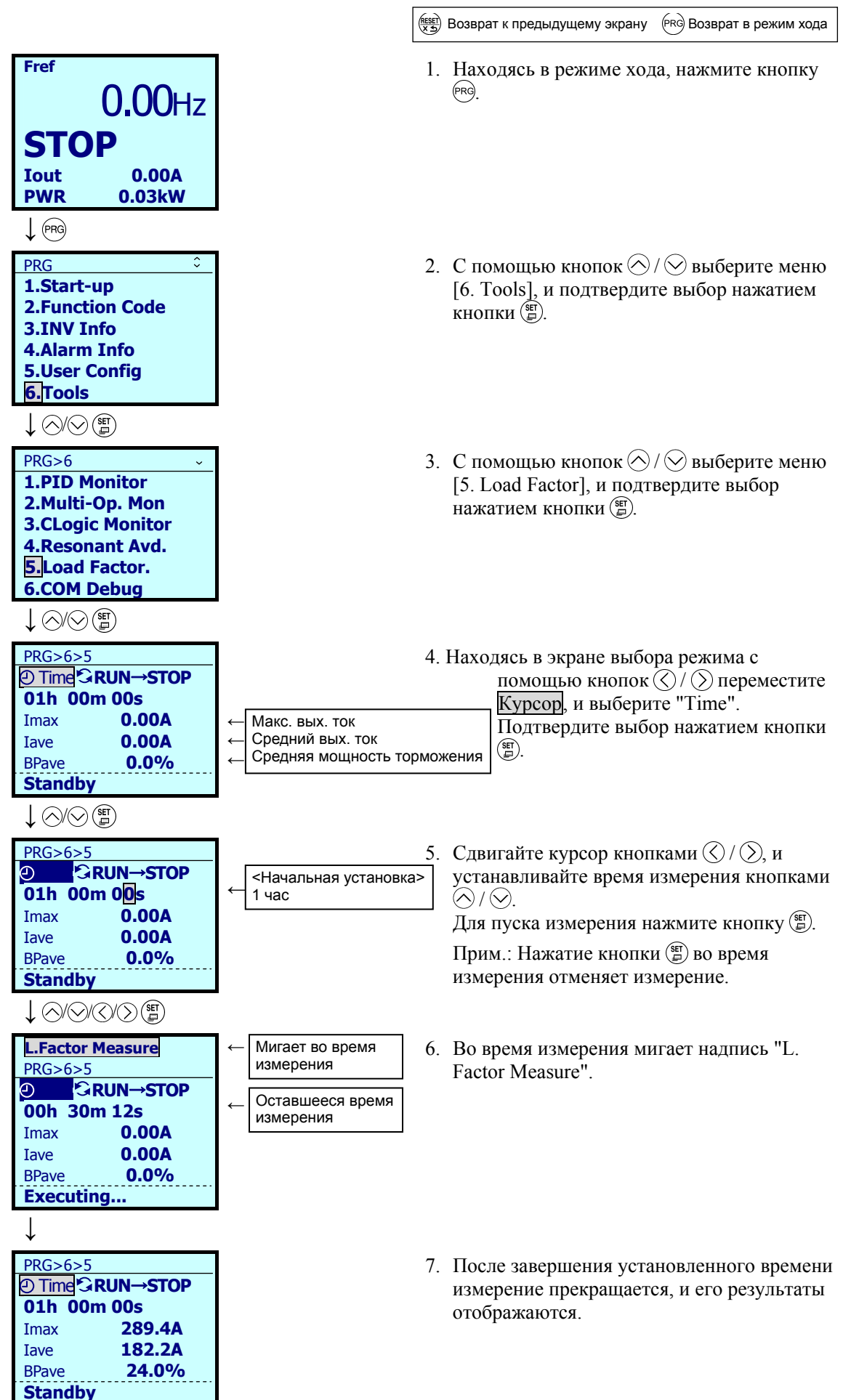

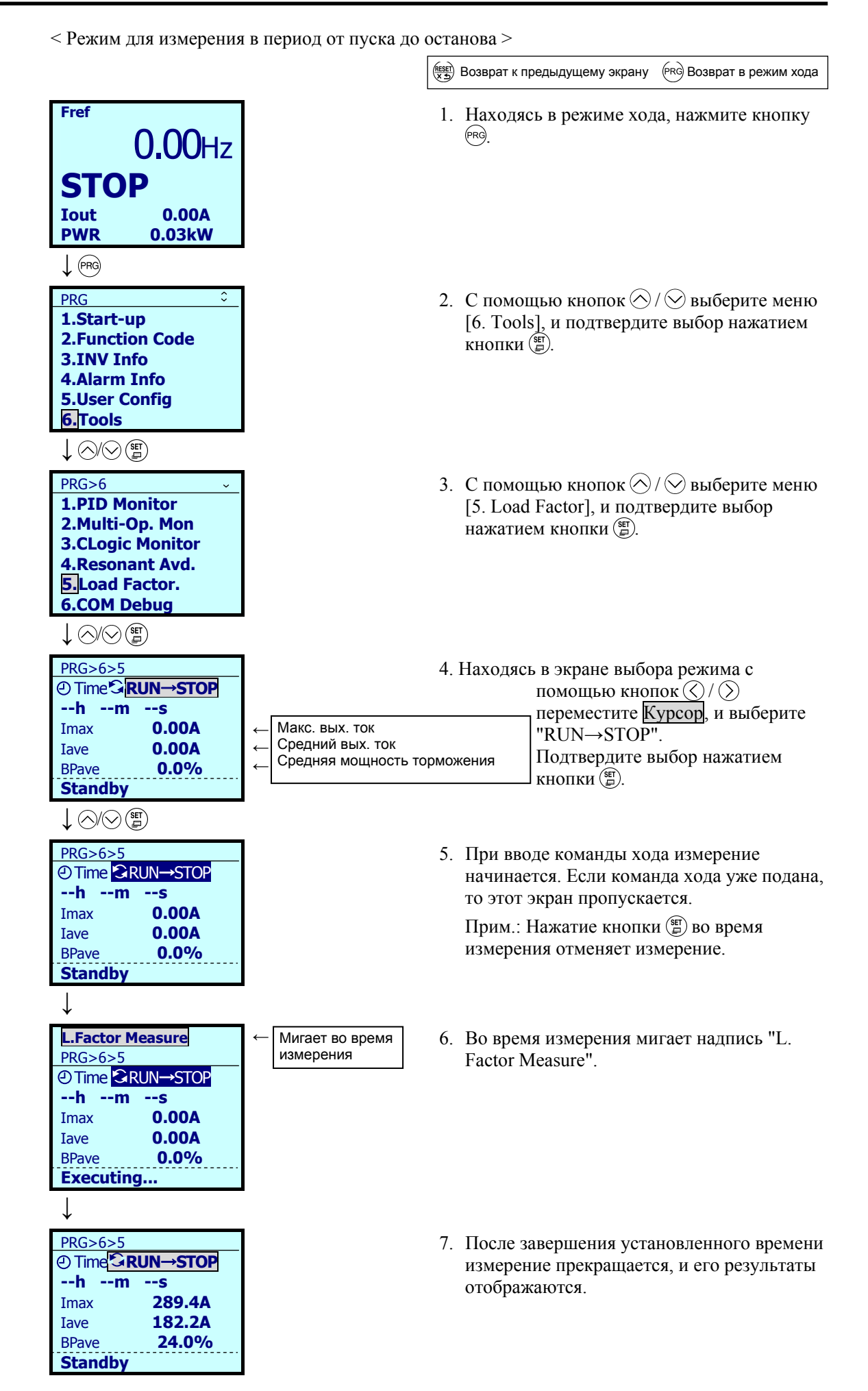

#### 5.6.7.6 Отладка интерфейса связи

 $PRG > 6(Tools) > 6(COM Debug)$ 

Это меню позволяет просмотр и установку параметров интерфейса связи (S, M, W, W1, W2, W3,  $X, X1, Z$ ).

> (RESET) Возврат к предыдущему экрану (PRG) Возврат в режим хода

- 1. Находясь в режиме хода, нажмите кнопку (PRG)
- 2. С помощью кнопок  $\bigotimes/\bigotimes$  выберите меню [6. Tools], и подтвердите выбор нажатием кнопки $\binom{97}{4}$ .
- 3. С помощью кнопок  $\bigcirc$  /  $\bigcirc$  выберите меню [6. COM Debug], и подтвердите выбор нажатием кнопки (Е).
- 5. Находясь в экране выбора режима с помощью кнопок  $\langle \langle \rangle / \langle \rangle$  переместите Курсор, и выберите параметр для установки. Подтвердите выбор нажатием кнопки ( $\stackrel{\text{(str)}}{=}$ ).
- 7. После изменения установки параметра подтвердите его нажатием кнопки (Е).

8. Отобразится параметр, следующий за установленным параметром.

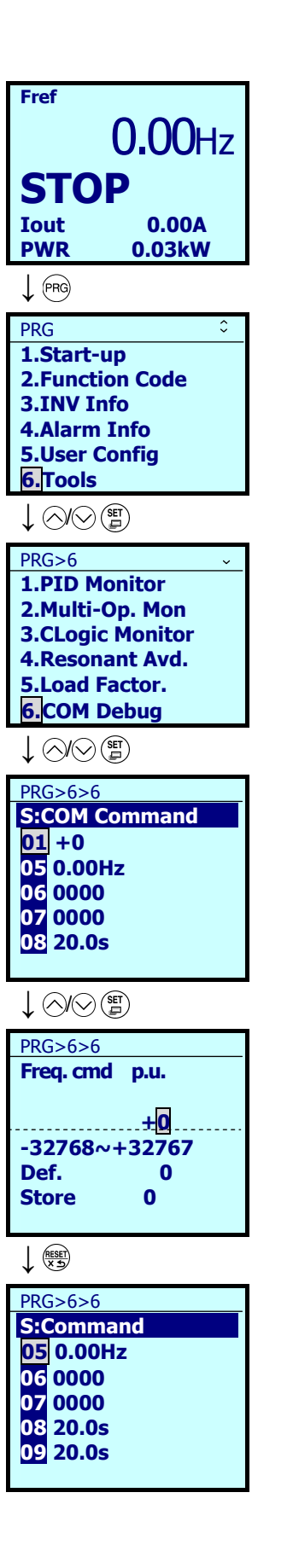

# **5.7 Режим аварийного состояния**

При возникновении аварийной ситуации срабатывает защитная функция и выводится аварийное предупреждение, далее инвертор автоматически переходит в режим аварийного состояния. В этот момент на ЖК-дисплее отображается код аварии.

## **5.7.1 Сброс аварии и переключение в режим хода**

Устраните причину аварии и нажмите кнопку для сброса аварийного предупреждения и возврата в режим хода. Авария может быть сброшена с помощью кнопки ( т) только, когда отображается код аварии.

# **5.7.2 Отображение хронологии аварий**

Вдобавок к текущему аварийному сообщению имеется возможность отображения до 10 кодов аварии (последней + 9 предыдущих аварий). Коды предыдущих аварийных состояний могут быть отображены с помощью кнопок  $\Diamond/\Diamond$ , пока отображается код текущей аварии.

## **5.7.3 Отображение состояния инвертора на момент аварии**

Когда отображается код аварии, нажав кнопку (F), вы можете вывести на дисплей различную информацию, касающуюся рабочего состояния инвертора (выходную частоту и выходной ток, и т.п.).

Кроме того с помощью кнопок  $\Diamond$  /  $\Diamond$  вы можете просматривать различные элементы информации о состоянии хода инвертора. Информация отображается аналогично меню #4 "Alarm Information" в режиме программирования. См. раздел 5.6.5.1 "Просмотр хронологии аварийных состояний".

Нажатие кнопки  $(\mathbb{R}^n)$  во время просмотра информации о состоянии хода инвертора возвращает экран кода аварии.

# **5.7.4 Процедура пробного пуска**

Выполните пробный пуск двигателя в соответствии с приведенной ниже блок-схемой.

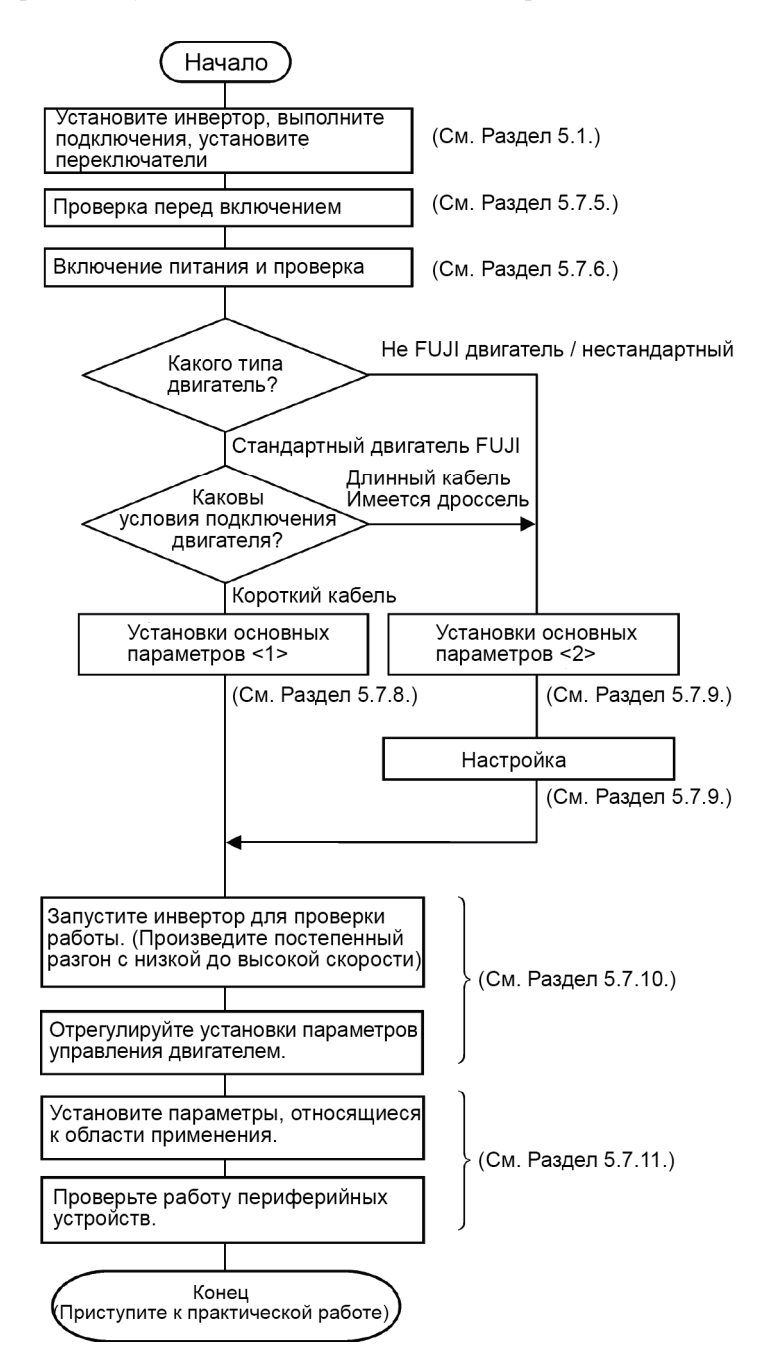

Рисунок 5.16 Процедура пробного пуска

## **5.7.5 Проверка перед включением питания**

Перед подачей питания на инвертор проверьте следующее.

(1) Проверьте правильность подключений.

В первую очередь проверьте подключения к входным клеммам инвертора L1/R, L2/S и L3/T и выходным клеммам инвертора U, V и W. Также проверьте правильность подключения заземляющих проводов к клеммам заземления ( $\bigoplus G$ ). См. Рисунок 5.17.

# IPFЖЛF

- Никогда не подключайте провода источника питания к выходным клеммам инвертора U, V и W. Это может привести к повреждению инвертора.
- Убедитесь, что заземляющие провода подключены к клеммам заземления инвертора и двигателя. **В противном случае возможно поражение электрическим током.**
- (2) Проверьте отсутствие замыканий между клеммами цепей управления и силовыми клеммами, а также отсутствие замыканий на землю.
- (3) Проверьте ослабленные клеммы, разъемы и винты.
- (4) Убедитесь, что двигатель отстыкован от исполнительного механизма.
- (5) Убедитесь, что все коммутирующие устройства в цепях инвертора выключены. Подача питания на инвертор при включенных коммутирующих устройствах может привести к внезапному пуску двигателя.
- (6) Проверьте, все ли меры безопасности предприняты для защиты людей, находящихся вблизи оборудования.

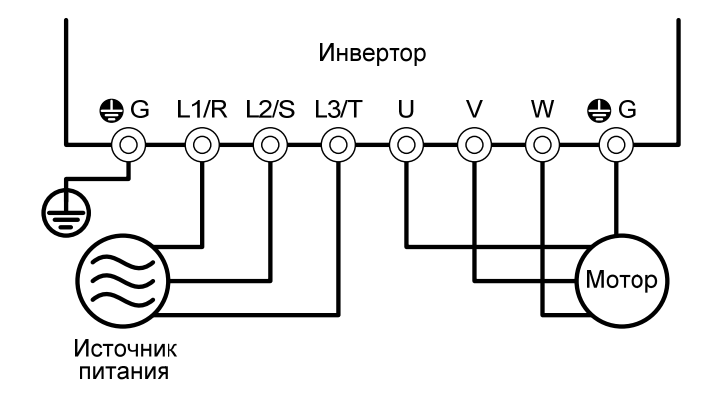

Рисунок 5.17 Подключение силовых цепей

# **5.7.6 Включение питания и проверка**

### ПРЕЖДЕНИЕ PFЛ

- Перед включением питания убедитесь, что передняя крышка установлена на место. Не снимайте крышку при включенном питании.
- Не включайте коммутирующие устройства влажными руками.
- **В противном случае возможно поражение электрическим током.**

Включите электропитание и проверьте следующее (это в случае, если нет изменений параметров после заводской настройки).

(1) Убедитесь, что на ЖК-дисплее мигает надпись 0.00 Hz (указывающая, что задание частоты составляет 0 Гц). (См. Рисунок 5.18.)

Если на ЖК-дисплее отображается значение, отличное от 0.00 Гц, то с помощью кнопок $\langle \rangle$ /  $\sim$  установите задание 0.00 Гц.

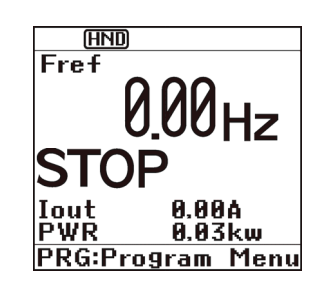

после включения питания

## **5.7.7 Выбор необходимого режима управления**

Инверторы FRENIC-AQUA поддерживают следующие режимы управления.

## **• V/f управление без компенсации скольжения**

При таком режиме управления инвертор управляет напряжением и частотой двигателя в соответствии с характеристикой V/f, настроенной c помощью параметров. В этом режиме отключены все автоматические функции управления, такие как компенсация скольжения, в результате чего на выходе отсутствуют колебания частоты, и обеспечивается стабильная работа с постоянной выходной частотой.

## **• V/f управление с компенсацией скольжения**

Увеличение момента нагрузки на валу двигателя приводит к увеличению скольжения и снижению частоты вращения. Функция компенсации скольжения оценивает величину скольжения двигателя, исходя из рассчитанного момента двигателя, и увеличивает выходную частоту, компенсируя снижение частоты вращения.

В результате эта функция увеличивает точность поддержания скорости. Величина компенсации скольжения определяется комбинацией параметров P12 (Номинальная частота скольжения). Параметр H68 включает или отключает функцию компенсации скольжения в соответствии с состоянием работы двигателя.

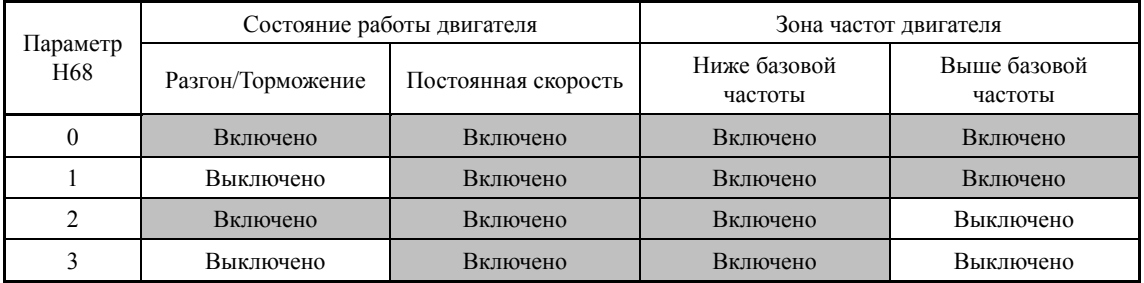

## Динамическое векторное управление моментом вращения

Для получения максимального момента двигателя эта функция рассчитывает момент двигателя и использует его для оптимизации векторов выходного напряжения и тока.

Выбор этой функции автоматически включает автофорсирование момента и функцию компенсации скольжения.

Этот режим управления эффективен для улучшения реакции системы на внешние возмущения (напр. колебания нагрузки) и для увеличения точности регулирования скорости.

## **5.7.8 Настройки основных параметров < 1 >**

Для работы с общепромышленными двигателями Fuji при V/f управлении (F42=0 или 2) или векторном управлении динамическим моментом (F42=1) необходимо настроить следующие основные параметры.

Выберите стандартный тип двигателя Fuji 8-й серии с помощью параметра P99.

Настройте параметры из списка, приведенного ниже, в соответствии с номинальными данными двигателя и оборудования. Номинальные данные двигателя приведены на табличке двигателя. Параметры работы оборудования узнайте у изготовителя оборудования.

Подробнее о настройке параметров см. Раздел 5.6.3.1 "Установка значений параметров".

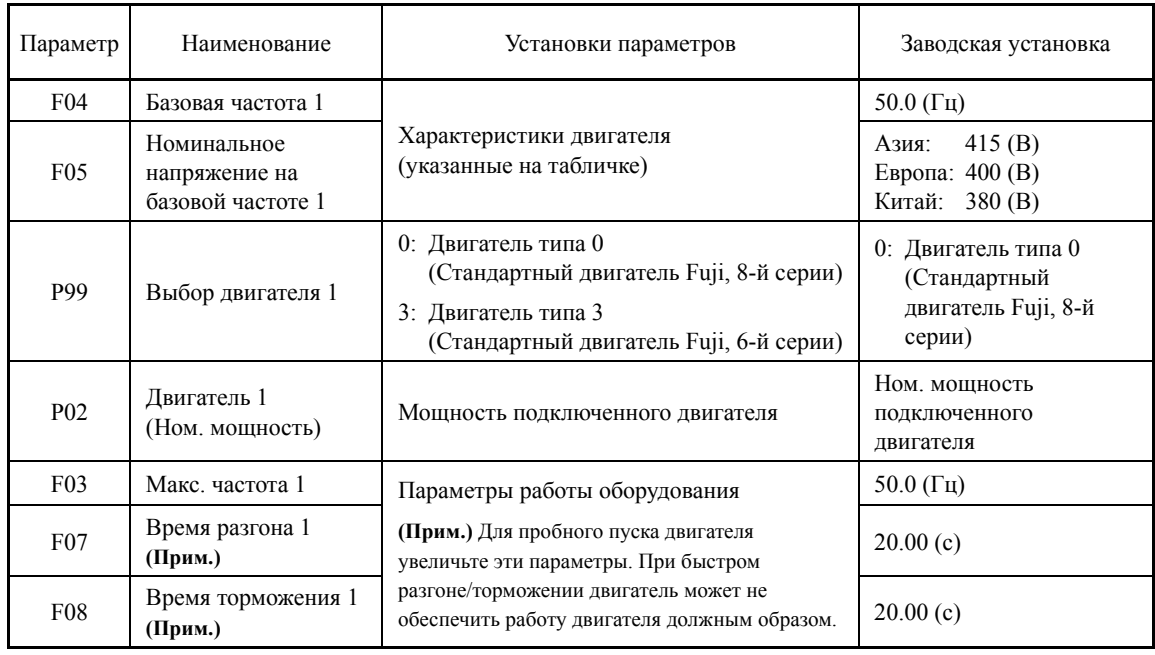

Заметьте, что при изменении параметра P02 автоматически обновляются значения (Прим. параметров P03, P06-P08, P10, P12 и H46.

Номинальные параметры двигателя должны быть установлены правильно для выполнения автоподнятия момента, индикации расчетного момента, автоэнергосбережения, ограничения момента, автоматического замедления (анти-рекуперативного управления), подхвата вращающегося двигателя или компенсации скольжения.

Если выполняются следующие условия, то инвертор может не обеспечивать требуемых показателей управления из-за различия параметров двигателя от заводских установок. В этом случае необходимо выполнить автонастройку двигателя (см. Раздел 4.1.7.).

- Двигатель не является стандартным двигателем Fuji.
- Длина кабеля между инвертором и двигателем слишком большая (20 м или более)
- Между инвертором и двигателем подключен дроссель.

 $\Box$  См. Раздел 5.7.9 "Базовые установки параметров и настройка < 2 >."

# **5.7.9 Настройки основных параметров и автонастройка < 2 >**

В режимах V/f управления (F42 = 0 или 2) или динамического векторного управления моментом (F42 = 1), в любом из указанных случаев требуется настройка базовых параметров и автонастройка.

- Двигатель не является стандартным двигателем Fuji
- Длина кабеля между инвертором и стандартным двигателем Fuji слишком большая (20 м или более) или между инвертором и двигателем подключен дроссель.

Настройте параметры из списка, приведенного ниже, в соответствии с номинальными данными двигателя и оборудования. Номинальные данные двигателя приведены на табличке двигателя. Параметры работы оборудования узнайте у изготовителя оборудования.

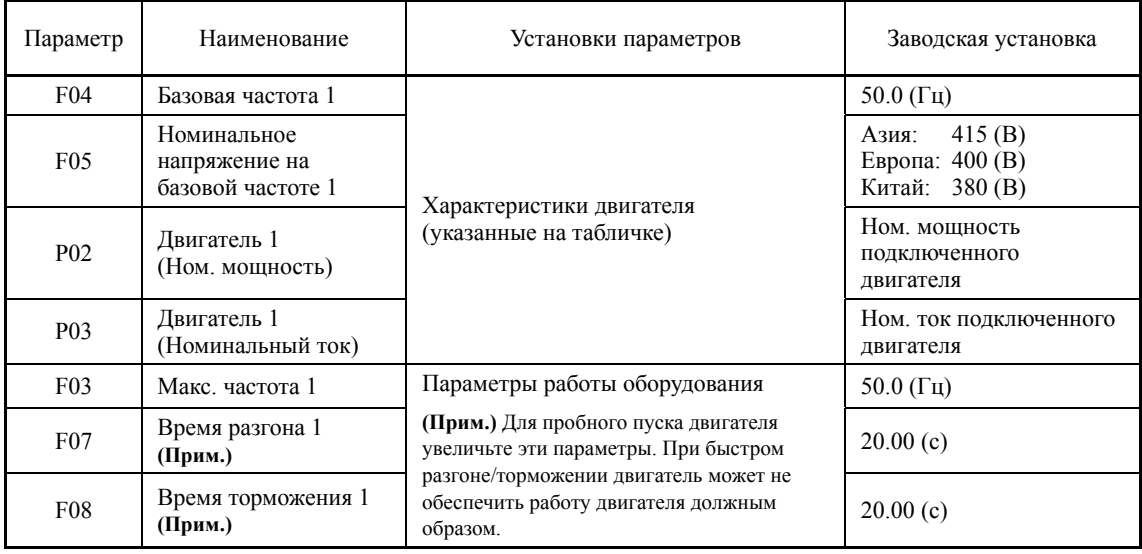

 $\Box$  Подробнее о настройке параметров см. Раздел 5.6.3.1 "Установка значений параметров".

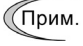

Заметьте, что при изменении параметра P02 автоматически обновляются значения параметров P03, P06-P08 и H46.

## Процедура настройки

## **(1) Выбор типа настройки**

В зависимости от конструкции механической части выберите тип настройки "Стационарная настройка (P04 = 1)" или "Настройка с вращением (P04 = 2)". Для последующей настройки установите время разгона и торможения (F07 и F08) и определите направление вращения, соответствующее фактическому направлению вращения механической части.

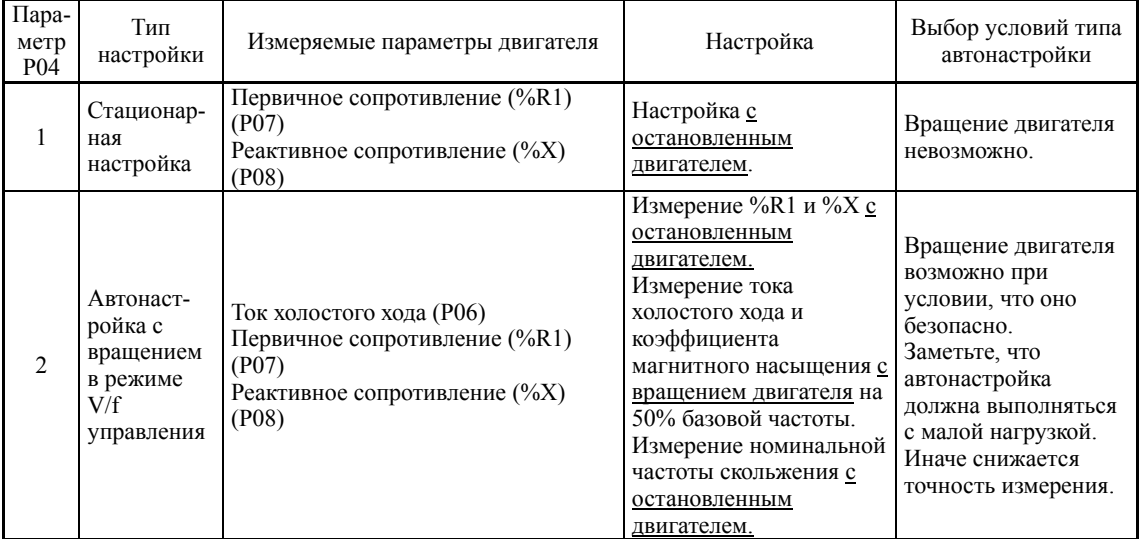

Результаты автонастройки параметров двигателя автоматически сохраняются в соответствующих им параметрах инвертора. Например, при выполнении автонастройки P04 результаты измерений сохраняются в параметрах группы P (Параметры двигателя).

## **(2) Подготовка оборудования**

Выполните соответствующую подготовку двигателя и его нагрузки, разъедините муфты двигателя и отключите устройства безопасности.

## **(3) Автонастройка**

- $\circled{1}$  Установите в параметре P04 значение "1" или "2" и нажмите кнопку  $\circled{1}$ . (На дисплее будет медленно мигать цифра 1 или 2.)
- Подайте команду хода.
- При подаче команды хода цифры 1 илиr 2 перестанут мигать и начнется автонастройка с остановленным двигателем.

(Максимальное время автонастройки: Приблизительно. 40 – 80 сек.)

(4) При выборе  $P04 = 2$ , после указанной выше автонастройки (3) двигатель разгоняется приблизительно до 50% базовой частоты и затем начинается автонастройка. После завершения измерений двигатель замедляется и останавливается.

(Приблизительное время автонастройки: Время разгона + 20–75 сек + Время торможения)

 $\bullet$  При выборе P04 = 2, после указанного выше останова с торможением  $\bullet$  автонастройка продолжается с остановленным двигателем.

(Максимальное время автонастройки: Приблизительно. 40 – 80 сек.)

Если в качестве источника команды хода выбран сигнал через клеммы *FWD* или *REV*  (F02=1), то автонастройка завершается выключением команды хода после завершения измерений.

Если команда хода подавалась с панели управления или через интерфейс связи, она автоматически выключается после завершения измерений, при этом автонастройка завершается.

После завершения автонастройки на дисплее отображается параметр P04.

## Ошибки автонастройки

Некорректная автонастройка может производить отрицательный эффект на производительность работы и, в особо неблагоприятном случае, даже приводить к вибрациям и колебаниям скорости или снижению точности регулирования. Поэтому, если инвертор обнаружил любые отклонения результатов автонастройки или любые ошибки в процессе автонастройки, он выдает ошибку Er7 и сбрасывает данные автонастройки.

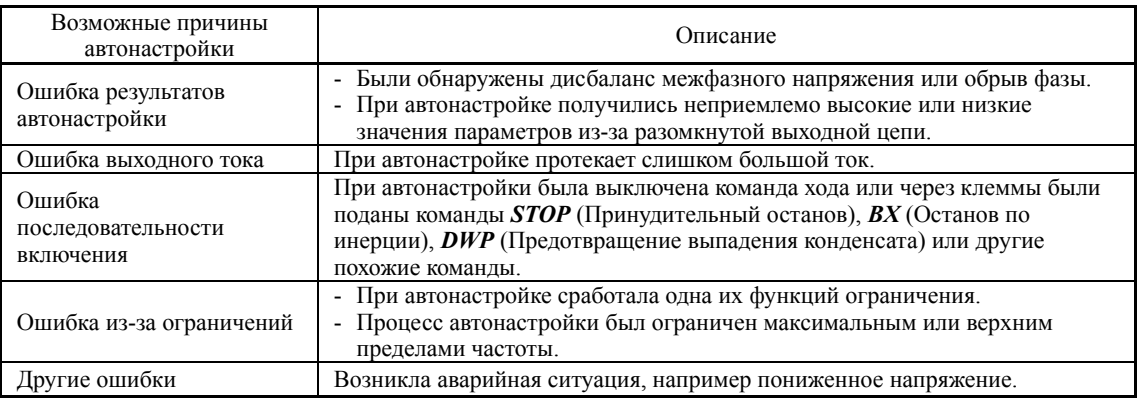

Ниже показаны возможные причины возникновения ошибок автонастройки.

При возникновении любой из этих ошибок устраните ее причину и выполните автонастройку повторно или обратитесь к вашему представителю Fuji Electric.

Если в выходной (вторичной) цепи инвертора установлен опциональный выходной (Прим. фильтр не производства Fuji (ОFL-□□□-□A), то положительный результат автонастройки не может гарантироваться. При замене инвертора, подключенного к такому фильтру, запишите старые настройки первичного сопротивления %R1, реактивного сопротивления %Х, тока холостого хода и номинальной частоты скольжения, и введите их в параметры нового инвертора.

Вибрации, которые могут возникать при использовании упругой муфты двигателя, могут считаться допустимыми, так как при автонастройке напряжение прикладывается по шаблону. Автонастройка может не приводить к ошибке, однако после нее следует проверить работу двигателя.

#### 5.7.10 Пуск инвертора для проверки работы двигателя

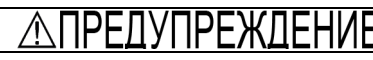

Если пользователь настраивает параметры неправильно без полного понимания этой инструкции и руководства пользователя FRENIC- AQUA, то двигатель может работать с моментом или скоростью, недопустимыми для оборудования.

Это может привести к несчастному случаю или ущербу.

После завершения описанной выше подготовки к пробному пуску запустите инвертор для проверки работы двигателя, используя следующую процедуру.

# OPO)

При обнаружении нарушений в работе инвертора или двигателя немедленно остановите работу и выясните причину нарушения, используя информацию Главы 9, "ПОИСК НЕИСПРАВНОСТЕЙ".

-------------------- Процедура пробного пуска -------------------

- (1) Включите питание и убедитесь, то на ЖК-дисплее мигает значение задания частоты 0.00 Hz.
- (2) С помощью кнопок  $\bigotimes/\bigotimes$  установите низкое задание частоты 5 Гц. (Убедитесь, что значение частоты на лисплее мигает.)
- (3) Для пуска двигателя в прямом направлении нажмите кнопку (то). (Убедитесь, что значение частоты отображается на дисплее.)
- (4) Для останова двигателя нажмите кнопку (стор).

## $\leq$ Во время пробного пуска проверьте следующее >

- Убедитесь, что двигатель вращается в прямом направлении.
- Убедитесь, что двигатель вращается плавно без шума и чрезмерной вибрации.
- Убедитесь, что разгон и торможение выполняются плавно.

Если нарушений не обнаружено, повторно нажмите кнопку (км) для пуска вращения двигателя, затем с помощью кнопок  $\langle \rangle / \langle \rangle$  увеличьте задание частоты. Снова выполните указанные выше проверки.

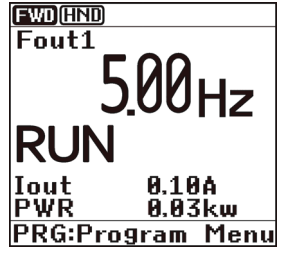

## **< Изменение установок параметров двигателя >**

В случаях недостаточного момента или превышения тока иногда может помочь изменение текущих параметров. Параметры подлежащие изменению показаны в таблице ниже. Подробнее см. в Главе 6 "ПАРАМЕТРЫ " и в Главе 9 "ПОИСК НЕСПРАВНОСТЕЙ".

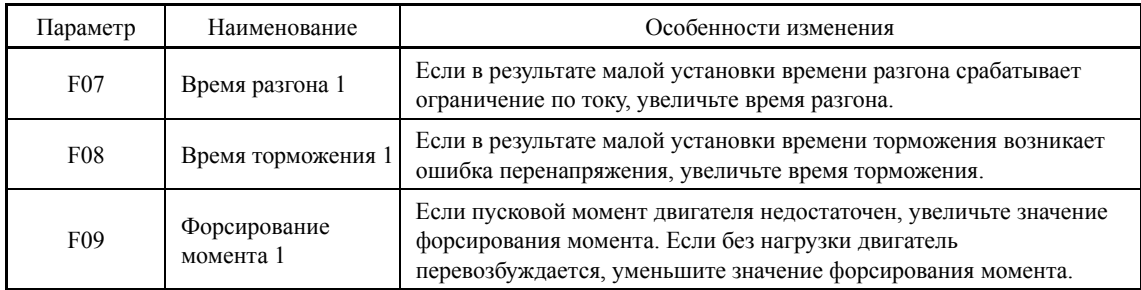

## **< Меры, предпринимаемые при появлении ошибки ECF (Ошибка цепи разрешения) >**

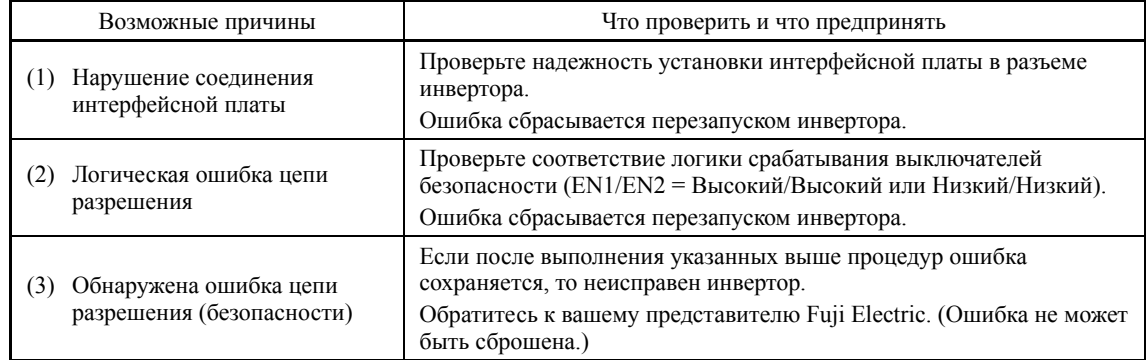

## **5.7.11 Подготовка к практическому использованию**

После проверки работы двигателя во время пробного пуска инвертора соедините двигатель с нагрузкой и выполните подключения, необходимые для практического использования двигателя.

- (1) Настройте параметры, касающиеся применения оборудования.
- (2) Проверьте соединение с периферийными устройствами. Включите питание и убедитесь, что на дисплее мигает значение задания частоты 0.00 Hz.
	- 1) Имитация аварии

Сымитируйте аварийное состояние, более 5 секунд одновременно удерживая кнопки "  $\overline{w}$  +  $\left(\frac{\overline{w}}{w}\right)$ " на панели управления, и проверьте срабатывание аварийного сообщения. Инвертор должен остановиться и выдать аварийный сигнал (при любой ошибке).

2) Оценка ресурса конденсатора шины постоянного тока.

При использовании многофункциональной панели управления необходимо указать оценочный уровень, который будет использоваться при определении ресурса конденсатора шины постоянного тока.

При использовании дистанционной панели управления такая же установка необходима в порядке оценки ресурса конденсатора шины постоянного тока в практических условиях эксплуатации. Подробнее см. в Главе 10.

3) Проверка входов/выводов

Проверьте связь с периферийными устройствами посредством контроля входов/выходов в меню режима программирования (PRG) > 3 (INV Info) > 3 (I/O Check) панели управления. Подробнее см. в Главе 5.

4) Регулировка аналоговых входов

Отрегулируйте аналоговые входы [12], [C1] и [V2] с помощью параметров задания смещения, фильтра и усиления с целью снижения ошибок аналогового ввода. Подробнее см. в Главе 6.

Глава

5) Калибровка аналоговых выходов [FM1] / [FM2]

Откалибруйте полный диапазон измерения аналогового прибора, подключенного к клеммам [FM1] и [FM2], используя опорное напряжение, эквивалентное +10 В пост. или эквивалентное 20 мА. Для вывода опорного напряжения необходимо с помощью параметров (F31/F35 = 14) выбрать режим тестирования аналогового выхода.

6) Очистка хронологии аварийных сообщений

Используя параметр (H97 = 1), удалите аварийные сообщения, сохраненные при настройке системы.

- В зависимости от ситуации при практической эксплуатации может потребоваться (Прим. изменить установки форсирования момента (F09) и времени разгона/торможения (F07/F08). Просмотрите установки параметров и должным образом их измените.
- Инвертор может работать в режимах местного или дистанционного управления. **Совет** 
	- Дистанционный режим: Инвертор управляется посредством сигналов, поступающих через интерфейс связи или с панели управления, которые выбираются с помощью параметров.
	- Местный режим: Инвертор отделен от системы и управляется с панели управления. Этот режим подходит для пробного пуска и обслуживания.
- Подробнее см. в Разделе 5.5.4 "Дистанционный и местный режимы управления".

# Глава 6 **ПАРАМЕТРЫ**

В этой главе описаны параметры инверторов серии FRENIC-AQUA.

## Содержание

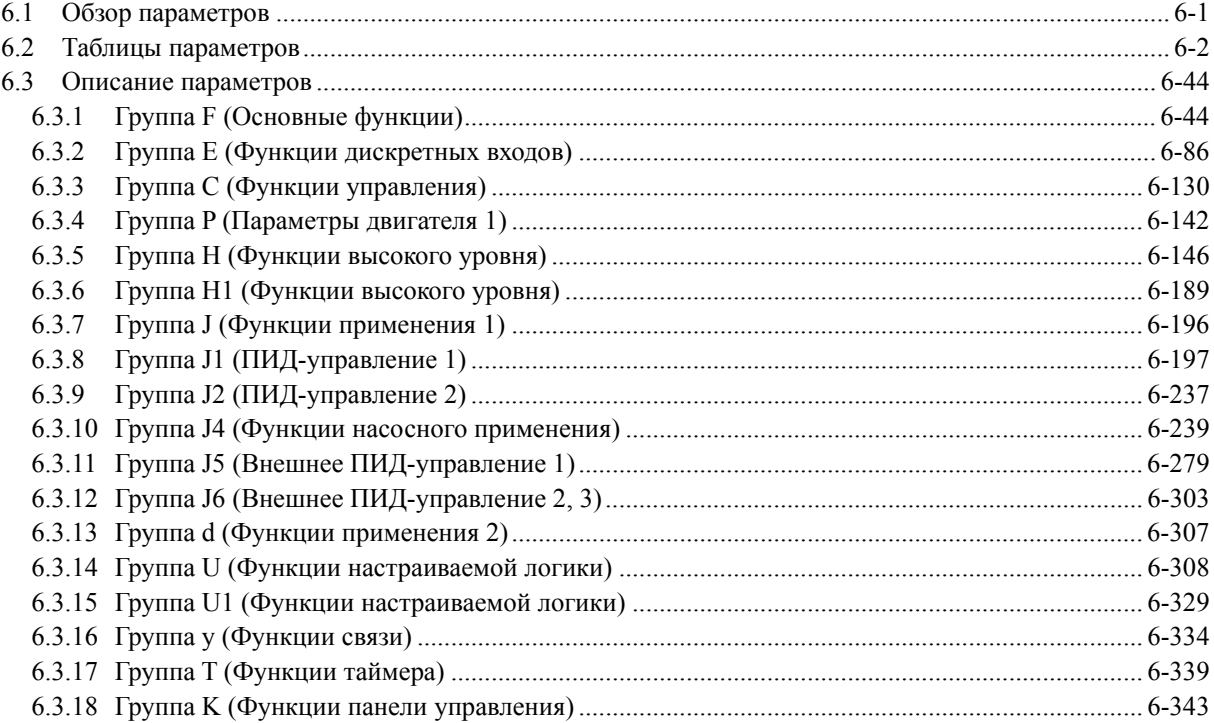

# **6.1 Обзор параметров**

Параметры служат для адаптации инверторов серии FRENIC-AQUA к требованиям вашей системы.

Параметры подразделяются на следующие группы: Основные функции (Группа F), Функции клемм управления (Группа E), Функции управления (Группа C), Параметры двигателя 1 (Группа P), Функции высокого уровня (Группы H и H1), Функции применения 1 (Группа J), ПИД-управление 1 (Группа J1), ПИД-управление 2 (Группа J2), Функции насосного применения (Группа J4), Внешнее ПИД-управление 1 (Группа J5), Внешнее ПИД-управление 2 и 3 (Группа J6), Функции применения 2 (Группа d), Функции настраиваемой логики (Группы U и U1), Функции интерфейсов связи (Группа y), Функции работы по таймеру (Группа T), Функции панели управления (Группа K) и Функции опциональных компонентов (Группа o). Свойства каждого из параметров определяются его установками.

Это руководство не содержит описания параметров опциональных компонентов (Группа o). Параметры группы описаны в руководствах на каждый опциональный компонент.

# 6.2 Таблицы параметров

Ниже приведена дополнительная информация о таблицах параметров, показанных начиная со страницы 6-3.

## • Изменение, проверка и сохранение установок параметров во время работы инвертора

Параметры в таблице отмечены в соответствии с возможностью или невозможностью их изменения во время работы инвертора:

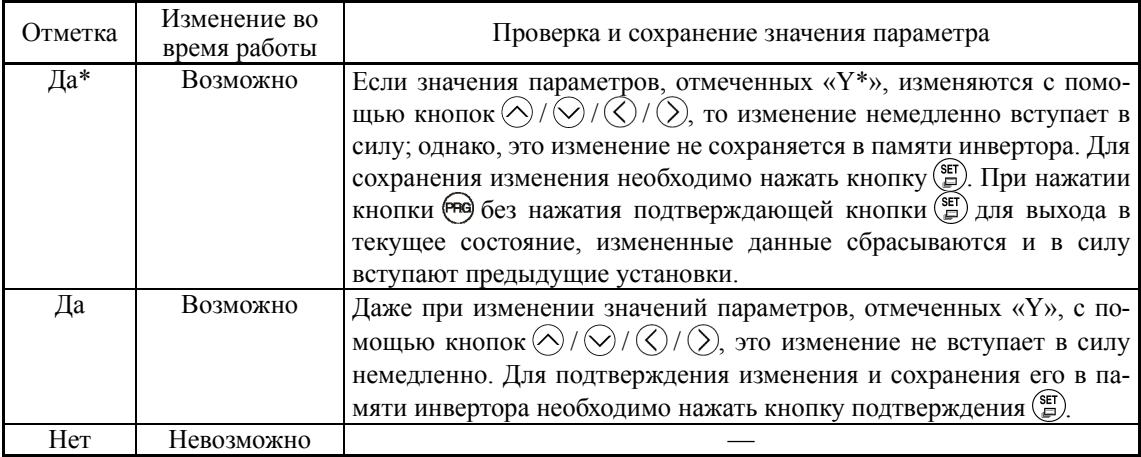

## ■ Копирование данных

Панель управления позволяет копировать значения параметров из памяти инвертора в память панели управления (PRG > 2(Function Code) > 4(Data Copy). Используя это свойство, вы можете легко перемещать данные, сохраненные в исходном инверторе в другие инверторы.

Если характеристики исходного инвертора и других инверторов различаются, то в целях обеспечения безопасности некоторые параметры не могут быть скопированы. Возможность или невозможность копирования данных обозначены следующим символами в колонке "Копирование данных" в таблицах параметрах, показанных начиная со страницы 6-3.

- Да: Данные копируются безусловно.
- Да1: Данные не копируются, если номинальная мощность отличается от мощности исходного инвертора.
- Нет: Данные не копируются. (Параметры, отмеченные символом "N", также не подлежат и операции проверки Verify.)

## ■ Использование отрицательной логики для программируемых Входов/Выходов

Система отрицательной логики сигналов может использоваться для программируемых дискретных входов и выходов посредством установки параметров, определяющих свойства этих клемм. Отрицательная логика инвертирует состояние ВКЛ/ВЫКЛ (логическое значение 1 (истина)/0 (ложь)) входного или выходного сигнала. Включенное состояние сигнала (вступающее в силу при замыкании клеммы) в обычной логической системе функционально аналогично выключенному состоянию сигнала (вступающему в силу при размыкании клеммы) в отрицательной логической системе. Переключение логики сигналов для состояния ВКЛ/ВЫКЛ сигналов осуществляется с помощью установки параметра, за исключением некоторых сигналов.

Для установки отрицательной логики для входной или выходной клеммы введите значение 1000s (прибавляя 1000 к значению обычной логики) в соответствующий параметр.

Например: Команда "Останов по инерции" ВХ присвоена клеммам дискретного входа с [X1] по [X7] с помощью параметров с Е01 по Е07.

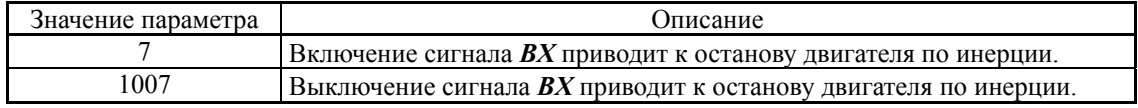

## Для инверторов серии FRENIC-AQUA доступны следующие параметры.

## **Группа F: Основные функции**

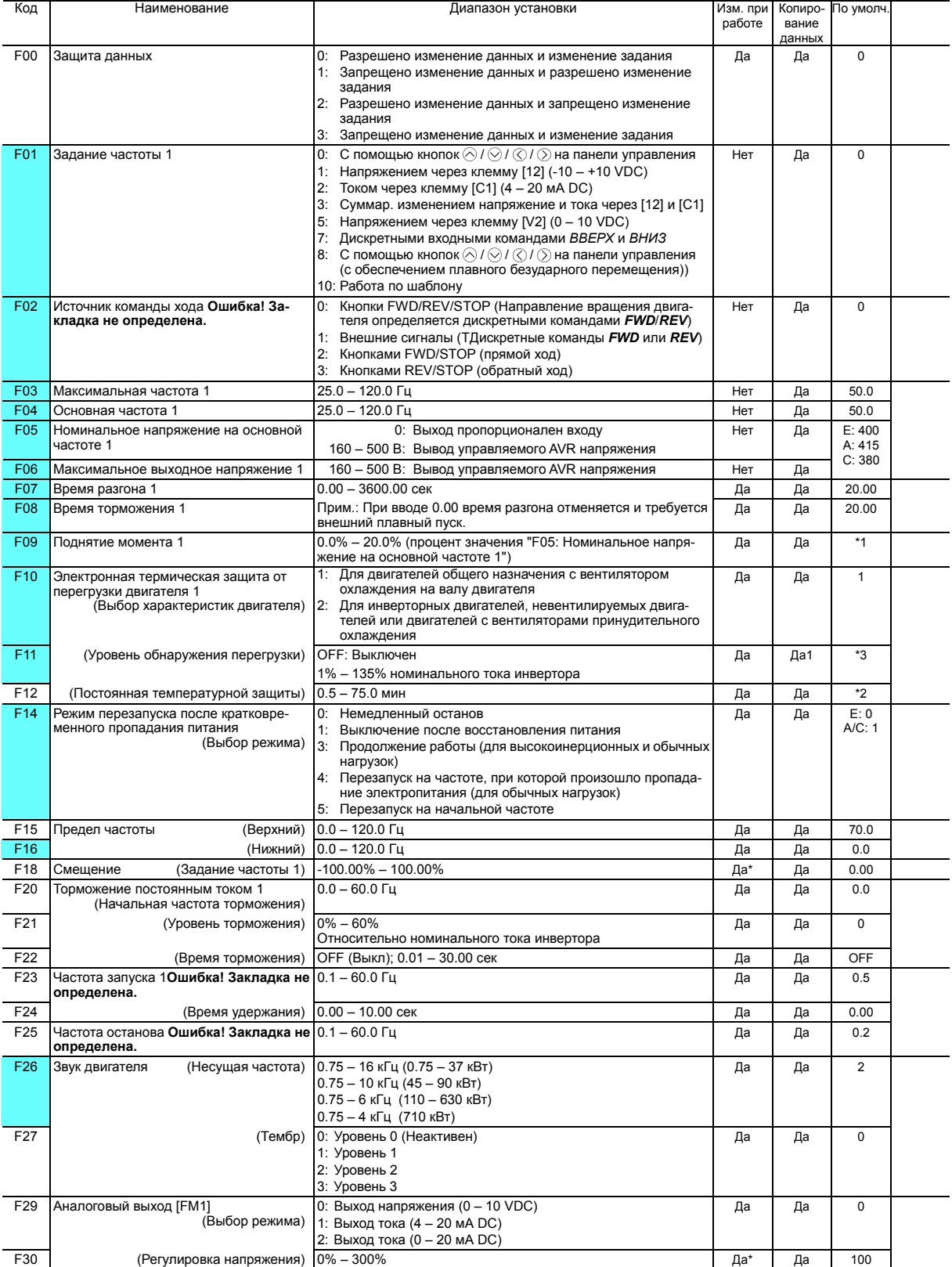

Параметры в затененных ячейках ( ) доступны для быстрой настройки.

Прим.: Буквы в колонке <По умолчанию> означают регион поставки: E (Европа), A (Азия), C (Китай).

\*1 Значения по умолчанию различаются в зависимости от мощности инвертора. См. Таблицу A.

\*2 5.0 минут для инверторов мощностью до 22 кВт; 10.0 минут для инверторов мощностью 30 кВт и выше

\*3 Номинальный ток двигателя устанавливается автоматически. См. Таблицу B (Параметр P03).
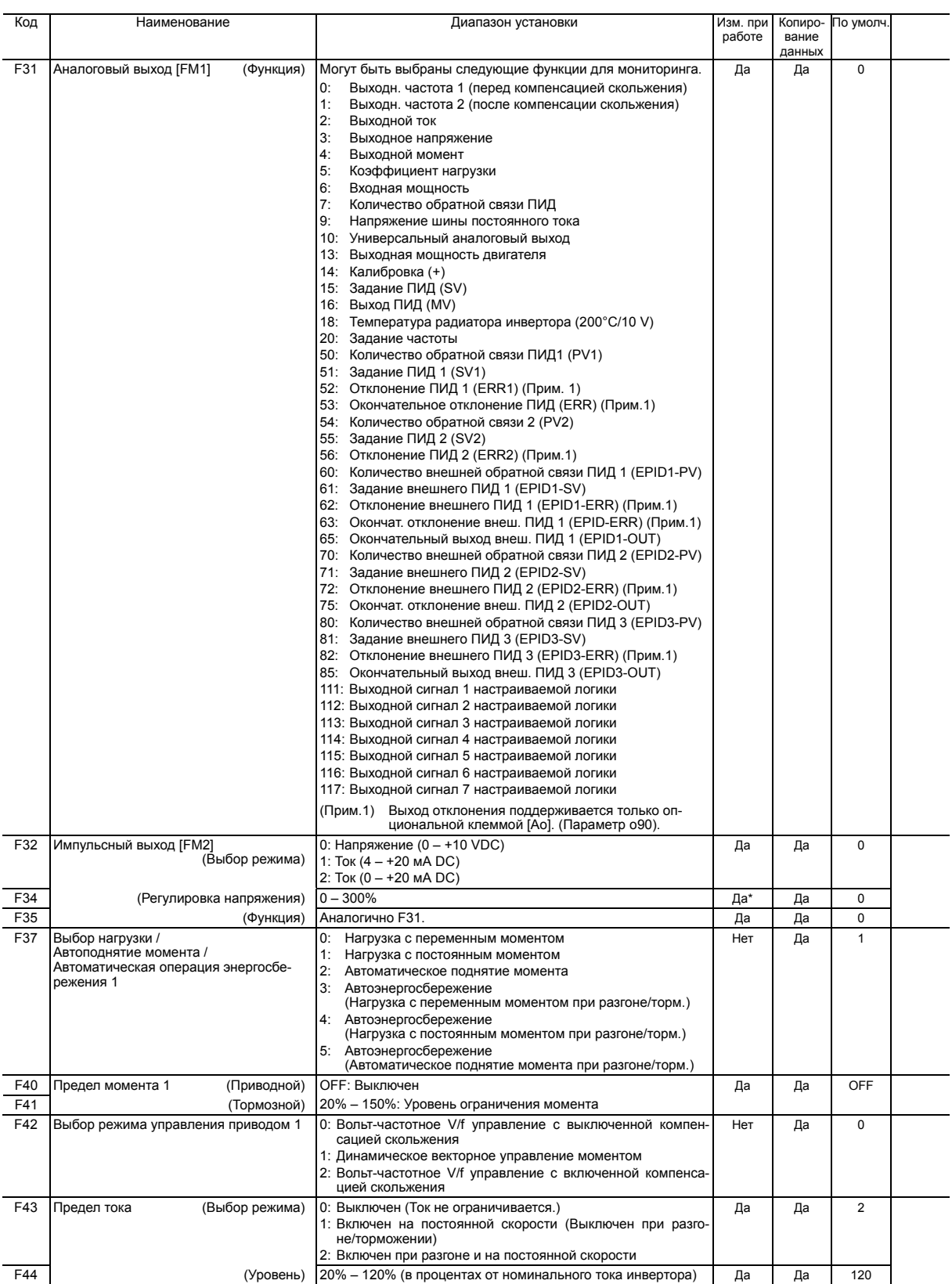

### **Группа E: Функции дискретных входов**

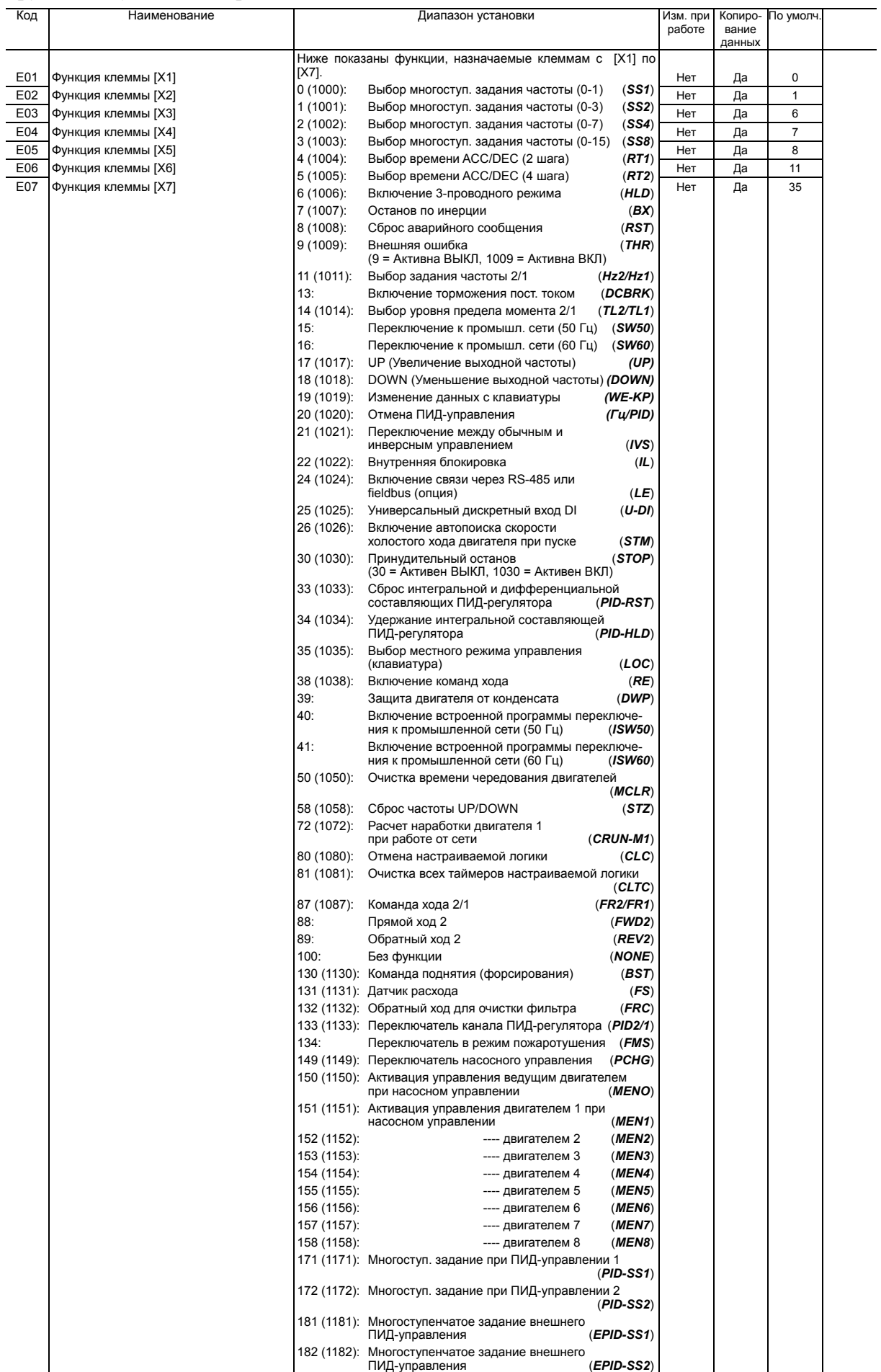

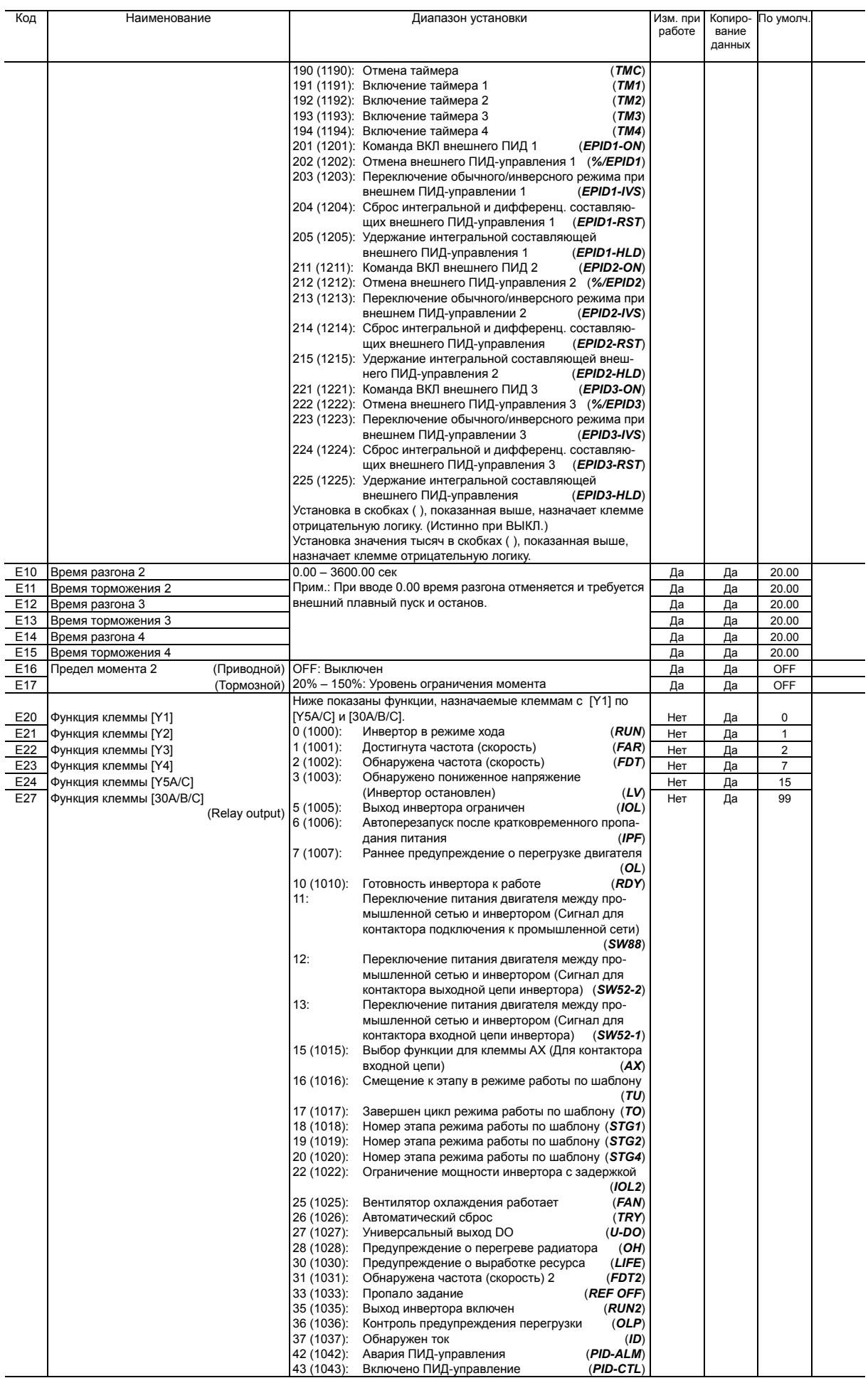

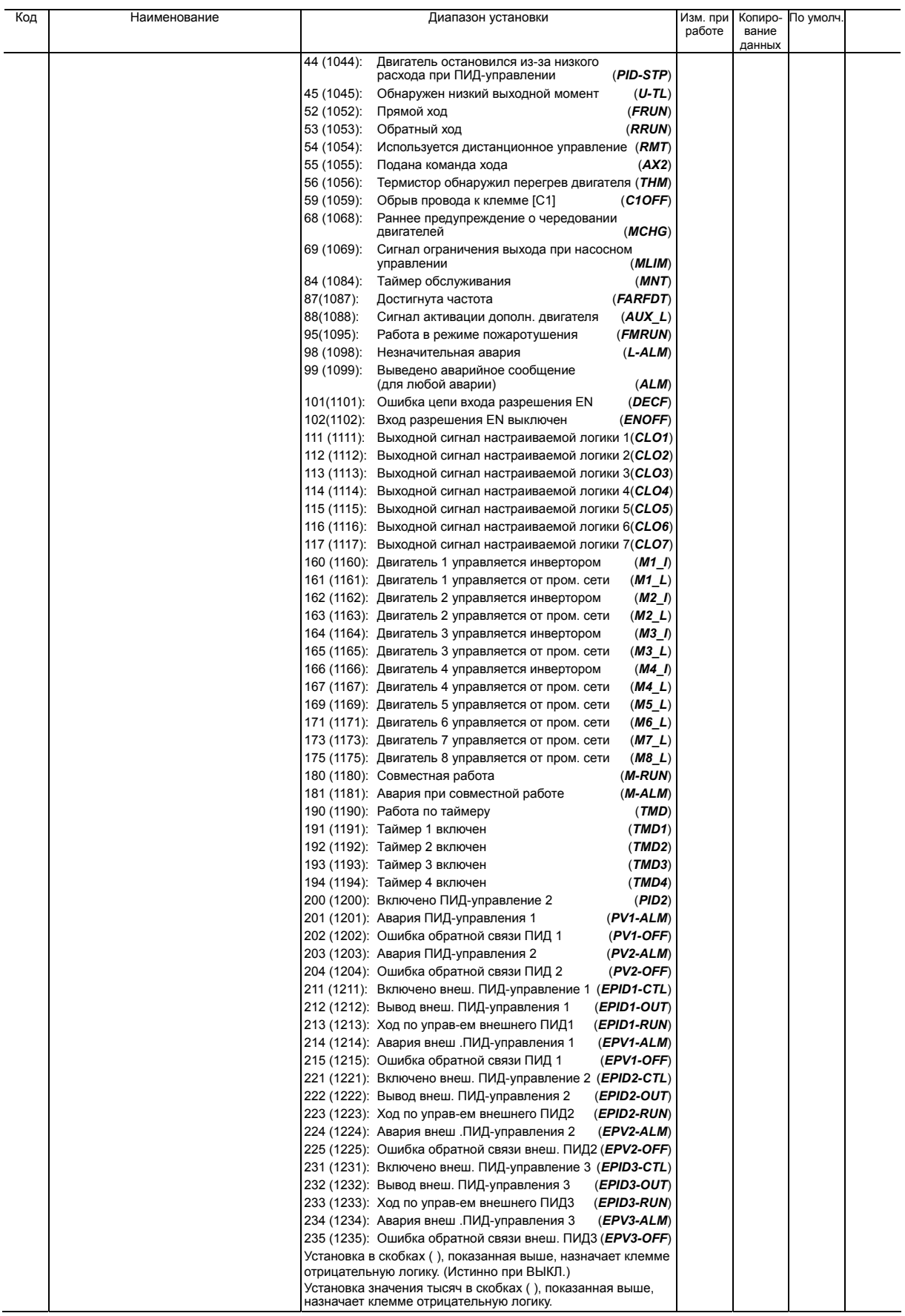

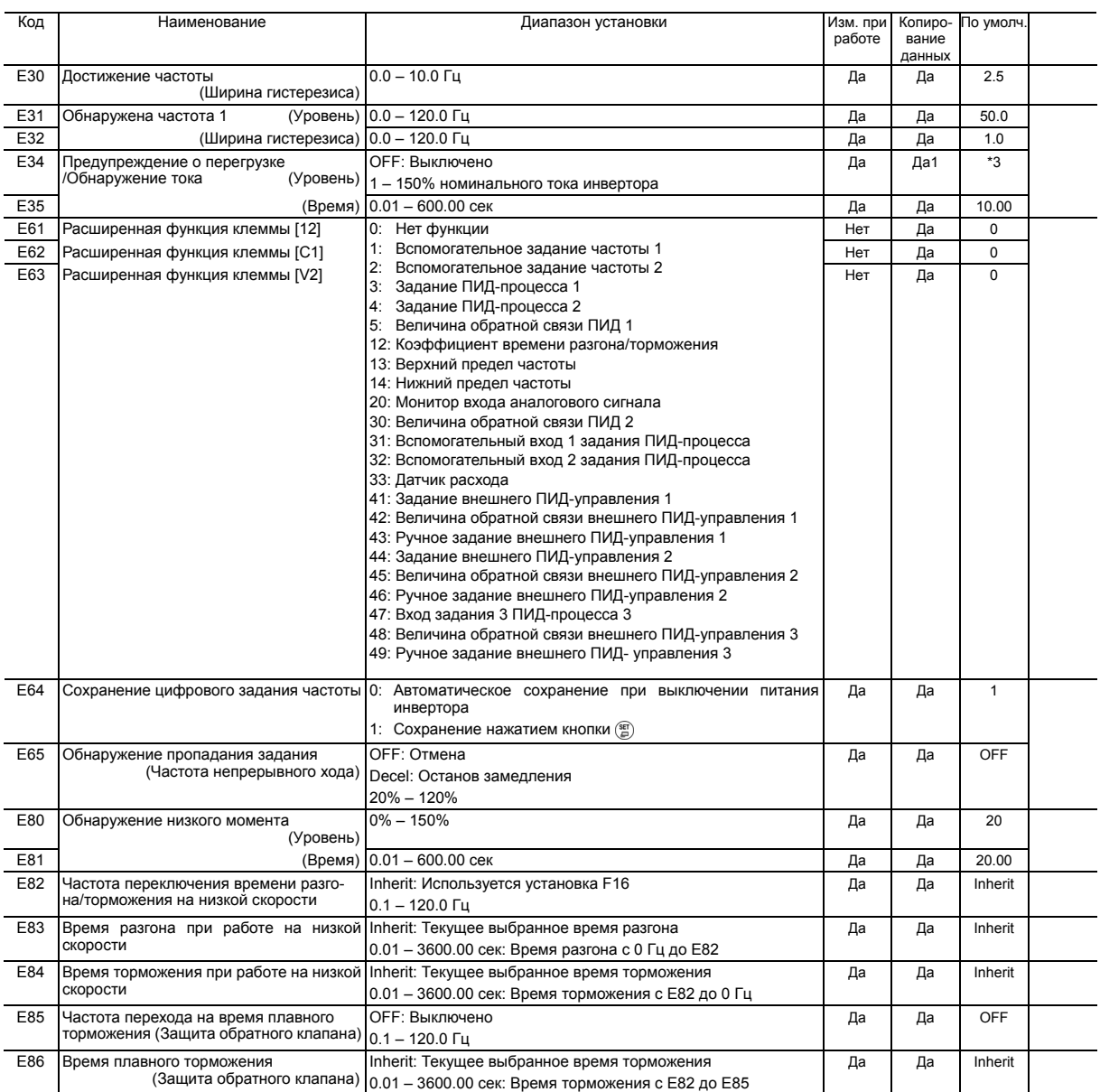

\*3 Параметры двигателя определяются мощностью. См. Таблицу B (параметр P03).

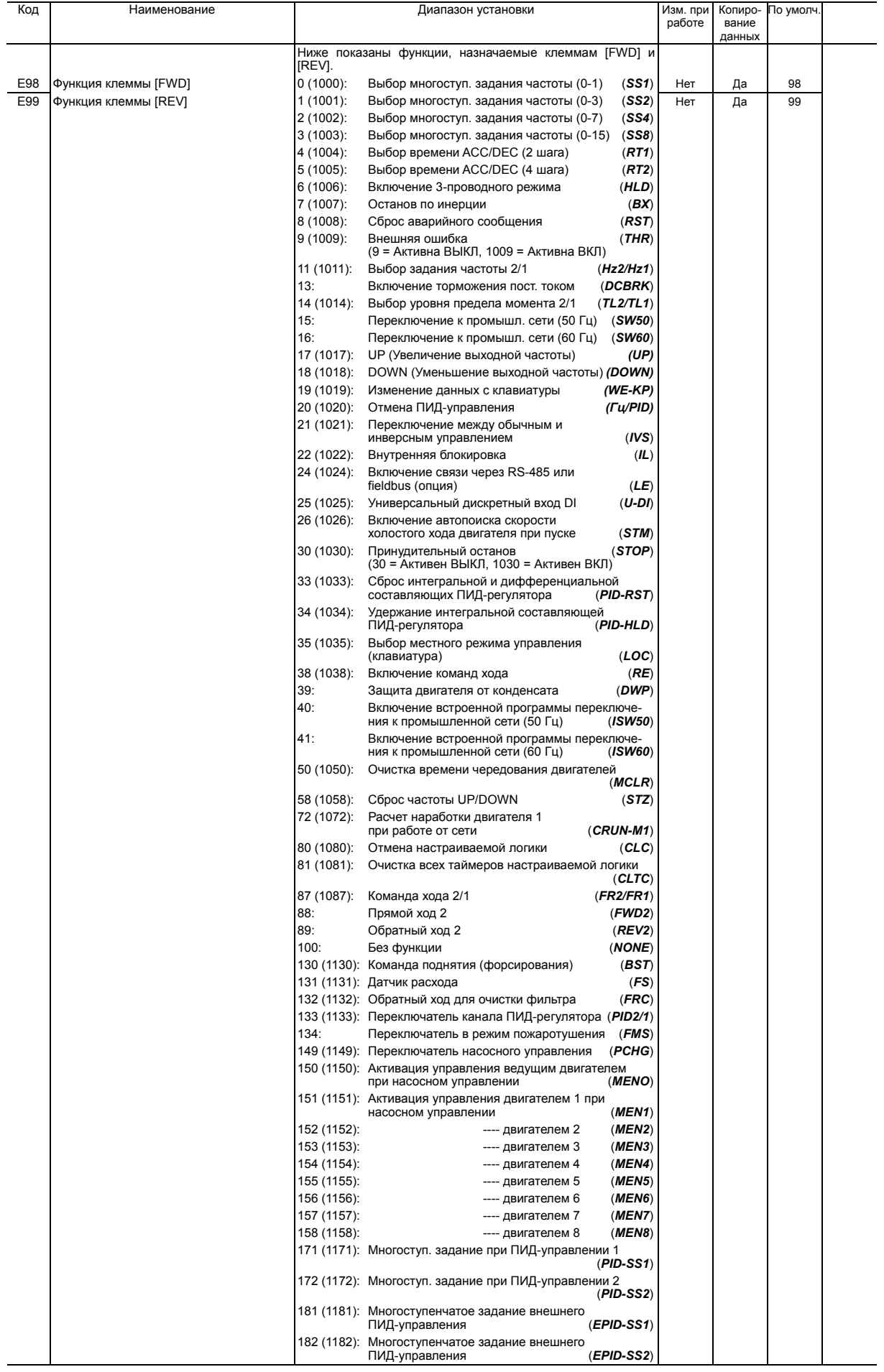

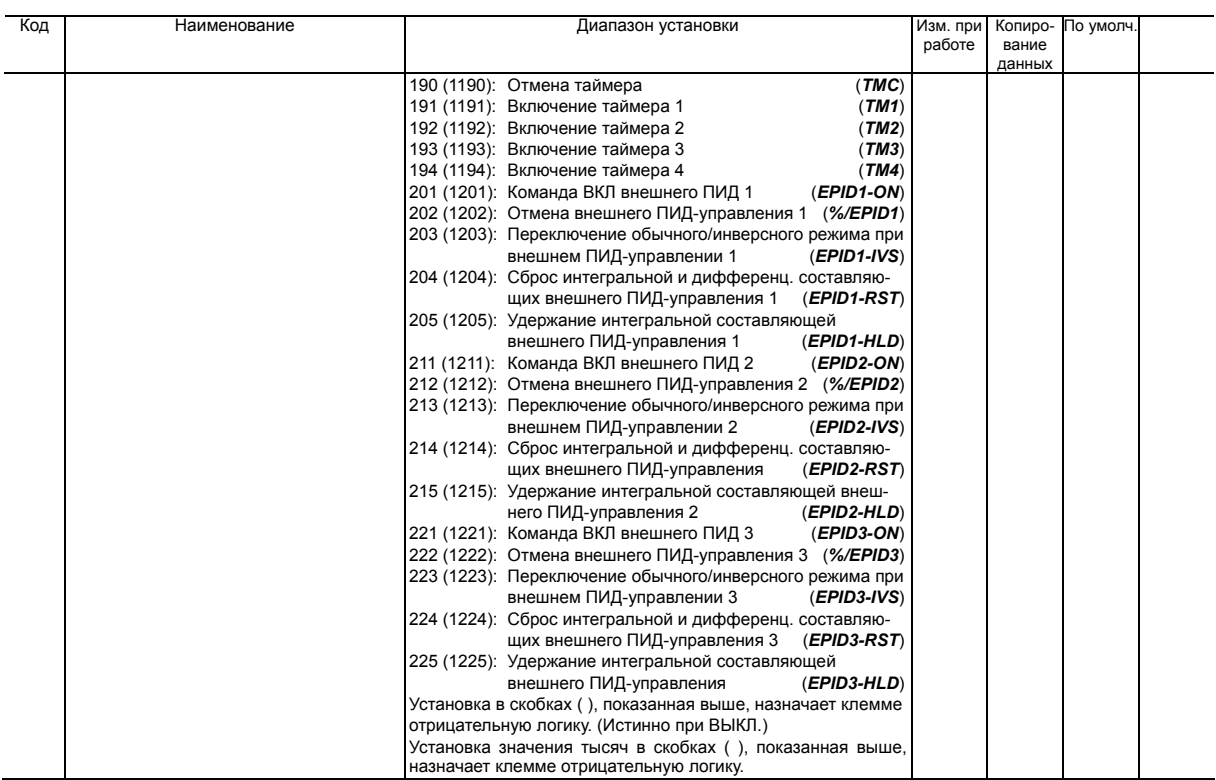

## **Группа C: Функции управления частотой**

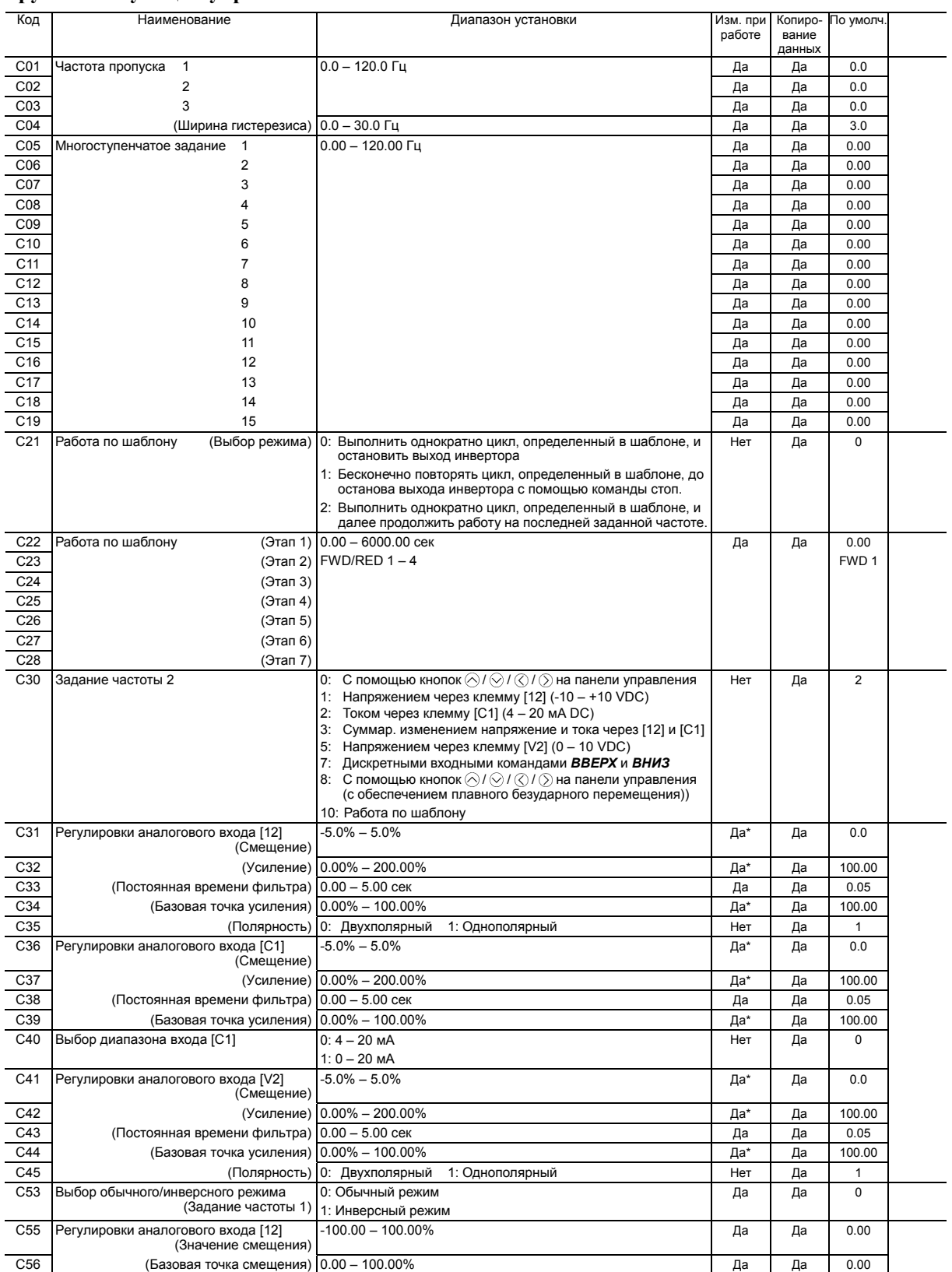

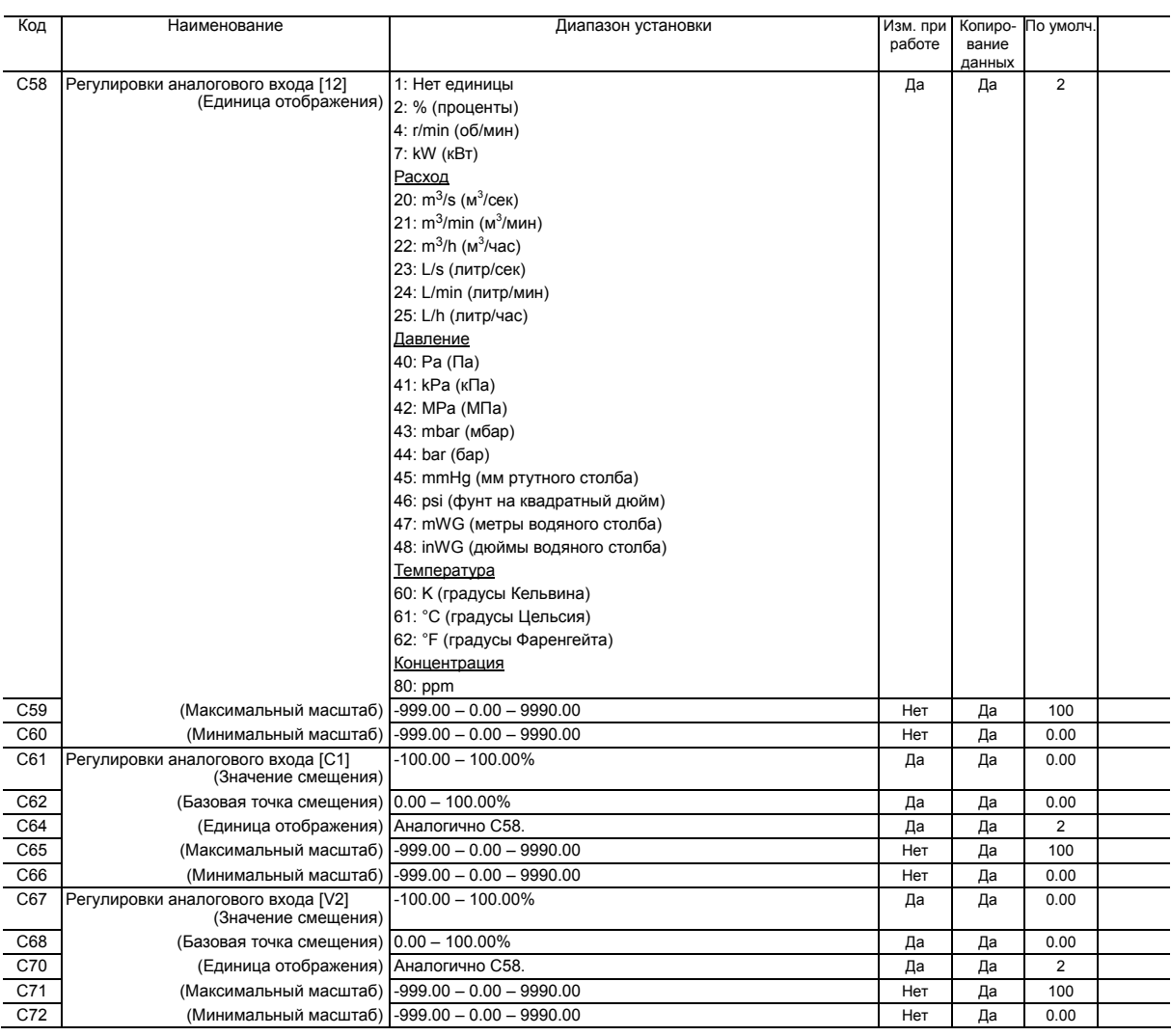

Прим.: Буквы в колонке <По умолчанию> означают регион поставки: E (Европа), A (Азия), C (Китай).

## **Группа P: Параметры двигателя 1**

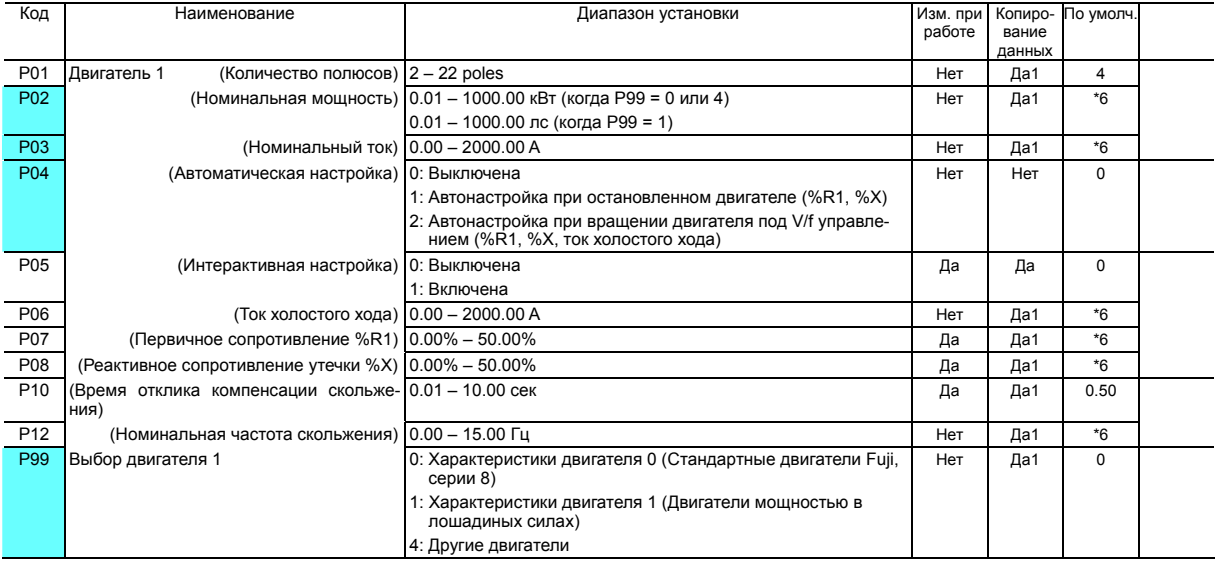

Параметры в затененных ячейках ( ) доступны для быстрой настройки.

\*6 Параметры двигателя устанавливаются автоматически в зависимости от мощности инвертора. См. Таблицу B.

#### **Группа H: Функции высокого уровня**

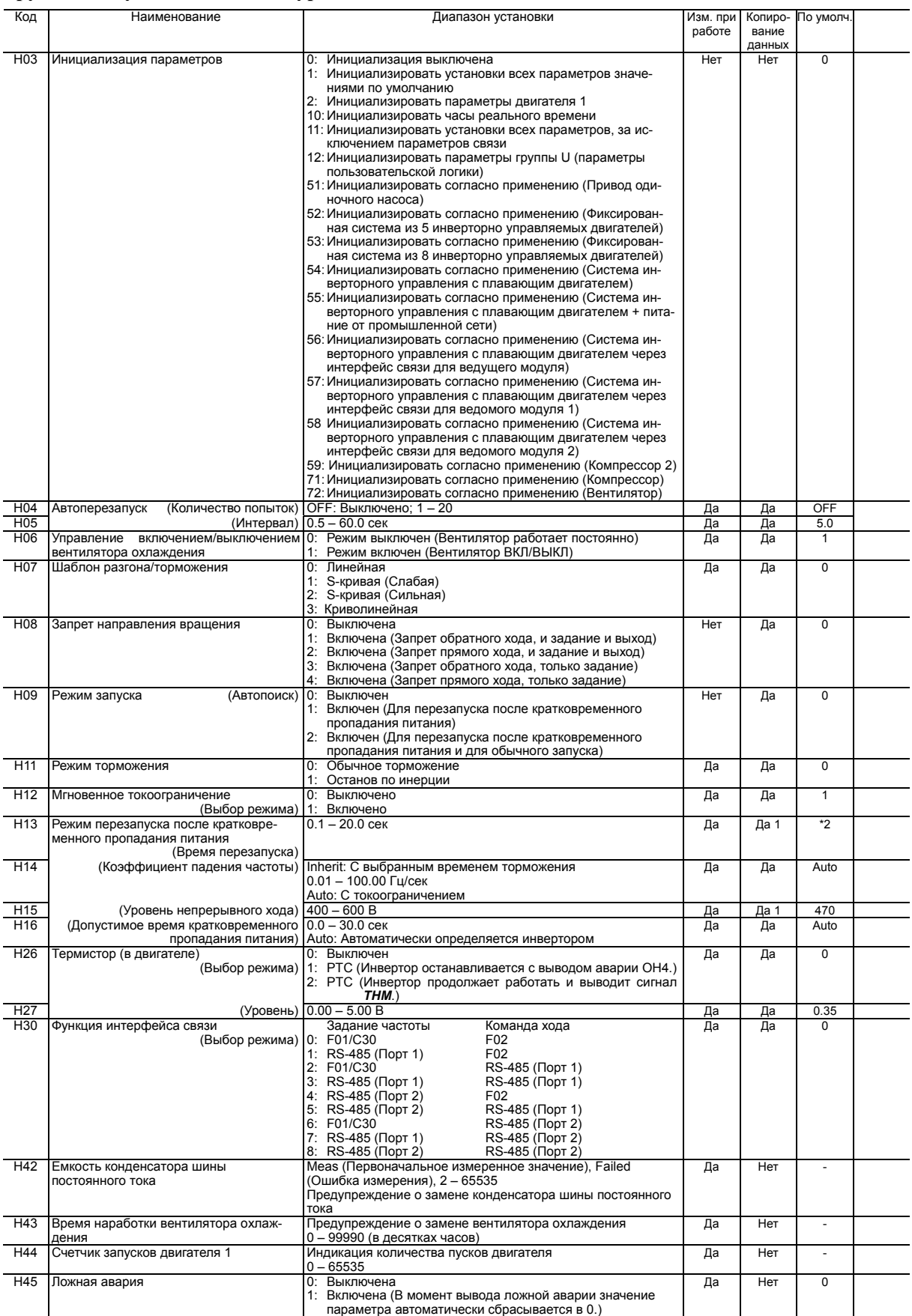

\*2 Значения по умолчанию различаются в зависимости от мощности инвертора. См. Таблицу A.

\*6 Номинальный ток двигателя устанавливается автоматически. См. Таблицу B.

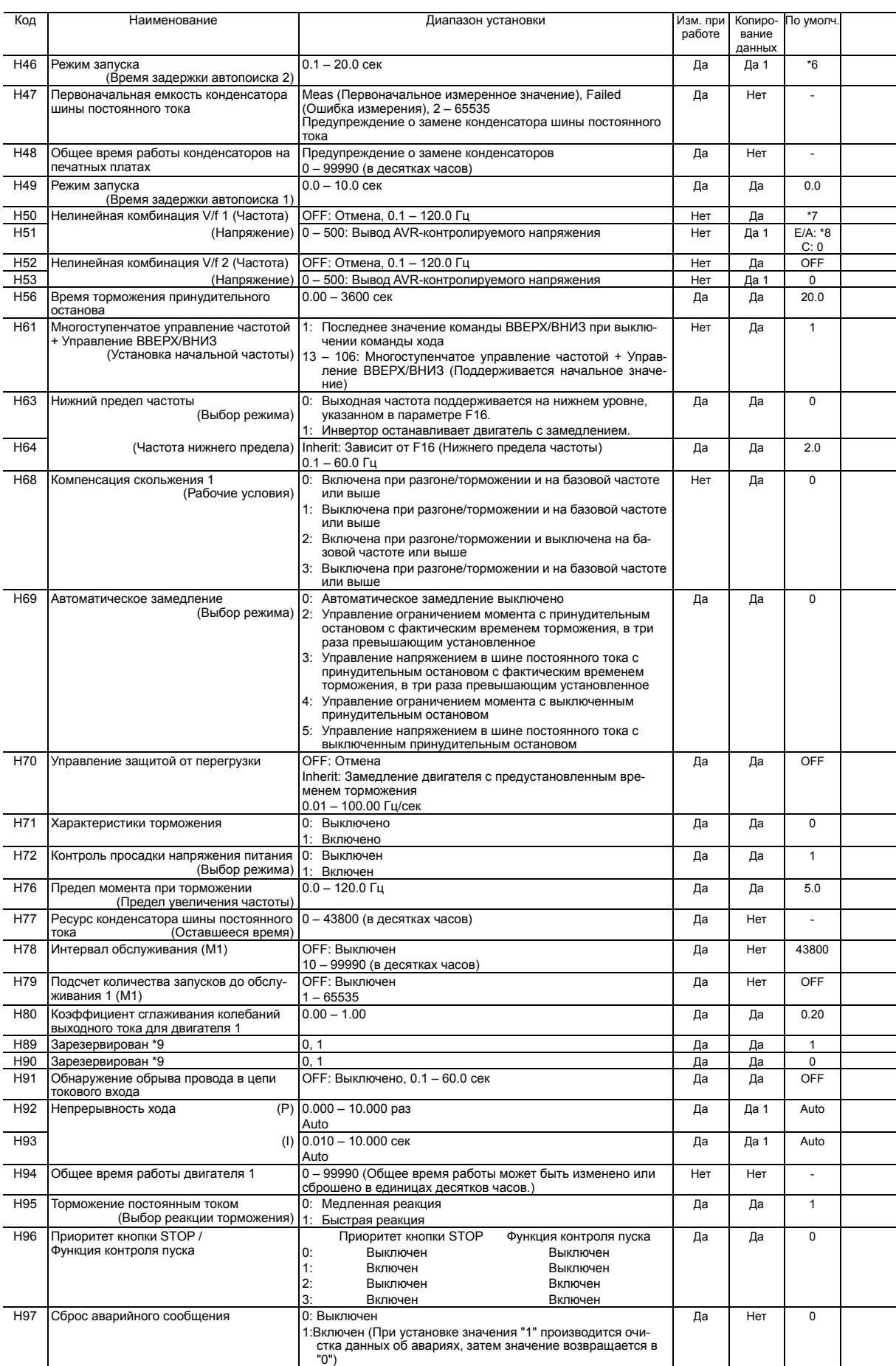

Прим.: Буквы в колонке <По умолчанию> означают регион поставки: E (Европа), A (Азия), C (Китай).

\*7 0.0 (Отмена) для инверторов мощностью до 22 кВт; 5.0 Гц для инверторов мощностью свыше 30 кВт.

\*8 0 В для инверторов мощностью до 22 кВт; 40 В для инверторов мощностью свыше 30 кВт, соответственно.

\*9 Эти параметры зарезервированы для целей производителей оборудования. Если иначе не определено, не используйте эти параметры.

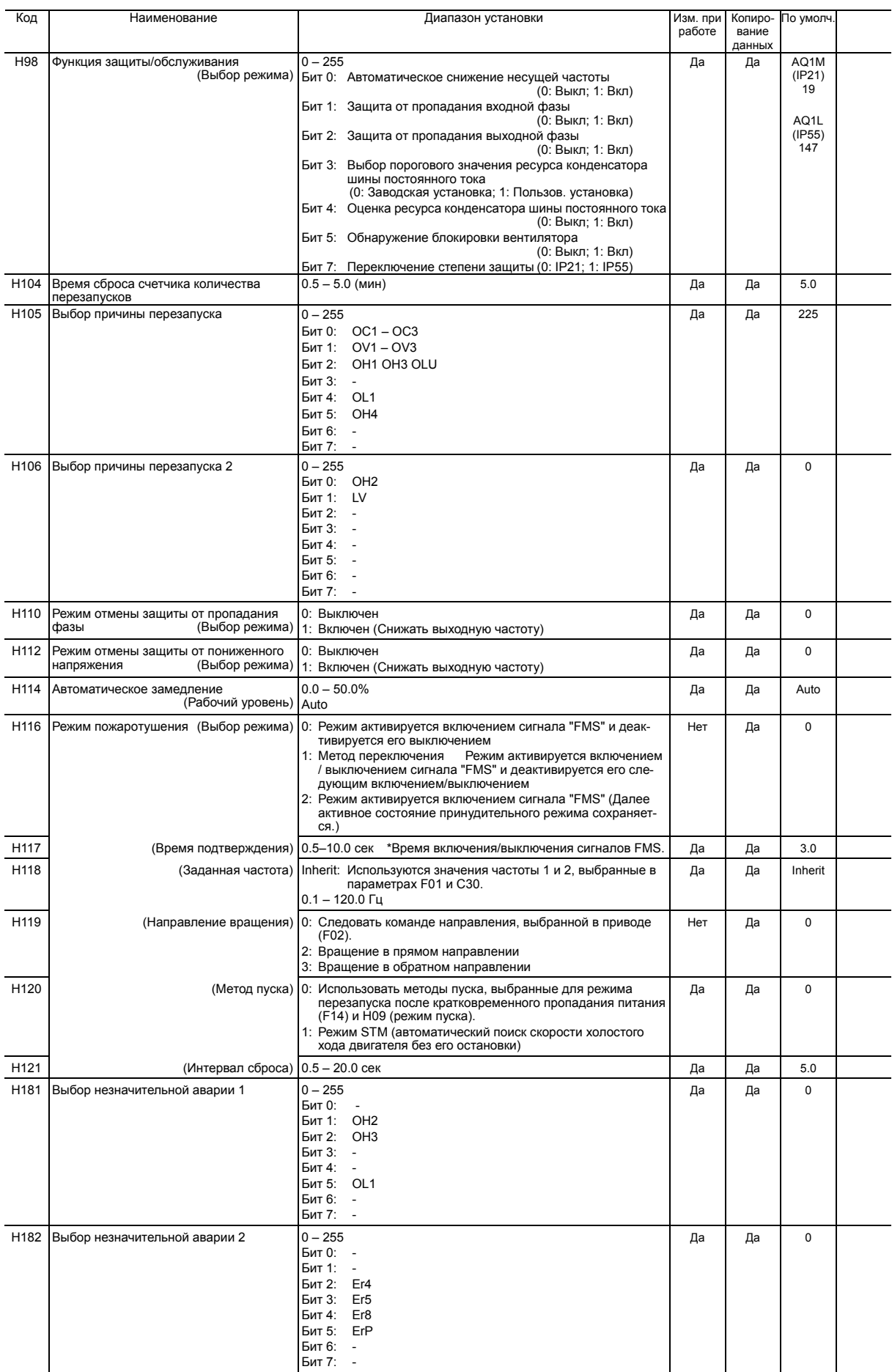

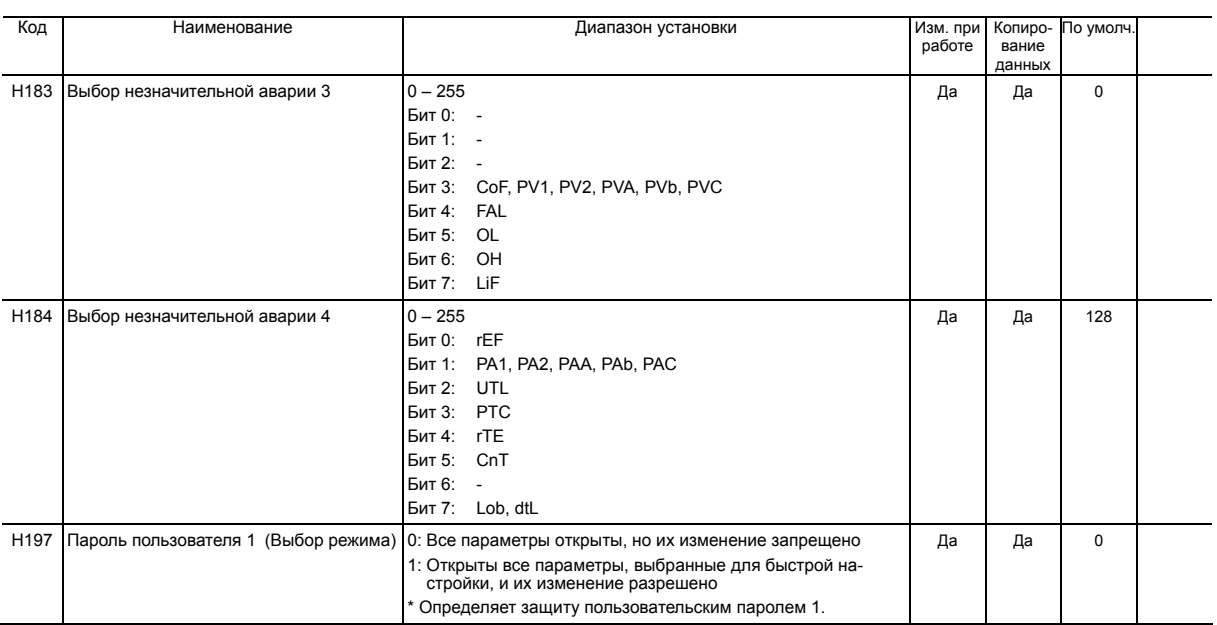

# **Группа J: Функции применения 1**

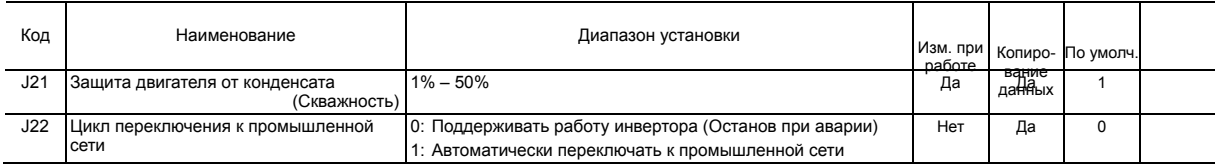

# **Группа J1: ПИД-управление 1**

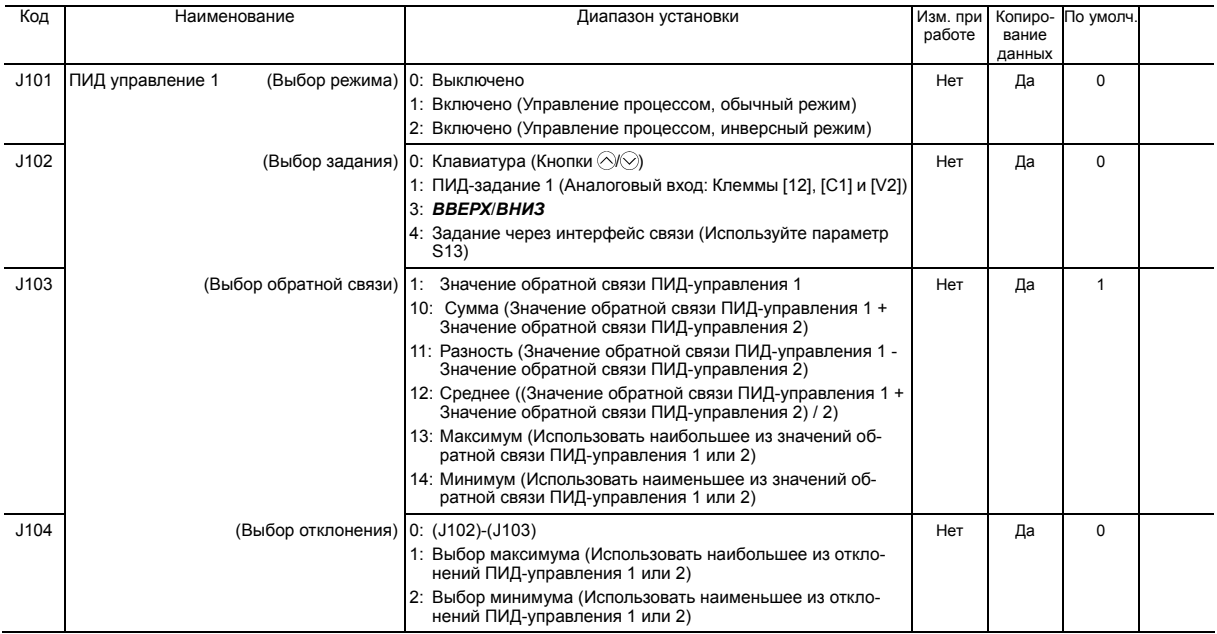

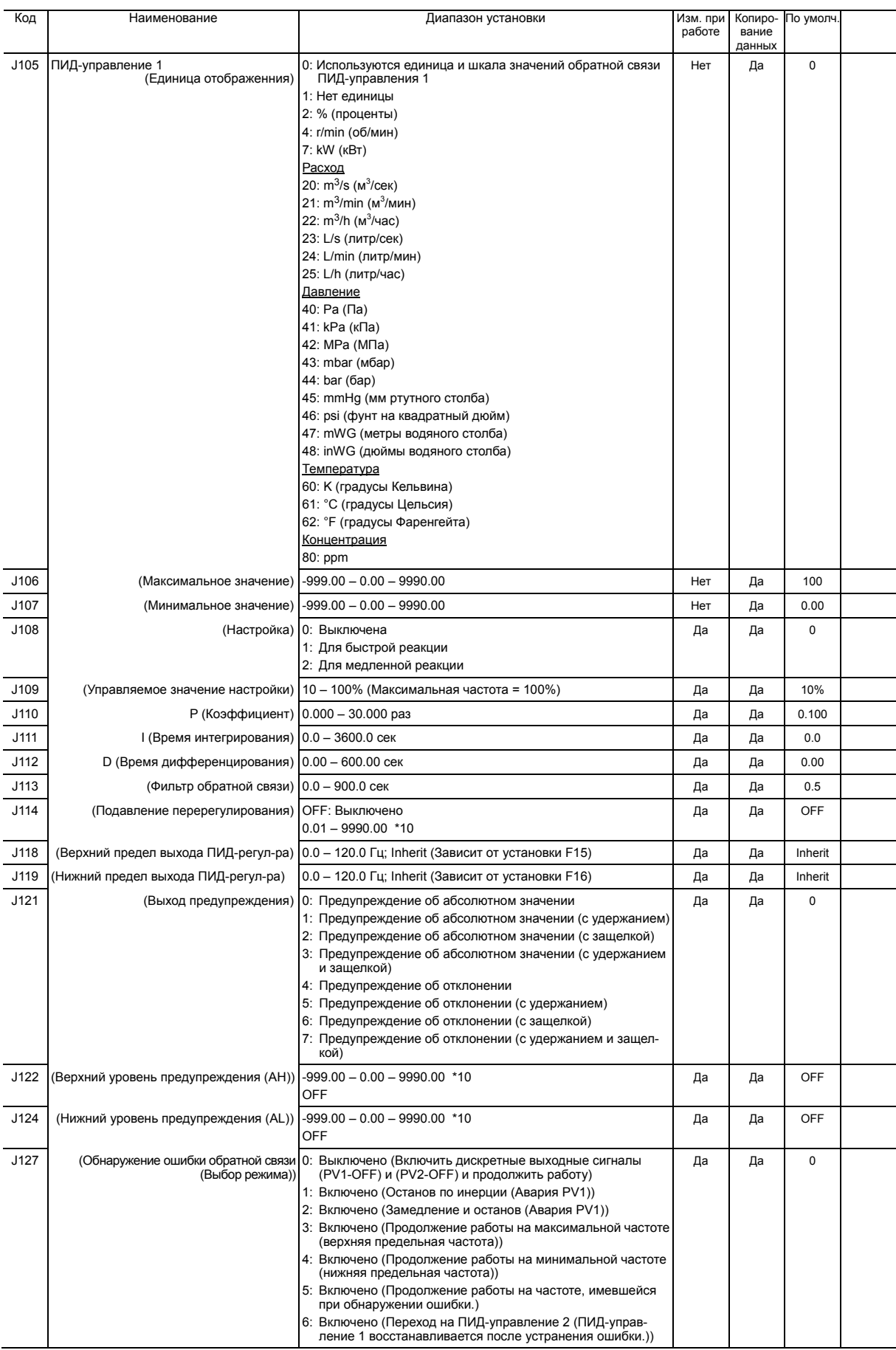

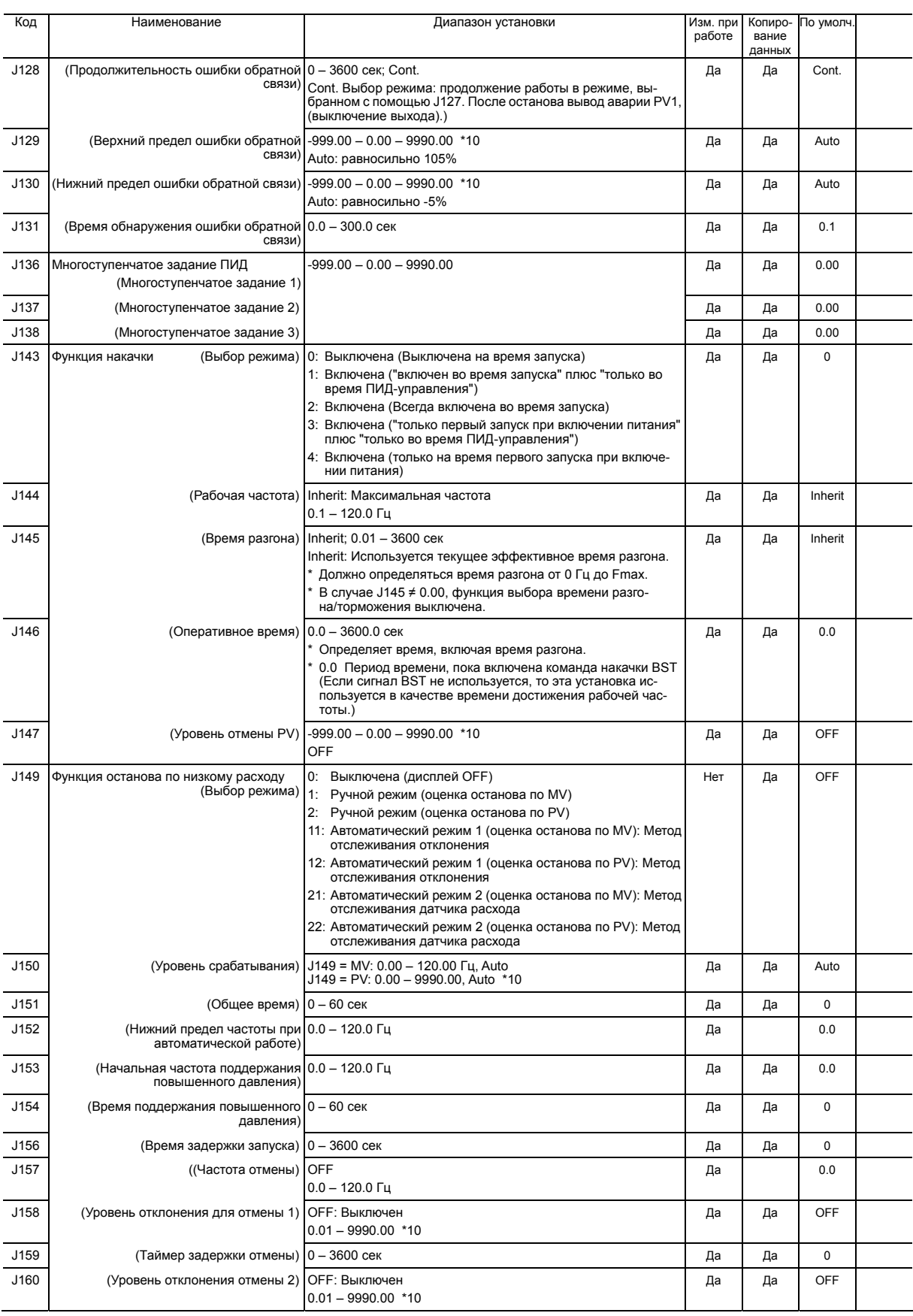

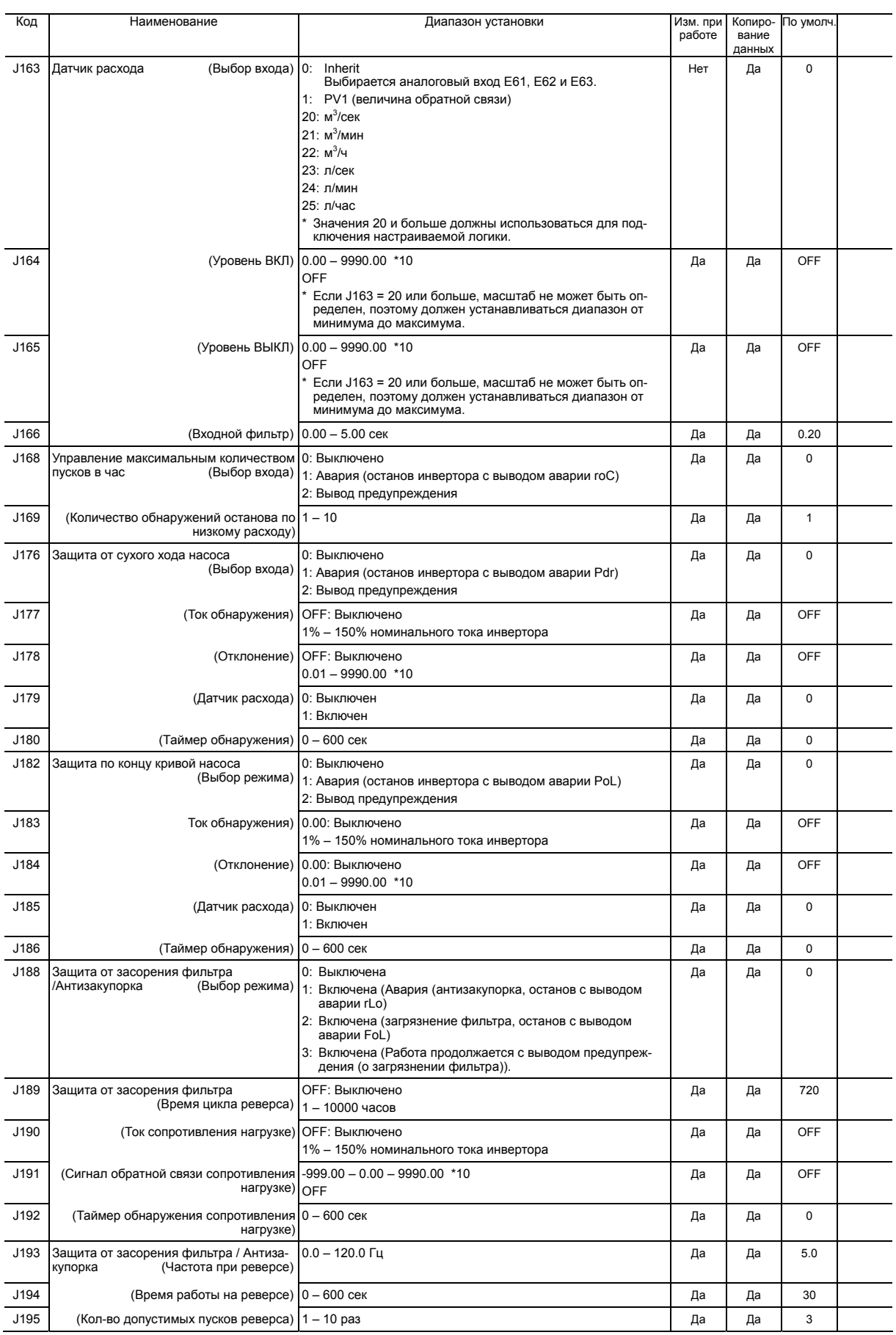

# **Группа J2: ПИД-управление 2**

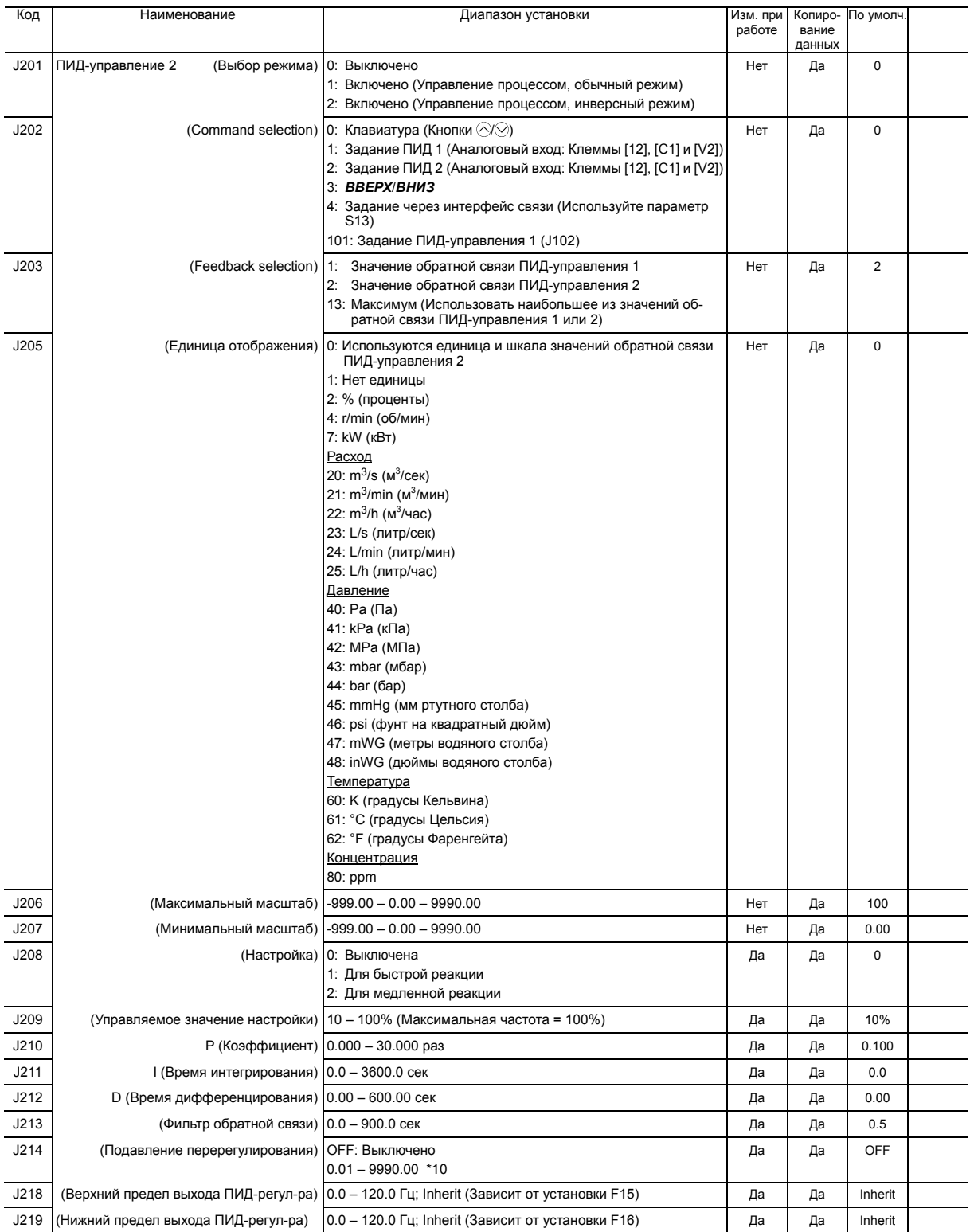

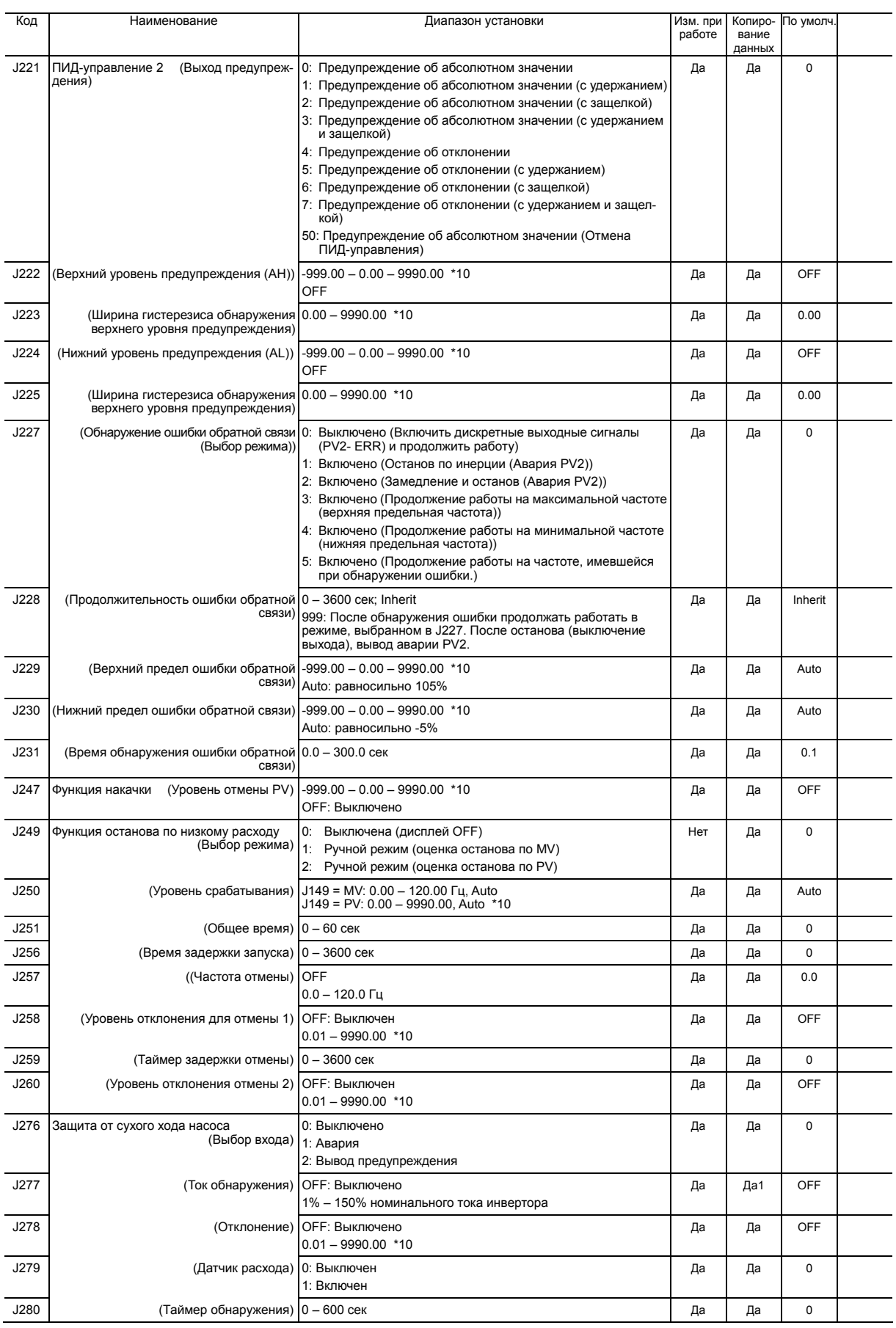

#### **Группа J4: Функции насосного применения**

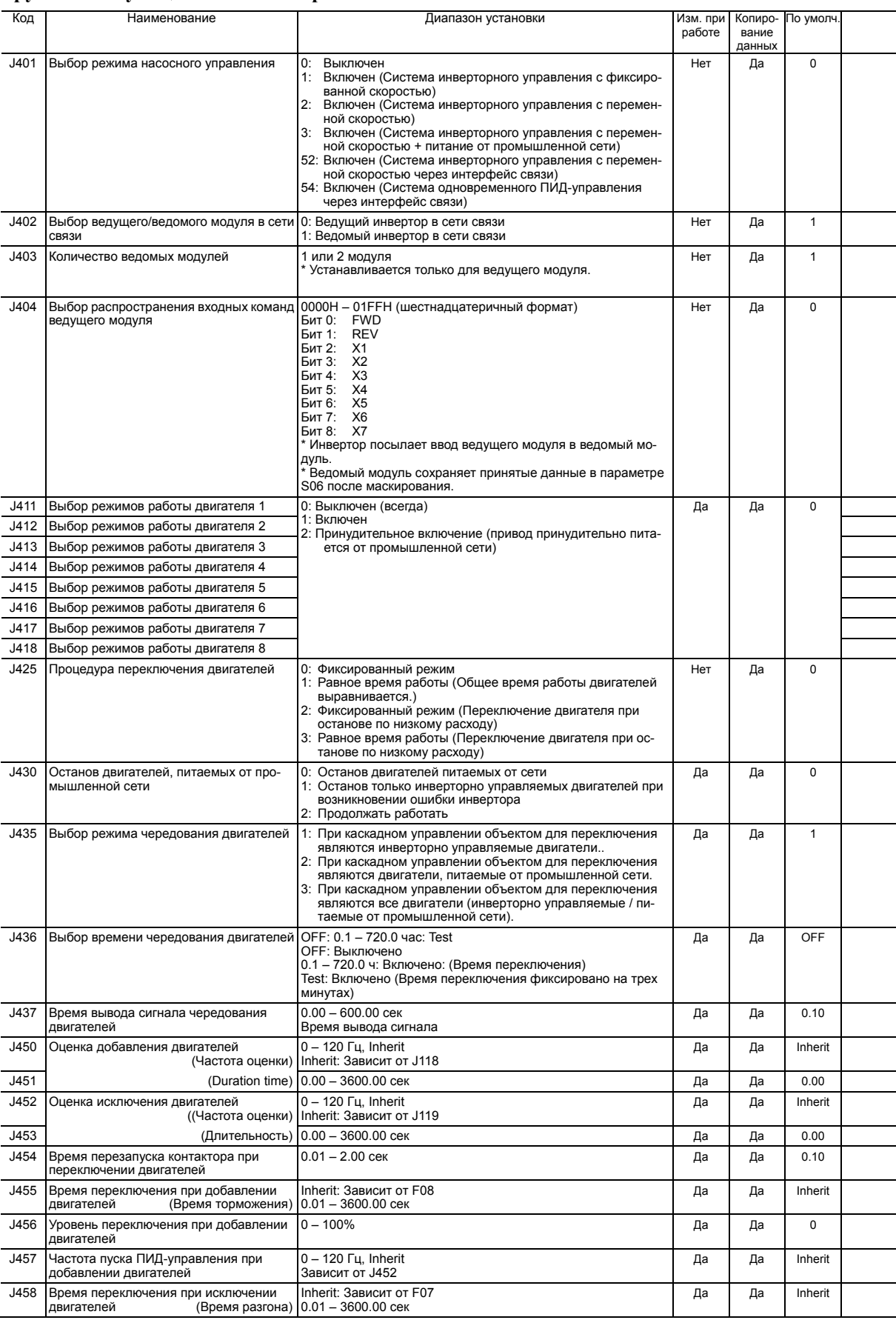

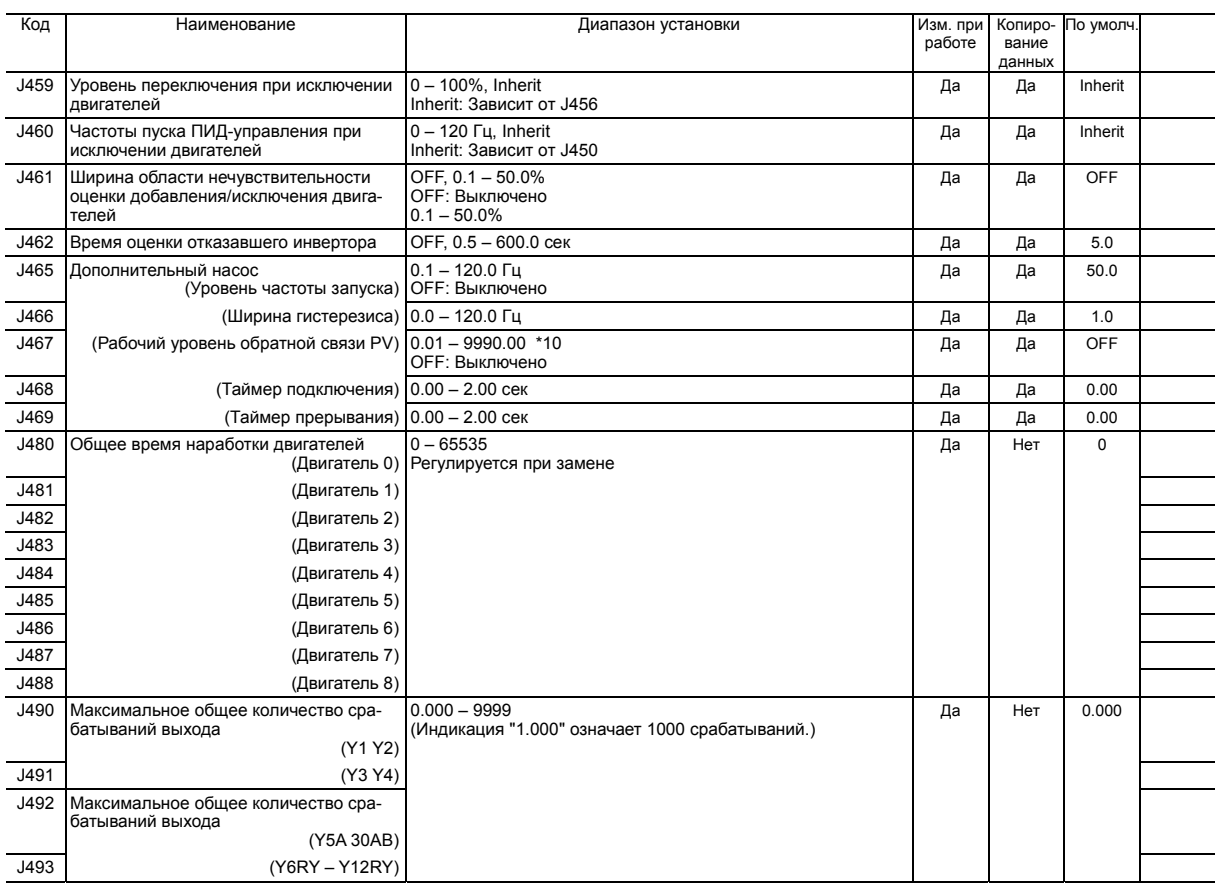

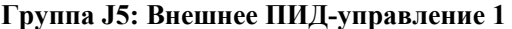

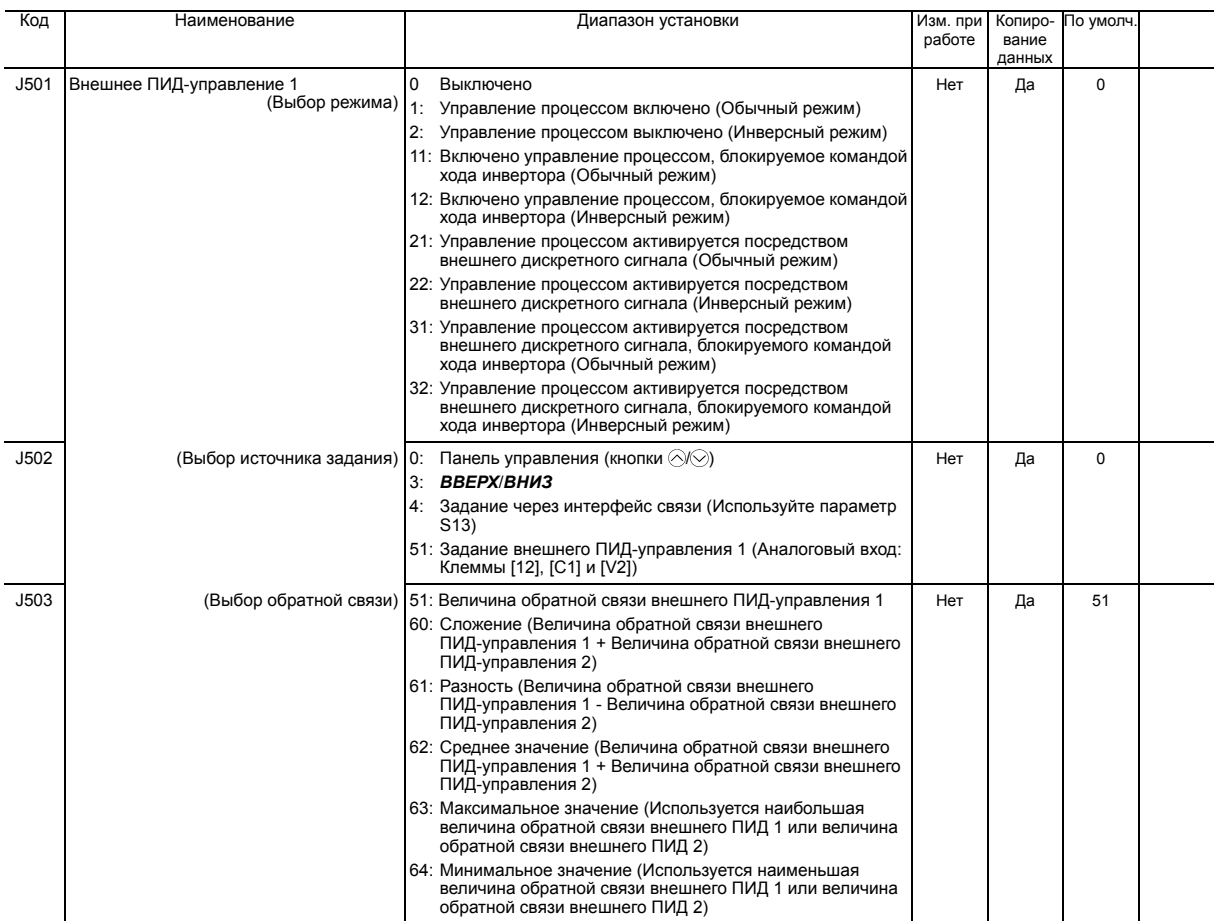

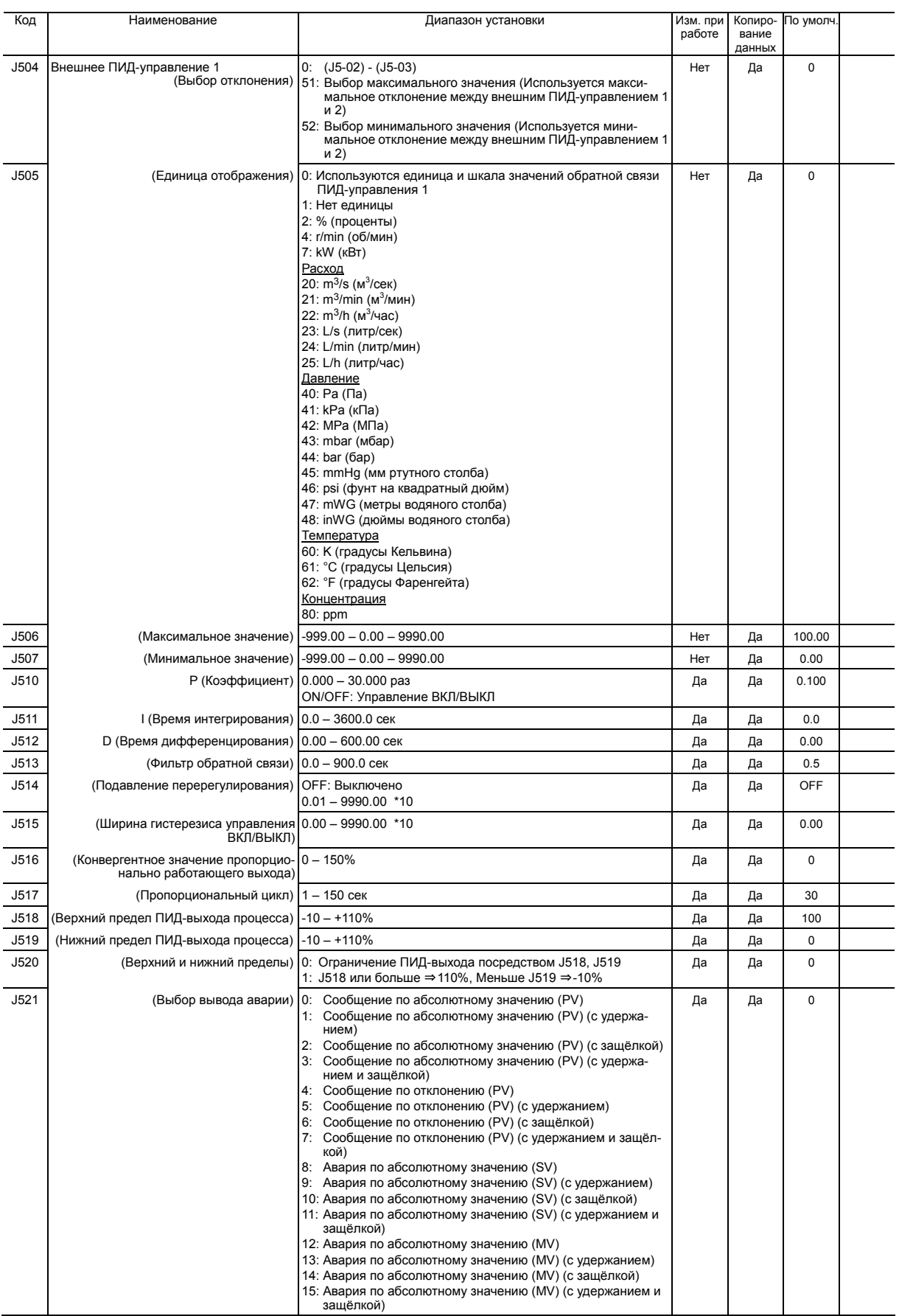

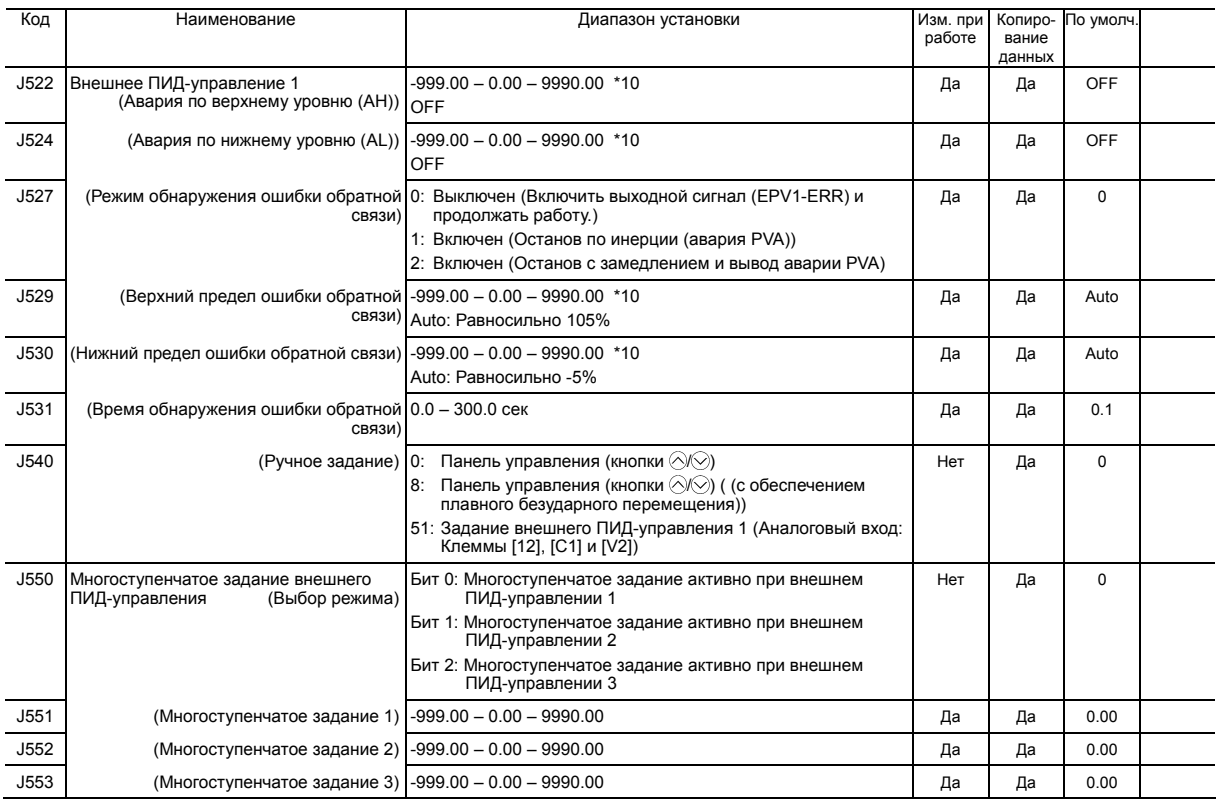

## **Группа J6: Внешнее ПИД-управление 2/3**

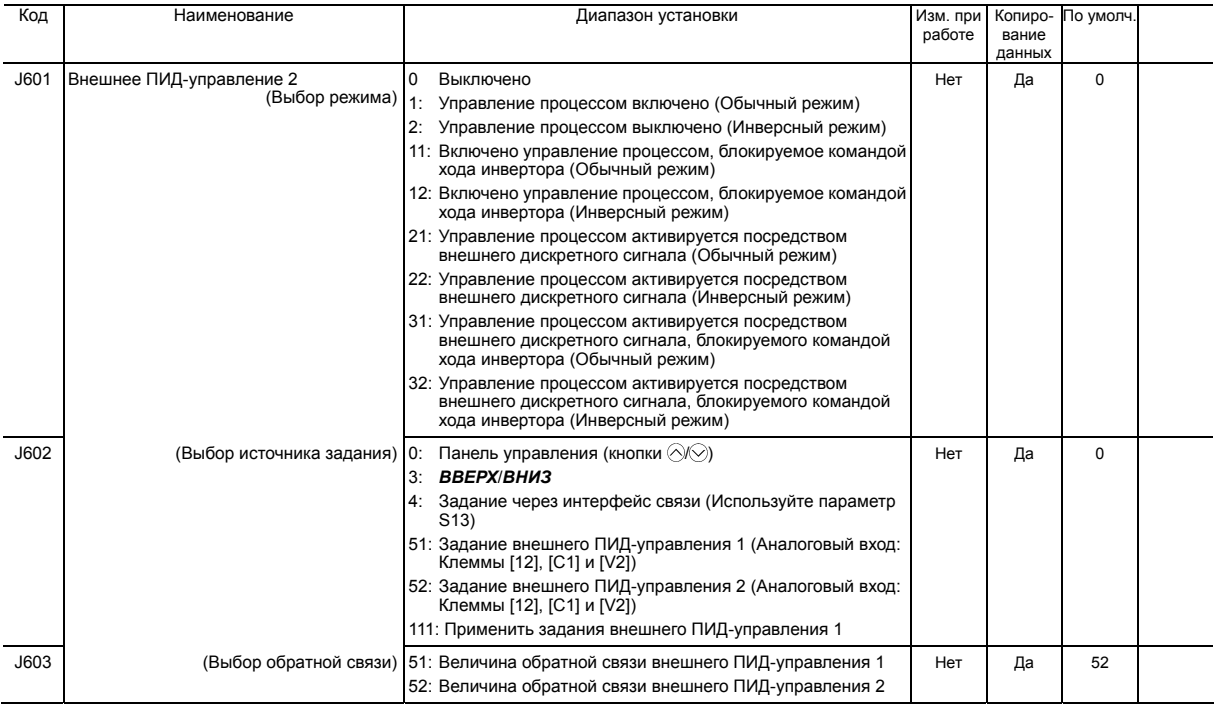

\*10 Значения верхнего и нижнего пределов ограничены максимальным и минимальным масштабом.

6-25

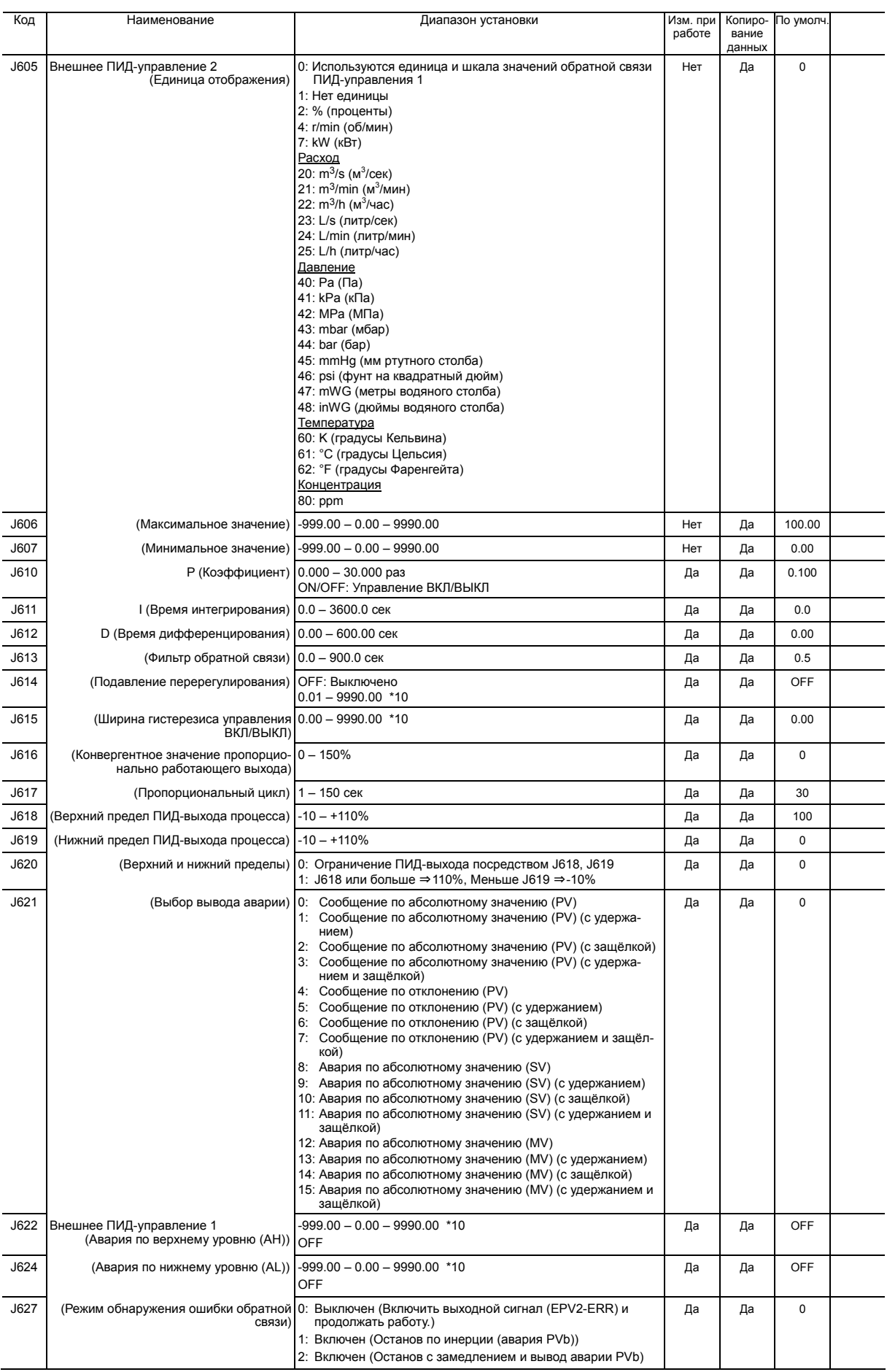

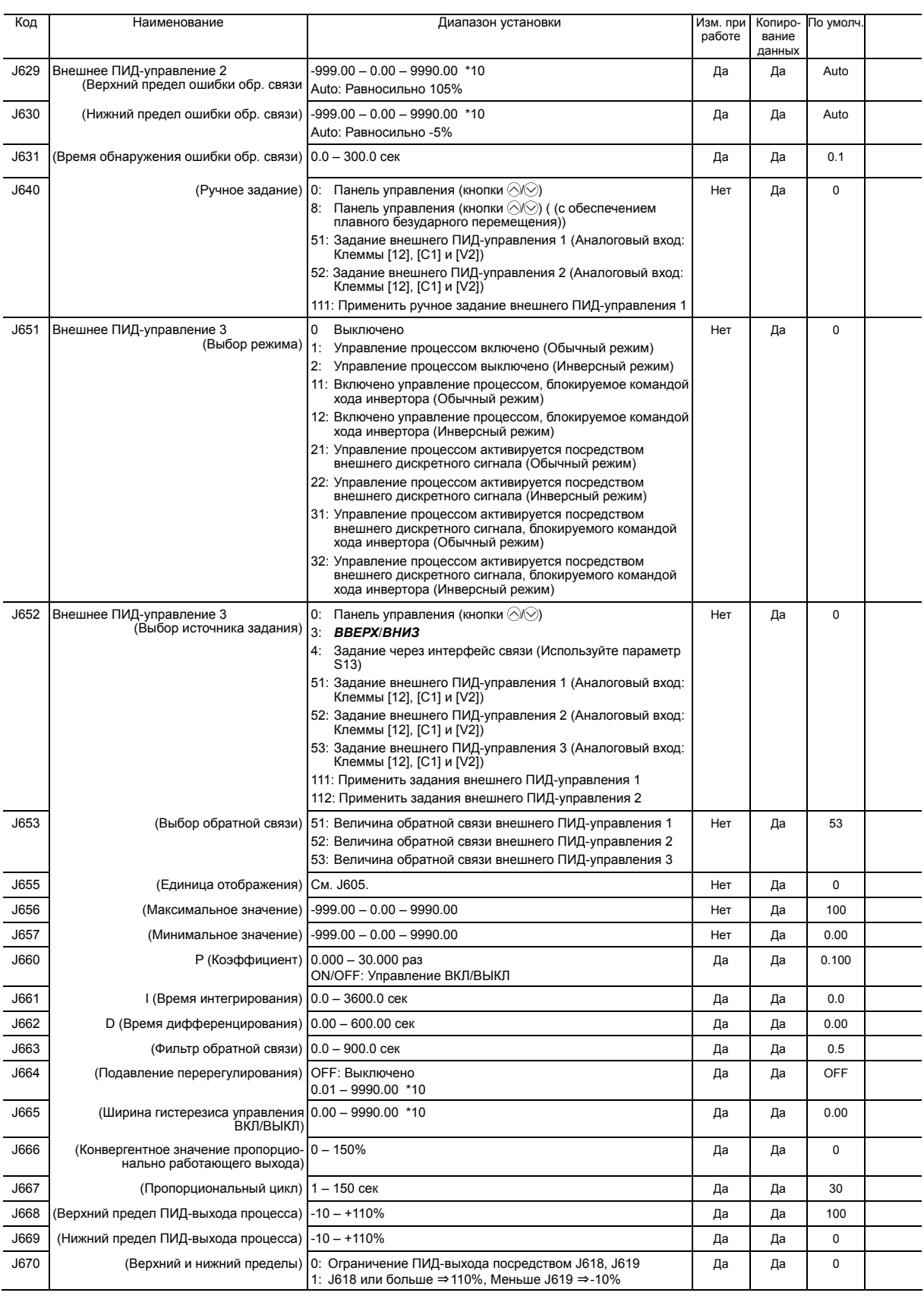

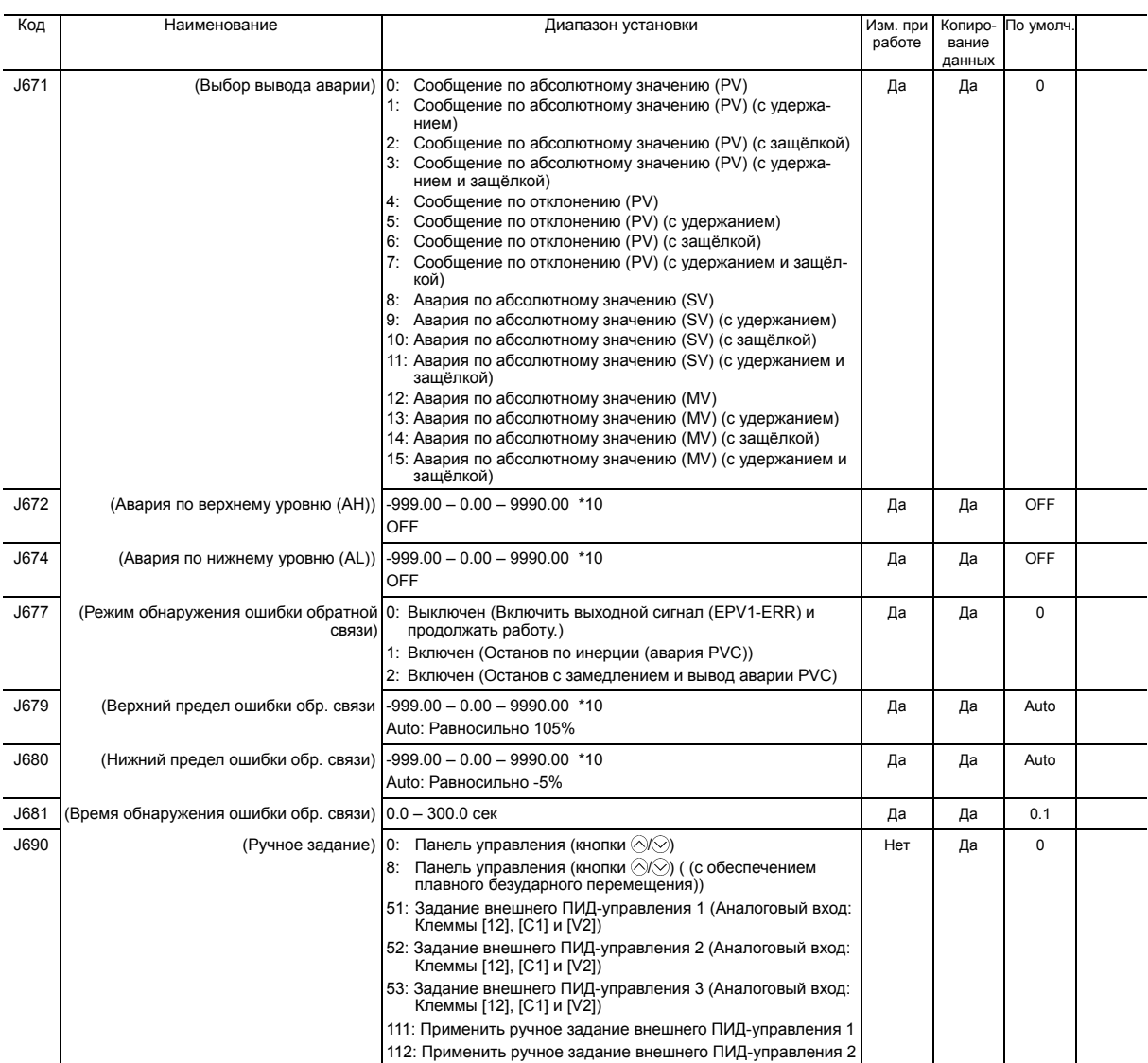

## **Группа d: Функции применения 2**

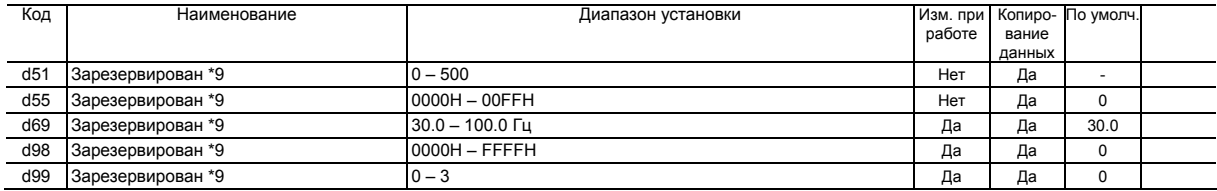

\*9 Эти параметры зарезервированы для целей производителей оборудования. Если иначе не определено, не используйте эти параметры.

## **Группа U: Функции настраиваемой логики**

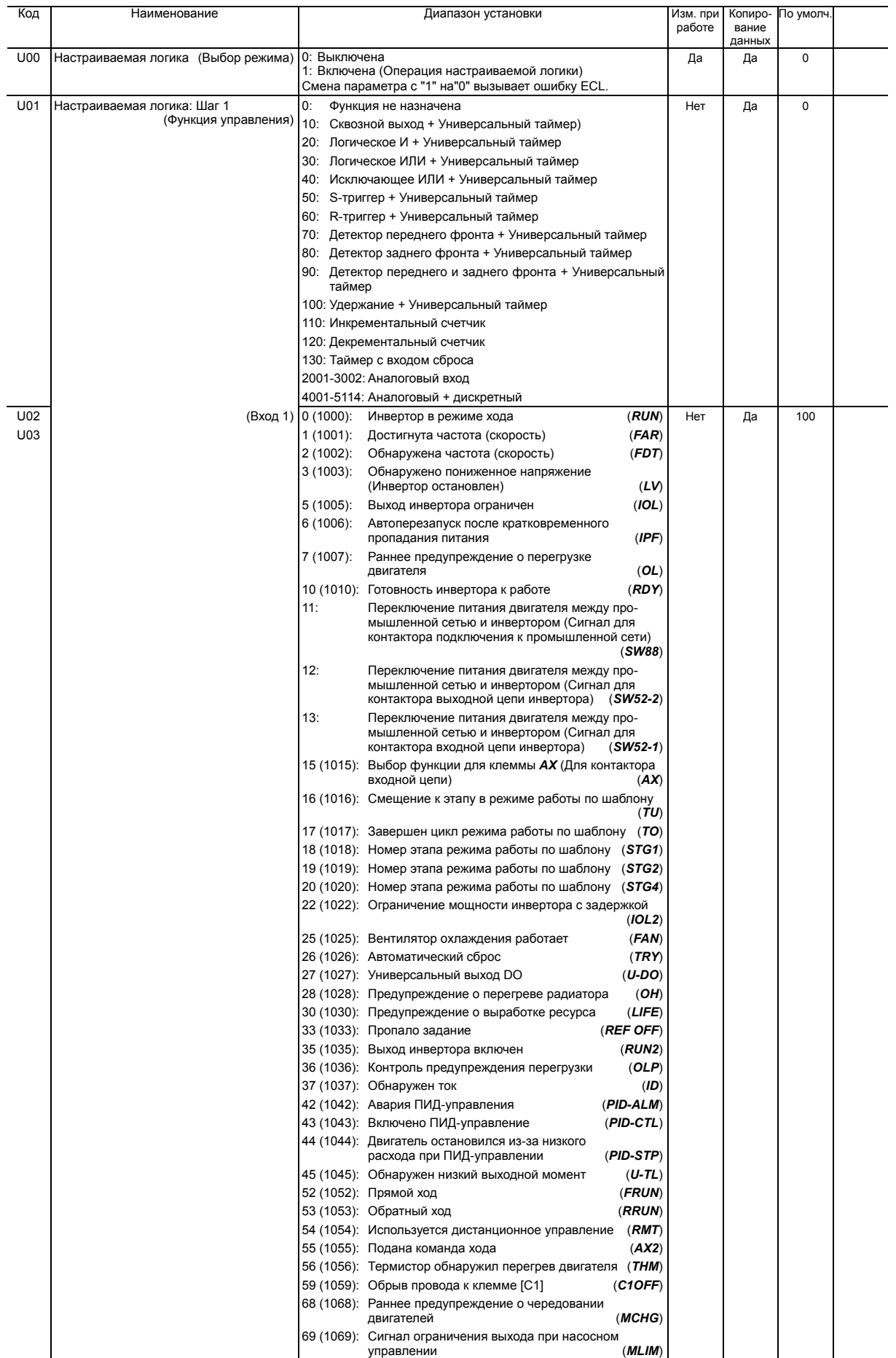

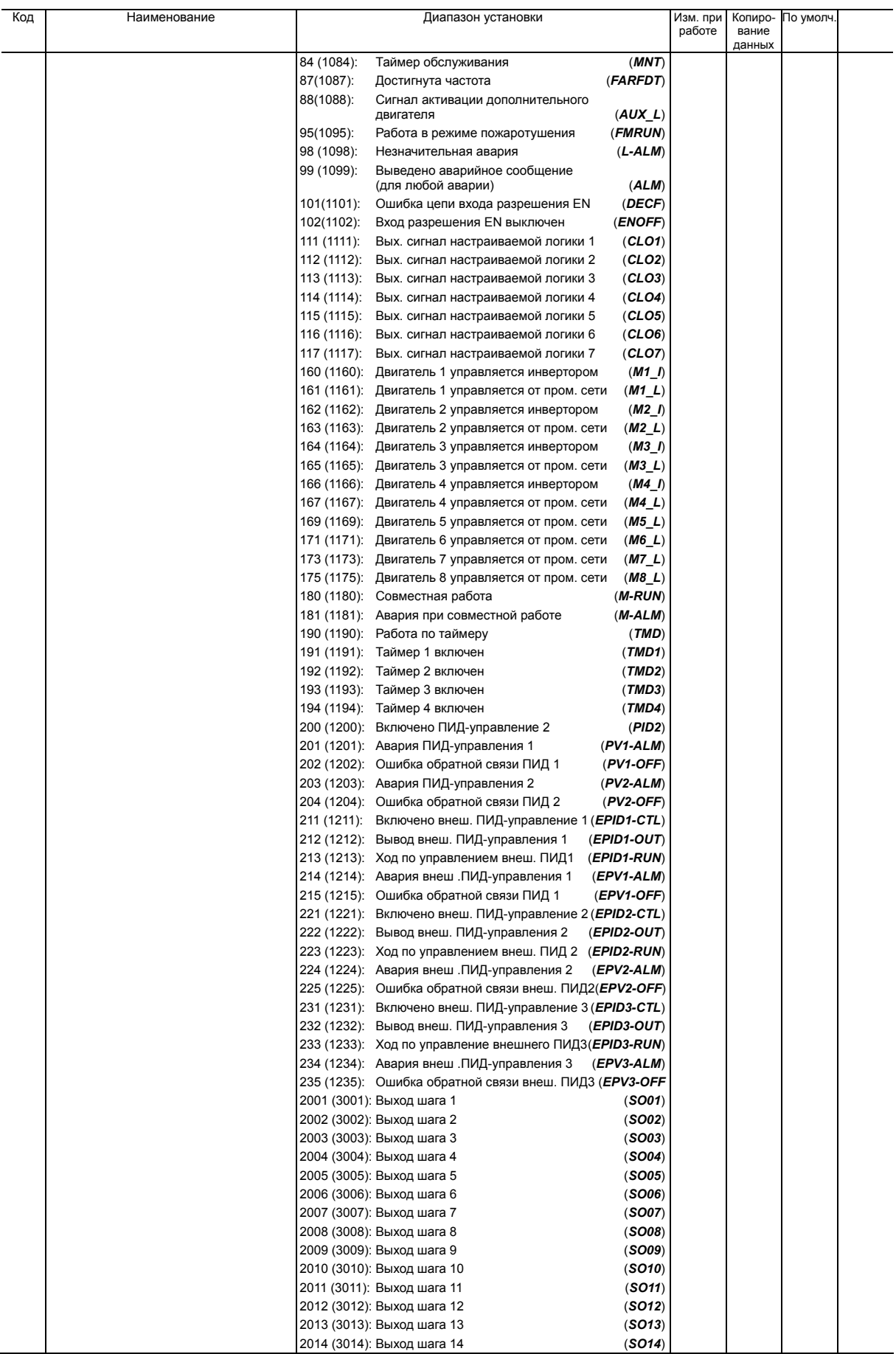

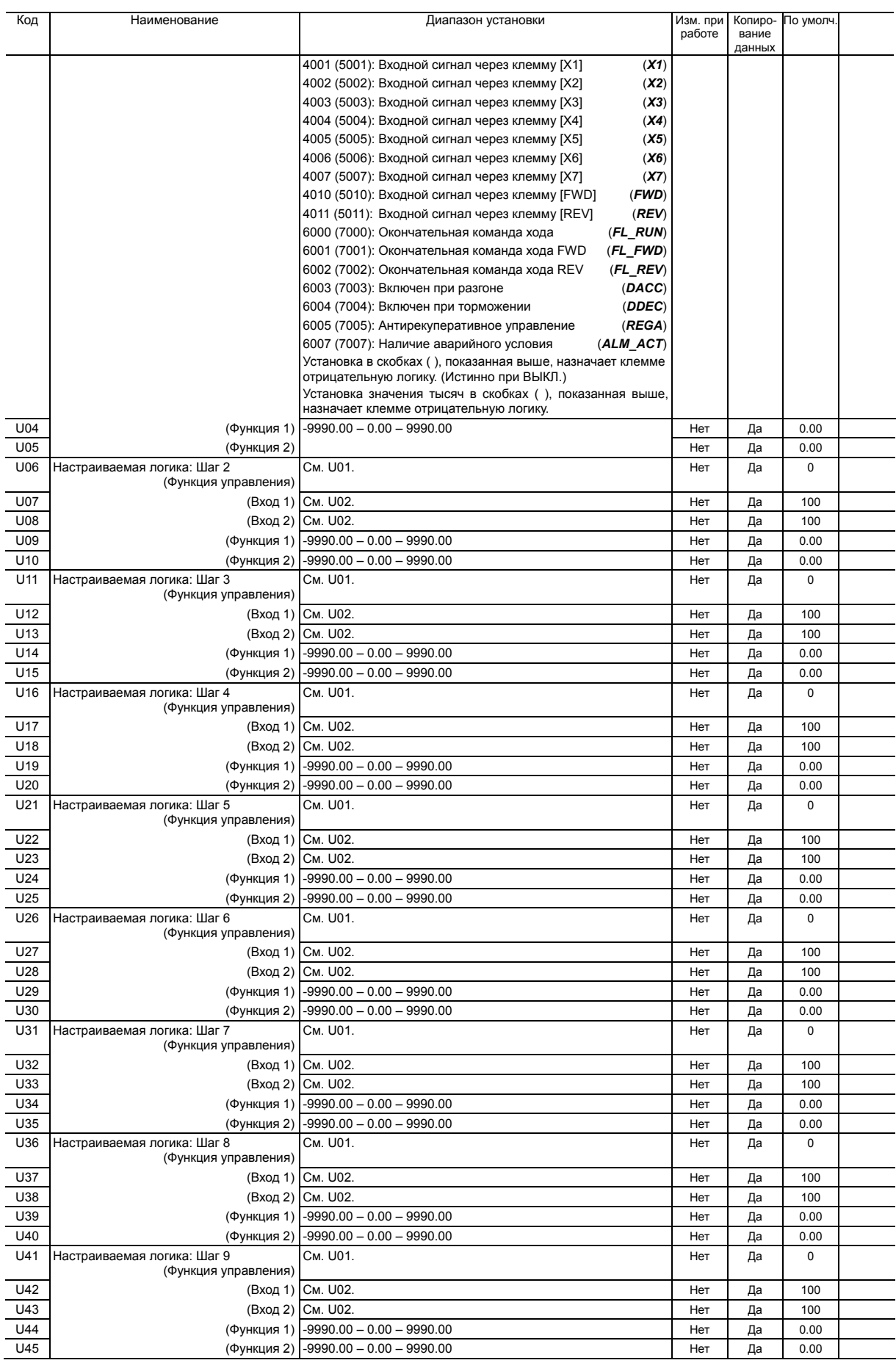

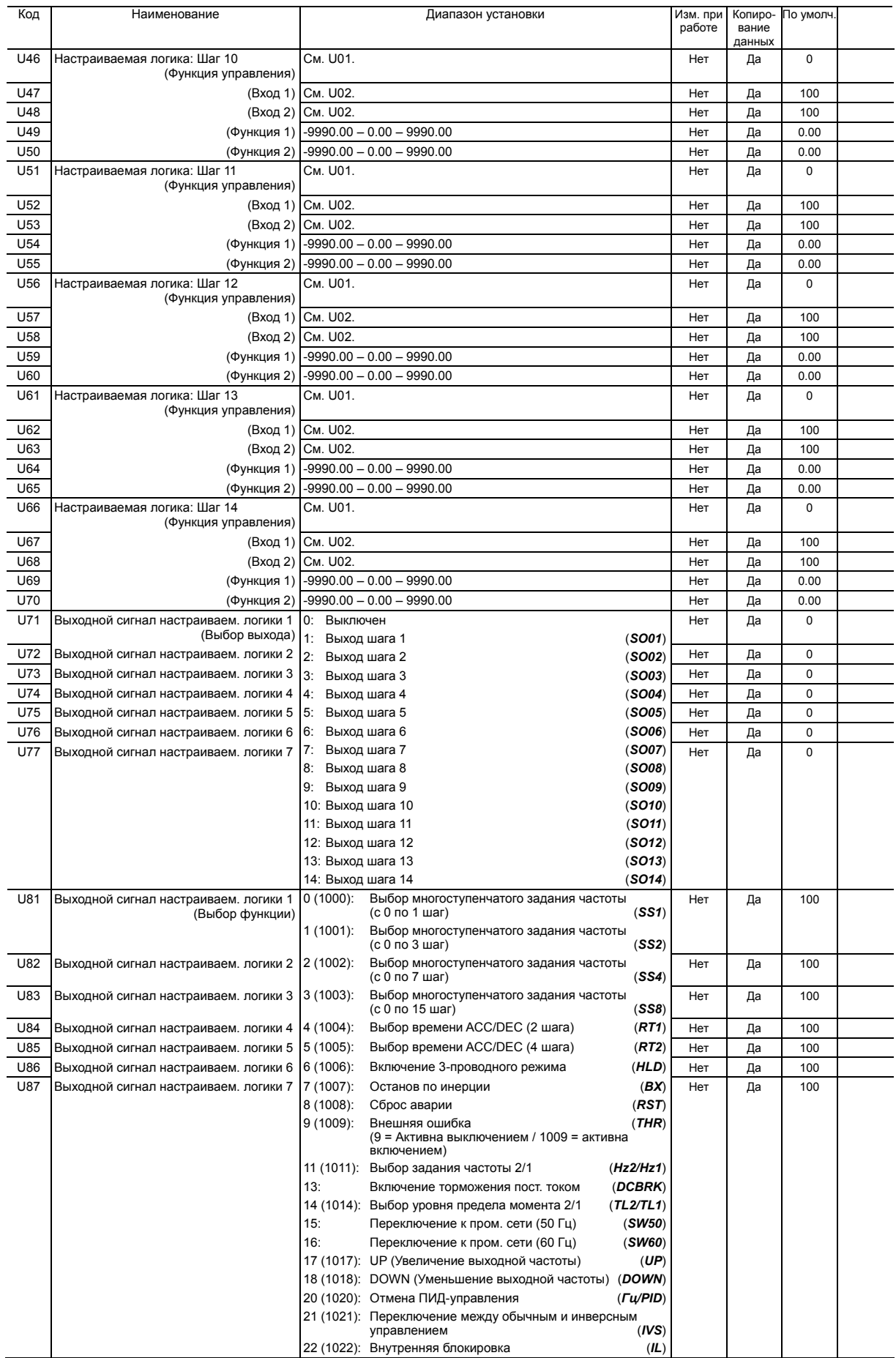

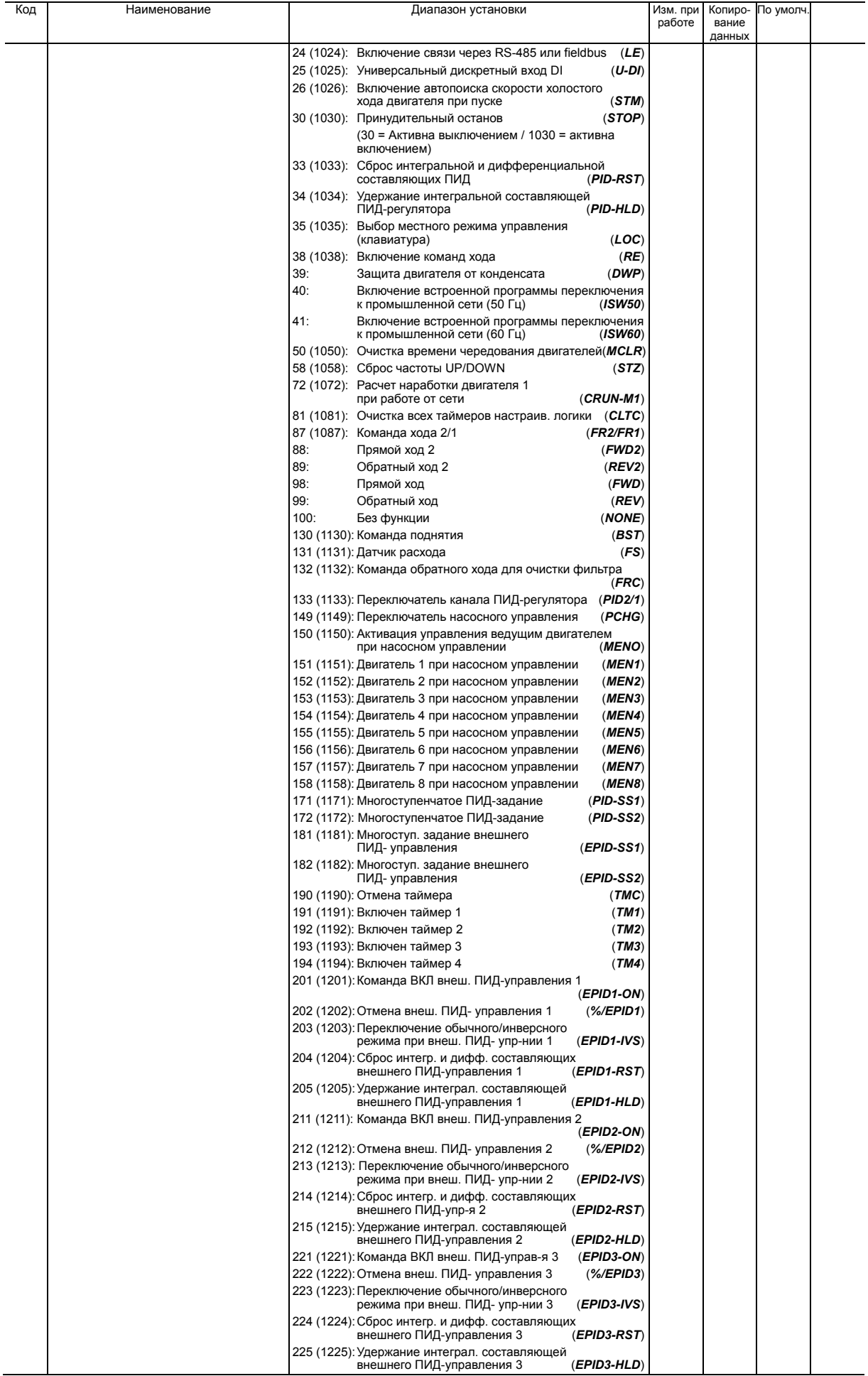

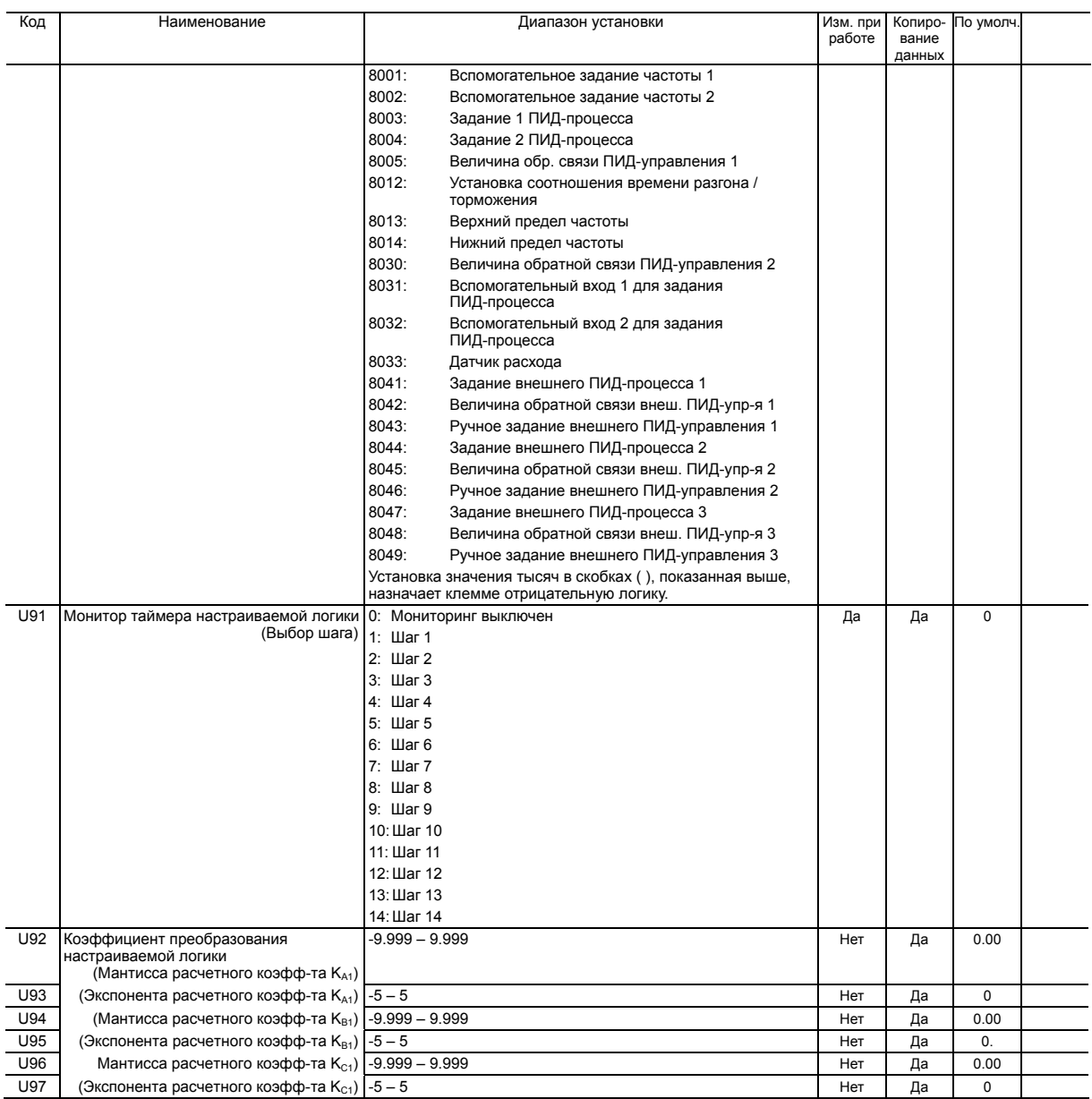

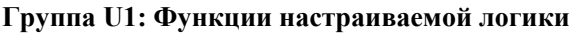

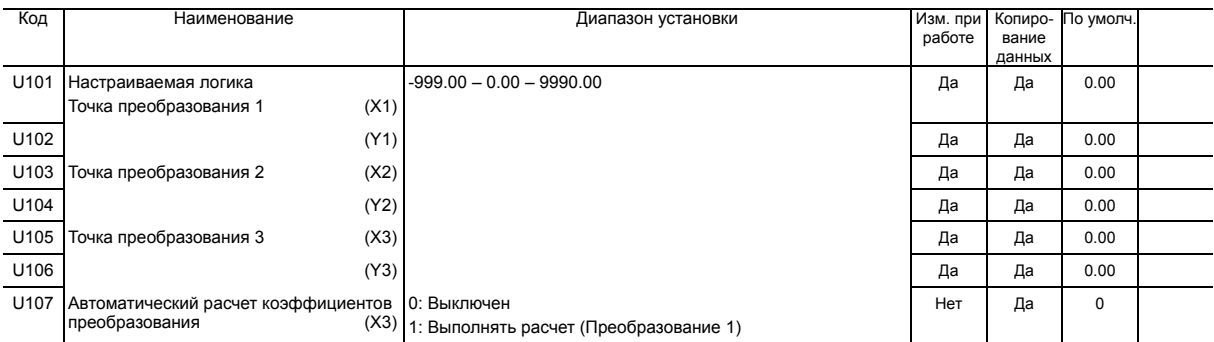

#### **Группа y: Функции связи**

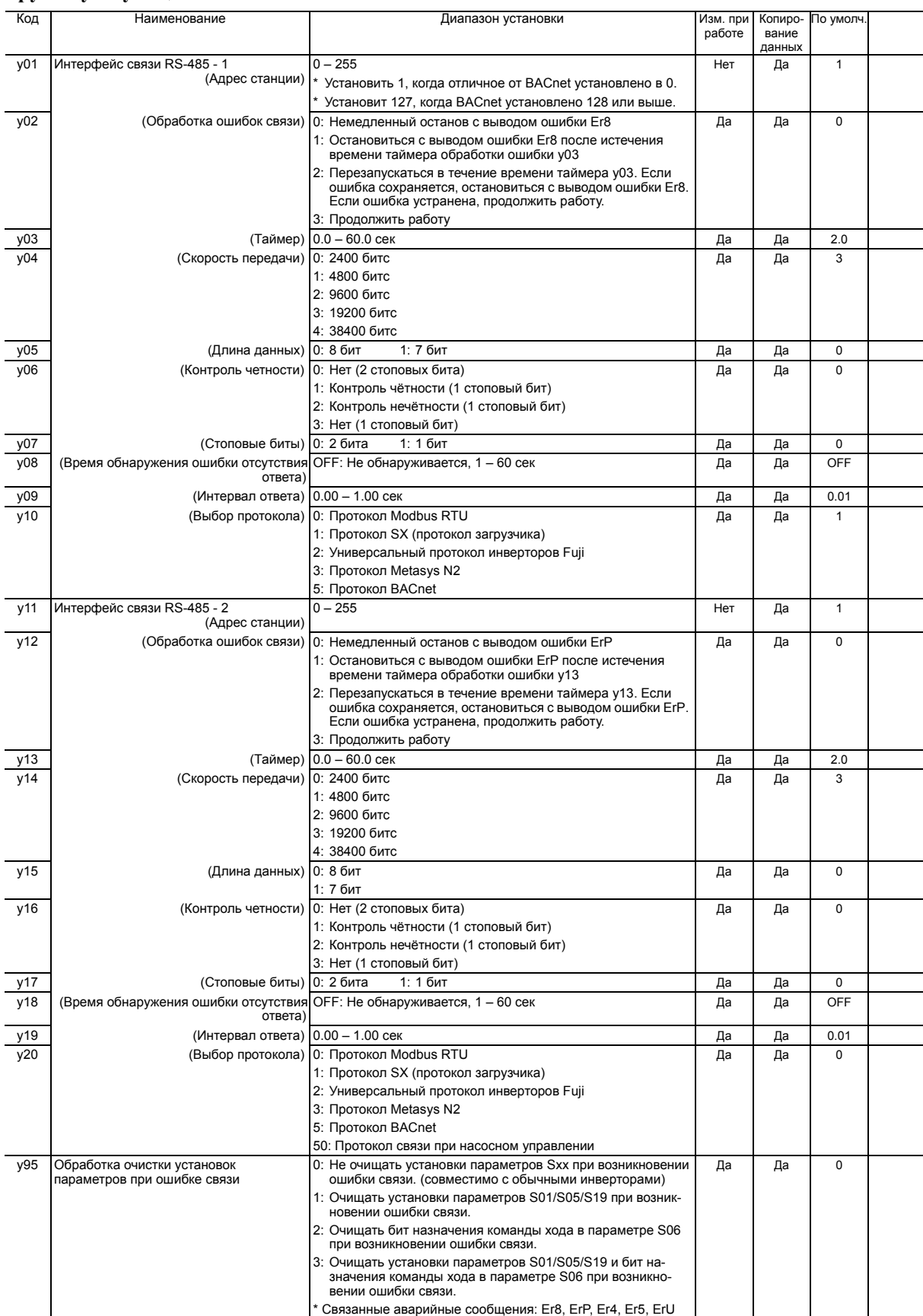

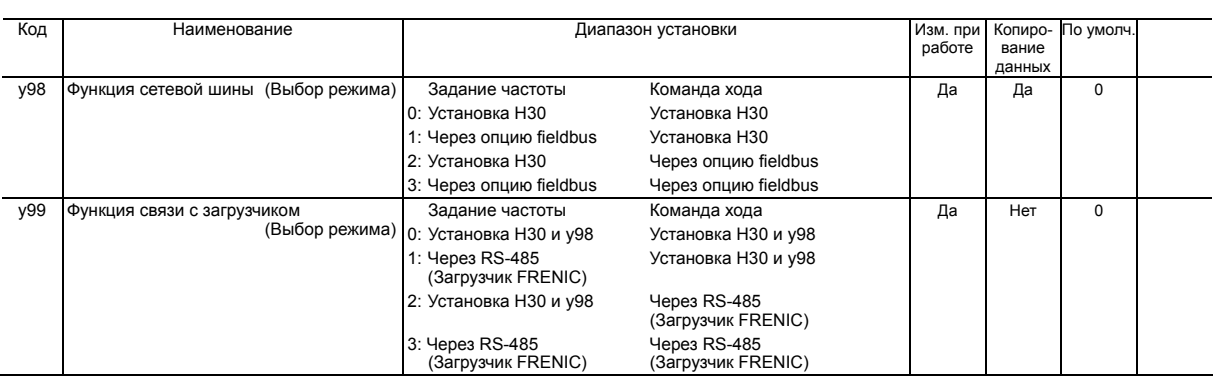

# **Группа T: Функции таймера**

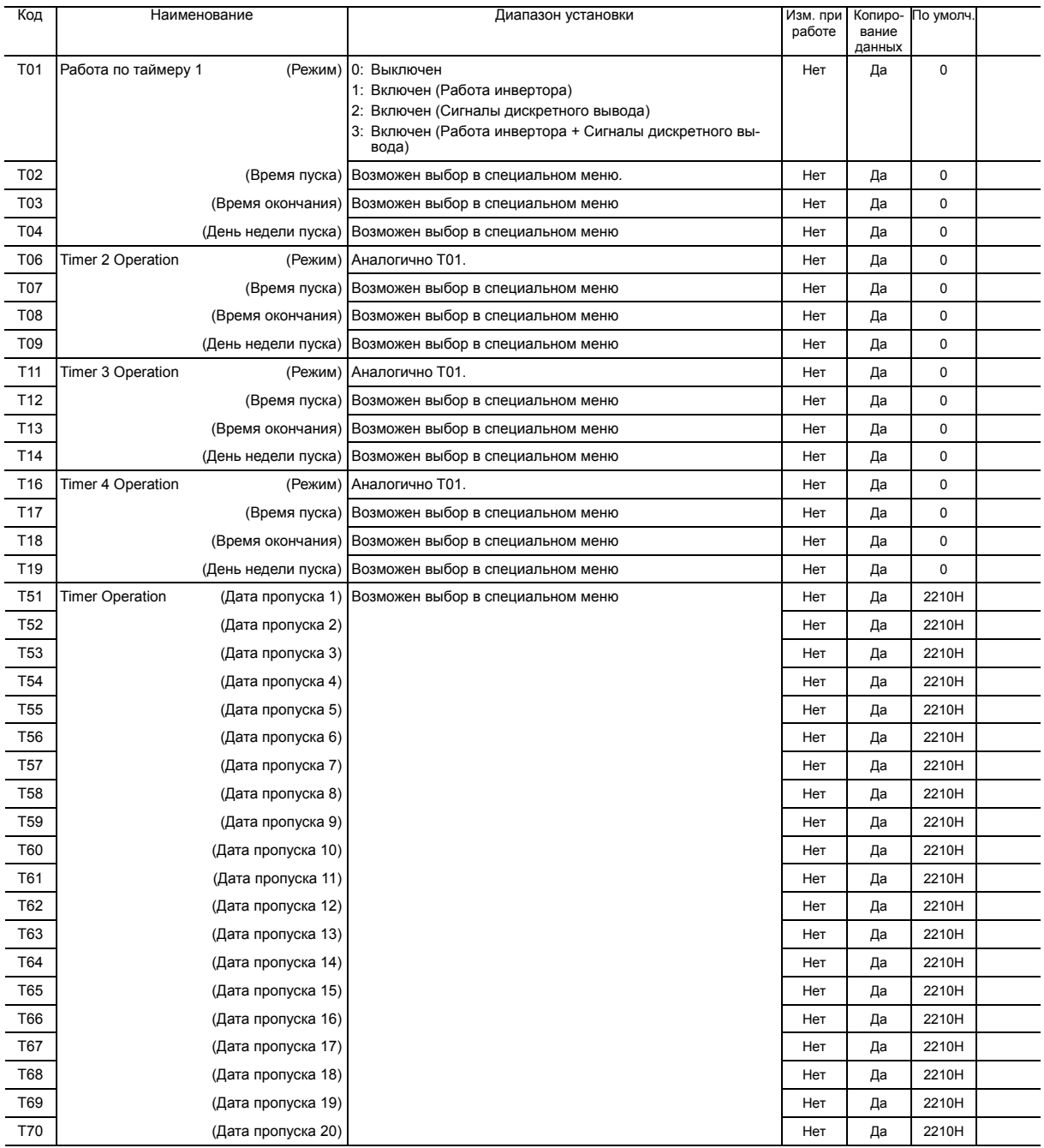

### **Группа K: Функции панели управления**

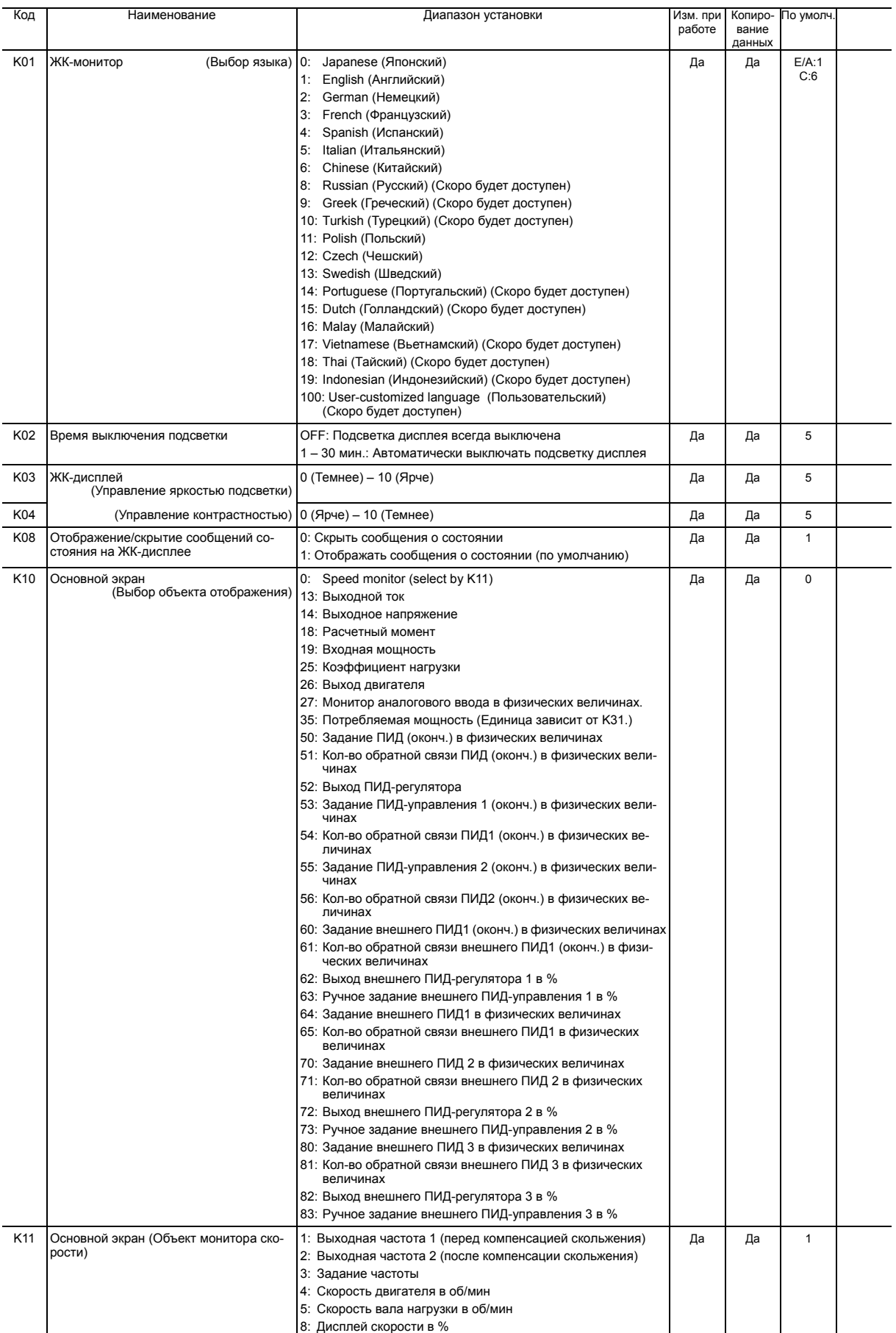

Прим.: Буквы в колонке <По умолчанию> означают регион поставки: E (Европа), A (Азия), C (Китай).

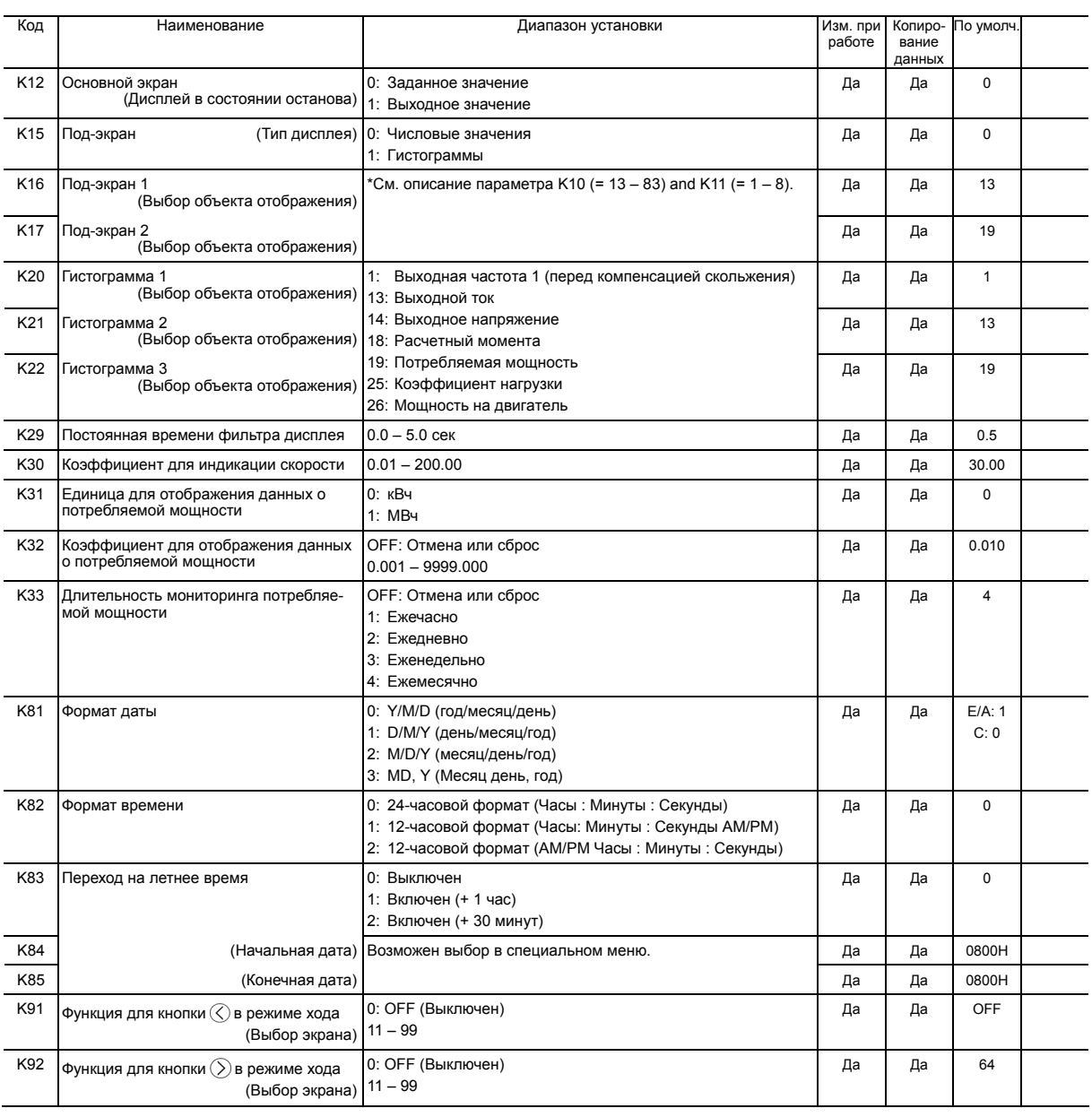

Прим.: Буквы в колонке <По умолчанию> означают регион поставки: E (Европа), A (Азия), C (Китай).

#### **Группа o: Функции опциональных компонентов**

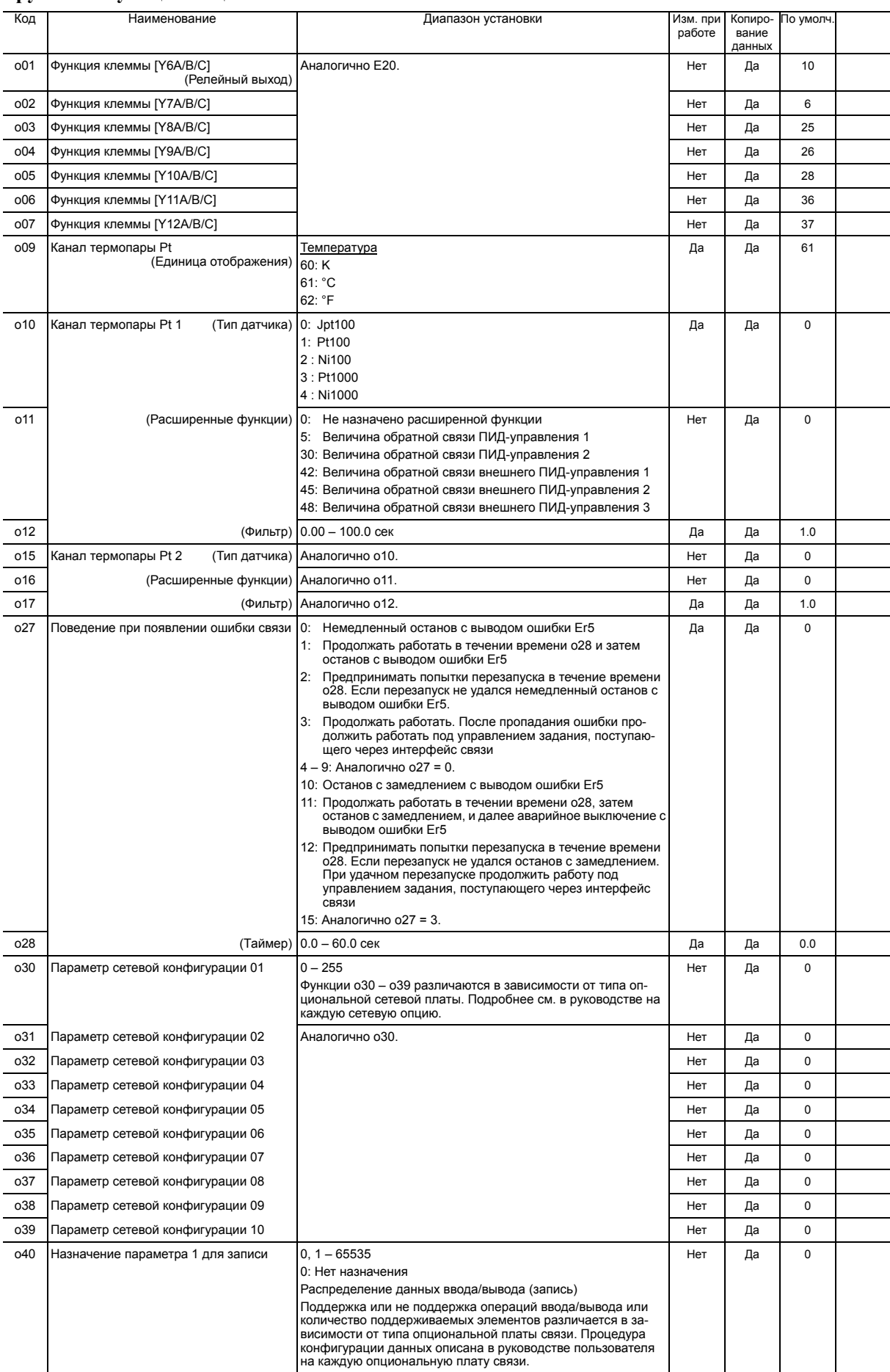
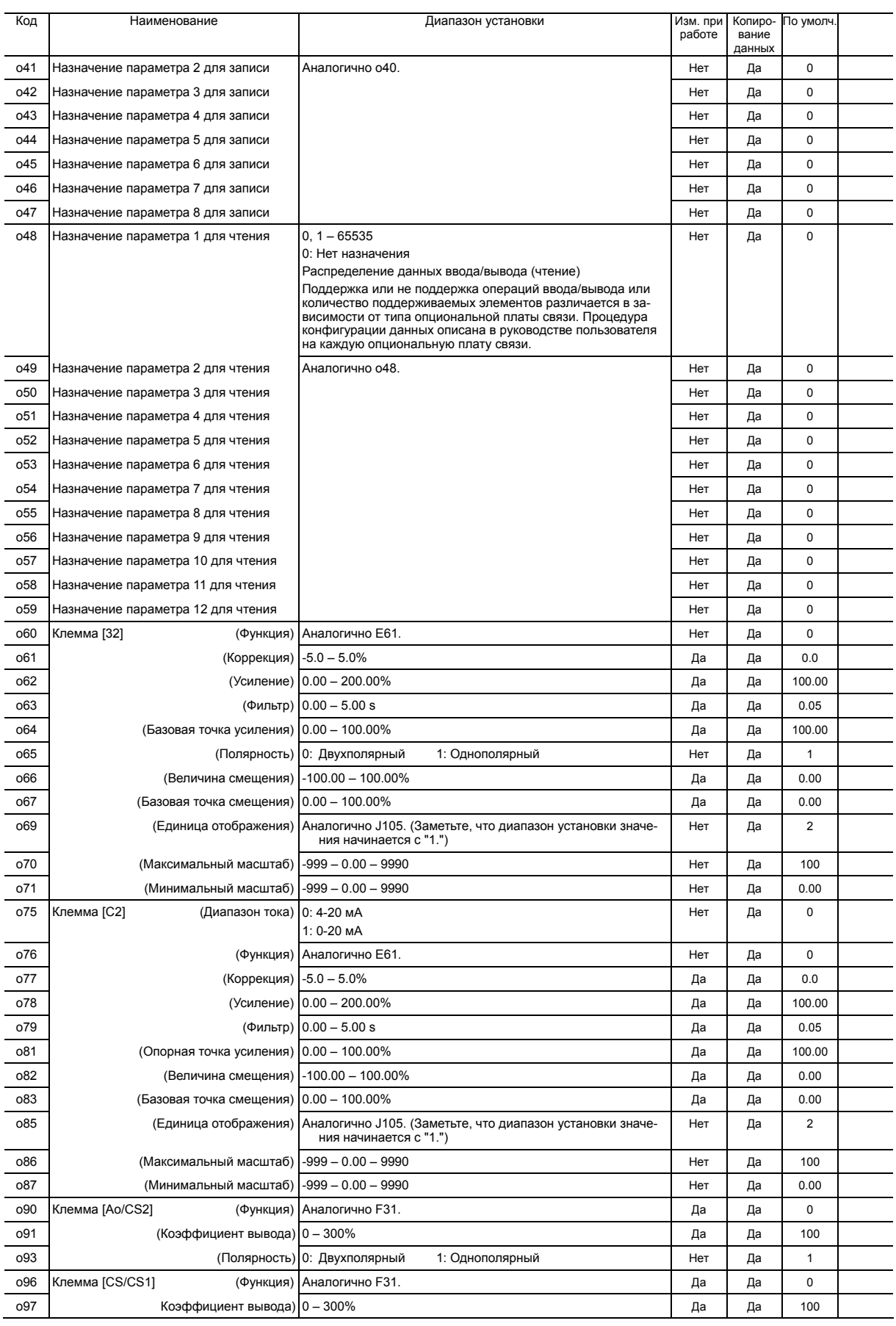

| Мощность<br>инвертора<br>(кВт) | Поднятие<br>момента 1<br>F09 | Автоперезапуск после<br>кратковременного<br>пропадания питания<br>(Время перезапуска) |
|--------------------------------|------------------------------|---------------------------------------------------------------------------------------|
|                                |                              | H <sub>13</sub>                                                                       |
| 0.75                           | 6.5                          |                                                                                       |
| 1.5                            | 4.9                          |                                                                                       |
| 2.2                            | 4.5                          | 0.5                                                                                   |
| 3.7                            | 4.1                          |                                                                                       |
| 5.5                            | 3.4                          |                                                                                       |
| 7.5                            | 2.7                          |                                                                                       |
| 11                             | 2.1                          |                                                                                       |
| 15                             | 1.6                          |                                                                                       |
| 18.5                           | 1.3                          | 1.0                                                                                   |
| 22                             | 1.1                          |                                                                                       |
| 30                             |                              |                                                                                       |
| 37                             |                              |                                                                                       |
| 45                             |                              |                                                                                       |
| 55                             |                              |                                                                                       |
| 75                             |                              | 1.5                                                                                   |
| 90                             |                              |                                                                                       |
| 110                            |                              |                                                                                       |
| 132                            |                              | 2.0                                                                                   |
| 160                            | 0.0                          |                                                                                       |
| 200                            |                              |                                                                                       |
| 220                            |                              | 2.5                                                                                   |
| 280                            |                              |                                                                                       |
| 315                            |                              | 4.0                                                                                   |
| 355                            |                              |                                                                                       |
| 400                            |                              |                                                                                       |
| 500                            |                              | 5.0                                                                                   |
| 630                            |                              |                                                                                       |
| 710                            |                              |                                                                                       |

Таблица A Заводские установки в зависимости от мощности инвертора

### Таблица B (1) Параметры двигателя

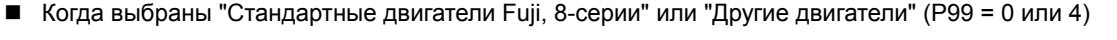

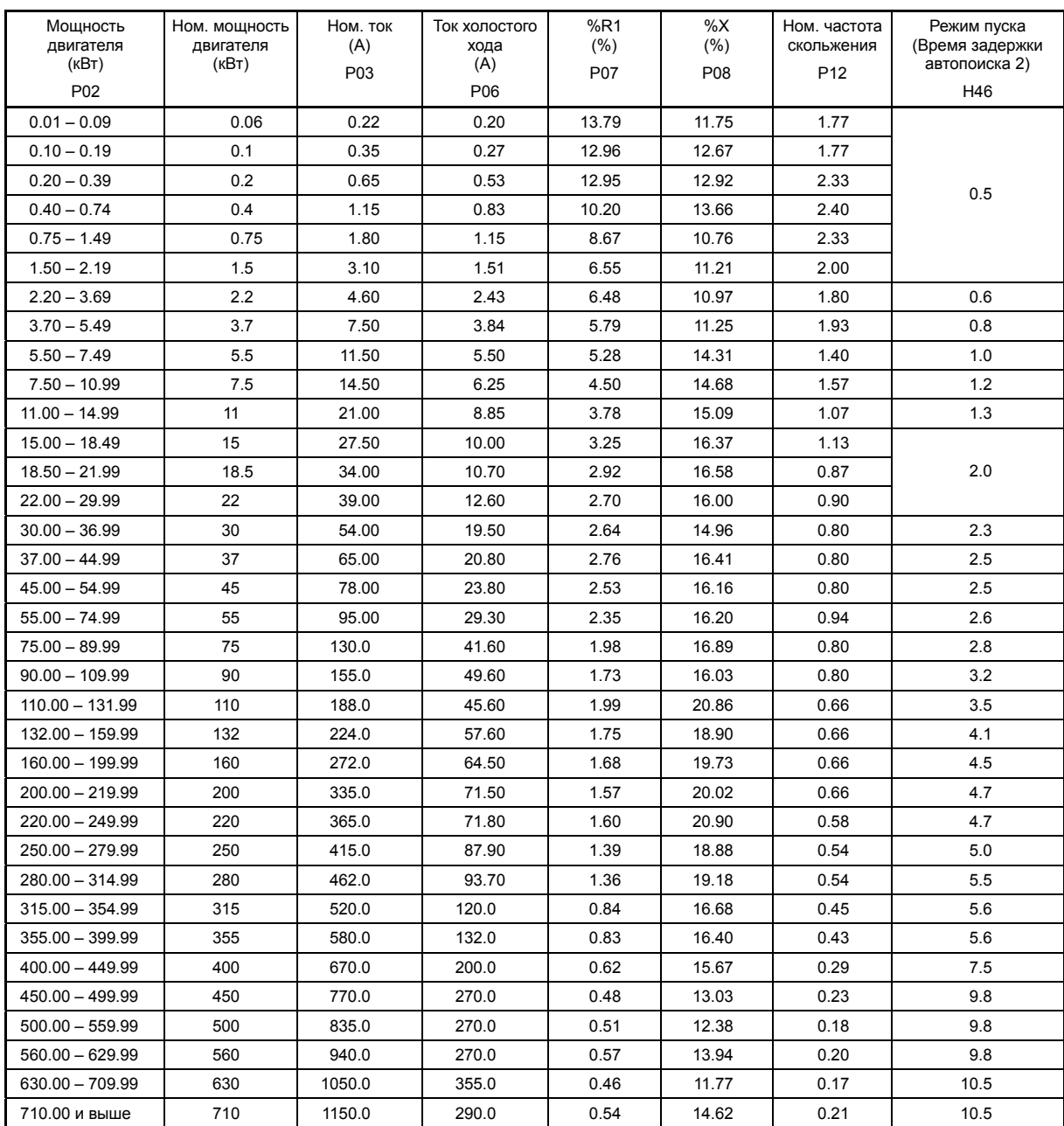

Таблица B (1) Параметры двигателя (продолжение)

Когда выбрано "Двигатели мощностью в лошадиных силах" (P99 = 1)

| Мощность<br>двигателя<br>(лс) | Ном. мощность<br>двигателя<br>(лс) | Ном. ток<br>(A) | Ток холостого<br>хода<br>(A) | %R1<br>$(\% )$ | $\%X$<br>$(\% )$ | Ном. частота<br>скольжения | Режим пуска<br>(Время задержки<br>автопоиска 2) |
|-------------------------------|------------------------------------|-----------------|------------------------------|----------------|------------------|----------------------------|-------------------------------------------------|
| P <sub>02</sub>               |                                    | P03             | P06                          | P07            | P08              | P <sub>12</sub>            | H46                                             |
| $0.01 - 0.11$                 | 0.1                                | 0.22            | 0.20                         | 13.79          | 11.75            | 2.50                       |                                                 |
| $0.12 - 0.24$                 | 0.12                               | 0.34            | 0.27                         | 12.96          | 12.67            | 2.50                       |                                                 |
| $0.25 - 0.49$                 | 0.25                               | 0.70            | 0.56                         | 11.02          | 13.84            | 2.50                       |                                                 |
| $0.50 - 0.99$                 | 0.5                                | 1.00            | 0.61                         | 6.15           | 8.80             | 2.50                       | 0.5                                             |
| $1.00 - 1.99$                 | $\mathbf{1}$                       | 1.50            | 0.77                         | 3.96           | 8.86             | 2.50                       |                                                 |
| $2.00 - 2.99$                 | $\overline{\mathbf{c}}$            | 2.90            | 1.40                         | 4.29           | 7.74             | 2.50                       |                                                 |
| $3.00 - 4.99$                 | 3                                  | 4.00            | 1.79                         | 3.15           | 20.81            | 1.17                       |                                                 |
| $5.00 - 7.49$                 | 5                                  | 6.30            | 2.39                         | 3.34           | 23.57            | 1.50                       | 0.8                                             |
| $7.50 - 9.99$                 | 7.5                                | 9.30            | 3.12                         | 2.65           | 28.91            | 1.17                       | 1.0                                             |
| $10.00 - 14.99$               | 10                                 | 12.7            | 4.37                         | 2.43           | 30.78            | 1.17                       | 1.2                                             |
| $15.00 - 19.99$               | 15                                 | 18.7            | 6.36                         | 2.07           | 29.13            | 1.00                       | 1.3                                             |
| $20.00 - 24.99$               | 20                                 | 24.6            | 4.60                         | 2.09           | 29.53            | 1.00                       |                                                 |
| $25.00 - 29.99$               | 25                                 | 30.0            | 8.33                         | 1.75           | 31.49            | 1.00                       | 2.0                                             |
| $30.00 - 39.99$               | 30                                 | 36.2            | 9.88                         | 1.90           | 32.55            | 1.00                       |                                                 |
| $40.00 - 49.99$               | 40                                 | 45.5            | 6.80                         | 1.82           | 25.32            | 0.47                       | 2.3                                             |
| $50.00 - 59.99$               | 50                                 | 57.5            | 9.33                         | 1.92           | 24.87            | 0.58                       | 2.5                                             |
| $60.00 - 69.99$               | 60                                 | 68.7            | 10.4                         | 1.29           | 26.99            | 0.35                       | 2.5                                             |
| $75.00 - 99.99$               | 75                                 | 86.9            | 14.3                         | 1.37           | 27.09            | 0.35                       | 2.6                                             |
| $100.00 - 124.99$             | 100                                | 113.0           | 18.7                         | 1.08           | 23.80            | 0.23                       | 2.8                                             |
| 125.00 - 149.99               | 125                                | 134.0           | 14.9                         | 1.05           | 22.90            | 0.35                       | 3.2                                             |
| $150.00 - 174.99$             | 150                                | 169.0           | 45.2                         | 0.96           | 21.61            | 0.39                       | 3.5                                             |
| 175.00 - 199.99               | 175                                | 169.0           | 45.2                         | 0.96           | 21.61            | 0.39                       | 4.1                                             |
| $200.00 - 249.99$             | 200                                | 231.0           | 81.8                         | 0.72           | 20.84            | 0.23                       | 4.5                                             |
| $250.00 - 299.99$             | 250                                | 272.0           | 41.1                         | 0.71           | 18.72            | 0.35                       | 4.7                                             |
| $300.00 - 324.99$             | 300                                | 323.0           | 45.1                         | 0.53           | 18.44            | 0.23                       | 4.7                                             |
| $325.00 - 349.99$             | 325                                | 323.0           | 45.1                         | 0.53           | 18.44            | 0.23                       | 5.0                                             |
| $350.00 - 399.99$             | 350                                | 375.0           | 68.3                         | 0.99           | 19.24            | 0.46                       | 5.5                                             |
| $400.00 - 449.99$             | 400                                | 429.0           | 80.7                         | 1.11           | 18.92            | 0.46                       | 5.6                                             |
| 450.00 - 499.99               | 450                                | 481.0           | 85.5<br>0.95<br>19.01        |                | 0.48             | 5.6                        |                                                 |
| $500.00 - 599.99$             | 500                                | 534.0           | 99.2                         | 1.05           | 18.39            | 0.45                       | 7.5                                             |
| $600.00 - 699.99$             | 600                                | 638.0           | 140.0                        | 0.85           | 18.38            | 0.39                       | 9.8                                             |
| $700.00 - 749.99$             | 700                                | 756.0           | 140.0                        | 0.85           | 18.38            | 0.39                       | 9.8                                             |
| 750.00 - 799.99               | 750                                | 806.0           | 164.0                        | 1.02           | 21.92            | 0.70                       | 9.8                                             |
| $800.00 - 849.99$             | 800                                | 870.0           | 144.0                        | 1.15           | 24.53            | 0.53                       | 9.8                                             |
| 850.00 - 899.99               | 850                                | 923.0           | 209.0                        | 1.17           | 21.69            | 0.45                       | 10.5                                            |
| 900.00 и выше                 | 900                                | 994.0           | 172.0                        | 1.34           | 25.44            | 0.60                       | 10.5                                            |

# 6.3 Описание параметров

В этом разделе подробно описаны параметры инвертора. В целом, описания упорядочены в соответствии с группами параметров и их номерами. Однако функционально связанные между собой параметры описываются одной группой (в описании первого кода из этой группы).

#### $6.3.1$ Группа F (Основные функции)

**F00** 

#### Защита данных

Параметр F00 служит для включения защиты от изменения установок параметров (кроме F00) и данных цифрового задания (задания частоты и задания ПИД-управления) от случайного изменения нажатием кнопок $\langle \Diamond / \Diamond / \Diamond \rangle$ на панели управления.

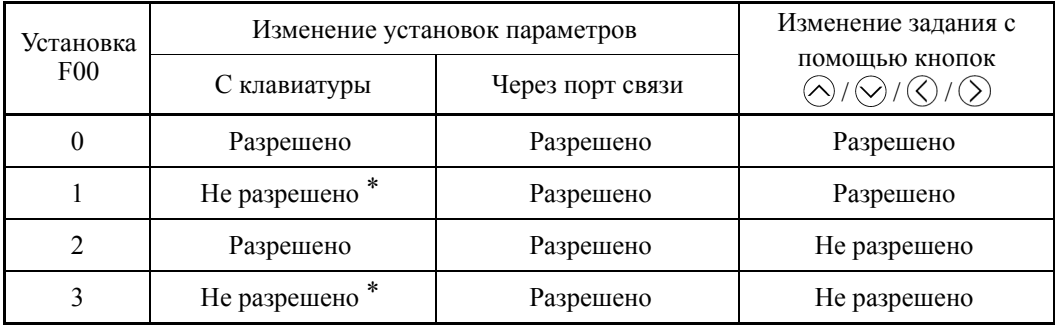

 $^*$ С клавиатуры можно изменять только установку параметра F00, другие параметры изменять нельзя.

Для изменения установки F00 одновременно нажмите кнопки  $\mathbb{R}^p$  +  $\Diamond$  (с 0 на 1) или  $\mathbb{R}^p$  $+$   $\circ$  (c 1 Ha 0).

Для этой же цели используется входной сигнал WE-KP, разрешающий редактирование данных с клавиатуры панели управления. (См. описание параметров с E01 по E07 = 19)

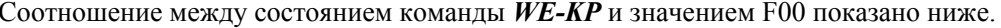

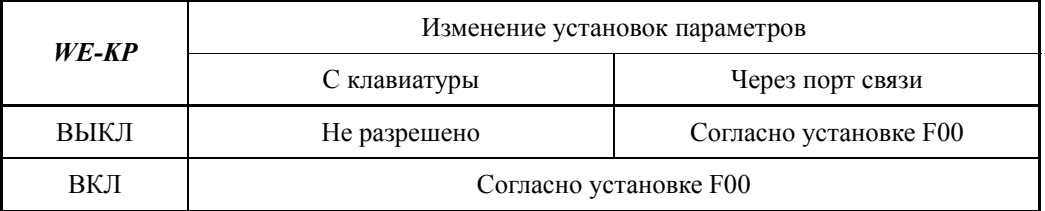

(Прим.

- При ошибочном присвоении функции  $WE$ -KP любой из клемм дискретного входа вы более не сможете редактировать или изменять установки параметров. В этом случае временно включите клемму, которой присвоена функция WE-KP, и затем правильно переназначьте вход.
	- Сигнал WE-KP является сигналом, который разрешает изменение только установок параметров, он не защищает от изменения установок задания частоты или задания ПИД-управления с помощью кнопок  $\bigotimes / \bigotimes / \bigotimes / \bigotimes$

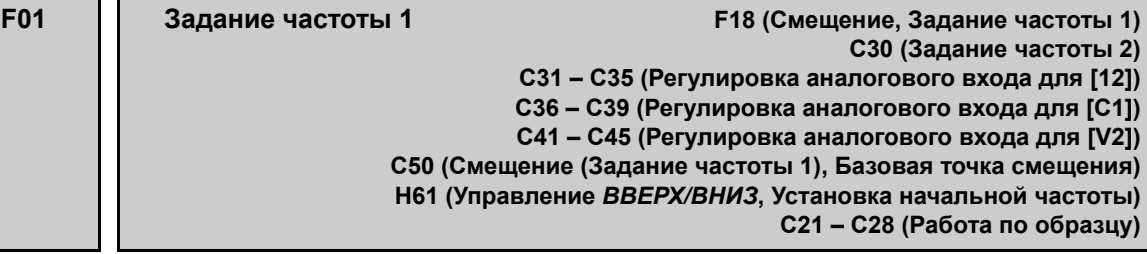

Параметры F01 или C30 устанавливают источник для задания частоты 1 или 2, соответственно.

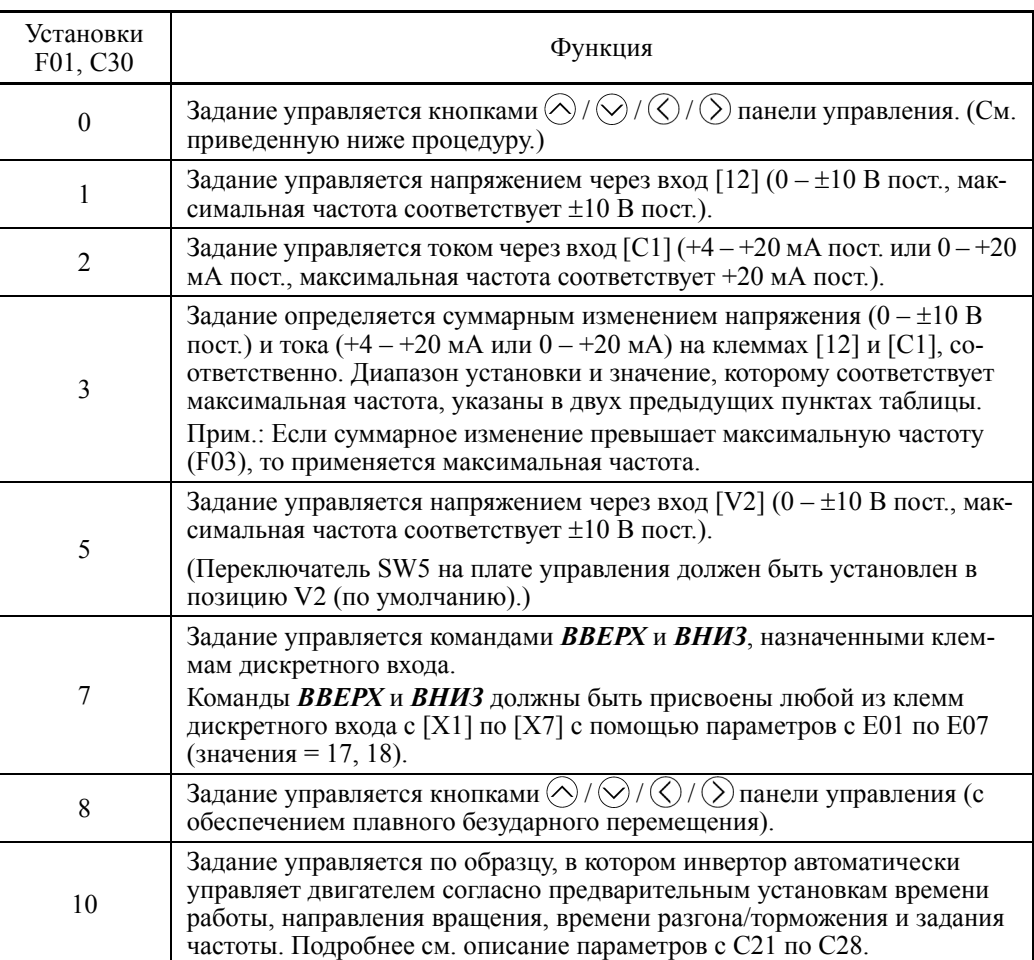

#### **Установка задания частоты**

# **[ 1 ] С помощью панели управления (F01 = 0 (по умолчанию) или 8)**

- (1) Установите параметр F01 в "0" или "8". Это возможно только в режиме хода.
- (2) Для отображения текущего задания частоты нажмите кнопку  $\bigotimes / \bigotimes / \bigotimes / \bigotimes$ . Самый младший разряд ЖК-дисплея будет мигать.
- (3) Для изменения задания частоты снова нажмите кнопку  $\bigotimes$  /  $\bigotimes$  /  $\bigotimes$  /  $\bigotimes$  /  $\bigotimes$ . Для сохранения новой установки в памяти инвертора нажмите кнопку (E) (если E64 = 1 (заводская установка)). При следующем включении питания инвертора это новое значение будет принято в качестве начального задания частоты.

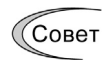

• Вдобавок к сохранению изменения нажатием кнопки  $(\mathbb{E})$ , описанному выше, имеется также функция автосохранения (если E64 = 0).

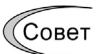

- В начале выбора задания частоты или любого другого параметра с помощью кнопки  $\bigotimes$  /  $\bigotimes$  /  $\bigotimes$  /  $\bigotimes$ , на дисплее мигает самый младший значащий разряд; т.е. курсор расположен в самом младшем значащем разряде. Удерживание кнопки  $\bigotimes/\bigotimes/\bigotimes/\bigotimes$  изменяет данные в самом младшем значащем разряде и производит переход, в то время как курсор остается в наименьшем значашем разряде.
- Для перемещения курсора между цифрами используйте кнопки  $\langle \rangle$  /  $\langle \rangle$ , что позволяет быстро вводить большие значения.
- При установке в параметре F01 значения "8" активируется плавное бесступенчатое переключение. Когда источник задания частоты переключается от другого источника к панели управления, инвертор наследует текущую частоту, которая имела место перед переключением, обеспечивая плавное переключение и отсутствие ударов при движении.

# $[2]$  С помощью аналогового входа (F01 = 1-3 или 5)

При выборе любого аналогового входа (входа напряжения через клеммы [12] и [V2], или токового входа через клемму [C1]) с помощью параметров F01 (Источник задания частоты 1) или СЗ0 (Источник задания частоты 2), появляется возможность произвольного выбора задания частоты путем применения коэффициента усиления и добавления смещения. Также возможен выбор полярности и постоянной времени фильтра и регулировка коррекции.

|                          |                         |                                | Смещение              |                     | Усиление        |                 |                          | Пост-я          | Kop-                    | Выбор |  |
|--------------------------|-------------------------|--------------------------------|-----------------------|---------------------|-----------------|-----------------|--------------------------|-----------------|-------------------------|-------|--|
| Входная<br>F01<br>клемма | Диапазон ввода Сме-     |                                | Базов.<br>щение точка | $y_{CH}$ -<br>ление | Базов.<br>точка | Поляр-<br>ность | времени<br>фильтра       | рек-<br>ция     | диапа-<br>зона<br>ввода |       |  |
| 1                        | [12]                    | $0 - +10 B$ ,<br>$-10 - +10 B$ | F18                   | C50                 | C <sub>32</sub> | C <sub>34</sub> | C <sub>35</sub>          | C <sub>33</sub> | C <sub>31</sub>         |       |  |
| 2                        | $\lceil C1 \rceil$      | $4 - 20$ MA<br>$0-20$ MA       | F18                   | C50                 | C <sub>37</sub> | C <sub>39</sub> | -                        | C38             | C <sub>36</sub>         | C40   |  |
| 3                        | $[12] + [C1]$<br>(Сумма | $0 - +10 B$ ,<br>$-10 - +10 B$ | F18                   | C50                 | C <sub>32</sub> | C <sub>34</sub> | C <sub>35</sub>          | C <sub>33</sub> | C <sub>31</sub>         |       |  |
|                          | двух зна-<br>чений)     | $4-20$ MA<br>$0-20$ MA         | F18                   | C50                 | C <sub>37</sub> | C <sub>39</sub> | $\overline{\phantom{0}}$ | C38             | C <sub>36</sub>         | C40   |  |
| 5                        | [V2]                    | $0 - +10 B$ ,<br>$-10 - +10 B$ | F18                   | C50                 | C42             | C <sub>44</sub> | C <sub>45</sub>          | C <sub>43</sub> | C <sub>41</sub>         |       |  |

Регулируемые элементы задания частоты 1 (F01)

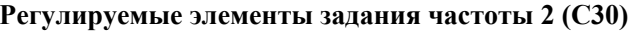

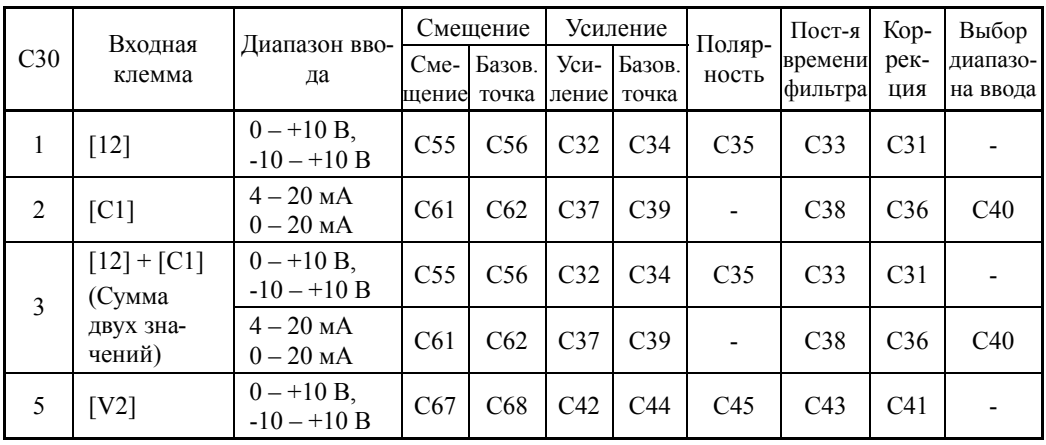

# Переключение между заданиями частоты 1 (F01) и 2 (С30)

Задания частоты 1 (F01) и 2 (С30) могут быть переключены посредством внешнего сигнала Hz2/Hz1 ("Выбор задания частоты 2/1"), присвоенного одной из клемм дискретного входа.

■ Подробнее о сигнале  $Hz2/Hz1$  см. в описании параметров с Е01 по Е07 (значение =  $11$ ).

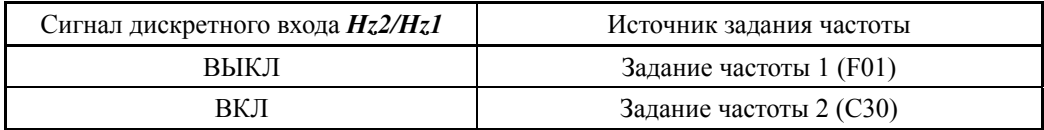

### ■ Коррекция (С31, С36, С41)

Параметрами СЗ1, СЗ6 или С41 устанавливается коррекция для аналогового входа напряжения или тока. Коррекция также применяется к сигналам, поступающим от внешнего оборудования.

# ■ Постоянная времени фильтра (С33, С38, С43)

Параметрами СЗЗ, СЗ8 или С43 устанавливается постоянная времени фильтра для аналогового входа напряжения или тока. При выборе значения для постоянной времени учитывайте скорость реакции механической системы, поскольку слишком большая установка постоянной времени может замедлить реакцию системы. При наличии колебаний входного напряжения, вызванных помехами, увеличьте значение постоянной времени.

# $\blacksquare$  Полярность (С35, С45)

Параметрами СЗ5 или С45 устанавливается диапазон ввода для аналогового входа напряжения.

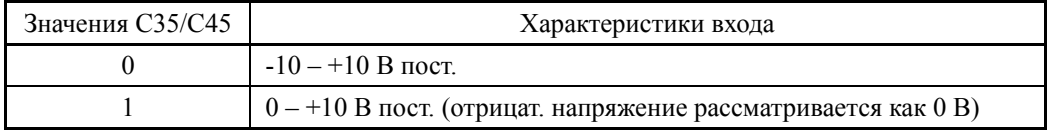

#### ■ Выбор диапазона ввода для клеммы [С1] (С40)

Параметром С40 устанавливается диапазон ввода для клеммы [С1] (аналоговый токовый вход).

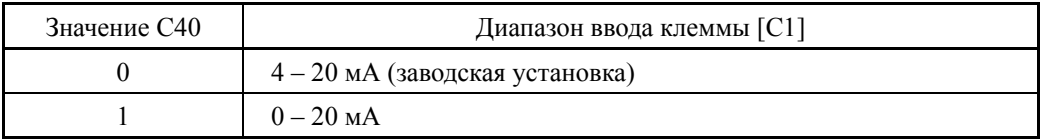

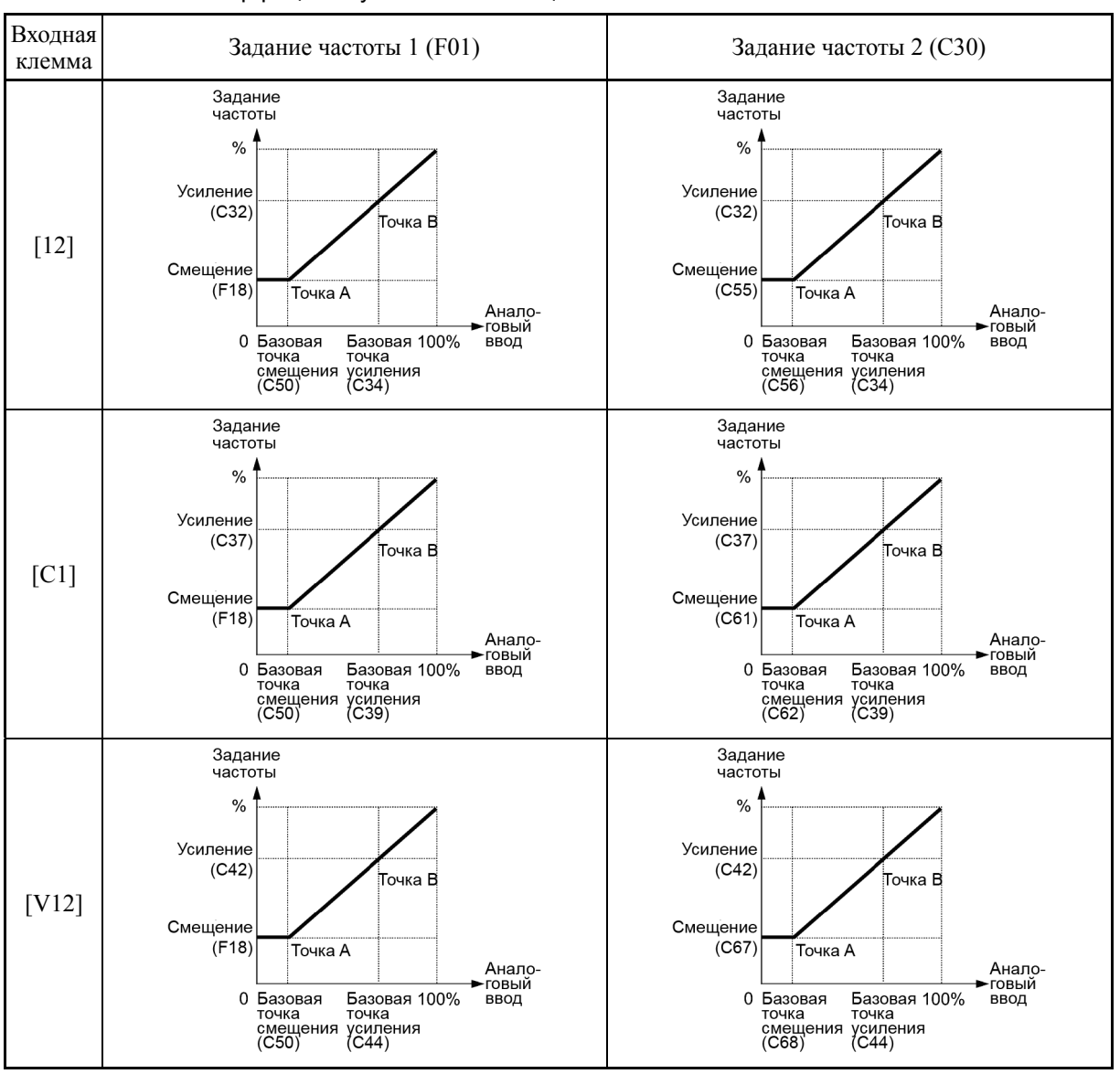

#### Коэффициент усиления и смещение

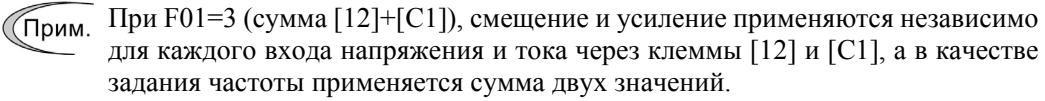

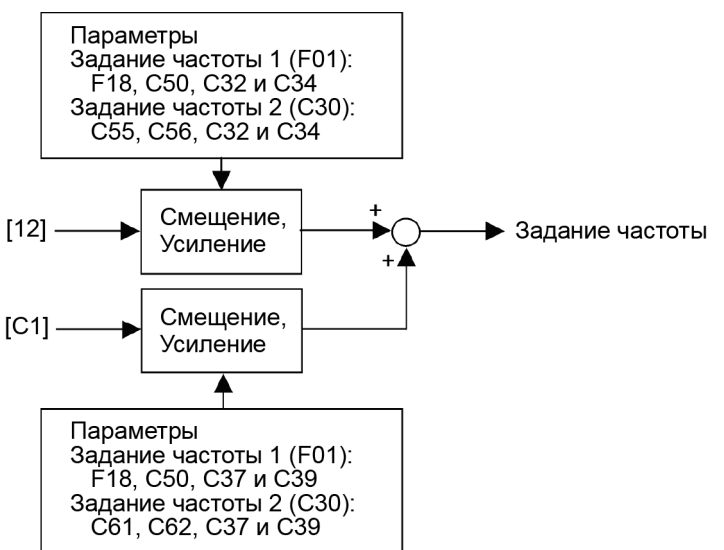

#### **В случае однополярного входа (клемма [12] посредством C35 = 1, клемма [C1], клемма [V2] посредством C45 = 1)**

Как показано на графиках выше, соотношение между величиной аналогового ввода и заданием частоты для выбранного **источника 1 (F01)** определяется точками "A" и "B". Точка "A" определяется комбинацией смещения (F18) и его базовой точкой (C50); Точка "B" определяется комбинацией коэффициента усиления и его базовой точкой (C32 и C34, C37 и C39 или C42 и C44).

Соотношение между величиной аналогового ввода и заданием частоты для выбранного **источника 2 (C30)** определяется точками "A" и "B". Точка "A" определяется комбинацией смещения и его базовой точкой (C55 и C56, C61 и C62, или C67 и C68). Точка "B" определяется комбинацией коэффициента усиления и его базовой точкой (C32 и C34, C37 и C39, или C42 и C44).

Комбинация параметров C32 и C34 применяется к клемме [12], комбинация C37 и C39 – к клемме [C1], а комбинация C42 и C44 – к клемме [V2].

Конфигурируйте смещение и усиление, принимая за 100% максимальную частоту, а базовые точки смещения и усиления, принимая за 100% полную шкалу аналогового входа (10 В пост. или 20 мА пост.).

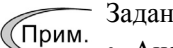

- Задание частоты 1 (F01) • Аналоговый ввод, меньший базовой точки смещения (C50), ограничива
	- ется величиной смещения (F18). • Если Вы указываете комбинацию так, что напряжение базовой точки смещения (С50) равняется или превышает каждую базовую точку смещения (С34, С39 или С44), инвертор расценит установку как неверную и установит частоту на 0 Гц.

Задание частоты 2 (C30)

- Аналоговый ввод, меньший базовой точки смещения (C56, C62 или C68), ограничивается величиной смещения (C55, C61 или C67).
- Если Вы указываете комбинацию так, что напряжение базовой точки смещения (C56, C62 или C68) равняется или превышает каждую базовую точку смещения (С34, С39 или С44), инвертор расценит установку как неверную и установит частоту на 0 Гц.
- Пример: Установка смещения, коэффициента усиления и их базовых точек при изменении задания частоты с 0 до 60 Гц посредством аналогового ввода 1–5 В пост. через клемму [12] с максимальной частотой 60 Гц (F03)

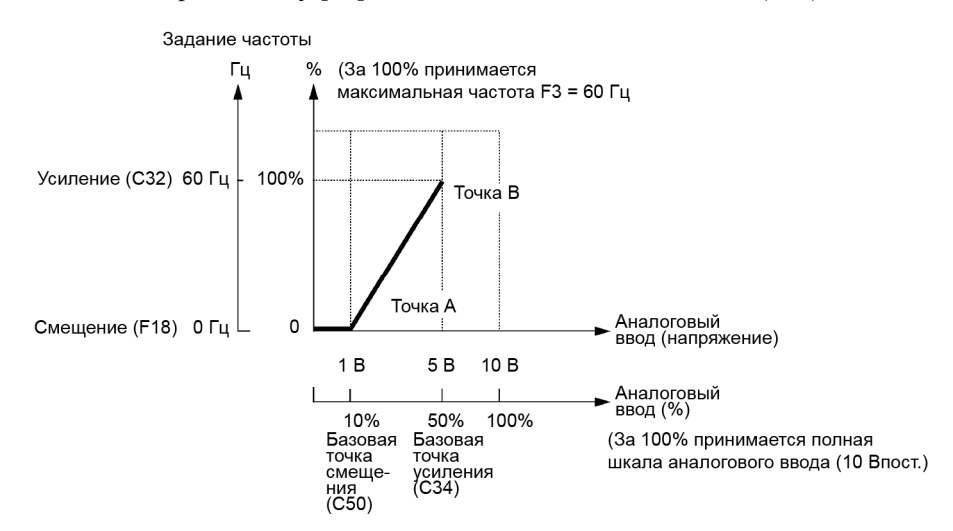

#### (Точка A)

Задание частоты 1 (F01)

Для установки задания частоты 0 Гц для аналогового ввода 1 В, установите смещение на 0% (F18 = 0). Поскольку напряжение 1 В является базовой точкой смещения и оно составляет 10% от 10 В (полная шкала для клеммы [12]), установите базовую точку смещения на 10% (C50 = 10).

Глава $\circ$ 

ПАРАМЕТРЫ

Задание частоты 2 (C30)

Как для задания частоты 1, установите смещение на 0% (C55 = 0) и базовую точку смещения на 10% (C56 = 10).

(Точка B)

Задание частоты 1 (F01), Задание частоты 2 (C30)

Для достижения максимальной частоты на 5 В аналогового ввода установите коэффициент усиления на 100% (C32 = 100). Поскольку напряжение 5 В является базовой точкой смещения и оно составляет 50% от 10 В (полная шкала для клеммы [12]), установите базовую точку усиления на 50% (C34 = 50).

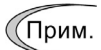

Процедура установки усиления или смещения без изменения базовых точек аналогична процедуре, применяемой для других серий инверторов Fuji: FRENIC5000 G11S/P11S, FVR-E11S и т.п.

#### **В случае двухполярного входа (клемма [12] посредством C35 = 0, клемма [V2] посредством C45 = 0)**

Установка параметров C35 и C45 в "0" переводит клеммы [12] и [V2] соответственно в режим двухполярного входа (-10 В – +10 В).

Когда смещение (F18, C55 или C67) и его базовая точка (C50, C56 или C68) установлены в "0", то ввод положительного и отрицательного напряжения генерирует задания частоты, симметричные относительно начала координат, как показано ниже.

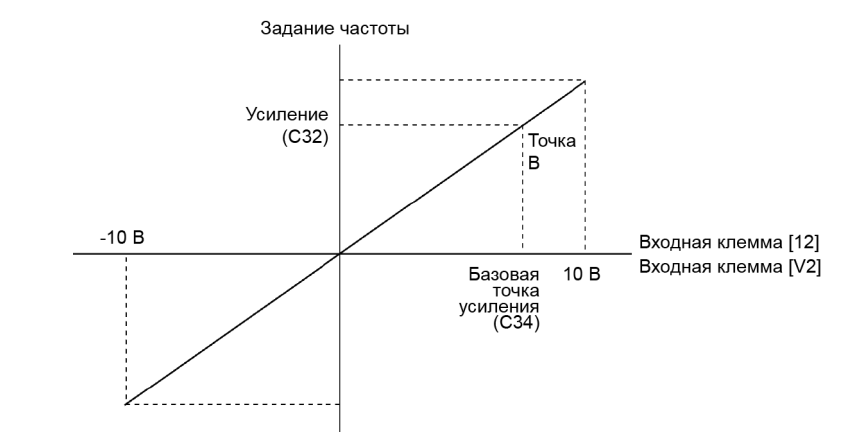

• При вводе смещения (F18, C55 или C67) и его базовой точки (C50, C56 или ((Прим. C68) итоговое значение (Точки A1, A2 и A3) соответствующим образом смещается, как показано ниже.

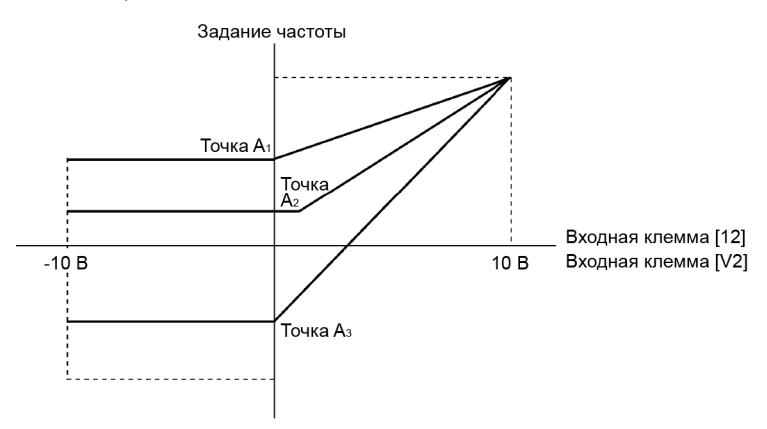

(Прим.

- Для применения двухполярного аналогового напряжения  $(0 \pm 10 B$  пост.) к клеммам [12] и [V2], установите C35 и C45 в "0". При установке в C35 и C45 значения "1" активируется диапазон с 0 по +10В, а ввод напряжения отрицательной полярности с 0 по -10В воспринимается как 0В.
	- Задание частоты может задаваться не только в Герцах, но также в других единицах, в зависимости от установки параметра E48 (= 3–5 или 7).

# **[ 3 ] С помощью дискретных входных сигналов** *ВВЕРХ***/***ВНИЗ* **(F01 = 7)**

Если для управления частотой выбрано управление *ВВЕРХ/ВНИЗ,* то при включении клемм, которым присвоены команды *ВВЕРХ* или *ВНИЗ*, соответственно происходит увеличение или уменьшение выходной частоты в пределах диапазона от 0 Гц до максимальной частоты, как показано ниже.

Для включения управления *ВВЕРХ/ВНИЗ* для установки частоты необходимо установить в параметре F01 значение "7" и присвоить команды *ВВЕРХ* и *ВНИЗ* любым клеммам дискретного входа [X1] – [X7], [FWD] и [REV] с помощью параметров с E01 по E07 (значение = 17, 18).

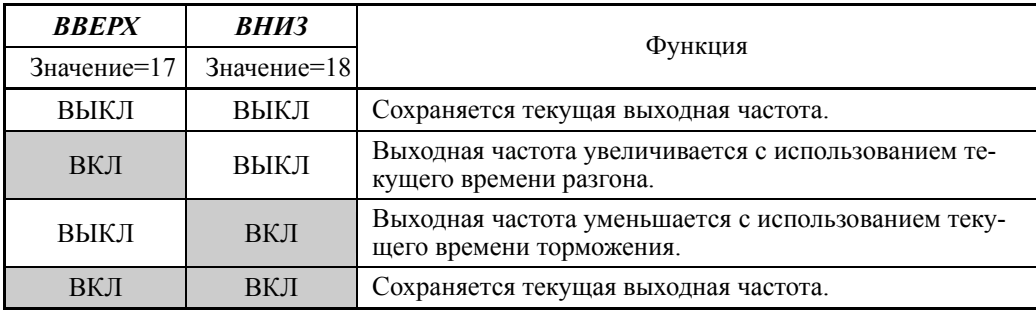

# **F02 Источник команды хода**

Параметр F02 служит для выбора источника команды хода. В таблице ниже показаны источники команды хода и направление вращения двигателя.

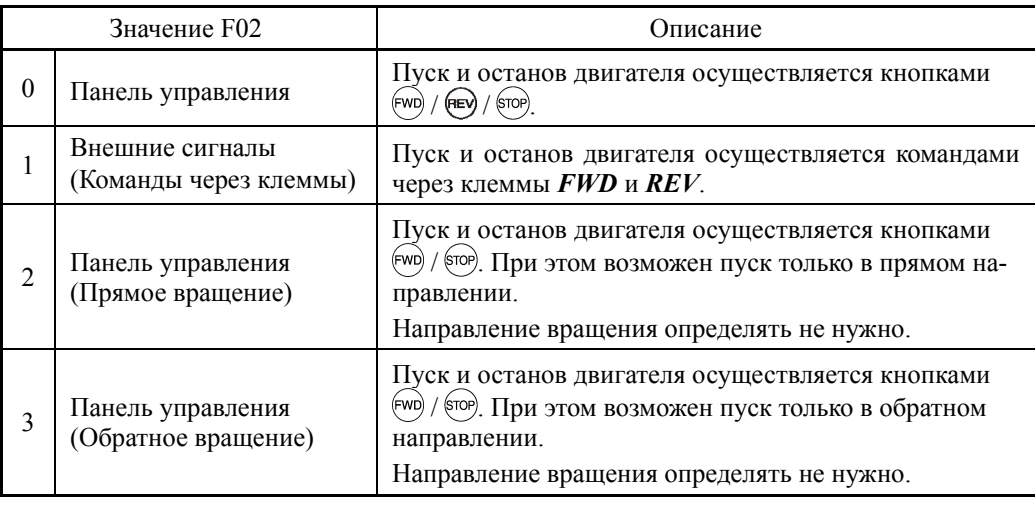

Команды *FWD* ("Прямой ход") и *REV* ("Обратный ход") должны быть присвоены клеммам [FWD] и [REV] соответственно.

 Подробнее о командах *FWD* и *REV*, см. в описании параметров E98 и E99 (значение = 98 или 99).

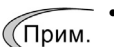

- При включенных командах *FWD* или *REV* невозможно изменение параметра F02.
	- При изменении назначения функции клемм [FWD] и [REV] с команд, отличных от *FWD* и *REV*, на команды *FWD* или *REV* с параметром F02, установленным в "1", не забудьте предварительно выключить соответствующую клемму, в противном случае двигатель может внезапно начать вращаться.

• 3-проводной режим работы посредством внешних входных сигналов (через клеммы дискретного входа)

По умолчанию команды *FWD* и REV работают в 2-проводном режиме. Назначение дискретной команды HLD производит самоудержание команд прямого FWD или обратного REV хода, активируя 3-проводной режим управления инвертором.

 $\Box$  Подробнее о команде **HLD**, см. в описании параметров с E01 по E07 (значение = 6).

При замыкании клеммы команды  $HLD$  и [CM] (т.е. при включении команды  $HLD$ ) происходит самоудержание первой команды **FWD** или **REV** по переднему фронту. Выключение клеммы команды HLD отпускает удержание. Если команда HLD не присвоена клемме, то для команды FWD и REV доступен только 2-проводной режим.

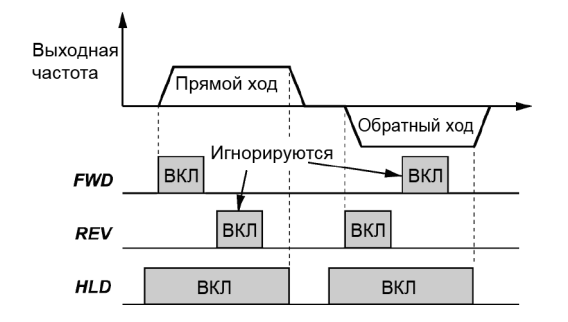

Кроме источников команд хода, описанных выше, существуют источники команд более высокого приоритета, включая дистанционный и местный режимы (см. Главу 5 Раздел 5.5.4), а также режим управления через интерфейс связи.

# F<sub>03</sub>

#### Максимальная частота 1

Параметр F03 служит для определения максимальной частоты с целью ограничения выходной частоты. Выбор максимальной частоты, превышающей возможности оборудования, приводимого инвертором, может привести к поломке или аварийной ситуации. Убедитесь, что установка максимальной частоты соответствует максимальным характеристикам оборудования.

- Диапазон установки параметра:  $25.0 - 120.0$  (Гц)

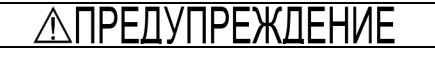

Инвертор способен легко вывести двигатель на высокоскоростной режим работы. При изменении установки скорости внимательно заранее изучите технические характеристики применяемого оборудования.

В противном случае существует опасность аварийной ситуации.

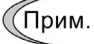

Если Вы изменяете параметр F03, с целью добиться более высокой рабочей частоты, одновременно измените параметр F15 (верхнее ограничение выходной частоты).

# **F04, F05 F06**

#### **Основная частота 1, Номинальное напряжение на основной частоте 1, Максимальное выходное напряжение 1 H50, H51 (Нелинейная комбинация V/f 1, Частота и Напряжение) H52, H53 (Нелинейная комбинация V/f 2, Частота и Напряжение)**

Эти параметры служат для определения основной частоты и напряжения на основной частоте, требуемых для правильной работы двигателя. Вместе со связанными параметрами с H50 по H53 эти параметры позволяют профилировать нелинейную вольт-частотную комбинацию V/f, подходящую для нагрузки, путем увеличения или снижения напряжения в любой точке вольт-частотной характеристики V/f.

Далее приведены описания настроек, требуемых для нелинейных вольт-частотных комбинаций V/f.

На высоких частотах сопротивление двигателя может увеличиваться, приводя к недостаточному выходному напряжению и снижению выходного момента. Для предотвращения этой проблемы используйте для увеличения напряжения параметр F06 (Макс. выходное напряжение 1). Заметьте, однако, что инвертор не может выводить напряжение выше напряжения сети питания.

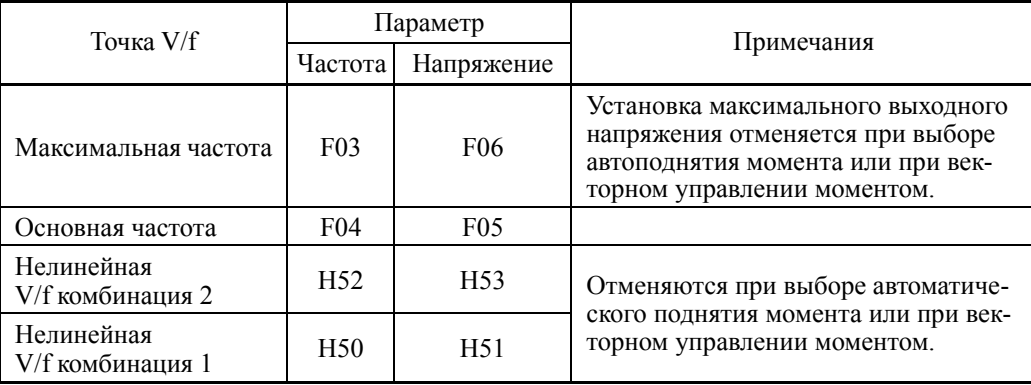

#### Обычная (линейная) V/f комбинация

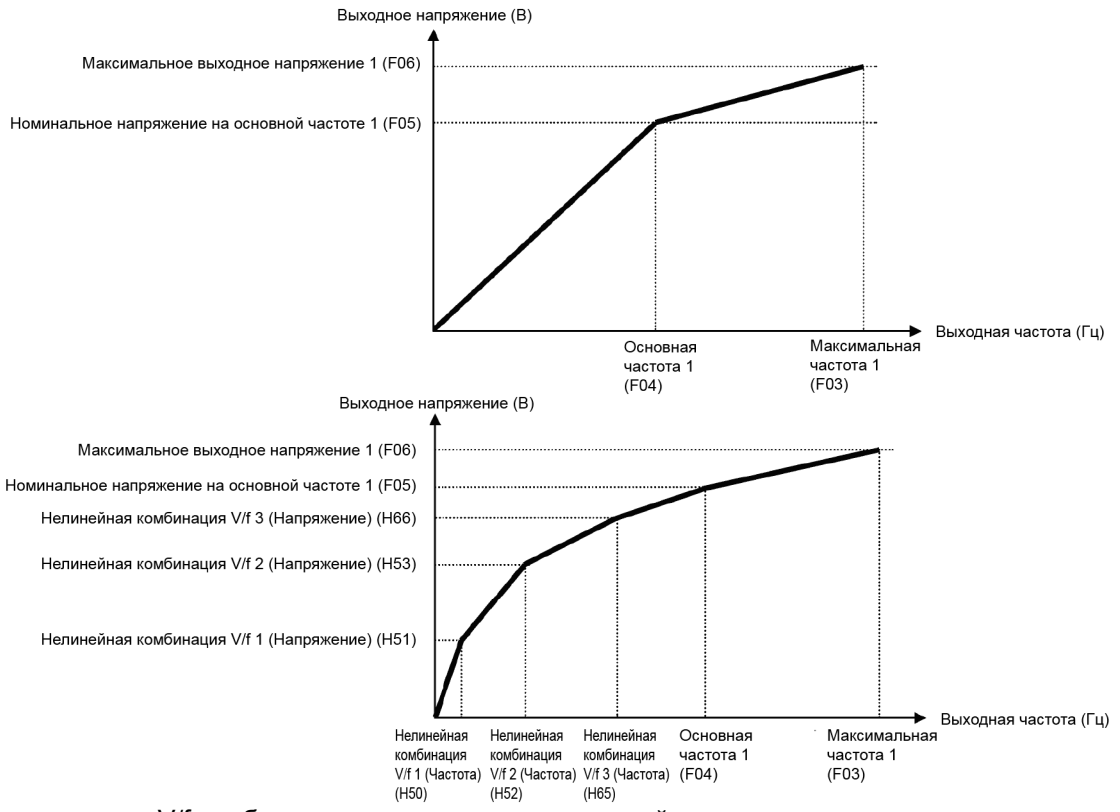

**• V/f комбинация с тремя точками нелинейности** 

Основная частота 1 (F04)

Введите в параметр F04 значение номинальной частоты, указанное в табличке двигателя.

- Диапазон установки значения:  $25.0 - 120.0$  (Гц)

Номинальное напряжение на основной частоте 1 (F05)

Введите в параметр F05 значение "0" или значение номинального напряжения, указанное в табличке двигателя.

- Диапазон установки значения:

OFF : Выключение автоматического регулятора напряжения (AVR).

160 – 500 (В) : Вывод управляемого AVR напряжения

- При F05=OFF номинальное напряжение на основной частоте равняется входному напряжению питания инвертора. При колебаниях входного напряжения питания изменяется и выходное напряжение инвертора.
- При значении F05, отличном от "OFF", инвертор автоматически поддерживает постоянство выходного напряжения на уровне установленного значения. При включении любой из функций управления, таких как автоподнятие момента, автоматическое энергосбережение, компенсация скольжения и т.п., значение параметра F05 должно равняться номинальному напряжению двигателя (указанному в табличке).

(Прим.

Напряжение инвертора может выводиться на уровне входного напряжения инвертора. Устанавливайте эти напряжения правильно в соответствии с характеристиками двигателя.

#### Нелинейные V/f комбинации 1 и 2 для частоты (H50 и H52)

H50 или H52 определяет составляющую частоты в произвольной точке нелинейной V/f комбинации.

- Диапазон установки значения: OFF (отмена)  $0.1 - 120.0$  ( $\Gamma$ ц)

Установка "OFF" в параметрах H50 или H52 отключает действие нелинейной Прим. Установлинации.

#### $\blacksquare$  Нелинейные V/f комбинации 1 и 2 для напряжения (Н51 и Н53)

H51 или H53 определяет составляющую напряжения в произвольной точке нелинейной V/f комбинации.

- Диапазон установки значения:

0 – 500 (В): Вывод управляемого AVR напряжения

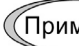

Значения по умолчанию для параметров H50 и H51 различаются в зависимости от мощности инвертора. См. таблицу ниже.

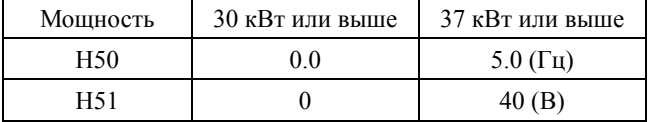

Максимальное выходное напряжение 1 (F06)

Параметр F06 служит для определения напряжения на максимальной частоте 1 (F03).

- Диапазон установки значения:
	- 160 500 (В): Вывод управляемого AVR напряжения

(Прим.

При установке F05 (Ном. напряжение на основной частоте 1) в "OFF", установки параметров H50–H53 и F06 не действуют. (Если точка нелинейной характеристики расположена ниже основной частоты, то применяется линейная V/f комбинация; если она расположена выше, то выходное напряжение поддерживается постоянным.)

# **F07, F08 Время разгона 1, Время торможения 1 E10, E12, E14 (Время разгона 2, 3 и 4) E11, E13, E15 (Время торможения 2, 3 и 4) H07 (Характеристика разгона/торможения) H56 (Время торможения при принудительном останове)**

Параметр F07 определяет время разгона, т.е. продолжительность времени увеличения жения, т.е. продолжительность времени снижения частоты от максимального значения до 0 Гц.

### - Диапазон установки значения: 0.00 – 3600.00 (сек)

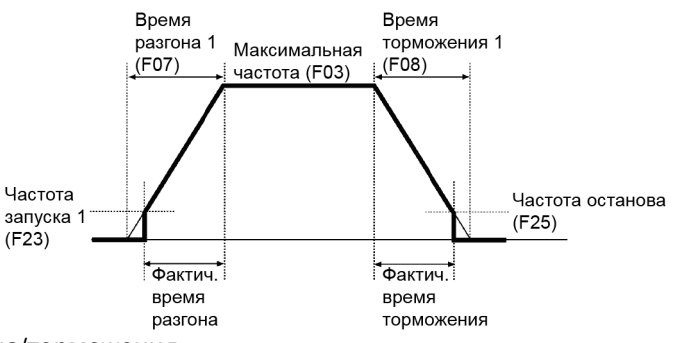

# Время разгона/торможения

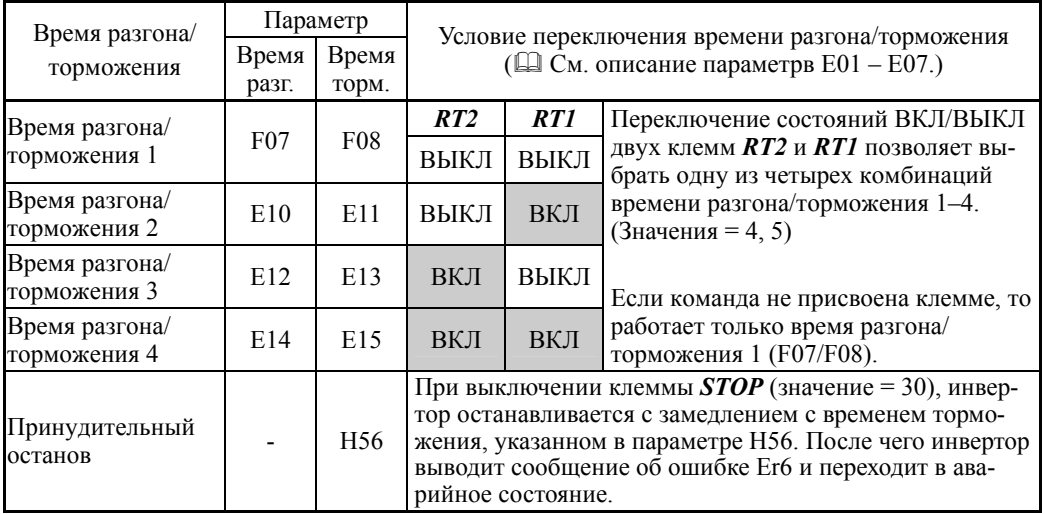

# Характеристика разгона/торможения (H07)

Параметр H07 определяет комбинации значений времени разгона и торможения (комбинации для управления выходной частотой).

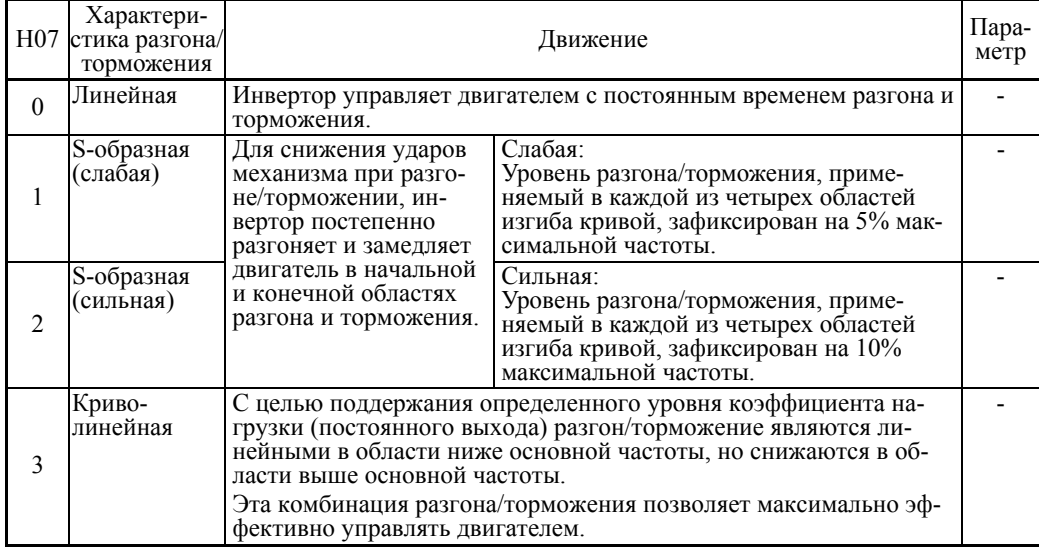

#### Разгон/торможение по S-кривой

Для снижения ударных нагрузок на оборудование при разгоне/торможении инвертор плавно разгоняет или затормаживает двигатель в начальной и конечной областях разгона или торможения. Доступно два типа S-кривых разгона/торможения; применение 5% (слабая) и 10% (сильная) от максимальной частоты ко всем четырем областям изгиба кривой. Заданное время разгона/торможения определяет длительность разгона/торможения на линейном участке; следовательно, фактическое время разгона/торможения дольше заданного времени разгона торможения.

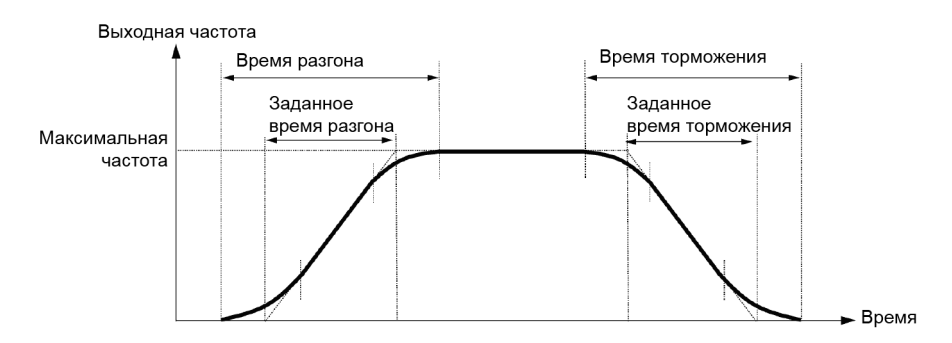

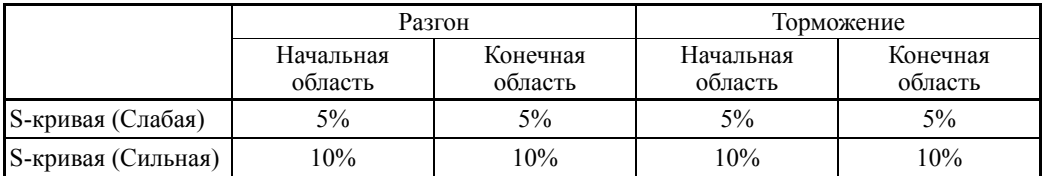

 $\le$ S-кривая разгона/торможения (слабая): когда частота изменяется в диапазоне 10% или более от максимальной частоты>

**Время разгона или торможения** (c) =  $(2 \times 5/100 + 90/100 + 2 \times 5/100) \times (3$ аданное время разгона/торможения)

 $= 1.1 \times ($ заданное время разгона/торможения)

<S-кривая разгона/торможения (сильная): когда частота изменяется в диапазоне 20% или более от максимальной частоты  $-10\%$  по переднему фронту и 20% по заднему фронту>

**Время разгона или торможения (c) =**  $(2 \times 10/100 + 80/100 + 2 \times 10/100) \times (3$ **аданное время** разгона/торможения)

 $= 1.2 \times ($ заданное время разгона/торможения)

# Криволинейная характеристика разгона/торможения

Характеристика разгона/торможения является линейной ниже основной частоты (постоянный момент), но снижается в области выше основной частоты с целью поддержания коэффициента нагрузки (постоянного выхода) на определенном уровне.

Эта комбинация разгона/торможения позволяет разгонять и замедлять двигатель с максимальной эффективностью.

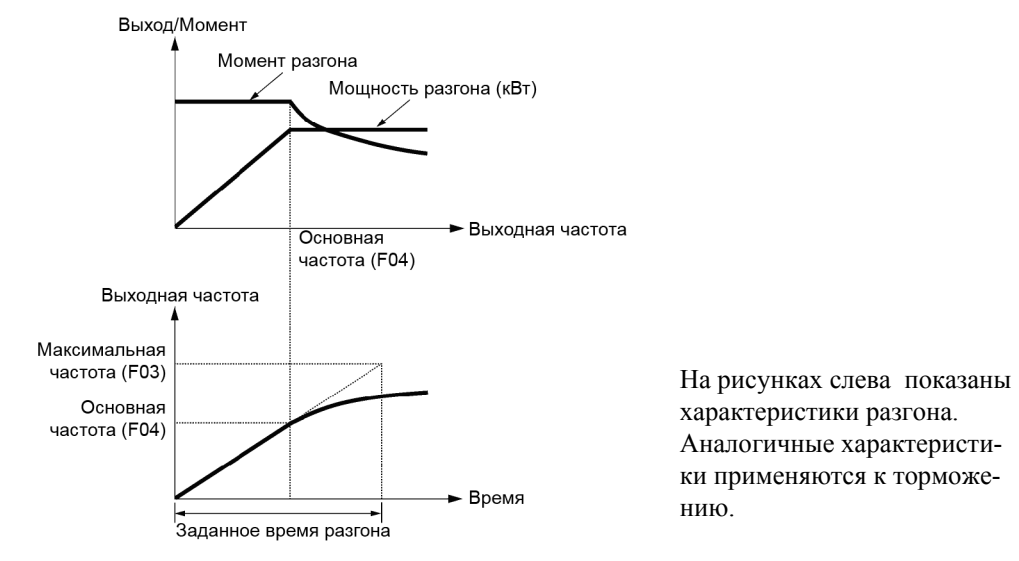

- При выборе S-характеристики или криволинейной характеристики разго-(Прим. на/торможения посредством параметра Комбинации разгона/торможения (Н07), фактическое время разгона/торможения увеличивается по сравнению с выбранным.
	- Неправильная установка слишком короткого времени разгона/торможения может привести к срабатыванию ограничителя тока, ограничителя момента или антирегенеративного управления (автоматического замедления), вызывая увеличение времени разгона/торможения по сравнению с выбран-НЫМ.

#### Поднятие момента 1

F<sub>09</sub>

(См. параметр F37.)

См. описание параметра F37.

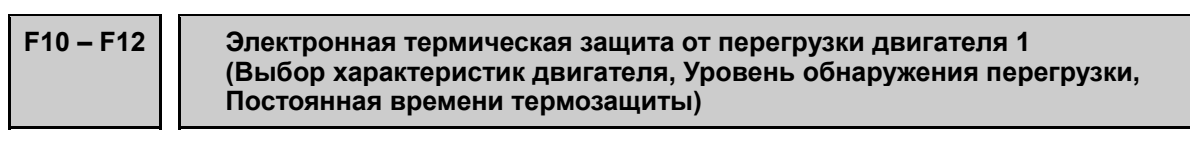

Параметры с F10 по F12 служат для определения температурных характеристик двигателя для его электронной термической зашиты от перегрузки, используемой инвертором для обнаружения условий перегрузки двигателя.

F10 служит для выбора механизма охлаждения двигателя для определения его характеристик, F11 служит для определения уровня тока обнаружения перегрузки, и F12 определяет постоянную времени температурной защиты.

При обнаружении условий перегрузки двигателя инвертор выключает выход и выводит предупреждающее сообщение о перегрузке OL1 для защиты двигателя 1.

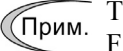

Температурные характеристики двигателя, определяемые параметрами F10 и F12, используются также для заблаговременного предупреждения о перегрузке. Даже если вам необходимо только предупреждение о перегрузке, введите эти характеристики в эти параметры. (Ш См. описание Е34.) Для отключения электронной температурной защиты от перегрузки установите параметр F11 в "OFF".

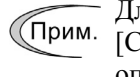

Для двигателей с термистором РТС подключайте термистор РТС к клемме [C1], с целью обеспечения защиты двигателя от перегрева. Подробнее см. описание параметра Н26.

#### Выбор характеристик двигателя (F10)

Параметр F10 служит для выбора механизма охлаждения посредством вентилятора на валу двигателя или вентилятора принудительного охлаждения.

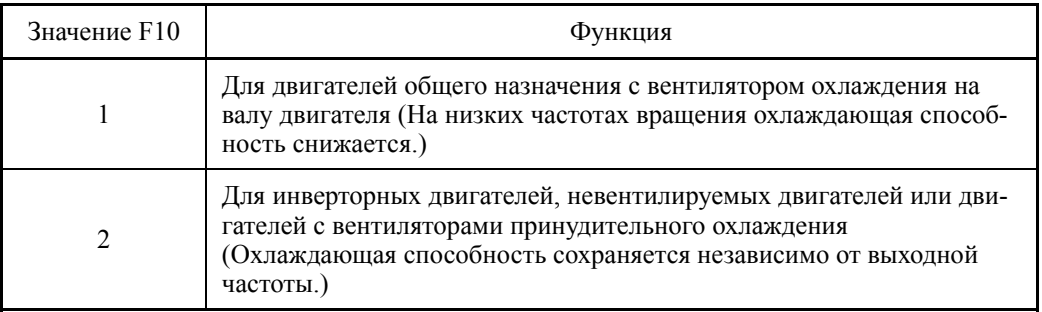

На рисунке ниже показаны рабочие характеристики электронной температурной защиты от перегрузки при F10=1. Факторы характеристики с  $\alpha$ 1 по  $\alpha$ 3, а также соответствующие им частоты f2 и f3 различаются в зависимости от характеристик двигателя. В таблицах ниже показаны характеристики двигателя, выбранного параметром P99 (Выбор двигателя 1).

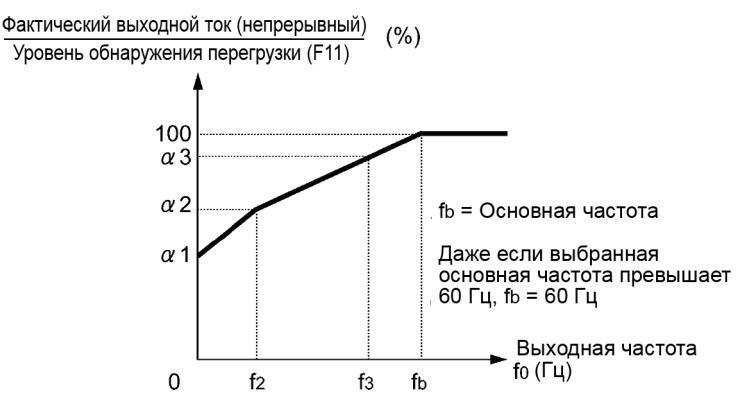

Характеристики охлаждения двигателя с вентилятором на валу

Номиналы двигателя и факторы характеристики при P99 (Выбор двигателя 1) = 0 или 4

| Ном. мощ-<br>ность двига-<br>теля | Постоянная<br>времени термо-<br>защиты τ | Выходная частота для<br>Заданный ток для ус-<br>фактора характеристики<br>тановки постоянной<br>двигателя<br>времени термозащиты |              | Фактор харак-<br>теристики (%) |                     |            |                       |    |
|-----------------------------------|------------------------------------------|----------------------------------------------------------------------------------------------------|--------------|--------------------------------|---------------------|------------|-----------------------|----|
| (KBT)                             | (По умолчанию)                           | (Imax)                                                                                                    | f2           | f3                             | $\alpha$ 1          | $\alpha$ 2 | $\alpha$ <sup>3</sup> |    |
| 0.4, 0.75                         |                                          |                                                                                                    |              | $7 \Gamma$ ц                   | 75                  | 85         | 100                   |    |
| $1.5 - 3.7$                       |                                          | Допустимый непре-<br>рывный ток привода ×<br>150%                                                                                | 5 Гц         |                                | 85                  | 85         | 100                   |    |
| $5.5 - 11$                        | 5 мин                                    |                                                                                                    |              | $6 \Gamma$ ц                   | 90                  | 95         | 100                   |    |
| 15                                |                                          |                                                                                                    |              | $7 \Gamma$ ц                   | 85                  | 85         | 100                   |    |
| 18.5, 22                          |                                          |                                                                                                    |              | $5 \Gamma$ III                 | 92                  | 100        | 100                   |    |
| $30 - 45$                         |                                          |                                                                                                    |              |                                | 54                  | 85         | 95                    |    |
| $55 - 90$                         | $10mu$ иин                               |                                                                                                    |              | Основная<br>частота            | Основная<br>частота | 51         | 95                    | 95 |
| 110<br>или больше                 |                                          |                                                                                                    | $\times$ 33% | $\times$ 83%                   | 53                  | 85         | 90                    |    |

| Ном. мощ-<br>ность двига-<br>теля | Постоянная вре-<br>мени термоза-<br>шиты т | Заданный ток для ус-<br>тановки постоянной<br>времени термозащиты | Выходная частота для<br>фактора характерисики<br>двигателя |                                     | Фактор харак-<br>теристики (%) |            |            |
|-----------------------------------|--------------------------------------------|-------------------------------------------------------------------|------------------------------------------------------------|-------------------------------------|--------------------------------|------------|------------|
| (KBT)                             | (По умолчанию)                             | (Imax)                                                            | f2                                                         | f3                                  | $\alpha$                       | $\alpha$ 2 | $\alpha$ 3 |
| $0.2 - 22$                        | $5mu$ иин                                  | Допустимый непре-                                                 | Основная<br>частота<br>$\times$ 33%                        | Основная<br>частота<br>$\times$ 33% | 69                             | 90         | 90         |
| $30 - 45$                         |                                            | рывный ток привода ×                                              |                                                            | Основная<br>частота                 | 54                             | 85         | 95         |
| $55 - 90$                         | $10mu$ иин                                 | 150%                                                              |                                                            |                                     | 51                             | 95         | 95         |
| 110<br>или больше                 |                                            |                                                                   |                                                            | $\times$ 83%                        | 53                             | 85         | 90         |

Номиналы двигателя и факторы характеристики при P99 (Выбор двигателя 1) = 1

При установке F10 в "2", изменения выходной частоты не влияют на охлаждающую способность. Поэтому уровень обнаружения перегрузки (F11) остается постоянным.

#### Уровень обнаружения перегрузки (F11)

Параметр F11 служит для определения уровня, на котором активируется электронная температурная защита от перегрузки.

- Диапазон установки значения: с 1 по 135% номинального тока (допустимого непрерывного тока привода) инвертора

Обычно при работе на основной частоте (т.е. на 1.0 – 1.1 от номинального тока двигателя.) в параметре F11 устанавливается значение допустимого непрерывного тока двигателя. Для выключения электронной температурной защиты от перегрузки установите параметр F11 в "OFF" (Выключено).

### Постоянная времени температурной защиты (F12)

Параметр F12 служит для определения постоянной времени температурной защиты двигателя. При протекании 150% тока от уровня обнаружения перегрузки, определенного в параметре F1, в течение времени, определенного в параметре F12, срабатывает электронная температурная защита от перегрузки. Постоянная времени температурной защиты для двигателей общего применения, включая двигатели Fuji, по умолчанию приблизительно составляет 5 минут для двигателей мощностью до 22 кВт и 10 минут для двигателей мощностью свыше 30 кВт.

- Диапазон установки значения: 0.5 – 75.0 (минут)

(Пример) Если в параметре F12 установлено 5 минут

Как показано на следующей странице электронная температурная защита от перегрузки активируется при обнаружении аварийного условия (код ошибки **OL1**), когда выходной ток с уровнем 150% от уровня обнаружения перегрузки (определенном в параметре F11) протекает в течение 5 минут, и с уровнем 120% приблизительно 12.5 минут.

Фактическое время, необходимое для вывода сообщения о перегрузке двигателя, должно быть меньше установленного значения, учитывая период времени с момента, когда выходной ток начинает превышать допустимый непрерывный ток привода (100%), до момента достижения 150% уровня обнаружения перегрузки.

Пример характеристики обнаружения температурной перегрузки

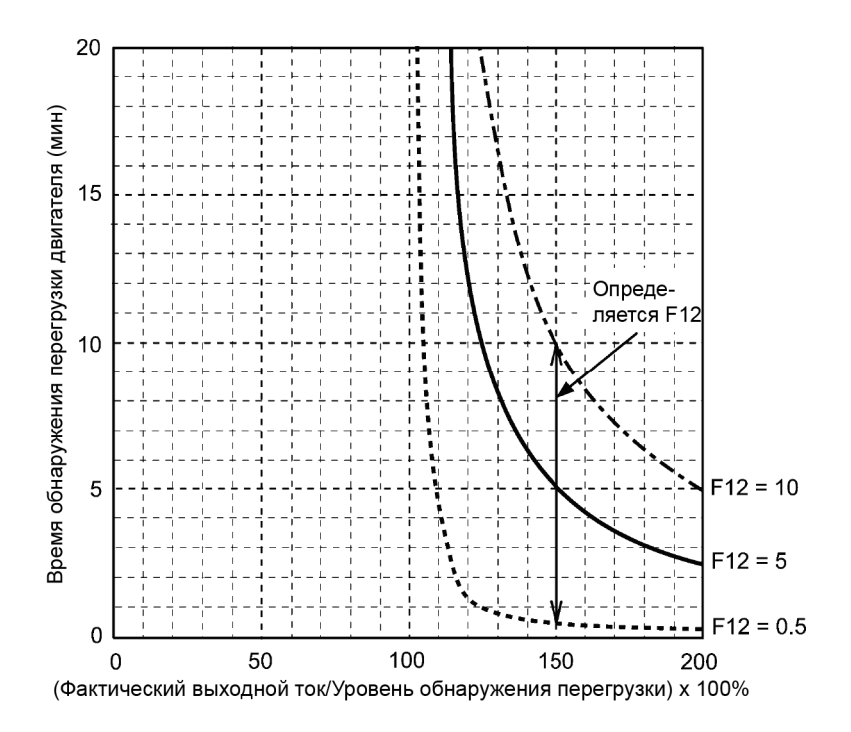

**F14 Режим перезапуска после кратковременного пропадания питания (Выбор режима)** 

#### **H13 (Время ожидания перезапуска) H14 (Скорость падения частоты) H15 (Уровень непрерывного хода) H16 (Допустимое время пропадания питания) H92 и H93 (Непрерывность хода, P и I)**

Параметр F14 служит для определения действия инвертора (останов или перезапуск) при кратковременном пропадании электропитания.

#### Режим перезапуска после кратковременного пропадания питания (Выбор режима) (F14)

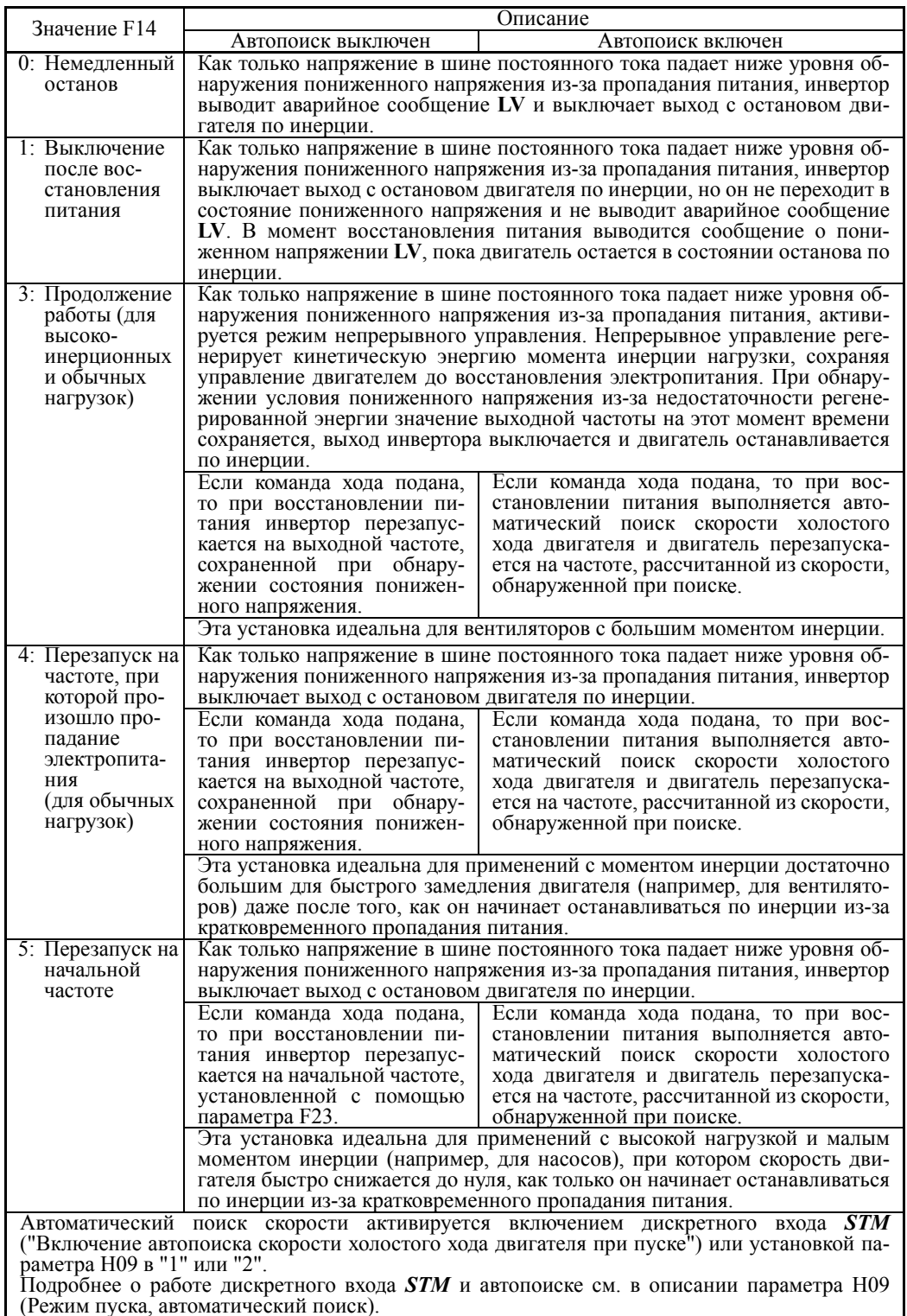

Глава $\circ$ ПАРАМЕТРЫ  Режим перезапуска после кратковременного пропадания электропитания (Базовая операция: Автопоиск выключен)

Инвертор распознает кратковременное пропадание питания путем обнаружения условия, при котором напряжение в шине постоянного тока падает ниже уровня обнаружения пониженного напряжения при работе инвертора. Если нагрузка на двигатель невелика и длительность кратковременного пропадания электропитания слишком коротка, то падение напряжения может не быть достаточно большим для распознавания пропадания электропитания, и двигатель будет продолжать вращаться без остановки.

При распознавании ошибки кратковременного пропадания электропитания инвертор переходит в режим перезапуска (после восстановления электропитания) и подготавливается к перезапуску. При восстановлении электропитания инвертор проходит этап начальной зарядки и входит в состояние готовности к пуску. При кратковременном пропадании электропитания напряжение источника питания внешних цепей (например, реле) также может снизиться, что приведет к выключению команды хода. Учитывая такую ситуацию, инвертор в течение 2 секунд ожидает появления команды хода, после чего переходит в состояние готовности к пуску. При появлении команды хода в течение этих 2 секунд инвертор начинает отработку перезапуска согласно установке параметра F14 (Выбор режима). Если же в течение этих 2 секунд команда хода не появилась, инвертор отменяет режим перезапуска (после восстановления электропитания) и должен быть повторно запущен с начальной частотой пуска. Поэтому, обеспечивайте появление команды хода в течение 2 секунд после восстановления электропитания или поддерживайте её с помощью таймера задержки или реле с механической блокировкой.

При подаче команд хода с клавиатуры, описанная выше операция применяется также к режиму (F02 = 0), в котором направление вращения определяется дискретными командами *FWD* или *REV*. В таких режимах, где направление вращения является фиксированным (F02 = 2 или 3), команда хода запоминается в инверторе, обеспечивая старт перезапуска в момент перехода инвертора в режим готовности к пуску.

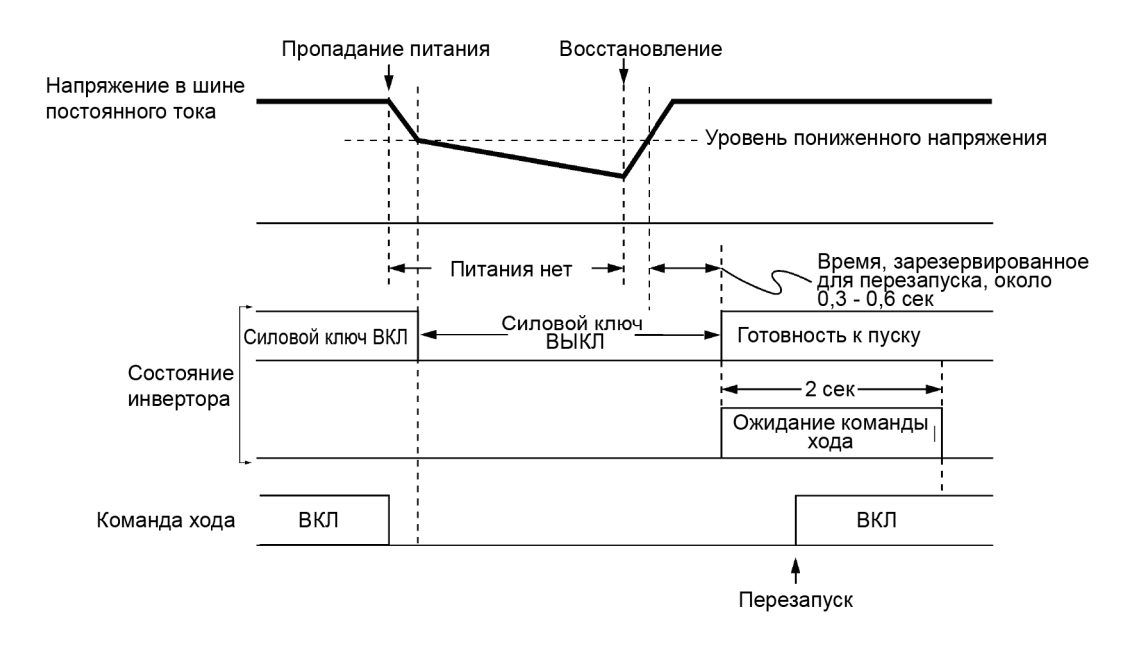

- (Прим.
- При восстановлении электропитания инвертор в течение 2 секунд ожидает поступление команды хода. Однако, если допустимое время кратковре-<br>менного пропадания электропитания (H16) истекло после распознавания ошибки питания, инвертор более не ожидает 2 секунды появления команды хода и начинает работу в обычном режиме пуска.
	- Если при ошибке питания появляется дискретная команда *BX* ("Останов по инерции"), то инвертор выходит из режима перезапуска и переходит в обычный режим работы. При поступлении команды хода при включенном питании инвертор запустится с обычной пусковой частоты.
	- Инвертор распознает кратковременное пропадание питания путем обна-<br> ружения условия, при котором напряжение в шине постоянного тока па-<br>дает ниже нижнего предела. При наличии в выходной цепи инвертора электромагнитного контактора инвертор может не распознать ошибку пи- тания из-за того, что при кратковременном пропадании питания контактор выключается, размыкая выходную цепь инвертора. При размыкании выходной цепи инвертор теряет связь с двигателем и нагрузкой, таким образом, снижение напряжения в шине постоянного тока может не быть достаточно большим для р надлежащим образом. Во избежание такой ситуации подключите вспомо- гательный контакт магнитного контактора <sup>к</sup> дискретному входу, которому назначена функция IL ("Внутренняя блокировка"), для того, чтобы крат-<br>ковременное пропадание питания могло быть уверенно обнаружено.

Ш Подробнее о функции  $IL$  см. в описании параметров  $E01 - E07$  (значе-<br>ние = 22).

|       | Описание                                                                                                    |  |
|-------|----------------------------------------------------------------------------------------------------|--|
| ВЫК П | Нет пропадания питания.                                                                                                    |  |
| RK II | Произошло кратковременное пропадание пи-<br>тания. (Активирован перезапуск после кратко-<br>временного пропадания питания.) |  |

При кратковременном пропадании питания двигатель замедляется. После восстановления питания инвертор перезапускается с частотой, имевшейся непосредственно перед пропаданием питания. Далее срабатывает функция ограничения тока, и выходная частота инвертора автоматически уменьшается. Когда выходная частота соответствует скорости двигателя, двигатель разгоняется до начальной выходной частоты. См. рисунок ниже. В этом случае должно быть активировано мгновенное ограничение тока  $(H12 = 1)$ .

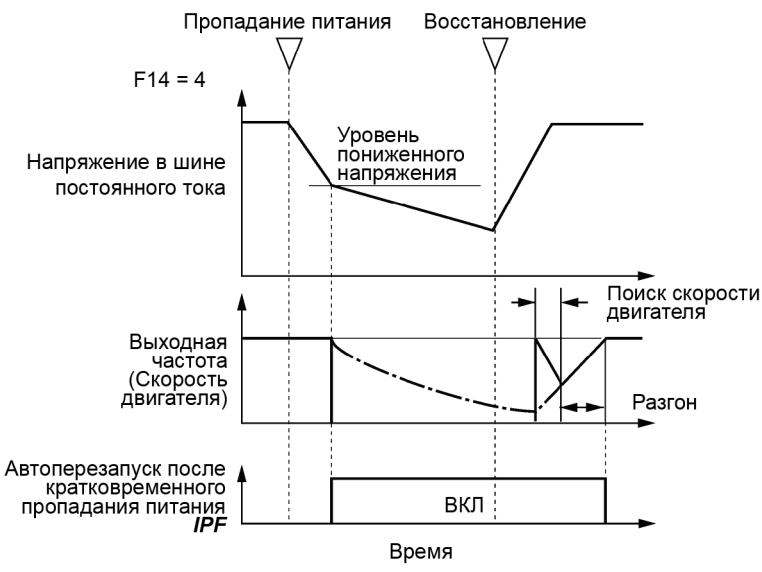

#### • Автоперезапуск после кратковременного пропадания питания *IPF*

Этот выходной дискретный сигнал выводится, начиная с момента пропадания питания до завершения цикла перезапуска (до момента достижения заданной выходной частоты). Когда *IPF* включен, двигатель замедляется, и выполняются необходимые операции.

 $□$  Подробнее о выходе *IPF* см. в описании параметров с E01 по E07 (значение = 6).

Глава $\circ$ 

ПАРАМЕТРЫ

 Режим перезапуска после кратковременного пропадания электропитания (Базовая операция: Автопоиск включен)

Автоматический поиск скорости холостого хода двигателя будет неудачным, если он производится при наличии остаточного напряжения в двигателе. Поэтому необходимо не запускать двигатель некоторое время (время задержки автопоиска), достаточное для сброса остаточного напряжения. Время задержки определяется параметром H46 (Режим пуска (Время задержки автопоиска 2)).

Инвертор не запустится, пока не истечет время, заданное параметром H46, даже при наличии удовлетворительных условий пуска. ( Подробнее см. в описании параметра H09.)

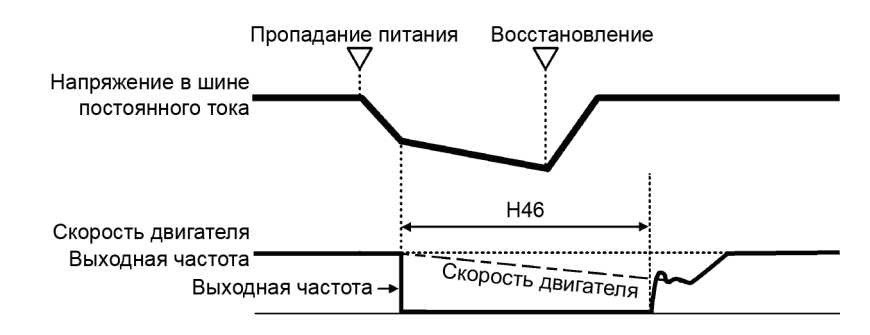

- Для использования автопоиска скорости холостого хода двигателя пред-Прим. варительно необходимо настроить инвертор.
	- Если расчетная скорость превышает максимальную частоту или верхнюю предельную частоту, инвертор отменяет автопоиск и запускает двигатель с максимальной частотой или с верхней предельной частотой, в зависимости от того, какая ниже.
	- Если при выполнении автопоиска происходит превышение тока или перенапряжение, то инвертор перезапускает автопоиск.
	- Выполняйте автопоиск на частоте до 60 Гц.
	- Заметьте, что эффективность автопоиска может быть не полной в зависимости от условий нагрузки, параметров двигателя, длины кабелей и других внешних факторов.
	- При оснащении инвертора выходными фильтрами OFL- $\square\square\square$ -4 автопоиск не может выполняться. Используйте вместо них фильтры OFL- $\square\square\square$ -4A.

#### ■ Режим перезапуска после кратковременного пропадания электропитания (Допустимое время кратковременного пропадания питания) (Н16)

Параметр Н16 служит для определения максимально допустимой длительности (0.0 -30.0 сек) с момента кратковременного пропадания питания (пониженное напряжение) до момента перезапуска инвертора. Определите время останова по инерции, допустимое для обеспечения функций вашей механической системы.

Если электропитание восстанавливается в пределах установленного промежутка времени, инвертор перезапускается в режиме, определенном параметром F14. Если нет, инвертор определяет, что электропитание окончательно пропало, и не применяет режим перезапуска, а должен быть запущен в обычном режиме.

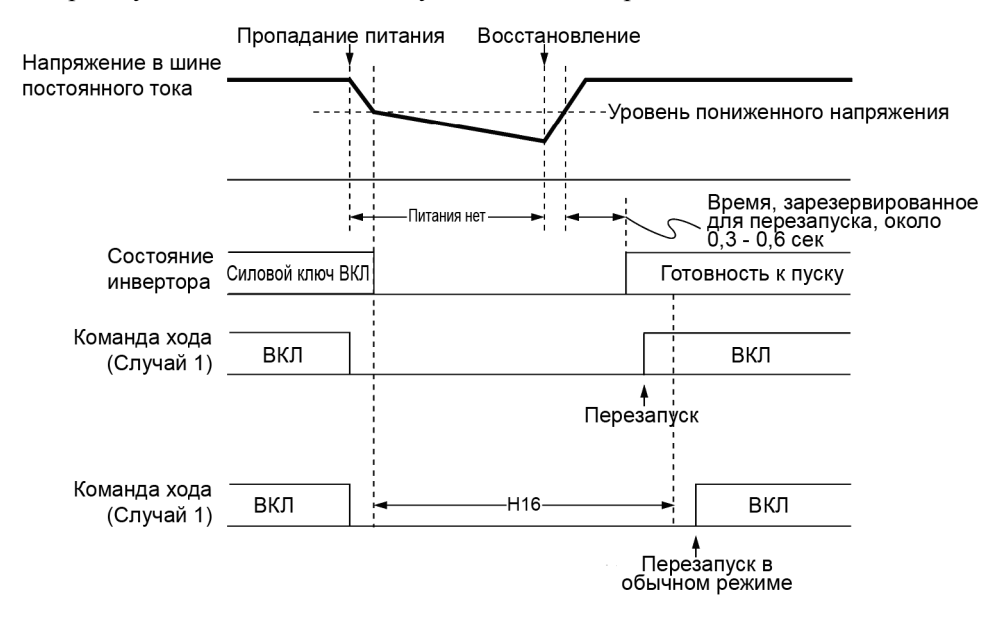

Если параметр Н16 (Допустимое время кратковременного пропадания питания) установлен в "Auto", то перезапуск возможен, пока напряжение в шине постоянного тока не упадет ниже уровня (100 В), допустимого для перезапуска после кратковременного пропадания питания. Если напряжение в шине постоянного тока упало ниже допустимого уровня, инвертор определяет, что питание пропало и перезапуск невозможен, и необходимо запустить его в обычном режиме.

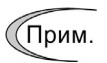

Время, требуемое для того, чтобы напряжение в шине постоянного тока упало с уровня пониженного напряжения до уровня допустимого для перезапуска после кратковременного пропадания питания, главным образом зависит от мощности инвертора, наличия опций и других факторов.

#### Режим перезапуска после кратковременного пропадания электропитания (Время перезапуска) (H13)

Параметр H13 служит для определения периода времени с момента кратковременного пропадания питания до момента перезапуска инвертора. (Когда активен автопоиск скорости, применяется параметр H46 (Время задержки автопоиска 2)).

Если инвертор запускает двигатель при наличии в нем высокого остаточного напря-<br>жения, то возможен высокий бросок тока или срабатывание защиты от перенапряже-<br>ния из-за наличия временной регенерации. Поэтому в целях безоп выполняться только после снижения остаточного напряжения до низкого уровня. За- метьте, что даже при восстановлении питания перезапуск не начнется, пока не истечет время задержки перезапуска (H13).

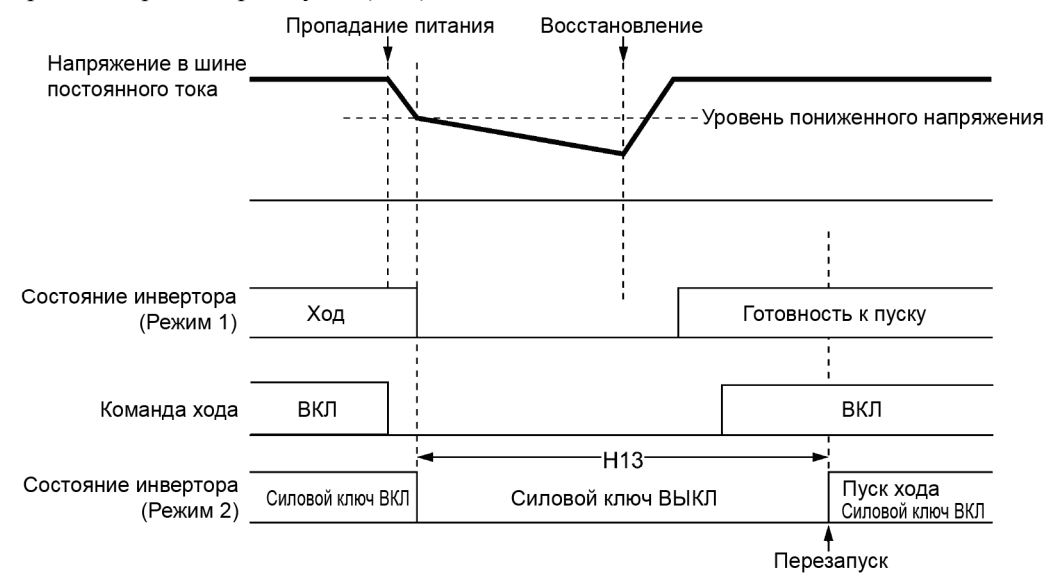

#### Значение по умолчанию

По умолчанию в параметре H13 установлено значение, подходящее для стандартного димости изменять параметр Н13. Однако если слишком долгое время задержки пере-<br>запуска вызывает чрезмерное снижение напора насоса или вызывает другие проблемы,<br>вам необходимо также уменьшить установку в половину значения этом случае, убедитесь, что нет аварийных сообщений.

Время задержки перезапуска, определяемое параметром H13, также приме-<br>Прим. няется к операции переключения кабеля двигателя (дискретные команды *ISW50*/*ISW60*) между промышленной сетью и инвертором. См. описание параметров  $E(01-E07)$  (значение = 40, 41) для клемм с  $[X1]$  по  $[X7]$ .

#### Режим перезапуска после кратковременного пропадания электропитания (Скорость падения частоты) (H14)

При перезапуске после кратковременного пропадания питания, несоответствие вы-<br>ходной частоты инвертора и скорости холостого хода двигателя приводит к превы-<br>шению тока и срабатыванию токоограничения. Если это происходит, двигателя, в соответствии с диапазоном падения частоты (Гц/с), установленным в параметре H14.

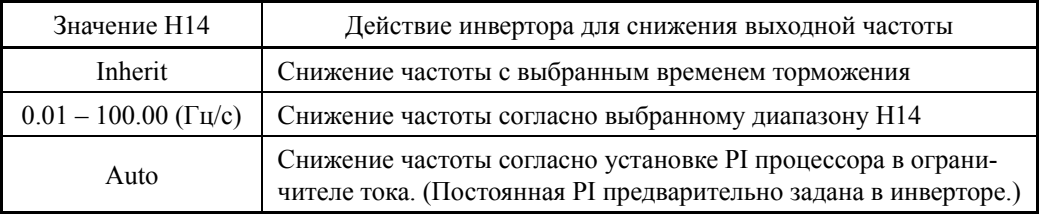

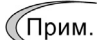

Если диапазон падения частоты слишком высок, то возможна регенерация в момент совпадения скорости двигателя и выходной частоты инвертора, приводящая к перенапряжению. Напротив, если диапазон падения частоты слишком низок, то время, необходимое для согласования выходной частоты и скорости двигателя (время срабатывания токоограничения), может возрасти, приводя к срабатыванию защиты инвертора от перегрузки.

- Режим перезапуска после кратковременного пропадания электропитания (Уровень непрерывности хода) (Н15) Непрерывность хода (Р и I) (Н92, Н93)
- Выключение после останова с замедлением (F14 = 2)

Если кратковременное пропадание питания произошло, когда параметр F14 установлен в "2" (Выключение после останова с замедлением), то инвертор активирует цикл остановки с замедлением, когда напряжение в шине постоянного тока падает ниже уровня непрерывности хода, заданного параметром Н15.

В цикле остановки с замедлением инвертор снижает выходную частоту, поддерживая постоянным напряжение в шине постоянного тока посредством процессора РІ. Пропорциональная (P) и интегральная (I) составляющие PI процессора определяются параметрами Н92 и Н93 соответственно.

Для обычной работы инвертора нет необходимости изменять параметры Н15, Н92 или<br>Н93.

#### • Продолжение работы (F14 = 3)

 $10B$ 

Если кратковременное пропадание питания произошло, когда параметр F14 установлен в "3" (Продолжение работы), то инвертор активирует цикл непрерывности хода, когда напряжение в шине постоянного тока падает ниже уровня непрерывности хода, заданного параметром Н15.

В цикле непрерывности хода инвертор поддерживает постоянным напряжение в шине постоянного тока посредством процессора PI.

Пропорциональная (P) и интегральная (I) составляющие PI процессора определяются параметрами Н92 и Н93 соответственно.

Для обычной работы инвертора нет необходимости изменять параметры H15, H92 или  $H93.$ 

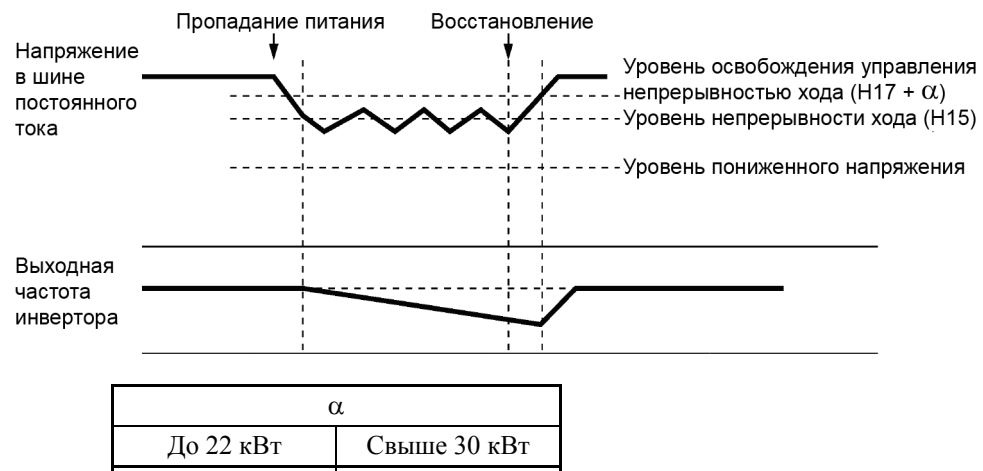

 $20B$ 

Прим.

Даже если выбраны режимы "Выключение после останова с замедлением" или "Продолжение работы", инвертор может не справиться с ними из-за пониженного напряжения, вызываемого управляемой задержкой, когда инерция нагрузки мала или нагрузка высока. В этом случае, когда выбран режим "Выключение после останова с замедлением", инвертор позволяет двигателю остановиться по инерции; когда выбран режим "Продолжение работы", инвертор сохраняет значение выходной частоты, имевшейся в момент появления ошибки пониженного напряжения, и после восстановления электропитания перезапускается на этой сохраненной частоте.

При высоком уровне напряжения питания инвертора установка высокого уровня непрерывности хода делает управление более стабильным, даже если инерция нагрузки относительно мала. Однако установка слишком высокого уровня непрерывности хода может вызвать срабатывание цикла непрерывности хода даже при нормальной работе.

При слишком низком уровне напряжении питания инвертора цикл непрерывности хода может срабатывать даже при нормальной работе, в начале разгона или при резком изменении нагрузки. Во избежание этого уменьшите уровень срабатывания цикла непрерывности хода. Слишком большое снижение, однако, может привести к появлению ошибки пониженного напряжения, вызываемому падением напряжения из-за управляемой задержки.

Перед изменением уровня срабатывания цикла непрерывности хода убедитесь, что цикл непрерывности хода выполняется правильно, учитывая колебания нагрузки и входного напряжения.

Глава 6

**IAPAMETPb** 

#### **F15, F16 Пределы частоты (Верхний и нижний) H63 (Нижний предел, Выбор режима)**

#### Предел частоты (Верхний и нижний) (F15, F16)

Параметры F15 и F16 служат для определения верхнего и нижнего пределов выходной частоты или заданной частоты, соответственно. Объект, к которому применяется предел, различается в зависимости от системы управления.

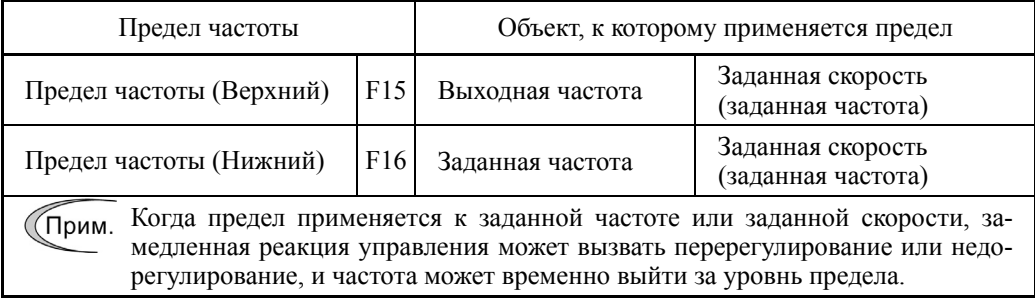

- Диапазон установки значения:  $0.0 - 120.0$  (Гц)

#### Нижний предел (Выбор режима) (H63)

Параметр H63 служит для выбора операции, выполняемой при падении заданной частоты ниже нижнего предела, указанного в параметре F16, следующим образом:

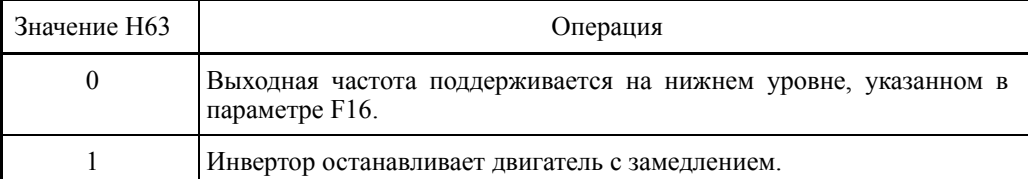

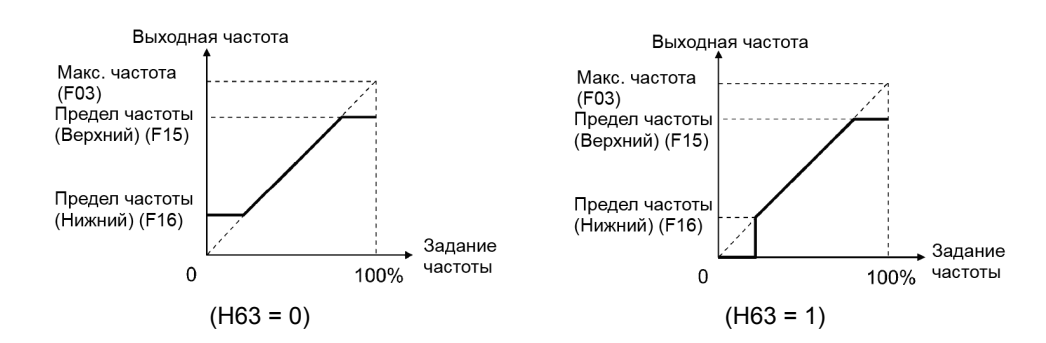

- При изменении предела частоты (Верхнего) (F15) в порядке поднятия за-(Прим. данной частоты не забудьте соответственно изменить установку максимальной частоты (F03).
	- При управлении частотой соблюдайте следующие соотношения:

 $F15 > F16$ ,  $F15 > F23$ ,  $u F15 > F25$  $F03 > F16$ 

где, F23 и F25 определяют частоты пуска и останова, соответственно.

Неверная установка значений этих параметров может привести к неправильной работе инвертора или неправильному пуску двигателя.

**F18 Смещение (Задание частоты 1) См. описание F01.**

См. описание параметра F01.

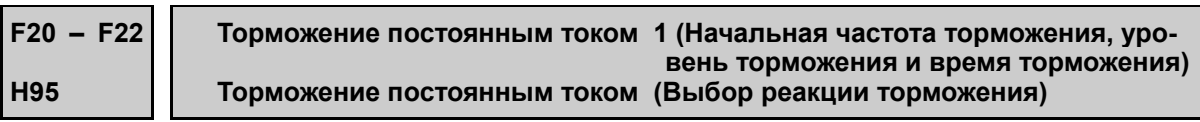

Эти параметры служат для настройки режима торможения постоянным током, который предотвращает вращение двигателя 1 по инерции во время управляемого останова с замедлением.

Если двигатель переходит в режим останова с замедлением при выключении команды хода или при снижении задания частоты ниже частоты останова, инвертор активирует торможение постоянным током на уровне активации торможения (F21) на период времени торможения (F22), когда выходная частота снижается ниже начальной частоты торможения (F20).

Установка "OFF" параметра времени торможения выключает торможение постоянным током.

#### Начальная частота торможения (F20)

Параметр F20 определяет частоту, на которой начинается торможение постоянным током во время управляемого останова с замедлением.

- Диапазон установки значения:  $0.0 60.0$  (Гц)
- Уровень торможения (F21)

Параметр F21 определяет уровень выходного тока во время торможения постоянным током. Значение параметра должно устанавливаться с дискретностью в 1% с учетом того, что номинальный ток инвертора принимается за 100%.

- Диапазон установки значения:  $0 - 60$  (%)

Выходной ток инвертора различен для режимов HD и MD/LD.

#### Время торможения (F22)

Параметр F22 определяет период активного состояния торможения постоянным током.

- Диапазон установки значения: 0.01 30.00 (с) OFF (Выключено)
- Выбор реакции торможения (H95)

Параметр H95 определяет реакцию торможения постоянным током.

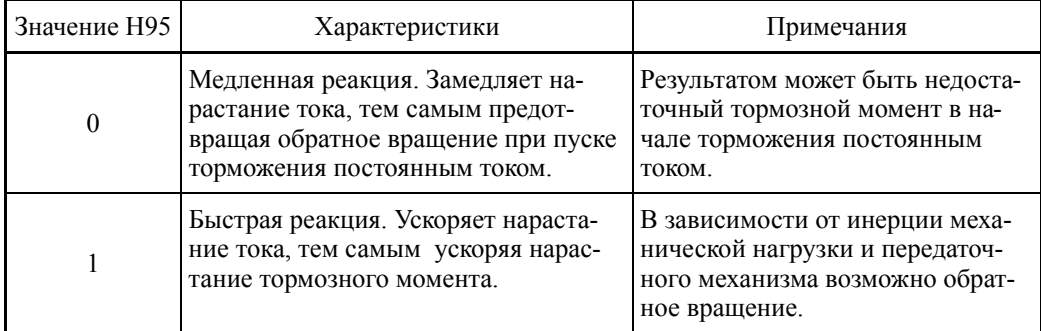

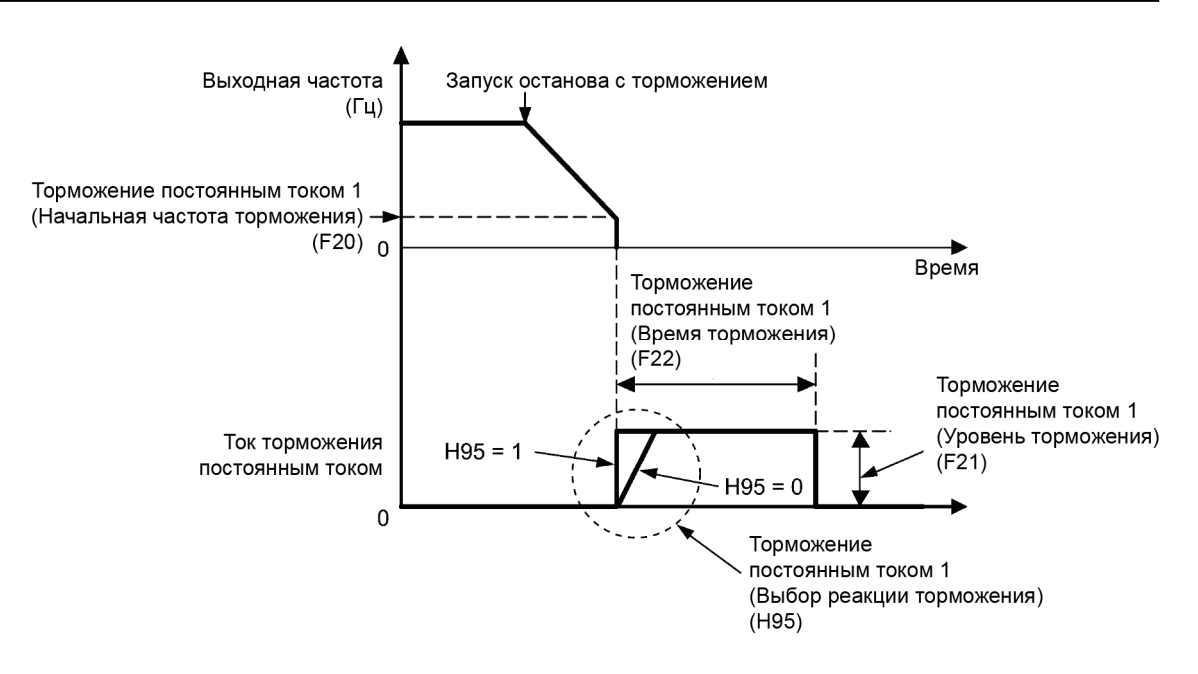

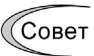

Для активации торможения постоянным током можно также использовать внешний дискретный сигнал *DCBRK* ("Включение торможения постоянным током").

Пока команда *DCBRK* подана, инвертор выполняет торможение постоянным током, независимо от установки времени торможения F22.

 $\Box$  Подробнее о сигнале **DCBRK** см. описание параметров с E01 по E07 (значение = 13).

Включение входа *DCBRK* даже при остановленном инверторе активирует торможение постоянным током. Эта особенность позволяет намагничивать обмотки двигателя перед пуском с целью обеспечения плавности разгона (ускоряя нарастание момента разгона).

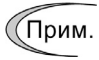

Желательно устанавливать параметр F20 близким к номинальной частоте скольжения двигателя. При установке слишком высокого значения управление может быть нестабильным и в некоторых случаях могут возникать ошибки перенапряжения.

# OPOЖНO

Функция торможения постоянным током не предназначена для удерживания механизма.

**Игнорирование этого может привести к несчатному случаю.** 

# **F23 – F25 Частота запуска 1, Частота запуска 1 (Время удержания), и Частота останова**

При запуске инвертора начальная выходная частота равняется частоте запуска. Инвертор останавливает свой выход, когда выходная частота достигает частоты останова.

Устанавливайте частоту запуска на уровень, при котором двигатель способен развивать момент достаточный для запуска. Обычно в качестве частоты запуска устанавливается номинальная частота скольжения двигателя.

### $\blacksquare$  Частота запуска 1 (F23)

Параметр F23 служит для определения частоты запуска, используемой при пуске инвертора.

- Диапазон установки значения:  $0.1 - 60.0$  (Гц)

#### Частота запуска 1 (Время удержания) (F24)

Параметр F24 служит для определения времени удержания, в течение которого инвертор работает на частоте запуска 1 во время пуска.

- Диапазон установки значения: 0.00 – 10.00 (с)

#### Частота останова (F25)

Параметр F25 служит для определения частоты останова, используемой при останове инвертора.

- Диапазон установки значения:  $0.1 - 60.0$  (Гц)

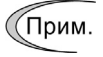

Если частота запуска ниже частоты останова, то инвертор не подает напряжение на выход, до тех пор пока заданная частота не превысит частоту останова.

# **F26, F27 Звук двигателя (Несущая частота и тембр) H98 (Функция защиты/Обслуживания, Выбор режима)**

#### ■ Звук двигателя (Несущая частота) (F26)

Параметр F26 служит для управления несущей частотой с целью снижения слышимого шума, издаваемого двигателем, или электромагнитных помех, излучаемых инвертором, а также для снижения токов утечки в силовой (вторичной) цепи двигателя.

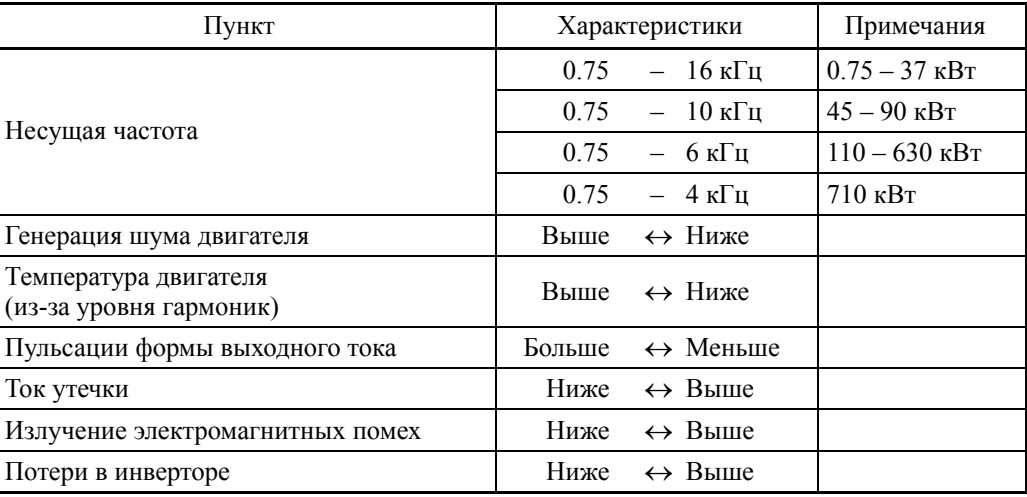

(Прим.

Обычно нет необходимости изменять значение несущей частоты по умолчанию (2 кГц). Её увеличение требует снижения выходного тока. Подробнее см. в Главе 2, Разделе 2.6 "Снижение номинального выходного тока".

При установке высокой несущей частоты температура инвертора может возрастать из-за увеличения температуры окружающей среды или увеличения нагрузки. Если это происходит, инвертор автоматически снижает несущую частоту с целью предотвращения вывода ошибки перегрузки **OLU**. Если увеличение шума нежелательно, то автоматическое снижение несущей частоты может быть выключено. См. описание параметра H98.

# Звук двигателя (Тембр) (F27)

Параметр F27 служит для изменения тембра звука вращающегося двигателя. Эта установка эффективна, когда в параметре F26 установлена несущая частота 7 кГц или меньше. Изменение уровня тембра позволяет снизить высокочастотный и неприятный шум, издаваемый вращающимся двигателем.

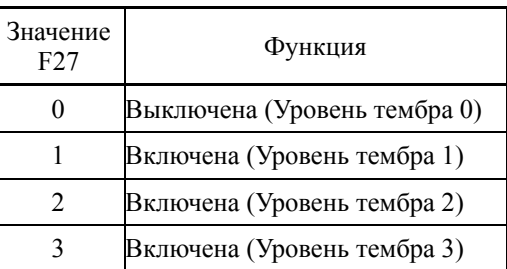

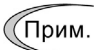

Если уровень тембра установлен слишком высоким, то выходной ток может быть нестабильным, или возможно увеличение механических вибраций и шумов. Также этот параметр недостаточно эффективен для определенных типов двигателей.

#### $F29 - F31$ Аналоговый выход [FM1] (Выбор режима, Регулировка напряжения, Функция)

F35 ([FM2] (Функция))

Эти параметры позволяют настроить клемму [FM1] для вывода данных мониторинга выходной частоты и выходного тока посредством аналогового сигнала напряжения или тока. Диапазон этого аналогового напряжения или тока может регулироваться.

# $\blacksquare$  Выбор режима (F29)

Параметр F29 служит для определения типа вывода для клеммы [FM1]. При этом также необходимо установить в определенную позицию переключатель SW4, расположенный на плате управления.

ДД Подробнее о переключателях платы управления см. в Главе 2 "ХАРАКТЕРИ-СТИКИ".

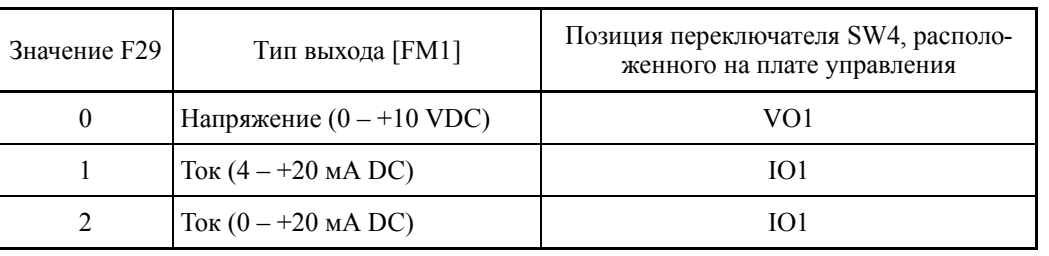

(Прим.

Токовый выход не изолирован от аналогового входа и не имеет изолированного питания. Поэтому, если необходима гальваническая развязка между инвертором и внешним оборудованием, например по аналоговым сигналам, то каскадное подключение устройств с токовым выходом недопустимо.

Делайте соединения как можно короче.

# ■ Регулировка напряжения (F30)

Параметр F30 позволяет регулировать выходное напряжение в пределах диапазона 0 - $300%$ 

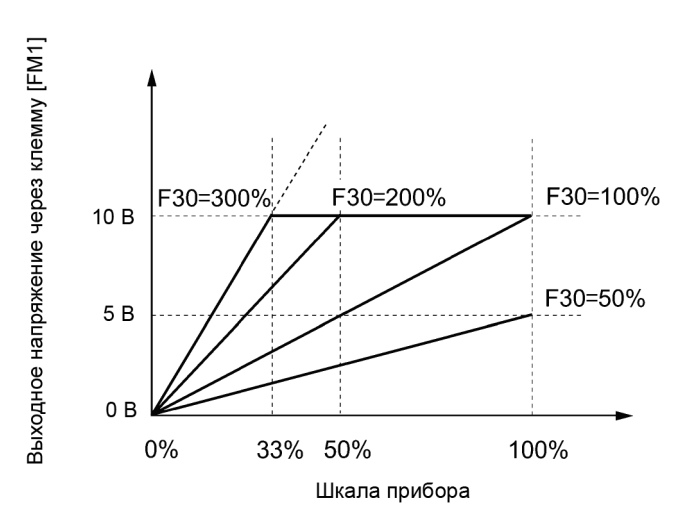

# ■ Функция (F31, F35)

Параметры F31 и F35 служат для назначения функций аналоговым выходам [FM1] и [FM2], соответственно.

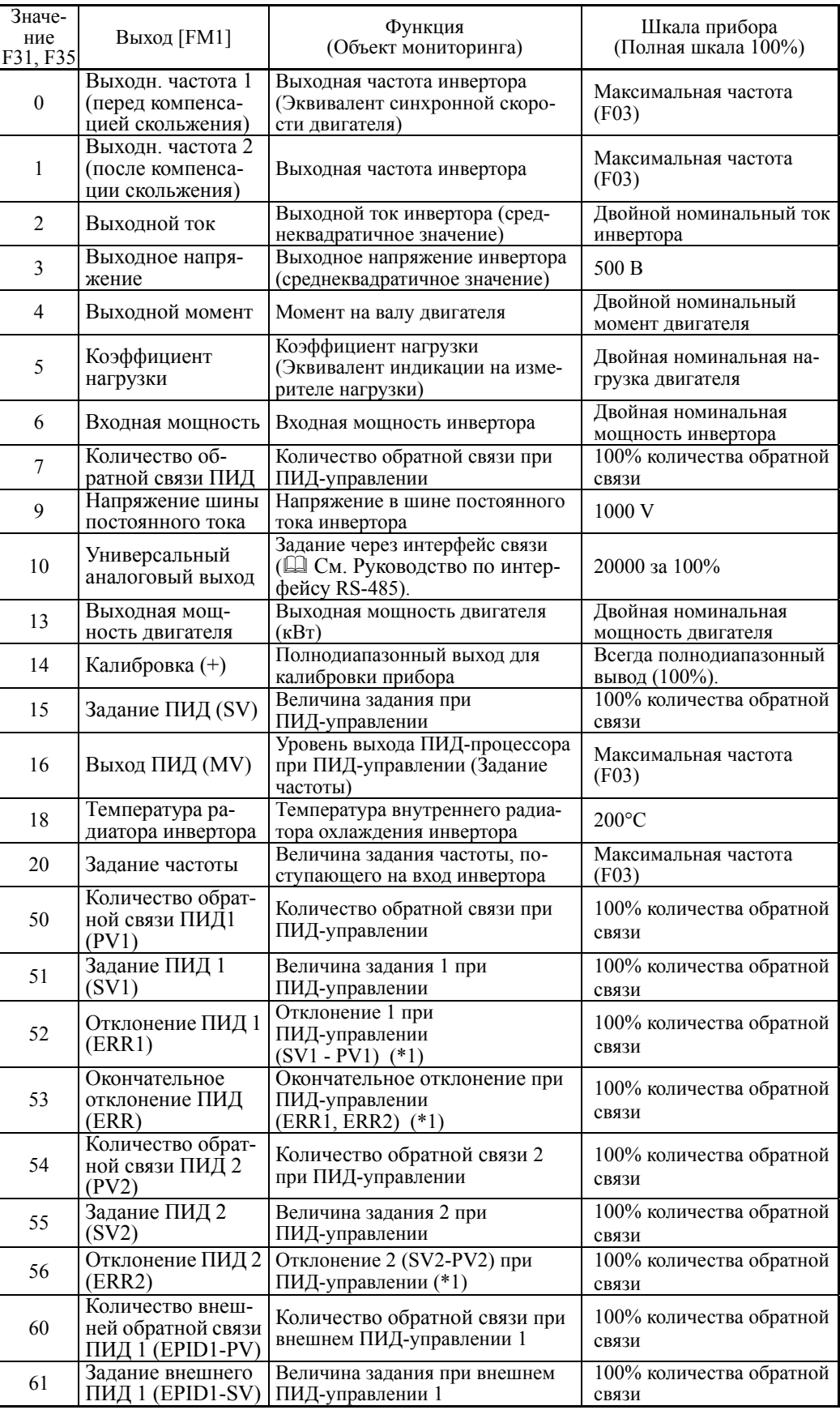

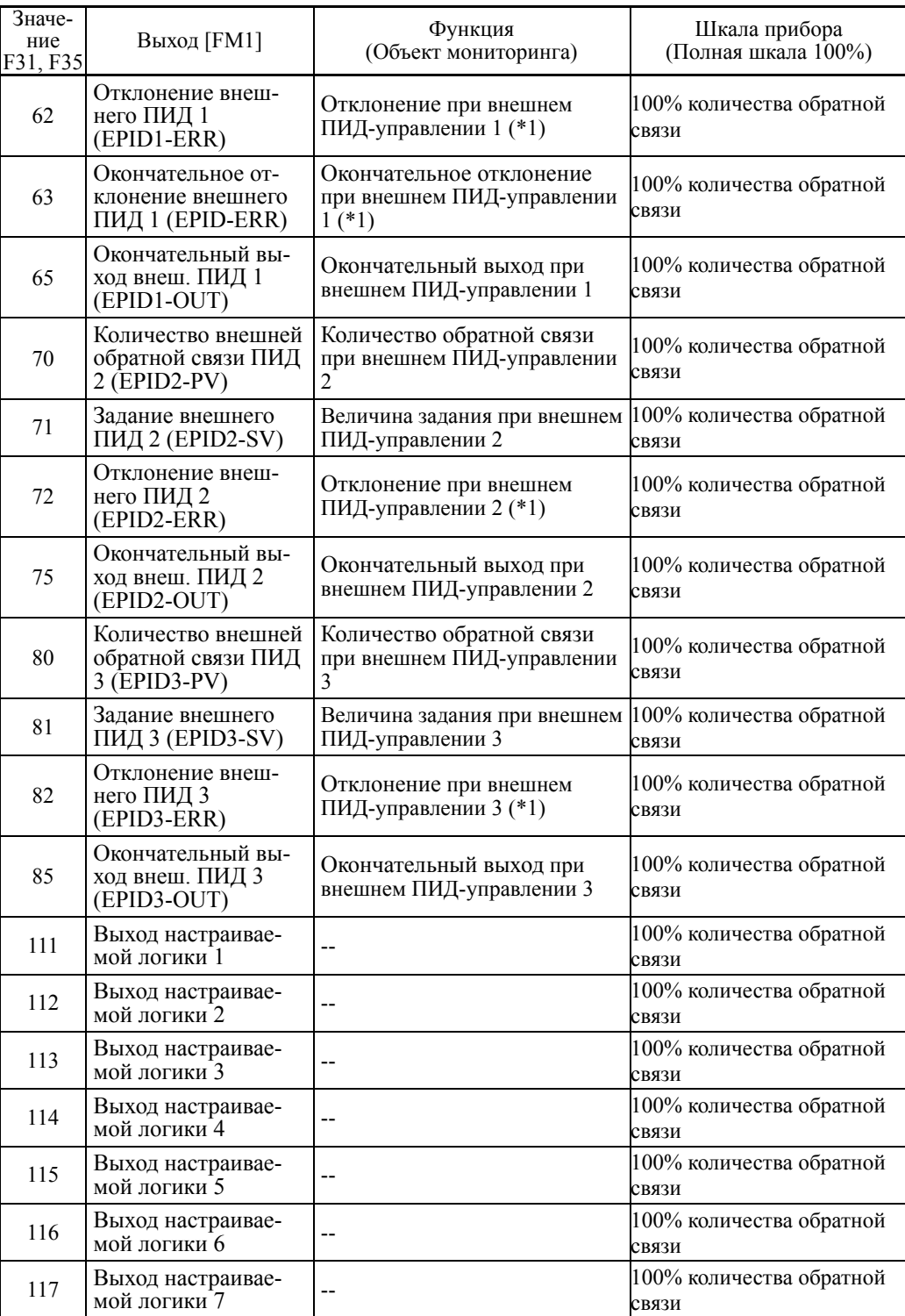

(\*1) Выход отклонения поддерживается только опциональной клеммой [Ao]. (Параметр o90)
#### **F32, F34, F35 Импульсный выход [FM2] (Выбор режима, Регулировка напряжения, Функция)**

Эти параметры позволяют настроить клемму [FM2] для вывода данных мониторинга выходной частоты и выходного тока посредством аналогового сигнала напряжения или тока. Диапазон этого аналогового напряжения или тока может регулироваться.

Выбор режима (F32)

Параметр F32 служит для определения типа вывода для клеммы [FM2]. При этом также необходимо установить в определенную позицию переключатель SW6, расположенный на плате управления.

 Подробнее <sup>о</sup> переключателях платы управления см. <sup>в</sup> Главе 2 "ХАРАКТЕРИ-СТИКИ".

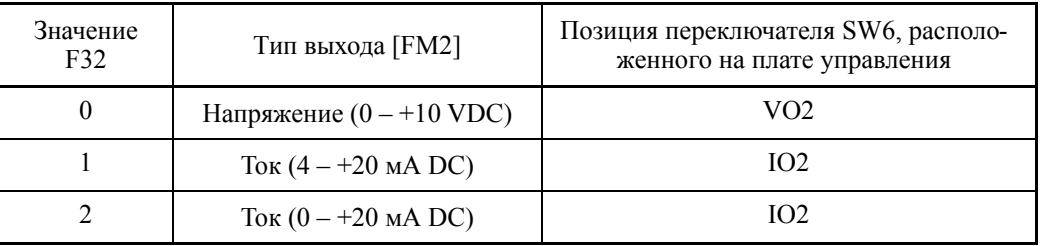

Токовый выход не изолирован от аналогового входа и не имеет изолирован-(Прим. ного питания. Поэтому, если необходима гальваническая развязка между инвертором и внешним оборудованием, например по аналоговым сигналам, то каскадное подключение устройств с токовым выходом недопустимо.

Делайте соединения как можно короче.

#### Регулировка напряжения (F34)

Параметр F34 позволяет регулировать выходное напряжение в пределах диапазона 0 – 300%.

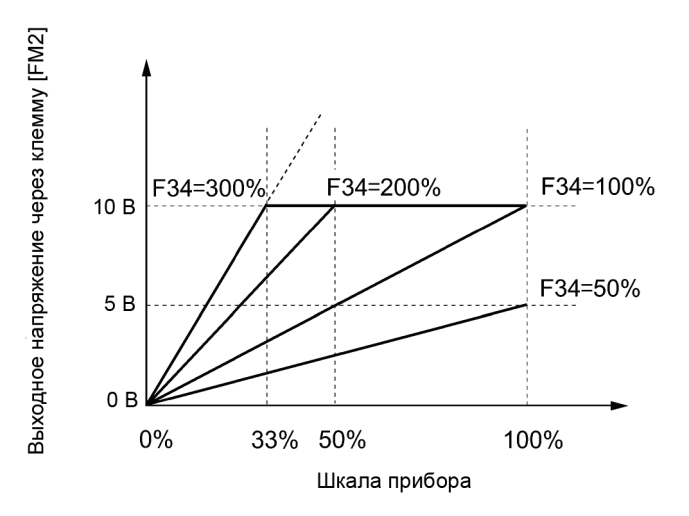

#### Функция (F35)

Параметр F35 служит для назначения функции аналоговому выходу [FM2]. Объекты для мониторинга аналогичны параметру F31. См. описание параметра F31.

#### **F37 Выбор нагрузки /Автоподнятие момента / Автоматическая операция энергосбережения 1**

**F09 (Поднятие момента 1)**

Параметр F09 служит для определения уровня поднятия момента с целью обеспечения достаточного пускового момента.

Параметр F37 служит для выбора комбинации напряжения/частоты V/f, типа поднятия момента и автоматической операции энергосбережения в соответствии с характеристиками нагрузки.

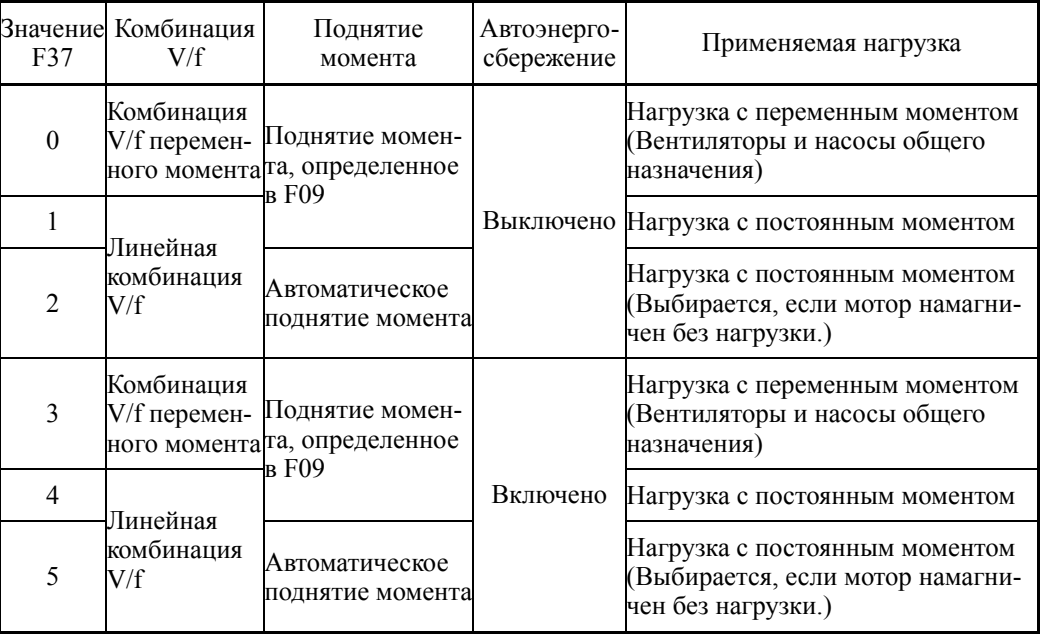

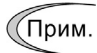

Если требуемая комбинация "момент нагрузки + момент разгона" больше 50% номинального момента двигателя, то рекомендуется выбирать линейную комбинацию V/f (по умолчанию).

#### Вольт-частотные (V/f) характеристики

Инверторы серии FRENIC-AQUA предлагают различные комбинации V/f характеристик и вариантов поднятия момента, которые включают V/f характеристики, подходящие для нагрузок с переменным моментом, таких как вентиляторы и насосы общего назначения, и для нагрузок с постоянным моментом (включающие специальные насосы, требующие высокого пускового момента). Доступны два типа поднятия момента: ручной и автоматический.

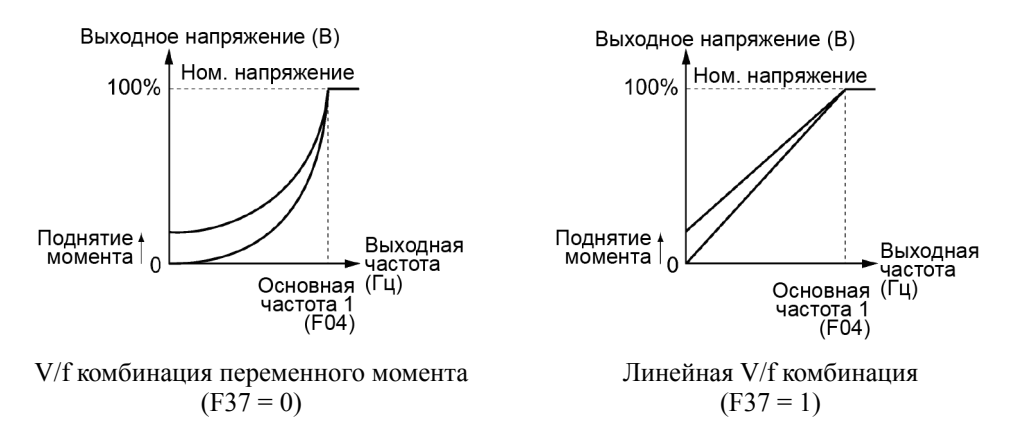

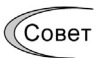

Когда выбрана V/f комбинация с переменным моментом (F37 = 0 или 3), выходное напряжение может снизиться в области низкой частоты, что приведет к недостаточному выходному моменту, в зависимости от характеристик двигателя и нагрузки. В этом случае рекомендуется увеличить выходное напряжение в зоне низкой частоты с помощью нелинейной V/f комбинации.

Рекомендуемое значение: H50 = 1/10 основной частоты H51 = 1/10 напряжения на основной частоте

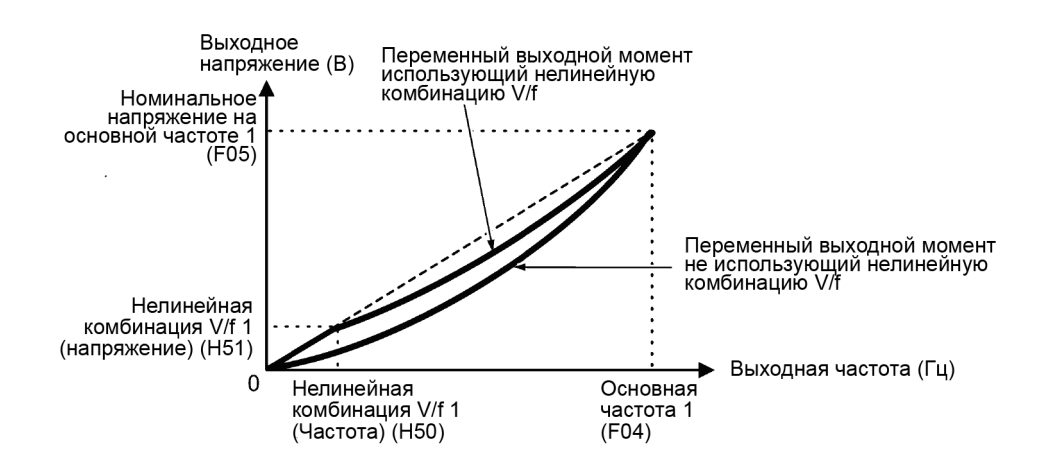

- Поднятие (форсирование) момента
- Ручное поднятие момента (F09)
- Диапазон установки значения: 0.0 20.0 (%), (100%/Номинальное напряжение на основной частоте)

При поднятии момента с использованием параметра F09 постоянное напряжение добавляется к основной комбинации V/f, независимо от нагрузки. Для сохранения достаточного пускового момента вручную с помощью параметра F09 отрегулируйте выходное напряжение для получения оптимального соответствия двигателя его нагрузке. Определите подходящий уровень, гарантирующий плавный пуск и не вызывающий перевозбуждения без нагрузки и на легкой нагрузке.

Поднятие момента с использованием параметра F09 обеспечивает высокую устойчивость управления, поскольку выходное напряжение остается постоянным независимо от колебаний нагрузки.

Указывайте значение параметра F09 в процентах номинального напряжения на основной частоте 1 (F05). По умолчанию при поставке инвертора в параметре F09 установлен уровень, обеспечивающий приблизительно 50% пускового момента.

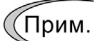

• При установке высокого уровня поднятия момента будет производиться высокий момент, но из-за перевозбуждения при работе без нагрузки возможно превышение тока. При продолжении работы двигателя в этом режиме возможен перегрев. Во избежание подобной ситуации соответствующим образом отрегулируйте уровень поднятия момента.

• При совместном использовании нелинейной V/f комбинации и функции поднятия момента, проднятие момента будет иметь эффект в области ниже частоты в точке нелинейной V/f характеристики.

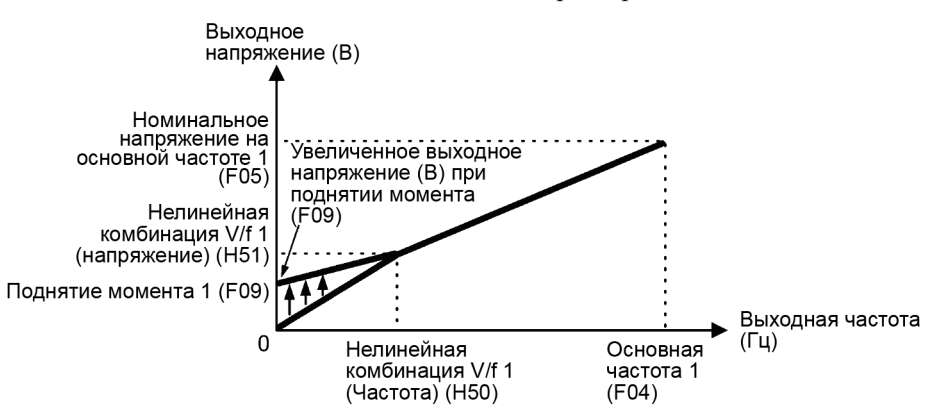

Автоматическое поднятие момента

Эта функция автоматически оптимизирует выходное напряжение для подстройки двигателя под его нагрузку. При легкой нагрузке автоматическое поднятие момента снижает выходное напряжение для предохранения двигателя от перевозбуждения. При тяжелой нагрузке автоподнятие момента увеличивает выходное напряжение с целью увеличения выходного момента двигателя.

- (Прим.
- Поскольку эта функция зависит только от характеристик двигателя, установите основную частоту 1 (F04), номинальное напряжение на основной частоте 1 (F05), и другие относящиеся к двигателю параметры (P01–P03 и P06–P99), учитывая мощность и характеристики двигателя, или выполните автоматическую настройку (P04).
	- При использовании специального двигателя или при наличии недостаточно жесткой нагрузки, максимальный момент может снизиться или работа двигателя может быть нестабильной. В таких случаях не используйте автоматическое поднятие момента, а выберите ручное поднятие момента с помощью параметра F09 (F37 = 0 или 1).

#### Автоматическая операция энергосбережения

Эта функция автоматически управляет напряжением питания двигателя с целью снижения общих потерь мощности двигателя и инвертора. (Заметьте, что эта функция может не быть эффективной в зависимости от характеристик двигателя или нагрузки. Перед действительным применением энергосбережения на вашем оборудовании сначала убедитесь в его пользе.)

Автоматическая операция энергосбережения применяется только при работе на постоянной скорости. При разгоне/торможении поднятие момента, заданное параметром F09 или автоматическое поднятие момента применяются в зависимости от установки параметра F37.

При активации автоматической операции энергосбережения реакция скорости двигателя при переходе с постоянной скорости может быть замедлена. Не используйте эту функцию на оборудовании, требующем быстрого разгона/торможения.

- Используйте автоматическое энергосбережение только при основной час-(Прим. тоте 60 Гц или ниже. Если основная частота установлена на 60 Гц или выше, вы можете не получить ожидаемый эффект от энергосбережения. Автоматическая операция энергосбережения предназначена для использования с частотами ниже основной частоты. Если частота начинает превышать основную частоту, работа автоматического энергосбережения будет неправильной.
	- Поскольку эта функция зависит только от характеристик двигателя, установите основную частоту 1 (F04), номинальное напряжение на основной частоте 1 (F05), и другие относящиеся к двигателю параметры (P01–P03 и P06–P99), учитывая мощность и характеристики двигателя, или выполните автоматическую настройку (P04).

#### **F40, F41 Предел момента 1 (Вращение, Торможение) E16 и E17 (Предел момента 2 (Вращение, Торможение)) H76 (Предел момента при торможении, Предел возрастания частоты)**

Если выходной момент инвертора превышает определенные уровни пределов момента (F40, F41, E16 и E17), инвертор изменяет выходную частоту и ограничивает выходной момент, предотвращая аварийную остановку.

Для использования пределов момента необходимо настроить параметры, указанные в таблице ниже.

При торможении инвертор увеличивает выходную частоту с целью ограни-(Прим. чения выходного момента. В зависимости от рабочих условий выходная частота может опасно возрасти. Параметр H76 (Предел возрастания частоты) обеспечивает ограничение возрастания частотной составляющей.

#### $\blacksquare$  Пределы момента 1 и 2 (F40, F41, E16 и E17)

Диапазон установки значения: 20 – 150 (%), OFF (Выключен)

Эти параметры служат для определения рабочего уровня активации пределов момента в процентах от номинального момента двигателя.

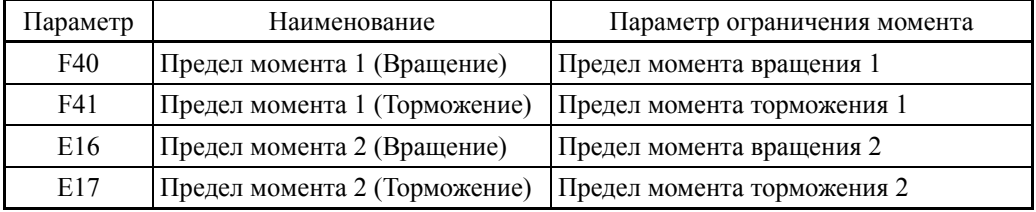

#### Уровни пределов момента, устанавливаемые через интерфейс связи (S10, S11)

Уровни пределов момента могут изменяться посредством кода через интерфейс связи. Параметры S10 и S11 специально зарезервированы для управления параметрами F40 и F41 через интерфейс связи.

#### Переключение пределов момента

Пределы момента могут переключаться с помощью установки параметра и с помощью дискретных команд *TL2/TL1* ("Выбор уровня предела момента 2/1"), назначенных любой из входных клемм.

Для назначения функций *TL2/TL1* входной клемме установите в любом из параметров с E01 по E07 значение "14". Если команды *TL2/TL1* не назначены, по умолчанию действует предел момента 1 (F40 и F41).

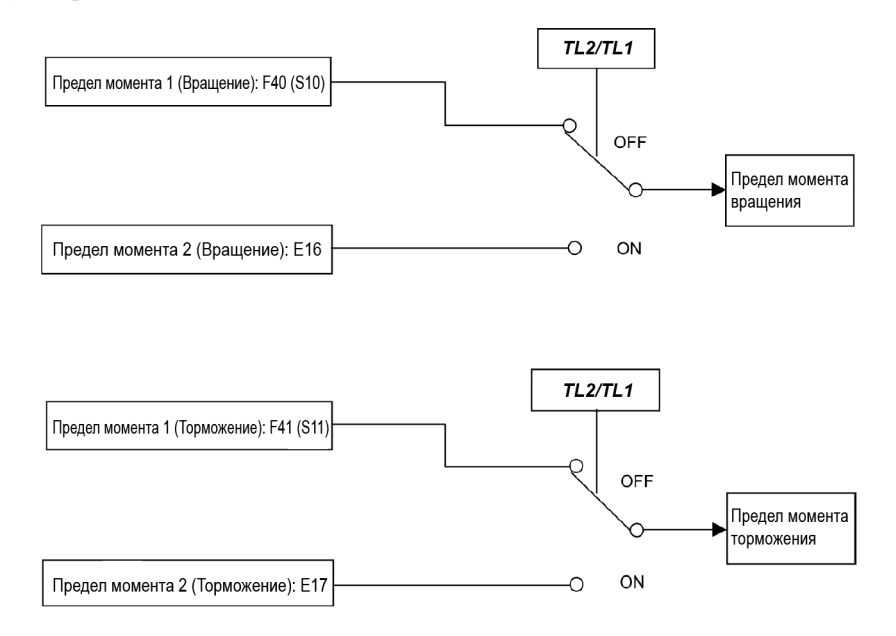

Предел момента торможения (Предел возрастания частоты) (H76)

Диапазон установки значения:  $0.0 - 120.0$  (Гц)

Параметр H76 служит для определения предела возрастания частоты при ограничении момента во время торможения. По умолчанию установлено значение 5.0 Гц. Если увеличение частоты во время торможения достигает этой предельной величины, то предел момента перестает работать, приводя к ошибке перенапряжения. Эта проблема может быть решена увеличением значения H76.

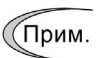

Ограничение момента и ограничение тока по их функционированию очень похожи. При их одновременном срабатывании они могут конфликтовать друг с другом и вызывать неустойчивость скорости (нежелательные колебания системы). Следует избегать одновременной активации этих ограничений.

#### **F42 Выбор режима управления приводом 1 H68 (Компенсация скольжения 1, Рабочие условия)**

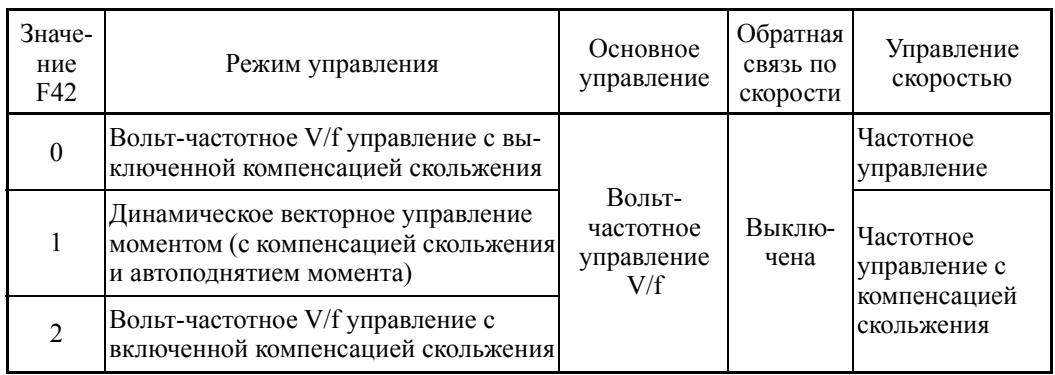

Параметр F42 служит для определения режима управления двигателем.

#### Вольт-частотное V/f управление с выключенной компенсацией скольжения

В этом режиме инвертор управляет двигателем, изменяя напряжение и частоту, согласно вольт-частотной характеристике (комбинации), выбранной с помощью параметров. Этот тип управления выключает все автоматически управляемые функции, такие как компенсация скольжения, таким образом, исключая непредсказуемые колебания выхода, обеспечивая стабильную работу с постоянной выходной частотой.

#### Вольт-частотное V/f управление с включенной компенсацией скольжения

Приложение любой нагрузки к асинхронному двигателю вызывает вращательное скольжение, обусловленное характеристиками двигателя, тем самым снижая его обороты. Функция компенсации скольжения в инверторе в первую очередь рассчитывает величину скольжения, основываясь на моменте, вырабатываемом двигателем, и увеличивает выходную частоту с целью компенсации снижения оборотов двигателя. Это предотвращает снижение скорости двигателя из-за скольжения.

Иными словами эта функция эффективно повышает точность управления скоростью двигателя.

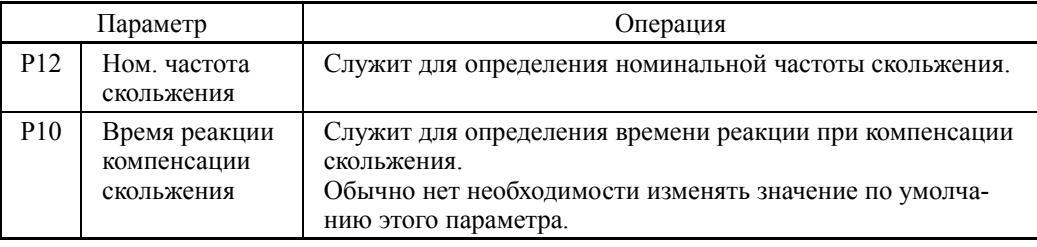

Для улучшения точности компенсации скольжения выполните автонастройку.

Параметр H68 служит для включения или выключения функции компенсации скольжения в зависимости от условий управления двигателем.

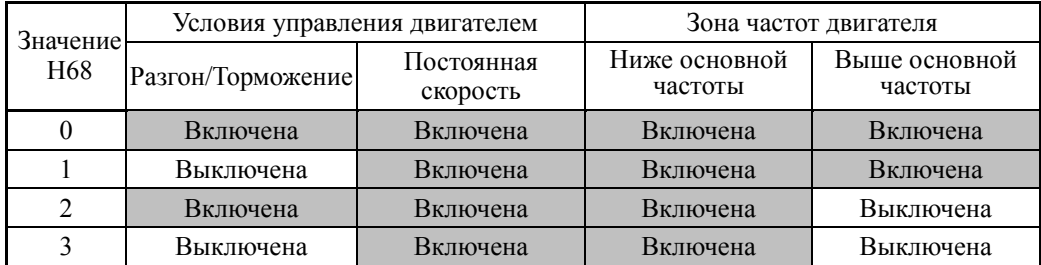

#### ■ Динамическое векторное управление моментом

Для получения максимального выходного момента двигателя в этом режиме управления рассчитывается момент двигателя, соответствующий прилагаемой нагрузке, и это расчетное значение применяется для оптимизации векторного вывода напряжения и тока

При выборе этого режима управления активируются функции автоматического поднятия момента и компенсации скольжения, эффективно улучшая реакцию системы на внешние возмущающие воздействия, такие как колебания нагрузки, а также повышая точность управления скоростью двигателя.

Заметьте, что инвертор не может не реагировать на быстрое изменение нагрузки, поскольку это управление является вольт-частотным управлением с разомкнутым контуром, при котором не выполняется управление током, как при векторном управлении. Другим преимуществом этого управления является более высокое отношение максимального момента к выходному току, чем при векторном управлении.

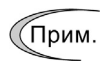

Поскольку компенсация скольжения и динамическое векторное управление моментом используют параметры двигателя, то для получения полной эффективности управления необходимо выполнение следующих условий.

- Инвертор должен управлять одновременно только одним двигателем.
- Параметры двигателя РО2, РО3, РО6-Р12 должны быть правильно установлены. Или должна быть выполнена автонастройка (Р04).
- При динамическом векторном управлении моментом мощность управляемого двигателя должна быть на две или более ступени ниже мощности инвертора. В противном случае инвертор не сможет обеспечить должное управление из-за снижения разрешения датчика тока.
- Длина кабеля между инвертором и двигателем не должна превышать 50 метров. При более длинном кабеле инвертор может не обеспечить должное управление двигателем из-за токов утечки, протекающих через паразитную емкость на землю или между фазными проводами. Особенно для инверторов малой мощности, номинальный ток которых также мал, управление двигателем может быть некорректным даже при длине кабеля менее 50 метров. В этом случае используйте максимально короткий кабель или используйте кабель с малым значением паразитной емкости (например, кабель с разнесенными фазными проводниками).

#### **F43, F44 Предел тока (Выбор режима и уровень) H12 (Предел мгновенного сверхтока, Выбор режима)**

Когда выходной ток инвертора превышает предел, определенный параметром предельного тока (F44), инвертор автоматически изменяет выходную частоту с целью предотвращения аварийной остановки и ограничивает выходной ток. По умолчанию предел тока установлен на 120%. Без необходимости не изменяйте это значение по умолчанию.

Режим ограничения тока выбирается с помощью параметра F43. Если F43=1, предел тока активен только при работе на постоянной скорости. Если F43=2, он активен и при разгоне и при работе на постоянной скорости. Выбирайте значение F43=1, если необходимо получить полную мощность инвертора при разгоне и ограничить выходной ток на постоянной скорости.

#### Выбор режима (F43)

Параметр F43 служит для выбора режима управления двигателем, при котором активируется ограничение тока.

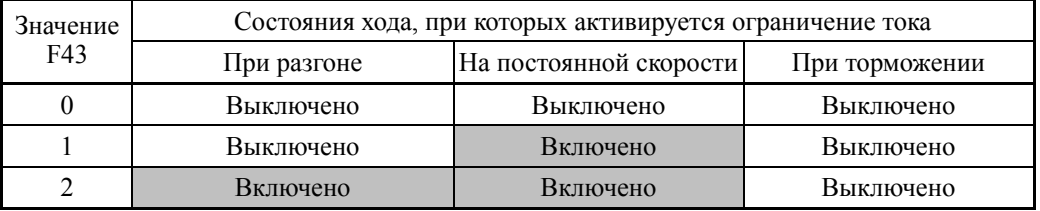

#### $\rightharpoonup$  Уровень (F44)

Параметр F44 служит для определения рабочего уровня, при котором активируется предел тока, в процентах от номинального тока инвертора.

- Диапазон установки значения: 20 120 (%) (в процентах от номинального тока инвертора)
- Предел мгновенного сверхтока (Выбор режима) (H12)

Параметр H12 служит для определения, будет ли инвертор выполнять ограничение тока или выдаст ошибку мгновенного сверхтока, когда его выходной ток превысит предельный уровень мгновенного сверхтока. При обработке токоограничения инвертор немедленно блокирует свои выходные ключи с целью подавления дальнейшего увеличения тока и продолжает управление выходной частотой.

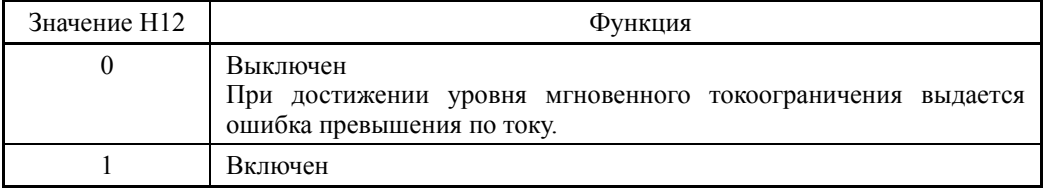

Если возможно появление проблем на оборудовании, связанных с временным падением момента при обработке токоограничения, необходимо выключить функцию (H12=0), чтобы активировалась ошибка превышения по току, и одновременно срабатывал механический тормоз.

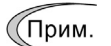

• Поскольку операция токоограничения, определяемая параметрами F43 и F44, выполняется программно, возможна задержка при управлении. Если вам необходима быстрая реакция токоограничения, включите также и мгновенное токоограничение с помощью параметра H12.

- При установке слишком низкого уровня ограничения тока чрезмерная на-(Прим. грузка на валу может привести к быстрому снижению частоты. Это может вызвать ошибку по перенапряжению или привести к опасному провалу скорости. В зависимости от нагрузки, слишком короткое время разгона может активировать ограничение тока, подавляющее увеличение выходной частоты, что может вызвать колебания скорости или вызвать ошибку по перенапряжению (авария). В связи с этим при настройке времени разгона необходимо принимать в расчет характеристики механизма и момент инерции нагрузки.
	- Ограничение момента и ограничение тока по их функционированию очень похожи. При их одновременном срабатывании они могут конфликтовать друг с другом и вызывать неустойчивость скорости (нежелательные колебания системы). Следует избегать одновременной активации этих ограничений.

#### $6.3.2$ Группа Е (Функции дискретных входов)

### $E01 - E07$

#### Функции клемм с [X1] по [X7]

Е98 и Е99 (Функции [FWD] и [REV])

Параметры с Е01 по Е07, с Е98 по Е99 служат для назначения команд (указанных ниже) универсальным программируемым дискретным входам [X1] - [X7]. [FWD] и  $[REV].$ 

Эти параметры служат также для переключения логики входов между обычной и инверсной для выбора реакции на состояние входа ВКЛ или ВЫКЛ. По умолчанию используется обычная логика "Активен=ВКА". Таким образом, обозначения команд приведены для обычной логики "Активен=ВКА". Они в принципе расположены по порядку назначаемых команд. Однако непосредственно относящиеся к делу сигналы совместно описаны в местах их первого появления. При необходимости обращайте внимание на параметры в столбце "Связанные параметры".

# **JDUЖ**

- Перед изменением этих параметров соблюдайте предосторожности.
- Команды хода (например, "Ход вперед" FWD и "Режим пожаротушения" FMS), команды останова (например, "Останов по инерции"  $BX$ ) и команды изменения частоты могут быть назначены клеммам дискретных входов. В зависимости от назначенных этим клеммам состояний, изменение значений параметров может привести к внезапному пуску двигателя или резкому изменению скорости.
- Когда инвертор управляется сигналами через дискретные входы, переключение команд скорости или источников задания частоты посредством соответствующих входных команд (например, SS1, SS2, SS4, SS8, Hz2/Hz1, Hz/PID, IVS, LE и FMS) может привести к внезапному пуску двигателя или резкому изменению скорости..

Невыполнение мер безопасности может привести к несчастному случаю или трав-Me.

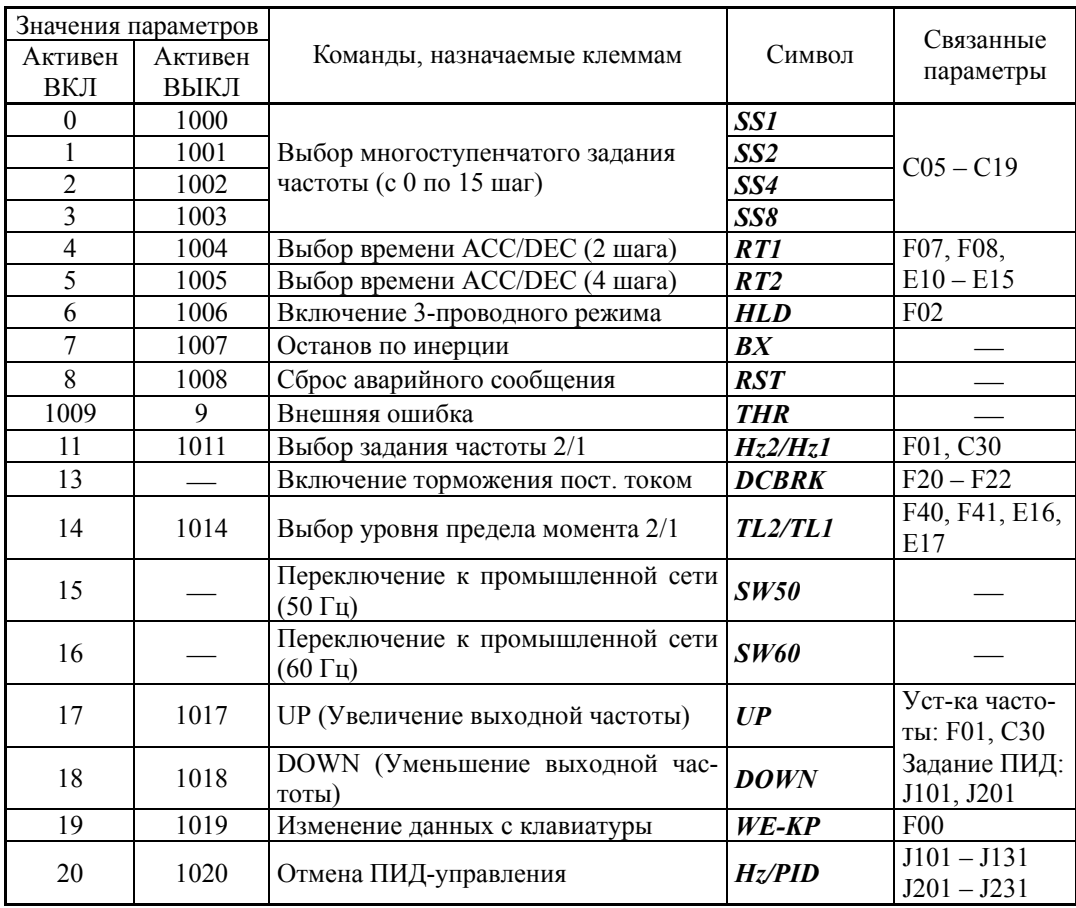

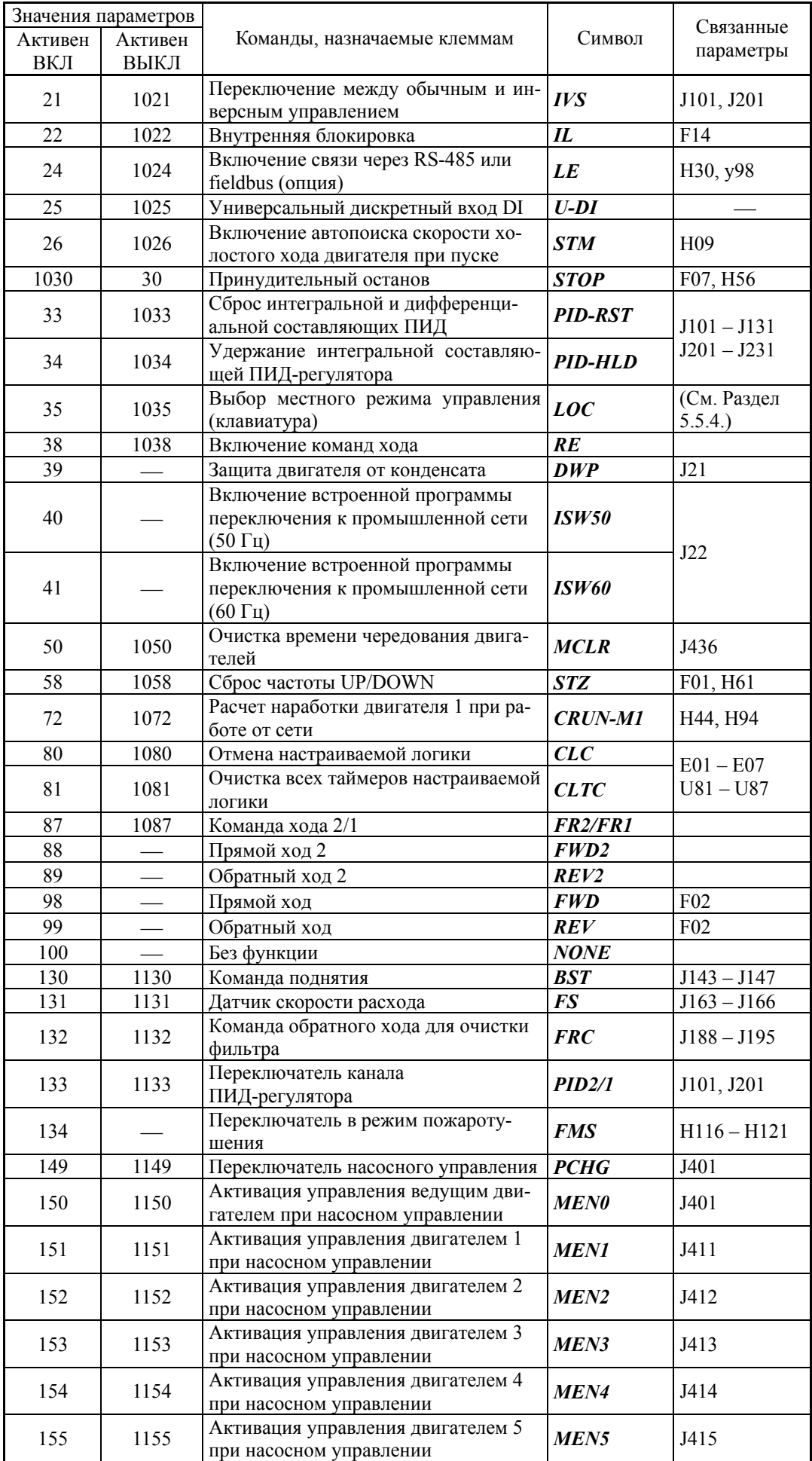

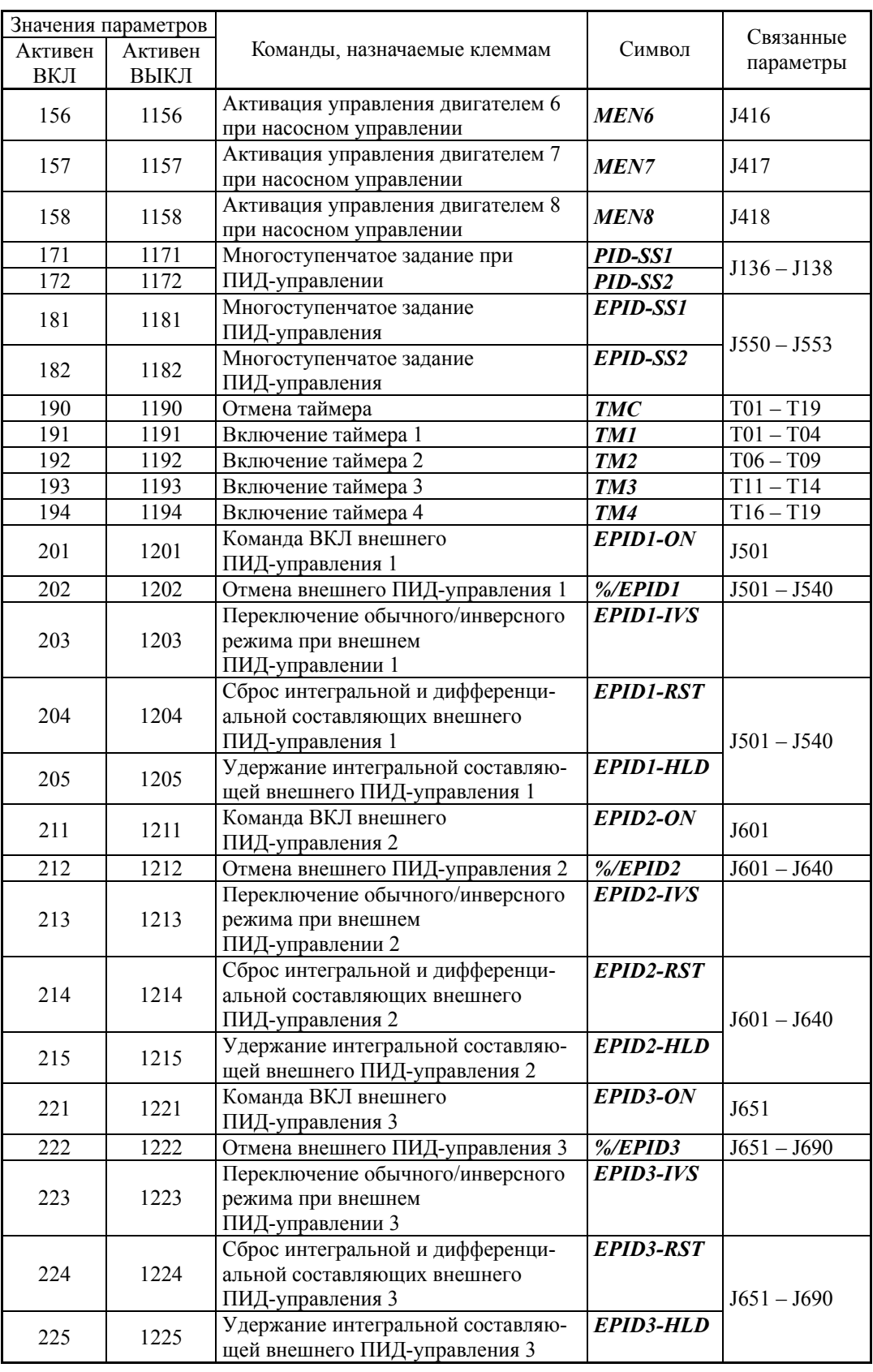

Функциям, отмеченным значком "-" в колонке "Активен ВЫКЛ", не может Функциям, отмеченным значком — в колонке систем - ----.......<br>(Прим. быть назначена команда с отрицательной логикой (Активная выключением).

Команды "Внешняя ошибка" (значение = 1009) и "Принудительный останов" (значение = 1030) служат для организации цепей аварийного выключения. Для примера, если значение = 9 для команды "Внешняя ошибка", то авария сработает при выключении; если значение = 1009, то авария сработает при включении.

**Liasa 6 NAPAMETP** 

### Назначение функций клемм и установка значений

■ Выбор многоступенчатого задания частоты  $(0 - 15 \text{ m}) - S51$ , SS2, SS4 и SS8 (Значения параметра = 0, 1, 2 и 3)

Комбинация состояний ВКЛ/ВЫКЛ дискретных входных сигналов SS1, SS2, SS4 и SS8 позволяет выбрать одно из 16 различных заданий частоты, предварительно определенных посредством 15 параметров с СО5 по С19 (Многоступенчатое задание частоты с 0 по 15). Это позволяет инвертору запускать двигатель на 16 различных предустановленных частотах.

Ш См. параметры с С05 по С19.

### ■ Выбор времени разгона (АСС) /торможения (DEC) -- RT1 и RT2 (Значения параметра = 4 и 5)

Эти дискретные команды служат для переключения между 4 установками времени разгона/торможения с 1 по 4 (параметры F07, F08 и E10 - E15).

ДД См. параметры с F07 по F08.

### $\blacksquare$  Выбор 3-проводного режима -- HLD (Значение параметра = 6)

Эти дискретные команды позволяют делать самоудержание команд хода вперед FWD или реверс REV, активируя 3-проводной режим управления инвертором.

Ш См. параметр F02.

### $\blacksquare$  Останов по инерции -- ВХ (Значение параметра = 7)

Включение этой дискретной команды мгновенно выключает выход инвертора, при котором двигатель останавливается по инерции без вывода аварийных сообщений.

### $\blacksquare$  Сброс аварии -- RST (Значение параметра = 8)

Включением этой клеммы производится сброс аварийного состояния АLM - выхода аварии (для любой аварии). При его выключении происходит сброс аварийного дисплея и удерживаемого аварийного состояния.

Для выполнения функции сброса команда RST должна быть включена не менее 10 мс. При обычной работе инвертора эта команда должна быть выключена.

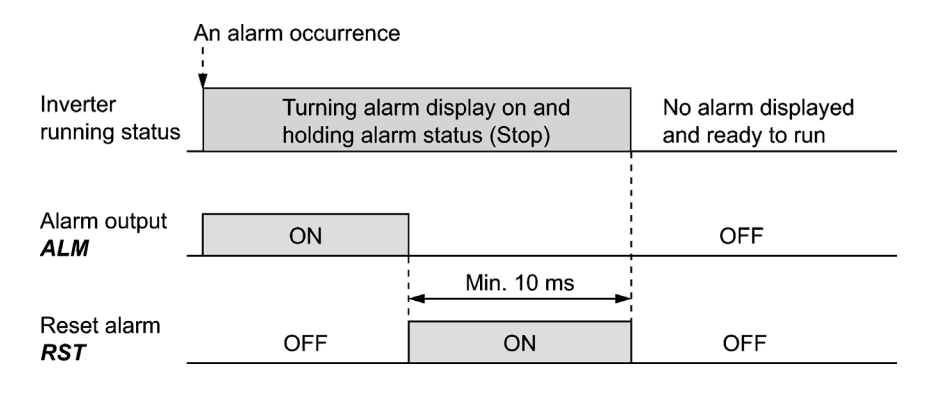

#### $\blacksquare$  Внешняя авария -- THR (Значение параметра = 9)

При выключении этой дискретной команды инвертор немедленно выключает выход (двигатель при этом останавливается по инерции) с выводом кода ошибки ОН2, и активацией выхода аварии ALM. Команда THR является самоудерживающейся и сбрасывается посредством активации команды сброса.

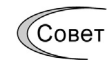

Используйте эту дискретную команду при организации цепей аварийного выключения внешнего оборудования с целью мгновенного выключения выхода инвертора при возникновении аварийной ситуации во внешнем оборудовании.

■ Выбор задания частоты 2/1 --  $Hz2/Hz1$  (Значение параметра = 11) Включением и выключением этой дискретной команды производится выбор между источниками задания частоты 1 (F01) и 2 (C30).

См. параметр F01.

**• Включение торможения постоянным током -- DCBRK** (Значение параметра = 13) Эта дискретная команда служит для включения торможения постоянным током через дискретный вход инвертора.

(Должны выполняться требования, предъявляемые к торможению постоянным током). См. параметры с F20 по F22.

#### Выбор уровня предела момента 2/1 -- *TL2*/*TL1* (Значение параметра = 14)

Эта дискретная команда служит для переключения между пределом момента 1 (F40 и F41) и пределом момента 2 (E16 и E17).

 $□$  См. параметры  $F40$  и  $F41$ .

 Переключение к промышленной сети питания 50 Гц или 60 Гц -- *SW50* и *SW60* (Значения параметра = 15 и 16)

При использовании внешней схемы, переключающей работающий двигатель с сети на питание от инвертора, ввод команды *SW50* или *SW60* в нужный момент позволяет инвертору подхватить двигатель с частоты промышленной сети независимо от текущего задания частоты инвертора. При этом двигатель, работавший от сети, продолжает работу от инвертора. Эта команда помогает мягко переключить источник питания двигателя с промышленной сети на выход инвертора.

Подробнее см. в таблице ниже, на временных диаграммах, примерах внешних цепей и их временных диаграммах на последующих страницах.

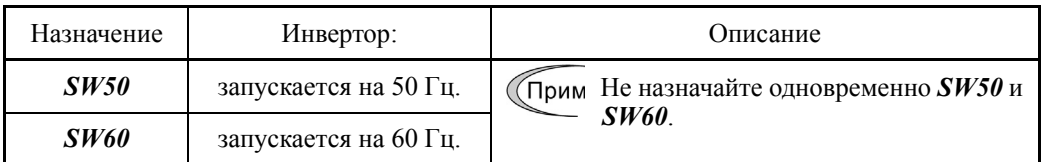

Временные диаграммы срабатывания

• Когда скорость изменилась незначительно при останове по инерции:

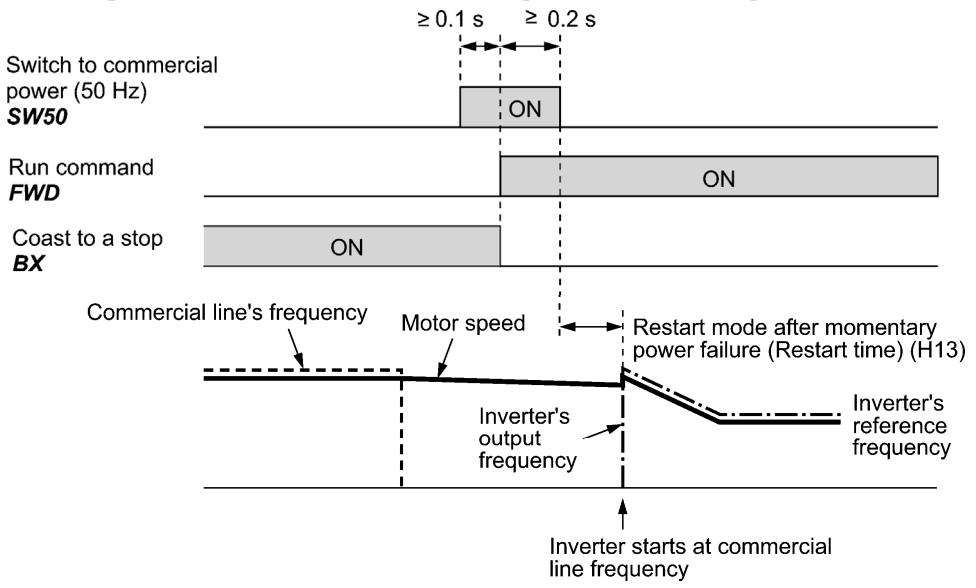

• Когда скорость значительно упала при останове по инерции (с включенным токоограничением):

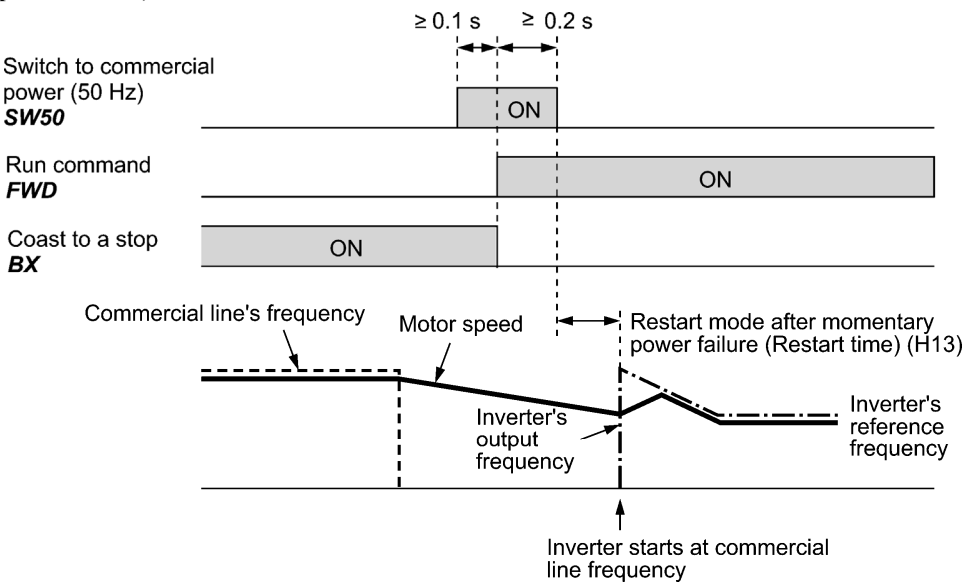

(Прим.

- Обеспечивайте задержку не менее 0,1 сек. после включения команды "Переключение к промышленной сети питания" до включения команды хода.
- Обеспечивайте период не менее 0,2 сек. для перекрытия сигнала "Переключение к промышленной сети питания" и включения команды хода.
- Если при переключении питания двигателя от промышленной сети к инвертору появилось аварийное сообщение или включилась команда *BX*, инвертор не запустится на частоте промышленной сети и будет оставаться выключенным. После сброса аварийного сообщения или выключения команды *BX*, работа не возобновляется на частоте промышленной сети, а происходит пуск инвертора на первоначальной пусковой.

Если вам необходимо переключить питание двигателя от промышленной сети к инвертору, обеспечьте выключение команды *BX* перед выключением сигнала "Переключение к промышленной сети питания".

- Для переключения питания двигателя от инвертора к промышленной сети предварительно установите заданную частоту инвертора равной или немного большей, чем частота промышленной сети, принимая во внимание, просадку скорости двигателя в период его замедления по инерции при переключении.
- Заметьте, что при переключении питания двигателя от инвертора к промышленной сети генерируется бросок тока, поскольку фаза промышленной сети обычно не соответствует скорости двигателя в момент переключения. Убедитесь, что источник питания и всё периферийное оборудование способны выдерживать такие броски тока.
- Когда включена функция "Перезапуск после кратковременного пропадания питания" (F14 = 3, 4 или 5), поддерживайте включенным сигнал *BX* при работе от промышленной сети с целью предотвращения перезапуска инвертора после кратковременного пропадания питания.

#### Пример схемы включения

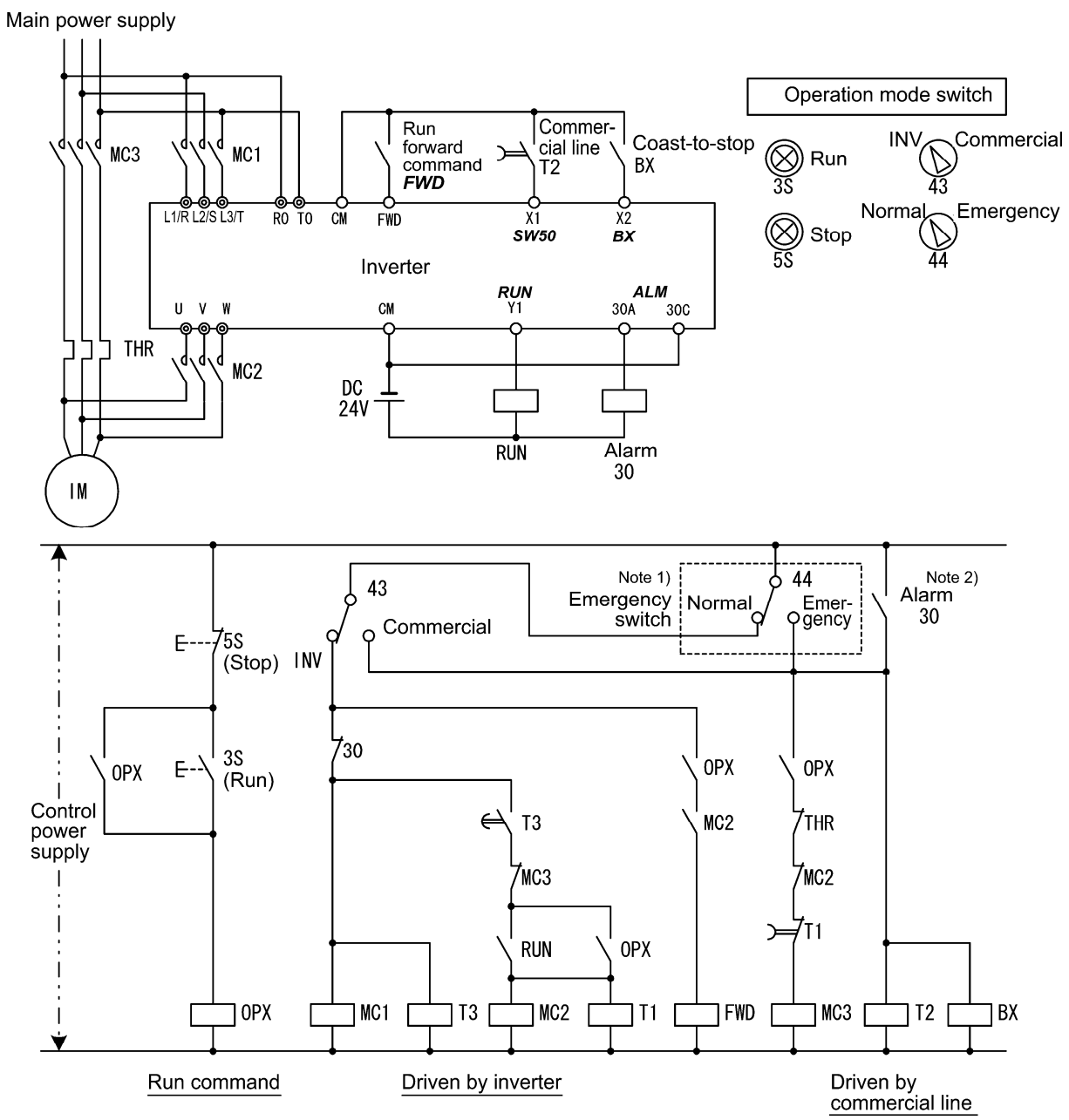

Прим. 1) Аварийный выключатель Аварийный выключатель предназначен для ситуации, при которой переключение питания двигателя к промышленной сети не сможет быть выполнено нормально из-за серьезных проблем в инверторе.

Прим. 2) При возникновении внутренней ошибки инвертора источник питания двигателя автоматически переключается к промышленной сети.

#### Пример временной диаграммы

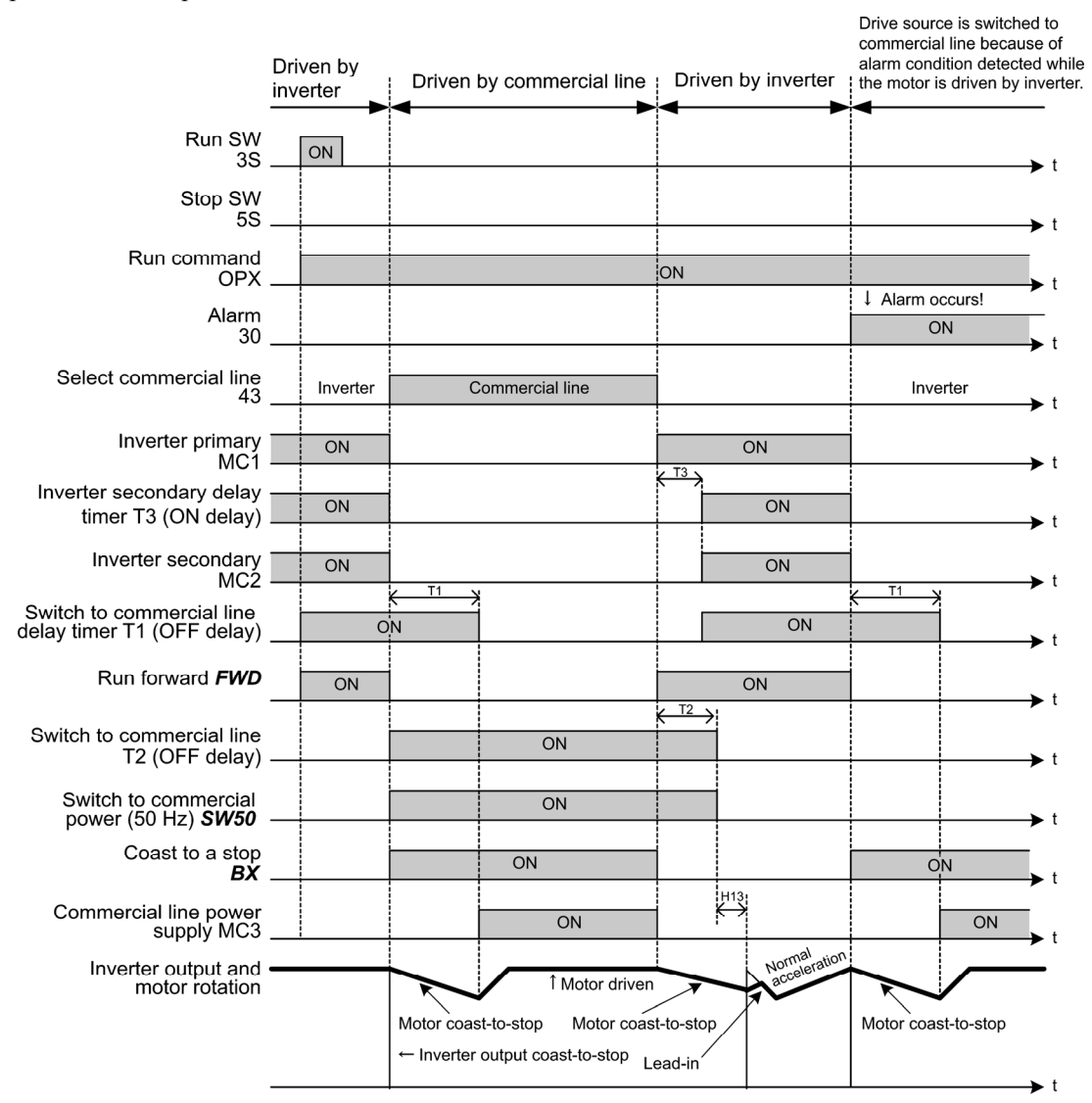

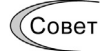

Альтернативно вы можете использовать встроенный цикл, при котором некоторые действия, указанные выше, инвертор выполняет самостоятельно. Подробнее см. в описании дискретных команд *ISW50* и *ISW60*.

- Команды UP (Увеличение выходной частоты) и DOWN (Уменьшение выходной частоты)
	- -- *UP* и *DOWN* (Значение параметра = 17 и 18)
- Установка частоты

Включение дискретных команд *UP* или *DOWN* вызывает увеличение или уменьшение, соответственно, выходной частоты в пределах от 0 Гц до максимальной частоты.

 $\Box$  См. параметр F01 (значение = 7).

• Задание ПИД-регулятора

Включение дискретных команд *UP* или *DOWN* вызывает увеличение или уменьшение, соответственно, величины задания ПИД-регулятора в диапазоне от 0 до 100%.

 $\Box$  См. параметр (значение = 3).

#### ■ Разрешение изменения данных с клавиатуры -- WE-KP (Значение параметра = 19)

При выключенном состоянии дискретной команды WE-KP блокируется клавиатура панели управления, защищая данные параметров от изменения при случайном нажатии кнопок клавиатуры.

Изменение значений параметров возможно только, когда эта клемма включена.

 $\Box$  См. параметр  $F00$ .

#### $\blacksquare$  Отмена ПИД-управления -- Hz/PID (Значение параметра = 20)

При включении этой дискретной команды ПИД-регулятор выключается.

При выключении ПИЛ-управления с помошью этой команды инвертор управляет двигателем ручным заданием частоты посредством выбора многоступенчатого задания, с клавиатуры, через аналоговый вход и т.п.

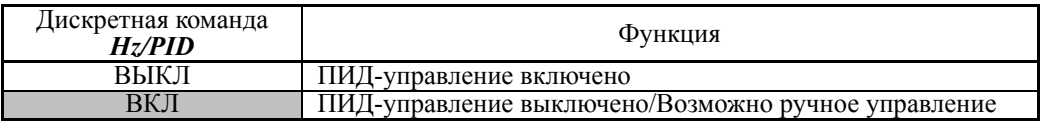

 $\Box$  См. параметры с J101 по J131 и с J201 по J231.

#### ■ Переключение между обычным и инверсным управлением -- IVS (Значение параметра = 21)

Эта дискретная команда служит для переключения управления выходной частотой между обычным режимом (пропорционально входному значению) и инверсным при аналоговом задании частоты или при ПИД-управлении процессом. Для выбора инверсного режима включите команду IVS.

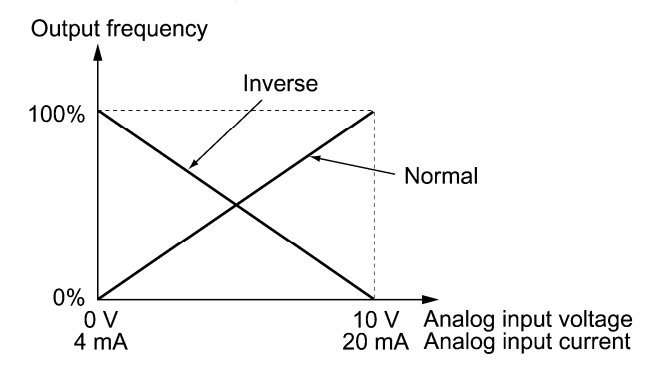

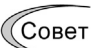

- Операция переключения между обычным и инверсным режимами полезна при управлении кондиционерами воздуха, где требуется переключение между охлаждением и нагревом. При охлаждении, скорость двигателя вентилятора (выходная частота инвертора) увеличивается для снижения температуры. При нагреве, для снижения температуры скорость снижается. Это переключение реализуется с помощью команды IVS.
- При управлении инвертором от внешних аналоговых источников задания частоты (клеммы [12], [C1] и [V2]):

Операция переключения между обычным и инверсным режимами применима только к аналоговым источникам залания частоты 1 (клеммы [12]. [C1] и [V2]) (параметр F01) и не влияет на задание частоты 2 (C30) или задание при управлении UP/DOWN.

Как показано в таблице ниже, окончательный режим управления зависит от комбинации "Выбора обычного/инверсного задания частоты 1" (С53) и состояния дискретной команды  $IVS$ .

| Значение С53       | IVS  | Окончательный режим |
|--------------------|------|---------------------|
| 0: Обычный режим   | выкл | Обычный             |
|                    | ЗKJ  | Инверсный           |
| 1: Инверсный режим | ВЫКЈ | Инверсный           |
|                    |      | <u>Эбычный</u>      |

Комбинация установки параметра C53 и команды IVS

• При управлении процессом посредством ПИД-регулятора, встроенного в ин-Beptop:

Дискретная команда *Hz*/PID ("Отмена ПИД-управления") позволяет включать ПИД-регулятор (процесс управляется ПИД-регулятором) и выключать его (процесс управляется ручным заданием частоты). В любом случае окончательный режим управления определяется комбинацией установок "ПИД-управления" (J101, J201) или "Выбора обычного/инверсного задания частоты 1" (С53) и состояния дискретной команды IVS.

Когда ПИД-управление включено:

Выбор обычного и инверсного режима для выхода ПИД-регулятора (заданная частота) определяется следующим образом.

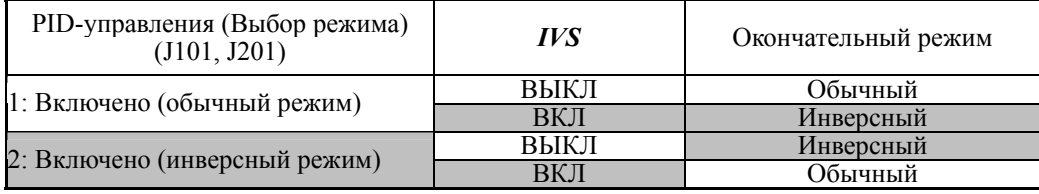

Когда ПИД-управление выключено:

Выбор обычного и инверсного режима для ручного задания частоты определяется следующим образом.

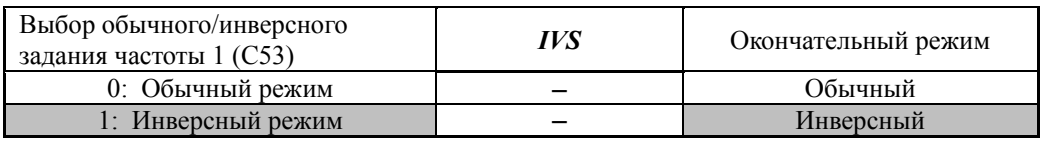

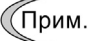

Когда управление процессом осуществляется посредством встроенного в инвертор ПИД-регулятора, команда IVS используется для переключения выхода ПИД-регулятора (заданная частота) между обычным и инверсным режимами, и не влияет на выбор обычного и инверсного режима для ручного залания частоты.

 $\Box$  См. описание параметров с J101 по J138 и с J201 по J231.

#### $\blacksquare$  Внутренняя блокировка -- IL (Значение параметра = 22)

При наличии в выходной цепи инвертора электромагнитного контактора внутренняя функция инвертора по обнаружению кратковременного пропадания питания может не распознать достаточно точно ошибку питания. Во избежание такой ситуации подключите вспомогательный контакт магнитного контактора к дискретному входу, которому назначена функция IL ("Внутренняя блокировка"), для того, чтобы кратковременное пропадание питания могло быть уверенно обнаружено.

**Ш** См. параметр F14.

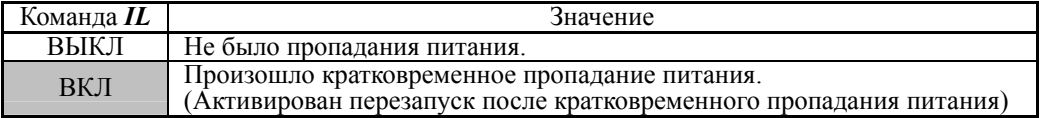

#### **В Включение связи через инрефейс RS-485 или промышленную сеть fieldbus** (опция) --  $LE$  (Значение параметра = 24)

При включении этой дискретной команды приоритет получают команды хода и задания частоты, принимаемые через интерфейс связи RS-485 (Н30) или опциональный модуль связи промышленной сети fieldbus (y98).

Назначение команды LE не является функционально эквивалентным включению команлы  $LE$ .

**Д** См. параметр Н30 (Функция связи через интерфейс) и у98 (Функция связи через промышленную сеть).

#### ■ Универсальный дискретный вход DI -- *U-DI* (Значение параметра = 25)

Использование команды *U-DI* позволяет инвертору отслеживать дискретные сигналы, поступающие от периферийного оборудования через интерфейс связи RS-485 или через промышленную сеть fieldbus, посредством подачи этих сигналов на клеммы дискретных входов. Сигналы, назначенные универсальному дискретному входу, просто отслеживаются, но не управляют инвертором.

- Описание доступа к универсальному дискретному входу через интерфейс связи RS-485 или промышленную сеть fieldbus см. в соответствующем руководстве.
- Включение автопоиска скорости холостого хода двигателя *STM*  (Значение параметра = 26)

Эта дискретная команда определяет, выполняется ли при пуске инвертора автоматический поиск скорости холостого хода двигателя.

См. параметр H09 (Режим пуска).

#### Принудительный останов -- *STOP* (Значение параметра = 30)

При выключении этой клеммы происходит останов двигателя согласно установка параметра H56 (Время торможения при принудительном останове). После остановки двигателя инвертор переходит в аварийное состояние с выводом кода ошибки **Er6**.

См. параметр F07.

#### Сброс интегральной и дифференциальной составляющих ПИД-регулятора -- *PID-RST* (Значение параметра = 33)

При включении этой дискретной команды происходит сброс интегральной и дифференциальной составляющих ПИД-регулятора.

См. параметры с J101 по J131 и с J201 по J231.

#### Удержание интегральной составляющей ПИД-регулятора -- *PID-HLD* (Значение параметра = 34)

При включении этой дискретной команды происходит удержание интегральной составляющей ПИД-регулятора.

См. параметры с J101 по J131 и с J201 по J231.

#### Выбор местного режима управления (с клавиатуры) -- *LOC* (Значение параметра = 35)

Переключением этой дискретной команды производится выбор между местными и дистанционными источниками задания частоты и команды хода.

 Подробнее о выборе местного или дистанционного режима см. в Главе 5, Разделе 5.5.4 "Дистанционный и местный режимы управления".

**В Включение команд хода -- RE** (Значение параметра = 38)

При назначении этой команды любому дискретному входу инвертор более не запускается только посредством команд хода. При получении команды хода инвертор готов к пуску и выводит сигнал *AX2* ("Команда хода подана").

При подаче дискретного сигнала *RE* ("Включение команд хода"), когда инвертор готов к пуску, он запускается.

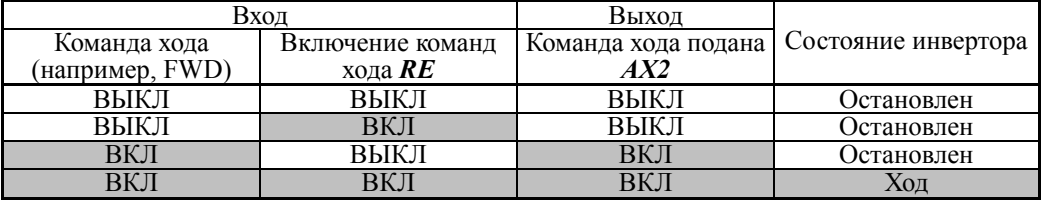

Пример типового цикла команды *RE*

- (1) Команда хода *FWD* подана в инвертор.
- (2) Когда инвертор готов к пуску, он выводит сигнал *AX2* ("Команда хода подана").
- (3) После поступления сигнала *AX2*, управляющее оборудование готово управлять периферией (например, открыть заслонку).
- (4) После завершения подготовки периферии, управляющее оборудование выдает в инвертор сигнал *RE* ("Включение команды хода").
- (5) При получении сигнала *RE* инвертор запускается.

#### $\blacksquare$  Защита двигателя от конденсата -- **DWP** (Значение параметра = 39)

При включении этой дискретной команды на двигатель в остановленном состоянии подается постоянный ток для прогрева его обмоток и испарения конденсата.

 $□$  См. параметр J21.

 Включение встроенной программы переключения к промышленной сети 50 Гц и 60 Гц -- *ISW50* и *ISW60* (Значение параметра = 40 и 41)

При назначении дискретных команд *ISW50* или *ISW60* инвертор посредством встроенного цикла управляет электромагнитным контактором, используемым для переключения питания двигателя между промышленной сетью питания и питанием с выхода инвертора.

Это управление эффективно не только, когда входным клеммам назначены команды *ISW50* или *ISW60*\*, но также когда выходным клеммам назначены сигналы *SW88* и *SW52-2*. (Назначать сигнал *SW52-1* не нужно.)

- \* Команды *ISW50* или *ISW60* выбираются в зависимости от частоты промышленной сети питания 50 Гц и 60 Гц.
- Подробнее о сигналах *SW88* и *SW52-2* ("Переключение питания двигателя между промышленной сетью и выходом инвертора") см. в описании параметров E20–E27.

Подробнее об этих командах см. на схемах и временных диаграммах на последующих страницах.

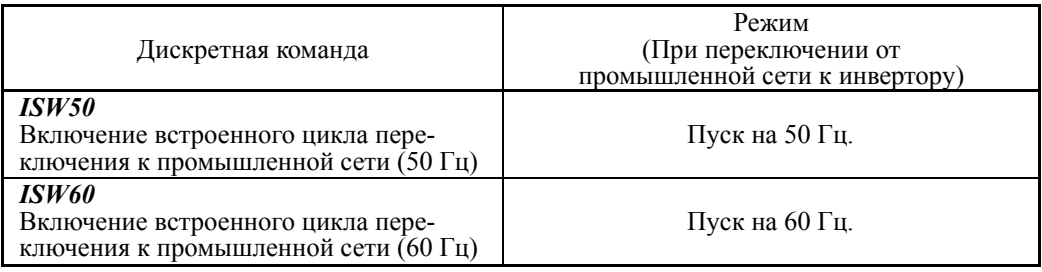

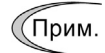

Не назначайте одновременно обе команды *ISW50* и *ISW60*. При этом не гарантируется нормальная работа.

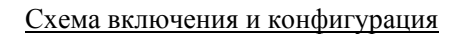

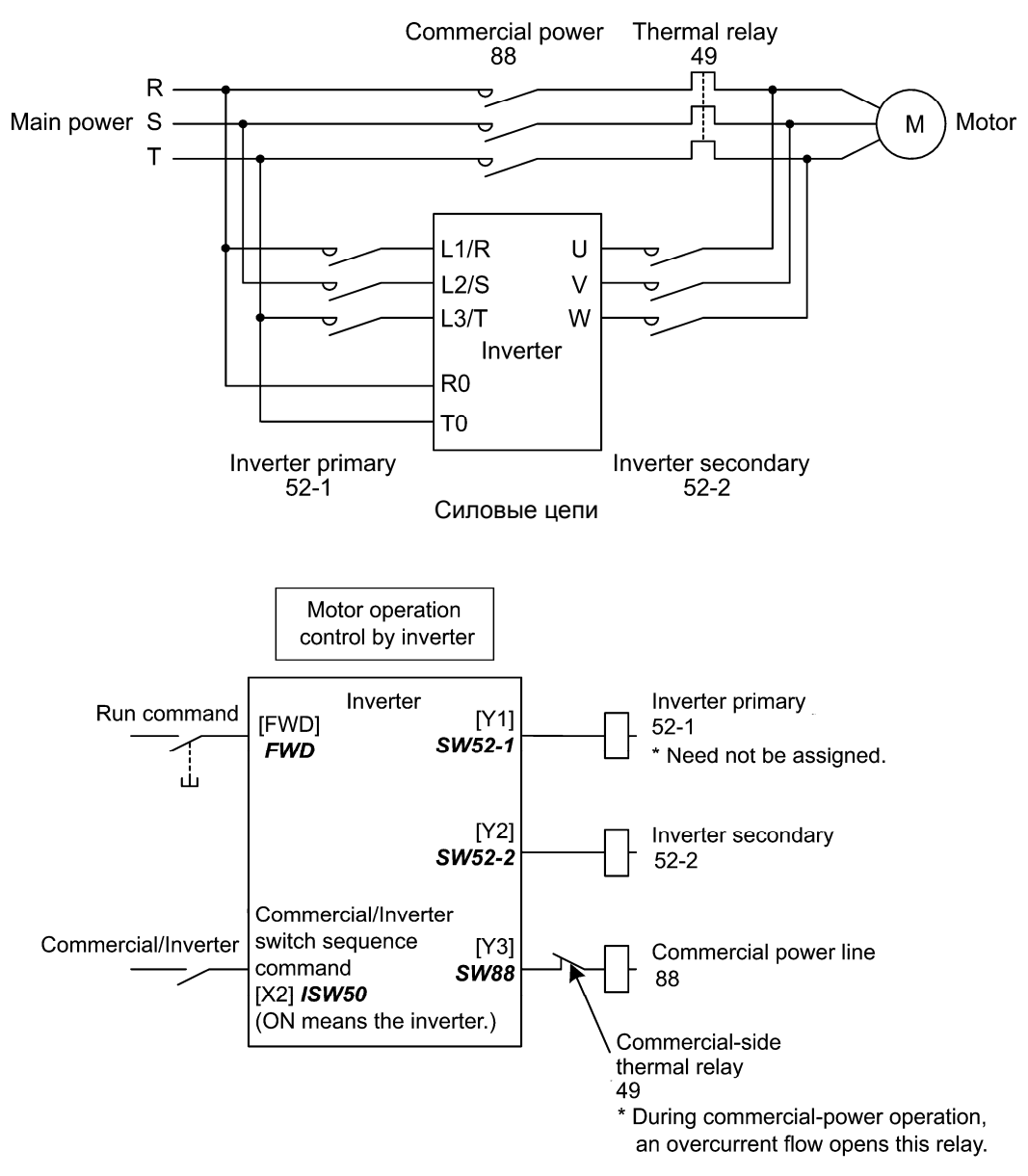

Конфигурация цепей управления

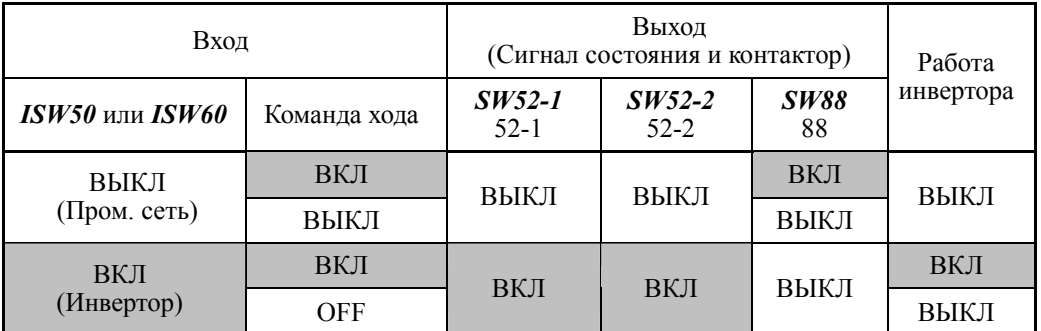

Описание работы

#### Временная диаграмма

Переключение питания двигателя от инвертора к промышленной сети *ISW50/ISW60*: ВКЛ → ВЫКЛ

- (1) Выход инвертора мгновенно выключается (Выключаются силовые IGBT-ключи)
- (2) Контакторы первичной цепи *SW52-1* и вторичной цепи инвертора *SW52-2* мгновенно выключаются.
- (3) Если команда хода подана, то по истечении времени t1 (0,2 сек + время параметра H13), включается контактор цепи промышленной сети питания *SW88*.

Переключение питания двигателя от промышленной сети к инвертору  $ISW50/ISW60$ : ВКЛ  $\rightarrow$  ВЫКЛ

- (1) Контактор первичной цепи инвертора *SW52-1* мгновенно включается.
- (2) Контактор цепи промышленной сети питания *SW88* мгновенно выключается.
- (3) После истечения времени t2 (0,2 сек + время, требуемое для подготовки силовой цепи) с момента включения контактора *SW52-1*, инвертор включает контактор вторичной цепи *SW52-2*.
- (4) После истечения времени t3 (0,2 секc + время параметра H13) с момента включения контактора *SW52-2*, инвертор приводит в соответствие частоту двигателя, отключаемого от промышленной сети с частотой промышленной сети. Далее двигатель возвращается в режим управления от инвертора.

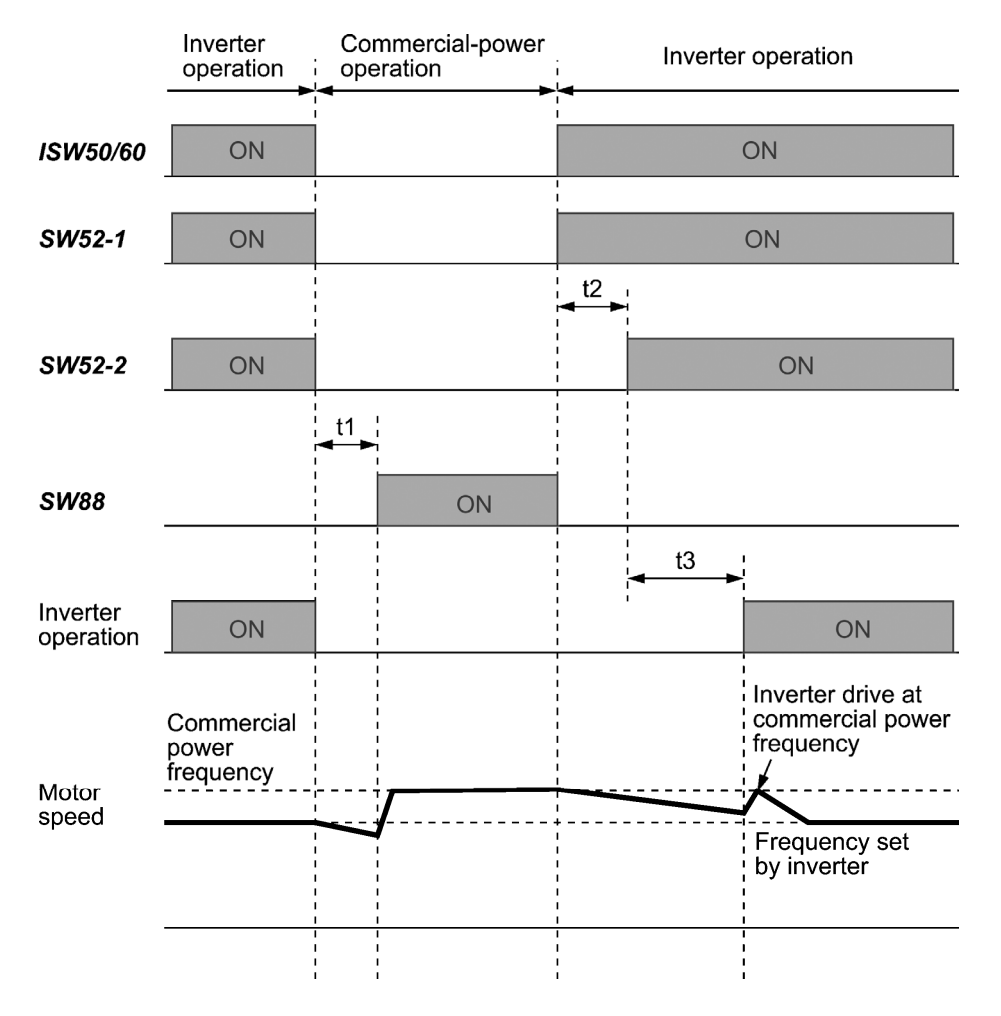

- t1: 0,2 сек + время параметра H13 (Режим перезапуска после пропадания питания)
- t2: 0,2 sec + Время, требуемое для подготовки силовой цепи
- t3: 0,2 сек + время параметра H13 (Режим перезапуска после пропадания питания)

Выбор цикла переключения к промышленной сети питания

Параметр J22 служит для определения, будет или не будет производиться автоматическое переключение питания двигателя к промышленной сети при аварии инвертора.

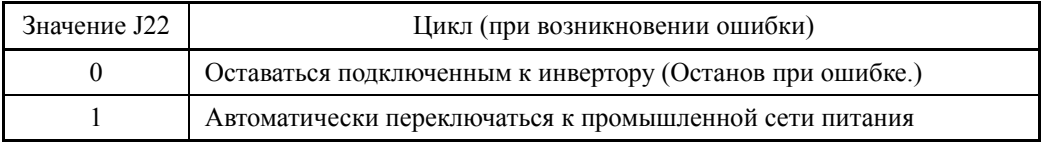

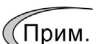

• Цикл работает нормально, даже когда сигнал включения контактора *SW52-1* не используется и питание постоянно подано на вход инвертора.

- Использование сигнала *SW52-1* требует подключения входных клемм [R0] и [T0] к вспомогательному источнику питания. Без этого соединения при выключении сигнала *SW52-1* выключается также питание цепей управления.
- Цикл работает нормально, даже при возникновении аварийных ситуаций, за исключением ситуации отказа инвертора. Поэтому в особых случаях устанавливайте во внешних цепях инвертора аварийный выключатель.
- При ошибочном одновременном включении магнитного контактора MC (88) в цепи питания от промышленной сети и контактора MC (52-2) в цепи выхода инвертора может привести к подаче напряжения питания на выходные клеммы инвертора и повредить его. Во избежание этого предусмотрите блокировку во внешних цепях инвертора.

#### Примеры схем включения

1) Стандартный цикл

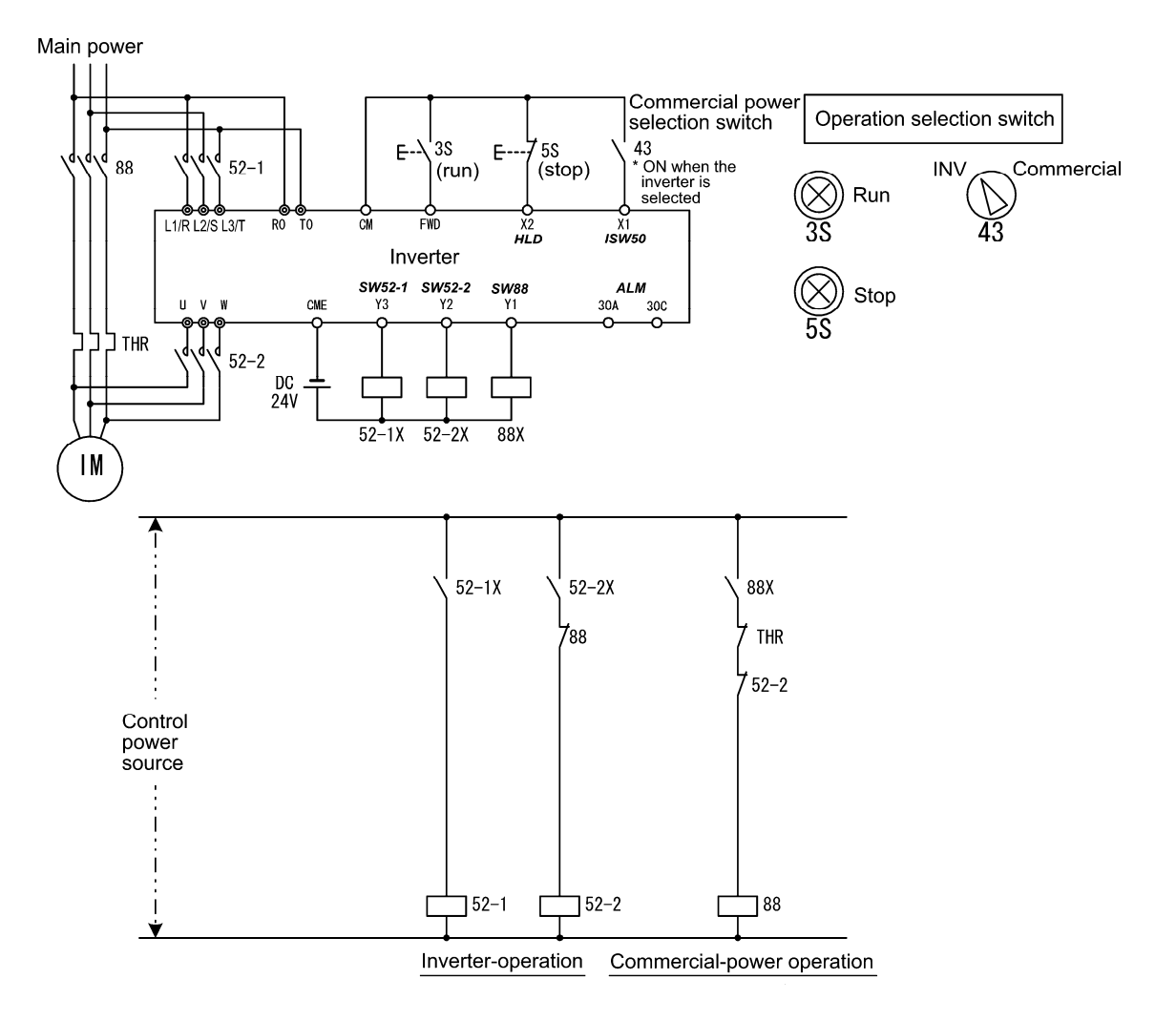

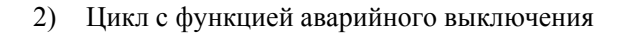

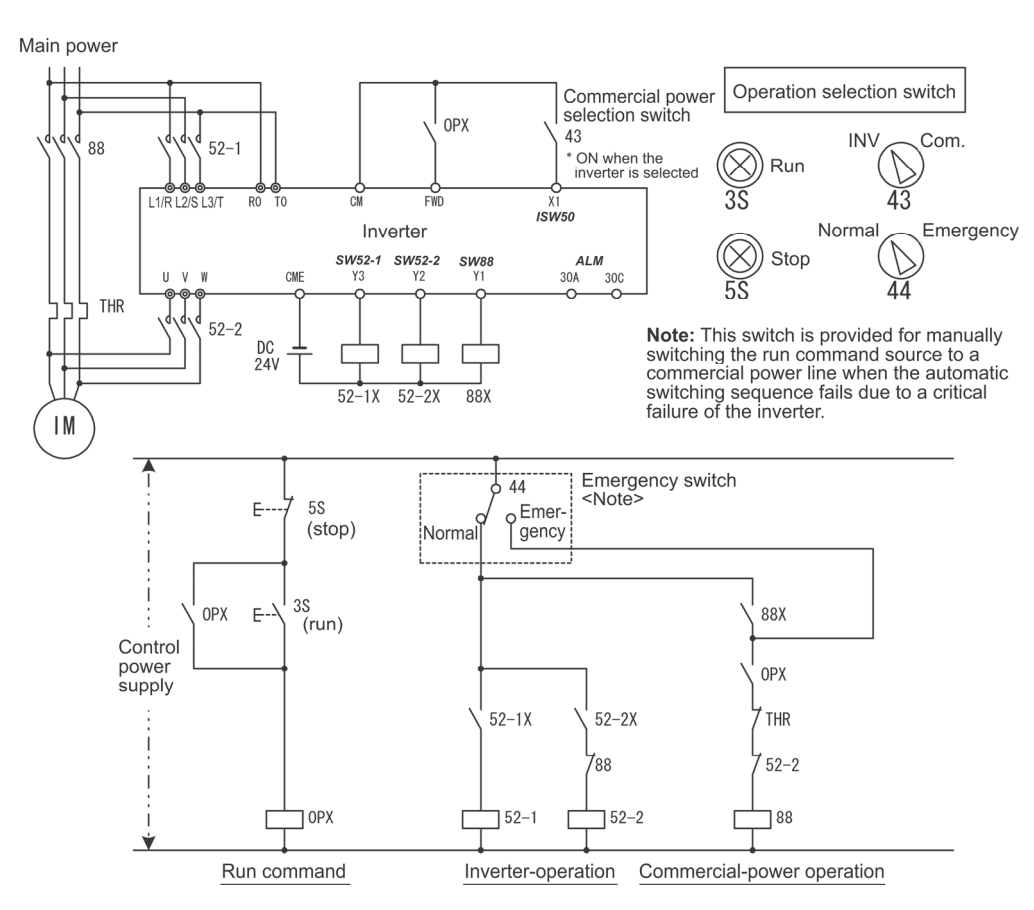

3) Цикл с функцией аварийного выключения -- Часть 2 (Автоматическое переключение при аварии инвертора)

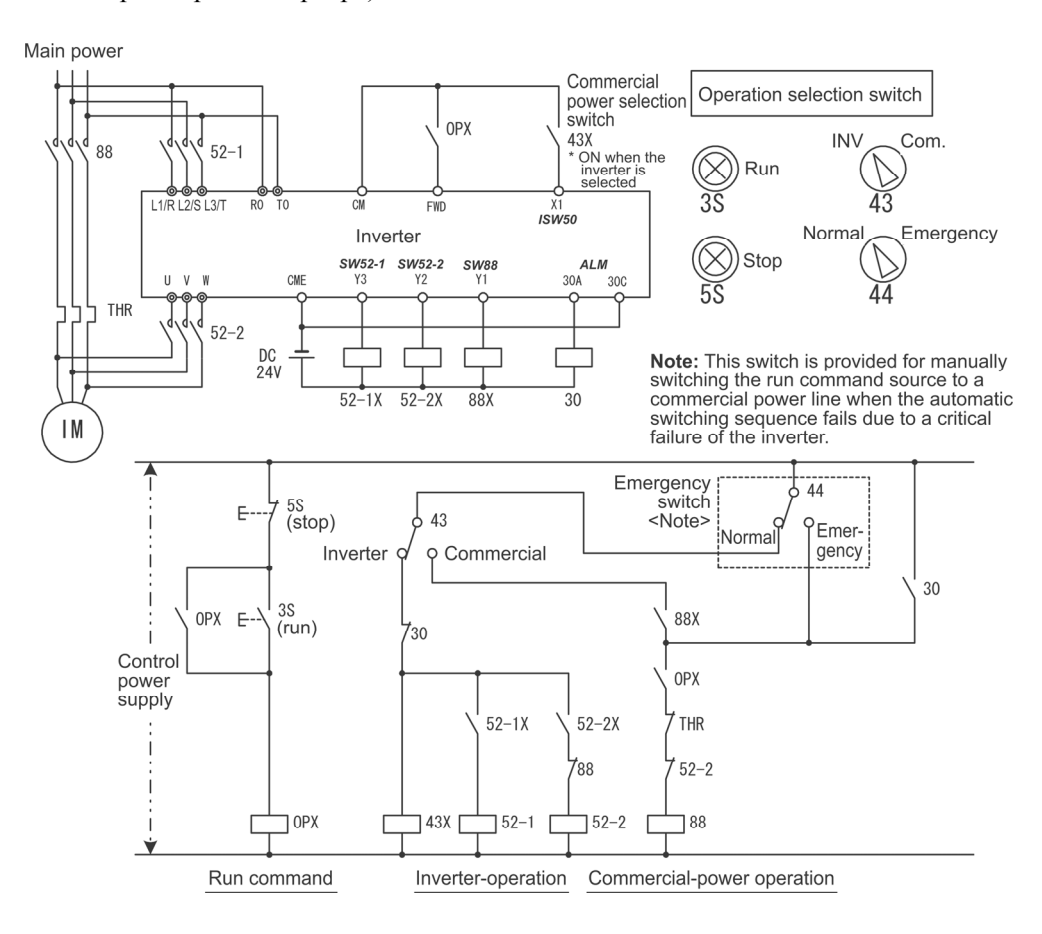

■ Сброс времени чередования двигателей -- MCLR (Значение параметра = 50) Включением сигнала *MCLR* производится очистка времени чередования работы двигателя.

См. параметр J436.

#### $■$  Сброс частоты UP/DOWN -- **STZ** (Значение параметра = 58)

Включением сигнала *STZ* производится очистка значения увеличения или уменьшения частоты, установленного посредством "Многоступенчатого задания частоты + управление ВВЕРХ/ВНИЗ". (Эта команда очищает только значения увеличения или уменьшения, достигнутые относительно текущей ступени многоступнчатого задания, поэтому заданная частота может не быть равной 0 Гц.)

 $Q$  См. параметры  $F01$  и  $H61$ .

#### Счет времени работы питаемого от промышленной сети двигателя 1 -- *CRUN-M1* (Значение параметра = 72)

Команда *CRUN-M1* позволяет инвертору осуществлять подсчет времени вращения двигателя 1, даже когда он питается от промышленой сети (не от инвертора).

Когда команда *CRUN-M1* включена, инвертор определяет, что двигатель 1 питается от промышленной сети и подсчитывает время его вращения.

#### ■ Отмена настраиваемой логики -- **CLC** (E01 – E07, значение = 80)

Команда *CLC* служит для временного выключения настраиваемой логики. Эта команда используется для возможности управления двигателем без применения настраиваемых логических цепей или таймеров обслуживания или др.

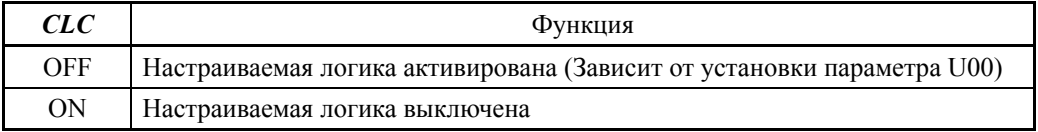

## (Прим.

Перед сменой установки *CLC* обеспечьте безопасность. При включении команды *CLC* выключается цикл настраиваемой логики, что может привести к неожиданному пуску двигателя в зависимости от настройки.

#### ■ Сброс всех таймеров настраиваемой логики -- **CLTC** (E01 – E07, значение = 81)

При назначении команды *CLTC* любому из универсальных дискретных входов и при включении этого входа производится сброс всех универсальных таймеров и счетчиков настраиваемой логики. Используйте эту команду при нарушении синхронизации между циклом внешних цепей и внутренней настраиваемой логикой из-за кратковременного питания или по другим причинам, при которых требуется сброс и перезапуск системы.

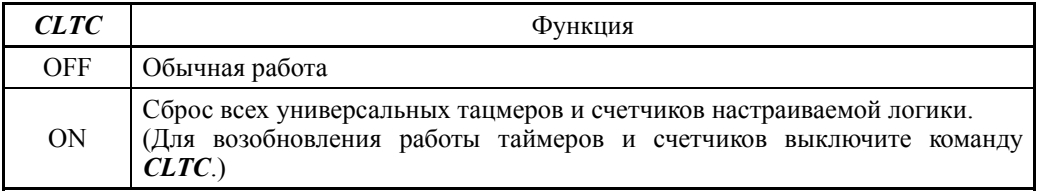

#### ■ Команда хода 2/1 -- **FR2/FR1** (Значение параметра = 87)

Сигналы *FR2/FR1* служат для переключения между источниками команд хода (*FWD* и *REV*) и команд хода 2 (*FWD2* и *REV2*).

#### ■ Прямой ход 2 -- **FWD2** (Значение параметра = 88)

Команда *FWD2* служит для пуска двигателя в прямом направлении; при выключении команды двигатель останавливается с замедлением.

Команда *FWD2* может быть назначена посредством любого из параметров с E01 по E07, E98 и E99.

#### ■ Обратный ход 2 -- **REV2** (Значение параметра = 89)

Команда *REV2* служит для пуска двигателя в обратном направлении; при выключении команды двигатель останавливается с замедлением.

Команда *REV2* может быть назначена посредством любого из параметров с  $\left(\begin{array}{cc} \text{Cobet} & \text{E01} & \text{no E07}, \text{E98} \text{ и E99}. \end{array}\right)$ 

#### ■ Прямой ход -- **FWD** (Значение параметра = 98)

Команда *FWD* служит для пуска двигателя в прямом направлении; при выключении команды двигатель останавливается с замедлением.

Команда *FWD* может быть назначена только посредством параметров E98 (Совет или Е99.

#### ■ Обратный ход -- REV (Значение параметра = 99)

Команда *REV* служит для пуска двигателя в обратном направлении; при выключении команды двигатель останавливается с замедлением.

Команда *REV* может быть назначена только посредством параметров E98 или  $(\mathbb{C}$ овет  $E$ 99.

#### $\blacksquare$  Функция не назначена (Значение параметра = 100)

Используйте эту команду, когда универсальному дискретному входу не назначено никакой функции или функция клеммы отключена настраиваемой логикой.

#### $\blacksquare$  Команда накачки -- **BST** (Значение параметра = 130)

Команда *BST* служит для включения функции накачки.

См. описание параметров с J143 по J147.

#### $\blacksquare$  Датчик расхода -- *FS* (Значение параметра = 131)

При включении команды *FS* датчик протока используется в качестве датчика расхода, служащего для обнаружения сухого насоса или конца цикла.

См. описание параметров с J163 по J166.

#### ■ Команда обратного хода для очистки фильтра -- FRC (Значение параметра = 132)

Команда *FRC* служит для попеременного пуска двигателя в прямом и обратном направлении с целью очистки засорившегося фильтра, в соответствии с параметром времени обратного хода (J194).

См. описание параметров с J188 по J196.

#### ■ Переключение канала ПИД-регулятора -- *PID2/1* (Значение параметра = 133)

Команда *PID2/1* служит для переключения между PID-управлением 1 (с J101 по J131) и ПИД-управлением 2 (с J201 по J231).

 $\Box$  См. описание параметров с J101 по J131 и с J201 по J231.

■ Переключение в режим пожаротушения -- **FMS** (Значение параметра = 134)

Команда *FMS* служит для включения режима пожаротушения, используемого в аварийной ситуации, при котором инвертор управляет двигателем на предустановленной скорости.

 $\Box$  См. описание параметров с Н116 по Н121.

#### ■ Переключение насосного управления -- PCHG (Значение параметра = 149)

Команда *PCHG* служит для активации сигнала переключения насосного управления используемого для равномерного подключения двигателей. Эта команда доступна только при установках параметра J401 (Выбор режима насосного управления) = с 1 по 3 и 52.

 $□$  См. параметр J401.

#### Активация управления ведущим двигателем в режиме совместной работы -- *MEN0* (Значение параметра = 150)

Команда *MEN0* служит для включения управления ведущим двигателем в режиме совместной работы. При его выключении ведущий двигатель выключается и останавливается. Если команда *MEN0* не назначена, то управлением ведущим двигателем доступно.

 $□$  См. параметр J401.

#### Активация управления двигателями с 1 по 8 в насосном управлении -- *MEN1 – MEN8* (Значение параметра = 151 – 158)

Команды с *MEN1* по *MEN8* служат для активации управления соответствующим двигателем при насосном управлении. При выключении этих команд управление двигателями запрещается. Если команды с *MEN1* по *MEN8* не назначены, управление этими двигателями доступно. При совместной работе ведомые инверторы 1 и 2 соответствуют командам *MEN1* и *MEN2*, соответственно.

См. параметр J401.

#### Многоступенчатое задание при ПИД-управлении -- *PID-SS1*, *PID-SS2* (Значение параметра = 171, 172)

Команды *PID-SS1* и *PID-SS2* служат для включения/выключения 3 вариантов многоступенчатого задания при ПИД-управлении (предустановленных в параметрах с J136 по J138). Эти команды доступны для ПИД-управления 1 и ПИД-управления 2.

 $\Box$  См. описание параметров с J136 по J138.

#### Многоступенчатое задание при внешнем ПИД-управлении -- *EPID-SS1*, *EPID-SS2* (Значение параметра = 181, 182)

Команды *EPID-SS1* и *EPID-SS2* служат для включения/выключения 3 вариантов многоступенчатого задания при внешнем ПИД-управлении (предустановленных в параметрах с J551 по J553).

См. описание параметров с J550 по J553.

#### Выключение таймера -- *TMC* (Значение параметра = 190)

Команда *TMC* служит для отмены работы таймера.

См. описание параметров с T01 по T19.

**В Включение таймеров с 1 по 4 --** *ТМ1 – ТМ4* **(Значение параметра = 191 – 194)** Команды с *TM1* по *TM4* служат для выборочного включения/выключения таймеров с 1 по 4, как показано в таблице ниже.

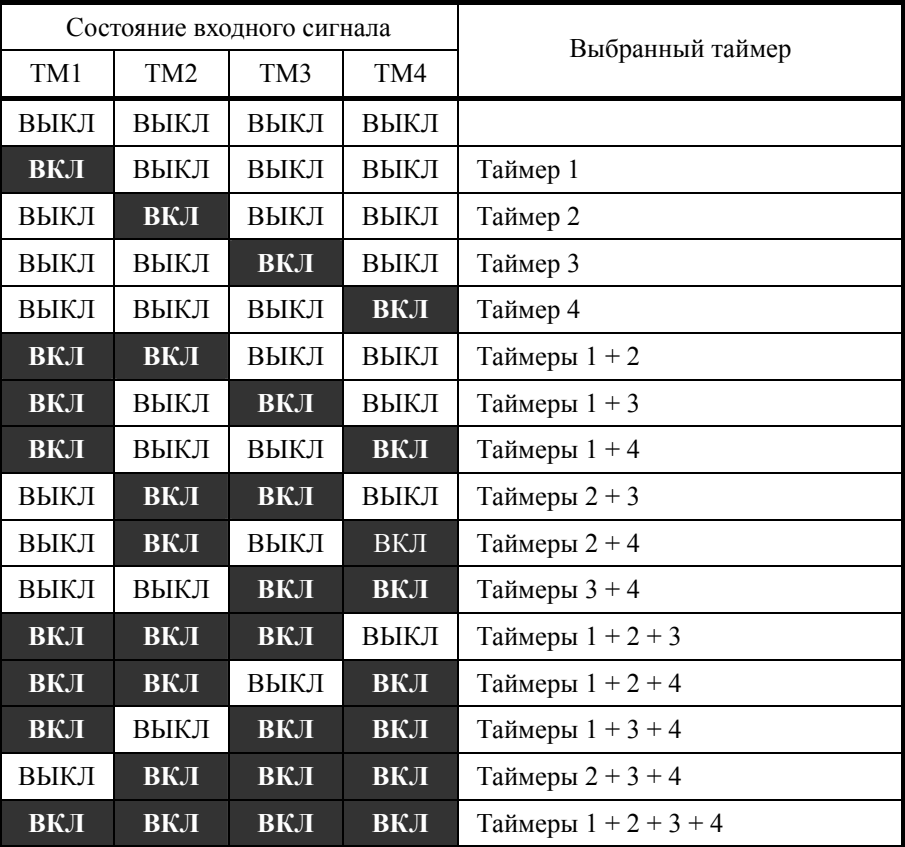

См. описание параметров с T01 по T19.

 Команда включения внешнего ПИД-управления 1 -- *EPID1-ON* (Значение параметра = 201)

Команда *EPID1-ON* служит для включения внешнего ПИД-управления 1. См. параметр J501.

#### Отмена внешнего ПИД-управления 1 -- *%/EPID1* (Значение параметра = 202)

Команда *%/EPID1* служит для переключения от внешнего ПИД-управления 1 к ручному управлению (работа на частоте, выбранной с клавиатуры или через аналоговый вход).

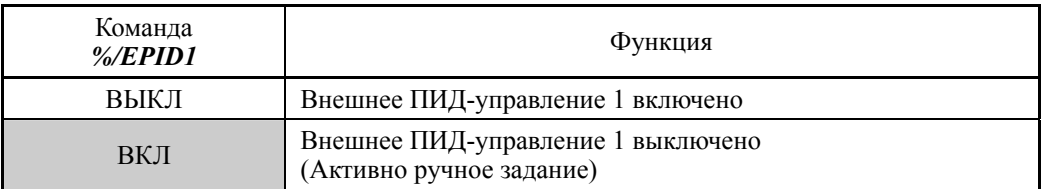

См. параметр J540.

 Переключение обычного/инверсного режима при внешнем ПИД-управлении 1 -- *EPID1-IVS* (Значение параметра = 203)

Команда *EPID1-IVS* служит для переключения между обычным и инверсным режимами выходного сигнала внешнего ПИД-управления 1.

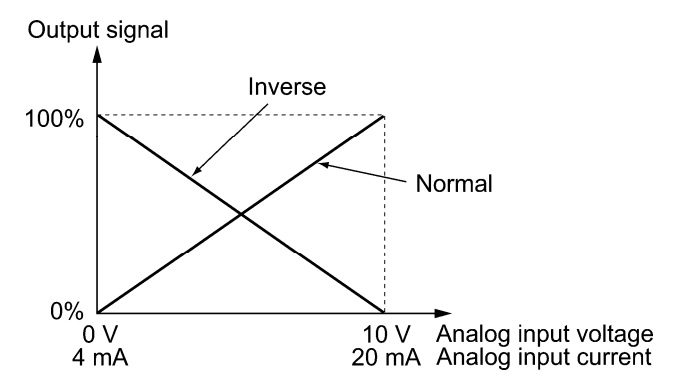

 Сброс интегральной и дифференциальной составляющих внешнего ПИД-управления 1 -- *EPID1-RST* (Значение параметра = 204)

Команда *EPID1-RST* служит для сброса интегральной и дифференциальной составляющих ПИД-регулятора внешнего ПИД-управления 1.

См. описание параметров с J501 по J540.

 Удержание интегральной составляющей внешнего ПИД-управления 1 -- *EPID1-HLD* (Значение параметра = 205)

При включении команды *EPID1-HLD* инвертор удерживает интегральную составляющую ПИД-регулятора внешнего ПИД-управления 1.

 $\Box$  См. описание параметров с J501 по J540.

 Команда включения внешнего ПИД-управления 2 -- *EPID2-ON* (Значение параметра = 211)

Команда *EPID2-ON* служит для включения внешнего ПИД-управления 2.

 $\Box$  См. параметр  $J601$ .

#### ■ Отмена внешнего ПИД-управления 2 -- %/**EPID2** (Значение параметра = 212)

Команда *%/EPID2* служит для переключения от внешнего ПИД-управления 2 к ручному управлению (работа на частоте, выбранной с клавиатуры, через аналоговый вход или посредством ПИД-управления 1).

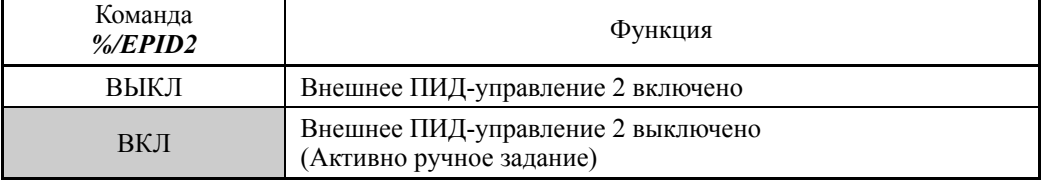

См. описание параметров с J601 по J640.

 Переключение обычного/инверсного режима при внешнем ПИД-управлении 2 -- *EPID2-IVS* (Значение параметра = 213)

Команда *EPID2-IVS* служит для переключения между обычным и инверсным режимами выходного сигнала внешнего ПИД-управления 2.

- Сброс интегральной и дифференциальной составляющих внешнего ПИД-управления 2
	- **EPID2-RST** (Значение параметра = 214)

Команда EPID2-RST служит для сброса интегральной и дифференциальной составляющих ПИД-регулятора внешнего ПИД-управления 2.

 $\Box$  См. описание параметров с  $J601$  по  $J640$ .

■ Удержание интегральной составляющей внешнего ПИД-управления 2 -**EPID2-HLD** (Значение параметра = 215)

При включении команды EPID2-HLD инвертор удерживает интегральную составляющую ПИД-регулятора внешнего ПИД-управления 2.

 $\Box$  См. описание параметров с  $J601$  по  $J640$ .

#### ■ Команда включения внешнего ПИД-управления -- **EPID3-ON** (Значение параметра = 221)

Команда EPID3-ON служит для включения внешнего ПИД-управления 3. Ш См. параметр Ј651.

#### ■ Отмена внешнего ПИД-управления 3 -- %/EPID3 (Значение параметра = 222)

Команда %/ЕРІД2 служит для переключения от внешнего ПИД-управления 3 к ручному управлению (работа на частоте, выбранной с клавиатуры, через аналоговый вход или посредством ПИД-управления 1 или 2).

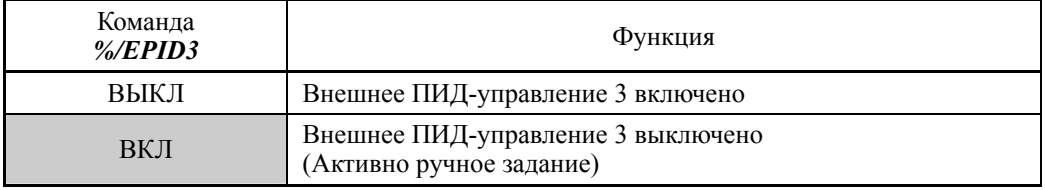

Д См. описание параметров с Ј651 по Ј690.

■ Переключение обычного/инверсного режима при внешнем ПИД-управлении 3 -- **EPID3-IVS** (Значение параметра = 223)

Команда EPID3-IVS служит для переключения между обычным и инверсным режимами выходного сигнала внешнего ПИД-управления 3.

■ Сброс интегральной и дифференциальной составляющих внешнего ПИД-управления 3 -- **EPID3-RST** (Значение параметра = 224)

Команда EPID3-RST служит для сброса интегральной и дифференциальной составляющих ПИД-регулятора внешнего ПИД-управления 3.

 $\Box$  См. описание параметров с  $J651$  по  $J690$ .

■ Удержание интегральной составляющей внешнего ПИД-управления 3 -- **EPID3-HLD** (Значение параметра = 225)

При включении команды **EPID3-HLD** инвертор удерживает интегральную составляющую ПИД-регулятора внешнего ПИД-управления 3.

Д См. описание параметров с Ј651 по Ј690.

**E10 – E15 Время разгона 2 – 4, Время торможения 2 – 4 (См. параметр F07)**

См. описание параметра F07.

**E16, E17 Предел момента 2 (См. параметр F40.)**

См. описание параметра F40.

### **E20 – E23 E24, E27**

#### **Функции клемм с [Y1] по [Y4] Функции клемм [Y5A/C] и [30A/B/C] (Релейный выход)**

Параметры с E20 по E24 и E27 служат для назначения сигналов вывода (описанных на последующих страницах) универсальным программируемым дискретным выходам с [Y1] по [Y4], [Y5A/C] и [30A/B/C].

Эти параметры служат также для переключения логики выходов между обычной и инверсной для выбора реакции на состояние выхода ВКА или ВЫКА. По умолчанию используется обычная логика "Активен=ВКА".

Клеммы с [Y1] по [Y4] являются транзисторными выходами, а клеммы [Y5A/C] и [30A/B/C] являются релейными контактными выходами. При обычной логике срабатывания реле выключается и его контакты [30A] и [30C] замыкаются, а контакты [30B] и [30C] размыкаются. При отрицательной логике срабатывания реле выключается и его контакты [30A] и [30C] размыкаются, а контакты [30B] и [30C] замыкаются. Это может быть полезно при организации систем аварийного выключения.

- При использовании инверсной логики срабатывания все выходные сигналы ((Прим. являются активными пока питание инвертора выключено (например, сигнал аварии). Во избежание возникновения отказов системы по этой причине, блокируйте активное состояние этих сигналов с помощью внешнего источника питания. Кроме того правильное состояние этих сигналов не гарантируется в течение 1,5 секунды (для инверторов до 22 кВт) или 3 секунд (для инверторов свыше 30 кВт) после подачи напряжения на инвертор, поэтому система должна игнорировать сигналы в течение этого времени.
	- Релейные выходы [Y5A/C] и [30A/B/C] используют механические контакты, не допускающие частых переключений. Если ожидаются частые переключения (например, при использовании сигнала управления механическим тормозом) используйте транзисторные выходы [Y1], [Y2], [Y3] и [Y4]. Срок службы реле составляет примерно 200 000 переключений с интервалом 1 секунда.

В таблицах на последующих страницах приведены функции, которые могут быть назначены клеммам с [Y1] по [Y4], [Y5A/C] и [30A/B/C].

Описания в принципе расположены по порядку назначаемых функций. Однако непосредственно относящиеся к делу сигналы совместно описаны в местах их первого появления. При необходимости обращайте внимание на параметры в столбце "Связанные параметры / сигналы (значения)".

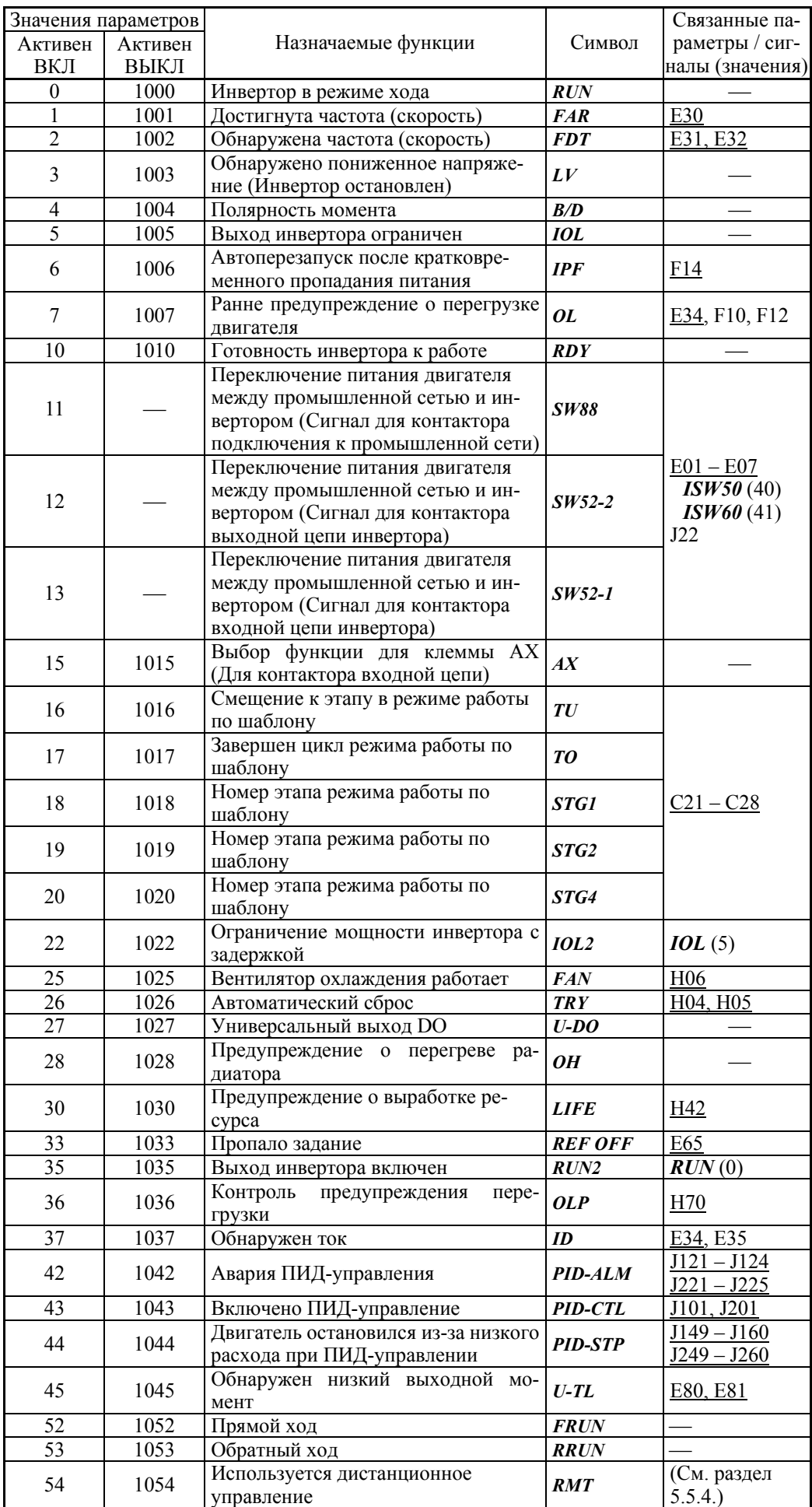

Описание каждой из функций приведены для нормальной логики "Активен=ВКЛ".

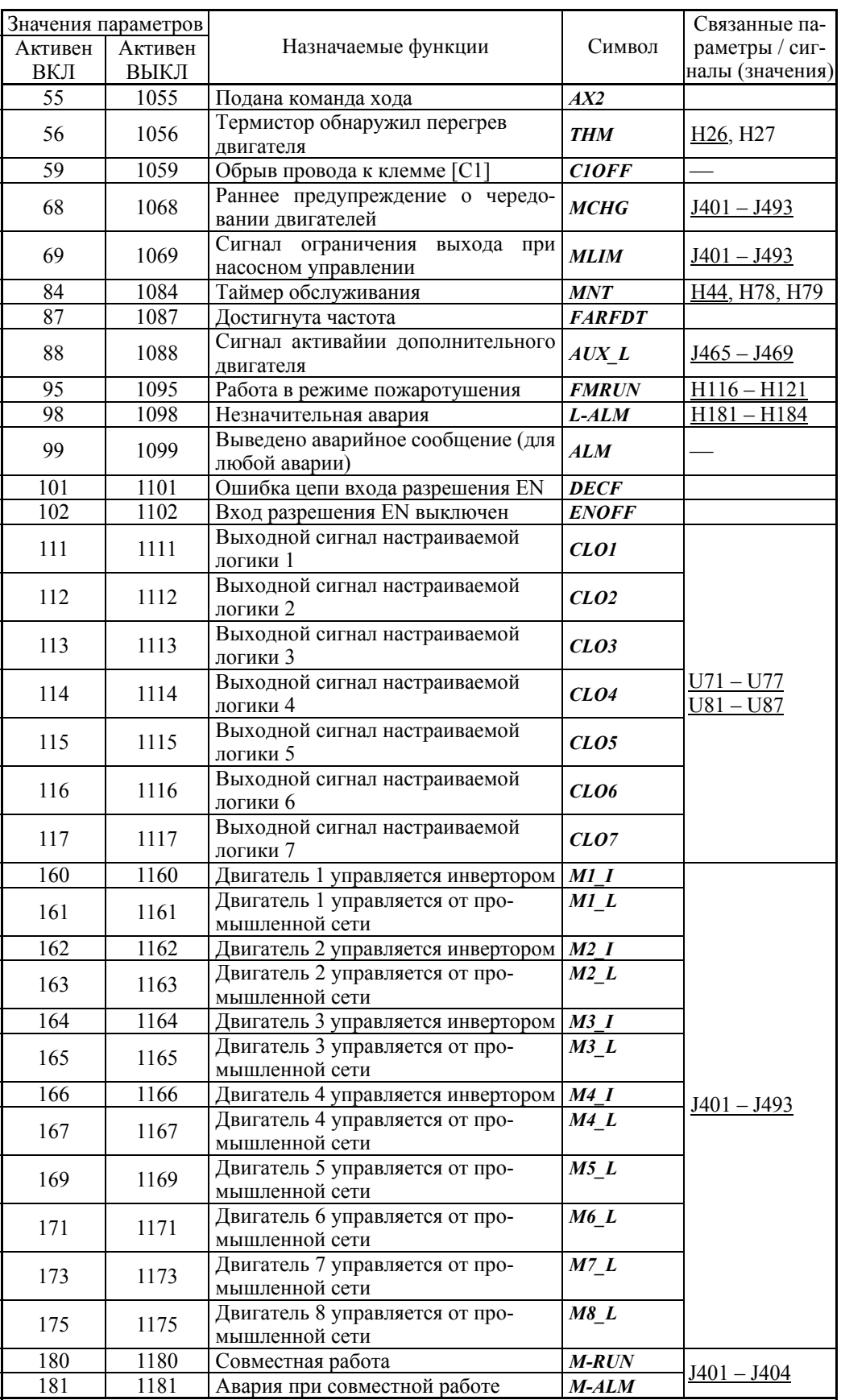

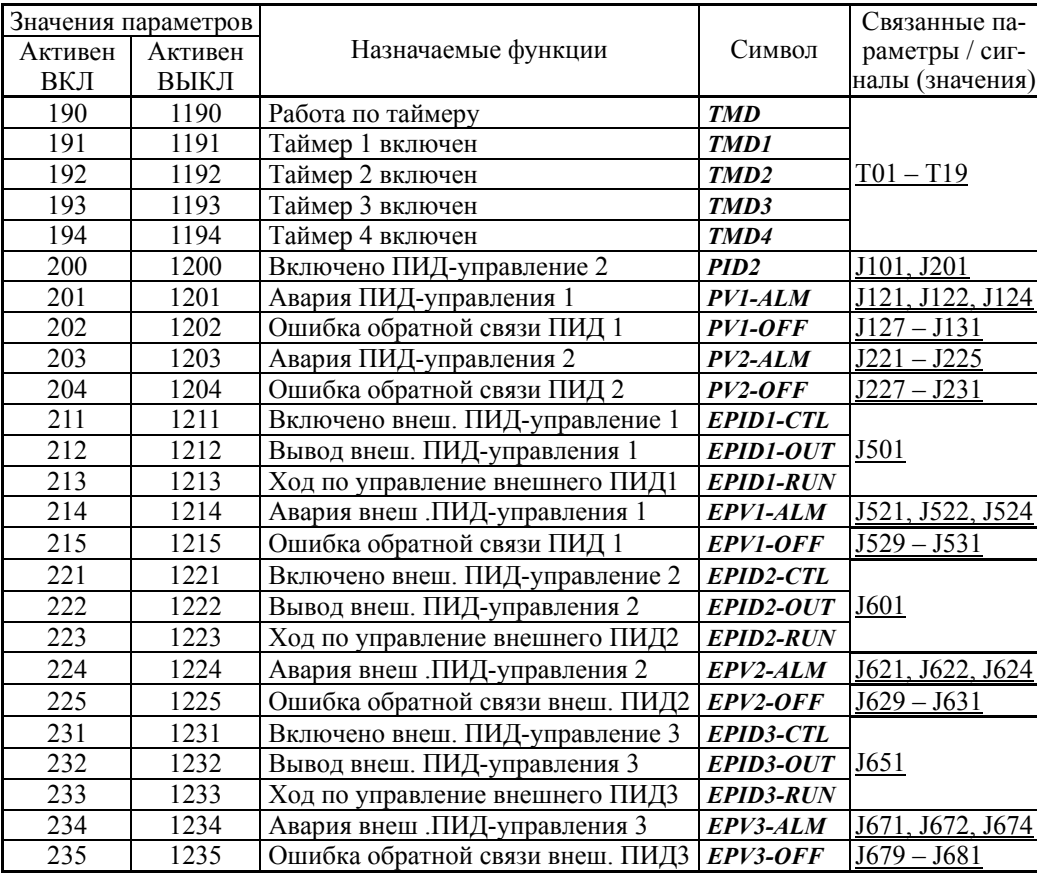

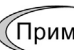

Функциям, отмеченным значком "-" в колонке "Активен ВЫКЛ", не может быть назначена команда с инверсной логикой (Активная выключением).

#### $\blacksquare$  Инвертор в режиме хода -- RUN (Значение параметра = 0) Выход инвертора включен -- *RUN2* (Значение параметра = 35)

Эти выходные сигналы указывают внешнему оборудованию, что инвертор находится в режиме хода на пусковой или более высокой скорости.

При назначении инверсной логики (Активной ВЫКЛ) эти сигналы могут использоваться для указаня состояния "Инвертор остановлен".

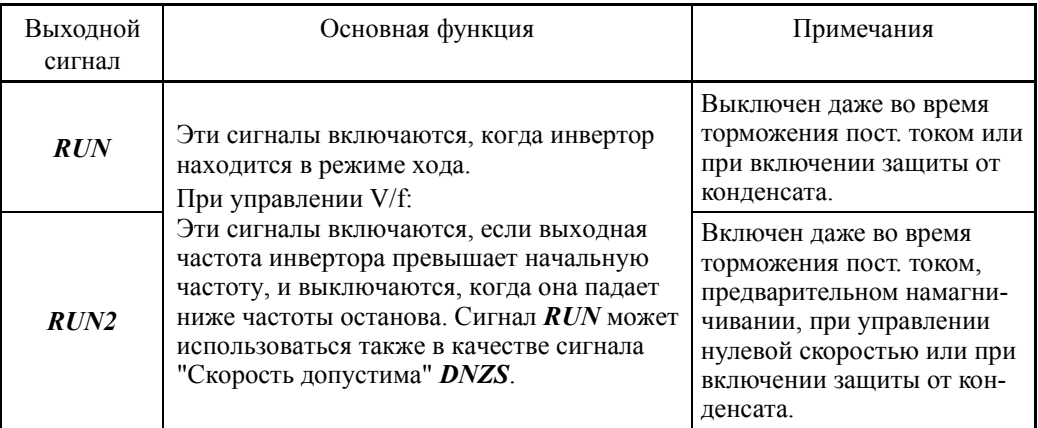

В режиме векторного управления оба выхода *RUN* и *RUN2* включаются также при активации управления нулевой скоростью или функции сервоблокировки.
■ Достигнута частота (скорость) -- **FAR** (Значение параметра = 1)

Этот выходной сигнал включается, когда разность между выходной частотой (измеренной скоростью) и заданной частотой (заданной скоростью) находится в пределах ширины гистерезиса достигнутой частоты, заданной в параметре E30. См. описание параметра E30.

 $\blacksquare$  Обнаружена частота (скорость) -- **FDT** (Значение параметра = 2)

Этот выходной сигнал включается, когда выходная частота превышает уровень обнаружения частоты, заданный в параметре E31, и выключается, когда выходная частота (измеренная скорость) падает ниже "Уровня обнаружения частоты (E31) – Ширина гистерезиса (E32)."

См. описание параметров E31 и E32.

#### Обнаружено пониженное напряжение (Инвертор остановлен) -- *LV* (Значение параметра = 3)

Этот выходной сигнал включается, когда напряжение в шине постоянного тока инвертора падает ниже определенного уровня пониженного напряжения, и выключается, когда напряжение превышает этот уровень.

Когда это сигнал включен, инвертор не запускается, даже если подана команда хода.

Этот сигнал включается также, когда активируется функция защиты от пониженного напряжения, и двигатель останавливается с ошибкой.

 $\blacksquare$  Полярность момента -- **B/D** (Значение параметра = 4)

Инвертор выводит на дискретный выход полярность выходного момента (двигательный или тормозной момент), которая определяется исходя из значения расчетного момента или задания момента. Этот сигнал выключен, если момент является двигательным и включен, если момент является тормозным.

■ Ограничение выхода инвертора -- *IOL* (Значение параметра = 5)

Ограничение выхода инвертора с задержкой -- *IOL2* (Значение параметра = 22)

Выходной сигнал *IOL* включается, когда инвертор ограничивает выходную частоту путем активации любого из следующих действий (с минимальной шириной выходного сигнала: 100 мс). Выходной сигнала *IOL2* включается, когда любое из следующих действий по ограничению выхода продолжается дольше 20 мс.

- Ограничение момента (F40, F41, E16 и E17, Максимальное внутреннее значение)
- Программное токоограничение (F43 и F44)
- Мгновенное аппаратное токоограничение (H12 = 1)
- Автоматическое замедление (Анти-рекуперативное управление) (H69)

Когда сигнал *IOL* включен, это означает, что выходная частота может от-(Прим. клоняться от заданной частоты из-за действия указанных выше функций ограничения.

 Автоперезапуск после кратковременного пропадания питания -- *IPF* (Значение параметра = 6)

Этот выходной сигнал включен в одном из двух режимов: во время продолжения работы после кратковременного пропадания питания или в период с момента определения пропадания, отключения выхода и ожидания до восстановления питания (до достижения заданной частоты).

См. описание параметра F14.

■ Предупреждение о перегрузке двигателя -- OL (Значение параметра = 7)

Этот выходной сигнал используется для сигнализации предупреждения о перегрузке двигателя и позволяет произвести предупреждающие действия перед срабатыванием защиты по перегрузке двигателя **OL1** и выключением его выхода.

См. описание параметра E34.

Готовность инвертора -- *RDY* (Значение параметра = 10)

Этот выходной сигнал включается, когда инвертор входит в режим готовности после аппаратной подготовки (зарядки конденсаторов в звене постоянного тока и подготовки цепи управления) и не активирована ни одна из функций защитного отключения.

 Переключение питания двигателя между промышленной сетью и инвертором -- *SW88*, *SW52-2* и *SW52-1* (Значения параметра = 11, 12 и 13)

При назначении этих выходных сигналов на транзисторные выходы [Y1], [Y2], [Y3] и [Y4] разрешается команда ISW50 или ISW60, которая запускает внутренний цикл переключения внешних контакторов для переключения источника питания двигателя между промышленной сетью и выходом инвертора.

 $\Box$  См. описание параметров с E01 по E07 (значения = 40 и 41).

# $\blacksquare$  Выбор функции для клеммы  $AX - AX$  (Значение параметра = 15)

Являясь реакцией на команду хода *FWD*, выходной сигнал управляет магнитным контактором на входе инвертора. Сигнал включается при получении команды хода и выключается после замедления и останова двигателя при получении команды на останов.

Этот сигнал немедленно выключается при получении команды останова по инерции или при срабатывании аварии.

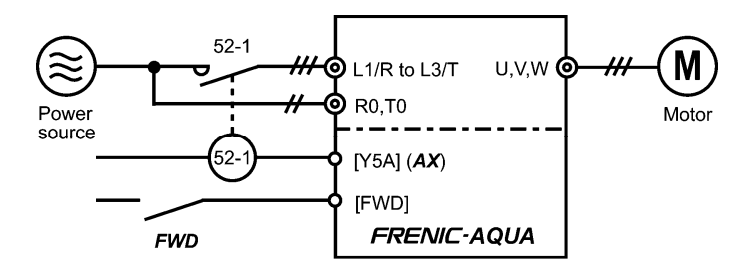

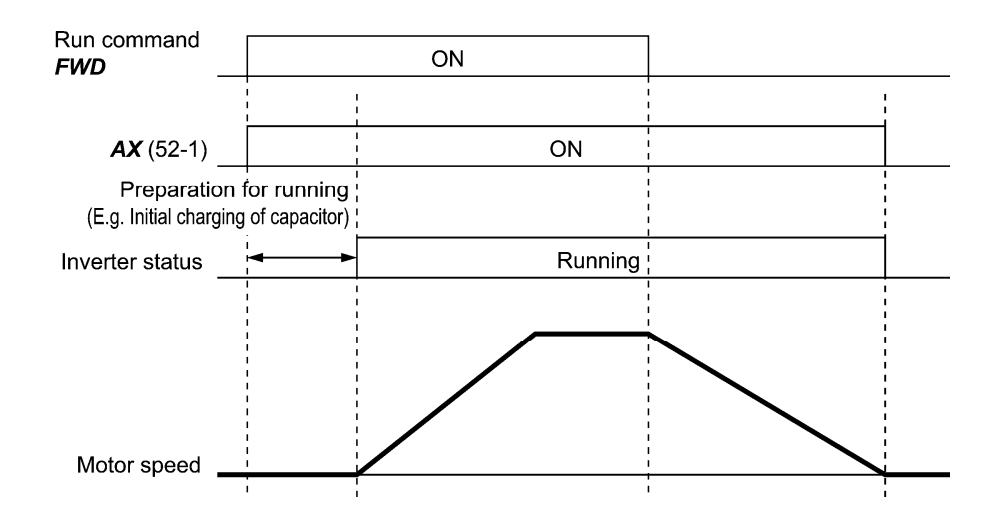

 $\blacksquare$  Смещение к этапу в режиме работы по шаблону -- **TU** (Значение параметра = 16) При смещении к этапу в режиме работы по шаблону инвертор выводит одиночный сигнал ВКЛ (100 мс), указывая, что произошел переход к другому этапу.

См. описание параметров с C21 по C28.

# $\blacksquare$  Завершен цикл режима работы по шаблону -- **TO** (Значение параметра = 17)

После завершения всех этапов (с 1 по 7) в режиме работы по шаблону инвертор выводит одиночный сигнал ВКЛ (100 мс), указывая, что все этапы завершены.

См. описание параметров с C21 по C28.

## Номер этапа режима работы по шаблону -- *STG1*, *STG2* и *STG4* (Значения параметра = 18, 19 и 20)

Посредством комбинации выходных сигналов *STG1*, *STG2* и *STG4* инвертор указывает номер текущего этапа режима работы по шаблону.

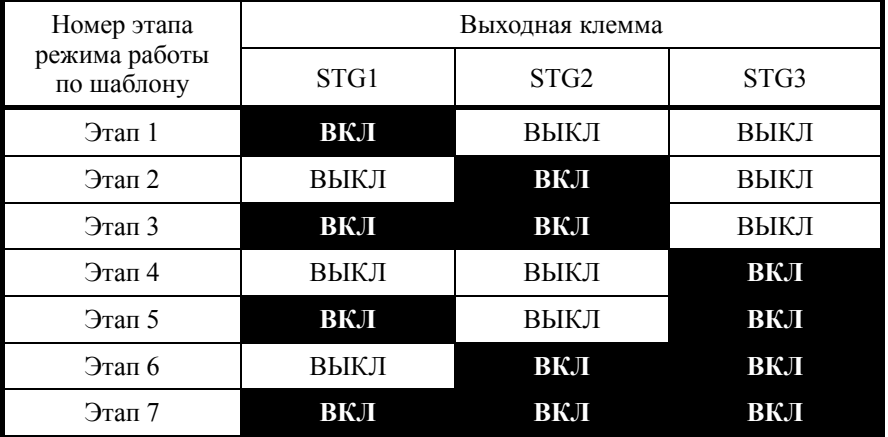

См. описание параметров с C21 по C28.

Инвертор не выводит сигналов ни через одну из клемм, когда режим работы по шаблону не выполняется (этап не выбран).

### Вентилятор охлаждения работает -- *FAN* (Значение параметра = 25)

При автоматическом управлении включением/выключением вентиляторов охлаждения (H06=1) этот выходной сигнал включается при работе вентиляторов и отключается при их остановке. Этот сигнал может быть использован для синхронизации работы внешней системы охлаждения с вентиляторами инвертора.

См. описание параметра H06.

### ■ Автоматический сброс -- **TRY** (Значение параметра = 26)

Этот выходной сигнал включается во время автоматического перезапуска (автоматический сброс аварии).

См. описание параметров H04 и H05.

### ■ Универсальный дискретный выход DO -- **U-DO** (Значение параметра = 27)

Назначение этого сигнала на дискретный выход позволяет использовать этот выход для управления периферийным оборудованием по линии связи RS-485 или полевой шине.

Универсальный дискретный выход может быть также использован как сигнал, не зависящий от работы ПЧ (сигнал без функции).

 Об управлении универсальными дискретными выходами через RS-485 или полевую шину см. соответствующие инструкции пользователя.

# ■ Предупреждение о перегреве радиатора -- **ОН** (Значение параметра = 28)

Этот выходной сигнал используется для сигнализации предупреждения о перегреве радиатора и позволяет произвести предупреждающие действия перед срабатыванием защиты по перегреву радиатора *OH1* и отключения двигателя.

Этот сигнал включается, если температура радиатора превышает "уровень отключения по перегреву минус 5°C" и выключается, если температура падает ниже "уровня отключения по перегреву минус 8°C".

### Предупреждение о выработке ресурса -- *LIFE* (Значение параметра = 30)

Этот выходной сигнал включается при подходе к концу расчетного срока службы электролитических конденсаторов (в звене постоянного тока или в плате управления) или вентиляторов охлаждения и батареи питания часов реального времени (опция).

Этот сигнал может быть использован как руководство для замены этих комплектующих. При включении этого сигнала выполните процедуру технического обслуживания для проверки срока службы этих элементов и определения необходимости замены.

См. описание параметра H42.

### $\blacksquare$  Потеря сигнала задания -- REF OFF (Значение параметра = 33)

Этот выходной сигнал включается при потере сигнала на аналоговом входе, использующемся для задания частоты из-за обрыва подключения (реакция зависит от E65). Этот сигнал отключается, если сигнал на аналоговом входе восстанавливается.

См. описание параметра E65.

### Контроль предупреждения перегрузки -- *OLP* (Значение параметра = 36)

Этот выходной сигнал включается, когда активируется функция контроля предупреждения. Минимальная длительность включенного состояния 100 мс.

См. описание параметра H70.

### $\blacksquare$  Превышение тока -- **ID** (Значение параметра = 37)

Этот выходной сигнал включается, когда выходной ток инвертора превышает уровень, определенный в параметре E34 (Обнаружение тока (Уровень)), в течение времени, заданного в параметре E35 (Обнаружение тока (Время)). Минимальная длительность включенного состояния 100 мс.

 $\square$  См. описание параметров Е34 и Е35.

### ■ Аварийный сигнал ПИД -- **PID-ALM** (Значение параметра = 42)

Назначение этого сигнала позволяет ПИД-регулятору выдавать аварийный сигнал по абсолютному значению или отклонению.

 $\Box$  См. описание параметров с J121 по J124 и с J221 по J225.

■ Включено ПИД-управление -- PID-CTL (Значение параметра = 43)

Этот выходной сигнал включается, когда включено ПИД-управление (Входная команда "Отмена ПИД-управления" выключена (*Hz/PID*) = ВЫКЛ), и подана команда хода.

См. описание параметров J101 и J201.

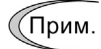

Когда ПИД-управление включено, инвертор может остановиться из-за срабатывания функции останова по низкому расходу или по другим причинам, при этом сигнал *PID-CTL* остается включенным. Пока сигнал *PID-CTL* включен, ПИД-управление эффективно, и инвертор может резко возобновить работу, в зависимости от величины обратной связи ПИД-управления.

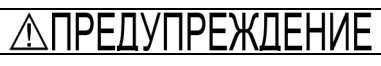

При включенном ПИД-управлении даже если инвертор остановил выход во время работы, реагируя на сигналы с датчиков, или по другой причине, он возобновит работу автоматически.

Обеспечивайте такую конструкцию вашего механизма, которая обеспечивала бы безопасноть в подобных случаях.

**В противном случае возможны несчастные случаи.** 

 Двигатель остановился из-за низкого расхода при ПИД-управлении -- *PID-STP* (Значение параметра = 44)

Этот выходной сигнал включается, когда инвертор останавливается из-за срабатывания функции останова по низкому расходу при использовании ПИД-управления.

См. описание параметров с J149 по J160 и с J249 по J260.

### ■ Обнаружен низкий выходной момент -- *U-TL* (Значение параметра = 45)

Этот выходной сигнал включается, когда значение момента, рассчитанное инвертором, или задание момента падает ниже уровня, определенного в параметре E80 (Обнаружение низкого момента (Уровень)) на период времени, определенный в параметре E81 (Обнаружение низкого момент (Время)). Минимальная длительность включенного состояния сигнала 100 мс.

См. описание параметров E80 и E81.

■ Прямой ход -- **FRUN** (Значение параметра = 52) Обратный ход -- *RRUN* (Значение параметра = 53)

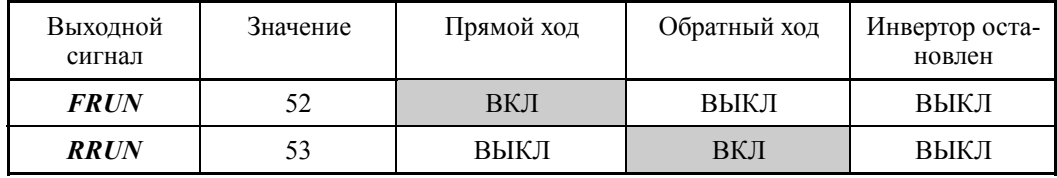

 $\blacksquare$  Дистанционное управление -- **RMT** (Значение параметра = 54)

Этот выходной сигнал включается при переключении инвертора из местного в дистанционный режим управления.

- Подробнее о переключении между режимами дистанционного и местного управления см. в Главе 5, Разделе 5.5.4 "Дистанционный и местный режимы управления".
- $\blacksquare$  Команда хода подана --  $AX2$  (Значение параметра = 55)

Этот выходной сигнал включается в момент готовности инвертора к пуску после приема командв хода.

 $\Box$  См. описание параметров с Е01 по Е07, Значение параметра = 38.

### ■ Термистор обнаружил перегрев двигателя -- **ТНМ** (Значение параметра = 56)

Даже когда посредством термистора PTC обнаруживается перегрев двигателя, инвертор включает этот сигнал и продолжает работать, без вывода ошибки **OH4**. Эта функция применяется только, когда в параметре H26 установлено значение "2."

См. описание параметров H26 и H27.

### ■ Обрыв провода к клемме [C1] -- **C1OFF** (Значение параметра = 59)

Этот выходной сигнал включается, когда инвертор обнаруживает, что ток, поступающий на клемму аналогового токового входа [C1], упал ниже 2мА, интерпретируя это как обрыв провода, подключенного к клемме [C1].

#### Раннее предупреждение о чередовании двигателей -- *MCHG* (Значение параметра = 68)

Вывод сигнала раннего предупреждения о чередовании двигателей.

См. описание параметра J437.

### Сигнал ограничения выхода при насосном управлении -- *MLIM* (Значение параметра = 69)

Когда выбран режим насосного управления (J401  $\neq$  0), все задействованные двигатели управляются. При управлении всеми двигателями, когда наступает условие оценки добавления двигателей, определенное в параметрах оценки добавления двигателей (Частота оценки) (J450) и (Длительность) (J451), инвертор выводит сигнал *MLIM*.

Этот сигнал обнаруживает продолжнительное снижение скорости расхода (давления), например, из-за разрыва насосного трубопровода и т.п.

#### Таймер технического обслуживания -- *MNT* (Значение параметра = 84)

Как только время наработки и количество запусков 1-го двигателя превышает значения, установленные в H78 и H79, этот выходной сигнал включается.

См. описание параметра H44, H78 и H79.

 Сигнал достижения частоты (с обнаружением частоты) -- *FARFDT* (Значение параметра = 87)

Этот выходной сигнал включается при одновременном включении сигналов *FAR* (Достижение частоты) и *FDT* (Обнаружена частота). (Сигнал *FARFDT* условием AND сигналов *FAR* и *FDT*.)

# Сигнал включения вспомогательного двигателя

-- *AUX\_L* (Значение параметра = 88)

Этот выходной сигнал включается, когда все двигатели, активируемые командами с *MEN1* по *MEN8* (Активация двигателей с 1 по 8 в насосном управлении), вращаются, и частота управляемых инвертором двигателей достигла уровня рабочей частоты вспомогательного двигателя (J465).

Когда частота управляемых инвертором двигателей падает ниже ширины гистерезиса вспомогательного двигателя (J466), этот сигнал выключается.

При выключении ПИД-управления (J101/J201 = 0) или выключении насосного управления (J401 = 0) этот выходной сигнал выключается.

См. описание параметров с J465 по J469.

#### ■ Работа в режиме пожаротушения -- **FMRUN** (Значение параметра = 95)

Этот выходной сигнал включается в режиме пожаротушения.

 $\Box$  См. описание параметров с Н116 по Н121.

#### $\blacksquare$  Незначительная авария -- L-ALM (Значение параметра = 98)

Этот выходной сигнал включается, когда происходит авария, относящаяся к категории незначительных.

См. описание параметров с H181 по H184.

 Выход аварийного состояния (любая авария) -- *ALM* (Значение параметра = 99) Этот выходной сигнал включается при срабатывании любой из защитных функций и переходе инвертора в режим аварийного состояния.

■ Ошибка цепи входа разрешения EN -- **DECF** (Значение параметра = 101)

Этот выходной сигнал включается при обнаружении ошибки цепи входа разрешения работы Enable.

При необходимости используйте сигнал *DECF* в цепи, возвращающей назначенный транзисторный выход *DECF* инвертора на вход сброса внешнего реле безопасности в порядке выключения команды разрешения и выключения выхода инвертора.

### ■ Вход разрешения EN выключен -- **ENOFF** (Значение параметра = 102)

Этот выходной сигнал включается при выключении сигналов на входных клеммах [EN1] и [EN2].

\*1 Эти сигналы не гарантируют обнаружения всех сигналов аварии. (Соответствует стандарту EN ISO13849-1 PL = d Cat. 3)

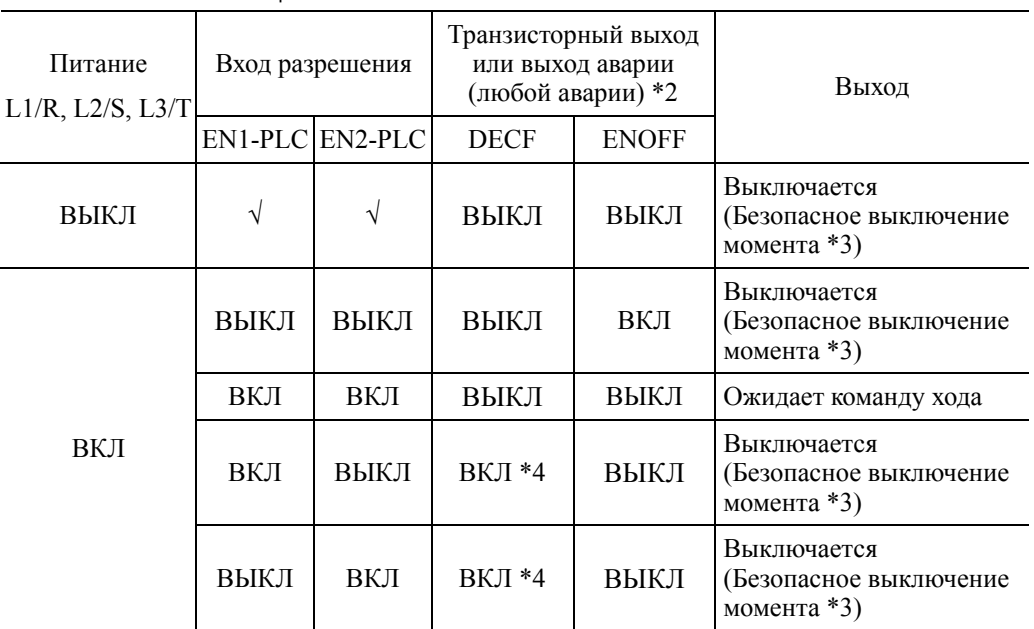

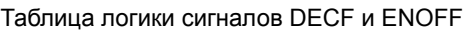

: Уровень выхода определяется независимо от состояний.

\*2 Для использования этой функции необходимо установить программный параметр DECF/ENOFF = 101/102 (инверсная логика).

- \*3 Функция безопасного выключения момента (STO) определяется IEC61800-5-2.
- \*4 При выключении хотя бы одного входа разрешения [EN1] и [EN2] выводится аварийное сообщение (ECF). (Если состояние сохраняется более 50 мс, это расценивается как несоответствие.) Эта ошибка сбрасывается только перезапуском питания инвертора.
- Двигатели с 1 по 4 управляются от инвертора -- *M1-I* – *M4-I* (Значения параметра = 160, 162, 164 и 166)

Эти сигналы используются для обнаружения управляемых от инвертора двигателей при насосоном управлении. Назначайте эти сигналы двигателям, управляемым от инвертора, когда выбраны "Система инверторного управления с плавающим двигателем" (J401 = 2) или "Система инверторного управления с плавающим двигателем + питание от промышленной сети" (J401 = 3).

См. описание параметра J401.

Глава $\circ$ 

ПАРАМЕТРЫ

Двигатели с 1 по 4 управляются от промышленной сети

-- *M1-L* – *M8-L* (Значения параметра = 161, 163, 165, 167, 169, 171, 173 и 175)

Эти сигналы используются для обнаружения двигателей, управляемых от промышленной сети, при насосоном управлении. Назначайте эти сигналы двигателям, управляемым от инвертора, когда выбраны "Система инверторного управления с фиксированной скоростью" (J401 = 1), "Система инверторного управления с переменной скоростью" (J401 = 2) или "Система инверторного управления с плавающим двигателем + питание от промышленной сети"  $(1401 = 3)$ .

См. описание параметра J401.

# В режиме совместной работы -- *M-RUN* (Значение параметра = 180)

Этот выходной сигнал включается, когда два или более двигателей работают в совместном режиме (J401 = 52 или 54).

См. описание параметров с J401 по J404.

# Авария в режиме совместной работы -- *M-ALM* (Значение параметра = 181)

Этот выходной сигнал включается, если произошел аварийный останов двух и более двигателей, работающих в совместном режиме (J401 = 52 или 54).

См. описание параметров с J401 по J404.

- Отмена таймера -- **TMD** (Значение параметра = 190)
- Состояние работы по таймеру -- **TMD1 TMD4** (Значение параметра = 191 194)

Используя комбинацию выходов с *TMD1* по *TMD4*, инвертор указывает текущее состояние работы по таймеру.

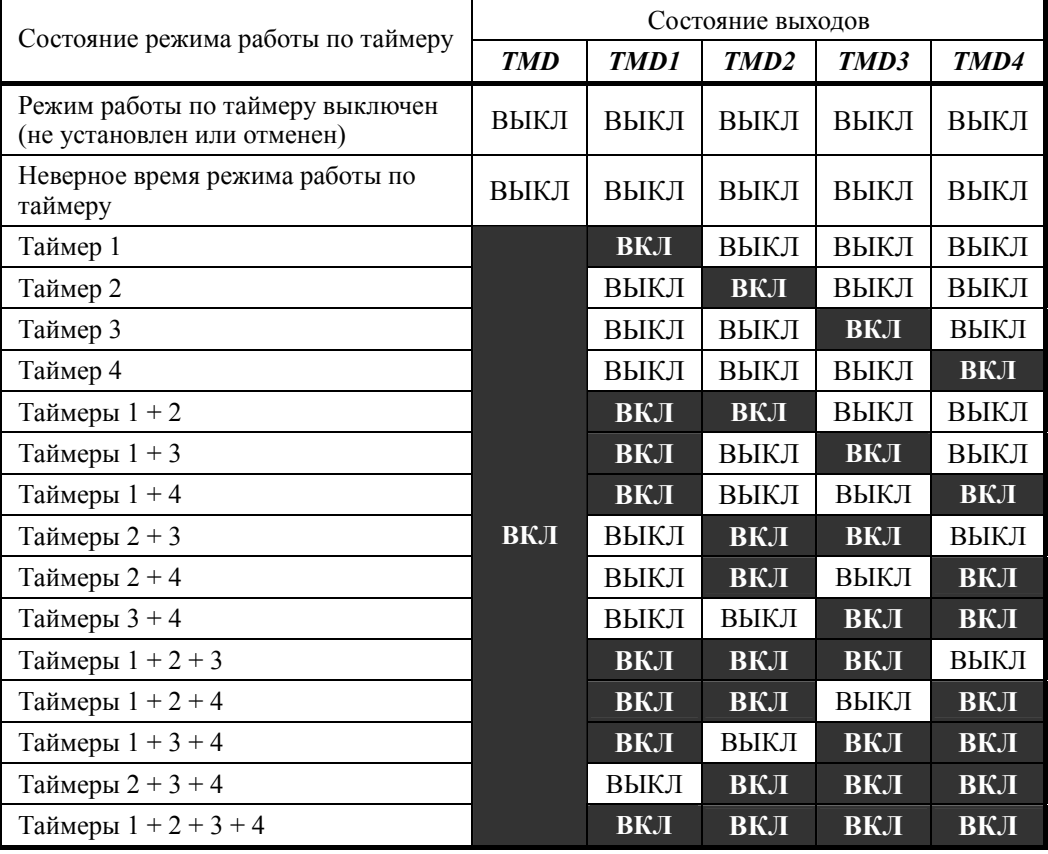

См. описание параметров с T01 по T19.

 $\blacksquare$  Включено ПИД-управление 2 -- PID2 (Значение параметра = 200) Этот выходной сигнал включается при выборе ПИД-управления 2. См. описание параметров J101 и J201.

 Авария при ПИД-управлении 1 -- *PV1-ALM* (Значение параметра = 201) Этот выходной сигнал включается при возникновении ошибки ПИД-управления 1. См. описание параметров J121, J122 и J124.

### ■ Ошибка обратной связи ПИД 1 -- **PV1-OFF** (Значение параметра = 202)

Этот выходной сигнал включается при возникновении ошибки уровня обратной связи (PV).

См. описание параметров с J127 по J131.

# Авария ПИД-управления 2 -- *PV2-ALM* (Значение параметра = 203) Этот выходной сигнал включается при возникновении ошибки ПИД-управления 2. См. описание параметров с J221 по J225.

■ Ошибка обратной связи ПИД 2 -- **PV2-OFF** (Значение параметра = 204) Этот выходной сигнал включается при возникновении ошибки уровня обратной связи (PV).

См. описание параметров с J227 по J231.

### Включено внешнее ПИД-управление с 1 по 3 -- *EPID1-CTL*, *EPID2-CTL* и *EPID3-CTL* (Значения параметра = 211, 221 и 231)

Эти выходные сигналы включаются при выборе внешнего ПИД-управления с 1 по 3, соответственно.

См. описание параметров J501, J601 и J651.

 Вывод внешнего ПИД-управления с 1 по 3 -- *EPID1-OUT*, *EPID2-OUT* и *EPID3-OUT* (Значения параметра = 212, 222 и 232)

Эти сигналы отображают наличие полного выхода ПИД-управления 1 – 3. См. описание параметров J501, J601 и J651.

■ Ход под внешним ПИД-управлением с 1 по 3 -- **EPID1-RUN**, **EPID2-RUN** и *EPID3-RUN* (Значения параметра = 213, 223 и 233)

Эти выходные сигналы включаются при активации внешенго ПИД-управления с 1 по 3, соответственно.

См. описание параметров J501, J601 и J651.

### Авария внешнего ПИД-управления с 1 по 3 -- *EPV1-ALM*, *EPV2-ALM* и *EPV3-ALM* (Значение параметра = 214, 224 и 234)

Эти выходные сигналы включаются при возникновении ошибок при внешнем ПИД-управлении с 1 по 3.

См. описание параметров J521, J522, J524, J621, J622, J624, J671, J672 и J674.

# Ошибка обратной связи внешнего ПИД-управления с 1 по 3

-- *EPV1-OFF*, *EPV2-OFF*, *EPV3-OFF* (Значение параметра = 215, 225, and 235)

Эти сигналы включаются при возникновении ошибки уровня обратной связи (PV) при выборе внешнего ПИД-управления с 1 по 3, соответственно.

См. описание параметров с J529 по J531, с J629 по J631 и с J679 по J681.

# **E30 Достижение частоты (Ширина гистерезиса)**

Параметр E30 служит для определения уровня обнаружения (ширины гистерезиса) для сигнала "Достигнутой частоты (скорости)" *FAR*.

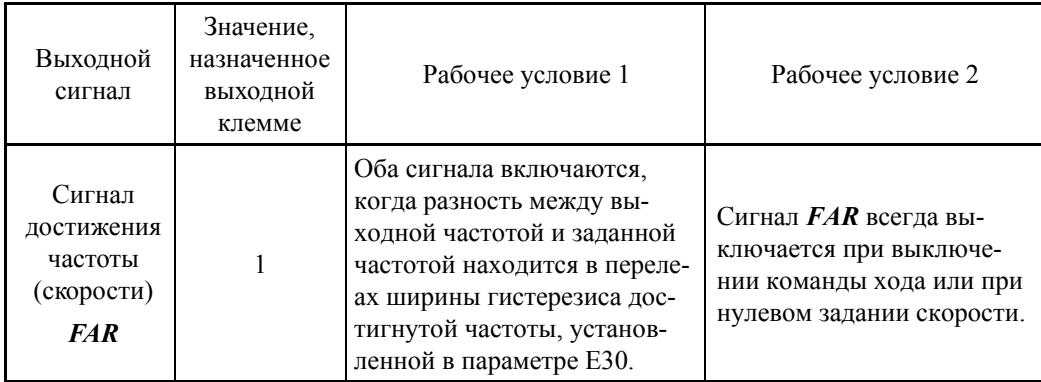

- Диапазон установки значения: с 0.0 по 10.0 (Гц)

Временные диаграммы для каждого сигнала показаны ниже.

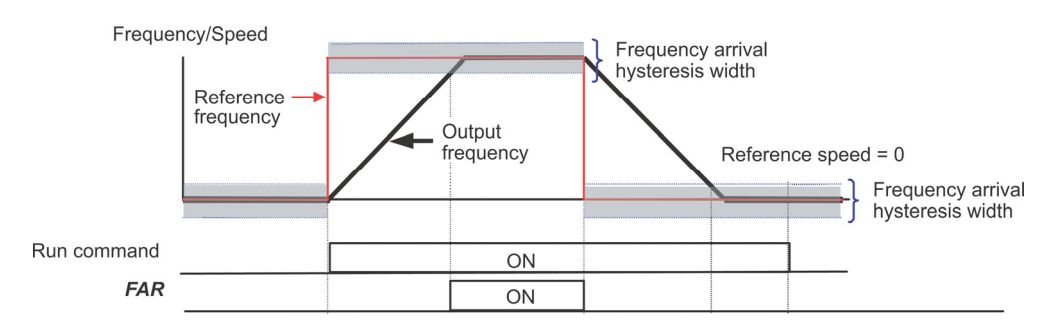

### **E31, E32 Обнаружена частота (Уровень и ширина гистерезиса)**

Когда выходная частота (расчетная/обнаруженная скорость) превышает уровень обнаружения частоты, установленный параметром E31, сигнал "Обнаружена частота (скорость)" включается; когда выходная частота падает ниже уровня обнаружения частоты минус ширина гистерезиса, установленная параметром E32, этот сигнал выключается.

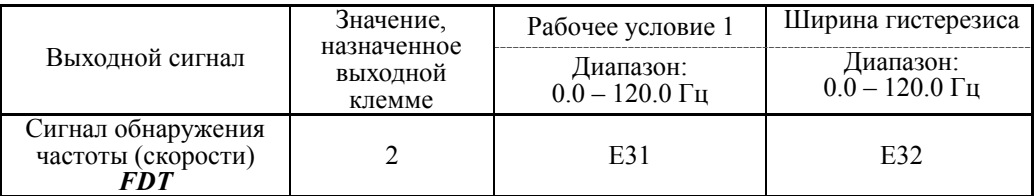

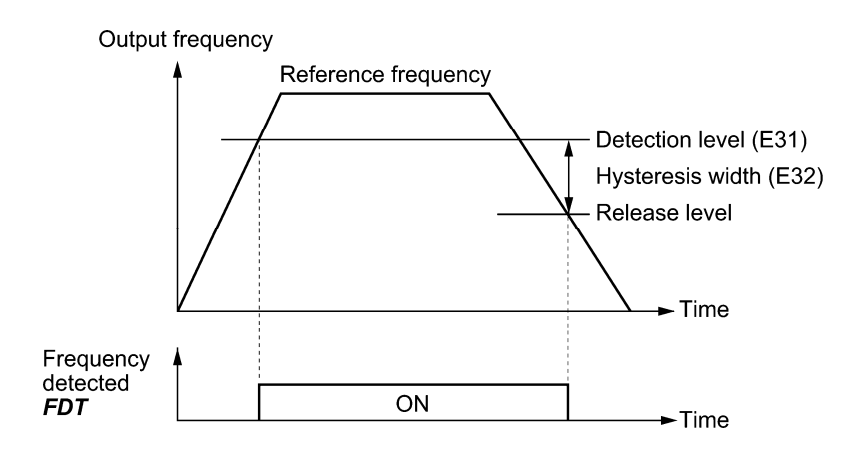

#### **E34, E35 Предупреждение о перегрузке /Обнаружение тока (Уровень и время)**

Эти параметры служат для определения уровня обнаружения и времени для сигналов "Предупреждение о перегрузке" *OL* и "Обнаружение тока" *ID*.

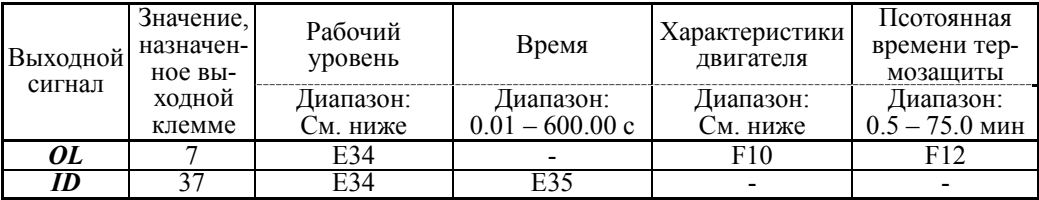

- Диапазон установки значения

Рабочий уровень: ВЫКЛ (Выключено), 1 – 150% номинального тока инвертора

- Характ-ки двигателя 1: Включено (Для двигателей общего назначения с вентилятором на валу).
	- 2: Включено (Для инверторных двигателей, невентилируемых двигателей или двигателей с отдельным вентилятором).
- Сигнал предупреждения о перегрузке двигателя -- OL

Сигнал *OL* используется для обнаружения признаков условий перегрузки (код аварии **OL1**) двигателя, позволяя пользователю предпринять соответствующие меры до фактического аварийного случая.

Сигнал *OL* включается, когда выходной ток инвертора превышает уровень, определенный параметром E34. В обычных случаях устанавливайте в параметре E34 значения в пределах 80 – 90% от значения параметра F11 (Температурная защита от перегрузки для двигателя 1, Уровень обнаружения перегрузки). Определите также температурные характеристики двигателя посредством параметров F10 (Выбор характеристик двигателя) и F12 (Постоянная времени температурной защиты).

### Обнаружен ток -- *ID*

Когда выходной ток инвертора превышает уровень, определенный параметром E34, за период времени, установленный в параметре E35, сигнал *ID* включается. Когда выходной ток падает ниже 90% номинального рабочего уровня, сигнал *ID* выключается. (Минимальная длительность включенного состояния 100 мс.)

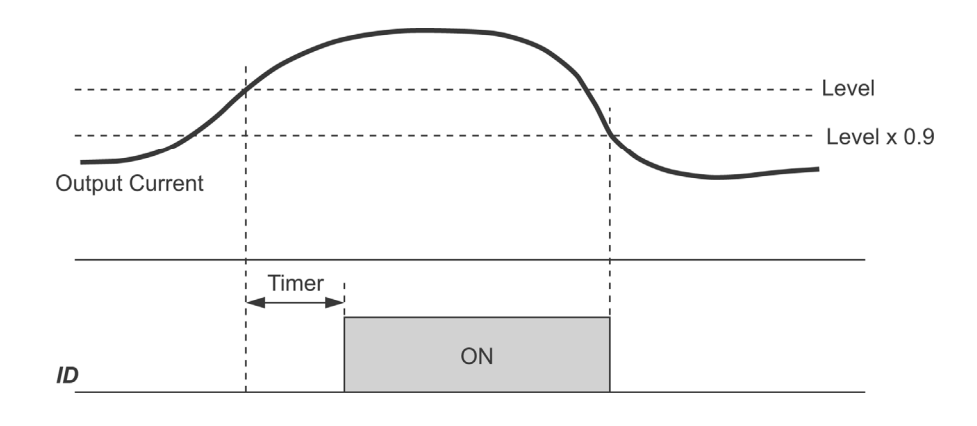

#### **E61 – E63 Расширенная функция клеммы [12] Расширенная функция клеммы [C1] Расширенная функция клеммы [V2]**

Параметры E61, E62 и E63 служат для определения функции клемм [12], [C1] и [V2], соответственно.

При использовании этих клемм для источников задания частоты их не нужно настраивать.

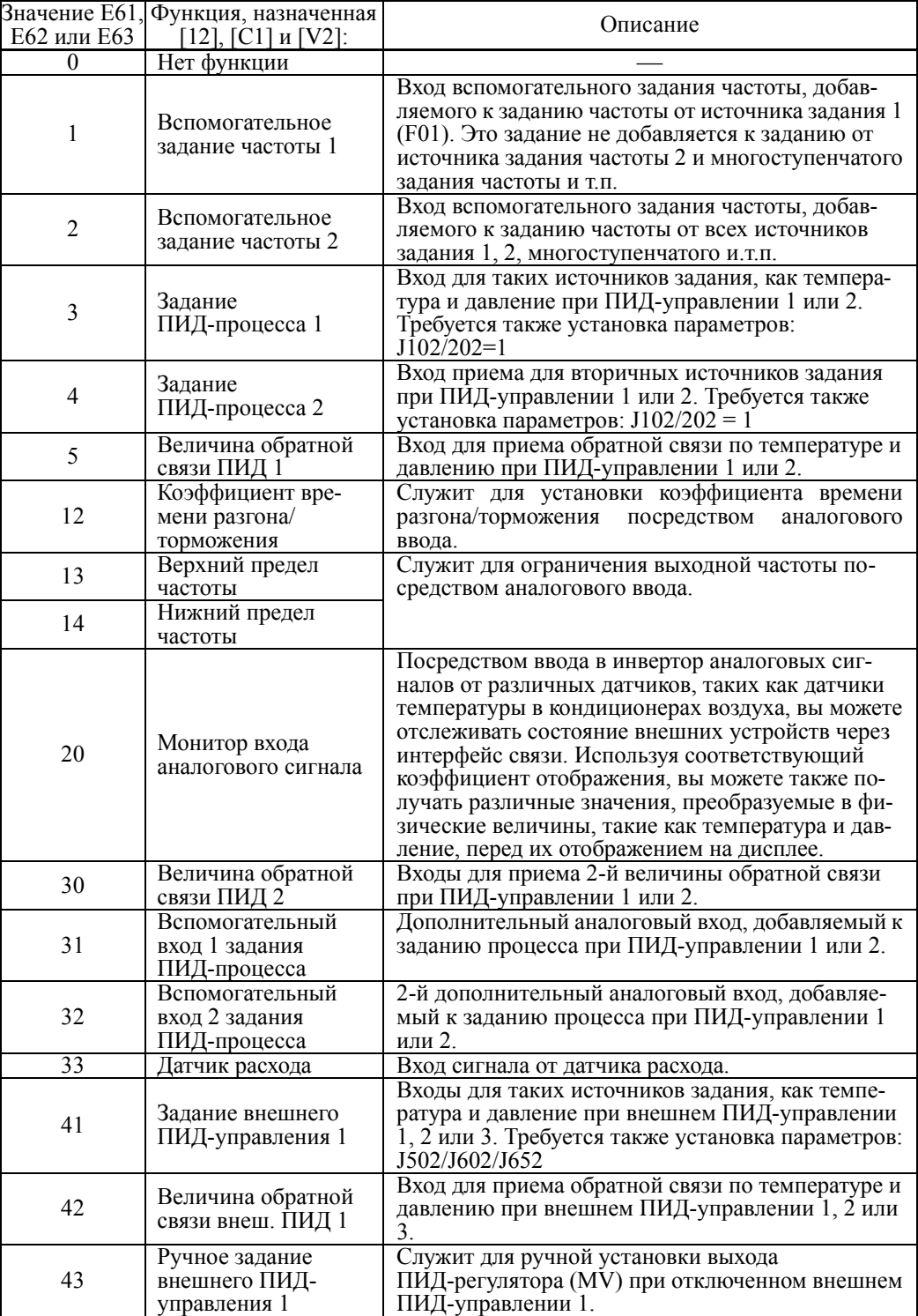

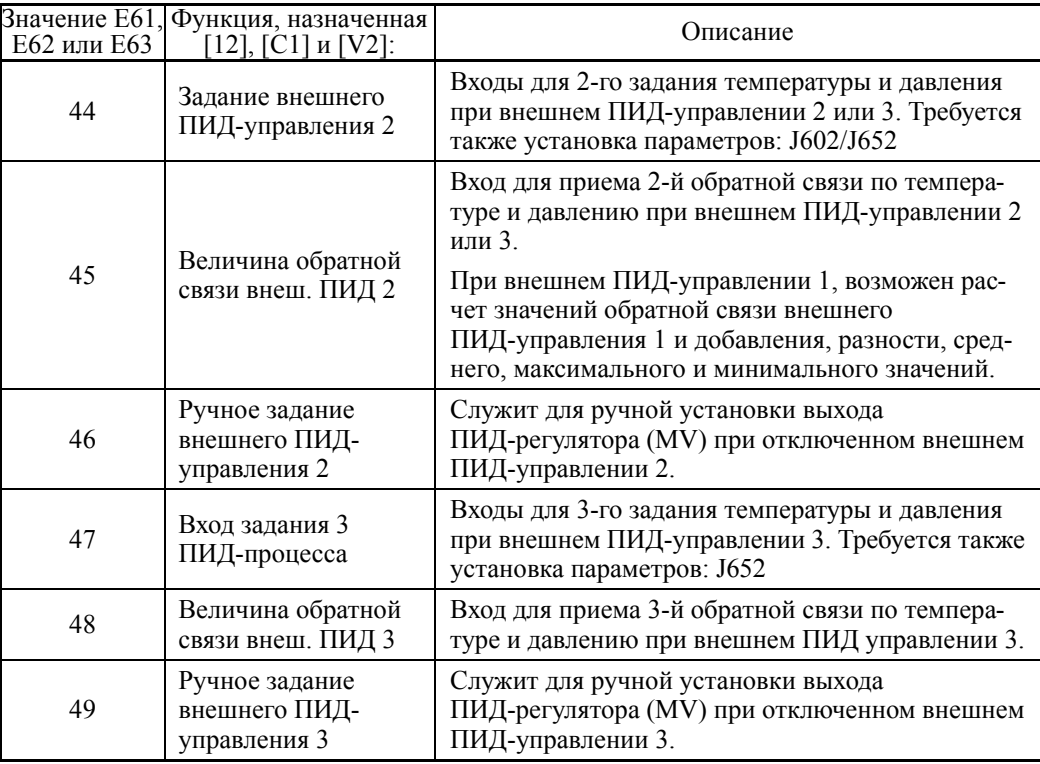

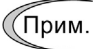

При выборе одинаковых функций для этих клемм имеет место следующий приоритет:

 $E61 > E62 > E63$ 

# **E64 Сохранение цифрового задания частоты**

Параметр E64 служит для определения порядка сохранения значения задания частоты, выбранного в цифровом формате с помощью кнопок  $\bigotimes / \bigotimes / \bigotimes$  ланели управления, как показано в таблице ниже.

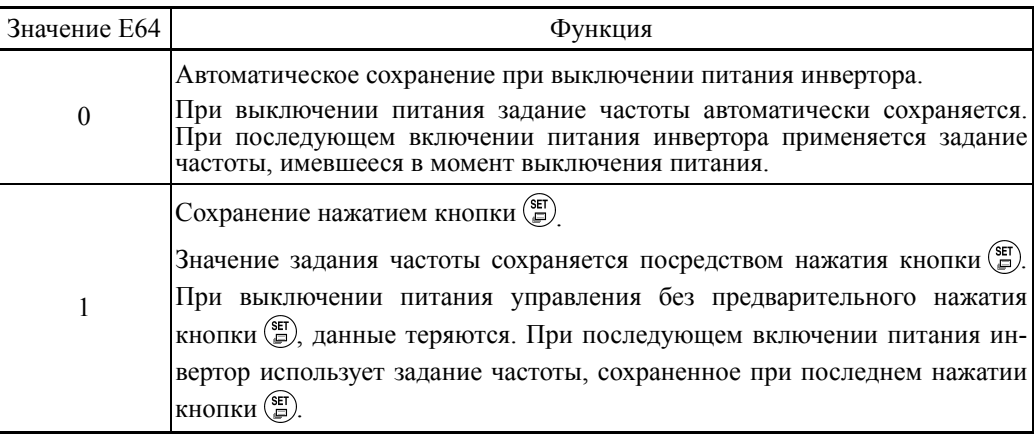

#### **E65 Обнаружение пропадания задания (Частота непрерывного хода)**

Когда величина аналогового задания частоты (устанавливаемого через клеммы [12],  $\lceil$  С1] или  $\lceil$  V2]) падает ниже  $10\%$  задания частоты за 400 мс, инвертор рассматривает это как обрыв провода аналогового задания частоты и продолжает работать на частоте, определяемой коэффициентом, установленным в параметре E65. См. описание параметров с E20 по E24 и E27 (значение = 33).

Когда уровень задания частоты (определяемый напряжением или током) возвращается к уровню, превышающему уровень, определяемый параметром E65, инвертор рассматривает это как восстановление обрыва провода и продолжает работать, следуя поданному заданию частоты.

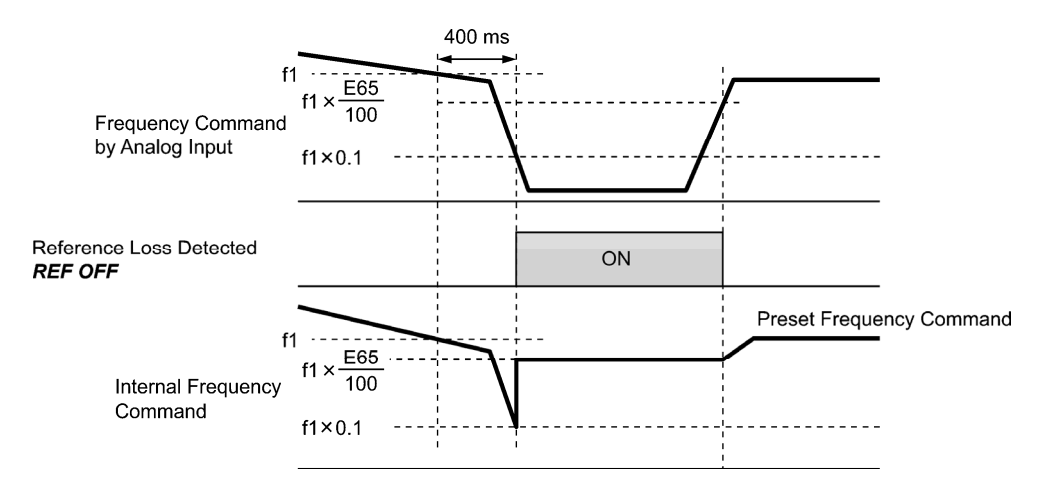

На временной диаграмме, показанной выше, уровень f1 является уровнем аналогового задания частоты, измеренным в произвольный момент времени. Выборка повторяется с размеренным интервалом для непрерывного отслеживания состояния цепи аналогового задания частоты.

- Диапазон установки значения: Decel (Останов замедления)  $20 - 120 \%$ OFF (Отмена)

(Прим.

Не допускайте резкого изменения напряжения или тока при аналоговом задании частоты. Резкое изменение может быть расценено как обрыв провода.

Когда E65 = OFF (Отмена), инвертор выводит сигнал *REF OFF* ("Обнаружено пропадание задания"), но не изменяет задание частоты, продолжая работать на установленном задании частоты.

Когда E65 = "Decel" или OFF, уровень задания частоты, при котором был обнаружен обрыв провода, фиксируется на величине " $f1 \times 0.2$ ".

Когда E65 = "100" (%) или выше, уровень задания частоты, при котором был обнаружен обрыв провода, фиксируется на величине "f1  $\times$  1".

На работу функции обнаружения пропадания задания не влияют регулировочные установки аналогового входа (постоянные времени фильтра: C33, C38 и C43).

# **E80, E81 Обнаружение низкого момента (Уровень и время)**

Параметры E80 и E81 служат для определения рабочего уровня и времени для выходного сигнала *U-TL*.

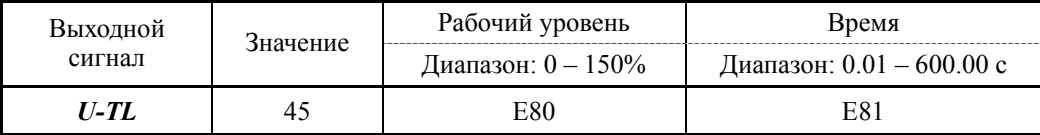

#### Обнаружен низкий выходной момент -- *U-TL*

Этот выходной сигнал включается, когда величина момента, рассчитанная инвертором, или задание момента падает ниже уровня, определенного параметром E80 (Обнаружение низкого момента (Уровень)), на период времени, заданный параметром E81 (Обнаружение низкого момента (Время)). Сигнал включается, когда рассчитанный момент превышает "уровень параметра E80 плюс 5% номинального момента двигателя". Минимальная длительность включенного состояния 100 мс.

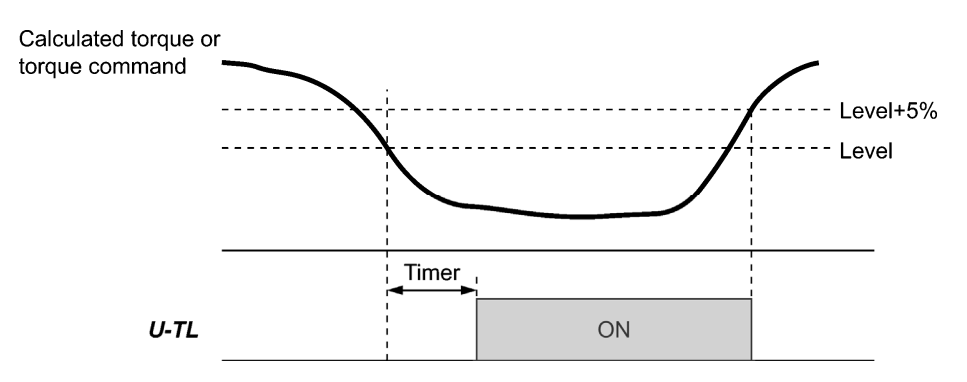

Из-за наличия погрешности расчета момента при работе инвертора на низкой частоте невозможно обнаружение низкого момента в пределах рабочего диапазона ниже 20% от основной частоты (F04). (В этом случае действует результат распознавания, имевшийся до входа в этот рабочий диапазон.)

Сигнал *U-TL* выключается при останове инвертора.

Поскольку при расчете момента используются параметры двигателя, рекомендуется для получения более высокой точности расчета выполнить операцию автонастройки с помощью параметра P04.

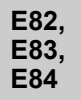

**Частота переключения времени разгона/торможения на низкой скорости, Время разгона при работе на низкой скорости, Время торможения при работе на низкой скорости**

В диапазоне низких скоростей слишком длительная работа двигателя насоса (например, глубинного) на высоком токе нагрузки может привести к повреждению двигателя. Большой ток нагрузки и низкий расход вызывают перегрев двигателя. Во избежание этого инвертор позволяет применять специальные установки времени разгона/торможения в диапазоне низких скоростей и исключает длительную работу в этом диапазоне.

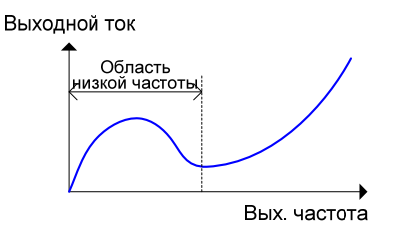

Начиная с частоты запуска (0 Гц) до частоты в точке переключения (E82) применяется время разгона при работе на низкой скорости (E83). После достижения выходной частоты переключения (E82) применяется текущее выбранное время разгона (F07/E10/E12/E14). Во время операции останова на участке от точки переключения (E82) до 0 Гц применяется время торможения при работе на низкой скорости (E84).

Эта функция работает также в режиме обратного хода при очистке фильтра и при отключенном ПИД-управлении.

Эта функция не работает в диапазоне, превышающем предел низкой частоты F16. По умолчанию в параметре F16 выбрано 0.0 Гц, поэтому по умолчанию эта функция не работает независимо от установки E82. В связи с этим для использования данной функции выберите в параметре F16 значение, большее установки параметра E82.

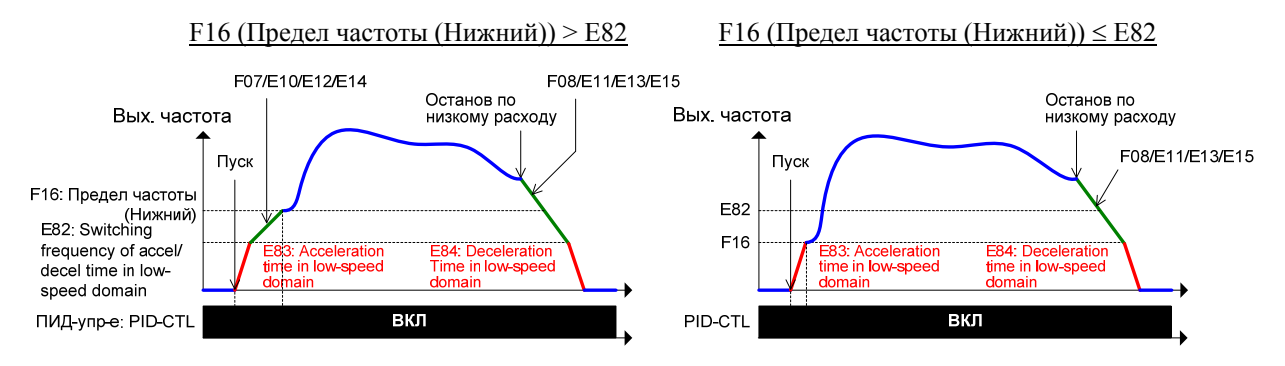

 Частота переключения времени разгона/торможения на низкой скорости (E82) Параметр E82 служит для определения частоты переключения (точки переключения).

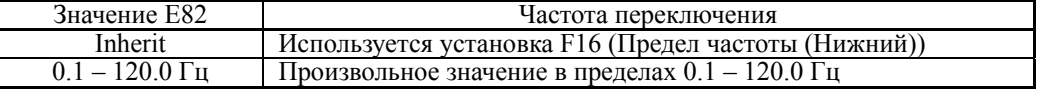

### Время разгона при работе на низкой скорости (E83)

Параметр E83 служит для определения времени разгона, используемого в диапазоне от пуска (0 Гц) до точки переключения частоты (E82). (Когда F16  $\leq$  E82, от 0 Гц до F16)

- Диапазон установки значения: Inherit (Текущее выбранное время разгона), с 0.01 по 3600.00 (с)
- Время торможения при работе на низкой скорости (E84)

Параметр E84 служит для определения времени торможения, используемого в диапазлне от точки переключения частоты (E82) до 0 Гц. (Когда F16  $\leq$  E82, от F16 до 0 Гц)

- Диапазон установки значения: Inherit (Текущее выбранное время торможения), с 0.01 по 3600.00 (с)

#### **E85, E86 Частота перехода на время плавного торможения (Защита обратного клапана), Время плавного торможения**

Быстрое закрытие обратного клапана, следуемое за остановкой насоса, может привести к поломке обратных клапанов (трубопроводов, насоса и вентилей) вследствие гидравлического удара. Для защиты обратных клапанов инвертор применяет специальную установку времени торможения для плавного снижения скорости двигателя насоса во время закрытия обратного клапана.

Эта функция работает, когда E85  $\neq$  OFF. Заметьте, что при F16 (Предел частоты (Нижний)) E85 (Частота перехода на время плавного торможения), эта функция не работает.

Эта функция работает также при выключенном ПИД-управлении.

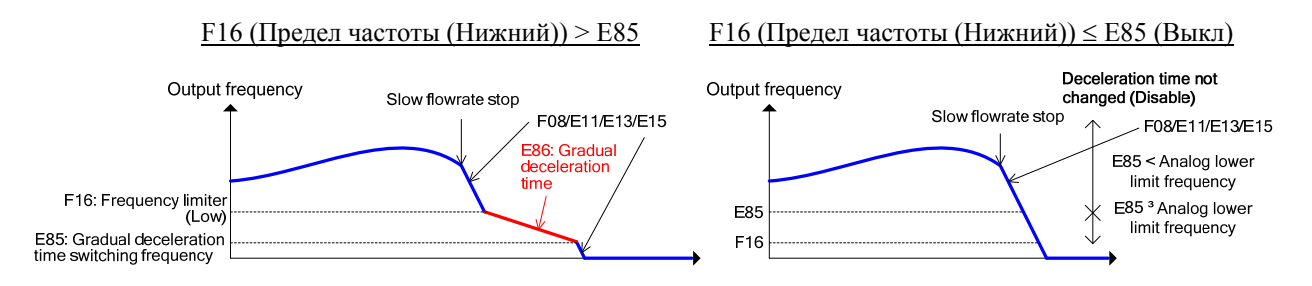

Частота перехода на время плавного торможения (E85)

Параметр E85 служит для определения частоты перехода (точки перехода).

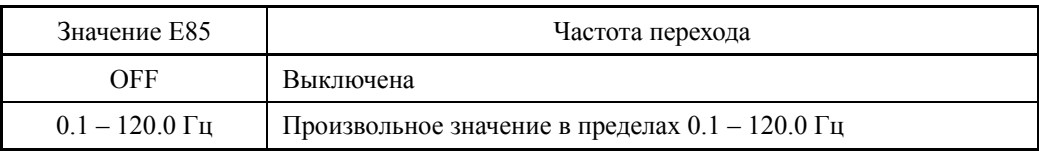

# Время плавного торможения (E86)

Параметр E86 служит для определения времени плавного торможения от значения F16 (Предел частоты (Нижний)) до точки частоты перехода (E85).

- Диапазон установки значения: Inherit (Текущее выбранное время разгона), с 0.01 по 3600.00 (с)

# **E98, E99 Функция клеммы [FWD] Функция клеммы [REV] (См. описание параметров с E01 по E07.)**

Подробнее о настройке функций клемм [FWD] и [REV] см. в описании параметров с E01 по E07.

При включении клемм [FWD] или [REV] изменение параметров E98 или E99 невозможно.

# **6.3.3 Группа C (Функции управления)**

**C01 – C03 C04** 

**Частота пропуска 1, 2 и 3 Частота пропуска (Ширина гистерезиса)**

Эти параметры позволяют инвертору осуществлять пропуск трех различных точек в основной частоте с целью избежания резонанса, вызываемого совпадением скорости двигателя с собственной резонансной частотой приводимого в движение механизма (нагрузки).

- В режиме возрастания заданной частоты при достижении нижней границы пропуска частоты инвертор поддерживает выходную частоту равной этой граничной частоте. Когда заданная частота при дальнейшем увеличении начинает превышать верхнюю границу пропуска частоты, внутреннее задание частоты принимает значение заданной частоты. В режиме уменьшения заданной частоты эта последовательность выполняется в обратном порядке.
- При перекрытии более двух диапазонов пропуска частот инвертор принимает самую нижнюю частоту перекрываемых диапазонов в качестве нижней границы пропуска частот, а самую верхнюю частоту в качестве верхней границы. См. ниже рисунок справа.

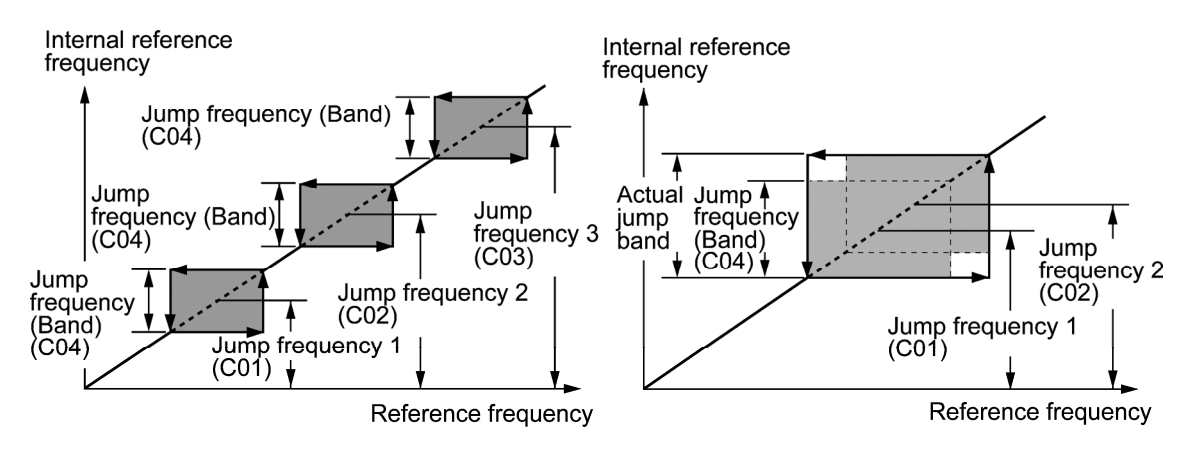

■ Частоты пропуска 1, 2 и 3 (С01, С02 и С03)

Эти параметры служат для определения центральной частоты диапазона пропуска.

- Диапазон установки значения: 0.0 120.0 (Гц) (При установке 0.0 пропуск частот не осуществляется.)
- Ширина гистерезиса пропускаемой частоты (C04)

Этот параметр определяет ширину диапазона пропуска частот.

- Диапазон установки значения: 0.0 – 30.0 (Гц) (При установке 0.0 пропуск частот не осуществляется.)

# **C05 – C19 Частоты с 1 по 15 многоступенчатого задания частоты**

Эти параметры служат для определения 15 частот, применяемых для ступенчатого задания частоты, и переключаемых с помощью комбинаций дискретных команд *SS1*, *SS2*, *SS4* и *SS8*, как описано ниже.

Для использования этой функции необходимо предварительно назначить команды SS1, SS2, SS4 и SS8 ("Выбор многоступенчатого задания") дискретным входам (значение = 0, 1, 2 и 3) посредством параметров с E01 по E07.

- Частоты с 1 по 15 многоступенчатого задания частоты (с C05 по C19)
- Диапазон установки значения: 0.00 120.00 (Гц)

| <b>SS8</b> | SS4  | SS <sub>2</sub> | SS1  | Выбираемое задание частоты    |
|------------|------|-----------------|------|-------------------------------|
| ВЫКЛ       | ВЫКЛ | ВЫКЛ            | ВЫКЛ | Не многоступенчатое задание * |
| ВЫКЛ       | ВЫКЛ | ВЫКЛ            | BКЛ  | С05 (Частота ступени 1)       |
| ВЫКЛ       | ВЫКЛ | ВКЛ             | ВЫКЛ | С06 (Частота ступени 2)       |
| ВЫКЛ       | ВЫКЛ | ВКЛ             | ВКЛ  | С07 (Частота ступени 3)       |
| ВЫКЛ       | ВКЛ  | ВЫКЛ            | ВЫКЛ | С08 (Частота ступени 4)       |
| ВЫКЛ       | ВКЛ  | ВЫКЛ            | ВКЛ  | С09 (Частота ступени 5)       |
| ВЫКЛ       | ВКЛ  | ВКЛ             | ВЫКЛ | С10 (Частота ступени 6)       |
| ВЫКЛ       | ВКЛ  | ВКЛ             | ВКЛ  | С11 (Частота ступени 7)       |
| ВКЛ        | ВЫКЛ | ВЫКЛ            | ВЫКЛ | С12 (Частота ступени 8)       |
| ВКЛ        | ВЫКЛ | ВЫКЛ            | ВКЛ  | С13 (Частота ступени 9)       |
| ВКЛ        | ВЫКЛ | ВКЛ             | ВЫКЛ | С14 (Частота ступени 10)      |
| ВКЛ        | ВЫКЛ | ВКЛ             | ВКЛ  | С15 (Частота ступени 11)      |
| ВКЛ        | ВКЛ  | ВЫКЛ            | ВЫКЛ | С16 (Частота ступени 12)      |
| ВКЛ        | ВКЛ  | ВЫКЛ            | ВКЛ  | С17 (Частота ступени 13)      |
| ВКЛ        | ВКЛ  | ВКЛ             | ВЫКЛ | С18 (Частота ступени 14)      |
| ВКЛ        | ВКЛ  | ВКЛ             | ВКЛ  | С19 (Частота ступени 15)      |

В таблице показаны комбинации сигналов *SS1*, *SS2*, *SS4* и *SS8* и выбираемые с их помощью задания частоты.

\* К "Не многоступенчатому заданию частоты" относятся Задание частоты 1 (F01), Задание частоты 2 (C30) и другие источники задания, кроме многоступенчатого задания частоты.

#### Когда ПИД-управление выключено (*Hz/PID* = ВКЛ)

Многоступенчатое задание частоты (15 ступеней) может использоваться также для ручного задания частоты.

# **C21 Работа по шаблону (Выбор режима)**

Параметр C21 служит для определения режима работы по шаблону, в котором предустановлено время работы, направление вращения, время разгона/торможения и задание частоты.

Для использования этой функции установите в параметрах F01 (Задание частоты 1) и C30 (Задание частоты 2) значение "10" (Работа по шаблону).

Доступны три следующих режима работы по шаблону.

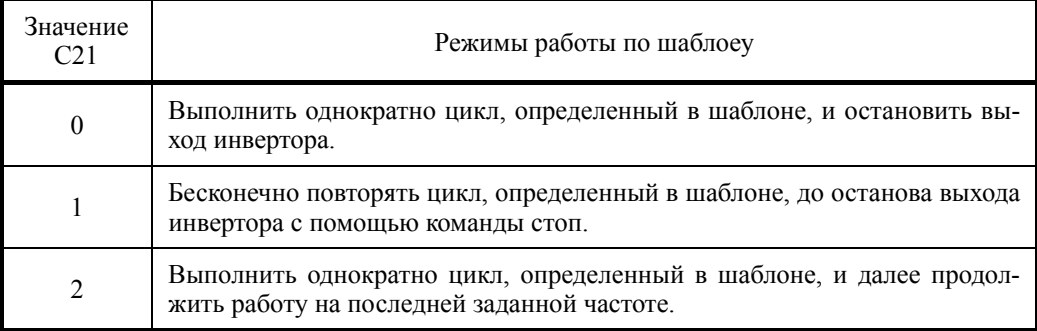

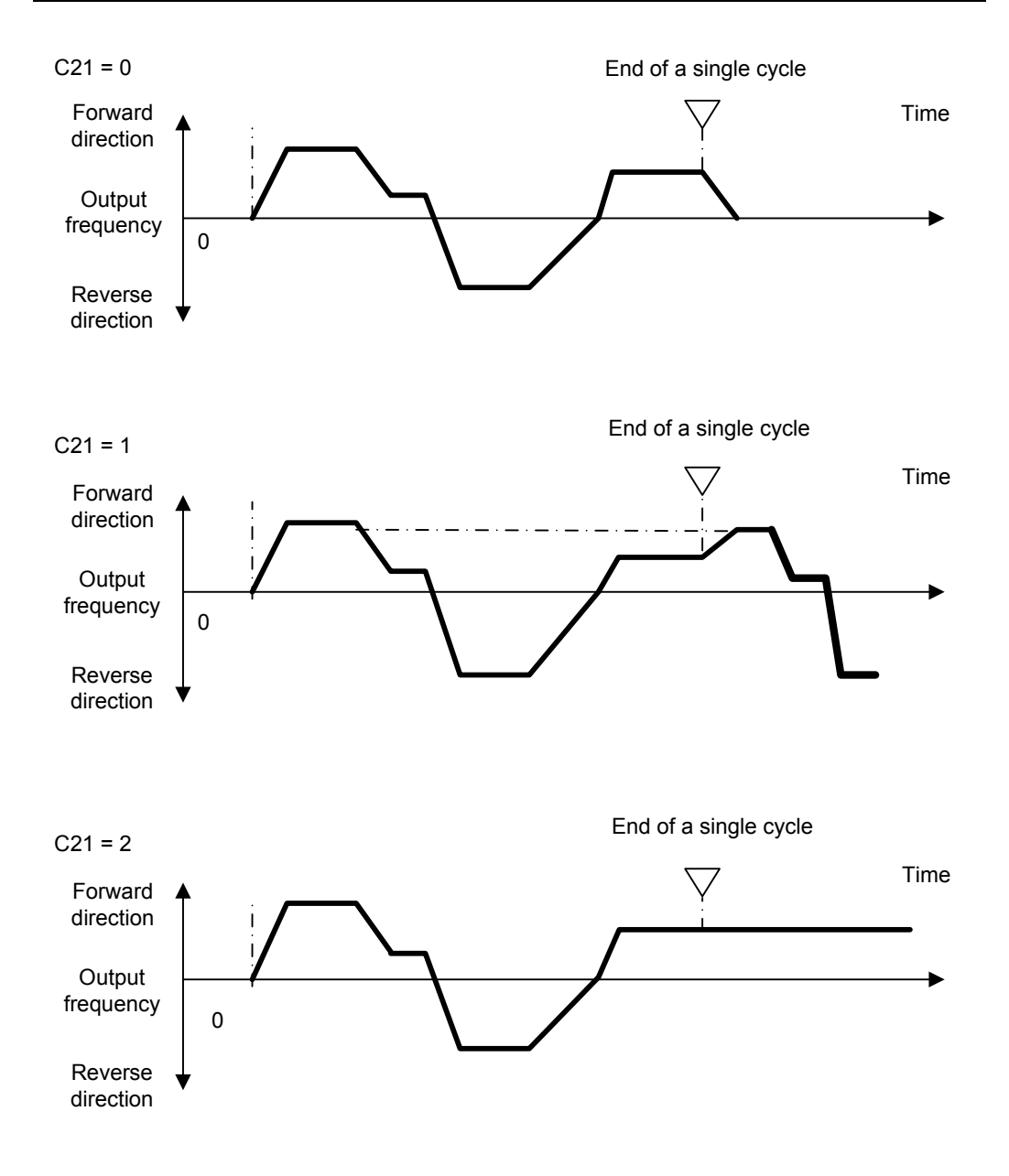

# **C22 – C28 Работа по шаблону (Этапы с 1 по 7)**

Параметры с C22 по C28 служат для настройки этапов с 1 по 7, соответственно, путем установки времени работы, направления вращения двигателя и времени разгона/торможения для каждого этапа.

Инвертор отрабатывает этапы по порядку с 1 по 7 (в порядке параметров с C22 по C28).

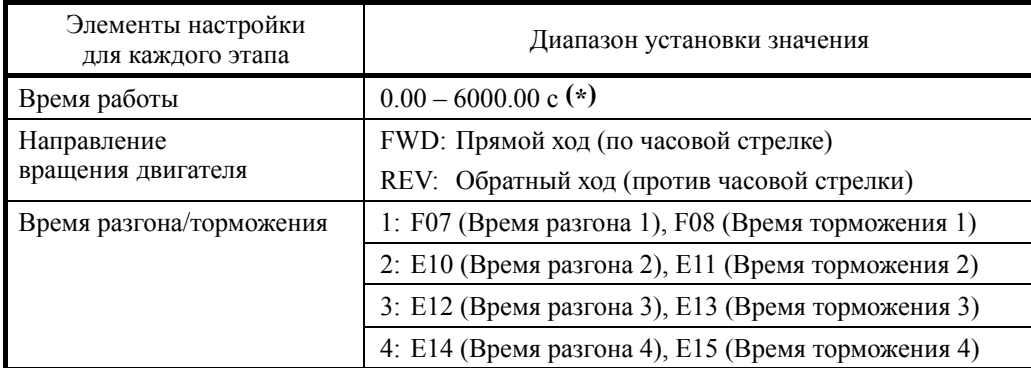

**(\*)** Для задания времени работы используется три значащих цифры. Могут быть установлены три верхних цифры.

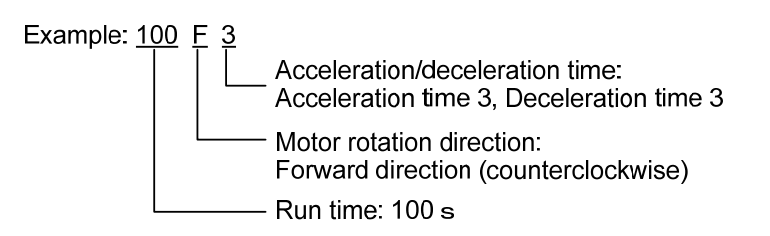

При установке времени работы "0.00 с" пропускается соответствующий этап.

При работе по шаблону применяются задания частот, используемые в многоступенчатом задании частоты с 1 по 7 (C05 – C11), путем их назначения этапам с 1 по 7, соответственно, как показано в таблице ниже. Предварительно определите частоты задания в параметрах с C05 по C11.

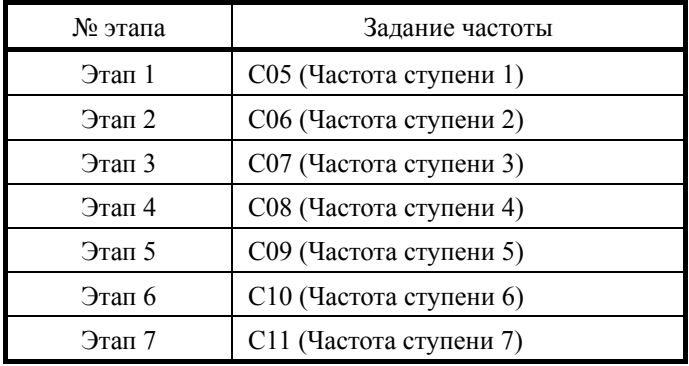

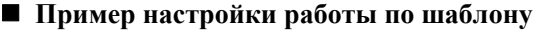

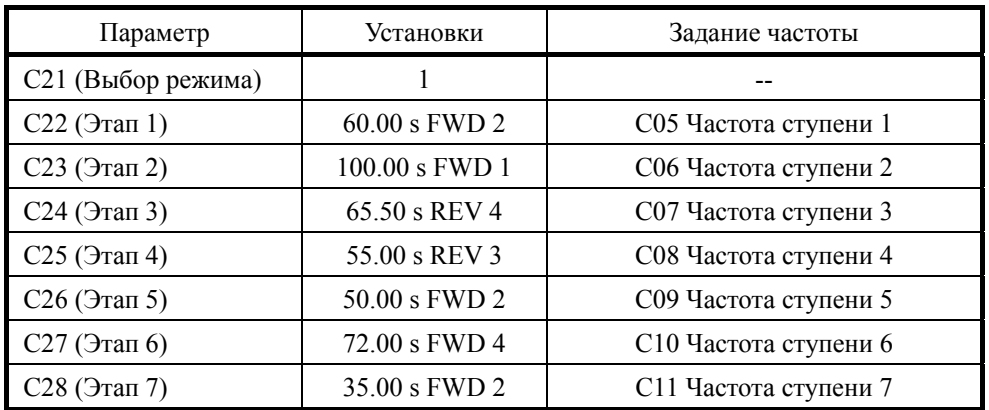

Работа указанных выше настроек показана на диаграмме ниже.

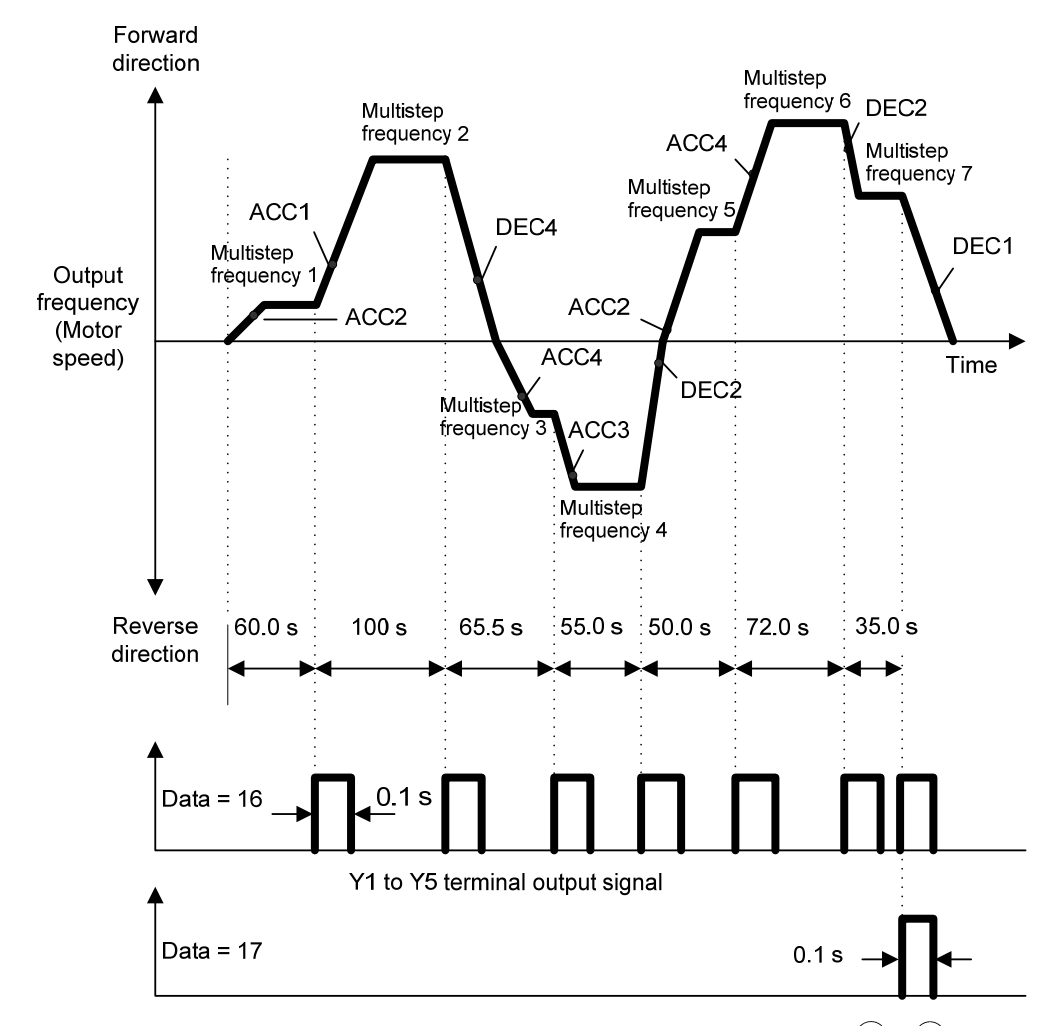

Для пуска или останова работы по шаблону используйте кнопки (то) / (то) панели управления или соответствующие дискретные входы.

При использовании панели управления, например, для пуска шаблона нажмите кнопку (ewo). Для временной остановки текущего этапа нажмите кнопку (сто). Для пуска шаблона с точки останова данного этапа нажмите кнопку (ем.).

Чтобы остановить выполнение шаблона и запустить его снова с Этапа 1 (C22), введите команду останова и далее нажмите кнопку  $\frac{f(\text{HSSR})}{x}$ .

При остановке инвертора из-за аварийной ситуации нажмите кнопку (\*\*\*) для сброса защитной функции и снова нажмите кнопку (то). Работа продолжится с остановленного этапа.

Прим.: При вводе команды обратного хода с помощью кнопки <sup>(неу)</sup> или клеммы [REV] команда хода отменяется, и инвертор перестает работать. Направление вращения следует выбирать установкой параметров с C21 по C28.

**Прим.:** При управлении работой по шаблону через дискретные входы функция самоподхвата команды хода не действует. При необходимости используйте для этой цели вспомогательный контакт.

**Прим.:** После завершения цикла шаблона инвертор останавливается с замедлением с использованием времени торможения, определенного параметром F08 (Время торможения 1).

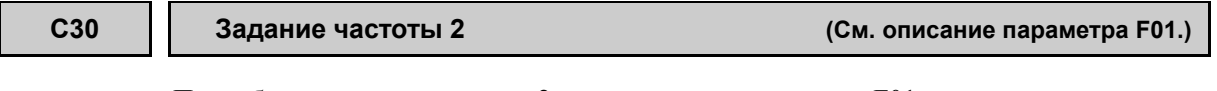

Подробнее о задании частоты 2 см. в описании параметра F01.

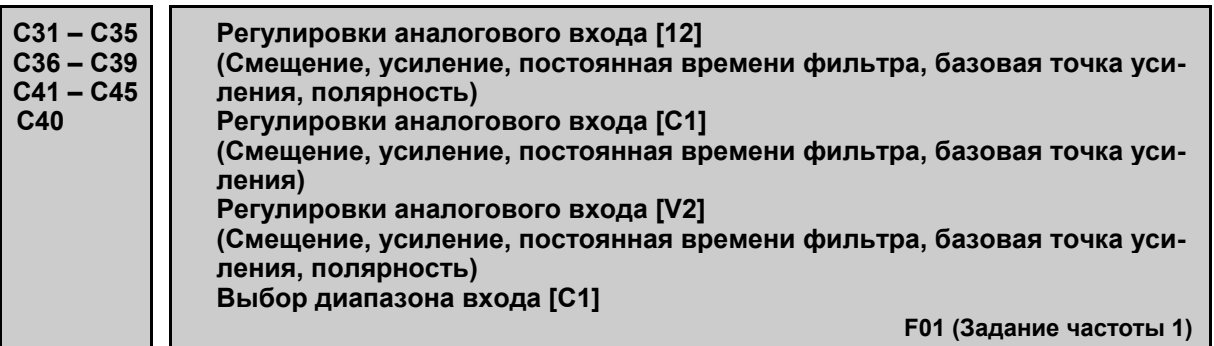

### **Настройка задания частоты через аналоговый вход**

Вы можете регулировать коэффициент усиления, полярность, постоянную времени фильтра и смещение для аналоговых входов (входов напряжения [12] и [V2], и токового входа [C1]).

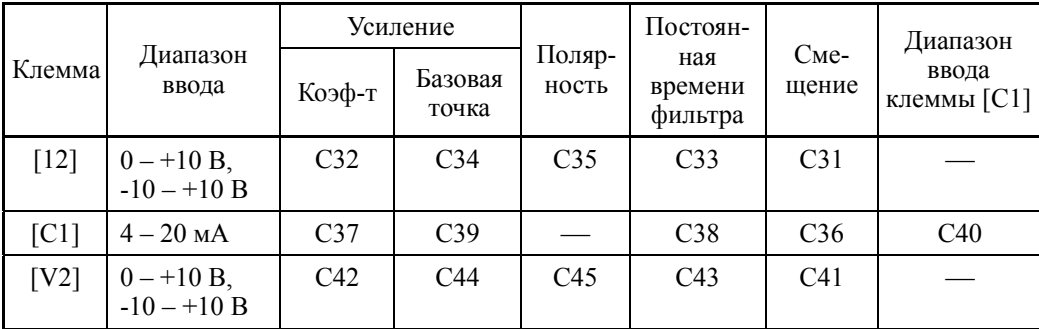

Регулируемые параметры аналоговых входов

Смещение (C31, C36, C41)

Параметры C31, C36 или C41 служат для установки смещения для аналогового входа тока/напряжения. Смещение также применяется к сигналам, принимаемым от внешнего оборудования.

- Диапазон установки значения:  $-5.0 - +5.0$  (%)

### Постоянная времени фильтра (C33, C38, C43)

Параметры C33, C38 или C43 служат для установки постоянной времени фильтра для аналогового входа тока/напряжения. Чем больше постоянная времени, тем медленнее реакция. Определите приемлемое значение постоянной времени фильтра, принимая в расчет скорость реакции приводимого механизма (нагрузки). При наличии колебаний напряжения входа из-за помех в линии питания увеличьте эту постоянную времени.

- Диапазон установки значения:  $0.00 - 5.00$  (c)

#### ■ Полярность (С35, С45)

Параметры C35 и C45 служат для настройки диапазона ввода аналогового входного напряжения.

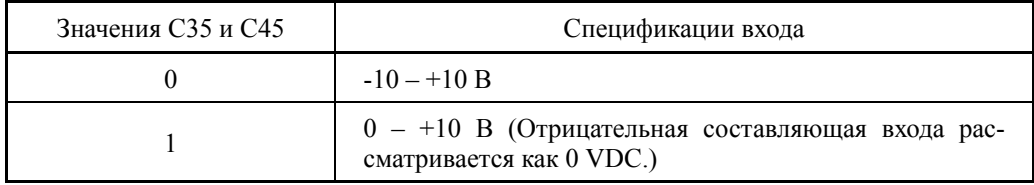

#### Коэффициент усиления (C32, C37, C42)

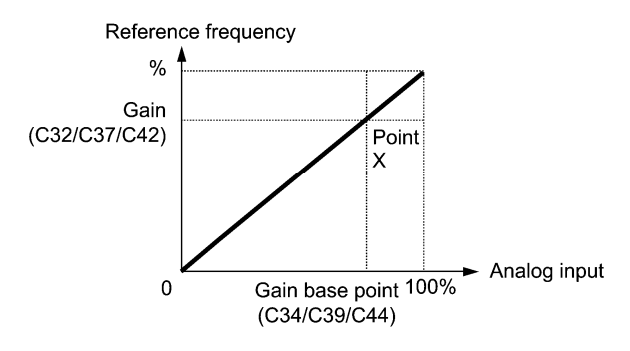

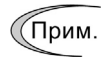

Для ввода двухполярного аналогового напряжения  $(0 - \pm 10 \text{ VDC})$  через клеммы [12] и [V2], установите в параметрах C35 и C45 значение "0". При установке в C35 и C45 значения "1" активируется диапазон напряжения 0 –  $+10$  VDC, а ввод отрицательной полярности  $0 - -10$  VDC рассматривается как 0 V.

#### Выбор диапазона для входа [C1] (C40)

Параметр C40 служит для определения диапазона ввода для клеммы [C1] (аналоговый токовый вход).

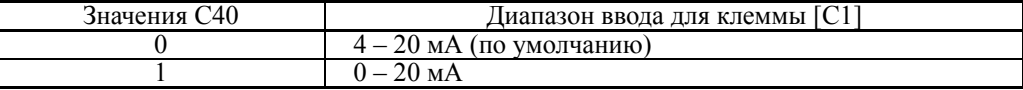

#### **C53 Выбор обычного/инверсного режима (Задание частоты 1)**

Параметр C53 служит для переключения задания частоты, поступающего от источника задания 1 (F01), между обычным и инверсным режимом работы.

 $\Box$  Подробнее см. в описании параметров  $E01 - E07$  (значение = 21) для дискретной команды *IVS* ("Переключение обычного/инверсного режима работы").

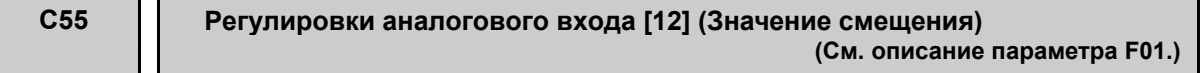

Параметр C55 служит для определения величины смещения, применяемого к клемме [12] входа задания частоты 2, входа аналогового монитора и входа ПИД-управления. Подробнее см. в описании параметра F01.

# **C56 Регулировки аналогового входа [12] (Базовая точка смещения) (См. описание параметра F01.)**

Параметр C56 служит для определения базовой точки смещения для Задания частоты 2 и входа аналогового монитора через клемму [12]. Подробнее см. в описании параметра F01.

# **C58 Регулировки аналогового входа [12] (Единица отображения)**

Параметр C58 служит для определения единицы отображения на дисплее величины ввода аналогового монитора, команд ПИД-управления и количества обратной связи на клемме [12].

Выбранная единица отображения используется при выводе величин SV и PV на главный дисплей или поддисплей.

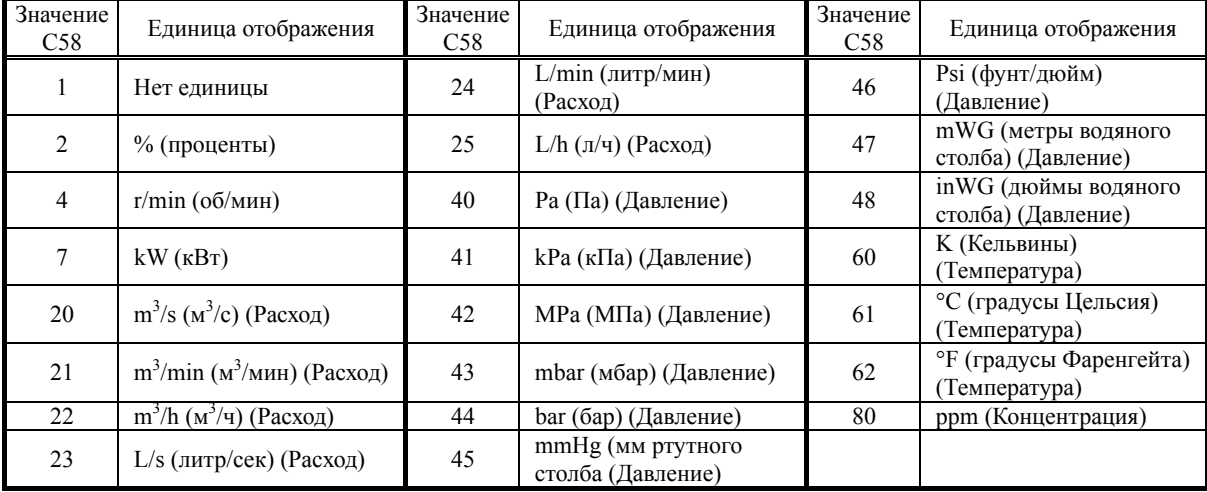

Настройка ввода аналогового монитора на клемме [12]

1) Монитор ввода

Установите параметр E61 (Расширенная функция клеммы [12]) в "20".

2) Секция дисплея

Установите в любом из параметров K10 (Главный дисплей монитора), K16 (Поддисплей 1 монитора) и K17 (Поддисплей 2 монитора) значение "27" (Монитор аналогового ввода).

Подробнее см. в Главе 5, Разделе 5.5.1 "Мониторинг состояния хода".

3) Единица отображения на дисплее

Выберите необходимую единицу отображения величин на дисплее C58.

- 4) Масштаб
	- Максимальный масштаб (C59): Установите физическое количество, которое должно отображаться на 100% величины аналогового ввода.
	- Минимальный масштаб (C60): Установите физическое количество, которое должно отображаться на 0% величины аналогового ввода.

### **C59, C60 Регулировки аналогового входа [12] (Максимальный и минимальный масштаб отображения)**

Параметры C59 и C60 служат для определения максимального и минимального масштабов для отображения в понятном формате физической величины, преобразованной из аналогового ввода через клемму [12].

- Диапазон установки значения: -999.00 – 0.00 – 9990.00 для максимального и минимального масштаба.

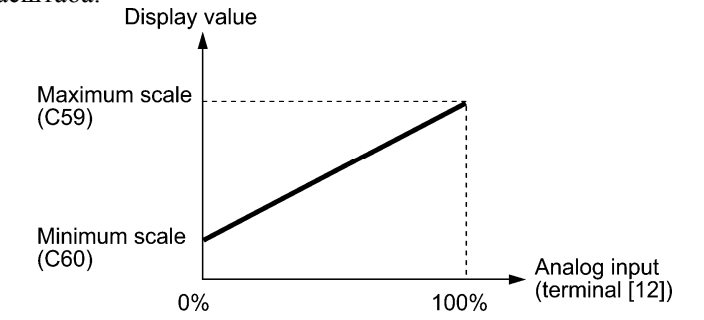

Пример: Для отслеживания изменения давления от 0 до 30 кПа при изменении выходного сигнала датчика давления от 1 до 5 В

1) Монитор ввода

Установите параметр E61 (Расширенная функция клеммы [12]) в "20".

2) Коэффициент

Для принятия 5В за 100%, установите коэффициент на 200% (C32 = 100%, C34 = 50%).

- 3) Масштаб
	- Максимальный масштаб (C59): Установите значение 30.0 для отображения на 100% величины аналогового ввода через клемму [12].
	- Минимальный масштаб (C60): Установите значение -7.5 для отображения на 0% величины аналогового ввода через клемму [12].

\*Единица отображения должна быть выбрана с помощью параметра C58.

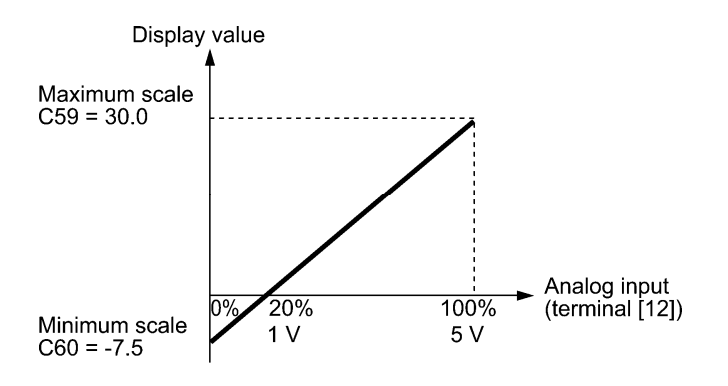

#### **C61 Регулировки аналогового входа [C1] (Величина смещения) (См. описание параметра F01.)**

Параметр C61 служит для определения величины смещения, применяемого к Заданию частоты 2 и вводу аналогового монитора через клемму [C1]. Подробнее см. в описании параметра F01.

## **C62 Регулировки аналогового входа [C1] (Базовая точка смещения) (См. описание параметра F01.)**

Параметр C62 служит для определения базовой точки смещения, применяемого к Заданию частоты 2 и вводу аналогового монитора через клемму [C1]. Подробнее см. в описании параметра F01.

# **C64 Регулировки аналогового входа [C1] (Единица отображения)**

Параметр C64 служит для определения единицы отображения на дисплее величины ввода аналогового монитора, команд ПИД-управления и количества обратной связи на клемме [C1].

Выбранная единица отображения используется при выводе величин SV и PV на главный дисплей или поддисплей.

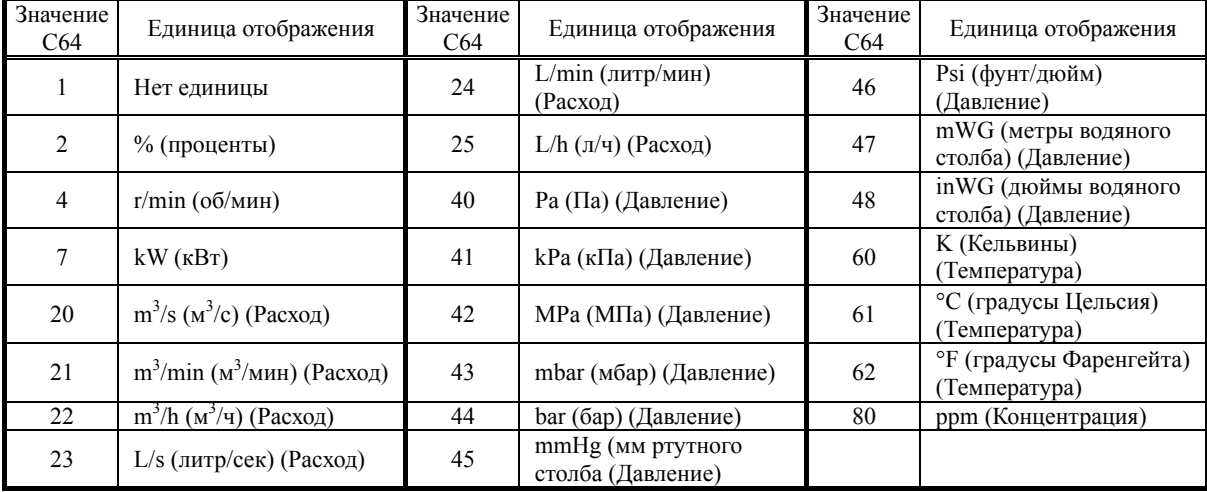

Настройка ввода аналогового монитора на клемме [C1]

1) Монитор ввода

Установите параметр E62 (Расширенная функция клеммы [C1]) в "20".

2) Секция дисплея

Установите в любом из параметров K10 (Главный дисплей монитора), K16 (Поддисплей 1 монитора) и K17 (Поддисплей 2 монитора) значение "27" (Монитор аналогового ввода).

Подробнее см. в Главе 5, Разделе 5.5.1 "Мониторинг состояния хода".

3) Единица отображения на дисплее

Выберите необходимую единицу отображения величин на дисплее C64.

- 4) Масштаб
	- Максимальный масштаб (C65): Установите физическое количество, которое должно отображаться на 100% величины аналогового ввода.
	- Минимальный масштаб (C66): Установите физическое количество, которое должно отображаться на 0% величины аналогового ввода.

### **C65, C66 Регулировки аналогового входа [C1] (Максимальный и минимальный масштаб отображения)**

Параметры C65 и C66 служат для определения максимального и минимального масштабов для отображения в понятном формате физической величины, преобразованной из аналогового ввода через клемму [12].

- Диапазон установки значения: -999.00 – 0.00 – 9990.00 для максимального и минимального масштаба.

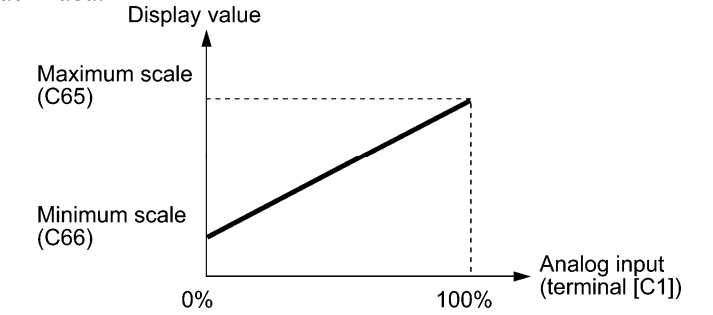

Пример: Для отслеживания изменения давления от 0 до 30 кПа при изменении выходного сигнала датчика давления от 4 до 20 мА

1) Монитор ввода

Установите параметр E62 (Расширенная функция клеммы [C1]) в "20".

- 2) Масштаб
	- Максимальный масштаб (C65): Установите значение 30.0 для отображения на 100% величины аналогового ввода через клемму [C1].
	- Минимальный масштаб (C66): Установите значение 0 для отображения на 0% величины аналогового ввода через клемму [C1].

\*Единица отображения должна быть выбрана с помощью параметра C64.

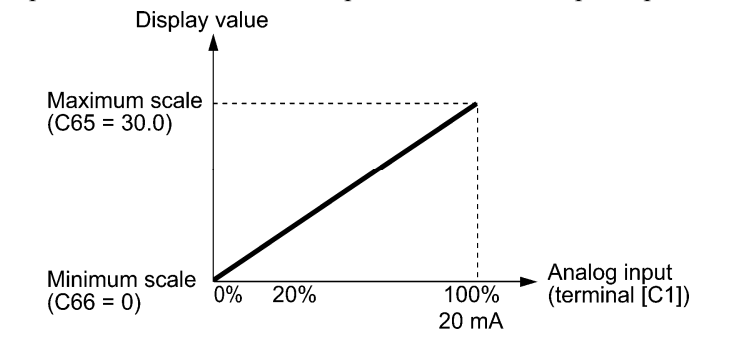

**C67 Регулировки аналогового входа [V2] (Величина смещения) (См. описание параметра F01.)**

> Параметр C67 служит для определения величины смещения, применяемого к Заданию частоты 2 и вводу аналогового монитора через клемму [V2]. Подробнее см. в описании параметра F01.

## **C68 Регулировки аналогового входа [V2] (Базовая точка смещения) (См. описание параметра F01.)**

Параметр C68 служит для определения базовой точки смещения, применяемого к Заданию частоты 2 и вводу аналогового монитора через клемму [V2]. Подробнее см. в описании параметра F01.

# **C70 Регулировки аналогового входа [V2] (Единица отображения)**

Параметр C70 служит для определения единицы отображения на дисплее величины ввода аналогового монитора, команд ПИД-управления и количества обратной связи на клемме [V2].

Выбранная единица отображения используется при выводе величин SV и PV на главный дисплей или поддисплей.

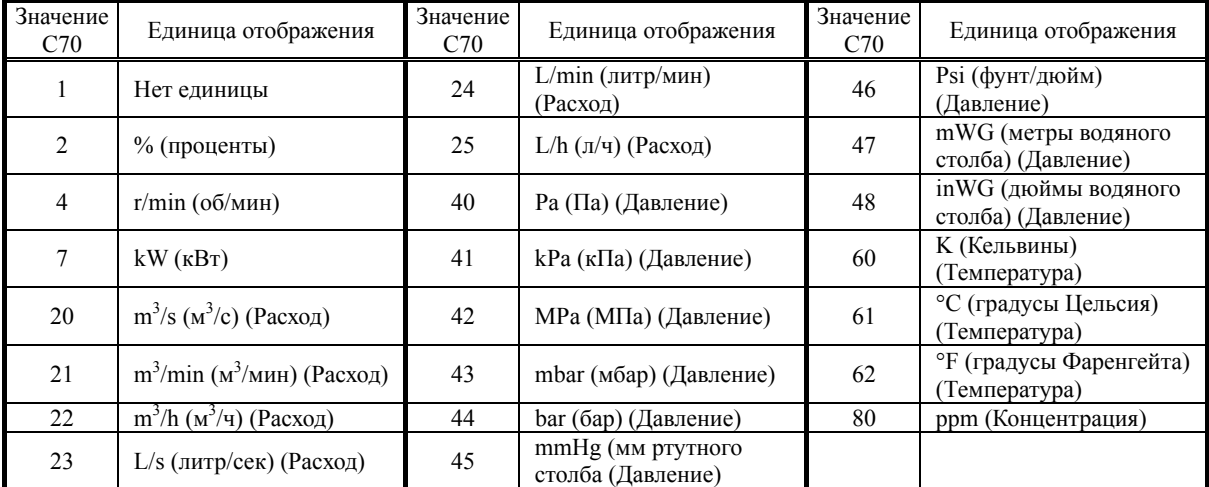

Настройка ввода аналогового монитора на клемме [V2]

- 1) Монитор ввода
	- Установите параметр E63 (Расширенная функция клеммы [V2]) в "20".
- 2) Секция дисплея

Установите в любом из параметров K10 (Главный дисплей монитора), K16 (Поддисплей 1 монитора) и K17 (Поддисплей 2 монитора) значение "27" (Монитор аналогового ввода).

Подробнее см. в Главе 5, Разделе 5.5.1 "Мониторинг состояния хода".

3) Единица отображения на дисплее

Выберите необходимую единицу отображения величин на дисплее C70.

- 4) Масштаб
	- Максимальный масштаб (C71): Установите физическое количество, которое должно отображаться на 100% величины аналогового ввода.
	- Минимальный масштаб (C72): Установите физическое количество, которое должно отображаться на 0% величины аналогового ввода.

### **C71, C72 Регулировки аналогового входа [V2] (Максимальный и минимальный масштаб отображения)**

Параметры C71 и C72 служат для определения максимального и минимального масштабов для отображения в понятном формате физической величины, преобразованной из аналогового ввода через клемму [V2].

- Диапазон установки значения: -999.00 – 0.00 – 9990.00 для максимального и минимального масштаба.

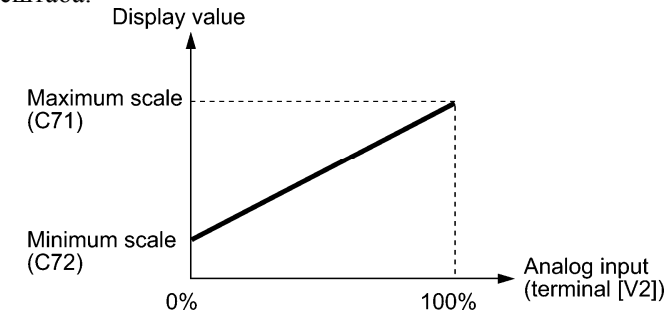

Пример: Для отслеживания изменения давления от 0 до 30 кПа при изменении выходного сигнала датчика давления от 1 до 5 В

1) Монитор ввода

Установите параметр E63 (Расширенная функция клеммы [V2]) в "20".

2) Коэффициент

Для принятия 5В за 100%, установите коэффициент на 200% (C32 = 100%, C34 = 50%).

- 3) Масштаб
	- Максимальный масштаб (C71): Установите значение 30.0 для отображения на 100% величины аналогового ввода через клемму [V2].
	- Минимальный масштаб (C72): Установите значение 0 для отображения на 0% величины аналогового ввода через клемму [V2].

\*Единица отображения должна быть выбрана с помощью параметра C70.

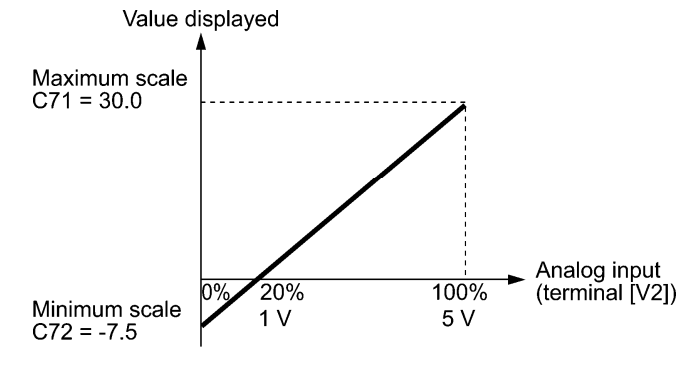

# **6.3.4 Группа P (Параметры двигателя 1)**

Для использования встроенных функций автоматического управления, например авто-форсирование момента, индикация расчетного момента, авто-энергосбережение, ограничение момента, автоматическое замедление (анти-рекуперативное управление), подхват вращающегося двигателя, компенсация скольжения, векторное управление моментом для использования инвертором математической модели двигателя необходимо настроить параметры двигателя, включая мощность двигателя и номинальный ток.

# **P01 Двигатель 1 (Количество полюсов)**

Параметр P01 служит для указания количества полюсов двигателя. Введите здесь значение с таблички двигателя. Эта установка используется для отображения скорости двигателя на ЖК-дисплее и для управления скоростью (см. описание параметра E43). Для преобразования используется следующая формула.

Скорость двигателя (об/мин)  $=$   $\frac{120}{\text{Kon - BO nonlocOB}} \times \text{Vacrona (Fu)}$ 

- Диапазон установки значения: 2 – 22 (полюсов)

#### **P02 Двигатель 1 (Номинальная мощность)**

Параметр P02 служит для указания номинальной мощности двигателя. Введите здесь значение с таблички двигателя.

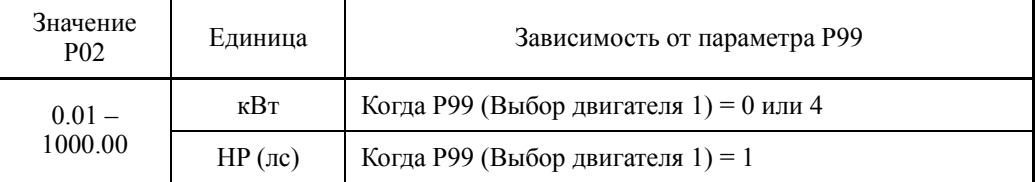

При доступе к параметру P02 с панели управления, имейте в виду, что при изменении параметра P02 автоматически изменяются значения параметров P03, с P06 по P12 и H46.

### **P03 Двигатель 1 (Номинальный ток)**

Параметр P03 служит для указания номинального тока двигателя. Введите здесь значение с таблички двигателя.

- Диапазон установки значения: 0.00 – 2000.00 (A)

## **P04 Двигатель 1 (Автоматическая настройка)**

Инвертор автоматически измеряет параметры двигателя и сохраняет их во внутренней памяти. Как правило, при использовании стандартного двигателя Fuji со стандартным подключением к инвертору выполнять автонастройку не требуется.

Существует два типа автоматической настройки, описанные ниже. Выберите наиболее подходящий, исходя из ограничений вашего оборудования и режима управления.

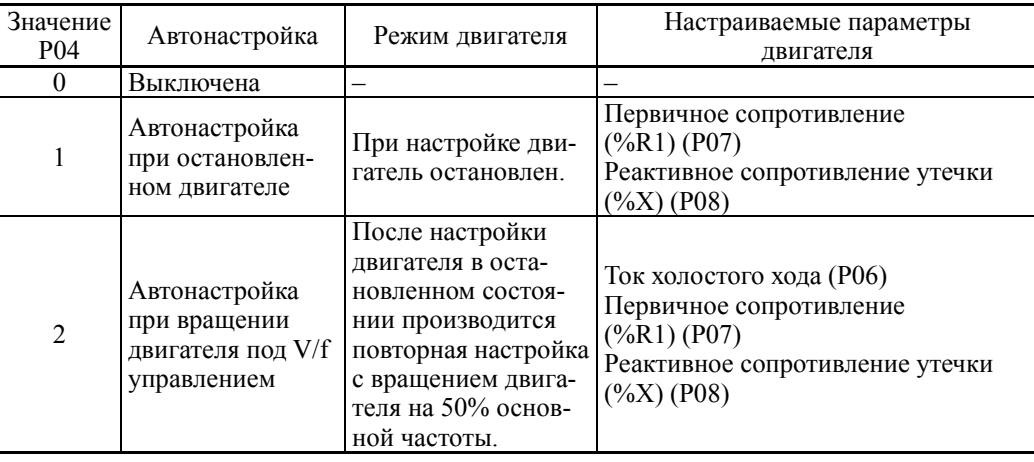

Подробнее об автонастройке см. в Главе 5 "Подготовка и пробный пуск".

- В любом из следующих случаев, выполяйте автонастройку, поскольку пара-(Прим. метры двигателя отличаются от стандартных, и в некоторых режимах управление невозможно получить полные рабочие характеристики.
	- Двигатель не является двигателем Fuji или стандартным.
	- Слишком длинный кабель между двигателем и инвертором. (Обычно, длиннее 20 м)
	- Между двигателем и инвертором установлен дроссель.

(Прим.

При включенной дискретной команде *RST* ("Сброс аварии") неаозможно изменение параметра P04. Предварительно выключите сигнал *RST*.

 $\Box$  См. описание параметров с E01 по E07, E98 и E99 (значение = 8).

#### Функции, в которых параметры двигателя влияют на производительность

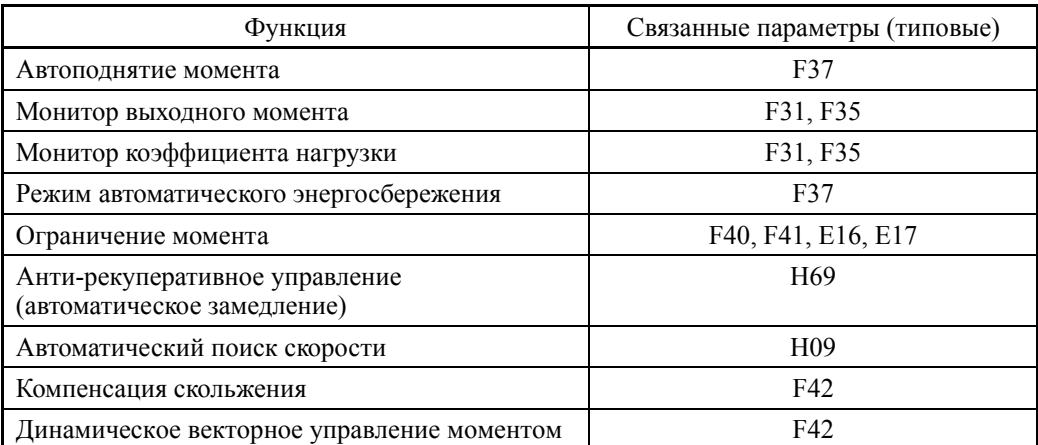

#### **P05 Двигатель 1 (Интерактивная настройка)**

Длительная работа в режимах "Динамического векторного управления моментом" или "Управления компенсацией скольжения" вызывает изменение температуры двигателя, приводящее к изменению параметров двигателя. При этом изменяется количество компенсации скольжения, вызывая отклонение скорости двигателя от начальных оборотов.

При включенной интерактивной настройке (P05 = 1) параметры двигателя подстраиваются под изменение температуры с целью уменьшения колебаний скорости двигателя.

Для выполнения интерактивной настройки, активированной параметром P05, установите в параметре P04 (Автонастройка) значение "2".

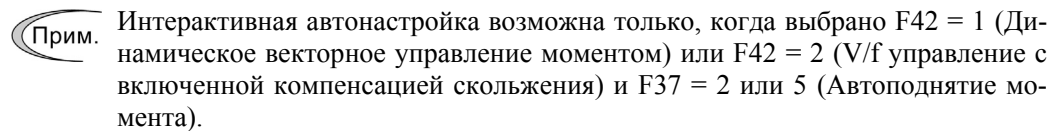

# **P06 – P08 Двигатель 1 (Ток холостого хода, %R1 и %X)**

Параметры с P06 по P08 служат для указания тока холостого хода, %R1 первичного сопротивления (%R1) и реактивного сопротивления утечки (%X), соответственно. Возьмите соответствующие значения из протокола испытаний двигателя или позвоните производителю двигателя.

При выполнении автонастройки эти параметры устанавливаются автоматически.

Ток холостого хода (P06)

Введите значение, полученное от производителя двигателя.

#### ■ Первичное сопротивление %R1 (P07)

Введите значение, рассчитанное по следующей формуле.

$$
\%R1 = \frac{R1 + R1 \text{ Kабens}}{V / (\sqrt{3} \times 1)} \times 100\ (%)
$$

где,

R1: Первичное сопротивление двигателя (Ом)

R1 кабеля: Сопротивление выходного кабеля (Ом)

- V: Номинальное напряжение двигателя (В)
- I: Номинальный ток двигателя (A)

#### **• Реактивное сопротивление утечки %X (P08)**

Введите значение, рассчитанное по следующей формуле.

$$
\%X = \frac{X1 + X2 \times XM / (X2 + XM) + X \text{ Kабen s}}{V / (\sqrt{3} \times 1)} \times 100\,\text{(*)}
$$

где,

- X1: Первичное реактивное сопротивление двигателя (Ом)
- X2: Вторичное реактивное сопротивление двигателя (преобразованное в первичное) (Ом)

XM: Реактивное сопротивление рассеяния двигателя (Ом)

X кабеля: реактивное сопротивление выходного кабеля (Ом)

- V: Номинальное напряжение двигателя (В)
- I: Номинальный ток двигателя (A)

Используйте значение реактивного сопротивления на основной частоте (F04).(Прим.

#### **P10 Двигатель 1 (Время отклика компенсации скольжения)**

Параметр P10 служит для определения времени отклика для компенсации скольжения. Обычно нет необходимости изменять значение по умолчанию. При необходимости его изменения проконсультируйтесь с вашим представителем Fuji Electric.

Подробнее о компенсации скольжения см. в описании параметра F42.

# **P12 Двигатель 1 (Номинальная частота скольжения)**

Параметр P12 служит для указания номинальной частоты скольжения. Возьмите соответствующее значение из протокола испытаний двигателя или позвоните производителю двигателя. При выполнении автонастройки этот параметр устанавливается автоматически.

• Ном. частота скольжения: Преобразуйте в Герцы значение, полученное от производителя двигателя, используя следующую формулу, и введите преобразованное значение.

(Прим.: В табличке двигателя иногда указано большее значение.)

Ном. частота скольжения (Гц) =  $\frac{(Chuxp. \text{ckopocrb} - \text{Hom. } \text{ckopocrb}}{\text{Chuxpothaa} \cdot \text{ckopocrb}} \times \text{Ochobha}$ я частота

 Подробнее об управлении компенсацией скольжения см. в описании параметра F42.

### **P99 Выбор двигателя 1**

Параметр P99 определяет тип используемого двигателя 1.

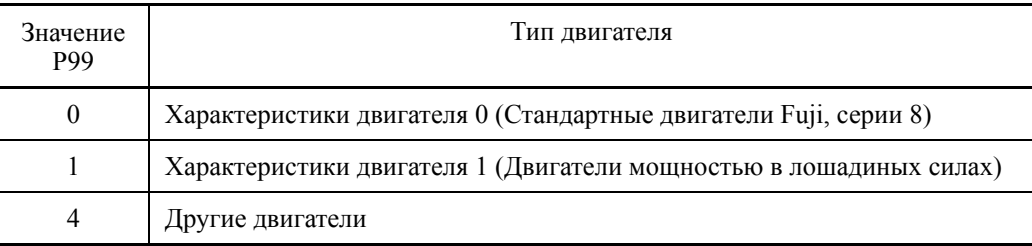

Для выбора режима управления двигателем или запуска инвертора с встроенными функциями автоматического управления, например, автофорсирование момента и индикация расчетного момента, необходимо правильно установить параметры двигателя.

Сначала необходимо выбрать стандартный двигатель Fuji серии 8 с помощью параметра P99, затем установить номинальную мощность двигателя (параметр P02) и инициализировать параметры двигателя с помощью кода H03. При инициализации автоматически установятся параметры двигателя (P01, P03, с P06 по P08, P10, P12 и H46).

Значения F09 (Поднятие момента 1), H13 (Перезапуск после кратковременного пропадания питания (Время перезапуска)) и F11 (Электронная защита от перегрева 1-го двигателя) зависят от мощности двигателя, однако процедура инициализации двигателя не приводит к изменению этих параметров. При необходимости настройте эти параметры во время процедуры пробного пуска.

# **6.3.5 Группа H (Функции высокого уровня)**

# **H03 Инициализация параметров**

Этот параметр служит для инициализации текущих установок параметров значениями по умолчанию. Для изменения параметра H03 необходимо одновременно нажать кнопки  $\left( \nabla \phi + \nabla \phi \right)$ или  $\left( \nabla \phi + \nabla \phi \right)$ .

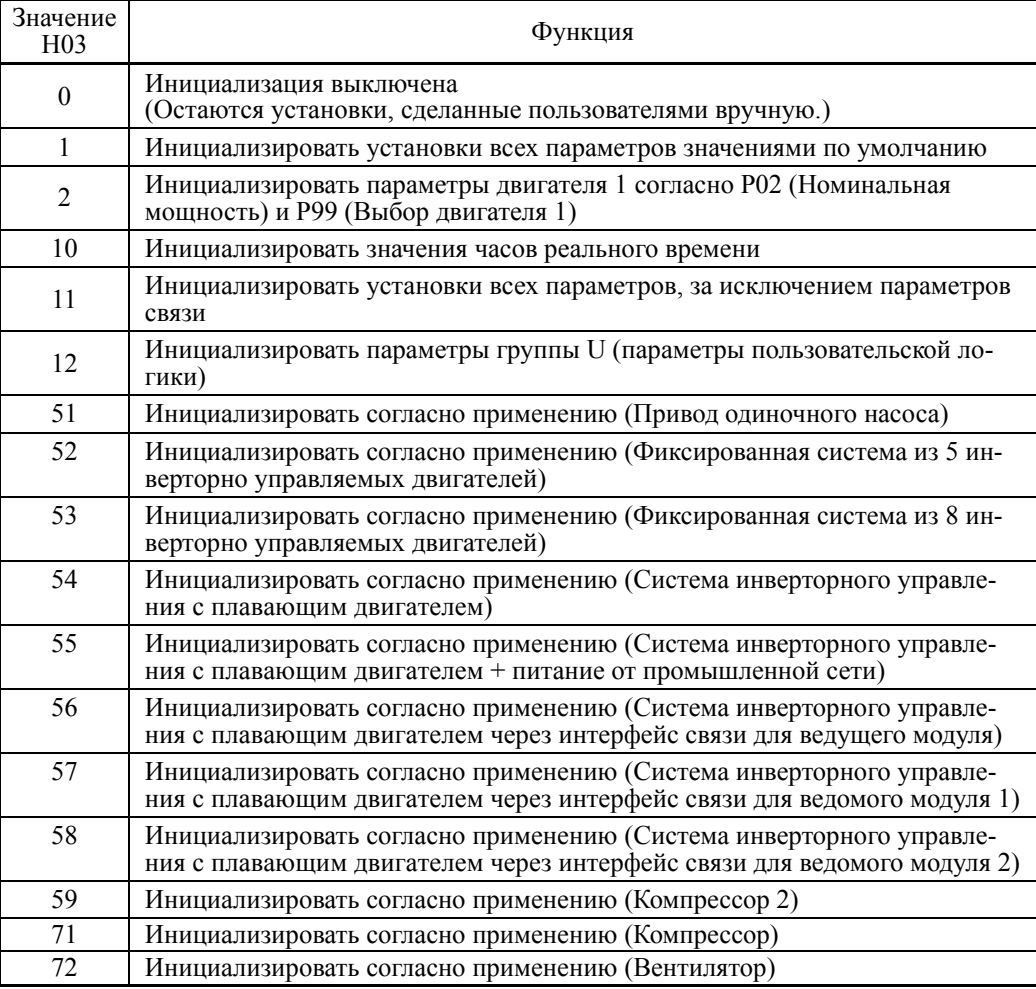

#### Инициализация установок всех параметров значениями по умолчанию (H03=1)

Служит для сброса установок всех параметров к их заводским значениям.

# Инициализация параметров двигателя 1 (H03 = 2)

Устанавливайте параметры следующим образом.

- (1) Параметр P99 (выбор двигателя 1): Выбор типа двигателя.
- (2) Параметр P02 (двигатель 1 (мощность)): Установка мощности двигателя (кВт).
- (3) Параметр H03 (инициализация параметров): H03 = 2
	- $\Rightarrow$  Инициализируются параметры: P01, P03, с P06 по P12, H46
- ・ После завершения инициализации значение параметра H03 устанавливается в "0" (по умолчанию).
- ・ Если в параметре P02 установлено значение, отличное от стандартного ряда номинальных мощностей двигателей, инициализируемые параметры устанавливаются для меньшего из стандартного ряда номинала мощностей. (См. Таблицу B на последней странице Раздела 6.1 "Таблицы параметров".)

・ Инициализируемые параметры двигателя зависят от установки напряжения и частоты. Если базовая частота, номинальное напряжение и число полюсов отличается от указанных ниже параметров, или используются нестандартные двигатели, измените эти данные в соответствии с параметрами, указанными на табличке двигателя.

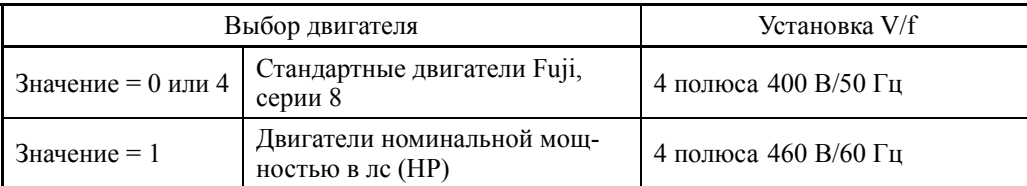

При доступе к параметру P02 с панели управления, имейте ввиду, что при (Прим. изменении параметра P02 автоматически изменяются значения параметров P03, с P06 по P12 и H46.

# Инициализация значений часов реального времени (H03 = 10)

Установкой этого значения обнуляется информация часов реального времени (RTC), установленная через меню PRG > 1(Start-up) > 2(Date/Time) > 1(Adjust).

# Инициализация установок всех параметров, за исключением параметров связи  $(H03 = 11)$

Установкой этого значения инициализируются установки всех параметров, за исключением параметров связи (Группа Y).

### Инициализация установок параметров группы U (H03 = 12)

Установкой этого значения инициализируются установки параметров настраиваемой логики (Группа U). Параметры других групп не инициализируются.

# Инициализация установок параметров в зависимости от применения (H03 = 51 – 59, 71, 72)

Параметр H03 позволяет инициализировать определенные параметры значениями, требуемыми для применений, таких как системы приводов и управляемые объекты. Параметры быстрой установки также изменяются согласно применению.

Эта зависимая от применения инициализация удобна для насосоного управления.

Значения параметров не указанных ниже инициализируются параметром H03 к значениям по умолчанию.

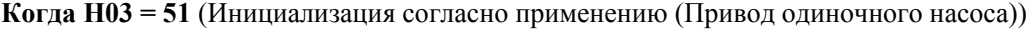

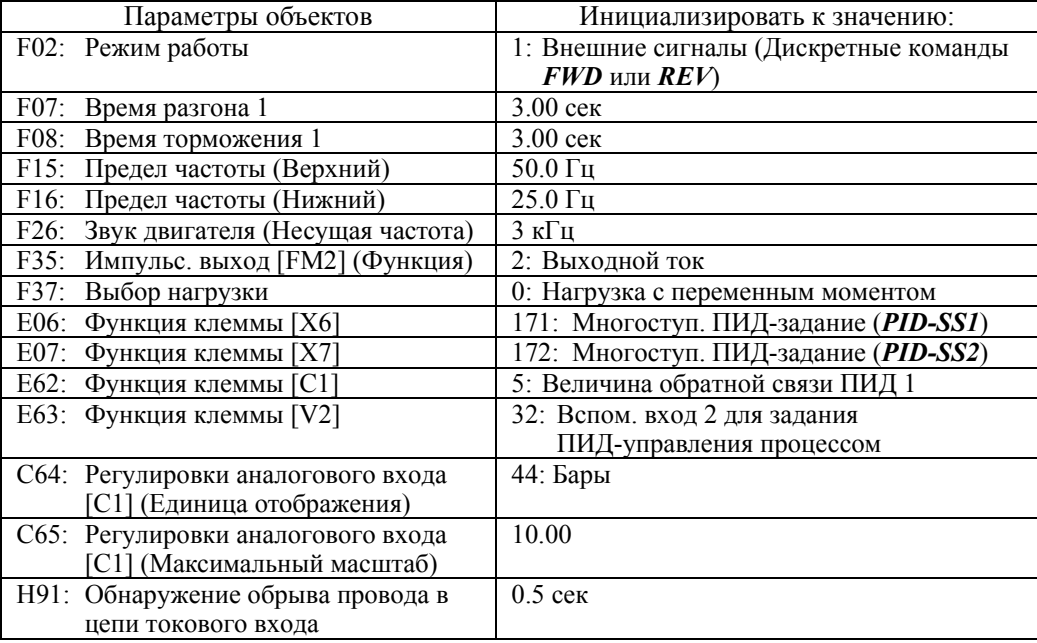
| Параметры объектов                                          | Инициализировать к значению:             |
|-------------------------------------------------------------|------------------------------------------|
| 1101: ПИД-управление 1 (Режим)                              | 1: Включено (Управление процессом, обыч- |
|                                                             | ный режим)                               |
| Л110: ПИД-управление 1 Р (Усиление)                         | 2.500 pas                                |
| J111: ПИД-управление 1 I                                    | $0.2$ cek                                |
| (Время интегрирования)                                      |                                          |
| Ј149: Функция останова по низкому<br>расходу (Выбор режима) | 1: Ручной режим (оценка останова: MV)    |
| J150: Функция останова по низкому                           | 35.00 Гц                                 |
| расходу (Рабочий уровень)                                   |                                          |
| J151: Функция останова по низкому                           | $15$ сек                                 |
| расходу (Затраченное время)                                 |                                          |
| J157: Функция останова по низкому                           | 38.0 Гц                                  |
| расходу (Частота отмены)                                    |                                          |
| J158: Функция останова по низкому                           | 5.00                                     |
| расходу (Cancel deviation level 1)                          |                                          |
| J159: Функция останова по низкому                           | $1$ cek                                  |
| расходу (Таймер задержки отме-                              |                                          |
| H <sub>H</sub>                                              |                                          |
| 1465: Вспом. двигатель (Уровень рабо-                       | 49.0 Гц                                  |
| чей частоты)                                                |                                          |
| Ј466: Вспом. двигатель (Ширина гис-                         | $10.0 \, \text{F}$ ц                     |
| терезиса)                                                   |                                          |
| К16: Поддисплей 1 (Выбор объекта                            | 50: Задание ПИД (окончательное) в физи-  |
| отображения)                                                | ческих величинах                         |
| К17: Поддисплей 2 (Выбор объекта                            | 51: Обратная связь ПИД (окончательная) в |
| отображения)                                                | физических величинах                     |

**Когда H03 = 52** (Инициализация согласно применению (Фиксированная система из 5 инверторно управляемых двигателей))

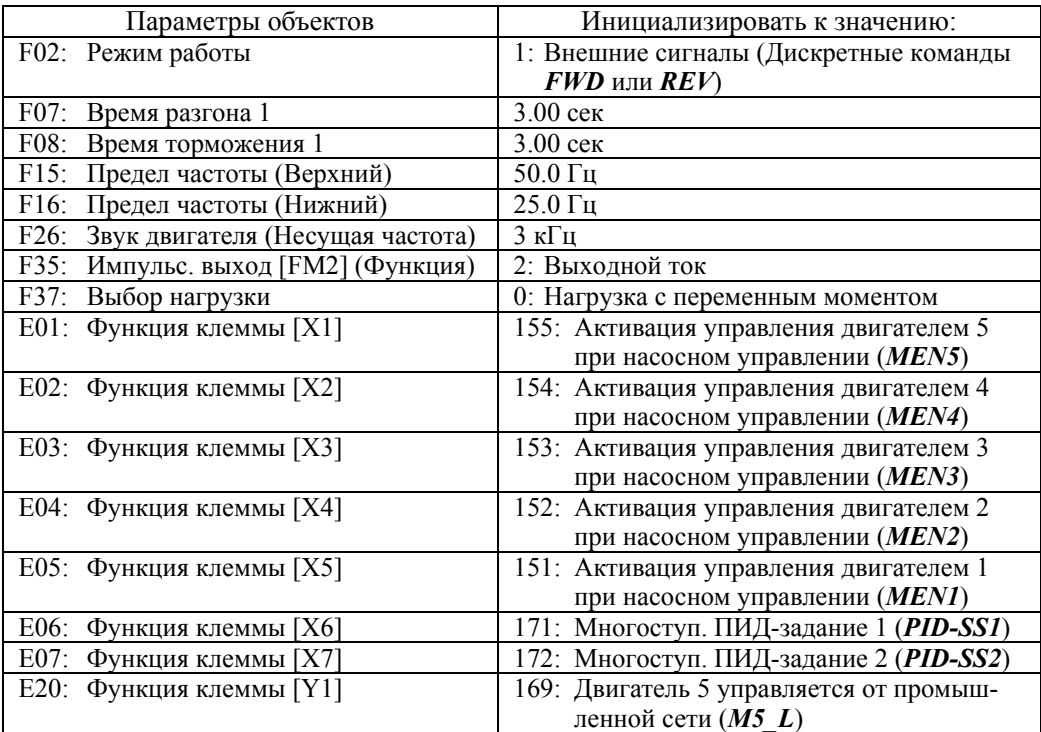

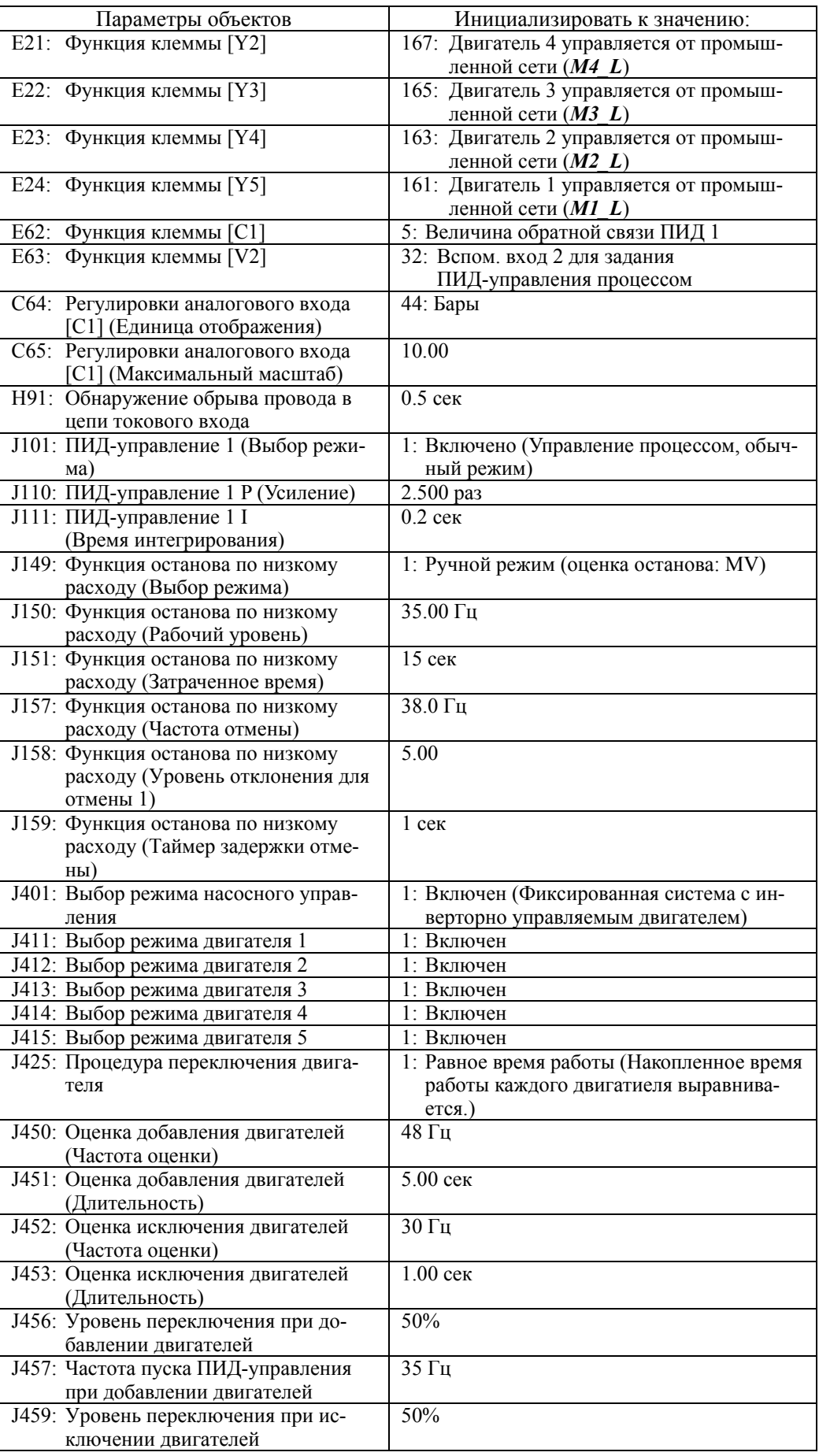

| Параметры объектов                                              | Инициализировать к значению:                                     |
|-----------------------------------------------------------------|------------------------------------------------------------------|
| Ј460: Частота пуска ПИД-управления<br>при исключении двигателей | 39 $\Gamma$ ц                                                    |
| 1465: Вспом. двигатель (Уровень рабо-<br>чей частоты)           | 49.0 Гц                                                          |
| 1466: Вспом. двигатель (Ширина гис-<br>терезиса)                | $10.0 \mathrm{T}$ ц                                              |
| о01: Функция клеммы [Y6A/B/C] (Ре-<br>лейный выход)             | 161: Двигатель 1 управляется от промыш-<br>ленной сети $(M1 L)$  |
| 002: Функция клеммы [Y7A/B/C]                                   | 163: Двигатель 2 управляется от промыш-<br>ленной сети $(M2 L)$  |
| о03: Функция клеммы [Y8A/B/C]                                   | 165: Двигатель 3 управляется от промыш-<br>ленной сети $(M3 L)$  |
| 004: Функция клеммы [Y9A/B/C]                                   | 167: Двигатель 4 управляется от промыш-<br>ленной сети $(M4 L)$  |
| о05: Функция клеммы [Y10A/B/C]                                  | 169: Двигатель 5 управляется от промыш-<br>ленной сети $(M5 L)$  |
| К16: Поддисплей 1 (Выбор объекта<br>отображения)                | 50: Задание ПИД (окончательное) в физи-<br>ческих величинах      |
| К17: Поддисплей 2 (Выбор объекта<br>отображения)                | 51: Обратная связь ПИД (окончательная) в<br>физических величинах |

**Когда H03 = 53** (Инициализация согласно применению (Фиксированная система из 8 инверторно управляемых двигателей))

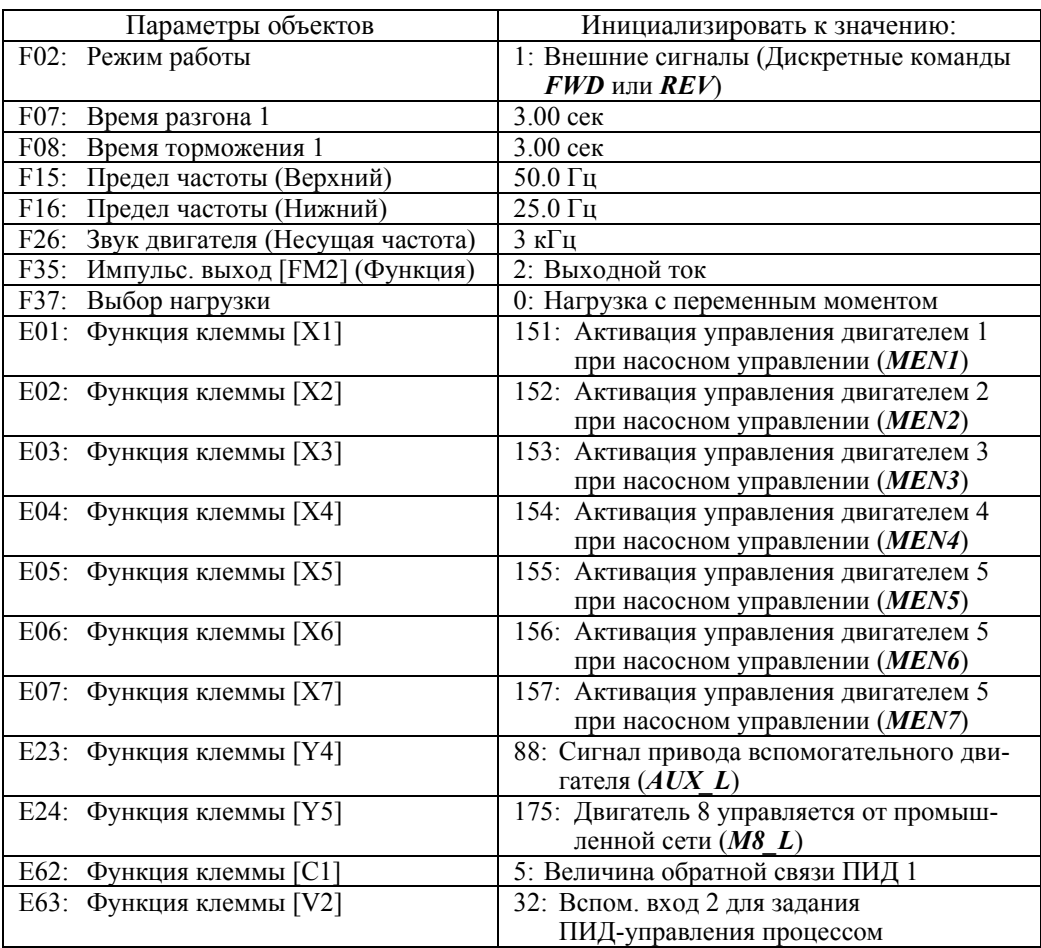

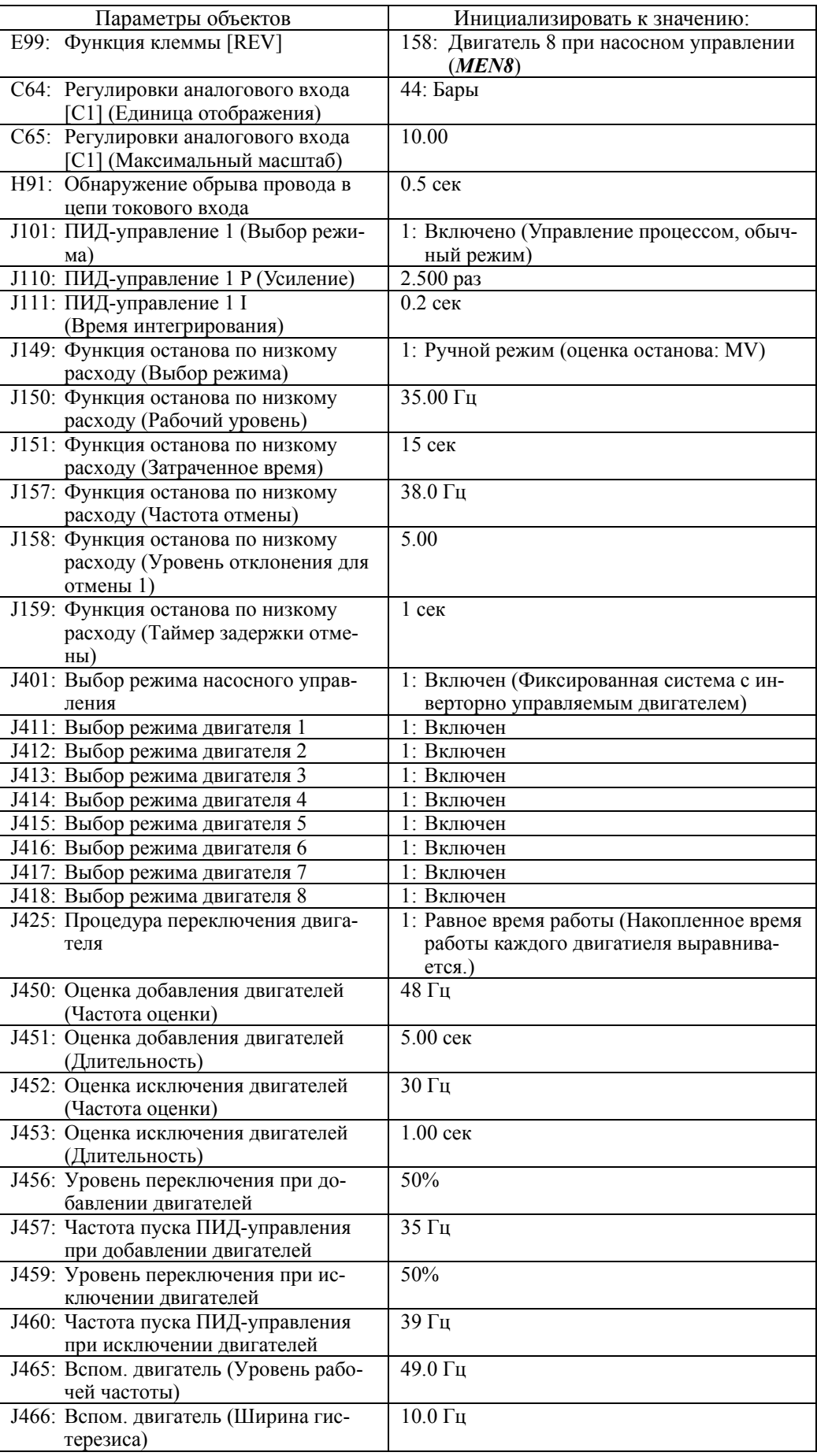

| Параметры объектов                 | Инициализировать к значению:             |
|------------------------------------|------------------------------------------|
| о01: Функция клеммы [Y6A/B/C] (Ре- | 161: Двигатель 1 управляется от промыш-  |
| лейный выход)                      | ленной сети $(M1 L)$                     |
| о02: Функция клеммы [Y7A/B/C]      | 163: Двигатель 2 управляется от промыш-  |
|                                    | ленной сети $(M2 L)$                     |
| 003: Функция клеммы [Y8A/B/C]      | 165: Двигатель 3 управляется от промыш-  |
|                                    | ленной сети $(M3 L)$                     |
| о04: Функция клеммы [Y9A/B/C]      | 167: Двигатель 4 управляется от промыш-  |
|                                    | ленной сети $(M4 L)$                     |
| о05: Функция клеммы [Y10A/B/C]     | 169: Двигатель 5 управляется от промыш-  |
|                                    | ленной сети ( <i>M5 L</i> )              |
| о06: Функция клеммы [Y11A/B/C]     | 171: Двигатель 6 управляется от промыш-  |
|                                    | ленной сети (M6 L)                       |
| о07: Функция клеммы [Y12A/B/C]     | 173: Двигатель 7 управляется от промыш-  |
|                                    | ленной сети $(MZ L)$                     |
| К16: Поддисплей 1 (Выбор объекта   | 50: Задание ПИД (окончательное) в физи-  |
| отображения)                       | ческих величинах                         |
| К17: Поддисплей 2 (Выбор объекта   | 51: Обратная связь ПИД (окончательная) в |
| отображения)                       | физических величинах                     |

**Когда H03 = 54** (Инициализация согласно применению (Система инверторного управления c плавающим двигателем))

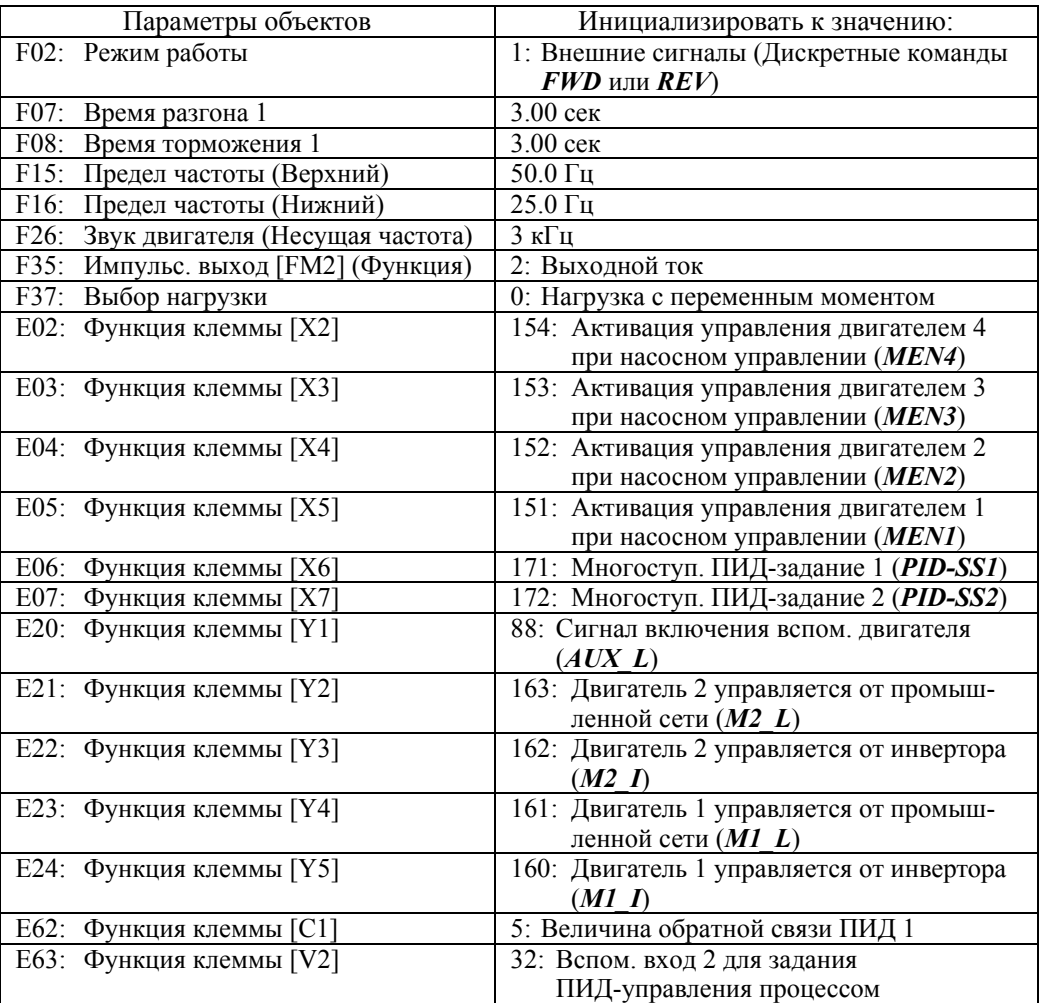

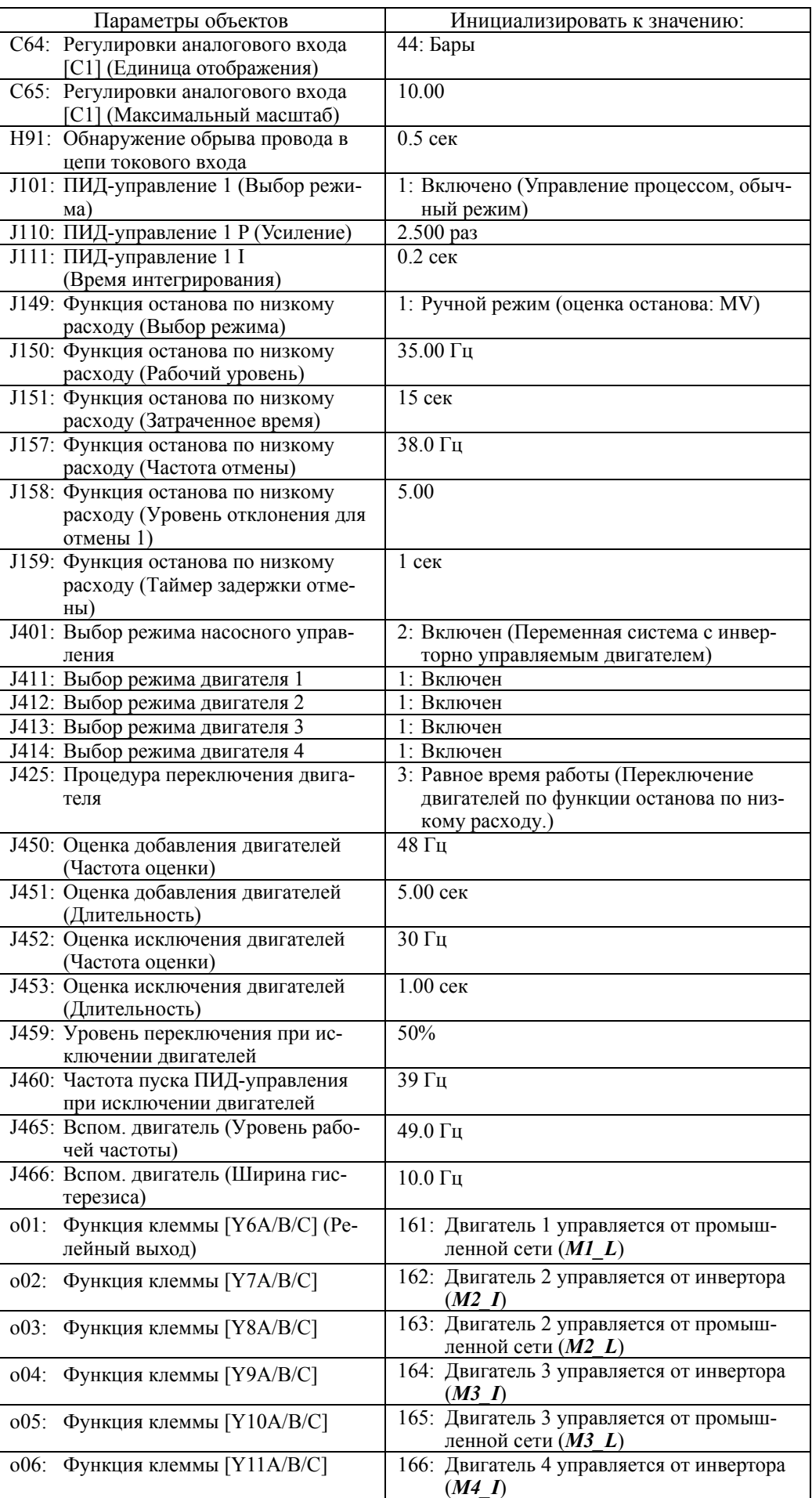

| Параметры объектов               | Инициализировать к значению:                                    |
|----------------------------------|-----------------------------------------------------------------|
| о07: Функция клеммы [Y12A/B/C]   | 167: Двигатель 4 управляется от промыш-<br>ленной сети $(M4 L)$ |
| К16: Поддисплей 1 (Выбор объекта | 50: Задание ПИД (окончательное) в физи-                         |
| отображения)                     | ческих величинах                                                |
| К17: Поддисплей 2 (Выбор объекта | 51: Обратная связь ПИД (окончательная) в                        |
| отображения)                     | физических величинах                                            |

**Когда H03 = 55** (Инициализация согласно применению (Система инверторного управления с плавающим двигателем + с питанием от пром. сети))

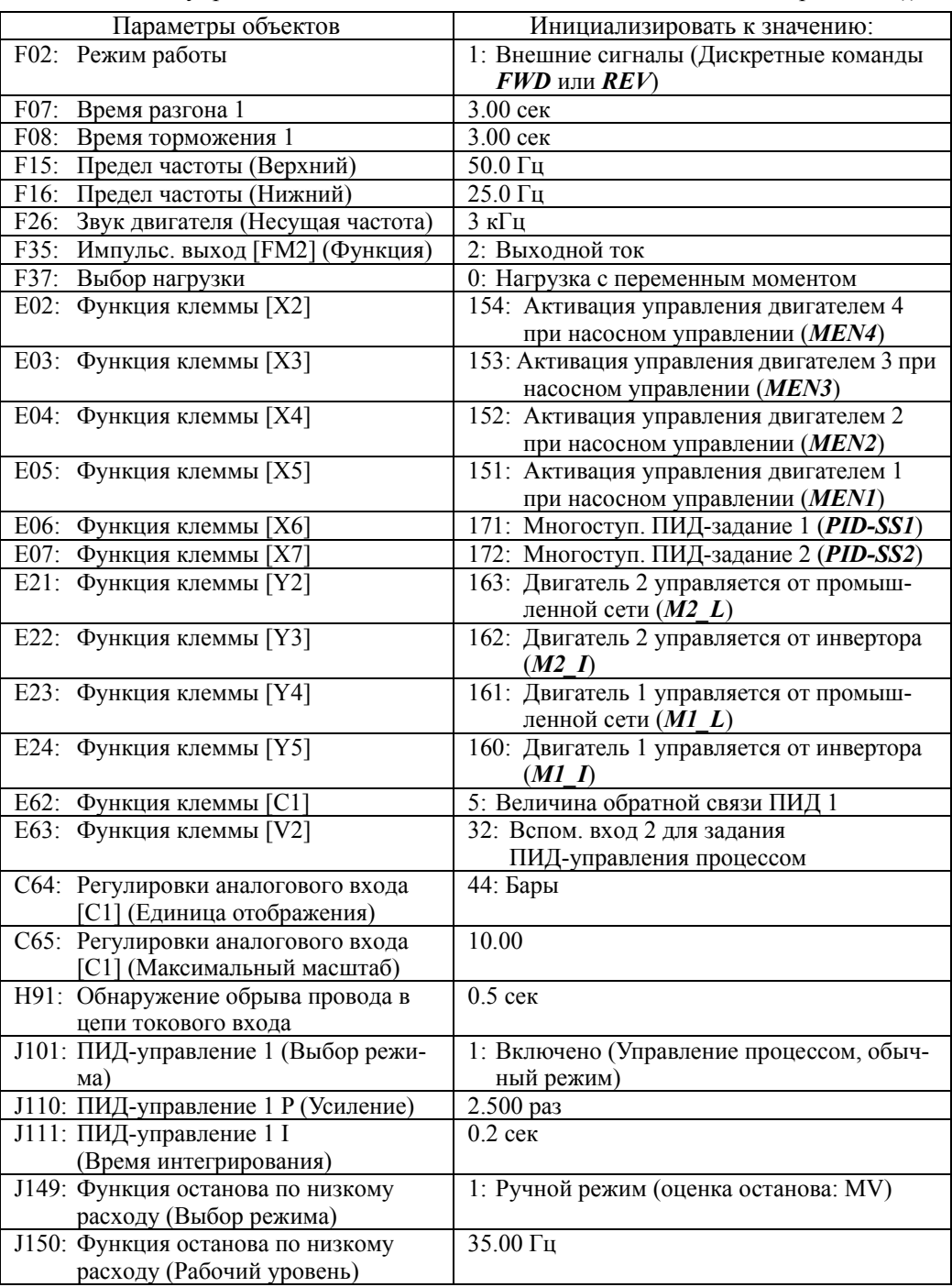

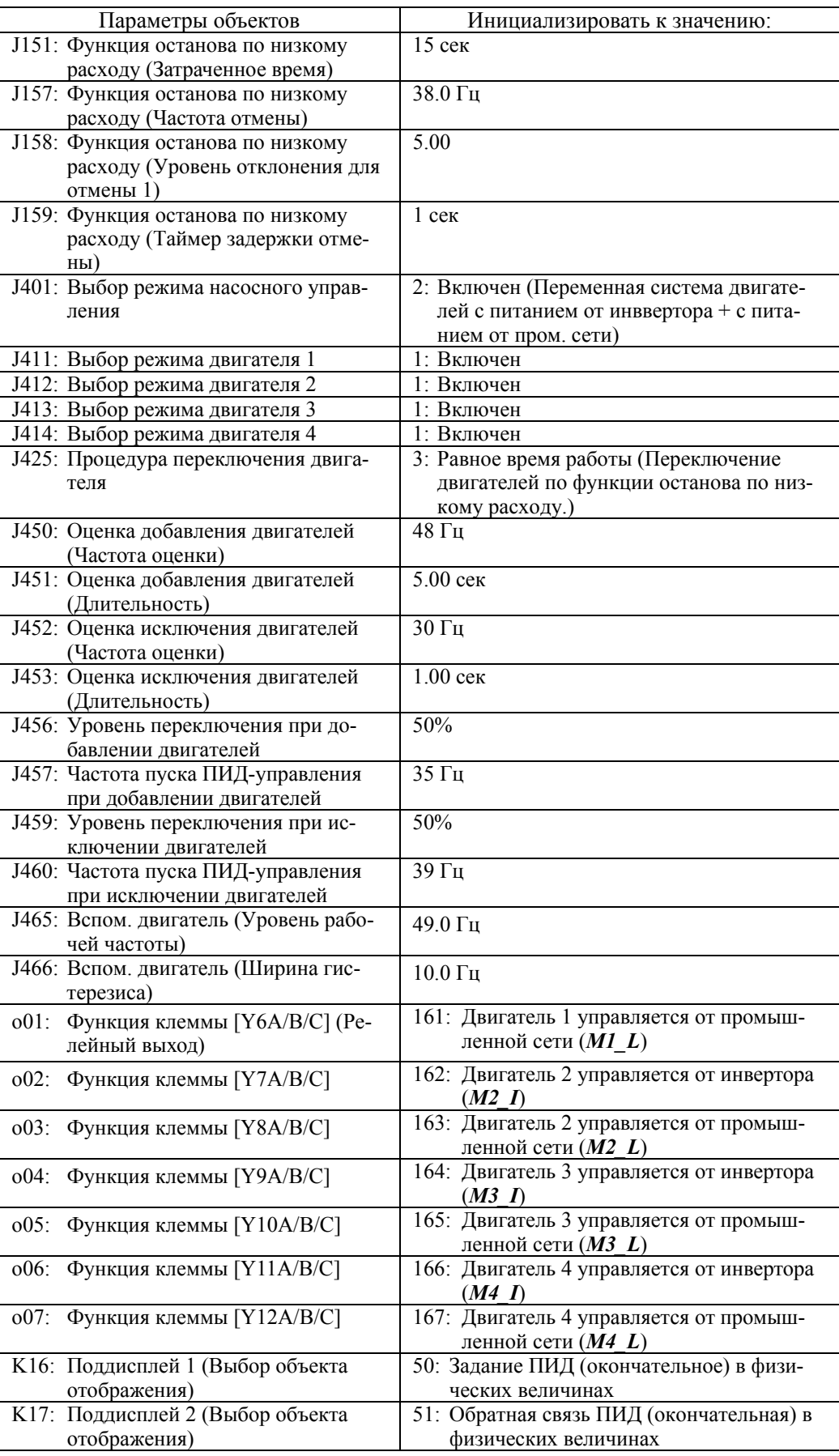

| Параметры объектов                                   | Инициализировать к значению:             |
|------------------------------------------------------|------------------------------------------|
| F02: Режим работы                                    | 1: Внешние сигналы (Дискретные команды   |
|                                                      | $FWD$ или $REV$                          |
| Время разгона 1<br>F07:                              | $3.00$ сек                               |
| F08: Время торможения 1                              | $\overline{3.00}$ сек                    |
| F15:<br>Предел частоты (Верхний)                     | 50.0 Гц                                  |
| F16:<br>Предел частоты (Нижний)                      | 25.0 Гц                                  |
| F26:<br>Звук двигателя (Несущая частота)             | $3 \text{ кГц}$                          |
| F35:<br>Импульс. выход [FM2] (Функция)               | 2: Выходной ток                          |
| F37:<br>Выбор нагрузки                               | 0: Нагрузка с переменным моментом        |
| E06:<br>Функция клеммы [Х6]                          | 171: Многоступ. ПИД-задание 1 (PID-SS1)  |
| E07:<br>Функция клеммы [X7]                          | 172: Многоступ. ПИД-задание 2 (PID-SS2)  |
| E62:<br>Функция клеммы [С1]                          | 5: Величина обратной связи ПИД 1         |
| E63:<br>Функция клеммы [V2]                          | 32: Вспом. вход 2 для задания            |
|                                                      | ПИД-управления процессом                 |
| С64: Регулировки аналогового входа                   | 44: Бары                                 |
| [С1] (Единица отображения)                           |                                          |
| С65: Регулировки аналогового входа                   | 10.00                                    |
| [С1] (Максимальный масштаб)                          |                                          |
| Н91: Обнаружение обрыва провода в                    | $0.5$ сек                                |
| цепи токового входа                                  |                                          |
| 1101: ПИД-управление 1 (Выбор режи-                  | 1: Включено (Управление процессом, обыч- |
| ma)                                                  | ный режим)                               |
| J110: ПИД-управление 1 Р (Усиление)                  | $2.500$ pas                              |
| J111: ПИД-управление 1 I                             | $0.2$ сек                                |
| (Время интегрирования)                               |                                          |
| Ј149: Функция останова по низкому                    | 1: Ручной режим (оценка останова: MV)    |
| расходу (Выбор режима)                               |                                          |
| 1150: Функция останова по низкому                    | 35.00 Гц                                 |
| расходу (Рабочий уровень)                            |                                          |
| J151: Функция останова по низкому                    | 15 сек                                   |
| расходу (Затраченное время)                          |                                          |
| 1157: Функция останова по низкому                    | 38.0 Гц                                  |
| расходу (Частота отмены)                             |                                          |
| J158: Функция останова по низкому                    | 5.00                                     |
| расходу (Уровень отклонения для                      |                                          |
| отмены 1)                                            |                                          |
| J159: Функция останова по низкому                    | $1$ cek                                  |
| расходу (Таймер задержки отме-                       |                                          |
| H <sub>H</sub> (1)                                   |                                          |
| Ј401: Выбор режима насосного управ-                  | 52: Включен (Система инверторного управ- |
| ления                                                | ления с плавающим двигателем через       |
|                                                      | интерфейс связи)                         |
| 1402: Выбор ведущего/ведомого модуля                 | 0: Ведущий инвертор в сети связи         |
| в сети связи                                         |                                          |
| 1403: Количество ведомых модулей                     | 2 модуля                                 |
| Ј425: Процедура переключения двига-                  | 3: Равное время работы (Переключение     |
| теля                                                 | двигателей по функции останова по низ-   |
|                                                      | кому расходу.)                           |
| Ј450: Оценка добавления двигателей                   | 48 Гц                                    |
| (Частота оценки)                                     |                                          |
| Ј451: Оценка добавления двигателей                   | $5.00$ сек                               |
| (Длительность)<br>Ј452: Оценка исключения двигателей | $30 \Gamma$ ц                            |
| (Частота оценки)                                     |                                          |
| Ј453: Оценка исключения двигателей                   | $1.00$ сек                               |
| (Длительность)                                       |                                          |
|                                                      |                                          |

**Когда H03 = 56** (Инициализация согласно применению (Система инверторного управления с плавающим двигателем через интерфейс связи для ведущего модуля))

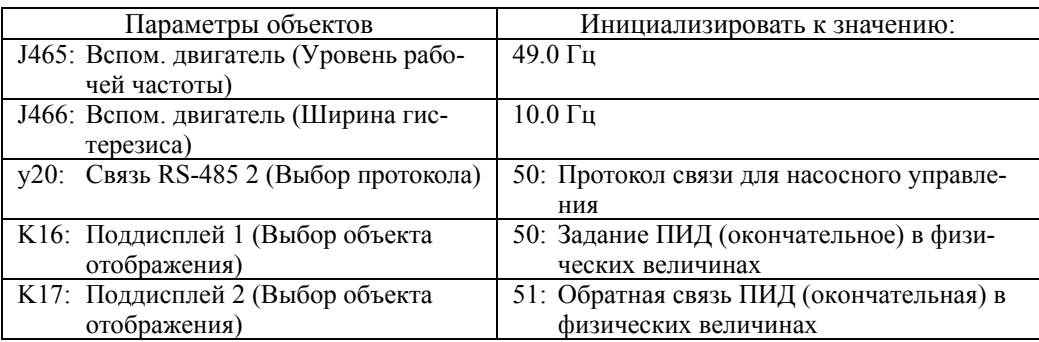

**Когда H03 = 57** (Инициализация согласно применению (Система инверторного управления с плавающим двигателем через интерфейс связи для ведомого модуля 1))

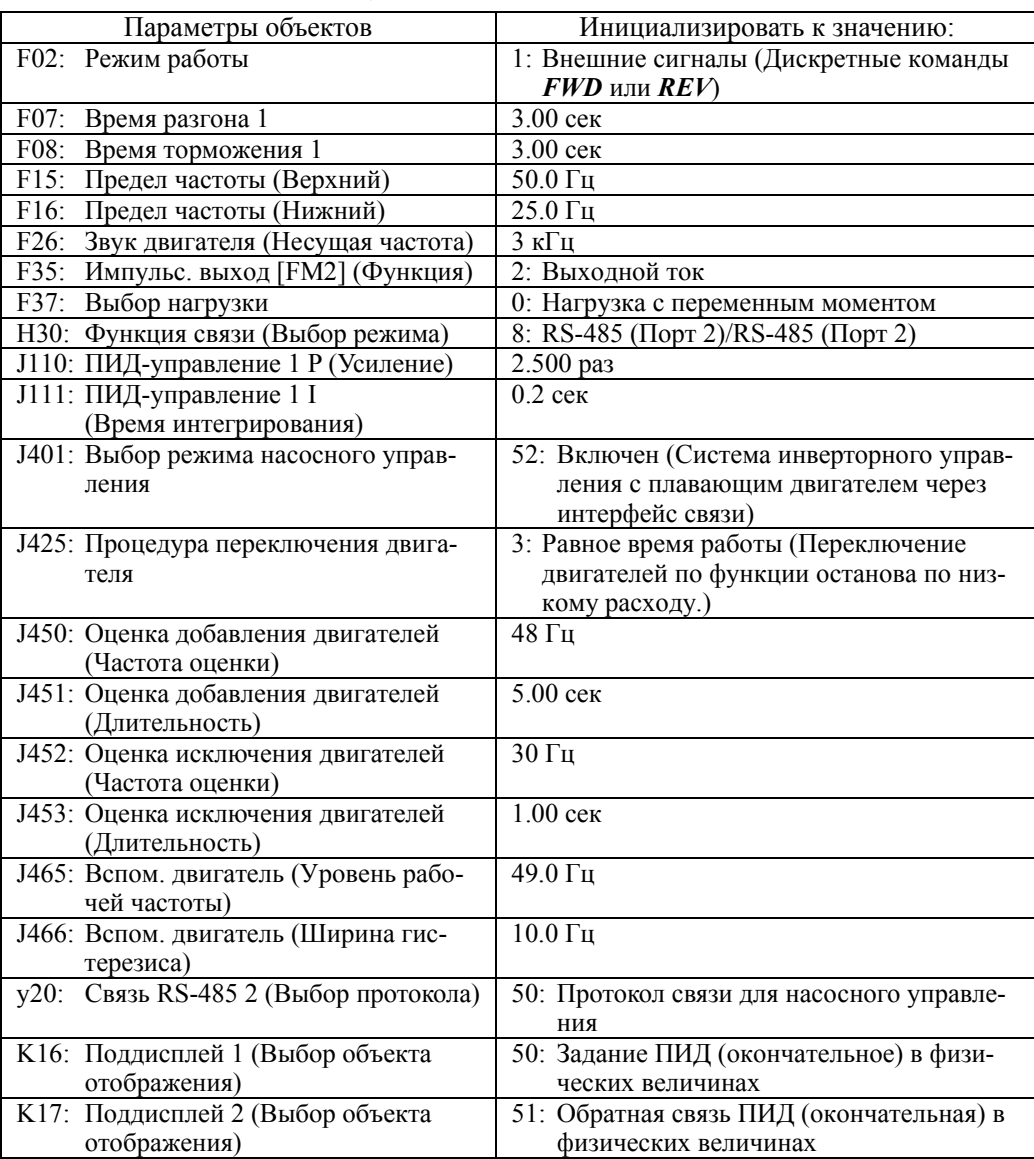

| Параметры объектов                               | Инициализировать к значению:                    |
|--------------------------------------------------|-------------------------------------------------|
| F02: Режим работы                                | 1: Внешние сигналы (Дискретные команды          |
|                                                  | $FWD$ или $REV$                                 |
| F07: Время разгона 1                             | $3.00$ сек                                      |
| F08: Время торможения 1                          | 3.00 сек                                        |
| F15: Предел частоты (Верхний)                    | $50.0 \, \text{Гц}$                             |
| F16: Предел частоты (Нижний)                     | 25.0 Гц                                         |
| $F26$ :<br>Звук двигателя (Несущая частота)      | $3 \text{ кГц}$                                 |
| F35: Импульс. выход [FM2] (Функция)              | 2: Выходной ток                                 |
| <b>F37: Выбор нагрузки</b>                       | 0: Нагрузка с переменным моментом               |
| НЗО: Функция связи (Выбор режима)                | 8: RS-485 (Порт 2)/RS-485 (Порт 2)              |
| J110: ПИД-управление 1 Р (Усиление)              | 2.500 pas                                       |
| J111: ПИД-управление 1 I                         | $0.2$ сек                                       |
| (Время интегрирования)                           |                                                 |
| 1401: Выбор режима насосного управ-              | 52: Включен (Система инверторного управ-        |
| ления                                            | ления с плавающим двигателем через              |
|                                                  | интерфейс связи)                                |
| Ј425: Процедура переключения двига-              | 3: Равное время работы (Переключение            |
| теля                                             | двигателей по функции останова по низ-          |
|                                                  | кому расходу.)                                  |
| Ј450: Оценка добавления двигателей               | 48 Гц                                           |
| (Частота оценки)                                 |                                                 |
| 1451: Оценка добавления двигателей               | $5.00$ сек                                      |
| (Длительность)                                   |                                                 |
| Ј452: Оценка исключения двигателей               | $30 \Gamma$ ц                                   |
| (Частота оценки)                                 |                                                 |
| Ј453: Оценка исключения двигателей               | $1.00$ сек                                      |
| (Длительность)                                   |                                                 |
| 1465: Вспом. двигатель (Уровень рабо-            | 49.0 Гц                                         |
| чей частоты)                                     | $10.0 \, \Gamma$ ц                              |
| Ј466: Вспом. двигатель (Ширина гис-              |                                                 |
| терезиса)<br>y11: RS-485 Связь 2 (Адрес станции) | $\overline{2}$                                  |
| у20: RS-485 Связь 2 (Выбор протокола)            |                                                 |
|                                                  | 50: Протокол связи при насосном управле-<br>НИИ |
| К16: Поддисплей 1 (Выбор объекта                 | 50: Задание ПИД (окончательное) в физи-         |
| отображения)                                     | ческих величинах                                |
| К17: Поддисплей 2 (Выбор объекта                 | 51: Обратная связь ПИД (окончательная) в        |
| отображения)                                     | физических величинах                            |

**Когда H03 = 58** (Инициализация согласно применению (Система инверторного управления с плавающим двигателем через интерфейс связи для ведомого модуля 2))

**Когда H03 = 59** (Инициализация согласно применению (Компрессор 2))

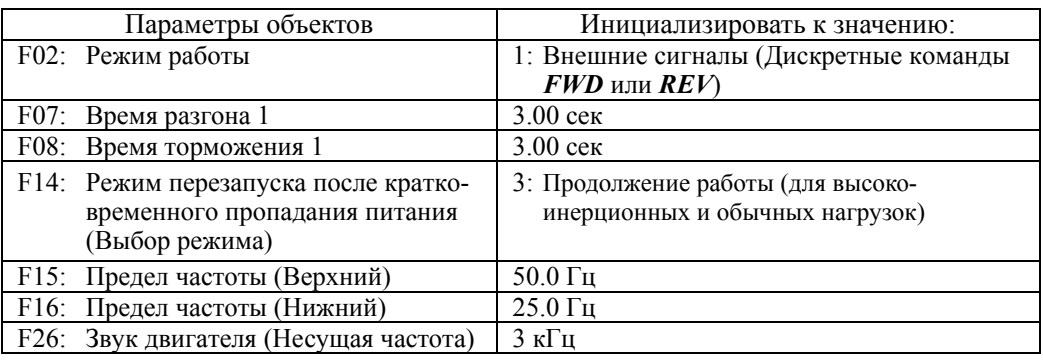

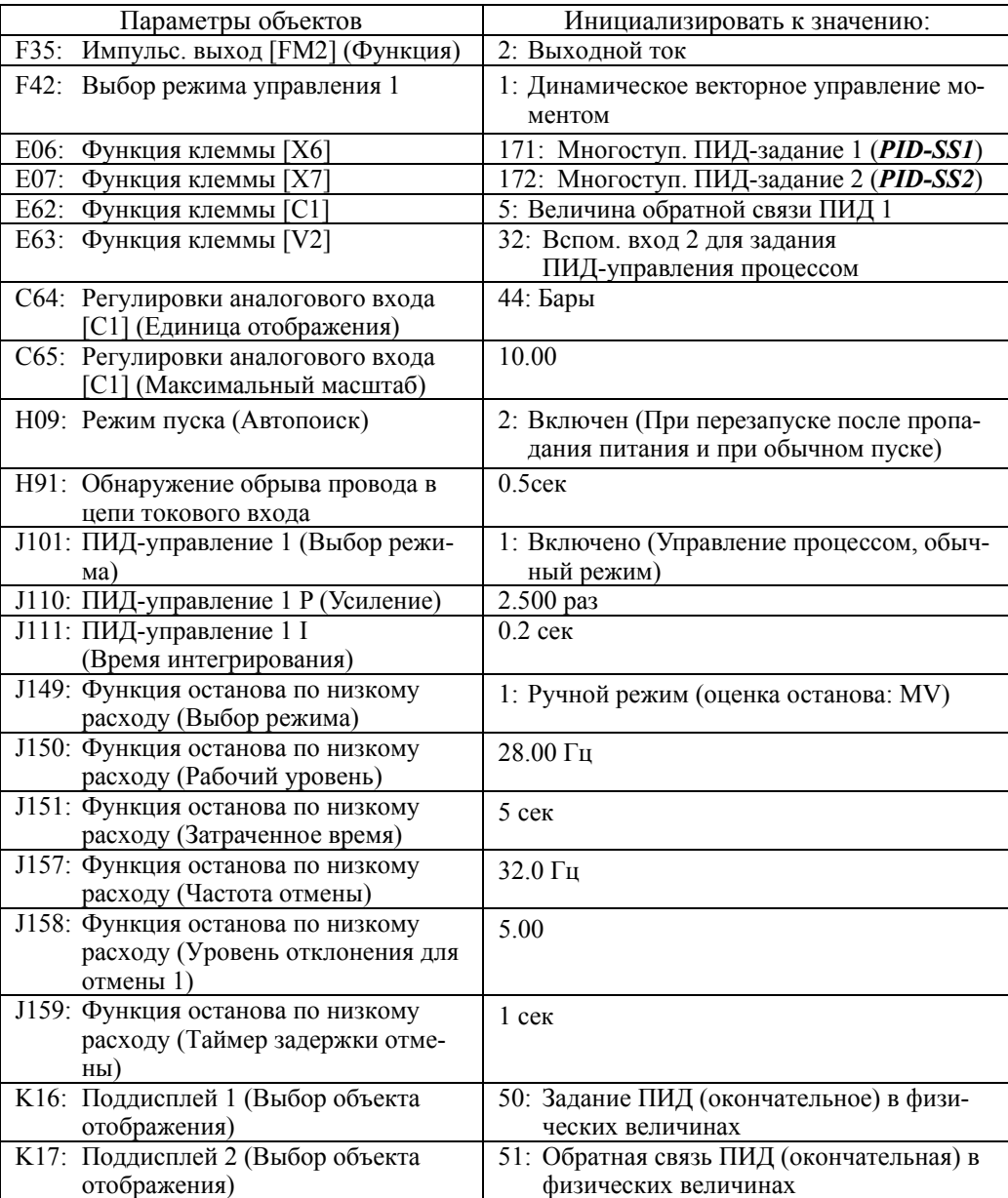

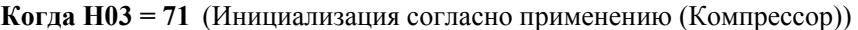

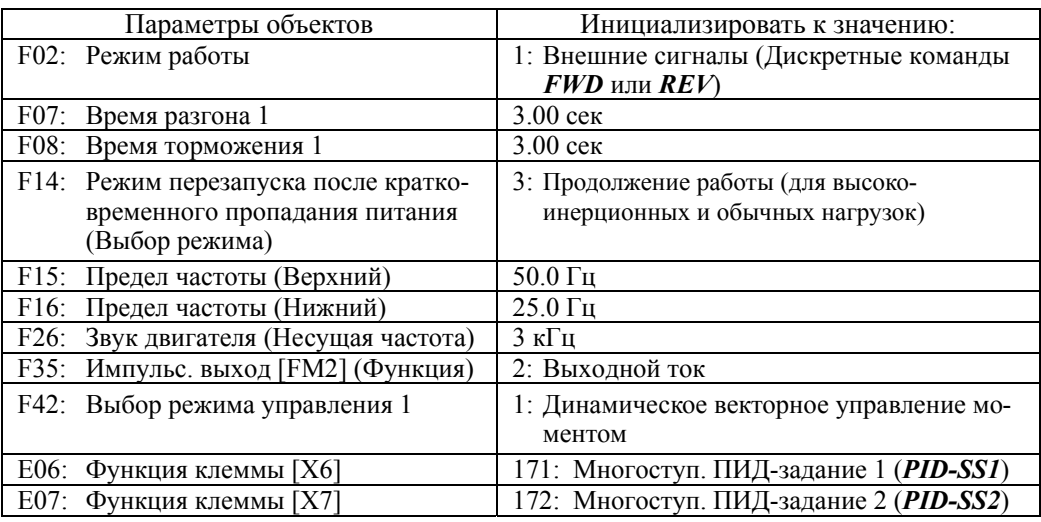

Глава

| Параметры объектов                  | Инициализировать к значению:             |
|-------------------------------------|------------------------------------------|
| Е62: Функция клеммы [С1]            | 5: Величина обратной связи ПИД 1         |
| Е63: Функция клеммы [V2]            | 32: Вспом. вход 2 для задания            |
|                                     | ПИД-управления процессом                 |
| С64: Регулировки аналогового входа  | 44: Бары                                 |
| [С1] (Единица отображения)          |                                          |
| С65: Регулировки аналогового входа  | 10.00                                    |
| [С1] (Максимальный масштаб)         |                                          |
| Н09: Режим пуска (Автопоиск)        | 2: Включен (При перезапуске после пропа- |
|                                     | дания питания и при обычном пуске)       |
| Н91: Обнаружение обрыва провода в   | $0.5c$ ek                                |
| цепи токового входа                 |                                          |
| 1101: ПИД-управление 1 (Выбор режи- | 1: Включено (Управление процессом, обыч- |
| Ma)                                 | ный режим)                               |
| Л110: ПИД-управление 1 Р (Усиление) | $2.500 \text{ pas}$                      |
| J111: ПИД-управление 1 I            | $0.2$ cek                                |
| (Время интегрирования)              |                                          |
| К16: Поддисплей 1 (Выбор объекта    | 50: Задание ПИД (окончательное) в физи-  |
| отображения)                        | ческих величинах                         |
| К17: Поддисплей 2 (Выбор объекта    | 51: Обратная связь ПИД (окончательная) в |
| отображения)                        | физических величинах                     |

**Когда H03 = 72** (Инициализация согласно применению (Вентилятор))

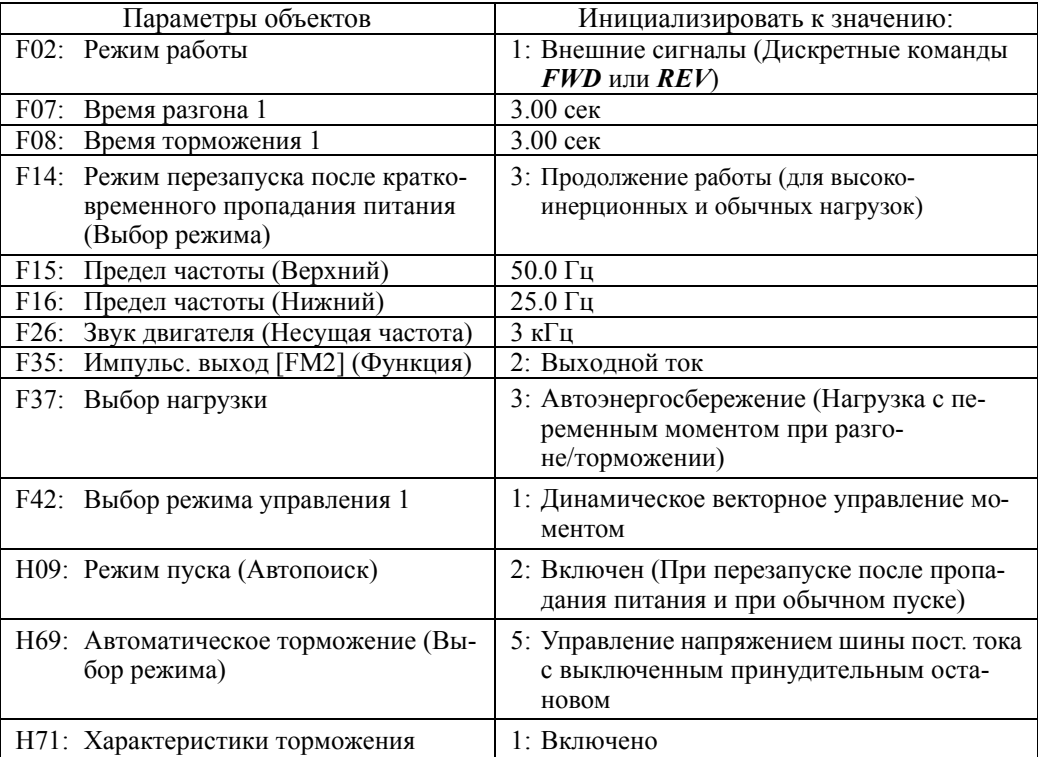

# Параметры быстрой настройки при инициализации на применение

В таблице ниже указан список параметров для быстрой настройки при инициализации, ориентированной на определенное применение.

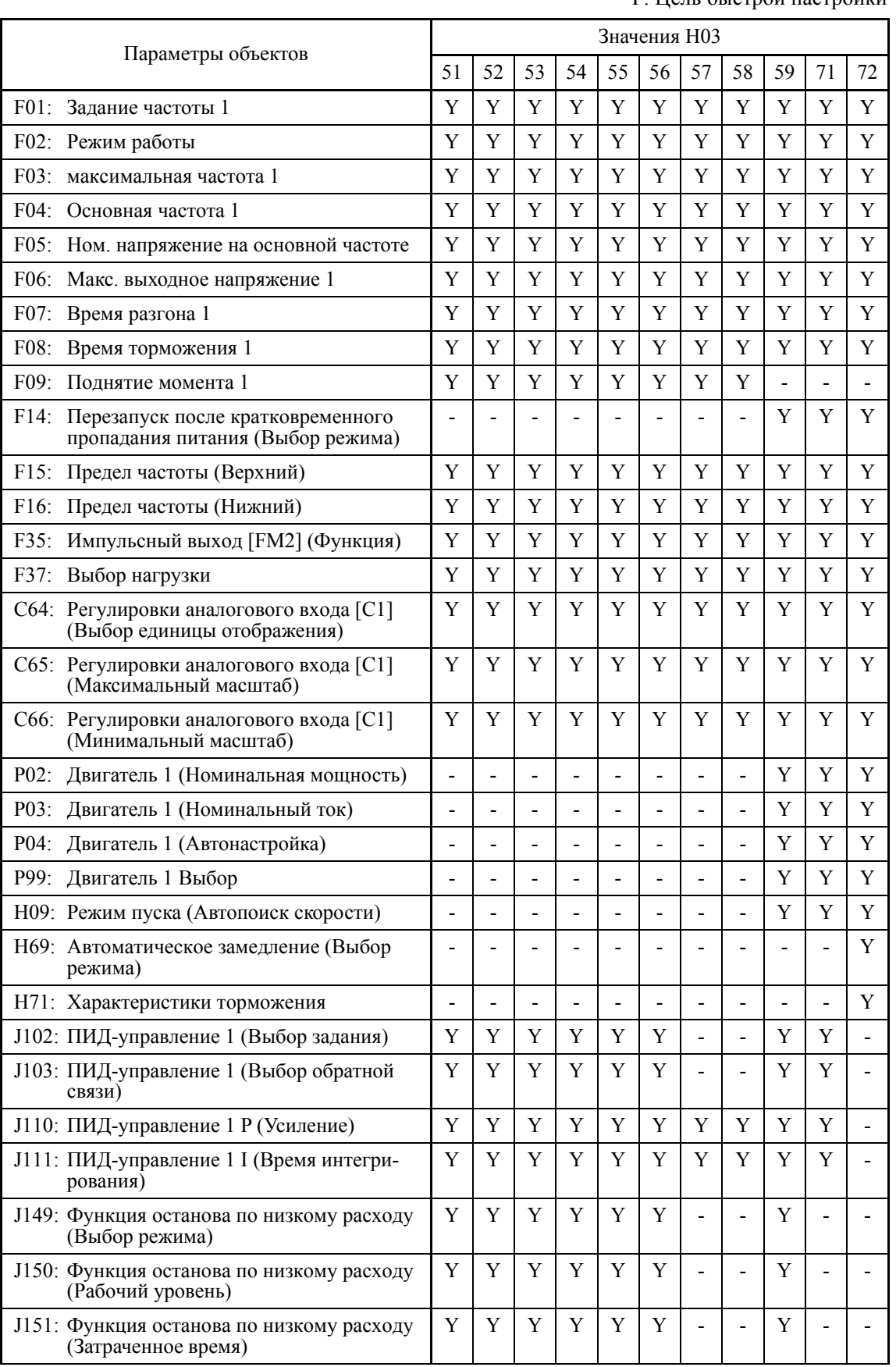

Y: Цель быстрой настройки

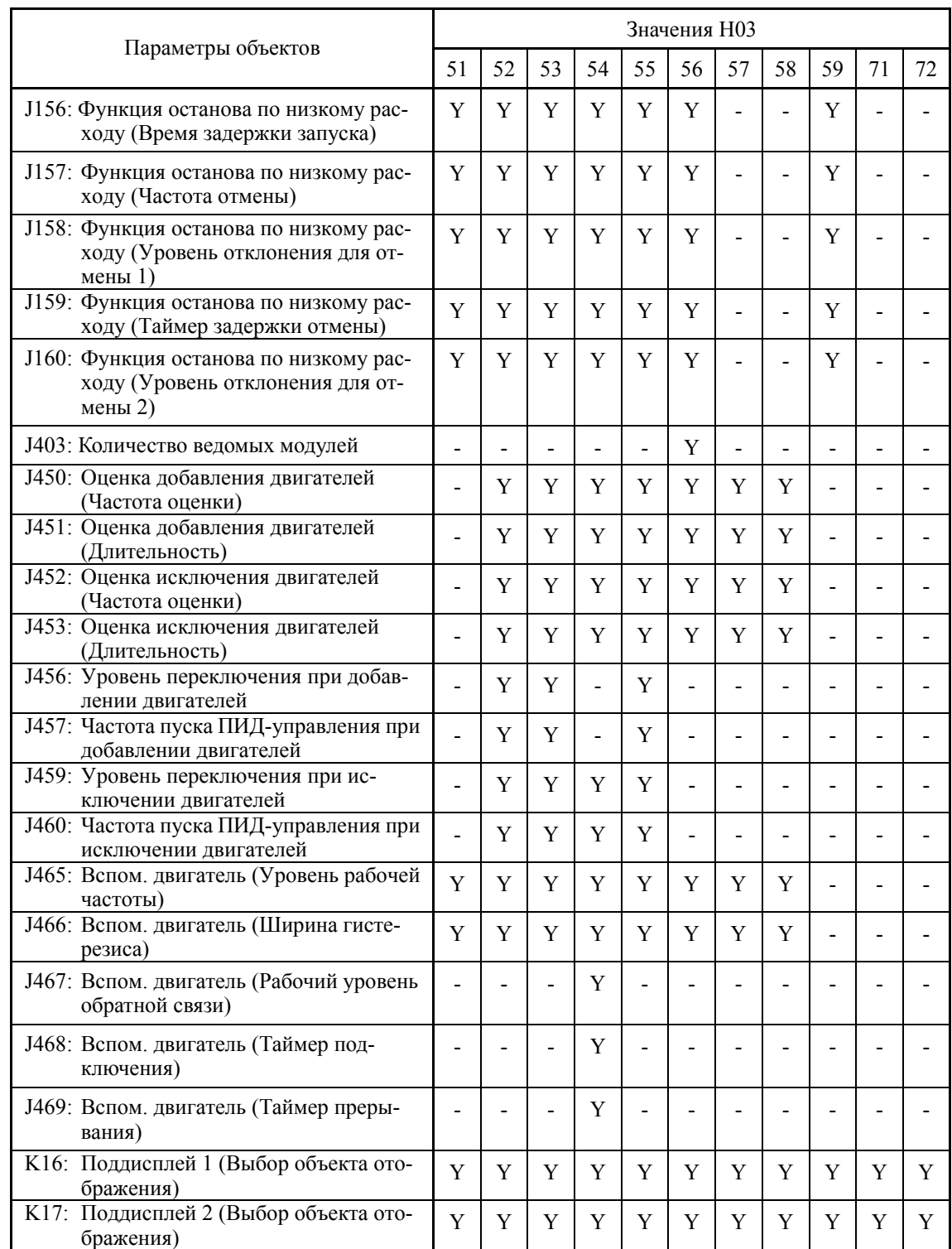

## H04, H05

### Автоперезапуск (Количество попыток и интервал)

Параметры Н04 и Н05 служат для настройки функции автоматического перезапуска, позволяющей инвертору автоматически пытаться выходить из аварийного состояния и возобновлять работу без вывода аварийного сообщения (для любой аварии), даже если сработала любая из защитных функций, допускающих автоматический сброс, и инвертор перешел в состояние принудительного останова (аварийное состояние).

При количестве срабатываний зашитной функции, превышающем установку параметра Н04, инвертор выводит аварийное сообщение (при любой аварии) и более не пытается автоматически сбросить аварийное состояние.

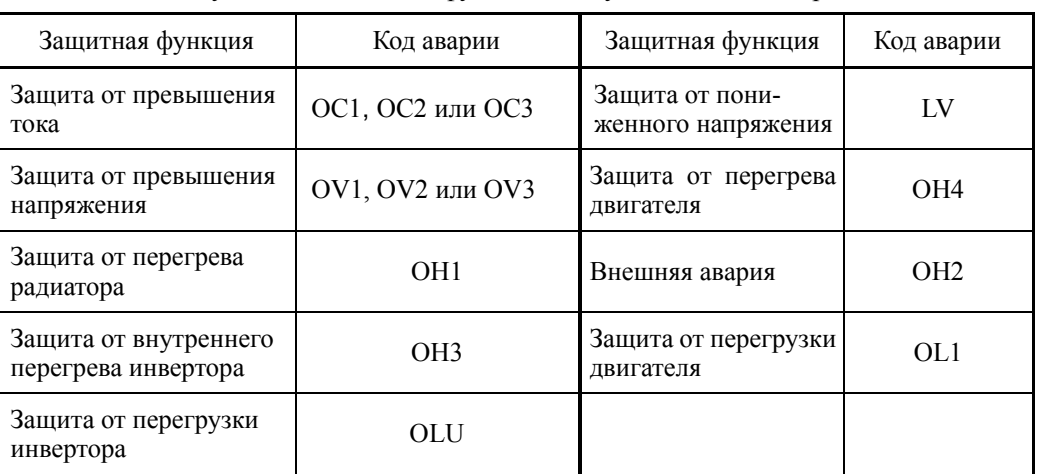

В таблице ниже указаны защитные функции, допускающие автосброс.

#### ■ Количество попыток перезапуска (Н04)

Параметр Н04 служит для указания количества попыток сброса с целью автоматического выхода инвертора из аварийного состояния. Когда  $H04 = 0$ , функция автоматического перезапуска выключена.

- Диапазон установки значения: ОFF (Выключена),  $1-20$  (количество попыток)

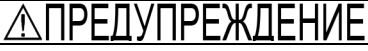

Если функция автоматического сброса активирована, то в зависимости от причины аварии инвертор может автоматически запустится и начать вращать двигатель, остановленный в результате аварии.

Рассчитывайте механизм таким образом, чтобы гарантировать защищенность от телесных повреждений и от поломок периферийного оборудования даже после автоматического запуска.

В случае пренебрежения этим условием существует опасность аварийной ситуапии.

#### ■ Интервал перезапуска (Н05)

- Диапазон установки значения:  $0.5 - 600.0$  (сек)

Параметр Н05 служит для задания интервала времени с момента входа инвертора в аварийное состояние до момента выдачи команды на перезапуск с целью попытки выхода из аварийного состояния. См. временную диаграмму ниже.

<Временная диаграмма>

• На рисунке ниже показана обычная операция перезапуска, удавшаяся с 4-й попытки.

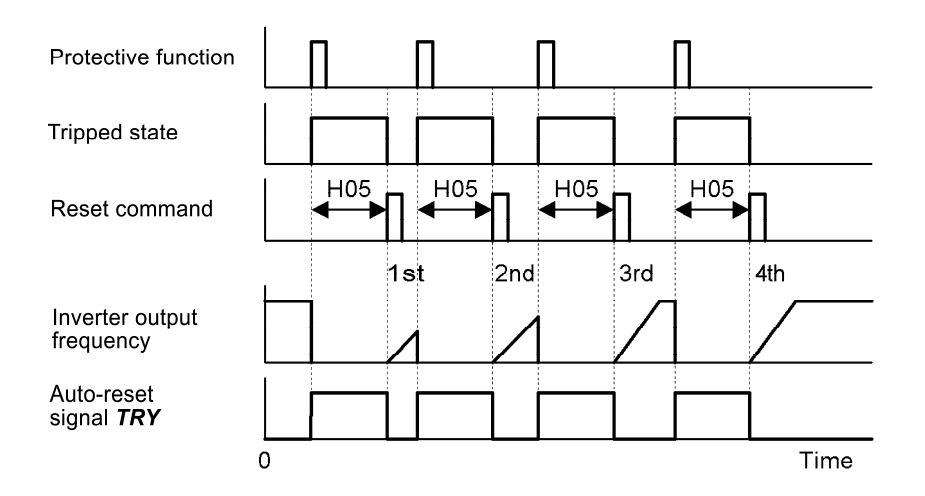

• На рисунке ниже показана неудавшаяся операция перезапуска после числа попыток, указанного в параметре H04 (в данном случае, 3 раза (H04 = 3)), завершившаяся включением выхода аварии *ALM*.

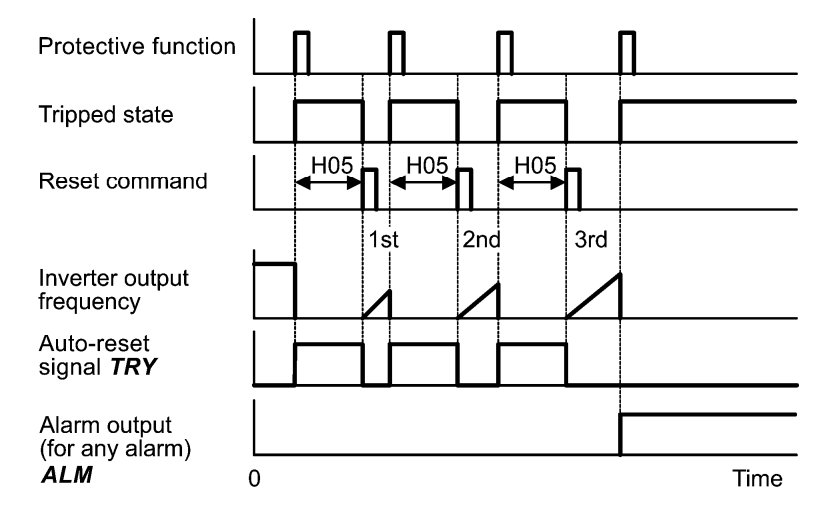

Операция автоперезапуска может отслеживаться из внешнего оборудования путем назначения дискретного выходного сигнала *TRY* любому из программируемых выходов [Y1] – [Y4], [Y5A/C] и [30A/B/C] с помощью параметров E20 – E24 и E27 (значение  $= 26$ ).

#### **H06 Управление включением/выключением вентилятора охлаждения**

С целью продления ресурса вентилятора охлаждения и снижения шумов при его работе вентилятор останавливается, когда температура внутри корпуса инвертора падает ниже определенного уровня при остановленном инверторе.

Параметр H06 служит для определения должен вентилятор работать постоянно или будет периодически включаться/выключаться.

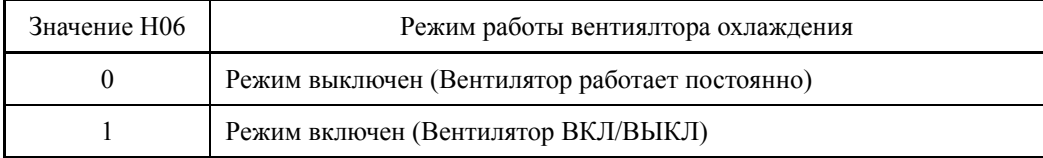

## $\blacksquare$  Вентилятор охлаждения работает -- **FAN** (E20–E24 и E27, значение = 25)

При активном режиме управления включением/выключением вентилятора (H06=1), данный выходной сигнал включается, когда вентилятор работает, и выключается при выключении вентилятора. Этот сигнал может использоваться для внутренней блокировки системы охлаждения периферийного оборудования при управлении включением/выключением вентилятора.

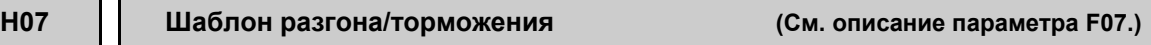

Подробнее см. в описании параметра F07.

#### **H08 Запрет направления вращения**

Параметр H08 служит для запрета вращения двигателя при неожиданной смене направления из-за ошибочной команды хода, неправильной полярности задания частоты и других ошибок.

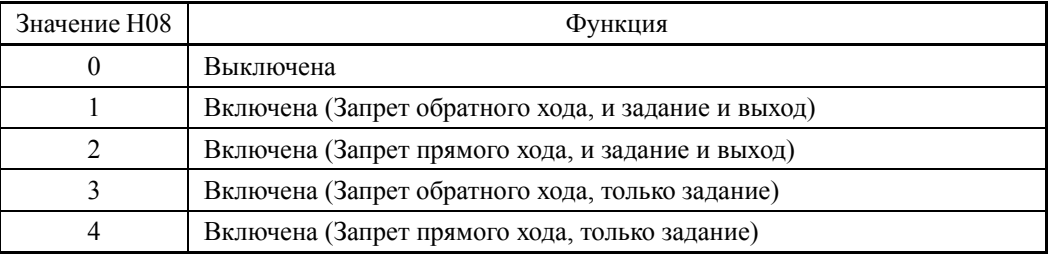

# **H09 Режим запуска (Автопоиск) H49 (Режим запуска, Время задержки автопоиска 1) H46 (Режим запуска, Время задержки автопоиска 2)**

Параметр H09 служит для определения режима запуска – включен или выключен автоматический поиск скорости холостого хода двигателя для запуска вращающегося на холостом ходу двигателя без его остановки.

Автоматический поиск может применяться при перезапуске инвертора после кратковременного пропадания питания, а также при обычном запуске инвертора.

При назначении команды *STM* ("Включение автопоиска скорости холостого хода двигателя при запуске") дискретному входу с помощью любого их параметров с E01 по E07 (значение = 26), комбинация значения H09 и состояния входа *STM* определяет включен или выключен автопоиск при запуске инвертора. Если команда *STM* не назначена, то инвертор по умолчанию интерпретирует ее как выключенную.

## ■ Параметр Н09 (Режим запуска, автопоиск) и дискретна команда **STM** ("Включение автопоиска скорости холостого хода двигателя при запуске")

Комбинация значения параметра H09 и состояния входа *STM* определяет, включен или выключен автоматический поиск следующим образом.

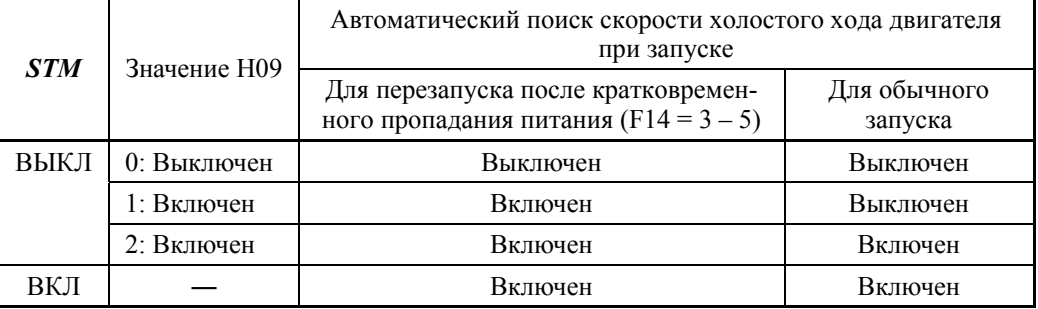

Когда сигнал *STM* включен, автопоиск скорости холостого хода при запуске также включен, независимо от установки параметров H09/d67. <sup>2</sup> См. описание параметров с E01 по E07 (значение = 26).

#### Автоматический поиск скорости холостого хода двигателя

При запуске инвертора (включением команды хода, выключением входа *BX*, включением автоперезапуска и т.п.) с включенным входом *STM* производится поиск скорости холостого хода двигателя в течение 1,2 сек для перезапуска вращающегося на холостом ходу двигателя без его остановки. После завершения автопоиска инвертор разгоняет двигатель до заданной частоты, согласно заданию частоты и предустановленному времени разгона.

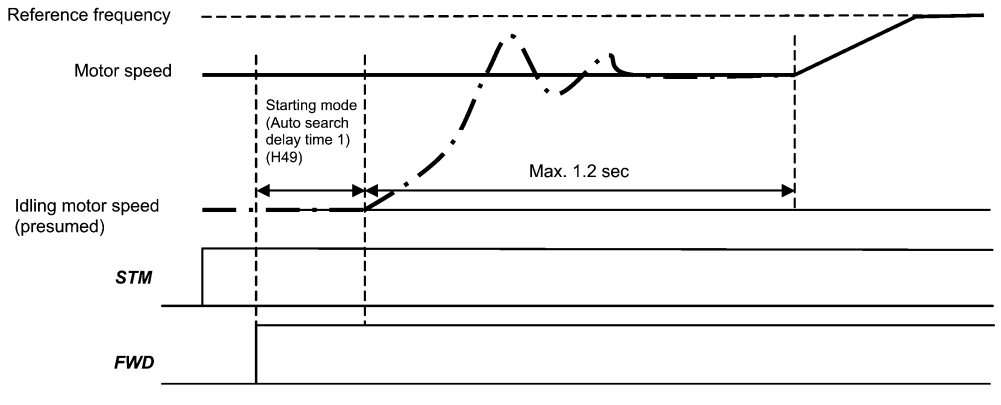

Автоматический поиск скорости холостого хода двигателя

- Режим запуска (Время залержки автопоиска 1) (H49)
- Диапазон установки значения: 0.0 10.0 (сек)

При наличии в двигателе остаточного напряжения автоматический поиск может быть неудачным. Поэтому необходимо наличие достаточного времени для расссеяния остаточного напряжения. Это время задается с помощью параметра H49 (0.0 – 10.0 сек.).

При пуске инвертора командой хода автоматический поиск начинается с задержкой, определенной в параметре H49. Поэтому использование параметра H49 исключает необходимость управления временем включения команды хода, когда два инвертора попеременно управляют одним двигателем, позволяя двигателю остановиться по инерции и перезапустить его с автопоиском при каждом переключении инверторов.

- Режим запуска (Время залержки автопоиска 2) (H46)
- Диапазон установки значения:  $0.0 10.0$  (сек) (Версия ПЗУ до 2000) 0.0 – 20.0 (сек) (Версия ПЗУ 2000 и новее)

При перезапуске после кратковременного пропадания питания, при запуске выключением и включением дискретной команды *BX* ("Останов по инерции"), или при запуске функцией автоперезапуска инвертор применяет задержку, определенную параметром H46. Инвертор не запускается, пока не истечет время, указанное в параметре H46, даже если условия запуска соблюдены.

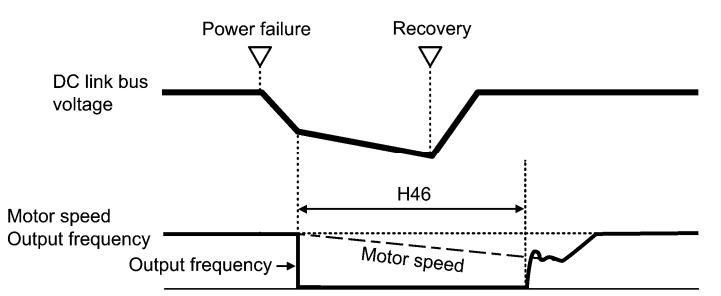

При управлении автопоиском инвертор ищет скорость, используя напряженпе, примененное при пуске двигателя и ток, протекающий через двигатель, рассчитанные на основе модели, построенной на параметрах двигателя. Поэтому поиск зависит от остаточного напряжения в двигателе.

Параметр H46 доступен только для двигателя 1.

При поставке с завода в параметре H46 предварительно устанавливается правильное значение, соответствующее мощности двигателя общего применения, и обычно нет необходимости его изменять.

Однако в зависимости от характеристик двигателя может понадобиться время для рассеяния остаточного напряжения (из-за вторичной тепловой постоянной времени двигателя). В таком случае инвертор запускает двигатель с наличием остаточного напряжения, которое приведет к ошибке при поиске скорости и может вызвать броски тока или срабатывание защиты от перенапряжения.

Если это происходит, увеличьте значение параметра Н46 и исключите влияние остаточного напряжения. (По возможности рекомендуется устанавливать значение в пределах приблизительно двух заводских значений.)

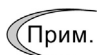

Убедитесь в том, что автоматическая настройка инвертора предшествовала запуску автоматического поиска скорости холостого хода двигателя.

- Если измеренная скорость превышает максимальную величину или верхний предел скорости вращения, то инвертор отключает автоматический поиск и запускает двигатель с максимальной частотой или верхней предельной частотой, на меньшей из них.
- Инвертор перезапускает незавершенный автоматический поиск, прерванный остановкой оборудования из-за возникновения сверхтока или повышенного напряжения.
- Выполняйте автоматический поиск на 60 Гц или ниже.
- Заметьте, что в зависимости от условий нагрузки, параметров двигателя, длины кабелей или внешних факторов производительность автоматического поиска не сможет быть обеспечена в полной мере.

#### H<sub>11</sub> Режим торможения

Параметр Н11 служит для определения режима торможения, применяемый при выключении команды хода.

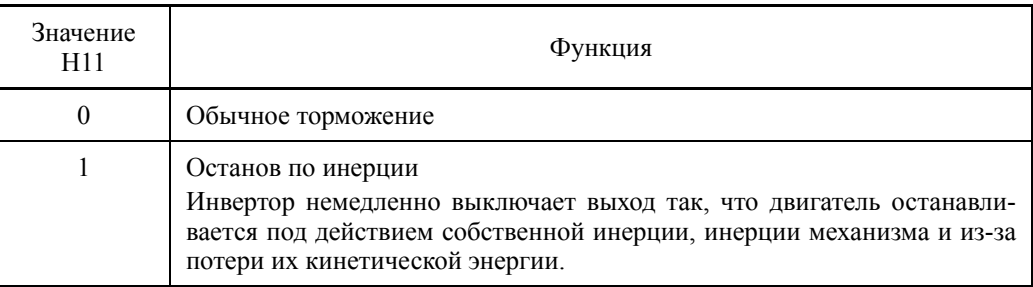

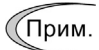

При уменьшении задания частоты инвертор замедляет двигатель, согласно командам торможения, даже если  $H11 = 1$  (Останов по инерции).

#### H<sub>12</sub> Мгновенное токоограничение (Выбор режима) (См. описание параметра F43.)

### См. описание параметров F43 и F44.

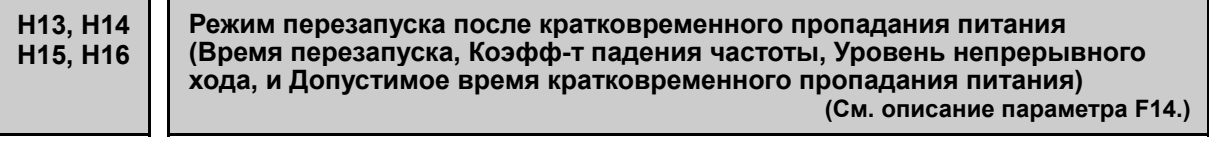

Подробнее об установке этих параметров (Время перезапуска, Коэфф-т падения частоты, Уровень непрерывного хода, и Допустимое время кратковременного пропадания питания) см. в описании параметра F14.

# **H26, H27 Термистор (в двигателе) (Выбор режима и уровень)**

Эти параметры определяют настройки для термистора PTC (С положительным температурным коэффициентом), встроенного в двигатель. Термистор используется для защиты двигателя от перегрева или вывода аварийного сигнала.

#### Термистор (в двигателе) (Выбор режима) (H26)

Параметр H26 служит для выбора режима работы (защита или сигнализация) термистора PTC, как показано ниже.

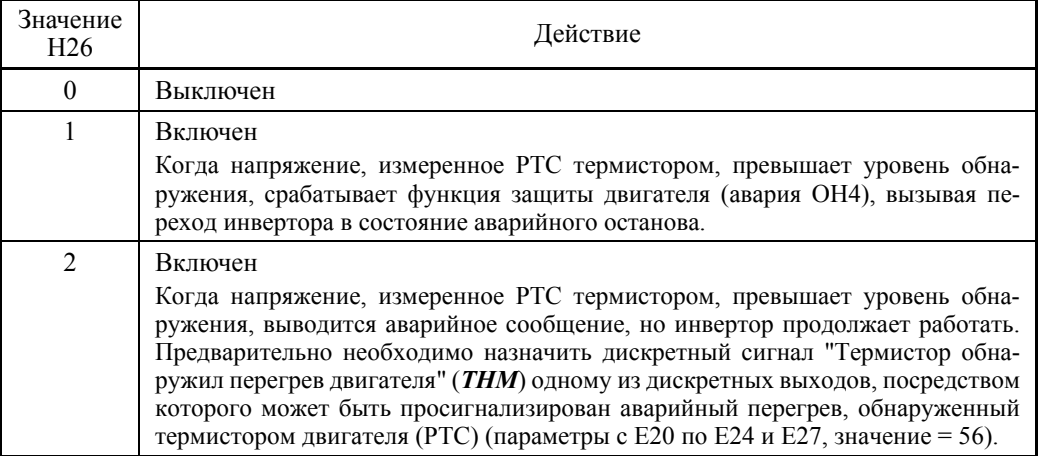

#### Термистор (в двигателе) (Уровень) (H27)

Параметр H27 служит для установки уровня обнаружения (выражаемого в вольтах) температуры, измеряемой PTC термистором.

- Диапазон установки значения:  $0.00 - 5.00$  (B)

Предельная температура, на которой активируется защита от перегрева, зависит от характеристик PTC термистора. Внутреннее сопротивление термистора значительно изменяется на аварийном уровне температуры. Уровень обнаружения (напряжение) определяется по изменению внутреннего сопротивления.

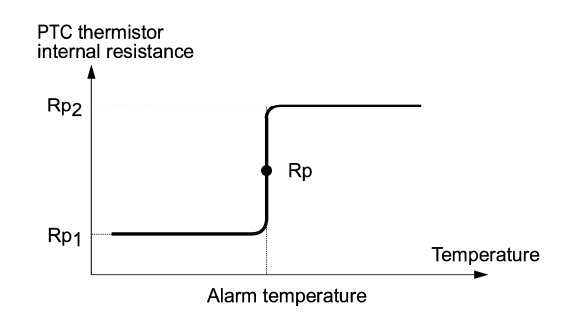

Если Rp является внутренним сопротивлением PTC термистора на аварийном уровне температуры, тогда уровень обнаружения (напряжение)  $V_{\nu}$  рассчитывается по формуле, указанной ниже. Внесите полученный результат  $V_{v2}$  в параметр H27.

$$
V_{\text{v2}} = \frac{Rp}{27000 + Rp} \times 10.5 \text{ (V)}
$$

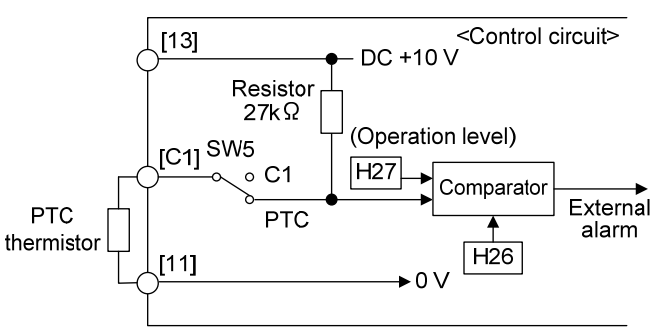

Термистор РТС подключается по схеме, показанной ниже. Напряжение, поступающее через клемму [C1] и через внутренний делитель, сравнивается с уровнем напряжения из параметра Н27.

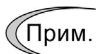

При подключении термистора РТС через клемму [С1], необходимо также установить переключатель SW5, расположенный на плате управления, в позицию РТС. Подробнее см. в Главе 2, "ХАРАКТЕРИСТИКИ".

**H30** 

### Функция интерфейса связи (Выбор режима) **v98 (Функция шины связи. Выбор режима)**

Интерфейс связи RS-485 (стандартный/опциональный) или промышленная сеть (опция) позволяет подавать команды задания частоты и команды хода в инвертор из удаленно расположенных компьютера или ПЛК, а также отслеживать рабочую информацию инвертора и значения параметров.

Параметры Н30 и у98 служат лля определения источников команд -- "собственно инвертора" или "компьютеров или ПЛК через интерфейс RS-485 или промышленную сеть fieldbus". Параметр Н30 относится к интерфейсу RS-485; параметр у98 относится к fieldbus.

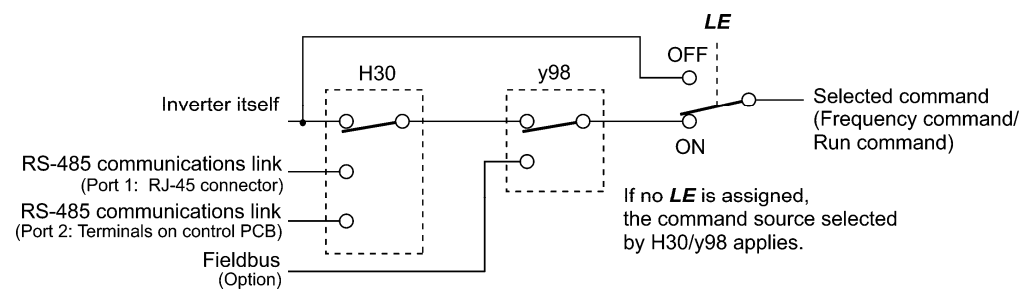

#### Выбираемые источники команд

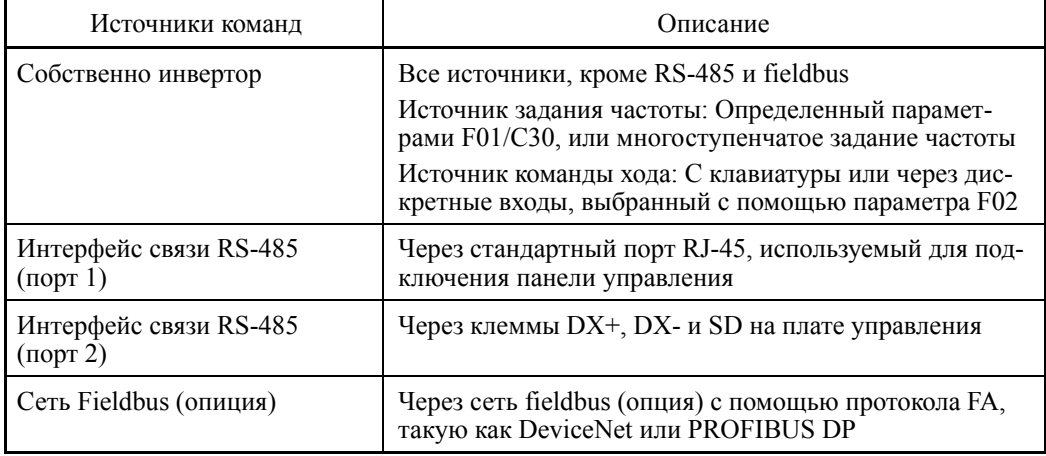

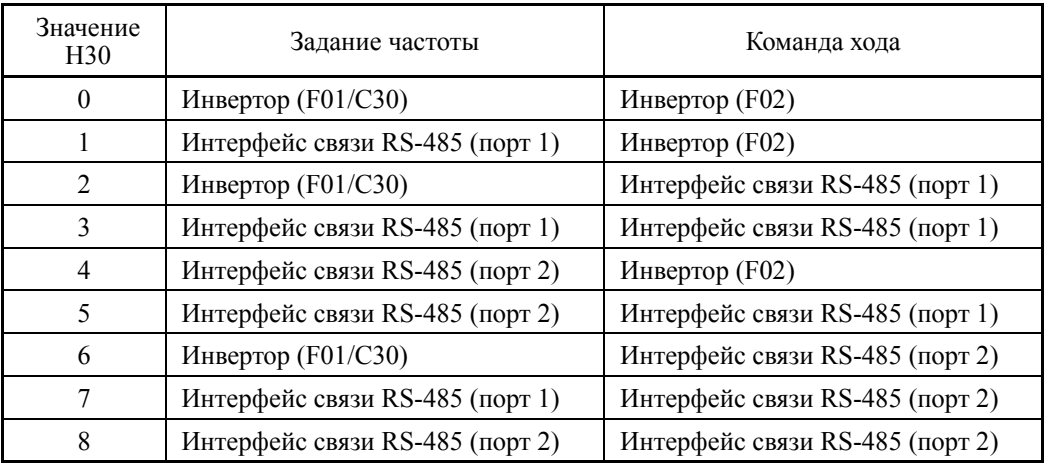

Источники команд, выбираемые параметром H30 (Функция интерфейса связи, Выбор режима)

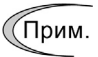

Кроме команд хода *FWD* и *REV*, подаваемых через клеммы [FWD] и [REV], возможен ввод команд хода через дискретные входы с [X1] по [X7]. Одновременная подача команд хода из модуля инвертора (*FWD*/*REV*) и через интерфейс связи RS-485 (дискретный вход с [X1] по [X7]) невозможна.

Источники команд, выбираемые параметром y98 (Функция шины связи, Выбор режима)

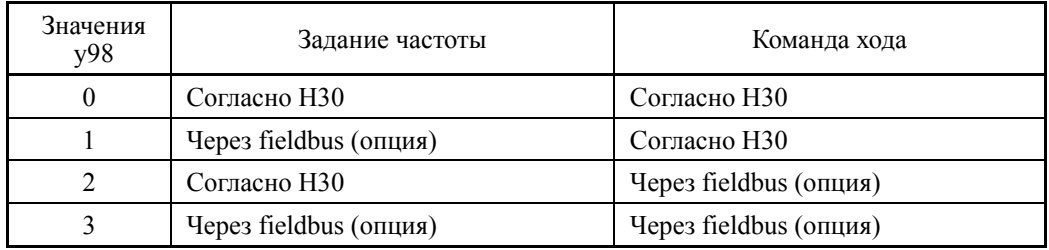

Комбинации источников команд

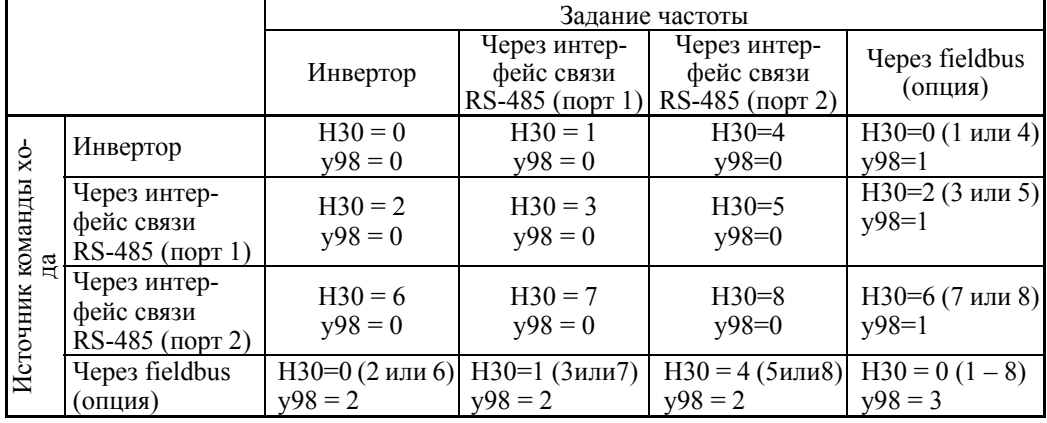

 Подробнее см. в руководстве на интерфейс RS-485 или руководстве на опциональный модуль Field Bus.

• Когда дискретная команда *LE* ("Включение связи через интерфейс RS-485 или сеть fieldbus") назначена дискретному входу, тогда включением сигнала *LE* активируются установки H30 и y98. При выключении сигнала *LE*, эти установки выключаются, и задание частоты и команда хода задается инвертором.

(См. описание параметров с E01 по E07, значение = 24.)

Назначение *LE* не является функционально идентичным включению сигнала *LE*.

Емкость конденсатора шины постоянного тока, Время наработки вентилятора охлаждения Время наработки конденсаторов на платах управления Н47 (Первоначальная емкость конденсатора шины пост. тока) Н98 (Функция защиты/обслуживания)

# ■ Функция прогнозирования ресурса

Инвертор оснащен функцией прогнозирования выработки ресурса некоторых компонентов, которая производит измерение длительности разряда или подсчитывает время поданного напряжения и т.п. Эта функция позволяет отображать текущий ресурс на ЖК-дисплее с целью определения, ресурс какого компонента инвертора приближается к завершению.

Функция прогнозирования ресурса позволяет также выводить предупреждающие сигналы, если одному из дискретных выходов назначена команда сообщения о выработке ресурса *LIFE* с помощью параметров с E20 по E24 и E27.

Прогнозные значения ресурса могут использоваться только в качестве ориентира, поскольку фактический ресурс зависит от окружающей температуры и других условий эксплуатации.

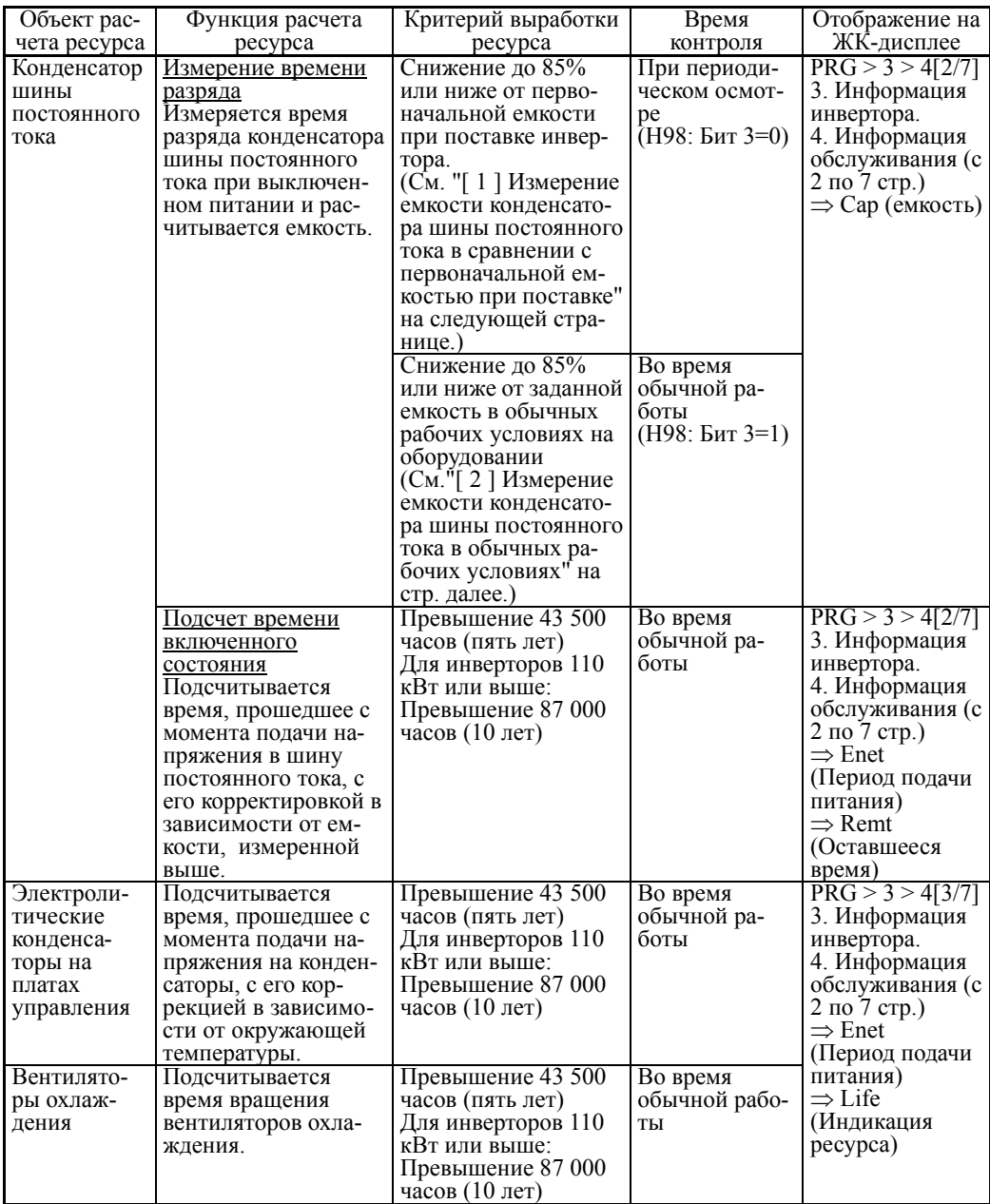

# **Измерение емкости конденсатора шины постоянного тока (H42)**

### Расчет емкости конденсатора шины постоянного тока

- Время разрядки конденсатора шины постоянного тока зависит главным образом от внутренних нагрузочных условий инвертора, например, от подключенных опциональных модулей или включения/выключения дискретных сигналов. Если фактические нагрузочные условия настолько отличаются от таковых при измерении начальной/заданной емкости, что точность измерения падает, тогда инвертор не выполняет измерение.
- Условия измерения емкости при поставке инвертора являются слишком жесткими, например, все входы выключены в порядке стабилизации нагрузки и точного измерения емкости. Поэтому эти условия в большинстве случаев отличаются от фактических рабочих условий. Если фактические рабочие условия аналогичны условиям при поставке, то инвертор автоматически измеряет время разряда при выключении питания; однако, если они различаются, автоматическое измерение не производится. Для его выполнения приведите эти условия в соответствие с заводскими умолчательными условиями и выключите инвертор. Процедура измерения описана в параграфе  $\lceil 1 \rceil$  ниже.
- Для измерения емкости конденсатора шины постоянного тока *в обычных рабочих условиях* при выключенном питании, необходимо установить нагрузочные условия при обычной работе и измерить заданную емкость (начальную установку) при вводе инвертора в эксплуатацию. Процедура настройки исходной емкости описана в параграфе [ 2 ] на следующей странице. При выполнении процедуры настройки условия измерения конденсатора шины постоянного тока автоматически обнаруживаются и сохраняются.

При установке бита 3 параметра H98 в 0 восстанавливается измерение в сравнении с первоначальной емкостью, измеренной при поставке.

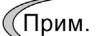

При использовании вспомогательного источника питания нагрузочные условия значительно различаются, поэтому время разряда не может быть точно измерено. В этом случае измерение времени разряда может быть выключено установкой параметра H98 (Бит 4 = 0) для предотвращения несанкционированного измерения.

## Подсчет времени включенного состояния конденсатора шины пост. тока

- В станочных системах, в которых питание инвертора выключается редко, инвертор не измеряет время разряда. Здесь применяется подсчет времени включенного состояния. Если расчет емкости произведен, то инвертор корректирует время включенного состояния в зависимости от измеренной емкости.

Результат подсчета времени включенного состояния может быть представлен в виде значений "истекшего времени" и"остаточного ресурса".

### **[ 1 ] Измерение емкости конденсатора шины постоянного тока в сравнении с первоначальной емкостью, измеренной при поставке**

Когда бит 3 параметра H98 установлен в 0, согласно процедуре измерения, описанной ниже, при выключении питания производится измерение емкости конденсатора шины постоянного тока в сравнении с первоначальным измерением, произведенным при поставке инвертора. Результат измерения может быть отображен на дисплее панели управления в процентах к первоначальной емкости.

--------------------- Процедура измерения емкости ----------------------

- 1) Для обеспечения надежности этого сравнительного измерения, восстановите условия, в которых находился инвертор при поставке.
	- Извлеките из инвертора опциональные платы (если имеются).
	- Если к клеммам P(+) и N(-) шины постоянного тока поключен другой инвертор, отключите его провода. (Отключать дроссель постоянного тока (если он имеется) не нужно).
	- Отключите провода вспомогательного источника питания (R0, T0).
- Выключите все дискретные входные сигналы, поданные на клеммы [FWD],  $[REV]$  и с  $[X1]$  по  $[X7]$  цепи управления.
- Если к клемме [13] подключен потенциометр, отключите его.
- Если к клемме [PLC] подключено внешнее оборудование, отключите его.
- Убедитесь, что транзисторные выходы (с [Y1] по [Y4]) и релейные выходы  $( [Y5A] - [Y5C]$  и  $[30A/B/C]$ ) выключены.
- Выключите интерфейс связи RS-485.

Если для транзисторных и релейных выходов выбрана инверсная логика  $\mathcal{C}$ Прим. срабатывания, то при выключенном инверторе они являются включенными. Выберите для них положительную логику срабатывания.

- Поддерживайте окружающую температуру в пределах  $25 \pm 10^{\circ}\text{C}$ .
- 2) Включите питание инвертора.
- 3) Убедитесь, что инвертор в остановленном состоянии.
- 4) Выключите питание инвертора.
- 5) Инвертор автоматически начнет измерение емкости конденсатора шины постоянного тока. Наблюдайте на ЖК-дисплее сообщение о том, что производится измерение емкости конденсатора.

Если сообщение об измерении емкости конденсатора "Capacitor capaci-Прим. tance measurement" не отображается на ЖК-дисплее, значит, измерение еще не началось.

- 6) После исчезновения с ЖК-дисплея следующей надписи " . . . . " включите питание инвертора.
- 7) Находясь в режиме программирования, выберите меню PRG > 3(INV Info) > 4(Maintenance), и убедитесь в наличии значения (относительной емкости (%) конденсатора шины постоянного тока).

### [2] Измерение емкости конденсатора шины постоянного тока в обычных рабочих условиях

Когда бит 3 параметра Н98 установлен в 1, при выключении питания производится измерение емкости конденсатора шины постоянного тока в обычных условиях эксплуатации. Это измерение требует настройки нагрузочных условий для обычных условий эксплуатации и замера первоначальной емкости, имевшейся при вводе инвертора в эксплуатацию, посредством процедуры настройки, описанной ниже.

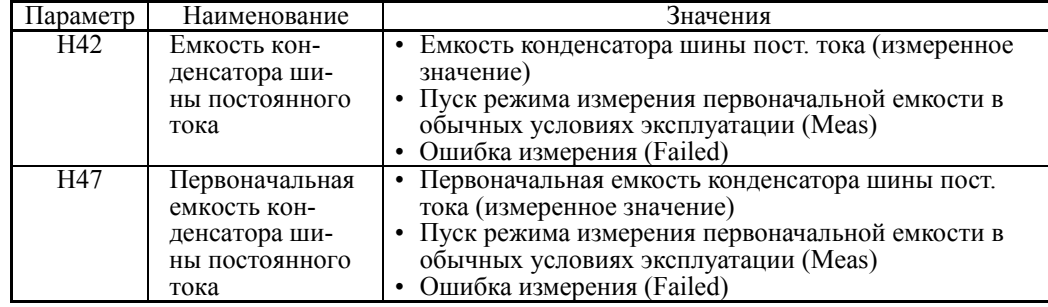

При замене комплектующих очистите или измените значения параметров Н42 и Н47. Подробнее см. в документации по обслуживанию.

------------------ Процедура настройки начальной емкости -------------------------

- 1) Установите параметр Н98 (Функция защиты/обслуживания) для определения критериев оценки ресурса конденсатора шины постоянного тока (Бит 3 = 1) (см. параметр Н98).
- 2) Выключите все команды хода.
- 3) Подготовьте инвертор к выключению в обычных условиях эксплуатации.
- 4) Установите в параметрах Н42 (Емкость конденсатора шины постоянного тока) и Н47 (Первоначальная емкость конденсатора шины постоянного тока) значение "Meas". (Установка Н47 в "Meas" автоматически устанавливает Н42 в "Meas".)

5) Выключите питание инвертора, и автоматически будут выполнены следующие операции.

Инвертор измеряет время разряда конденсатора шины постоянного тока и сохраняет результат в параметре H47 (Первоначальная емкость конденсатора шины постоянного тока).

Условия, при которых проводится измерение, автоматически собираются и сохраняются.

Во время измерения на дисплее панели управления отображается сообщение о том, что производится измерение емкости конденсатора "Capacitor capacitance measurement".

6) Снова включите питание инвертора.

Убедитесь, что в параметрах H42 (Емкость конденсатора шины постоянного тока) и H47 (Первоначальная емкость конденсатора шины постоянного тока) содержатся правильные значения. Находясь в режиме программирования, выберите меню PRG  $> 3($ INV Info) > 4(Maintenance) и убедитесь, что относительная емкость (отношение к полной емкости) составляет 100%.

При неудачной попытке измерения в параметры H42 и H47 вносится (Прим. значение "Failed". Устраните причину ошибки и повторите измерение.

--------------------------------------------------------------------------------------------------------------

Впоследствии при каждом выключении инвертора будет автоматически производиться измерение времени разряда конденсатора шины постоянного тока, если условия соответствуют первоначальным. Периодически контролируйте относительную емкость конденсатора шины постоянного тока (%) в меню PRG > 3(INV Info) > 4(Maintenance) режима программирования.

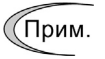

Данное выше условие имеет тенденцию производить большие погрешности измерения. Если в этом режиме появилось сообщение о выработке ресурса, верните в параметре H98 (Функция защиты/обслуживания) значение по умолчанию (Бит 3 (Выбор порога оценки ресурса конденсатора шины пост. тока) = 0) и проведите измерение в условиях поставки инвертора.

## **Общее время работы конденсаторов на печатных платах (H48)**

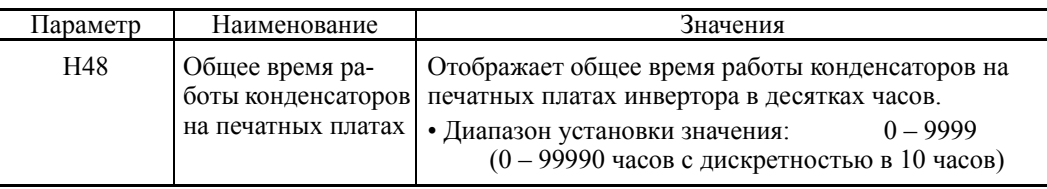

При замене конденсаторов на печатных платах очистите или измените значения параметров H48. Подробнее см. в документации по обслуживанию.

## **Общее время работы вентилятора охлаждения (H43)**

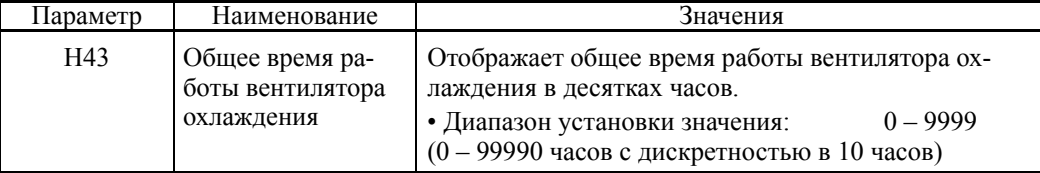

При замене вентилятора охлаждения очистите или измените значения параметров H48. Подробнее см. в документации по обслуживанию.

# **H44 Счетчик запусков двигателя 1**

Параметр H44 служит для подсчета количества запусков инвертора и его отображения в десятичном формате. Контролируйте отображаемое количество в меню обслуживания панели управления и используйте его для расчета срока службы различных комплектующих, например приводных ремней. Для возобновления подсчета запусков, например, после замены ремня, установите в параметре H44 значение "0000".

Параметр H45 служит для генерирования ложного сообщения об аварии в порядке проверки правильности функционирования внешних цепей при наладке оборудования.

При установке в параметре H45 значения "1" на ЖК-дисплее отображается ложное аварийное сообщение Err. При этом также выводится аварийный сигнал (для любой аварии) *ALM* (если он назначен любому из дискретных выходов с помощью параметров с E20 по E24 и E27). (Для доступа к параметру H45 необходимо одновременно нажать кнопки "  $\gg$  +  $\ll$ )") После этого параметр H45 автоматически сбрасывается в "0", позволяя сбросить аварийное сообщение.

Инвертор сохраняет событие ложного аварийного сообщения, как и данные о других авариях, происходящих с инвертором (журнал), позволяя фиксировать состояние ложной аварии.

Для очистки значения ложной аварии используйте параметр H97. (Для доступа к параметру H97 одновременно нажмите кнопки "  $\mathbb{R}^{n}$  +  $\mathbb{R}^{n}$ ). После сброса данных об аварии параметр H97 автоматически устанавливается в "0".

Ложное аварийное сообщение можно вывести более 5 секунд удерживая кнопки  $\left( \frac{\text{SED}}{\text{S}} \right) + \left( \frac{\text{SE}}{\text{S}} \right)$ 

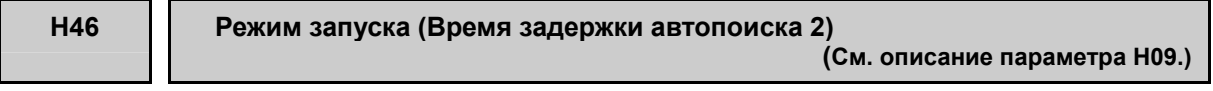

Подробнее см. в описании параметра H09.

**H47, H48 Первоначальная емкость конденсатора шины постоянного тока Общее время работы конденсаторов на печатных платах (См. описание параметра H42.)**

Подробнее см. в описании параметра H42.

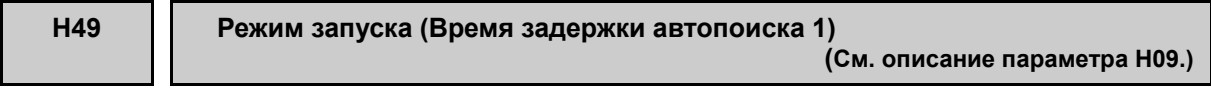

Подробнее см. в описании параметра H09.

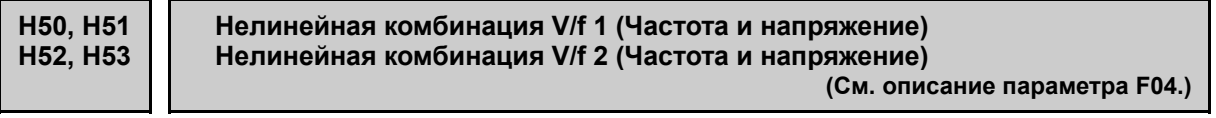

Подробнее см. в описании параметра F04.

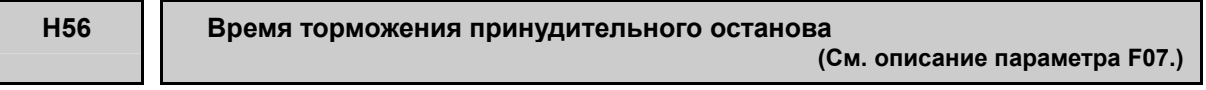

Подробнее см. в описании параметра F07.

Глава $\circ$ 

ПАРАМЕТРЫ

Дискретные команды *UP* ("Увеличение выходной частоты") и *DOWN* ("Уменьшение выходной частоты") позволяют определять заданную частоту посредством перебора вверх или вниз многоступенчатого задания частоты.

Параметр H61 служит для выбора режимов дискретных команд *UP/DOWN*, как показано ниже.

При установке в параметре H61 значения "13" или более и включении любого из сигналов с *SS1* по *SS8* ("Ступенчатый выбор частоты") активируется режим "Многоступенчатого управления частотой + управление *UP/DOWN*".

Если многосупенчатое задание частоты не выбрано (т.е., когда применены параметры F01/C30, кроме значения F01/C30 = 7), команды *UP* и *DOWN* не действуют.

Когда активировано "Многоступенчатое управление частотой + управление *UP/DOWN*", применяется время разгона/торможения 4, определенное параметрами E14/E15.

При выключении команды хода: При выключении команды хода инвертор сохраняет частоту *UP/DOWN*.

При выключении питания инвертора: При выключении питания инвертор сохраняет частоту *UP/DOWN*.

При переключении ступеней задания: При вводе многоступенчатого задания инвертор сохраняет частоту *UP/DOWN*.

Сохранение частоты *UP/DOWN* относительно задания каждой ступени: Инвертор сохраняет частоту *UP/DOWN* относительно каждой ступени многоступенчатого задания.

Очистка частоты *UP/DOWN* относительно задания каждой ступени: Инвертор сбрасывает частоту *UP/DOWN* посредством сигнала STZ относительно каждой ступени многоступенчатого задания.

Для использования частоты *UP/DOWN* необходимо предварительно назначить дискретные команды  $UP$  и **DOWN** универсальным дискретным входам ( $\Box$  E01–E07, значение =  $17, 18$ )

При H61 = 1 необходимо установить параметр F01 в "7" (Дистретные команды управления *UP*/DOWN); когда H61 ≥ 13, этого не требуется.

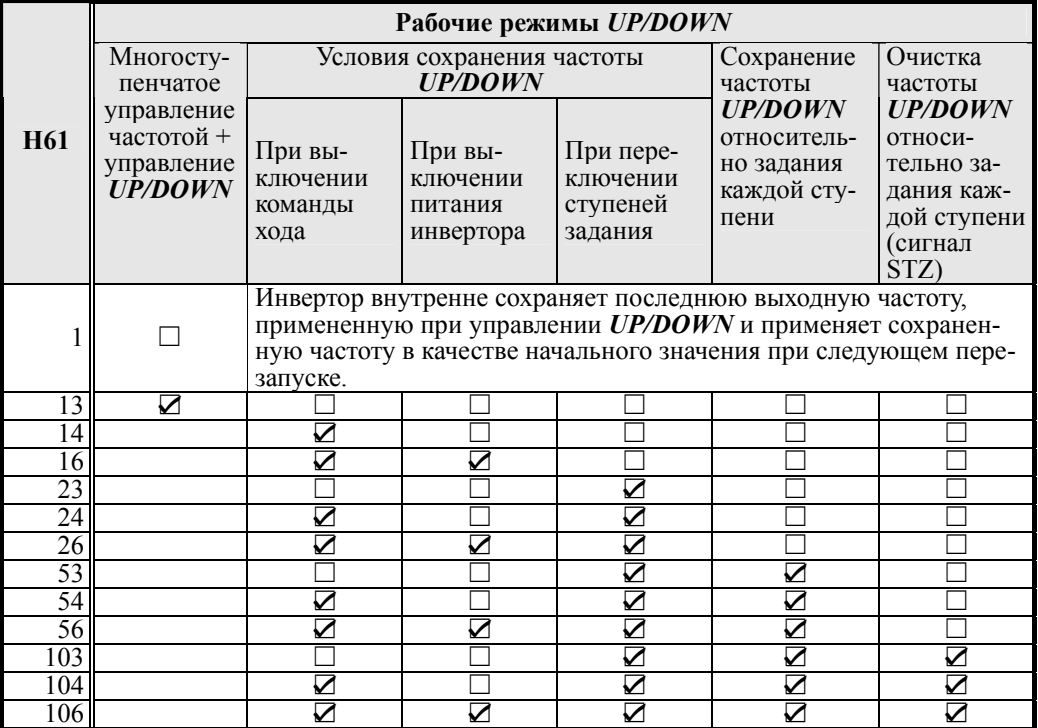

☑: Активен, ☐: Неактивен

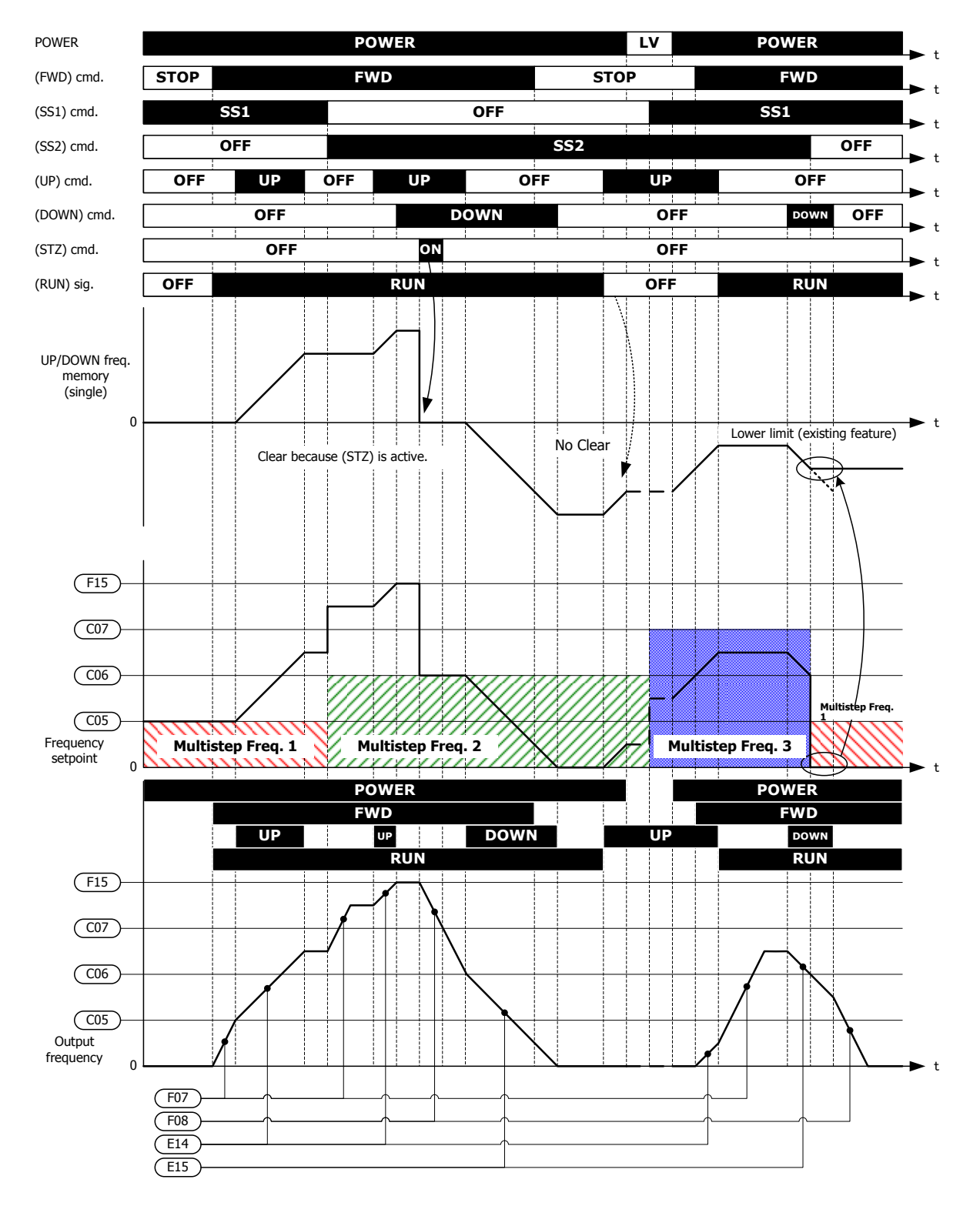

# **Когда H61 = 26**

Обзор комбинирования многоступенчатого задания с управлением UP/DOWN (H61 = 26)

**Когда H61 = 53**

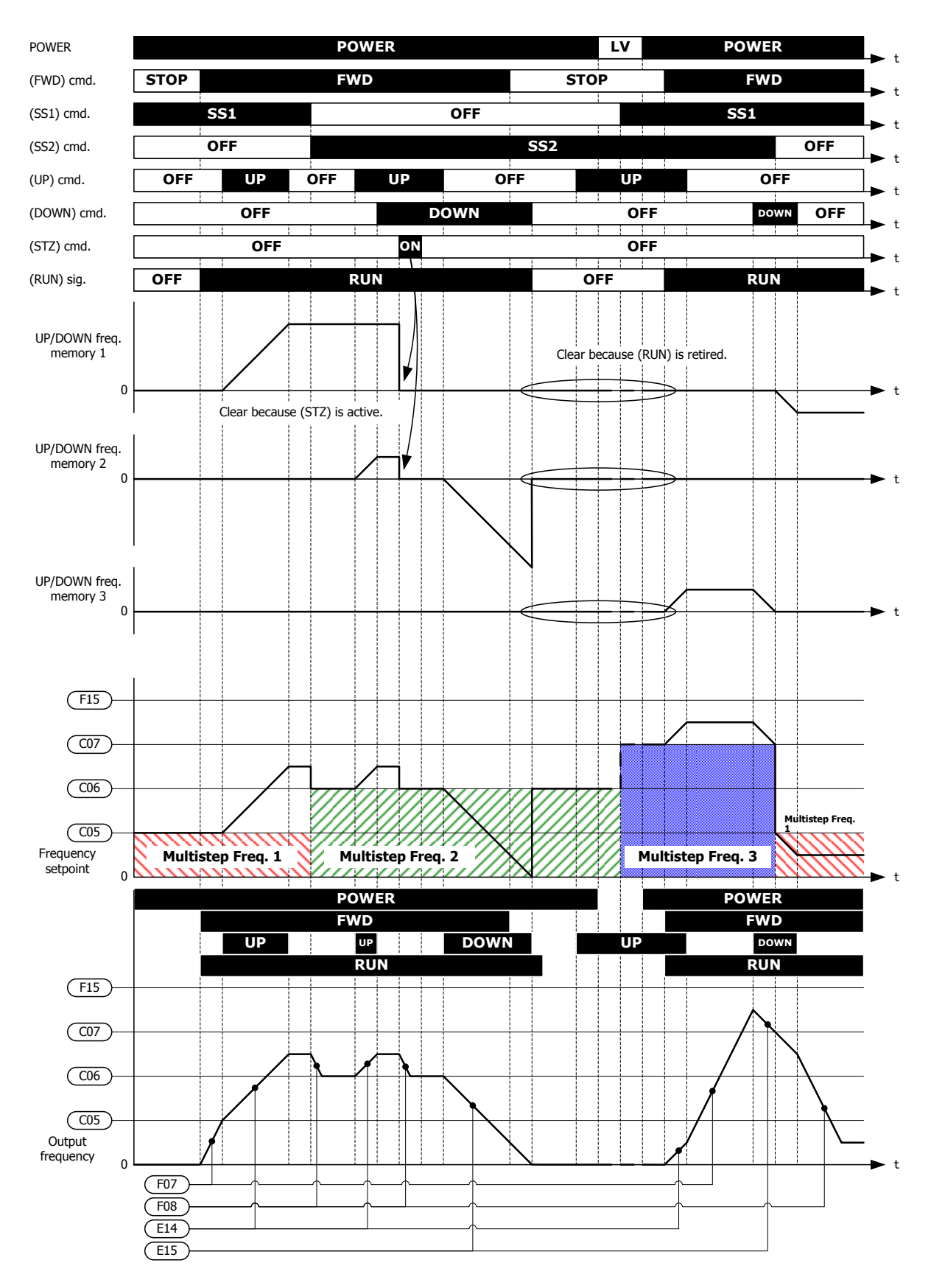

Обзор комбинирования многоступенчатого задания с управлением UP/DOWN (H61 = 53)

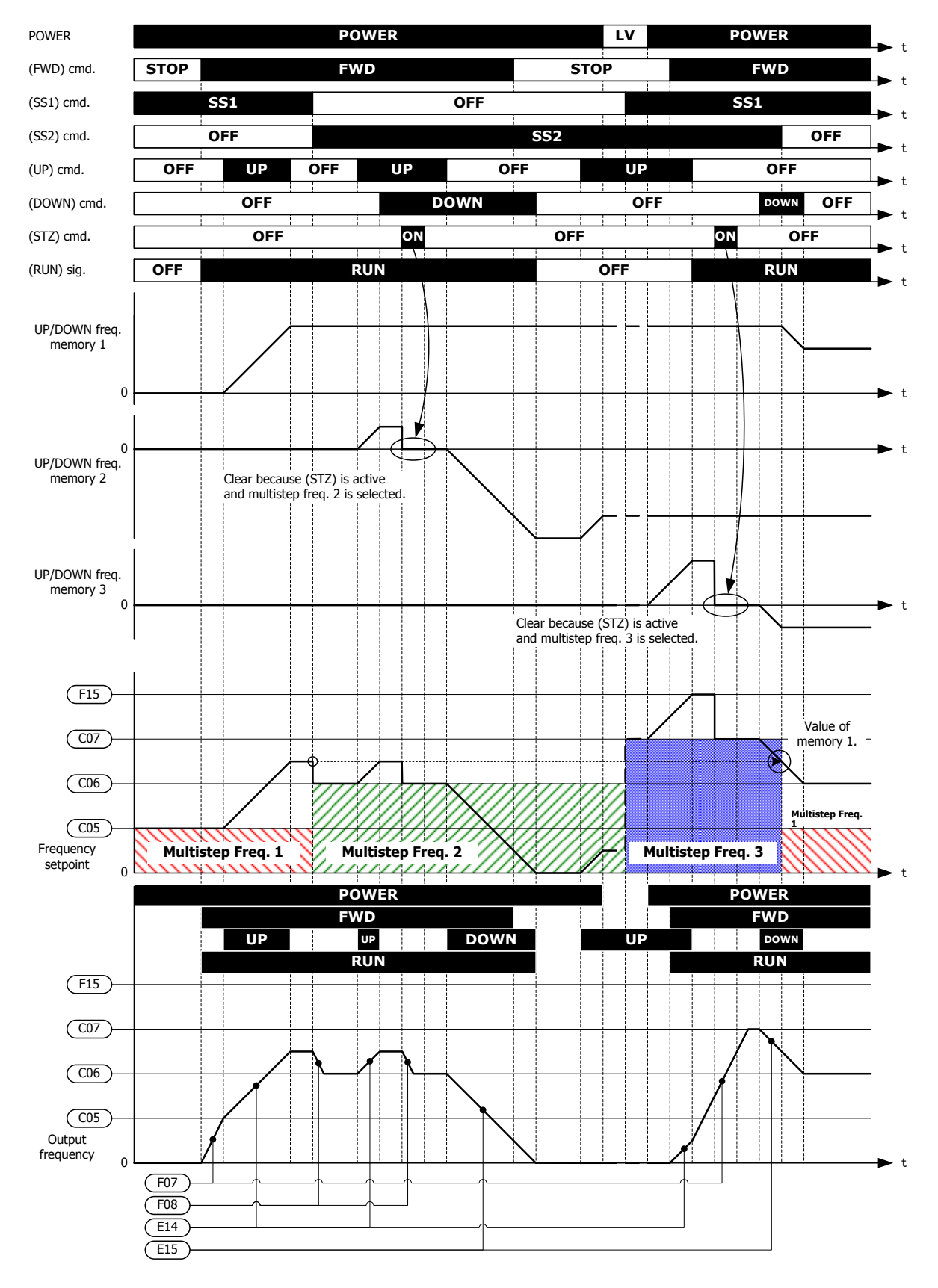

**When H61 = 106**

Обзор комбинирования многоступенчатого задания с управлением UP/DOWN (H61 = 106)

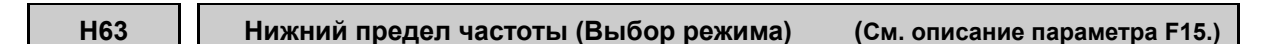

Подробнее см. в описании параметра F15.

# **H64 Нижний предел частоты (Частота нижнего предела)**

Параметр H64 служит для определения нижнего предела частоты, применяемого при активации токоограничения, ограничения момента, автоматического замедления (анти-рекуперативного управления), или защиты от перегрузки. Обычно не нужно изменять этот параметр.

- Диапазон установки значения: 0.0 – 60.0 (Гц)

# **H68 Компенсация скольжения 1 (Рабочие условия) (См. описание параметра F42.)**

Подробнее см. в описании параметра F42.

**H69 Автоматическое замедление (Выбор режима) H76 (Предел момента для торможения, предел увеличения частоты)**

> Параметр H69 служит для включения и выключения анти-рекуперативного управления.

> В инверторе, не оснащенном ШИМ-преобразователем или тормозным модулем, когда энергия рекуперации превышает тормозную способность инвертора, возможно срабатывание защиты от перенапряжения.

> Во избежание появления ошибки перенапряжения включите автоматическое замедление (анти-рекуперативное управление) с помощью этого параметра, и инвертор будет управлять выходной частотой, поддерживая выходной момент в пределах 0 Нм на этапе разгона/торможения и при работе на постоянной скорости.

> Инверторы серии FRENIC-AQUA оснащены двумя режимами управления торможением; управление ограничением момента и управление напряжением в шине постоянного тока. Поймите принцип действия каждого управления и выберите подходящее вам.

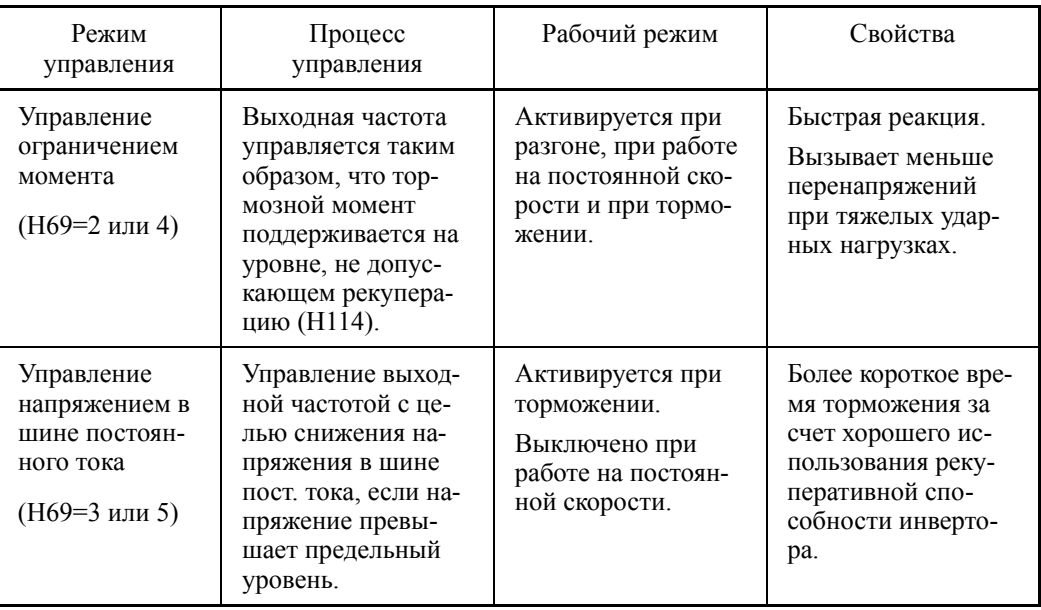

Кроме того при торможении, активируемом при выключении команды хода, анти-рекуперативное управление увеличивает выходную частоту так, что инвертор может не остановить нагрузку, в зависимости от ее состояния (например, из-за большого момента инерции). Во избежание этого параметр Н69 позволяет выбрать отмену анти-рекуперативного торможения с целью применения, когда время торможения более чем в три раза превышает установленное, для принудительного заторможивания двигателя.

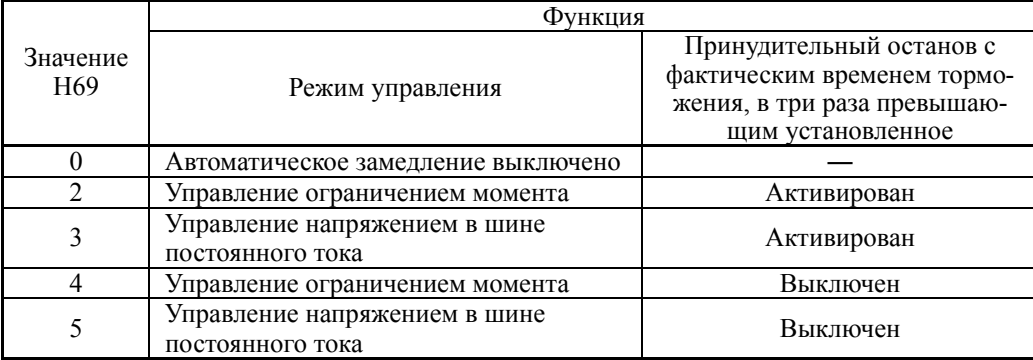

■ Предел момента при торможении (Предел увеличения частоты) (Н76)

- Диапазон установки значения:  $0.0 - 500.0$  (Гц)

Поскольку слишком большое увеличение выходной частоты в режиме управления ограничением момента является опасным, инвертор оснащен ограничителем момента (Предел увеличения частоты при торможении), определяемым параметром Н76. Это предел момента ограничивает выходную частоту инвертора значением "Заданной частоты + установка параметра Н76".

Заметьте, что активируемый предел момента сдерживает анти-рекуперативное управление, в некоторых случаях приводя к срабатыванию зашиты от перенапряжения. Увеличение значения Н76 позволяет улучшить способность анти-рекуперативного управления.

# ■ Автоматическое замедление (Рабочий уровень) (Н114)

# - Диапазон установки значения: Auto,  $0.0 - 50.0$  (%)

Параметр Н114 служит для определения рабочего уровня анти-рекуперативного управления при управлении ограничением момента. Инвертор управляет выходной частотой для поддержания тормозного момента на величине, установленной в параметре Н114. Если Н114 = Auto (заводская установка), анти-рекуперативное управление запускается с внутреннего фиксированного значения (приблиз. 2% - 5%). Без необходимости не изменяйте это заводское значение.

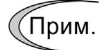

H70

- Применение автоматического замедления (анти-рекуперативного управления) может автоматически увеличить время торможения.
	- Если установленное время торможения слишком коротко, напряжение в шине постоянного тока резко возрастает и, как следствие, автоматическое замедление не может следовать за возрастанием напряжения. Если это происходит, увеличьте время торможения.

#### Управление защитой от перегрузки

Параметр Н70 служит для определения диапазона замедления выходной частоты с целью предотвращения срабатывания защиты от перегрузки. Это управление снижает выходную частоту инвертора до момента срабатывания защиты от перегрева радиатора или перегрузки инвертора (с выводом сообщений об ошибках OH1 или OLU, соответственно). Эта функция полезна для оборудования, такого как насосы, где увеличение выходной частоты приводит к снижению нагрузки и необходимо поддерживать вращение двигателя, даже при падении выходной частоты.

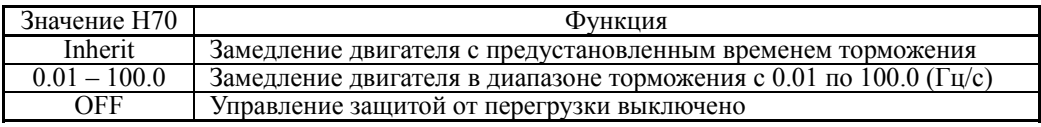

# Управление защитой от перегрузки -- *OLP*  (E20 – E24 и E27, значение = 36)

Этот выводной сигнал включается при активации управления защитой от перегрузки и изменении выходной частоты.

(Прим.

Для оборудования, в котором снижение выходной частоты не приводит к снижению нагрузки, управление защитой от перегрузки не используется и должно быть выключено.

# **H71 Характеристики торможения**

При установке в параметре H71 значения "1" включается принудительное управление торможением. Если энергия рекуперации, генерируемая при замедлении двигателя и возвращаемая в инвертор, превышает тормозную способность инвертора, сработает защита от перенапряжения. Принудительное управление торможение увеличивает потери мощности двигателя при торможении, увеличивая момент торможения.

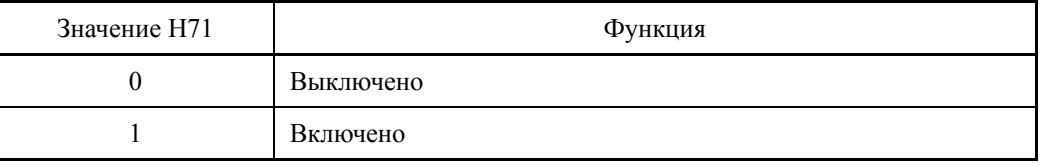

Эта функция предназначена для управления моментом при замедлении; она (Прим. не эффективна при наличии тормозящей нагрузки.

При включении автоматического замедления (анти-рекуперативного управления, H69 = 2 или 4) в режиме управления ограничением момента отменяются характеристики замедления, выбранные параметром H71.

# **H72 Контроль просадки напряжения питания (Выбор режима)**

Параметр H72 служит для выбора режима отслеживания переменного напряжения сети питания инвертора и прекращения работы инвертора при его просадке.

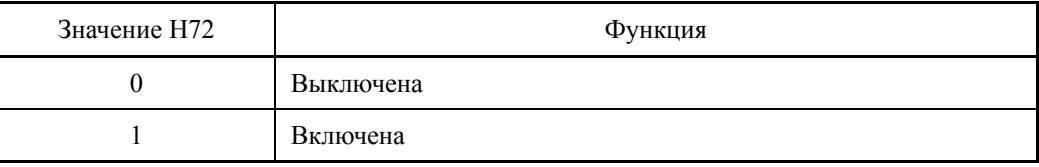

Если инвертор питается через ШИМ-преобразователь или инвертор подключен через шину постоянного тока, то входное переменное напряжение отсутствует. В таких случаях установите параметр H72 в "0", иначе инвертор не сможет работать.

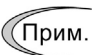

При использовании однофазного источника питания, свяжитесь с вашим представителем Fuji Electric.

# **H76 Предел момента при торможении (Предел увеличения частоты) (См. описание параметра H69.)**

Подробнее см. в описании параметра H69.

# **H77 Ресурс конденсатора шины постоянного тока (Оставшееся время)**

Параметр H77 служит для отображения времени, оставшегося до окончательной выработки ресурса конденсатора шины постоянного тока в десятках часов.

При замене печатной платы, перенесите данные о ресурсе конденсатора шины постоянного тока в новую плату.

- Диапазон установки значения:  $0 - 4380$  (в десятках часов,  $0 - 43800$  часов)

#### **H78 H94 Интервал обслуживания (M1) Общее время работы двигателя 1**

Параметр H78 служит для определения интервала обслуживания в десятках часов.

Максимальная установка 9999 × 10 часов.

- Диапазон установки значения: OFF (Выключено) 1 – 9999 (99990 часов, в десятках часов)

#### $\blacksquare$  Таймер обслуживания -- MNT (E20 – E24 и E27, значение = 84)

Когда общее время работы двигателя 1 (H94) достигает установки параметра H78, инвертор выводит сигнал таймера обслуживания *MNT* (если он назначен любому из дискретных выходов с E20 по E24 и E27) для напоминания пользователю о необходимости провести техническое обслуживание оборудования.

### Общее время работы двигателя 1 (H94)

Общее время работы двигателя 1 может отображаться на дисплее панели управления. Эта функция удобна для проведения управления и обслуживания оборудования. В параметре H94 может быть указано необходимое значение, которое можно использовать в качестве начала отсчета времени при планировании замены выработавших ресурс частей или инвертора. Выбор пустого значения обнуляет время работы двигателя.

#### <Обслуживание дважды в год>

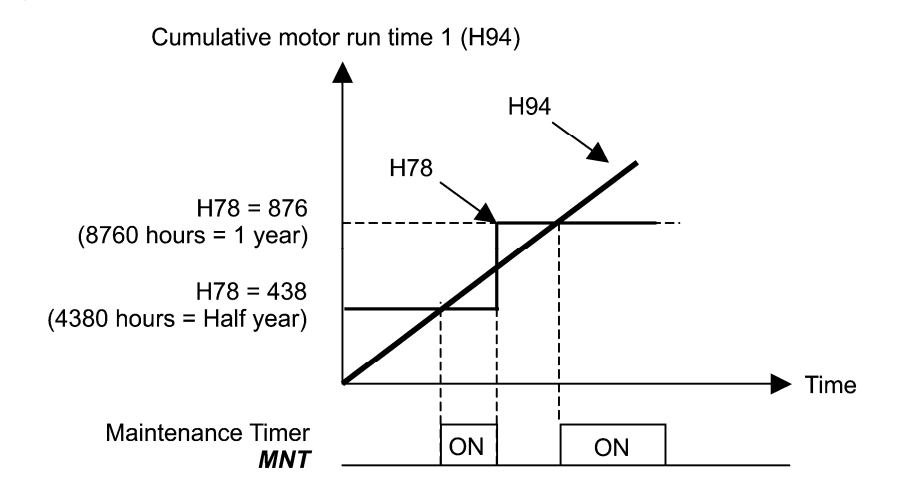

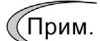

Если счетчик интервала обслуживания достигает определенного значения, установите в параметре H78 новое значение для следующего обслуживания и нажмите кнопку  $\left(\frac{\text{SE}}{n}\right)$  для сброса выходного сигнала и перезапуска отсчета времени. Эта функция предназначена исключительно для двигателя 1.
# Подсчет времени работы двигателя 1 от промышленной сети -- *CRUN-M1* (E01 – E07, значение = 72)

Даже если двигатель питается от промышленной сети, а не от инвертора, имеется возможность подсчета общего времени его работы (H94) посредством отслеживания включенного/выключенного состояния вспомогательного контакта на магнитном контакторе, подключающем инвертор к промышленной сети.

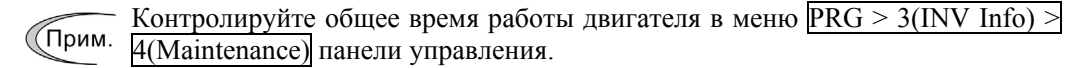

# **H79 Подсчет количества запусков до обслуживания (M1) H44 (Счетчик запусков двигателя 1)**

Параметр H79 служит для определения количества запусков инвертора до момента следующего технического обслуживания, например, для замены приводного ремня.

Параметры H79 и H44 устанавливаются в шестнадцатеричном формате. Максимальная установка счета 65 535.

- Диапазон установки значения: OFF (Выключено), 1 – 65 535

 $\blacksquare$  Таймер обслуживания -- MNT (E20 – E24 и E27, значение = 84)

Когда счетчик количества запусков двигателя 1 (H44) достигает установки параметра H79, инвертор выводит сигнал таймера обслуживания *MNT* (если он назначен любому из дискретных выходов с E20 по E24 и E27) для напоминания пользователю о необходимости провести техническое обслуживание оборудования.

# <Обслуживание каждые 1000 запусков>

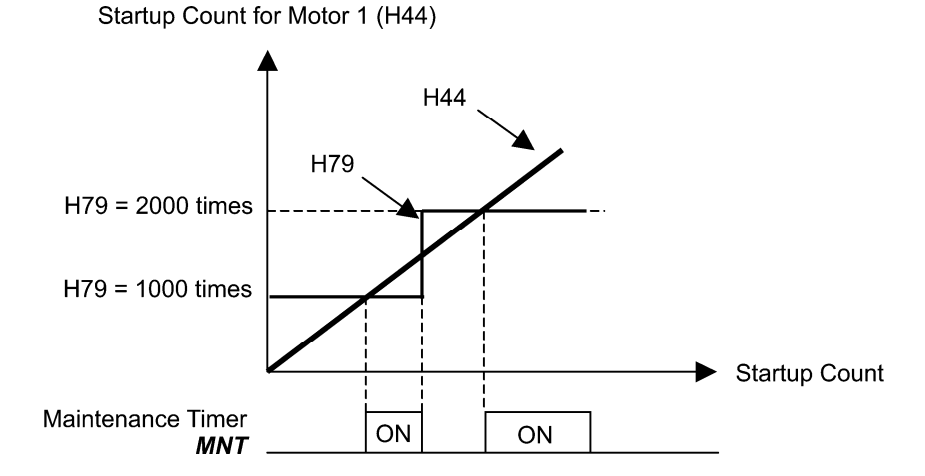

(Прим.

Если счетчик запусков достигает определенного значения, установите в параметре H79 новое значение для следующего обслуживания и нажмите кнопку для сброса выходного сигнала и перезапуска отсчета времени. Эта функция предназначена исключительно для двигателя 1.

# **H80 Коэффициент сглаживания колебаний выходного тока для двигателя 1**

Выходной ток инвертора, приводящий в движение электродвигатель, может колебаться из-за особенностей конструкции электродвигателя и/или люфта в механической нагрузке. Измените параметр Н80, чтобы отрегулировать значение для сглаживания колебаний. Однако, поскольку неправильная установка этого значения может вызвать еще большее колебание тока, не изменяйте настройку по умолчанию, если в этом нет необходимости.

- Диапазон установки значения: 0.00 – 1.00

# **H89 – H90 Зарезервированы**

Эти параметры и их значения могут отображаться на ЖК-дисплее, но они зарезервированы производителем. Не используйте их.

# **H91 Обнаружение обрыва провода в цепи токового входа**

При использовании клеммы [C1] (токовый вход) имеется возможность отслеживать обрыв цепи и выводить аварийное сообщение (CoF). Параметр H91 служит для включения режима обнаружения обрыва, а также для определения длительности обнаружения. (Инвертор расценивает снижение тока на клемме [C1] ниже 2 мА как обрыв провода.)

- Диапазон установки значения: OFF (Обнаружение выключено)

0.1 – 60.0 с (Обнаружение обрыва провода и вывод кода аварии CoF)

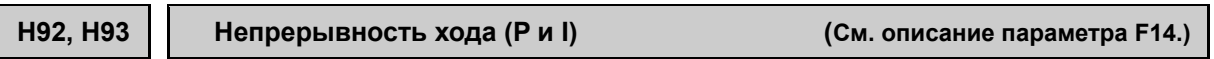

См. описание параметра F14.

# **H94 Общее время работы двигателя 1 (См. описание параметра H78.)**

См. описание параметра H78.

# **H95 Торможение постоянным током (Выбор реакции торможения) (См. описание параметррв с F20 по F22.)**

См. описание параметров с F20 по F22.

# **H96 Приоритет кнопки STOP / Функция контроля пуска**

Параметр H96 определяет действие комбинации "Приоритета кнопки STOP" и "Функции контроля пуска".

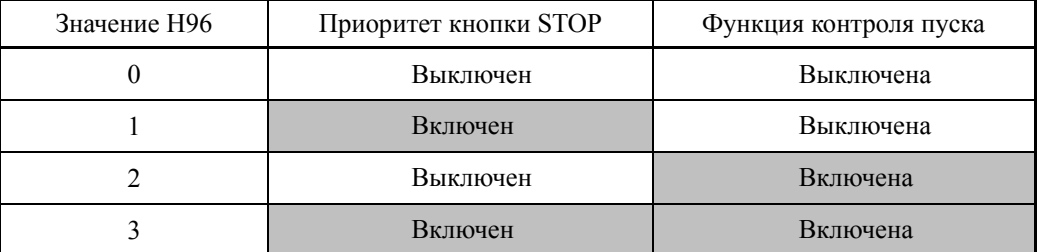

#### Приоритет кнопки STOP

Даже при подаче команды хода через дискретный вход или через интерфейс связи RS-485, нажатие кнопки (соё) принудительно останавливает инвертор. После останова выводится ошибка Er6.

### Функция контроля пуска

Для обеспечения безопасности эта функция контролирует включенное состояние любой из команд хода в каждой из указанных ниже ситуаций. Если любая из команд хода включена, инвертор не запускается и выводится ошибка Er6.

- При включении питания инвертора.
- При сбросе аварийного состояния кнопкой  $\frac{f(1650)}{1850}$ или включением дискретной команды *RST* ("Сброс аварии").
- При переключении источника команды хода с помощью дискретных команд *LE* ("Включение связи через RS-485 или сеть fieldbus") или *LOC* ("Выбор местного режима управления (панель управления)").

# **H97 Сброс аварийного сообщения H45 (Ложная авария)**

Параметр H97 служит для очистки данных об авариях (хронология аварий и связанная информация), сохраненных в памяти инвертора. Для очистки данных об авариях одновременно нажмите кнопки " $\exp + \langle \hat{\wedge}$ ".

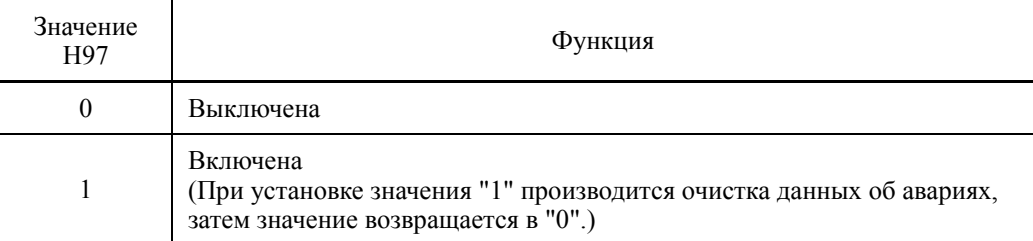

#### **H98 Функция защиты/обслуживания (Выбор режима)**

Параметр H98 служит для включения или выключения автоматического понижения несущей частоты, защиты от пропадания входной фазы, защиты от пропадания выходной фазы, для выбора порогового значения ресурса конденсатора шины постоянного тока, для включения/выключения оценки остаточного ресурса конденсатора шины постоянного тока, обнаружения заблокированного состояния вентилятора и переключения степени промышленной защиты IP21/IP55, посредством комбинации (Бит 0 – Бит 7).

Автоматическое понижение несущей частоты (Бит 0)

Эта функция должна использоваться для важного оборудования, требующего поддержания непрерывности работы инвертора.

Даже при перегреве радиатора или перенапряжении из-за чрезмерной нагрузки, ненормальной окружающей температуры или из-за отказа системы охлаждения эта функция понижает несущую частоту, не допуская перехода инвертора в аварийное состояние (OH1, OH3 или OLU). Заметьте, что при включении этой функции увеличивается шум двигателя.

#### Защита от пропадания входной фазы (Lin) (Бит 1)

При обнаружении чрезмерной нагрузки, вызванной пропаданием фазы или дисбалансом трехфазного напряжения питания инвертора, эта защитная функция останавливает инвертор и выводит аварийное сообщение Lin.

В конфигурациях, в которых приводится в движение легкая нагрузка, пропадание фазы или дисбаланс межфазного напряжения могут быть не обнаружены, поскольку перегрузка относительно невелика.

### Защита от пропадания выходной фазы (OPL) (Бит 2)

При обнаружении обрыва выходной фазы при работе инвертора эта защитная функция останавливает инвертор и выводит аварийное сообщение OPL.

Если в выходной цепи инвертора установлен магнитный контактор, то при его (Прим. выключении во время работы инвертора происходит пропадание всех фаз. В этом случае данная защитная функция не работает.

Пороговое значение ресурса конденсатора шины постоянного тока (Бит 3)

Бит 3 используется для выбора порогового значения ресурса конденсатора шины постоянного тока – заводская установка или пользовательская установка уровня.

Перед определением пользовательского порога, предварительно измеряйте и определите начальный уровень. См. описание параметра H42.

# Оценка ресурса конденсатора шины постоянного тока (Бит 4)

Выработка ресурса конденсатора шины постоянного тока оценивается посредством измерения времени разряда после выключения питания. Время разрядки определяется емкостью конденсатора шины постоянного тока и внутренней нагрузкой инвертора. Поэтому, если внутренняя нагрузка инвертора значительно изменяется, то время разряда не может быть точно вычислено, и в результате будет ошибочно определен остаточный ресурс конденсатора шины постоянного тока. Во избежание таких ошибок вы можете отключить оценку, основанную на времени разряда. (Даже при ее отключении все еще остается активной оценка, основанная на подсчете времени включенного состояния, т.е. времени подачи напряжения на конденсатор шины постоянного тока.)

Подробнее о функции прогнозирования ресурса см. в описании параметра H42.

Поскольку в следующих случаях нагрузка может значительно изменяться, выключайте оценку ресурса во время работы инвертора. Во время периодического обслуживания проводите измерение с включенной оценкой при соответствующих условиях или проводите измерение при рабочих условиях, соответствующих фактическим.

- При использовании вспомогательного источника питания.
- Если установлены опциональные платы.
- Если к клеммам шины постоянного тока подключен другой инвертор или ШИМ-преобразователь.

Обнаружение блокировки вентилятора (Бит 5) (для инверторов со степенью защиты IP00 на 110 кВт и более, инверторов IP21 на 45 кВт и более, и инверторов IP55 на 11 кВт и более)

Инвертор оснащен внутренним циркуляционным вентилятором. Когда инвертор обнаруживает, что вентилятор заблокирован из-за неисправности или по другой причине, он может продолжать работу или перейти в аварийное состояние.

Перейти в аварийное состояние: Инвертор выводит сообщение об ошибке OH1 и двигатель останавливается по инерции.

Продолжать работу: Инвертор не переходит в аварийное состояние, а продолжает работать.

Заметьте, однако, что по выбору инвертор может включать дискретные сигналы *OH* и *LIFE* при обнаружении блокировки вентилятора.

Когда включено управление включением/выключением вентилятора охлаж-(Прим. дения (H06 = 1), вентилятор может останавливаться в зависимости от условий эксплуатации инвертора. В этом случае функция обнаружения блокировки внутреннего вентилятора рассматривается как обычно (например, вентилятор охлаждения остановлен обычным образом посредством команды останова вентилятора.) так, что инвертор может выключить выходной сигнал *LIFE* или *OH*, или активировать отмену аварийного сигнала OH1, даже если внутренний рециркуляционный вентилятор заблокирован из-за неисправности и др. (При пуске инвертора в таком состоянии он автоматически выводит команду пуска вентилятора. Затем инвертор обнаруживает заблокированное состояние внутреннего вентилятора и включает выход *LIFE* или *OH* или переходит в аварийное состояние OH1.)

Заметьте что, длительная работа инвертора с заблокированным внутренним рециркуляционным вентилятором может привести к снижению срока службы электролитических конденсаторов на платах управления из-за локального повышения температуры внутри инвертора. Не забывайте контролировать наличие выходного сигнала *LIFE* и как можно скорее замените неисправный вентилятор.

Переключение степени защиты IP21/IP55 (Бит 7)

Переключайте этот бит при смене степени защиты с IP21 на IP55. Что касается согласования защитных функций, то результатом будет степень защиты, соответствующая IP55.

Для установки значения параметра H98, назначьте каждому биту установку каждой функции и затем преобразуйте 8-битное двоичное число в десятичное число.

Назначение каждой функции каждому биту параметра и пример преобразования см. в таблице ниже.

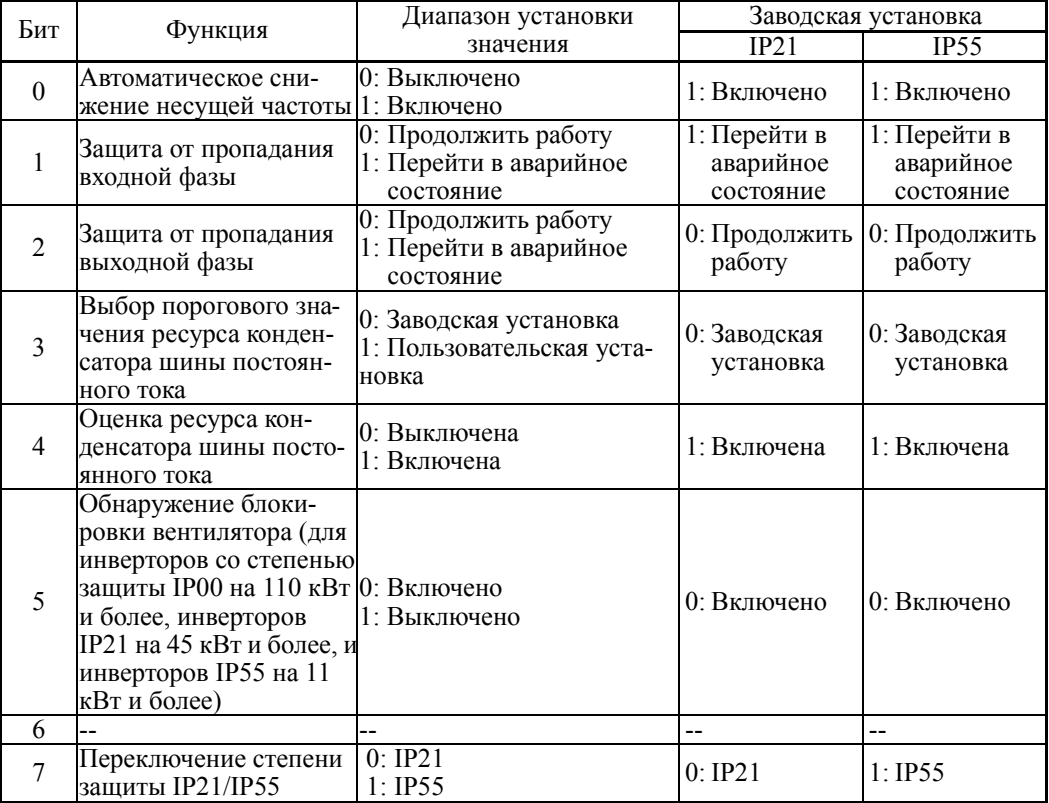

# **6.3.6 Группа H1 (Функции высокого уровня)**

```
H104 Время сброса счетчика количества перезапусков
            H04, H05 (Автоперезапуск (Количество попыток, интервал сброса))
```
Параметр H104 служит для определения времени для очистки подсчитанного количества перезапусков.

Инвертор сбрасывает подсчитанное количество попыток, если

После перезапуска следующего за сбросом, если выходная частота инвертора приходит в норму и аварийное состояние, вызвавшее сброс, не появляется в течение времени очистки счетчика перезапусков (H104), тогда инвертор сбрасывает накопленное количество попыток перезапуска.

- Диапазон установки значения: 0,5 5,0 (минут)
- < Временная диаграмма >
- На диаграмме ниже нормальная работа была восстановлена с 3-й попытки. (Авария, вызвавшая сброс не проявилась в течение времени, установленного в параметре H104.)

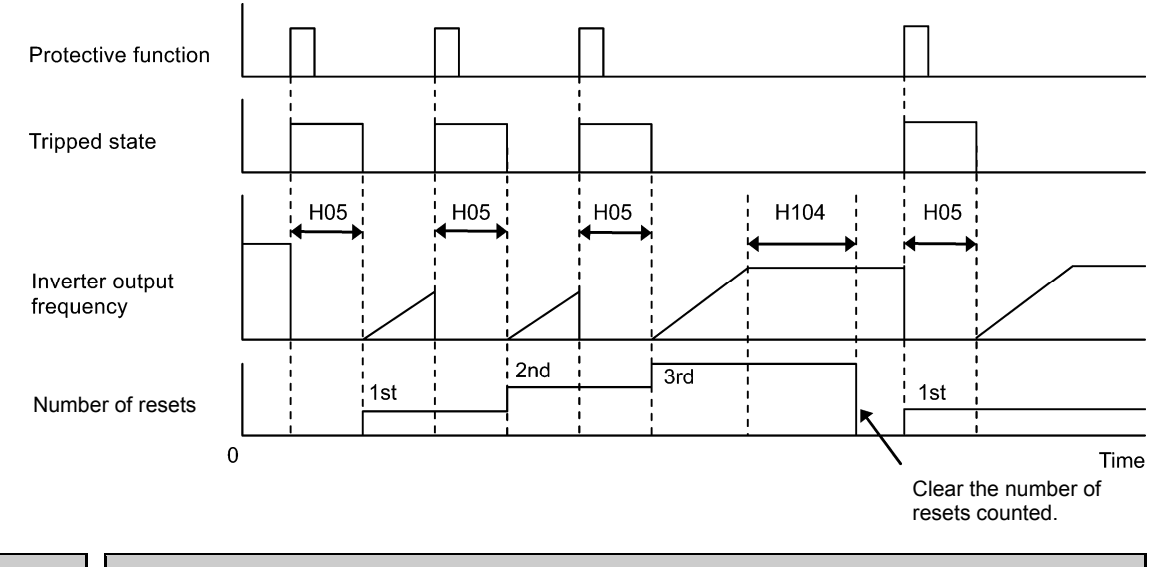

**H105 H106** 

# **Выбор причины перезапуска**

**H04, H05 (Автоперезапуск (Количество попыток, интервал сброса)) H104 (Время сброса счетчика количества перезапусков)**

Для установки и отображения причин аварийных перезапусков в двоичном формате каждая из причин может быть представлена с помощью битов с 0 по 7, как показано в Таблице 6.1 и Таблице 6.2.

## Выбор причины перезапуска 1 (H105)

Таблица 6.1 Выбор причины перезапуска 1 (H105), Назначение битов выбираемых причин

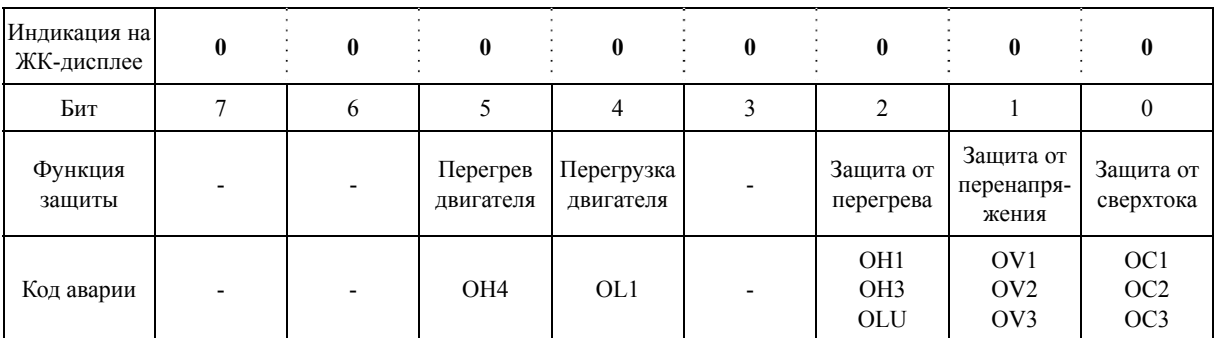

- Диапазон установки значения: 00000000 – 11111111 (двоичный)

# Выбор причины перезапуска 2 (H106)

### Table 6.2 Выбор причины перезапуска 2 (H106), Назначение битов выбираемых причин

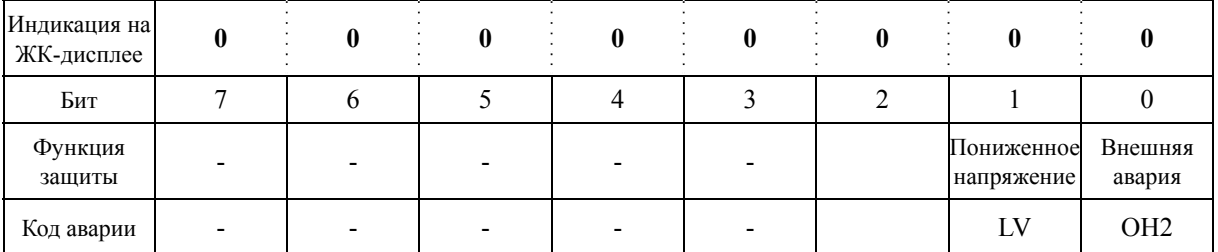

- Диапазон установки значения: 00000000 – 11111111 (двоичный)

# **H110 Режим отмены защиты от пропадания фазы (Выбор режима)**

При обнаружении пропадания фазы или разбаланса межфазного напряжения в цепи питания инвертора активируется защита от пропадания входной фазы (Lin в Бите 1 параметра H98).

Параметр H110 определяет избегать включения защиты, автоматически снижая выходную частоту, либо остановить инвертор с выводом аварии Lin.

- Диапазон установки значения: 0 (Выключен), 1 (Включен)

# **H112 Режим отмены защиты от пониженного напряжения (Выбор режима) H98 (Функция защиты/обслуживания (Выбор режима))**

При падении выходного напряжения инвертора ниже заданного значения (при вольт-частотном управлении V/f) из-за недостаточного напряжения питания, выходной ток может увеличиваться в зависимости от состояния нагрузки.

Параметр H112 определяет избегать такой ситуации, автоматически снижая выходную частоту до такого уровня, при котором инвертор сможет выводить заданное напряжение.

Прим.: В вольт-частотном управлении V/f при снижении выходной частоты выходное напряжение (заданное значение) снижается пропорционально.

- Диапазон установки значения: 0 (Выключен), 1 (Включен)

**H114 Автоматическое замедление (Рабочий уровень) (См. параметр H69.)** 

Установки для автоматического замедления (рабочий уровень) описаны в разделе параметра H69.

**Режим пожаротушения (Выбор режима) (Время подтверждения) (Заданная частота) (Направление вращения) (Метод пуска) (Интервал сброса)** 

Устанавливается при активации принудительного режима (режима пожаротушения). В аварийной ситуации возможно поддержание работы на определенной скорости. Работа продолжается, даже если инвертор выводит аварийное сообщение. В таком случае при срабатывании защиты от мгновенных сверхтоков для возобновления работы должна использоваться функция перезапуска.

Принудительный режим (Режим пожаротушения) активируется при включении сигнала "FMS", назначенного одному из дискретных входов. (Параметры с E01 по E07; значение = 134)

# Режим пожаротушения (Выбор режима) (H116)

- Диапазон установки значения: с 0 по 2

Включением входа "FMS" активируется принудительный режим (Режим пожаротушения). Возможны три различных режима.

- Значение 0: Режим активируется включением сигнала "FMS" и деактивируется его выключением
- Значение 1: Метод переключения Режим активируется включением / выключением сигнала "FMS" и деактивируется его следующим включением/выключением
- Значение 2: Метод защелки Режим активируется включением сигнала "FMS" (Далее активное состояние принудительного режима сохраняется.)

# Режим пожаротушения (Время подтверждения) (H117)

- Диапазон установки значения: с 0,5 по 10,0 (сек)

Здесь устанавливается время включения/выключения сигналов FMS. Если время включенного сигнала FMS меньше времени, установленного в параметре, то принудительный режим (Режим пожаротушения) не активируется. Продолжительноть включенного состояния FMS должна быть дольше времени подтверждения, установленного в параметре H117.

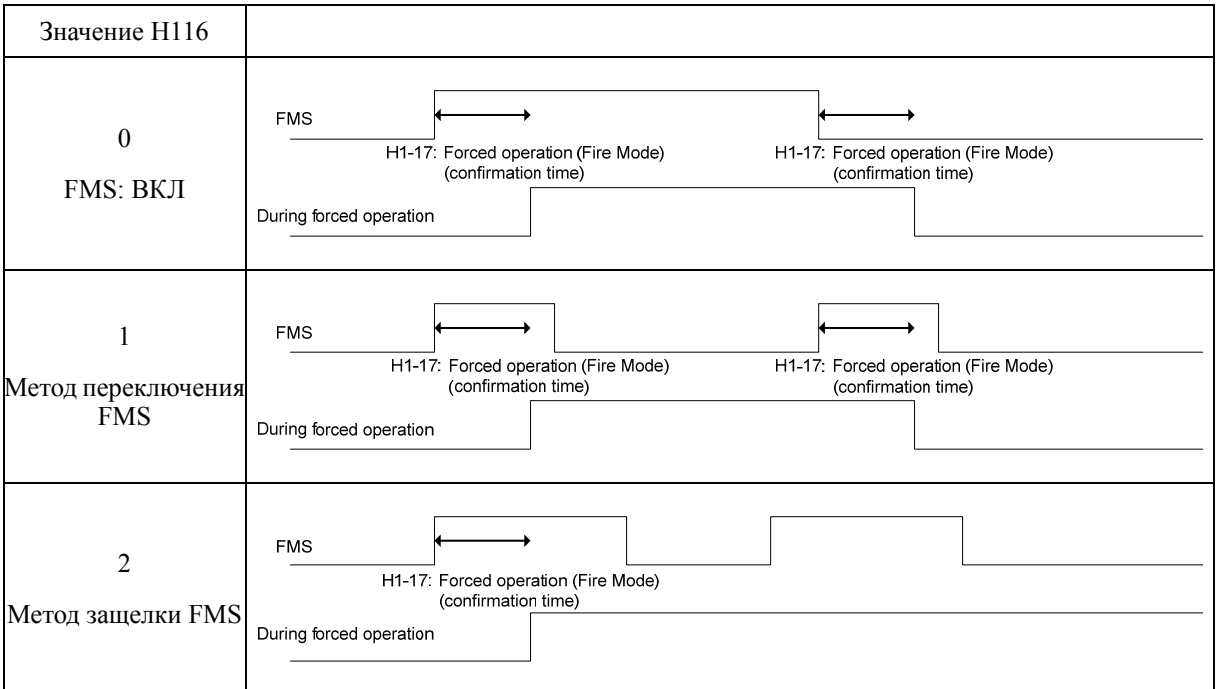

- Режим пожаротушения (Заданная частота) (H118)
- Диапазон установки значения: Inherit, с 0,1 по 120,0 (Гц)

Здесь устанавливается значение скорости (заданная частота), при достижении которой должен активироваться принудительный режим (Режим пожаротушения).

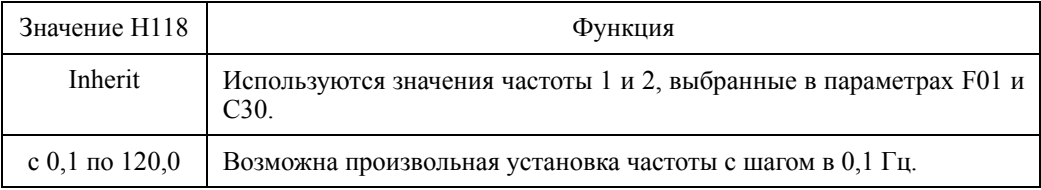

# Режим пожаротушения (Направление вращения) (H119)

- Диапазон установки значения: 0, 2, 3

Здесь выбирается, какой команде направления вращения следовать при активации принудительного режима (Режима пожаротушения).

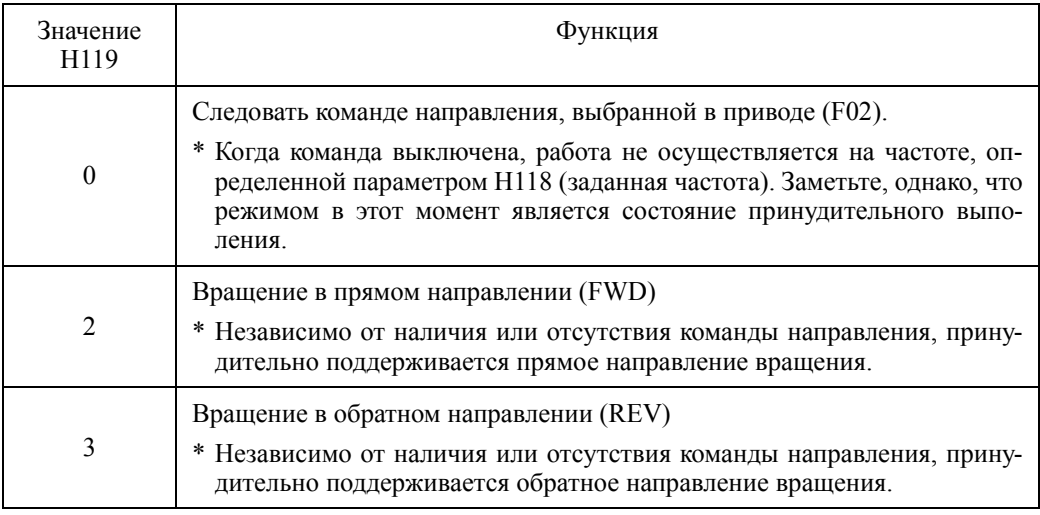

## Режим пожаротушения (Метод пуска) (H120)

- Диапазон установки значения: 0, 1

Здесь выбирается метод пуска, применяемый при активации режима пожаротушения.

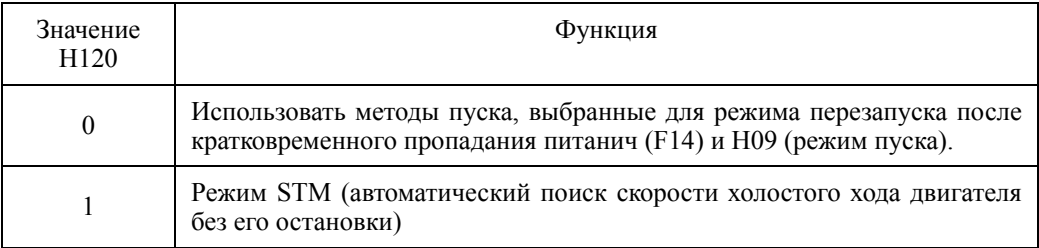

# Режим пожаротушения (Интервал сброса) (H121)

- Диапазон установки значения: с 0,5 по 20,0 (сек)

Здесь устанавливается время задержки для автоматической отмены состояния аварийной остановки в случае перехода инвертора в аварийное состояние и его остановки во время работы в принудительном режиме (Режиме пожаротушения).

### **H181 H182 H183 H184**

**Выбор незначительной аварии 1 Выбор незначительной аварии 2 Выбор незначительной аварии 3 Выбор незначительной аварии 4** 

При обнаружении аварийной ситуации, которая расценивается как незначительная авария, выводится аварийное сообщение (на дисплей и через клемму универсального выхода) и работа инвертора продолжается без остановки. При возникновении незначительной аварии на ЖК-дисплее появляется соответствующий значок и начинает мигать светодиод WARN. Объект для этой функции может быть выбран посредством параметров H181, H182, H183 и H184. Если функция незначительной аварии "LALM" (значение = 98) присвоена клемме универсального выхода (параметры с E20 по E24, E27), то при появлении аварийной ситуации, расцененой как незначительная авария, через эту клемму выводится сигнал "LALM".

В таблице ниже приведены аварии, которые могут быть выбраны как незначительные.

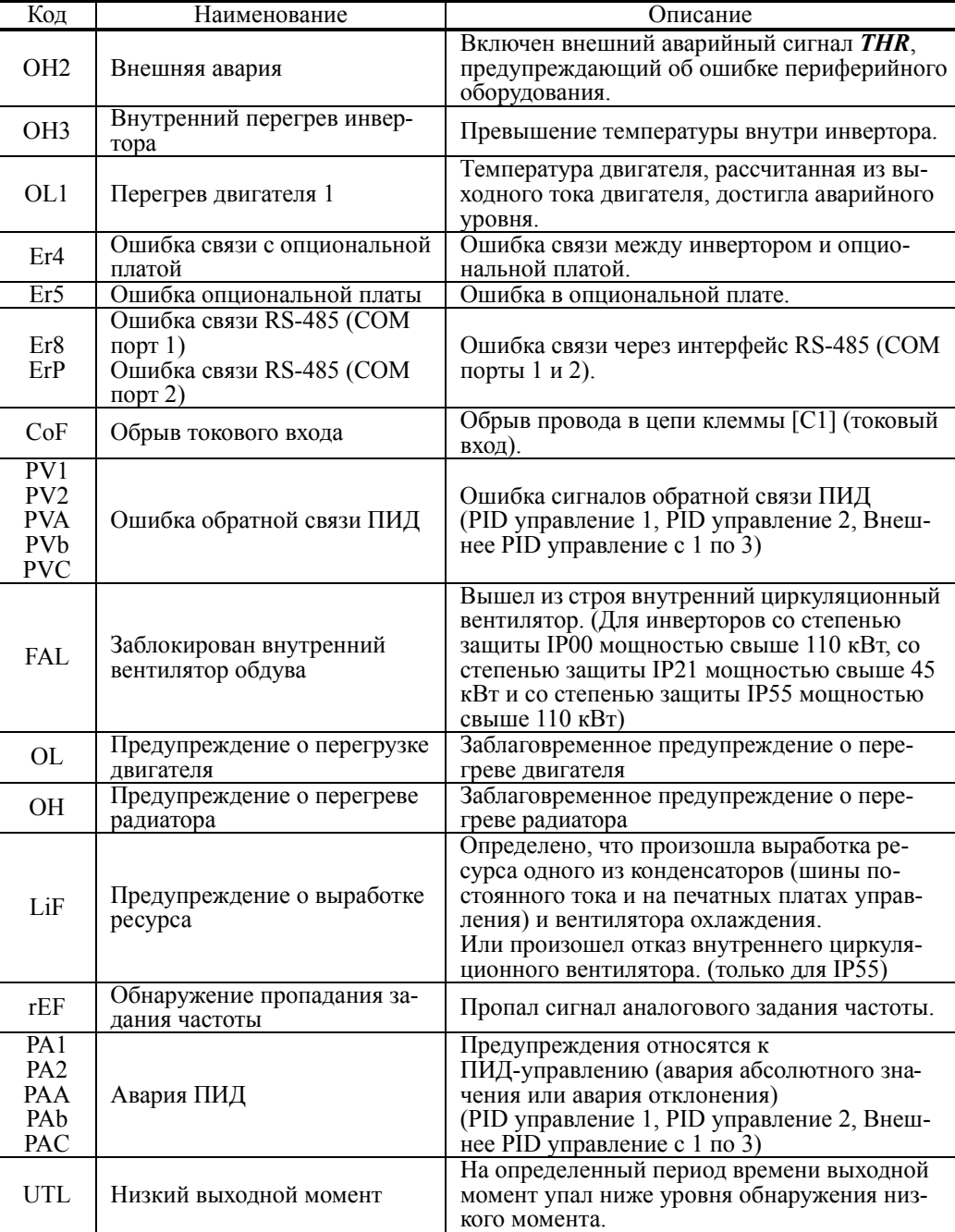

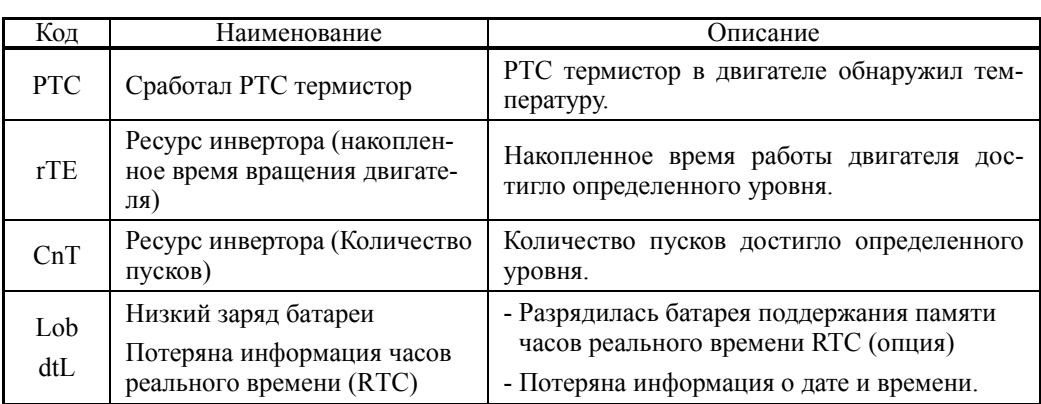

# **Выбор причин незначительных аварий**

Для установки и отображения причин незначительных аварий в двоичном формате каждая из причин может быть представлена с помощью битов с 0 по 7, как показано в Таблице 6.3 и Таблице 6.4. Для выбора представления аварии в качестве незначительной установите бит в "1."

- Диапазон установки значения: 00000000 11111111 (двоичный)
- Выбор незначительной аварии 1 (H181)

Таблица 6.3 Выбор незначительной аварии 1 (H181), Назначение битов выбираемых причин

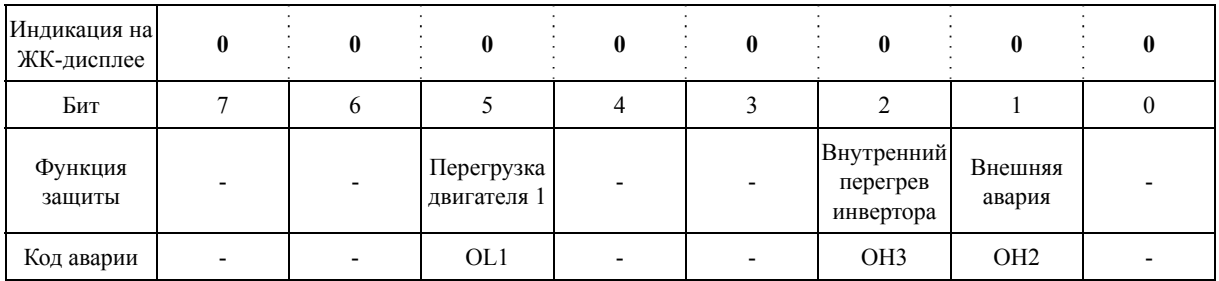

# Выбор незначительной аварии 2 (H182)

Таблица 6.4 Выбор незначительной аварии 2 (H182), Назначение битов выбираемых причин

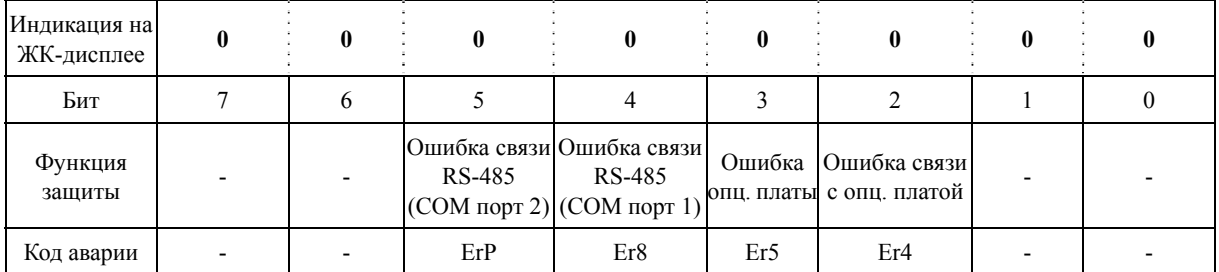

# Выбор незначительной аварии 3 (H183)

Таблица 6.5 Выбор незначительной аварии 3 (H183), Назначение битов выбираемых причин

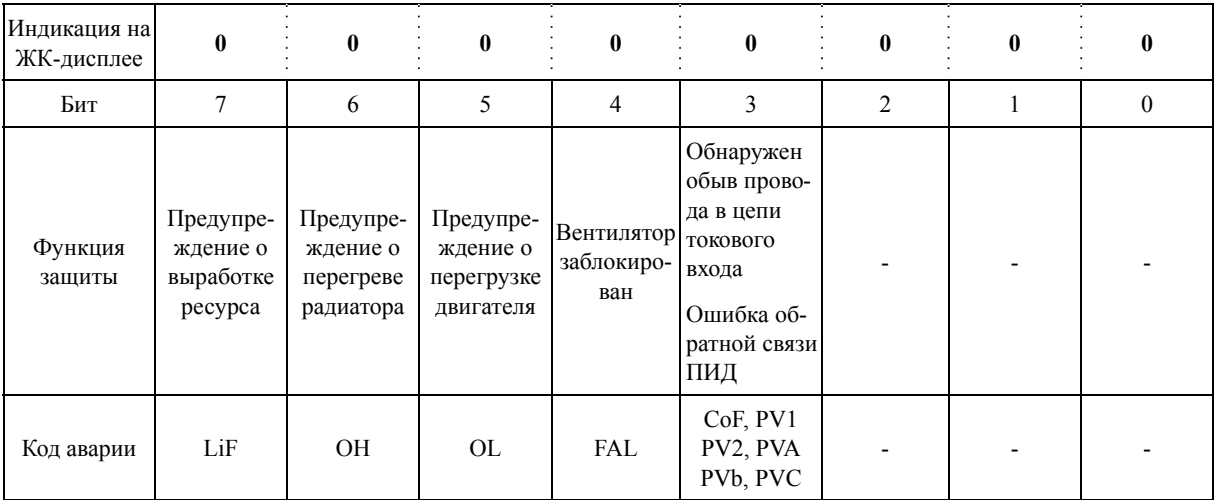

# Выбор незначительной аварии 4 (H184)

Таблица 6.6 Выбор незначительной аварии 4 (H184), Назначение битов выбираемых причин

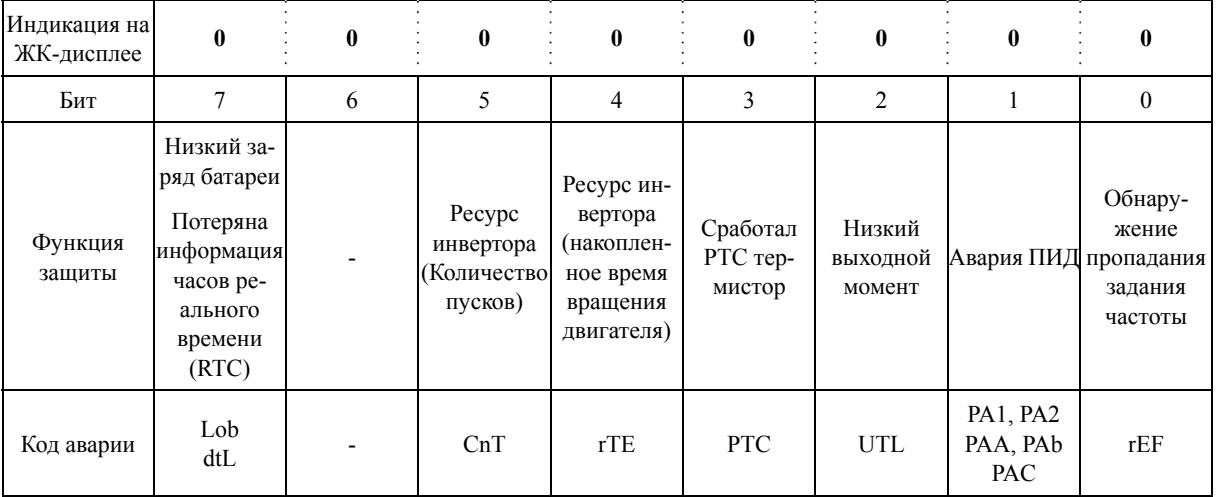

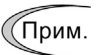

Когда H26 (Термистор (выбор режима))= 1 (PTC (Инвертор немедленно останавливается с выводом аварии OH4)), инвертор останавливается без отработки незначительной аварии, независимо от назначения бита 3 (Сработал PTC термистор) в параметре H184 (Выбор незначительной аварии 4).

■ Сигнал незначительной аварии --**L-ALM** (E20 – E24 и E27, значение = 98)

Этот выходной сигнал включается при возникновении незначительной аварии.

# **H197 Пароль пользователя 1 (Выбор режима)**

Параметр H197 определяет режим защиты паролем при выборе пароля 1.

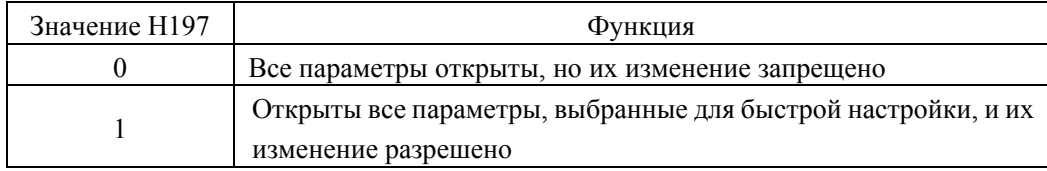

# **6.3.7 Группа J (Функции применения 1)**

# **J21 Защита двигателя от конденсата (Скважность)**

Когда инвертор остановлен, образование конденсата в двигателе может быть предотвращено путем подогрева двигателя периодической подачей постоянного тока в двигатель.

#### Включение защиты двигателя от конденсата

Для использования этой возможности необходимо назначить команду *DWP* ("Защита двигателя от конденсата") на один из дискретных входов.

(ШСм. описание параметров  $E01 - E07$ , значение = 39)

### Защита двигателя от конденсата (Скважность) (J21)

Величина постоянного тока определяется параметром F21 (Торможение постоянным током, Уровень), а время действия постоянного тока в каждый период определяется параметром F22 (Торможение постоянным током, Время торможения). Период T устанавливается исходя из заданного значения скважности, установленного параметром J21.

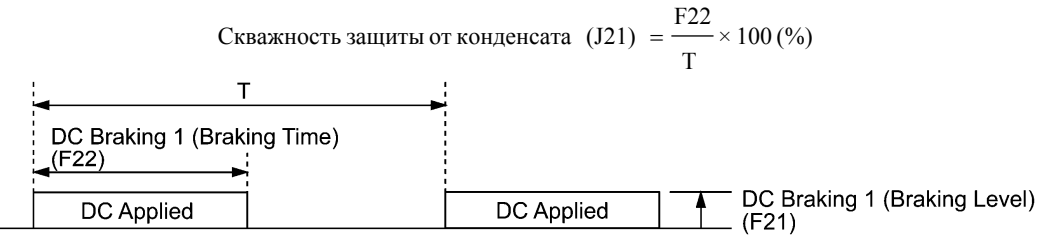

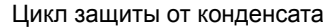

# **J22 Цикл переключения к промышленой сети (См. описание параметров E01 – E07.)**

См. описание сигналов *ISW50* и *ISW60* (Включение встроенного цикла для переключения к промышленной сети) в параметрах E01 – E07.

#### 6.3.8 Группа J1 (ПИД-управление 1)

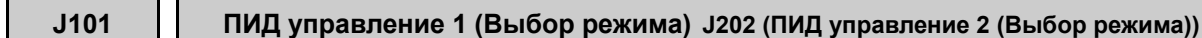

В режиме ПИД-управления инвертор с помощью датчика или подобного устройства отслеживает состояние управляемого объекта и сравнивает его с заданным значением (например, с заданной температурой). При наличии между ними отклонения ПИД-управление старается минимизировать его. Таким образом, это следящая система с замкнутым контуром, приводящая в соответствие управляемую переменную (количество обратной связи). ПИД-управление расширяет область применения инвертора для управления процессами (например, управление расходом, уставление давлением и управления температурой).

При активации ПИД-управления (J101, J201 = 1, 2), управление частотой инвертора передается от задатчика частоты привода к задатчику частоты ПИЛ-регулятора.

- $\blacksquare$  Выбор режима (Ј101, Ј201)
- Диапазон установки значения:  $0 2$

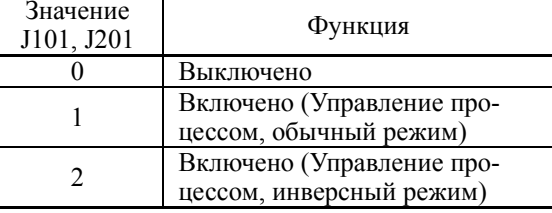

Блок-схема ПИД-управления процессом

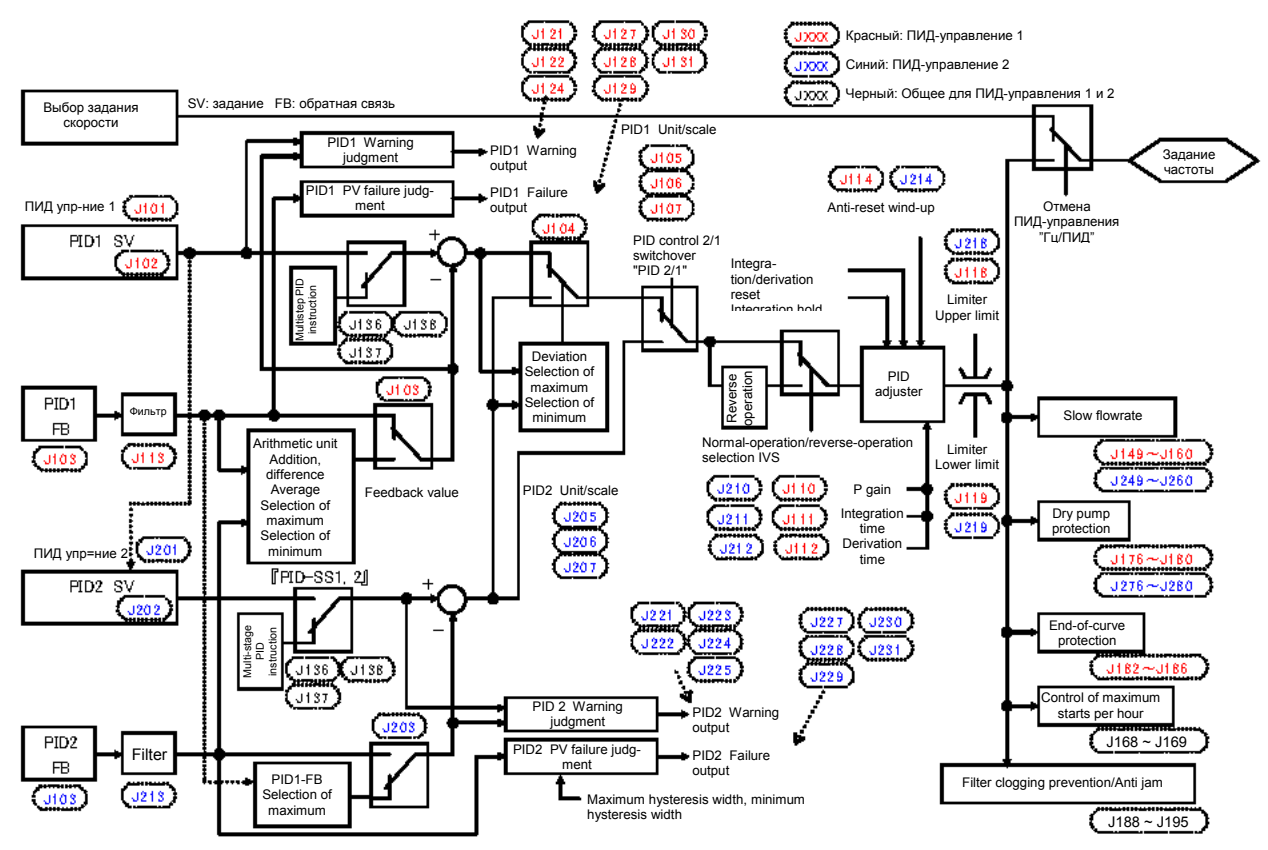

- Параметр J01 обеспечивает переключение между прямым и инверсным управлением выхода ПИД, позволяя выбрать процесс увеличения/замедления скорости вращения в зависимости от знака ошибки между заданием и сигналом обратной связи, в результате чего обеспечивается возможность использования инвертора для управления кондиционерами воздуха (управление нагревом и охлаждением). Дискретная команда IVS дает возможность переключать тип управления между прямым и инверсным управлением во время работы.
- $\Box$ Полробнее о переключении обычного/инверсного режимов см. в описании лискретного сигнала  $IVS$  (E01 – E07, значение = 21).

- Переключение ПИД-управления

Кроме ПИД-управления 1, значения задания и обратной связи могут поданы на ПИД-регулятор 2. ПИД-управление 1 и ПИД-управление 2 могут переключаться. Переключение осуществляется с помощью сигналов, назначенных дискретному входу (Переключение ПИД-канала ПИД2/1).

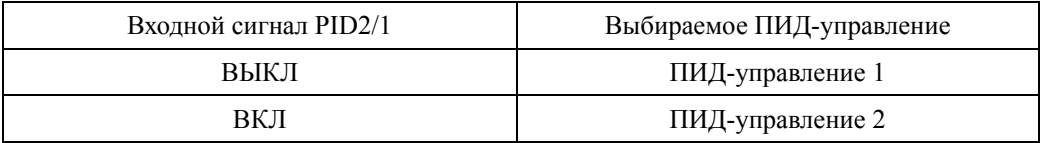

При переключении ПИД-управления 1 и ПИД-управления 2 происходит переключение параметров, указанных в таблице ниже.

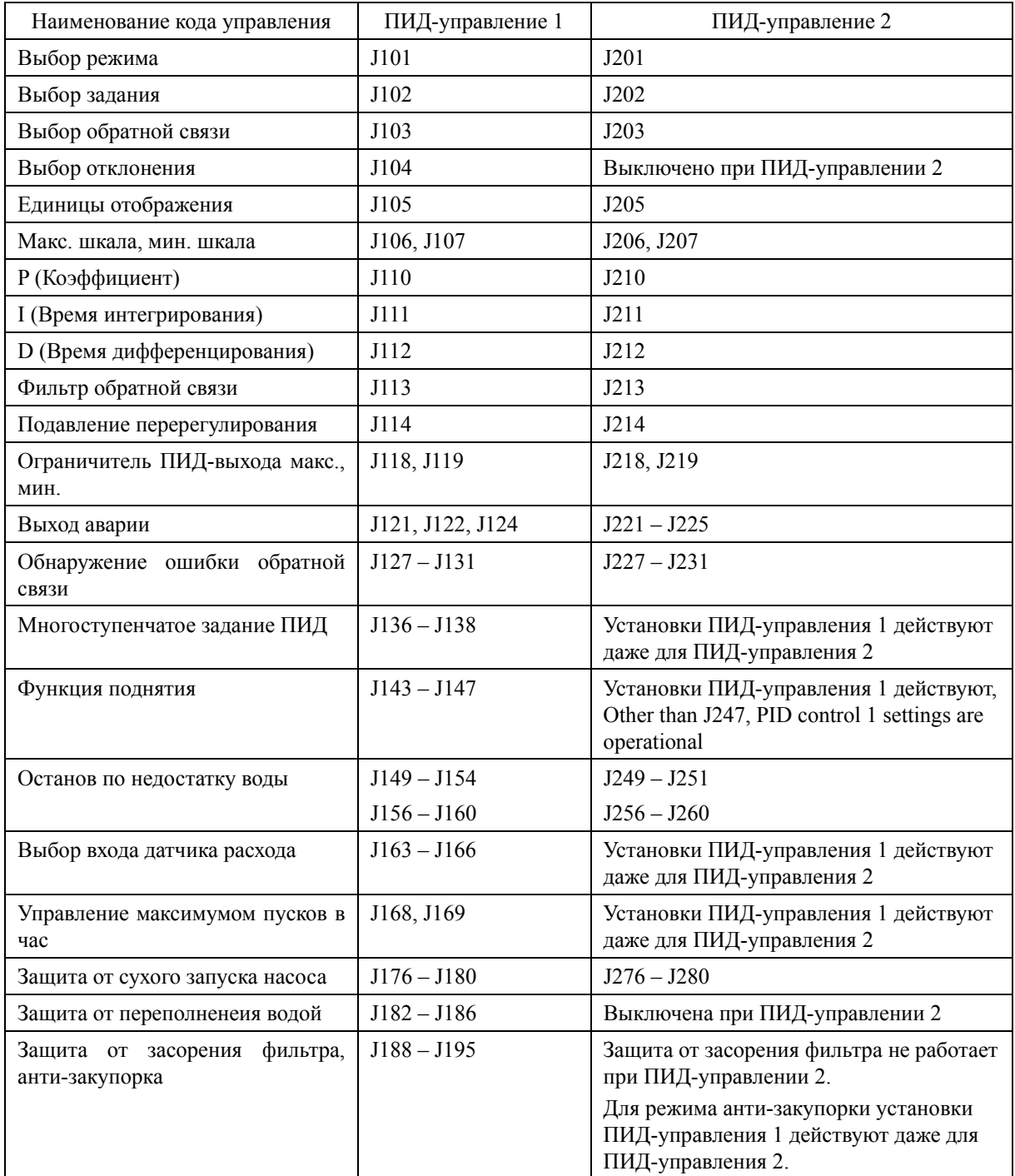

# **J102 ПИД управление 1 (Выбор задания) J202 (Пид управление 2 (Выбор задания))**

Служит для выбора способа установки величины задания для ПИД-управления 1 и 2. - Диапазон установки значения: 0 – 101

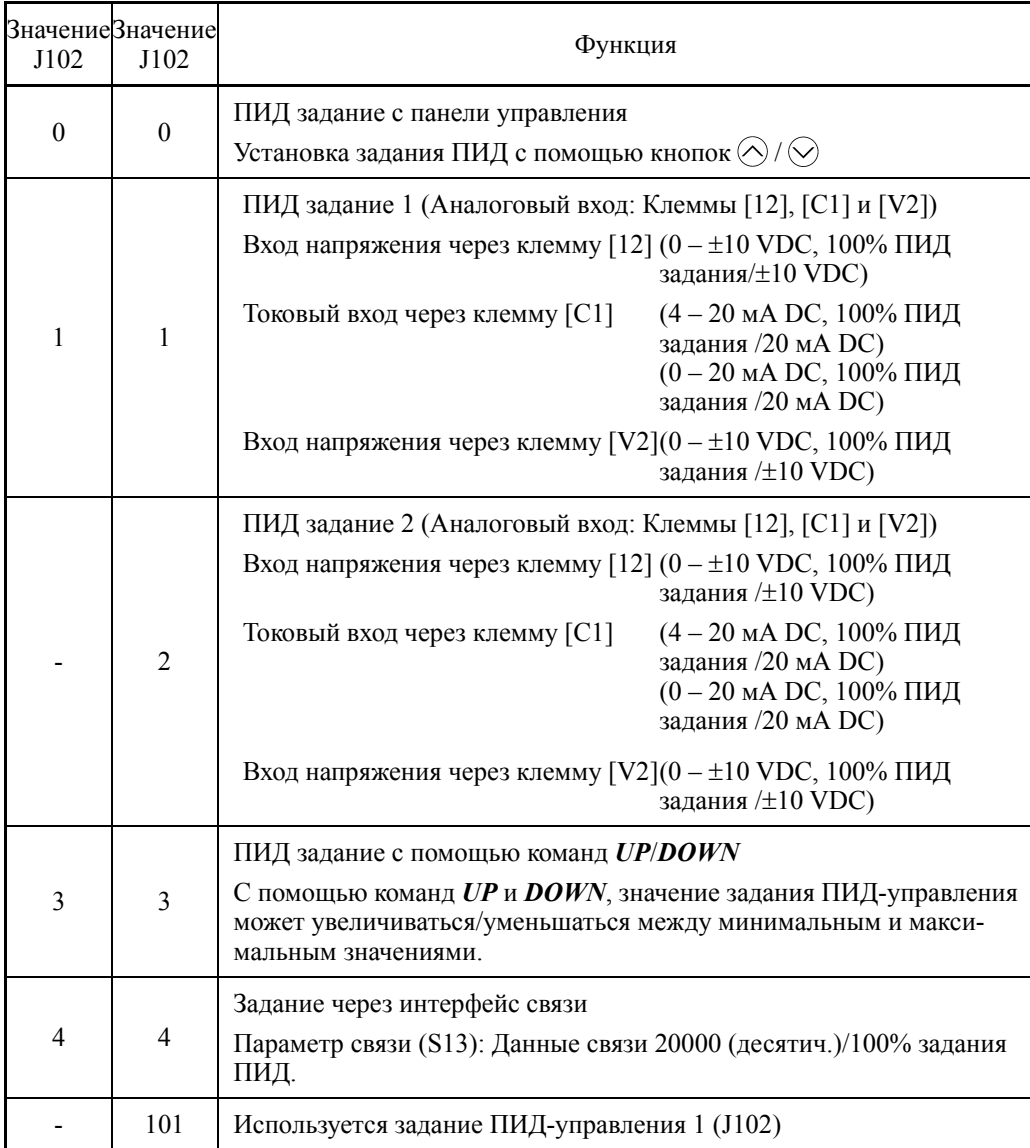

# [ 1 ] PID задание с помощью кнопок  $\bigcirc$  /  $\bigcirc$  панели управления (J102, J202 = 0, значение по умолчанию)

Используя кнопки  $\odot$  /  $\odot$  панели управления, вы можете устанавливать управляющее значение в диапазоне от 0 до 100% задания ПИД-управления в удобном для отображения и задания диапазоне физических значений.

Подробнее о работе функции см. в Главе 5, Разделе 5.5.3 "Установка частоты и задания ПИД".

 Для масштабирования сигнала через клемму [12], см. описание параметров C59 и C60.

Для масштабирования сигнала через клемму [C1], см. описание параметров C65 и C66.

Для масштабирования сигнала через клемму [V2], см. описание параметров C71 и C72.

# [ 2 ] Задание ПИД-управления через аналоговые входы 1 (J102, J202 = 1, 2)

При использовании для установки ПИД задания 1 (J02 = 1) любого аналогового входа (входа напряжения через клеммы [12] и [V2], или токового входа через клемму [C1]) имеется возможность произвольно определять ПИД задание, умножая на коэффициент и добавляя смещение. Возможен выбор полярности и регулировка постоянной времени фильтра и коррекции. Вдобавок к установкам J102 и J202 необходимо выбирать задания ПИД процесса 1 и 2 для аналогового входа (определенного любым из параметров с E61 по E63). Подробнее см. в описании параметров с E61 по E63.

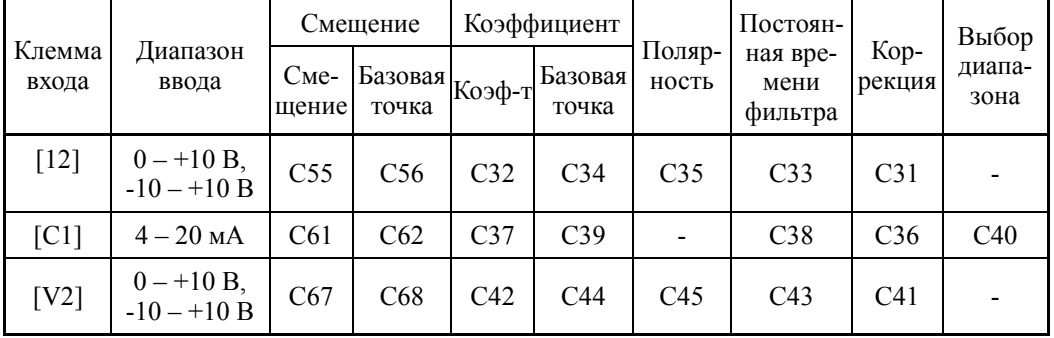

Регулируемые элементы задания ПИД-управления

# ■ Коррекция (С31, С36, С41)

Параметры C31, C36 или C41 служат для конфигурирования коррекции аналогового входа напряжения/тока. Коррекция также применяется к сигналам, поступающим из внешнего оборудования.

# Постоянная времени фильтра (C33, C38, C43)

Параметры C33, C38 и C43 используются для установки постоянных времени фильтра для аналоговых входов тока и напряжения. Подбирайте соответствующие значения для постоянных времени в зависимости от скорости реакции механической системы, чем больше постоянная времени, тем медленнее реакция системы. При возникновении колебаний напряжения входа из-за помех, увеличьте постоянную времени.

# Полярность (C35, C45)

Параметры C35 и C45 определяют диапазон ввода для напряжения аналогового входа.

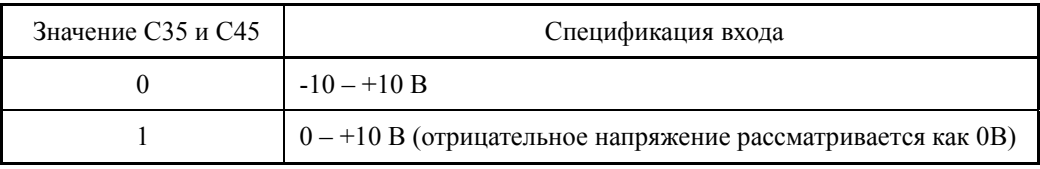

# Выбор диапазона: Клемма [C1]

Служит для установки диапазона ввода для клеммы [C1] (аналоговый токовый вход).

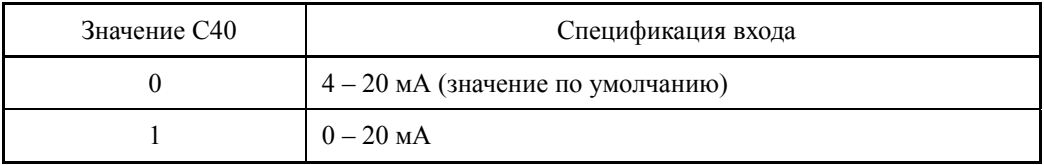

- Клемма Содержимое PID command  $[12]$  $\frac{9}{6}$ Gain  $(C32)$  $\overline{\mathsf{Point}\,\mathsf{B}}$ Bias  $(C55)$ Point A  $\frac{1}{\text{Gain } 100\%}$  Analog input  $\frac{1}{\text{Bias}}$ <br>base  $\pmb{0}$ pase<br>point<br>(C56) pase<br>point<br>(C34)  $[C1]$ PID command  $%$ Gain ————<br>Point B  $(C37)$ Bias  $(C61)$ Point A Gain  $100\%$  Analog input  $\pmb{0}$  $\overline{Bias}$ base base  $\frac{1}{1000}$ <br>(C39) point<br>(C62) PID command  $[V2]$  $\%$ Gain Point B  $(C42)$ **Bias**  $(C67)$ Point A Gain 100% Analog input  $\mathbf 0$ Bias base<br>point<br>(C68) base pase<br>point<br>(C44)
- Коэффициент и смещение

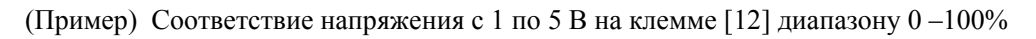

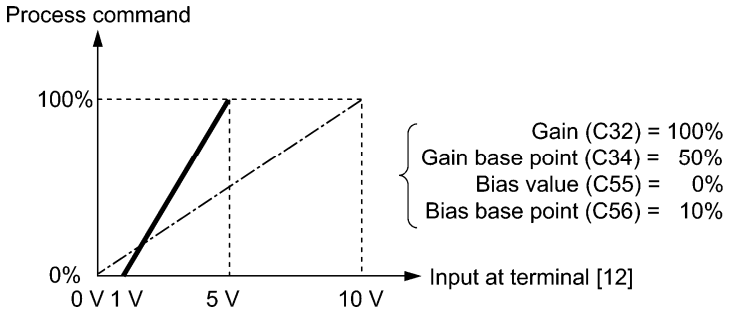

[ 3 ] Задание ПИД-управления сигналами *UP/DOWN* (J102, J202 = 3)

Когда для задания ПИД-управления выбраны сигналы *UP/DOWN*, то включением этих входных команд (*UP* или *DOWN*) производится изменение ПИД задания в пределах диапазона от минимального до максимального значения.

Оно может устанавливаться с использованием физической единицы, выбранной посредством параметров единицы отображения (J105) и масштаба (J106, J107).

Для выбора управления *UP/DOWN* в качестве задания ПИД-управления, необходимо назначить команды *UP* и **DOW**N клеммам дискретного входа с [X1] по [X7]. ( $\Box$  E01 – E07, значение = 17, 18)

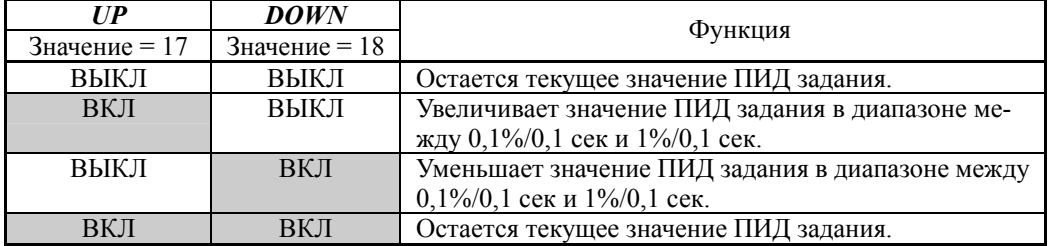

Установка задания посредством управления *UP*/*DOWN* cявляется аналогичным и для внешнего ПИД-управления 1, 2 и 3 (J501, J601 и J651).

### [ 4 ] Задание ПИД-управления через интерфейс связи (J102, J202 = 4)

Используйте параметр S13 для определения управления ПИД заданием через интерфейс связи. Передача числа 20000 (десятич.) соответствует 100% (максимальной частоте) задания ПИД-управления. Подробнее о формате связи см. в руководстве пользователя на интерфейс RS-485.

#### **Выбор клемм для обратной связи**

Клемма для управления обратной связьью определяется в зависимости от типа выхода датчика обратной связи.

- Если датчик <sup>с</sup> токовым выходом, используйте клемму токового входа [C1] инвер- тора.
- Если датчик с выходом напряжения, используйте клемму входа напряжения [12] инвертора, или переключите клемму [V2] в режим ввода напряжения и используйте ее.

Подробнее см. в описании параметров с E61 по E63.

Пример применения: Управление процессом (для кондиционеров, вентиляторов и насосов)

Рабочий диапазон для ПИД-управления процессом внутренне управляется от 0% до 100%. Для заданного входа обратной связи посредством регулировки коэффициента определите рабочий диапазон для управления.

(Пример) Когда уровень выхода внешнего датчика расположен в пределах диапазона  $1 - 5 B$ :

- Используйте клемму [12], предназначенную для ввода напряжения.
- Установите коэффициент (C32 для регулировки аналогового входа) на 200% для того, чтобы максимальное значение (5 В) выхода внешнего датчика соответствовало 100%. Заметьте, что для того, чтобы входная характеристика для клеммы [12] 0 – 10 <sup>В</sup> со- ответствовала диапазону 0 – 100%, необходимо установить коэффициент 200% (= 10  $B \div 5 B \times 100$ ).

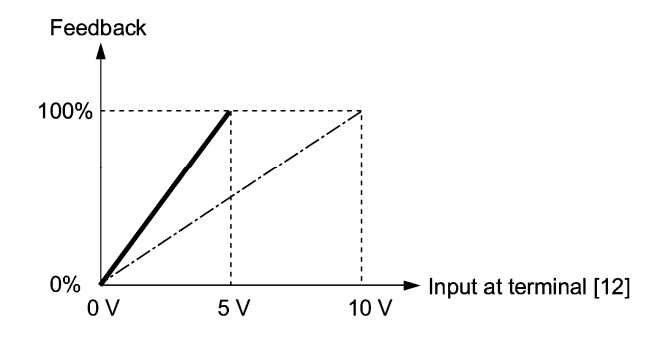

(Пример 1) Когда уровень выхода внешнего датчика составляет ±7 VDC:

- Поскольку напряжение входа является двухполярным, используйте клемму [12].
- Если выход внешнего датчика является двухполярным, инвертор управляет скоростью в диапазоне +100% - -10%. Для преобразования выхода +7 VDC в +100%, установите коэффициент (СЗ2 для регулировки аналогового входа) на 143%, камк рассчитано ниже.

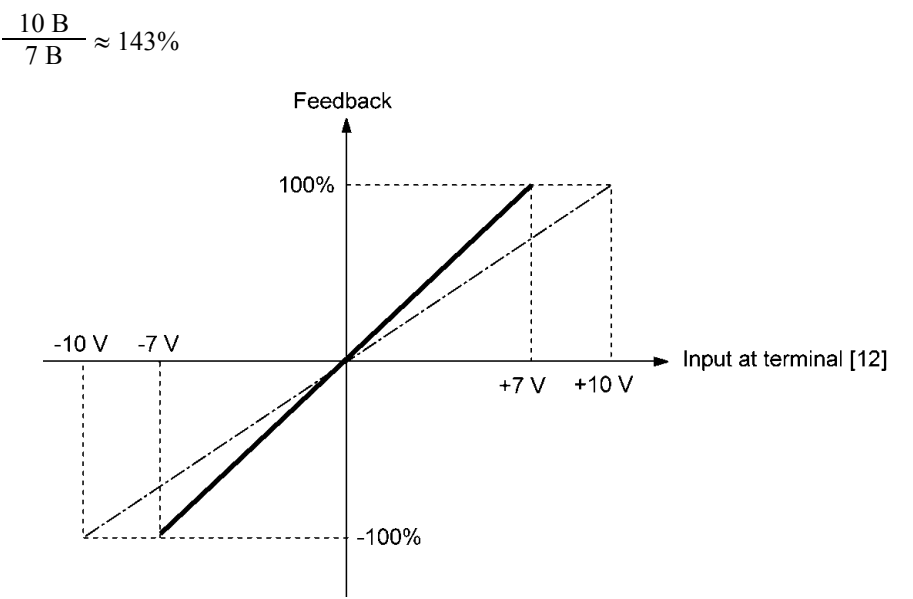

(Пример 2) Когда уровень выхода внешнего датчика составляет 0 - 10 VDC:

- Используйте клемму [12] предназначенную для ввода напряжения.
- Если выход внешнего датчика является однополярным, инвертор управляет скоростью в диапазоне  $0 - 100\%$ .

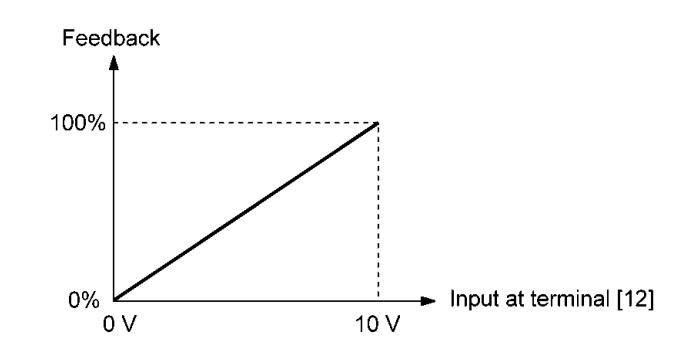

В этом примере рекомендуется, чтобы исходная позиция датчика была установлена в пределах точки +5 В (50%).

# Коэффициент отображения ПИД и мониторинг

Для отображения задания ПИД-управления и его обратной связи установите единицу отображения, верхнее и нижнее значения шкалы для преобразования в легкие для понимания физические величины (такие как температура).

• Параметры единицы отображения, верхнего и нижнего значений шкалы для каждой клеммы

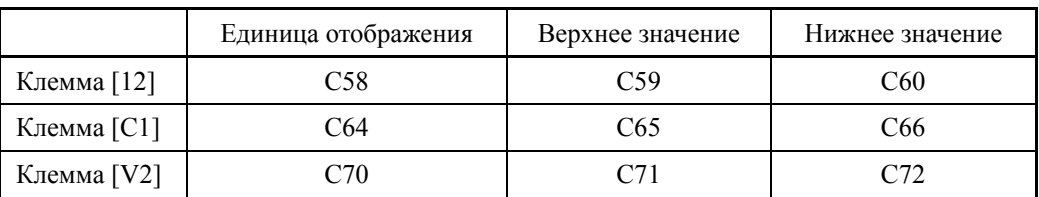

Д Информацию о мониторинге см. в описании параметра K10.

Liasa 6 NAPAMETPb

# **J103 ПИД-управление 1 (Выбор обратной связи) J203 (ПИД-управление 2 (Выбор обратной связи))**

Служит для выбора значения обратной связи для ПИД-управления 1 и 2.

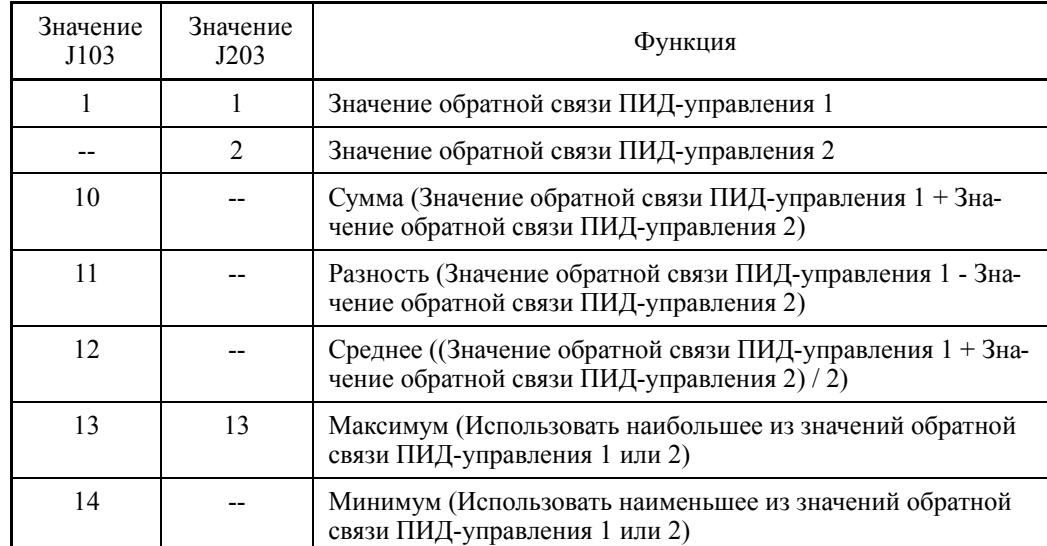

- Диапазон установки значения: 1 – 14

Блок-схема выбора обратной связи ПИД-управления 1

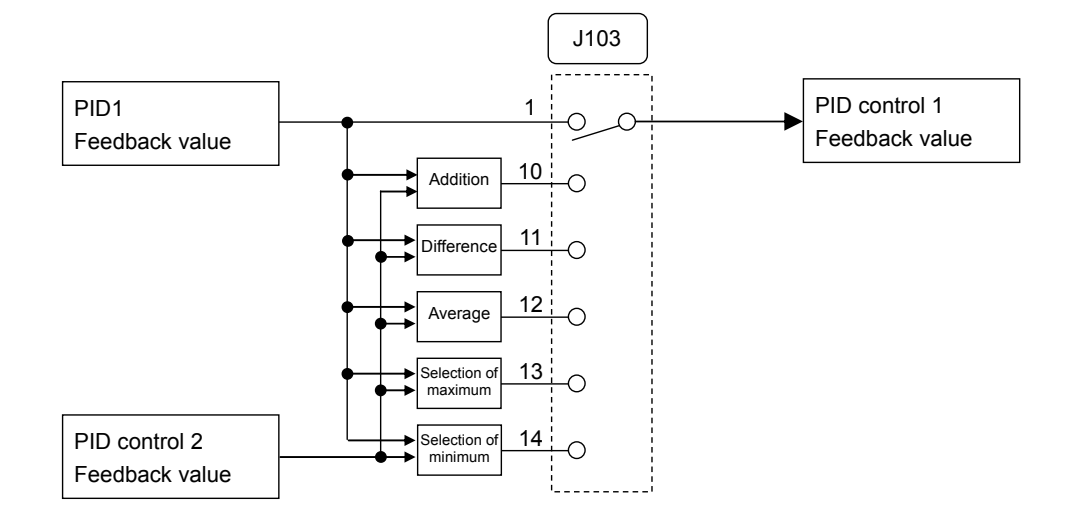

# Блок-схема выбора обратной связи ПИД-управления 2

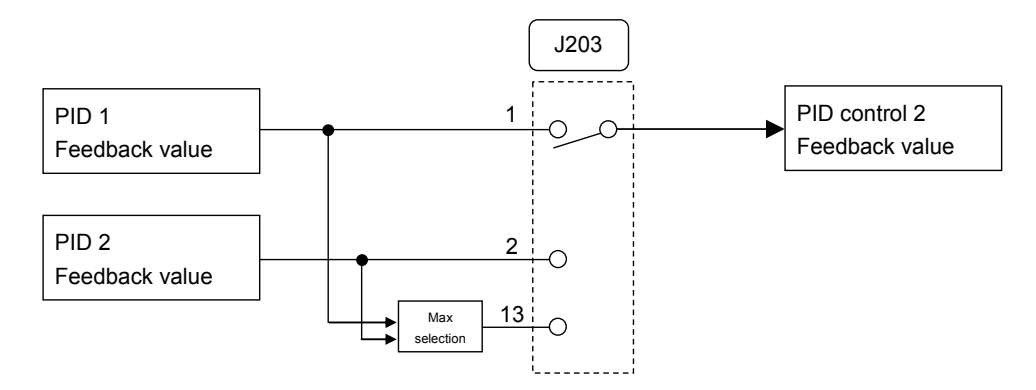

# **J104 ПИД-управление 1 (Выбор отклонения)**

Служит для выбора значения отклонения для ПИД-управления 1.

- Диапазон установки значения:  $0 - 2$ 

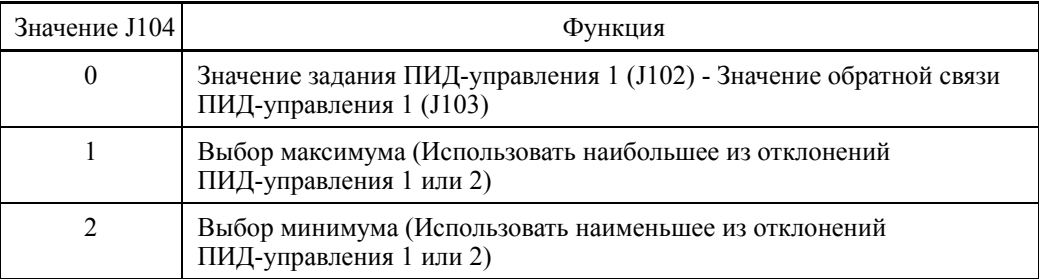

Блок-схема выбора отклонения ПИД-управления 1

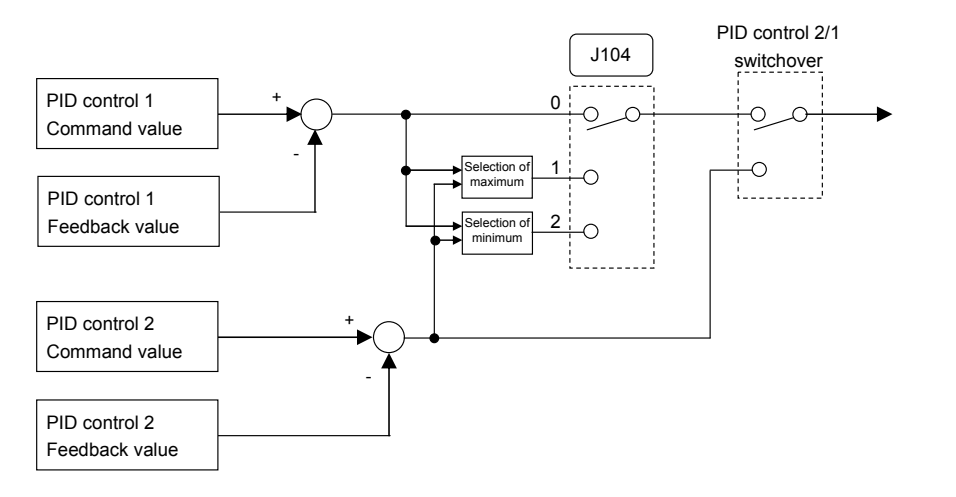

**J105 ПИД-управление 1 (Единица отображенния) J205 (ПИД-управление 2 (Единица отображения))**

> Служит для выбора единицы отображения для ПИД-управления. Для ПИД-управления 1 и ПИД-управления 2 устанавливаются параметры J105 и J205 соответственно. При ПИД-управлении на панели управления отображаются значения задания ПИД (SV), значения обратной связи (PV), управляемое значение (MV) и др. Здесь устанавливаются единицы для отображения этих значений на дисплее.

> Установки мониторинга описаны в разделе 5.5.1 Мониторинг состояния хода в Главе 5 Подготовка и пробный пуск.

Если ПИД-управление осуществляется с использованием той же единицы и шкалы, что и значения обратной связи, то установки J105 и J205 изменять не нужно. (Установка по умолчанию: Используются единица и шкала значений обратной связи.)

Устанавливайте эти параметры, если ПИД-управление будет осуществляться с использованием единицы и шкалы, отличных от единицы и шкалы, применяемых для обратной связи.

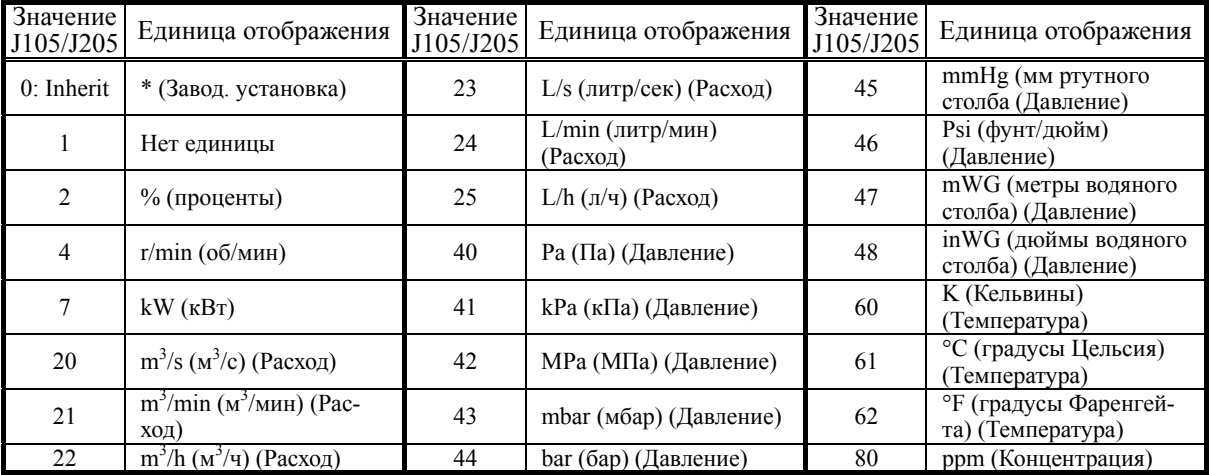

- Диапазон установки значения: 1 – 80

\* Используются единица и шкала значений обратной связи.

- $\Box$  Выбор значения обратной связи описан в параметрах с Е61 по Е63.
- В таблице ниже показаны параметры, используемые для установки единицы и шкалы для значений обратной связи.

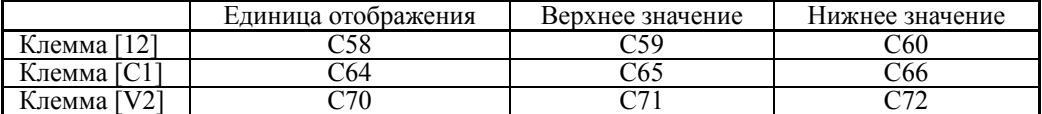

**J106 J107**  **ПИД-управление 1 (Максимальное значение, Минимальное значение) J206, J207 (ПИД-управление 2 (Максимальное значение, Минимальное значение))**

Значения ПИД-управления могут быть преобразованы в легкоузнаваемые физические количества и отображены. ПИД-управление 1 устанавливается с помомщью параметров J106 и J107, а ПИД-управление 2 – с помощью параметров J205 и J207.

С помощью параметров J106 и J206 устанавливается верхнее значение "Величины ПИД задания / отображение для 100% значения обратной связи", и с помощью параметров J107 и J207 устанавливается нижнее значение "Величины ПИД задания / отображение для 0% значения обратной связи".

Значения отображаются, как показано ниже.

Отображаемле значение = (Значение ПИД задания или значение обратной связи ПИД  $(\%)$ )/100  $\times$  (Верхнее значение – Нижнее значение) + Нижнее значение

- Диапазон установки значения: (Верхнее значение и Нижнее значение) -999.00 – 0.00 – 9990.00

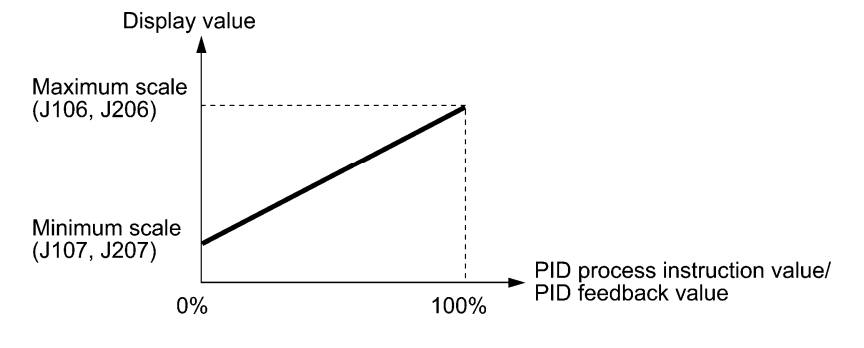

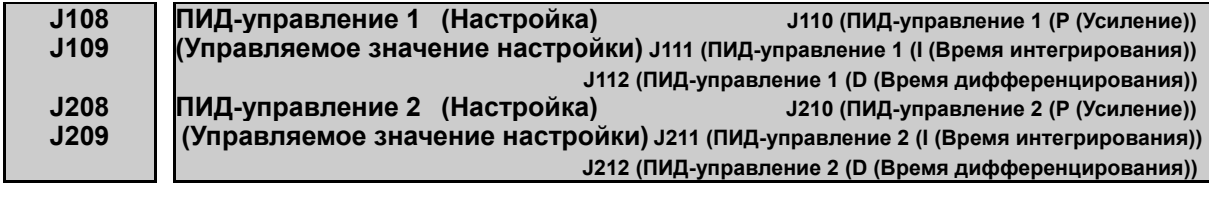

При настройке инвертор принудительно изменяет управляемое значение MV под реальной нагрузкой, несколько раз пошагово изменяя скорость, отслеживает изменения сигналов обратной связи, вычисляет постоянные Р, I и D для ПИД-управления и автоматически записывает их в соответствующие параметры.

В зависимости от постоянной времени сигналов обратной связи доступно быстрое или медленное время реакции. Значения пошагового изменения могут быть определены в качестве управляемых значений.

При возникновении ошибок настройки инвертор отсылает код ошибки в параметры Ј108 или Ј208. В зависимости от содержимого ошибки примите соответствующие меры. Описание постоянных Р, I и D см. в соответствующих параметрах.

При успешном завершении настройки инвертор продолжает работу под ПИД-управлением.

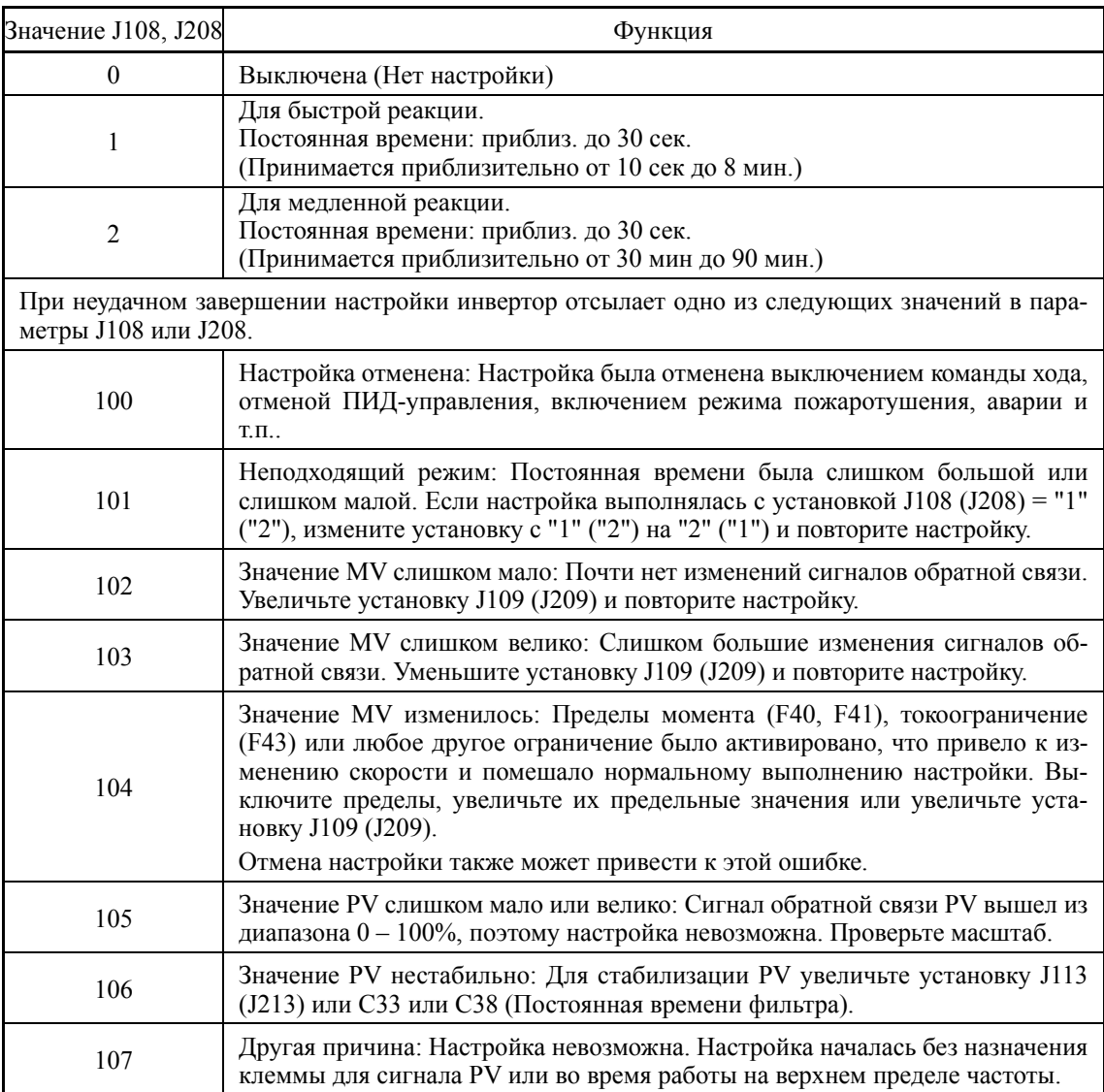

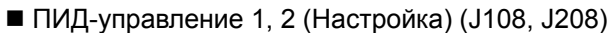

■ ПИД-управление 1, 2 (Управляемое значение настройки) (Ј109, Ј209)

Параметры J109 (J209) служат для определения значения изменения скорости для использования при настройке. В момент определения значения изменения инвертор выводит частоту равную "текущей частоте + установка J109 (J209)".

- Диапазон установки значения:  $10-100\%$  (Максимальная частота = 100%, начальное значение 10%)

# Требования для настройки ПИД-управления

Перед выполнением настройки проверьте следующее.

- Произведите пробный пуск в режиме управления скоростью и убедитесь, что отсутствуют проблемы при работе инвертора под фактической нагрузкой.
- Произведите установки сигнала обратной связи и убедитесь, что инвертор может отслеживать уровни сигнала.
- Произведите настройки ПИД-управления ДЛЯ работы инвертора под ПИД-управлением.
- Поскольку при настройке скорость изменяется пошагово, отследите управляемое значение настройки, чтобы PV (сигнал обратной связи) не опускался ниже 0% или не превышал 100%. Отошлите результат в J108 (J208).
- Изменяйте скорость в режиме управления скоростью для расчета приблизительной постоянной времени сигналов обратной связи для определения выполнять настройку с быстрой или медленной реакцией.

#### Процедура настройки ПИД-управления

- (1) Подайте команду хода для пуска инвертора.
- (2) Установите инвертор в состояние уравновешивания сигналом обратной связи (PV) в режиме ПИД-управления.
- (3) Установите J108 (J208) в "1" (Быстрая реакция) или "1" (Медленная реакция)>
- (4) Ожидайте завершения настройки, наблюдая за индикатором выполнения на ЖК-лисплее.
- (5) При нормальной завершении настройки установка J108 (J208) возвращается в "0." При наличии ошибок код ошибки отсылается в параметр J108 (J208). Устраните причину ошибки и повторите настройку.

### Замечания по настройке ПИД-управления

- Посльку при настройке скорость изменяется пошагово, во избежание неожиданных ситуаций будьте готовы немедленно прервать команды хода или подать команду останова по инерции.
- Для выполнения настройки с параметрами J108 (J208) установленными в "2" (Медленная реакция), увеличьте установку J113 (J213) (Фильтр обратной связи) для стабилизации сигналов обратной связи (PV). Нестабильный сигнал PV может привести в длительному состоянию ожидания стабилизации сигнала PV.

#### $J110$ ПИД-управление 1 Р (Усиление) J210 (ПИД-управление 2 (Р (Усиление)) J211 (ПИД-управление 2 (I (Время интегрирования)) J111 I (Время интегрирования)  $J112$ **D** (Время дифференцирования) J212 (ПИД-управление 2 (D (Время диф-я))  $J113$ (Фильтр обратной связи) Ј213 (ПИД-управление 2 (Фильтр обратной связи))

■ П составляющая (усиление) (ПИД-управление 1: J110 / ПИД-управление 2: J210) Параметр J110 опредяет усиление ПИД-регулятора.

- Диапазон установки значения:  $0,000 - 30,000$  (раз)

#### П (Пропорциональное) регулирование

Операция, в которой MV (управляемое значение: выходная частота) пропорционально отклонению, называется П регулированием. Однако П регулирование само по себе не может компенсировать отклонение.

Усиление определяет уровень отклика системы на отклонение при П регулировании. Повышение усиления ускоряет ответ, но избыточное усиление может вызвать колебания выхода инвертора, а понижение в усилении замедляет ответ, но стабилизирует выход инвертора.

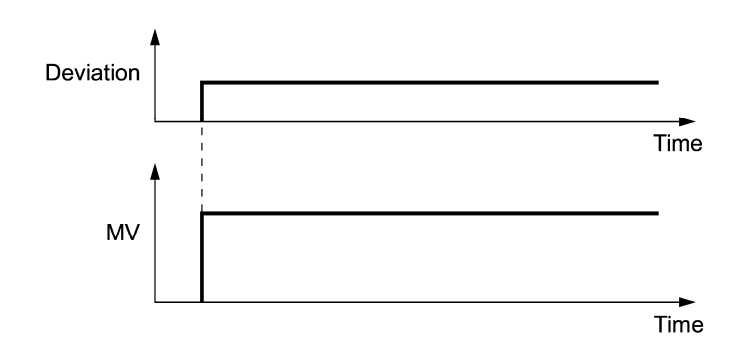

■ Время интегрирования И (ПИД-управление 1: J111 / ПИД-управление 2: J211)

Ј04 определяет время интегрирования ПИД-регулятора.

- Диапазон установки значения:  $0.0 - 3600.0$  (s)

0.0 означает, что интегральная составляющая не активна.

#### И (Интегрирование)

Операция, в которой скорость изменения МV (управляемого значения: выходной частоты) пропорциональна интегральному значению отклонения, называется И интегрированием. Поэтому интегрирование И эффективно для приближения количества обратной связи к заланному значению. Однако, для систем с быстрым изменением отклонения это действие не позволяет быстрого реагирования.

Эффективность интегрирования И выражается параметром времени интегрирования Ј111/Ј211. Чем дольше время интегрирования, тем медленнее ответ. Реакция на внешние возмущения также замедляется. Чем короче время интегрирования, тем быстрее ответ. Однако слишком короткая установка времени интегрирования может привести к колебаниям выхода инвертора под воздействием внешнего возмущения.

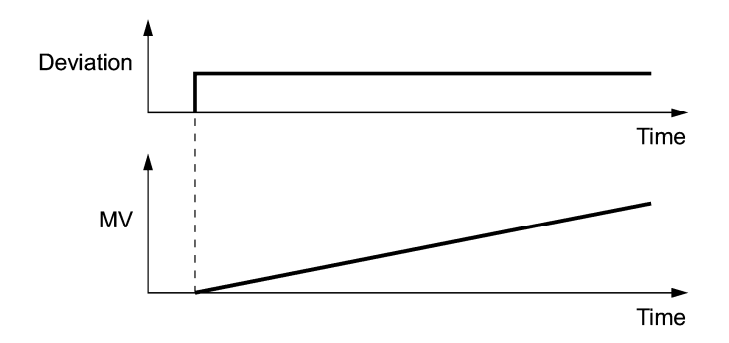

- Время дифференцирования Д (ПИД-управление 1: J112 / ПИД-управление 2: J212) Ј05 определяет время дифференцирования ПИД-регулятора.
	- Диапазон установки значения:  $0.00 600.00$  (s)

0.00 означает, что дифференциальная составляющая не активна.

### **D** (Дифференцирование)

Операция, в которой скорость изменения MV (управляемого значения: выходной частоты) пропорциональна дифференциальному значению отклонения, называется D дифференцированием. Дифференцирование позволяет быстрый ответ инвертора на быстрое изменение отклонения.

Эффективность дифференцирования D выражается параметром времени дифференцирования J112/J212. Установка долгого времени дифференцирования позволяет быстро подавлять колебания, вызванные реакцией интегральной составляющей на возникновение отклонения. Слишком долгое время дифференцирования повышает колебания выхода инвертора. Короткая установка времени дифференцирования ослабляет эффект подавления колебаний из-за возникающего отклонения.

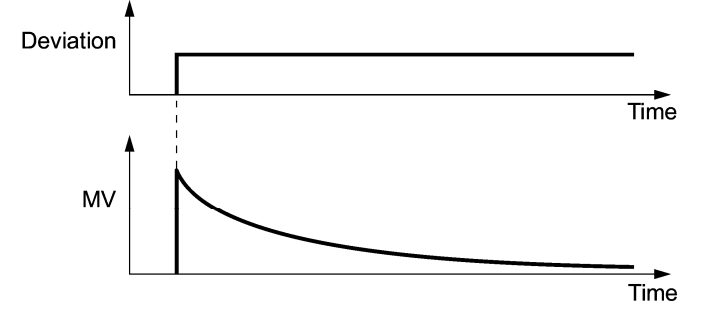

Совместное использование П, И и Д составляющих описано ниже.

#### (1) Пропорционально-интегральное (ПИ) управление

Пропорционально-интегральное (ПИ) управление, являющееся комбинацией составляющих П и И, главным образом используется для минимизации остаточного отклонения, вызываемого пропорциональной составляющей П. ПИ управление всегда служит для минимизации отклонения, даже при постоянном наличии изменений величины задания или внешних возмущений. Однако, чем дольше время интегрирования, тем медленней реакция системы на быстрые изменения управления.

Пропорциональная составляющая Р может использоваться в одиночку для нагрузок с наличием очень больших интегральных составляющих.

### (2) Пропорционально-дифференциальное (ПД) управление

При ПД управлении в момент появления отклонения система немедленно генерирует MV (управляемое значение), значительно большее, нежели при использовании для подавления увеличения отклонения только дифференциальной составляющей Д. Когда отклонение становится малым, воздействие пропорциональной составляющей П снижается.

Нагрузка, в том числе с интегральными компонентами в оборудовании при управлении может колебаться от влияния интегрального компонента, если применяется только П регулирование. В этом случае, используйте ПД регулирование, чтобы уменьшить колебания, вызванные Р регулированием для поддержания устойчивости системы. Таким образом, ПД регулирование должно применяться к системе, в которой отсутствуют процессы затухания.

### (3) ПИД-управление

ПИД регулирование применяется посредством комбинирования регулирования П с подавлением отклонения И и подавлением колебаний Д. ПИД регулирование означает минимальное отклонение управления, высокую точность и высокую стабильность.

Применение ПИД регулирования к любой системе, которая отличается продолжительным временем ответа на отклонение, может дать отличные результаты.

Следуйте приведенной ниже процедуре, чтобы установить значения параметров процесса ПИД.

Настоятельно рекомендуется регулировать значения процесса ПИД регулирования, отслеживая сигнал ответа системы при помощи осциллографа или аналогичного прибора. Повторите следующую процедуру, чтобы определить оптимальное решение для каждой системы.

- Увеличьте значения функционального кода J110 и J210 (П усиление) до значения, при котором сигнал обратной связи не будет колебаться.
- Уменьшите значение функционального коду J111 и J211 (интегральное время И) до значения, при котором сигнал обратной связи еще не будет колебаться.
- Увеличьте значение функционального кода J112 и J212 (дифференциальное время Д) до значения, при котором сигнал обратной связи еще не будет колебаться.

Уточнение сигналов отклика системы показано ниже.

- 1) Подавление перерегулирования
- Увеличьте значение параметров J111 и J211 (интегральное время) и уменьшите значение параметров J112 и J212 (дифференциальное время).

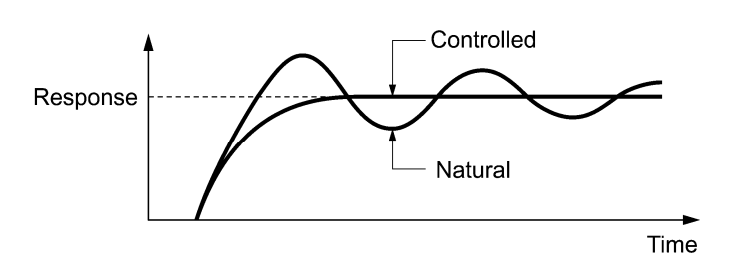

2) Быстрая стабилизация (умерить допустимое регулирование)

Уменьшить значение параметров J110 и J210 (усиление) и увеличить для J112 и J212 (дифференциальное время)

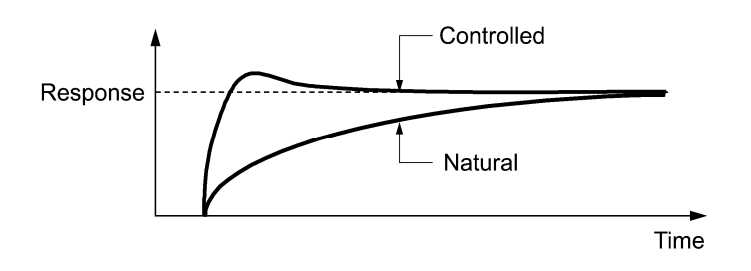

3) Для подавления колебаний, более продолжительных, чем время интегрирования, используйте параметры J111 и J211.

Увеличьте значение параметров J111 и J211 (интегральное время)

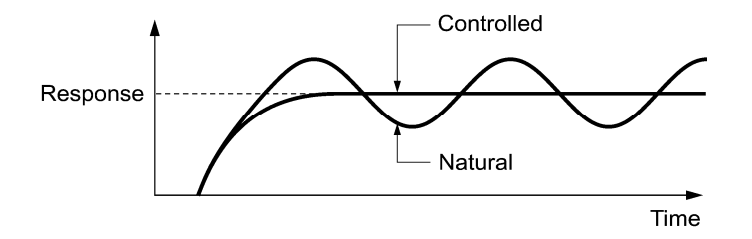

4) Подавление колебаний по периодичности приблизительно равных периоду, установленному параметрами J112 и J212 (дифференциальное время)

Увеличьте значения параметров J112 и J212 (дифференциальное время).

Уменьшите значение параметров J110 и J210 (усиление), если дифференциальное время установлено на 0 сек.

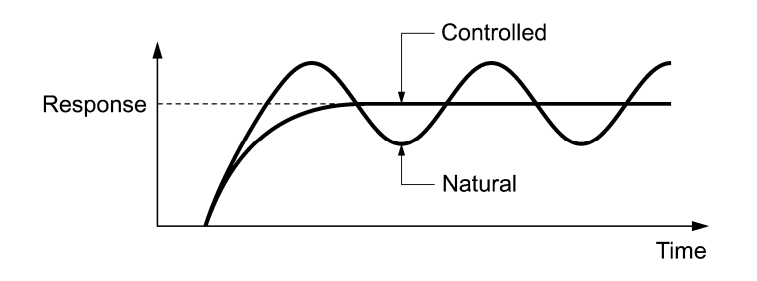

# Фильтр обратной связи (ПИД-управление 1: J113 / ПИД-управление 2: J213)

Параметр J113 определяет постоянную времени фильтра для сигналов обратной связи при ПИД-управлении.

- Диапазон установки значения: 0,0 900,0 (сек)
- Эта установка используется для стабилизации контура ПИД-управления. Установка слишком большой постоянной времени замедляет реакцию системы.

### **J114 ПИД-управление 1 (Подавление перерегулирования) J214 (ПИД-управление 2 (Подавление перерегулирования))**

Параметр J114 служит для подавления перерегулирования при управлении посредством ПИД-регулятора. Для ПИД-управления 1 и ПИД-управления 2 используйте параметры J114 и J214 соответственно. Пока отклонение между заданием ПИД и его обратной связью расположено за пределами предустановленного диапазона, блок интегрирования удерживает своё значение, и операция интегрирования не выполняется.

- Диапазон установки значения: OFF (Выключен), 0.01 – 9990.00 (Диапазон установки ограничен максимальным и минимальным значениями.)

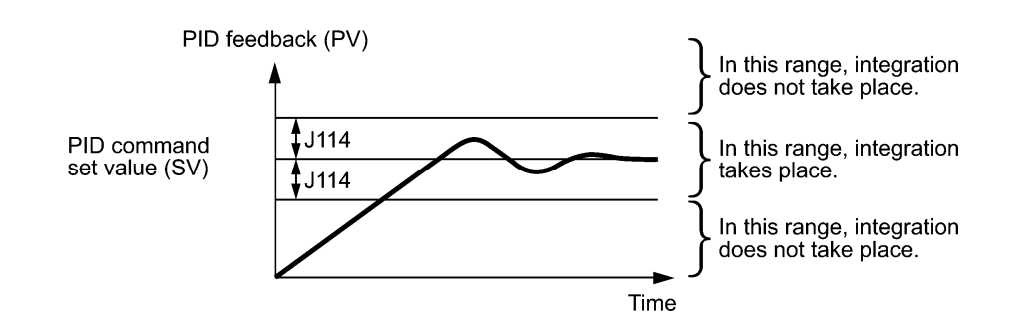

### **J118 J119**

#### **ПИД-управление 1 (Верхний предел выхода ПИД-регулятора) (Нижний предел выхода ПИД-регулятора) J218 (ПИД-управление 2 (Верхний предел выхода ПИД-регулятора)) J219 (ПИД-управление 2 (Нижний предел выхода ПИД-регулятора))**

Для выхода ПИД-регулятора могут быть определены верхний и нижний пределы, используемые исключительно для ПИД-управления. Для ПИД-управления 1 используйте параметры J118 and J119, а для ПИД-управления 2 используйте параметры J218 и J219. Эти установки игнорируются при включении дискретной команды *Hz/PID* ("Отмена ПИД-управления") и работе инвертора на предварительно установленном задании частоты. ( $\Box$  E01 – E07, значение = 20)

# ПИД-управление 1 (Верхний предел выхода ПИД-процесса) (J118, J218)

Параметр J118 определяет верхний предел выхода ПИД-процесса в %. При выборе установки "Inherit" в качестве верхнего предела частоты используется значение предела частоты (High) (F15).

# ПИД-управление 1 (Нижний предел выхода ПИД-процесса) (J119, J219)

Параметр J119 определяет нижний предел выхода ПИД-процесса в %. При выборе установки "Inherit" в качестве нижнего предела частоты используется значение предела частоты (Low) (F16).

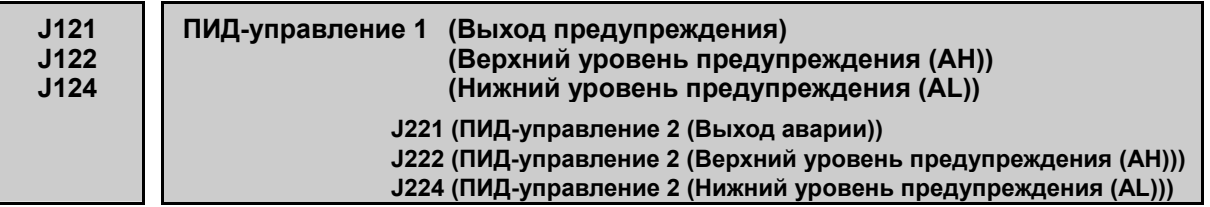

Инвертор может выводить предупреждения о выводе абсолютного значения и отклонения, связанные с ПИД-управлением. Для вывода предупреждений дискретные выходные сигналы *PID-ALM* или *PV1-ALM* и *PV2-ALM* должны быть назначены любому из выходов посредством параметров с E20 по E24 и E27 (значения = 42 и 201, 203). Для вывода "незначительной аварии" должен быть установлен первый бит параметра выбора незначительной аварии 4 (H184). Однако, даже если выбор незначительной аварии 4 (H184) не установлен, указанный выше дискретный выходной сигнал может быть выделен. Подробнее об установке незначительной аварии см. в описании параметров с H181 по H184.

Параметры J121 и J221 определяют тип предупреждения. Параметры J122, J222 и J124, J224 определяют верхний и нижний пределы для вывода предупреждения. Параметры J223 и J225 определяют диапазоны гистерезиса вывода верхнего и нижнего пределов.

# ПИД-управление 1 и 2 (Выбор вывода предупреждения) (J121, J221)

Параметры J121 и J221 определяют тип предупреждения. В таблице ниже приведен перечень выбираемых предупреждений.

Физические величины, которые могут быть установлены, зависят от единиц отображения и масштаба.

| J121 | J221     | Авария                                                       | Описание                                                                                                    |
|------|----------|--------------------------------------------------------------|----------------------------------------------------------------------------------------------------|
| 0    | $\theta$ | Предупреждение об<br>абсолютном значе-<br>нии                | Пока PV < AL или AH < PV, <i>PID-ALM</i> включен.<br>PID feedback<br>(PV)<br>PID control<br>PID control<br>(Upper level<br>(Lower level<br>alarm (AH))<br>alarm (AL))<br>(J124)<br>(J122) |
|      |          | Предупреждение об<br>абсолютном значе-<br>нии (с удержанием) | То же, что и выше (с удержанием)                                                                                                    |
|      | 2        | Предупреждение об<br>абсолютном значе-<br>нии (с защелкой)   | То же, что и выше (с защелкой)                                                                                                    |

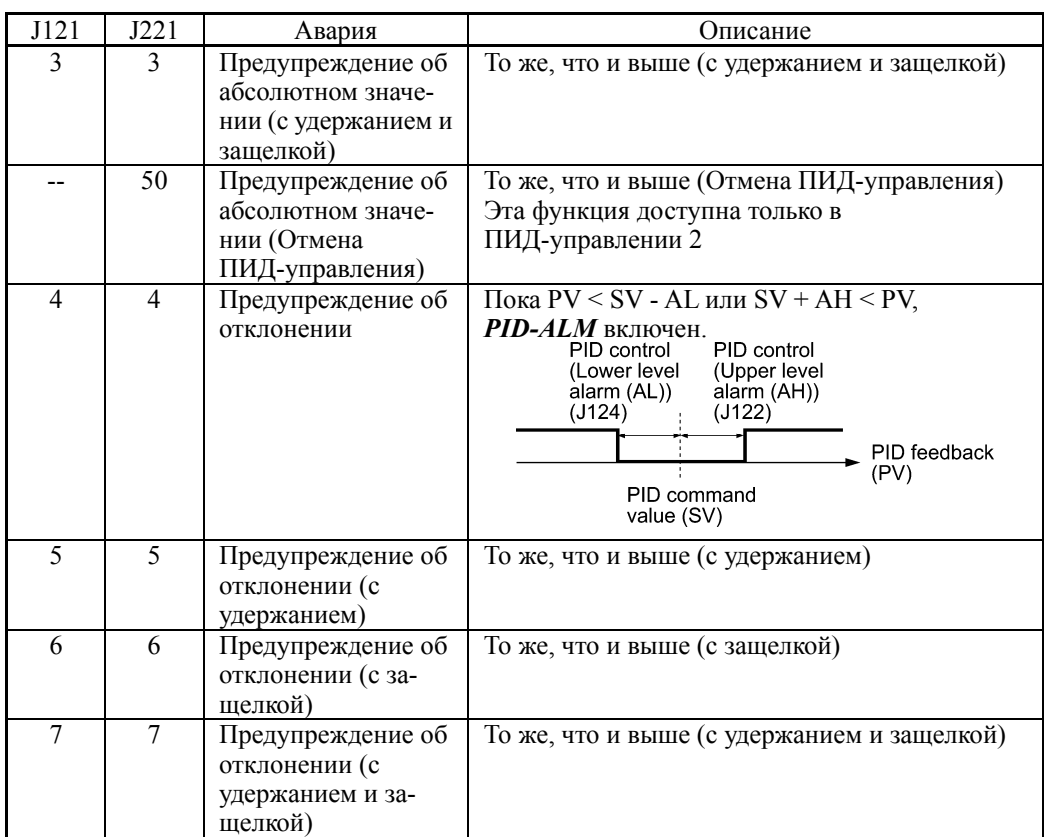

Удержание: Во время включения инвертора выход аварийного предупреждения сохраняется выключенным, даже если отслеживаемая величина находится в аварийных пределах. Как только она выходит из аварийного диапазона и вновь попадает в аварийный диапазон, аварийное предупреждение активируется.

- Защёлка: Как только отслеживаемая величина попадает в аварийный диапазон, и включается аварийное предупреждение, оно остается включенным даже после выхода величины из аварийного диапазона. Для сброса зафиксированного аварийного предупреждения произведите сброс нажатием кнопки или включением дискретной команды *RST*. Сброс может быть произведен аналогочно сбросу аварии.
- Отмена ПИД-управления:

Пока сигнал *PID-ALM* включен, то включением сигнала *Hz/PID* производится переключение с ПИД-управления на ручное задание частоты (многоступенчатое задание, задание с панели управления, через аналоговый вход или др. задания частоты).

ПИД-управление 1, 2 (верхний уровень предупреждения (AH)) (J122, J222)

В физических величинах устанавливают верхний предел (AH) для предупреждения.

- Диапазон установки значения: -999.00 – 0.00 – 9990.00

ПИД-управление 2 (диапазон гистерезиса обнаружения верхнего предела пре-

# дупреждения) (J223)

Этот параметр в физических величинах устанавливает диапазон гистерезиса для обнаружения верхнего предела (AH) (J222). Устанавливайте значение, меньшее верхнего предела предупреждения (AH) (J222).

- Диапазон установки значения: 0.00 9990.00
- ПИД-управление 1, 2 (нижний предел предупреждения (AL)) (J124, J224)
- В физических величинах устанавливают верхний предел (AL) для предупреждения.
- Диапазон установки значения: -999.00 0.00 9990.00

ПИД-управление 2 (диапазон гистерезиса обнаружения нижнего предела пре-

# дупреждения (J225)

Этот параметр в физических величинах устанавливает диапазон гистерезиса для обнаружения нижнего предела (AL) (J222). Устанавливайте значение, меньшее верхнего предела предупреждения (AL) (J224).

- Диапазон установки значения: 0.00 – 9990.00

Верхний (AH) и нижний (AL) пределы предупреждения применяются также для следующих аварийных предупреждений.

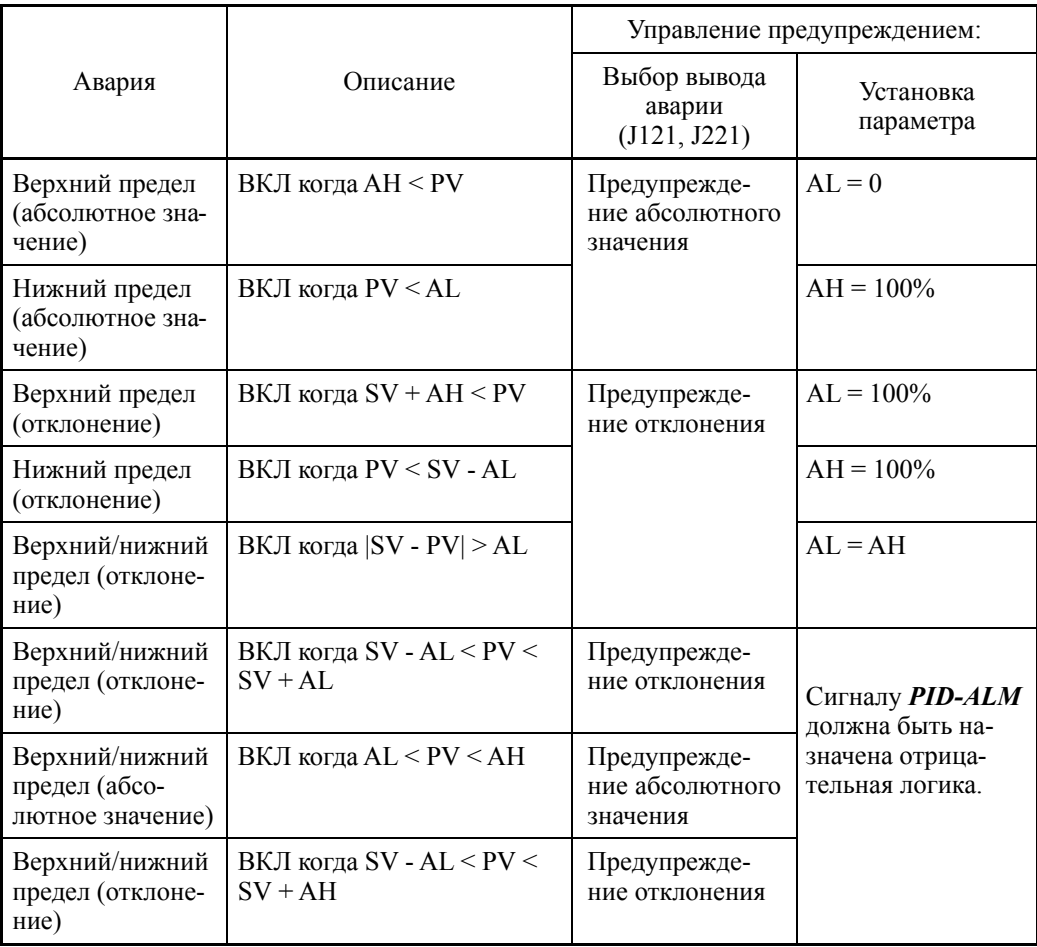

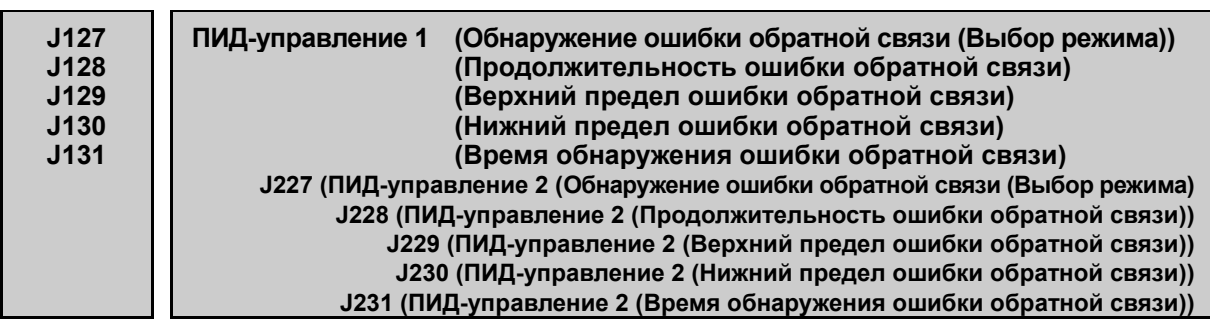

ПИД-управление 1, 2: Имеется возможность обнаружения неправльных значений обратной связи (значений PV). Если неправильный уровень сигнала PV (верхний предел: J129, J229 / нижний предел: J130, J230) продолжается в течение установленного времени (J131, J231), то распознается ошибка.

Если выбран один из режимов с 3 по 6 (J127, J227), то при обнаружении ошибки после истечения времени наличия ошибки обратной связи (J128, J228) происходит снижение скорости и останов, в зависимости от режима, выбранного в (J127, J227),. При возврате величины обратной связи PV в пределы нормального диапазона (верхний предел: J129, J229 / нижний предел: J130, J230) за время, выделенное для наличия ошибки обратной связи, ПИД-управление возобновляется.

 ПИД-управление 1, 2 (Выбор режима при обнаружении ошибки обратной связи) (J127, J227)

Эти параметры служат для выбора действия, предпринимаемого после обнаружения ошибки.

Физические величины, которые могут быть установлены, зависят от единиц отображения и масштаба.

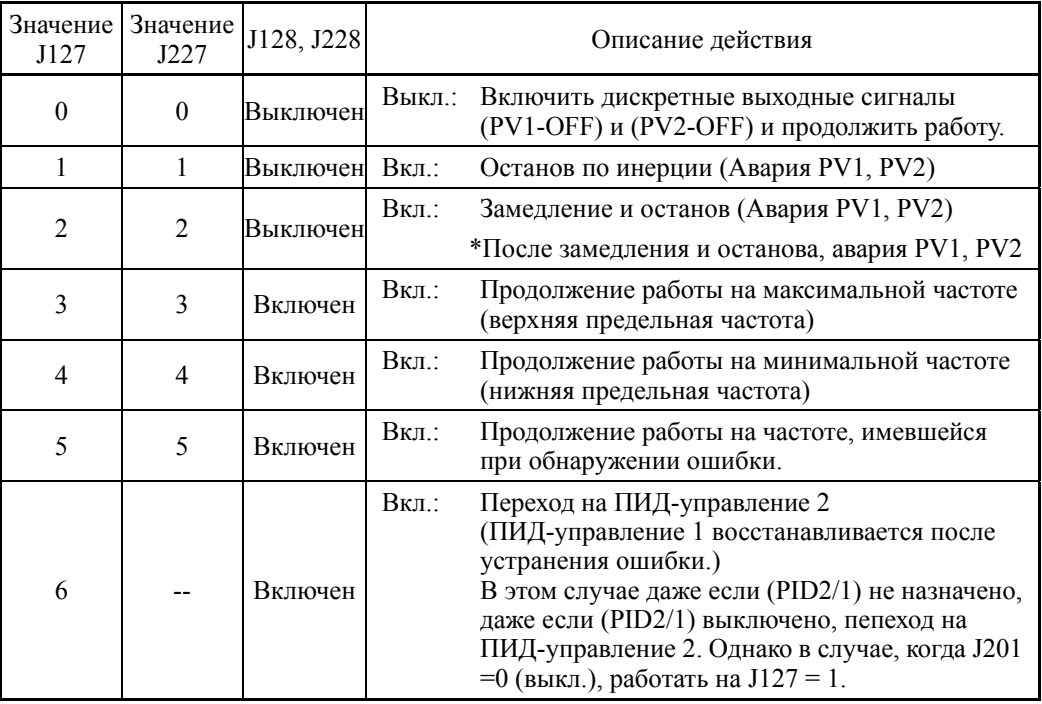

- Диапазон установки значения:  $0 - 6$ 

 Действия, относящиеся к ошибке обратной сввязи ПИД1, 2 "PV1-OFF" и "PV2-OFF", могут отслеживаться из внешнего оборудования с помощью выходов Y1 – Y4, Y5A/C или 30A/B/C. Для этого необходимо установить в параметрах E20 – E24 или E27 значения 202, 204.

ПИД-управление 1, 2 (продолжительность ошибки обратной связи) (J128, J228)

Устанавливают продолжительность действия, выбранного параметрами (J127, J227), с момента обнаружения ошибки. По истечении этого времени инвертор останавливается с замедлением. (J127, J227: 3 – 6)

- Диапазон установки значения: Cont., 0 – 3600 (сек)

 Cont. (Выбор режима: продолжение работы в режиме, выбранном с помощью J127, J227. После останова вывод аварии PV1, PV2 (выключение выхода).)

ПИД-управление 1, 2 (верхний предел ошибки обратной связи) (J129, J229)

В физических величинах устанавливает верхний предел для ошибки. Устанавливаемая физическая величина соответствует единице отображения (J105) и масштабу (J106, J107).

- Диапазон установки значения:  $-999,00 - 0,00 - 9990,00$ , Auto =  $105\%$ 

ПИД-управление 1, 2 (нижний предел ошибки обратной связи) (J130, J230)

В физических величинах устанавливает нижний предел для ошибки. Устанавливаемая физическая величина соответствует единице отображения (J105) и масштабу (J106, J107).

- Диапазон установки значения:  $-999,00 - 0,00 - 9990,00$ , Auto =  $-5\%$ 

### ПИД-управление 1, 2 (время обнаружения ошибки обратной связи) (J131, J231)

Устанавливает длительность неправильного уровня (верхний предел: J129, J229 / нижний предел: J130, J230). По истечении установленного времени (J131, J231) распознается ошибка.

- Диапазон установки значения: 0 – 300,0 (сек)

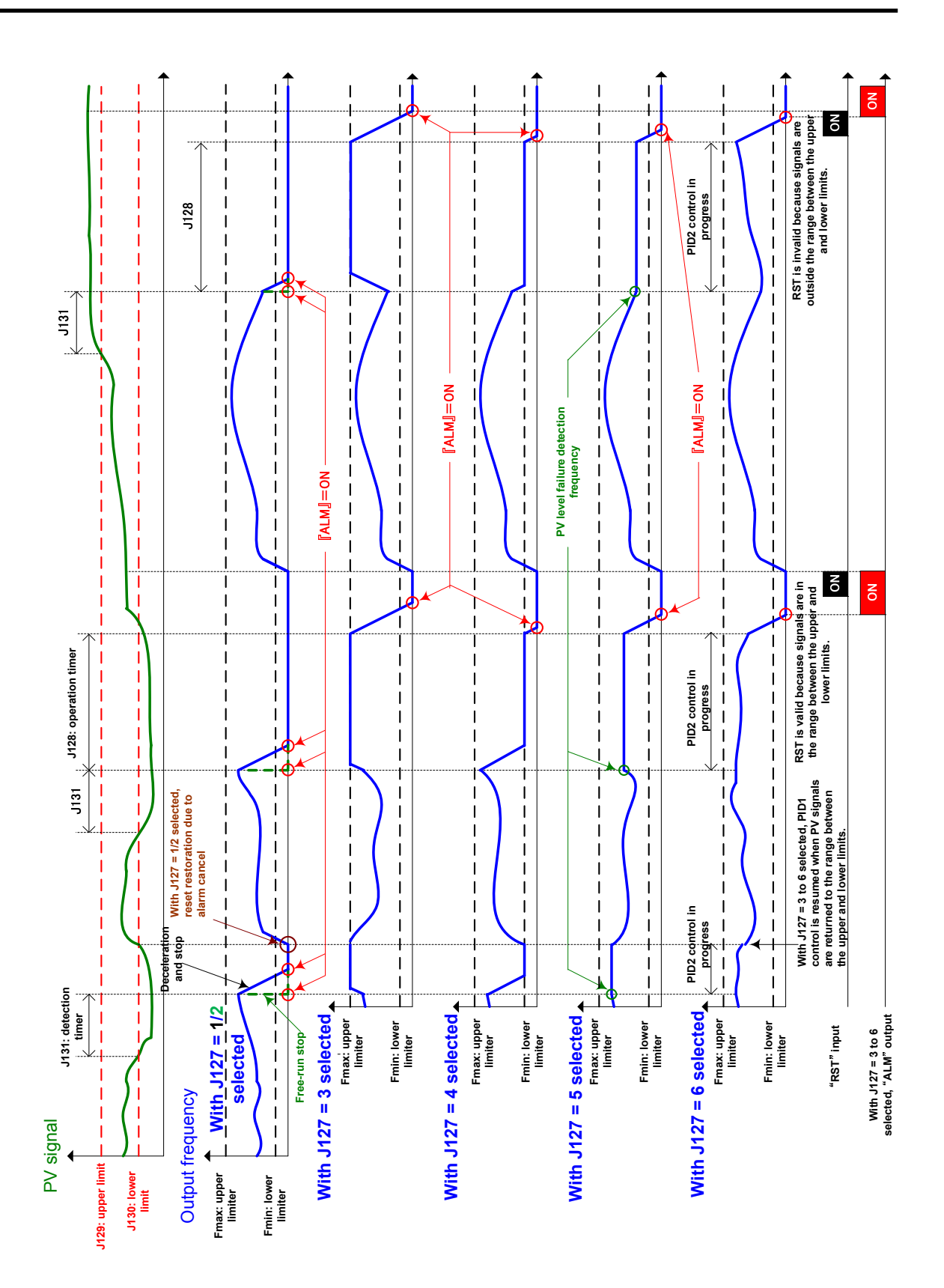

# **Многоступенчатое задание ПИД (Многоступенчатое задание 1) (Многоступенчатое задание 2) (Многоступенчатое задание 3)**

При ПИД-управлении может использоваться задание посредством выбора предустановленных значений (3 различные частоты). Это задание доступно при ПИД-управлении 1 и 2.

• Задание ПИД-управления

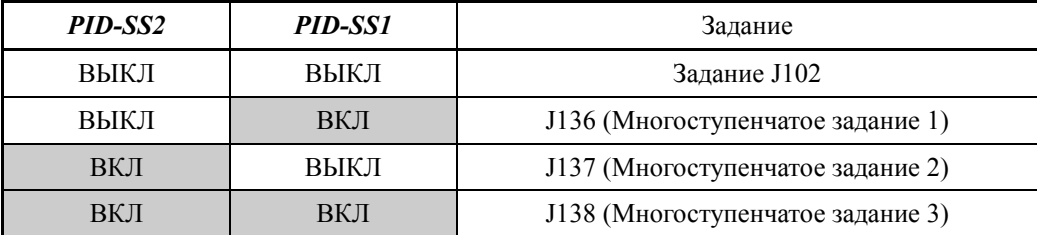

- Диапазон установки значения: -999.00 – 0.00 – 9990.00

**J143 J144 J145 J146 J147 Функция накачки (Выбор режима) (Рабочая частота) (Время разгона) (Оперативное время) (Уровень отмены PV) J247 (Функция поднятия (Уровень отмены PV))**

> Эта функция может использоваться в насосных системах, требующих поддержания повышенного давления в течение определенного периода во время запуска.

> Вы можете установить рабочую частоту, оперативное время и время разгона, которые будут применяться во время запуска, с целью получения оптимального режима запуска насоса.

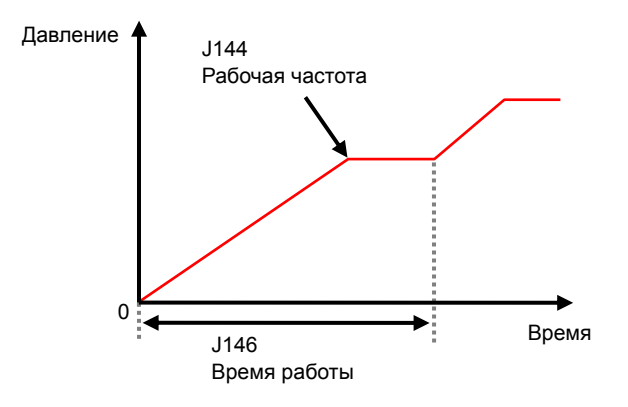
## Функция накачки (Выбор режима) (J143)

Служит для выбора условий применения режима накачки. Возможен выбор команды включения накачки "BST", режим во время запуска, и режим при включении питания.

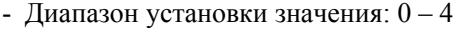

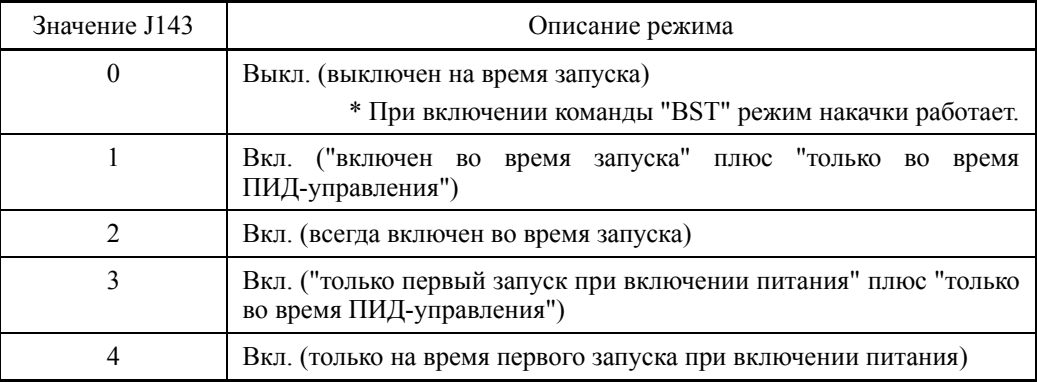

 Подробнее об управлении накачкой см. в описании команды накачки BST (параметры  $E01 - E07$ , значение = 130)

#### Функция накачки (рабочая частота) (J144)

Служит для выбора рабочей частоты, используемой при включении режима накачки.

- Диапазон установки значения:  $0.1 - 120.0$  (Гц) Inherit: Максимальная частота

## Функция накачки (время разгона) (J145)

Здесь можно установить время разгона только для функции накачки. Под времением разгона понимается время изменения частоты от 0 до максимальной частоты. (Заметьте, что это не является временем достижения частоты, установленной в параметре J144.)

- Диапазон установки значения: 0.01 – 3600.00 (сек)

Inherit: Используется текущее эффективное время разгона.

#### Функция накачки (оперативное время) (J146)

Здесь устанавливается длительность работы функции накачки.

- Диапазон установки значения: 0.1 – 3600.00 (сек)

0.0 Период времени, пока включена команда накачки BST

 (Если сигнал BST не используется, то эта установка используется в качестве времени достижения рабочей частоты (J144).)

#### Функция накачки (уровень отмены PV) (J147, J247)

Здесь устанавливается уровень PV (значения обратной связи) для отмены функции накачки при работе. Физические величины, которые могут быть установлены, зависят от единиц отображения и масштаба.

- Диапазон установки значения: -999.00 – 0.00 – 9990.00, OFF (Выкл.)

- \* Функция накачки отменяется при соблюдении указанных ниже условий 1) или 2).
	- 1) По истечении оперативного времени (J146).
	- 2) При достижении уровня PV для отмены (J147, J247).

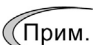

- Если команда хода выключена (останов), то включение команды BST не вызывает активацию функции накачки.
	- Если при работе функции накачки (J143: значения 3/4) инвертор генерирует аварийное сообщение, то функция накачки работает на время перезапуска после отмены аварийного сообщения. Аналогично, в случае, когда функция накачки прерывается из-за выключения команды хода, включения команды свободного хода и кратковременного пропадания питания функция накачки работает на время перезапуска. (Функция накачки используется для перезапуска в случаях избежания ненормального возрастания давления из-за наличия воздуха в трубопроводе.)

# **J146 Пример отмены функции накачки по оперативному времени**

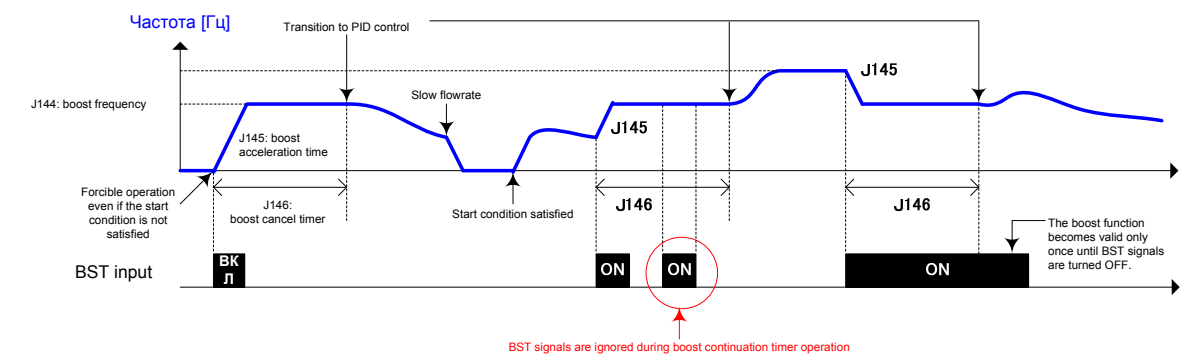

Пример отмены по оперативному времени при выбранном режиме работы функции накачки "J143 = 1" (по команде BST)

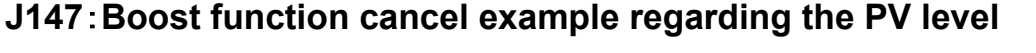

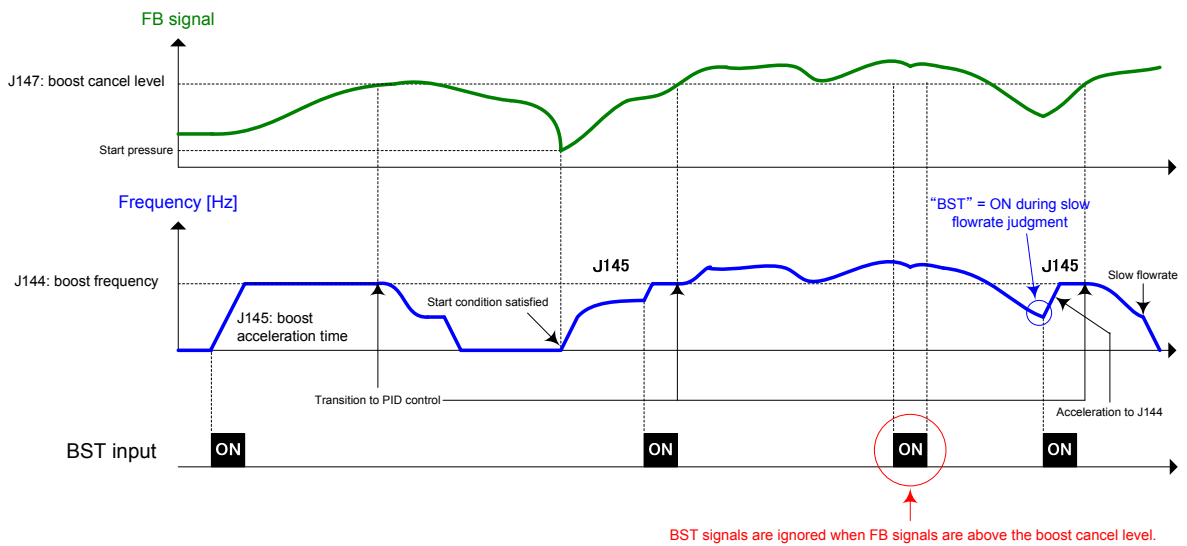

Пример отмены по величине обратной связи при выбранном режиме работы функции накачки "J143 = 1" (по команде BST)

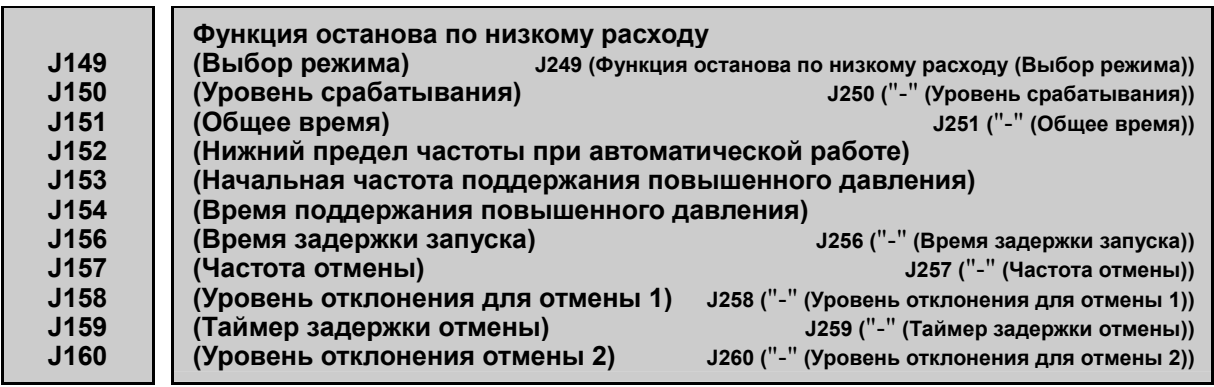

Инвертор может быть остановлен при возрастании давления на выходе насоса, вызы- вающем снижение объема воды. Когда давление на выходе насоса возрастает, снижая заданную частоту (выход ПИД-регулятора) ниже частоты останова по низкому уровню расхода (для ПИД-управления 1, J150; для ПИД-управления 2, J250) на время задержки останова по низкому уровню расхода (для ПИД-управления 1, J151; для ПИД-управления 2, J251), инвертор останавливается с замедлением. Однако ПИД-управление само по себе продолжает работать. Инвертор возобновляет работу,<br>когда давление на выходе насоса снижается, увеличивая задание частоты (выход ПИД-регулятора) выше частоты отмены (для ПИД-управления 1, J157; для ПИД-управления 2, J257) или когда SV (звеличина задания) минус PV (величина об-<br>ратной связи) превышает уровень отклонения для отмены (для ПИД-управления 1, ратной связи) превышает уровень отклонения для отмены (для ПИД-управления 1, J158/J160; для ПИД-управления 2, J258/J260).

При определении параметров J153 (Начальная частота поддержания повышенного давления) и J154 (Время поддержания повышенного давления) включается режим управления поддержанием повышенного давления, когда частота падает ниже уровня, определенного <sup>в</sup> параметре J150 (Частота останова по низкому расходу) на период времени, определенный в параметре J151. Во время поддержания повышенного дав-<br> ления, ПИД-управление находится в состоянии удержания. Эта функция удлиняет<br> время останова оборудования с эластичным баком посредством немедл менения функции поддержания повышенного давления до падения частоты ниже уровня, при котором инвертор останавливает двигатель, таким образом, активируя режим энергосбережения.

Поскольку начальная частота поддержания повышенного давления может опреде- ляться параметром, возможна подстройка режима повышенного давления под кон- кретное оборудование.

Функция останова по низкому расходу (Выбор режима) (J149, J249)

Служит для выбора режима функции останова по низкому расходу. Для ПИД-управления 1 и ПИД-управления 2 используйте параметры J149 и J249 соответ-<br>ственно. Для оценки уровня останова по низкому расходу можно выбрать управляемое значение (MV) или величину обратной связи (PV) ПИД-управления. Если в параметре выбора режима останова по низкому расходу (J149, J249) выбран автоматический режим 1 (11, 12), то сохраняется величина обратной связи (PV) при изменении от-<br>клонения от плюса к минусу или выходная частота, и это значение принимается в ка-<br>честве условия останова для уровня хода. Если в параметре в по низкому расходу (J149, J249) выбран автоматический режим 2 (21, 22), то сохра- няется величина обратной связи (PV) или выходная частота при переходе датчика расхода из состояния ON в состояние OFF, и это значение принимается в качестве условия останова для уровня хода. (В этом случае необходима установка датчика расхода, подробнее см. в описании параметра J163). Также во время описанного выше автоматического режима, если активно только ПИД-управление 1 и выбрано ПИД-управление 2 в (PID2/1), значение не сохраняется <sup>и</sup> условие останова определя- ется согласно установке параметра J249.

Даже если в параметре выбора режима останова по низкому расходу (J149, J249) выбран автоматический режим 2 (21, 22), параметр J163: 0 (выбор аналогового входа), с E01 по E07: 131 (датчик расхода) выключен.

Также если в параметре J163: установлен 0 (выбор аналогового входа), если в параметрах уровня ВКЛ/ВЫКЛ J164, J165 установлено OFF, параметр выключен.

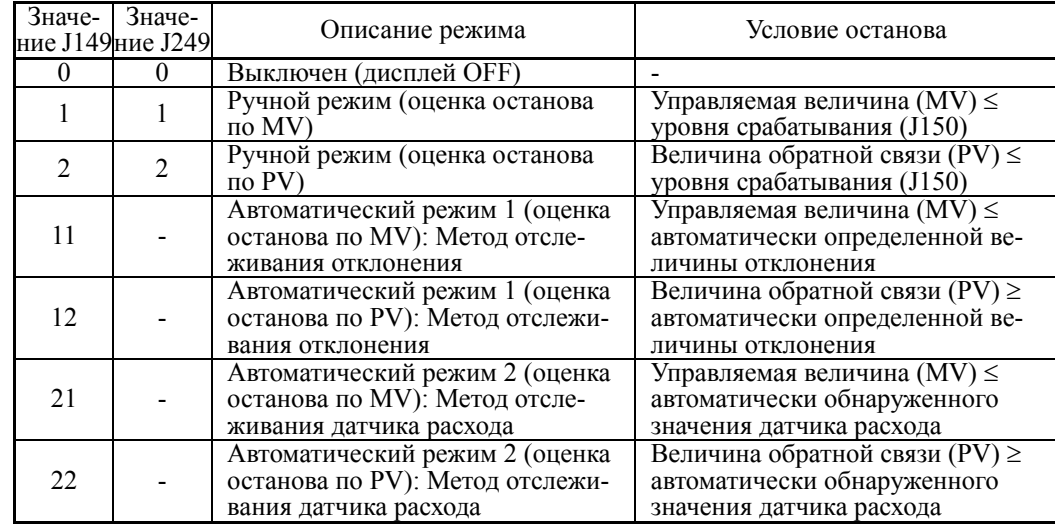

- Диапазон установки значения: 0 – 22

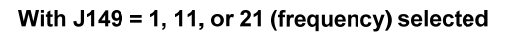

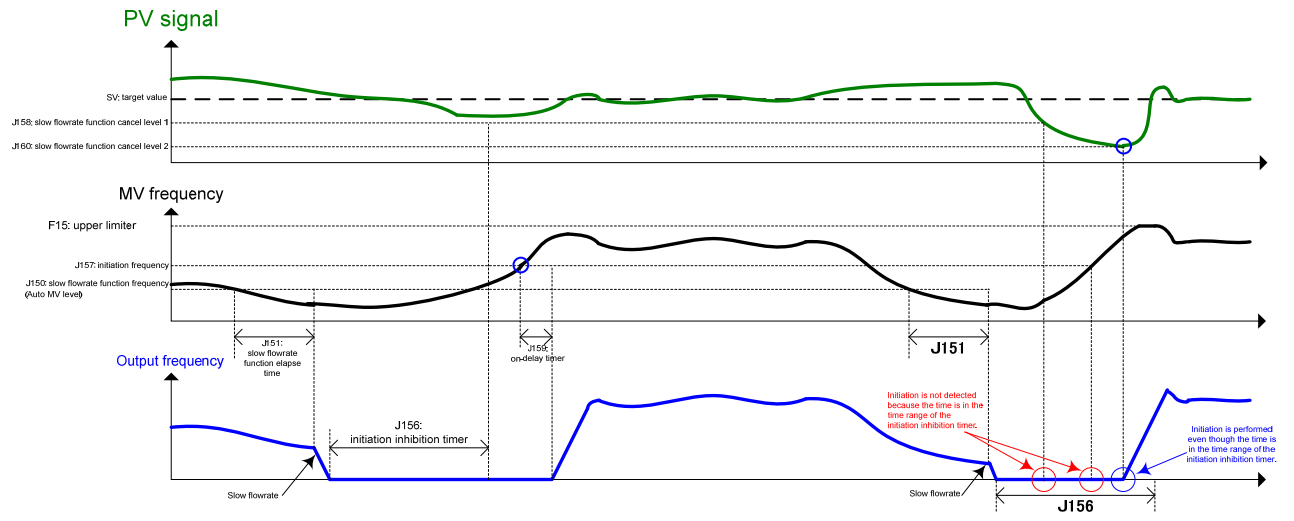

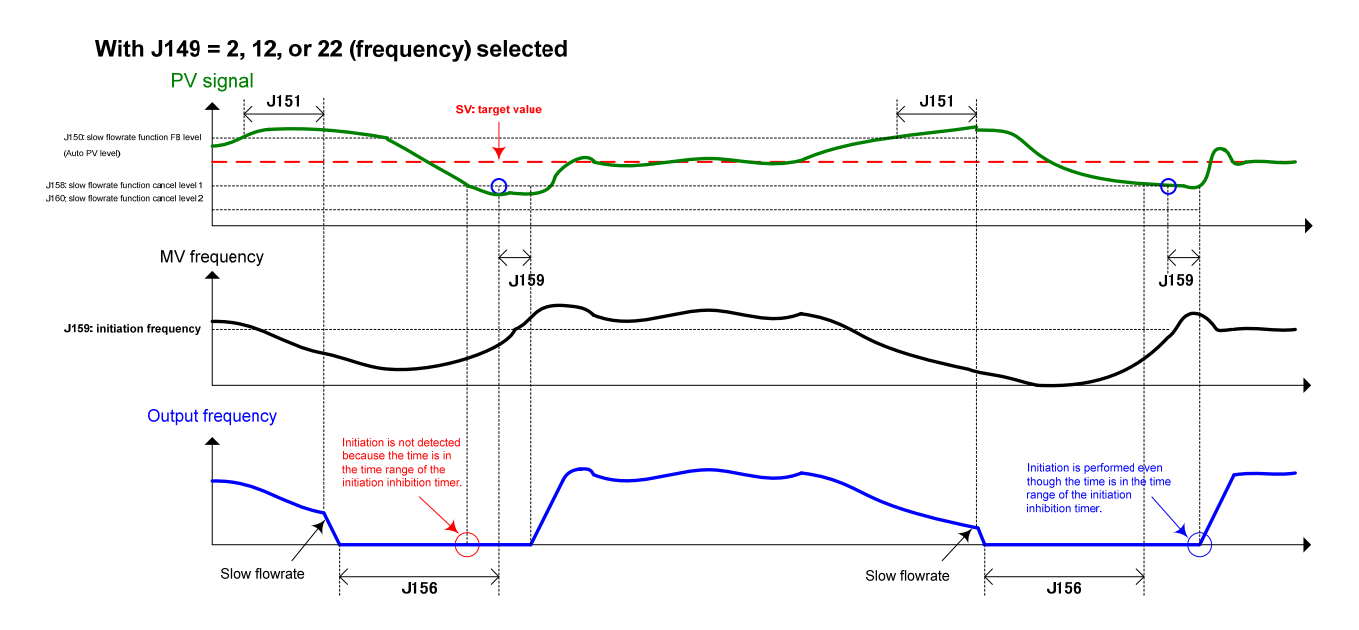

Функция останова по низкому расходу (Уровень срабатывания) (J150, J250)

Служит для выбора рабочего уровня, используемого в качестве условия останова по низкому расходу. Для ПИД-управления 1 и ПИД-управления 2 используйте параметры J150 и J250 соответственно.

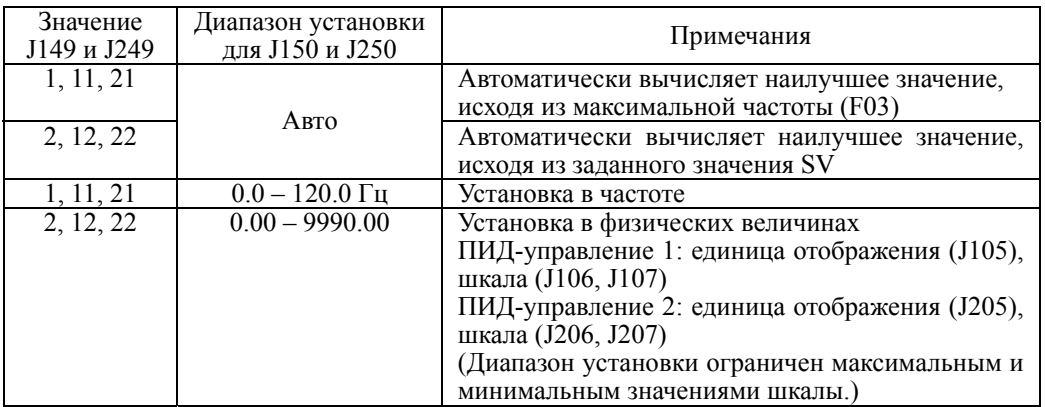

- Диапазон установки значения: См. таблицу ниже.

Функция останова по низкому расходу (Общее время) (J151, J251)

Устанавливает время задержки с момента, когда выход ПИД-регулятора начинает удовлетворять условию останова, выбранному в параметрах режима (J149, J249) и уровня срабатывания (J150, J250), до момента начала замедления инвертора и его останова. Для ПИД-управления 1 и ПИД-управления 2 используйте параметры J151 и J251 соответственно.

- Диапазон установки значения: 0 – 60 (сек)

# Функция останова по низкому расходу (Нижний предел частоты при автомати-

ческой работе) (J152)

Параметр J152 определяет нижний предел уровня оценки останова (выходную частоту), записываемый при операции выключения, когда параметр J149 = 11 или 21.

- Диапазон установки значения:  $0.0 - 120.0$  (Гц)

 Функция останова по низкому расходу (Начальная частота поддержания повышенного давления) (J153)

- Диапазон установки значения:  $0.0 - 120.0$  (Гц)

 Функция останова по низкому расходу (Время поддержания повышенного давления) (J154)

- Диапазон установки значения:  $0 - 60$  (сек)

Установкой параметров J153 (Начальная частота поддержания повышенного давления) и J154 (Время поддержания повышенного давления) активируется управление поддержанием повышенного давления, когда частота падает ниже уровня, определенного в параметре J149 (Частота останова по низкому расходу), на период времени, определенный в параметре J151. Во время поддержания повышенного давления, ПИД-управление находится в состоянии удержания.

Эта функция удлиняет время останова оборудования с эластичным баком посредством немедленного применения функции поддержания повышенного давления до падения частоты ниже уровня, при котором инвертор останавливает двигатель, таким образом, активируя режим энергосбережения

Поскольку начальная частота поддержания повышенного давления (J153) может определяться параметром, возможна подстройка режима повышенного давления под конкретное оборудование.

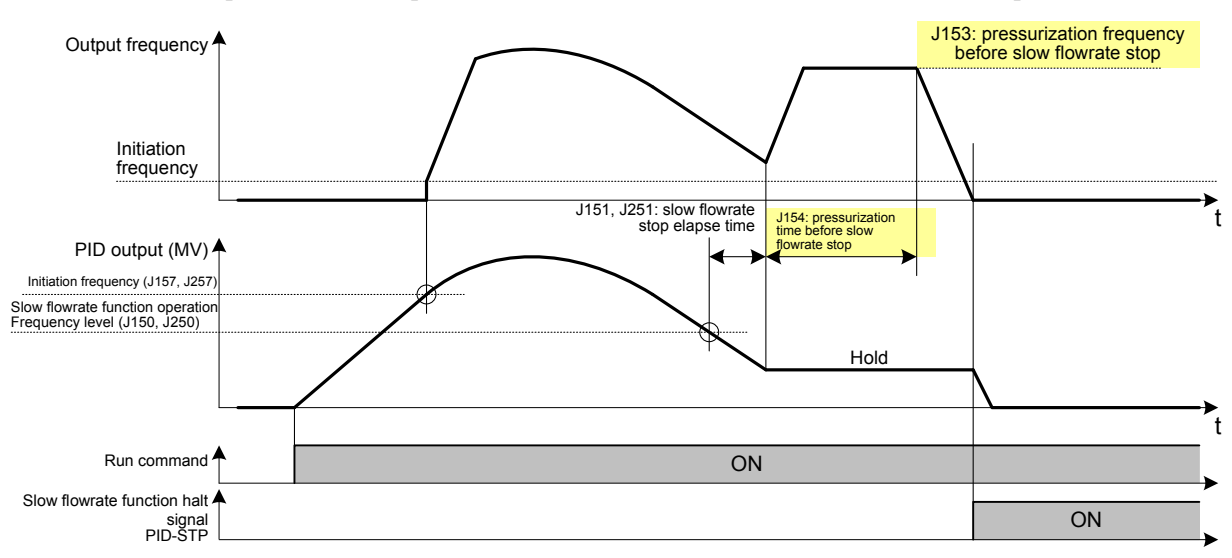

Управление поддержанием повышенного давления показано на диаграмме ниже.

Функция останова по низкому расходу (Время запрета запуска) (J156, J256)

Определяет, как долго запрещен запуск после останова по низкому расходу. Для ПИД-управления 1 и ПИД-управления 2 используйте параметры J156 и J256 соответственно.

- Диапазон установки значения: 0 – 3600 (сек)

## Функция останова по низкому расходу (Частота отмены) (J157, J257)

Устанавливает частоту отмены. Условия отмены (пуска) для останова по низкому уровню расхода показаны в таблице ниже. Для ПИД-управления 1 и ПИД-управления 2 используйте параметры J157 и J257 соответственно.

- Диапазон установки значения: 0.0 – 120.0 (Гц), OFF

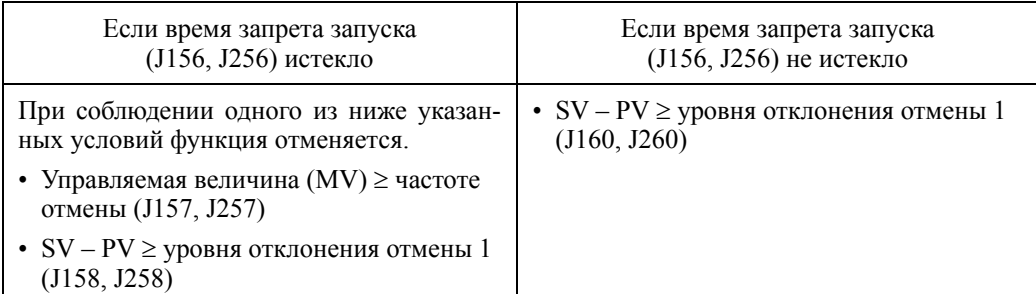

\* MV: управляемая величина SV: заданная величина PV: величина обратной связи

#### **<Блок-схема условия отмены останова по низкому расходу>**

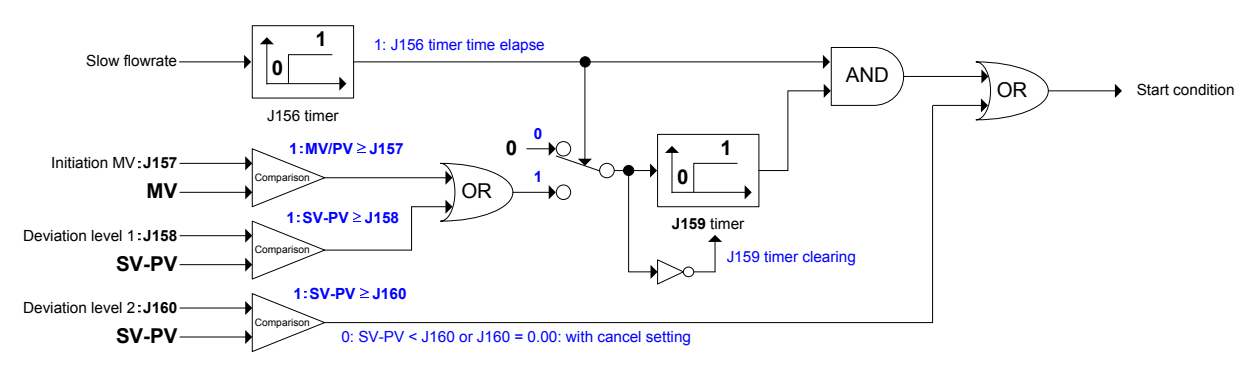

Функция останова по низкому расходу (Уровнь отклонения отмены 1) (J158, J258)

Устанавливает уровень отклонения, используемый в качестве условия для отмены. Для ПИД-управления 1 и ПИД-управления 2 используйте параметры J158 и J258 соответственно.

- Диапазон установки значения: 0.01 – 9990.00, OFF

Функция останова по низкому расходу (Таймер задержки отмены) (J159, J259)

Устанавливает время задержки с момента наступления условий для отмены останова по низкому расходу (J157, J257) до запуска инвертора. Для ПИД-управления 1 и ПИД-управления 2 используйте параметры J159 и J259 соответственно.

- Диапазон установки значения: 0 – 3600 (сек)

Функция останова по низкому расходу (Уровнь отклонения отмены 2) (J160, J260)

В случае, когда подачу воды необходимо возобновить до истечения времени запрета запуска (J156, J256), установите уровень отклонения отмены в качестве условия отмены (запрета) для предотвращения останова подачи воды. Для ПИД-управления 1 и ПИД-управления 2 используйте параметры J160 и J260 соответственно.

Устанавливайте значение, удовлятворяющее следующему условию: уровень отклонения отмены 1 (J158, J258) < уровня отклонения отмены 2 (J160, J260).

Если значение установлено таким образом, что уровень отклонения отмены 1 (J158, J258) превышает уровень отклонения отмены 2 (J160, J260), то уровень отклонения отмены 2 (J160, J260) используется в качестве условия отмены, даже когда время запрета запуска (J156, J256) истекло.

- Диапазон установки значения: 0.01 9990.00, OFF
- Назначение дискретной команды *PID-STP* ("Двигатель остановился из-за низкого расхода при ПИД-управлении ") (параметры с E20 по E24 и E27, значение = 44)

При останове инвертора по низкому расходу при ПИД-управлении этот дискретный выходной сигнал включается. Для индицирования состояния останова инвертора присвойте сигнал *PID-STP* одному из дискретных выходов.

## **Датчик расхода (Выбор входа) (Уровень ВКЛ) (Уровень ВЫКЛ) (Входной фильтр)**

Для контроля останова по низкому расходу, обнаружения сухого хода насоса и обнаружения конца кривой может использоваться оценка по датчику расхода. Датчик расхода в качестве результатов обнаружения использует состояние дискретного сигнала ВКЛ (расход есть) и ВЫКЛ (расхода нет). Датчик расхода может подключаться к дискретному входу или к аналоговому входу. Если не установлено, то датчик расхода считается выключенным.

Если датчик расхода установлен для дискретного входа, то расход оценивается по срабатыванию дискретного входа *FS*.

Если датчик расхода установлен для аналогового входа, то расход оценивается по результатам сравнения аналогового значения, с выбранными для параметров выбора входа (J163) и уровня ВКЛ (J164), уровня ВЫКЛ (J165).

## Датчик расхода (выбор входа) (J163)

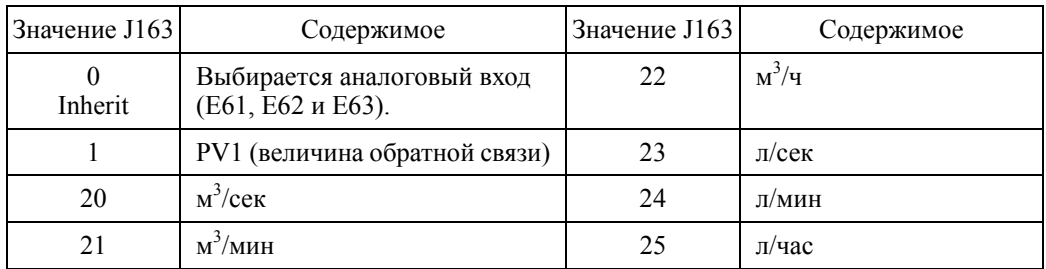

- Диапазон установки значения:  $0 - 25$ 

\* Значения 20 и больше должны использоваться для подключения настраиваемой логики.

## Датчик расхода (Уровень ВКЛ) (J164), (Уровень ВЫКЛ) (J165)

Для аналогового датчика расхода устанавливаются уровни ВКЛ/ВЫКЛ. Если значение аналогового входа превышает уровень включения датчика расхода (J164), то датчик расхода считается включенным. Если значение аналогового входа ниже уровня выключения датчика расхода (J165), то датчик расхода считается выключенным.

- Диапазон установки значения: 0.00 – 9990.00, OFF (Диапазон установки ограничивается максимальной и минимальной величиной.)

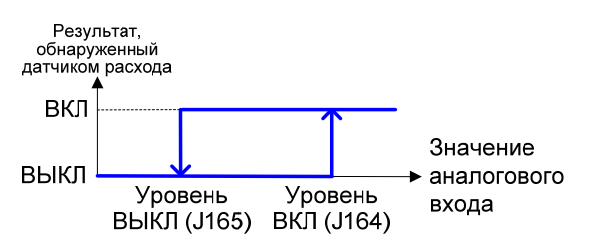

Датчик расхода (Входной фильтр) (J166)

Устанавливает входной фильтр при подключении дискретных датчиков расхода (реле расхода) к клеммам с X1 по X7. При использовании аналоговых датчиков расхода фильтр не применяется.

- Назначьте дискретным входам функцию реле расхода *FS* (значение = 131) в параметрах с E01 по E07.
- Диапазон установки значения:  $0.00 5.00$  (сек)

## **Управление максимальным количеством пусков в час (двигатель) (Выбор режима) (Количество обнаружений останова по низкому расходу)**

Эта функция отслеживает частые пуски и остановы по низкому расходу, возникающие из-за отказов гидроаккумуляторов или другого оборудования. Что касается инвертора, то в нем имеется возможность выбора – остановить работу с выводом аварийного сообщения или продолжить работу с выводом предупреждения.

Если количество запусков превышает количество обнаружений останова по низкому расходу (J169) в пределах времени стирания счетчика обнаружений (J170), то управление максимальным количеством пусков (двигателя) в час становится активным в коротком промежутке времени.

# Управление максимальным количеством пусков (двигателя) в час (Выбор режима) (J168)

Параметр J168 определяет режим защиты для управления максимальным количеством пусков в час.

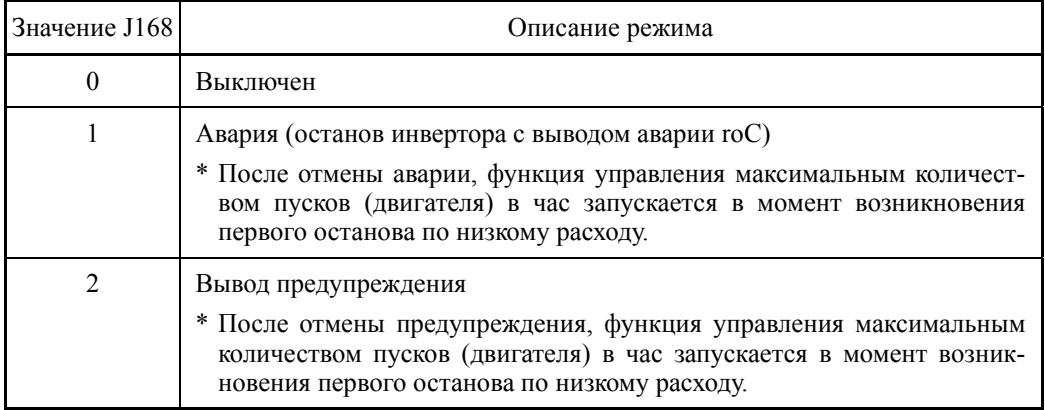

- Лиапазон установки значения:  $0 - 2$ 

 Действия, относящиеся к управлению максимальным количеством пусков в час, могут отслеживаться из внешнего оборудования, посредством назначения дискретного сигнала *L-ALM* ("Незначительная авария") любому из выходов с [Y1] по [Y4], [Y5A/C] и [30A/B/C]. (параметры с E20 по E24 и E27, значение = 98)

## Управление максимальным количеством пусков (двигателя) в час (Количество обнаружений останова по низкому расходу) (J169)

Устанавливает количество остановов как условие обнаружения.

- Диапазон установки значения:  $1 - 10$ 

Количество обнаружений останова по низкому расходу (J169) стирается при соблюдении одного из следующих условий.

- По истечении установленного периода времени
- При выключении команды хода (останове)
- При отмене ПИД-управления
- При возникновении аварийной ситуации

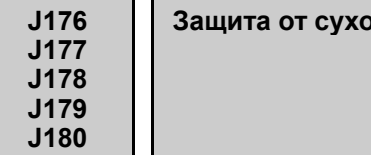

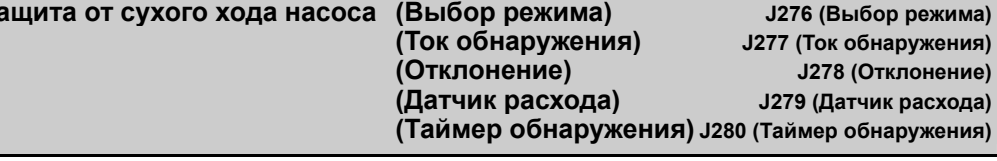

Эта функция позволяет отслеживать опустошение емкости подачи воды, глубокой скважины и т.п. Состояние опустошения обнаруживается по изменению выходной тока, показаний датчика расхода частоты, выходного  $\boldsymbol{\mathrm{M}}$ отклонения ПИД-регулирования.

Также имеется возможность отслеживать падение давления, вызванное утечками и повреждением крыльчатки. Что касается инвертора, то в нем можно выбрать - остановить работу с выводом аварийного сообщения или продолжить работу с выводом предупреждения.

Функция защиты от сухого хода насоса активируется при возникновении всех условий с (1) по (4) и истечении установленного времени таймера обнаружения (J180, J280). Для ПИД-управления 1 используйте параметры J176 и J180 и для ПИД-управления 2 параметры J276 и J280.

## < Условие обнаружения >

(1) Обнаружение выходной частоты

"Выходная частота ≥ верхнему пределу"

(F03, F15, J1/2-18, с E61 по E63 = 13: наименьшая частота среди частот верхнего предела)

- \* При возникновении опустошения выходная частота поддерживается на уровне верхнего предела во время работы, поскольку давление падает.
- (2) Обнаружение тока

Выходной ток < тока защиты от сухого хода (J177, J277)

- \* При возникновении опустошения обнаруживается снижение выходного тока по причине снижения нагрузки, вызванного снижением объема воды.
- (3) Обнаружение отклонения

"Величина обратной связи (PV) < Залания ПИЛ-управления (SV) - отклонение  $(J178, J278)$ "

- \* При возникновении опустошения величина обратной связи (PV) уменьшается из-за захвата насосом воздуха.
- (4) Датчик расхода

"Датчик расхода = выключенное состояние"

\* При возникновении опустошения датчик расхода выключается из-за снижения объема волы.

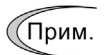

Что касается условий с (1) по (4), то выбор для них установки ОFF рассматривается как удовлетворительное условие при оценке необходимости активации защиты от сухого хода насоса.

Заметьте, однако, что если для каждого из условий с (2) по (4) выбрана установка ОFF, то защита от сухого хода насоса не становится активной при соблюдении условия (1).

■ Защита от сухого хода насоса (Выбор режима) (J176, J276)

Устанавливает режим работы защиты от сухого хода насоса. Для ПИД-управления 1 и ПИД-управления 2 используйте параметры J176 и J276 соответственно.

- Диапазон установки значения:  $0 - 2$ 

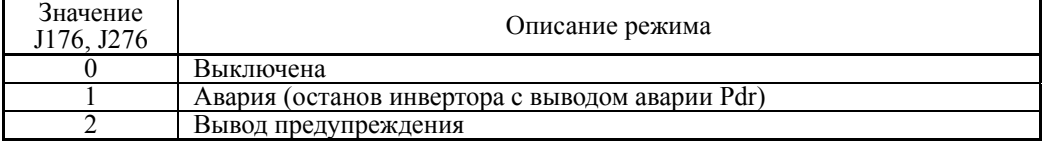

 Действия, относящиеся к защите от сухого хода насоса, могут отслеживаться из внешнего оборудования, посредством назначения дискретного сигнала *L-ALM* ("Незначительная авария") любому из выходов с [Y1] по [Y4], [Y5A/C] и [30А/В/С]. (параметры с E20 по E24 и E27, значение = 98)

■ Защита от сухого хода насоса (Ток обнаружения) (J177, J277)

Устанавливает величину тока обнаружения в качестве условия при опустошении. Для ПИД-управления 1 и ПИД-управления 2 используйте параметры J177 и J277 соответственно.

(При возникновении опустошения обнаруживается снижение выходного тока по причине снижения нагрузки, вызванного снижением объема воды.)

- Диапазон установки значения: 1% – 150% номинального тока инвертора (допустимый непрерывный ток), OFF

## Защита от сухого хода насоса (Отклонение) (J178, J278)

Устанавливает отклонение в качестве условия обнаружения. Для ПИД-управления 1 и ПИД-управления 2 используйте параметры J178 и J278 соответственно.

(При возникновении опустошения величина обратной связи (PV) уменьшается из-за захвата насосом воздуха)

- Диапазон установки значения: 0.01 – 9990.00, OFF

(Диапазон установки ограничивается максимальным и минимальным значениями.)

■ Защита от сухого хода насоса (Датчик расхода) (J179, J279)

Устанавливает наличие/отсутствие сигнала датчика расхода в качестве условия обнаружения. Для ПИД-управления 1 и ПИД-управления 2 используйте параметры J179 и J279 соответственно.

(При возникновении опустошения датчик расхода выключается из-за снижения объема воды.)

- Диапазон установки значения: 0 (Выключен); 1 (Включен)

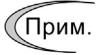

 $B$  случае, когда параметры "J163: 0 (выбор аналогового входа)" и "E01 – E07: 131 (датчик расхода)" не установлены, функция является выключенной, даже если выбор датчика расхода (J179, J279) произведен.

Также, в случае, когда в параметрах датчика расхода J164 и J165 выбрано значение OFF, функция является выключеной, даже если параметр J163 установлен в 0 (выбор аналогового входа).

■ Защита от сухого хода насоса (Таймер обнаружения) (J180, J280)

Устанавливает таймер обнаружения в качестве условия обнаружения. Для ПИД-управления 1 и ПИД-управления 2 используйте параметры J180 и J280 соответственно.

- Диапазон установки значения: 0 – 600 (сек)

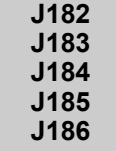

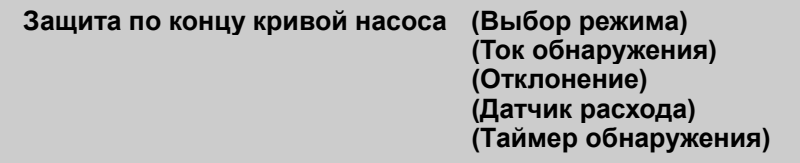

Эта функция позволяет отслеживать состояние большого объема воды, возникающее вследствие неправильного выбора мощности насоса. Состояние большого объема воды обнаруживается по изменению выходной частоты, выходного тока, показаний датчика расхода и отклонения ПИД-регулирования.

Функция защиты по концу кривой характеристики насоса активируется при возникновении всех условий с (1) по (4) и истечении установленного времени таймера обнаружения (J186).

## < Условие обнаружения >

(1) Обнаружение выходной частоты

"Выходная частота ≥ верхнему пределу"

(F03, F15, J1/2-18, с E61 по E63 = 13; наименьшая частота среди частот верхнего предела)

- \* При возникновении состояния большого объема воды выходная частота поддерживается на уровне максимальной частоты во время работы, поскольку давление падает (величина обратной связи снижается).
- (2) Обнаружение тока

Выходной ток < тока защиты по концу кривой характеристики насоса (тока обнаружения)(J183)

- \* При возникновении состояния большого объема воды выходной ток соответствует максимальной нагрузке.
- (3) Обнаружение отклонения

"Величина обратной связи (PV) < Задания ПИД-управления (SV) - отклонение  $(J184)$ "

\* В режиме большого объема волы величина обратной связи (PV) снижается. ввиду того, что запрашиваемый объем не соответствует предполагаемому.

(4) Датчик расхода

"Датчик расхода = включенное состояние"

\* В режиме большого объема воды датчик расхода включен, как в нормальном режиме.

(Прим.

Что касается условий с (1) по (4), то выбор для них установки ОFF рассматривается как удовлетворительное условие при оценке необходимости активации защиты от сухого хода насоса.

Заметьте, однако, что если для каждого из условий с (2) по (4) выбрана установка ОГГ, то защита от сухого хода насоса не становится активной при соблюдении условия (1).

## ■ Защита по концу кривой характеристики насоса (Выбор режима) (J182)

Устанавливает режим действия защиты по концу кривой характеристики насоса.

- Диапазон установки значения:  $0 - 2$ 

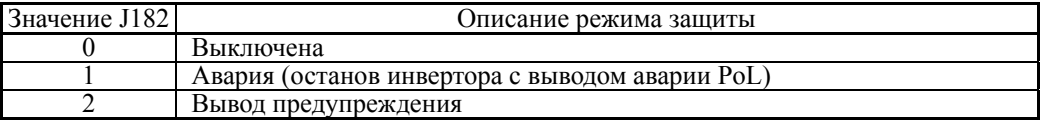

Д Действия, относящиеся к защите по концу кривой характеристики насоса, могут отслеживаться из внешнего оборудования, посредством назначения дискретного сигнала L-ALM ("Незначительная авария") любому из выходов с [Y1] по [Y4], [Y5A/C] и [30A/B/C]. (параметры с E20 по E24 и E27, значение = 98)

Защита по концу кривой характеристики насоса (Ток обнаружения) (J183)

Устанавливает величину тока обнаружения в качестве условия при состоянии большого объема воды.

(При возникновении состояния большого объема воды выходной ток соответствует максимальной нагрузке.)

- Диапазон установки значения: 1% – 150% номинального тока инвертора (допустимый непрерывный ток), OFF

Защита по концу кривой характеристики насоса (Отклонение) (J184)

Устанавливает отклонение в качестве условия обнаружения.

(В режиме большого объема воды величина обратной связи (PV) снижается, ввиду того, что запрашиваемый объем не соответствует предполагаемому.)

Диапазон установки значения: 0.01 – 9990.00, OFF

(Диапазон установки ограничивается максимальным и минимальным значениями.)

■ Защита по концу кривой характеристики насоса (Датчик расхода) (J185)

Устанавливает наличие/отсутствие сигнала датчика расхода в качестве условия обнаружения.

(В режиме большого объема воды датчик расхода включен.)

- Диапазон установки значения: 0 (Выключен); 1 (Включен)

В случае, когда параметры "J163: 0 (выбор аналогового входа)" и "E01 – E07: 131 (датчик расхода)" не установлены, функция является выключенной, даже если выбор датчика расхода (J185) произведен.

Также, в случае, когда в параметрах датчика расхода J164 и J165 выбрано значение OFF, функция является выключеной, даже если параметр J163 установлен в 0 (выбор аналогового входа).

Защита по концу кривой характеристики насоса (Таймер обнаружения) (J186)

Устанавливает таймер обнаружения в качестве условия обнаружения.

- Диапазон установки значения: 0 – 600 (сек

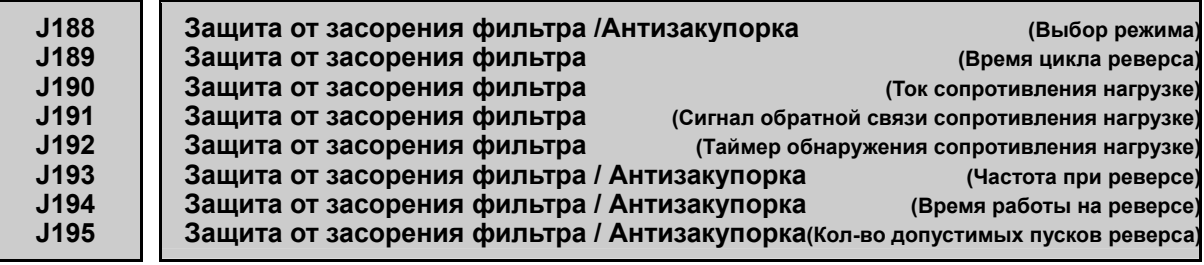

#### **< Функция антизакупорки >**

При закупорке органической субстанцией, например илом, крыльчатки погружного насоса, функция антизакупорки производит выброс пробки посредством пуска насоса в обратном направлении и затем возобновляет обычное водоснабжение, запустив вращение насоса в прямом направлении.

## **< Функция предотвращения загрязнения фильтра >**

При загрязнении фильтра вентилятора крупными частицами пыли функция предотвращения загрязнения стряхивает пыль с фильтра посредством запуска вентилятора в обратном направлении, и затем возобновляет обычный поток воздуха, запустив вращение вентилятора в прямом направлении.

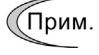

Функция предотвращения загрязнения фильтра работает только при ПИД-управлении 1. При переключении от ПИД-управления 1 к ПИД-управлению 2 подсчитанное значение количества срабатываний и длительность функции предотвращения загрязнения фильтра сбрасывается.

 Функция предотвращения загрязнения фильтра / Антизакупорка (выбор режима) (J188)

- Диапазон установки значения:  $0 - 3$ 

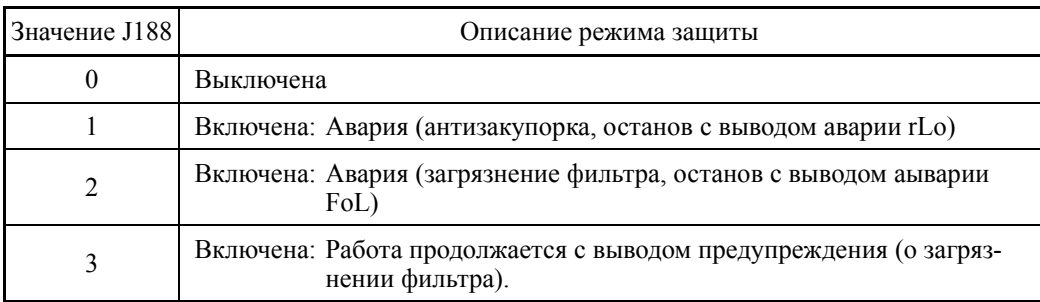

#### **< J188 = 1 (авария: антизакупорка, останов с выводом аварии rLo) >**

При включении защиты от сверхтока (OC) в обычном направлении вращения срабатывает функция антизакупорки. Количество перезапусков подсчитывается и по истечении интервала времени для перезапусков (H05) происходит отмена ПИД-управления. Далее перезапуск выполняется с реверсом (J193) в течение времени работы на реверсе (J194), после чего возобновляется работа в обычном направлении (с ПИД-управлением).

Если защита от сверхтока (OC) срабатывает во время реверса, то перезапуск выполняется в обычном направлении (с ПИД-управлением) по истечении интервала времени для перезапусков (H05). Если защита от сверхтока (OC) продолжает срабатывать и при пуске в обычном направлении, то после допустимого количество пусков в реверсе (J195), происходит останов с выводом аварийного сообщения (rLo).

Количество перезапусков сбрасывается при продолжении работы в течение времени сброса счетчика количества перезапусков (H104) после достижения частоты работы при реверсе (J193) во время вращения в направлении реверса.

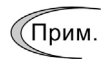

Когда защита от сверхтока (ОС) срабатывает при вращении в направлении реверса, количество перезапусков не посчитывается.

Для использования этой функции вы должны выключить функцию, предотвращающую включение защиты от сверхтока (OC). Для этого необходимо сделать следующие установки.

Предел момента (вращение) (F40) = OFF: Выключен Токоограничение (выбор режима) (F43) = 0: Выключен Предел момента 2 (вращение) (E16) = OFF: Выключен Мгновенное токоограничение (выбор режима) (H12) = 0: Выключен

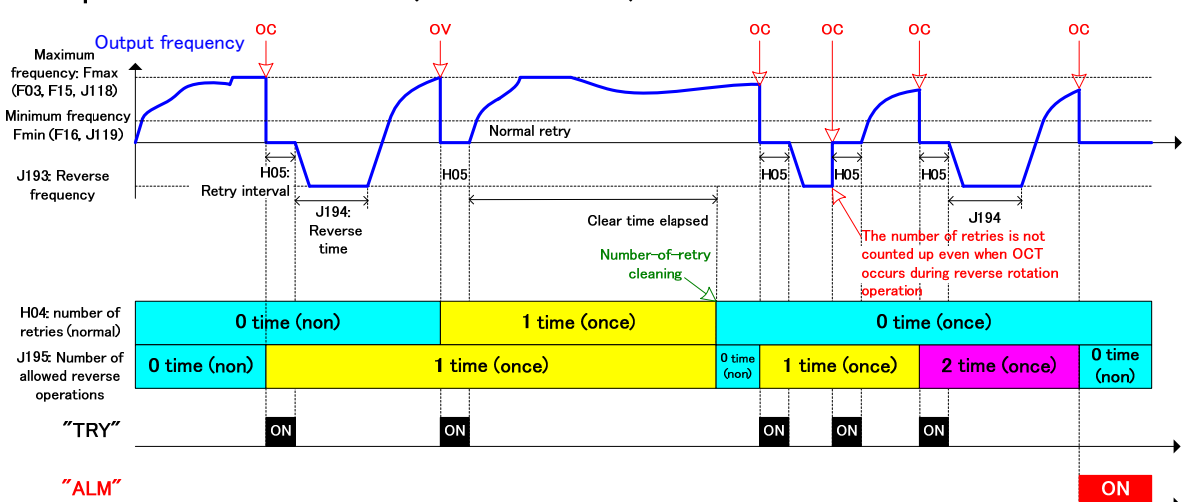

## Example: With  $H04 = J195 = 2$  (number of times) selected

#### **< J188 = 2 (Авария (загрязнение фильтра, останов с выводом аварии FoL) >**

Когда количество воздуха, проходящего через фильтр, снижается из-за загрязненеия фильтра, нагрузка вращения вентилятора охлаждения снижается, вызывая снижение значений тока сопротивления нагрузке. В противоположность этому из-за загрязнения фильтра увеличивается давление, нагнетаемое перед фильтром. Эта характеристика обнаруживается посредством условий (1) или (2), указанных ниже. Когда одно из условий соблюдается и время обнаружения сопротивления нагрузке (J192) истекает, начинает работать функция защиты от загрязнения фильтра.

(1) При выборе обнаружения тока сопротивления нагрузке

"Выходной ток  $\geq$  тока сопротивления нагрузке (J190)"

(2) При выборе сигнала обратной связи PV сопротивления нагрузке

"Величина обратной связи PV  $\geq$  сигнала обратной связи PV сопротивления нагрузке (J191)"

При работе защиты от загрязненеия фильтра ПИД-управление отменяется и работа в направлении реверса выполняется на частоте реверса (J193). (Количество загрязнений фильтра подсчитывается.)

После пуска вращения в направлении реверса по истечении времени работы на реверсе (J194) возобновляется работа в обычном направлении (ПИД-управление). При повторном обнаружении загрязнения фильтра после достижения допустимого количества пусков в направлении реверса (J195), происходит останов с выводом аварийного сообщения (FoL).

## **< J188 = 3 (Работа продолжается с выводом предупреждения (о загрязнении фильтра)) >**

Цикл обнаружения работает аналогично режиму, описанному в пунке (2) выше, только при повторном обнаружении загрязнения фильтра после достижения допустимого количества пусков в направлении реверса (J195) работа не останавливается, а продолжается с выводом предепреждения. Функция защиты о загрязнения фильтра продолжает выполняться и операция реверса продолжается.

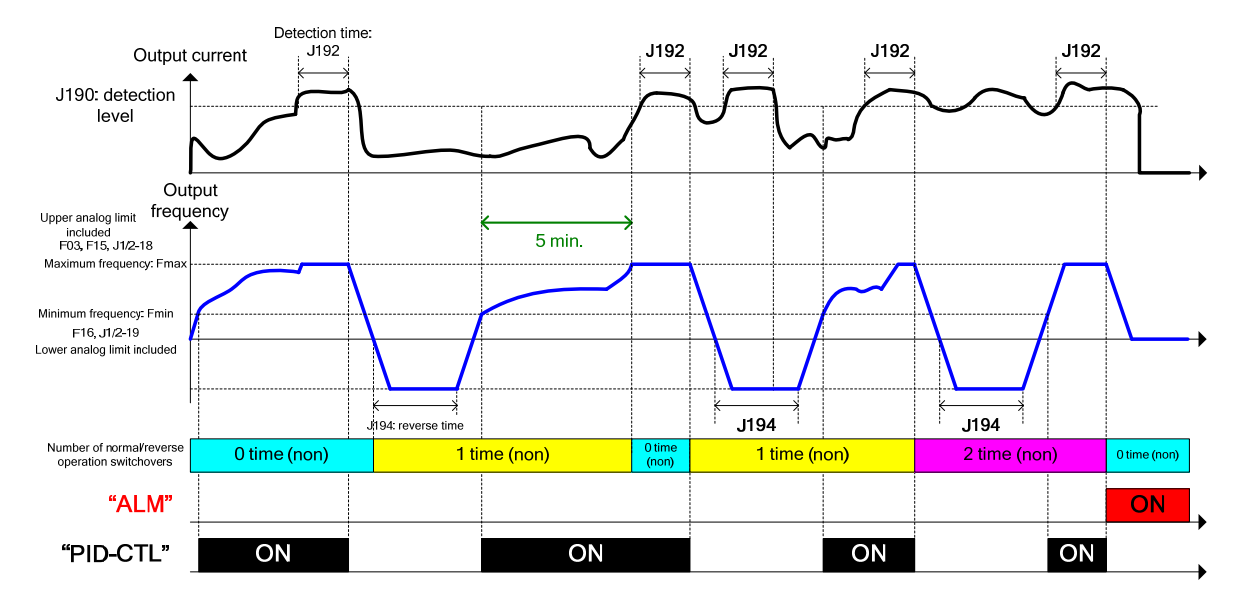

#### **< Пример обнаружения уровня тока сопротивления нагрузке при J188 = 2 (защита от загрязнения фильтра) и J195 = 2 (количество пусков) >**

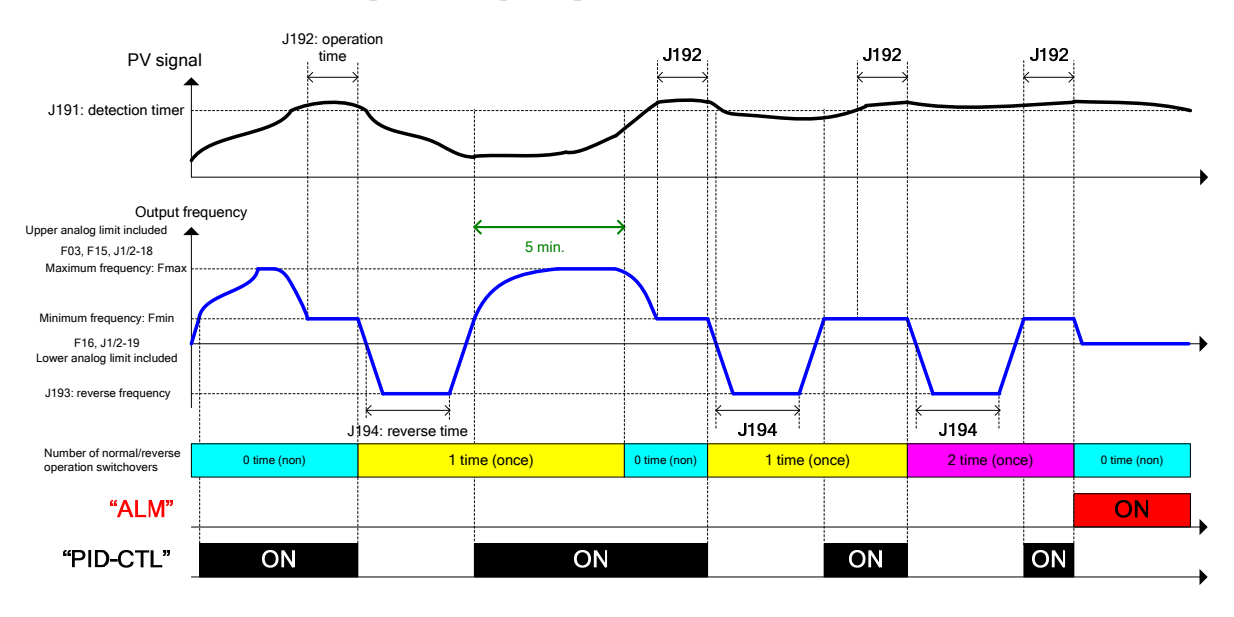

## **< Пример работы обнаружения уровня сигнала обратной связи PV при J188 = 2 (защита от загрязнения фильтра) и J195 = 2 (number of times) selected >**

Функция предотвращения загрязнения фильтра (Время цикла реверса) (J189)

ПИД-управление отменяется, и операция реверса выполняется на частоте реверса (J193) согласно времени цикла реверса (J189). По истечении времени работы на реверсе (J194) возобновляется работа в обычном направлении (ПИД-управление). Когда эта функция работает, обработка обнаружения согласно выбранному режиму "J188  $=2/3$ " выключена. Когда работа в направлении реверса выполняется с включенным выбранным режимом "J188 =2/3", эта функция отменяется и не является активной до наступления времени следующего цикла.

- Диапазон установки значения: 1 – 10000 (ч), OFF

## **< Пример цикла реверса при J188 = 2 или 3 (защита от загрязненеия фильтра) и**  $J189 \neq 0$

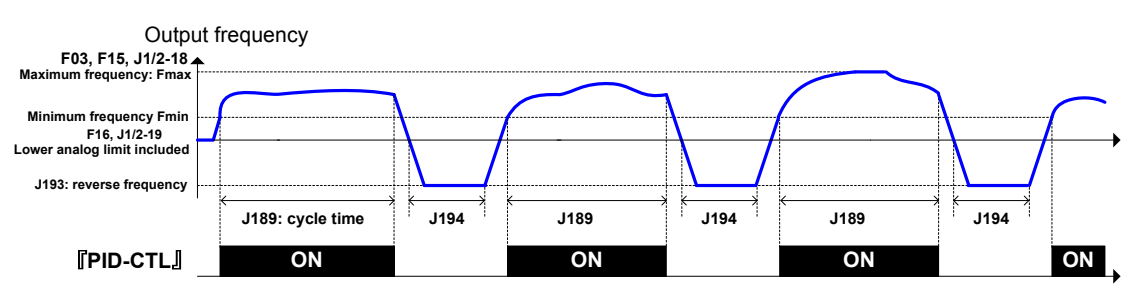

Функция предотвращения загрязнения фильтра (Ток сопротивления нагрузке)

(J190)

Устанавливает ток сопротивления нагрузке в качестве условия обнаружения.

- Диапазон установки значения: OFF (Выключен), 1% – 150% номинального тока инвертора

Функция предотвращения загрязнения фильтра (Сигнал обратной связи сопро-

тивления нагрузке) (J191)

В физических величинах устанавливает сигнал обратной связи PV сопротивления нагрузке в качестве условия обнаружения.

- Диапазон установки значения: -999.00 – 0.00 – 9990.00, OFF

(Диапазон установки ограничивается максимальным и минимальным значениями.)

Функция предотвращения загрязнения фильтра (Таймер обнаружения сопро-

тивления нагрузке)(J192)

Устанавливает длительность условия обнаружения (таймер обнаружения сопротивления нагрузке).

- Диапазон установки значения: 0 – 600 (сек)

# Функция предотвращения загрязнения фильтра / Антизакупорка (Частота при реверсе) (J193)

Устанавливает выходную частоту для реверса.

- Диапазон установки значения:  $0.0 - 120.0$  (Гц)

 Функция предотвращения загрязнения фильтра / Антизакупорка (Время работы на реверсе) (J194)

Устанавливает длительность работы на реверсе.

- Диапазон установки значения: 0 – 600 (сек)

Функция предотвращения загрязнения фильтра / Антизакупорка (Количество

допустимых пусков реверса) (J195)

Устанавливает допустимое количество пусков в направлении реверса. После достижения допустимого количества пусков реверса при следующем исполнении условия обнаружения начинают работать индивидуальные функции защиты.

- Диапазон установки значения: 1 – 10 (раз)

# **6.3.9 Группа J2 (ПИД-управление 2)**

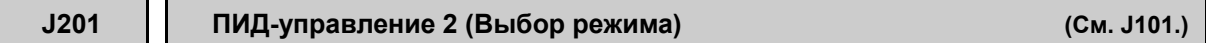

Подробнее об установке выбора режима ПИД-управления 2, см. в описании J101.

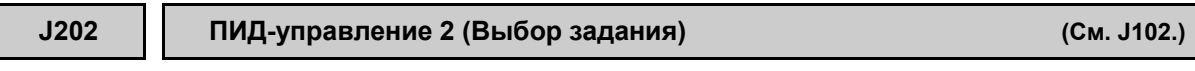

Подробнее об выборе задания ПИД-управления 2, см. в описании J102.

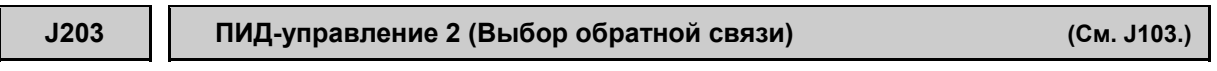

Подробнее об установке обратной связи ПИД-управления 2, см. в описании J103.

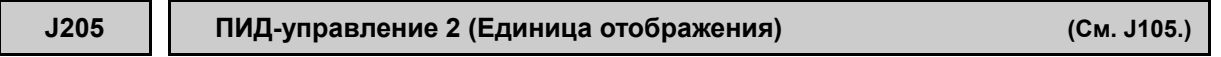

Подробнее об установке единицы отображения ПИД-управления 2, см. в описании J105.

**J206 J207 ПИД-управление 2 (Макс. шкала, Мин. шакала) (См. J106 и J107.)**

Подробнее об установке максимальной и минимальной шкалы ПИД-управления 2, см. в описании параметров J106 и J107.

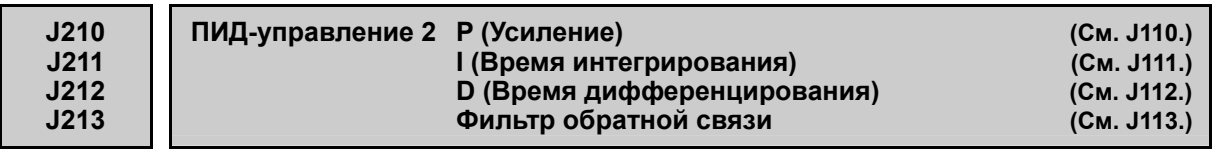

Подробнее об установке параметров (P, I, D, фильтра обратной связи) ПИД-управления 2, см. в описании параметров с J110 по J113.

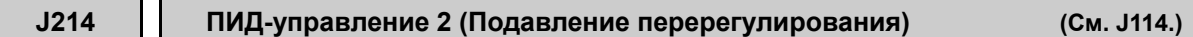

Подробнее об установке параметра подавления перерегулирования для ПИД-управления 2 см. в описании параметра J114.

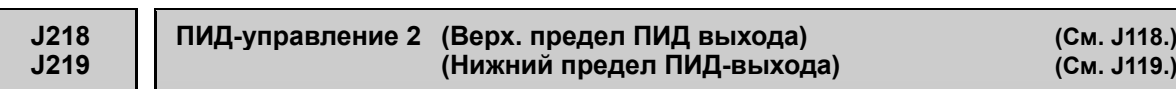

Подробнее об установке верхнего и нижнего пределов выхода ПИД-регулятора 2, см. в описании параметров J118 и 119.

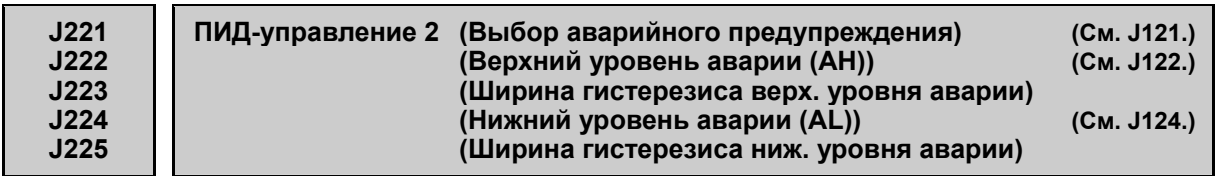

Подробнее об установках аварийных сообщений, связанных с состоянием выхода ПИД-управления 2, см. в описании параметра J121.

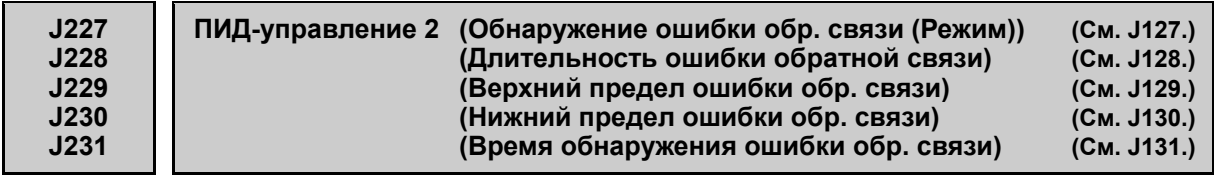

Подробнее об установке обнаружения обратной связи ПИД-управления 2, см. в описании параметра J127.

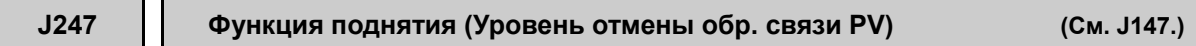

Подробнее об установке уровеня PV (значения обратной связи) для отмены функции накачки при ПИД-управлении 2, см. в описании параметра J147.

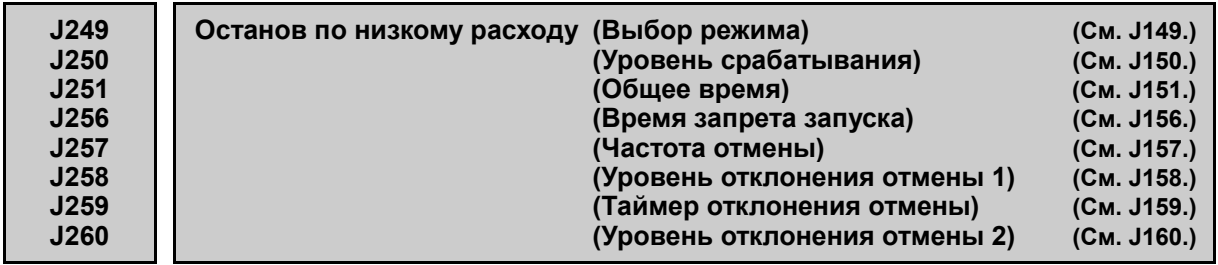

Подробнее об установке функции останова по низкому расходу при ПИД-управлении 2, см. в описании параметров с J146 по J160.

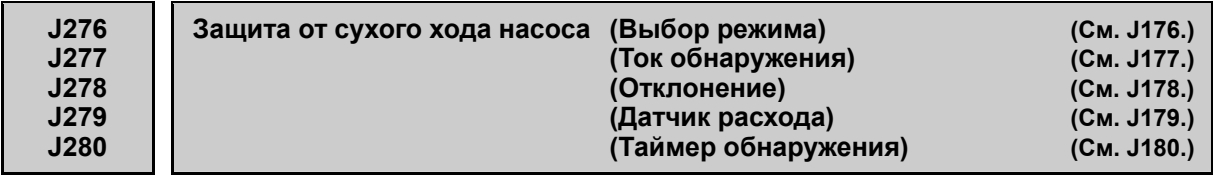

Подробнее об установке функции защиты от сухого хода насоса при ПИД-управлении 2, см. в описании параметров с J149 по J160.

#### 6.3.10 Группа Ј4 (Функции насосного применения)

Применение инвертора FRENIC-AQUA в системе водоснабжения, оснащенной двумя и более насосами в комбинации с ведущим насосом, позволяет осуществлять управление этими насосами с целью обеспечения водоснабжения с оптимальными характеристиками энергопотребления.

При управлении двумя и более насосами возможны режимы каскадного и совместного управления. Понимание свойств каждого управления и выбор соответствующего из них позволяет FRENIC-AQUA обеспечивать высокую эффективность.

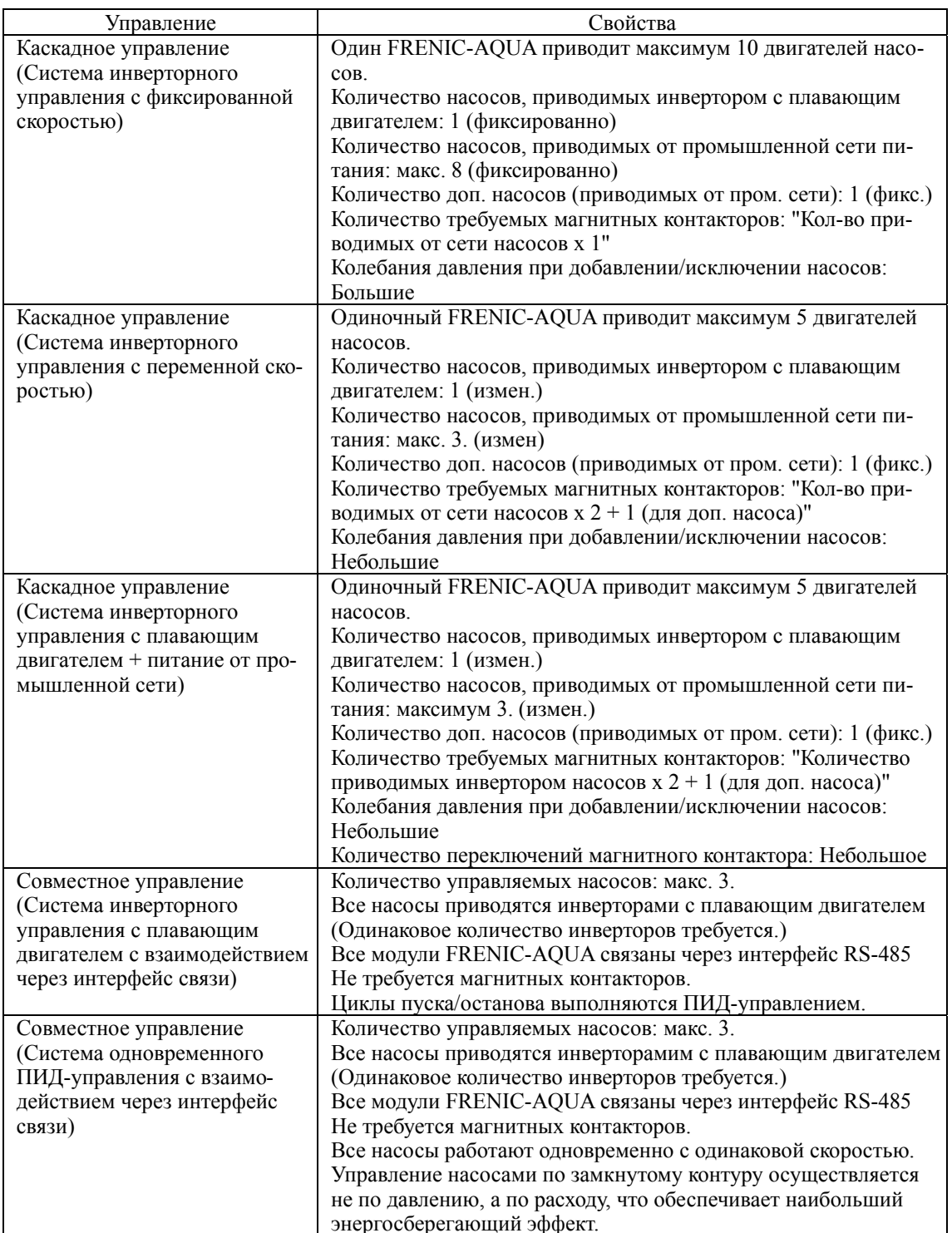

Подробнее о каждом режиме управления см. на следующих страницах.

## **Каскадное управление (Система инверторного управления с фиксированной скоростью)**

Конфигурируется такая насосная система, в которой одиночный насос (на схеме ниже M0) приводится инвертором FRENIC-AQUA, а другие насосы (с M1 по M8) питаются от промышленной сети посредством включения магнитных контакторов дискретными выходными сигналами, генерируемых инвертором FRENIC-AQUA.

Инвертор FRENIC-AQUA управляет двигателем M0 посредством ПИД-управления. При возрастании частоты вследствие снижения уровня сигнала обратной связи, как условия добавления насосов, инвертор FRENIC-AQUA выводит сигналы пуска насосов, включающие магнитные контакторы, производя постепенный пуск насосов, питаемых от промышленной сети. После запуска всех насосов, далее инвертор может управлять вспомогательным насосом (МА).

При возрастании уровня сигнала обратной связи PV и снижении частоты управляемого инвертором насоса, как условия исключения насосов, инвертор FRENIC-AQUA отменяет сигналы, выключая магнитные контакторы, тем самым постепенно выключая насосы, питаемые от промышленной сети.

Для пуска магнитных контакторов инвертор FRENIC-AQUA в стандартной конфигурации имеет шесть выходов – четыре транзисторных и два релейных, таким образом, в стандартной конфигурации инвтерор FRENIC-AQUA способен управлять семью насосами (двигатель одного насоса приводится инвертором и шесть двигателей насосов питаются от промышленной сети).

Для получения максимальной насосной конфигурации необходимо установить в инвертор опциональную плату релейных выходов (OPC-RY2). Это позволит добавить семь релейных выходов.

Преимуществом такой системы является низкая стоимость, поскольку количество управляемых насосов увеличивается. Недостатком являются большие колебания давления при добавлении/исключении насосов, питаемых от промышленной сети.

Цикл пуска/останова питаемых от промышленной сети насосов является изменяемым, что позволяет распределять время работы насосов.

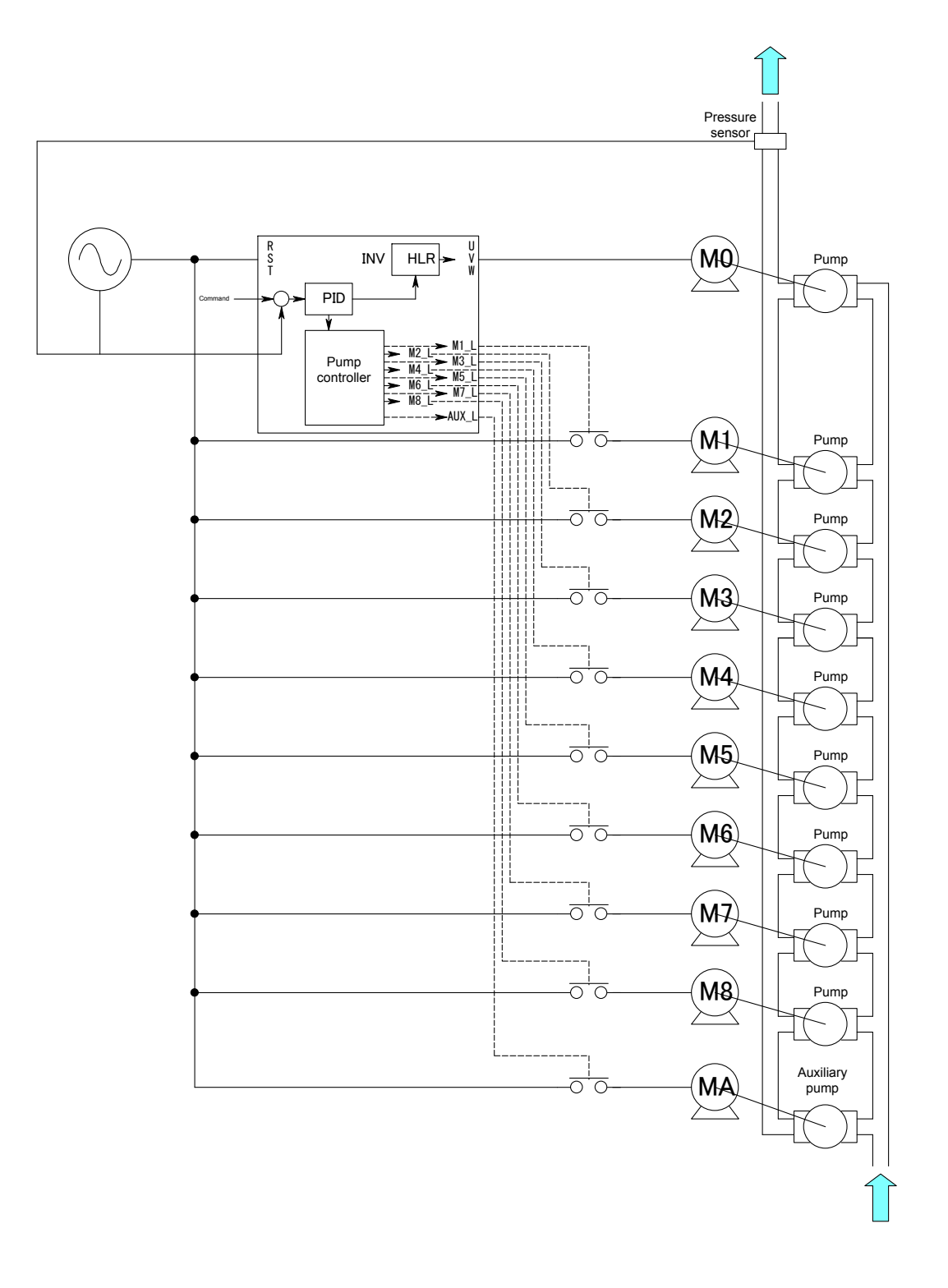

**< Максимальная конфигурация системы инверторного управления с фиксированной скоростью (J401 = 1) >** 

## **< Временная диаграмма работы системы инверторного управления с фиксированной скоростью (J401 = 1) >**

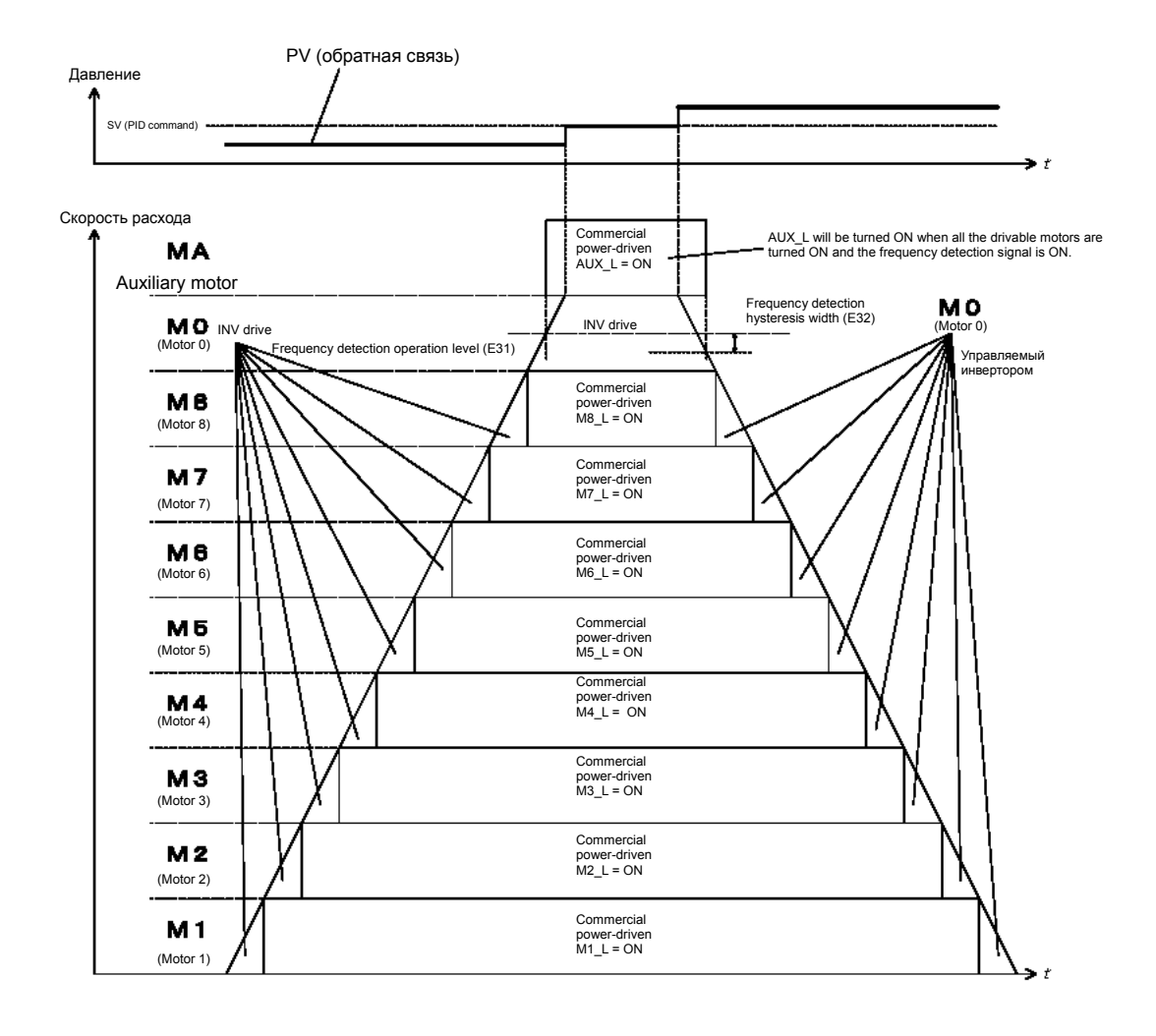

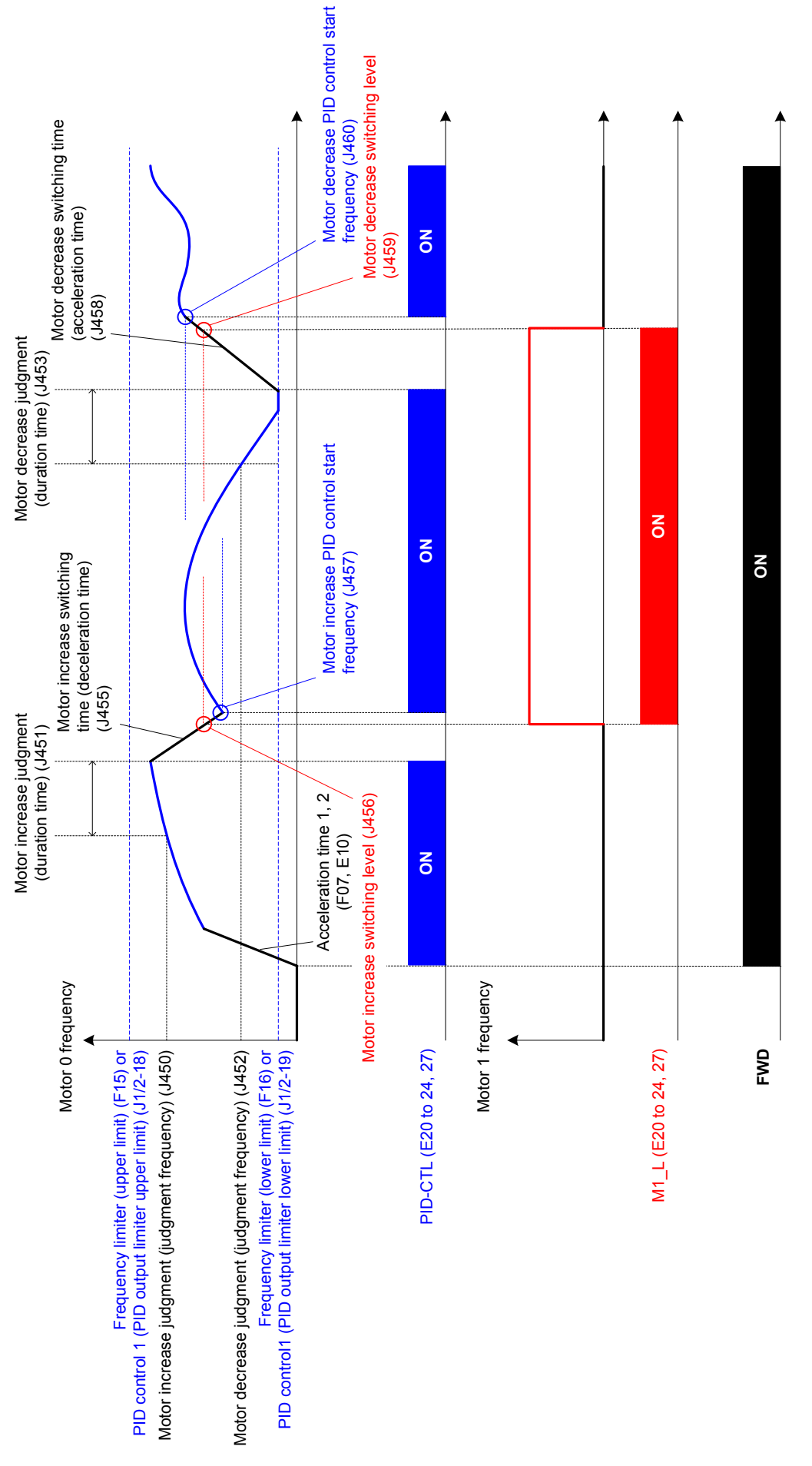

**< Временная диаграмма насосного управления системы инверторного управления с фиксированной скоростью (J401 = 1) >** 

## <Параметры настройки конфигурации системы инверторного управления с фиксированной скоростью >

## (1) Параметры, обязательные для установки

Настройкой указанных ниже параметров активируется система инверторного управления с фиксированной скоростью в режиме каскадного управления.

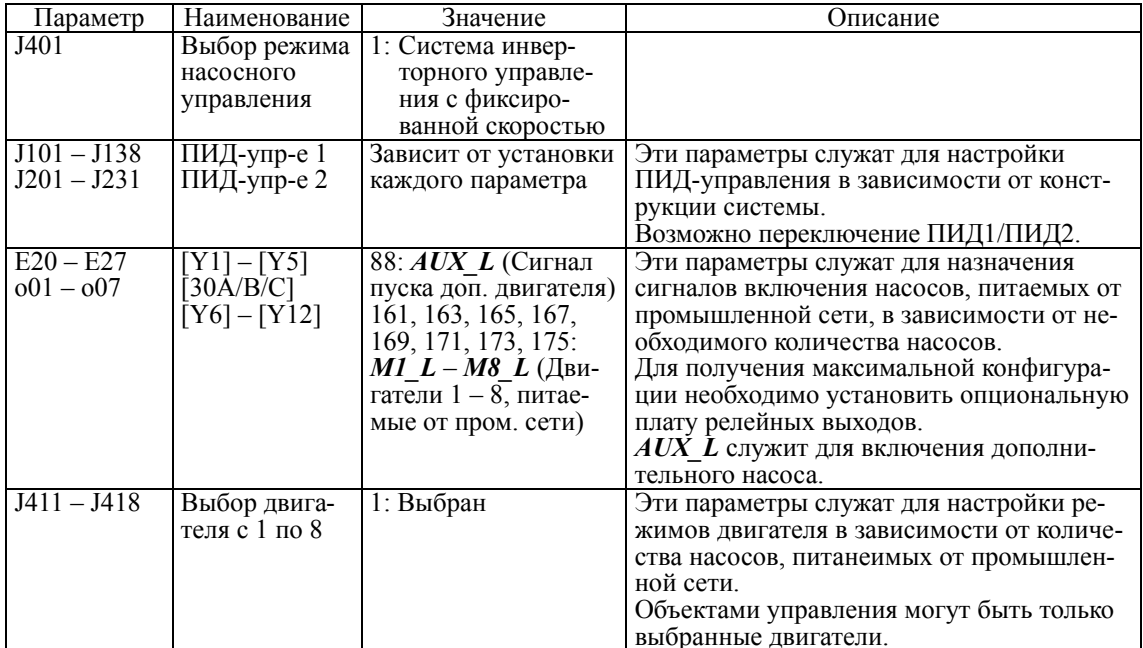

## (2) Параметры, рекомендуемые для установки

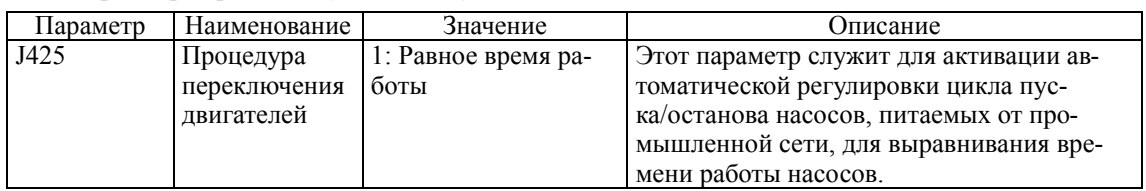

(3) Параметры для выполнения индивидуальных регулировок

Устанавливайте следующие параметры при необходимости.

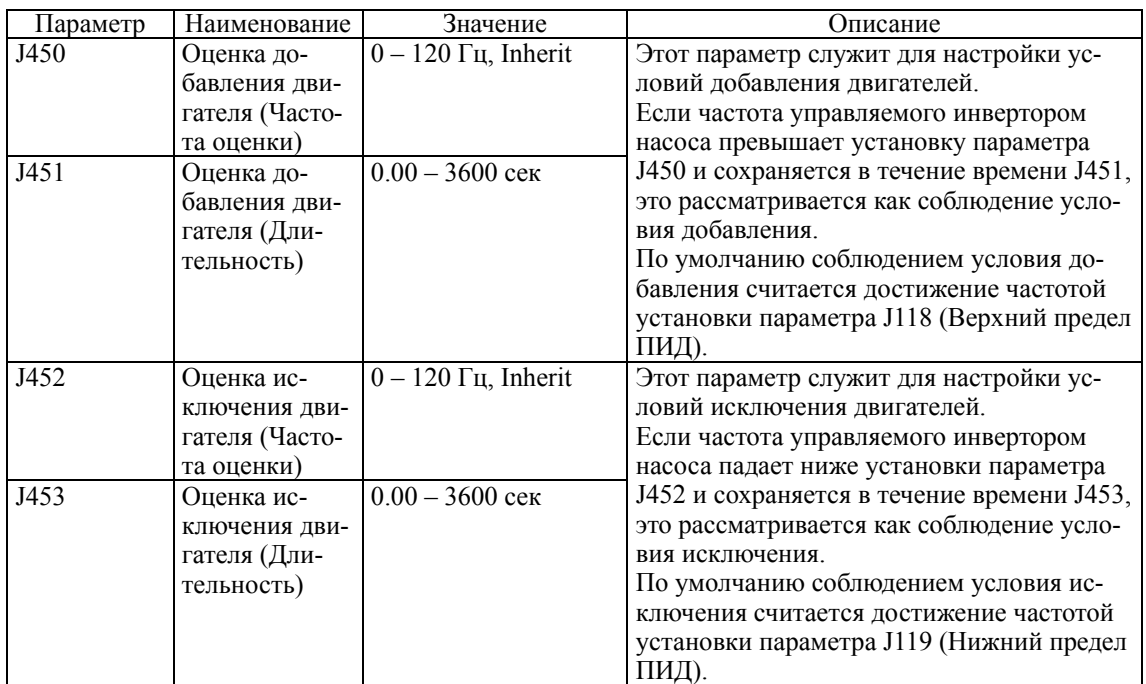

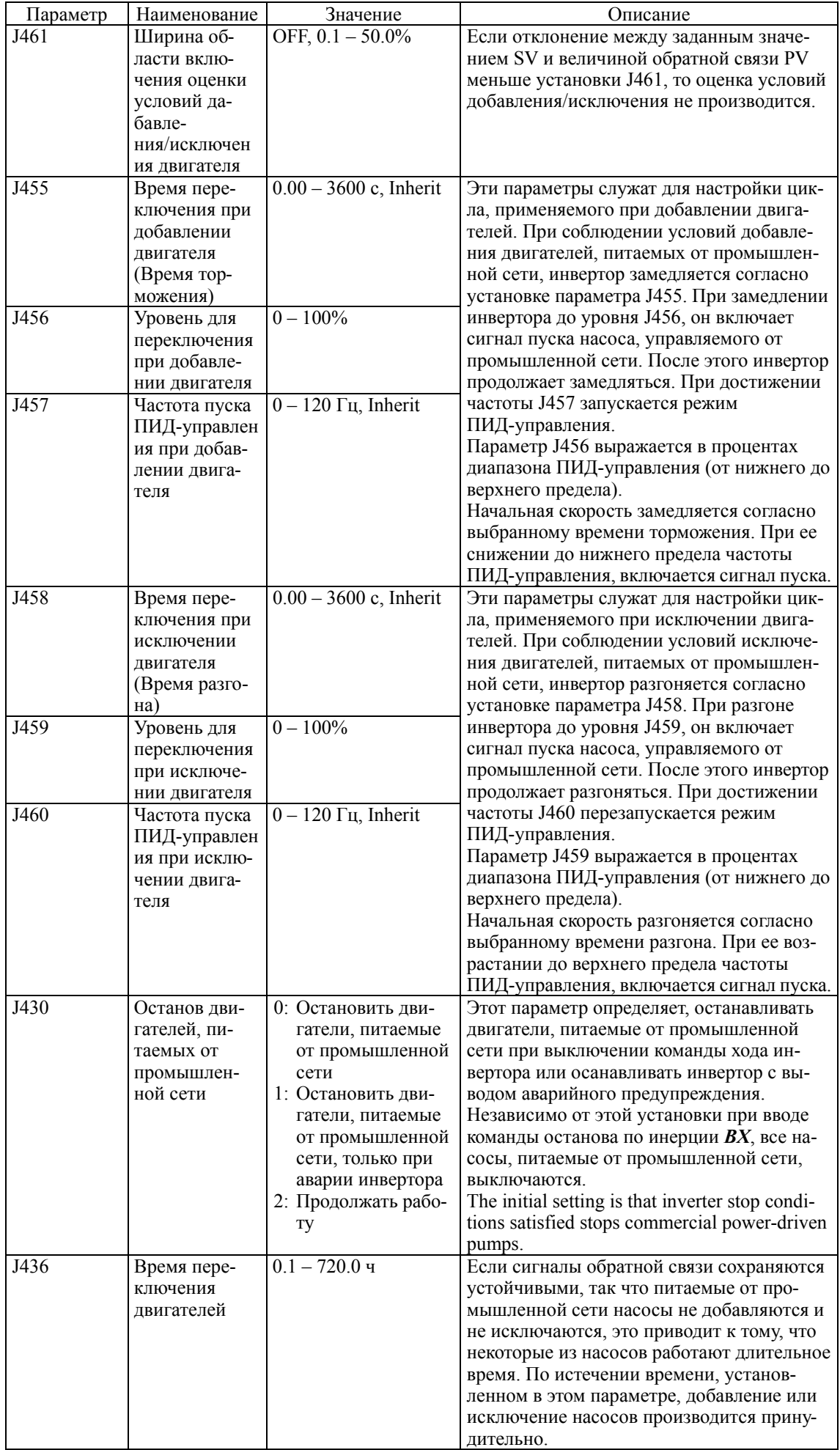

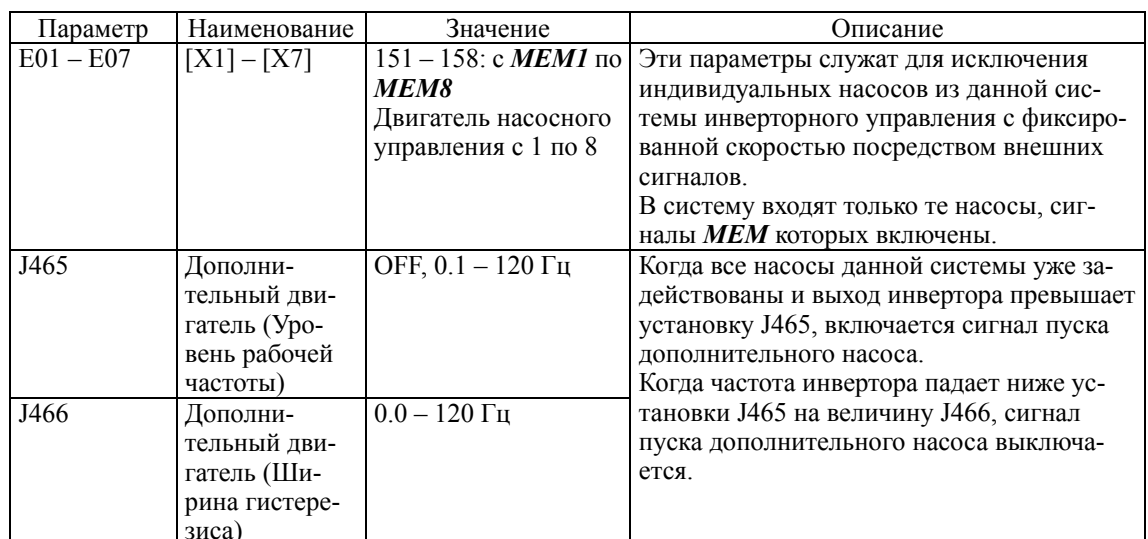

Каждый параметр описан отдельно.

#### Каскадное управление (Система инверторного управления с плавающим двигателем)

Для переключения максимум четырех насосов между инвертором и промышленной сетью посредством одного инвертора FRENIC-AQUA, сконфигурируйте по два магнитных контатора на один насос.

Инвертор FRENIC-AQUA управляет изменением скорости первого насоса посредством ПИД-управления. При возрастании частоты вследствие падения уровня сигнала обратной связи, как условия добавления насосов, инвертор FRENIC-AQUA переключает насос, приводимый инвертором, к промышленной сети, а сам начинает приводить вновь добавленный насос. После запуска всех насосов далее инвертор может приводить еще один дополнительный насос (МА). При возрастании уровня сигнала обратной связи PV и снижении частоты управляемого от инвертора насоса, как условия исключения насосов, инвертор FRENIC-AOUA начинает последовательно останавливать насосы, отключая их от промышленной сети. Во время исключения насосов инвертор FRENIC-AQUA продолжает управлять последним добавленным насосом.

В такой системе каждому из управляемых насосов требуется две цепи управления для подключения к приводу и подключения к промышленной сети. Для обеспечения максимальной конфигурации требуется цепь управления для пуска дополнительного насоса.

Для пуска магнитных контакторов инвертор FRENIC-AOUA в стандартной конфигурации имеет шесть выходов - четыре транзисторных и два релейных, таким образом, в стандартной конфигурации инвтерор FRENIC-AQUA способен управлять тремя насосами.

Для управления насосоной системой, использующей четыре насоса и более, необходимо установить в инвертор опциональную плату релейных выходов (OPC-RY2). Это позволит добавить семь релейных выходов.

Преимуществом такой системы является возможность распределения времени работы насосов.

## Каскадное управление (Система инверторного управления с фиксированной скоростью + питание от промышленной сети)

Эта система в базовой конфигурации аналогична системе инверторного управления с переменной скоростью, за исключением того, что она фиксирует управляемый от инвертора насос в зависимости от снижения расхода и переключает управляемый от инвертора насос при следующем запуске системы.

Преимущество этой системы заключается в том, что здесь меньше количество циклов включения/выключения магнитных контакторов. Поэтому такая система подходит для систем питьевого водоснабжения с частым повторением остановов по низкому расходу.

**< Конфигурация системы инверторного управления с плавающим двигателем с максимальным количеством подключений >** 

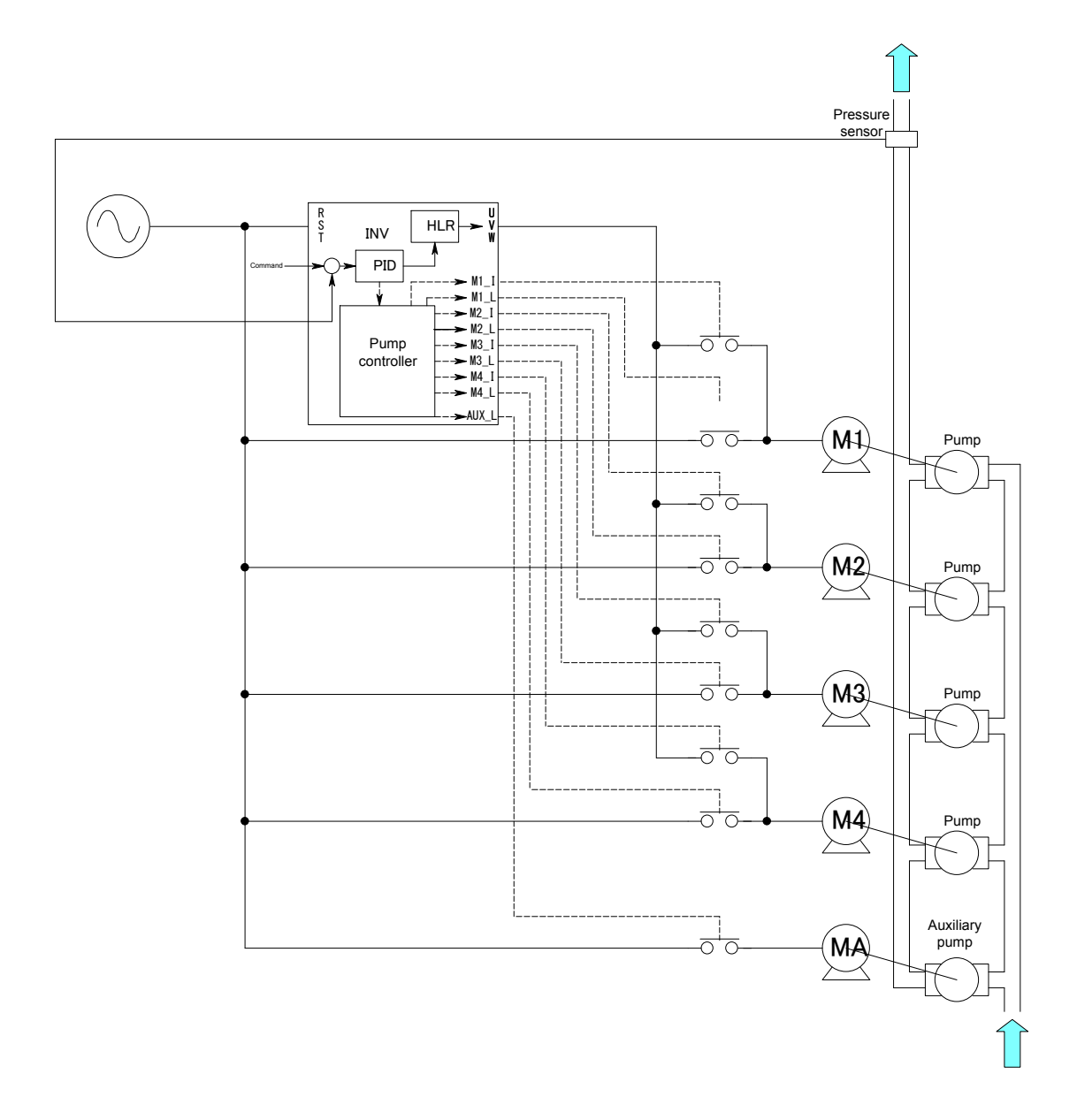

**< Временная диаграмма работы системы инверторного управления с переменной скоростью (J401 = 2) >** 

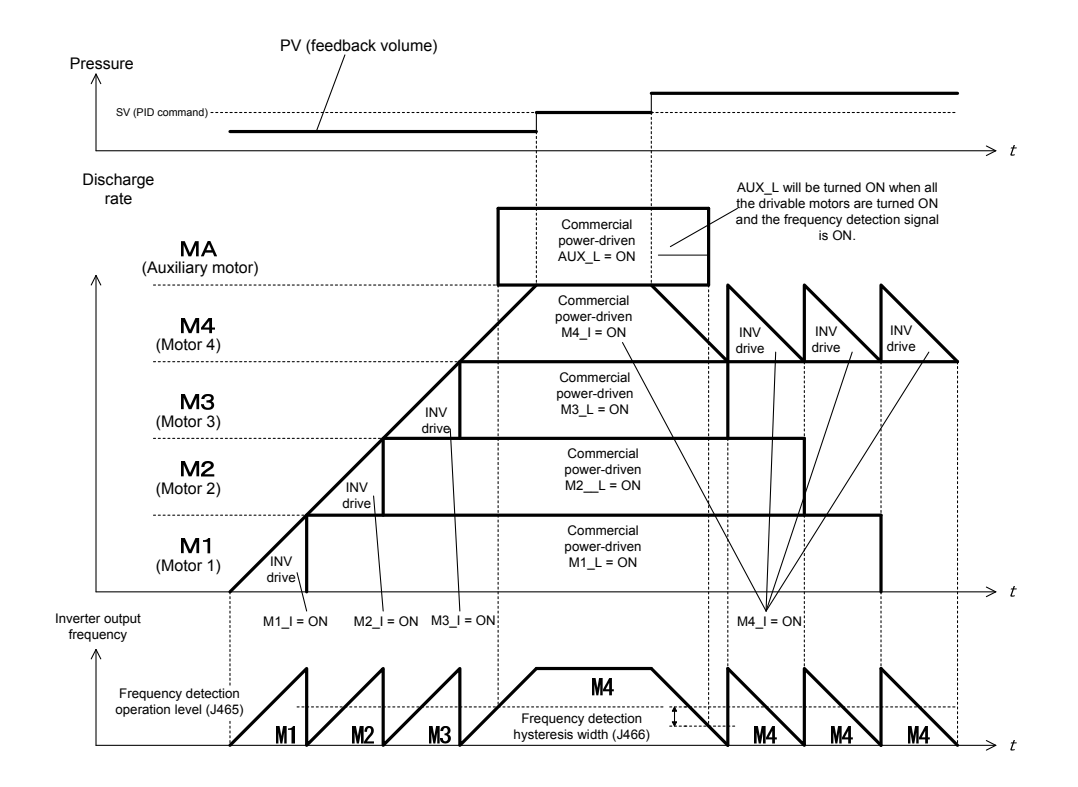

**< Временная диаграмма работы системы инверторного управления с переменной скоростью + питание от промышленной сети (J401 = 3) >** 

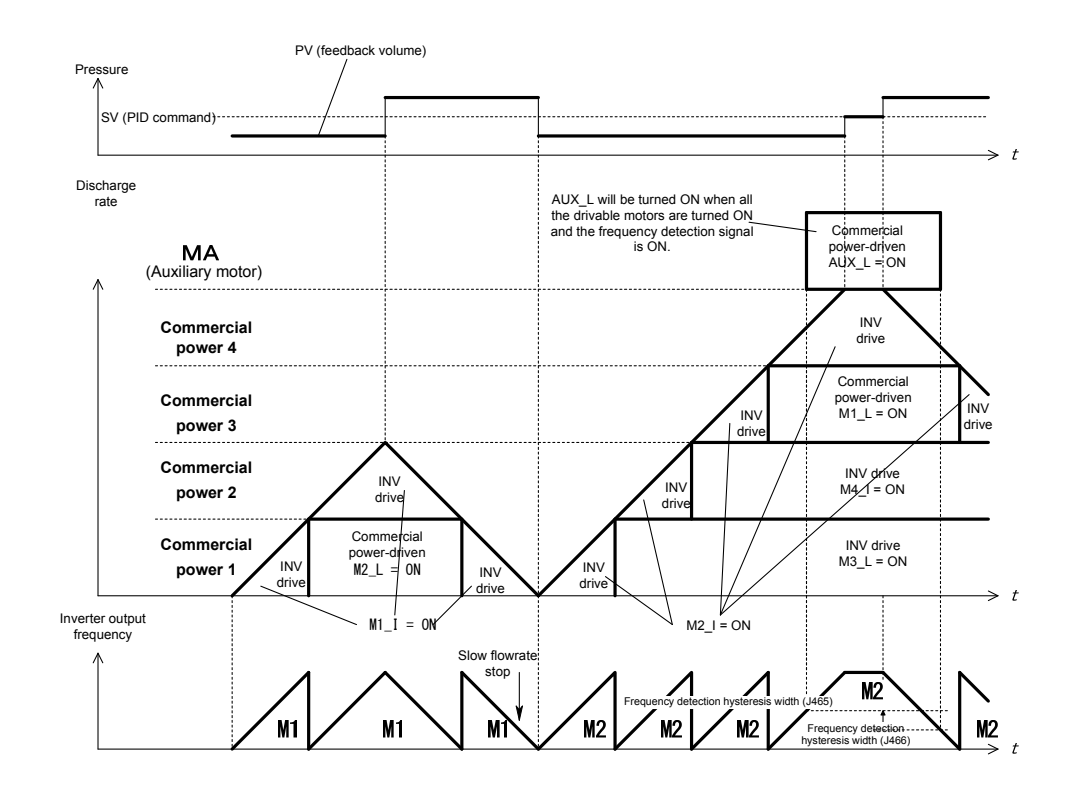

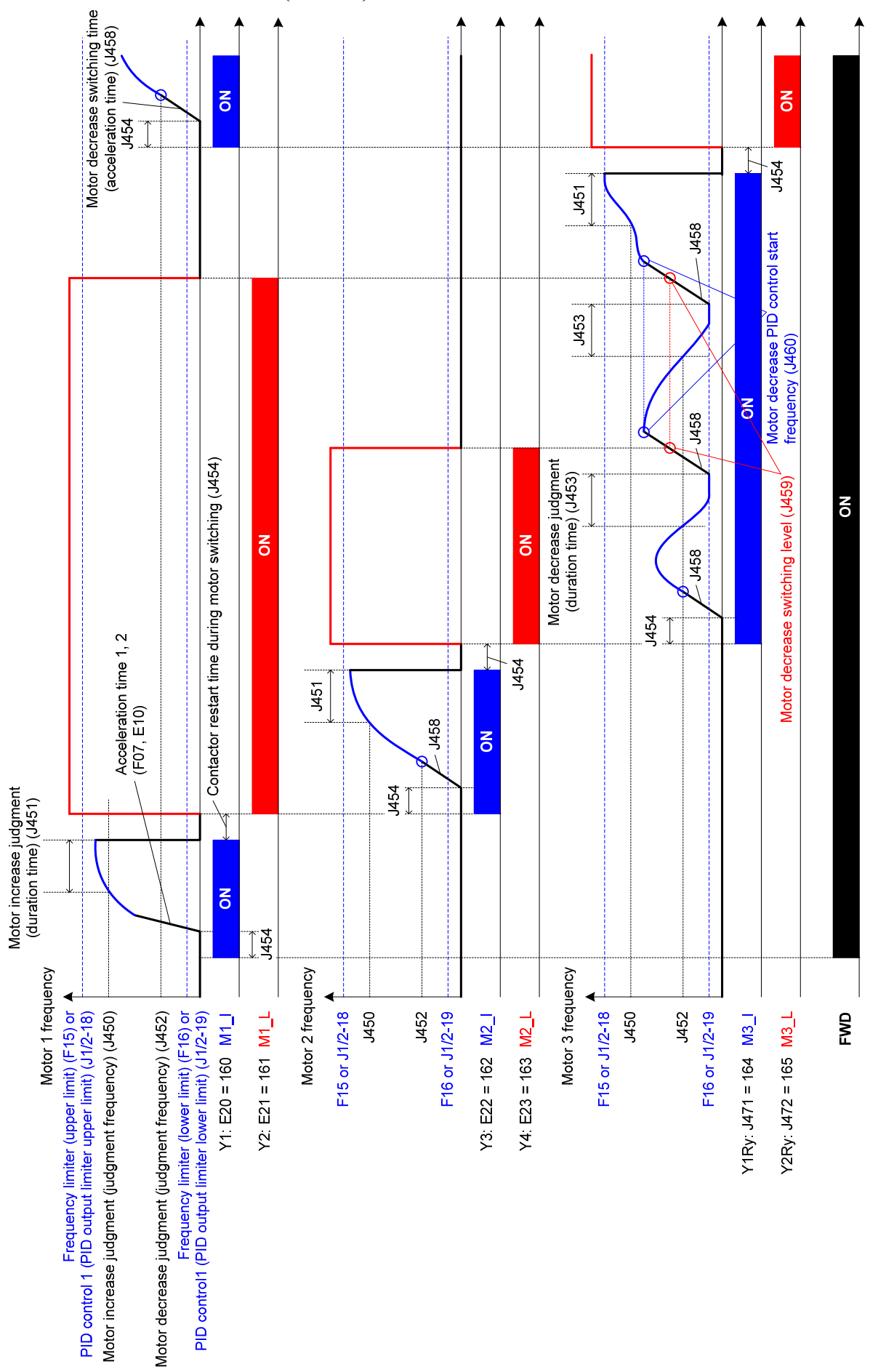

**< Временная диаграмма насосоного управления системы инверторного управления с плавающим двигателем (J401 = 2) >** 

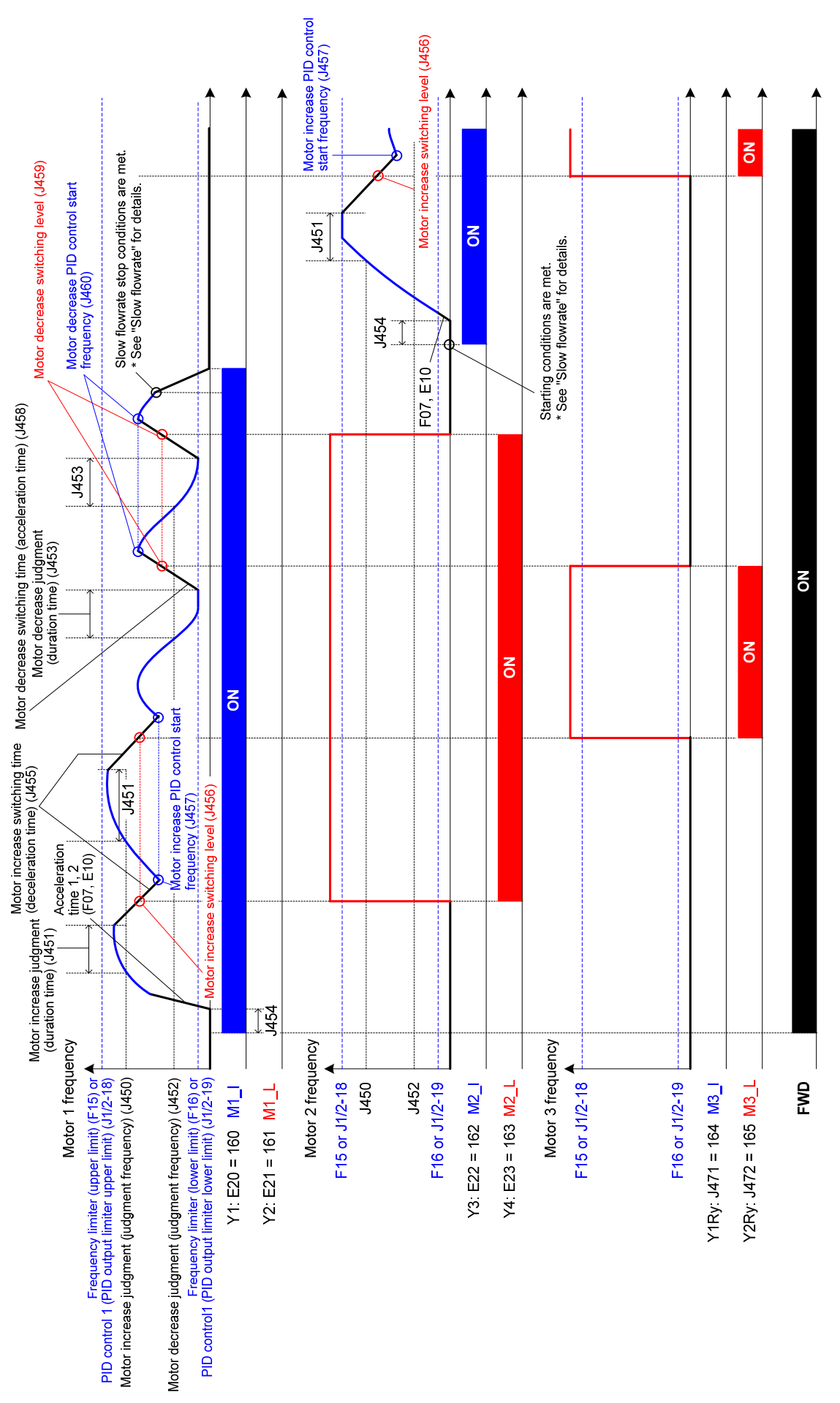

< Диаграмма работы системы инверторного управления с плавающим двигателем + питание от промышленной сети (J401 = 3) >

## < Параметры настройки конфигурации системы инверторного управления с плавающим двигателем + питание от промышленной сети >

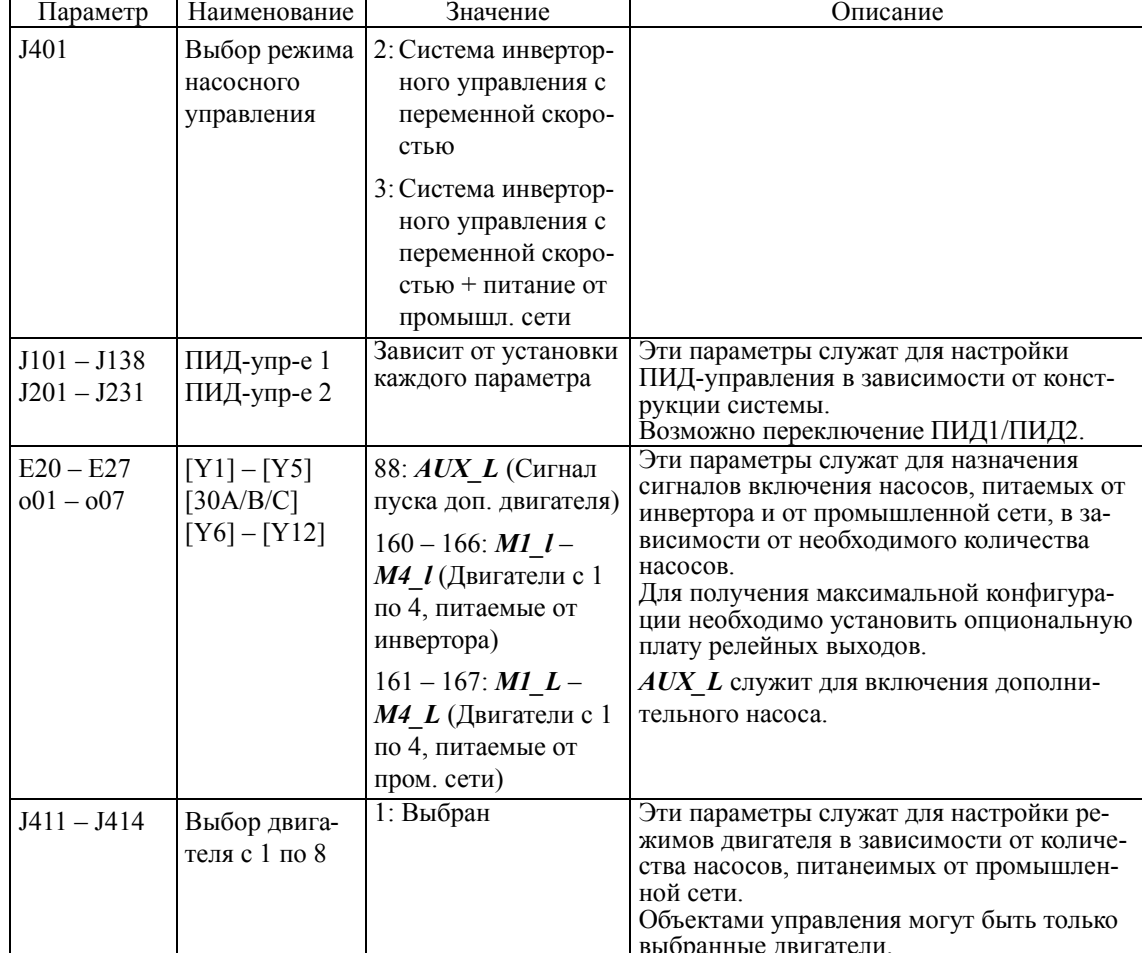

(1) Параметры, обязательные для установки

# (2) Параметры, рекомендуемые для установки

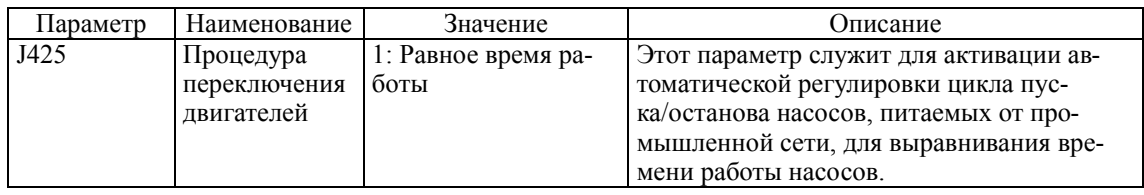

(3) Параметры для выполнения индивидуальных регулировок

Устанавливайте следующие параметры при необходимости.

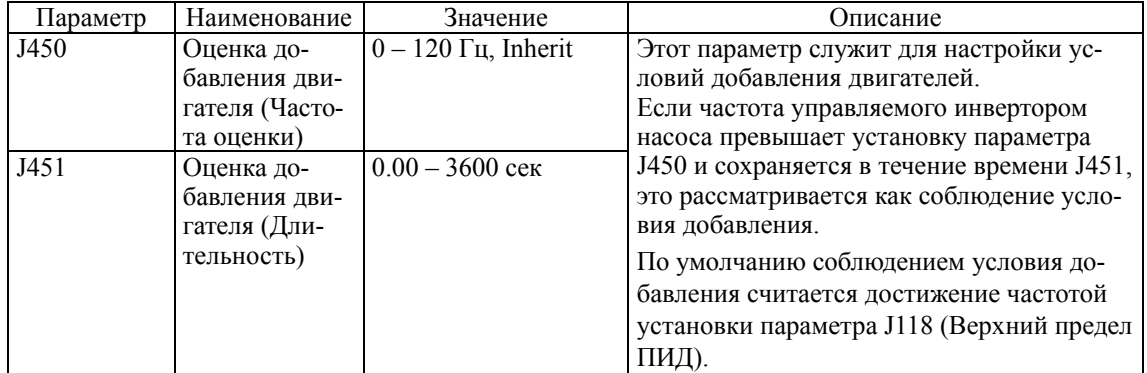

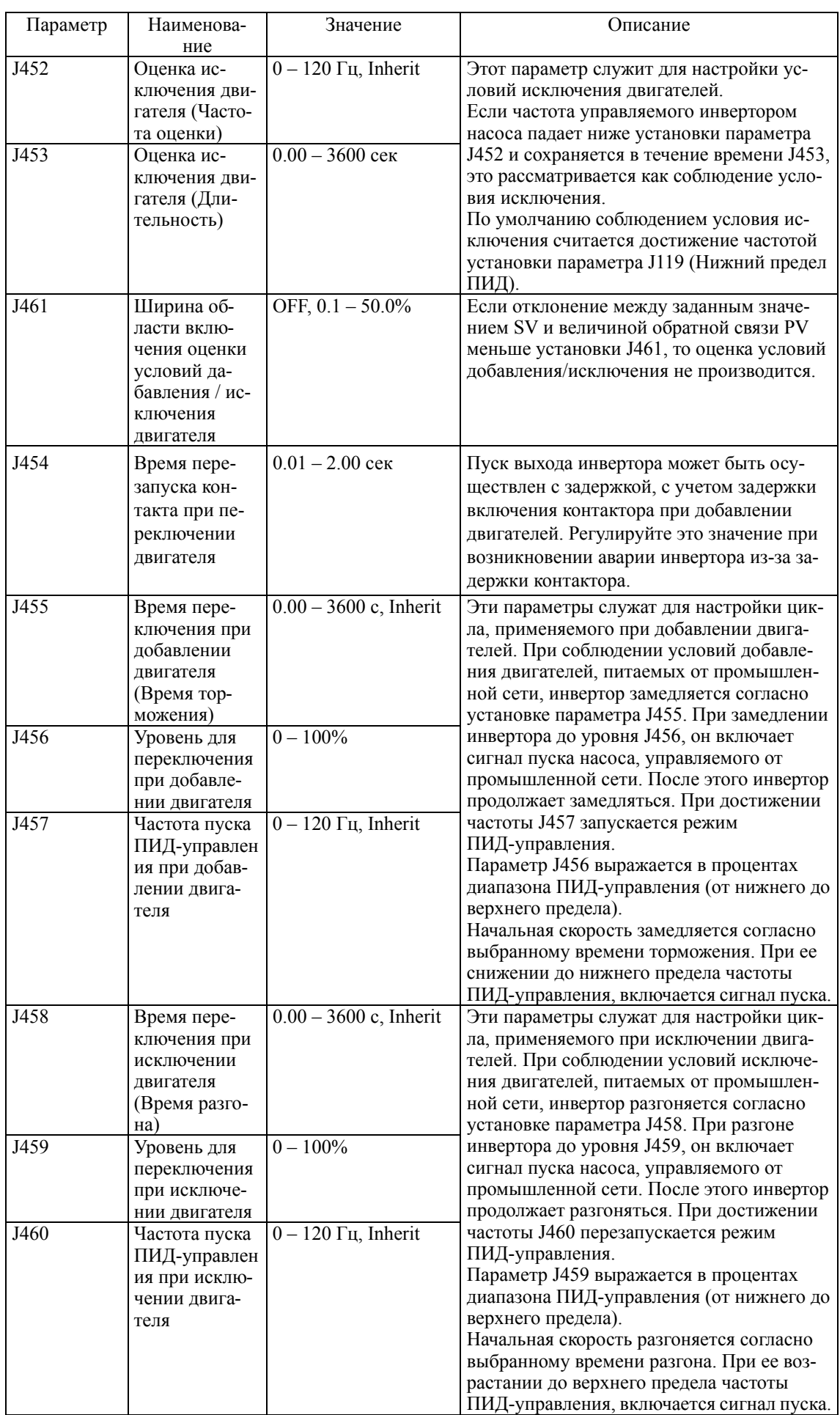

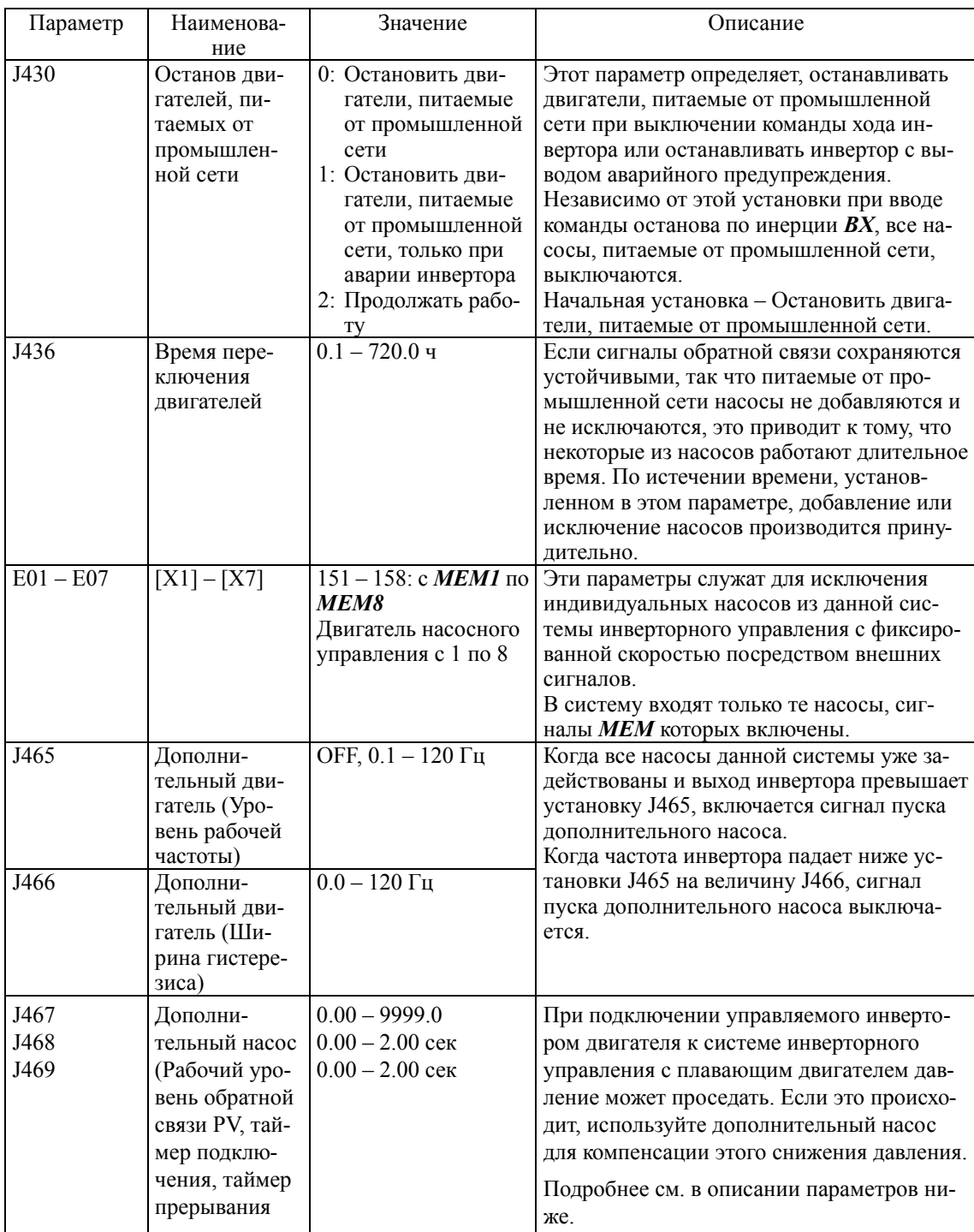

Каждый параметр описан отдельно.

## **Режим совмещенного управления (Система инверторного управления с плавающим двигателем со связью по интерфейсу)**

В такой системе производится управление тремя насосами, индивидуально подключенными к отдельным инверторам FRENIC-AQUA, связанным в многопунктовую сеть через интерфейс RS-485.

Инвертор FRENIC-AQUA, выбранный в качестве ведущего, осуществляет ПИД-управление и отсылает команды хода и задания частоты в два других ведомых инвертора.

При возрастании частоты в ответ на снижение уровня сигнала обратной связи PV, как условия добавления насоса, запускается второй инвертор. После запуска всех трех инверторов ведущий инвертор выдает сигнал на запуск дополнительного насоса. Последовательность пусков/остановов циклически повторяется.

Даже если ведущий инвертор остановился из-за аварии, ведомые инверторы продолжают работать.

К преимуществам такой системы относятся очень небольшие колебания давления при добавлении/исключении насосов и малая нагрузка на трубопроводы, ввиду того, что все насосы управляются от инверторов. Недостатком является высокая цена, поскольку для каждого насоса требуется инвертор.

## **Режим совмещенного управления (Система одновременного ПИД-управления всеми двигателями со связью по интерфейсу)**

Эта система конфигурируется аналогично системе инверторного управления с плавающим двигателем со связью по интерфейсу, за исключением того, что здесь все двигатели одновременно находятся под ПИД-управлением содинаковой частотой.

Даже при возниконовении аварийно ситуации, оставшиеся инверторы продолжают работать. Если давление недостаточно, инвертор выводит сигнал пуска дополнительного насоса.

Преимуществом такой системы является то, что одновременное ПИД-управление двумя и более насосами позволяет осуществлять подачу воды с низким энергопотреблением в системы водяного охлаждения с управлением по расходу.

## **<Конфигурация с макс. кол-вом подключений в совмещенном режиме (J401 = 52 или 54)>**

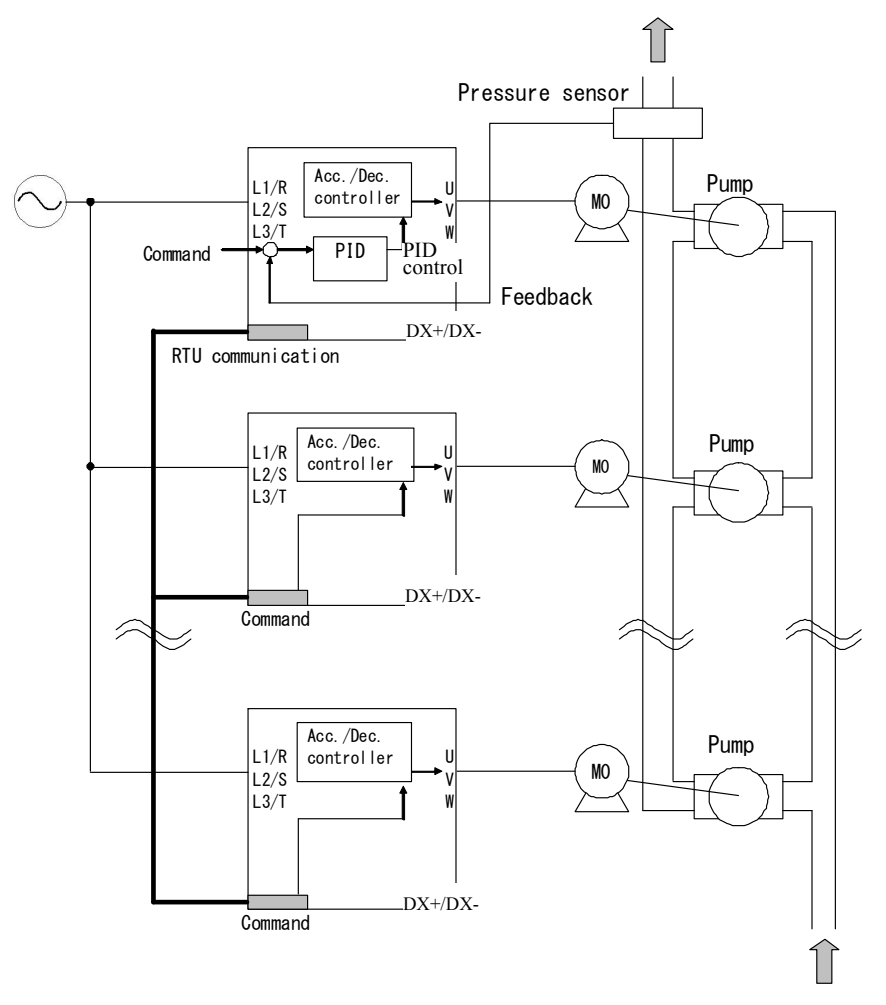

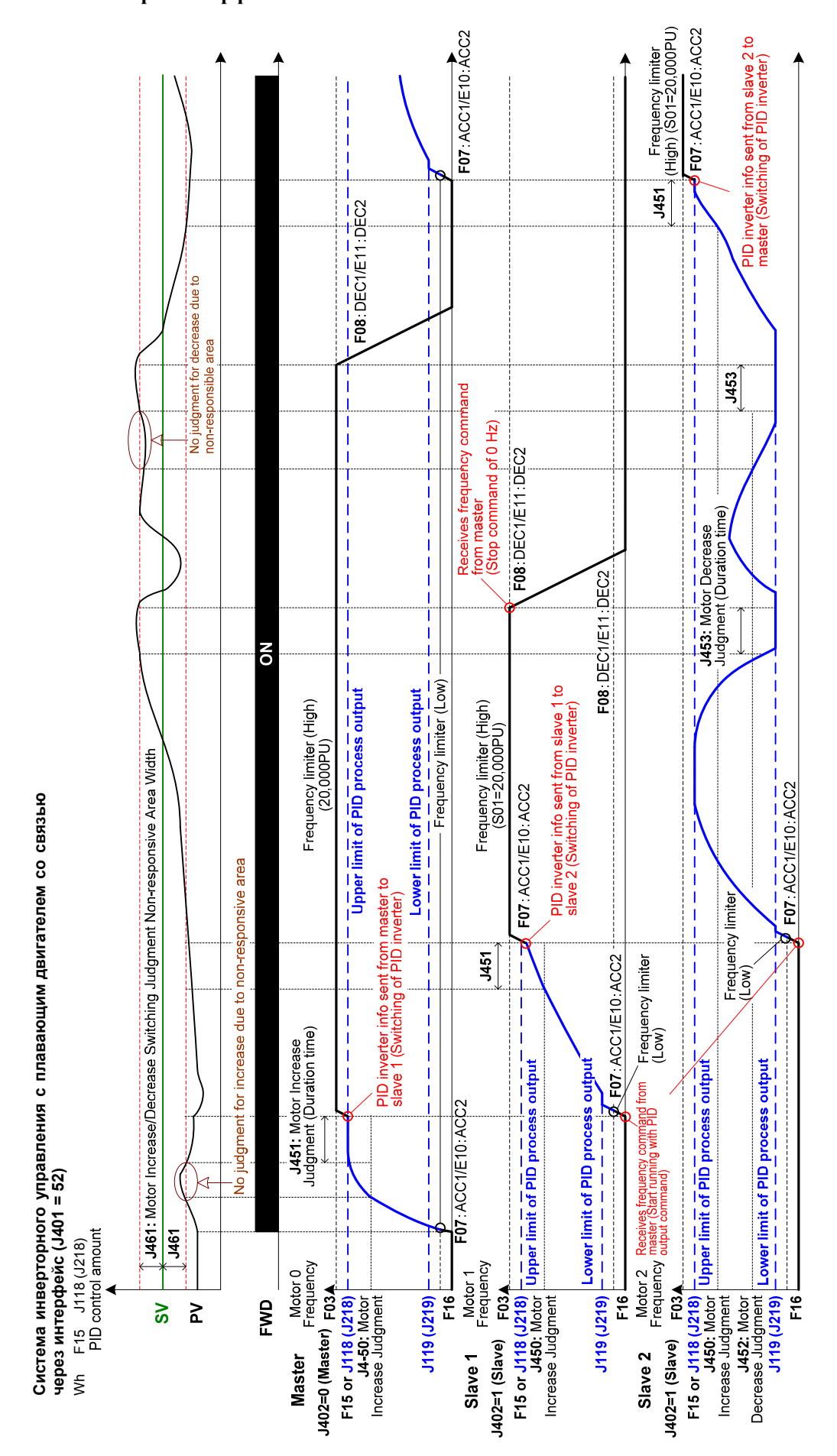

< Диаграмма работы системы инверторного управления с плавающим двигателем со связью через интерфейс >

6.3 Описание параметров
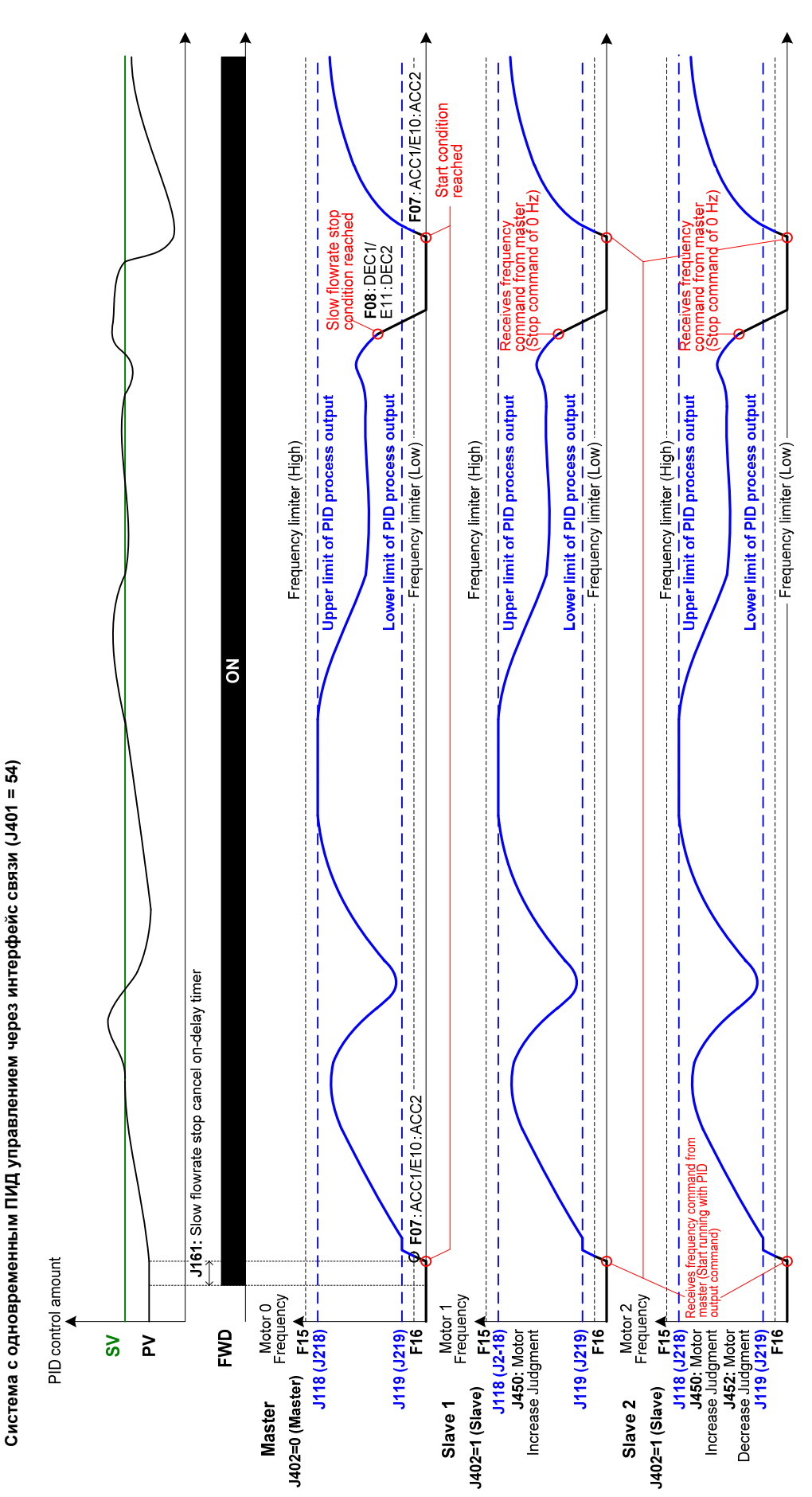

**< Диаграмма работы режима одновременного ПИД-управления со связью через интерфейс >** 

# < Параметры настройки конфигурации системы инверторного управления с плавающим двигателем с взаимодействием через интерфейс связи и системы одновременного ПИД-управления всеми двигателями с взаимодействием через интерфейс связи >

(1) Параметры, обязательные для установки (Различные для ведущего и ведомого насосов)

# Для ведущего инвертора

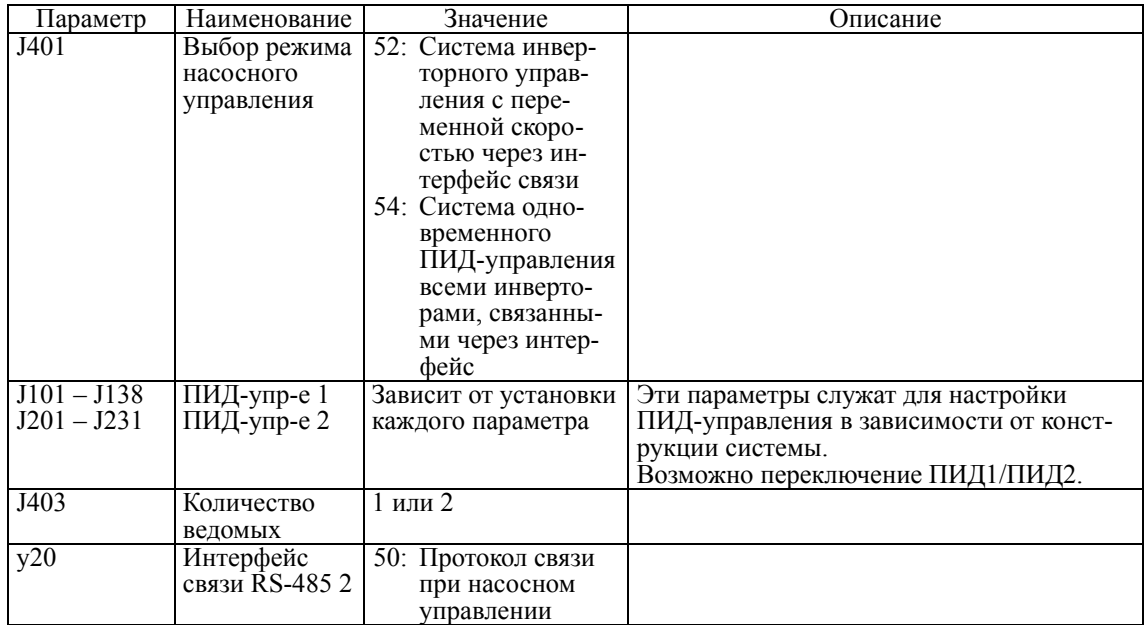

Для ведомого инвертора

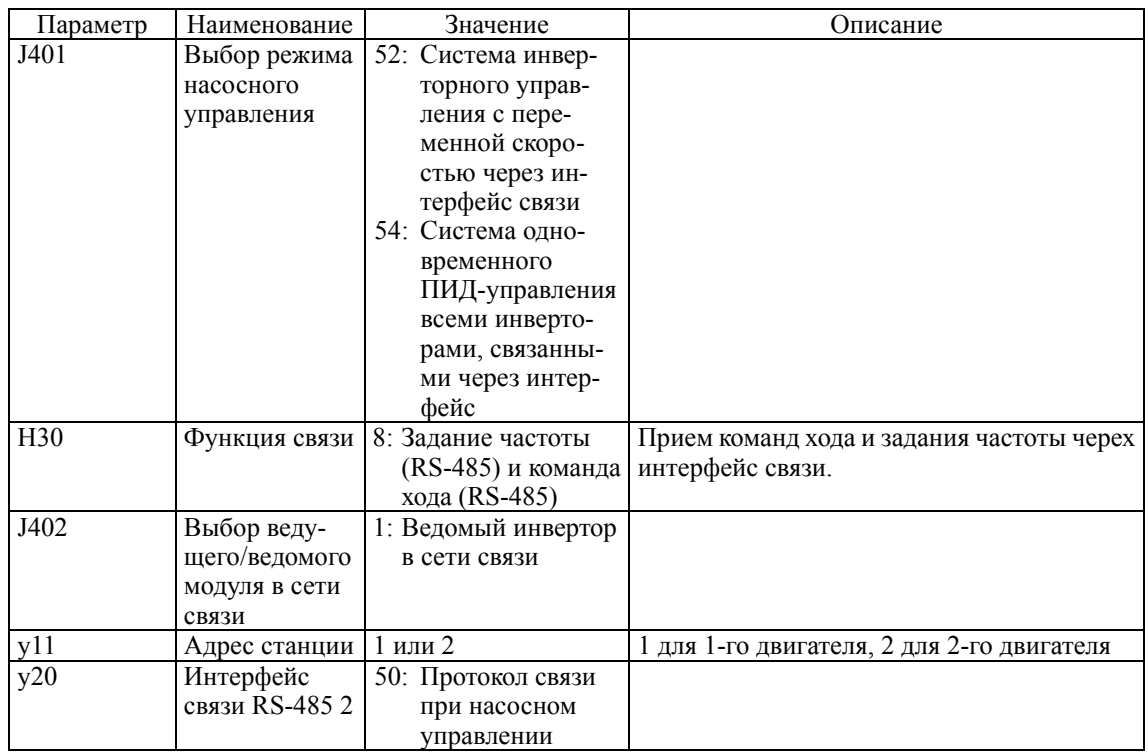

(2) Параметры, рекомендованные для установки

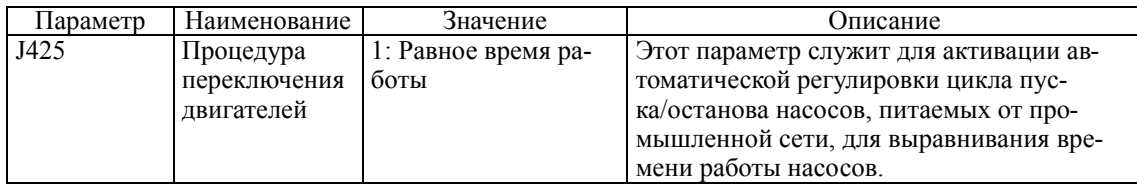

# (3) Параметры для выполнения индивидуальных регулировок

Устанавливайте следующие параметры при необходимости. Для системы одновременного ПИД-управления всеми насосами установка этих параметров не требуется.

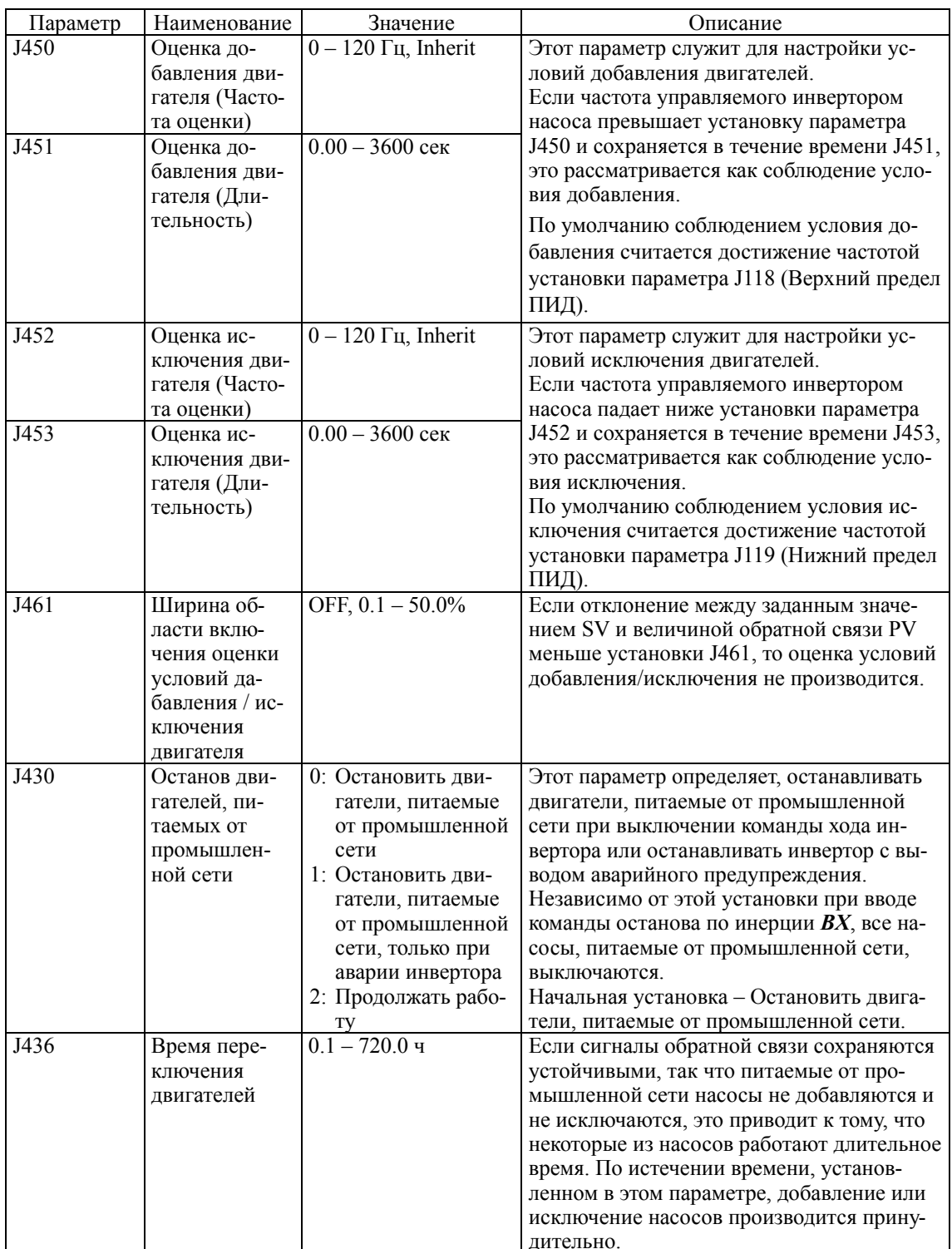

Каждый параметр описан отдельно.

# **J401 Выбор режима насосного управления**

- **E01 E07 Клеммы с X1 по X7 (Выбор функции)**
	- **E20 E24 Клеммы с Y1 по Y5 (Выбор функции)**

 **E27 Клемма 30A/B/C (Релейный выход)**

 **H13 Режим перезапуска после кратк. пропадания питания (Время перезапуска) J101/J201 ПИД-управление (Выбор режима)**

Параметр J401 служит для выбора режима насосного управления.

- Диапазон установки значения: 0 – 54

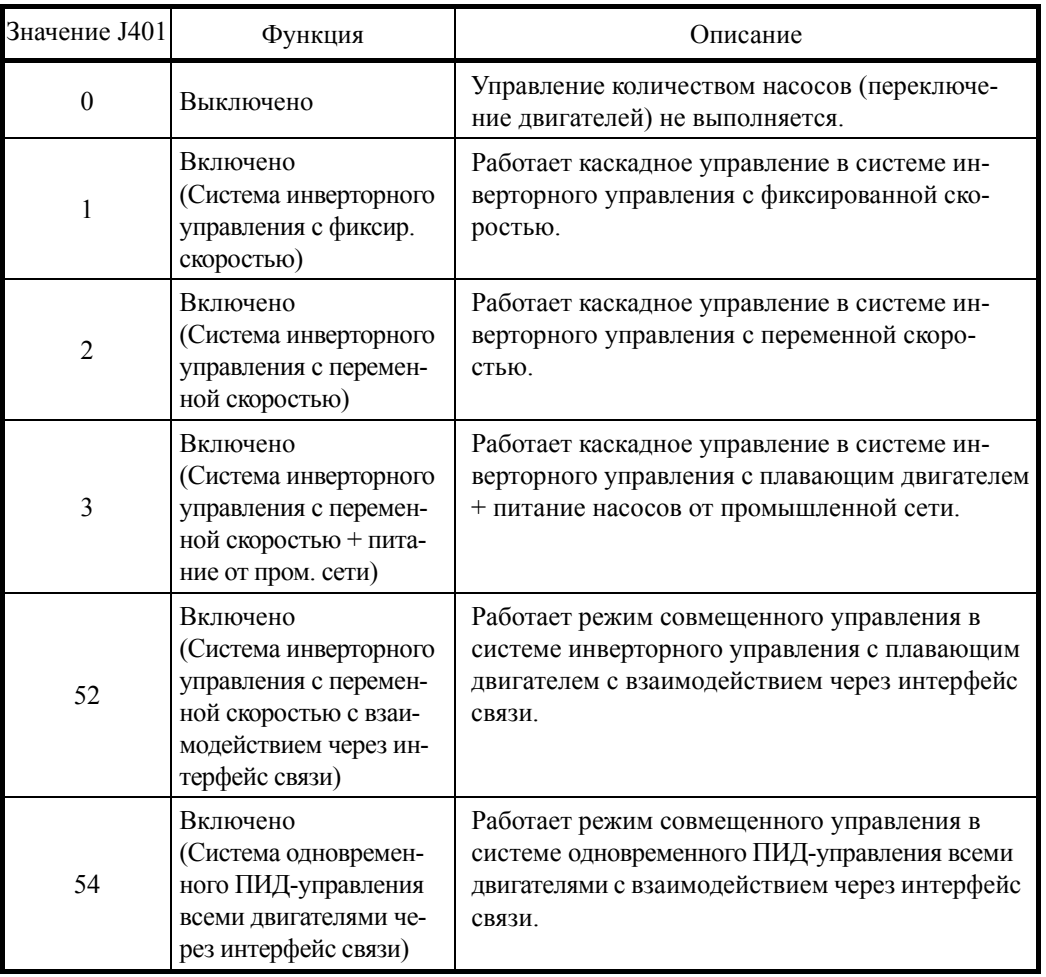

• Установка по умолчанию не может быть изменена во время работы.

• Грим. • При осуществлении насосного управления определите параметры режима насосного управления (J401), ПИД-управления 1 (выбор режима) (J101), и ПИД-управления 2 (выбор режима) (J201).

• Если в режиме совмещенного управления ведомый модуль генерирует аварийное сообщение (SLA: авария ведомого модуля), то ведущий модуль выводит сообщение о "незначительной аварии".

Функции для различных установок параметра J401

В зависимости выбранного режима насосного управления (J401) некоторые функции не активированы. Эта зависимость показана в таблице ниже.

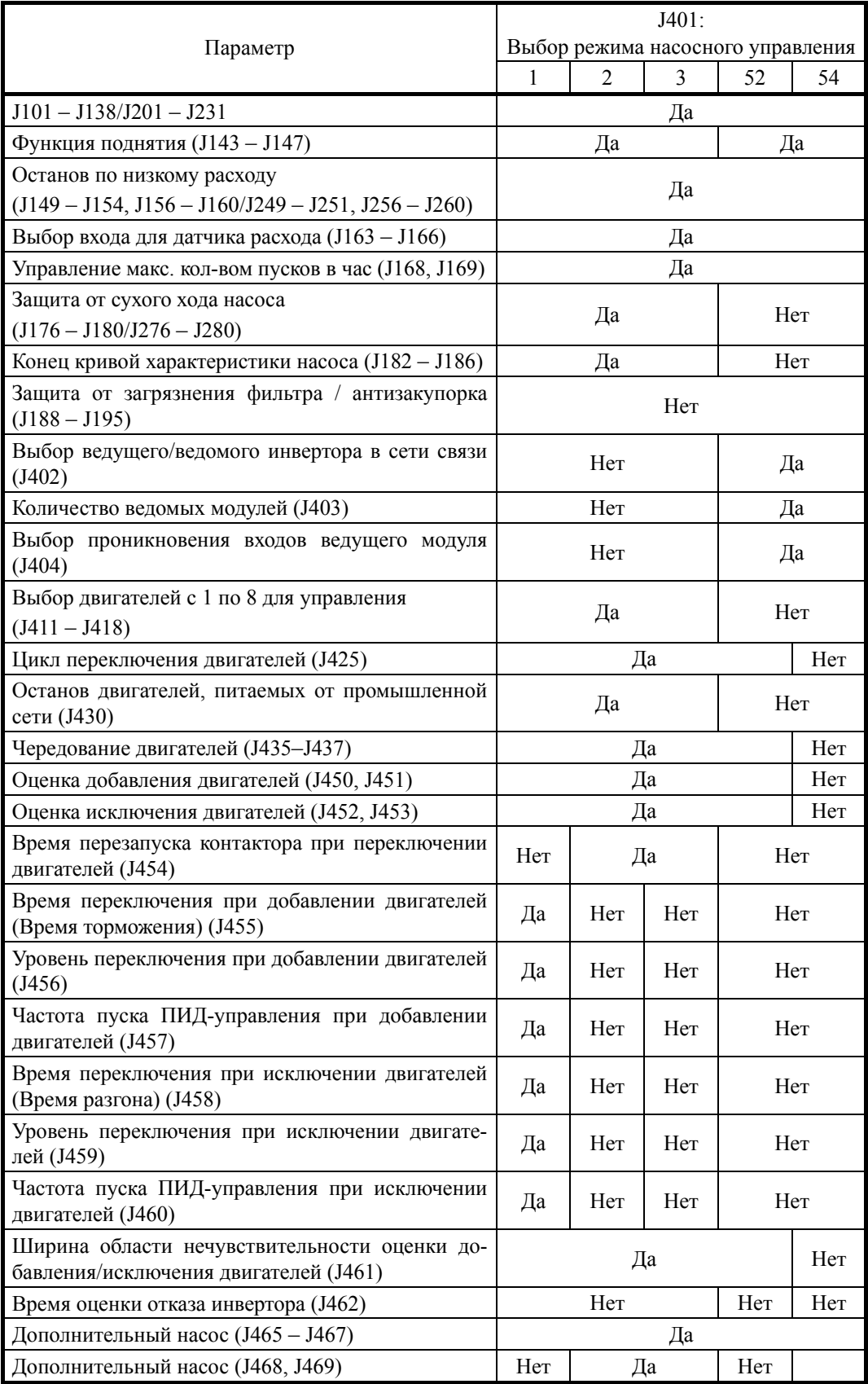

Да: Активирована, Нет: Не активирована

#### $J402$ Выбор ведущего/ведомого модуля в сети связи

Параметр Ј402 определяет инвертор в качестве ведущего или ведомого в режиме совмещенного управления. Этот параметр необходим только для работы в режиме совмещенного управления. При установке "0" инвертор становится ведущим, при установке "1" - ведомым.

- Диапазон установки значения: 0, 1
	- 0: Ведущий инвертор
	- 1: Ведомый инвертор

#### $J403$ Количество ведомых инверторов

Параметр J403 определяет количество ведомых инверторов при работе в режиме совмещенного управления. Этот параметр необходим только для работы в режиме совмещенного управления. (Он устанавливается только в ведущем инверторе, не в ведомом.)

- Диапазон установки значения: 1, 2

#### J404 Выбор распространения входных команд ведущего модуля

В режиме совмещенного управления информация с входов ведущего модуля отражается на состоянии входных клемм для управления установками ведомых модулей (X1-X7, FWD, REV) посредством команды ведущего модуля (S06). В результате ввод команды на ведущем модуле позволяет одновременный ввод команды на ведомом модуле. Поскольку дискретный ввод на ведущем модуле является также вводом на ведомом модуле, одинаковые установки применяются к клеммам ведущего и ведомого модулей  $XI - X7$ , FWD, REV (выбор фунции) (E01 – E07, E98, E99).

- Диапазон установки значения: 0 - 01FF (шестнадцатеричный формат)

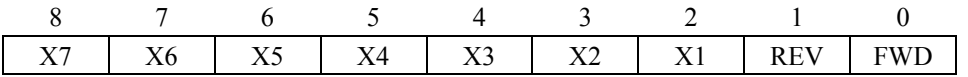

(Если все биты установлены в 1, то входная информация ведущего модуля отражается в ведомом модуле.)

# (Пример)

Входы ведущего модуля X1, X2 и X4 влияют на ведомый модуль 1 и входы ведущего модуля Х4, Х5 и Х7 влияют на ведомый модуль 2

Если установка для ведомого модуля  $1 - 0.00101100$  (двоичный код) = 02С (шестнадцатеричный код), поэтому в параметр J404 вносится значение 002С, и установка для ведомого модуля  $2 - 1$  0110 0000 (двоичный код) = 160 (шестнадцатеричный код), поэтому в параметр J404 вносится значение 0160.

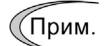

• Если команды  $FWD$  и  $REV$  установлены в параметре J404, не устанавливайте в параметрах Е98 и Е99 для клемм *FWD* и REV ведущего и ведомого модулей значения FWD, REV, FWD2 и REV2. Пока в качестве источника команд хода для ведущего модуля выбраны клеммы (F02 = 1) и команда хода подана, она остается поданной и на ведомый модуль, поэтому ведомый модуль не будет управляться командами насосного управления с ведущего модуля.

# **Выбор режимов работы двигателей с 1 по 8**

Для выбора режима двигателя необходимо, чтобы этот двигатель был включен в систему насосного управления. При выборе режима принудительного включения "2", сигнал пуска управления двигателем от промышленной сети может быть выведен независимо от команды хода. Установка этого параметра необходима только при каскадном управлении.

| Значение<br>$J411 - J418$ | Функция                                                                            |  |
|---------------------------|------------------------------------------------------------------------------------|--|
|                           | Выключен (всегда)                                                                  |  |
|                           | Включен                                                                            |  |
|                           | Принудительное включение (привод принудительно питается от про-<br>мышленной сети) |  |

<sup>(</sup>Прим.

• Принудительное включение является функцией для активации релейного выхода, принудительно переключающего двигатель к промышленной сети питания. Таким образом, даже если команда хода выключена, включайте релейный выход для питания привода от промышленной сети.

# **[ 1 ] Команды разрешения работы двигателей с 1 по 8 в насосном управлении (с "MEN1" по "MEN8")**

Для выбора режима работы двигателей насосного управления существуют команды разрешения работы двигателей с 1 по 8 (с "MEN1" по "MEN8"), подаваемые через дискретный вход. Комбинация команды разрешения работы двигателя в насосном управлении и выбранного режима двигателя разрешает деградацию. Деградация – это состояние, при котором система все время находится в работе только с соответствующим остановленным двигателем.

# **< Блок-схема действия команды разрешения работы двигателя при насосоном управлении >**

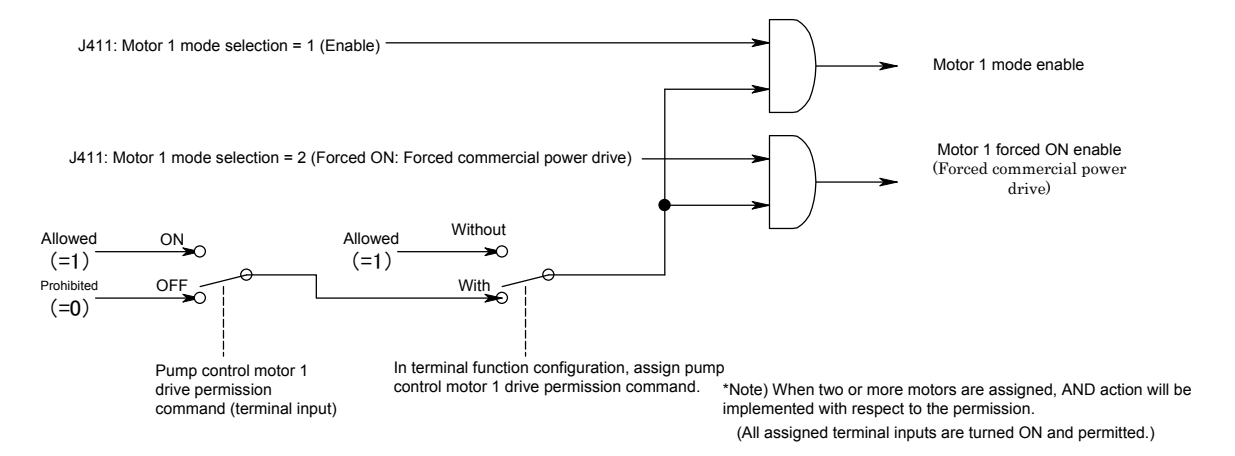

# [2] Действие ПИД-управления

В системе инверторного управления с плавающим двигателем ( $J401 = 2$ ), в зависимости от выбранного режима двигателя (с J411 по J418) возможны следующие состояния (1) или (2).

(1) Управление всеми двигателя не разрешено

Когда управление всеми двигателями не разрешено (т.е. команды выбора двигателя для участия в насосном управлении с 1 по  $8 = BMI \times (c$  "MEN1" по "MEN8") или параметры выбора лвигателей леактивированы (J411-J418), тогда ПИД-управление не запускается, поскольку двигатели для управления насосами отсутствуют.

(2) Все двигатели принудительно питаются от промышленной сети

При смене состояния принудительного питания всех двигателей от промышленной сети в активированное состояние ("2  $\Rightarrow$  1" в параметрах J411 - J418) с включенной командой хода, немедленно выполняется оценка добавления/исключения двигателей, основанная на ПИД-управлении.

J425

### Процедура переключения двигателей

При насосном управлении двумя и более двигателями производится их переключение. Для добавления или уменьшения количества работающих насосов выберите с помощью параметра (Ј425) процедуру переключения двигателей, которая будет определять, какие из двигателей будут работать, а какие их них будут остановлены. Это позволит вам выровнять общее время работы каждого двигателя.

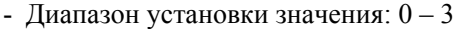

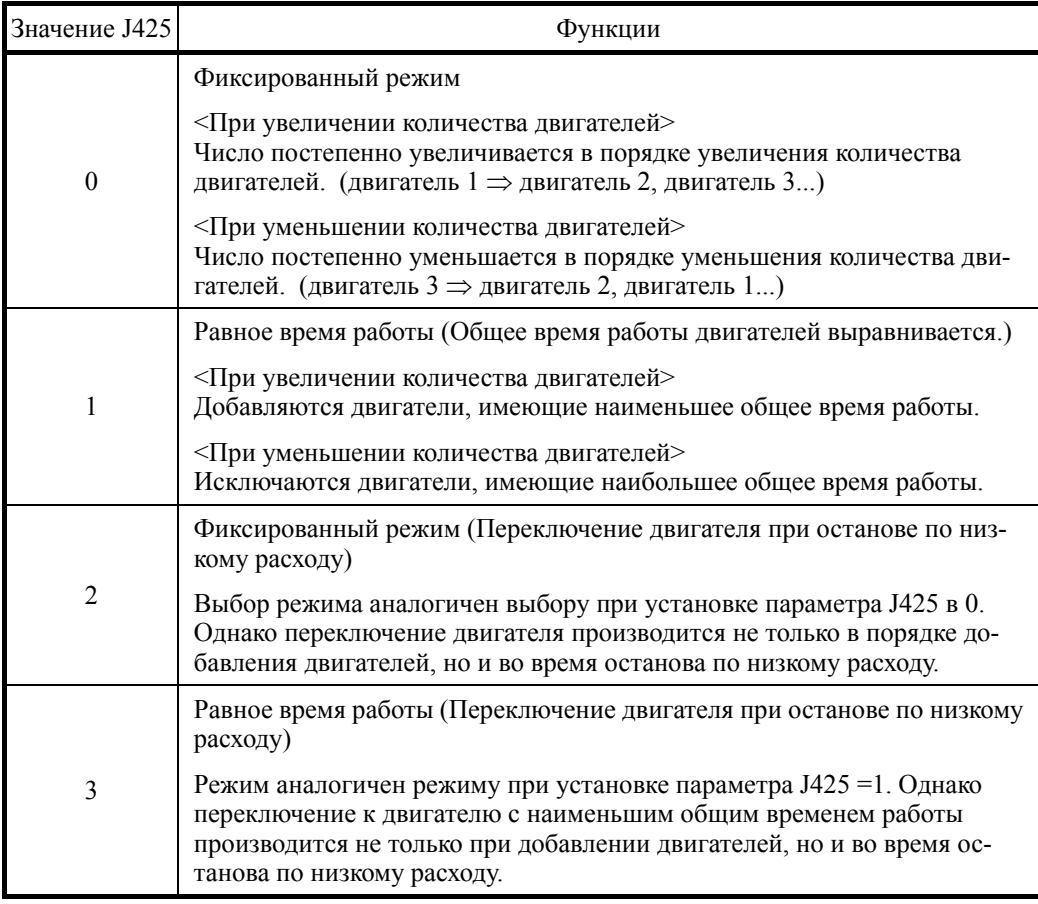

# **J430 Останов двигателей, питаемых от промышленной сети J411 – J418 (Выбор режима двигателя)**

Параметр J430 определяет порядок останова двигателей, питаемых от промышленной сети, при выключении команды хода инвертора или при останове инвертора из-за аварийной ситуации в режиме каскадного управления.

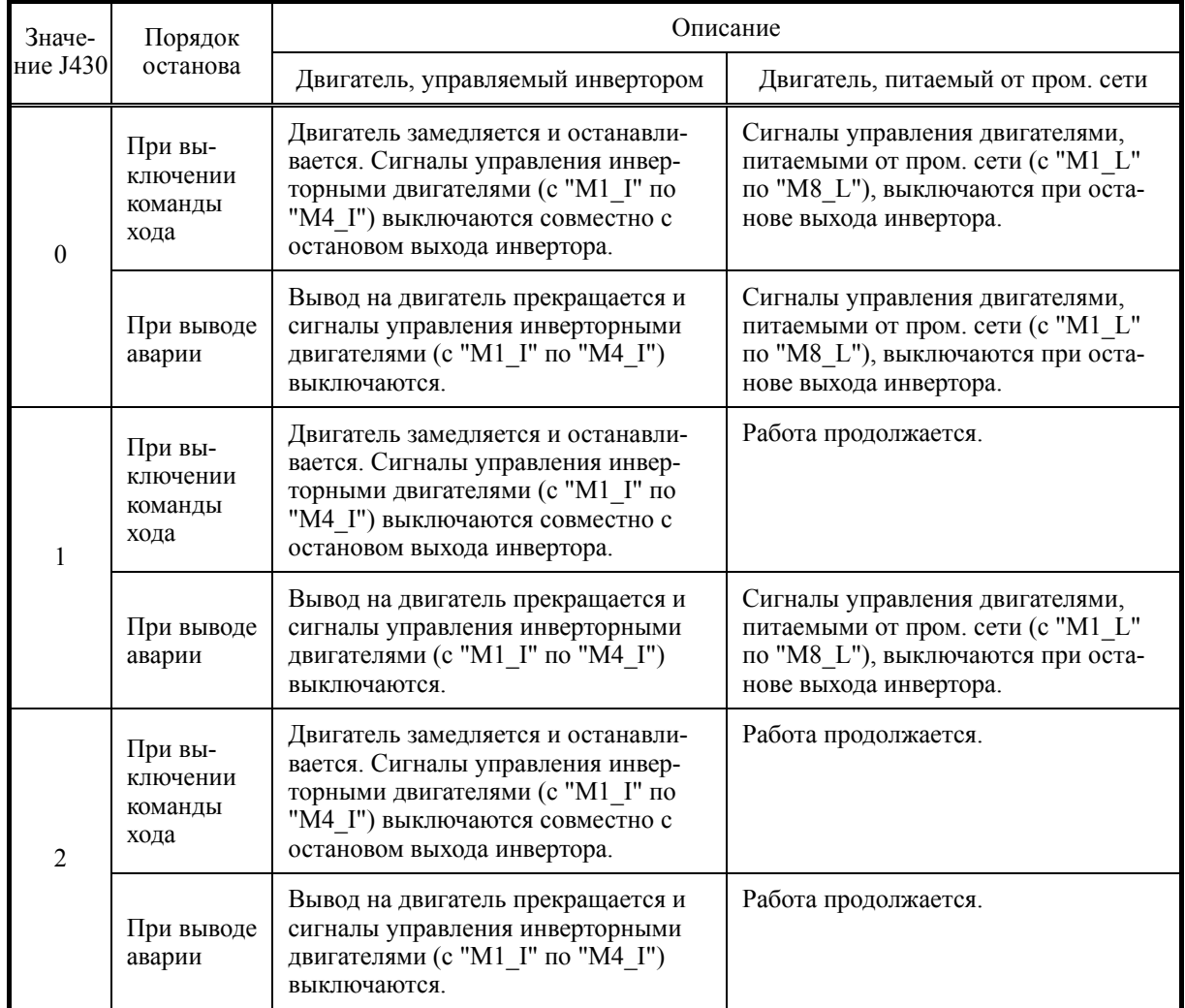

- Диапазон установки значения:  $0-2$ 

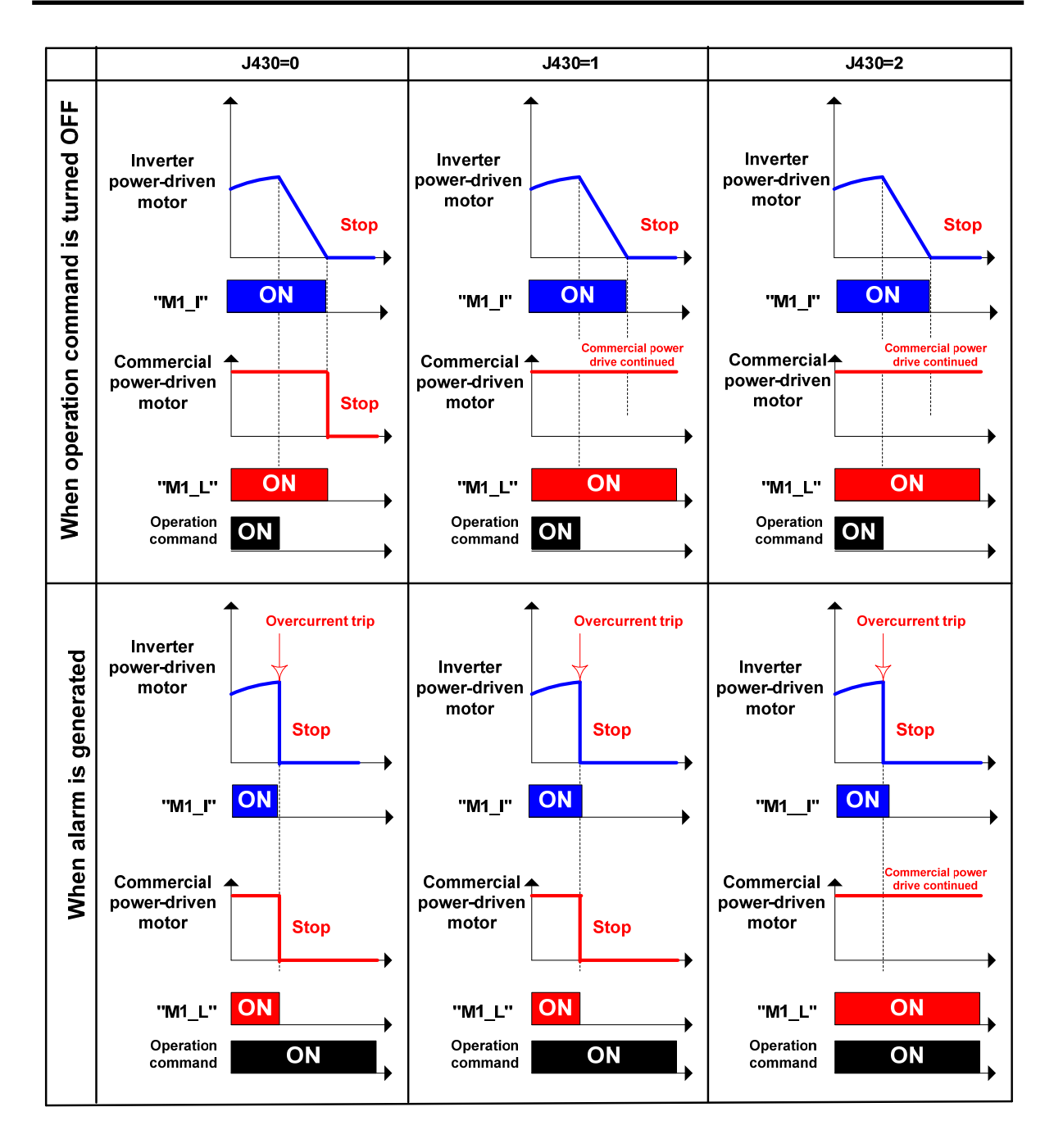

Питаемые от промышленной сети двигатели (включая принудительно запускаемый двигатель) могут быть остановлены следующим способами.

- Для индивидуального выключения двигателей, питаемых от промышленной сети
	- Установите в параметре выбора режима двигателя значение Выключен (J411  $J418 = 0$ ).
	- Выключите команду разрешения работы двигателя в насосоном управлении (с "MEN1" по "MEN8").
- Для одновременного выключения всех двигателей, питаемых от промышленной сети
	- Деактивируйте насосное управление  $(J401 = 0 \text{ m})$ или  $J101/J201 = 0$ ).
	- Подайте команду BX.

Вышеуказанные параметры (J401 J101/J201) не могут быть изменены во время работы.

**J435 J436 J437** 

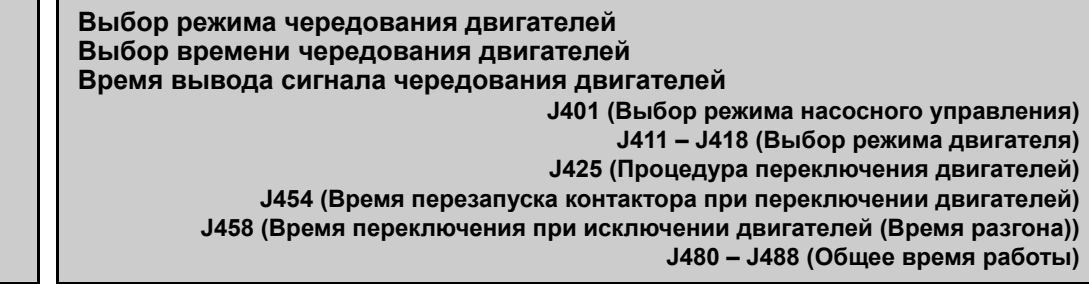

Если количество работающих насосов остается неизменным в течение периода времени, установленного в параметре времени чередования двигателей (J436), то выполняется переключение от одного работающего двигателя к другому, простаивающему двигателю. Это позволяет выравнивать время наработки насоса, присоединенного к каждому двигателю.

### ■ Выбор режима чередования двигателей (J435)

Какие двигатели будут являться объектом переключения при чередования при неизменяющемся количестве работающих двигателей, зависит от того, какая система выбрана в параметре насосного управления – система инверторного управления с переменной скоростью (J401 = 2), система инверторного управления с переменной скоростью + питание от промышленной сети (J401 = 3) или система инверторного управления с плавающим двигателем с взаимодействием через интерфейс связи (J401 = 52).

Если в параметре насосного управления выбрана система инверторного управления с постоянной скоростью (J401 = 1), то объектом для переключения являются двигатели, питаемые от промышленной сети. (Аналогично, когда в параметре J435 установлено значение 2.)

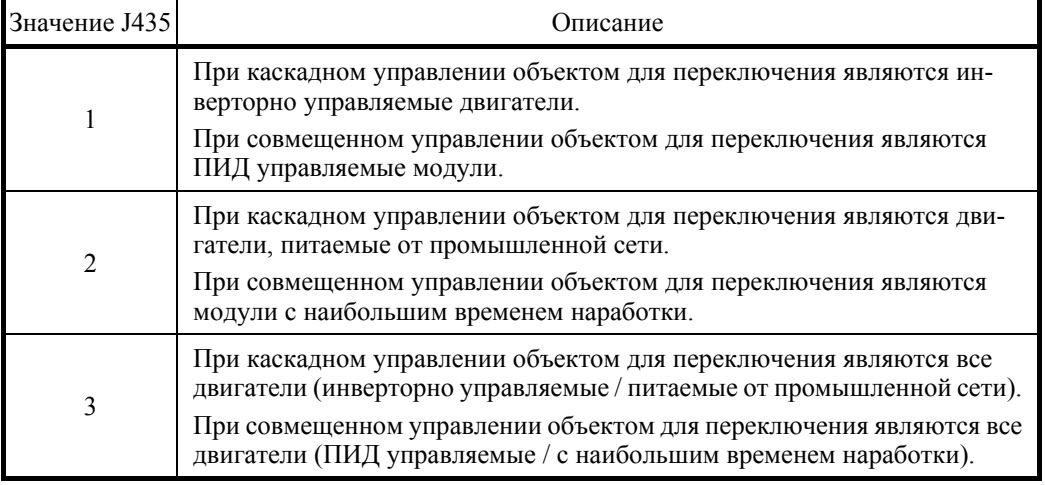

- Диапазон установки значения: 1, 2, 3

#### ■ Время чередования двигателей (J436)

Время для оценки включения чередования двигателей определяется с дискретностью 0,1 часа. Если во время отсчета времени чередования двигателей (J436) количество работающих двигателей не изменялось, то по его истечении выполняется операция чередования двигателей.

### - Диапазон установки значения: OFF, 0.1 – 720.0 ч, Test

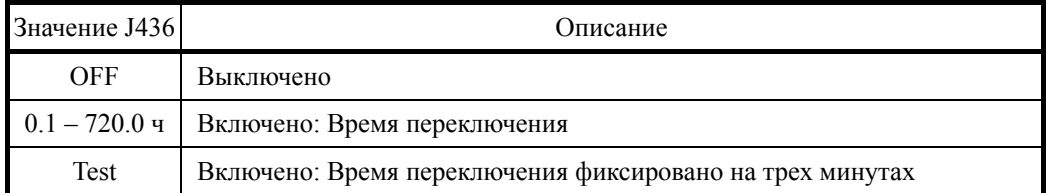

■ Время вывода сигнала чередования двигателей (J437)

Здесь определяется время (длительность) вывода сигнала чередования двигателей. По истечении времени для оценки чередования двигателей (J436) выводится сигнал предупреждения о переключении "MCHG" и переключение выполняется.

- Диапазон установки значения: 0.00 – 600.00 секунд

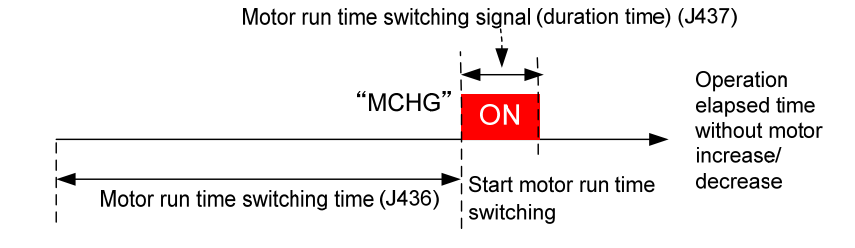

Кроме того, двигатели, для которых выбран режим принудительного управления (принудительное питание от промышленной сети) (J411 – J418 = 2), не должны подчиняться переключению по времени наработки.

# **[ 1 ] Выбор двигателей в качестве объектов для переключения**

Если количество работающих насосов остается неизменным в течение периода времени, установленного в параметре времени чередования двигателей (J436), то операция чередования выполняется для следующих двигателей.

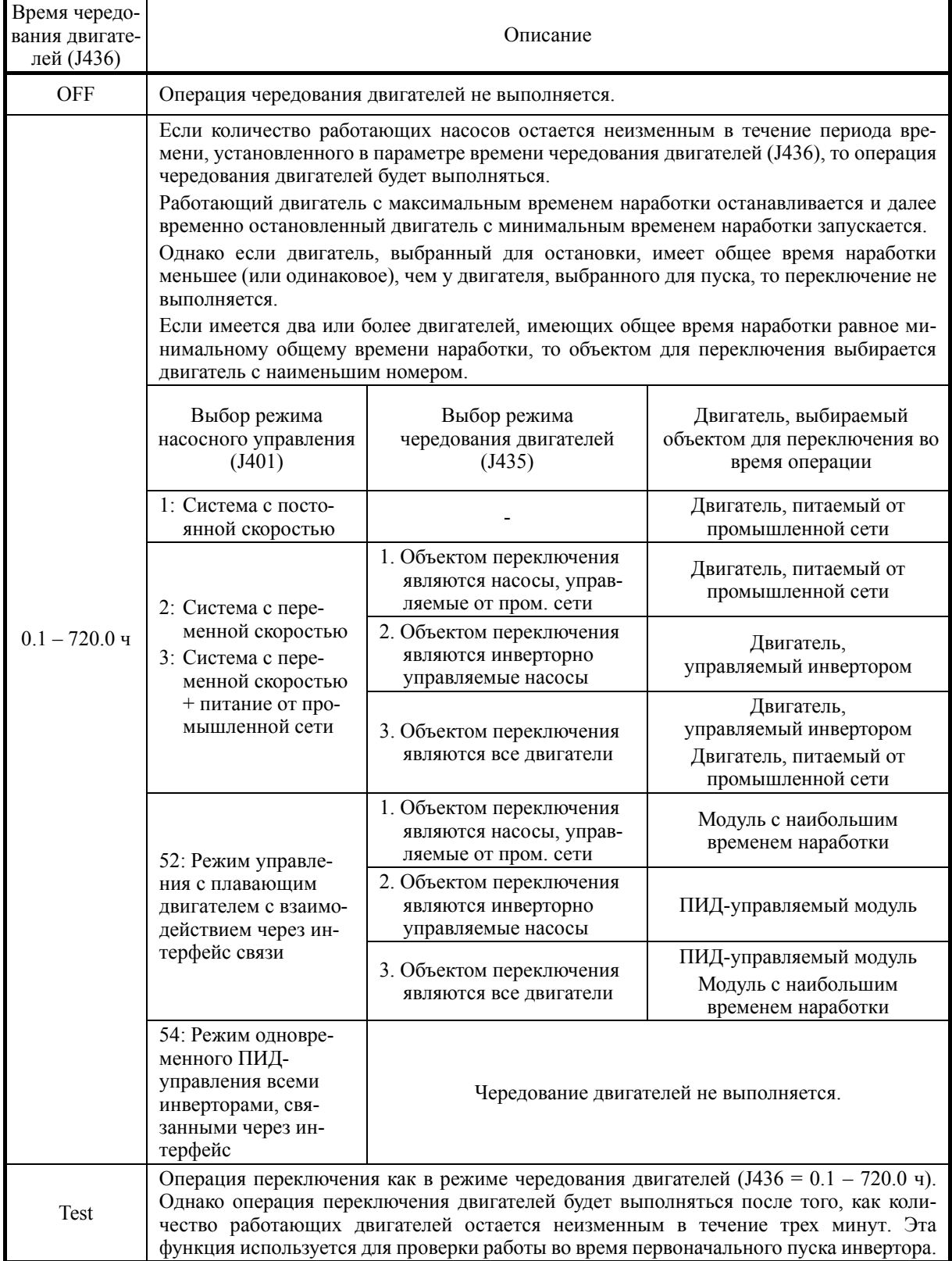

# **[ 2 ] Отмена операции чередования двигателей**

Подсчет времени наработки ведется, пока количество работающих двигателей остается неизменным. Когда этот подсчет становится равным времени запуска операции чередования (J436), тогда чередование запускается. При очистке этого подсчета посредством изменения состояния команды очистки времени чередования "MCLR" с ВКЛ на ВЫКЛ эта операция чередования отменяется. Пока выводится сигнал предупреждения о переключении "MCHG", чередование может быть отменено переключением команды очистки времени чередования "MCLR" с ВКЛ на ВЫКЛ.

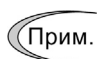

• Если команда очистки времени чередования "MCLR" остается постоянно включенной, то время, в которое количество работающих двигателей остается неизменным, постоянно очищается, тем самым предотвращая запуск операции чередования двигателей.

# **[ 3 ] Пуск чередования двигателей через входную клемму**

Даже если количество работающих двигателей не изменялось и установленное время чередования двигателей (J436) достигнуто не было, операция чередования может быть запущена посредством изменения состояния команды переключения насосного управления "PCHG" с ВКЛ на ВЫКЛ. В этом случае подсчет времени, в течение которого количество двигателей оставалось неизменным, очищается.

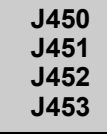

# **Оценка добавления двигателей (Частота оценки) (Длительность) Оценка исключения двигателей (Частота оценки) (Длительность)**

Во время каскадного управления (J401 = 1, 2, 3) или в режиме совмещенного инверторного управления с плавающим двигателем со связью через интерфейс (J401 = 52), изменение количества двигателей производится по истечении времени оценки добавления/исключения двигателей (длительности) (J451/J453), если рабочая частотаинвертора (PID выход (MV)) выше или ниже уровня оценки добавления/исключения двигателей (частоты оценки) (J450/J452).

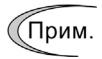

- Когда отклонение между заданием ПИД-управления (значением SV) и величиной обратной связи ПИД находится в пределах области нечувствительности, операции переключения на основе оценки смены двигателей не выполняются.
- Когда отклонение между заданием ПИД-управления (значением SV) и величиной обратной связи ПИД является отрицательным, увеличение количества двигателей на основе оценки добавления не производится. Когда отклонение между заданием ПИД-управления (значением SV) и величиной обратной связи ПИД является положительным, уменьшение количества двигателей на основе оценки исключения двигателей не производится.

< Блок-схема действия верхнего и нижнего пределов >

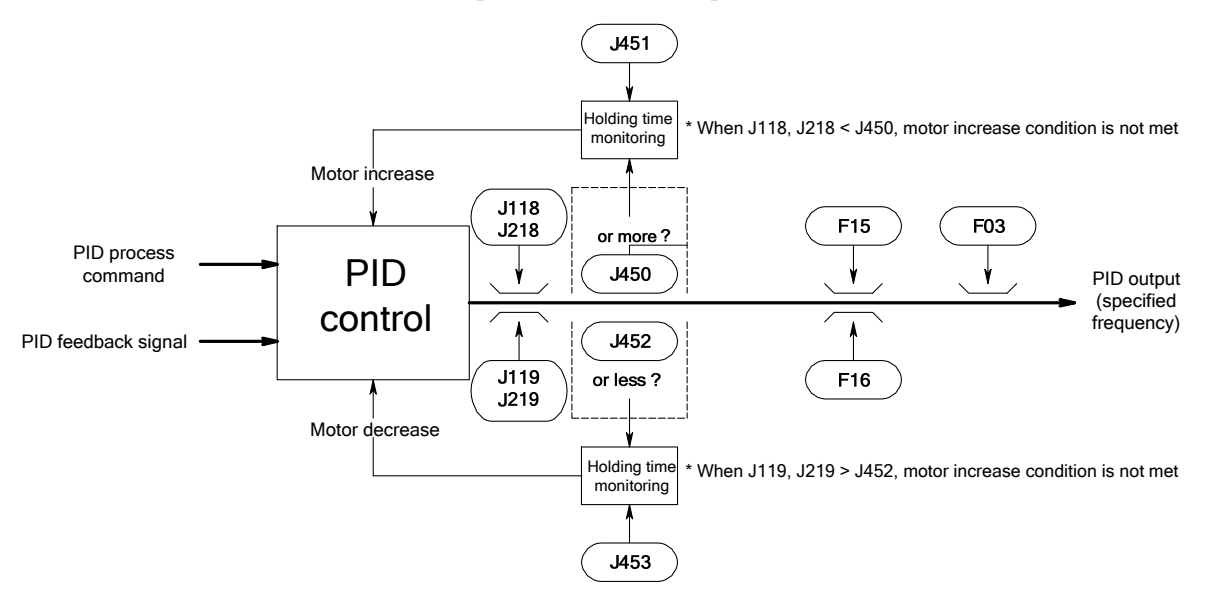

■ Оценка добавления двигателей (Частота оценки) (J450)

Здесь определяется частота для оценки необходимости добавления двигателей.

- Диапазон установки значения: 0 – 120 Гц, Inherit

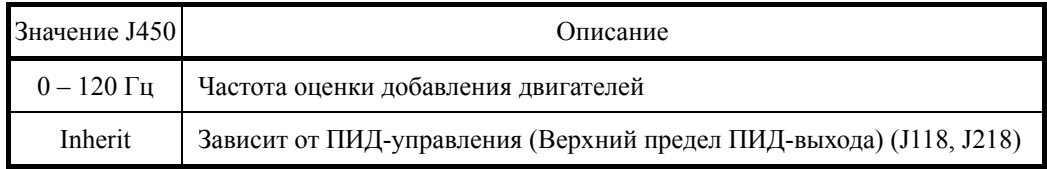

■ Оценка добавления двигателей (Длительность) (J451)

Здесь определяется длительность наличия частоты оценки добавления двигателей.

- Диапазон установки значения: 0.00 – 3600 сек

# ■ Оценка исключения двигателей (Частота оценки) (J452)

Здесь определяется частота для оценки необходимости исключения двигателей.

- Диапазон установки значения: 0 – 120 Гц, Inherit

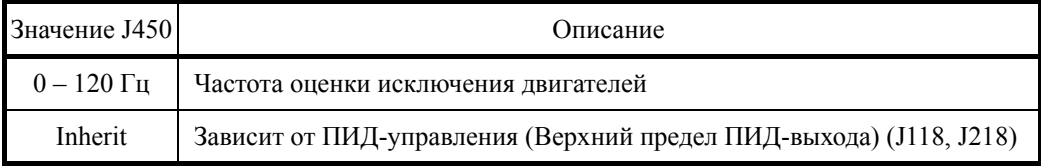

# ■ Оценка исключения двигателей (Длительность) (J453)

Здесь определяется длительность наличия частоты оценки исключения двигателей.

- Диапазон установки значения: 0.00 – 3600.00 сек

# **J454 Время перезапуска контактора при переключении двигателей**

■ Время перезапуска контактора при переключении двигателей (J454)

В системе инверторного управления с плавающим двигателем (J401 = 2) и в системе инверторного управления с плавающим двигателем + питание от промышленной сети (J401 = 3) при добавлении двигателей или при выполнении чередования управление двигателями осуществляется с задержкой. Здесь определяется время задержки (срабатывания реле или контактора).

- Диапазон установки значения: 0.01 – 2.00 сек

**Время переключения при добавлении двигателей (Время торможения) Уровень переключения при добавлении двигателей Частоты пуска ПИД-управления при добавлении двигателей**

■ Время переключения при добавлении двигателей (Время торможения) (J455)

В системе инверторного управления с постоянной скоростью (J401 = 1), при увеличении количества двигателей в системе инверторного управления с переменной скоростью + питание от промышленной сети (J401 = 3), инверторно управляемый двигатель замедляется за «время переключения при добавлении двигателей (за время торможения) (J455)», и после включения двигателя, питаемого от промышленной сети, выходная частота достигает установки «частоты пуска ПИД-управления при добавлении двигателей (J457)», и замедление останавливается. В этот момент ПИД-управление возобновляется, и инверторно управляемый двигатель работает с заданной частотой MV ПИД-управления.

- Диапазон установки значения: Inherit, 0.01 – 3600.00 сек

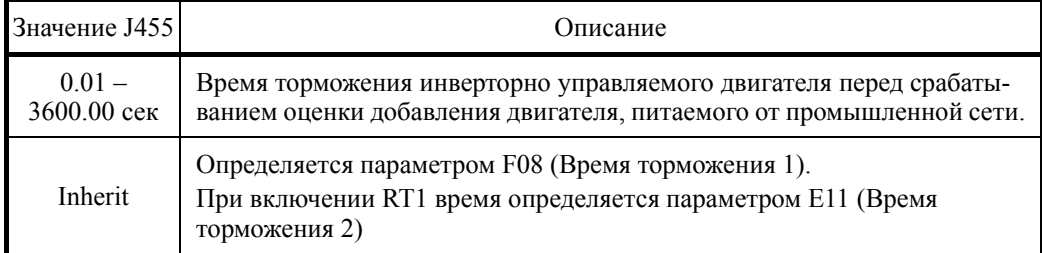

# ■ Уровень переключения при добавлении двигателей (J456)

В системе инверторного управления с постоянной скоростью (J401 = 1), при увеличении количества двигателей в системе инверторного управления с переменной скоростью + питание от промышленной сети (J401 = 3), если выходная частота инверторно управляемого двигателя опускается ниже «уровня переключения при добавлении двигателей (J456)», контакторы добавляемых модулей включаются.

- Диапазон установки значения:  $0 - 100\%$ 

Частота переключения  $[\Gamma_{\text{II}}] = (J456/100\%) \times ((J118, J218) - (J119, J219)) + (J19, J219)$ 

Прим.: J118: ПИД-управление 1 (Верхний предел ПИД-выхода), J119: ПИД-управление 1 (Нижний предел ПИД-выхода)

Прим.: J218: ПИД-управление 2 (Верхний предел ПИД-выхода), J219: ПИД-управление 2 (Нижний предел ПИД-выхода)

### ■ Частота пуска ПИД-управления при добавлении двигателей (J457)

В системе инверторного управления с постоянной скоростью (J401 = 1), при увеличении количества двигателей в системе инверторного управления с переменной скоростью + питание от промышленной сети (J401 = 3), установлена частота запуска ПИД-управления.

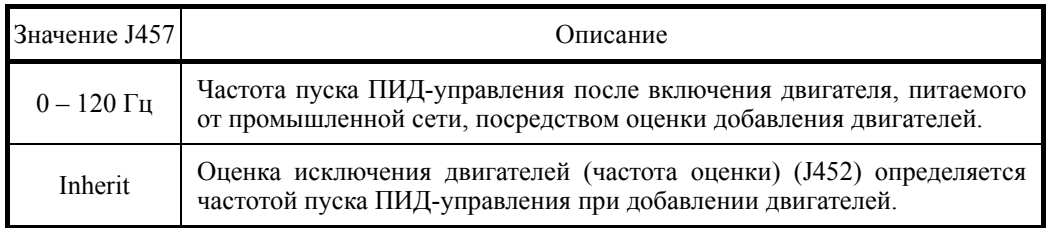

- Диапазон установки значения: 0 – 120 Гц, Inherit

#### **Время переключения при исключении двигателей (Время разгона) Уровень переключения при исключении двигателей Частоты пуска ПИД-управления при исключении двигателей**

■ Время переключения при исключении двигателей (Время разгона) (J458)

При исключении двигателей во время каскадного управления инверторно управляемый двигатель разгоняется в течение «времени переключения при исключении двигателей (времени разгона) (J458)». После отключения двигателя, питаемого от промышленной сети, разгон прекращается, когда выходная частота достигает «частоты пуска ПИД-управления при исключении двигателей (J460)». В этот момент ПИД-управление возобновляется, и инверторно управляемый двигатель работает на частоте MV ПИД-управления.

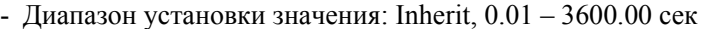

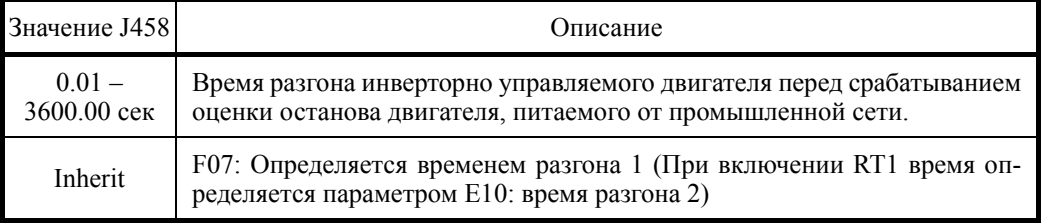

## ■ Уровень переключения при исключении двигателя (J459)

При исключении двигателей во время каскадного управления, если выходная частота инверторно управляемого двигателя превышает этот «уровень переключения при исключении двигателей (J459)», контакторы исключаемых двигателей выключаются.

- Диапазон установки значения: 0 – 100%, Inherit

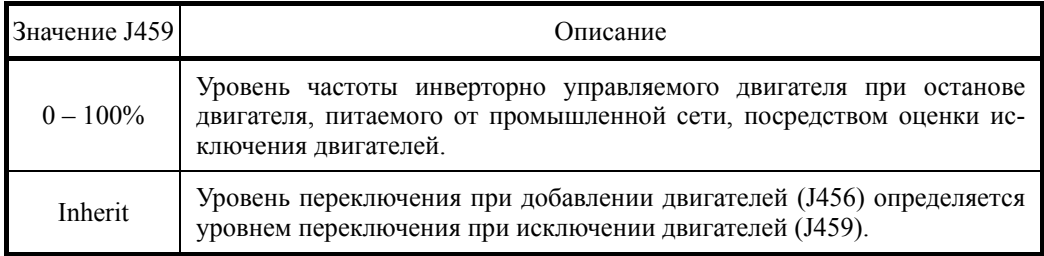

Частота переключения  $[\Gamma_{\text{II}}] = (J459/100\%) \times ((J119/219) - (J118/219)) + J19$ 

#### ■ Частота пуска ПИД-управления при исключении двигателей (J460)

Здесь определяется «частота пуска ПИД-управления при исключении двигателей» во время каскадного управления.

- Диапазон установки значения: 0 – 120 Гц, Inherit

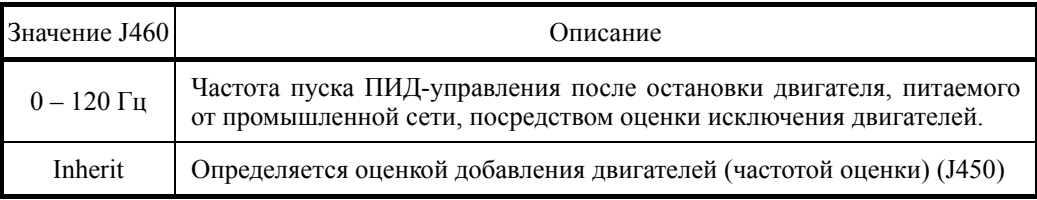

## J461

#### Ширина области нечувствительности оценки добавления/исключения двигателей

# • Ширина области нечувствительности оценки необходимости добавления / исключения двигателей (J461)

При ПИД-управлении оценка необходимости добавления/исключения двигателей не выполняется, пока отклонение между величиной ПИД-задания (SV) и величиной обратной связи ПИД-управления меньше определнного значения.

- Диапазон установки значения: ОFF, 0.1 - 50.0%

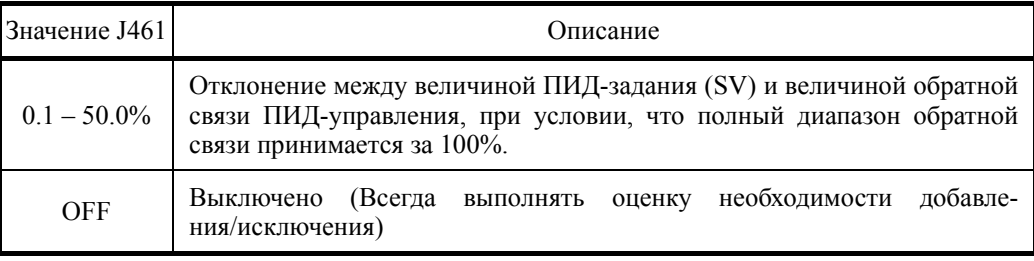

#### J462

#### Время оценки отказавшего инвертора

В системе инверторного управления с плавающим двигателем с взаимодействием через интерфейс связи (J401 = 52), если ПИД-управление переходит в состояние удержания в инверторе, находящемся под ПИД-управлением, из-за действия ограничения (например, токоограничения), тогда это расценивается как условие исключения ПИЛ-управляемого инвертора.

Если в системе имеется другой готовый к пуску инвертор, и «время оценки отказавшего инвертора (J462)» истекло, то произойдет переключение с текущего ПИД-управляемого инвертора на другой инвертор.

Это переключение не приводит к добавлению/исключению инверторов или чередованию инверторов, даже если условия для этого имеются.

Если параметр J462 = OFF, то переключения не происходит. Во время поиска скорости холостого хода двигателя переключение ПИД-управляемого инвертора не производится, даже при переходе ПИД-управления в состояние удержания.

- Диапазон установки значения: ОFF, 0.5 - 600.0 сек

```
J465 
J466
```
### **Дополнительный насос (Уровень частоты запуска) (Ширина гистерезиса)**

Когда все двигатели работают и выходная частота (для каскадного управления: выходная частота инверторно управляемых двигателей; для совмещенного управления: выходная частота модулей под ПИД-управлением) достигает уровня пуска дополнительного насоса (уровня частоты запуска) (J465), включается и выводится сигнал пуска дополнительного насоса "AUX\_L". Когда частота снижается ниже уровня пуска дополнительного насоса (уровня частоты запуска) на ширину гистерезиса (J466), тогда сигнал пуска дополнительного насоса "AUX\_L" выключается. Однако, когда ПИД-управление выключено (J101/J201 = 0), или насосное управление выключено (J401 = 0), сигнал пуска дополнительного насоса "AUX\_L" всегда выключен.

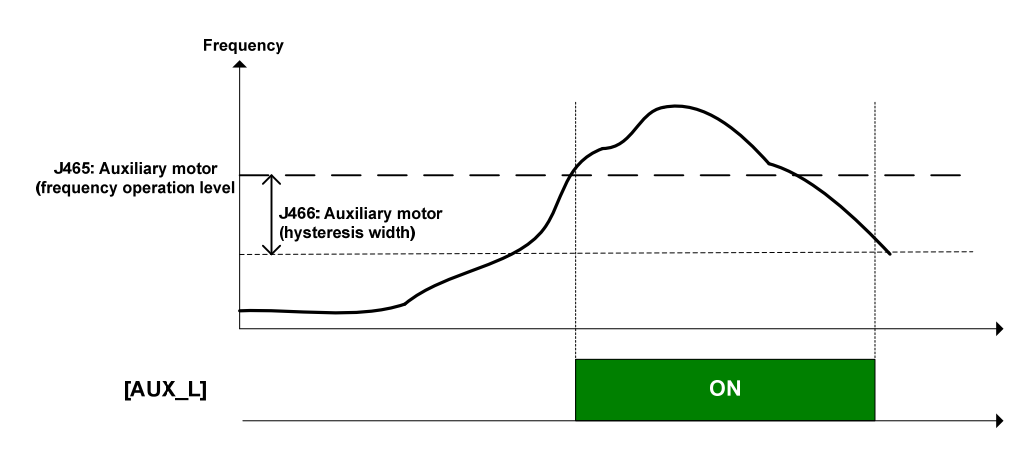

#### ■ Дополнительный двигатель (уровень частоты пуска) (J465)

Здесь устанавливается частота для определения необходимости пуска дополнительного насоса. Когда частота инверторно управляемого двигателя превышает это значение, дополнительный насос запускается.

Если конфигурация установлена в 0.0, то частота определяется уровнем обнаружения частоты (E31).

- Диапазон установки значения: OFF, 0.1 – 120.0 Гц

### ■ Дополнительный двигатель (ширина гистерезиса) (J466)

Здесь устанавливается ширина диапазона частоты для определения момента останова дополнительного насоса. Когда частота снижается ниже уровня пуска дополнительного насоса (J465) на ширину гистерезиса (J466), дополнительный насос останавливается.

Если конфигурация установлена в 0.0, ширина гистерезиса обнаружения частоты определяется значением (E32).

- Диапазон установки значения: 0.0 – 120.0 Гц

#### **J467 J468 J469**

# **Дополнительный насос (Рабочий уровень обратной связи PV) (Таймер подключения) (Таймер прерывания)**

При выборе в параметре режима насосного управления системы инверторного управления с плавающим двигателем (J401=2), перед увеличением количества двигателей допускается работа инверторно управляемого двигателя на холостом ходу. Дополнительный двигатель подключается для управления изменением давления в период до истечения «времени перезапуска контактора при переключении двигателей (J454)». Кроме того, когда количество двигателей снижается, дополнительный двигатель не используется. Время работы и останова дополнительного насоса определяется «таймером подключения» и «таймером прерывания». Эта оценка осуществляется непрерывно в течение периода времени, после разрешения инверторно управляемому двигателю работать на холостом ходу. Этот период времени в десять раз больше значения «времени перезапуска контактора при переключении двигателей (J454)» или «времени подключения дополнительного двигателя (J468)».

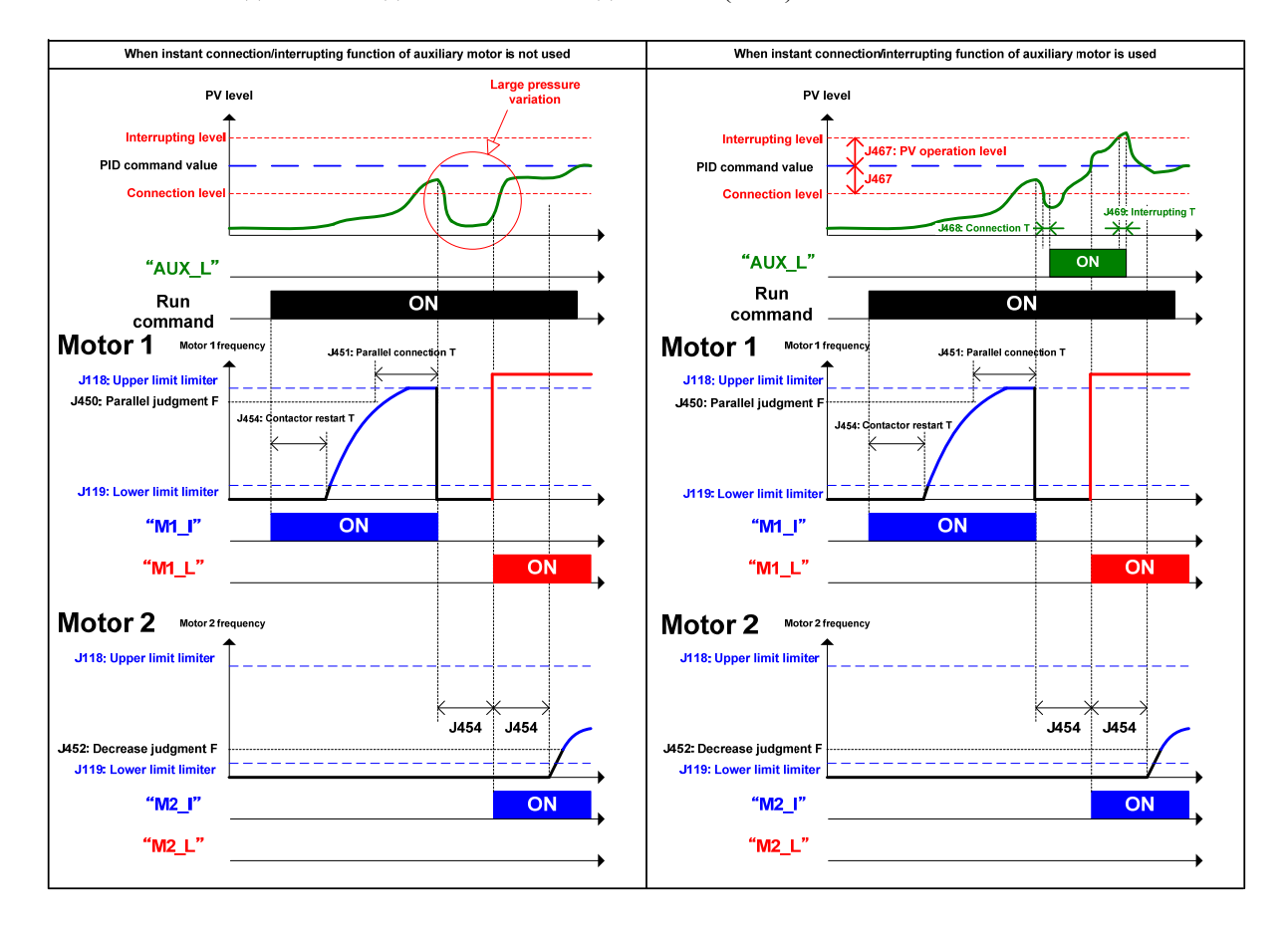

### **Общее время нарабоки двигателей (Двигатели с 0 по 8)**

В насосном управлении общее время наработки каждого двигателя (с J480 по J488) подсчитывается. Это общее время наработки может использоваться при планировании технического обслуживания.

Общее время наработки двигателя подсчитывается для включенного состояния ключей инвертора без учета времени включения ключей для работы функции предотвращения образования конденсата.

В данный подсчет включается время вывода сигнала включения контактора "M\_L".

Общее время наработки накапливается в диапазоне от 0 до 65535 часов и сбрасывается в ноль при превышении 65535 часов, с последующим возобновлением накопления. При отображении общего времени наработки на панели управления 1 час отображается как 1 часы.

Общее время наработки может быть определено произвольным значением с клавиатуры. Начальный момент для замены запасных частей оборудования или инвертора также может быть определен произвольным значением.

В таблице ниже показаны различные варианты общего времени наработки и соответствующие номера двигателей для каждого режима насосного управления (J401).

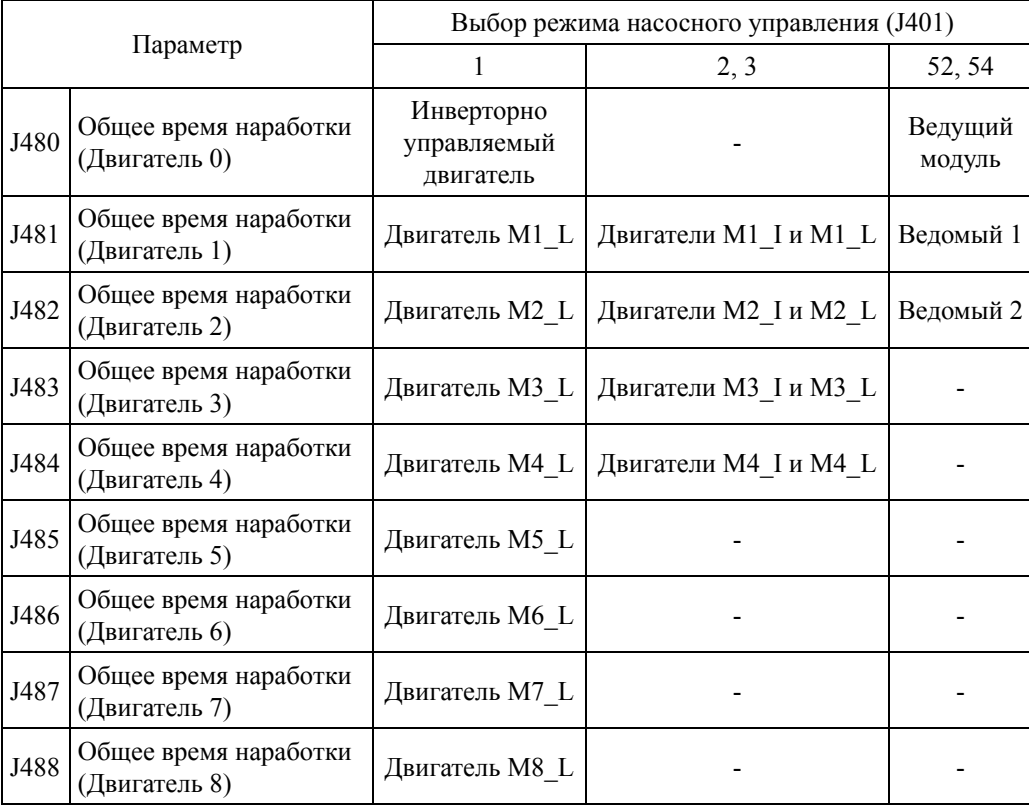

Эти параметры служат для отображения общего количества срабатываний выхода Y и релейных выходов опциональной платы. Это позволяет отслеживать ресурс каждого реле. Подсчет количества срабатываний останавливается при достижении 1 миллиона. Кроме того количество срабатываний реле может быть сброшено пользователем путем стирания счетчика общего количества включений и с панели управления. Это работает только при активном каскадном управлении (J401 = 1, 2, 3). Подсчет сохраняется в единицах по 16 при выключении питания, поэтому максимальным отклонением при каждом выключении питания является 16.

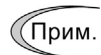

• Счетчик максимального количества срабатываний (J490 – J493) может быть сброшен с панели управления.

# ■ Максимальное общее количество срабатываний выхода Y (Y1 Y2) (J490)

Здесь отображается максимальное количество срабатываний встроенных в инвертор выходных клемм Y (E20, E21). Индикация "1.000" означает 1000 срабатываний.

# ■ Максимальное общее количество срабатываний выхода Y (Y3 Y4) (J491)

Здесь отображается максимальное количество срабатываний встроенных в инвертор выходных клемм Y (E22, E23). Индикация "1.000" означает 1000 срабатываний.

■ Максимальное общее количество срабатываний релейного выхода (Y5A 30AB) (J492)

Здесь отображается максимальное количество срабатываний встроенных в инвертор релейных выходов (E24, E27). Индикация "1.000" означает 1000 срабатываний.

# ■ Максимальное общее количество срабатываний релейных выходов (Y6RY – Y12RY) (J493)

Здесь отображается максимальное количество срабатываний релейных выходов опциональной платы (OPC-RY2). Индикация "1.000" означает 1000 срабатываний.

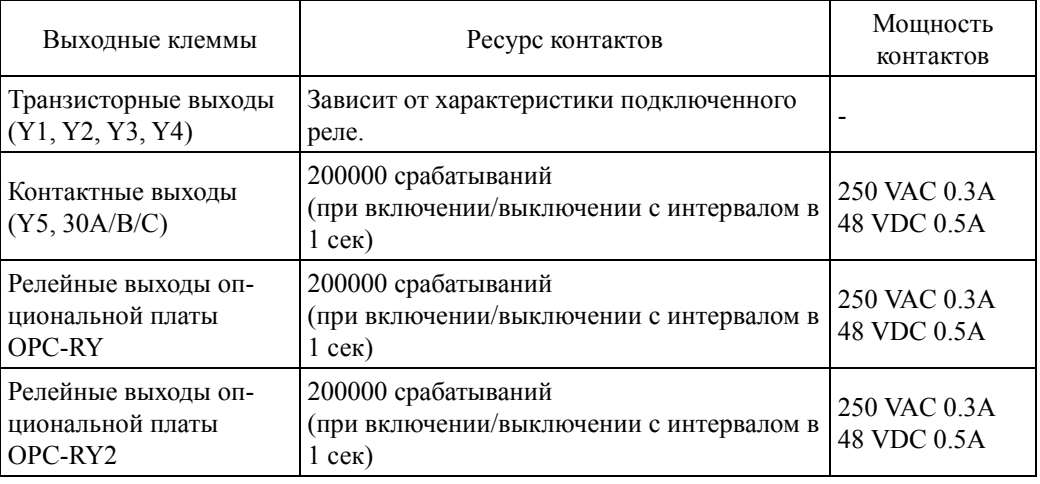

#### Группа Ј5 (Внешнее ПИД-управление 1) 6.3.11

# $.1501$

### Внешнее ПИД-управление 1 (Выбор режима)

Ј601 (Внешнее ПИД-управление 2 (Выбор режима)) Ј651 (Внешнее ПИД-управление 3 (Выбор режима))

Кроме ПИД-управления, определяемого параметрами J101/J210, инвертор оснащен тремя каналами ПИД-регулятора для управления внешними устройствами, какими как делает ненужным использование задвижки  $\boldsymbol{\mathrm{M}}$ клапаны. что внешних ПИД-контроллеров.

При ПИЛ-управлении инвертор посредством датчика или аналогичного устройства отслеживает состояние управляемого объекта и сравнивает его с заданным значением (например, заданной температурой). При обнаружении отклонения между ними ПИД-регулятор старается его минимизировать. Т.е., такая система представляет собой систему с замкнутым контуром обратной связи, которая приводит в соответствие управляемую переменную (количество обратной связи). ПИД-управление расширяет область применения инвертора до управления процессами (например, управление расходом, управление давлением и управление температурой).

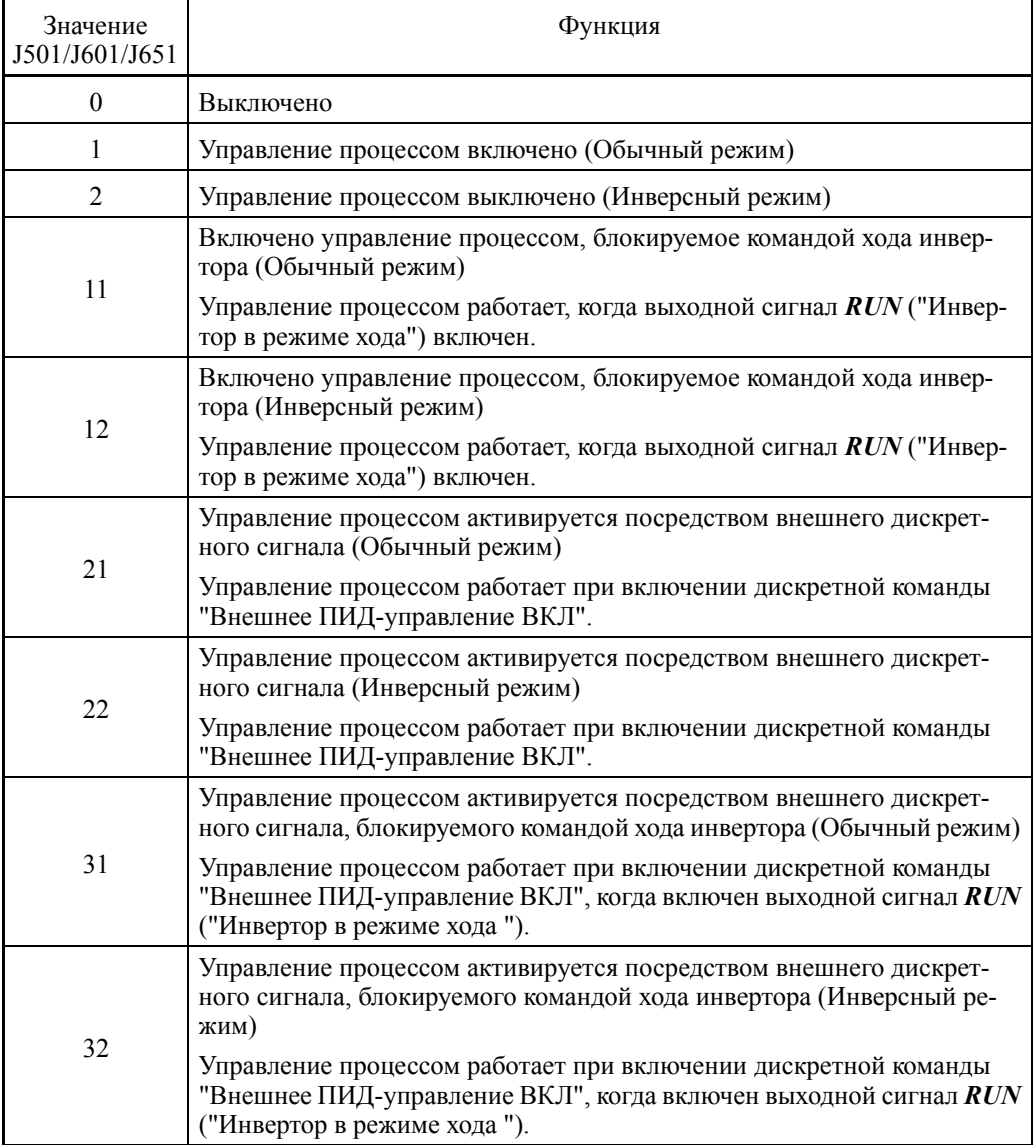

- Диапазон установки значения:  $0 - 32$ 

Для использования команд с "Внешнее ПИД-управление 1 ВКЛ" по "Внешнее ПИД-управление 3 ВКЛ" необходимо назначить дискретные команды с *EPID1-ON* по *EPID3-ON* любому из универсальных дискретных входов. ( $\Box$  E01 – E07)

Внешнее ПИД-управление 1: "Внешнее ПИД-управление 1 ВКЛ" *EPID1-ON* (значение  $= 201$ 

Внешнее ПИД-управление 2: "Внешнее ПИД-управление 2 ВКЛ" *EPID2-ON* (значение  $= 211$ 

Внешнее ПИД-управление 3: "Внешнее ПИД-управление 3 ВКЛ" *EPID3-ON* (значение  $= 221$ 

• Когда выбраны режимы 11, 12, 31, 32, при замедлении инвертора (Прим. ПИД-управление приостанавливается (удержание И составляющей). ПИД-управление приостанавливается только во время останова с замедления при выключении команды хода. При выполнении управляемого останова с замедлением (посредством изменения задания частоты) ПИД-управление не приостанавливается.

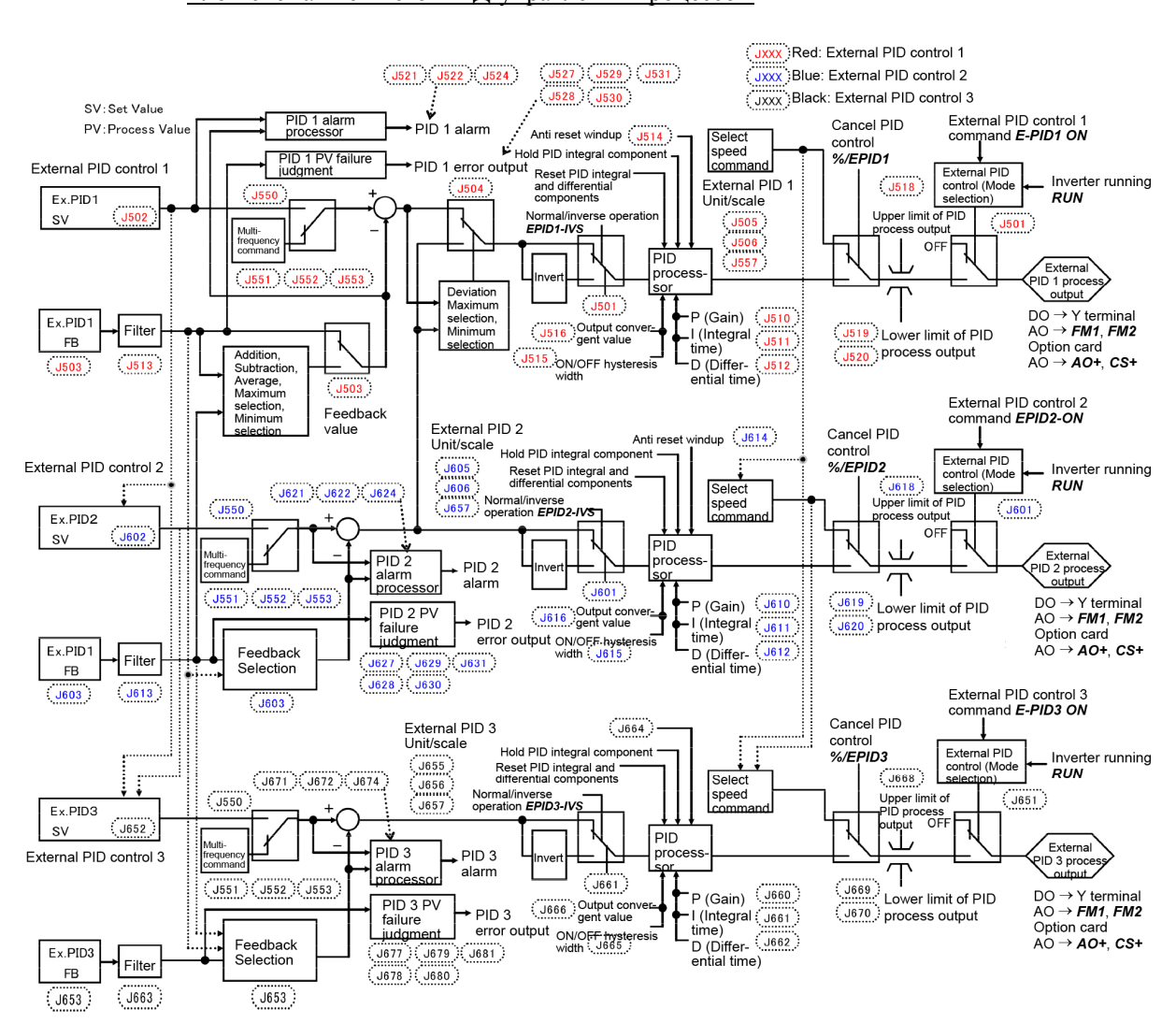

#### Блок-схема внешнего ПИД-управления процессом

Заданное значение (SV), Величина обратной связи (PV) Аналоговый вход [12], [C1] и [V2] Опциональная плата [32] и [C2]

# **J502 Внешнее ПИД-управление 1 (Выбор источника задания)**

**J602 (Внешнее ПИД-управление 2 (Выбор источника задания)) J652 (Внешнее ПИД-управление 3 (Выбор источника задания))** 

Параметры J502, J602 или J652 служат для выбора источника задания для ПИД-управления 1, 2 или 3, соответственно. В таблице ниже показаны источники задания для внешнего ПИД-управления.

- Диапазон установки значения: 0 – 112

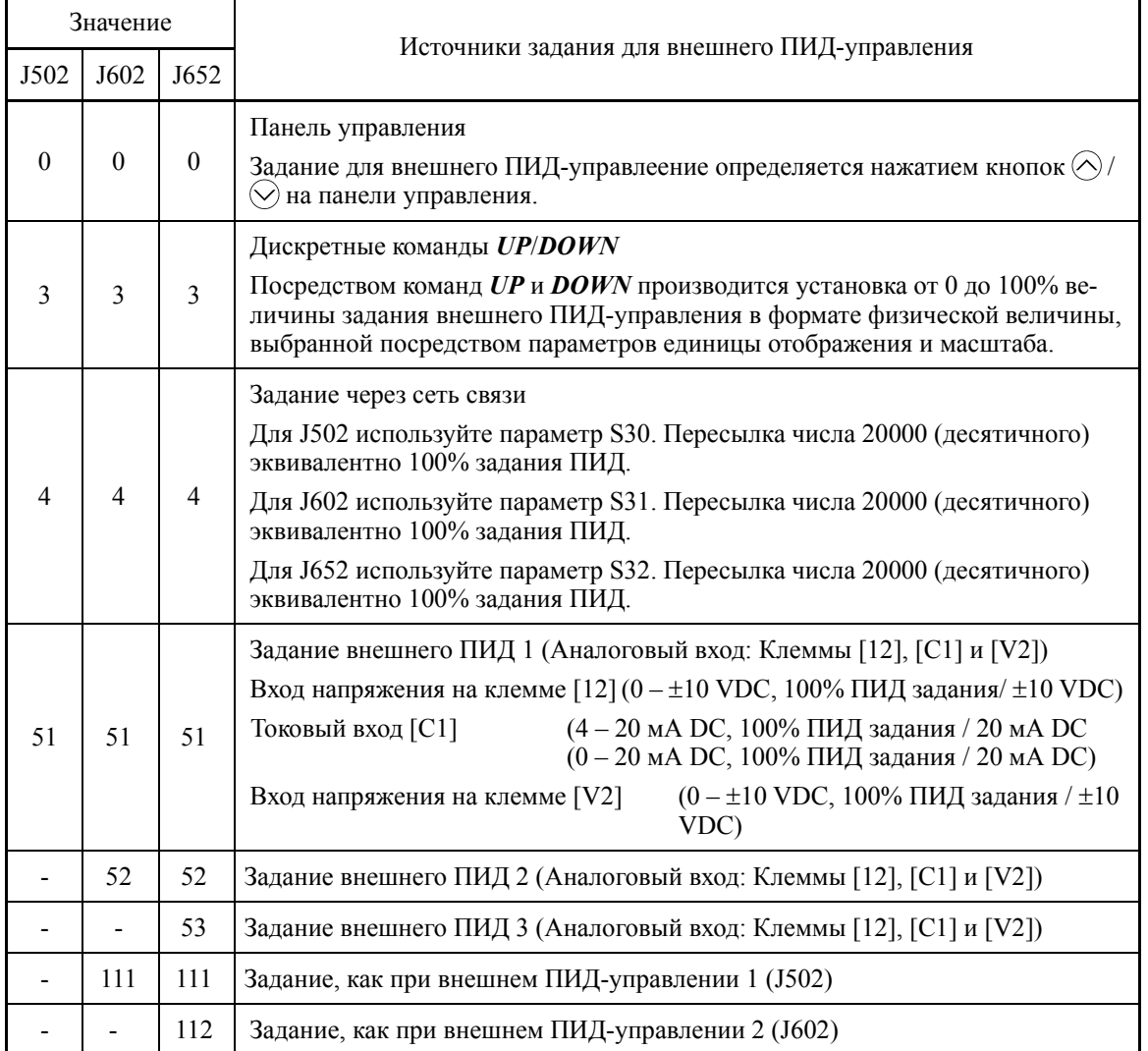

# [ 1 ] Задание внешнего ПИД-управления с помощью кнопок  $\bigcirc$  /  $\bigcirc$  на панели управления (J502/J602/J652, значение = 0 (по умолчанию))

Посредством кнопок  $\bigcirc/\bigcirc$  на панели управления производится установка от 0 до 100% величины задания внешнего ПИД-управления в формате физической величины, выбранной посредством параметров единицы отображения и масштаба.

Для установки масштаба для клемм [12], [C1] или [V2], см. параметры C59 и C60, C65 и C66, или C71 и C72, соответственно.

## [ 2 ] Задание внешнего ПИД-управления посредством команд *UP/DOWN* (J502/J602/J652, значение = 3)

Если в качестве задания для внешнего ПИД-управления выбраны команды UP/DOWN, то при включении клемм UP или DOWN происходит изменение задания внешнего ПИД-управления от минимального и максимального значения.

Внешнее ПИД-управление 1 ( $J502 = 3$ )

ПИД-задание может быть определено в физических величинах посредством установки параметров единицы отображения (J505) и масштаба (J506/J507).

Внешнее ПИД-управление 2 ( $J602 = 3$ )

ПИД-задание может быть определено в физических величинах посредством установки параметров единицы отображения (J605) и масштаба (J606/J607).

Внешнее ПИД-управление 3 (J652 = 3)

ПИД-задание может быть определено в физических величинах посредством установки параметров единицы отображения (J655) и масштаба (J656/J657).

Для выбора команд *UP/DOWN* для задания внешнего ПИД-управления, необходимо их назначить клеммам дискретных входов с [X1] по [X7]. ( $\Box$  Параметры с E01 по E07, значение =  $17, 18$ )

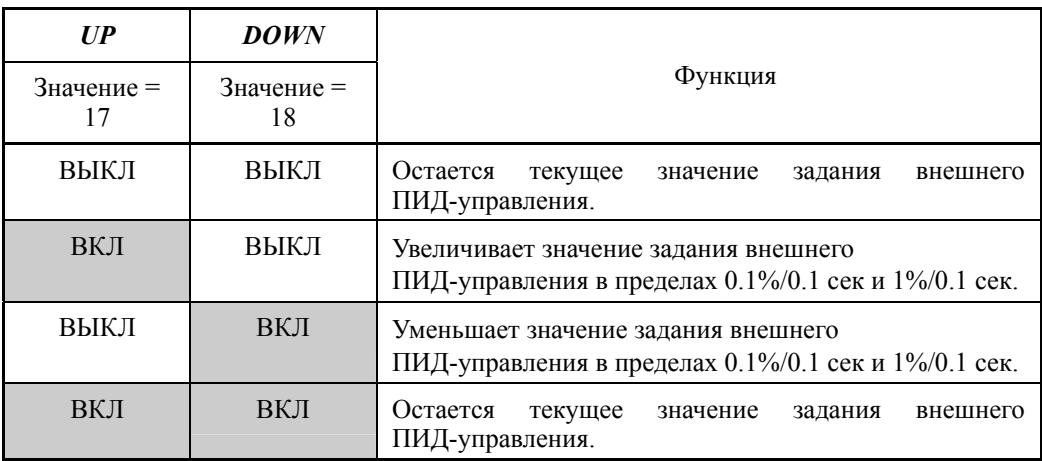

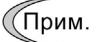

Установки задания с помощью команд UP/DOWN являются общими для ПИД-управления 1, 2 (J102, J202).

# [ 3 ] Задание внешнего ПИД-управления через сеть связи (J502/J602/J652, значение = 4)

Внешнее ПИД-управление 1 (1502, 1602, 1652 = 4)

Для определения параметра связи используйте параметр S30. Пересылка числа 20000 (десятичного) эквивалентно 100% задания ПИД.

Подробнее о формате связи см. руководстве на интерфейс RS-485.

# [ 4 ] Задание внешнего ПИД-управления через аналоговые входы (J502/J602/J652, значение = 51)

Использование любого аналогового входа (входа напряжения через клеммы [12] и [V2], или токового входа через клемму [C1]) для ввода задания внешнего ПИД-управления позволяет произвольно определять ПИД-задание посредством регулировки коэффициента усиления и добавления смещения. Возможен также выбор полярности и регулировка постоянной времени фильтра и смещения. Кроме установок J502, J602 и J652, необходимо выбрать для задания внешнего ПИД-управления 1, 2 или 3 аналоговый вход (посредством установки параметров с E61 по E63, Значение параметра = 3). Подробнее см. в описании параметров E61 – E63.

Элементы настройки ПИД-задания

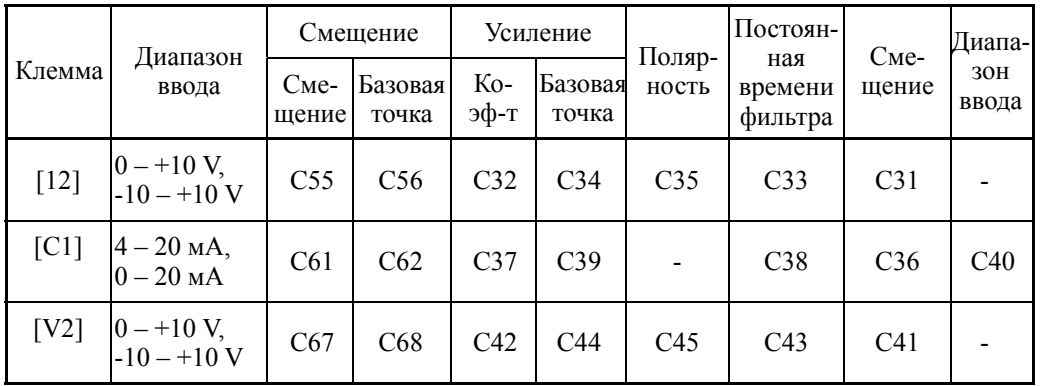

# ■ Смещение (С31, С36, С41)

Параметры C31, C36 или C41 служат для конфигурирования смещения аналогового входа тока/напряжения. Смещение также применяется к сигналам, поступающим от внешнего оборудования.

# Постоянная времени фильтра (C33, C38, C43)

Параметры C33, C38 и C43 служат для установки постоянных времени аналогового входа напряжения и тока. Выбирайте соответствующие значения постоянных времени рассматривая скорость отклика механической системы, так чем больше постоянная времени, тем медленней реакция системы. При наличии колебаний входного напряжения, вызванных помехами, увеличивайте постоянную времени.

# Полярность (C35, C45)

Параметры C35 и C45 служат для определения диапазона ввода для аналогового входа напряжения.

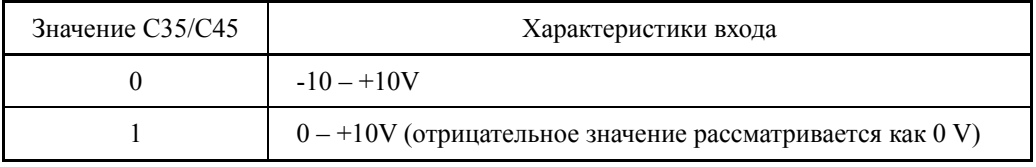

# Выбор диапазона ввода для клеммы [C1] (C40)

Параметр C40 служит для определения диапазона ввода для клеммы [C1] (аналоговый токовый вход).

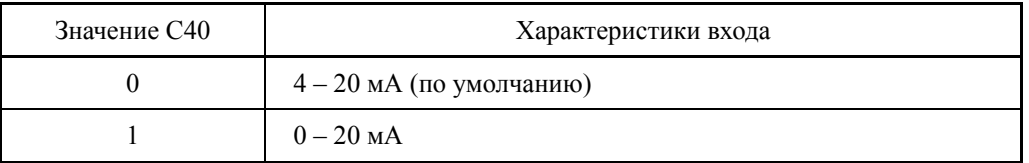

Усиление и смещение

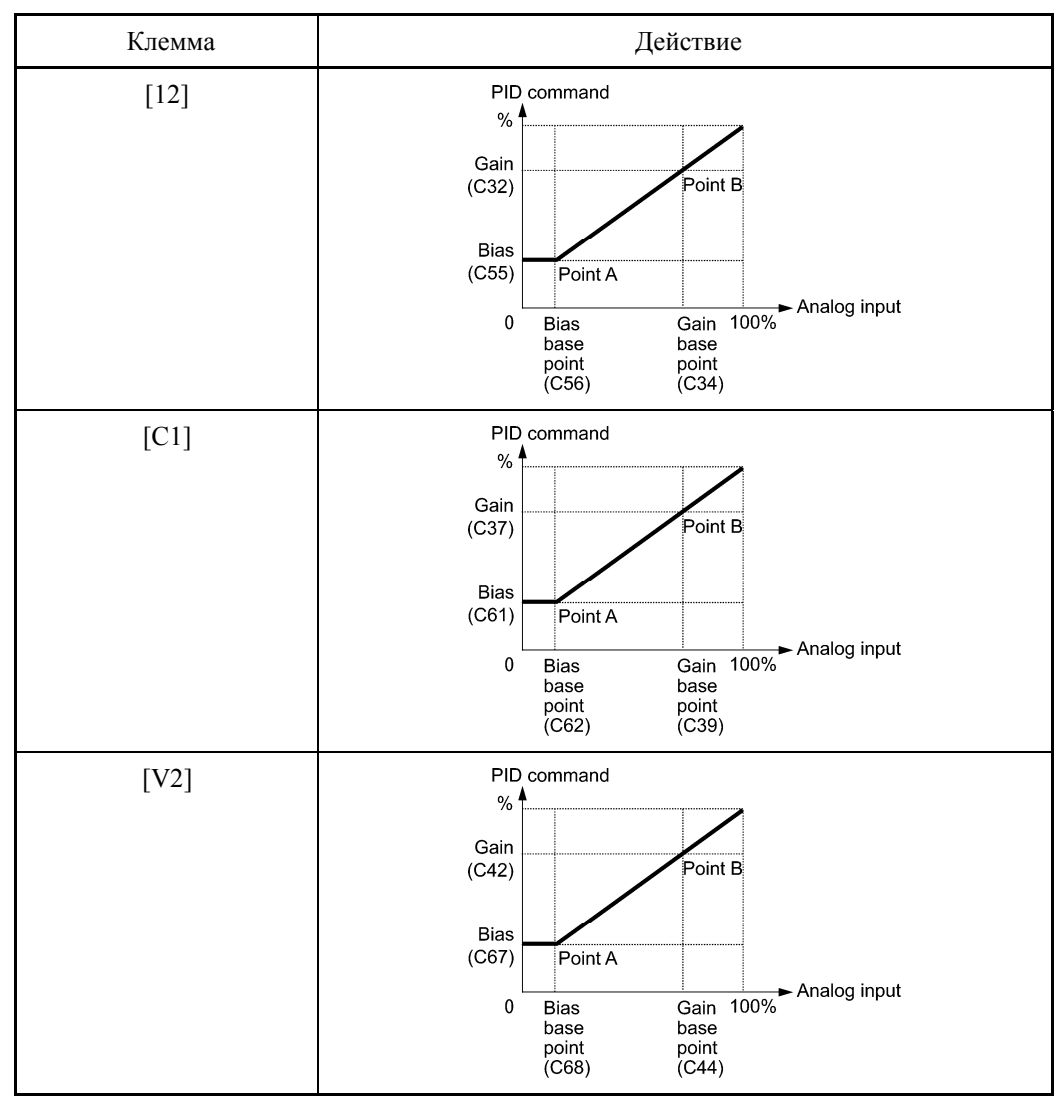

(Пример) Соответствие диапазона от 1 до 5 V на клемме [12] изменению от 0 до 100%

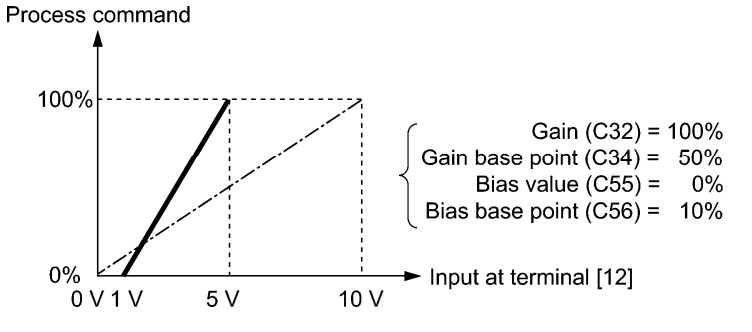

# Выбор клемм для обратной связи

Клемма для управления обратной связью выбирается в зависимости от типа выхода датчика обратной связи.

- Если датчик имеет токовый выход, используйте клемму токового входа [С1] инвертора.
- Если датчик имеет выход напряжения, используйте клемму входа напряжения [12] инвертора или переключите клемму [V2] в режим ввода напряжения и используйте eë.
- $\Box$ Подробнее см. в описании параметров с Е61 по Е63.

Пример применения: Управление процессом (для кондиционеров воздуха, вентиляторов и насосов)

Рабочий диапазон для ПИЛ-управления процессом внутренне устанавливается в прелелах от 0% до 100%. Для заданного входа обратной связи определите рабочий диапазон управления посредством регулировки коэффициента усиления.

(Пример) Когда выходной уровень внешнего датчика располагается в пределах диапазона  $1 - 5$  V:

- Используйте клемму [12], предназначенную для ввода напряжения.
- Установите коэффициент усиления (СЗ2 для регулировки аналогового входа) на 200%, для того чтобы максимальный выход (5 V) внешнего датчика соответствовал 100%. Заметьте, что для клеммы [12] диапазон ввода с 0 до 10 V соответствует пределам от 0 до 100%; таким обмразо, должен быть установлен коэффициент усиления 200% (= 10 V ÷ 5 V  $\times$  100). Заметьте также, что установка смещения не применяется к управлению обратной связью.

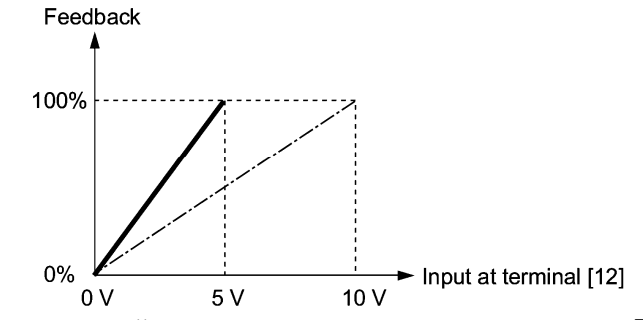

(Пример 1) Когда выходной уровень внешнего датчика составляет ±7 VDC:

- Используйте клемму [12], поскольку ввод напряжения является двухполярным.
- Если выход внешнего датчика является двухполярным, инвертор управляет скоростью в пределах диапазона ±100%. Для преобразования выхода ±7 VDC в ±100%, установите коэффициент усиления (СЗ2 для регулировки аналогового входа) на 143%, как рассчитано по формуле ниже.

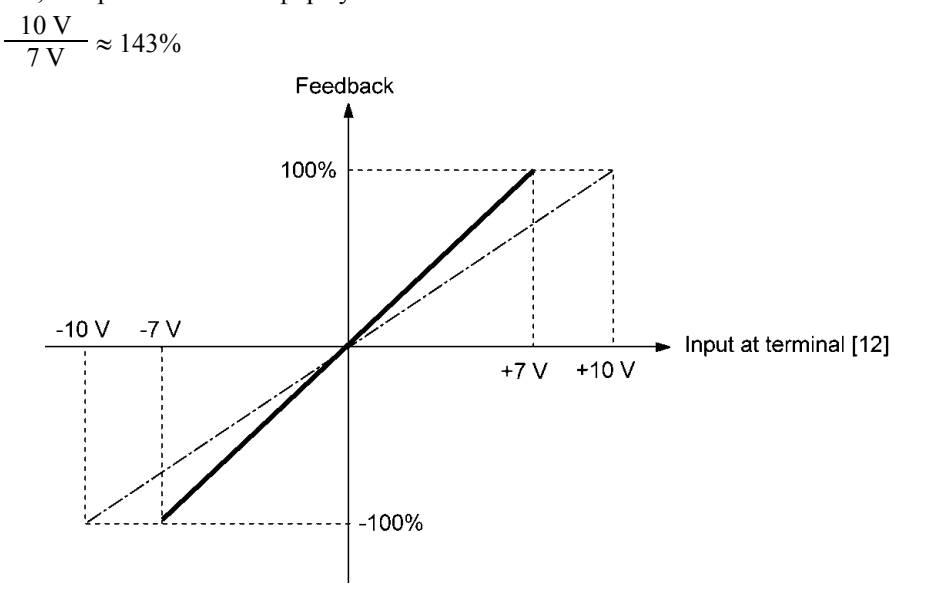

(Пример 2) Когда выходной уровень внешнего датчика составляет 0 – 10 VDC:

- Используйте клемму [12], предназначенную для ввода напряжения.
- Если выход внешнего датчика является однополярным, то инвертор управляет скоростью в пределах диапазона 0 – 100%.

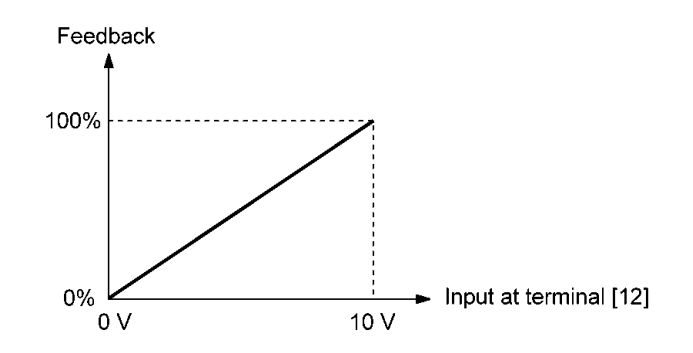

# **Мониторинг и отображение величин ПИД-управления**

Для мониторинга задания ПИД-управления и величины его обратной связи установите единицу отображения, максимальный и минимальный масштаб для преобразования значений в более понятные величины (такие как температура).

• Параметры для единицы отображения, максимального и минимального масштаба для каждой клеммы

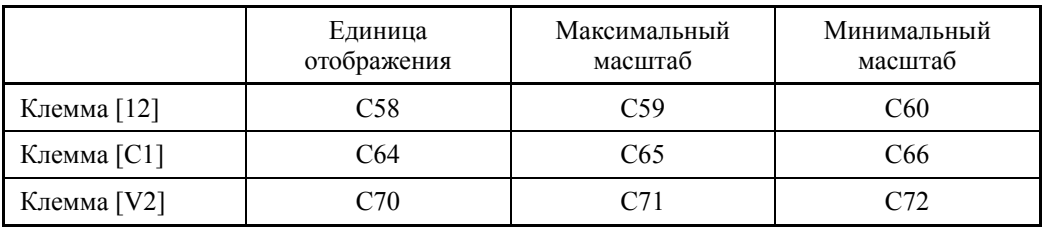

Подробнее о мониторинге см. в описании параметра K10.

# **J503 Внешнее ПИД-управление 1 (Выбор обратной связи) J603 (Внешнее ПИД-управление 2 (Выбор обратной связи)) J653 (Внешнее ПИД-управление 3 (Выбор обратной связи))**

Параметры J503, J603 или J653 служат для выбора величины обратной связи для внешнего ПИД-управления 1, 2 или 3 соответственно.

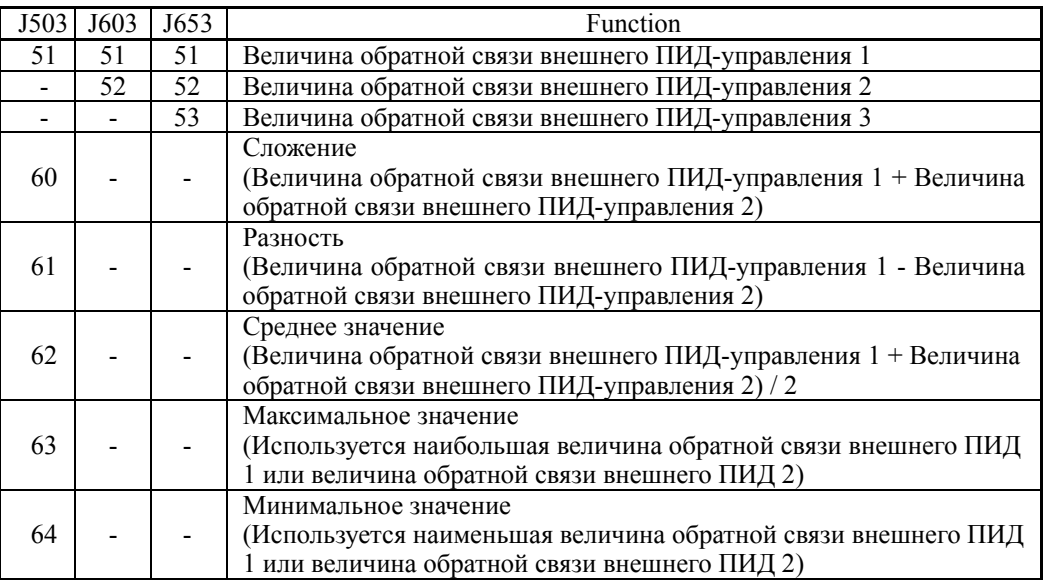

- Диапазон установки значения: 51 – 64

Блок-схема выбора обратной связи внешнего ПИД-управления 1 (J503)

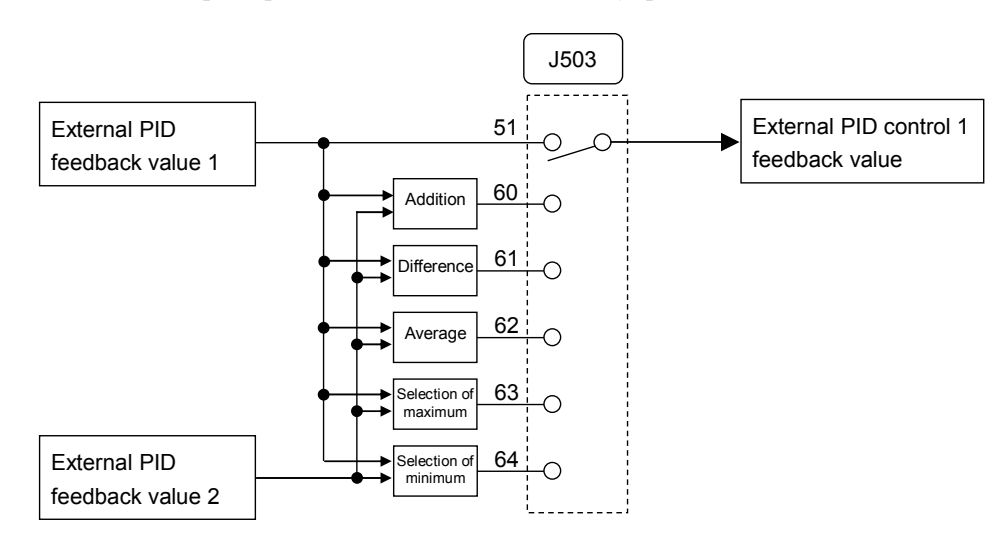

### Блок-схема выбора обратной связи внешнего ПИД-управления 2 (J603)

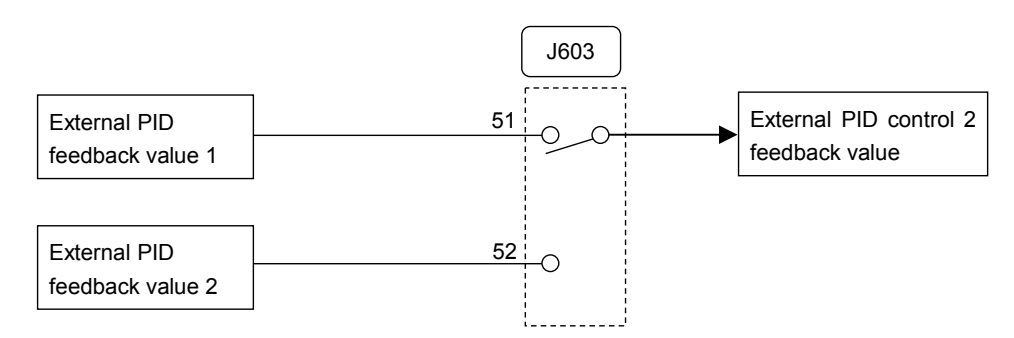

# Блок-схема выбора обратной связи внешнего ПИД-управления 3 (J653)

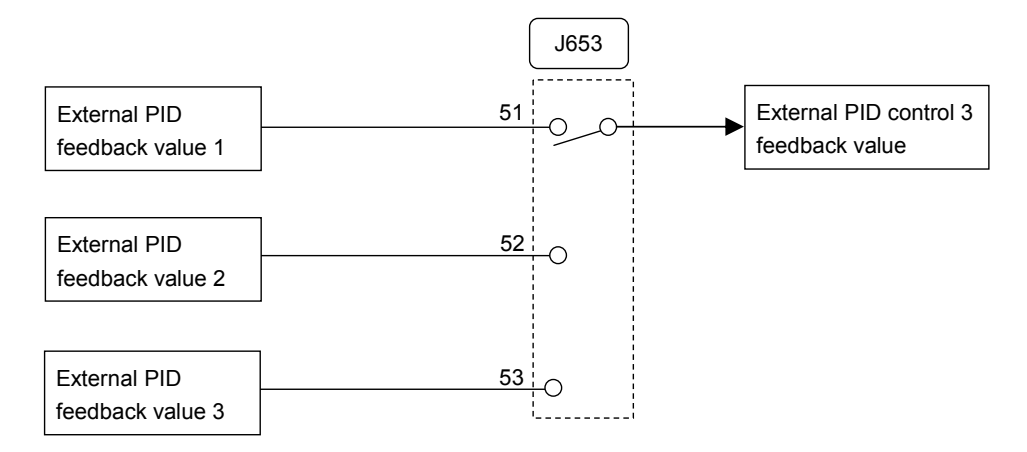

# **J504 Внешнее ПИД-управление 1 (Выбор отклонения)**

Параметр J504 служит для выбора величины отклонения для внешнего ПИД-управления 1.

- Диапазон установки значения: 0, 51, 52

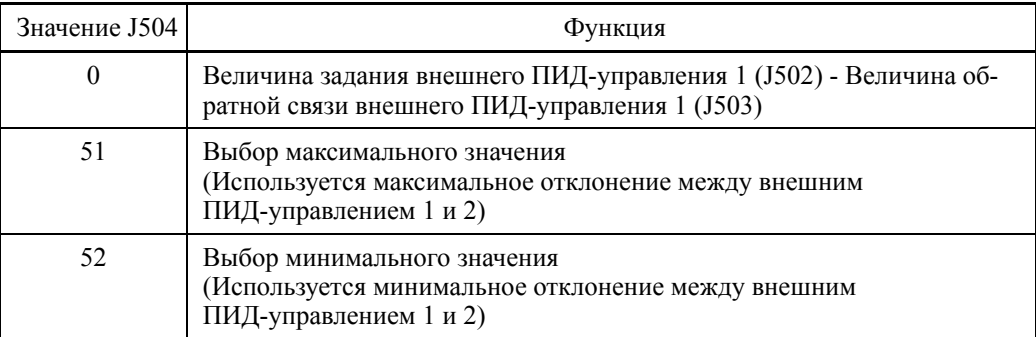

Блок-схема выбора отклонения внешнего ПИД-управления 1

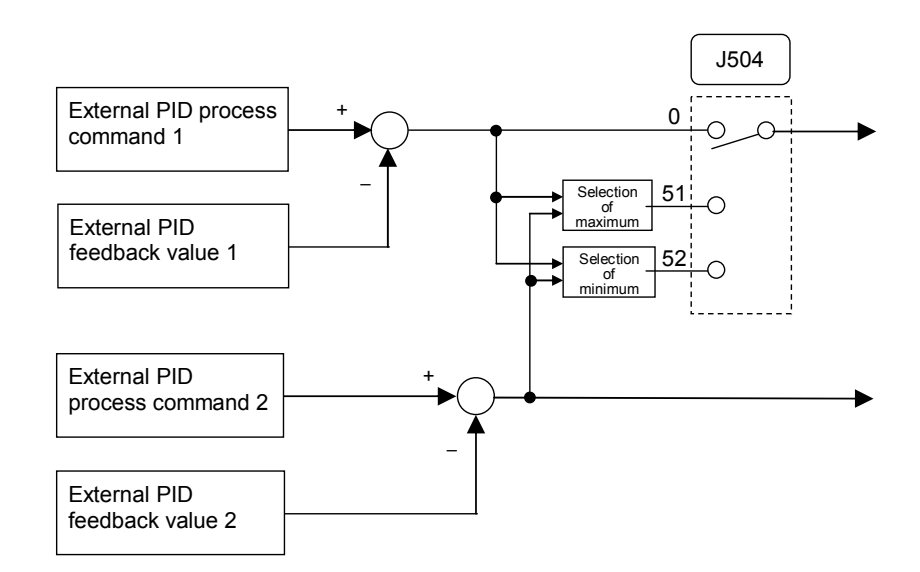

# **J505 Внешнее ПИД-управление 1 (Единица отображения) J605 (Внешнее ПИД-управление 2 (Единица отображения)) J655 (Внешнее ПИД-управление 3 (Единица отображения))**

Параметры J505, J605 или J655 служат для выбора единицы отображения для внешнего ПИД-управления 1, 2 или 3 соответственно.

При ПИД-управлении на панели управления отображаются значения задания ПИД (SV), значения обратной связи (PV), управляемое значение (MV) и др. Здесь устанавливаются единицы для отображения этих значений на дисплее.

Установки мониторинга описаны в разделе 5.5.1 Мониторинг состояния хода в Главе 5 Подготовка и пробный пуск.

Если внешнее ПИД-управление осуществляется с использованием той же (Прим. единицы и шкалы, что и значения обратной связи, то установки J505/J605/J655 изменять не нужно. (Установка по умолчанию: Используются единица и шкала значений обратной связи.)

Устанавливайте параметры J505/J605/J655, если ПИД-управление будет осуществляться с использованием единицы и шкалы, отличных от единицы и шкалы, применяемых для обратной связи.

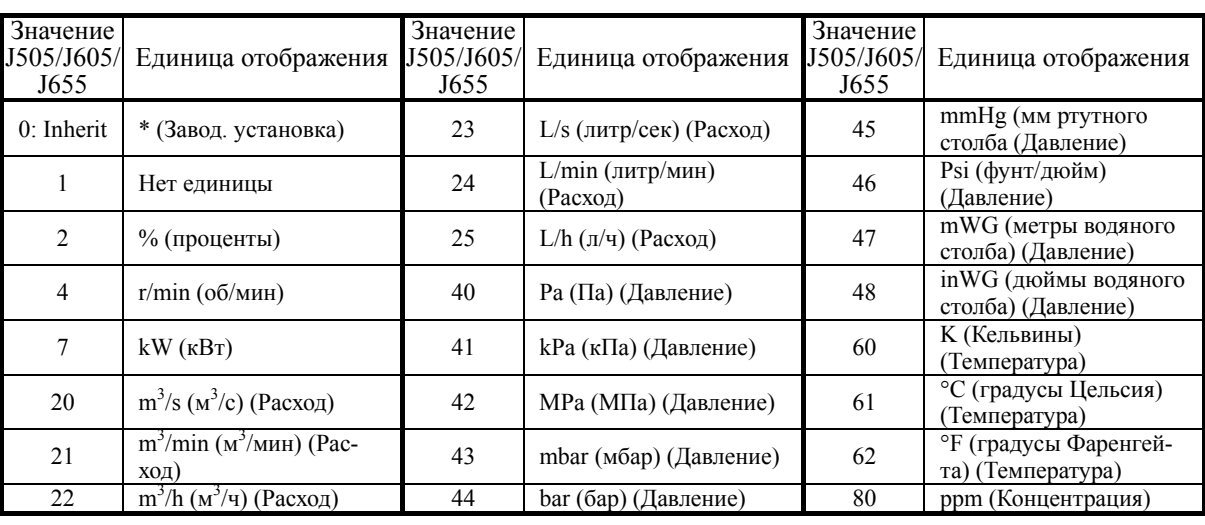

- Диапазон установки значения: 0 (Inherit) – 80

\* Используются единица и шкала значений обратной связи.

Выбор значения обратной связи описан в параметрах с E61 по E63.

 В таблице ниже показаны параметры, используемые для установки единицы и шкалы для значений обратной связи.

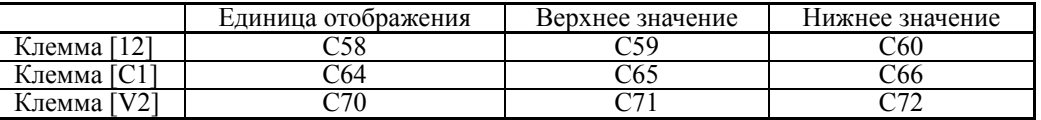

## **Внешнее ПИД-управление 1 (Макс. масштаб, Мин. масштаб) J606, J607 (Внешнее ПИД-управление 2 (Макс. масштаб, Мин. масштаб)) J656, J657 (Внешнее ПИД-управление 3 (Макс. масштаб, Мин. масштаб))**

Параметры J506/J507, J606/J607 или J656/J657 служат для определения максимального/минимального масштаба для внешнего ПИД-управления 1, 2 или 3, соответственно.

Максимальный масштаб "Задания внешнего ПИД-управления / Значения отображения на 100% величины обратной связи внешнего ПИД-управления" устанавливается параметрами J506/J606/J656, а минимальный масштаб "Задания внешнего ПИД-управления / Значения отображения на 0% величины обратной связи внешнего ПИД-управления" устанавливается параметрами J507/J607/J657.

Значения отображения рассчитываются по следующей формуле.

Значение отображение =

(Значение внешнего ПИД-управления  $(\%)$ ) / 100 х (Макс. масштаб – Мин. масштаб) + Минимальный масштаб

- Диапазон установки значения: (Макс. масштаб и Мин. масштаб) -999.00 – 0.00 – 9990.00

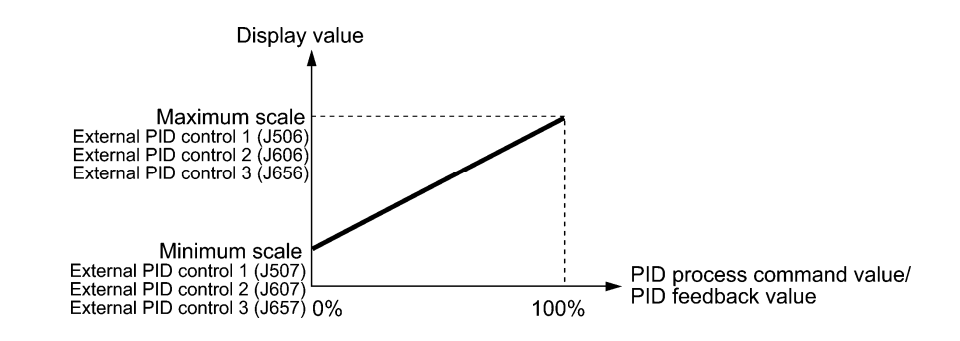

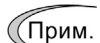

Если внешнее ПИД-управление осуществляется с единицей и масштабом, такими же, как для величин обратной связи, то установки параметров J506/J606/J656 или J507/J607/J657 изменять не нужно. (По умолчанию: В соответствии с единицей и масштабом, используемым для величин обратной связи. См. описание параметров J505/J605/J655.)

Устанавливайте параметры J506/J606/J656 и J507/J607/J657 для использования единицы и масштаба, отличных от используемых для величин обратной связи.

Глава $\circ$ 

ПАРАМЕТРЫ

|                                                          | Внешнее ПИД-управление 1                                                                        |                                                                                                    |
|----------------------------------------------------------|-------------------------------------------------------------------------------------------------|----------------------------------------------------------------------------------------------------|
| <b>J510</b><br><b>J511</b><br><b>J512</b><br><b>J513</b> | Р (Усиление)<br>I (Время интегрирования)<br><b>D</b> (Время дифференц-я)<br>(Фильтр обр. связи) | Ј515 (ПИД-упр. 1 (Ширина гистер. ВКЛ/ВЫКЛ упр-я)<br>Ј610 (ПИД-упр. 2 (Р (Усиление))<br>J611 (ПИД-упр. 2 (I (Время интегрирования))<br>J612 (ПИД-упр. 2 (D (Время дифференцирования))<br>Ј613 (ПИД-упр. 2 (Фильтр обратной связи))<br>Ј615 (ПИД-упр. 2 (Ширина гистер. ВКЛ/ВЫКЛ упр-я) |
|                                                          |                                                                                                 | Ј660 (ПИД-упр. 3 (Р (Усиление))<br>J661 (ПИД-упр. 3 (I (Время интегрирования))<br>J662 (ПИД-упр. 3 (D (Время дифференцирования))<br>Ј663 (ПИД-упр. 3 (Фильтр обратной связи))<br>Ј665 (ПИД-упр. 3 (Ширина гистер. ВКЛ/ВЫКЛ упр-я)                                                     |

В таблице ниже указан список параметров, используемых для установки P (усиления), I (времени интегрирования), D (времени дифференцирования) и фильтра обратной связи для внешнего ПИД-управления.

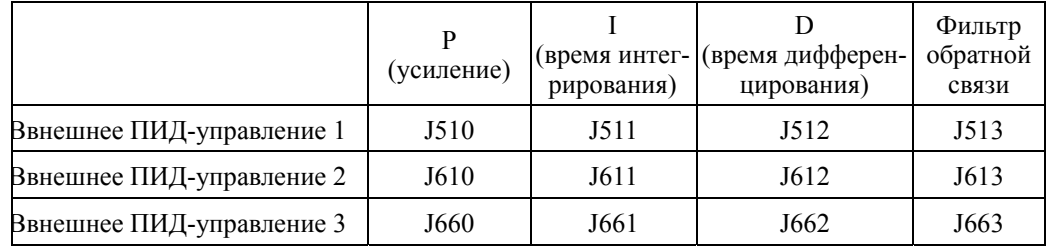

Подробнее о действии составляющих P, I, D, а также об их регулировке см. в описании параметров J110, J111, J112, J210, J211 и J212. Заметьте, что составляющая P (коэффициент) внешнего ПИД управления (J510, J610, J660) соответствует J110 и J210. Также, I (время интегрирования) (J511, J611, J661) соответствует J111 и J211 D (время дифференцирования) (J512, J612, J662) соответствует J112 и J212.

 Пропорциональный коэффициент P (Внешнее ПИД-управление 1: J510, Внешнее ПИД-управление 2: J610, Внешнее ПИД-управление 3: J660)

Параметры J510/J610/J660 определяют коэффициент для внешнего ПИД-регулятора.

- Диапазон установки значения: 0.000 – 30.000 (раз), ON/OFF

ON/OFF (Управление ВКЛ/ВЫКЛ)

Установка P коэффициента (J510/J610/J660) в "OFF" активирует управление ВКЛ/ВЫКЛ. Если величина обратной связи (PV) превышает пороговое значение "Значение задания SV + Ширина гистерезиса (J515)", то управляемое значение (MV) переключается между двумя позициями 0% и 100%.

● Reverse operation

● Normal operation

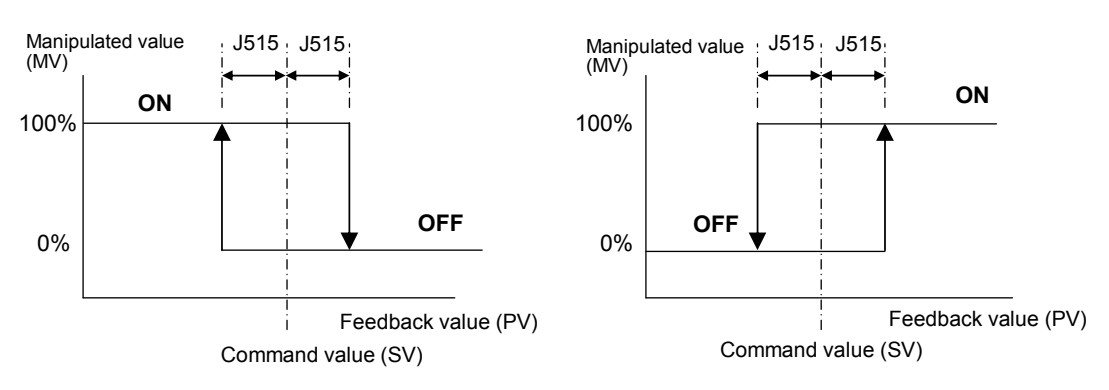
Время интегрирования I (Внешнее ПИД-управление 1: J511, Внешнее ПИД-управление 2: J611, Внешнее ПИД-управление 3: J661)

Параметры J511/J611/J661 определяют время интегрирования для внешнего ПИД-регулятора.

- Диапазон установки значения: 0.0 – 3600.0 (сек)

0.0 означает, что интегральная составляющая неактивна.

 Время дифференцирования (Внешнее ПИД-управление 1: J512, Внешнее ПИД-управление 2: J612, Внешнее ПИД-управление 3: J662)

Параметры J512/J612/J662 определяют время дифференцирования для внешнего ПИД-регулятора.

- Диапазон установки значения: 0.00 – 600.00 (сек)

0.00 означает, что дифференциальная составляющая неактивна.

 Фильтр обратной связи (Внешнее ПИД-управление 1: J513, Внешнее ПИД-управление 2: J613), Внешнее ПИД-управление 3: J663)

Параметры J513/J613/J663 определяют постоянную времени фильтра сигналов обратной связи при внешнем ПИД-управлении.

- Диапазон установки значения: 0.0 900.0 (сек)
- Эта установка используется для стабилизации контура ПИД-управления. Установка слишком большого времени приводит к замедлению реакции системы.

### **J514 Внешнее ПИД-управление 1 (Подавление перерегулирования) J614 (Внешнее ПИД-управление 2 (Подавление перерегулирования)) J664 (Внешнее ПИД-управление 3 (Подавление перерегулирования))**

Параметры J514, J614 или J664 служат для подавления перерегулирования при внешнем ПИД-управлении 1, 2 или 3, соответственно. Пока отклонение между ПИД-заданием и его обратной связью находится вне пределов предустановленного диапазона, блок интегрирования поддерживает его значение и операция интегрирования не выполняется.

- Диапазон установки значения: OFF, 0.01 – 9990.00 (Диапазон установки ограничен максимальным и минимальным масштабом.)

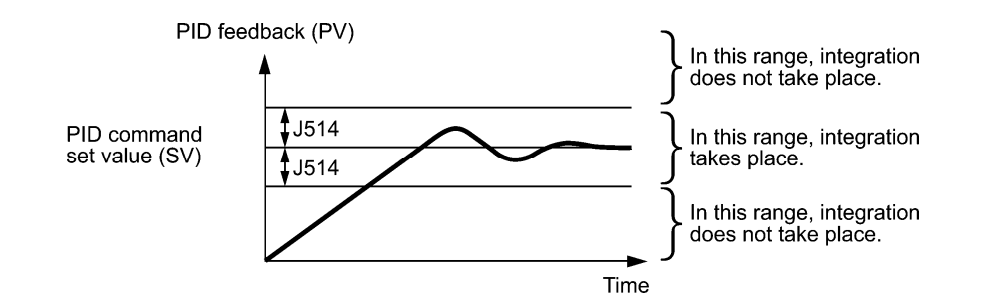

### **J515 Внешнее ПИД-управление 1 (ширина гистерезиса ВКЛ/ВЫКЛ управления) J615 (Внешнее ПИД-управление 2 (ширина гистерезиса ВКЛ/ВЫКЛ управления)) J665 (Внешнее ПИД-управление 3 (ширина гистерезиса ВКЛ/ВЫКЛ управления))**

Параметры J515, J615 или J665 служат для определения ширины гистерезиса для ВКЛ/ВЫКЛ управления в физических величинах при внешнем ПИД-управлении 1, 2 или 3 соответственно.

Установка P коэффициента (J510/J610/J660) в "OFF" активирует ВКЛ/ВЫКЛ управление. Если величина обратной связи (PV) превышает пороговое значение "Величина задания SV + Ширина гистерезиса (J515)", то управляемое значение (MV) переключается между двумя позициями 0% и 100%.

- Диапазон установки значения: 0.00 9990.00 (Диапазон установки ограничен максимальным и минимальным масштабом.)
- Normal operation

### ● Reverse operation

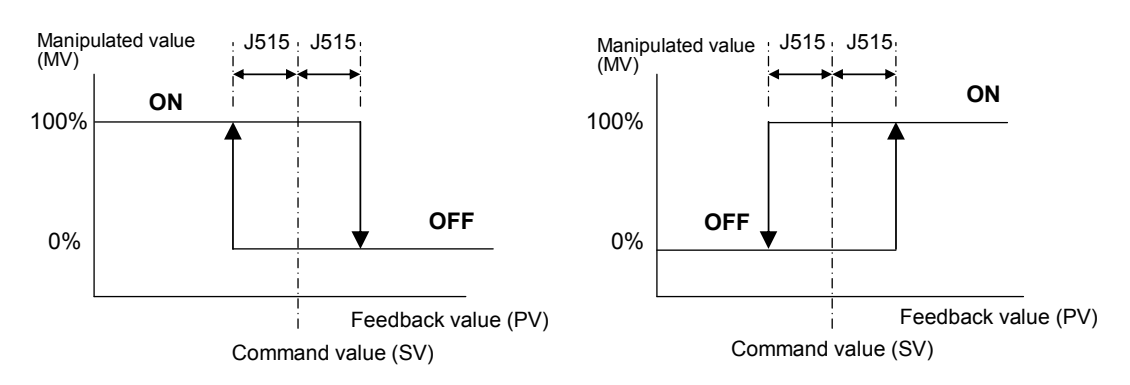

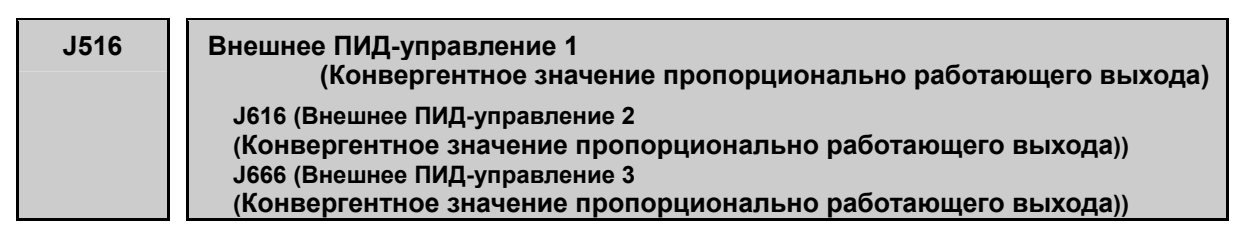

Исключительно для внешнего ПИД-управления, эта установка может быть добавлена к значению выхода внешнего ПИД управления. Параметры J516/J616/J666 служат для установки внешнего ПИД-управления 1/2/3 соответственно.

- Лиапазон установки значения:  $1 - 150$  (%)

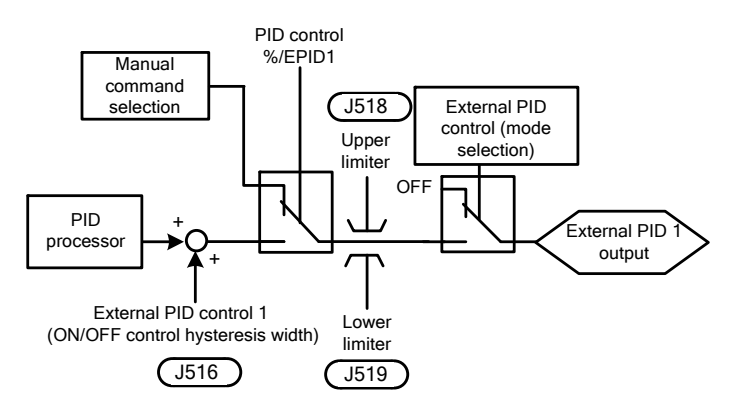

6-293

Также посредством выключения интегральной составляющей I (времени интегрирования) и дифференциальной составляющей D (времени дифференцирования) с целью активации только пропорциональной составляющей P (усиления) и этого значения, возможно следующее сравнение.

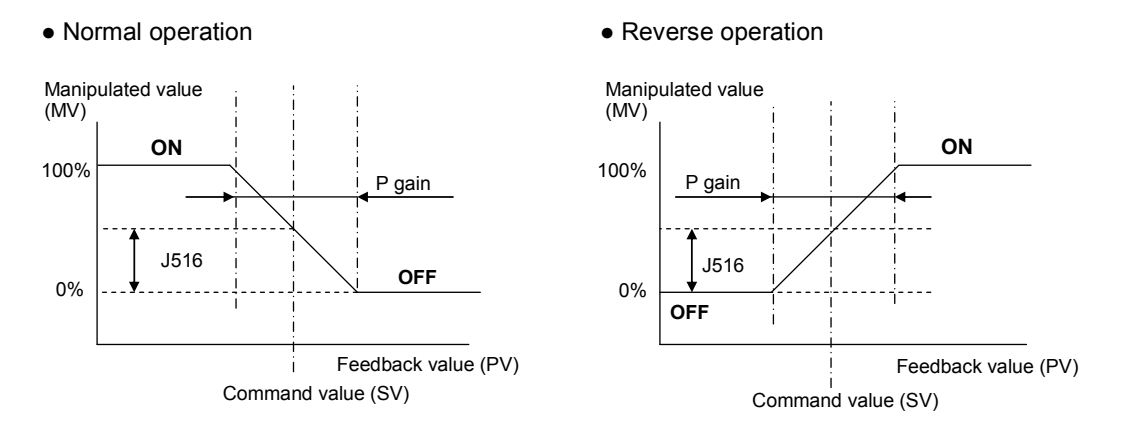

### **J517 Внешнее ПИД-управление 1 (Пропорциональный цикл) J617 (Внешнее ПИД-управление 2 (Пропорциональный цикл)) J667 (Внешнее ПИД-управление 3 (Пропорциональный цикл))**

Параметры J517, J617 или J667 служат для определения цикла вывода импульсов (Tc) через импульсные выходы для внешнего ПИД-управления 1, 2 или 3, соответственно.

- Диапазон установки значения: 1 – 150 (сек)

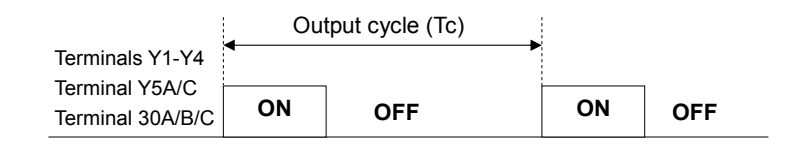

Время ВКЛ и ВЫКЛ расчитываются по следующим формулам.

Время ВКЛ = Цикл вывода (Tc) x Управляемое значение (MV) / 100 Время ВЫКЛ = Цикл вывода (Tc) - Время ВКЛ

(Пример) Если цикл вывода (Tc) = 60 сек, MV =  $35\%$ 

Время ВКЛ = 60 сек x 35% / 100 = 21 сек Время ВЫКЛ = 60 сек -21 сек = 39 сек

Для использования пропорционального цикла необходимо назначить сигналы *EPID1-OUT*, *EPID2-OUT* или *EPID3-OUT* любому из дискретных выходов с помомщью параметров с E20 по E24 и E27.

- Внешнее ПИД-управление 1: *EPID1-OUT* (E20 E24 и E27, значение = 212)
- Внешнее ПИД-управление 2: *EPID2-OUT* (E20 E24 и E27, значение = 222)
- Внешнее ПИД-управление 3: *EPID3-OUT* (E20 E24 и E27, значение = 232)

**J518 J519 J520** 

### **Внешнее ПИД-управление 1 (Верхний предел ПИД-выхода процесса) (Нижний предел ПИД-выхода процесса) (Верхний и нижний пределы) J618 (Внешнее ПИД-управление 2 (Верхний предел ПИД-выхода процесса))**

 **J619 (Внешнее ПИД-управление 2 (Нижний предел ПИД-выхода процесса)) J620 (Внешнее ПИД-управление 2 (Верхний и нижний пределы) J668 (Внешнее ПИД-управление 3 (Верхний предел ПИД-выхода процесса)) J669 (Внешнее ПИД-управление 3 (Нижний предел ПИД-выхода процесса)) J670 (Внешнее ПИД-управление 3 (Верхний и нижний пределы)** 

Параметры J518/J519/J520, J618/J619/J620 или J668/J669/J670 служат для определения верхнего и нижнего пределов выхода внешнего ПИД-регулятора, применяемых исключительно для внешнего ПИД-управления 1, 2 или 3, соответственно.

Верхний и нижний пределы эффективны при отмене внешнего ПИД-управления с помощью сигналов %/*EPID1*, %/*EPID2* или %/*EPID3* и использовании ручного задания.

E01 – E07, значение = 202 (*%/EPID1*), 212 (*%/EPID2*), 222 (*%/EPID3*)

 ПИД-управление с 1 по 3 (Верхний предел ПИД-выхода процесса) (J518, J618, J668)

- Диапазон установки значения:  $-10 - 110$  (%)

Параметры J518/J618/J668 определяют верхний предел выхода внешнего ПИД-регулятора в %.

 ПИД-управление с 1 по 3 (Нижний предел ПИД-выхода процесса) (J519, J619, J669)

- Диапазон установки значения:  $-10 - 110$  (%)

Параметры J519/J619/J669 определяют нижний предел выхода внешнего ПИД-регулятора в %

ПИД-управление с 1 по 3 (Верхний и нижний пределы) (J520, J620, J670)

- Диапазон установки значения: 0, 1

Параметры J520/J620/J670 определяют верхний и нижний пределы выхода внешнего ПИД-регулятора.

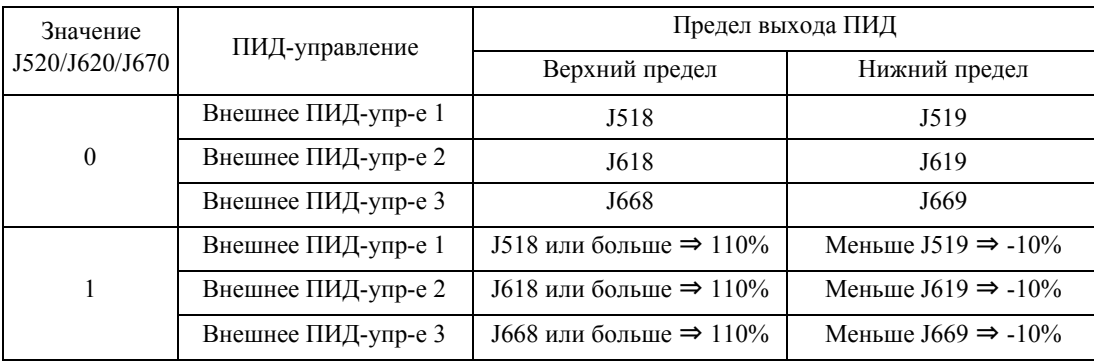

**J521 J522 J524** 

### **Внешнее ПИД-управление 1 (Выбор вывода аварии) (Авария по верхнему уровню (AH)) (Авария по нижнему уровню (AL)) J621 (Внешнее ПИД-управление 2 (Выбор вывода аварии)) J622 (Внешнее ПИД-управление 2 (Авария по верхнему уровню (AH)) J624 (Внешнее ПИД-управление 2 (Авария по нижнему уровню (AL)) J671 (Внешнее ПИД-управление 3 (Выбор вывода аварии)) J672 (Внешнее ПИД-управление 3 (Авария по верхнему уровню (AH)) J674 (Внешнее ПИД-управление 3 (Авария по нижнему уровню (AL))**

Параметры J521/J522/J524, J621/J622/J624, J671/J672/J674 определяют два типа аварийных сигналов (по абсолютному значению и отклонению), которые инвертор может выводить для внешнего ПИД-управления 1, 2 или 3, соответственно.

Для использования выхода аварии необходимо с помощью параметров с E20 по E24 и E27 назначить дискретные сигналы *EPV1-ALM*, *EPV2-ALM* или *EPV3-ALM* любому из дискретных выходов. Для вывода незначительной аварии следующие дискретные выходные сигналы могут быть извлечены без установки незначительной аварии 4 (H184). Подробнее о незначительных авариях см. в описании параметров с H181 по H184.

- Внешнее ПИД-управление 1: *EPV1-ALM* (E20 E24 и E27, значение = 214)
- Внешнее ПИД-управление 2: *EPV2-ALM* (E20 E24 и E27, значение = 224)
- Внешнее ПИД-управление 3: **EPV3-ALM** (E20 E24 и E27, значение = 234)

Параметры J521/J621/J671 определяют типы выводимых аварийных сообщений. Параметры J522/J622/J672 и J524/J624/J674 определяют верхний и нижний пределы для вывода аварийных сообщений, соответственно.

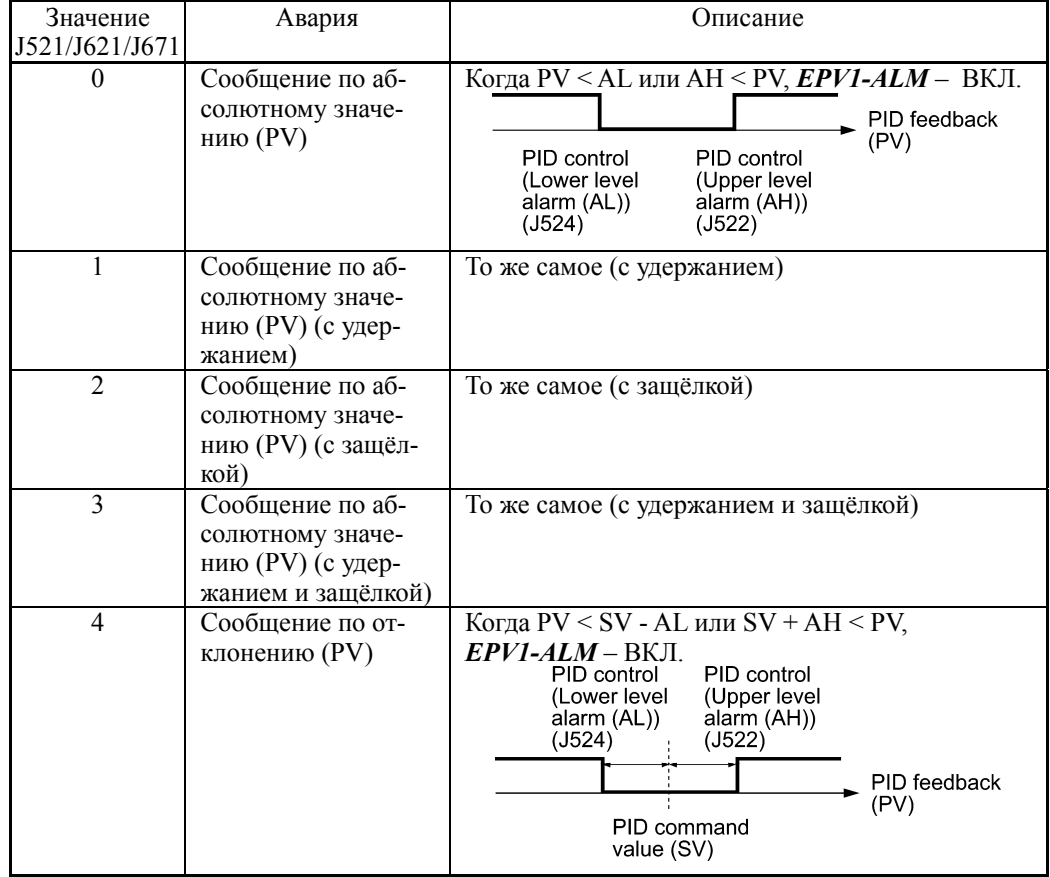

 ПИД-управление с 1 по 3 (Выбор типа выводимой аварии) (J521, J621, J671) Параметры J521/J621/J671 определяютя одно из следующих аварийных сообщений.

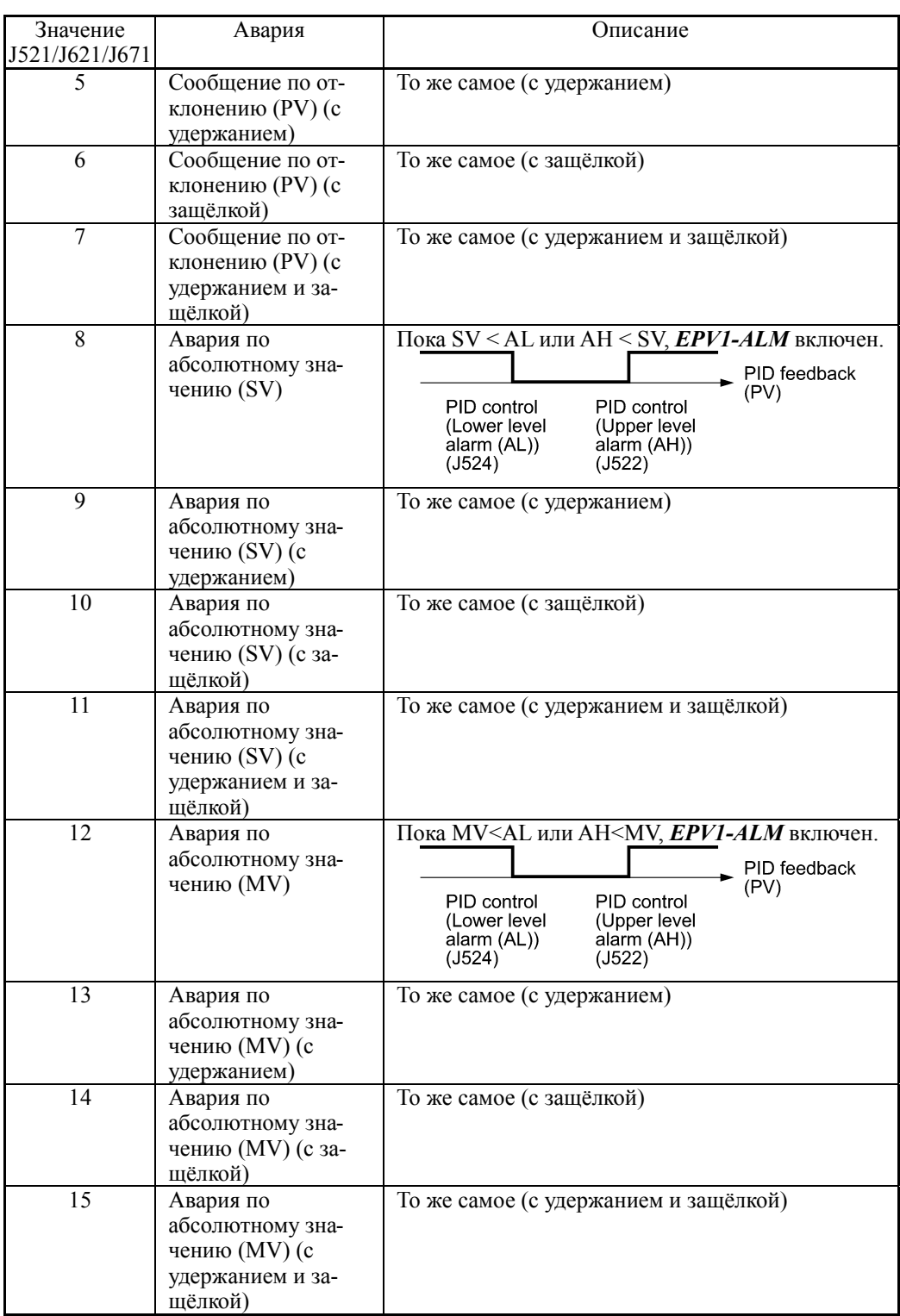

SV: Величина задания процесса, PV: Величина обратной связи, MV: Управляемое значение

- Удержание: Во время цикла включения питания выход аварии остается выключенным (деактивированным) даже, когда отслеживаемая величина располагается в пределах аварийного диапазона. При её выходе из аварийного диапазона и повторном возврате в аварийный диапазон, авария активируется.
- Защёлка: Как только отслеживаемая величина попадает в аварийный диапазон и авария активируется, аварийное сообщение остается включенным, даже если величина выходит из аварийного диапазона. Для освобождения защёлки выполните сброс с помощью кнопки (\*\* или включите дискретную команду *RST*. Сброс может быть выполнен аналогично сбросу аварийного состояния.

Внешнее ПИД-управление 1 (Авария по верхнему уровню (AH) (J522, J622, J672)

Параметры J522/J622/J672 служат для определения в физических величинах верхнего предела (AH) для вывода аварийного сообщения.

- Диапазон установки значения: OFF, -999.00 – 0.00 – 9990.00

Физическая величина определяется единицей отображения и максимальным/минимальным масштабом, выбранных с помомщью указанных ниже параметров.

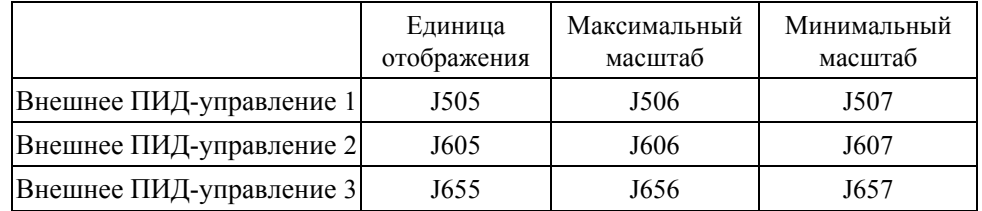

Внешнее ПИД-управление 1 (Авария по нижнему уровню (AL) (J524, J624, J674)

Параметры J524/J624/J674 служат для определения в физических величинах нижнего предела (AL) для вывода аварийного сообщения. Физическая величина определяется единицей отображения и максимальным/минимальным масштабом, выбранных с помомщью указанных ниже параметров.

- Диапазон установки значения: OFF, -999.00 – 0.00 – 9990.00

Верхний (AH) и нижний (AL) уровни для вывода аварии также применяются и к следующим аварийным сообщениям.

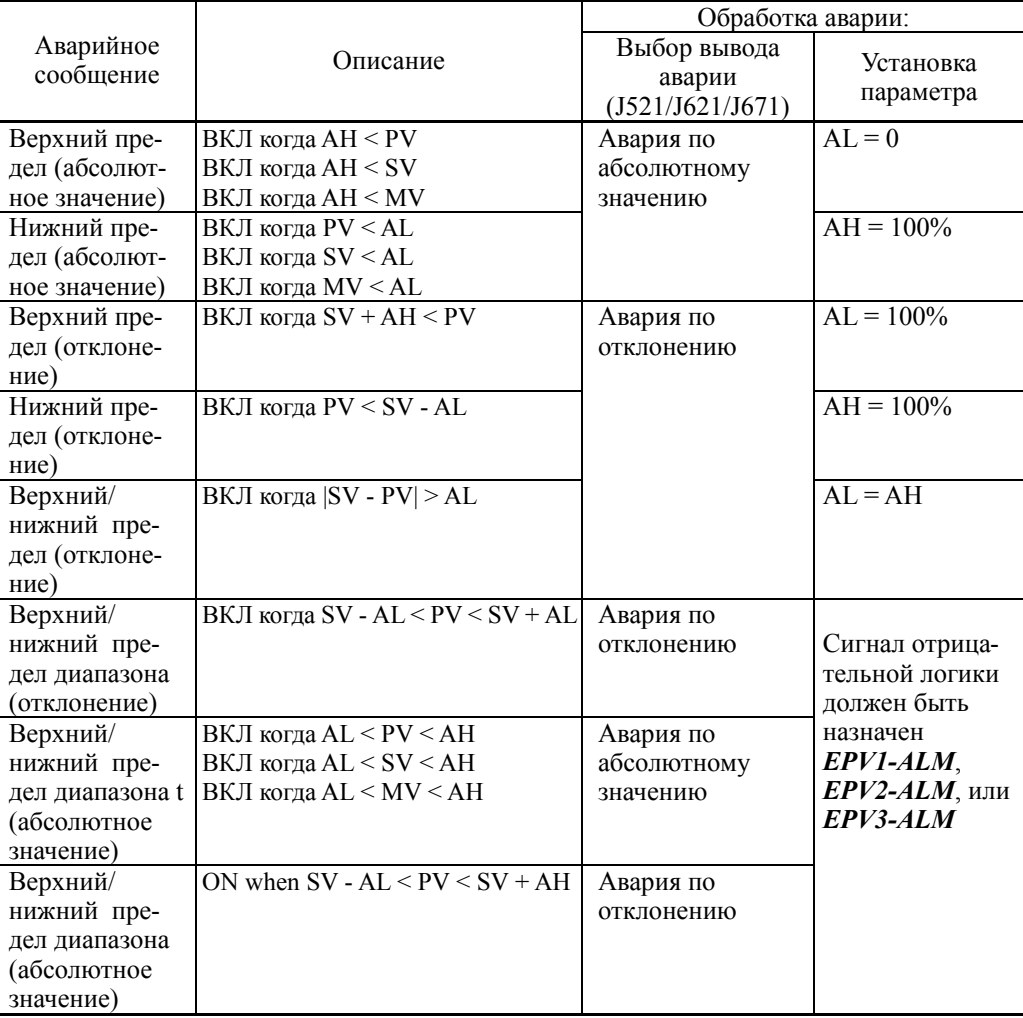

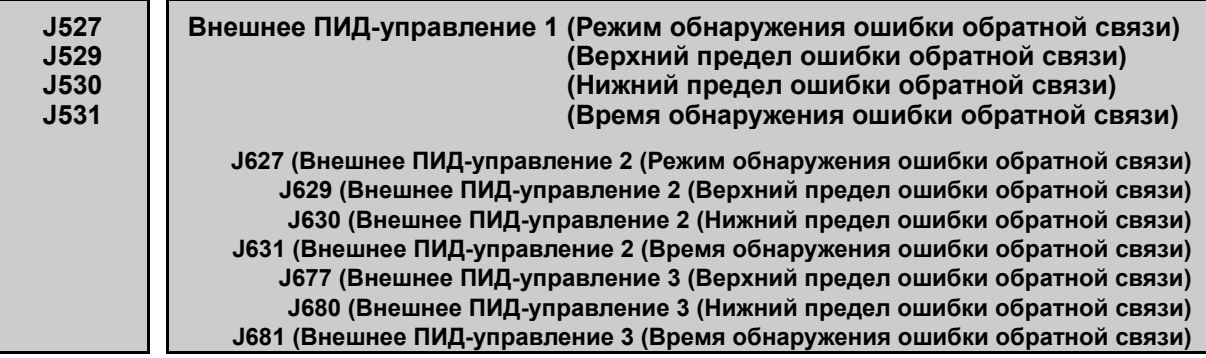

В режиме внешнего ПИД-управления инвертор может отслеживать аварийные величины обратной связи (PV).

В случае внешнего ПИД-управления 1, если уровень ошибки сигнала обратной связи PV (Верхний предел: J529, Нижний предел: J53) сохраняется в течение времени обнаружения ошибки обратной связи (J531), инвертор рассматривает это как ошибку, и затем останавливается или продолжает работать в зависимости от режима, выбранного в параметре J527.

В таблице ниже указаны параметры, доступные для внешнего ПИД-управления 1, 2 и 3.

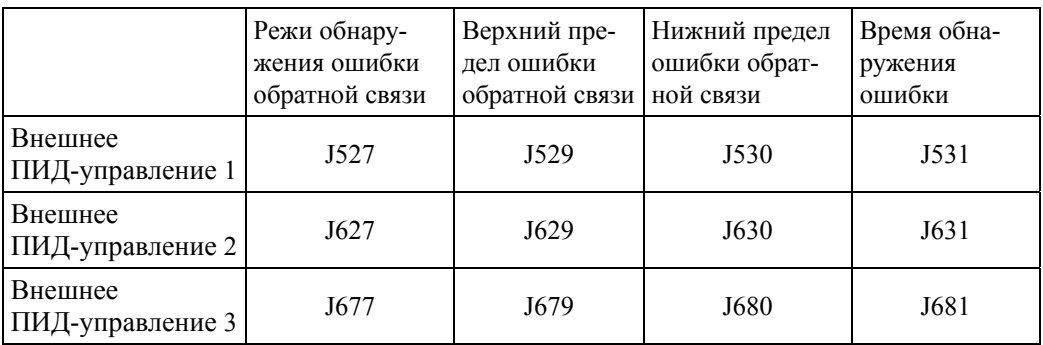

 Внешнее ПИД-управление с 1 по 3 (Режим обнаружения ошибки обратной связи) (J527, J627, J677)

Парамеры J527/J627/J677 определяют реакцию системы на ошибку обратной связи.

- Диапазон установки значения:  $0 - 2$ 

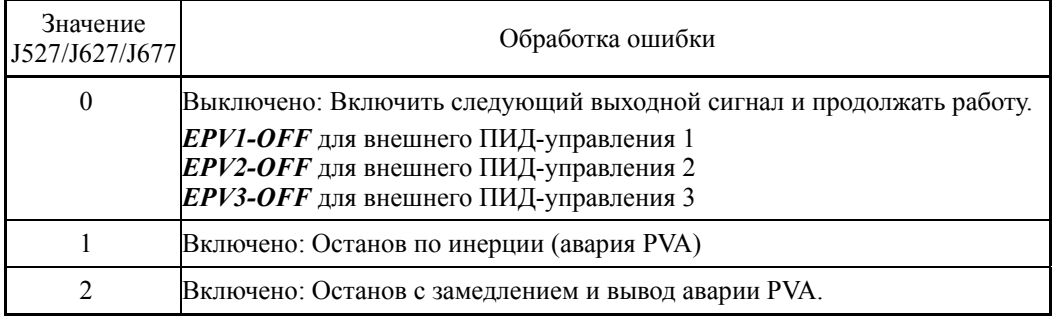

Ошибки обратной связи могут отслеживатьмя из внешнего оборудования посредством назначения выходных сигналов *EPV1-OFF*, *EPV2-OFF* или *EPV3-OFF* любой из выходных клемм с [Y1] по [Y4], [Y5A/C] и [30A/B/C] посредством параметров с E20 по E24 и E27.

- Внешнее ПИД-управление 1: *EPV1-OFF* (E20 E24 и E27, значение = 215)
- Внешнее ПИД-управление 2: *EPV2-OFF* (E20 E24 и E27, значение = 225)
- Внешнее ПИД-управление 3: *EPV3-OFF* (E20 E24 и E27, значение = 235)

 Внешнее ПИД-управление с 1 по 3 (Верхний предел ошибки обратной связи) (J529, J629, J679)

Парамеры J529/J629/J679 определяют верхний предел для ошибок обратной связи в физических величинах.

- Диапазон установки значения:  $-999.00 - 0.00 - 999.00$ , Auto =  $105\%$ 

Физическая величина в зависимости от единицы отображения и минимального/максимального мастшаба определяется следующими параметрами.

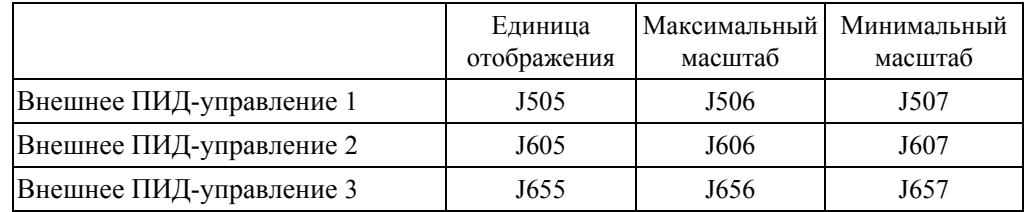

 Внешнее ПИД-управление с 1 по 3 (Нижний предел ошибки обратной связи) (J530, J630, J680)

Парамеры J530/J630/J680 определяют нижний предел для ошибок обратной связи в физических величинах. Физическая величина в зависимости от единицы отображения и минимального/максимального мастшаба определяется параметрами, указанными выше.

- Диапазон установки значения:  $-999.00 - 0.00 - 999.00$ , Auto =  $-5\%$ 

Внешнее ПИД-управление с 1 по 3 (Время обнаружения ошибки обратной связи)

(J531, J631, J681)

Парамеры J531/J631/J681 определяют время обнаружения ошибки обратной связи для верхнего (J529/J629/J679) и нижнего (J530/J630/J680) пределов. Инвертор расценивает ошибку обратной связи при её сохранении ошибки в течение времени обнаружения ошибки обратной связи.

- Диапазон установки значения: 0 – 300.0 (сек)

### **J540 Внешнее ПИД-управление 1 (Ручное задание)**

### **J640 (Внешнее ПИД-управление 2 (Ручное задание) J690 (Внешнее ПИД-управление 3 (Ручное задание)**

Внешнее ПИД-управление с 1 по 3 (Ручное задание) (J540, J640, J690)

Парамеры J540/J640/J690 служат для выбора источника ручного задания частоты, применяемого при отмене внешнего ПИД-задания.

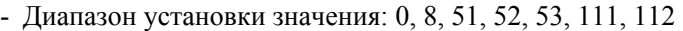

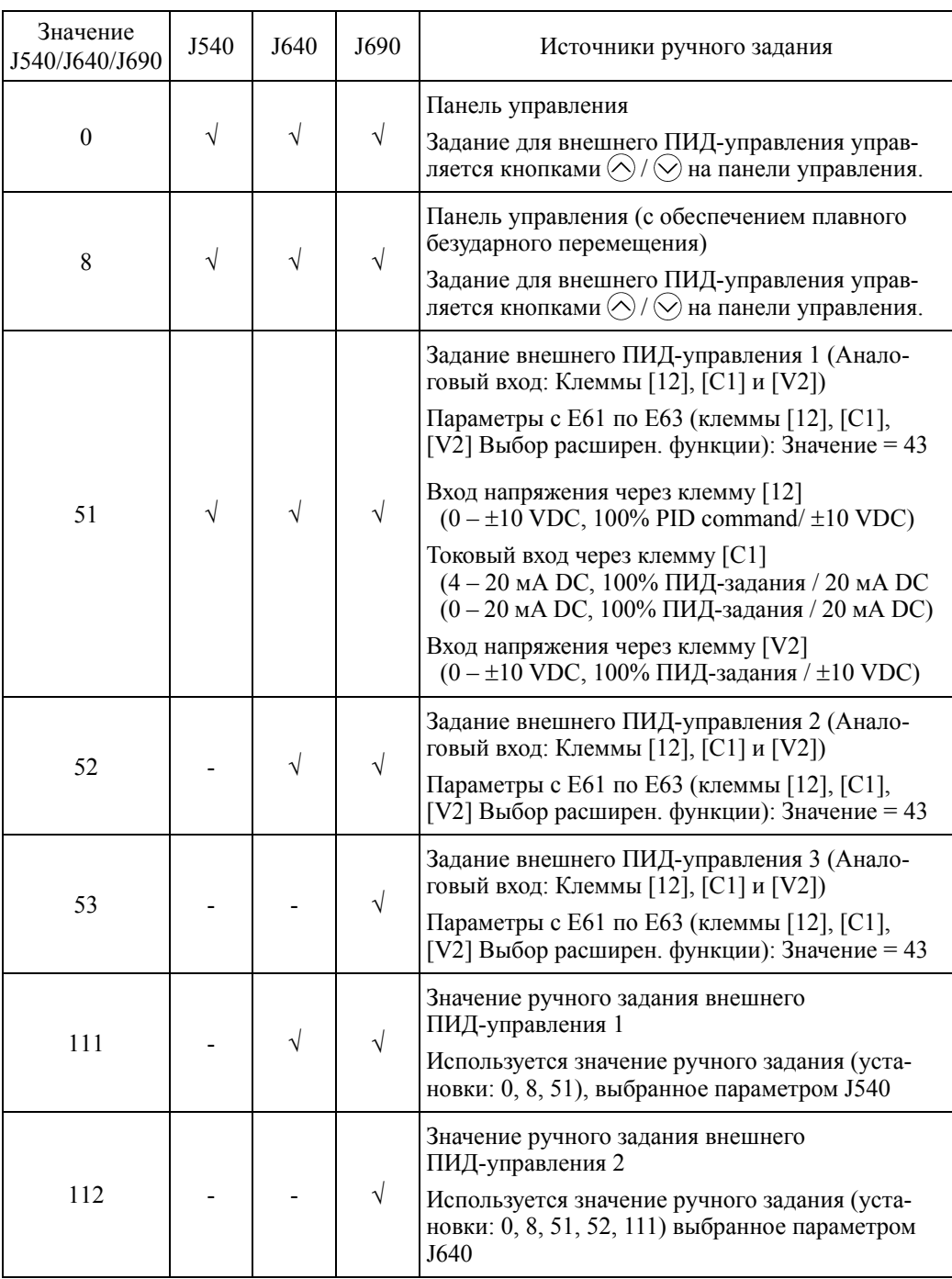

 Для отмены внешнего ПИД-управления заранее назначьте дискретные входные сигналы *%/EPID1*, *%/EPID2* и *%/EPID3* клеммам дискретных входов с помомщью параметров с E01 по E07 (значения = 202, 212, 222).

Парамеры J550, J551, J552 и J553 служат для определения предустановленных значений задания (3 ступеней) для внешнего ПИД-управления.

Многоступенчатое задание внешнего ПИД-управления (Выбор режима) (J550)

Параметр J550 служит для определения, при каком из внешних ПИД-управлений будет иметь эффект многоступенчатое ПИД-задание.

- Диапазон установки значения: Бит 0, Бит 1, Бит 2

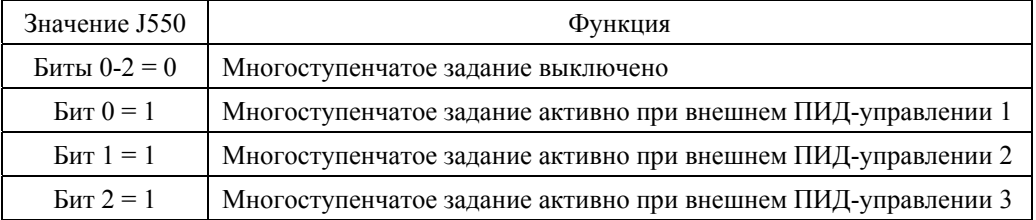

 Многоступенчатое задание внешнего ПИД-управления (с 1 по 3) (J551, J552, J553)

Парамеры J551/J552/J553 в физических величинах определяют ступенчатое задание.

- Диапазон установки значения: -999.00 0.00 9990.00
- Задание внешнего ПИД-управления

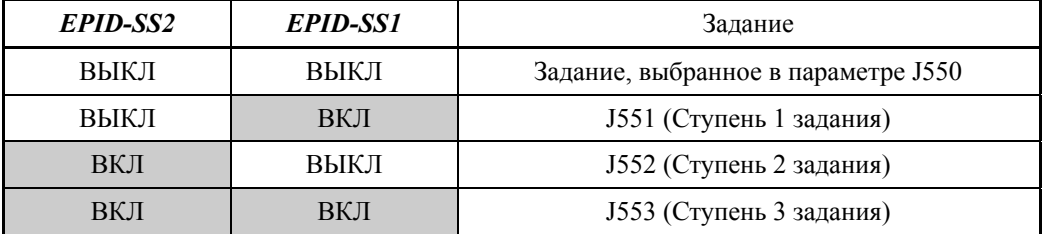

Физическая величина в зависимости от единицы отображения и минимального/максимального мастшаба определяется следующими параметрами.

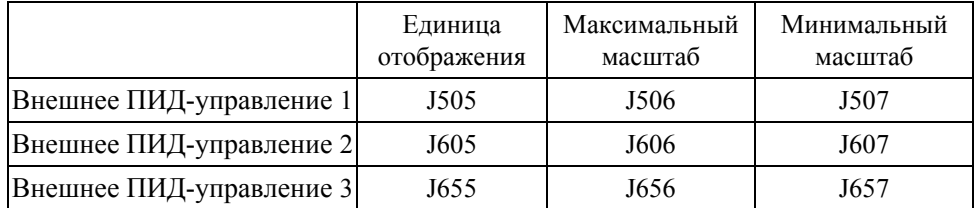

Прим.: По умолчанию установлено значение J505, J605, J655=0 (Используются единица и шкала значений обратной связи ПИД-управления 1).

# **6.3.12 Группа J6 (Внешнее ПИД-управление 2, 3)**

**J601 Внешнее ПИД-управление 2 (Выбор режима) (См. описание параметра J501.)**

Подробнее о выборе режима внешнего ПИД-управления 2 см. в описании параметра J501.

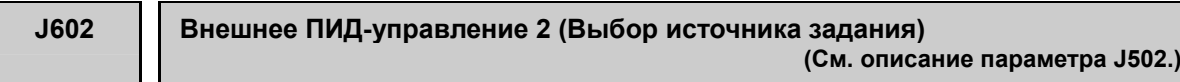

Подробнее о выборе источника задания для внешнего ПИД-управления 2 см. в описании параметра J502.

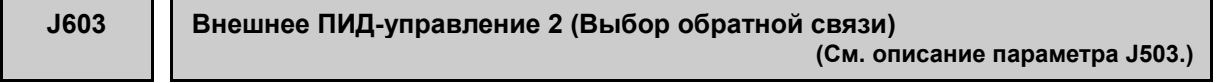

Подробнее о выборе обратной связи для внешнего ПИД-управления 2 см. в описании параметра J503.

# **J605 Внешнее ПИД-управление 2 (Единица отображения) (См. описание параметра J505.)**

Подробнее о выборе единицы отображения для внешнего ПИД-управления 2 см. в описании параметра J505.

**J606, J607 Внешнее ПИД-управление 2 (Максимальный и минимальный масштаб) (См. описание параметров J506, J507.)**

Подробнее о выборе максимального и минимального масштаба для внешнего ПИД-управления 2 см. в описании параметров J506 и J507.

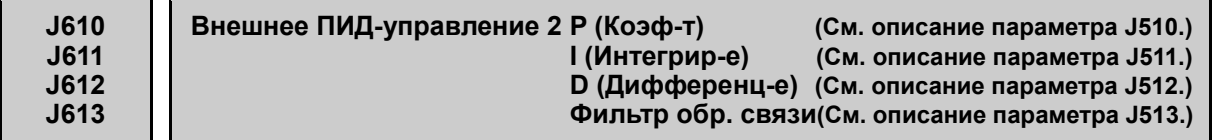

Подробнее о пропорциональном коэффициенте P, времени интегрирования I, времени дифференцирования D и о фильтре обратной связи внешнего ПИД-управления 2 см. в описании параметров с J510 по J513.

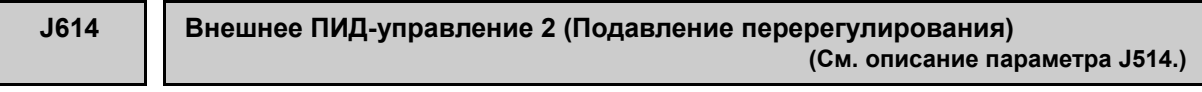

Подробнее о подавлении перерегулирования для внешнего ПИД-управления 2 см. в описании параметра J514.

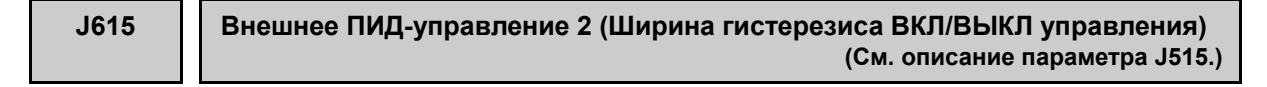

Подробнее о выборе ширины гистерезиса ВКЛ/ВЫКЛ управления для внешнего ПИД-управления 2 см. в описании параметра J515.

**J616 Внешнее ПИД-управление 2 (Конвергентное значение пропорционально работающего выхода) (См. описание параметра J516.)**

> Подробнее о параметре внешнего ПИД-управления 2 (Конвергентное значение пропорционально работающего выхода) см. в описании параметра J516.

### **J617 Внешнее ПИД-управление 2 (Пропорциональный цикл) (См. параметр J517.)**

Подробнее о пропорциональном цикле для внешнего ПИД-управления 2 см. в описании параметра J517.

**J618 J619 J620 Внешнее ПИД-управление 2 (Верхний предел ПИД-выхода процесса) (См. описание параметра J518.) (Нижний предел ПИД-выхода процесса) (См. описание параметра J519.) (Верхний и нижний пределы) (См. описание параметра J520.)**

> Подробнее об установках вверхнего и нижнего пределов для внешнего ПИД-управления 2 см. в описании параметров с J518 по J520.

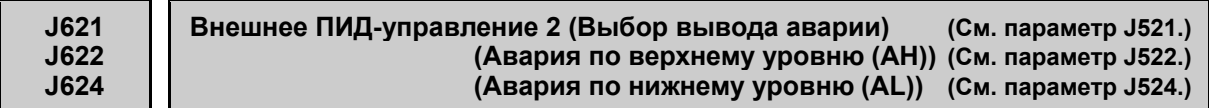

Подробнее о типах выводимых аварийных сообщений и пределах их вывода см. в описании см. в параметрах с J521 по J524.

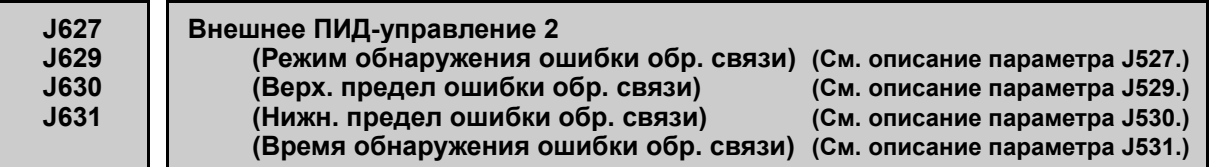

Подробнее об установках режима обнаружения, длительности и пределах ошибки обратной связи, для внешнего ПИД-управления 3 см. в описании параметров с J527 по J531.

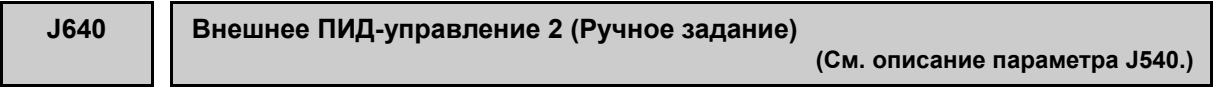

Подробнее об установках источника ручного задания для внешнего ПИД-управления 2 см. в описании параметра J540.

**J651 Внешнее ПИД-управление 3 (Выбор режима) (См. описание параметра J501.)**

Подробнее о выборе режима внешнего ПИД-управления 3 см. в описании параметра J501.

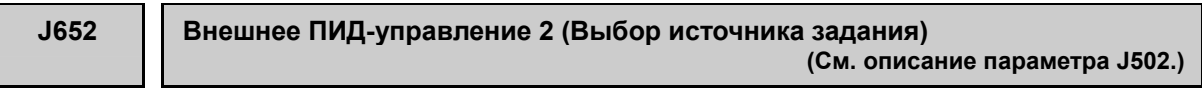

Подробнее о выборе источника задания для внешнего ПИД-управления 3 см. в описании параметра J502.

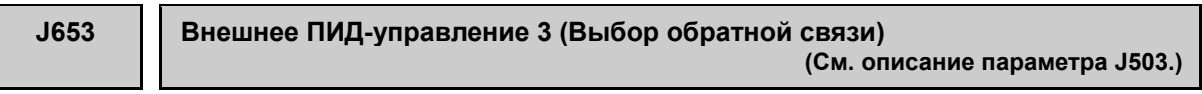

Подробнее о выборе обратной связи для внешнего ПИД-управления 3 см. в описании параметра J503.

**J655 Внешнее ПИД-управление 3 (Единица отображения) (См. описание параметра J505.)**

Подробнее о выборе единицы отображения для внешнего ПИД-управления 3 см. в описании параметра J505.

**J656, J657 Внешнее ПИД-управление 3 (Максимальный и минимальный масштаб) (См. описание параметра J506, J507.)**

Подробнее о выборе максимального и минимального масштаба для внешнего ПИД-управления 3 см. в описании параметров J506 и J507.

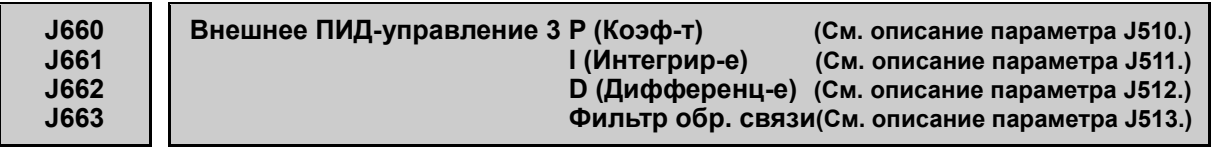

Подробнее о пропорциональном коэффициенте P, времени интегрирования I, времени дифференцирования D и о фильтре обратной связи внешнего ПИД-управления 3 см. в описании параметров с J510 по J513.

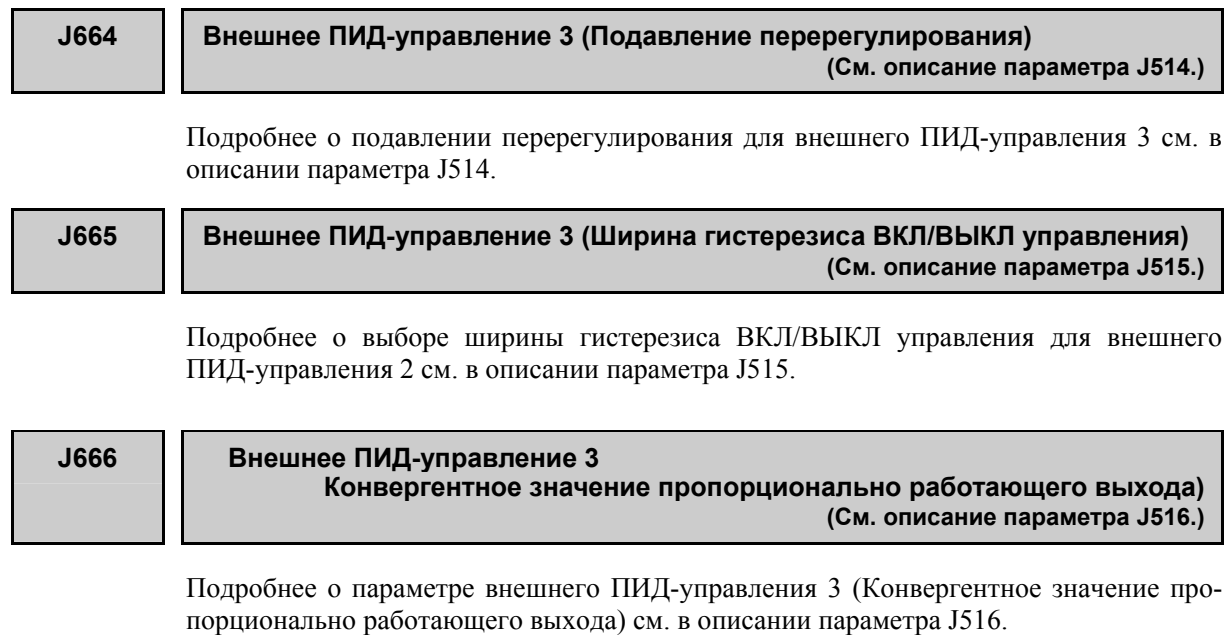

### **J667 Внешнее ПИД-управление 3 (Пропорциональный цикл) (См. параметр J517.)**

Подробнее о пропорциональном цикле для внешнего ПИД-управления 3 см. в описании параметра J517.

**J668 J669 J670**  **Внешнее ПИД-управление 3 (Верхний предел ПИД-выхода процесса) (См. описание параметра J518.) (Нижний предел ПИД-выхода процесса) (См. описание параметра J519.) (Верхний и нижний пределы) (См. описание параметра J520.)**

Подробнее об установках вверхнего и нижнего пределов для внешнего ПИД-управления 3 см. в описании параметров с J518 по J520.

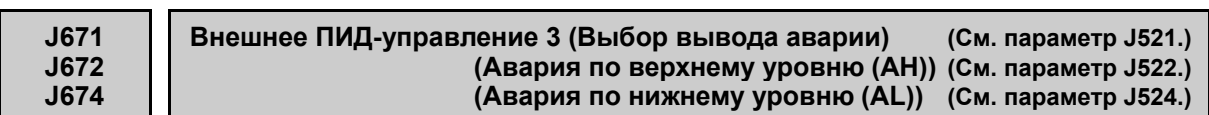

Подробнее о типах выводимых аварийных сообщений и пределах их вывода см. в описании см. в параметрах с J521 по J524.

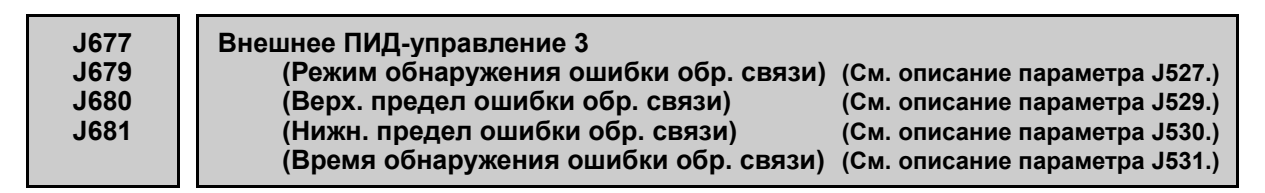

Подробнее об установках режима обнаружения, длительности и пределах ошибки обратной связи, для внешнего ПИД-управления 3 см. в описании параметров с J527 по J531.

**J690 Внешнее ПИД-управление 3 (Ручное задание) (См. описание параметра J540.)**

> Подробнее об установках источника ручного задания для внешнего ПИД-управления 3 см. в описании параметра J540.

# **6.3.13 Группа d (Функции применения 2)**

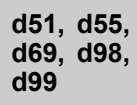

**Зарезервированы для индивидуальных производителей**

Параметры d51, d55, d69, d98 и d99 отображаются на дисплее, но они зарезервированы для индивидуальных производителей. Если они не определены иначе, не используйте эти параметры.

# **6.3.14 Группа U (Функции настраиваемой логики)**

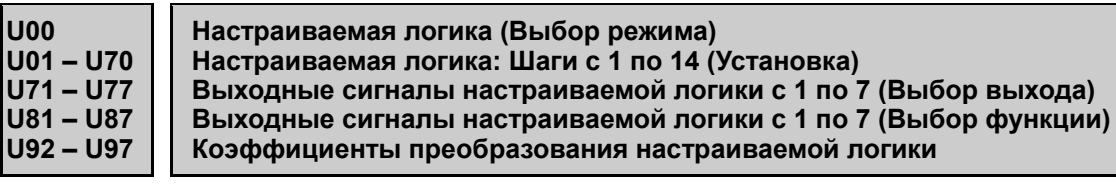

Функции настраиваемой логики позволяют пользователю в пределах инвертора формировать логические цепи и вычисляемые цепи посредством дискретных и аналоговых сигналов ввода/вывода, произвольно обрабатывать сигналы и создавать простейшие релейные схемы.

При создания цепей в настраиваемой логике следующие элементы могут быть собраны и представлены в виде одного шага (компонента), с общим количеством шагов до 14:

- (1) 2 дискретных входа/1 дискретный выход + логический расчет (включая таймер)
- (2) 2 аналоговых входа/1 аналоговый выход/1 дискретный выход + расчет значения
- (3) 1 аналоговый вход /1 дискретный вход/1 аналоговый выход + расчет значения /логический расчет

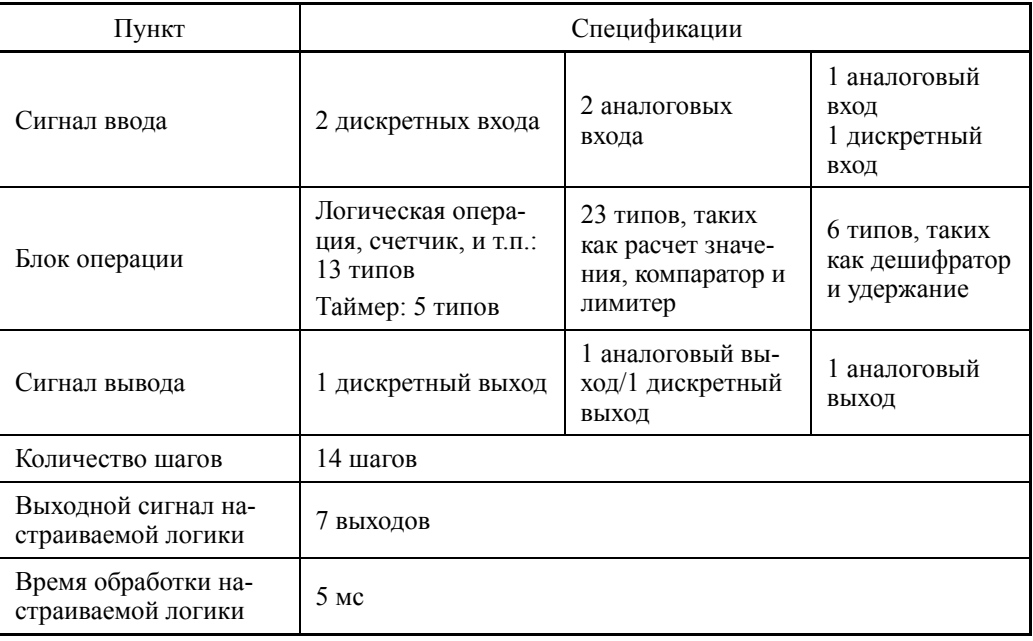

### Спецификации

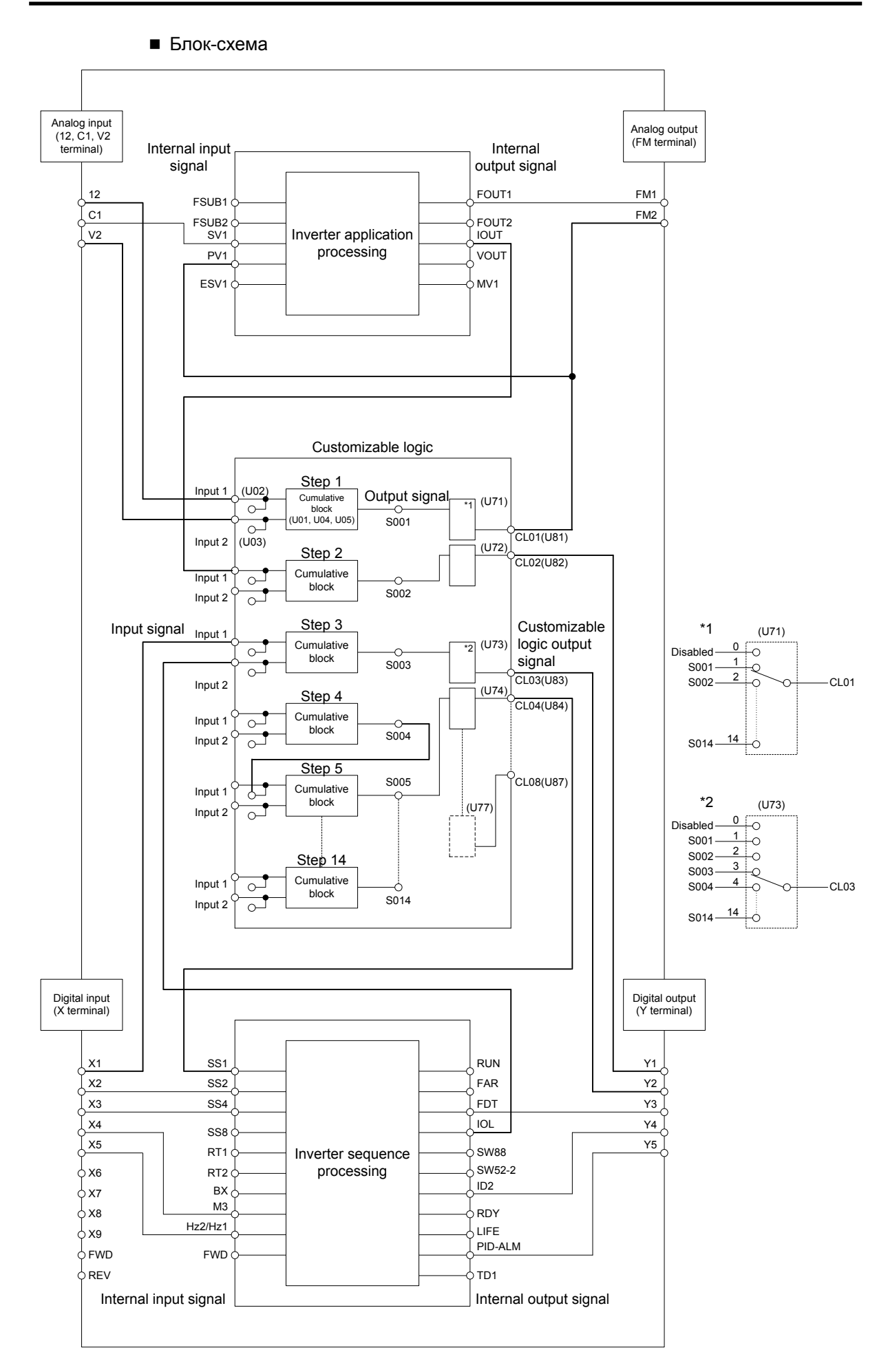

### Настраиваемая логика (Выбор режима) (U00)

Параметр U00 определяет, включить цепь, сконфигурированную посредством настраиваемой логики, или выключить её для управления инвертором только через входные клеммы или из других источников.

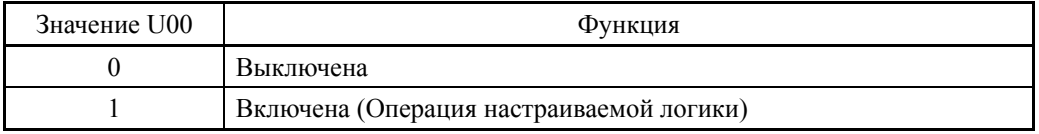

### Настраиваемая логика (Установка) (с U01 по U70)

Компоненты одного шага настраиваемой логики классифицированы в трёх следующих блок-схемах.

[Вход: Дискретный] U01, U06, U16 и т.д. = 1 – 1999

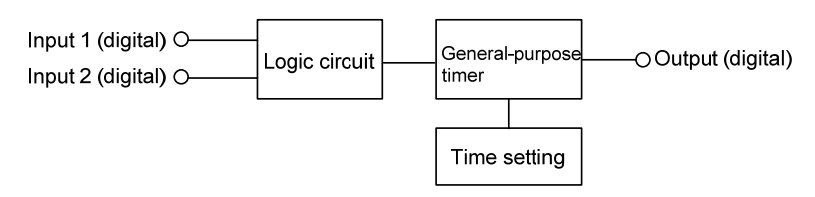

### [Вход: Аналоговый] U01, U06, U16 и т.д. = 2001 – 3999

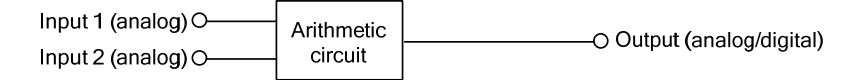

[Вход: Дискретный, аналоговый] U01, U06, U16 и т.д. = 4001 – 5999

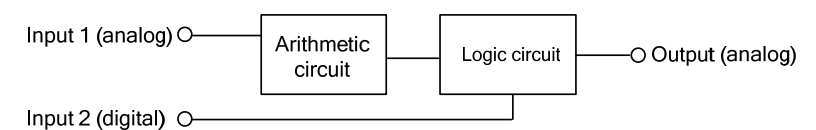

Конфигурация параметров для каждого шага

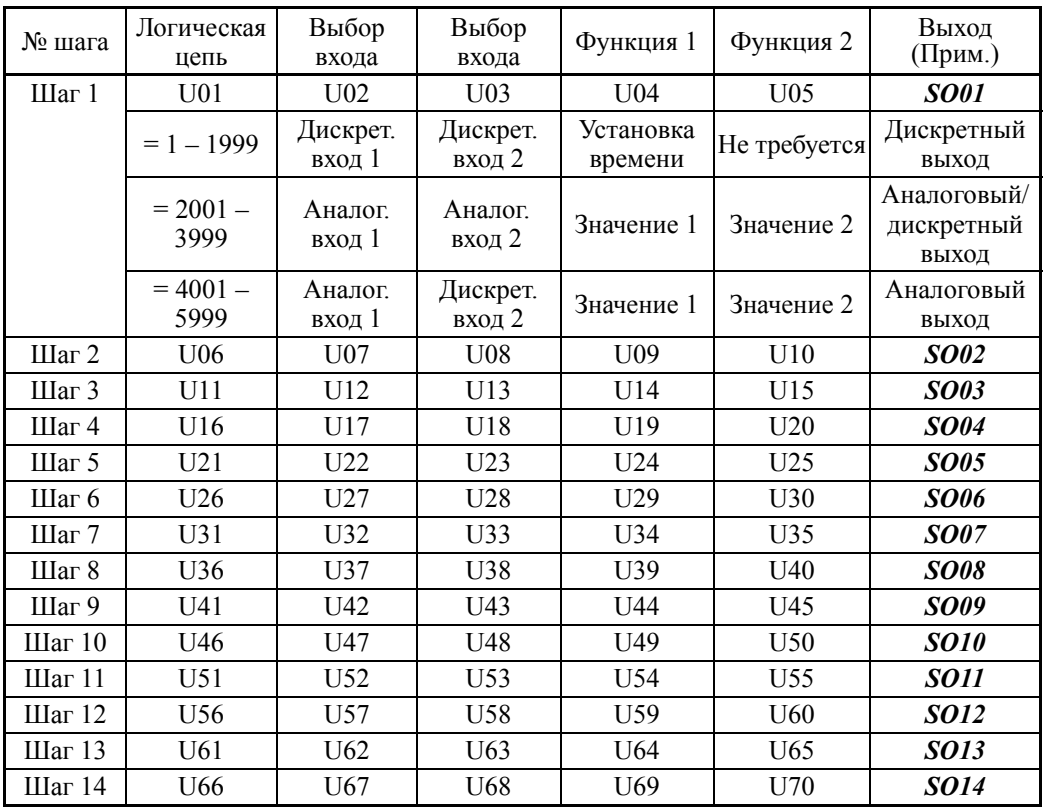

(Прим.) Элементы в этом столбце являются выходными сигналами, а не параметрами.

# Установка для [Входа: Дискретного]

### Логическая цепь (U01 и т.д.)

Для логической цепи (с универсальным таймером) может быть выбрана любая из следующих функций

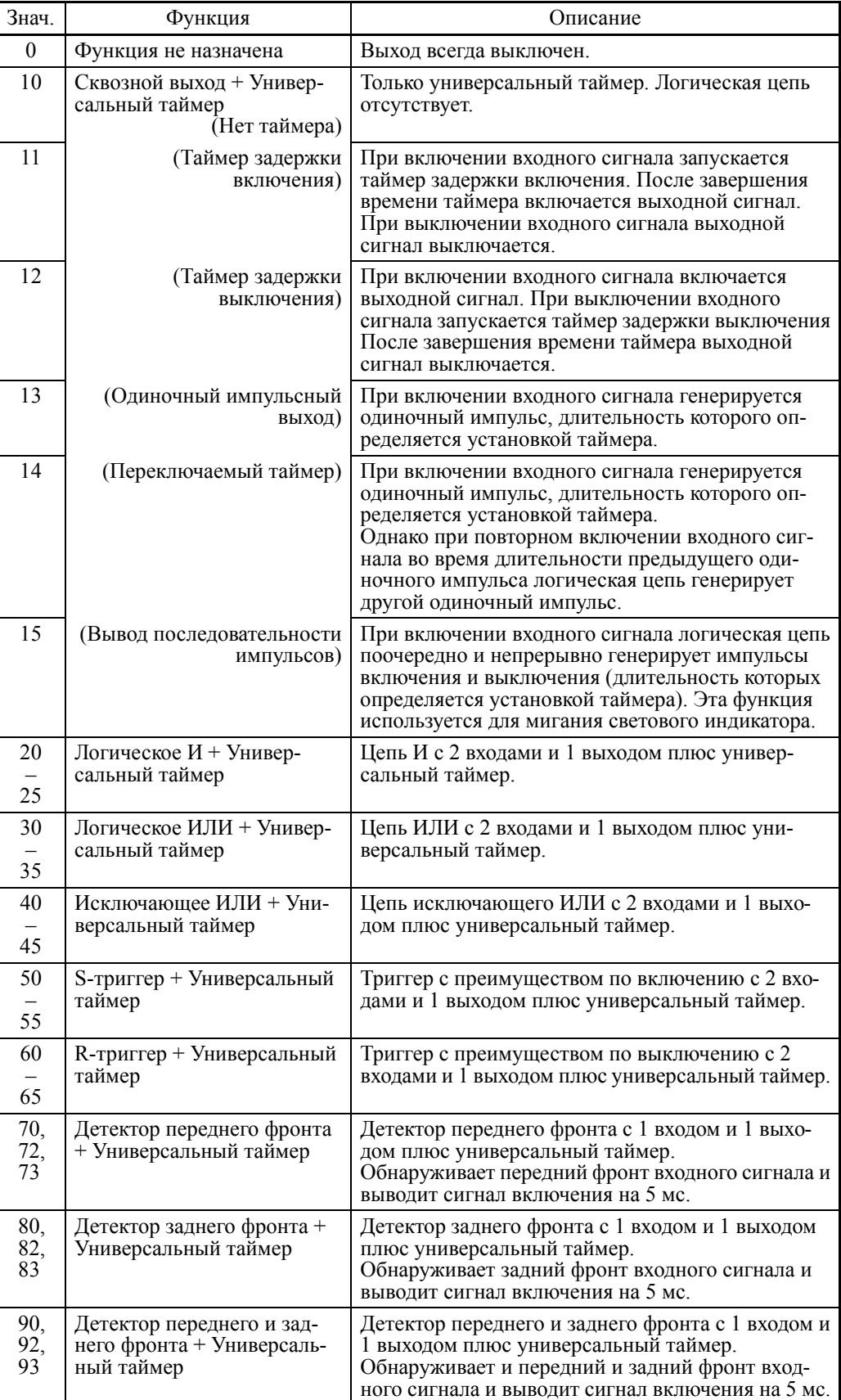

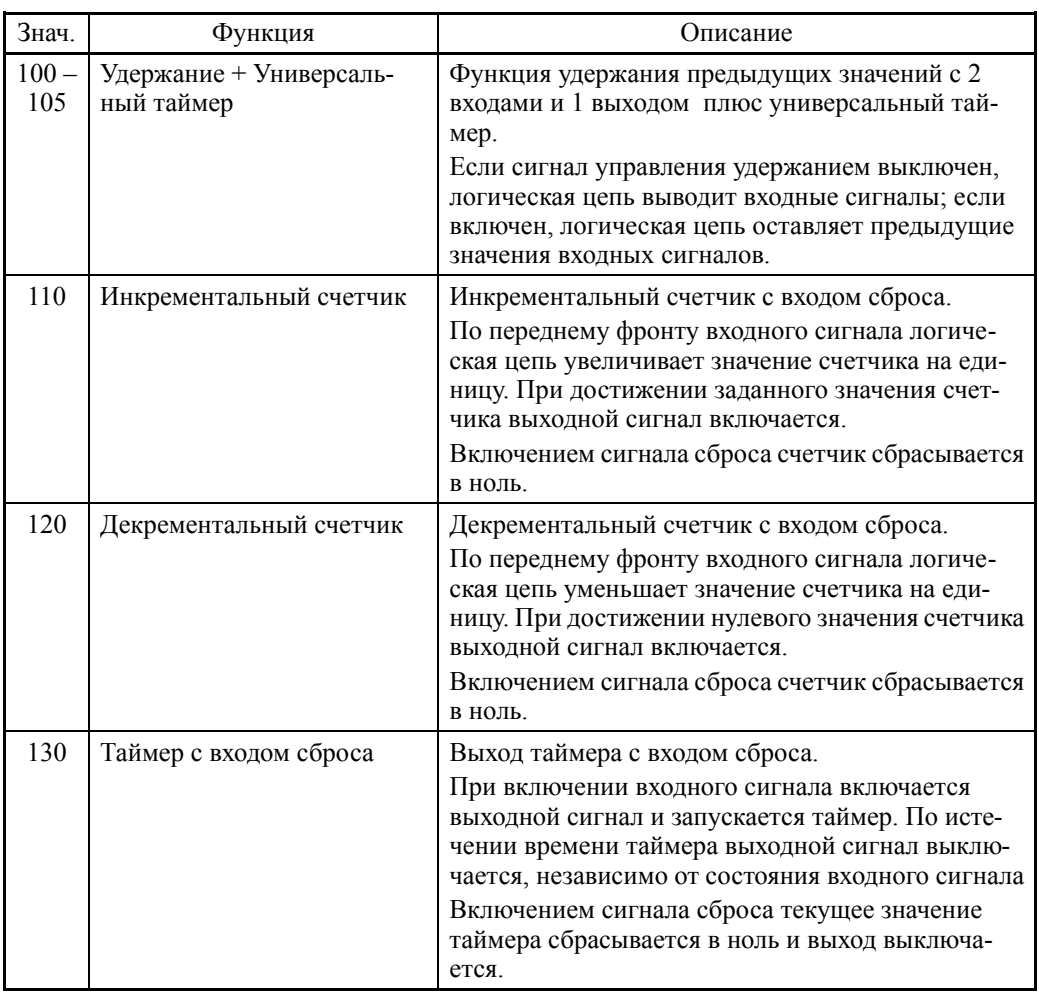

Блок-схемы индивидуальных функций показаны ниже.

(значение =  $1\square$ ) Сквозной выход (значение =  $2\square$ ) AND (значение =  $3\square$ ) OR

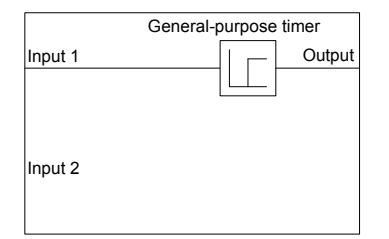

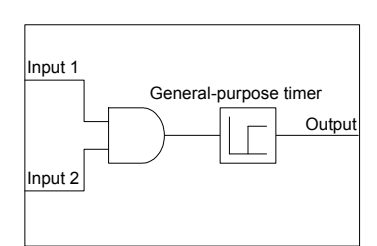

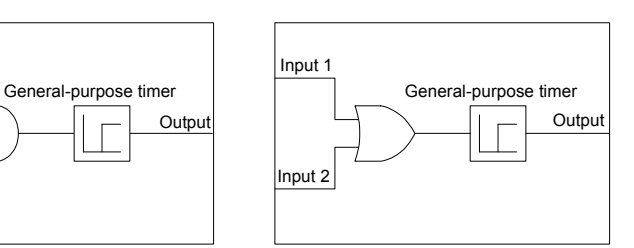

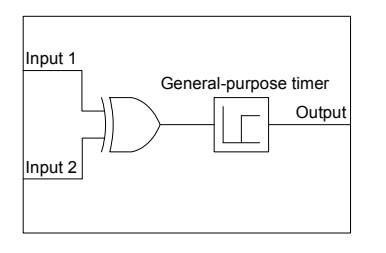

(значение = 4 $\Box$ ) XOR (значение = 5 $\Box$ ) S-триггер

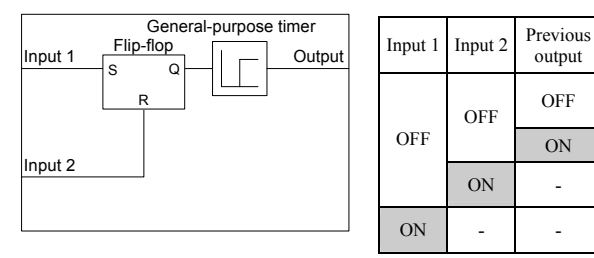

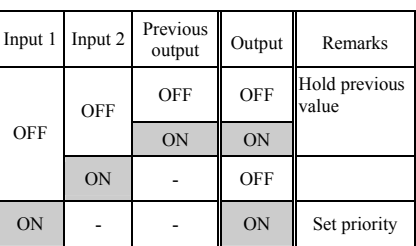

### (значение =  $6\Box$ ) R-триггер

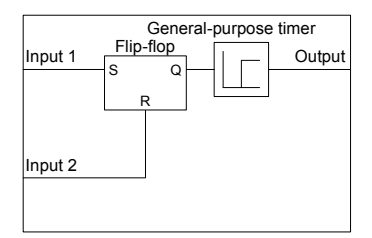

(значение =  $7\Box$ ) Детектор переднего фронта

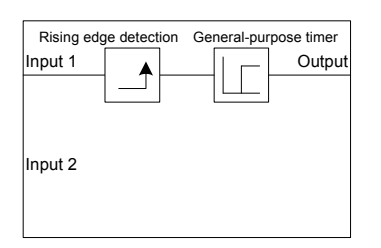

 $(\text{значение} = 10\Box) \text{ Удержание}$  (значение = 110) Инкре-

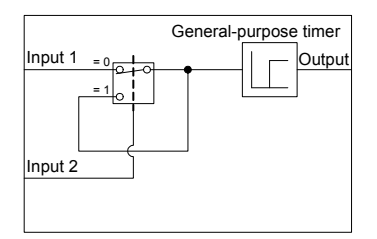

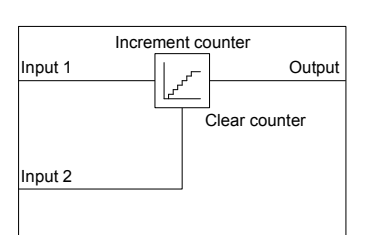

ментальный счетчик

(значение =  $8\Box$ ) Детектор зад-

OFF OFF

Input 1 Input 2 Previous<br>output

ON OFF - ON

Input 1 TV Output

Falling edge detection General-purpose timer

него фронта

Input 2

(значение = 9<sup>[1]</sup>) Детектор переднего и заднего фронта

Output Remarks

OFF | OFF | Hold previous

ON ON - ON - OFF Reset priority

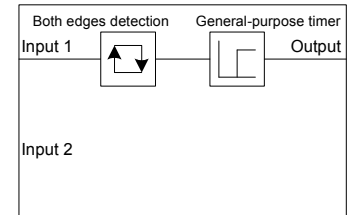

(значение = 120) Декрементальный счетчик

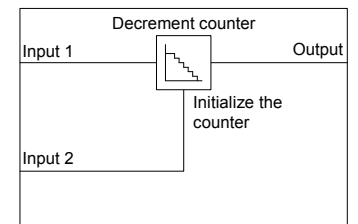

(значение = 130) Таймер с входом сброса

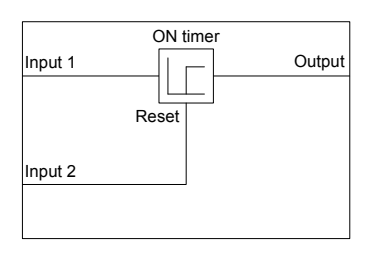

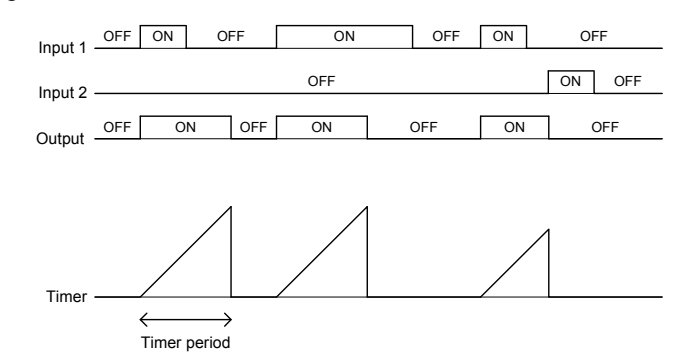

### Универсальный таймер

Временные диаграммы работы индивидуальных таймеров показаны ниже.

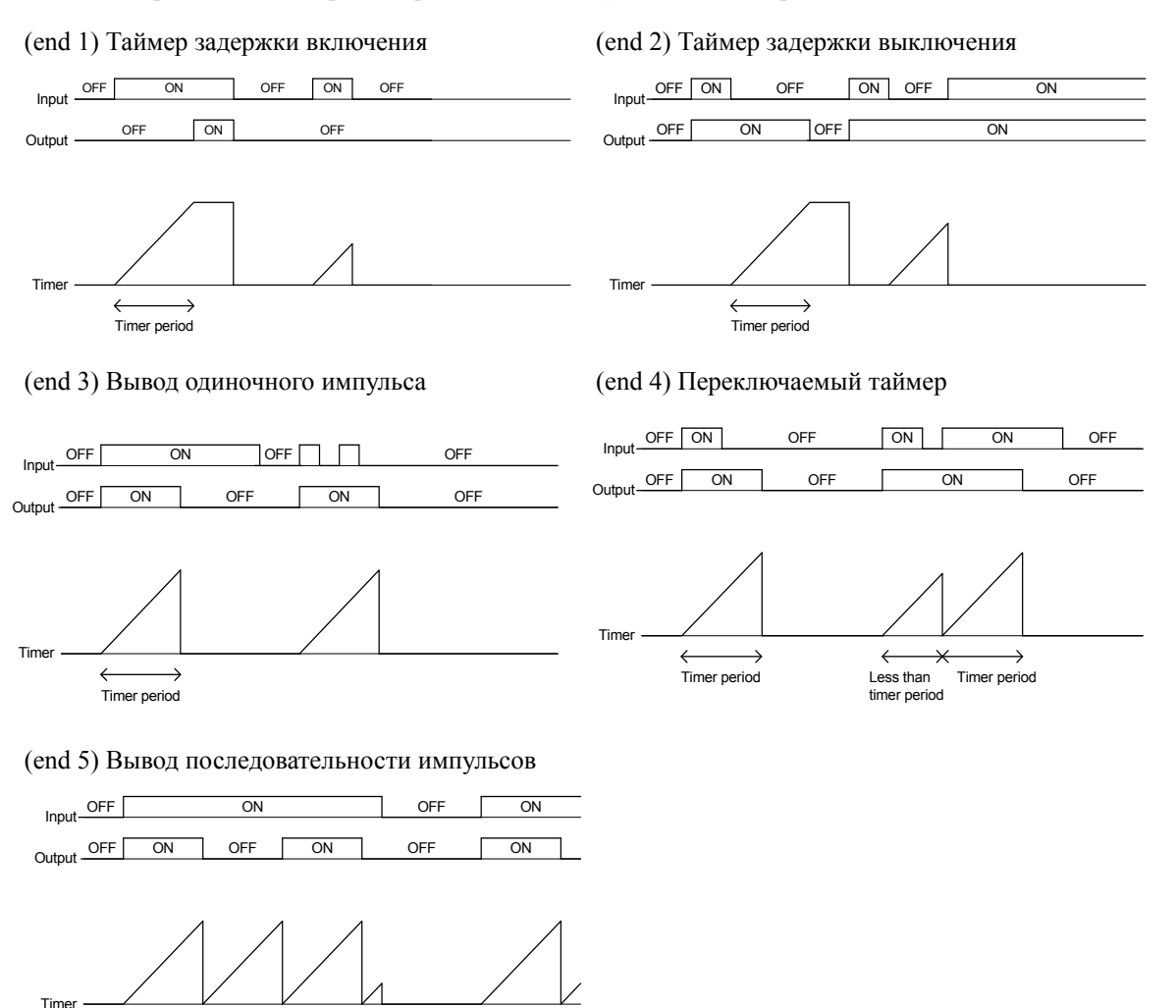

### $\blacksquare$  Дискретные входы 1 и 2 (U02, U03 и т.д.)

Timer period

В качестве входных сигналов доступны следующие сигналы.

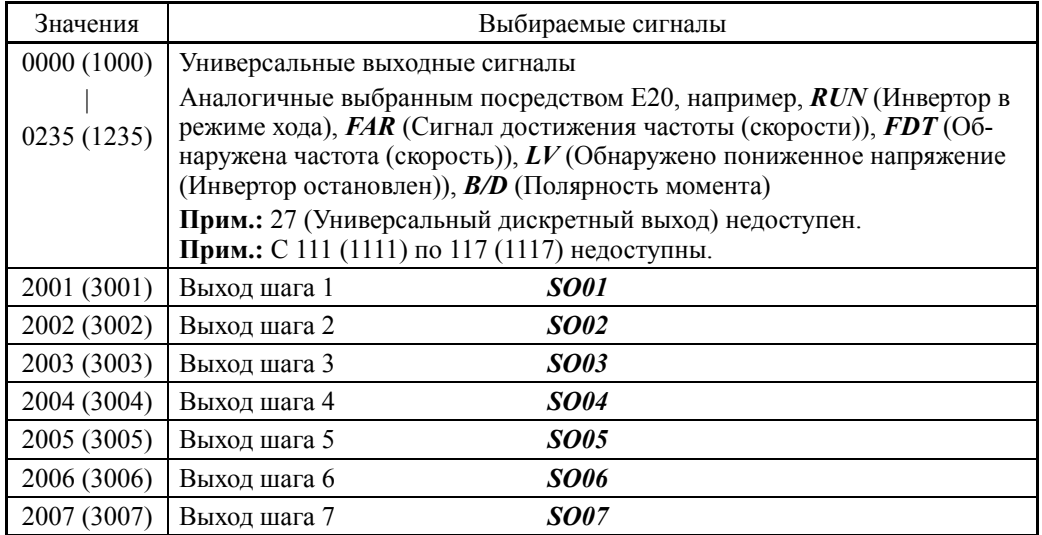

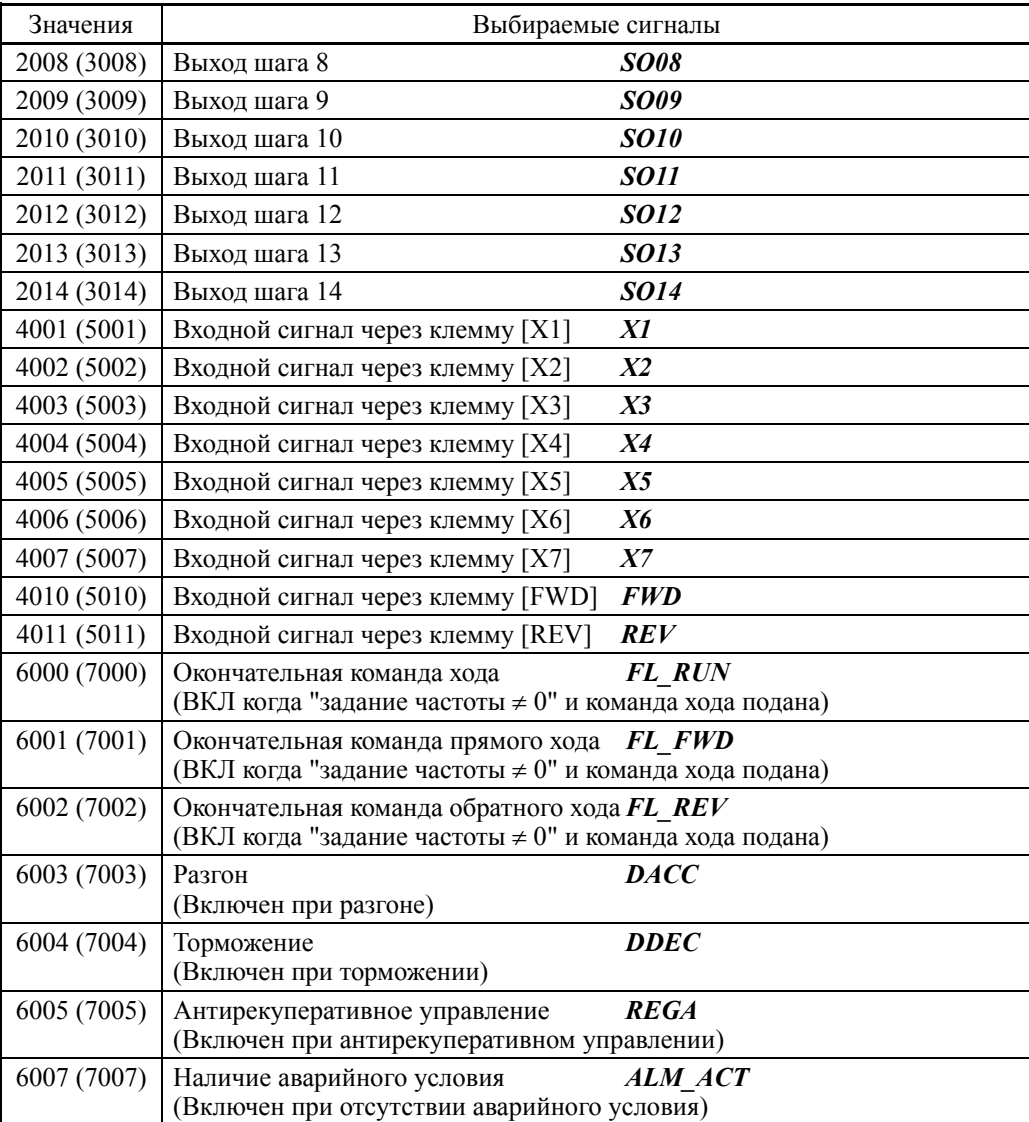

### ■ Установка таймера (U04 и т.д.)

Параметр U04 и другие связанные параметры служат для определения установки универсального таймера или величины инкрементального/декрементального счетчика.

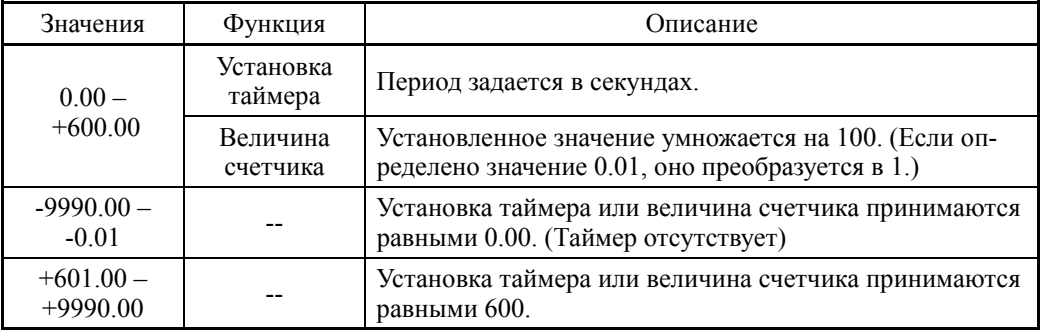

# Установка для [Входа: Аналогового]

### $\blacksquare$  Вычисляемая цепь (U01, U04, U05 и т.д.)

Следующие функции могут быть выбраны в качестве вычисляемой цепи.

Кроме того, если значения верхнего и нижнего пределов одинаковы, то верхний и нижний пределы не применяются.

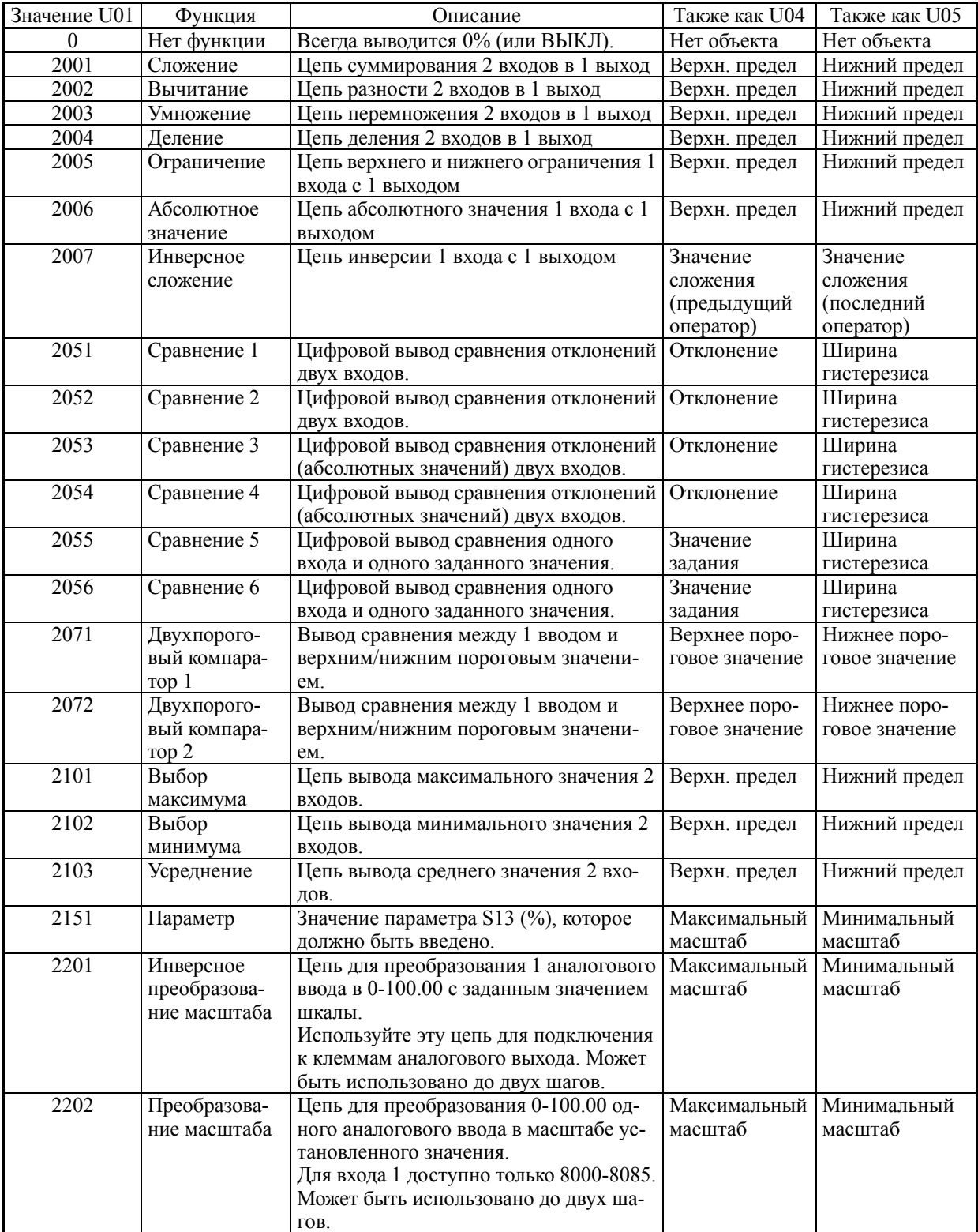

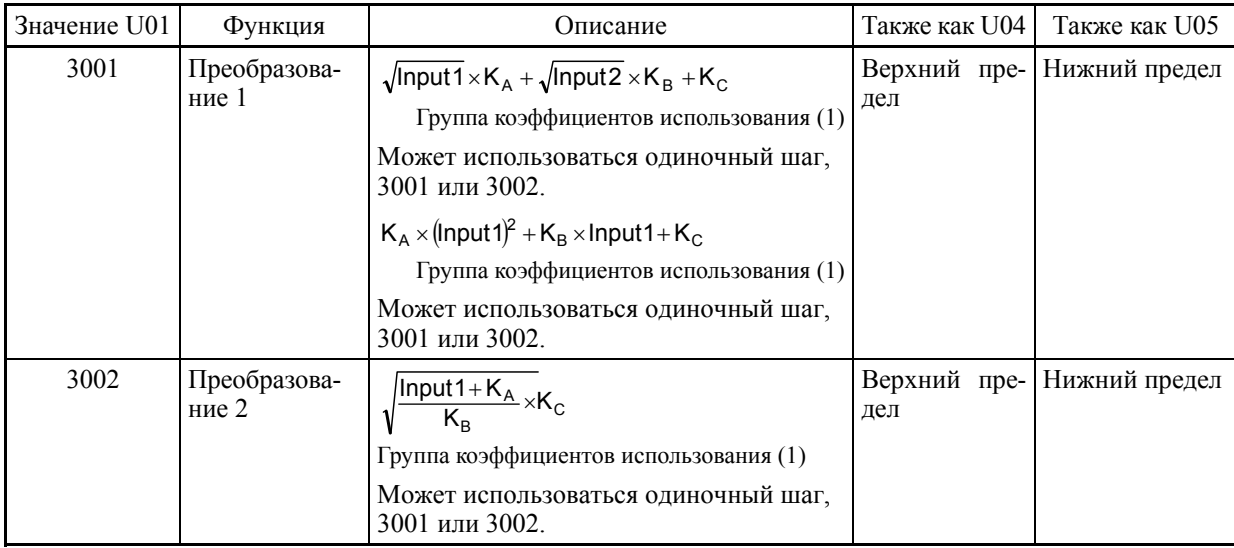

### Блок-схемы индивидуальных функций показаны ниже.

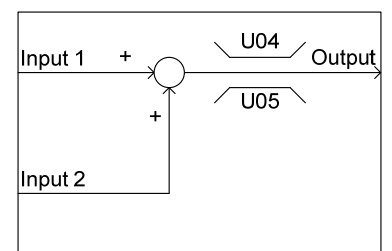

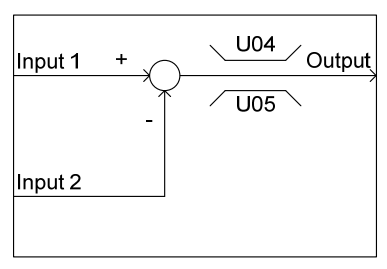

### (2001) Сложение (2002) Вычитание (2003) Умножение

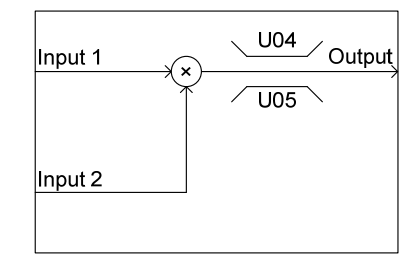

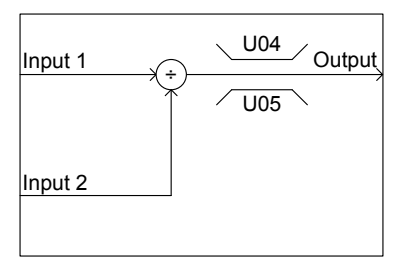

### (2007) Инверсное сложение (2051) Сравнение 1 (2052) Сравнение 2

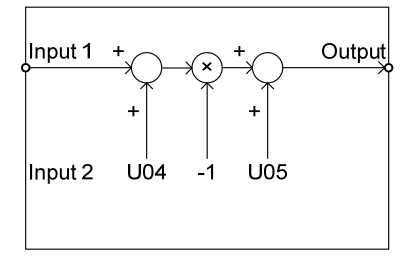

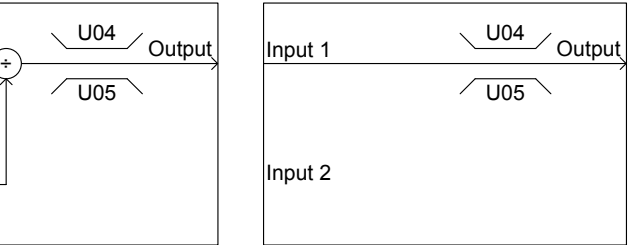

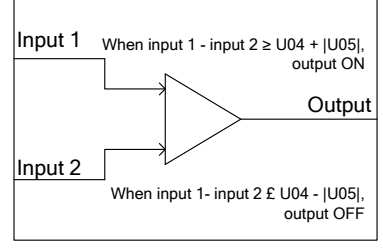

### (2004) Деление (2005) Ограничение (2006) Абсолютное значение

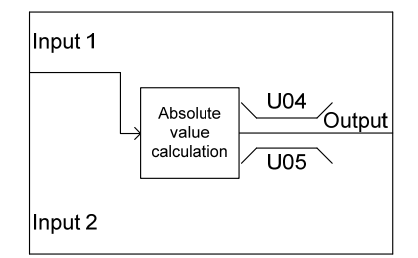

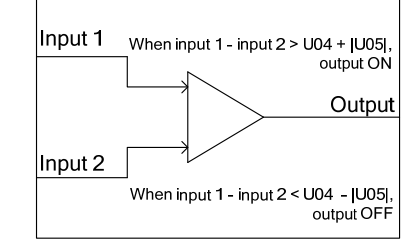

При соблюдении обоих условий приоритет имеет "выход ВКЛ".

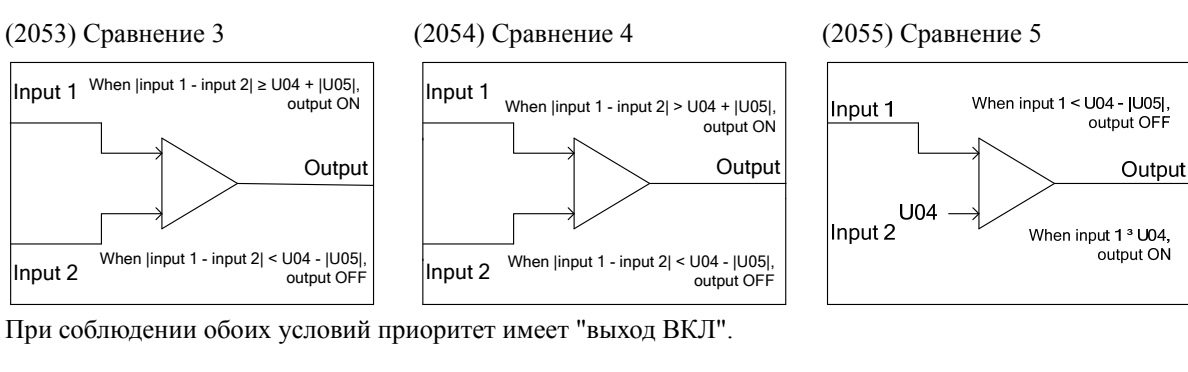

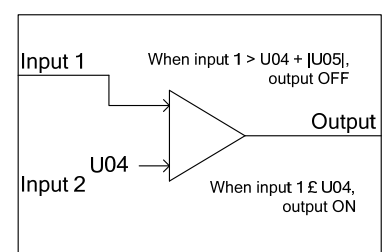

### (2101) Выбор максимума (2102) Выбор минимуиа (2103) Усреднение

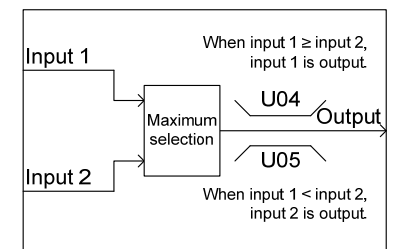

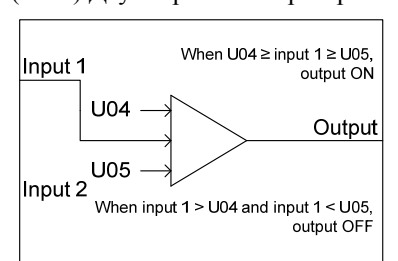

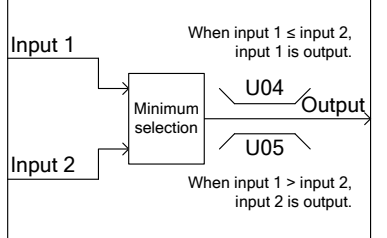

### (2056) Сравнение 6 (2071) Двухпорог. компаратор 1 (2072) Двухпорог. компаратор 2

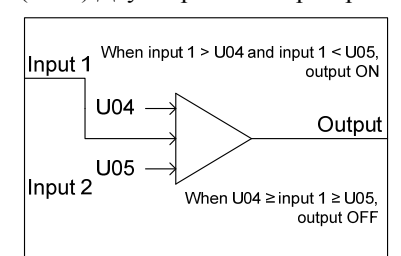

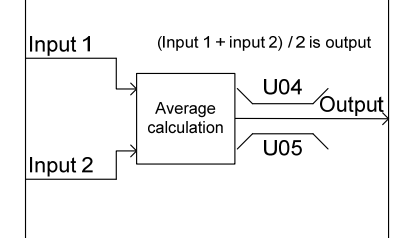

### (2151) Ввод параметра (2201) Инверсное преобразование (2202) Преобразование масштаба масштаба

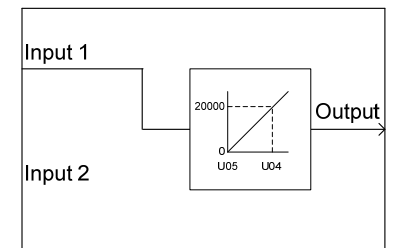

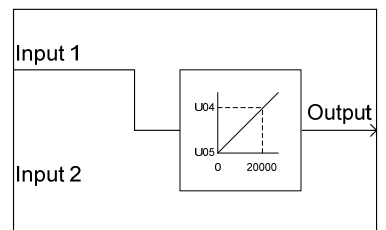

- \* Используется для подключения к \* Для входа 1 доступны только аналоговым выходам. 8000-8085.
- \* Может использоваться до 2 ша-\* Может использоваться до 2 шагов. гов.

### (3001) Преобразование 1 (3002) Преобразование 2

Input 1

Input 2

 $S13$ 

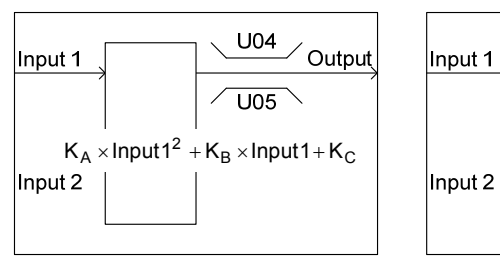

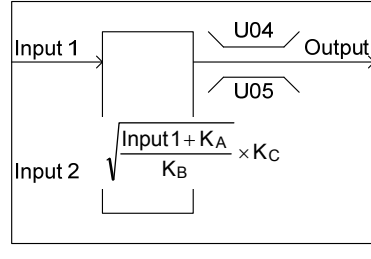

\* Может использоваться одиночный шаг, 3001 или 3002.

**Output** 

0% 100%

U04 U05  $\blacksquare$  Аналоговые входы 1 и 2 (U02, U03 и т.д.)

В качестве входных доступны следующие сигналы.

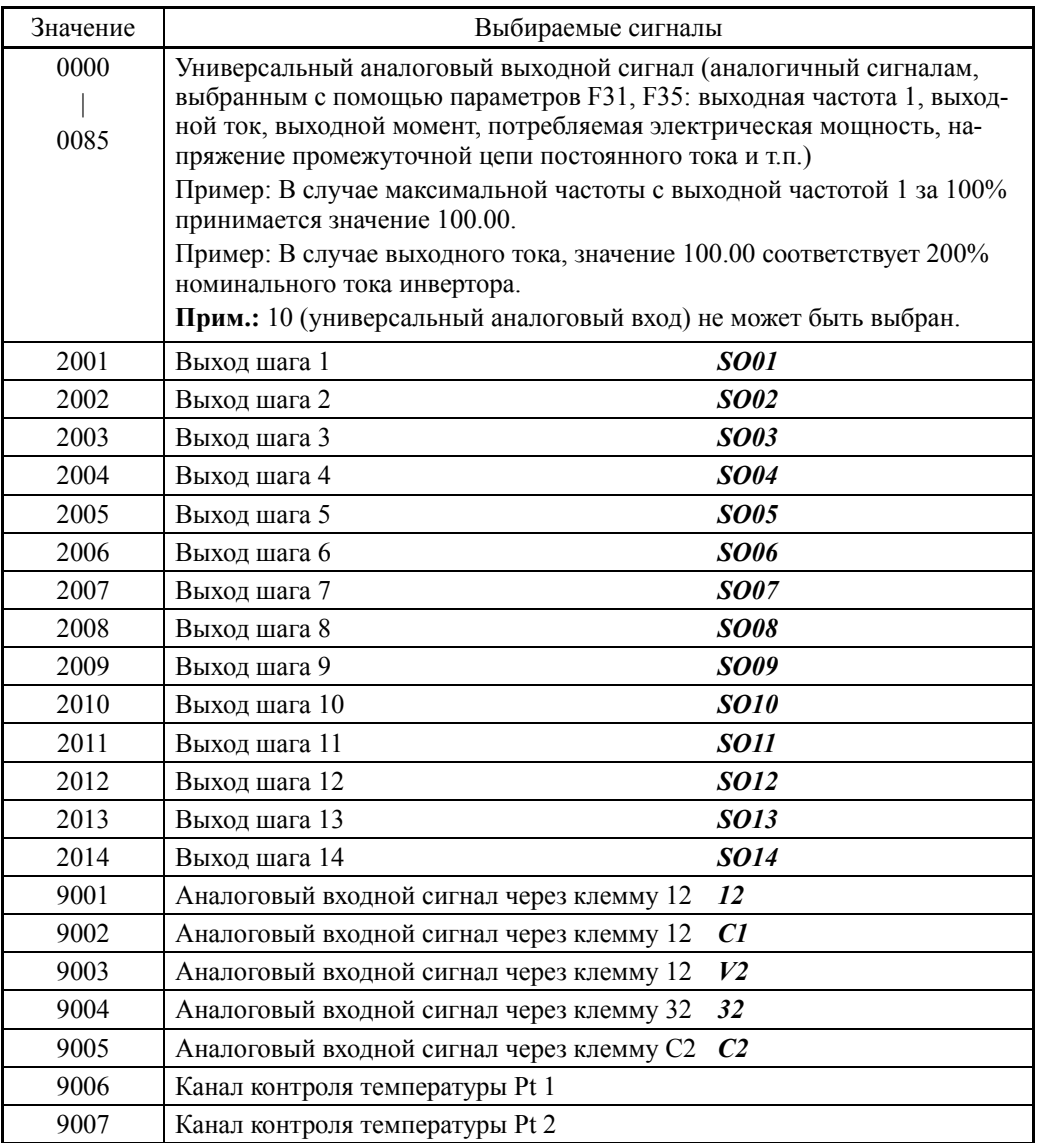

### ■ Установка значения (U04, U05 и т.д.)

Определяются верхний и нижний пределы вычисляемой цепи.

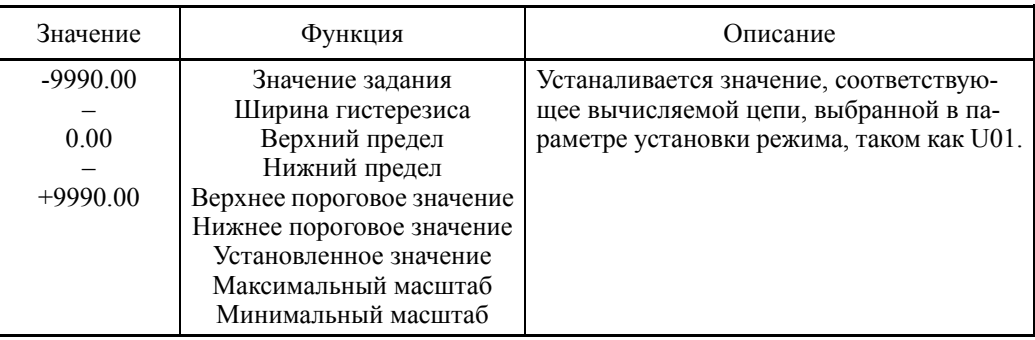

### Установка коэффициента преобразования (U92 – U97)

Здесь определяются коэффициенты функций преобразования вычисляемой цепи (3001 и 3002).

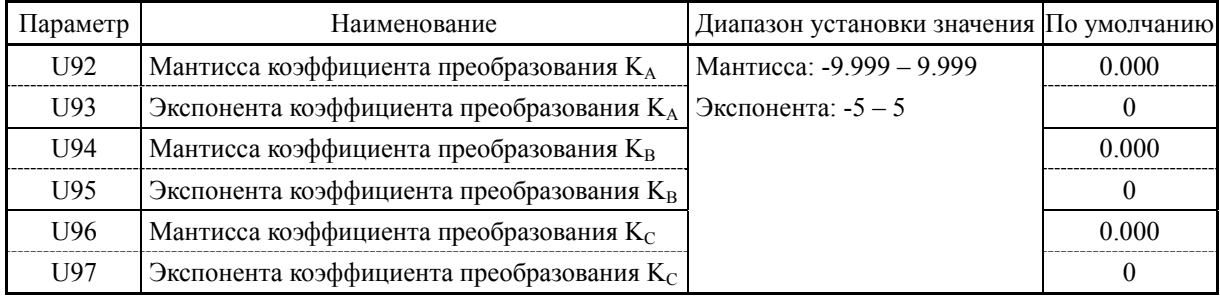

### Установка [Входа: Дискретного, аналогового]

### Вычисляемая цепь/логическая цепь (U01, U04, U05 и т.д.)

В качестве вычисляемой цепи/логической цепи могут быть выбраны следующие функции.

Кроме того, если значения верхнего и нижнего пределов одинаковы, то верхний и нижний пределы не применяются.

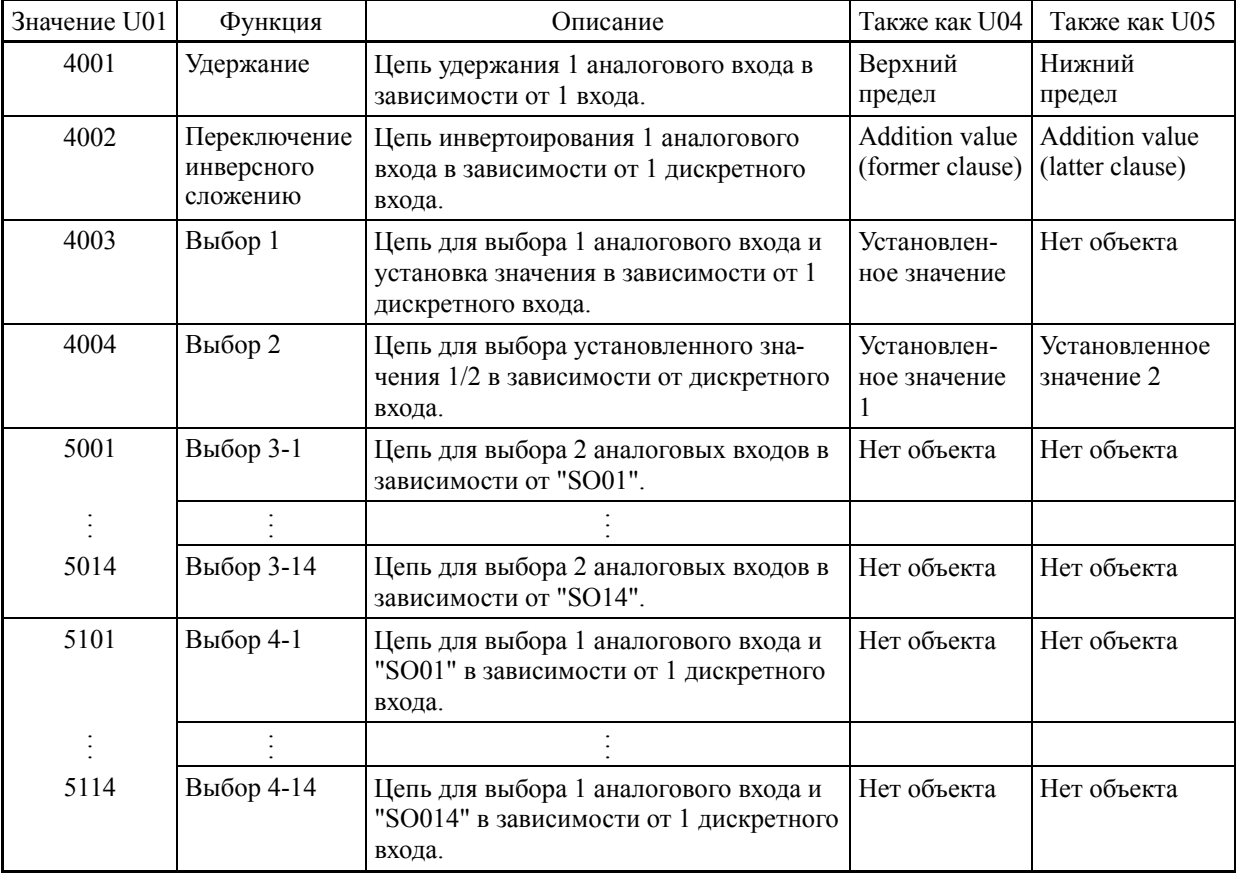

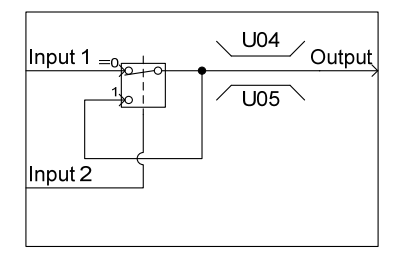

### (4004) Выбор 2

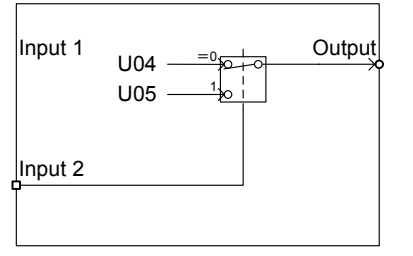

(4001) Удержание (4002) Пререключение инверсного (4003) Выбор 1 сложения

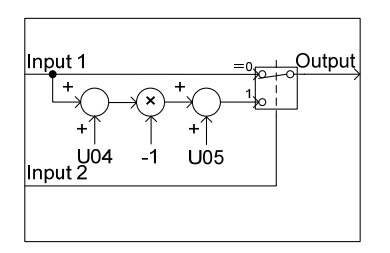

 $(5001 - 5014)$ Выбор с 3-1 по 3-14

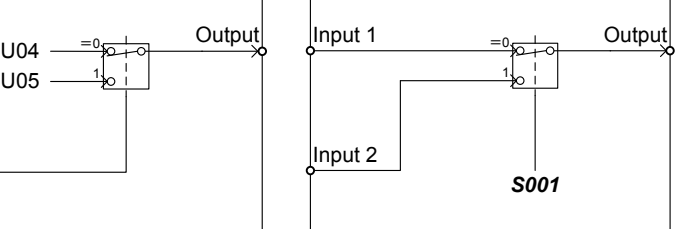

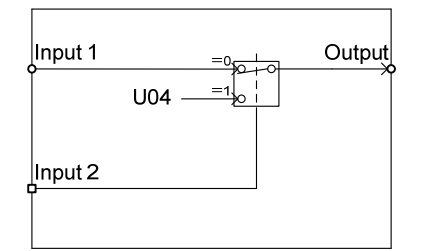

 $(5101 - 5114)$ Выбор с 4-1 по 4-14

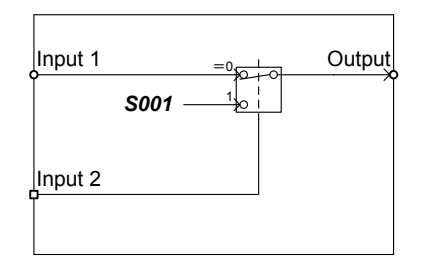

### Выходные сигналы

Выходные сигналы каждого шага настраиваемой логики выводятся через SO01 – SO14.

Конфигурация выходов с SO01 по SO14 различается в зависимости от точки подключения, как показано в таблице ниже. (При установлении соединения с любой функцией, отличной от настраиваемой логики, используйте соединение через выходы настраиваемой логики (CL01 – CL07).

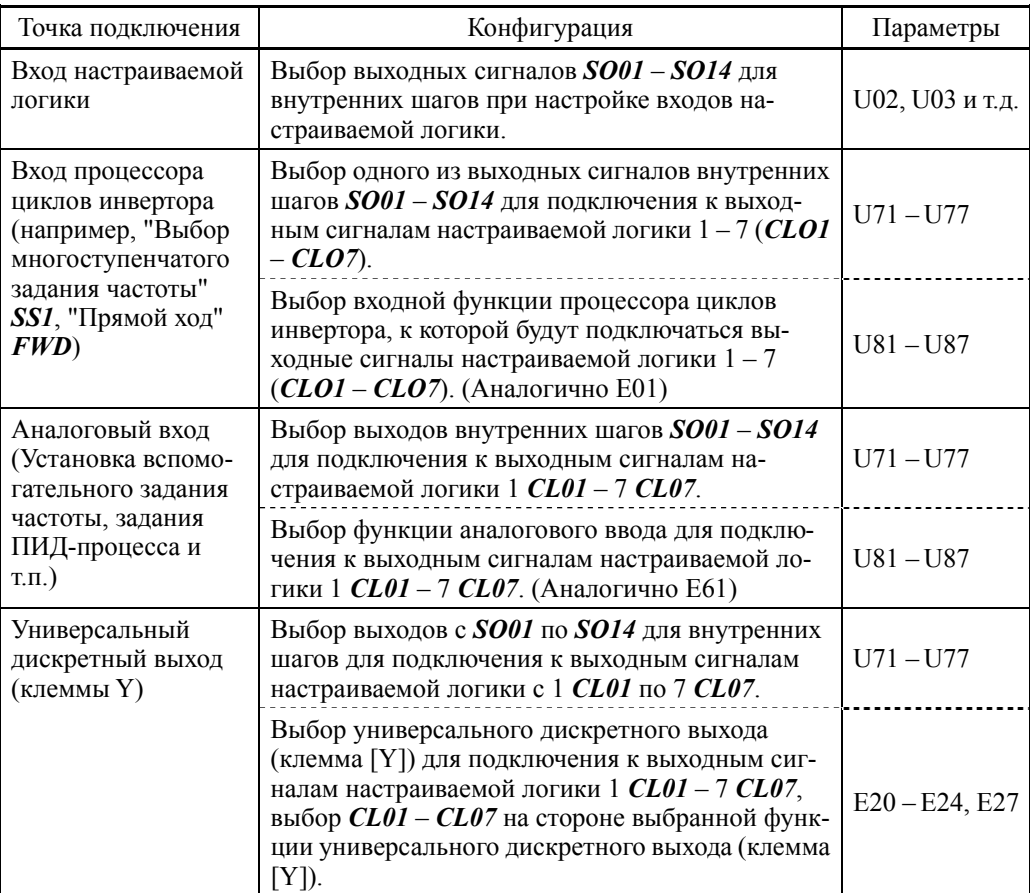

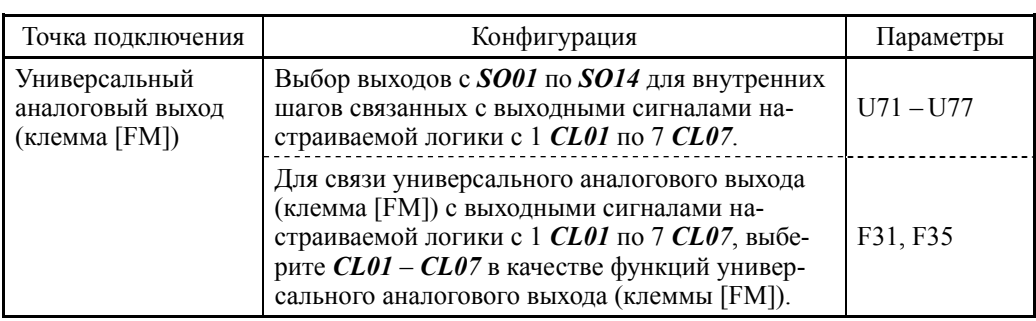

Для универсального дискретного выхода (клемма [Y]) данные обновляются (Прим. каждые 5 мс. Для обеспечения надежного вывода сигнала настраиваемой логики через клеммы Y, включите в настраиваемую логику таймеры задержки включения или выключения. Иначе короткие сигналы включения или выключения могут не распознаваться этими клеммами.

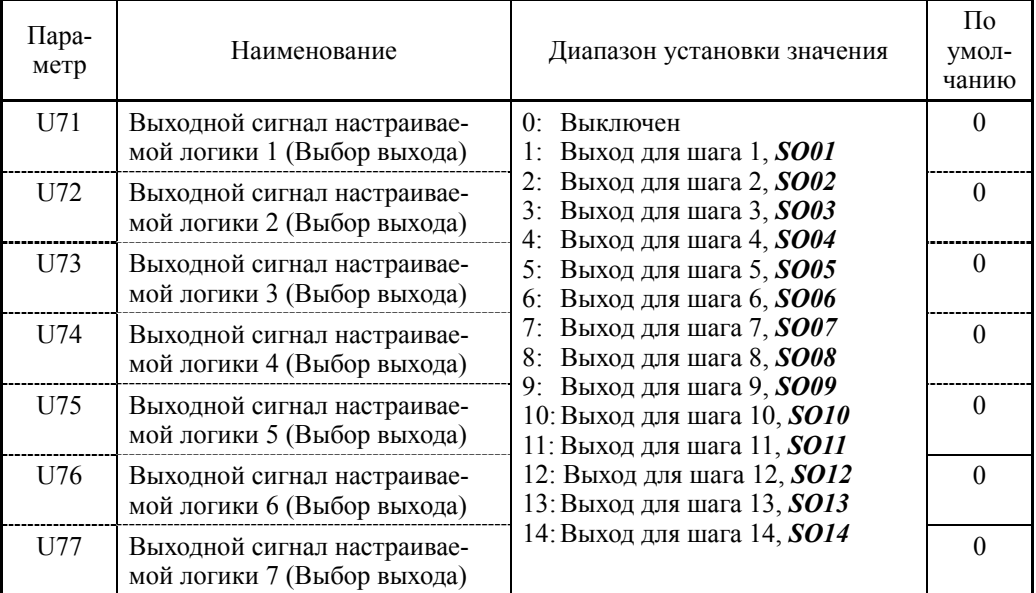

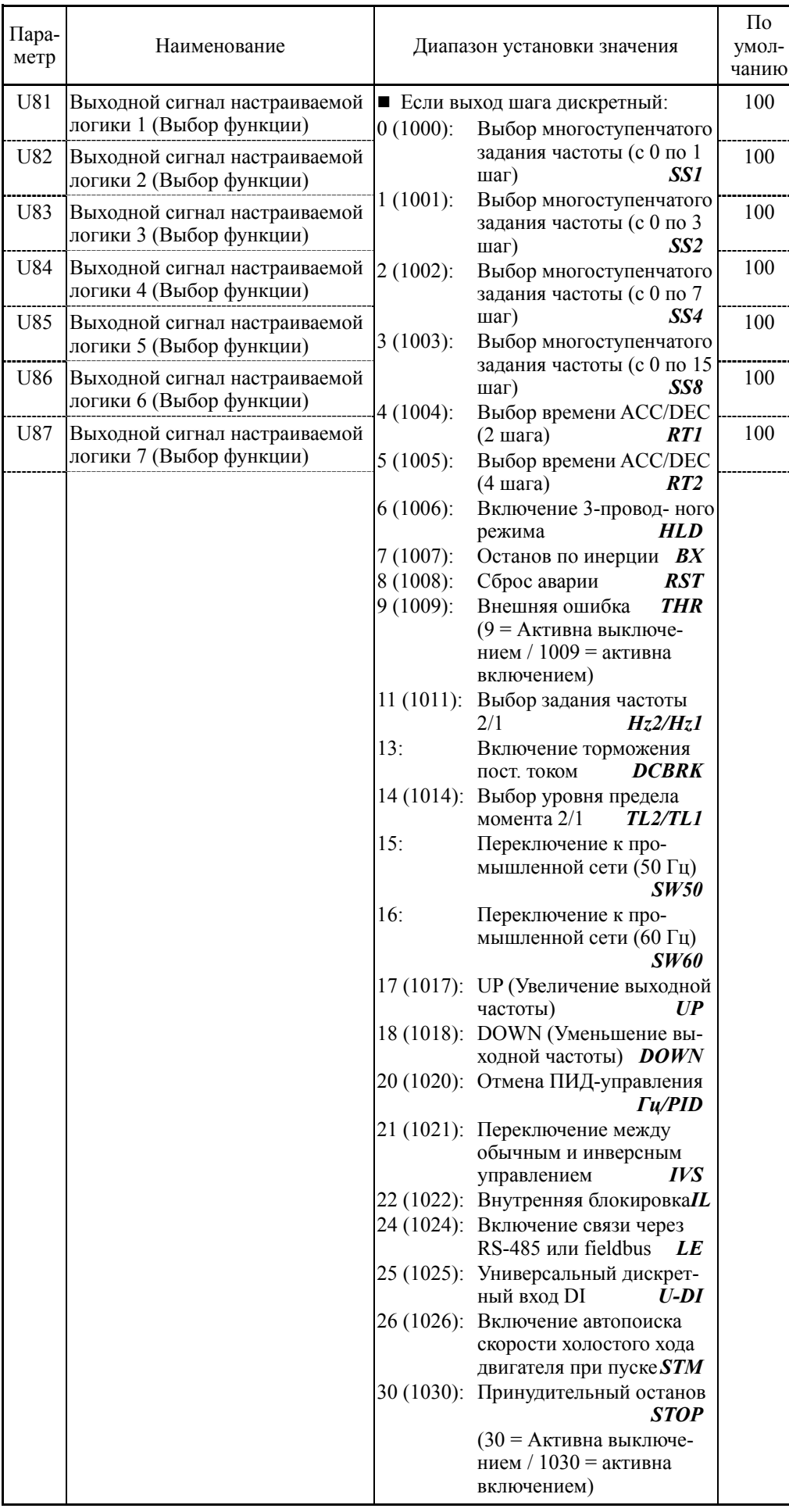

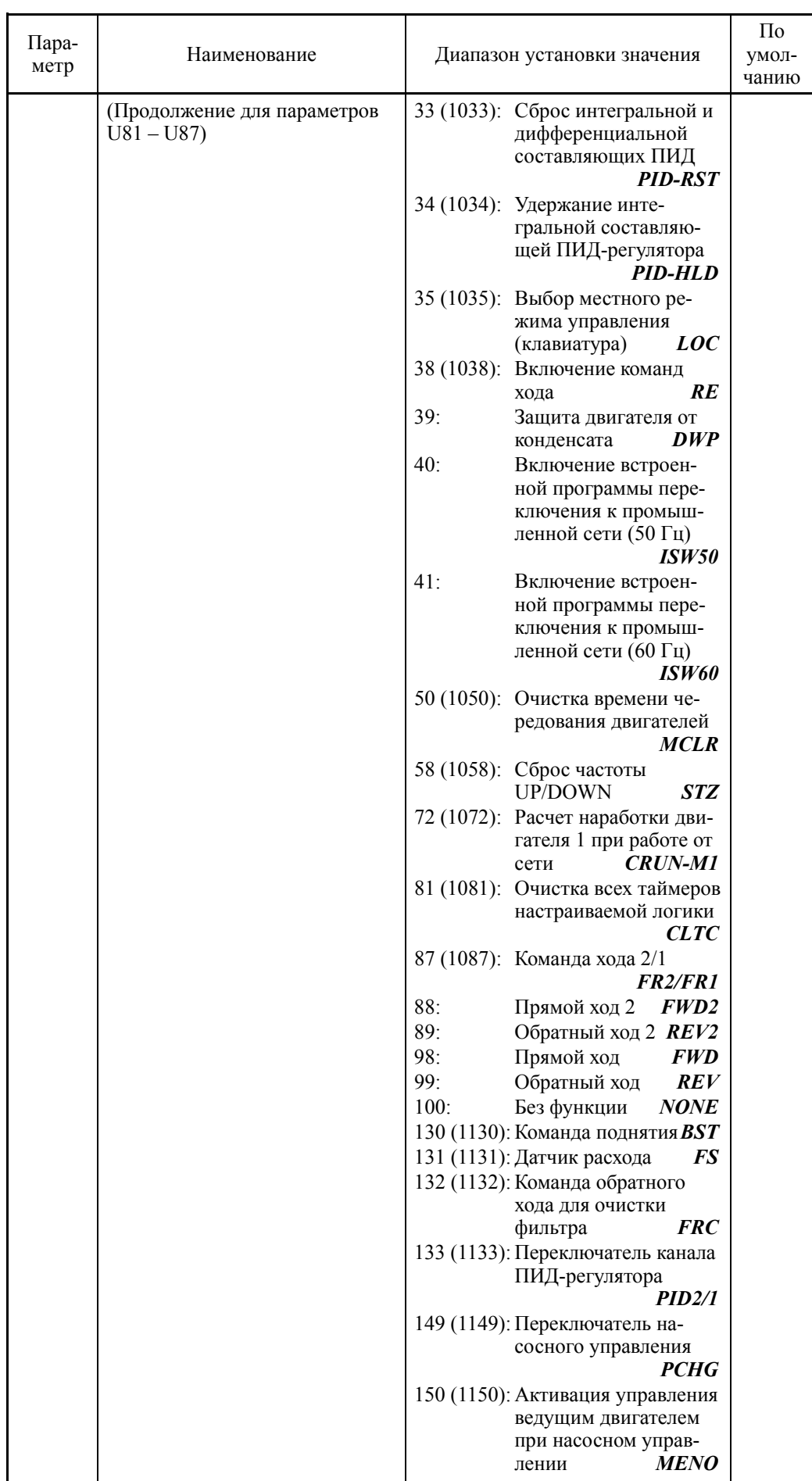

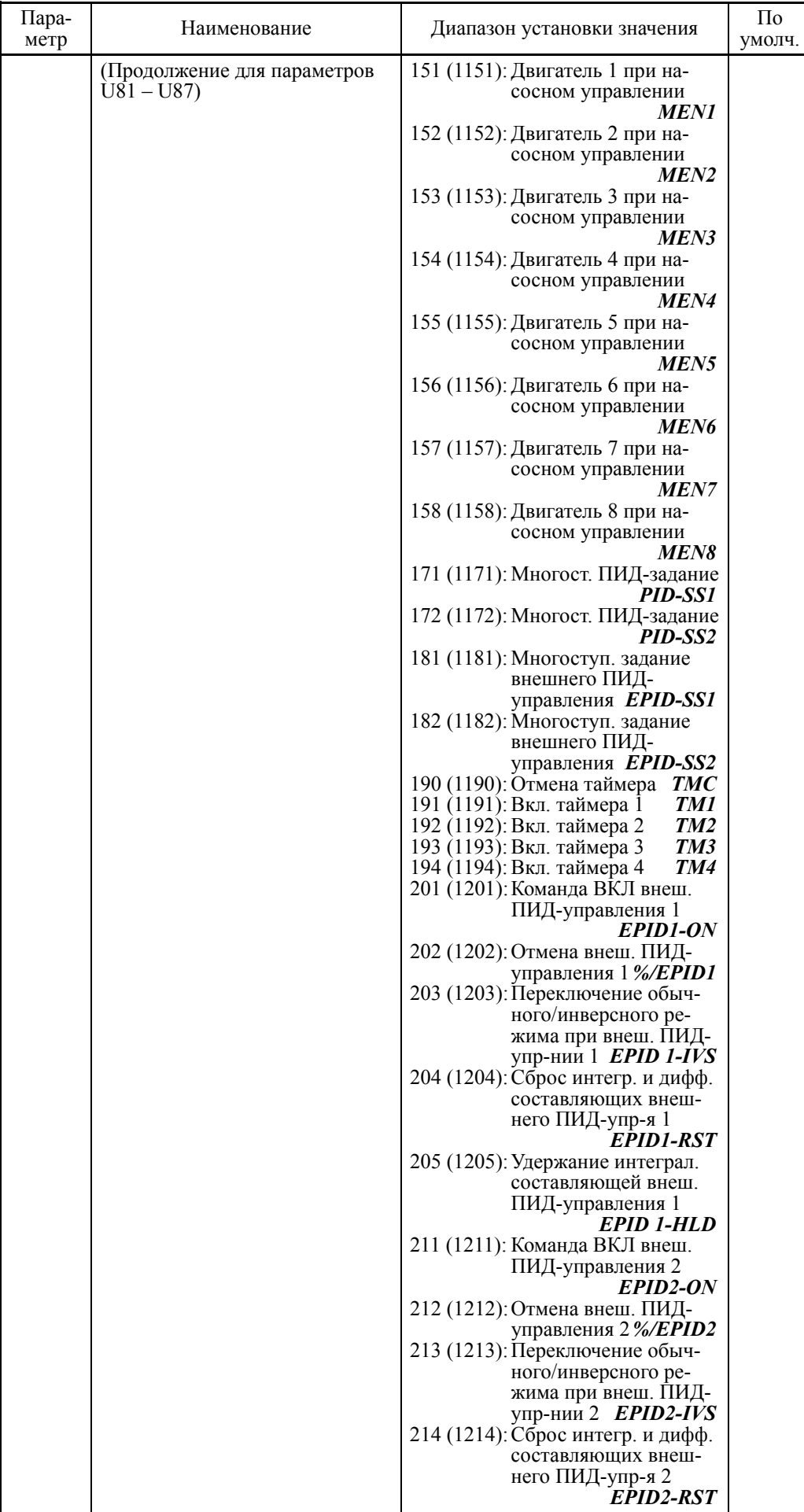

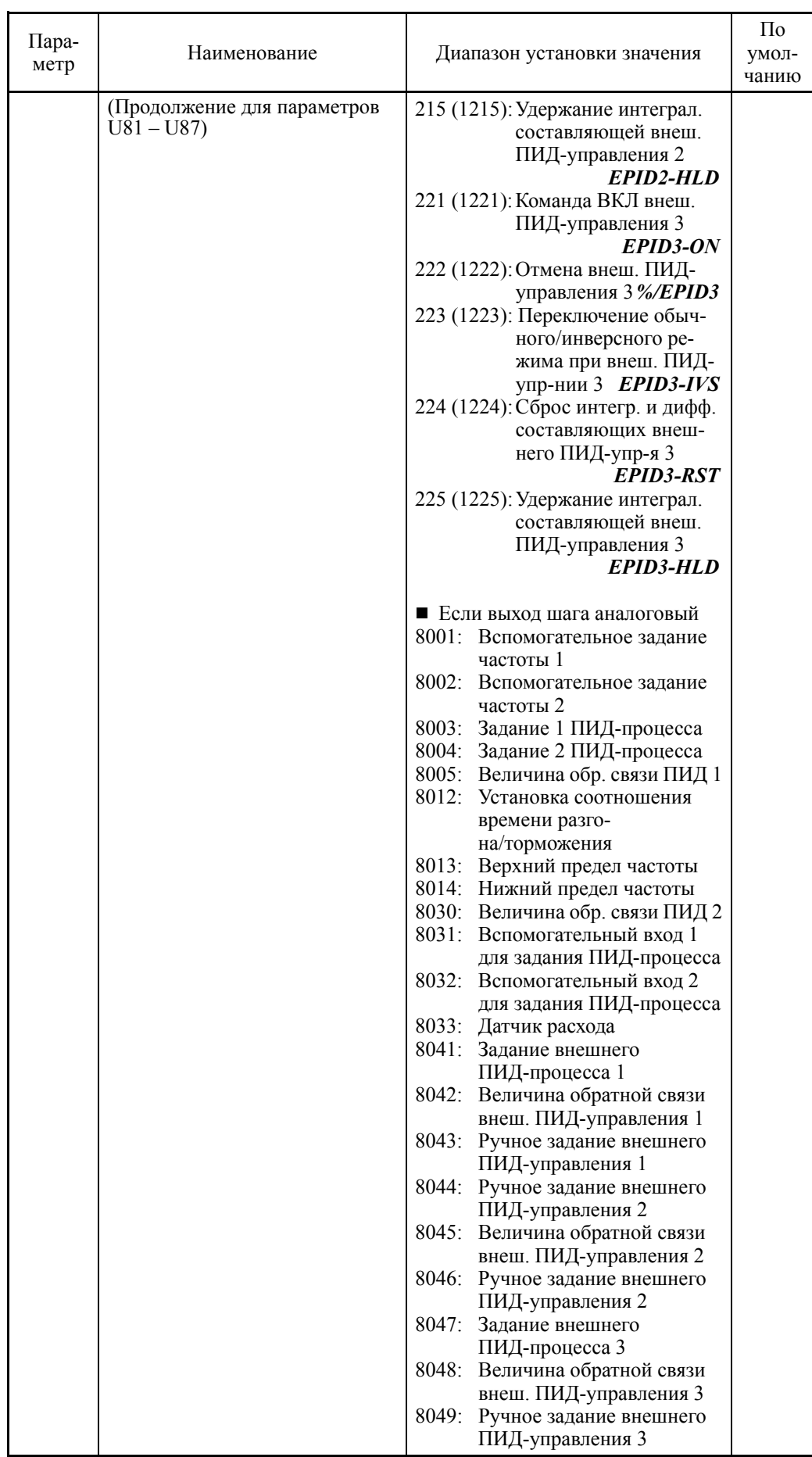

### Замечания по использованию настраиваемой логики

Настраиваемая логика обсчитывается каждые 5 мс и обрабатывается согласно следующей процедуре.

- (1) В начале обработки для обеспечения совпадения внешние входные сигналы фиксируются на всей настраиваемой логике в шагах с 1 по 14.
- (2) Выполняются логические вычисления от шага 1 до шага 14.
- (3) Если выход индивидуального шага поступает на вход следующего шага, то выход шага, имеющего приоритет обработки данных, может использоваться в той же самой обработке.
- (4) Настраиваемая логика одновременно обновляет 7 выходных сигналов.

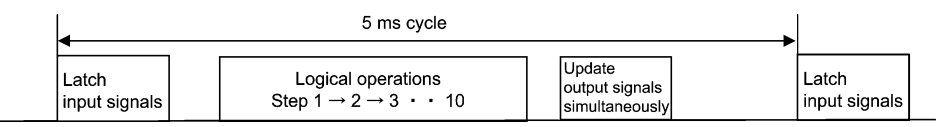

При конфигурировании логической цепи учитывайте порядок обработки настраиваемой логики. В противном случае задержка обработки логической операции приведет к проблемам задержки сигнала, что в свою очередь отразится на качестве выхода, снизит скорость обработки или приведет к выводу аварийного сигнала.

### IOPOЖ Æ

Обеспечивайте безопасность перед изменением установок параметров, связанных с настраиваемой логикой (параметры группы U и связанные параметры) или включением дискретной команды "Отмены настраиваемой логики" *CLC*. В зависимости от установок такое изменение или отмена настраиваемой логики могут привести к изменению рабочего цикла и вызвать внезапный пуск двигателя или его непредсказуемое поведение.

**Несоблюдение этой предосторожности может привести к несчастным случаям или травмам.** 

Мониторинг таймеров настраиваемой логики (выбор шага) (U91, X89 – X93)

Параметр мониторинга может использоваться для отслеживания состояния входа/выхода в настраиваемой логике и рабочего состояния таймера.

Выбор таймера для мониторинга

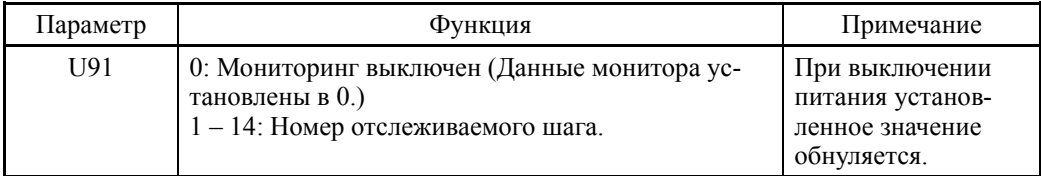

### Мониторинг

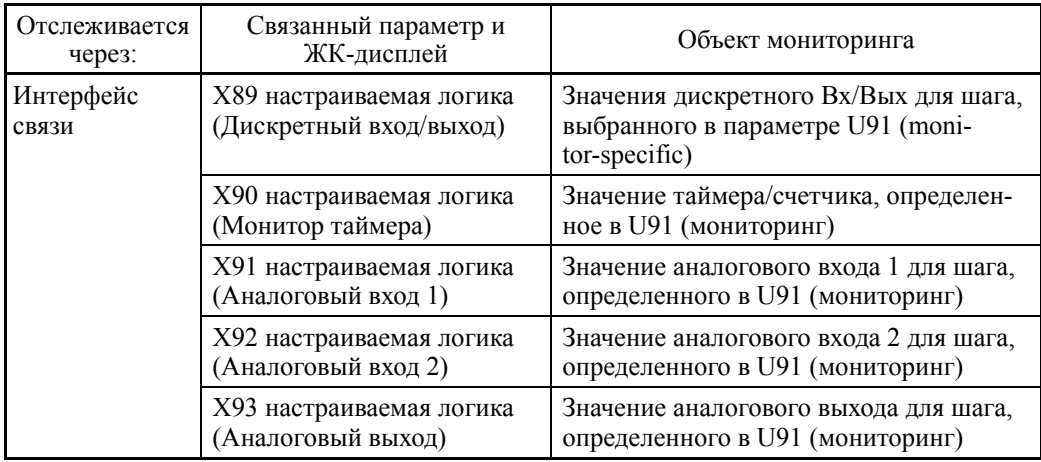
#### ■ Отмена настраиваемой логики -- **CLC** (E01 – E07, значение = 80)

Эта дискретная команда служит для временного выключения настраиваемой логики. Используйте её для пуска инвертора без использования цепей настраиваемой логики и таймеров для обслуживания или других цепей.

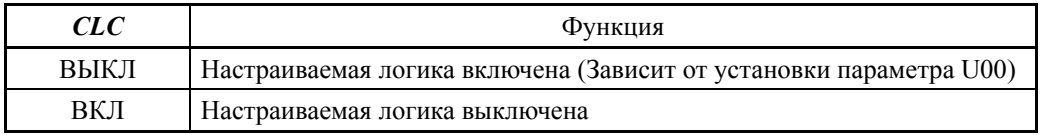

Перед сменой установки сигнала *CLC* обеспечьте безопасность. При включении сигнала *CLC* деактивируется цикл настраиваемой логики, что может привести в зависимости от установки к внезапному пуску двигателя.

#### Очистка всех таймеров настраиваемой логики -- *CLTC* (E01 – E07, значение = 81)

При назначении дискретного сигнала *CLTC* любому из универсальных дискретных входов и его включении производится сброс всех универсальных таймеров и счетчиков настраиваемой логики. Используйте эту команду в случае нарушения синхронизации между внешними цепями и внутренней настраиваемой логикой, произошедшим из-за кратковременного пропадания питания или по другим причинам, в связи с чем потребовался сброс и перезапуск системы.

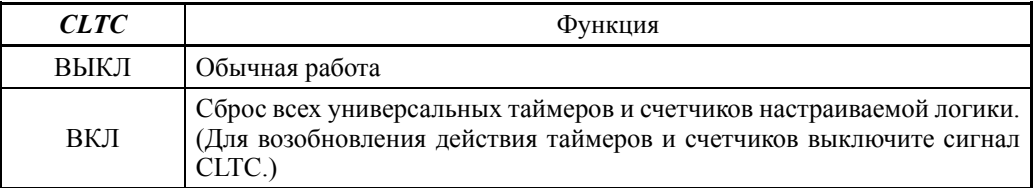

#### 6,3,15 Группа U1 (Функции настраиваемой логики)

#### $U101 -$ U106

Настраиваемая логика (Точка преобразования 1 (Х1, Ү1), Точка преобразования 2 (X2, Y2), Точка преобразования 3 (X3, Y3))

Параметры с U101 по U106 служат для определения трёх рабочих точек для автоматического расчета коэффициентов (КА, КВ и КС) преобразования 1 (КА  $\times$  Ввод  $1^2$  + КВ  $\times$ Ввод 1 + Кс). Входные сигналы (например, сигнал расхода) и коэффициенты (КА, КВ и Кс) производят целевые сигналы (например, целевое давление). (Функция линеаризации)

Лиапазон установки значения: -999.00 - 0.00 - 9990.00

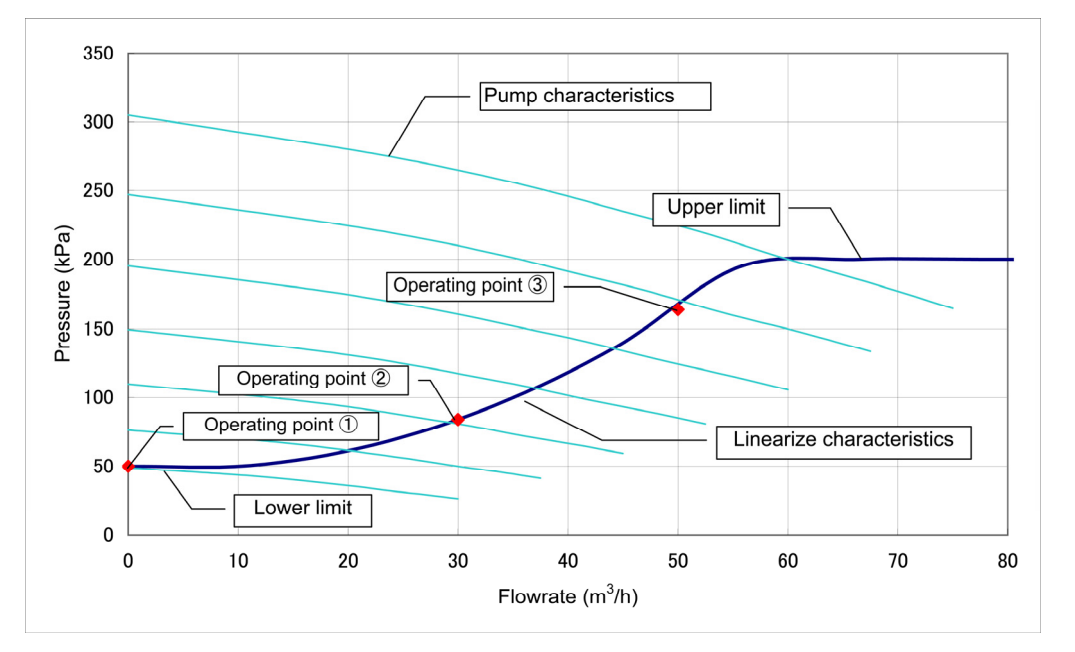

Пример характеристик линеаризации

### **U107**

#### Настраиваемая логика (Автоматический расчет коэффициентов преобразования)

Параметр U107 служит для автоматического расчета коэффициентов преобразования (КА, Кв и Кс) согласно трем рабочим точкам, определяемым параметрами с U101 по U106.

Результаты расчета сохраняются в параметрах с U92 по U97. Параметр U107 автоматически сбрасывается в "0."

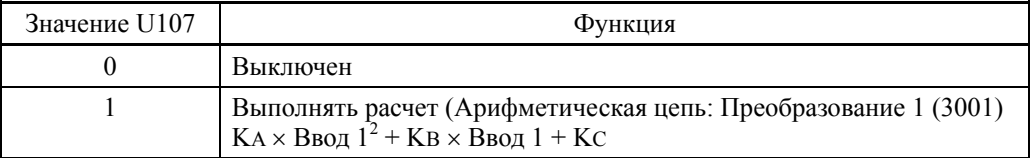

■ Примеры конфигурации настраиваемой логики

Пример конфигурации 1: Включение двух и более сигналов с помощью одного выключателя

При использовании настраиваемой логики для переключения между сигналами  $Hz2/Hz1$  (Выбор задания частоты 2/1) и TL2/TL1 (Выбор уровня ограничения момента 2/1) с помощью одиночного переключателя, вместо обычных внешних цепей, количество требуемых универсальных входов сокращается до одного, как показано на схеме ниже.

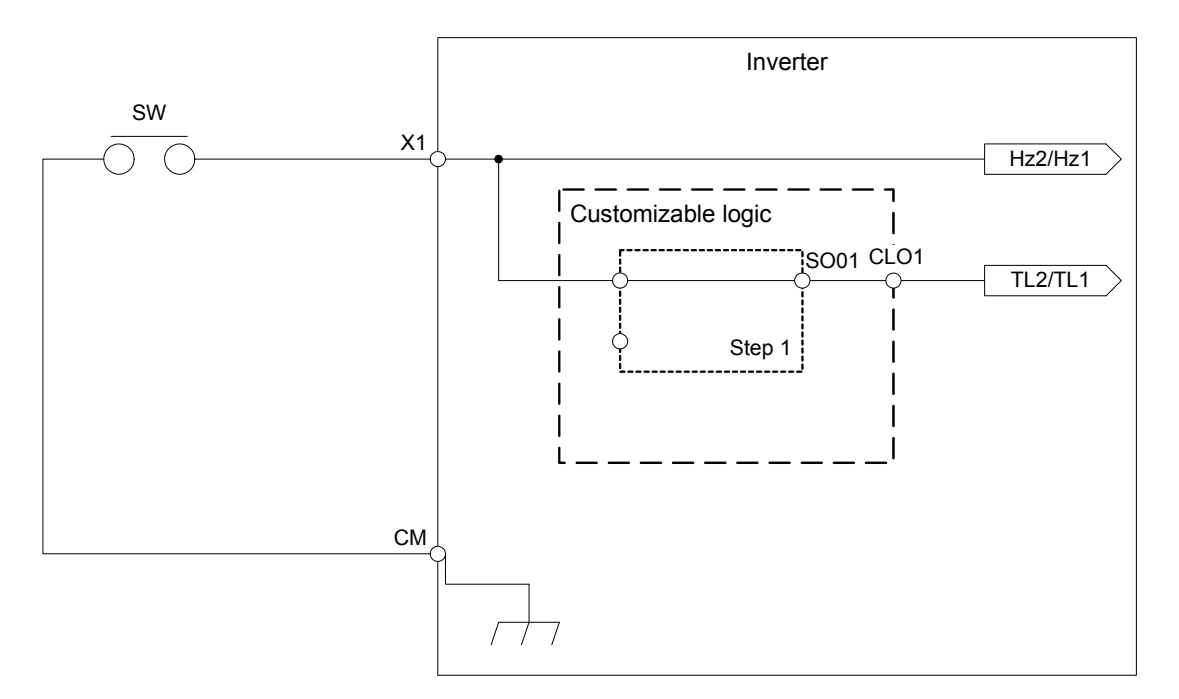

Для конфигурирования указанной выше схемы настраиваемой логики установите параметры, указанные в таблице ниже. "Тип таймера" и "Установка времени" не требуют изменения, если не определено другое.

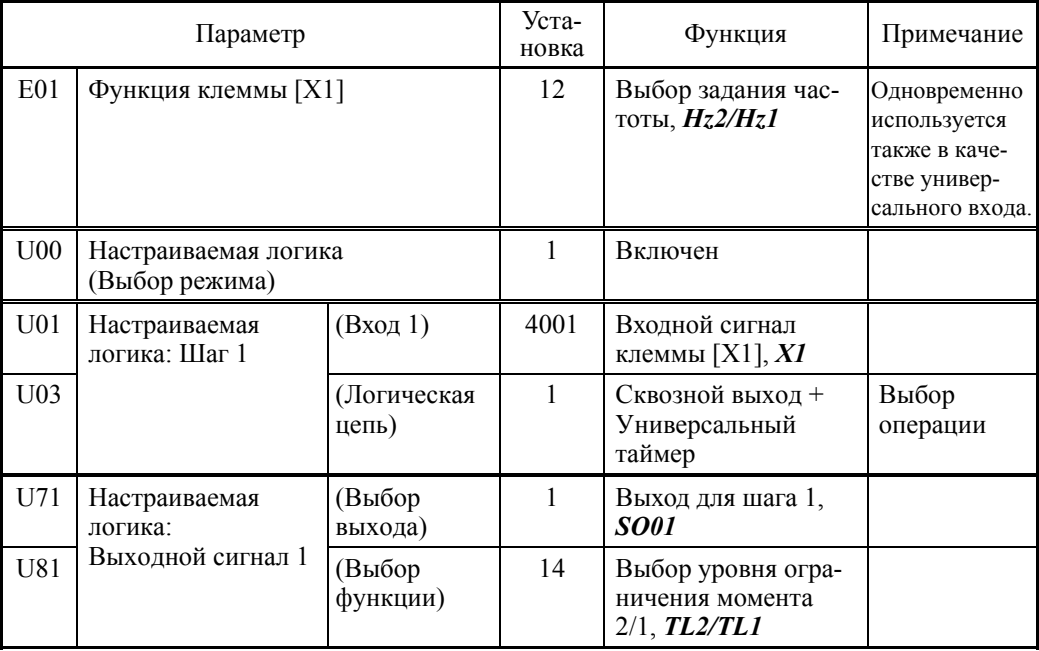

#### Пример конфигурации 2: Вставка двух и более сигналов в один

При использовании настраиваемой логики для сложения двух и более выходных сигналов в один вместо обычных внешних цепей, количество требуемых универсальных выходов сокращается до одного и исключает использование внешних реле, как показано на схеме ниже.

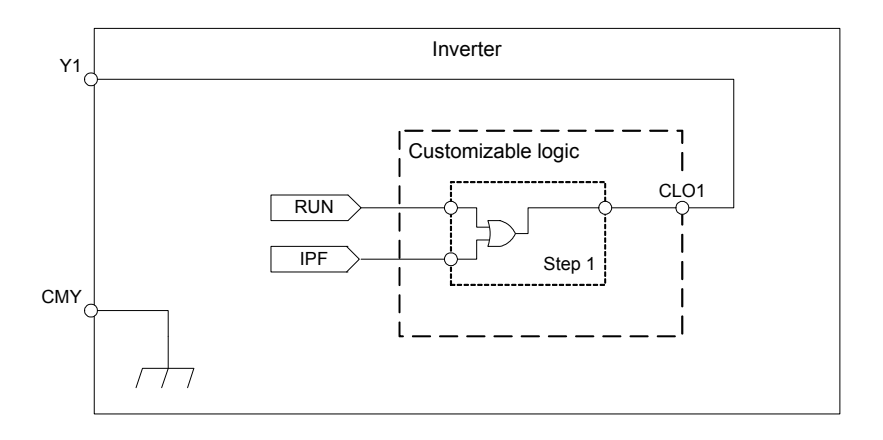

Для конфигурирования указанной выше схемы настраиваемой логики установите параметры, указанные в таблице ниже. "Тип таймера" и "Установка времени" не требуют изменения, если не определено другое.

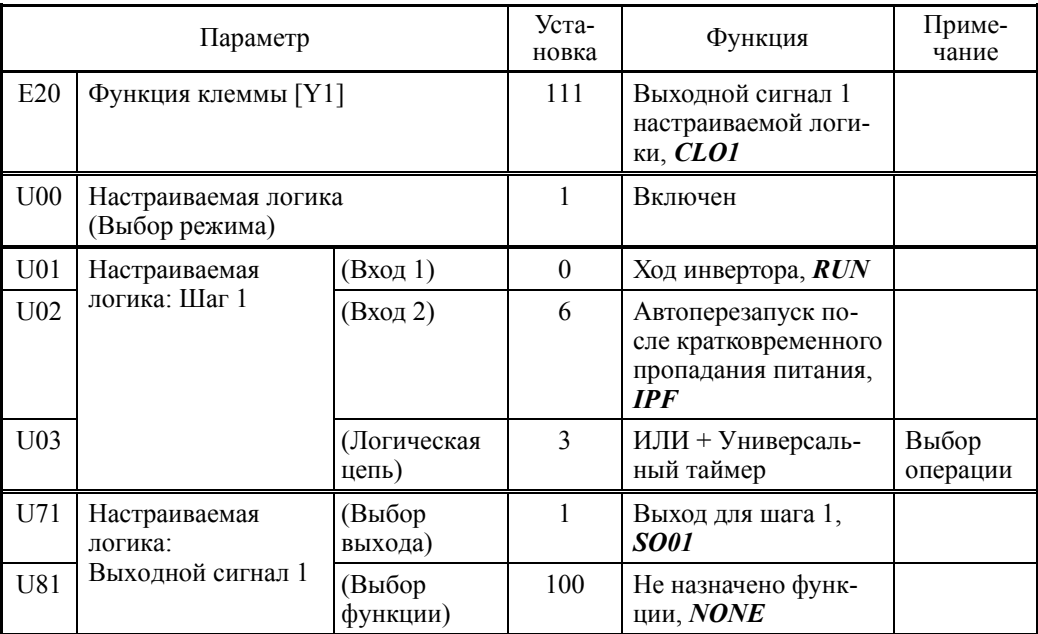

#### Пример конфигурации 3: Однопроводный режим

При использовании настраиваемой логики для пуска инвертора посредством замыкания кнопок SW-FWD или SW-REV и его останова посредством замыкания кнопки SW-STOP (что функционально эквивалентно нажатию кнопок (W) (REV) или (TOP) на клавиатуре, соответственно) вместо обычных внешних цепей упрощает внешние цепи, как показано нак схеме ниже.

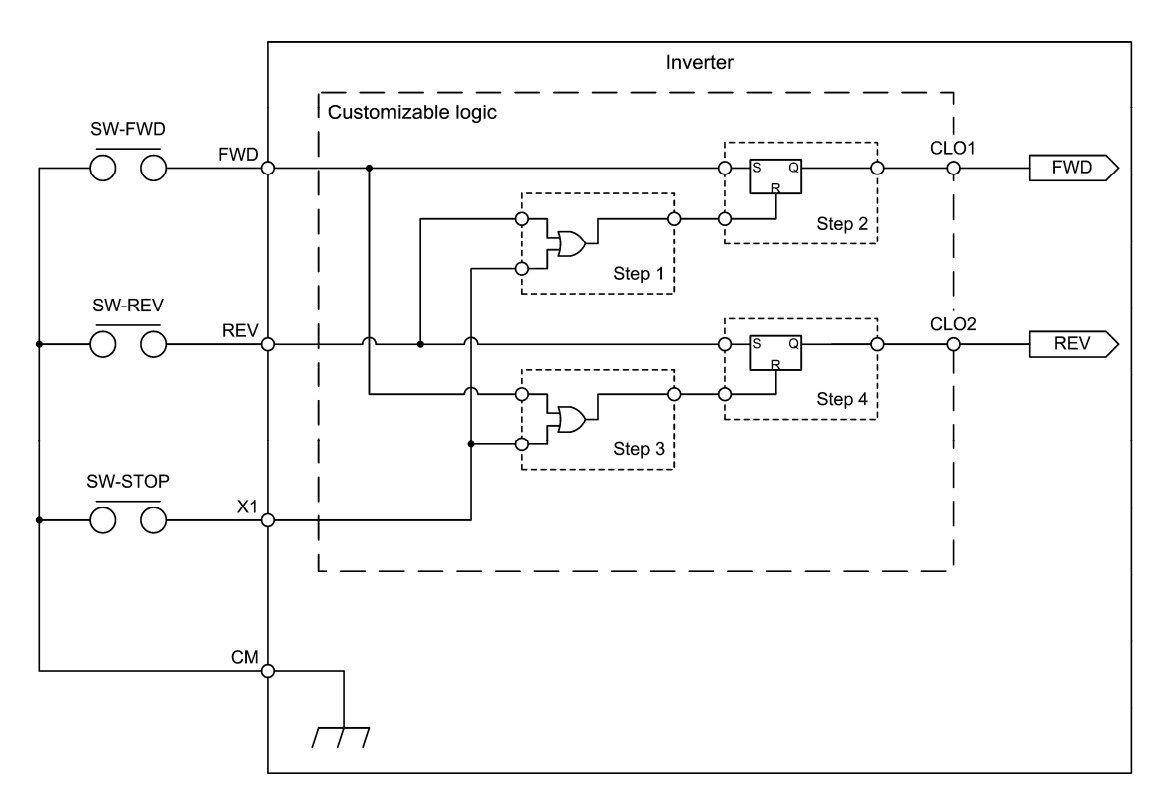

Для конфигурирования указанной выше схемы настраиваемой логики установите параметры, указанные в таблице ниже. "Тип таймера" и "Установка времени" не требуют изменения, если не определено другое.

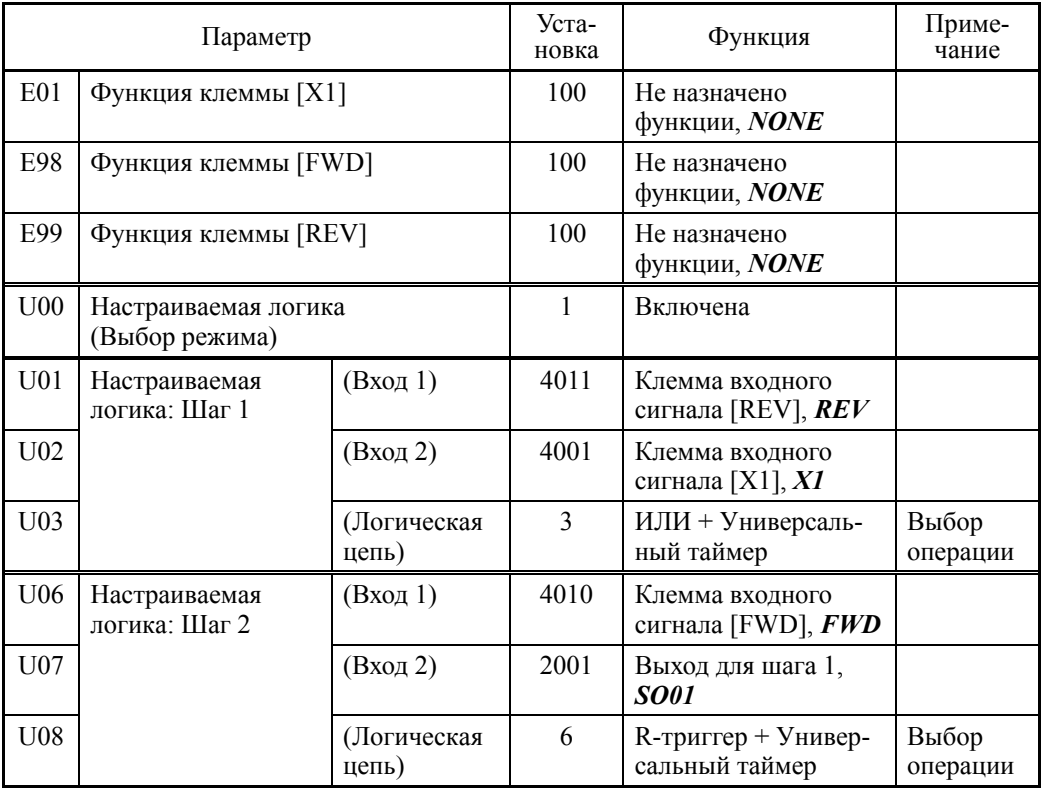

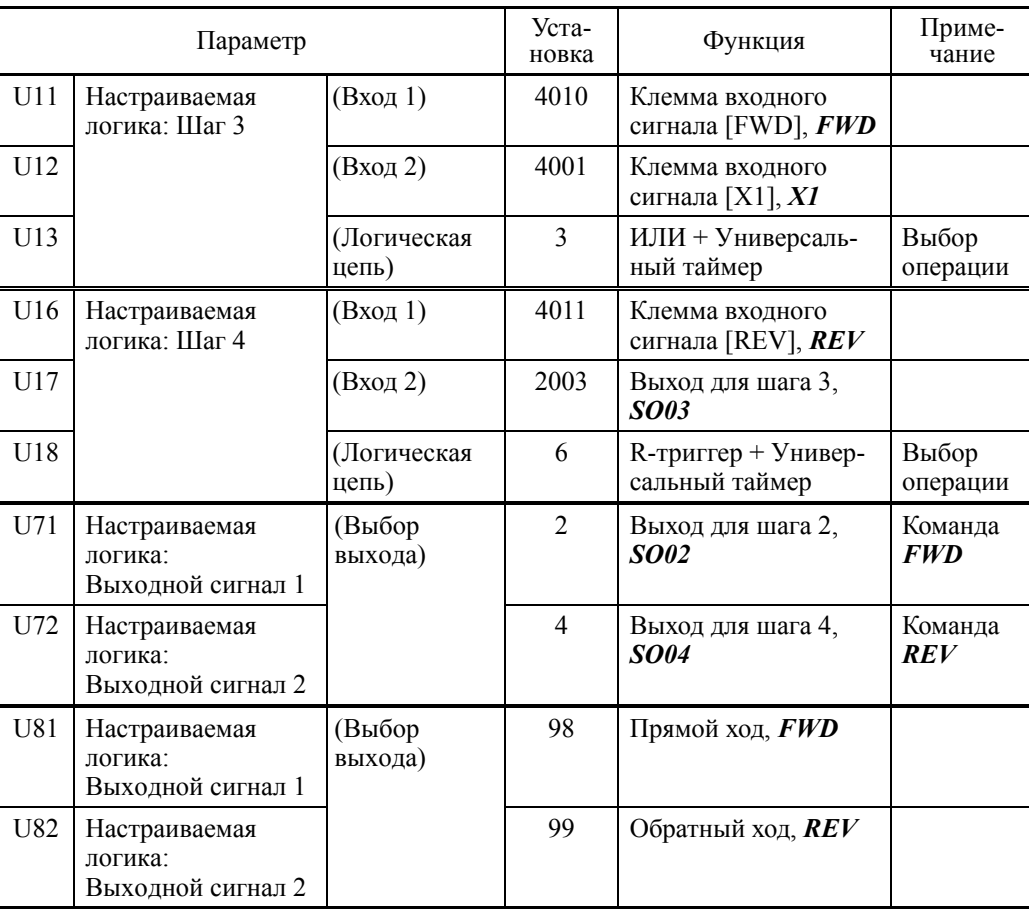

#### 6.3.16 Группа у (Функции связи)

 $y01 - y20$ 

#### Интерфейс связи RS-485 1 и 2

Доступно два порта связи RS-485, показанных ниже.

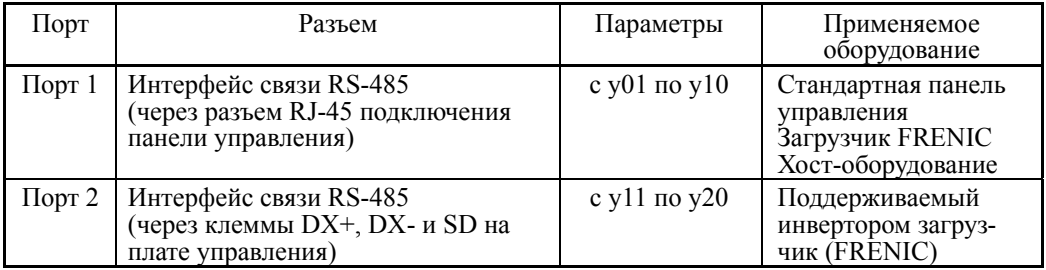

Для подключения любого из применяемых устройств следуйте процедуре, описанной ниже.

#### (1) Стандартная панель управления

Стандартная панель управления предназначена для управления и мониторинга инвертора.

Она может использоваться независимо от установки параметров.

#### (2) Загрузчик FRENIC

Подключив компьютер с запущенным загрузчиком FRENIC к инвертору через интерфейс связи RS-485 (порт 1 и 2), вы можете отслеживать состояние хода инвертора, редактировать параметры и производить пробный пуск инверторов.

[] Установку параметров группы у, см. в описании параметров с у01 по у20.

- Инверторы серии FRENIC-AQUA оснащены USB-портом. (Прим.

Для использования загрузчика FRENIC Loader через USB-порт, просто установите адрес станции (у01 или у20) в "1" (заводская установка).

#### (3) Хост-оборудование

Управление и мониторинг инвертора может осуществляться из хост-оборудования, такого как ПК и ПЛК. В качестве протоколов связи доступны Modbus RTU, Metasys N2, BACnet и универсальный протокол инверторов Fuji.

[1] Подробнее см. в руководстве пользователя на интерфейс связи RS-485.

#### ■ Адрес станции (у01 для порта 1 и у11 для порта 2)

Параметры у01 или у11 определяют адрес станции в сети связи RS-485. В таблице ниже приведены протоколы и диапазоны установки адресов станций.

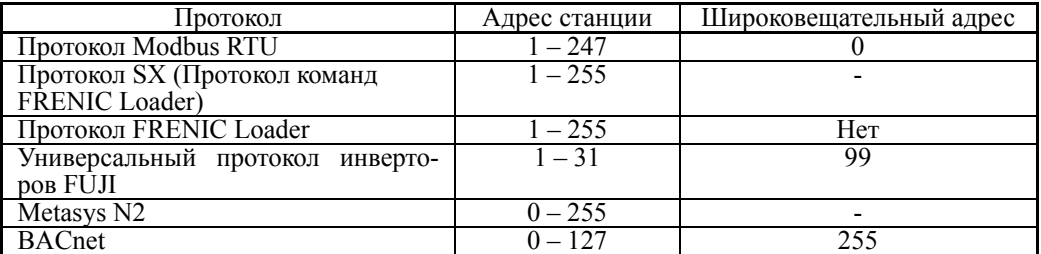

- При неправильной установке адреса вне указанного выше диапазона, ответ не последует, поскольку инвертор не сможет принимать какие-либо запросы, кроме широковещательных сообщений.

- Для использования загрузчика FRENIC Loader через интерфейс связи RS-485 (порт 1 и 2), установите адрес станции, соответствующий компьютеру.

### ■ Обработка ошибок связи (у02 для порта 1 и у12 для порта 2)

Параметры y02 или y12 служат для определения режима работы при возникновении ошибок связи через интерфейс RS-485.

К ошибкам связи RS-485 относятся логические ошибки (например, ошибка адреса, ошибка четности, ошибка синхронизации кадров), ошибки протокола передачи и физические ошибки (например, ошибка отсутствия ответа, определяемая параметрами y08 и y18). Инвертор может распознавать такую ошибку, только когда он сконфигурирован на прием команд хода и задания частоты через интерфейс RS-485.

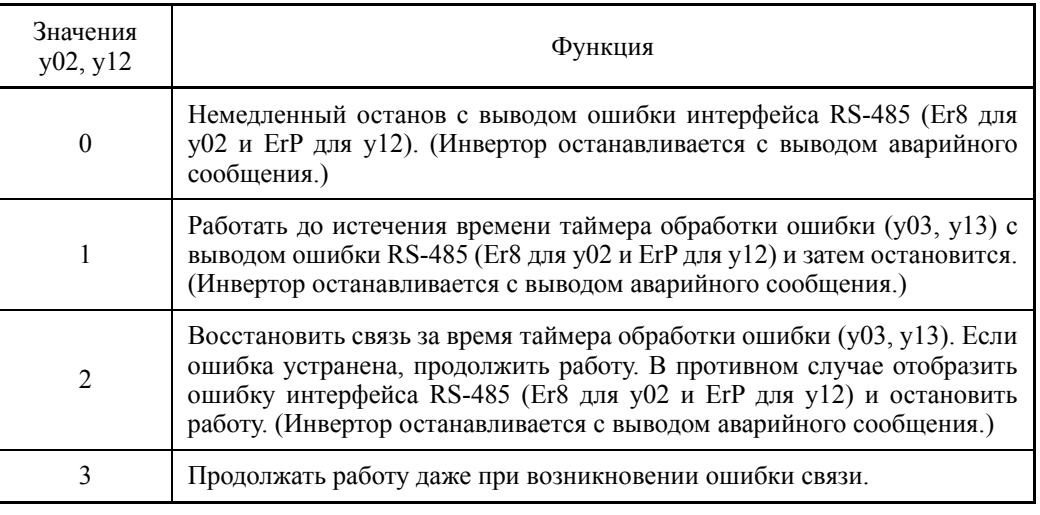

Подробнее см. <sup>в</sup> руководстве пользователя на интерфейс связи RS-485.

### ■ Таймер (у03 для порта 1 и у13 для порта 2)

Параметры y03 или y13 служат для установки таймера обработки ошибки.

Когда истекает установленное время таймера и станция не отвечает на запрос инвертора или другая ошибка не устраняется, т.е. если нет корректного ответа на отправленный запрос, то инвертор воспринимает такую ситуацию как ошибку связи. См. описание "Время обнаружения ошибки отсутствия ответа (у08, у18)" на следующей странице.

- Диапазон установки значения: 0.0 – 60.0 (сек)

#### ■ Скорость передачи (y04 для порта 1 и y14 для порта 2)

Параметры y04 или y14 служат для установки скорости передачи данных через интерфейс RS-485.

Для загрузчика FRENIC Loader (через интерфейс RS-485) определите скорость передачи, соответствующую подключенному компьютеру.

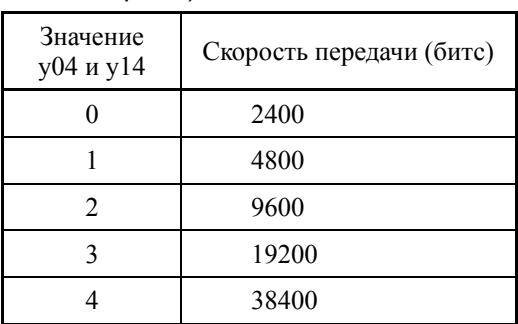

### ■ Длина данных (у05 для порта 1 и у15 для порта 2)

Параметры y05 или y15 служат для установки длины символа для связи через интерфейс RS-485.

Для загрузчика FRENIC Loader (через интерфейс RS-485) установка не требуется, поскольку загрузчик автоматически настроен на 8 бит. (То же самое касается и протокола Modbus RTU.)

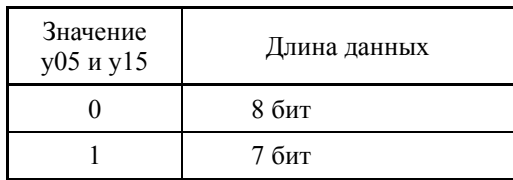

#### Контроль четности (y06 для порта 1 и y16 для порта 2)

Параметры y06 или y16 определяют свойства бита четности.

Для загрузчика FRENIC Loader установка не требуется, поскольку загрузчик автоматически установлен в режим контроля чётности.

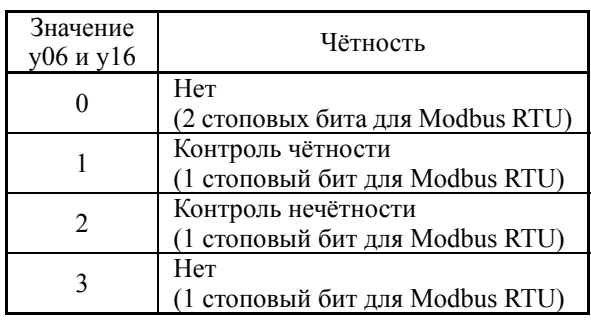

#### ■ Стоповые биты (у07 для порта 1 и у17

Параметры y07 или y17 определяют количество стоповых битов.

Для загрузчика FRENIC Loader установка не требуется, поскольку загрузчик автоматически настроен на 1 стоповый бит.

Для протокола Modbus RTU установка не требуется, поскольку количество стоповых битов автоматически определяется из установки контроля чётности.

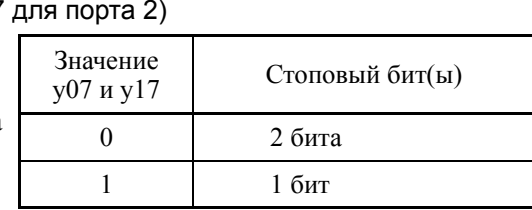

#### Время обнаружения ошибки отсутствия ответа (y08 для порта 1 и y18 для порта 2)

Параметры y08 или y18 определяют время, выделенное для получения ответа от хост-оборудования (такого как компьютер или ПЛК) через интерфейс RS-485, в порядке обнаружения обрыва сети. Используется в системе, которая подразумевает связь с удаленной станцией с определенной периодичностью.

По истечении времени ответа инвертор запускает режим обработки ошибки связи.

Режим обработки ошибки связи устанавливается с помощью параметров y02 и y12.

#### Интервал ответа (y09 для порта 1 и y19 для порта 2)

Параметры y09 или y19 служат для определения времени ожидания с конца приема запроса, посланного из хост-оборудования (такого как компьютер или ПЛК), до начала отсылки ответа. Эта функция позволяет использовать оборудование, время ответа которого слишком большое для выбранного быстродействия всей системы.

- Диапазон установки значения: 0.00 – 1.00 (сек)

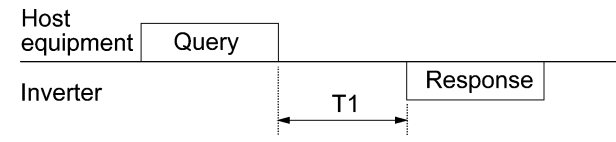

 $T1 =$ Интервал ответа +  $\alpha$ 

где <sup>α</sup> является временем обработки инвертора (может варьироваться <sup>в</sup> зависимо- сти от состояния обработки <sup>и</sup> команды запуска инвертора).

**Подробнее см. в руководстве пользователя на интерфейс связи RS-485.** 

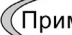

При программировании инвертора с помощью загрузчика FRENIC Loader, обратите особое внимание на конфигурацию ПК и преобразователя протоколов USB–RS485. Заметьте, что одни и те же преобразователи протоколов отслеживают состояние связи и переключаются на получение/отправку данных по таймеру.

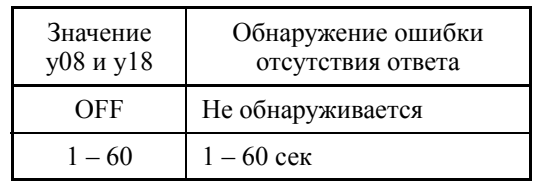

### ■ Выбор протокола (у10, у20)

Параметр у10 служит для выбора протокола связи для порта 1.

Для загрузчика FRENIC Loader (через<br>интерфейс RS-485) только параметр у10 может использоваться для выбора протокола. Установите у10 в "1".

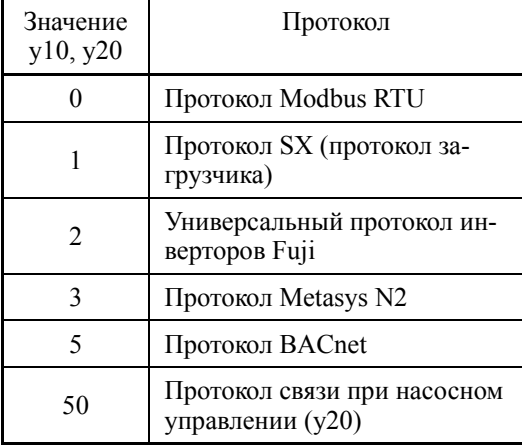

y95

#### Обработка очистки установок параметров при ошибке связи

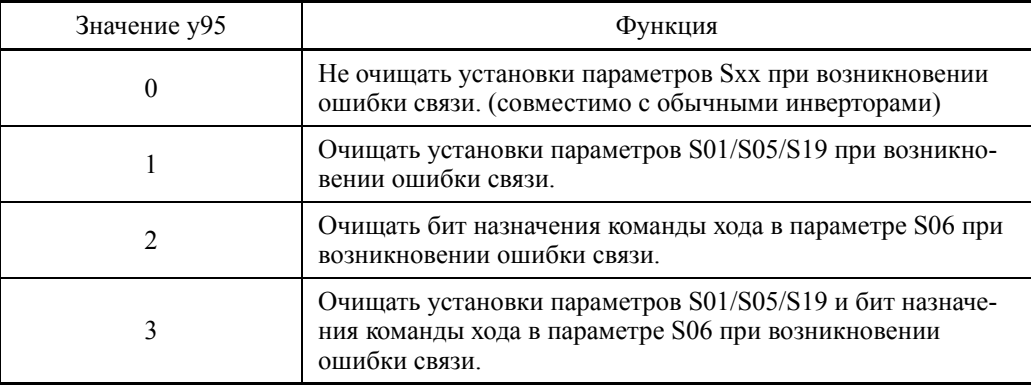

\* Связанные аварийные сообщения: Er8, ErP, Er4, Er5

y98

Функция сетевой шины (Выбор режима) (См. описание параметра Н30.)

См. описание параметра НЗ0.

#### **y99 Функция связи с загрузчиком (Выбор режима)**

Эта функция служит переключения связи для загрузчика FRENIC Loader. Перезапись значения параметра y99 активирует связь RS-485 из загрузчика, что позволяет загрузчику отсылать в инвертор задание частоты и/или команды хода. Поскольку значение параметра в инверторе автоматически устанавливается загрузчиком, нет необходимости устанавливать его с панели управления.

Если при загрузчике, выбранном в качестве источника команды хода, компьютер теряет управление и не может произвести останов командой из загрузчика, отключите кабель связи RS-485 от порта 1 или USB-кабель, подключите к инвертору панель управления и сбросьте параметр y99 в "0". При установке "0" в параметре y99 в качестве источника команд хода и задания частоты вместо загрузчика FRENIC Loader выбирается источник, определенный в параметре H30.

Заметьте, что инвертор не сохраняет установку параметра y99. При выключении питания установка параметра y99 сбрасывается в "0".

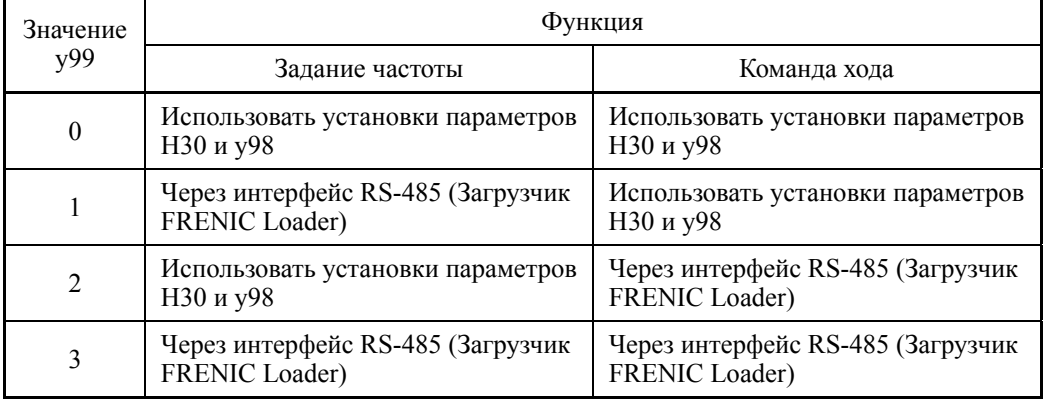

## **6.3.17 Группа T (Функции таймера)**

Параметры группы T служат для настройки работы по таймеру.

Работа таймера легко конфигурируется в режиме программирования, как показано ниже.

 $PRG > 2$ (Function Code) > 5(Timer Setup) > 1 – 6(Sub menu #)

Подробнее о процедуре установки см. в Главе 5, Разделе 5.6.3.5 "Настройка работы по таймеру".

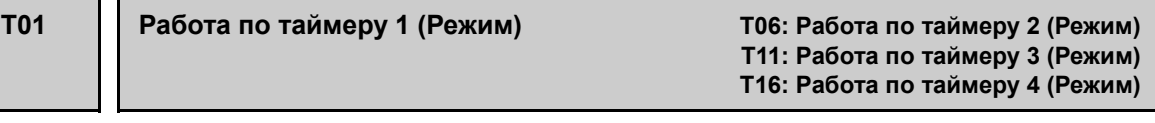

Инвертор поддерживает работу по таймеру для пуска/останова двигателя и активации выходных дискретных сигналов по предустановленному расписанию, используя информацию о дате и времени из активных часов реального времени.

Имется возможность:

- устанавливать день недели и время начала/конца работы максимум для 4 таймеров,
- устанавливать максимум 20 дат пропуска в году,
- выбирать для каждого таймера либо запускать инвертор, либо выводить внешние сигналы, и
- включать/выключать работу по таймеру или отменять работу по таймеру посредством дискретных входных сигналов *TM1* – *TM4* или *TMC*, соответственно.

**Прим.:** Для использования дискретных входных сигналов с *TM1* по *TM4* и *TMC* необходимо предварительно назначить их клеммам дискретного входа посредством параметров с E01 по E07 (значение = 190 – 194).

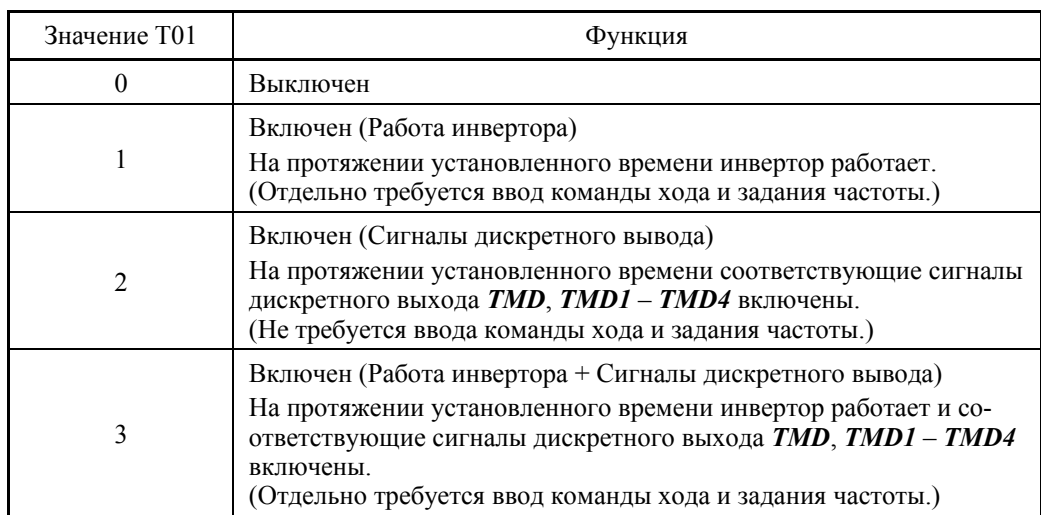

- Диапазон установки значения:  $0 - 3$ 

**Прим.:** Для использования дискретных выходных сигналов *TMD*, *TMD1* – *TMD4* необходимо предварительно назначить их клеммам дискретного выхода посредством параметров с E20 по E24 и E27.

- Сигнал "Работа по таймеру": **TMD** (E20 E24 и E27, значение = 190)
- Сигнал "Таймер 1 включен": *TMD1* (E20 E24 и E27, значение = 191)
- Сигнал "Таймер 2 включен": *TMD2* (E20 E24 и E27, значение = 192)
- Сигнал "Таймер 3 включен": *TMD3* (E20 E24 и E27, значение = 193)
- Сигнал "Таймер 4 включен": *TMD4* (E20 E24 и E27, значение = 194)
- Подробнее <sup>о</sup> процедуре установки см. <sup>в</sup> Главе 5, Разделе 5.6.3.5 "Настройка работы по таймеру".

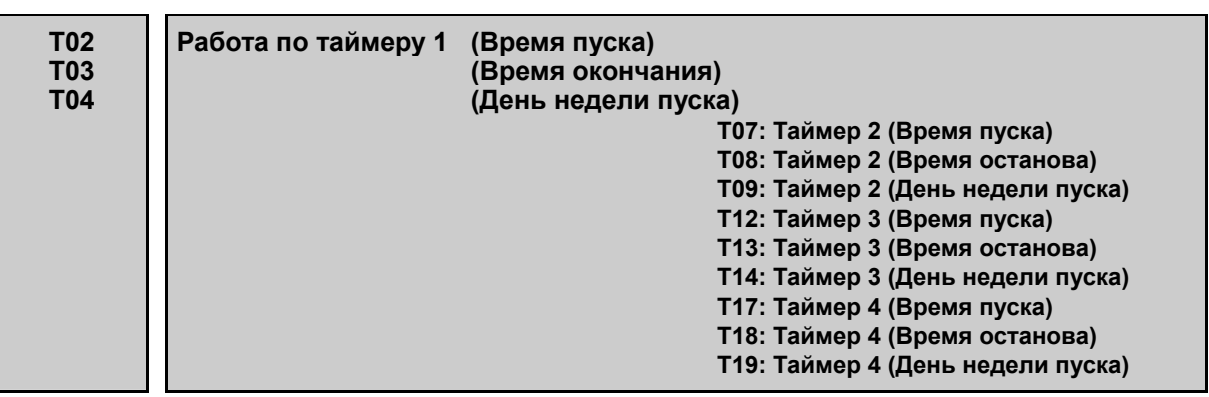

Эти параметры служат для установки времени пуска, времени окончания и дня недели пуска для режима работы по таймеру; с T02 по T4 для Таймера 1, с T07 по T09 для Таймера 2, с T12 по T14 для Таймера 3 и с T17 по T19 для Таймера 4.

■ Работа по таймеру (Время пуска/Время окончания) (Т02/Т03, Т07/Т08, Т12/Т13, T17/T18)

Эти параметры служат для установки времени пуска и времени окончания при работе по таймеру. (Возможна установка с помощью специального меню)

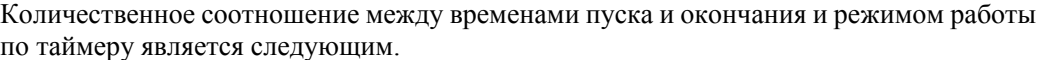

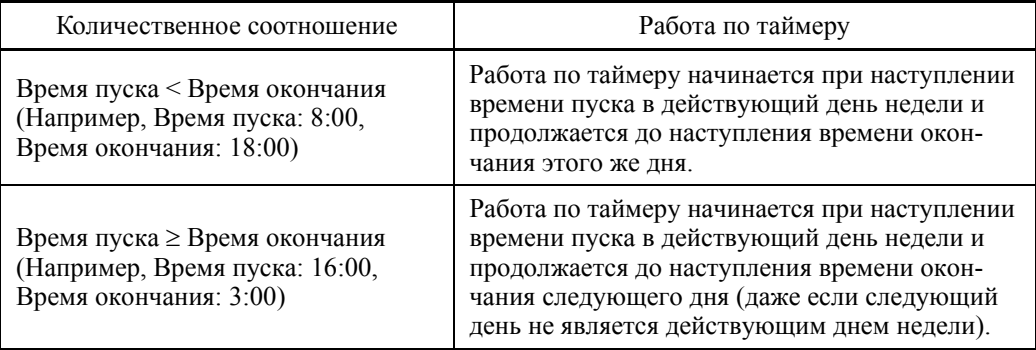

#### Работа по таймеру (День недели пуска) (T04, T09, T14, T19)

Эти параметры служат для установки дня недели пуска для работы по таймеру. (Установка возможна только посредством выделенного меню)

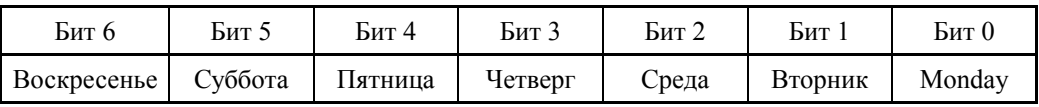

 Подробнее <sup>о</sup> процедуре установки см. <sup>в</sup> Главе 5, Разделе 5.6.3.5 "Настройка работы по таймеру".

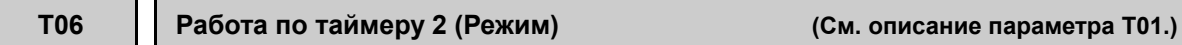

Подробнее о процедуре установки см. в описании параметра T01.

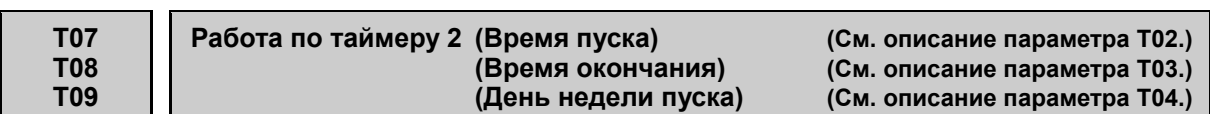

Подробнее о процедуре установки см. в описании параметров с T02 по T04.

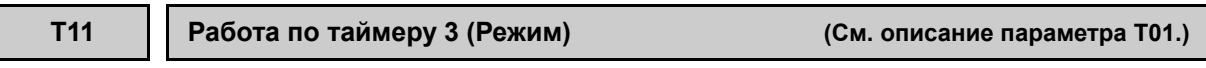

Подробнее о процедуре установки см. в описании параметра T01.

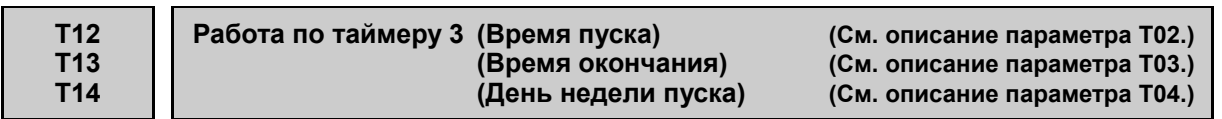

Подробнее о процедуре установки см. в описании параметров с T02 по T04.

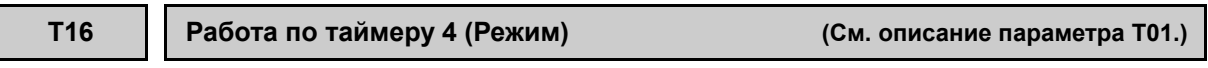

Подробнее о процедуре установки см. в описании параметра T01.

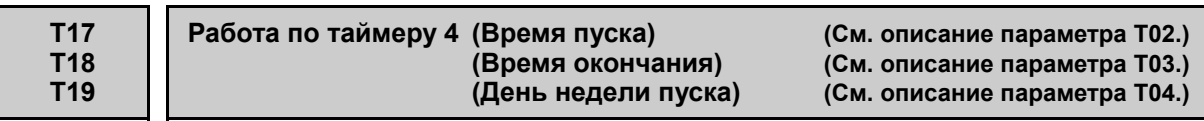

Подробнее о процедуре установки см. в описании параметров с T02 по T04.

### **T51** – **T70 Работа по таймеру (Дата пропуска 1)** – **(Дата пропуска 20)**

Эти параметры позволяют при работе по таймеру определять максимум 20 дат в году для запрета пуска инвертора, например, в выходные дни. В выбранные дни работа по таймеру не выполняется, даже если режим работы по таймеру включен.

Также имеется возможность включения или выключения каждой установки даты пропуска.

Доступны следующих два варианта установки даты пропуска.

- Установка месяца и дня (например, Январь 1)

- Установка дня недели (например, Январь, 2-е воскресенье)

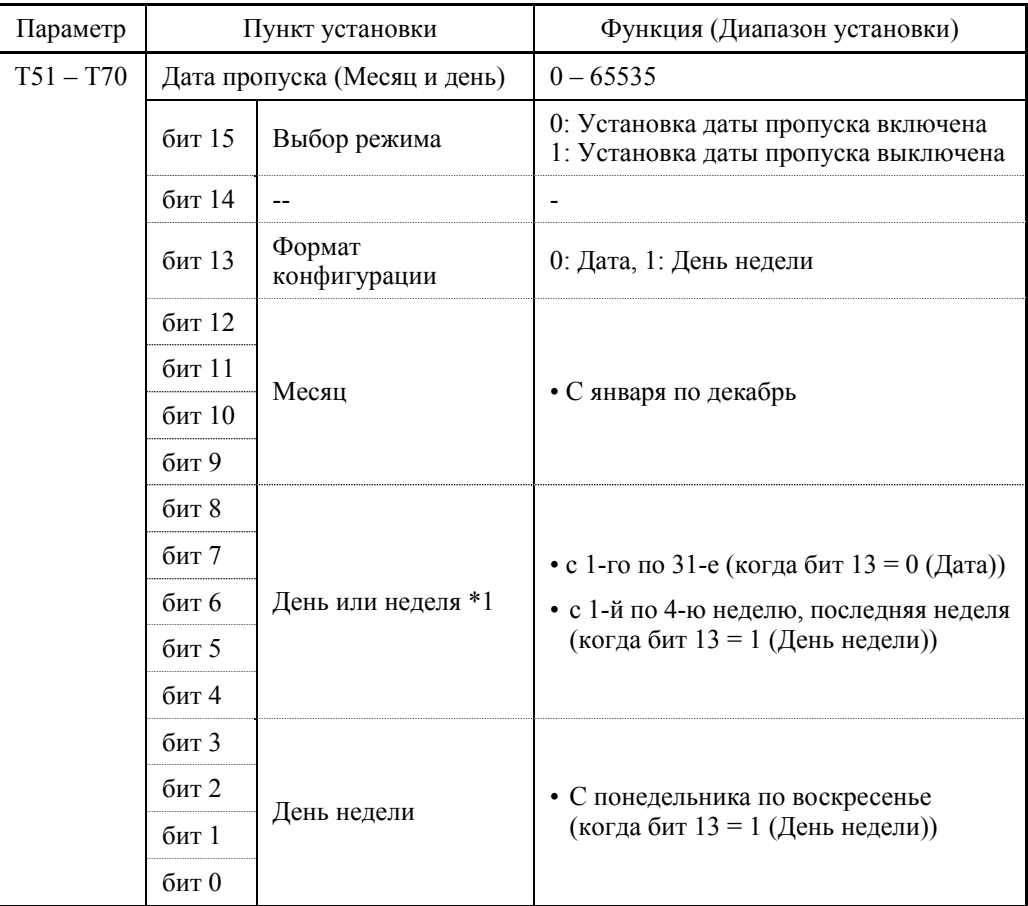

\*1 Содержимое различается в зависимости от установки бита 3.

 Подробнее о процедуре установки см. в Главе 5, Разделе 5.6.3.5 "Настройка работы по таймеру".

# **6.3.18 Группа K (Функции панели управления)**

#### **K01 ЖК-монитор (Выбор языка)**

Параметр K01 служит для выбора языка отображения на ЖК-дисплее.

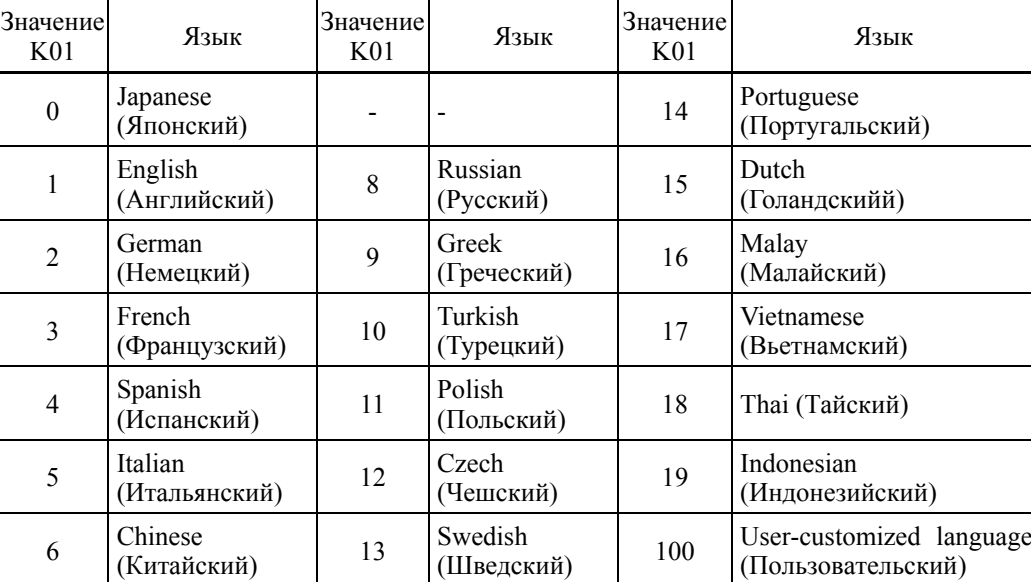

- Диапазон установки значения:  $0 - 19$ ,  $100$ 

 Выбор языка может быть осуществлен <sup>в</sup> режиме программирования следующим образом.

PRG > 1(Start-up) > 1(Language)

Подробнее о процедуре установки см. в Главе 5, Разделе 5.6.2.1 "Выбор языка отображения на экране".

#### **K02 Время выключения подсветки**

Параметр K02 служит для установки времени подсветки ЖК-дисплея панели управления.

По истечении времени K02 с момента последнего нажатия кнопок на панели управления подсветка дисплея автоматически гаснет.

- Диапазон установки значения: 1 – 30 (min.), OFF

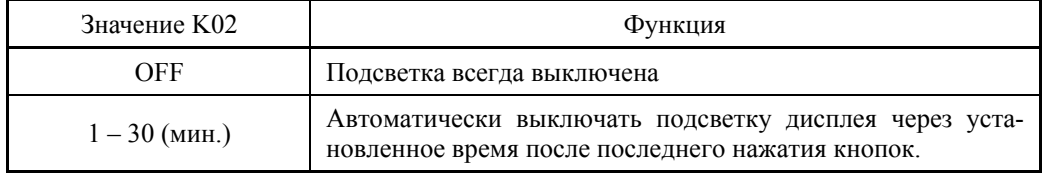

 Время выключения подсветки может быть установлено <sup>в</sup> режиме программирования следующим образом.

### $PRG > 1$ (Start-up) > 4(Disp Setting) > 1 – 18(Sub menu number)

#### **K03 K04**

#### ЖК-дисплей (Управление яркостью подсветки) (Управление контрастностью)

Эти параметры служат для управления яркостью подсветки и контрастностью изображения.

- Диапазон установки значения:  $0 10$
- Управление яркостью подсветки (К03)

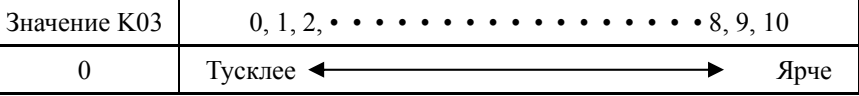

■ Управление контрастностью (К04)

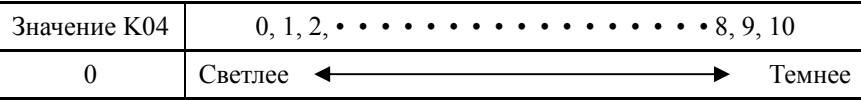

ДД Яркость подсветки и контрастность могут быть отрегулированы в режиме программирования следующим образом.

 $PRG > 1$ (Start-up) > 4(Disp Setting) > 15(Brightness)

 $PRG > 1$ (Start-up) > 4(Disp Setting) > 16(Contrast)

Подробнее о процедуре установки см. в Главе 5, Разделе 5.6.2.4 "Настройка лисплея".

#### **K08**

#### Отображение/скрытие сообщений состояния на ЖК-дисплее

Параметр К08 служит скрытия и отображения сообщений о состоянии на ЖК-дисплее панели управления.

- Диапазон установки значения: 0, 1

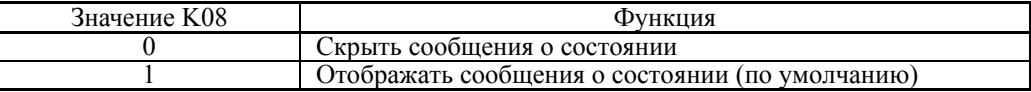

<ЖК-дисплей панели управления>

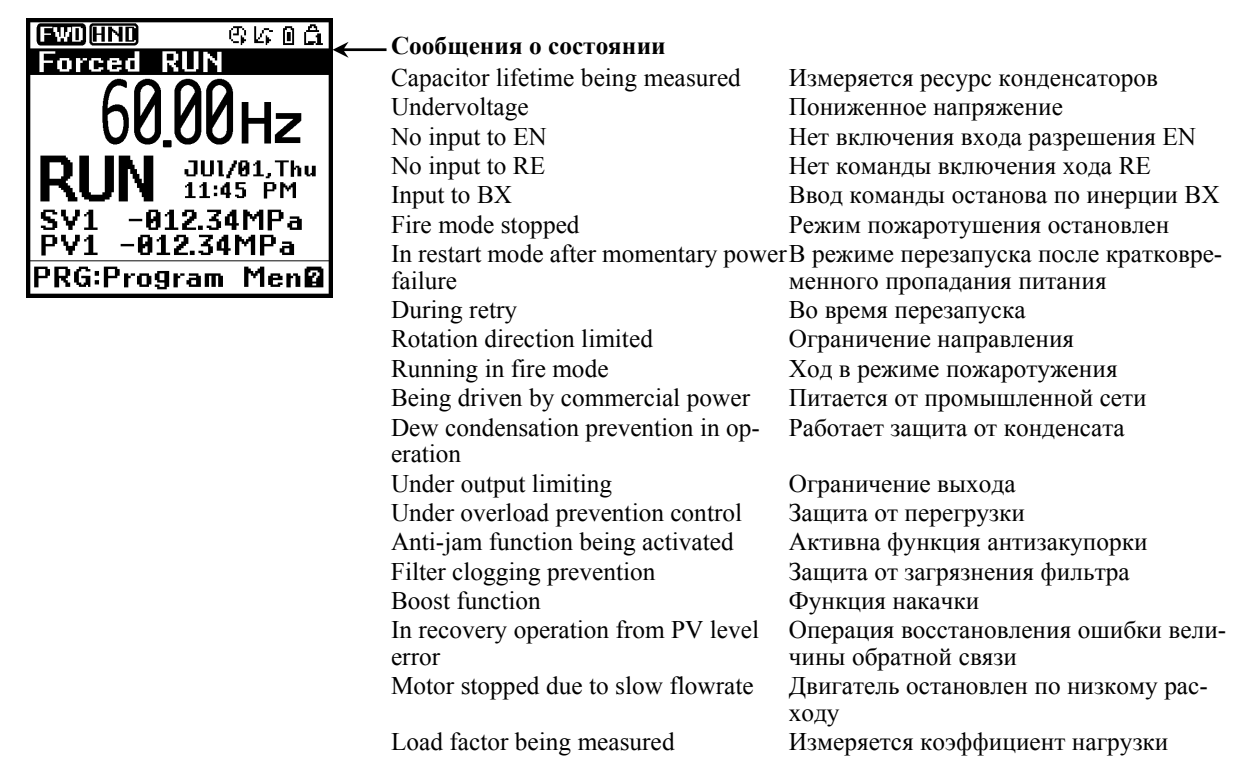

### **K10 Основной экран (Выбор объекта отображения)**

**K16: Под-экран 1 (Выбор объекта отображения) K17: Под-экран 2 (Выбор объекта отображения)**

Параметры K10, K16 и K17 служат для выбора объекта состояния хода для отслеживания и отображения на основном экране и под-экранах 1 и 2, соответственно.

- Диапазон установки значения: Основной экран (K10) 1–83

 Под-экран 1 (K16) 1–83 ("Монитор скорости" не выбирается) Под-экран 2 (K17) 1–83 ("Монитор скорости" не выбирается)

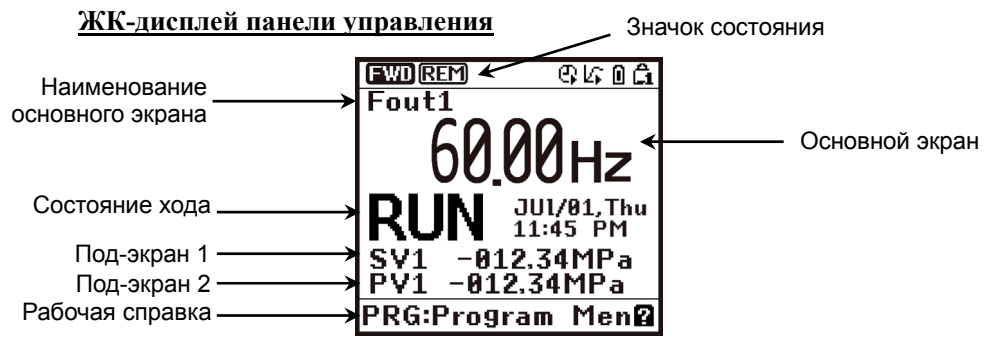

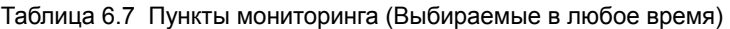

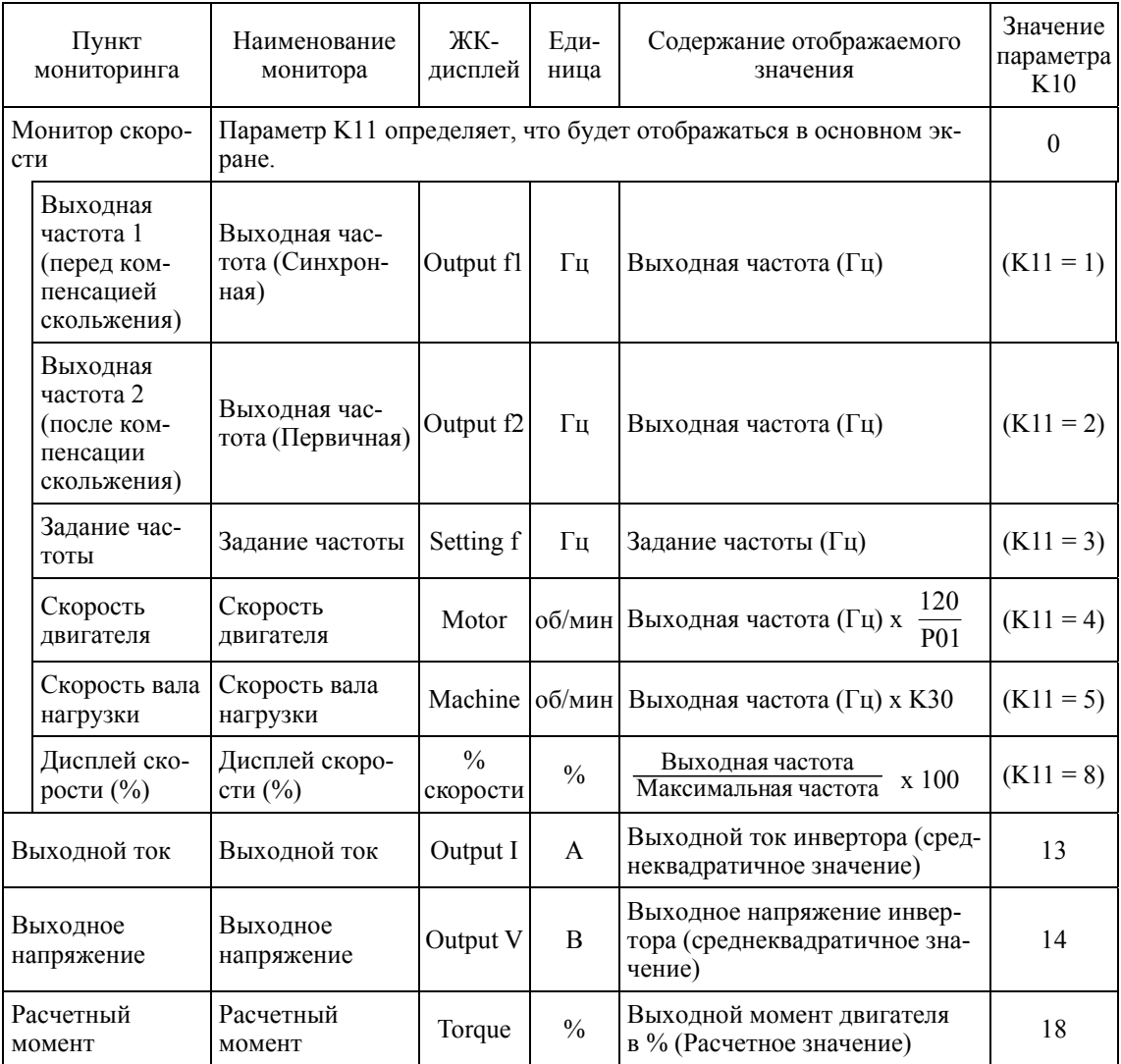

Глава $\circ$ ПАРАМЕТРЫ

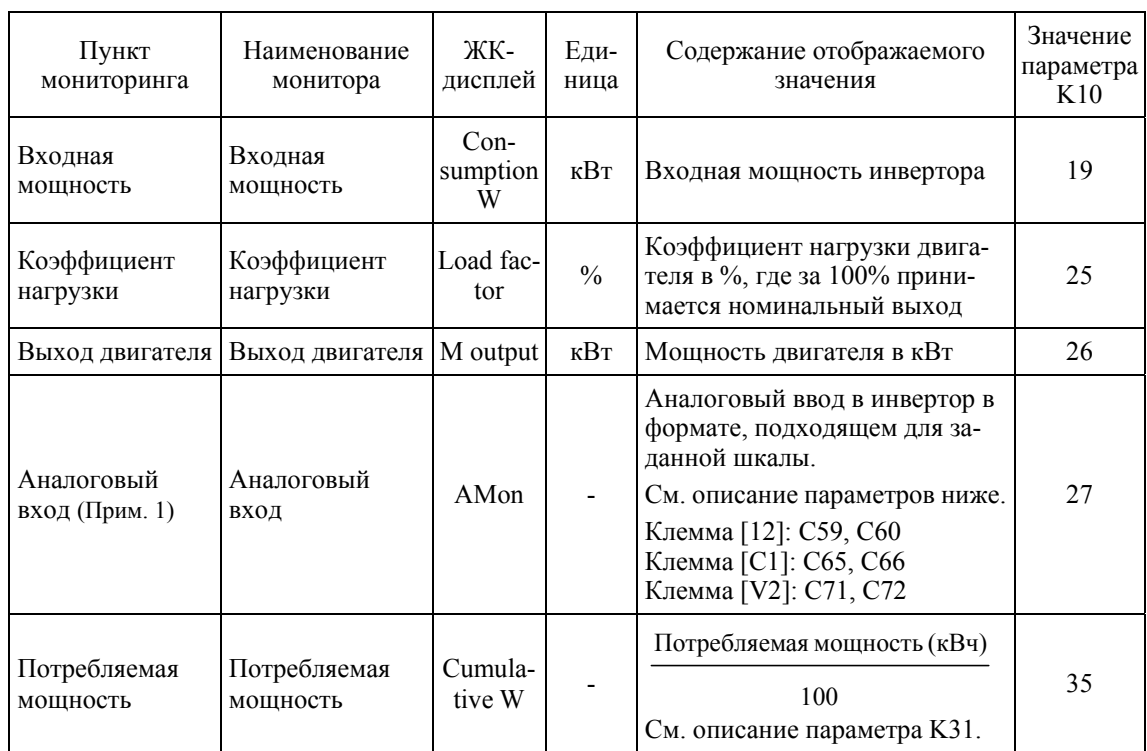

Следующие пункты мониторинга появляются только при активации связанного ПИД-управления или внешнего ПИД-управления. Пункты для выключенных ПИД-управления и внешнего ПИД-управления не отображаются.

Таблица 6.8 Пункты мониторинга (Выбираются при активации ПИД-управления или внешнего ПИД-управления)

| Пункт<br>мониторинга                                                        | Наименование<br>монитора             | Свето-<br>диод  | Еди-<br>ница   | Содержание отображаемого<br>значения                                                                                                    | Значение<br>параметра<br>K <sub>10</sub> |
|-----------------------------------------------------------------------------|--------------------------------------|-----------------|----------------|----------------------------------------------------------------------------------------------------|------------------------------------------|
| Задание ПИД<br>(Прим. 2)                                                    | ПИД, оконча-<br>тельное SV           | SV              | J105<br>J205   | ПИД задание и обратная связь,<br>преобразованные в физические<br>величины объекта управления.<br>Единица отображения может<br>быть выбрана с помощью па-<br>раметров Ј105 и Ј205. | 50                                       |
| Величина обрат-<br>ной связи ПИД<br>(Прим. 2)                               | ПИД, оконча-<br>тельное PV           | <b>PV</b>       | $\overline{a}$ |                                                                                                    | 51                                       |
| Выход ПИД<br>(Прим. 2)                                                      | PID MV                               | MV              | $\frac{0}{0}$  | PID выход в %, при условии,<br>что за 100% принимается мак-<br>симальная частота (F01)                                                                                            | 52                                       |
| Задание ПИД-<br>управления 1<br>(Прим. 3)                                   | PID1 SV                              | SV <sub>1</sub> | $-$            | Задание ПИД-управления 1 и<br>его обратная связь, преобразо-<br>ванные в физические величины                                                                                      | 53                                       |
| Величина обрат-<br>ной связи ПИД-<br>управления 1<br>(Прим. 3)              | PID1 PV                              | PV <sub>1</sub> | --             | объекта управления.<br>Единица отображения может<br>быть выбрана с помощью па-<br>раметра $\overline{J}105$ .                                                                     | 54                                       |
| Задание ПИД-<br>управления 2<br>(Прим.3)                                    | PID <sub>2</sub> SV                  | SV <sub>2</sub> |                | Задание ПИД-управления 2 и<br>его обратная связь, преобразо-<br>ванные в физические величины                                                                                      | 55                                       |
| Величина обрат-<br>ной связи ПИД-<br>управления 2<br>(Прим.3)               | PID <sub>2</sub> PV                  | PV2             |                | объекта управления.<br>Единица отображения может<br>быть выбрана с помощью па-<br>раметра Ј205.                                                                                   | 56                                       |
| Величина зада-<br>ния внешнего<br>ПИД-управления<br>1 (Прим.4)              | Внешнее ПИД1,<br>окончательное<br>SV | E. SV1F         |                |                                                                                                    | 60                                       |
| Величина обрат-<br>ной связи внеш-<br>него ПИД-<br>управления 1<br>(Прим.4) | Внешнее ПИД1,<br>окончательное<br>PV | E. PV1F         |                |                                                                                                    | 61                                       |

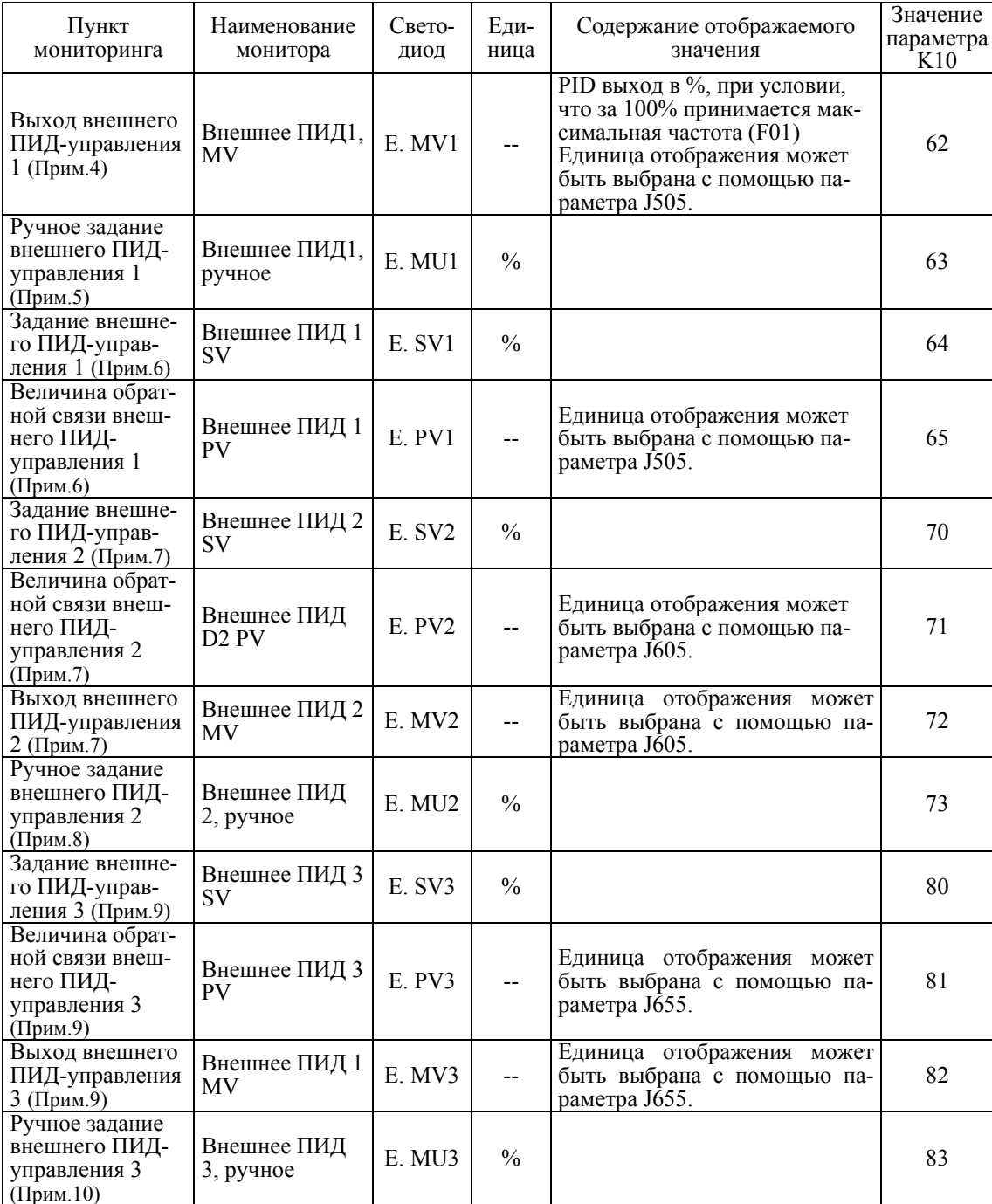

(Прим.1) Монитор аналогового входа появляется, только когда он назначен клемме [12], [C1] или [V2] посредством параметиров с E61 по E63 (значение = 20).

(Прим.2) Эти пункты отображаются, когда параметры J101 (ПИД-управление 1) или J201 (ПИД-управление 2)  $\neq$  0. Значки  $\mathfrak{C}_1$  или  $\mathfrak{D}_2$  появляются в поле значков состояния, отображая, что выбрано внутреннее ПИД-управление.

(Прим.3) Эти пункты отображаются, когда:

- Параметры J101 (ПИД-управление 1) или J201 (ПИД-управление 2)  $\neq$  0
- J101 (ПИД-управление 1) или J104 (ПИД-управление 1)  $\neq 0$
- $($ Прим.4) Эти пункты отображаются, когда J501 (Внешнее ПИД-управление 1)  $\neq 0$ .
- $($ Прим.5) Эти пункты отображаются, когда J501 (Внешнее ПИД-управление 1)  $\neq$  0 и сигнал *%*/**EPID1** ("Отмена внешнего ПИД=управления 1") рназначен оюбому дискретному входу.

Глава $\circ$ 

ПАРАМЕТРЫ

- (Прим.6) Эти пункты отображаются, когда параметры J501 или J504 (Внешнее ПИД-управление 1) 0.
- (Прим.7) Эти пункты отображаются, когда J601 (Внешнее ПИД-управление Внешнее ПИД-управление  $2 \neq 0$ .
- (Прим.8) Этот пункт отображается, когда J601 (Внешнее ПИД-управление 1) ≠ 0 and сигнал %/EPID2 ("Отмена внешнего ПИД=управления 2") назначен одному из дискретных входов.
- (Прим.9) Эти пункты отображаются J651 (Внешнее ПИД-управление 3)  $\neq 0$ .
- (Прим.10) Этот пункт отображается, когда J651 (Внешнее ПИД-управление 3) ≠ 0 и %/EPID3 ("Отмена внешнего ПИД=управления 3") назначен одному из дискретных входов.
- Объекты для мониторинга могут быть выбраны <sup>в</sup> режиме программирования, следующим образом.

 $PRG > 1$ (Start-up) > 4(Disp Setting) > 2(Main Monitor)

Подробнее о процедуре установки см. в Главе 5, Разделе 5.6.2.4 "Настройка дисплея".

#### **K11 Основной экран (Объект монитора скорости) (См. описание параметра K10.)**

Подробнее об объектах мониторинга скорости см. в описании параметра K10.

 Объекты для мониторинга могут быть выбраны <sup>в</sup> режиме программирования, следующим образом.

 $PRG > 1$ (Start-up) > 4(Disp Setting) > 3(Speed Monitor)

Подробнее о процедуре установки см. в Главе 5, Разделе 5.6.2.4 "Настройка дисплея".

#### **K12 Основной экран (Дисплей в состоянии останова)**

Параметр K12 определяет отображать на основном дисплее, когда инвертор остановлен, заданное значение (значение = 0) или выходное значение (значение = 1). Объект мониторинга определяется параметром K11 (Основной экран, Объект монитора скорости), как показано ниже.

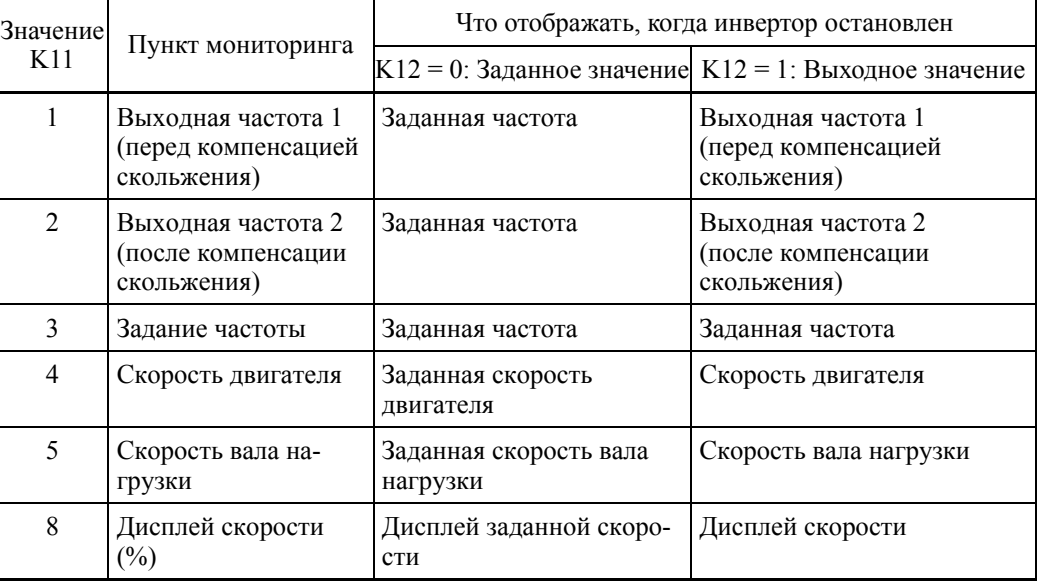

 Объекты для мониторинга могут быть выбраны <sup>в</sup> режиме программирования, следующим образом.

PRG > 1(Start-up) > 4(Disp Setting) > 3(Speed Monitor)

#### **K15 Под-экран (Тип дисплея)**

Параметр K15 служит для выбора типа отображения на под-экране ЖК-дисплея панели управления –Числовые значения  $(= 0)$  или Гистограммы  $(= 1)$ .

- Диапазон установки значения: 0, 1

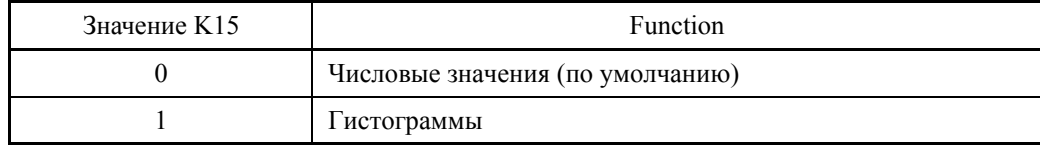

**Под-экран: Числовые значения (K15 = 0) Под-экран: Гистограммы (K15 = 1)**

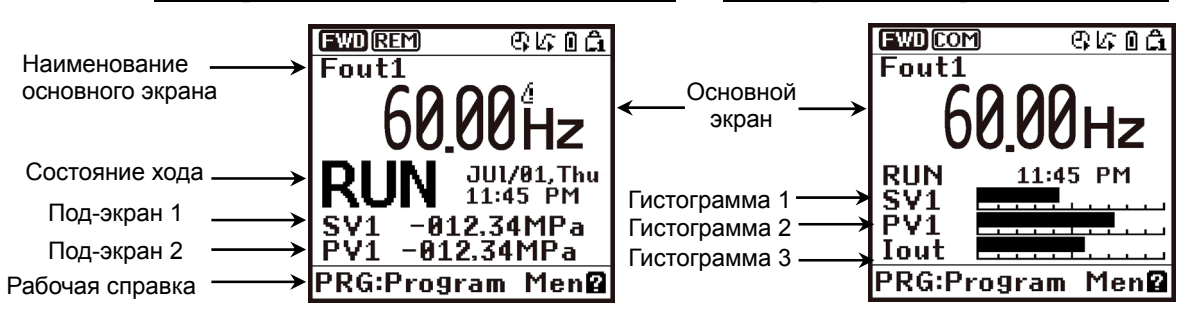

 Тип отображения может быть выбран <sup>в</sup> режиме программирования, следующим образом.

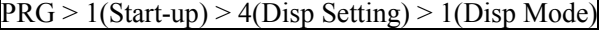

Подробнее о процедуре установки см. в Главе 5, Разделе 5.6.2.4 "Настройка дисплея".

#### **K16 K17**

**Под-экран 1 (Выбор объекта отображения) (См. описание параметра K10.)**  $\Pi$ од-экран 2 (Выбор объекта отображения)

Подробнее о под-экране см. в описании параметра K10.

 Объекты для отображения <sup>в</sup> под-экранах 1 и 2 могут быть выбраны <sup>в</sup> режиме программирования, следующим образом.

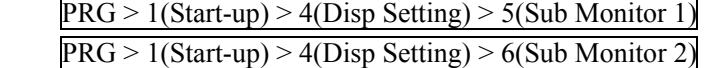

#### **Гистограмма 1 (Выбор объекта отображения) Гистограмма 2 (Выбор объекта отображения) Гистограмма 3 (Выбор объекта отображения)**

Эти параметры служат для определения объектов отображенияна ЖК-дисплее с помощью гистограмм с 1 по 3.

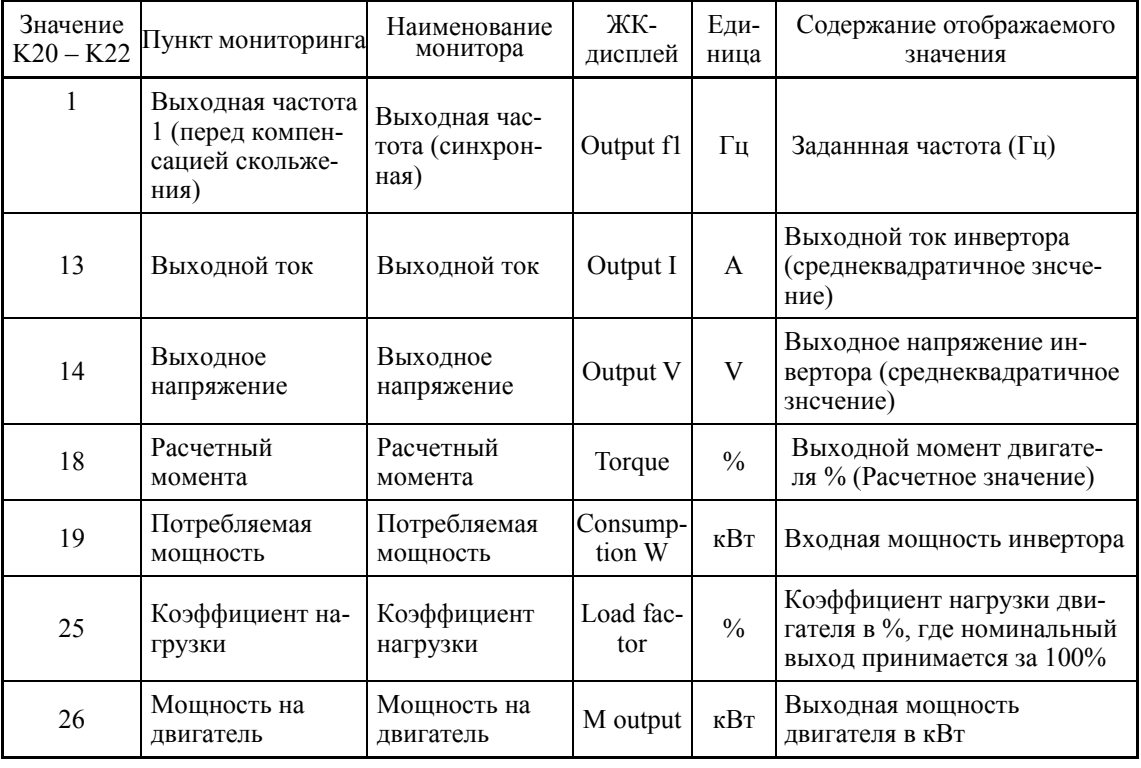

- Диапазон установки значения:  $1-26$ 

 Объекты для отображения <sup>с</sup> помощью гистограмм <sup>с</sup> 1 по 3 могут быть выбраны <sup>в</sup> режиме программирования, следующим образом.

PRG > 1(Start-up) > 4(Disp Setting) > 7(Bar Gage 1)

 PRG > 1(Start-up) > 4(Disp Setting) > 8(Bar Gage 2)  $PRG > 1$ (Start-up) > 4(Disp Setting) > 9(Bar Gage 3)

#### **K29 Постоянная времени фильтра дисплея**

Параметр K29 служит для определения постоянной времени фильтра, применяемой при отображении выходной частоты, выходного тока и других составляющих хода на ЖК-дисплее панели управления. Если из-за колебаний нагрузки или других причин показания на дисплее нестабильны, что затрудняет их чтение, увеличьте эту постоянную времени фильтра.

- Лиапазон установки значения:  $0.0 5.0$  (сек)
- Фильтр отображения может быть определен <sup>в</sup> режиме программирования, следующим образом.

 $PRG > 1$ (Start-up) > 4(Disp Setting) > 10(Disp Filter)

Подробнее о процедуре установки см. в Главе 5, Разделе 5.6.2.4 "Настройка дисплея".

#### **K30 Коэффициент для индикации скорости**

Параметр K30 служит для определения коэффициента, используемого при отображении скорости вала нагрузки на ЖК-дисплее (см. K10).

Скорость вала нагрузки (об/мин) = (K30 Коэффициент для индикации скорости) x (Частота в Гц)

- Диапазон установки значения: 0.01 – 200.00

 Коэффициент может быть определен <sup>в</sup> режиме программирования, следующим образом.

 $PRG > 1$ (Start-up) > 4(Disp Setting) > 11(Speed Coef)

Подробнее о процедуре установки см. в Главе 5, Разделе 5.6.2.4 "Настройка дисплея".

#### **K31 Единица для отображения данных о потребляемой мощности**

Параметр K31 служит для определения единицы отображения потребляемой мощности (K10 = 35), рассчитанной инвертором.

Данные можно просмотреть с помощью меню  $\overline{PRG} > 3(INV$  Info) > 4(Maintenance) в режиме программирования.

- Диапазон установки значения: 0, 1

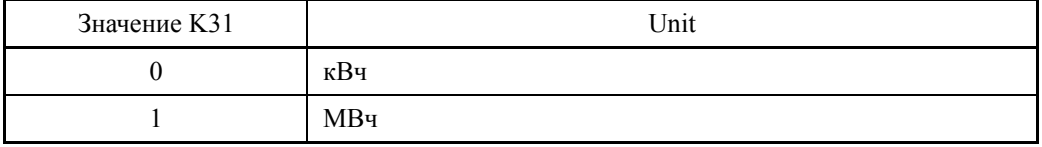

 Единица отображения может быть определена <sup>в</sup> режиме программирования, следующим образом.

PRG > 1(Start-up) > 4(Disp Setting) > 12(WattHour Unit)

#### **K32 Коэффициент для отображения данных о потребляемой мощности**

Параметр K32 служит для определения коэффициента, используемого при отображении данных о потребляемой мощности.

Данные можно просмотреть с помощью меню  $PRG \ge 3$ (INV Info) > 4(Maintenance) в режиме программирования.

Потребляемая мощность = Коэффициент отображения (K32) x Потребленная мощность (кВч)

- Диапазон установки значения: OFF (Отмена или сброс), 0.001 9999.00
- При установке параметра K32 в OFF данные о потребляемой мощности (Прим. очищаются, и параметр устанавливается в "0". После очистки верните параметр K32 в предыдущее значение; в противном случае данные о потребляемой мощности не будут накапливаться.
- Коэффициент отображения может быть определен <sup>в</sup> режиме программирования, следующим образом.

 $PRG > 1$ (Start-up) > 4(Disp Setting) > 13(WattHour Coef)

Подробнее о процедуре установки см. в Главе 5, Разделе 5.6.2.4 "Настройка дисплея".

#### **K33 Длительность мониторинга потребляемой мощности**

Параметр K33 служит для выбора суммарного периода подсчета потребляемой мощности – Ежечасно, Ежедневно, Еженедельно и Ежемесячно.

Инвертор может сохранять до 48 наборов данных накопления. Например, если выбран Ежемесячный период, то возможен просмотр данных о потребляемой мощности максимум за 48 месяцев (4 года).

Данные можно просмотреть с помощью меню PRG > 3(INV Info) > 4(Maintenance) в режиме программирования.

- Диапазон установки значения: OFF, 0 – 4

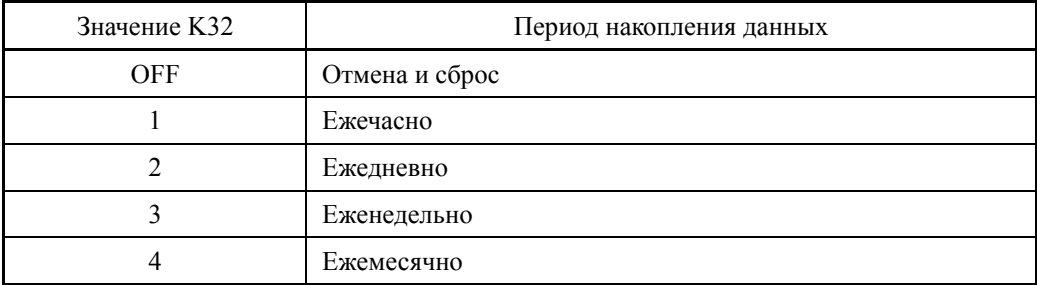

#### **K81 Формат даты**

Параметр K81 служит для выбора формата отображения даты на ЖК-дисплее.

- Диапазон установки значения:  $0 - 3$ 

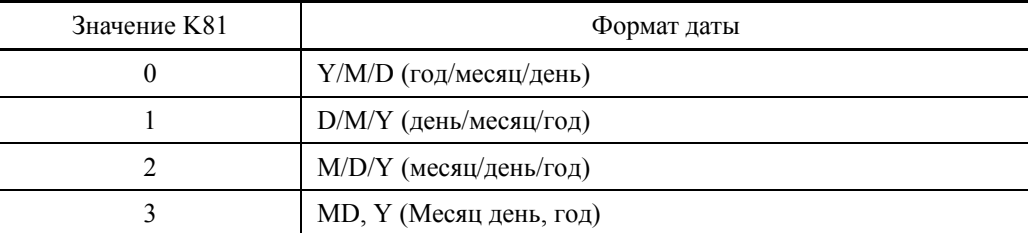

 Формат даты может быть определен <sup>в</sup> режиме программирования следующим образом.

 $PRG > 1$ (Start-up) > 3(Date/Time) > 3(Disp Format)

Подробнее о процедуре установки см. в Главе 5, Разделе 5.6.2.3 "Установка даты/времени".

### **K82 Формат времени**

Параметр K82 служит для выбора формата отображения времени на ЖК-дисплее.

- Диапазон установки значения:  $0 - 2$ 

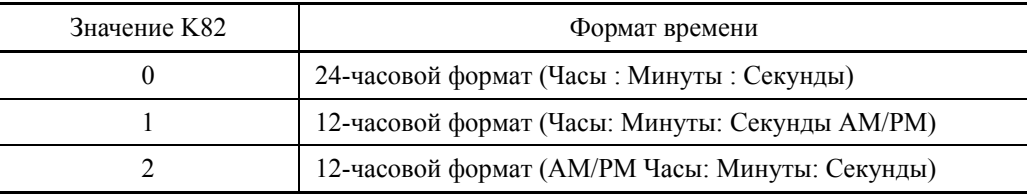

 Формат времени может быть определен <sup>в</sup> режиме программирования следующим образом.

 $PRG > 1$ (Start-up) > 3(Date/Time) > 3(Disp Format)

Подробнее о процедуре установки см. в Главе 5, Разделе 5.6.2.3 "Установка даты/времени".

### **K83 Переход на летнее время**

Параметр K83 служит для коррекции времени, отображаемого на ЖК-дисплее, при переходе на летнее время.

- Диапазон установки значения:  $0 - 2$ 

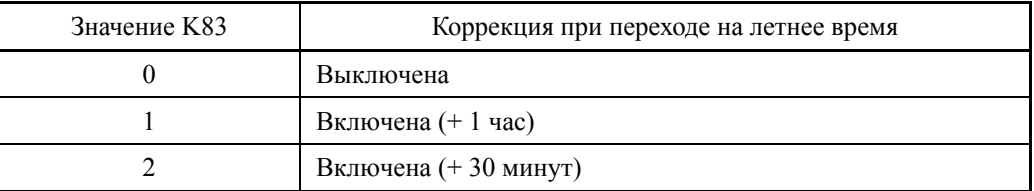

 Коррекция времени может быть определена <sup>в</sup> режиме программирования следующим образом.

 $PRG > 1$ (Start-up) > 3(Date/Time) > 2(DST Setting)

Подробнее о процедуре установки см. в Главе 5, Разделе 5.6.2.3 "Установка даты/времени".

#### **K84 K85**

#### **Переход на летнее время (Начальная дата) Переход на летнее время (Конечная дата)**

Параметры K84 и K85 служат для определения начальной и конечной даты при переходе на летнее время (DST).

- Диапазон установки значения: 0000 – FFFF

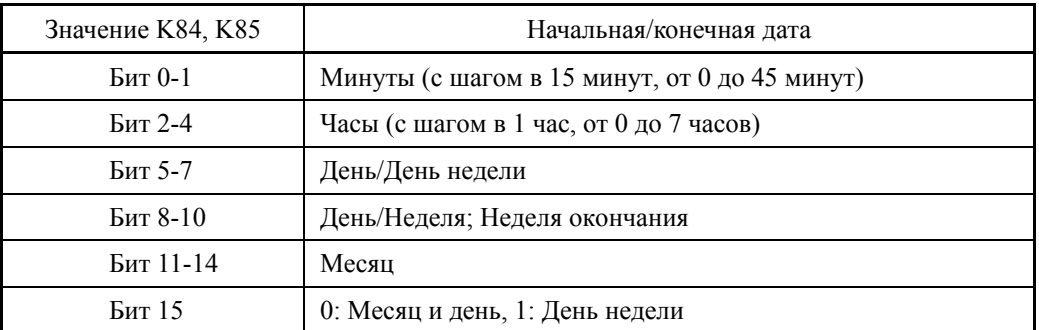

 Начальная <sup>и</sup> конечная даты могут быть определены <sup>в</sup> режиме программирования следующим образом.

 $PRG > 1$ (Start-up) > 3(Date/Time) > 2(DST Setting)

Подробнее о процедуре установки см. в Главе 5, Разделе 5.6.2.3 "Установка даты/времени".

#### **K91** Функция для кнопки © в режиме хода **K92** Функция для кнопки (Х) в режиме хода

Эти параметры служат для определения меню быстрого вызова с помощью кнопок  $\Diamond$ и (). При нажатии кнопок  $\Diamond$  или  $\Diamond$  в режиме хода происходит переход экрана к заранее определенному меню.

Назначив часто используемые меню соответствующим кнопкам, вы можете одним касанием вызывать нужный вам экран.

- Диапазон установки значения: 0 (Выключено), 11 - 99

Пример: Значения 11

– Подменю # Меню #

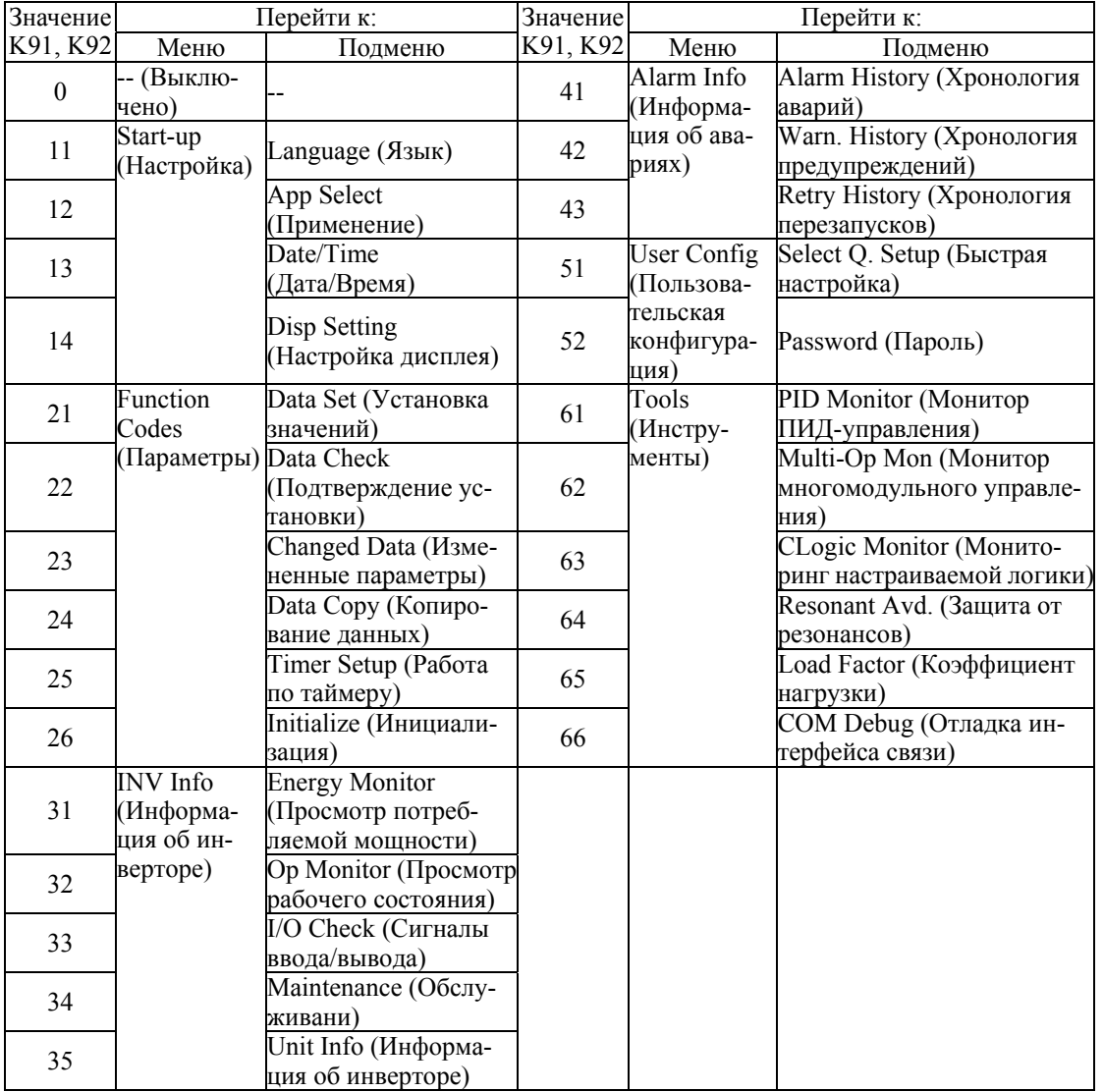

 $\Box$  Функции кнопок быстрого вызова  $\Diamond$  и  $\Diamond$  могут быть определены в режиме программирования следующим образом.

 $PRG > 1$ (Start-up) > 4(Disp Setting) > 17(Shortcut "<")

 $PRG > 1$ (Start-up) > 4(Disp Setting) > 18(Shortcut ">")

# Глава 7 **БЛОК-СХЕМЫ УПРАВЛЯЮЩЕЙ ЛОГИКИ**

В этой главе приведения основные блок-схемы для управляющей логики инверторов серии FRENIC-AQUA.

#### Содержание

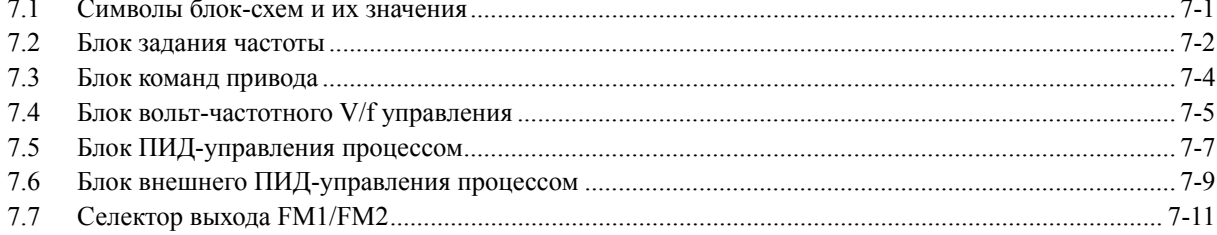

Инверторы серии FRENIC-AQUA оснащены множеством параметров, обеспечивающих разнообразие режимов работы двигателя, требуемых в вашей системе. Подробнее параметры описаны в Главе 6 "ПАРАМЕТРЫ".

Параметры функционально соотносятся друг с другом. Некоторые специальные параметры работают также с приоритетом выполнения друг относительно друга в зависимости от их функции или установки значения.

В этой главе описаны основные блок-схемы управляющей логики инвертора. В порядке правильной установки значений параметров вы должны понимать взаимосвязь между управляющей логикой инвертора и параметрами.

В блок-схемах, содержащихся в этой главе, показаны только непосредственно связанные параметры. Для информации о независимо работающих параметрах и подробного описания каждого параметра см. Главу 6 "ПАРАМЕТРЫ".

# **7.1 Символы блок-схем и их значения**

В таблице 7.1 показаны символы, обычно используемые в блок-схемах, с их значениями в некоторых примерах.

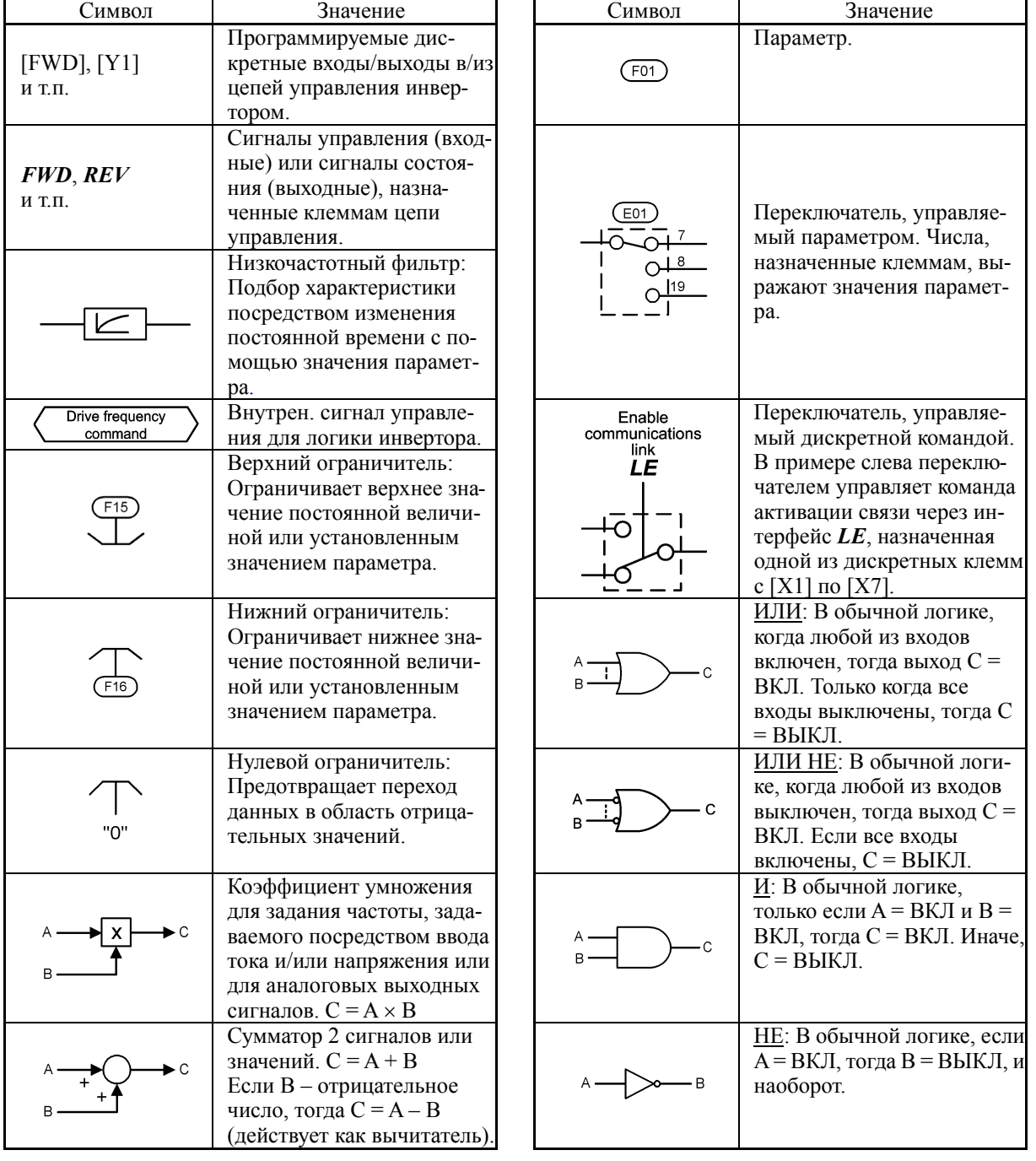

Таблица 7.1 Символы и значения

Chap. 7

# **7.2 Блок задания частоты**

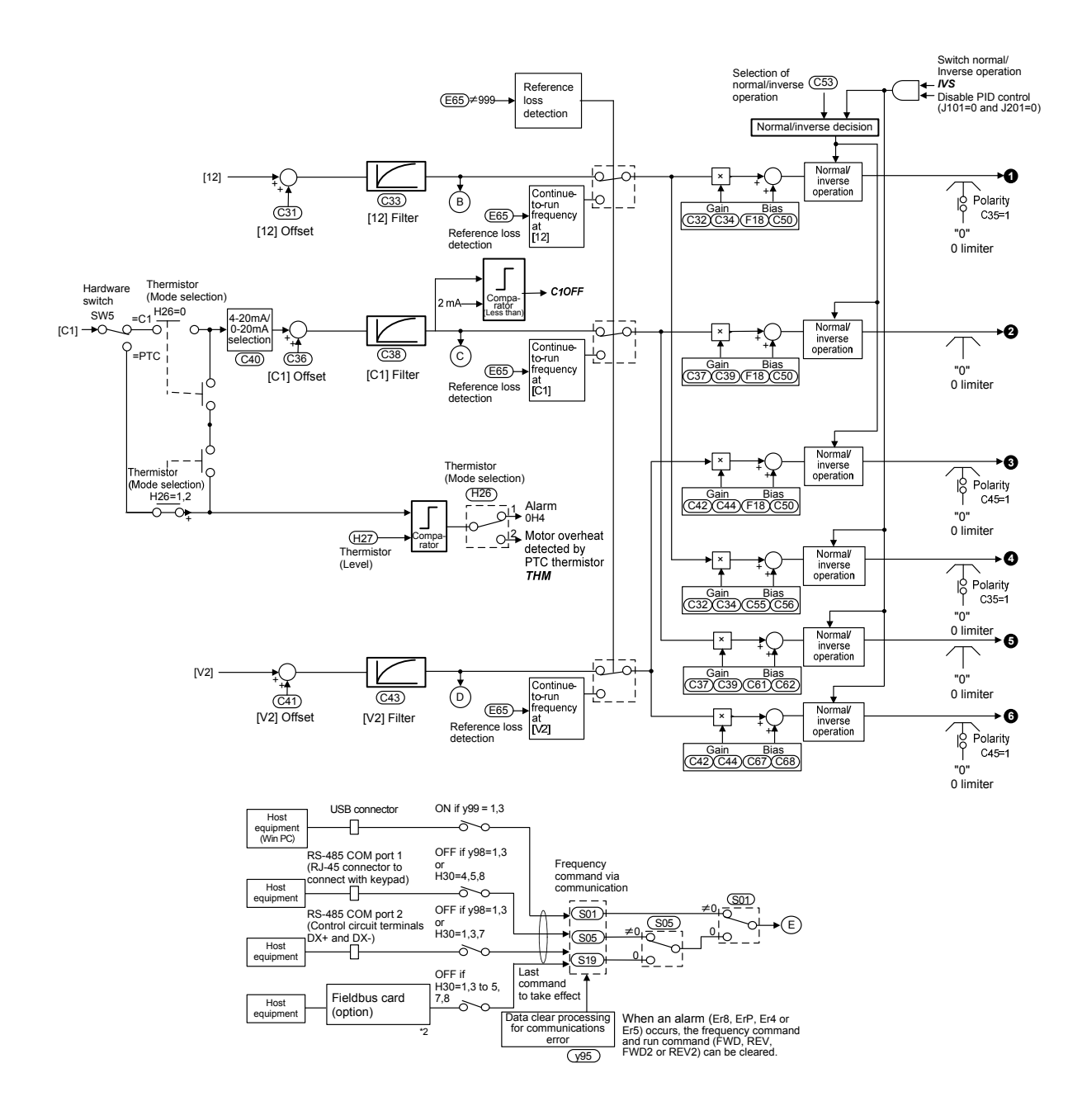

Рисунок 7.1 (1) Блок задания частоты

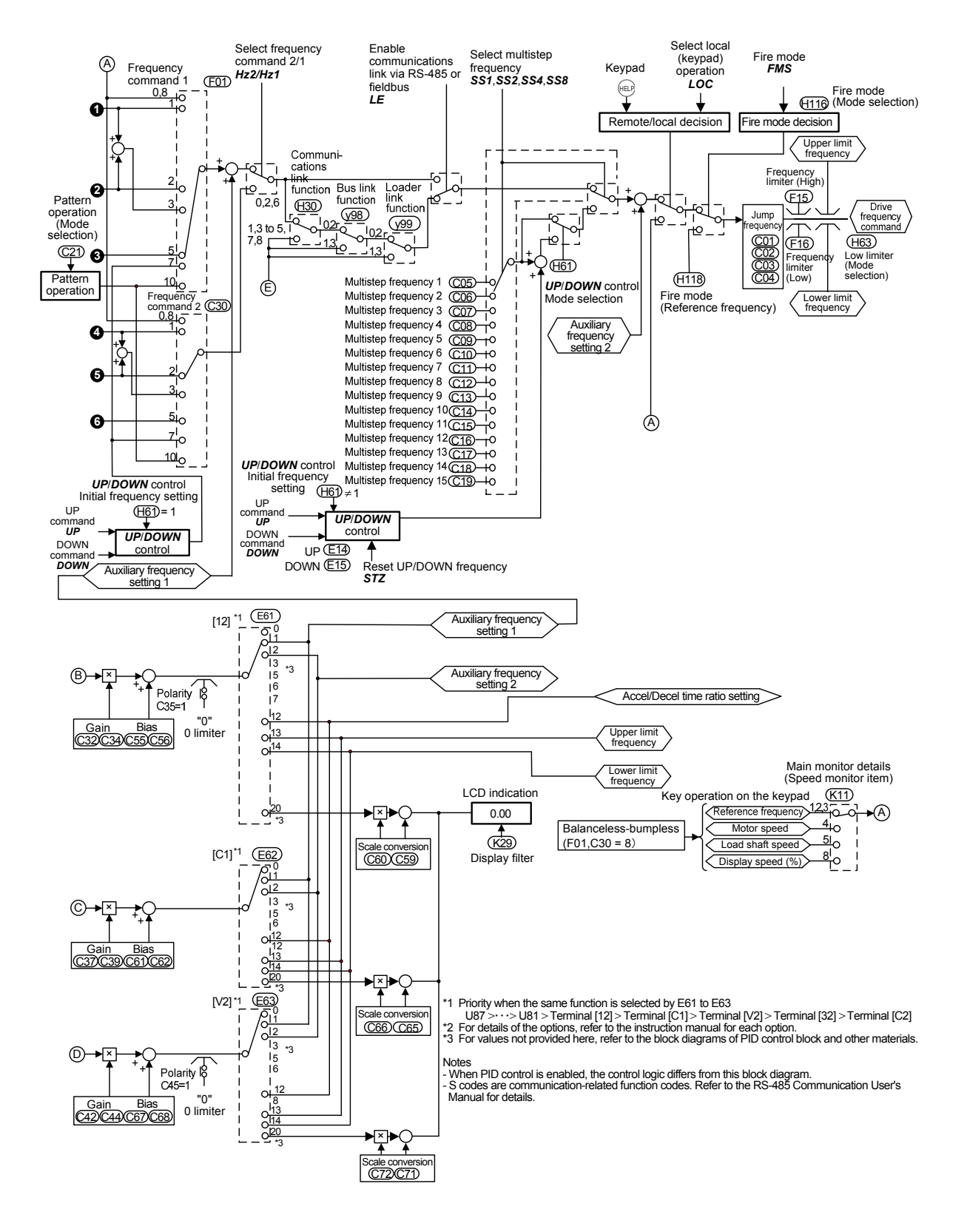

Рисунок 7.1 (2) Блок задания частоты

# **7.3 Блок команд привода**

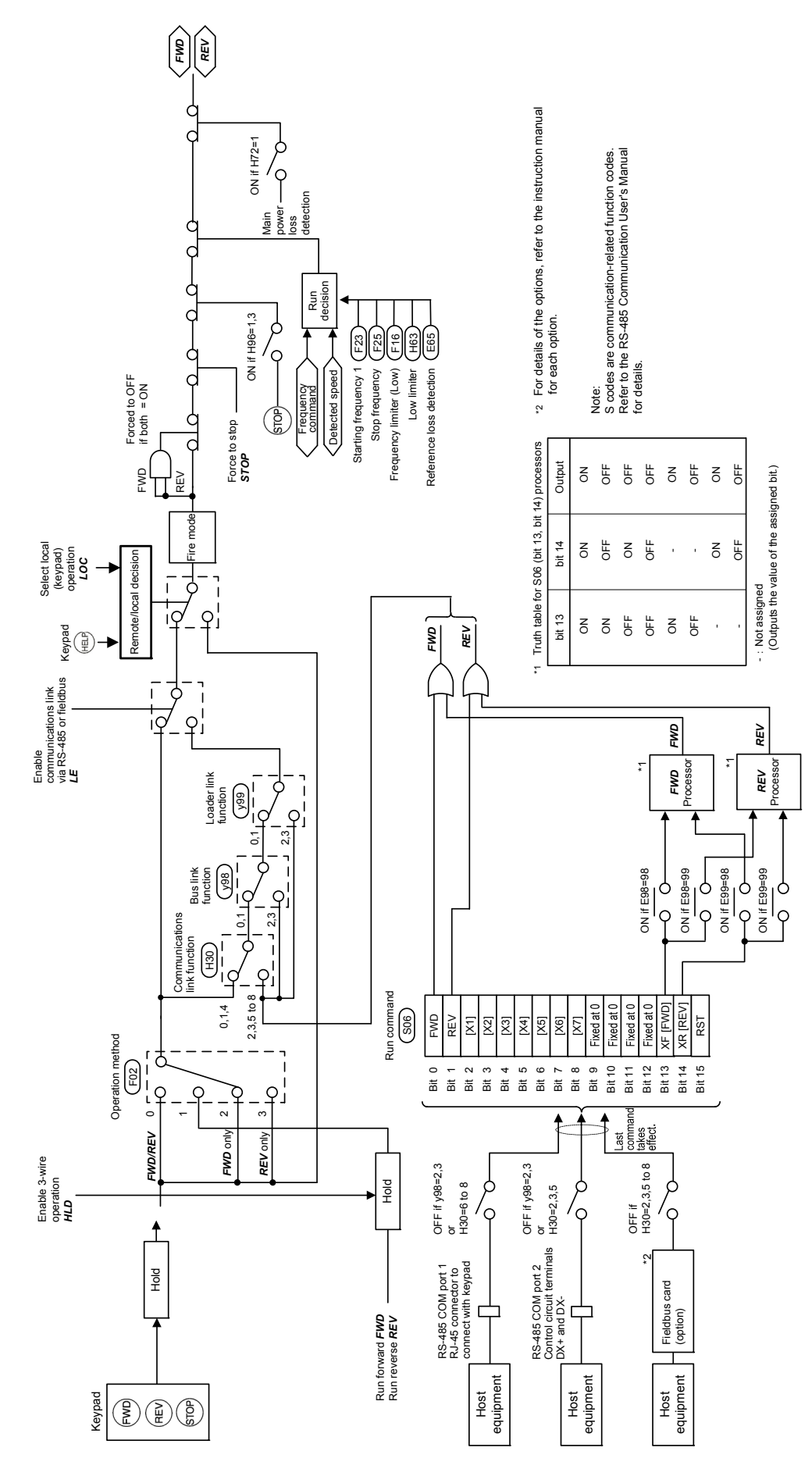

Рисунок 7.2 Блок команд привода

# **7.4 Блок вольт-частотного V/f управления**

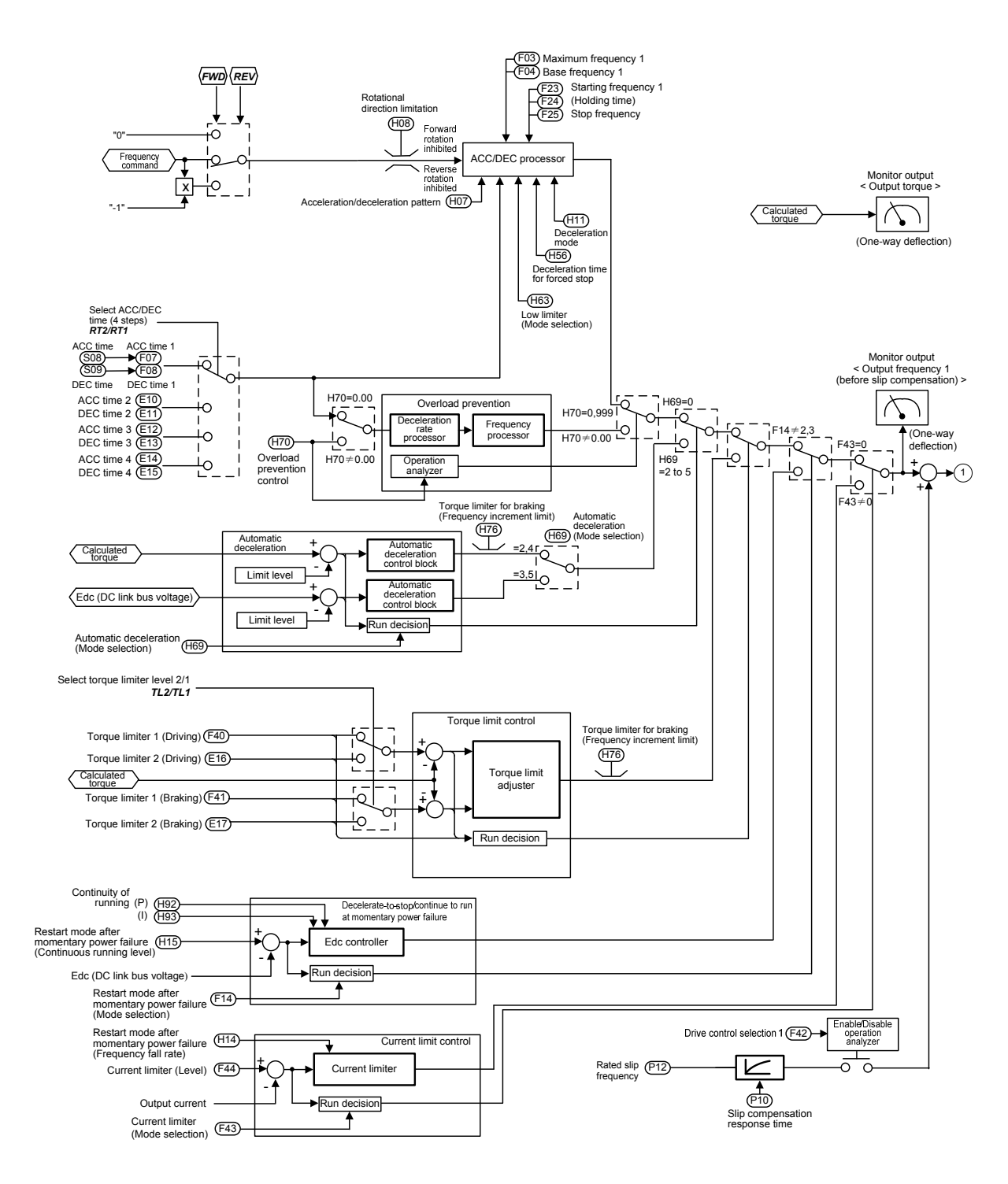

Рисунок 7.3 (1) V/f Control Block
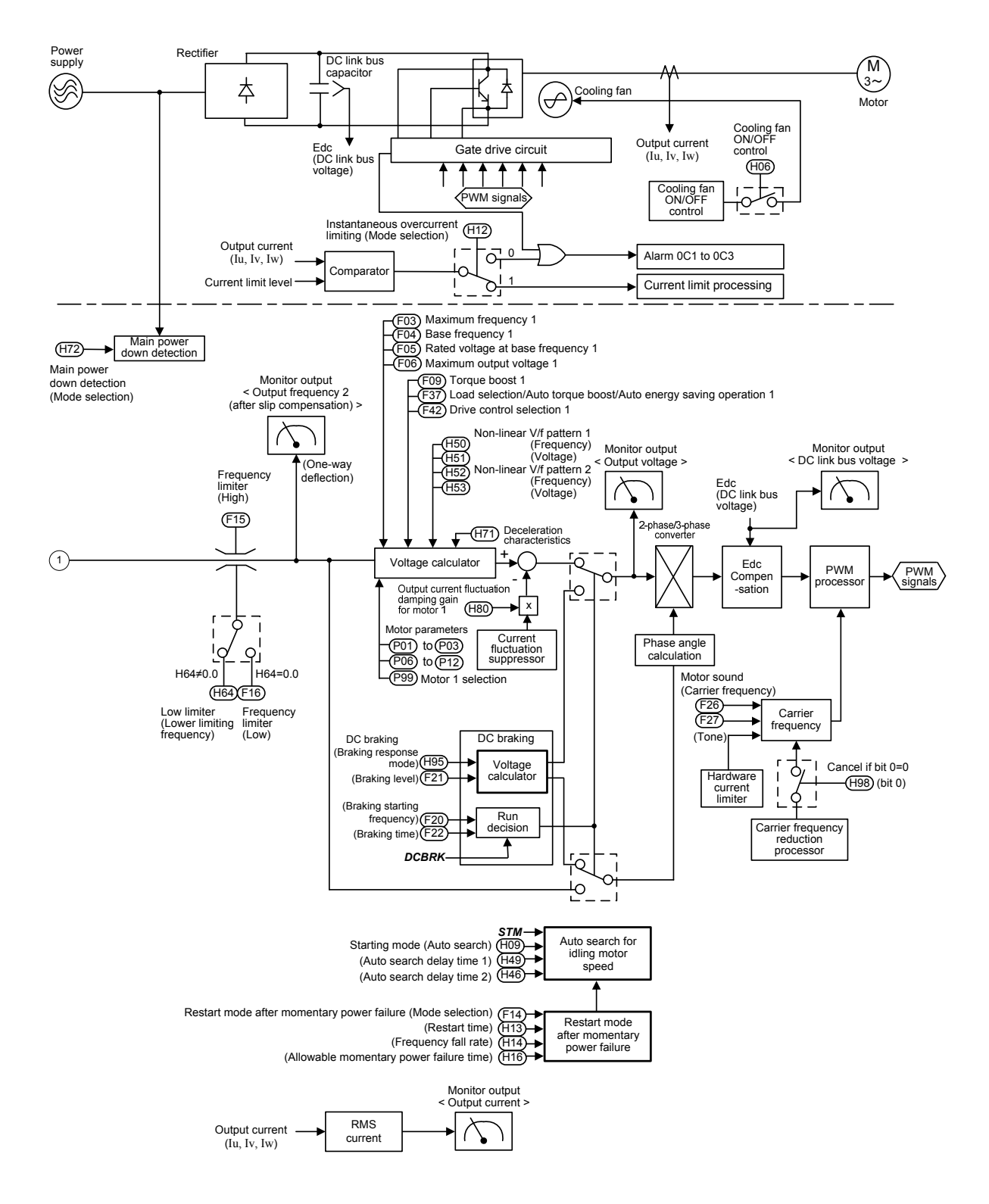

Рисунок 7.3 (2) Блок вольт-частотного управления V/f

# **7.5 Блок ПИД-управления процессом**

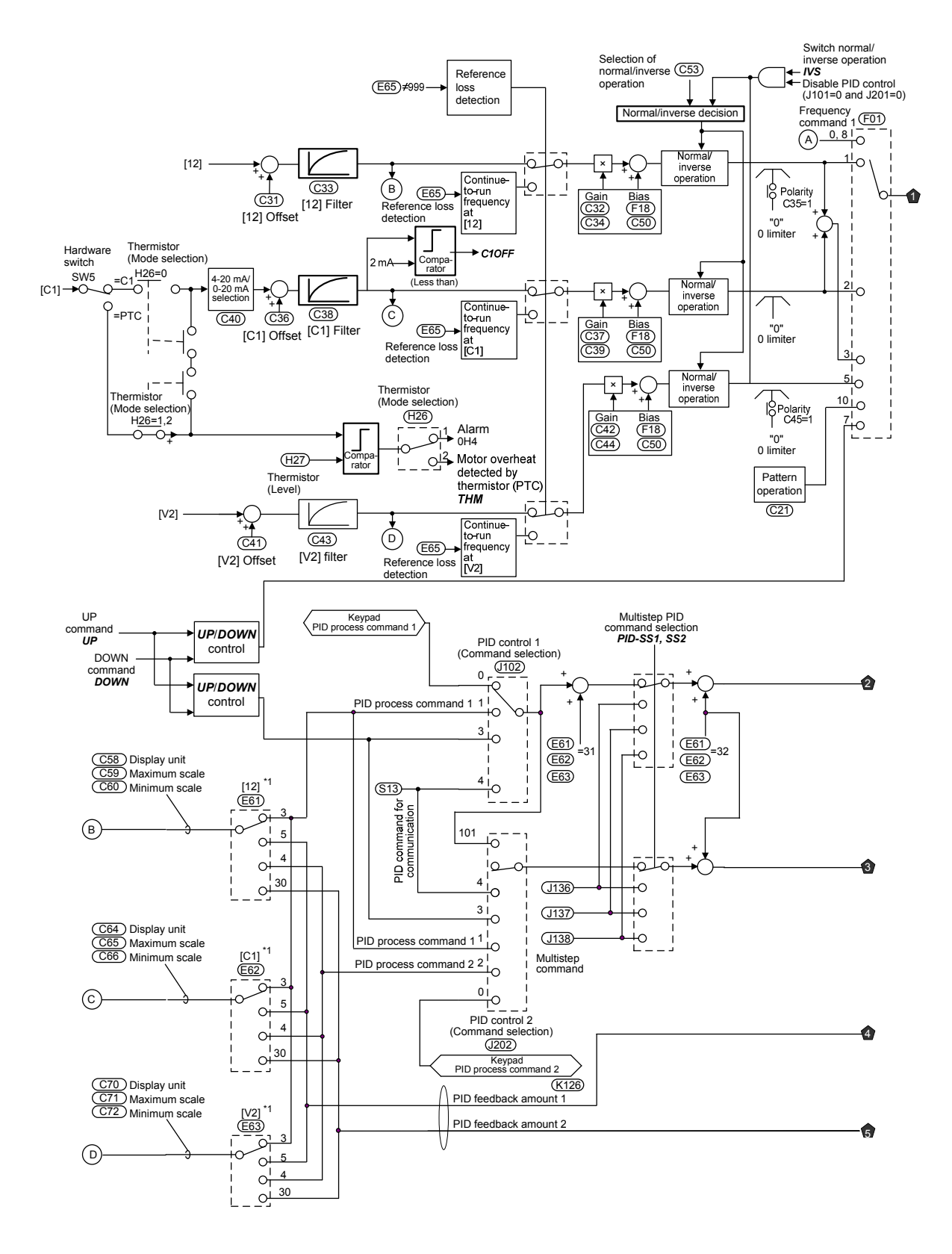

Рисунок 7.4 (1) Блок ПИД-управления процессом

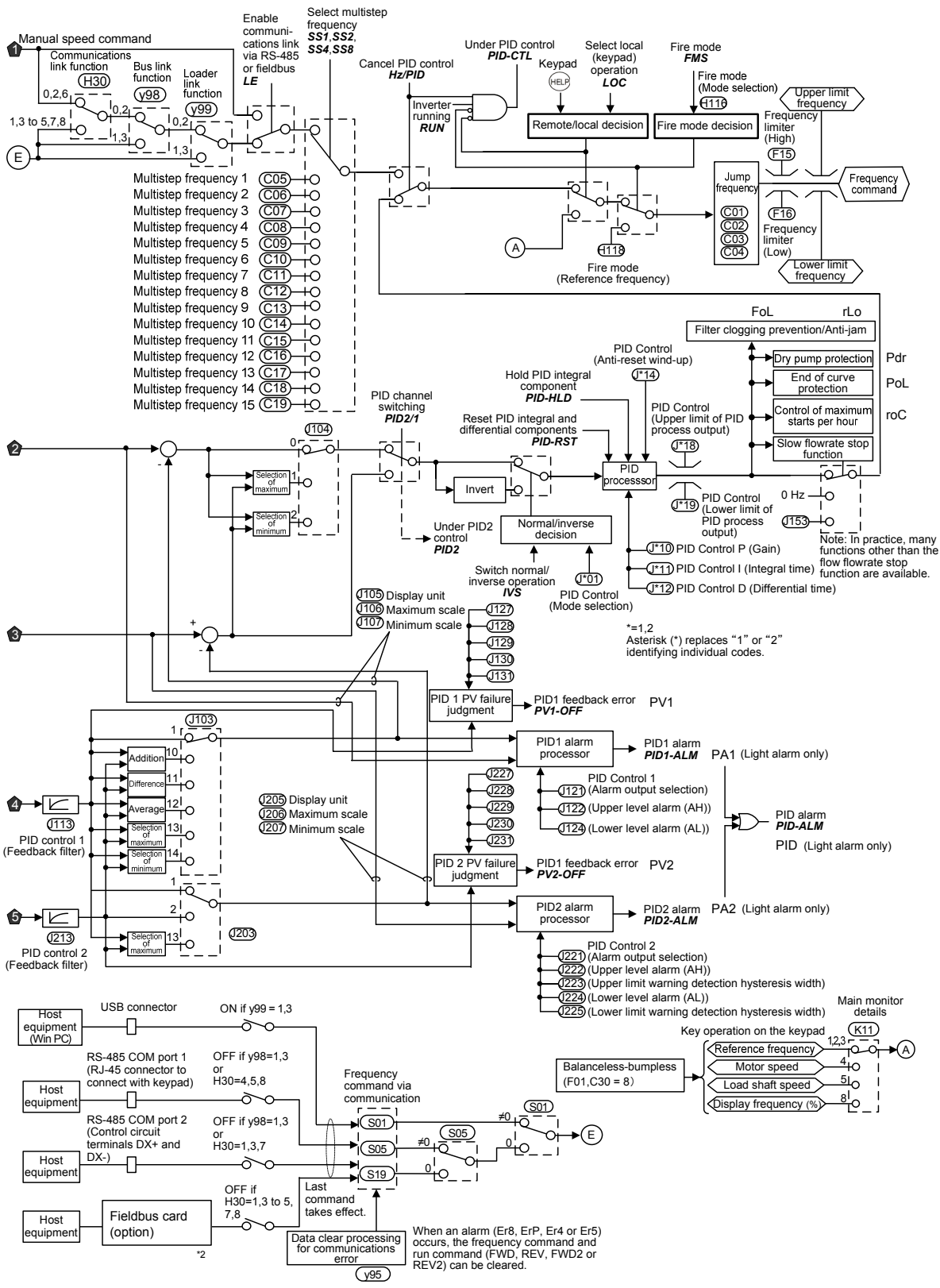

\*1 Priority when the same function is selected by E61 to E63<br>U87 >···>U81 > Ferminal [12] > Terminal [C1] > miminal [V2] > Terminal [32] > Terminal [C2] > Terminal [PT1] > Terminal [PT2]<br>\*2 For details of the options, refe

Рисунок 7.4 (2) Блок ПИД-управления процессом

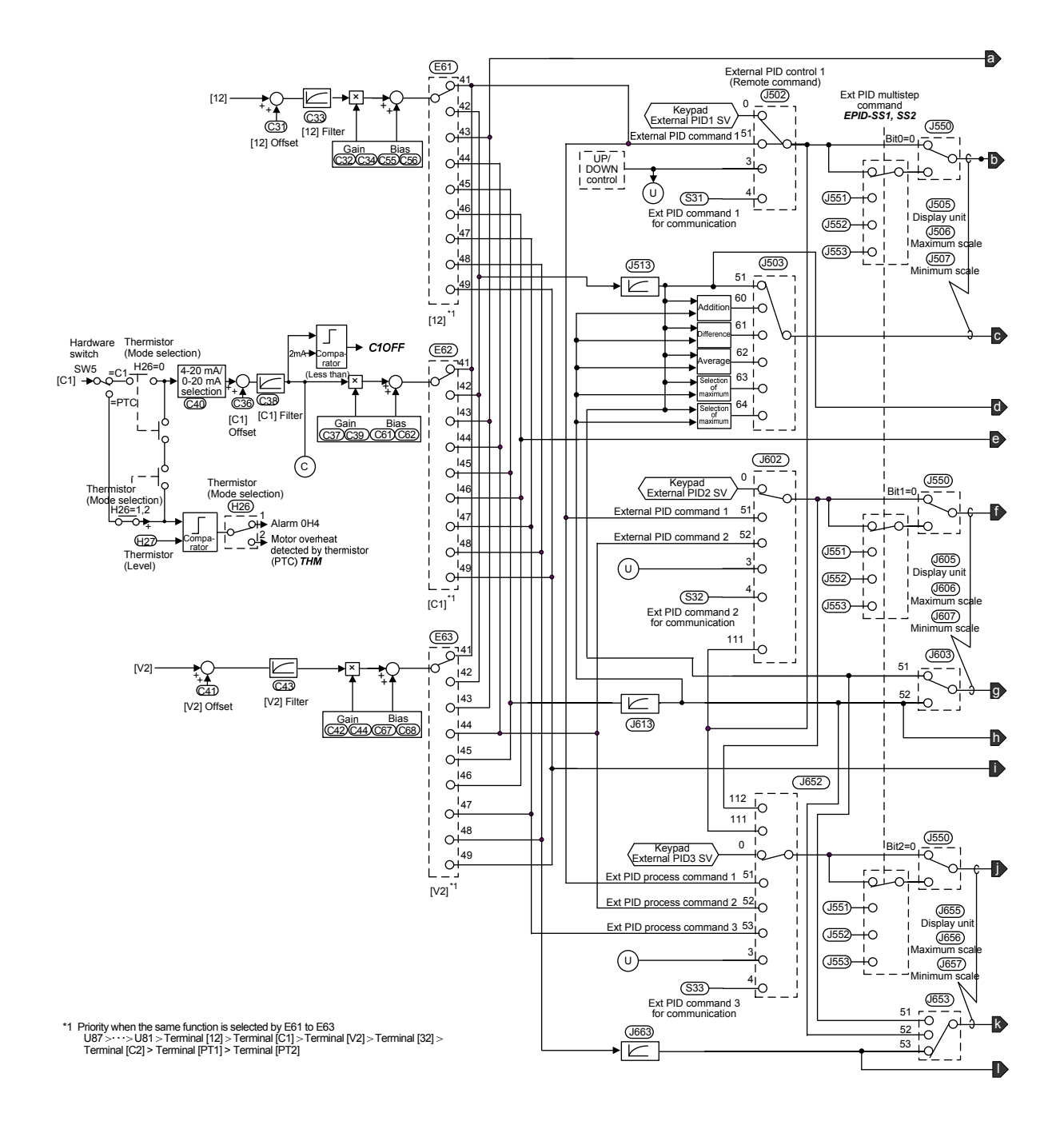

# **7.6 Блок внешнего ПИД-управления процессом**

Рисунок 7.5 (1) Блок внешнего ПИД-управления процессом

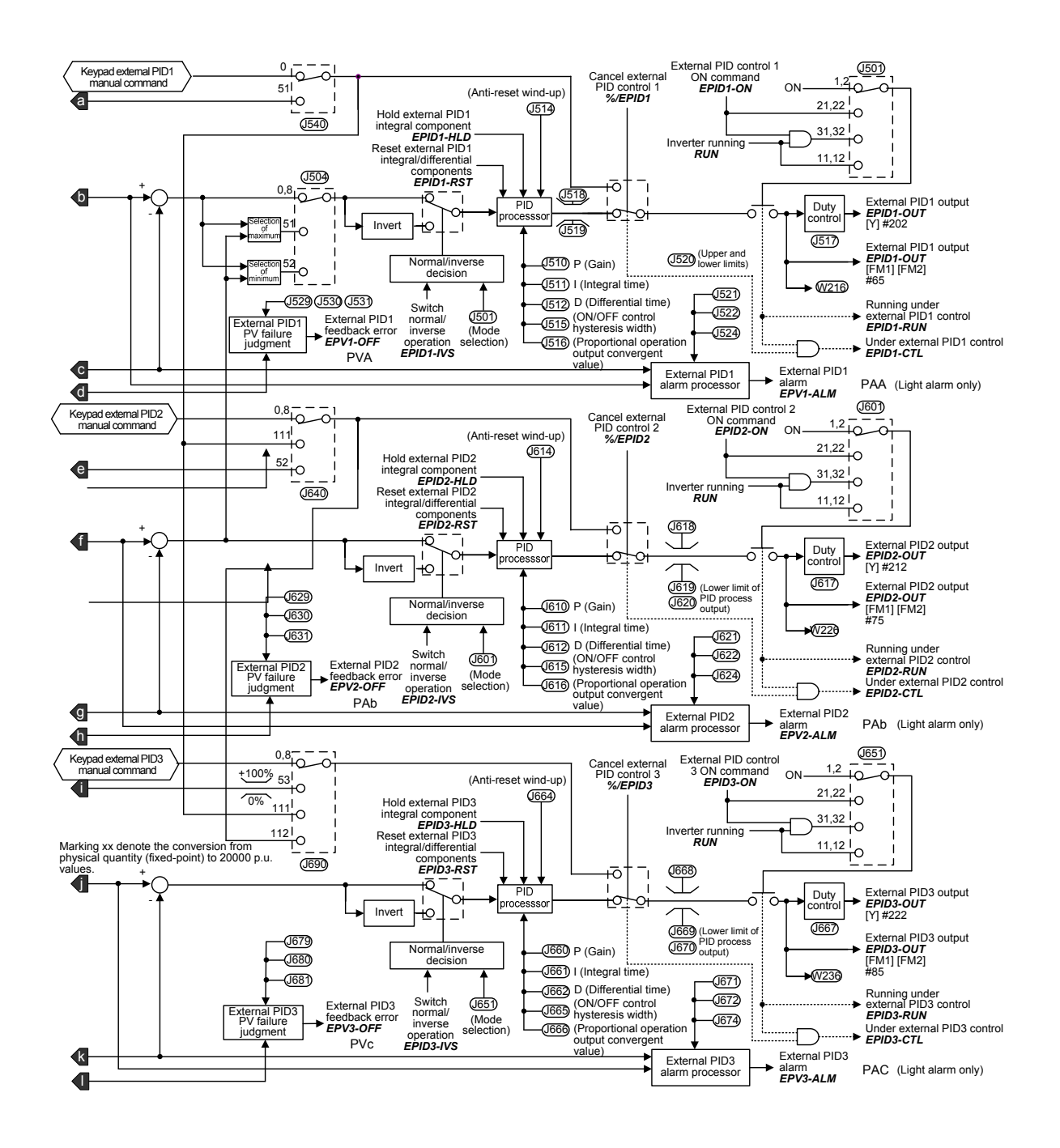

Рисунок 7.5 (2) Блок внешнего ПИД-управления процессом

## **7.7 Селектор выхода FM1/FM2**

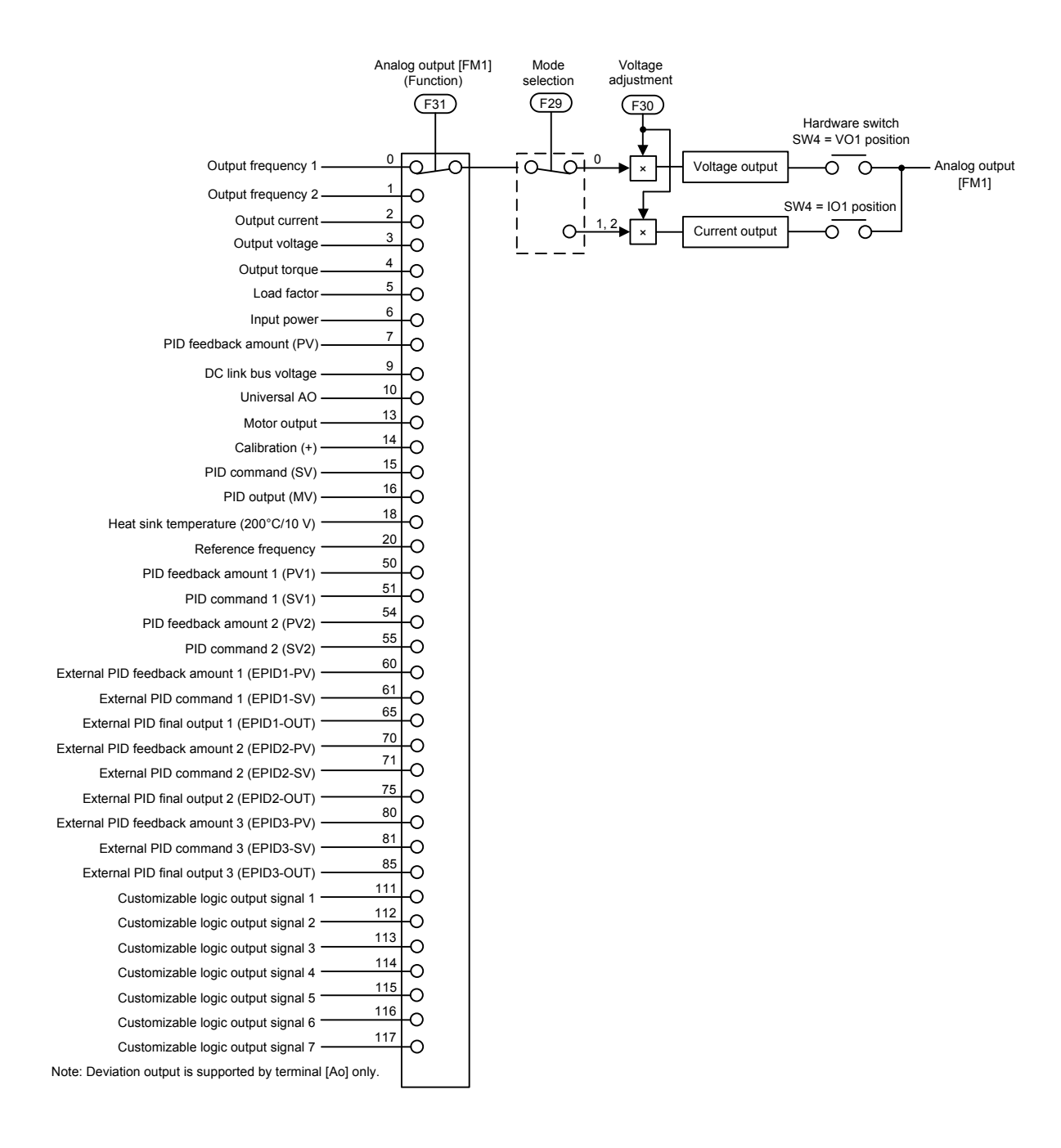

Рисунок 7.6 Селектор выхода [FM1]

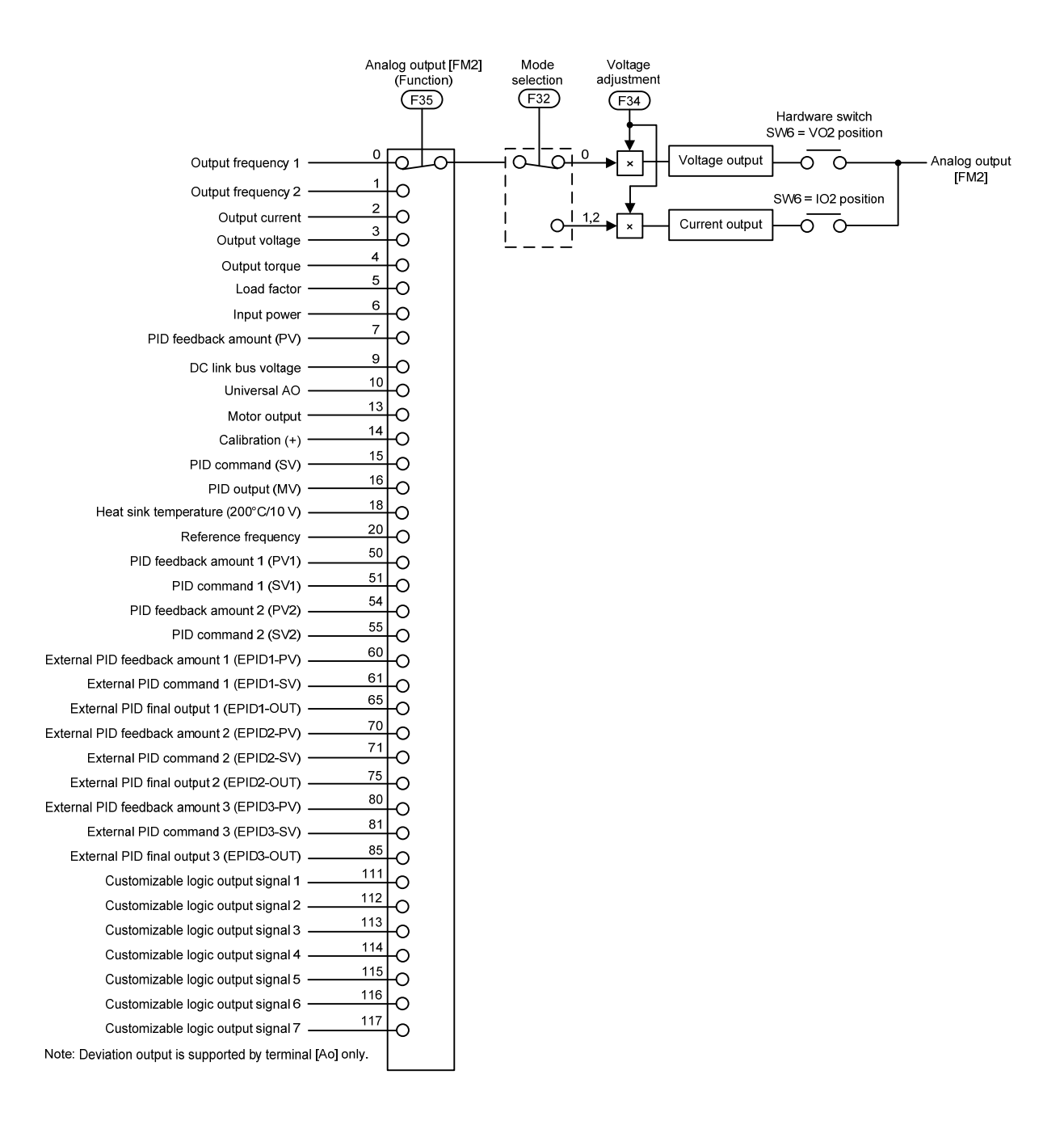

Рисунок 7.7 Селектор выхода [FM2]

# **Глава 8**

# **УПРАВЛЕНИЕ ИНВЕРТОРОМ ЧЕРЕЗ ИНТЕРФЕЙС RS-485**

В этой главе описаны режимы управления инвертором через интерфейс RS-485. Более подробную информацию см. в руководстве на интерфейс связи RS-485.

#### Содержание

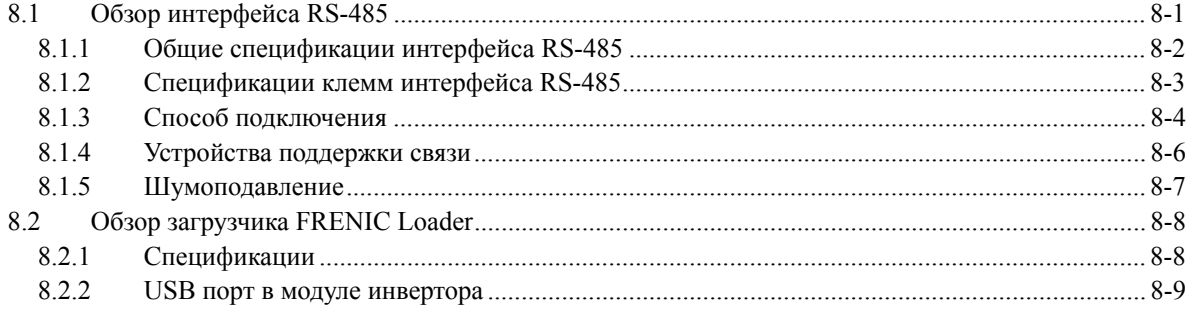

# **8.1 Обзор интерфейса RS-485**

Инвертор FRENIC-AQUA оснащен двумя портами связи RS-485, расположенными как показано ниже.

- (1) Порт связи 1: Разъем RJ-45 для подключения панели управления (модульный штекер)
- (2) Порт связи 2: Клеммы RS-485 (Клеммы цепи управления SD, DX- и DX+)

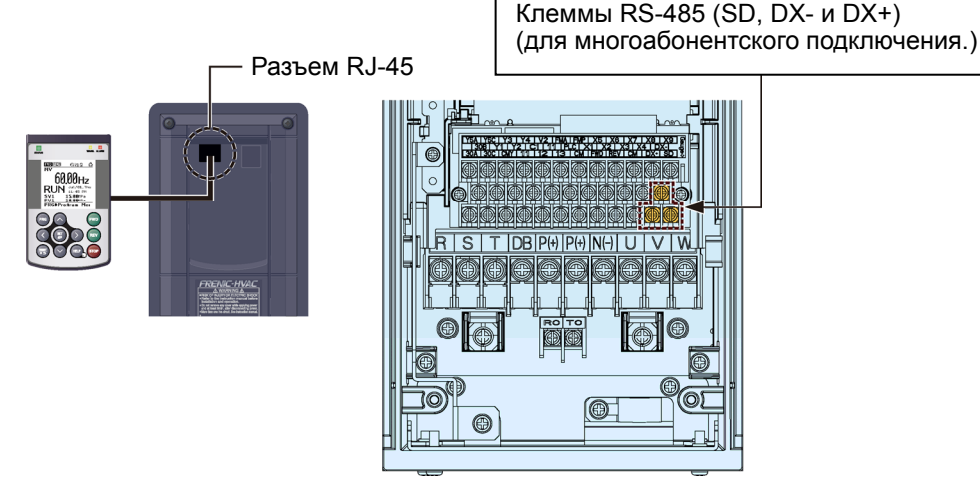

COM порт 1 COM порт 2

Порты связи RS-485, показанные выше, позволяют реализовывать расширенные функции, описанные ниже.

#### Управление с панели управления с её удаленным расположением (COM порт 1)

Подключив панель управления с помощью удлинительного кабеля к разъему RJ-45 инвертора можно установить её вдали от инвертора для дистанционного управления. Максимальная длина удлинительного кабеля 20 м.

#### $\blacksquare$  Управление посредством загрузчика FRENIC Loader (СОМ порт 1 и 2)

Windows-совместимый компьютер может быть подключен к разъему RJ-45 (интерфейс RS-485, COM порт 1) или порту USB инвертора. Используя интерфейс, вы можете, запустив на ПК загрузчик FRENIC Loader (см. Раздел 8.2), редактировать параметры и отслеживать работу инвертора. ПК может быть подключен также к порту RS-485 (COM порт 2) на клеммном блоке для использования загрузчика FRENIC Loader.

#### Управление из хост-оборудования (COM порты 1 и 2)

Подключив инвертор к ПК, программируемому логическому контроллеру (ПЛК) или другому хост-оборудованию, вы можете управлять инвертором как подчиненным устройством.

Помимо порта связи (разъем RJ-45), совместно используемого для панели управления, инвертор FRENIC-AQUA оснащен клеммами стандартного интерфейса RS-485. Подключение к этим клеммам позволяет осуществить многоабонентскую связь.

Для сетевого управления инверторами используются протоколы Modbus RTU, Metasys N2, BACnet и протоколы связи насосного управления, широко представленные на рынках FA, а также универсальный протокол инверторов Fuji, поддерживающий инверторы серии FRENIC-AQUA и других стандартных серий.

- При подключении панели управления к COM порту 1 происходит автоматическое (Прим. переключение на протокол панели управления, поэтому нет необходимости изменять параметр протокола.
	- При использовании загрузчика FRENIC Loader, требующего специального протокола для обслуживания команд загрузчика, необходима соответствующая настройка некоторых условий связи.
		- Подробнее см. в руководстве на загрузчик FRENIC Loader.
	- COM порт 2 поддерживает только управление из хост-оборудования, но не с панели управления.

Подробнее <sup>о</sup> связи RS-485 см. <sup>в</sup> руководстве на интерфейс RS-485.

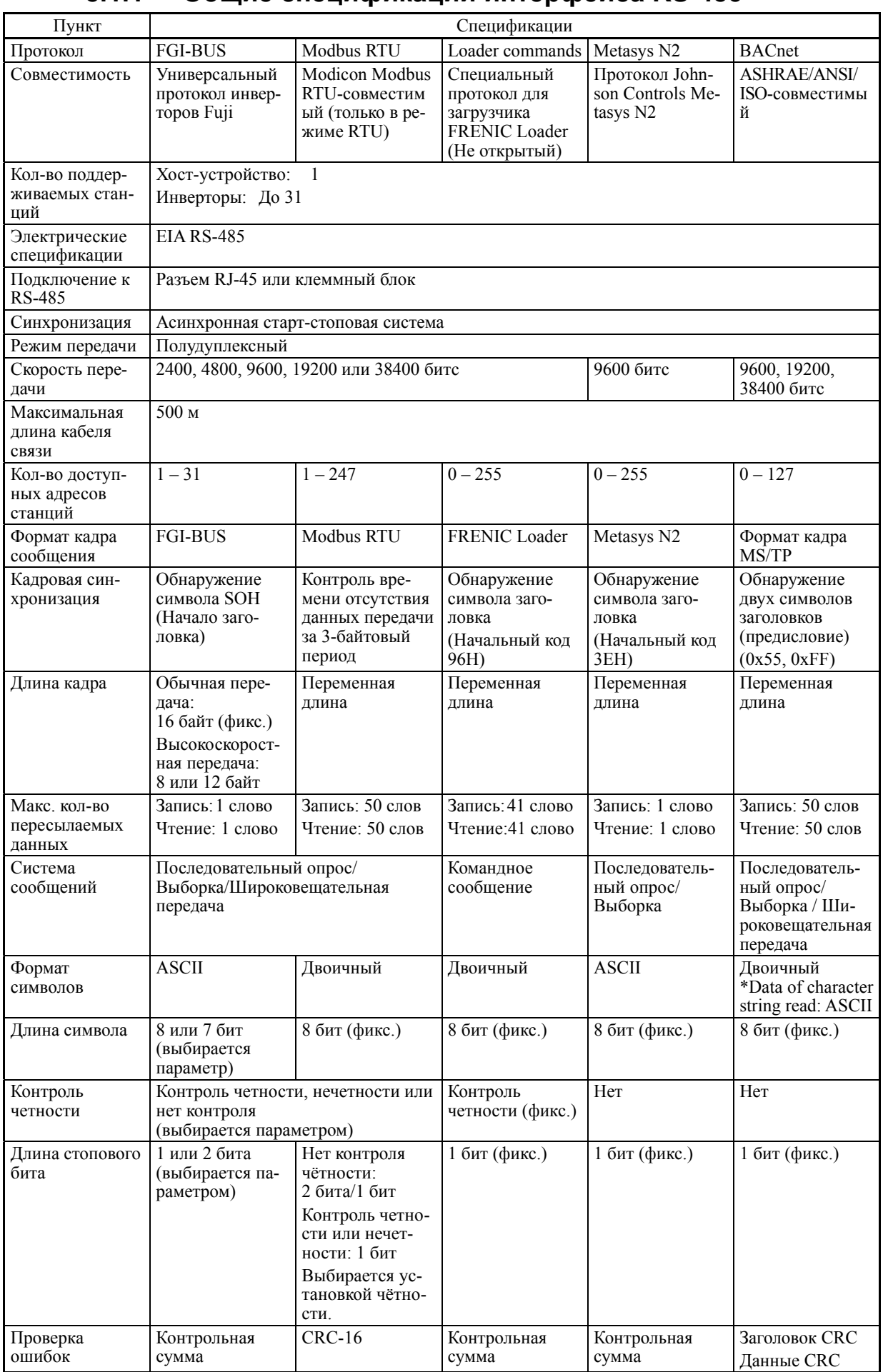

### 8.1.1 Общие спецификации интерфейса RS-485

### **8.1.2 Спецификации клемм интерфейса RS-485**

### **[ 1 ] Порт 1 интерфейса RS-485 (для подключения панели управления)**

Назначение контактов разъема RJ-45 порта связи, предназначенного для подключения стандартной панели управления показано в таблице ниже:

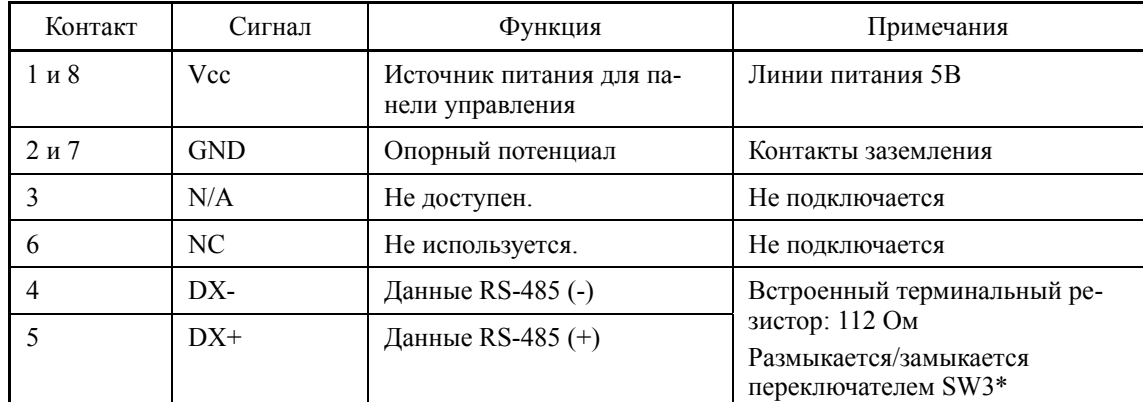

\* Подробнее о переключателе SW3 см. в Главе 2, Разделе 2.3.2 "Установка переключателей".

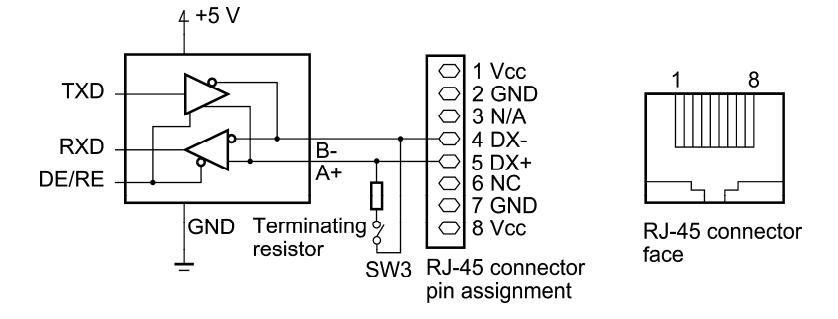

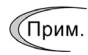

Контакты 1, 2, 7 и 8 разъема RJ-45 специально предназначены для питания и заземления панели управления. При подключении других устройств к разъему RJ-45, никогда не задействуйте эти контакты. Иначе это может привести к короткому замыканию. Используйте только контакты 4 и 5.

### **[ 2 ] Порт 2 интерфейса RS-485 (клеммы цепей управления)**

Назначение клемм интерфейса связи RS-485 на клеммном блоке инвертора FRENIC-AQUA описано в таблице ниже.

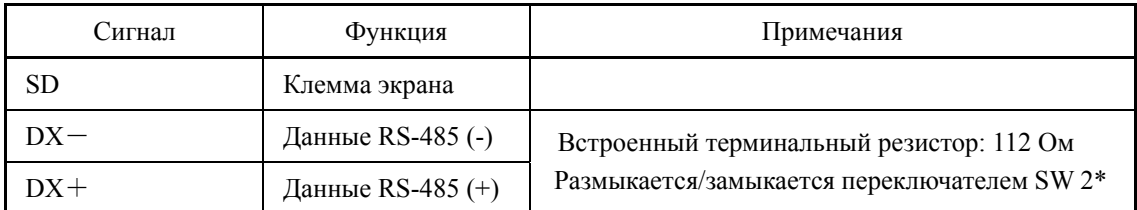

\* Подробнее о переключателе SW2 см. в Главе 2, Разделе 2.3.2 "Установка переключателей".

### **8.1.3 Способ подключения**

- К одному хост-устройству может быть подключено до 31 инвертора.
- Протокол является общеприменимым для универсальных инверторов серии FRENIC, таким образом программы для аналогичного хост-оборудования позволяют управлять запуском/остановом инвертора.

(Спецификации параметров могут различаться в зависимости от оборудования.)

• Кадры данных фиксированной длины облегчают разработку программ управления связью для хост-устройств.

Подробнее <sup>о</sup> связи RS-485 см. <sup>в</sup> руководстве на интерфейс RS-485.

Многоабонентское подключение посредством порта 1 интерфейса RS-485 (разъем для подключения панели управления)

Для соединения инверторов в многоабонентскую сеть используйте разветвители для многоабонентского соединения, как показано ниже.

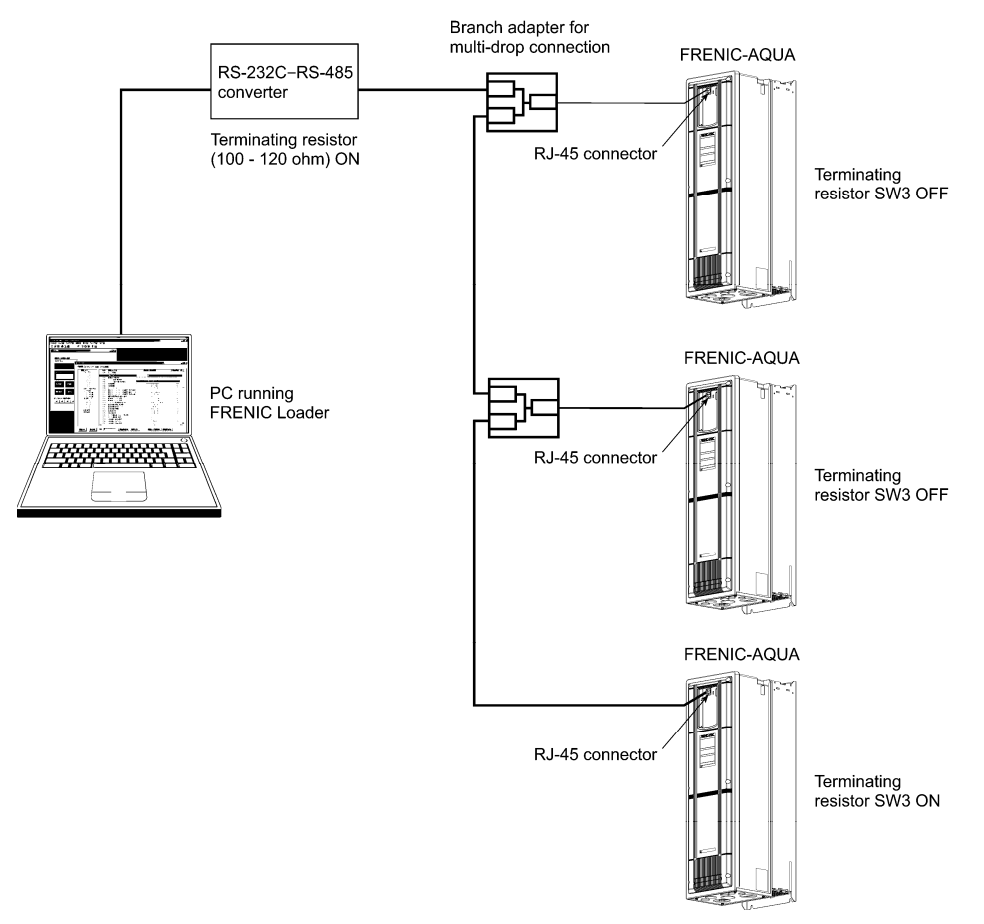

Рисунок 8.1 Многоабонентское подключение (с помощью разъема RJ-45)

- (Прим.
- Контакты 1, 2, 7 и 8 разъема RJ-45 специально предназначены для питания и заземления панели управления. При подключении других устройств к разъему RJ-45, никогда не задействуйте эти контакты. Иначе это может привести к короткому замыканию. Используйте только контакты 4 и 5. (Подробнее см. в Разделе 8.1.2 "Спецификации клемм интерфейса RS-485".)
- При выборе дополнительных устройств для предотвращения нарушений в работе платы управления из-за внешних шумов обратитесь к разделу 8.1.4 "Устройства поддержки связи".
- Максимальная длина подключения 500 м.
- Используйте кабели и преобразователи, соответствующие спецификациям для лучшего соединения. (См. [2] "Кабель к разъему RJ-45 (COM порт 1)" в Разделе 8.1.4 " Устройства поддержки связи".

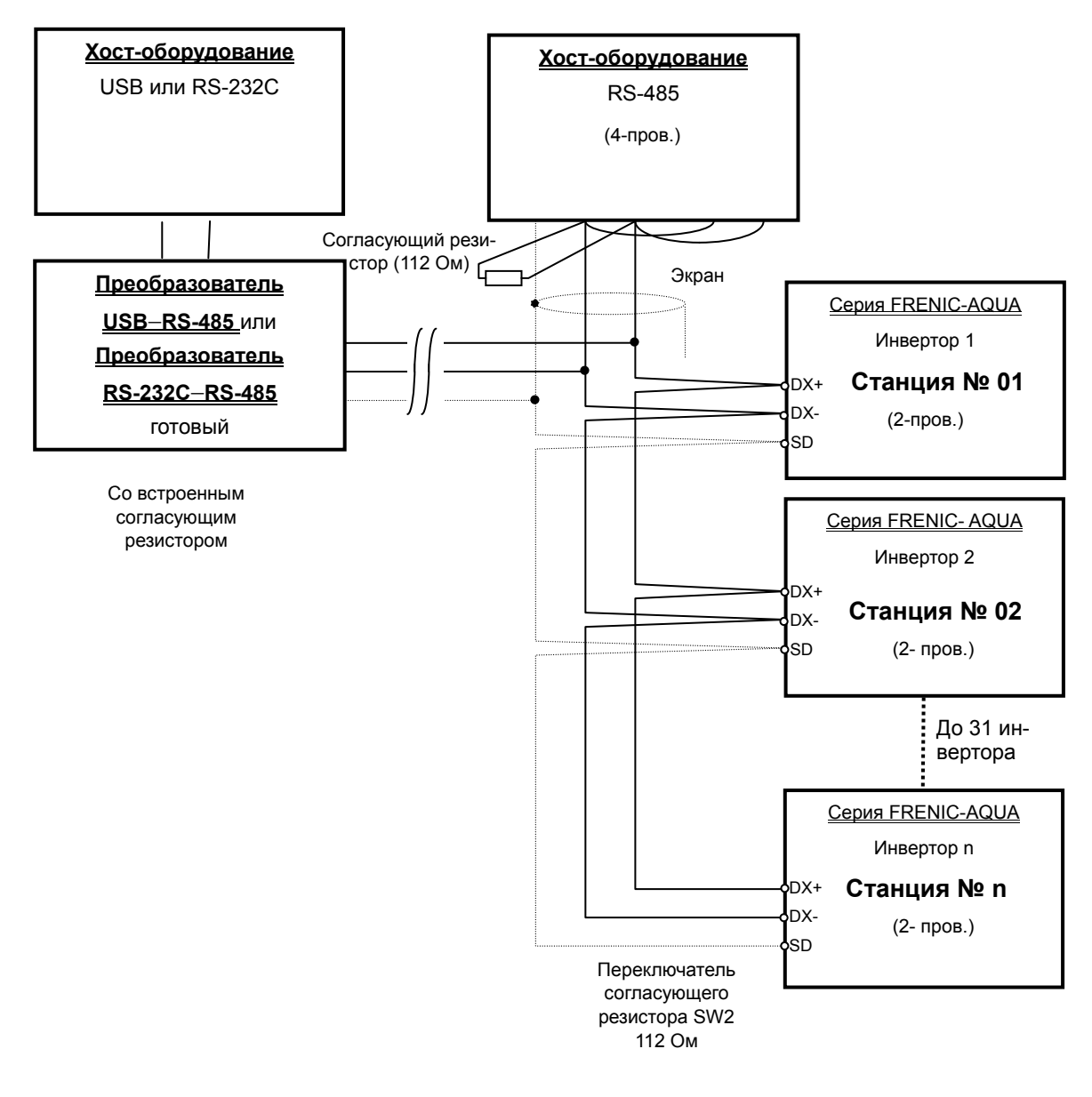

Многоабонентское посредством порта 2 интерфейса RS-485 (на клеммном блоке)

Рисунок 8.2 Схема многоабонентского подключения (подключение к клеммному блоку)

Используйте кабели и преобразователи, соответствующие спецификациям для луч-(Прим. шего соединения. (См. [3] "Кабель к клеммам RS-485 (COM порт 2)" в Разделе 8.1.4 " Устройства поддержки связи".

#### Устройства поддержки связи  $8.1.4$

В этом разделе описаны устройства, требуемые для подключения инвертора к ПК, не имеющему интерфейса RS-485, или для соединения двух или более инверторов в многоабонентскую сеть.

### [1] Преобразователи уровня связи

Обычно персональные компьютеры не оснащены портом RS-485, но имеют порт RS-232C. Поэтому для подключения инверторов к ПК необходим преобразователь RS-232C-RS-485 или USB-RS-485. Для правильного управления инвертором FRENIC-AQUA используйте преобразователь, соответствующий указанным ниже требованиям.

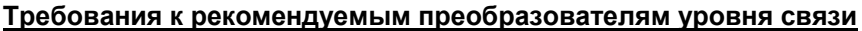

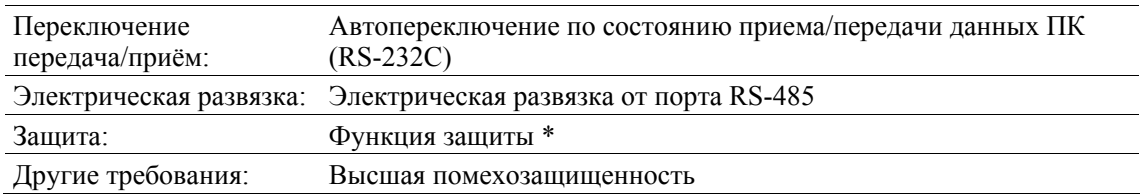

\* Функция защиты является функцией, обеспечивающая высокое состояние выхода приемника RS-485 (логическое значение = 0) даже, когда вход приемника RS-485 открыт или короткозамкнут или все драйверы RS-485 не активны. См. Рисунок 8.3.

#### Рекомендуемые преобразователи

System Sacom Sales Corporation (Япония) : KS-485PTI (Преобразователь RS-232C-RS-485) : USB-485I RJ45-T4P (Преобразователь USB-RS-485)

#### Система переключения передача/приём

Система связи RS-485 инвертора действует в полудуплексном режиме (2-проводном), поэтому преобразователь должен обеспечивать переключение цепи приема/передачи. Обычно система переключения может быть одной из следующих.

- (1) Автопереключение по состоянию передачи/приема данных
- (2) Переключение посредством управляющих сигналов RS-232C RTS или DTR (система аппаратного управления потоком данных)

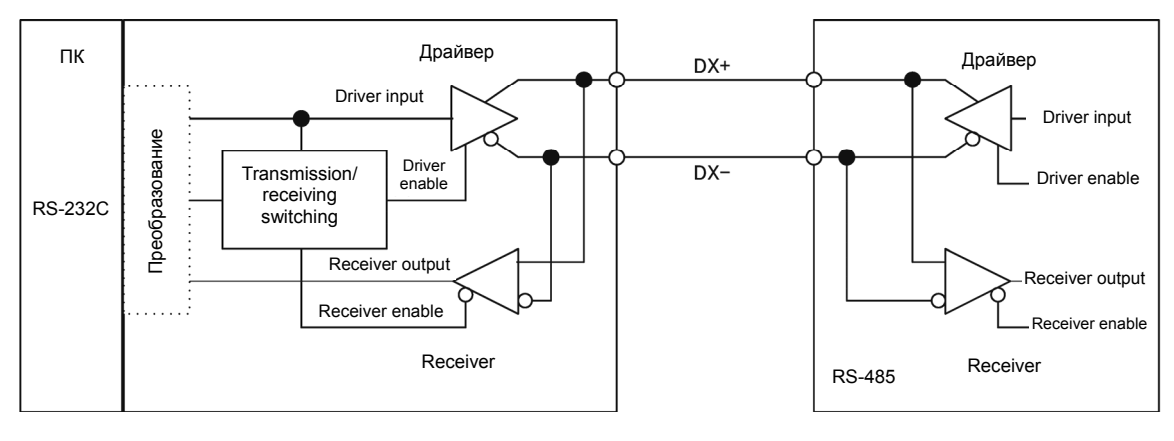

Преобразователь RS-232C-

FRENIC-AQUA (двухпроводная

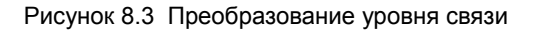

### **[ 2 ] Кабель к разъему RJ-45 (COM порт 1)**

Используйте стандартный LAN-кабель 10BASE-T/100BASE-TX (US ANSI/TIA/EIA-568A категории 5, прямой).

Контакты 1, 2, 7 и 8 разъема RJ-45 специально предназначены для питания и зазем-(Прим. ления панели управления. При подключении других устройств к разъему RJ-45, никогда не задействуйте эти контакты. Иначе это может привести к короткому замыканию. Используйте только контакты 4 и 5.

### **[ 3 ] Кабель для клемм RS-485 (COM порт 2)**

Для обеспечения надежности соединения используйте кабель типа витая пара для больших расстояний передачи AWG с 16 по 26.

Рекомендуемый LAN-кабель Производитель: FURUKAWA Electric Co., Ltd. Кабель AWM2789 для больших расстояний подключения Тип (Код изделия): DC23225-2PB

### **[ 4 ] Разветвитель для многоабонентского подключения**

Для соединения инверторов в сеть RS-485 используются 2-проводные LAN-кабели 10BASE-T, оснащенные разъемами RJ-45. Для соединения этих инверторов в многоабонентскую сеть используйте адаптеры-разветвители для многоабонентского соединения.

Рекомендуемый разветвитель

SK Koki (Япония): MS8-BA-JJJ

### **8.1.5 Шумоподавление**

В зависимости от рабочих условий возможно нарушение функционирования оборудования из-за помех, генерируемых инвертором. К возможным мерам предотвращения помех относятся: раздельная прокладка проводов, использование экранированных кабелей, развязка источника питания и добавление индуктивной составляющей. Ниже показан пример индуктивной составляющей.

 Подробнее см. <sup>в</sup> Главе 2, Разделе 2.2.4 "Шумоподавление" руководства на интерфейс связи RS-485.

#### **Добавление индуктивной составляющей**

Для подавления или исключения помех с целью поддержания высокого уровня помехозащиты сети используйте индуктивные компоненты, такие как дроссельные катушки, последовательно цепи сигнала или пропустите кабель связи RS-485 сквозь ферритовое кольцо или намотайте на него 2 или 3 витка, как показано ниже, с целью поддержания высокого сопротивления сигнальных линий.

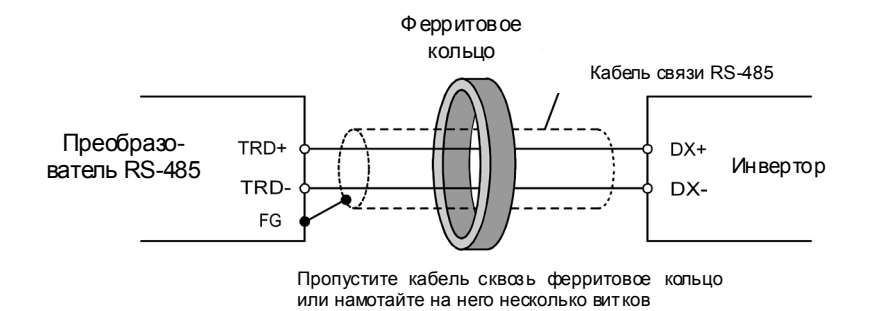

Рисунок 8.4 Добавление индуктивного компонента

#### 8.2 Обзор загрузчика FRENIC Loader

FRENIC Loader является программой, предназначенной для управления инвертором через интерфейс связи RS-485. Она позволяет дистанционно запускать или останавливать инвертор, редактировать, устанавливать или управлять параметрами, отслеживать ключевые параметры и значения по время работы, а также отслеживать работу инвертора (включая информацию об аварийных состояниях) через интерфейс связи RS-485.

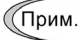

В специальных сделанных на заказ инверторах программа FRENIC Loader может не отображать правильно некоторые параметры.

**ДА** Подробнее см. в руководстве на загрузчик FRENIC Loader.

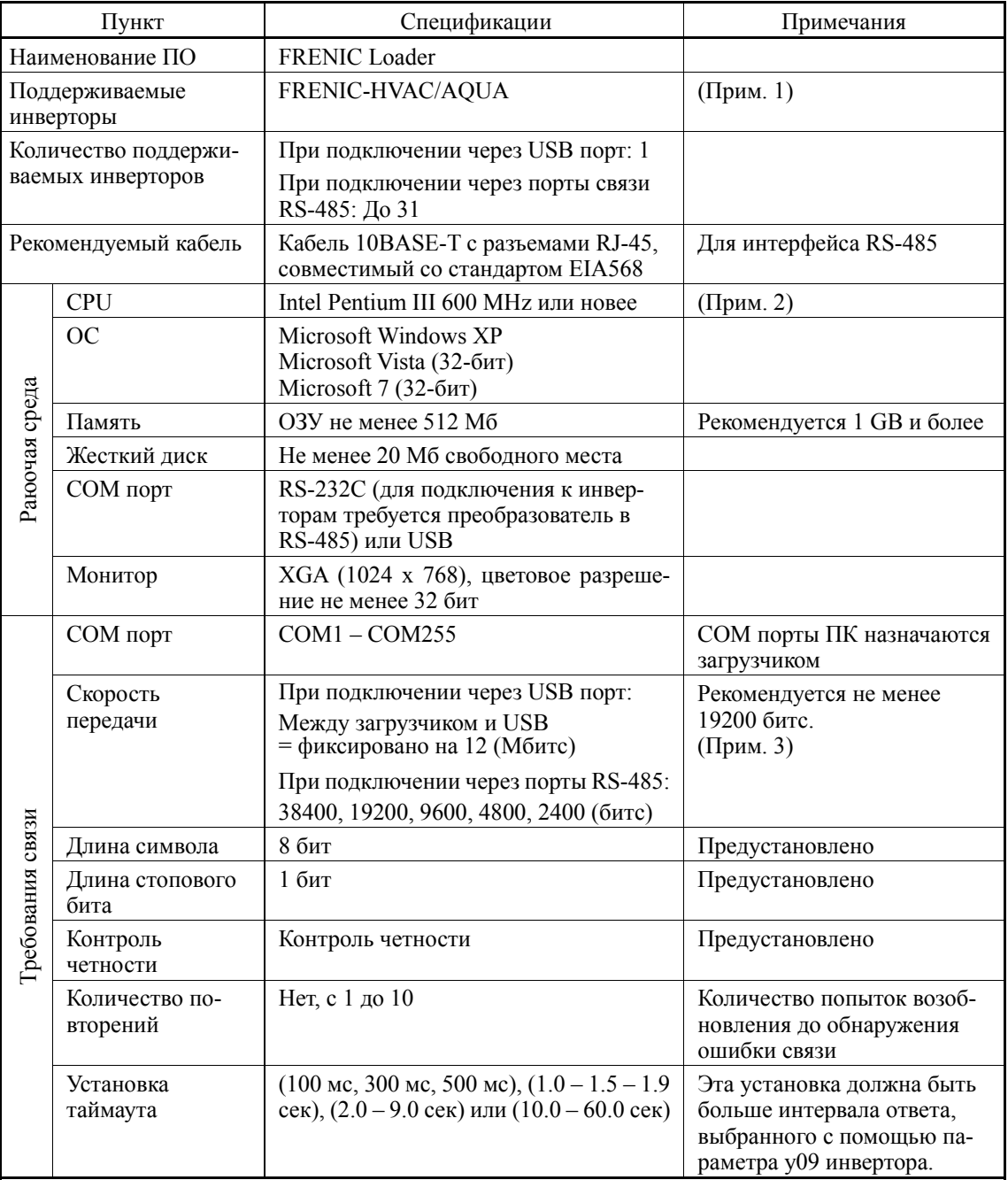

#### $8.2.1$ Спецификации

(Прим. 1) Программа FRENIC Loader не может использоваться с инверторами, не поддерживающими протокол SX (протокол управления командами загрузчика).

 $(\Pi$ рим. 2) По возможности используйте ПК с большей производительностью, поскольку некоторые медленные ПК не смогут правильно обновлять монитор рабочего состояния или окна пробного пуска.

#### $8.2.2$ USB порт в модуле инвертора

USB порт, имеющийся в модуле инвертора, позволяет подключать компьютер с поддержкой USB соединения и использовать программу FRENIC Loader. Как показано ниже, это позволяет отслеживать различную информацию инвертора и управлять им из компьютера.

#### Свойства

- 1. Инвертор может быть непосредственно подключен к компьютеру посредством промышленного USB кабеля (mini B) без использования преобразователя. Компьютер может соединяться с инвертором в реальном времени.
- 2. Программа FRENIC Loader позволяет осуществлять следующие функции с (1) по (5).
	- (1) Редактирование, сравнение и копирование установок параметров
	- (2) Мониторинг работы инвертора в реальном времени
	- (3) Сохранение хронологии аварийных сообщений (последнего и 9 предыдущих)
	- (4) Вывод информация для обслуживания
	- (5) Построение хронологических графиков работы
- Данные могут пересылаться через USB порт инвертора непосредственно в компьютер (программу FRENIC Loader) в условиях производства.
- Возможен эффективный сбор информации о сроке службы.
- Функции трассировки в реальном времени позволяют оператору отслеживать неисправности оборудования.

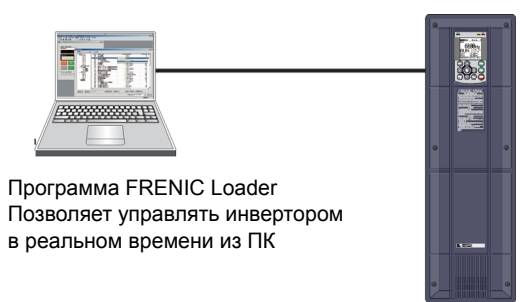

USB порт (CN10<sup>\*</sup>) расположен в правом верхнем углу печатной платы управления, как показано ниже. Для подключения USB кабеля к разъему CN10 снимите переднюю крышку, открыв доступ к плате управления.

\*разъем miniB, Версия 2.0

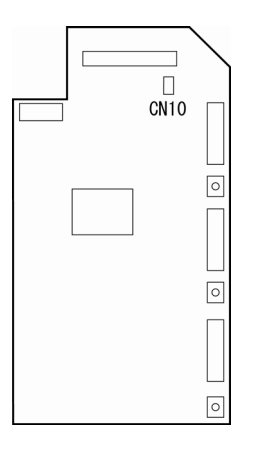

Рисунок 8.5 Расположение USB разъема на плате управления

# **Глава 9**  $\overline{\phantom{0}}$ **ПОИСК НЕИСПРАВНОСТЕЙ**

В этой главе описаны процедуры, которым необходимо следовать при возникновении неисправностей инвертора или обнаружении аварийного состояния или появлении предупреждения о незначительной аварии. В первую очередь проверьте отображаемый код аварии или предупреждающее сообщение о незначительной аварии и далее действуйте согласно предлагаемой процедуре поиска неисправностей.

#### Содержание

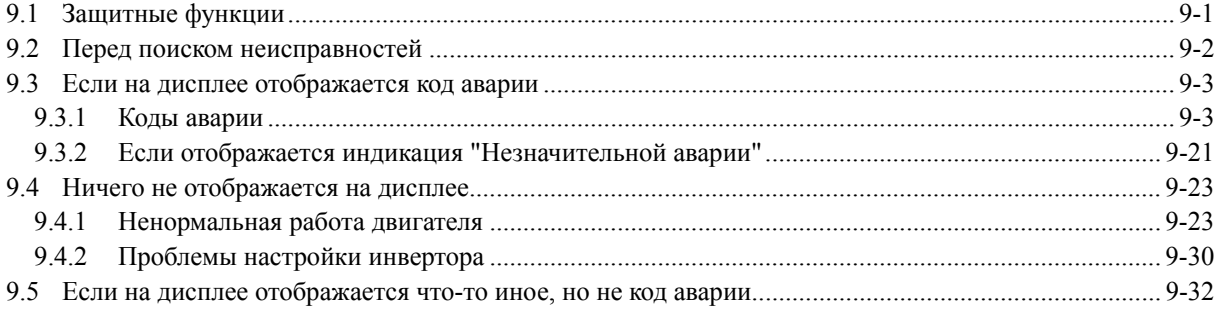

#### $9.1$ Защитные функции

Инверторы серии FRENIC-AQUA оснащены различными защитными функциями, которые предотвращают выход из строя оборудования и снижают его время простоя. Защитные функции, помеченные в таблице значком •, по умолчанию отключены. При необходимости они могут быть включены.

Защитные функции включают в себя функцию «Тяжелая авария», которая при обнаружении аварийного состояния отображает код аварии на ЖК-дисплее и вызывает аварийное отключение инвертора, а также функцию «Незначительная авария», которая отображает код аварии, но позволяет инвертору продолжать работу и назначить сигнал предупреждения на функцию дискретного выхода.

При возникновении любой проблемы необходимо выяснить тип защитной функции в соответствии со списком ниже и выполнить действия, указанные в Разделе 9.2 для поиска неисправности.

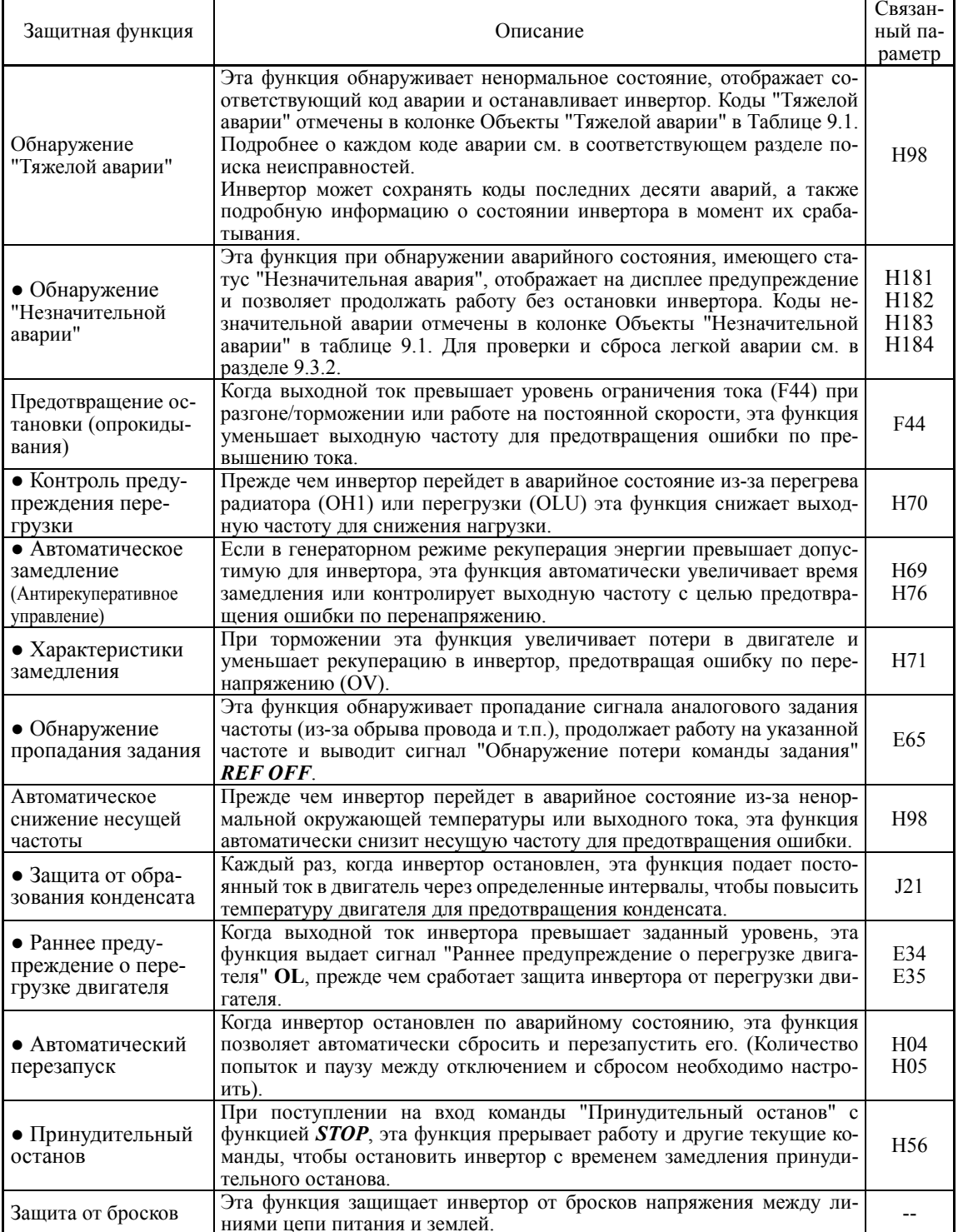

### **9.2 Перед поиском неисправностей**

# <u>∧</u>ПРЕДУПРЕЖДЕНИЕА

При срабатывании функции защиты, сначала устраните ее причину. Далее, убедившись, что все команды управления отключены, снимите аварийное состояние. Помните, что при включенной команде управления после снятия аварийного состояния инвертор попытается подать напряжение на двигатель и запустить его.

#### **Это может привести к травме.**

- Даже ели подключенный к инвертору двигатель не вращается, наличие сетевого питания инвертора на входных клеммах L1/R, L2/S и L3/T может привести к появлению напряжения на выходных клеммах U, V и W.
- Остаточный заряд может присутствовать на конденсаторе цепи постоянного тока даже после отключения питания. Поэтому следует подождать, пока напряжение цепи постоянного тока не снизится до безопасного уровня. Прежде, чем прикасаться к цепям, подождите не менее пяти минут после выключения питания, и проверьте мультиметром постоянное напряжение между клеммами P(+) и N(-) – оно должно быть менее 25 В.

#### **Несоблюдение может привести к поражению электрическим током.**

При устранении неполадок соблюдайте следующие правила:

- (1) Проверьте правильность подключений? См. Главу 2, Раздел 2.10 "Схемы подключения".
- (2) Отображается ли на ЖК-дисплее код аварии?

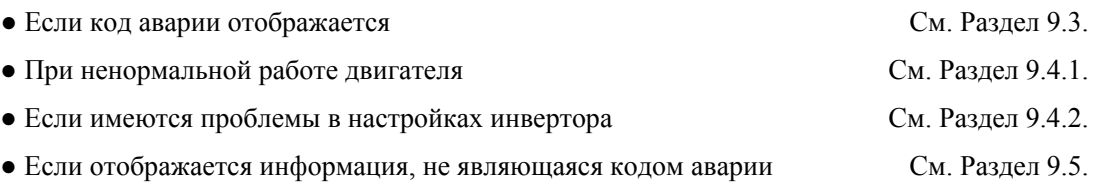

Если после всех перечисленных мер проблема не устранена, обратитесь к местному представителю компании Fuji Electric.

# **9.3 Если на дисплее отображается код аварии**

# **9.3.1 Коды аварии**

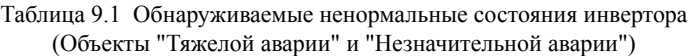

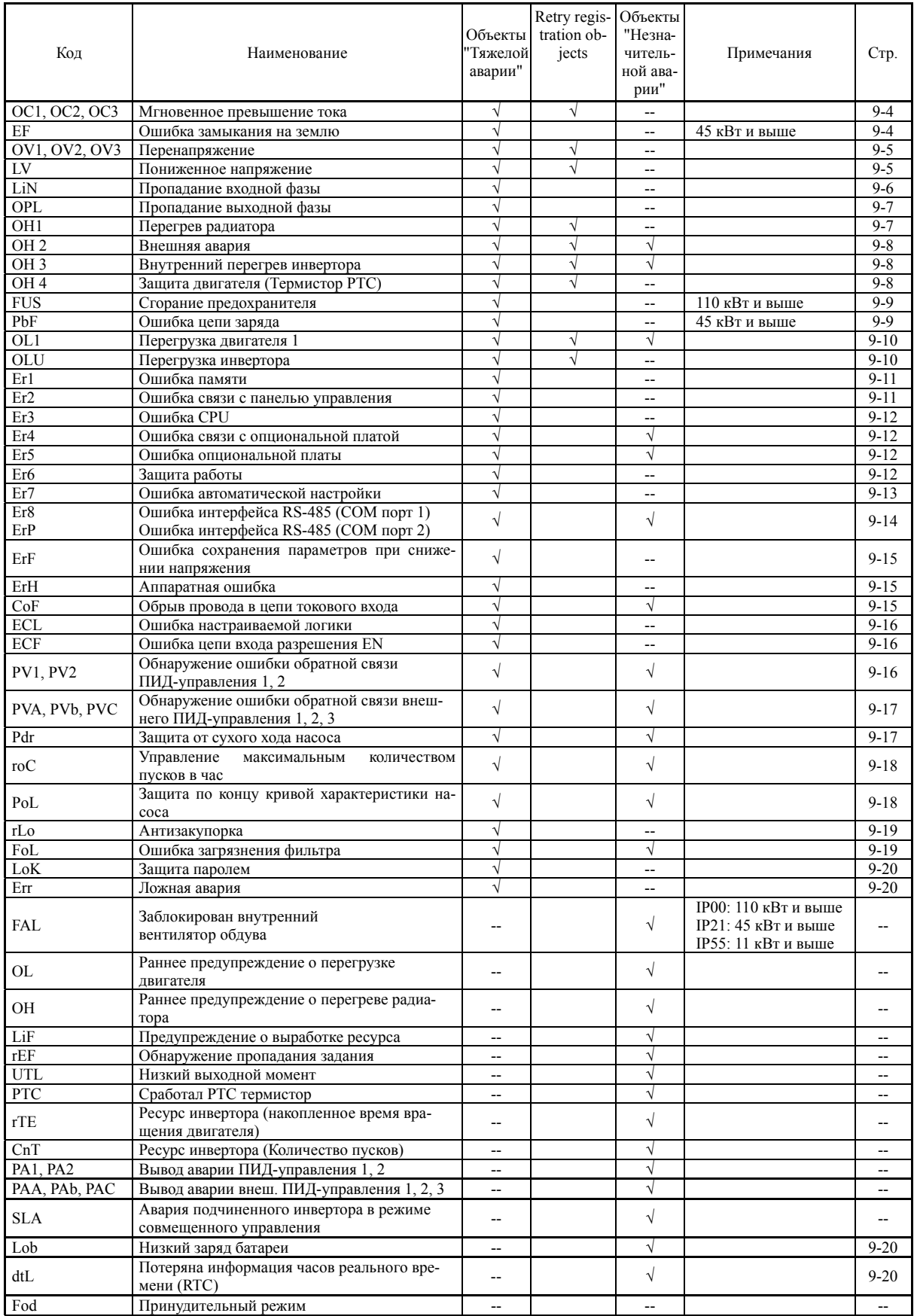

### **[ 1 ] OCn Мгновенное превышение тока**

Проблема Мгновенный выходной ток инвертора превышает уровень сверхтока.

- *OC1* Превышение тока при разгоне.
- *OC2* Превышение тока при торможении.
- *OC3* Превышение тока при работе на постоянной скорости.

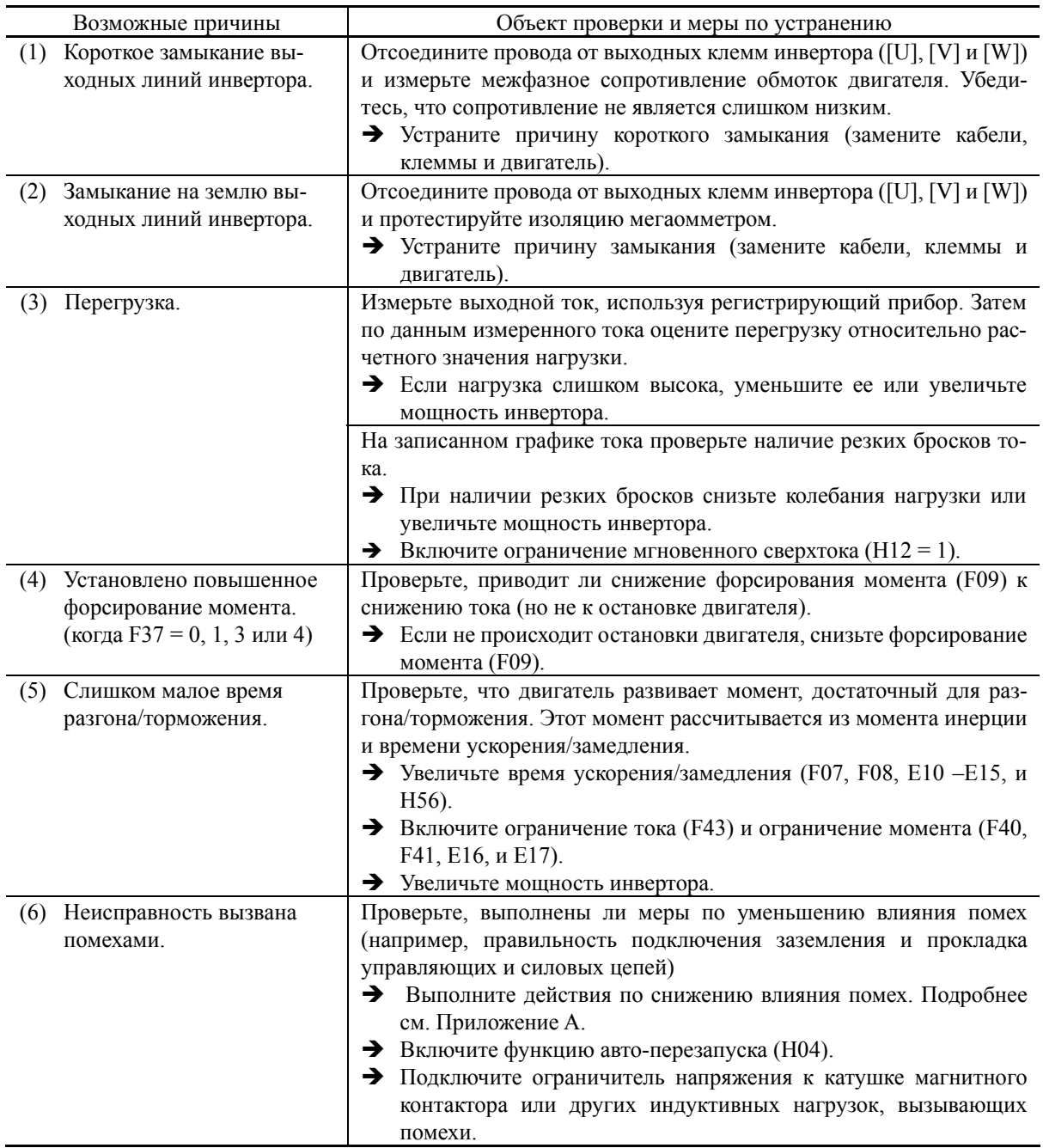

### **[ 2 ] EF****Замыкание на землю**

Проблема На выходе инвертора протекает ток замыкания на землю.

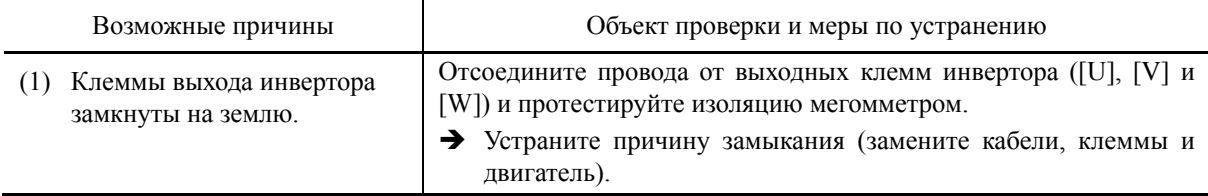

### **[ 3 ] OVn Перенапряжение**

Проблема Напряжение в шине постоянного тока превышает уровень перенапряжения.

- **OV1** Перенапряжение при разгоне.
- **OV2** Перенапряжение при торможении.
- **OV3** Перенапряжение при работе на постоянной скорости.

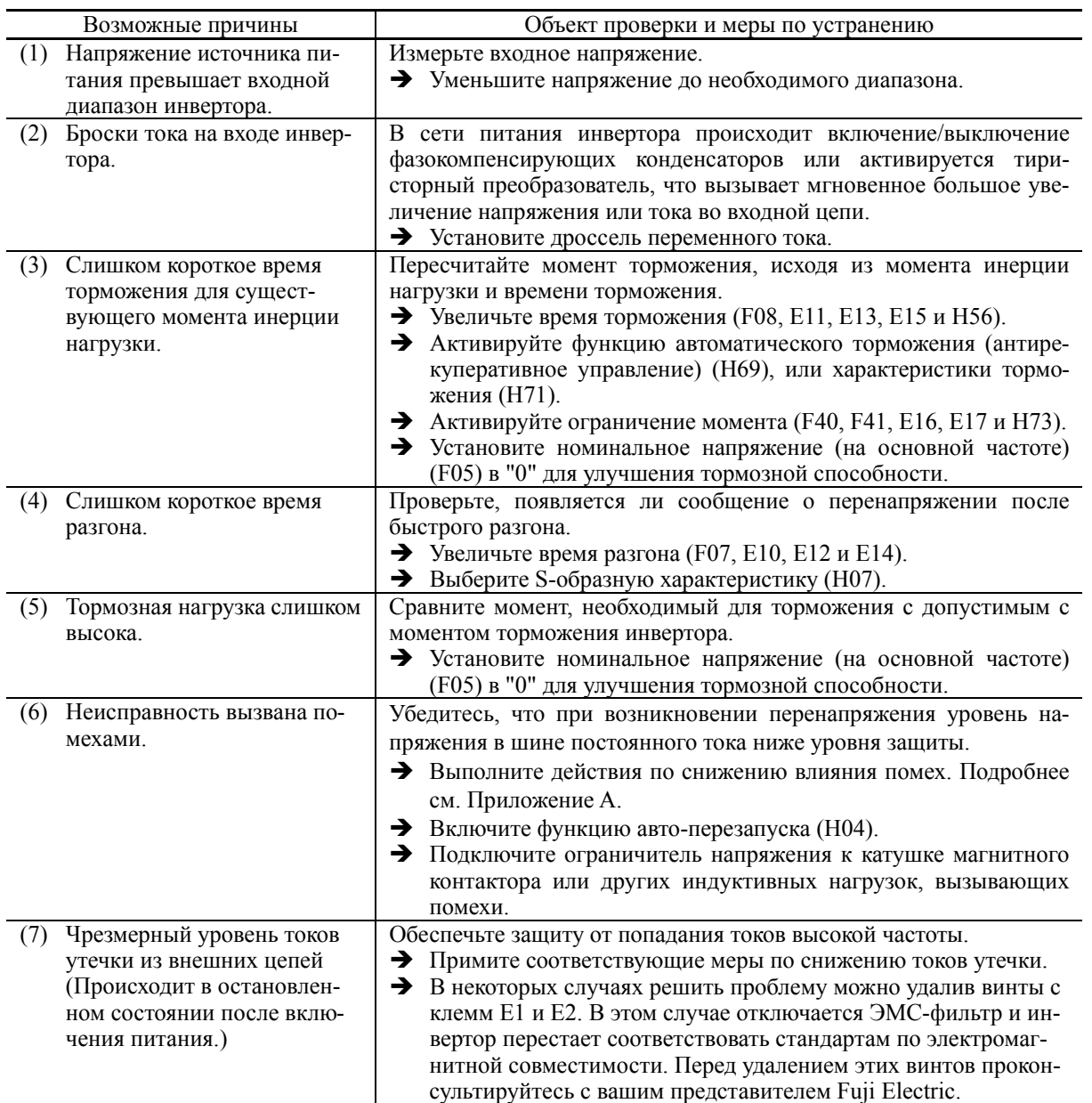

### **[ 4 ] LV Пониженное напряжение**

Проблема Напряжение в шине постоянного тока упало ниже уровня обнаружения пониженного напряжения.

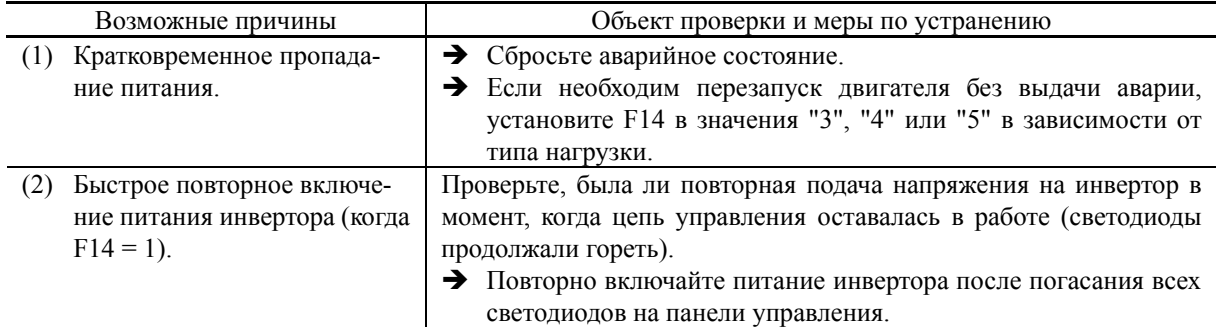

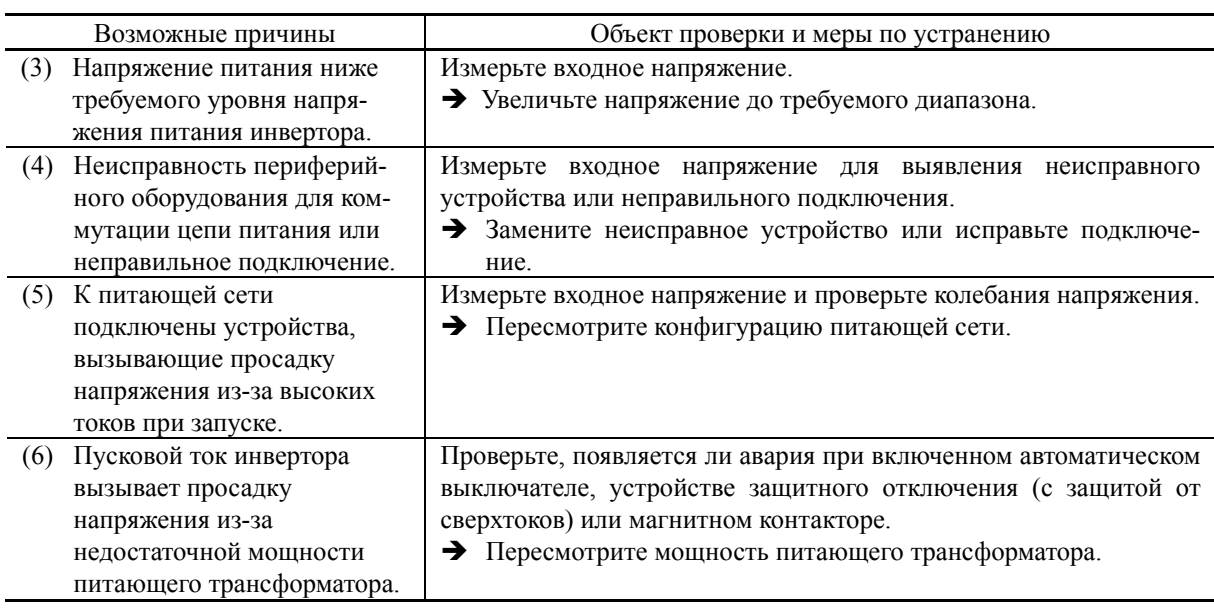

### **[ 5 ] Lin Пропадание входной фазы**

Проблема Обрыв входной фазы или слишком большой разбаланс фазных напряжений.

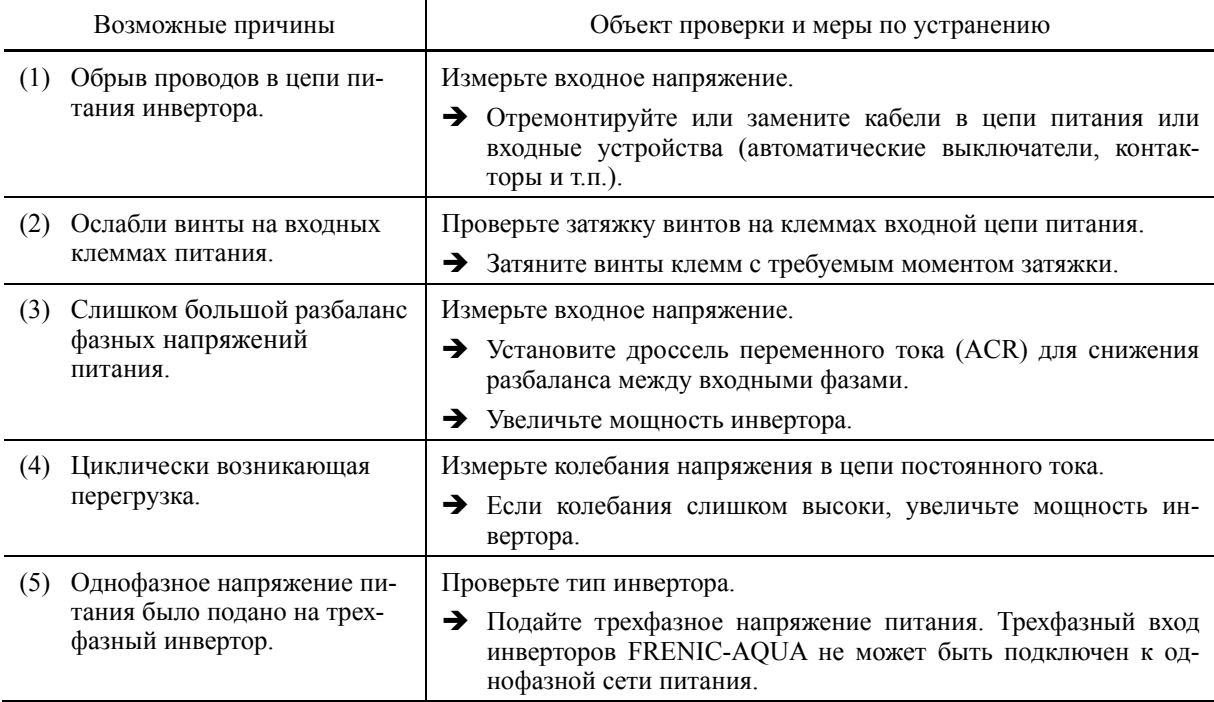

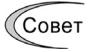

Защита от пропадания фазы питания может быть выключена параметром H98 (Защиты/ Функция обслуживания).

### **[ 6 ] OPL Обрыв выходной фазы**

Проблема Произошел обрыв выходной фазы.

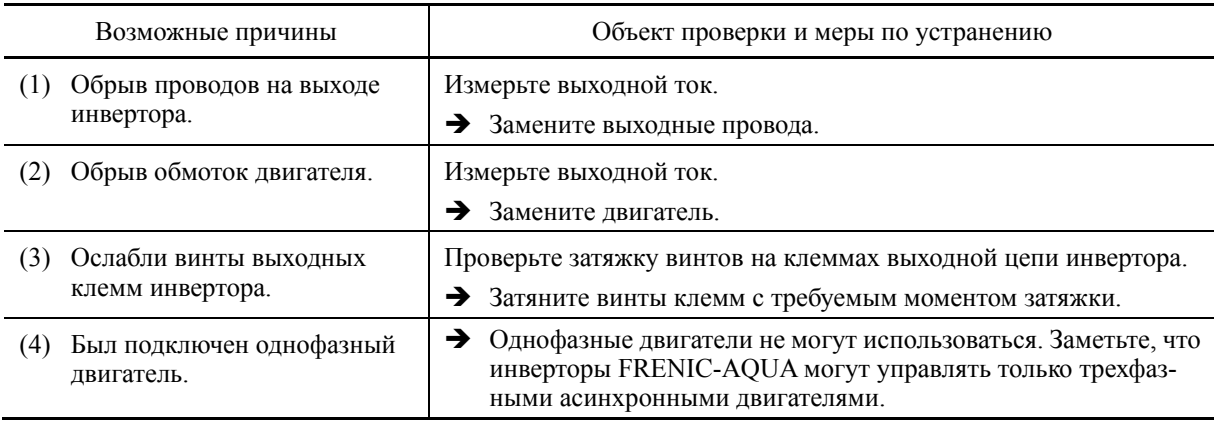

### **[ 7 ] OH1 Перегрев радиатора**

Проблема Ненормально возросла температура вокруг радиатора охлаждения.

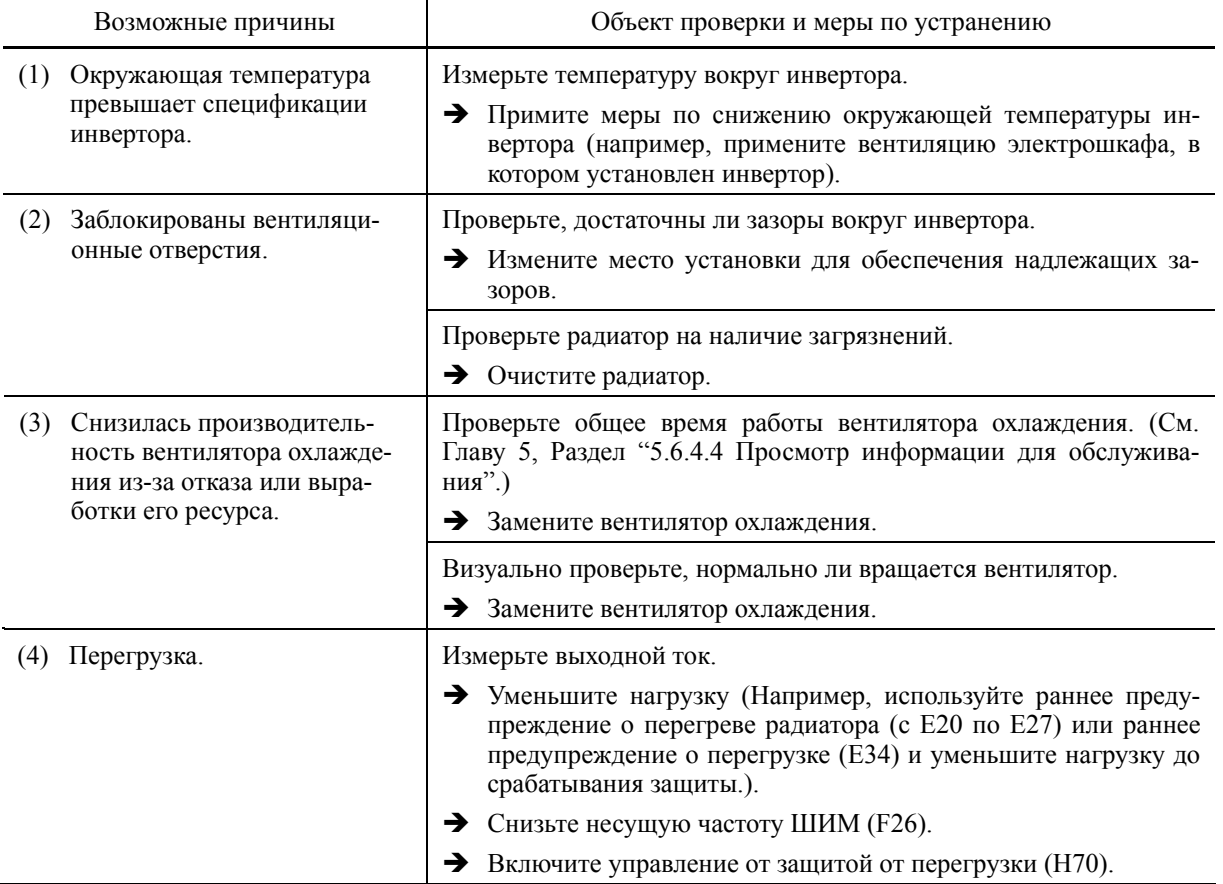

### **[ 8 ] OH2 Внешняя авария**

Проблема Поступил сигнал о внешней аварии (*THR*). (если сигнал "Внешняя авария" *THR* был назначен одному из дискретных входов)

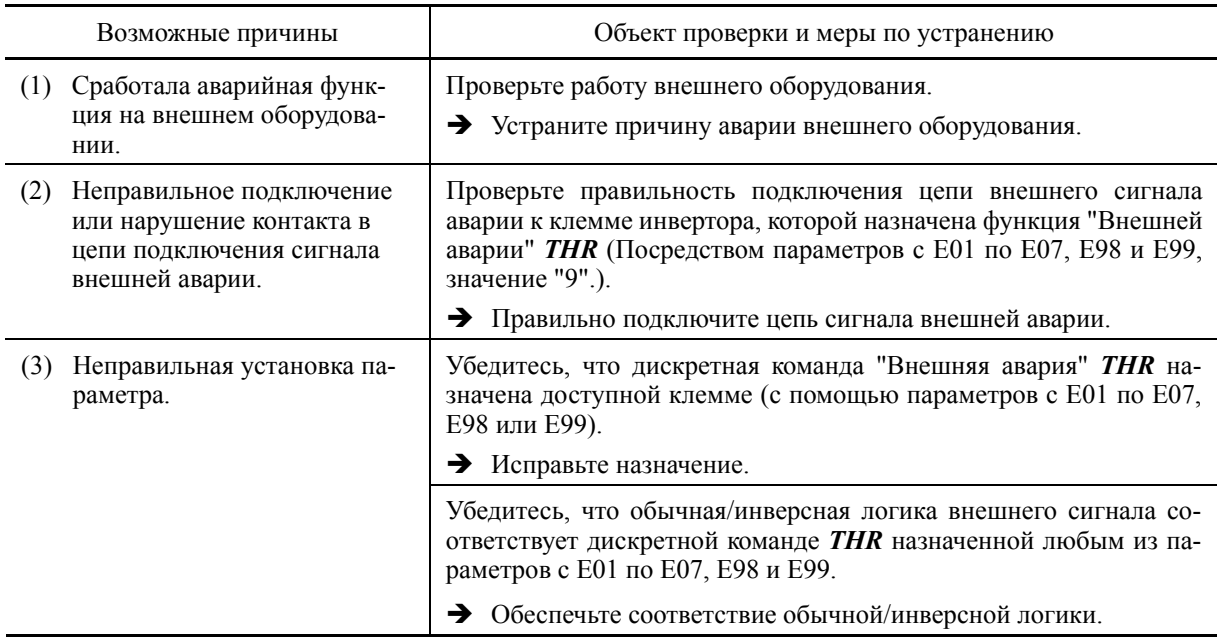

### **[ 9 ] OH3 Внутренний перегрев инвертора**

Проблема Температура внутри инвертора превысила допустимый предел.

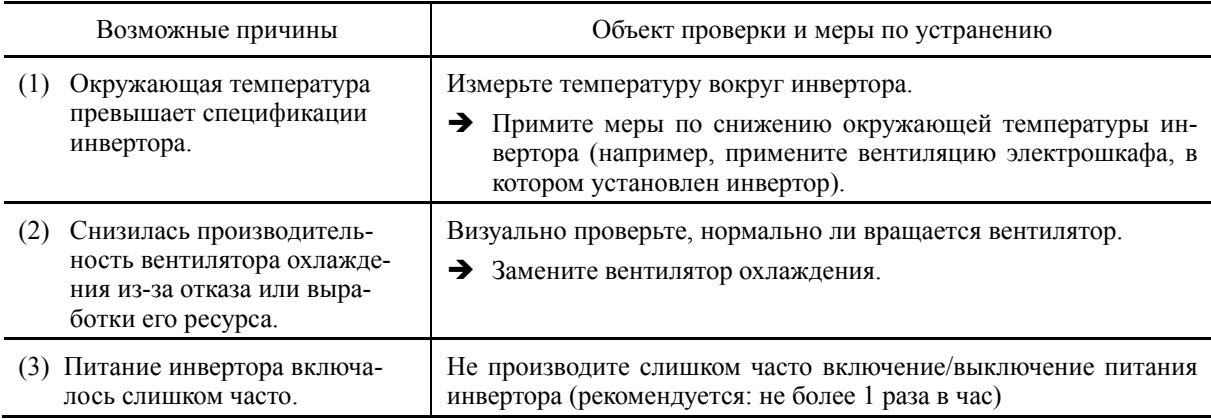

### **[ 10 ] OH4 Защита двигателя (Термистор PTC)**

Проблема Температура двигателя ненормально возросла.

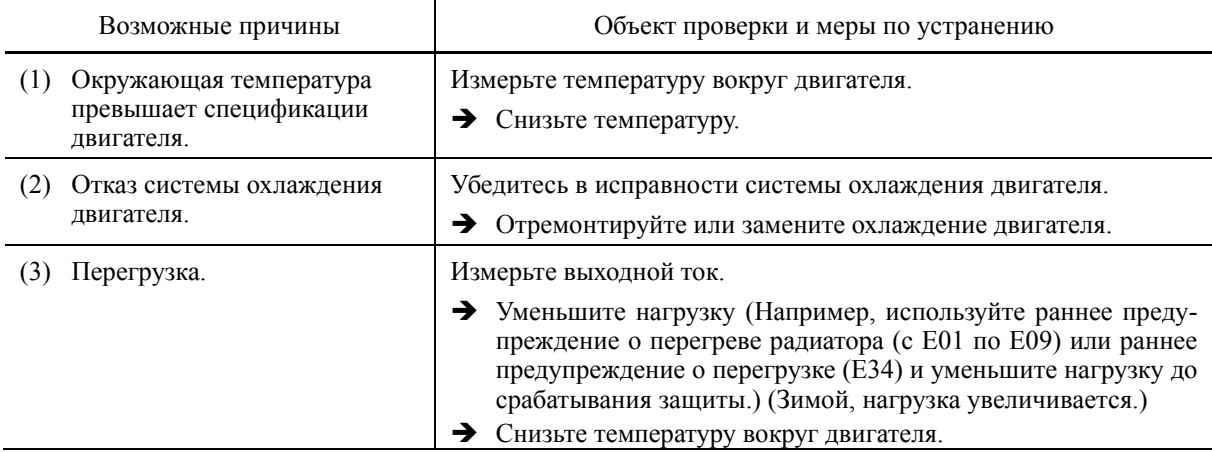

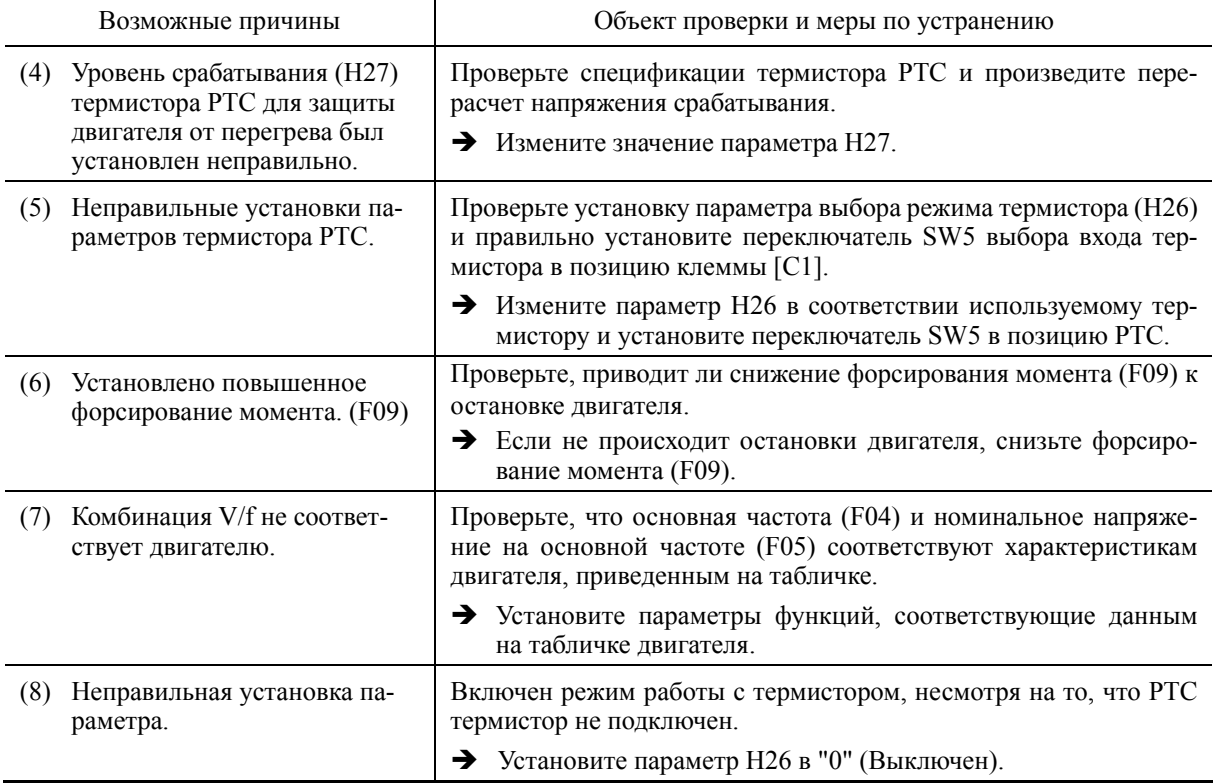

### **[ 11 ] FUS Сгорел предохранитель**

Проблема Сгорел внутренний предохранитель инвертора.

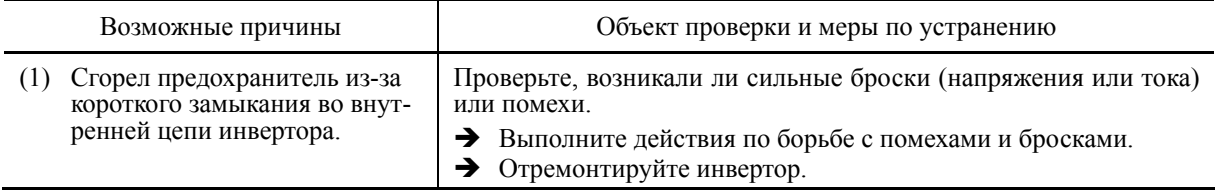

### **[ 12 ] PbF Ошибка цепи заряда**

Проблема Магнитный контактор для включения зарядного резистора не работает.

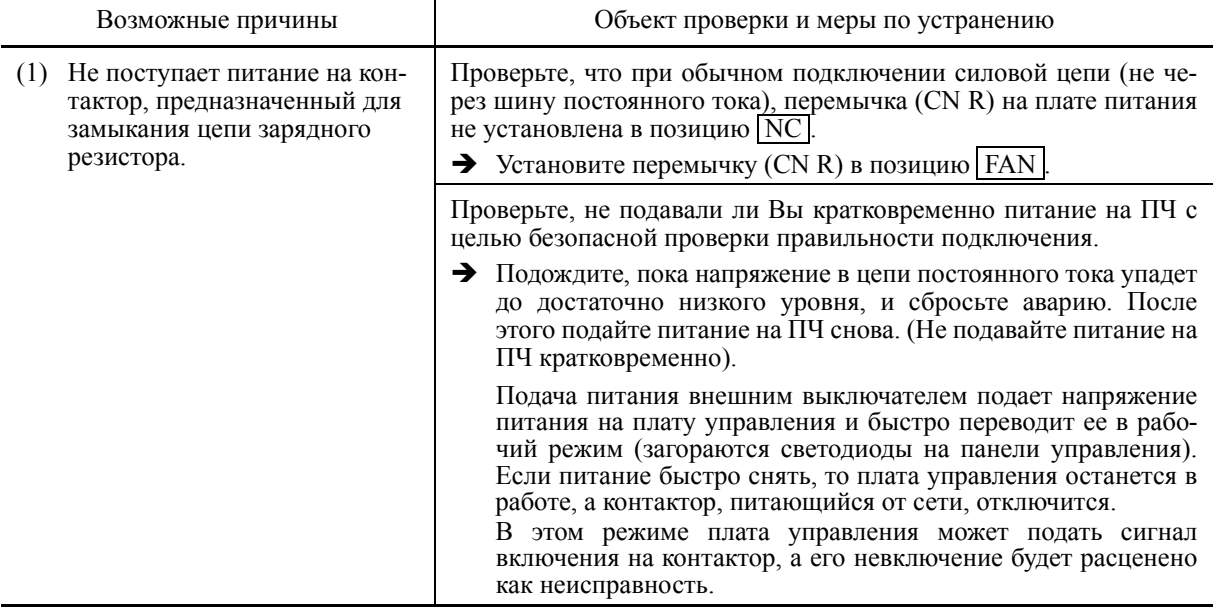

### **[ 13 ] OL1 Перегрузка двигателя 1**

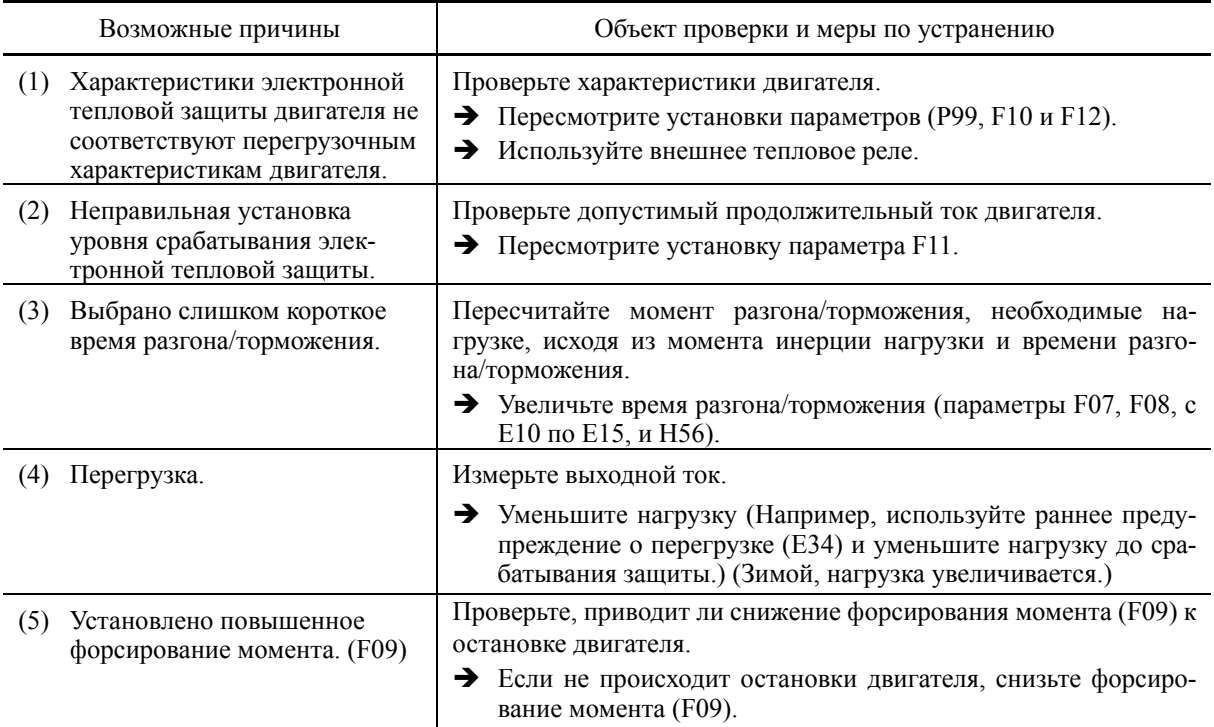

Проблема Сработала электронная температурная защита двигателя.

### **[ 14 ] OLU Перегрузка инвертора**

Проблема Температура внутри инвертора ненормально возросла.

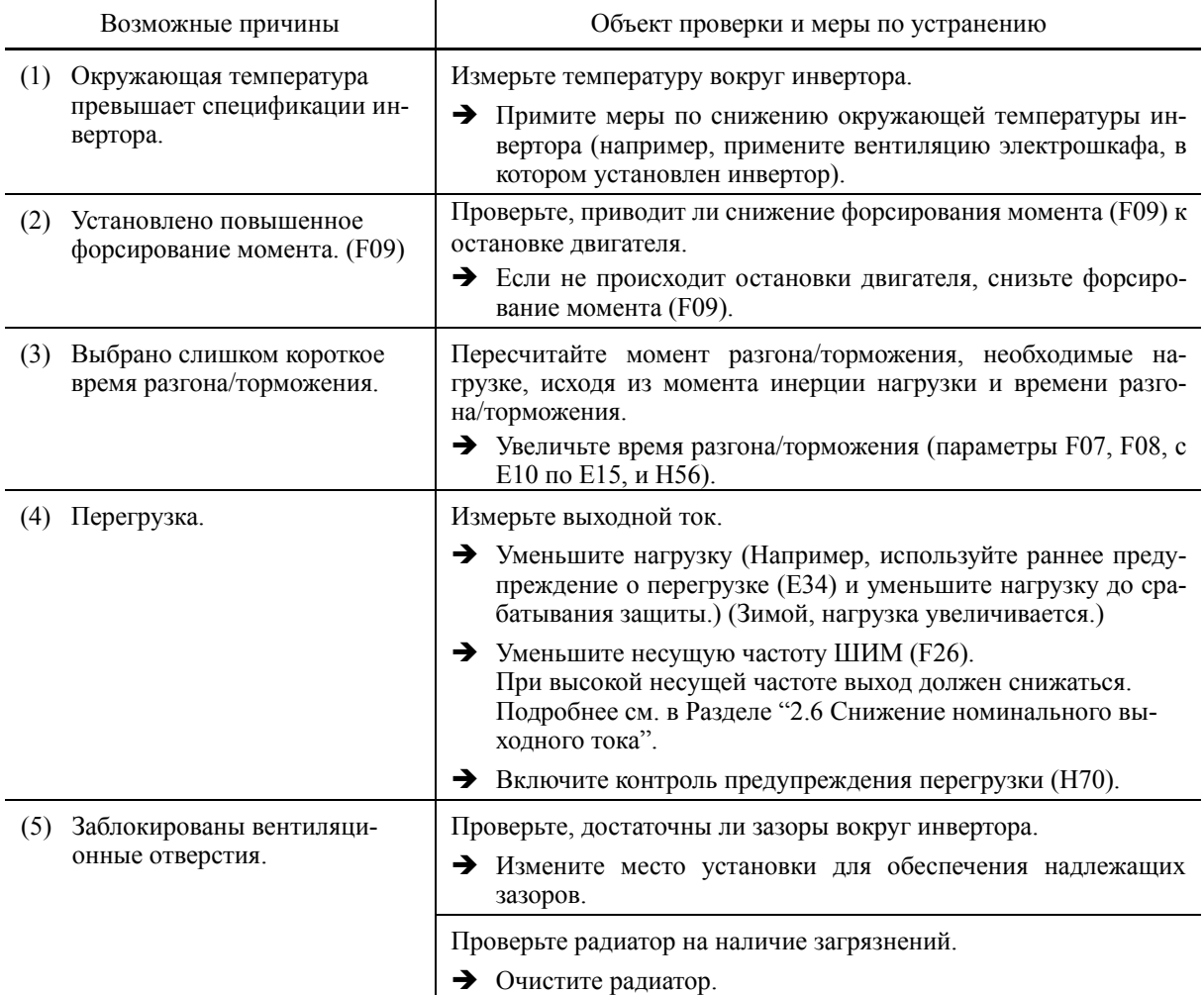

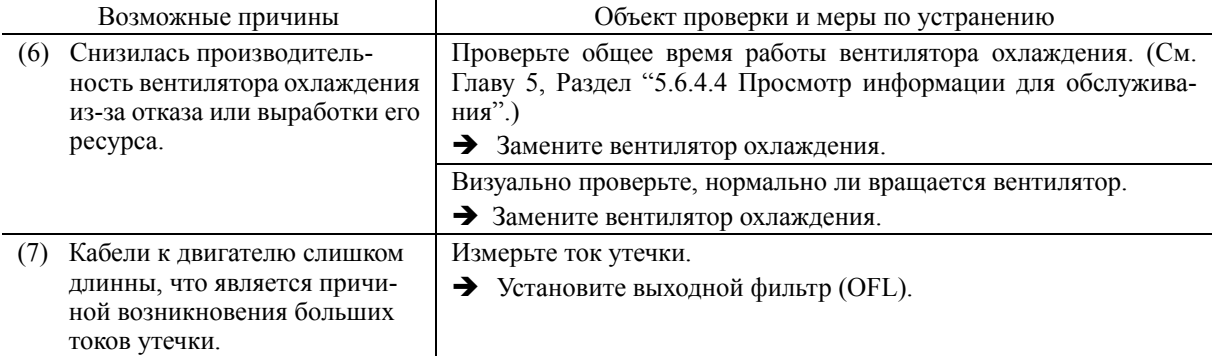

### [15] Er1 Ошибка памяти

Проблема Произошла ошибка при записи данных в память инвертора.

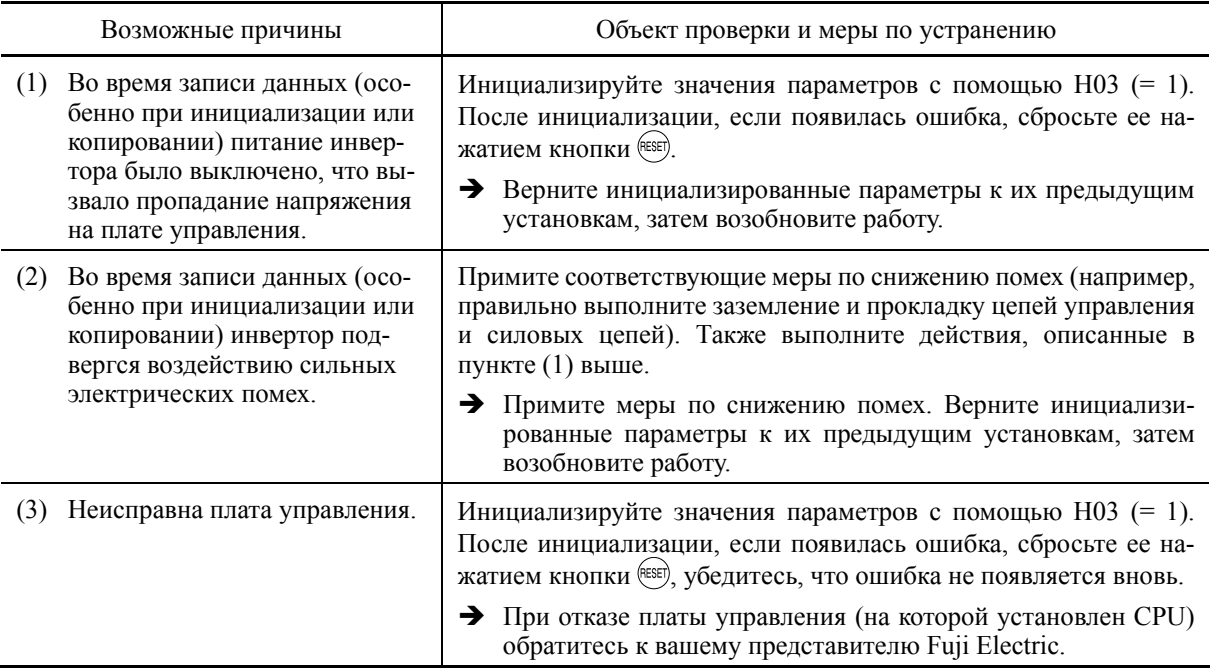

### [16] Ег2 Ошибка связи с панелью управления

Проблема Нарушена связь между инвертором и стандартной панелью управления или многофункциональной панелью управления.

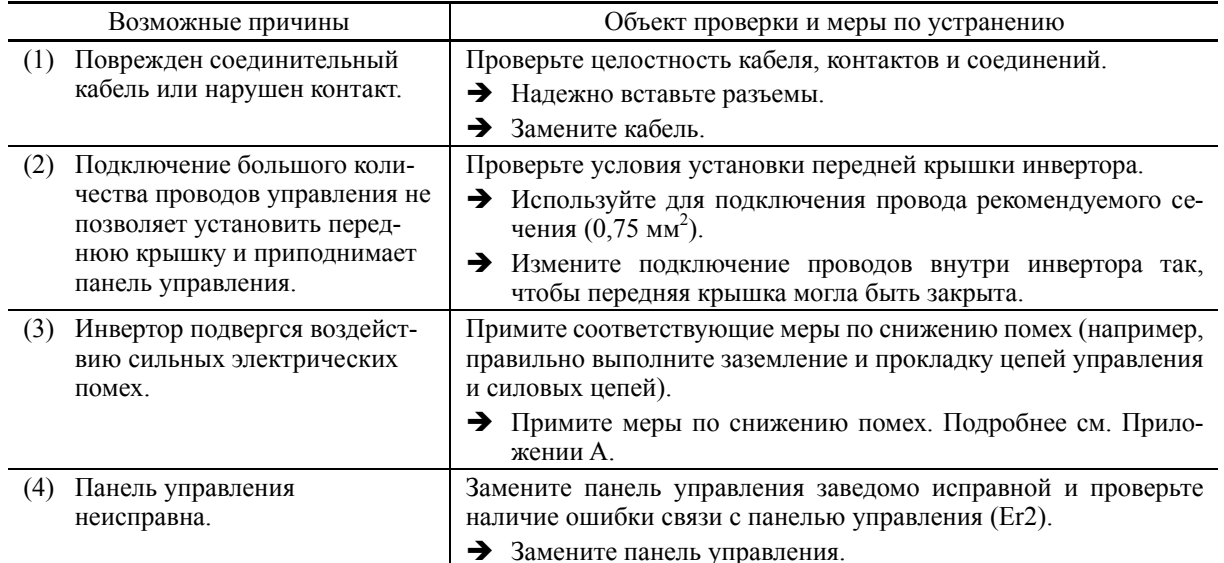

### **[ 17 ] Er3 Ошибка CPU**

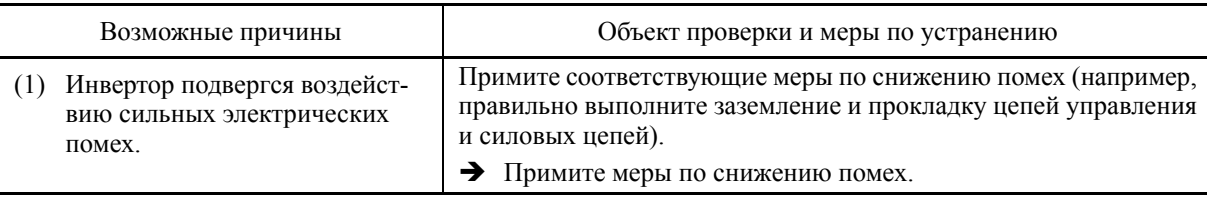

Проблема Произошла ошибка CPU (например, неустойчивая работа CPU).

### **[ 18 ] Er4 Ошибка связи с опциональной платой**

Проблема Произошла ошибка связи между опциональной платой и инвертором.

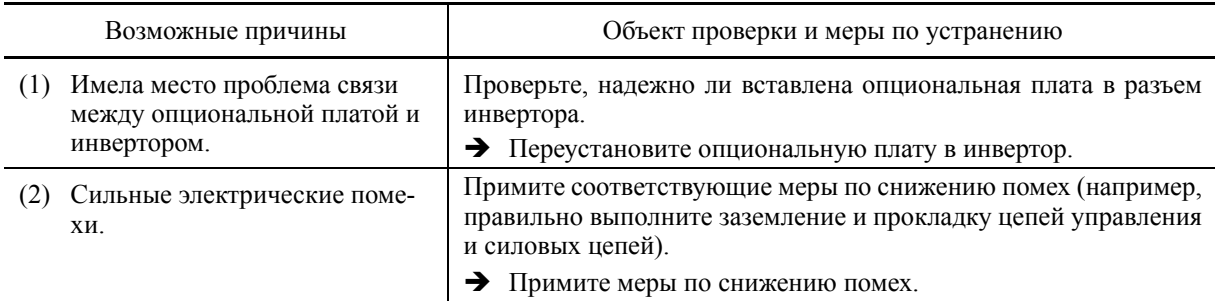

### **[ 19 ] Er5 Ошибка опциональной платы**

Обнаружена ошибка опциональной платы. Подробнее см. в руководстве на опциональную плату.

### **[ 20 ] Er6 Защита работы**

Проблема Недопустимый режим работы.

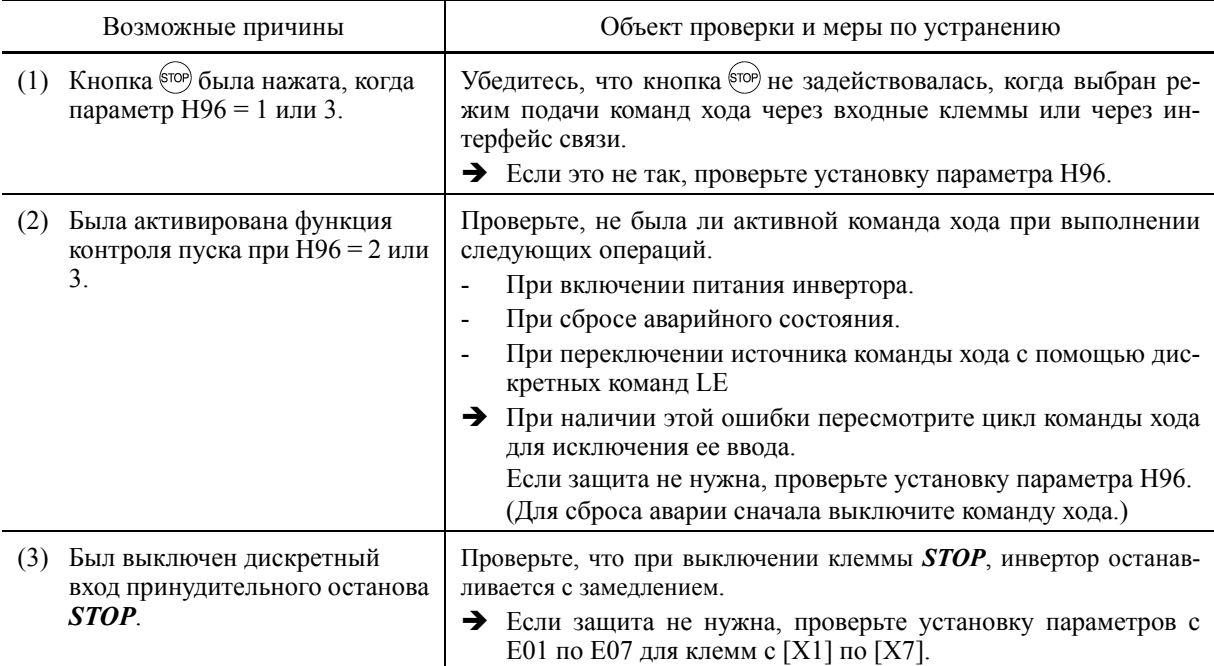

### [21] Ег7 Ошибка автоматической настройки

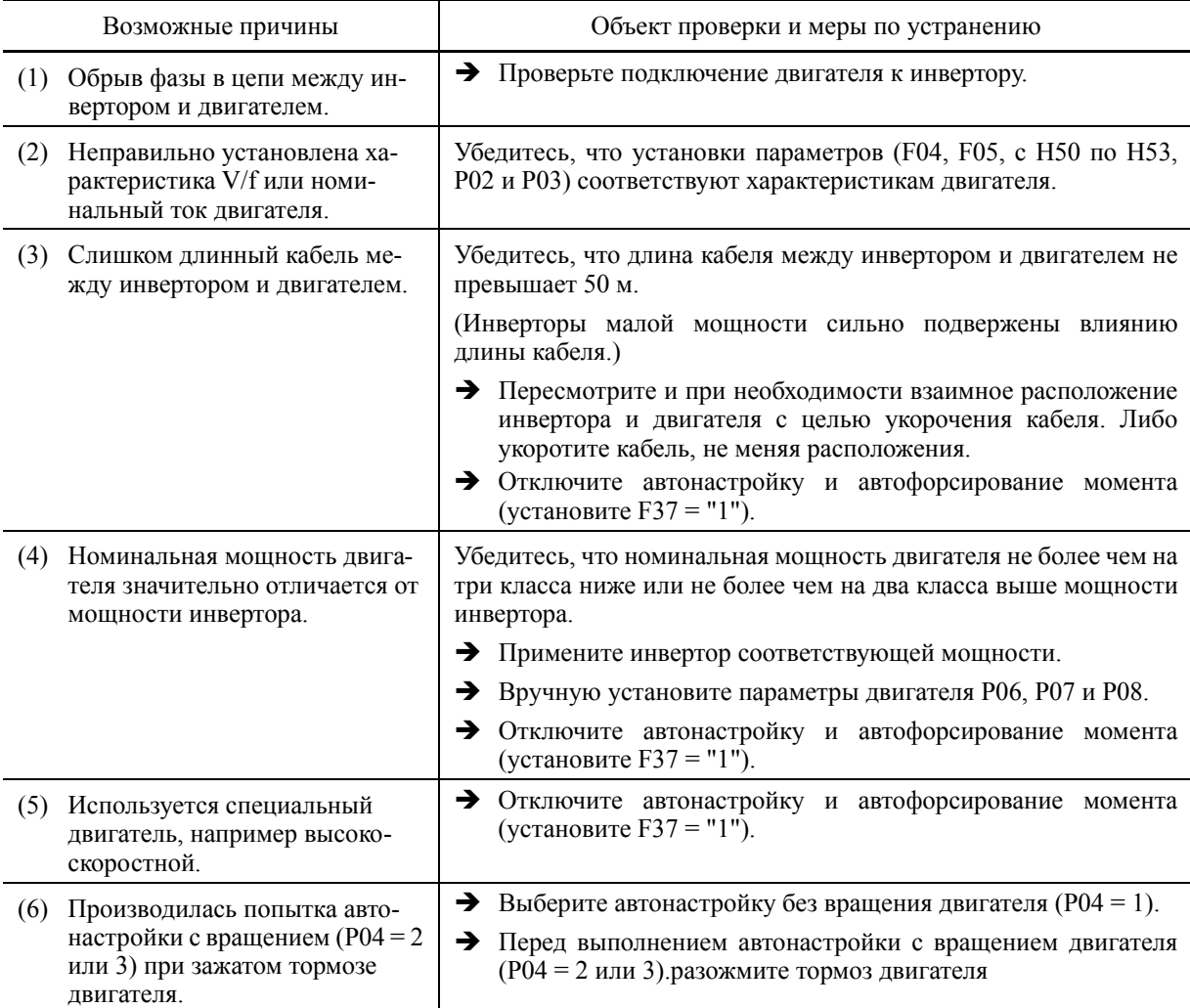

Проблема Процедура автоматической настройки завершилась с ошибкой.

ДД Подробнее об ошибках автоматической настройки см. в Главе 5, Разделе 5.7.9 "Базовые настройки параметров и автонастройка < 2 >, ■ Ошибки автонастройки".

### **[ 22 ] Er8 Ошибка интерфейса связи RS-485 (COM порт 1) ErP Ошибка интерфейса связи RS-485 (COM порт 2)**

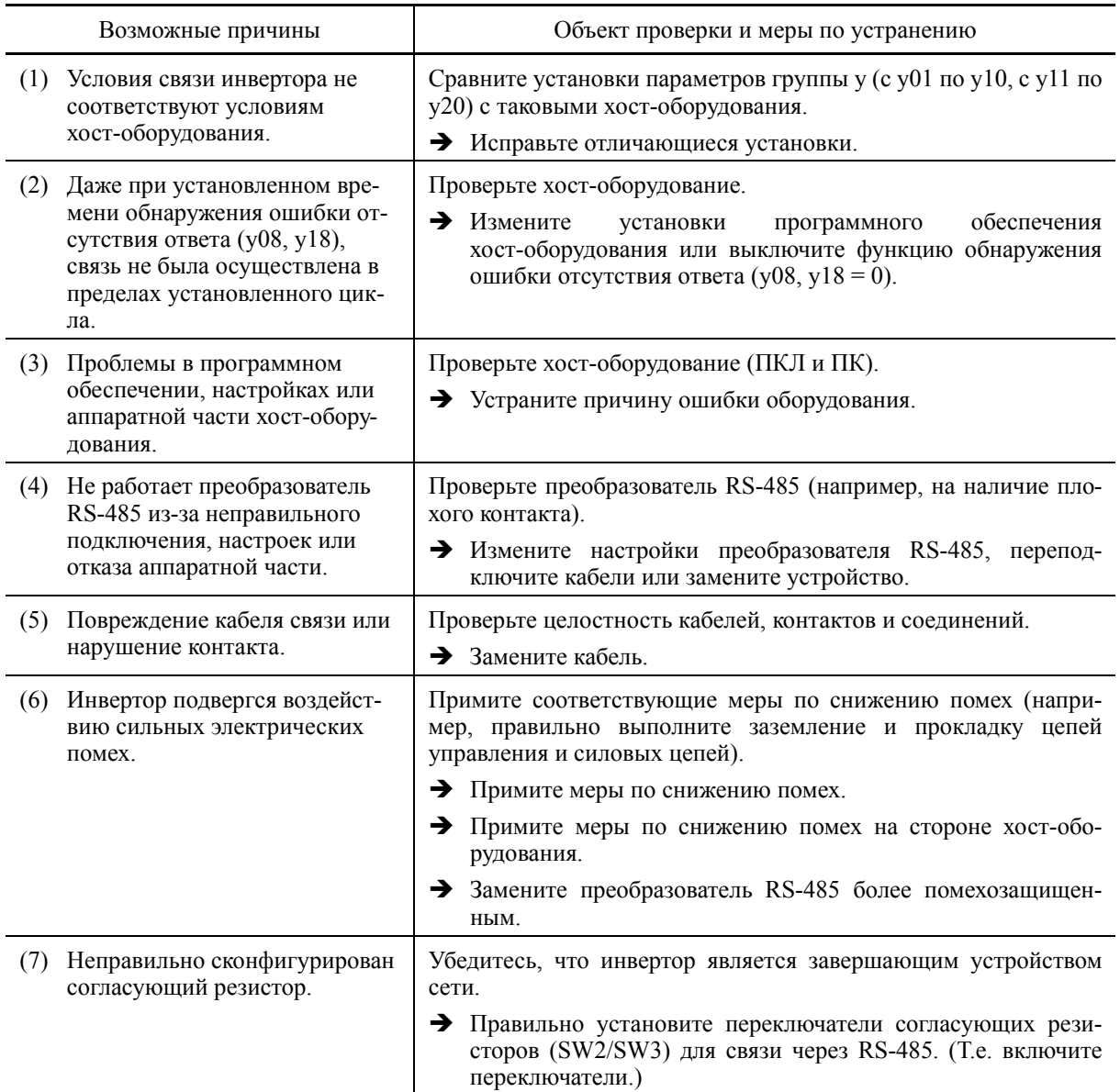

Проблема Произошла ошибка при осуществлении связи через интерфейс RS-485.

### [23] ЕгГ Ошибка сохранения параметров при снижении напряжения

Проблема Инвертор не смог сохранить данные при выключении питания, такие как задание частоты и команды ПИД-управления (задаваемые с панели управления) или выходная частота, изменяемая дискретными командами UP/DOWN.

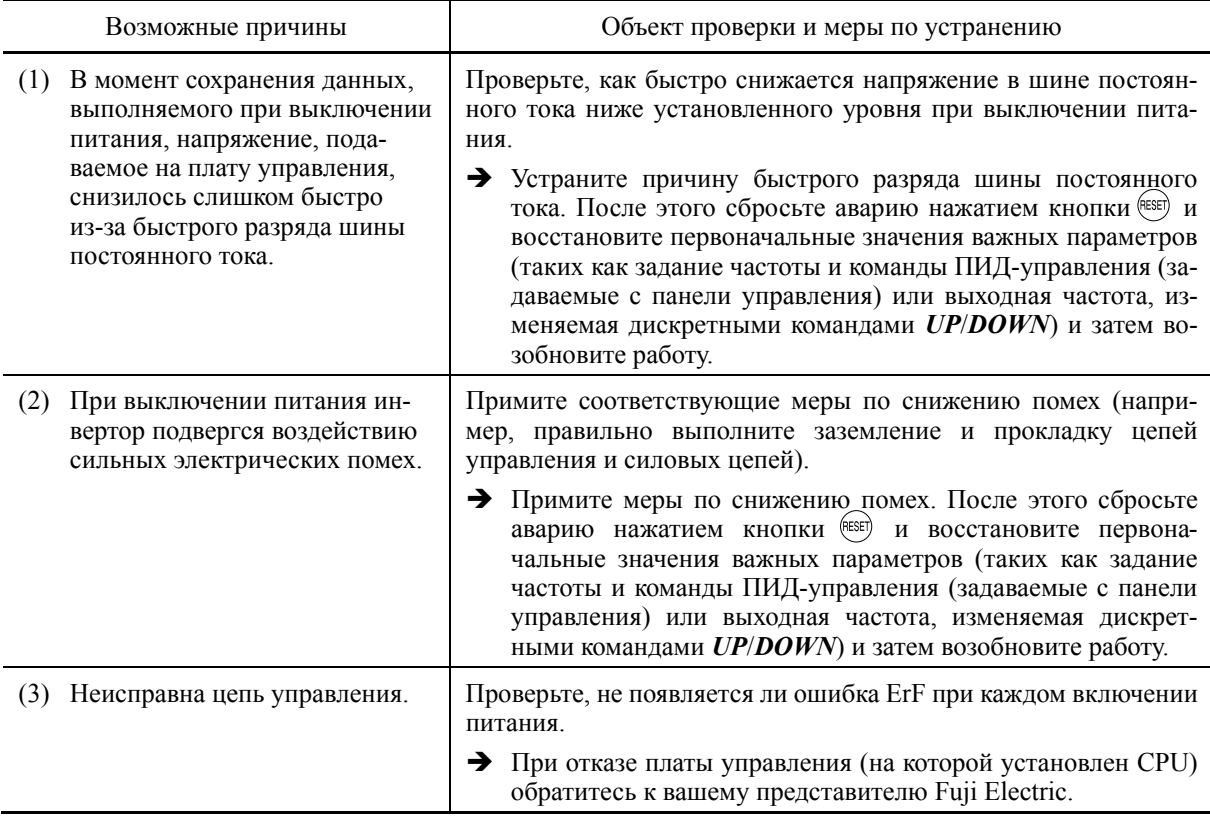

### [24] ErH Аппаратная ошибка

Проблема Отказ интегральных схем на плате управления.

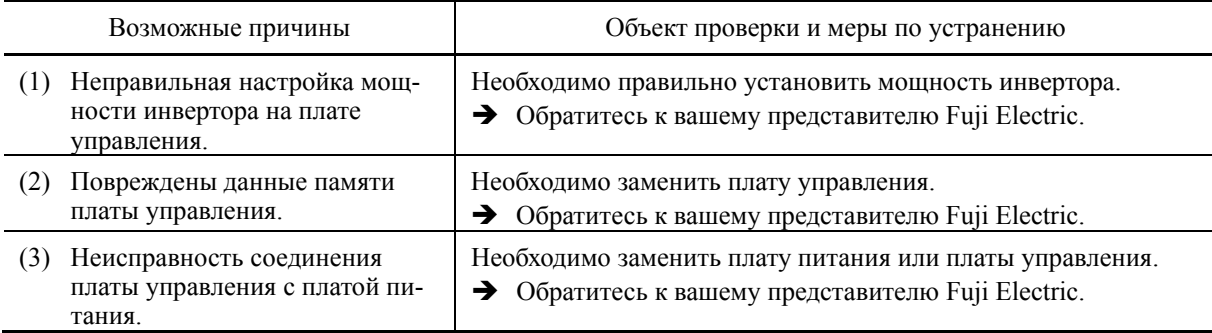

### [25] СоГ Обрыв провода в цепи токового входа

Проблема Обрыв в цепи входа.

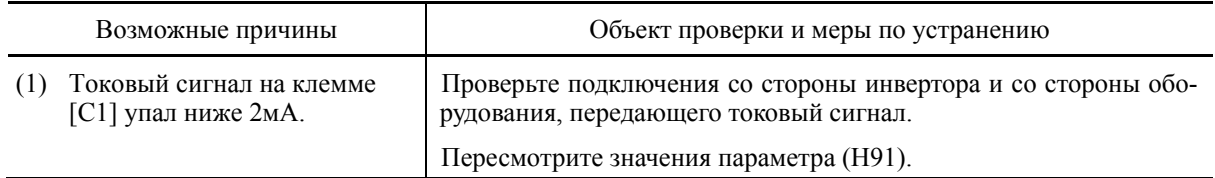
#### **[ 26 ] ECL Ошибка настраиваемой логики**

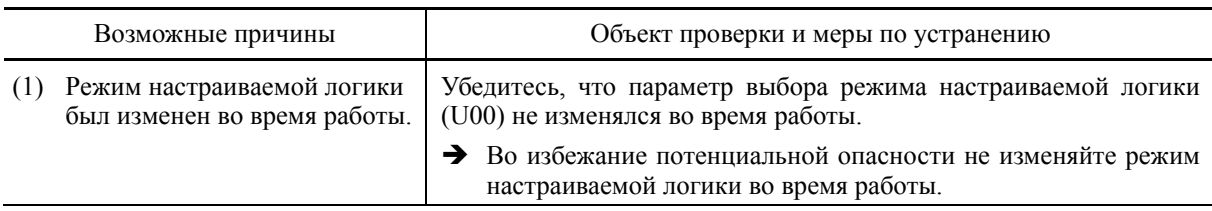

Проблема Произошла ошибка установки настраиваемой логики.

#### **[ 27 ] ECF Ошибка цепи входа разрешения EN**

Проблема При проверке состояния цепи разрешения была обнаружена ошибка цепи.

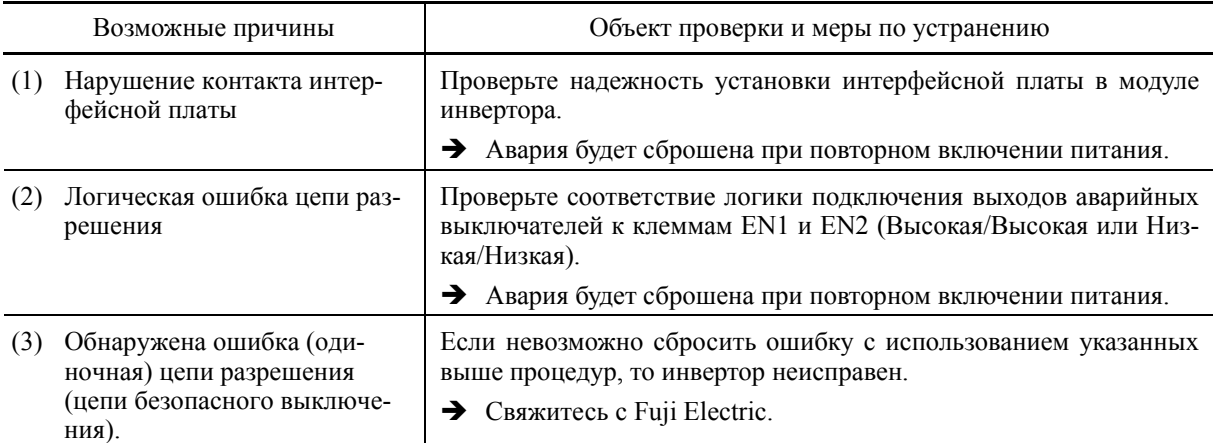

#### **[ 28 ] PVn Обрыв провода обратной связи ПИД-управления**

Проблема: Обрыв провода в цепи обратной связи ПИД-управления.

- PV1 Ошибка обратной связи ПИД-управления 1
- PV2 Ошибка обратной связи ПИД-управления 2

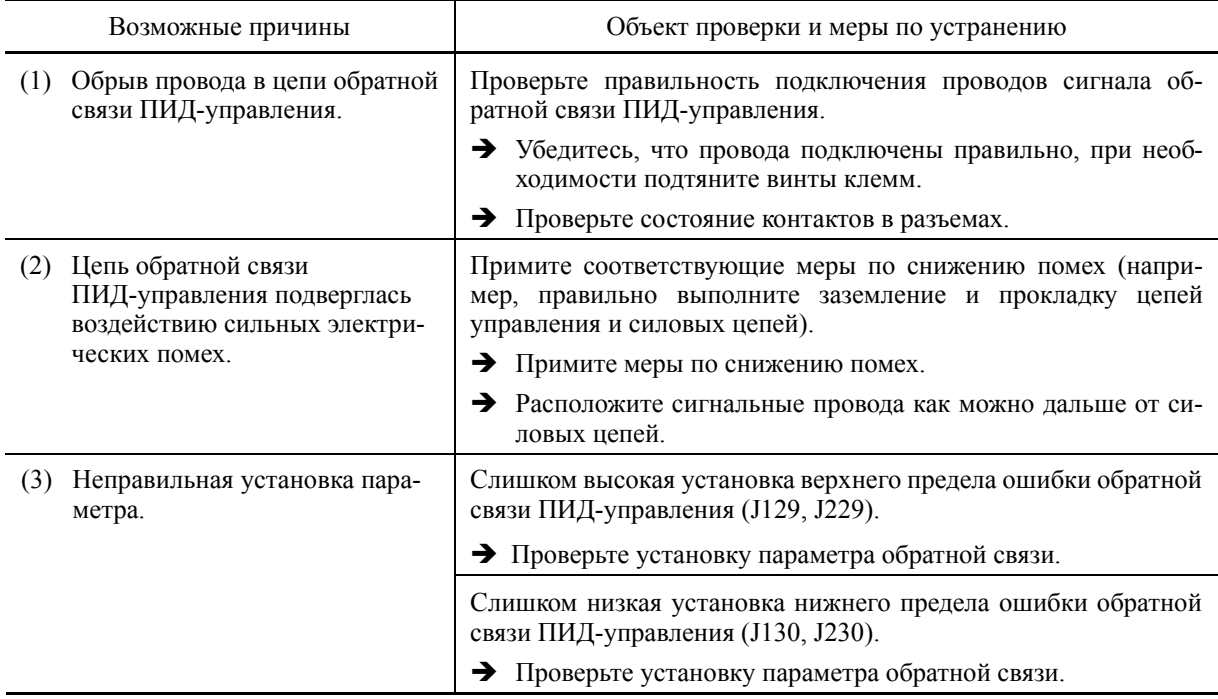

## **[ 29 ] PVn Обрыв провода обратной связи внешнего ПИД-управления**

Проблема: Обрыв провода в цепи обратной связи внешнего ПИД-управления.

- PVA Ошибка обратной связи внешнего ПИД-управления 1
- PVB Ошибка обратной связи внешнего ПИД-управления 2
- PVC Ошибка обратной связи внешнего ПИД-управления 3

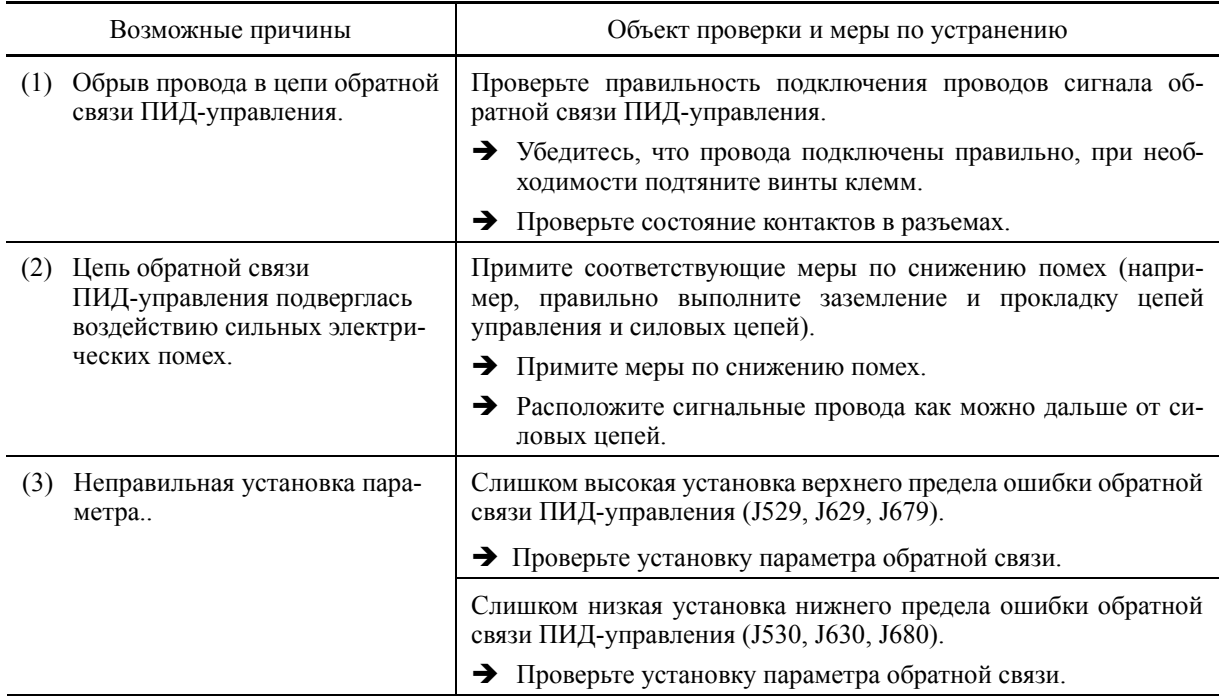

#### **[ 30 ] Pdr Защита от сухого пуска насоса**

Проблема При ПИД-управлении были обнаружены условия высыхания насосной системы.

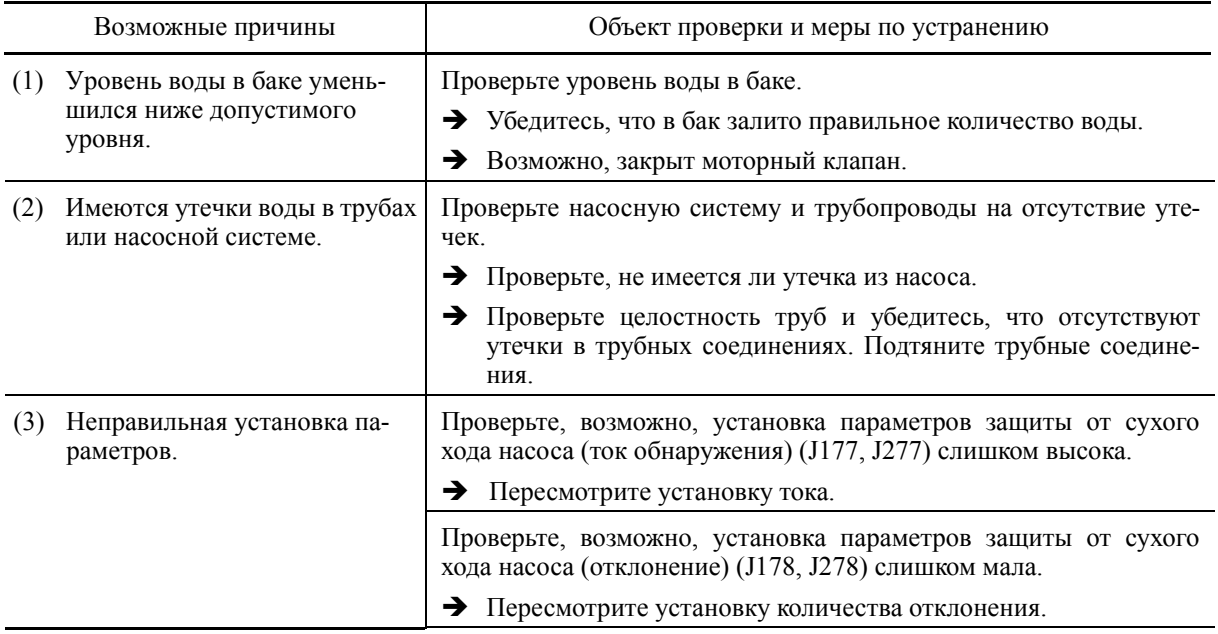

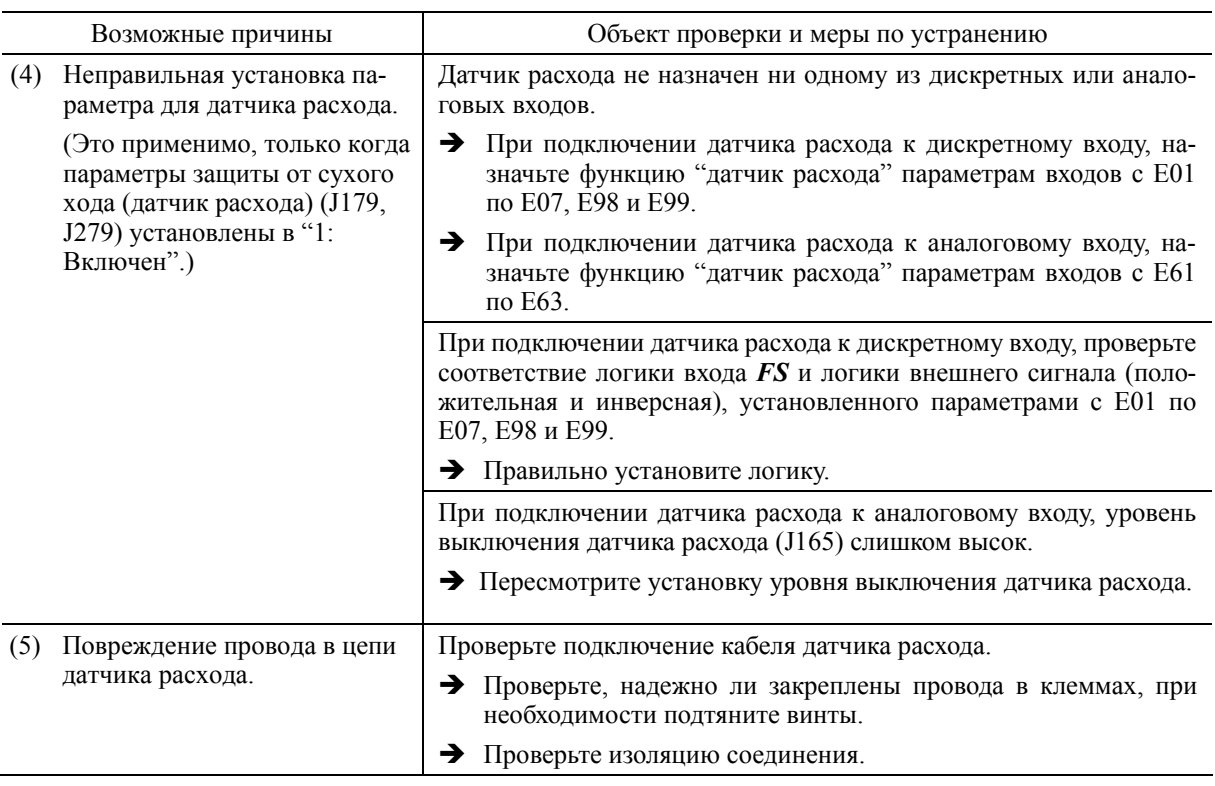

#### **[ 31 ] roC Управление максимальным количеством пусков в час**

Проблема Частый останов ПИД-управления по причине недостатка воды.

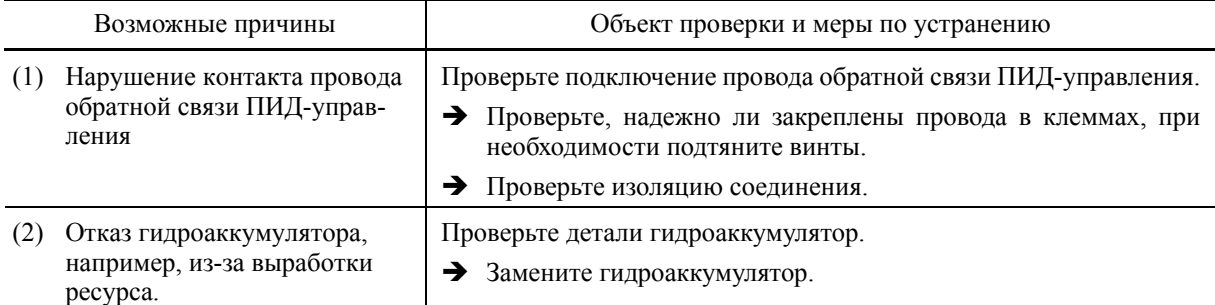

# **[ 32 ] PoL Защита по концу кривой характеристики насоса**

Проблема При ПИД-управлении обнаружено большое количество воды.

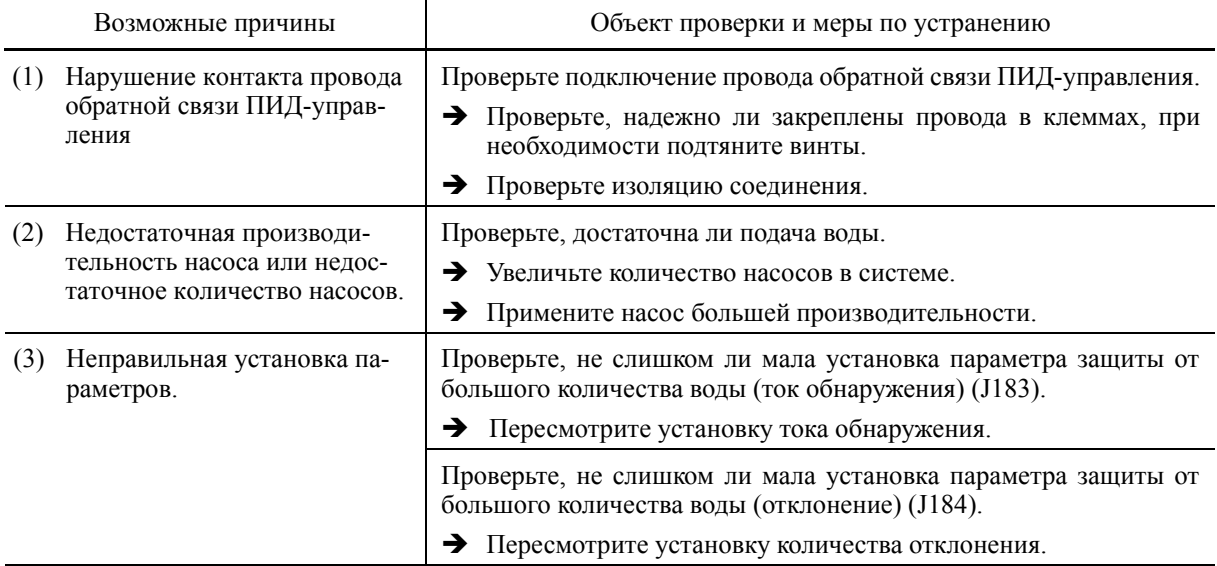

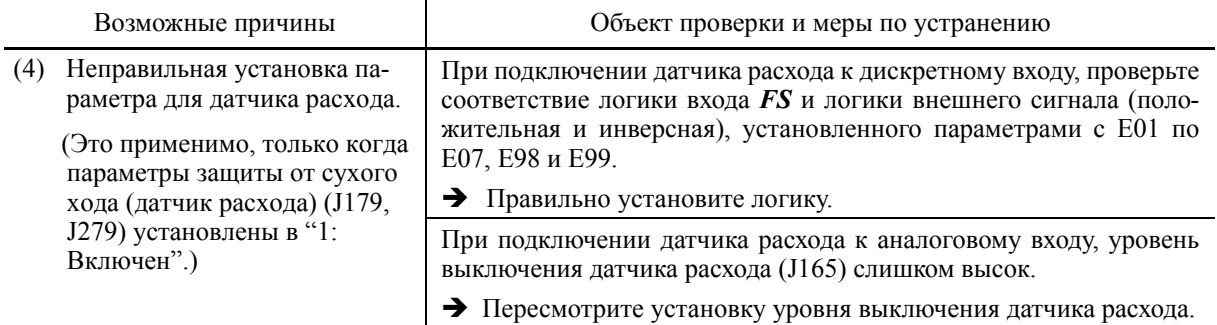

# **[ 33 ] rLo Антизакупорка**

Проблема Произошло засорение крыльчатки погружного насоса, что привело к сверхтоку.

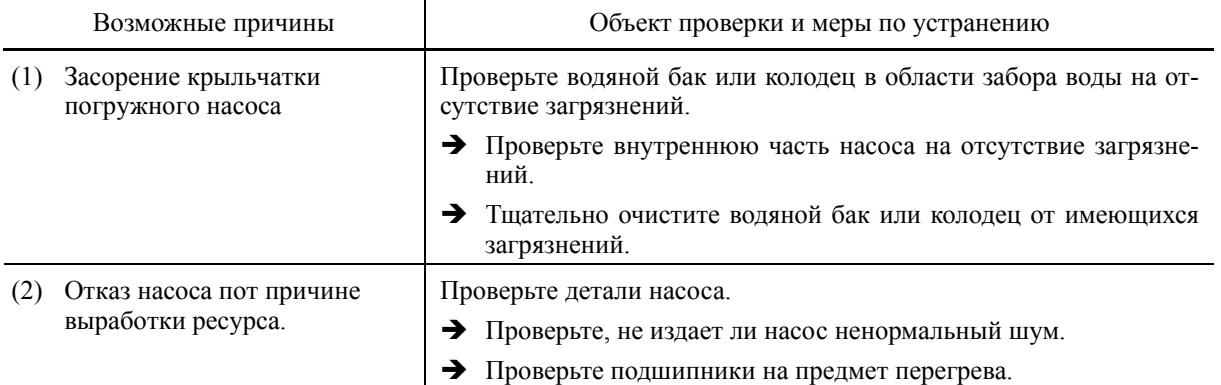

# **[ 34 ] FoL Ошибка засорения фильтра**

Проблема При ПИД-управлении была обнаружена перегрузка.

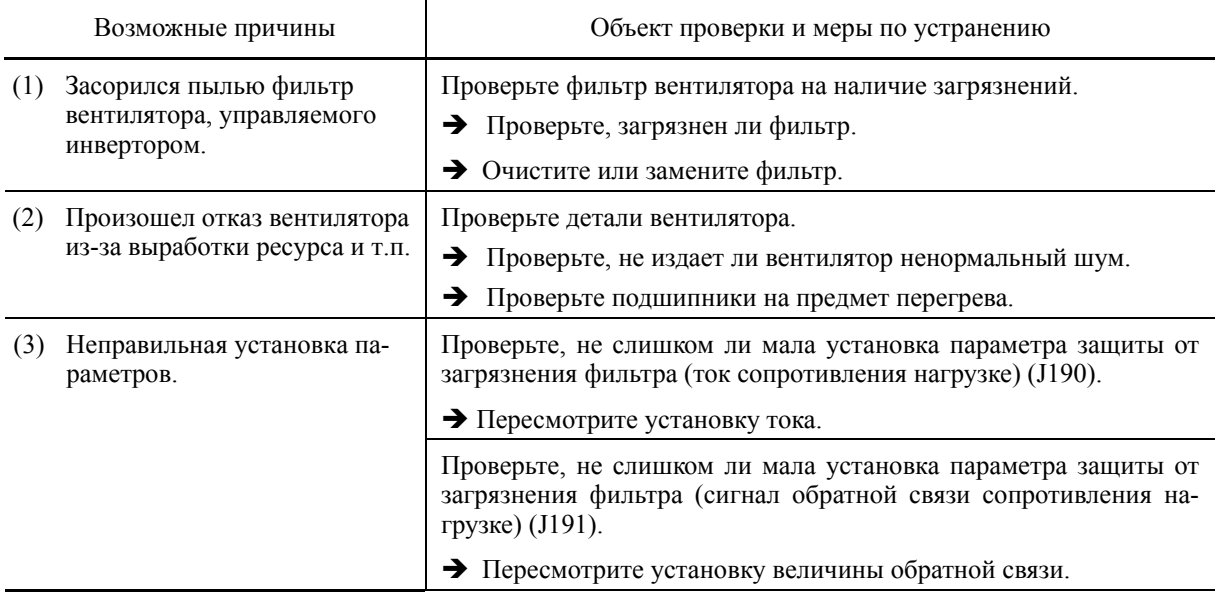

#### **[ 35 ] LoK Защита паролем (инвертор заблокирован)**

Проблема Неправильный пароль был введен более определенного количества раз.

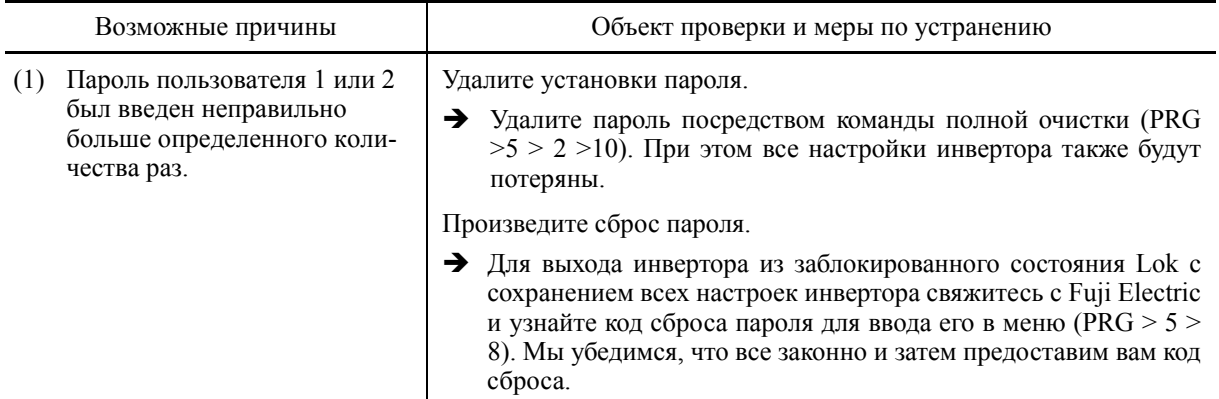

#### **[ 36 ] Err Ложная авария**

Проблема На ЖК-дисплее отображается надпись *err*.

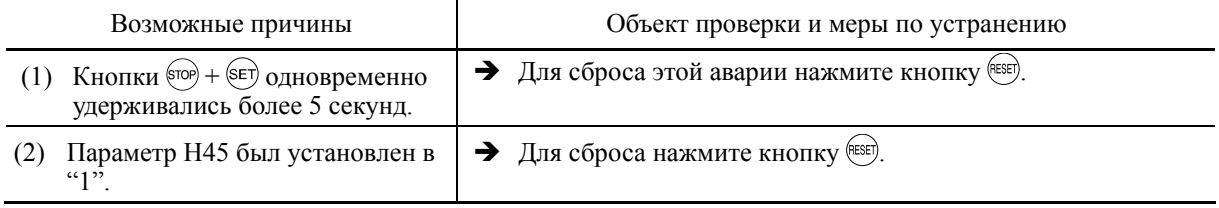

#### **[ 37 ] Lob Низкий заряд батареи**

Проблема Снизилось напряжение батареи питания памяти.

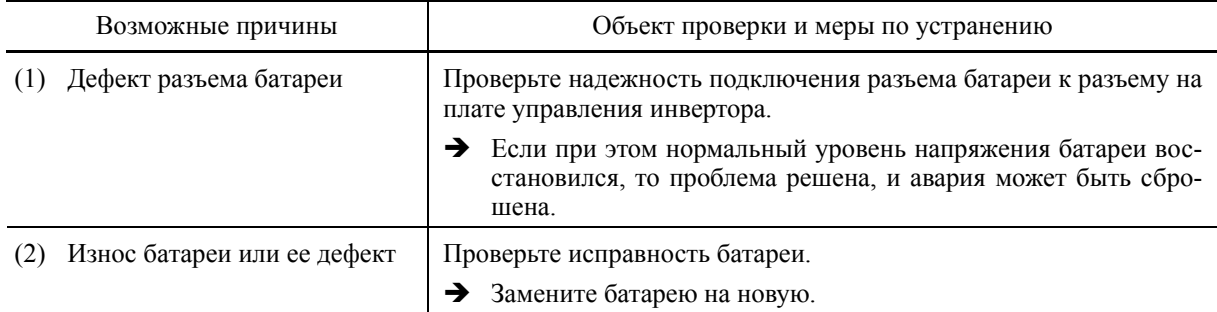

#### **[ 38 ] dtL Потеряна информация часов реального времени**

Проблема В памяти инвертора потеряна информация о дате и времени.

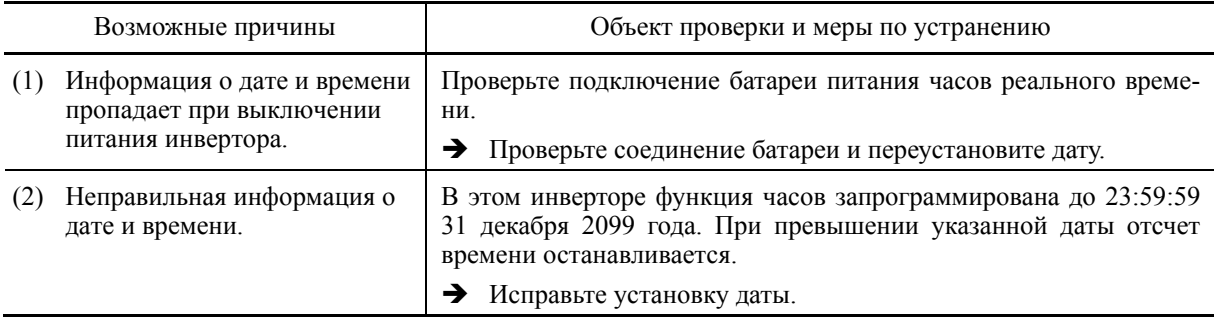

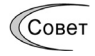

Для остановки использования функции часов реального времени выполните "Инициализацию часов реального времени (H03=10)".

# **9.3.2 Если отображается индикация "Незначительной аварии"**

При обнаружении ошибки и при её расценке как незначительной работа может быть продолжена без остановки инвертора с выводом предупреждения (на дисплее и посредством выходов).

При возникновении незначительной аварии загорается светодиод WARN. и на дисплее отображается причина незначительной аварии.

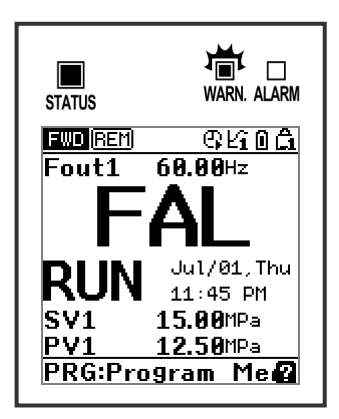

Рис. 9.1 Пример дисплея незначительной аварии

При возникновении незначительной аварии выводится дискретный сигнал "L-ALM" через клемму выхода, которому назначена функция индикации незначительной аварии "L-ALM" с помощью параметров с E20 по E24 и E27 (значение = 98).

Аварийные состояния могут быть причислены к незначительным авариям с помощью параметров с H181 по H182. Доступные коды "незначительных аварий" отмечены в столбце "Объекты незначительной аварии" в Таблице 9.1.

Для отображения кода "незначительной аварии" и выхода из аварийного состояния, следуйте инструкциям, указанным ниже.

- Проверка содержимого незначительной аварии.
- 1) Нажмите кнопку <sup>(РРС</sup>) для входа в режим Программирования.
- 2) Выберите режим программирования (PRG) > 4(Alarm Info) > 2(Warning History) для просмотра содержимого незначительной аварии. Коды незначительных аварий отображаются в порядке обновления. Подробнее коды показаны в Таблице 9.1.
- Сброс незначительной аварии
- 1) Устраните причину незначительной аварии согласно процедуре поиска неисправностей, соответствующей кодам незначительных аварий. Объекты проверки и описание мер по устранению приведены на соответствующих страницах, номера которых указаны в столбце "Стр." в Таблице 9.1.
- 2) После устранения причины незначительной аварии очистите аварийное сообщение. Для возврата в нормальное состояние либо нажмите кнопку (\*\*\*), как при сбросе аварии, подайте дискретную команду сброса аварии *RST* на клемму входа или подайте команду сброса через интерфейс связи.

При удачном устранении причины незначительной аварии светодиод WARN. гаснет, дисплей незначительной аварии сменяется на обычный дисплей, и выходной дискретный сигнал *L-ALM* также выключается.

Если причина незначительной аварии не была устранена (например, блокировка внутреннего вентилятора), светодиод WARN. снова загорается и код незначительной аварии отображается на дисплее, а выходной сигнал *L-ALM* остается включенным. При последующем устранении причины незначительной аварии светодиод WARN. автоматически гаснет, дисплей незначительной аварии сменяется на обычный дисплей, и выходной дискретный сигнал *L-ALM* также выключается.

- Операция сброса незначительной аварии и ЖК-дисплей
- 1) Сброс незначительной аварии после устранения причины

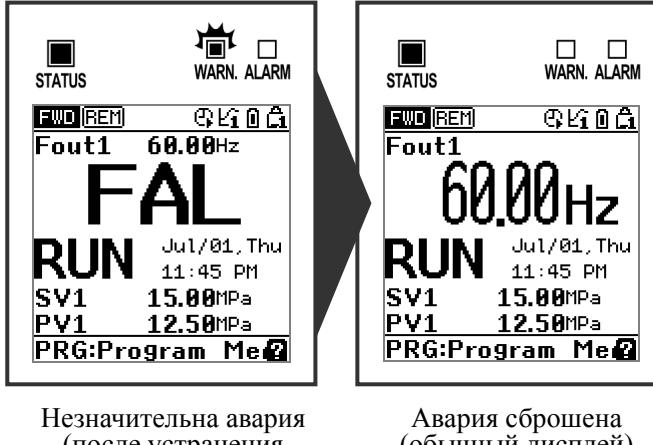

(после устранения причины)

(обычный дисплей)

2) Устранение причины аварии после предварительного сброса аварийного состояния

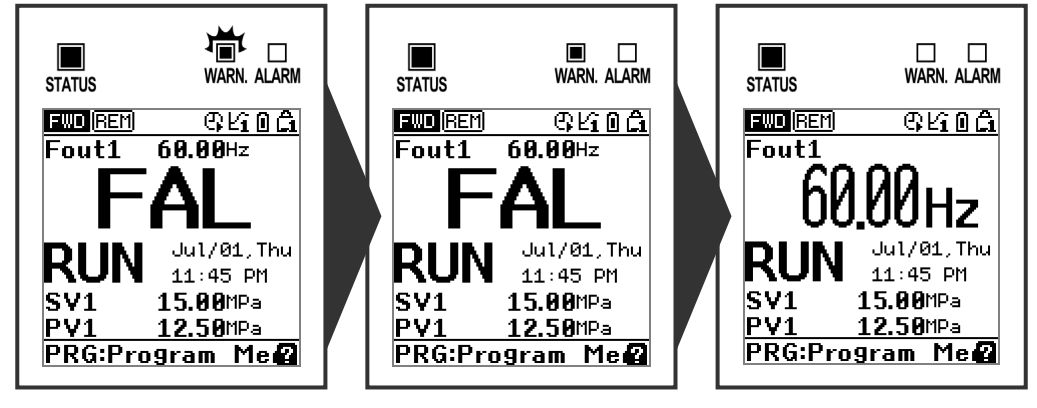

Незначительная авария (причина не устранена)

Сброс незначительной аварии (причина присутствует)

Авария сброшена (обычный дисплей)

# **9.4 Ничего не отображается на дисплее**

# **9.4.1 Ненормальная работа двигателя**

# **[ 1 ] Двигатель не вращается.**

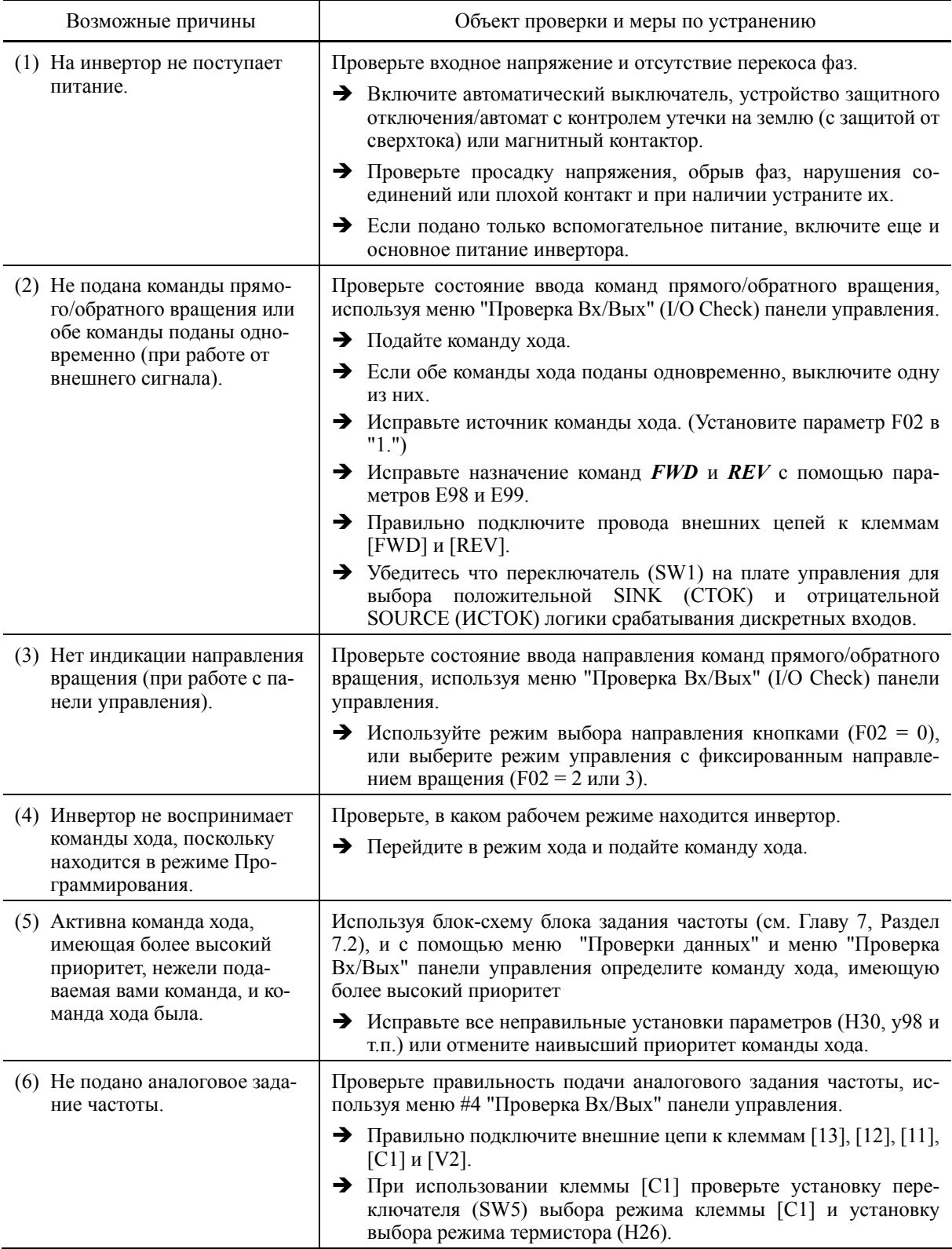

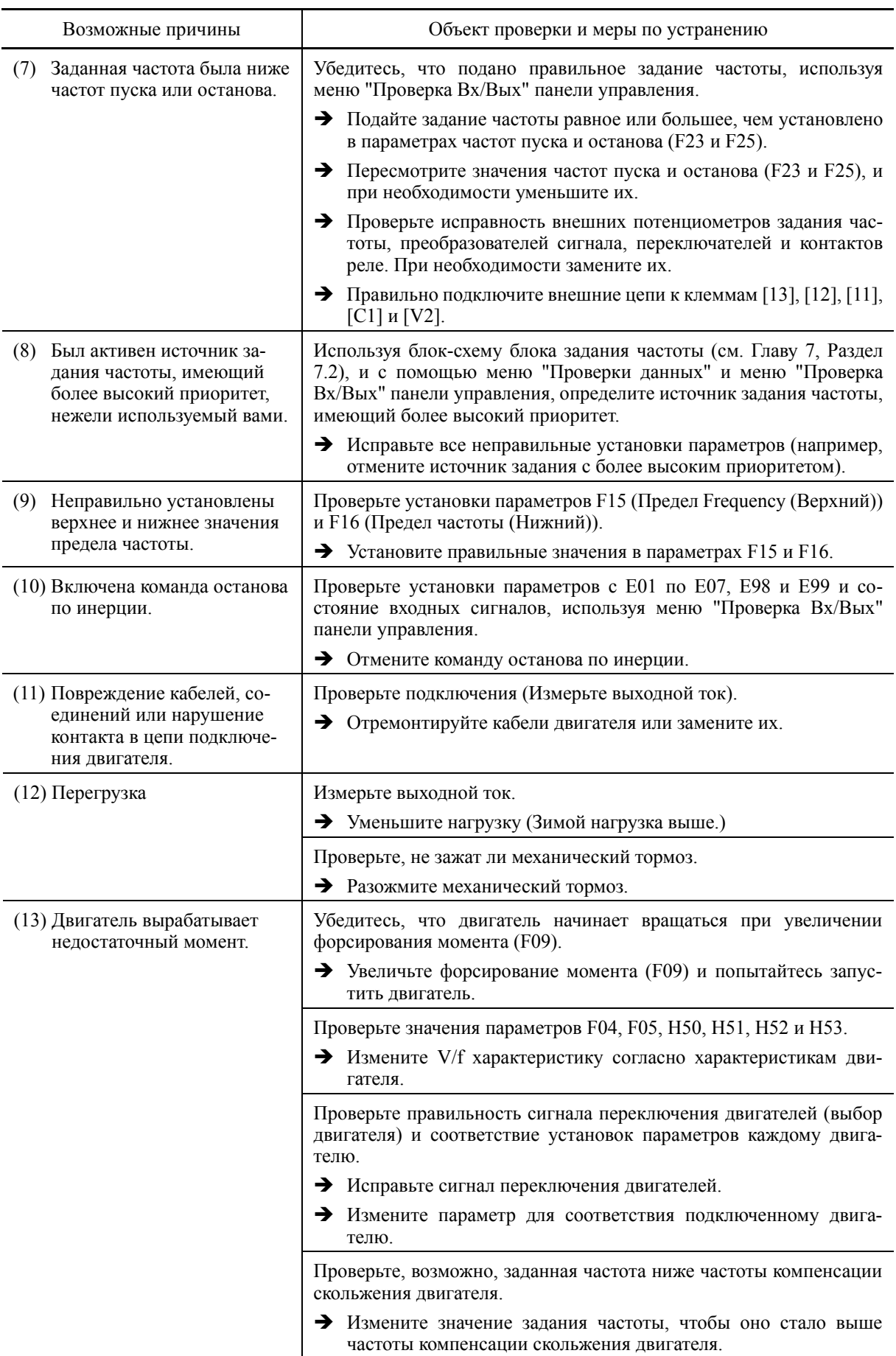

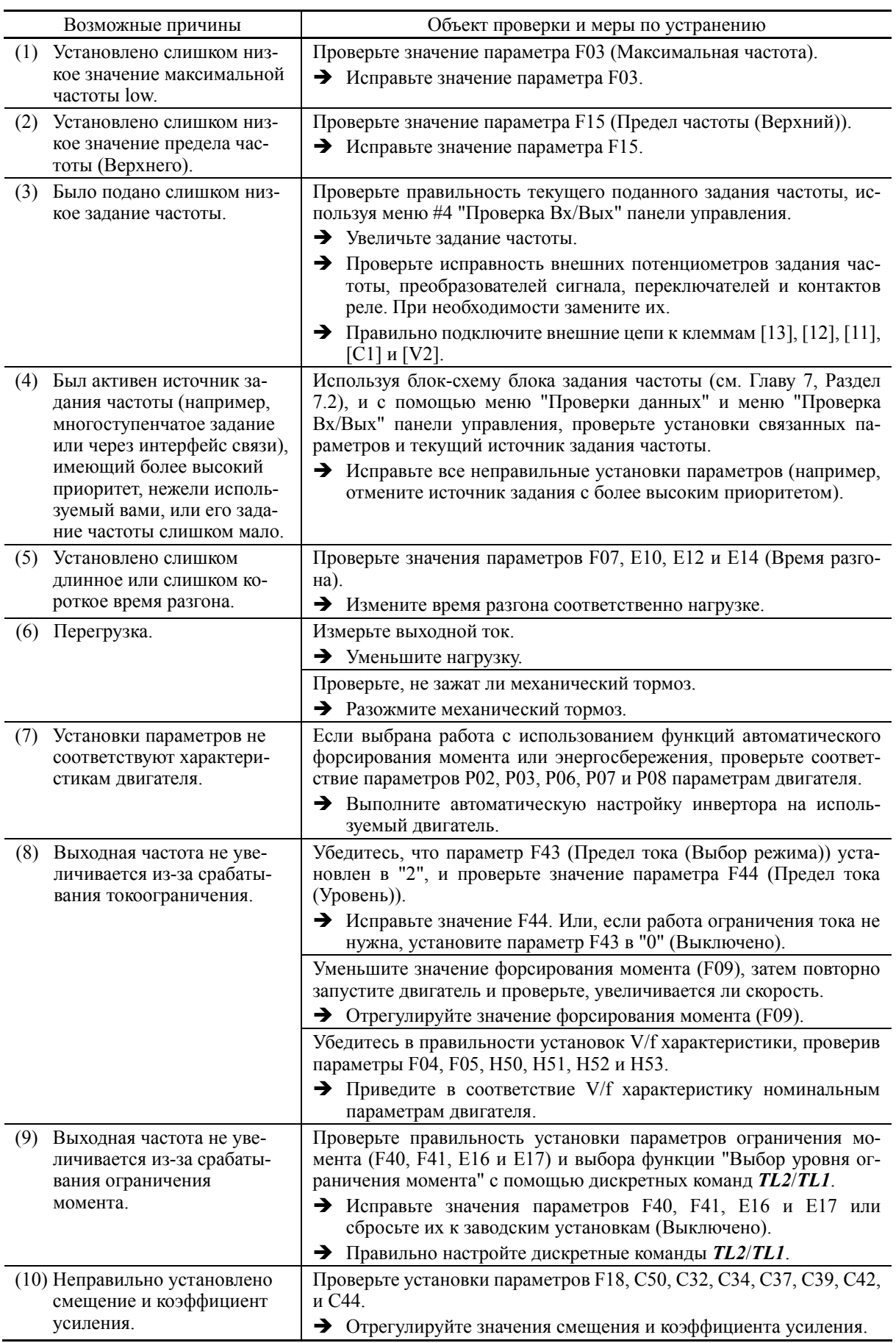

## [2] Двигатель вращается, но скорость не увеличивается.

#### **[ 3 ] Двигатель вращается в направлении, противоположном заданию.**

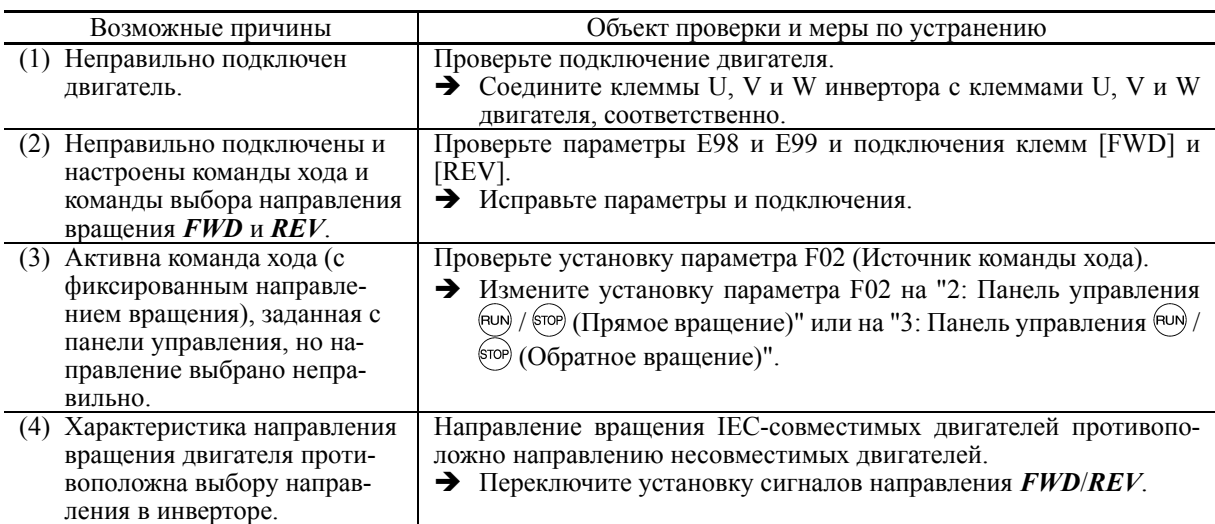

#### **[ 4 ] При работе на постоянной скорости наблюдается неустойчивость скорости или колебания тока.**

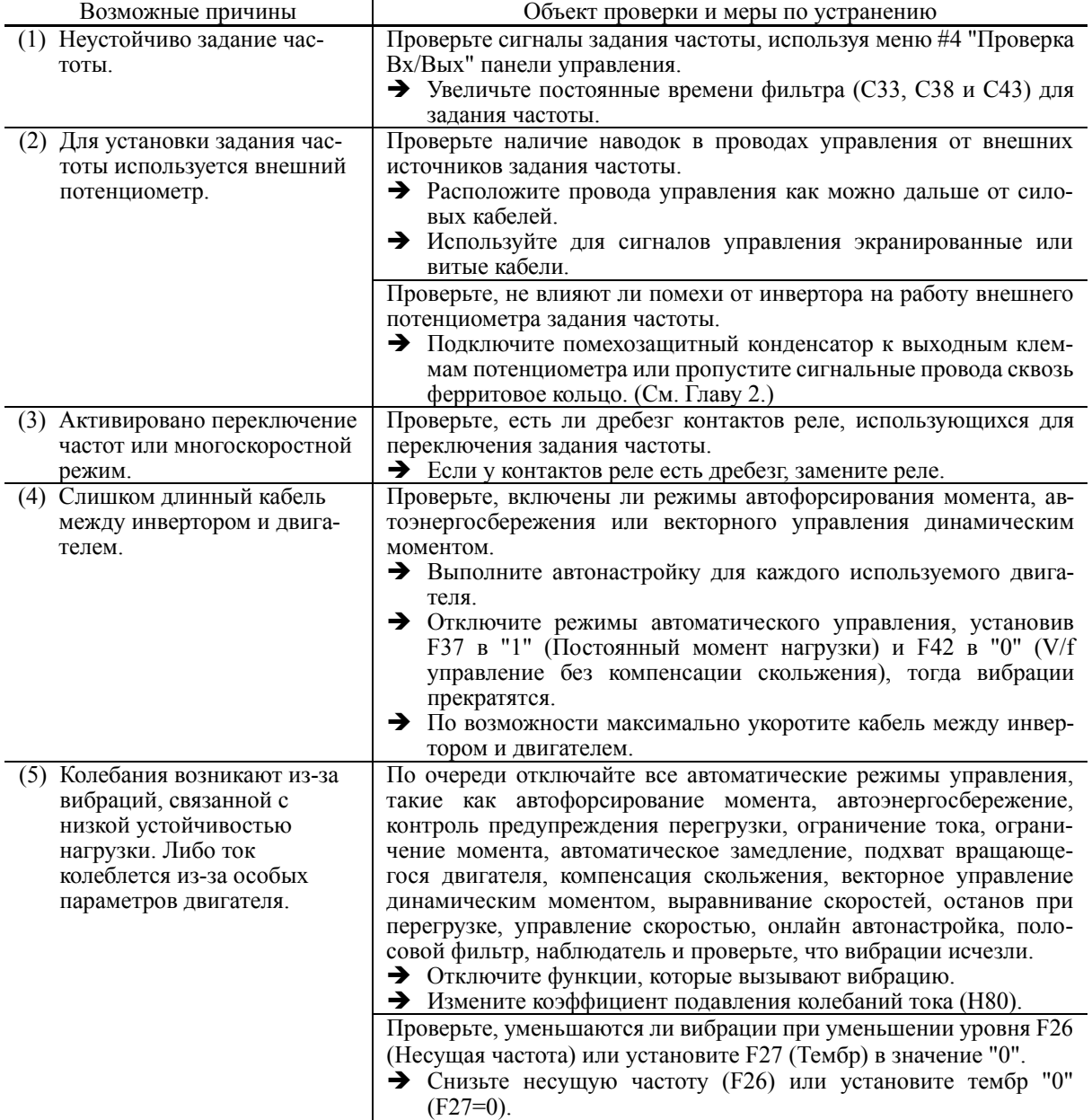

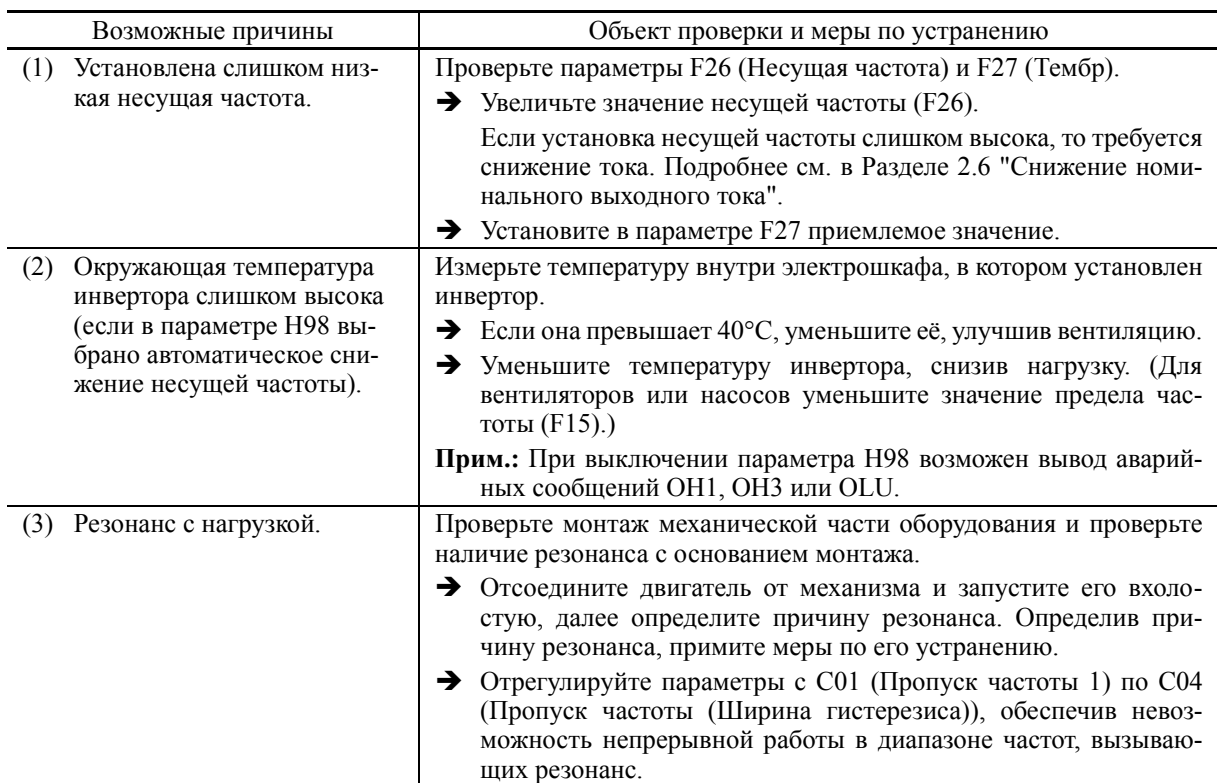

#### **[ 5 ] Из двигателя слышен резкий звук или звук неустойчивый.**

# **[ 6 ] Двигатель не разгоняется или не замедляется за установленное время.**

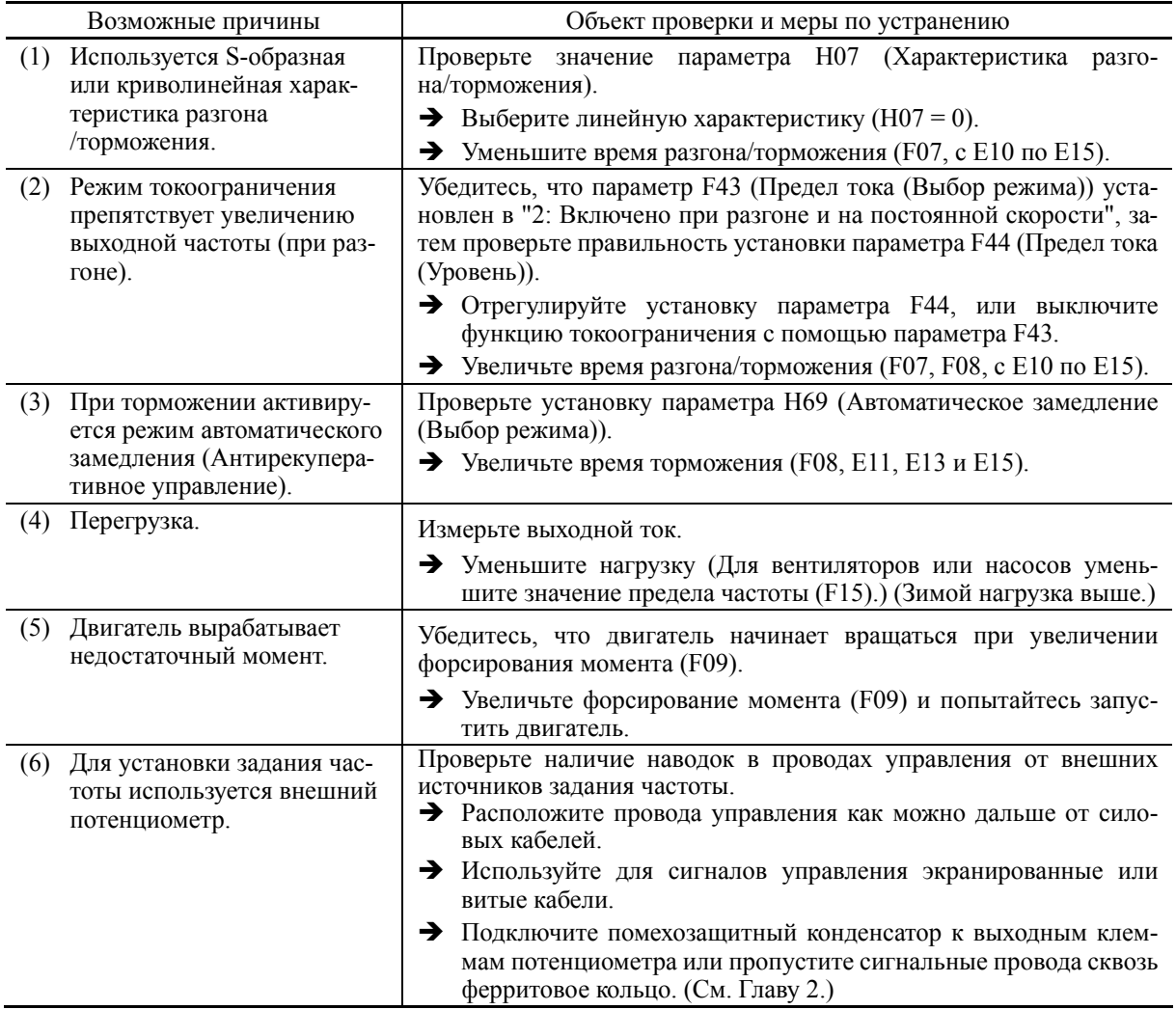

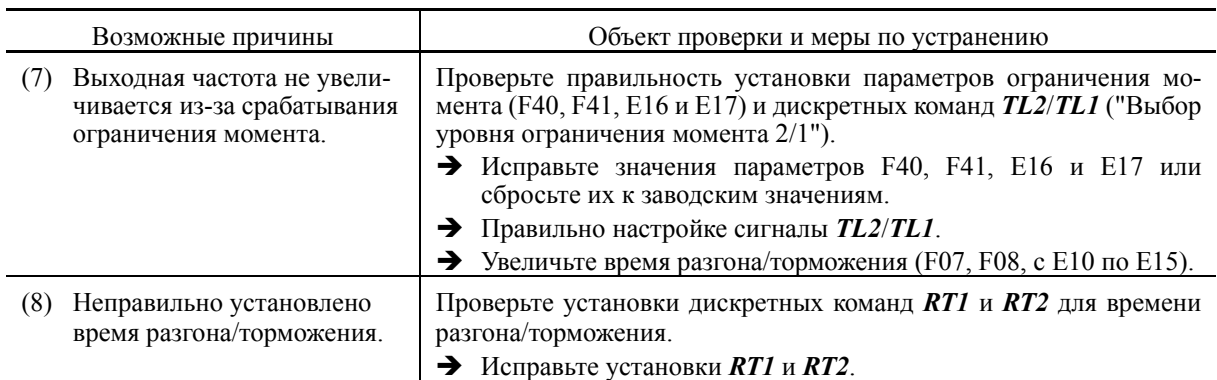

#### **[ 7 ] Двигатель не перезапускается даже после восстановления питания после его кратковременного пропадания.**

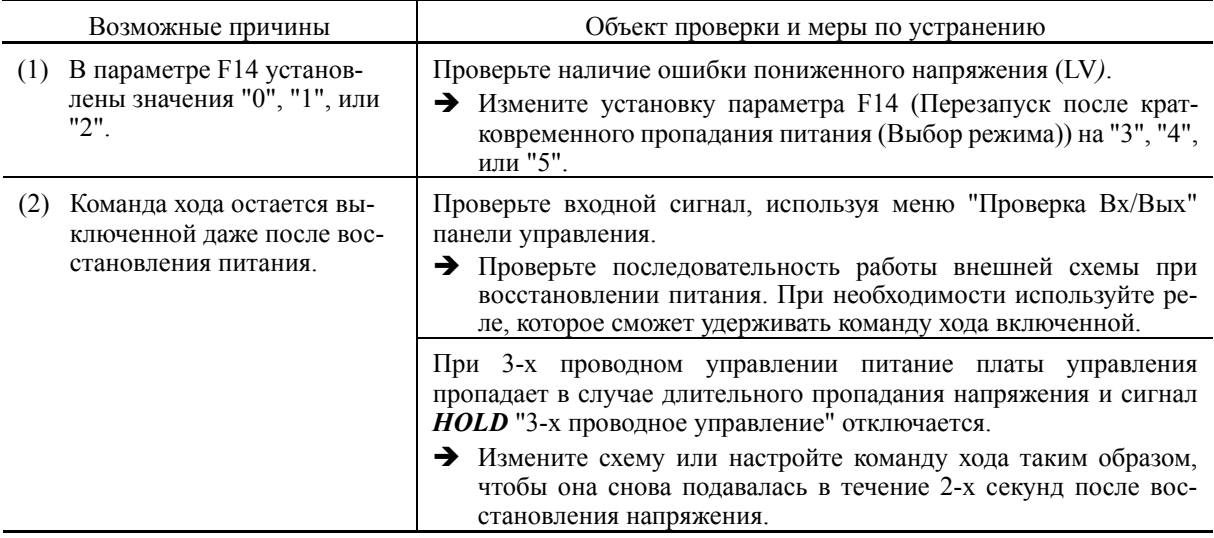

#### **[ 8 ] Двигатель чрезмерно перегревается.**

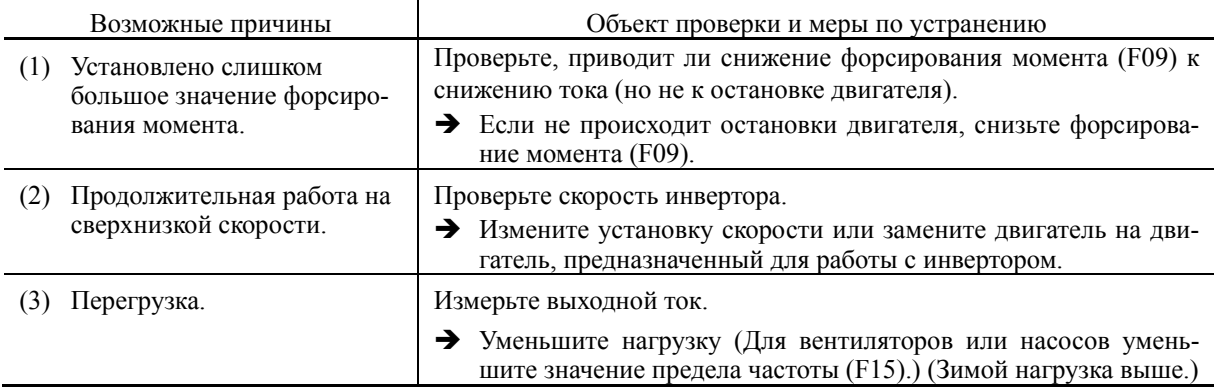

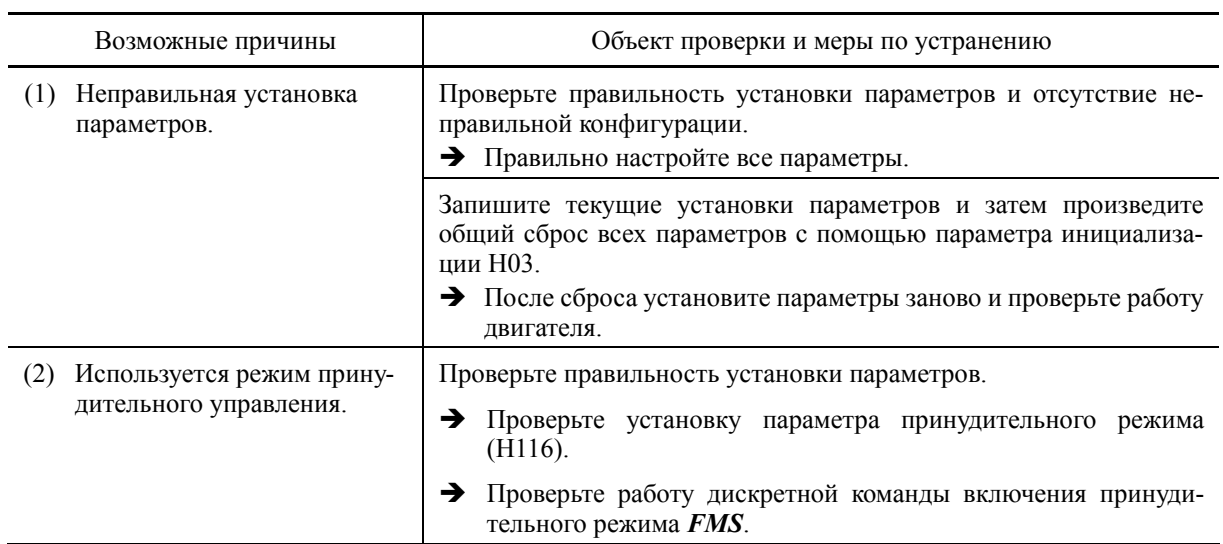

#### **[ 9 ] Двигатель работает не так, как предполагалось.**

# **9.4.2 Проблемы настройки инвертора**

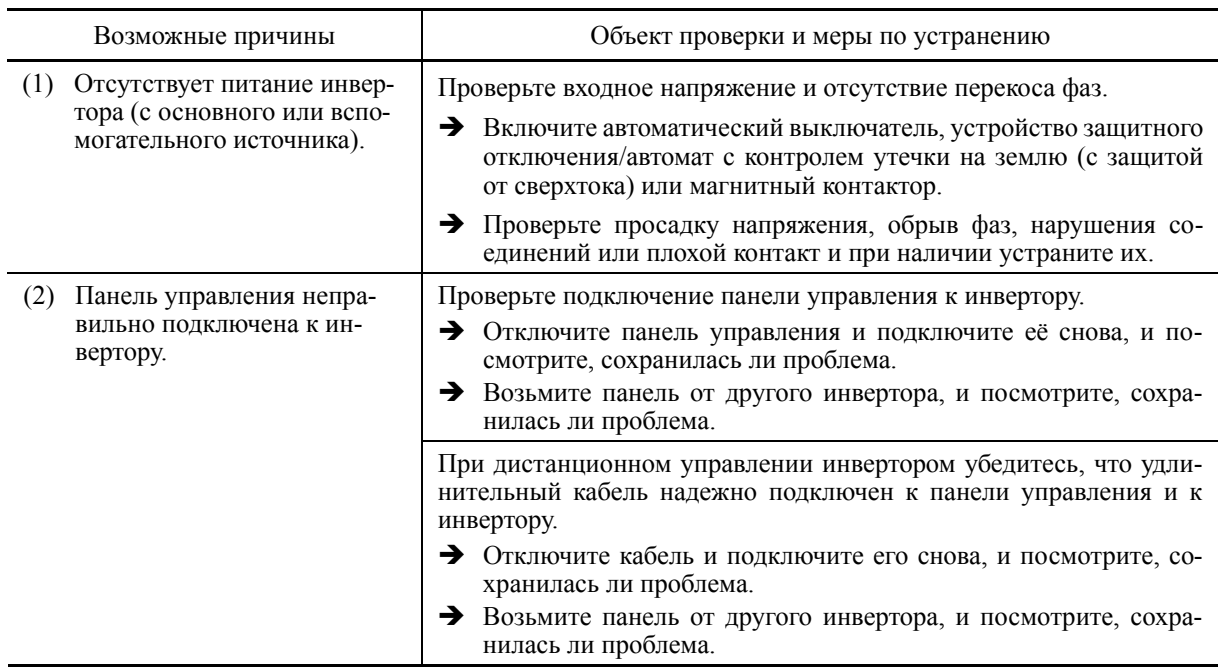

#### **[ 1 ] Ничего не отображается на ЖК-дисплее.**

#### **[ 2 ] Отображается надпись "Connecting... "**

Проблема Надпись "Connecting..." не пропадает с дисплея.

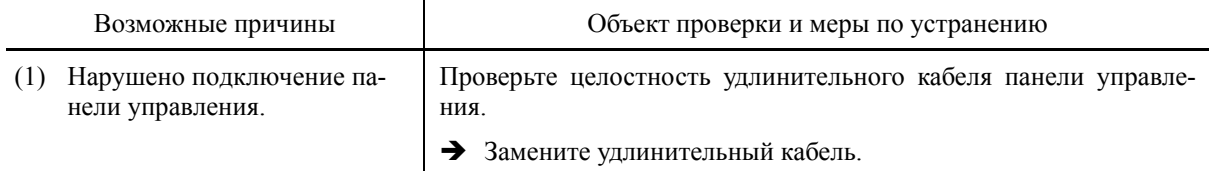

#### **[ 3 ] Отображается надпись "This inverter is not supported."**

Проблема На дисплее отображается надпись "This inverter is not supported." (Инвертор не поддерживается) и панель управления включается и выключается.

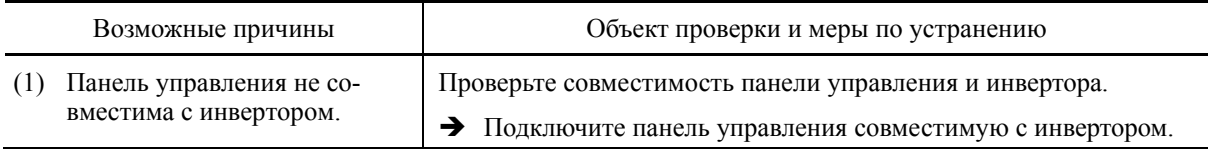

#### **[ 4 ] Отображается надпись "USB Connected."**

Проблема На дисплее отображается надпись "USB Connected." и панель управления не работает.

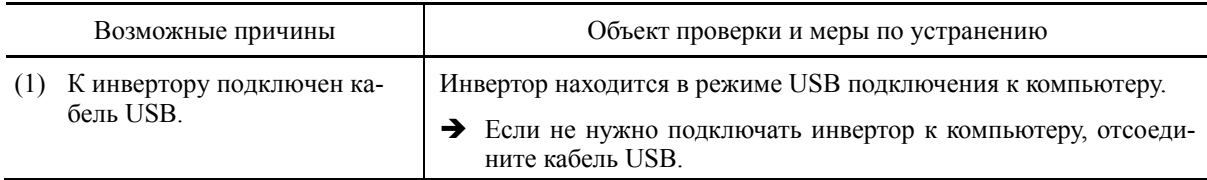

#### **[ 5 ] Меню не выбирается./Меню не отображается.**

Проблема В некоторых меню отображается значок замка  $\Box$ , и они не выбираются. Пункты меню не отображаются.

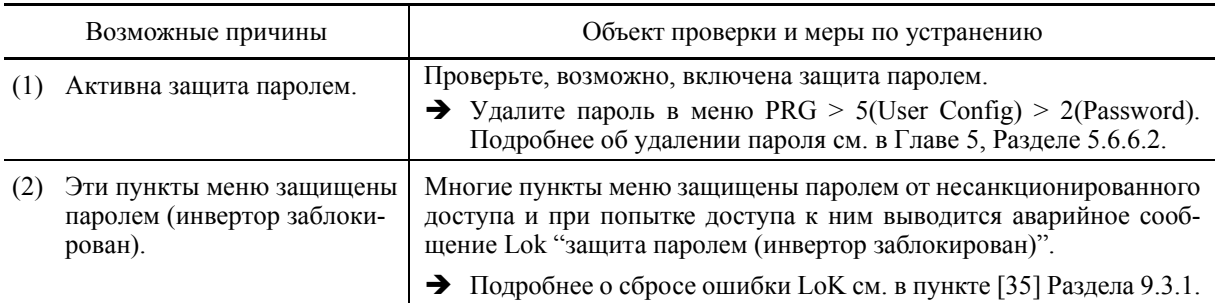

#### **[ 6 ] Установки параметров не могут быть изменены.**

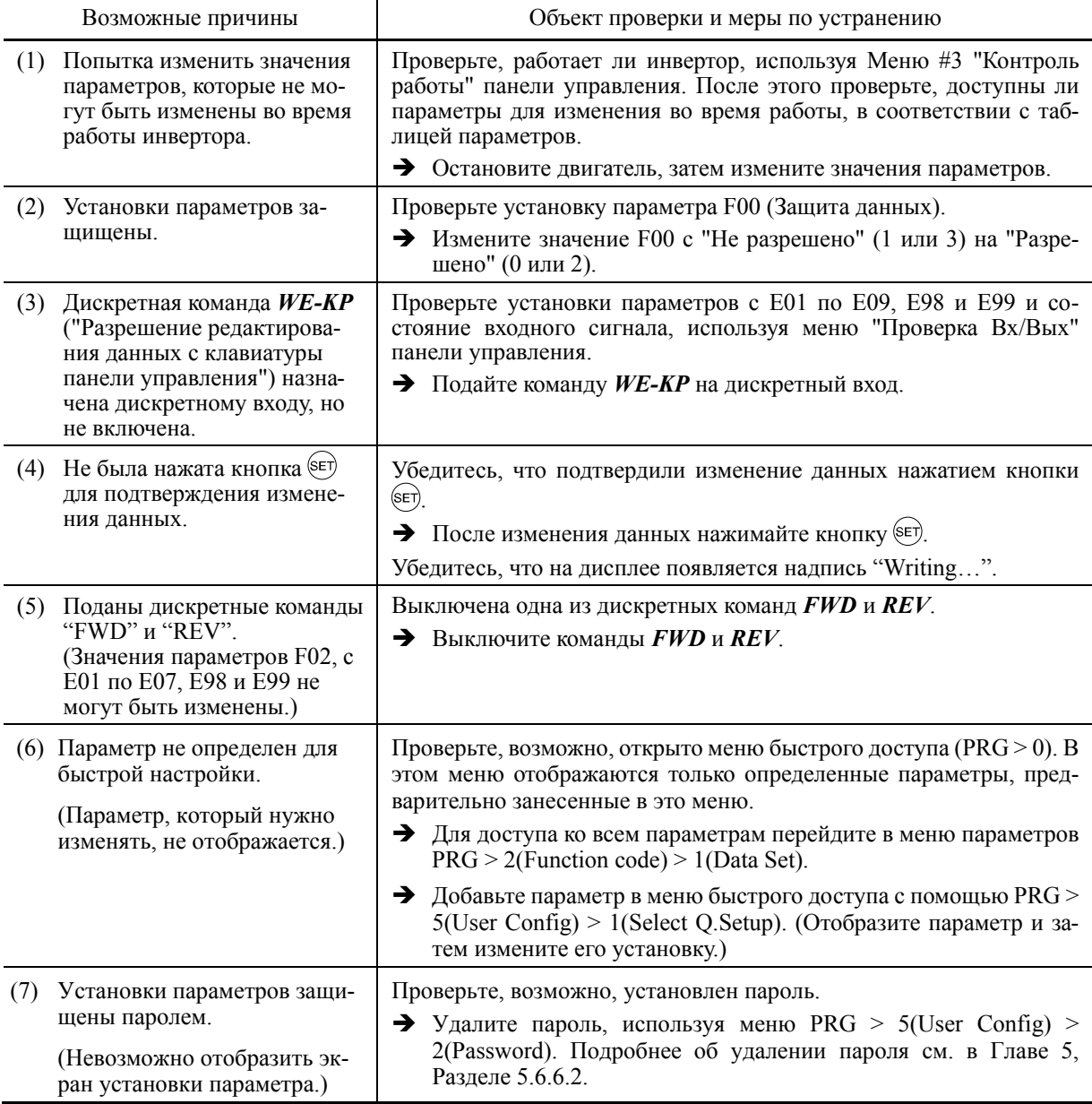

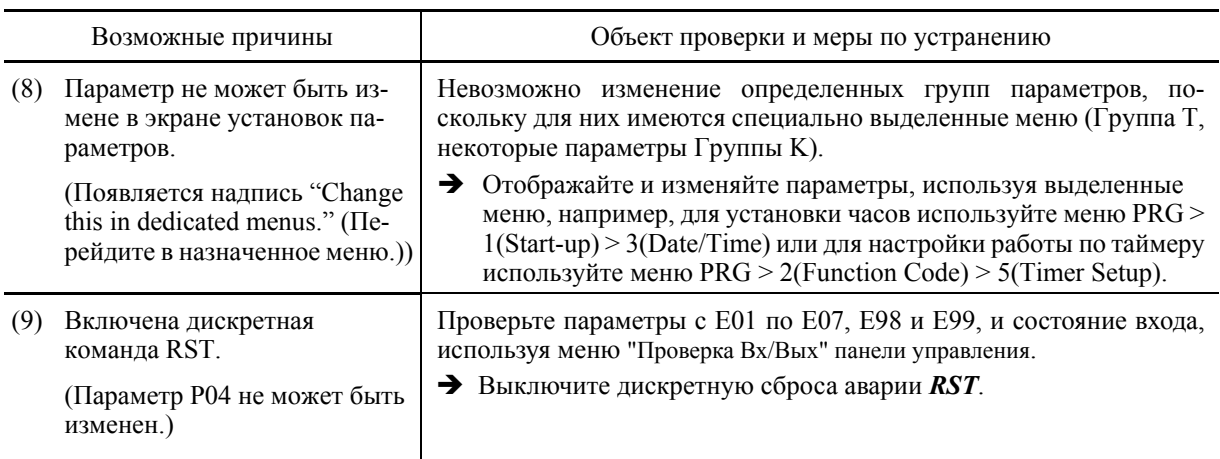

# 9.5 Если на дисплее отображается что-то иное, но не код аварии

#### [1] Отображаются - - - - (центральные сегменты)

Проблема На ЖК-дисплее отображаются центральные сегменты индикации (----).

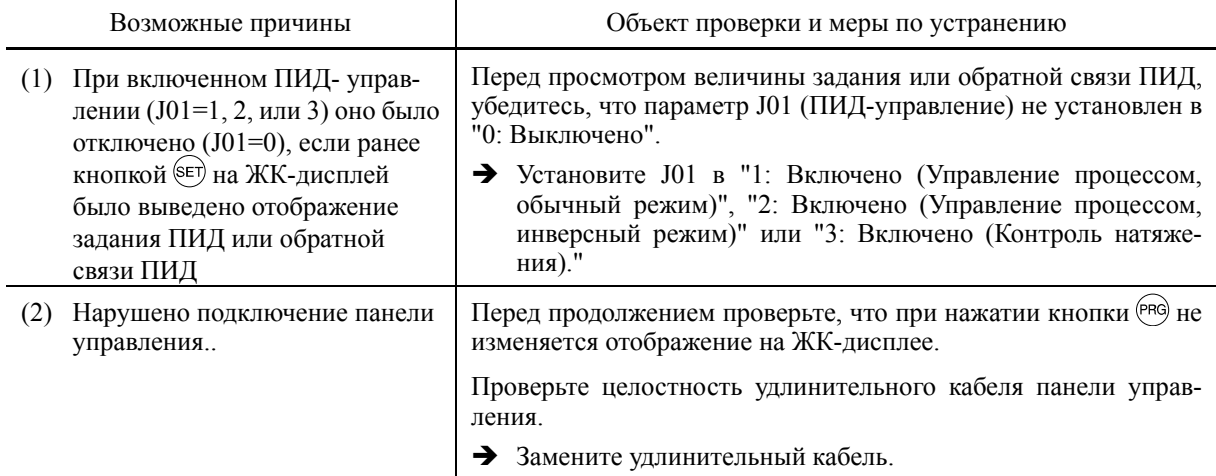

#### [2] Отображается OVER+ / OVER-

Проблема Отображаемое значение превышает максимальное количество цифр дисплея. (OVER+: положительное значение, OVER-: отрицательное значение)

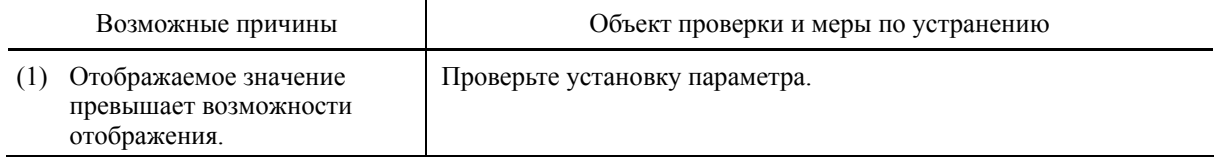

# **Глава 10 ТЕХНИЧЕСКОЕ ОБСЛУЖИВАНИЕ И ПРОВЕРКА**

В этой главе даны инструкции по ежедневному и периодическому обслуживанию в порядке обеспечения длительной бесперебойной и надежной работы инвертора.

#### Содержание

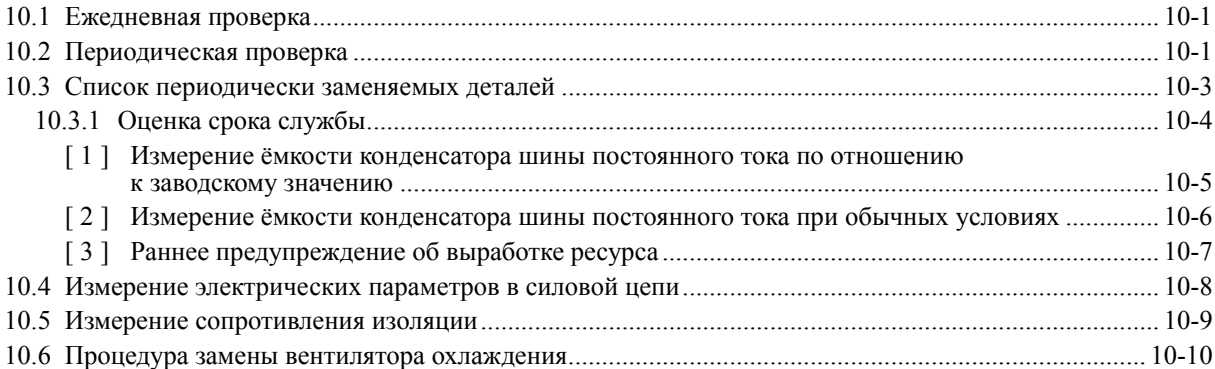

# **AOCTOPOXHO**

Перед выполнением работ по обслуживанию и проверке отключите питание и подождите более 10 минут. Убедитесь, что ЖК-монитор выключен. Затем с помощью мультиметра или аналогичного прибора убедитесь, что напряжение в шине постоянного тока между клеммами P(+) и N(-) упало ниже безопасного уровня (менее +25В DC).

#### **В противном случае возможно поражение электрическим током.**

- Техническое обслуживание, проверка и замена запасных частей должна выполняться уполномоченными специалистами.
- Снимите часы, кольца и другие металлические предметы перед началом работ.
- Используйте изолированные инструменты.
- Не допускается вносить изменения в схему инвертора.

**В противном случае возможно поражение электрическим током или травмы**

# **10.1 Ежедневная проверка**

Выполните визуальную проверку ошибок в работе по внешнему виду без снятия крышек, если инвертор находится в работе.

- Проверьте, удовлетворяет ли работа техническим характеристикам.
- Проверьте, удовлетворяют ли условия окружающей среды требованиям, указанным в Главе 2, Раздел 2.1 "Условия эксплуатации".
- Убедитесь в нормальной работе ЖК-дисплея и светодиодных индикаторов панели управления.
- Проверьте отсутствие ненормального шума, запаха или чрезмерной вибрации.
- Проверьте отсутствие следов перегрева, обесцвечивание и другие дефекты.

# **10.2 Периодическая проверка**

Выполняйте периодическую проверку в соответствии с пунктами в Табл. 10.1. Перед выполнением периодической проверки убедитесь, что двигатель остановлен и снимите переднюю крышку инвертора, отключенного от сети.

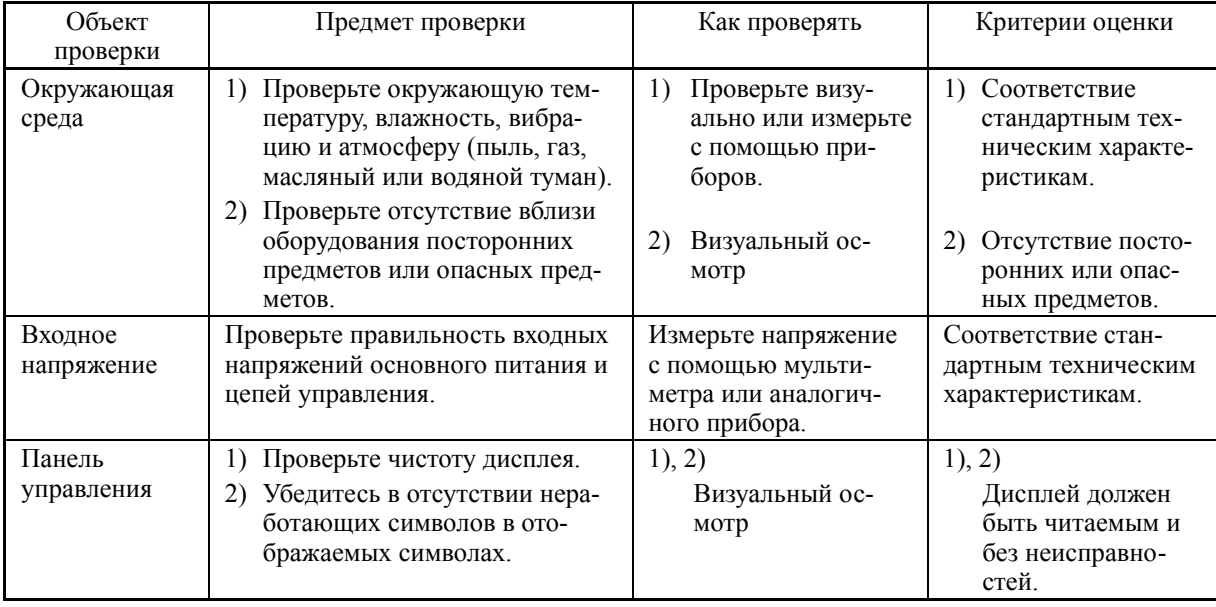

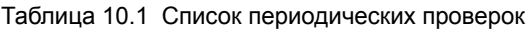

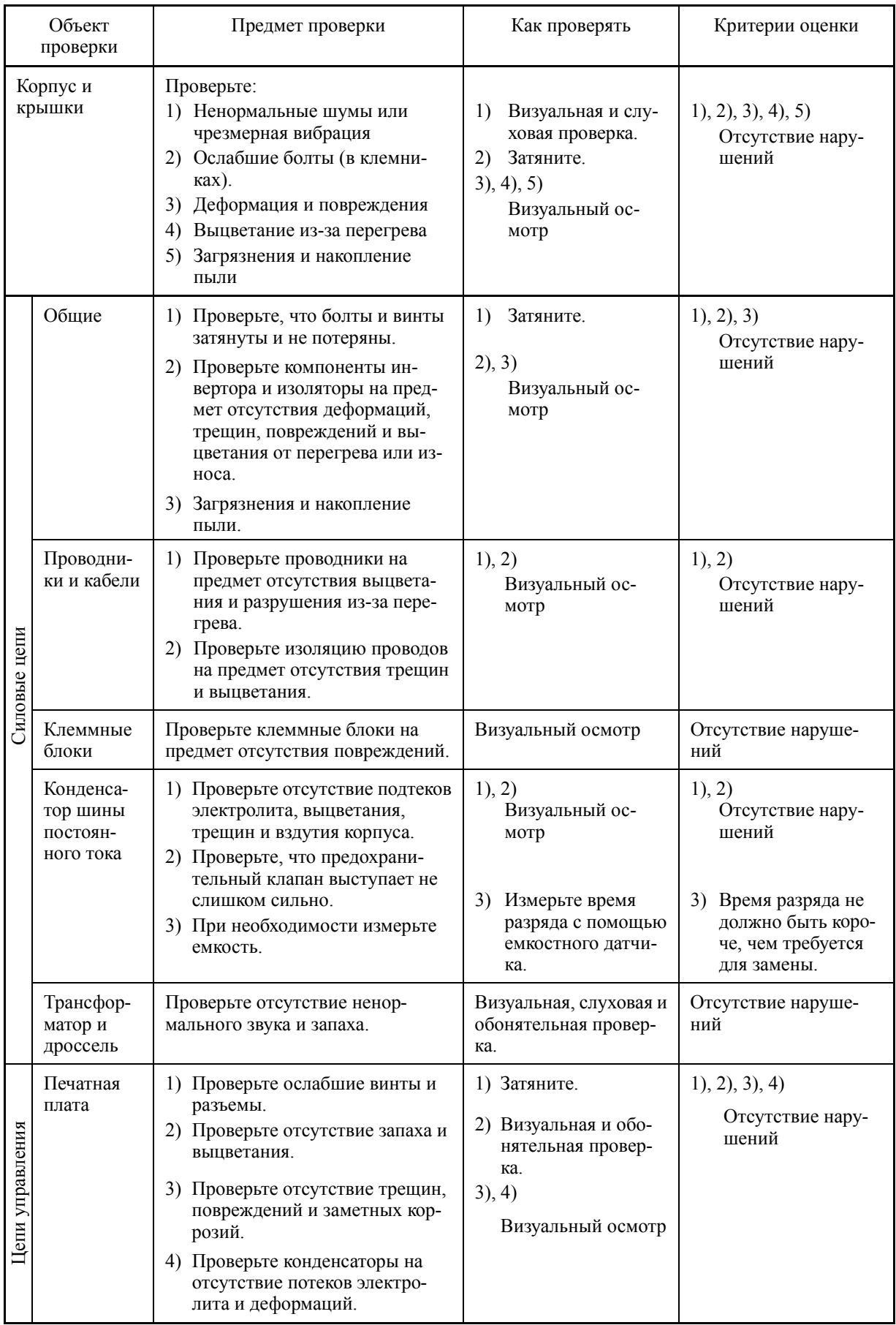

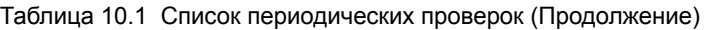

| Объект<br>проверки    |                                  | Предмет проверки                                                                                                    | Как проверять                                                                                                    | Критерии оценки                                                   |
|-----------------------|----------------------------------|----------------------------------------------------------------------------------------------------|----------------------------------------------------------------------------------------------------|-------------------------------------------------------------------|
| охлаждения<br>Система | Вентилятор<br>охлаждения         | Проверьте отсутствие ненор-<br>$\Box$<br>мальных шумов или чрезмер-<br>ной вибрации.<br>2) Проверьте ослабшие болты.<br>Проверьте отсутствие выцве-<br>3)<br>тания из-за перегрева. | Визуальная и слу-<br>$\perp$<br>ховая проверка.,<br>или проворот<br>вручную (не за-<br>будьте предвари-<br>тельно выключить<br>питание).<br>2) Затяните.<br>3) Визуальный осмотр | Smooth rotation<br>$_{1}$<br>(2), 3)<br>Отсутствие нару-<br>шений |
|                       | Вентиля-<br>ционные<br>отверстия | Проверьте радиатор, входные и<br>выходные отверстия на предмет<br>отсутствия загрязнений и посто-<br>ронних материалов.                                                             | Визуальный осмотр                                                                                                    | Отсутствие наруше-<br>ний                                         |

Таблица 10.1 Список периодических проверок (Продолжение)

Удалите скопившуюся пыль с инвертора с помощью пылесоса. Если на инверторе имеются пятна, необходимо вытереть их химически нейтральной тканью.

#### 10.3 Список периодически заменяемых деталей

Инвертор состоит из множества электронных компонентов, в том числе полупроводниковых устройств. Указанные в Таблице 10.2 элементы рекомендуется заменять через определенные интервалы времени (В качестве руководства используйте функцию оценки ресурса). Каждый элемент инвертора имеет собственный срок службы, который сильно зависит от условий окружающей среды и условий работы.

При необходимости замены проконсультируйтесь с Вашим представителем Fuji Electric.

| Наименование элемента                                   | Стандартные интервалы замены<br>(См. примечания ниже.) |                 |  |
|---------------------------------------------------------|--------------------------------------------------------|-----------------|--|
|                                                         | $0.75 - 90$ KBT                                        | $110 - 710$ KBT |  |
| Конденсатор шины постоян-<br>ного тока                  | $5$ лет                                                | $10$ лет        |  |
| Электролитические конден-<br>саторы на плате управления | $5$ лет                                                | $10$ лет        |  |
| Вентилятор охлаждения                                   | $5$ лет                                                | $10$ лет        |  |
| Предохранитель                                          |                                                        | $10$ пет        |  |

Таблица 10.2 Заменяемые детали

(Прим.) Эти интервалы замены основаны на расчетном сроке службы инвертора при температуре окружающей среды 30°С (IP55) или 40°С (IP21) при полной нагрузке (100% номинального тока инвертора). При температуре окружающей среды выше 30°С (IP55) или 40°С (IP21) или при большом количестве пыли или грязи или при плотной установке инверторов, интервалы замены могут укорачиваться.

Стандартные интервалы замены, указанные выше, могут являться только руководством для замены, но не гарантированным сроком службы.

# **10.3.1 Оценка срока службы**

Инвертор имеет функцию прогнозирования срока службы некоторых элементов, работающую по принципу измерения времени разряда, подсчета времени приложенного напряжения и т.д. Эта функция позволяет отображать текущее состояние наработки на дисплее и прогнозировать момент подхода к окончанию расчетного срока службы.

Функция прогнозирования окончания срока службы может быть также назначена в виде предупреждающего сигнала *LIFE*, назначенного на любой из дискретных выходов. (См. "[3] Предупреждение об окончании срока службы" далее в этом разделе).

В Таблице 10.3 приведен перечень деталей, срок службы которых может быть спрогнозирован, и подробности функции прогнозирования. Расчетные значения должны использоваться только как руководство, поскольку реальный срок службы зависит от окружающей температуры и других условий эксплуатации.

| Объект<br>прогнози-<br>рования<br>pecypca                             | Функция прогнози-<br>рования ресурса                                                                                                    | Критерий выработки<br>pecypca                                                                                                    | Время про-<br>гнозирования                                                                             | На ЖК-дисплее                                                                                                    |
|-----------------------------------------------------------------------|----------------------------------------------------------------------------------------------------|----------------------------------------------------------------------------------------------------|----------------------------------------------------------------------------------------------------|----------------------------------------------------------------------------------------------------|
| Конденса-<br>тор шины<br>постоянно-<br>го тока                        | Измерение времени<br>разряда<br>Измерение времени<br>разряда конденсатора<br>ШИНЫ ПОСТОЯННОГО<br>тока производится<br>при выключении пи-<br>тания с вычислением<br>емкости.                                 | Ниже 85% от начальной<br>емкости при поставке<br>инвертора<br>(См. "[1] Измерение емко-<br>сти конденсатора шины по-<br>стоянного тока в сравнении с<br>первоначальной емкостью,<br>имевшейся при поставке" на<br>следующей странице.)<br>Ниже 85% от начальной<br>емкости в обычных ра-<br>бочих условиях, изме-<br>ренной пользователем<br>(См. "[2] Измерение емко-<br>сти конденсатора шины по-<br>стоянного тока при обычных | При периоди-<br>ческой провер-<br>ке<br>$(H98: BHT3 = 0)$<br>Во время ра-<br>боты<br>$(H98: BHT3 = 1)$ | 3. INV Info<br>>4. Maintenance<br>>Main Capacitor<br>Cap (Capacitance)                                                                   |
|                                                                       | Подсчет времени<br>включенного состоя-<br>ния<br>Подсчитывается вре-<br>мя подачи напряжения<br>на конденсатор шины<br>постоянного тока, с<br>его коррекцией в за-<br>висимости от изме-<br>ренной емкости. | условиях" на стр. 10-6.)<br>Превышение 43 500 часов<br>Для инверторов мощно-<br>стью 110кВт и выше:<br>Превышение 87 000 часов<br>$(10 \text{ m})$                                                                                                    | Во время ра-<br>боты                                                                                   | 3. INV Info<br>>4. Maintenance<br>>Main Capacitor<br>EneT (Elapsed time)<br>RemT<br>(Время до оконча-<br>тельной выработки ре-<br>cypca) |
| Электро-<br>литические<br>конденса-<br>торы на<br>плате<br>управления | Подсчитывается вре-<br>мя подачи напряже-<br>ния на конденсаторы<br>с его коррекцией в<br>зависимости от ок-<br>ружающей темпера-<br>туры.                                                                  | Превышение 43 500 часов<br>Для инверторов мощно-<br>стью 110кВт и выше:<br>Превышение 87 000 часов<br>$(10 \text{ n})$                                                                                                    | Во время ра-<br>боты                                                                                   | 3. INV Info<br>>4. Maintenance<br>>PCB Capacitor<br>EneT<br>(Накопленное время в<br>режиме хода)<br>Life<br>(Расчетный ресурс)           |
| Вентилятор<br>охлаждения                                              | Подсчитывается вре-<br>мя вращения венти-<br>лятора охлаждения.                                                                                                    | Превышение 43 500 часов Во время ра-<br>Для инверторов мощно-<br>стью 110кВт и выше:<br>Превышение 87 000 часов<br>$(10 \text{ m})$                                                                                                    | боты                                                                                                   | 3. INV Info<br>>4. Maintenance<br>>Cooling Fan<br>EneT<br>(Накопленное время в<br>режиме хода)<br>Life<br>(Расчетный ресурс)             |

Таблица 10.3 Прогнозирование ресурса

Срок службы конденсатора шины постоянного тока может быть оценен по измеренному времени разряда или по времени включенного состояния.

#### Измерение времени разряда конденсатора шины постоянного тока

- Время разряда конденсатора шины постоянного тока главным образом зависит от внутренних нагрузочных условий инвертора, например, подключенных опциональных плат или активности включения/выключения дискретных сигналов ввода/вывода. Если фактические нагрузочные условия отличаются от условий, при которых выполнялось начальное измерение ёмкости на заводе, то точность измерения снижается, поэтому в таком случае инвертор не выполняет измерение.
- Условия измерения емкости перед отгрузкой инвертора максимально ограничены (использование базового пульта, отключение всех входов) с целью стабилизации нагрузки и точного измерения. Однако в большинстве случаев эти условия отличаются от фактических условий работы. Если фактические условия работы такие же, как при начальном измерении перед отгрузкой, то при отключении питания инвертор автоматически измеряет время разряда, однако если условия отличаются, то автоматическое измерение не выполняется. Для выполнения необходимо вернуть условия к заводским и отключить питание инвертора. Описание процедуры измерения описано в пункте [1] ниже.
- Для того чтобы измерение емкости конденсаторов шины постоянного тока при отключении  $\blacksquare$ питания происходило при обычных условиях работы, нужно после покупки инвертора настроить его на требуемый режим работы, а затем провести процедуру измерения начальной (исходной) емкости. Описание процедуры измерения начальной емкости описано в пункте [2] на следующей странице. Выполнение процедуры автоматически определяет и сохраняет условия измерения емкости конденсаторов шины постоянного тока.

Установка Бита 3 параметра Н98 в 0 возвращает инвертор к измерению ёмкости в сравнении с первоначальным измерением емкости при поставке.

При использовании дополнительного источника питания цепей управления условия (Прим. нагрузки значительно отличаются от заводских условий, поэтому время разряда не может быть измерено точно. В этом случае для предотвращения ненужного измерения функция измерения времени разряда может быть выключена установкой параметра Н98 (Бит 4 = 0).

#### Подсчет времени включенного состояния конденсатора шины постоянного тока

В системах, где питание инвертора редко выключается, инвертор не производит измерение времени разряда. В таких случаях используется функция подсчета времени включенного состояния. Результат подсчета времени включенного состояния может быть представлен как "Истекшее время" (EneT) и "Время до окончательной выработки ресурса" (RemT), как показано в Таблице 10.3, в колонке "На ЖК-дисплее".

#### [1] Измерение ёмкости конденсатора шины постоянного тока по отношению к заводскому значению

Когда Бит 3 параметра Н98 равен 0, то приведенная ниже процедура измерения емкости конденсатора шины постоянного тока выполняется при выключении питания по отношению к начальному заводскому значению, измеренному перед отгрузкой. Результат измерения отображается на дисплее в процентах (%) к начальной емкости.

--------- Процедура измерения ёмкости --------

- 1) Для обеспечения надежности сравнительного измерения верните инвертор в заводским условиям измерения.
	- Извлеките из инвертора опциональные платы (если таковые установлены).
	- Если к клеммам шины постоянного тока  $P(+)$  и N(-) подключен другой инвертор, отключите провода.
- Отсоедините провода дополнительного источника питания цепей управления от клемм  $(R0, T0)$ .
- Выключите все дискретные входные сигналы, поступающие на клеммы [FWD], [REV], и с [X1] по [X7]. (Сигналы на клеммах [EN1] и [EN2] могут быть включены или выключены.)
- При наличии внешнего потенциометра задания частоты, подключенного к клеммам [13] или [V2], отключите его.
- Если к клемме [PLC] подключены внешние устройства, отключите их.
- Убедитесь, что сигналы транзисторных выходов (с [Y1] по [Y4]) и сигналы релейных выходов ([Y5A/C] и [30A/B/C]) выключены.
- Выключите связь через интерфейс RS-485.

Если для транзисторных и релейных сигналов используется инверсная логика, то (Прим. они будут включены в остановленном состоянии инвертора. Установите для этих сигналов положительную логику.

- Поддерживайте окружающую температуру в пределах 25  $\pm$ 10°С.
- 2) Включите основное питание инвертора.
- 3) Убедитесь, что вентилятор охлаждения вращается и инвертор остановлен.
- 4) Выключите основное питание инвертора.
- 5) Инвертор автоматически запустит измерение емкости конденсатора шины постоянного тока. Убедитесь, что на ЖК-дисплее отображается состояние измерения ("Before measurement"  $\rightarrow$  "Measurement in progress"  $\rightarrow$  "Measurement completed").
	- (Прим. Если состояние измерения не отображается на ЖК-дисплее, это значит, что измерение не запущено. Проверьте условия пункта 1).
- 6) После того, как состояние измерения исчезло с ЖК-дисплея, снова включите основное питание инвертора.
- 7) Переключитесь в режим Программирования, PRG > 3(INV Info) > 4(Maintenance) и прочитайте данные (относительная емкость в (%) конденсатора шины постоянного тока). См. Главу 5, Раздел 5.6.4.4 "Информация обслуживания".

#### [2] Измерение емкости конденсатора шины постоянного тока при обычных условиях

Когда Бит 3 параметра Н98 равен 1, то при выключении питания инвертор автоматически измеряет емкость по отношению к пользовательскому порогу при обычных условиях. Для этого измерения необходимо установить требуемые условия измерения (для обычной работы) и провести измерения начального порога перед началом эксплуатации используя процедуру, приведенную ниже.

------------------ Процедура установки начального порога ёмкости ---------------------------

- 1) Установите код Н98 (Функции защиты/обслуживания) для включения возможности установки пользовательского порога начальной емкости звена постоянного тока (Бит 3=1) (см. описание кода Н98).
- 2) Отключите все команды хода.
- 3) Настройте инвертор для практической эксплуатации (данные условия измерения будут базовыми для дальнейших измерений).
- 4) Установите оба параметра Н42 (Ёмкость конденсатора шины DC) и Н47 (Начальная емкость конденсатора шины DC) в значение "0000".
- 5) Выключите инвертор, после чего автоматически будут выполнены следующие операции: Преобразователь измерит время разряда конденсатора шины постоянного тока и сохранит результат в параметре Н47 (Начальная ёмкость конденсатора шины DC). Условия, при которых было проведено измерение, автоматически сохраняются.

6) Снова включите инвертор.

Убедитесь, что параметры Н42 (Ёмкость конденсатора шины DC) и Н47 (Начальная ёмкость конденсатора шины DC) содержат корректные значения. Переключитесь в режим Программирования, PRG > 3(INV Info) > 4(Maintenance) и убедитесь, что относительная емкость (к полной ёмкости) равна 100%.

Прим. При неудачном измерении в оба параметра Н42 и Н47 записывается значение "0001". Устраните причину ошибки и повторите измерение.

В дальнейшем каждый раз при выключении питания будет проводиться автоматическое измерение времени разряда конденсатора шины постоянного тока при соблюдении тестовых условий измерения начального порога. Периодически проверяйте относительную емкость конденсаторов шины DC в меню PRG > 3(INV Info) > 4(Maintenance) режима Программирования

(Прим.

Указанные выше условия могут давать значительную ошибку измерения. Если при этом способе измерения включается предупреждение об окончании срока службы, то установите Н98 обратно в заводское значение (Бит 3=0) и выполните процедуру измерения по отношению к заводскому значению (см. пункт [1] на предыдущей странице).

#### [3] Раннее предупреждение об выработке ресурса

Для элементов, указанных в Таблице 10.3 инвертор может автоматически выдавать сигнал предупреждения об окончании срока службы *LIFE*, назначенный на один из транзисторных выходов (с [Y1] по [Y4]) или релейных выходов [Y5A/C], [30A/B/C]. Сигнал выдается при превышении любого из порогов, приведенных в Таблице 10.3.

Сигнал предупреждения об окончании срока службы также включается, если фиксируется блокировка вентиляторов охлаждения воздуха внутри инвертора (для инверторов мошностью 11кВт и выше, со степенью зашиты IP55).

# **10.4 Измерение электрических параметров в силовой цепи**

Поскольку напряжения и токи питающей сети инвертора (первичная цепь), а также напряжения и токи в двигателе (вторичная цепь) содержат гармоники, результаты их измерения могут сильно различаться в зависимости от типа прибора. Используйте приборы, показанные в Таблице 10.4, если измерители предназначены для измерения на промышленных частотах.

Коэффициент мощности не может быть измерен приборами для промышленных сетей, работающими по принципу измерения сдвига фаз между напряжением и током. Для получения коэффициента мощности необходимо измерить мощность, напряжение и ток во входной и выходной цепи и использовать следующую формулу.

#### Трехфазный ввод

100% Коэффициент мощности= Электрическая мощность  $(Br)_{\times}$ <br> $\sqrt{3}$  ХНапряжение (В) ХТок (А)

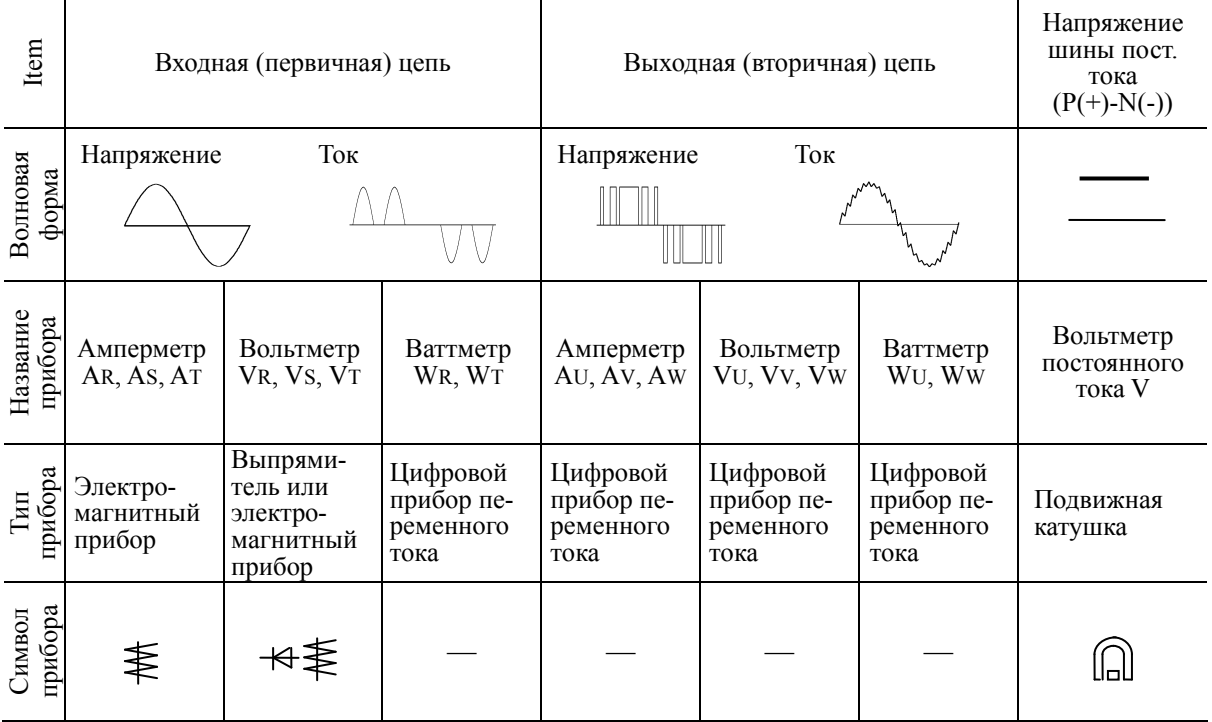

#### Таблица 10.4 Приборы для измерения в силовой цепи

Не рекомендуется использовать для измерения выходного напряжения или выходного Note тока любые другие приборы, кроме цифровых измерителей переменного тока, поскольку они могут давать большие ошибки измерения или в худшем случае могут быть даже повреждены.

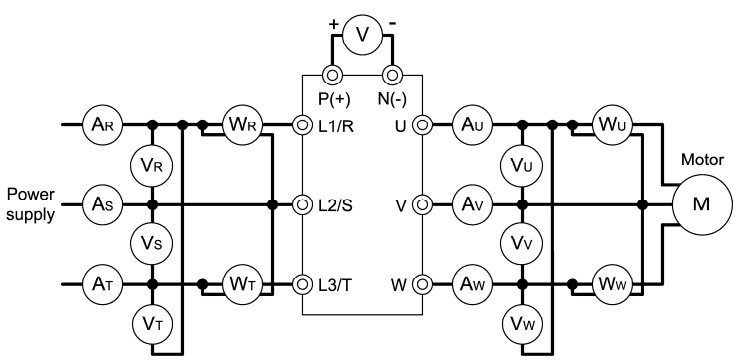

Рисунок 10.1 Подключение измерительных приборов

# **10.5 Измерение сопротивления изоляции**

Поскольку каждый инвертор проходит тестирование изоляции перед отгрузкой лучше избегать измерения изоляции мегомметром на объекте эксплуатации.

Если всё же измерения изоляции в силовой цепи неизбежны, то необходимо их выполнять в соответствии со следующими инструкциями; иначе инвертор может быть поврежден.

Проведение теста на выдерживаемое напряжение также может повредить инвертор при неправильном проведении. Если необходимо проведение теста на выдерживаемое напряжение проконсультируйтесь с представителем Fuji Electric.

#### **(1) Тест на выдерживаемое напряжение в силовой цепи**

- 1) Используйте мегомметр 500 В и обязательно отключите силовое питание перед измерением.
- 2) Если есть утечка тестового напряжения в цепь управления через проводку, отключите все провода от цепей управления.
- 3) Подключите клеммы силовой цепи в общую линию как показано на Рис. 10.2.
- 4) Измерение должно производиться только между общей линией силовой цепи и землей ( $\textcircled{\scriptsize{\text{}}}\text{)}$ .
- 5) Правильным значением измерения является значение 5 МОм и более (при измерении на одном инверторе).

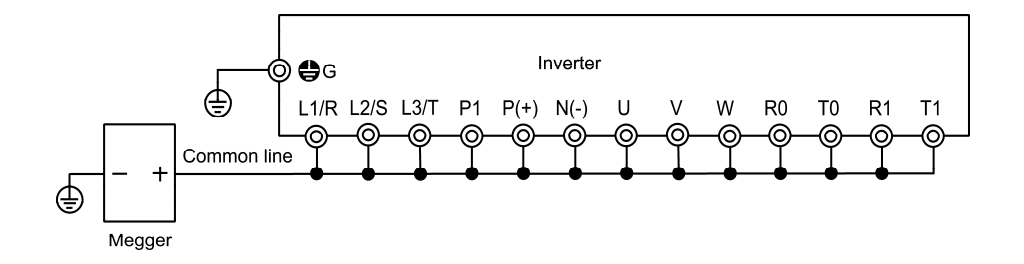

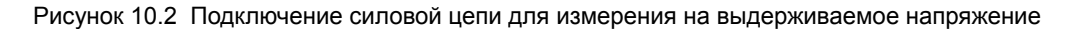

#### **(2) Тест на выдерживаемое напряжение в цепи управления**

Не проводите тесты на выдерживаемое напряжение или измерение мегомметром в цепях управления. Для цепей управления используйте измерители для больших сопротивлений.

- 1) Отключите все внешние цепи от клемм управления.
- 2) Выполните тестирование изоляции между землей и цепями управления. Сопротивление должно быть не менее 1 Мом.

#### **(3) Испытание изоляции во внешних силовых цепях и цепях управления circuit**

Отключите все провода, подключенные к инвертору для того, чтобы тестовое напряжение не прикладывалось к инвертору.

# **10.6 Процедура замены вентилятора охлаждения**

#### **Для инверторов мощностью до 37 кВт**

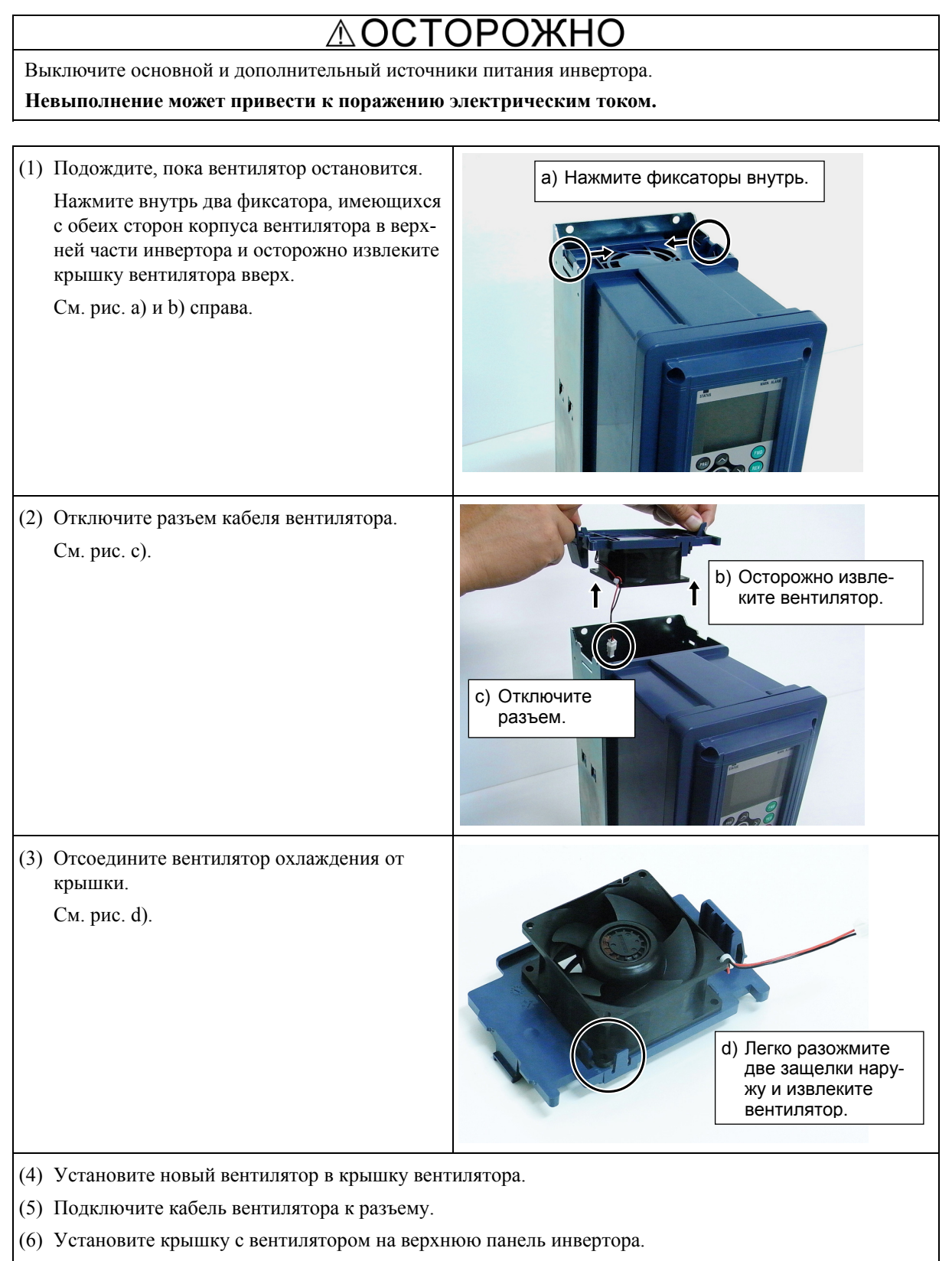

- (7) Проверьте, чтобы разъем вентилятора и кабель не попали под вентилятор или крышку.
- (8) Включите питание. Если H06 = 1, измените его на "0" и убедитесь, что вентилятор работает нормально.

#### **Для инверторов мощностью 45 кВт или 55 кВт**

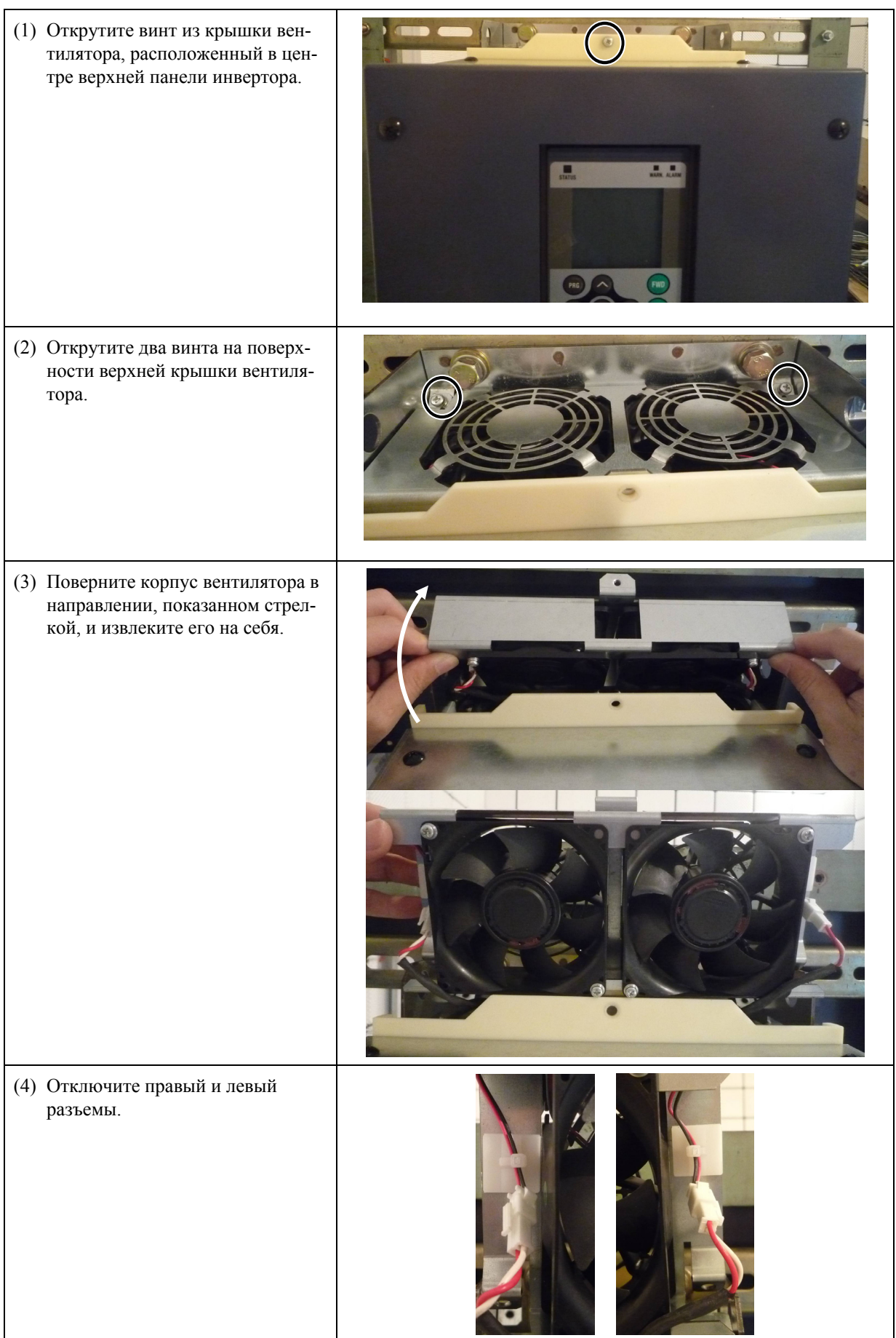

(5) Открутите четыре винта, поверните каждый вентилятор в направлении, показанном стрелками, и извлеките их из корпуса.

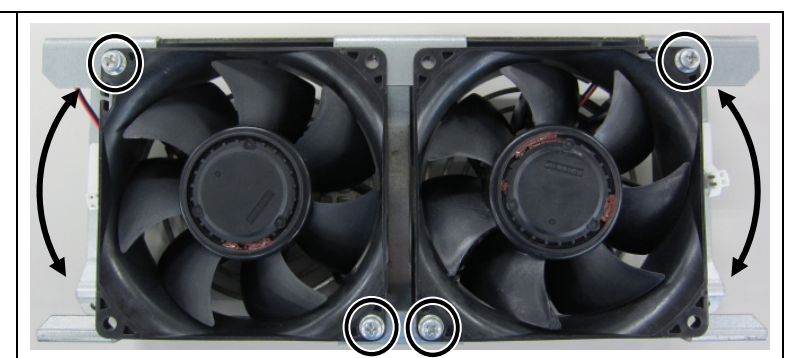

- (6) Установите новый вентилятор в крышку вентилятора.
- (7) Подключите кабели вентиляторов к разъемам.
- (8) Установите крышку с вентилятором на верхнюю панель инвертора.
- (9) Проверьте, чтобы разъем вентилятора и кабель не попали под вентилятор или крышку.
- (10) Включите питание. Если H06 = 1, измените его на "0" и убедитесь, что вентилятор работает нормально.

#### **Для инверторов мощностью 75 кВт или 90 кВт**

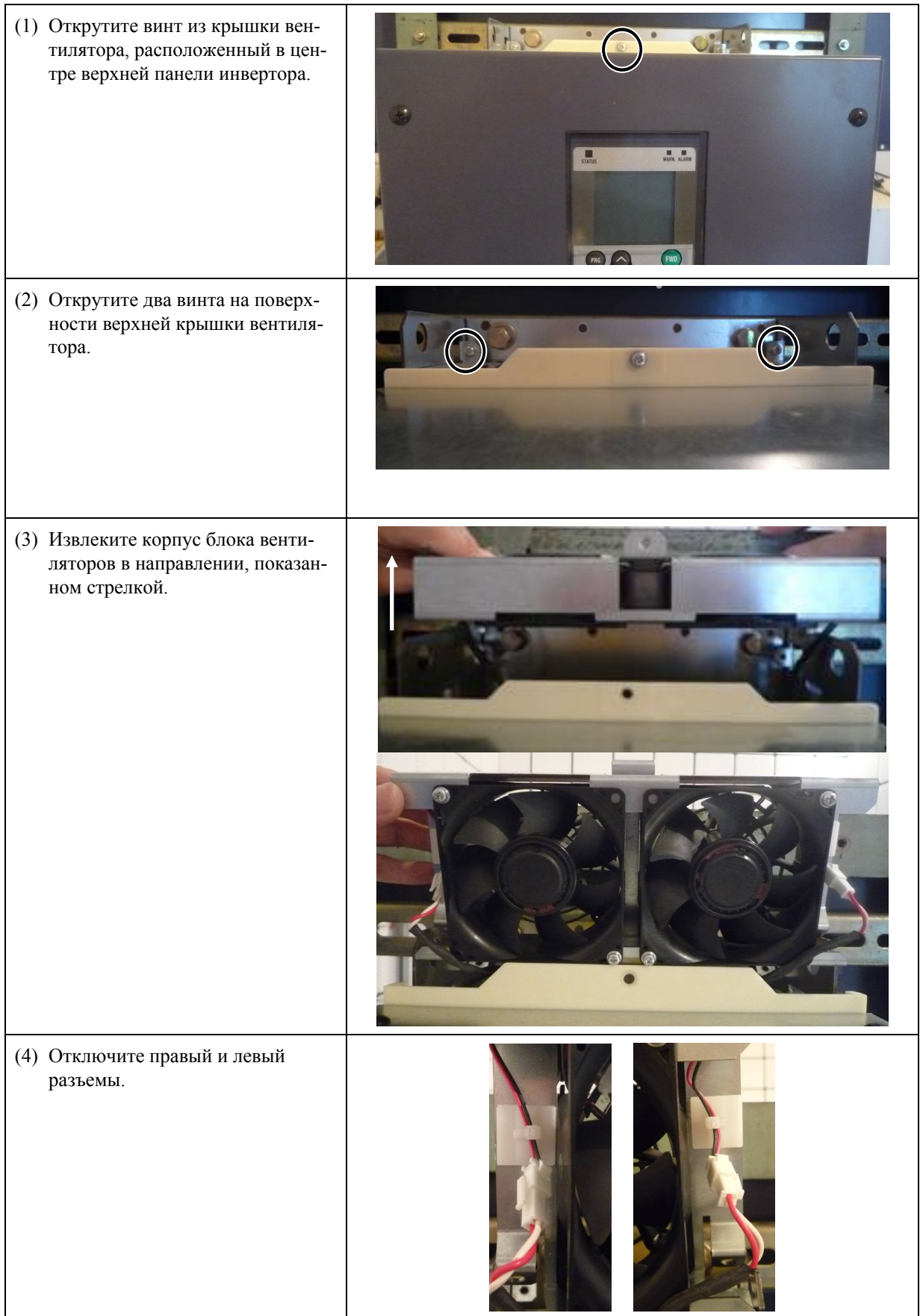

(5) Открутите четыре винта, поверните каждый вентилятор в направлении, показанном стрелками, и извлеките их из корпуса.

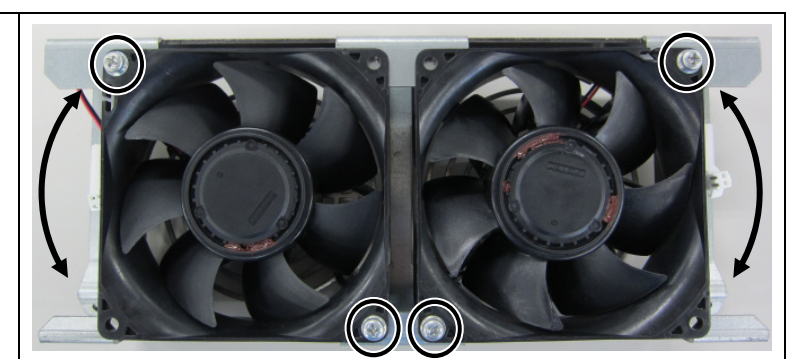

- (6) Установите новый вентилятор в крышку вентилятора.
- (7) Подключите кабели вентиляторов к разъемам.
- (8) Установите крышку с вентилятором на верхнюю панель инвертора.
- (9) Проверьте, чтобы разъем вентилятора и кабель не попали под вентилятор или крышку.
- (10) Включите питание. Если H06 = 1, измените его на "0" и убедитесь, что вентилятор работает нормально.

#### **Замена внутренних вентиляторов**

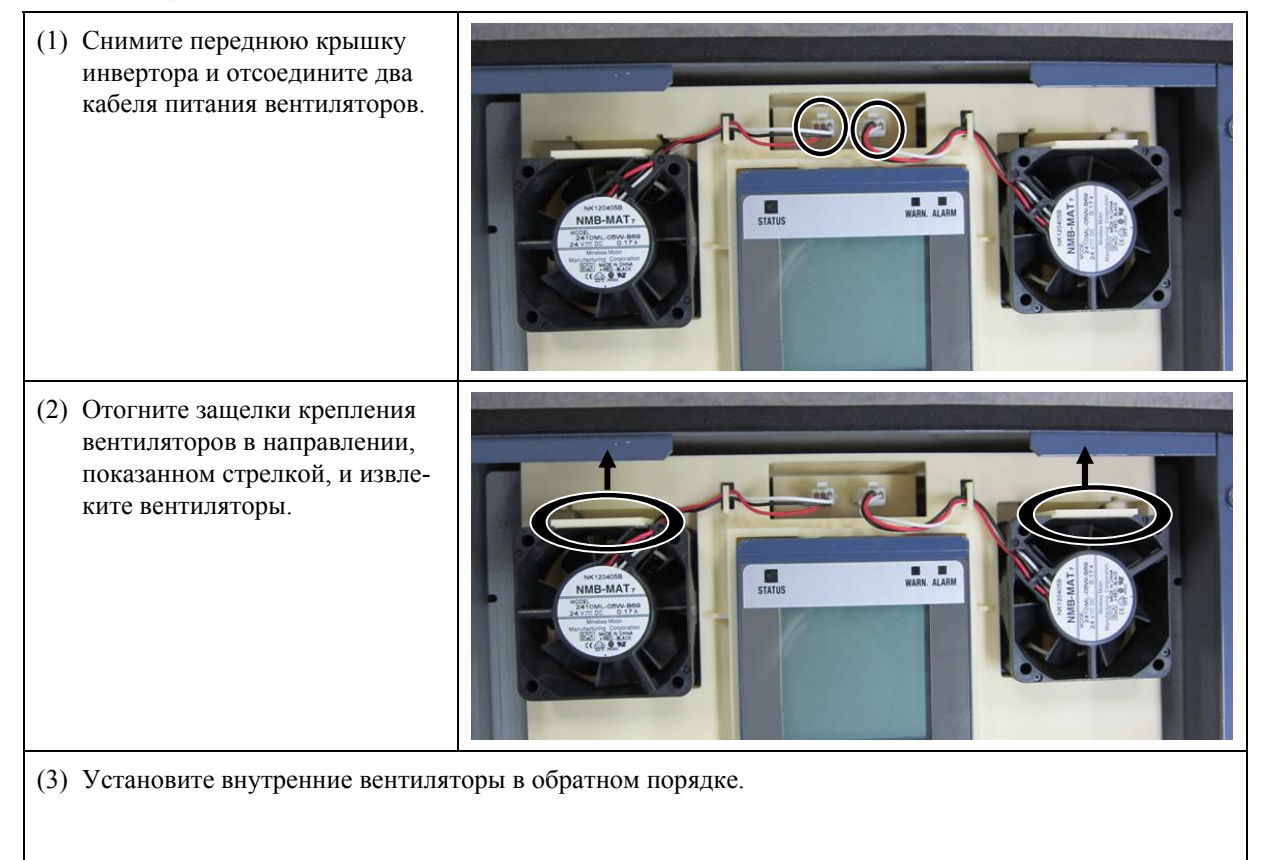

#### **Для инверторов мощностью 110 - 710 кВт (в качестве примера показан инвертор на 200 кВт)**

#### OΡ ∧ ΩЖ łО D  $\left( \right)$

Выключите основной и дополнительный источники питания инвертора.

**Невыполнение может привести к поражению электрическим током.** 

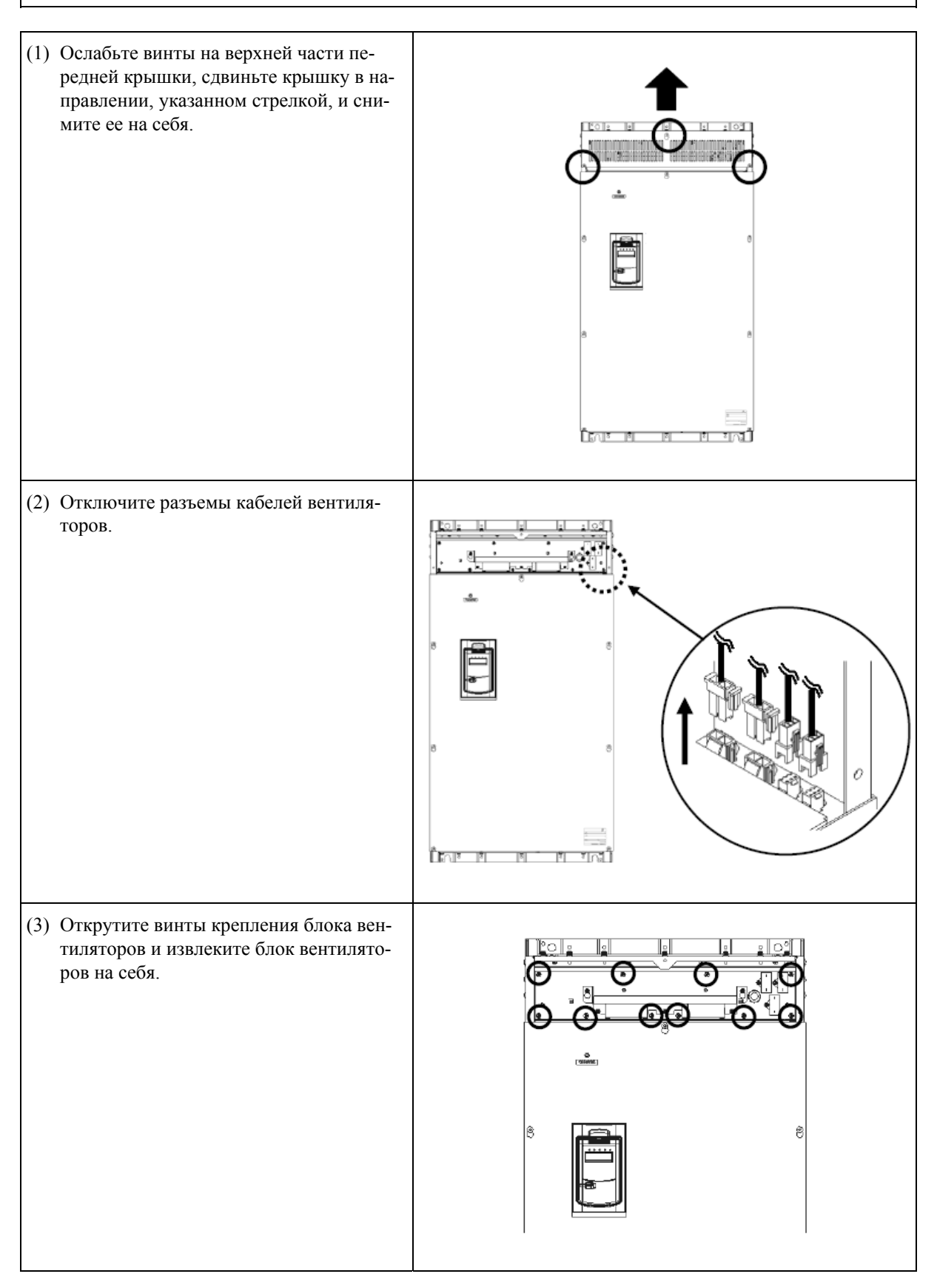

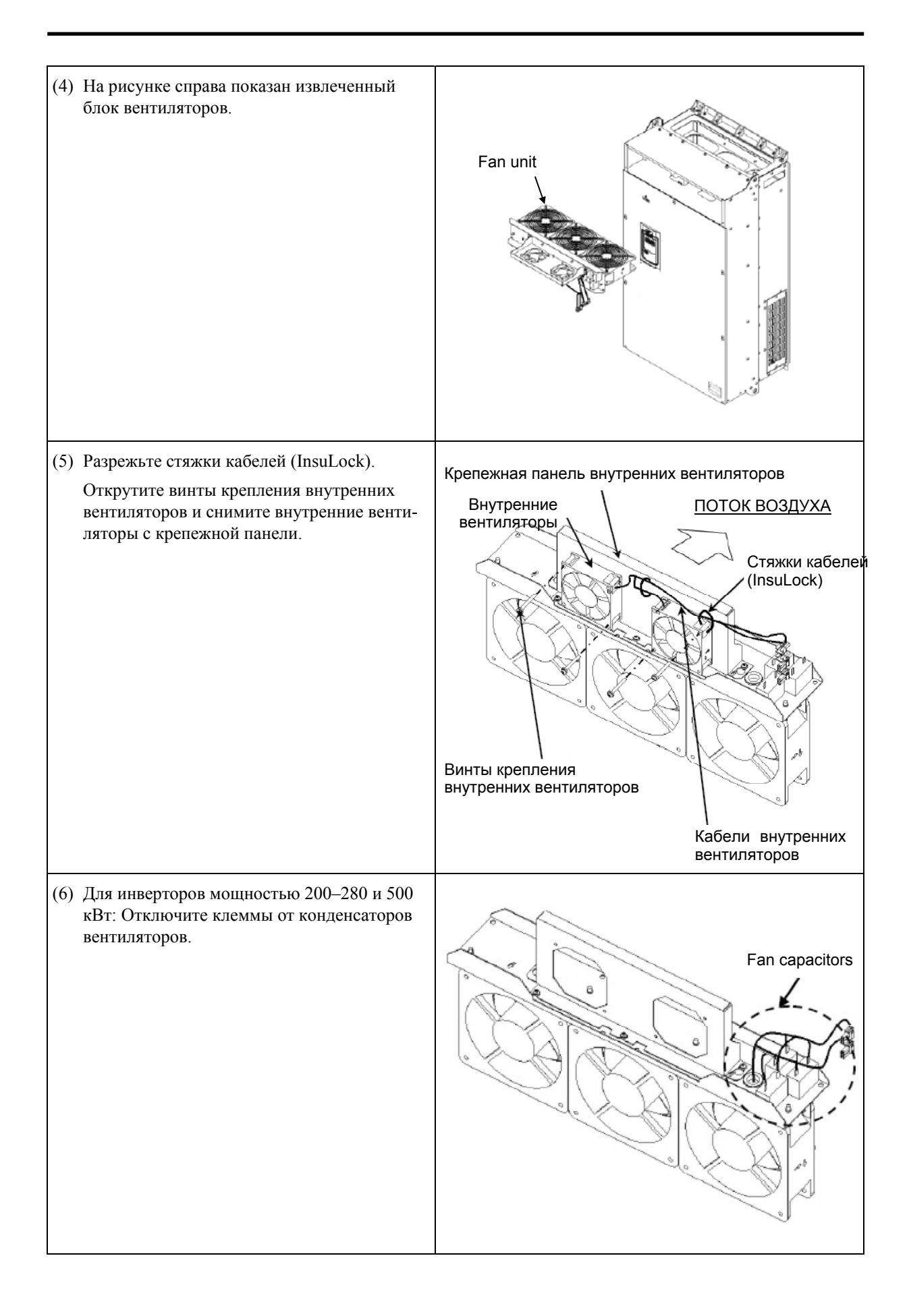

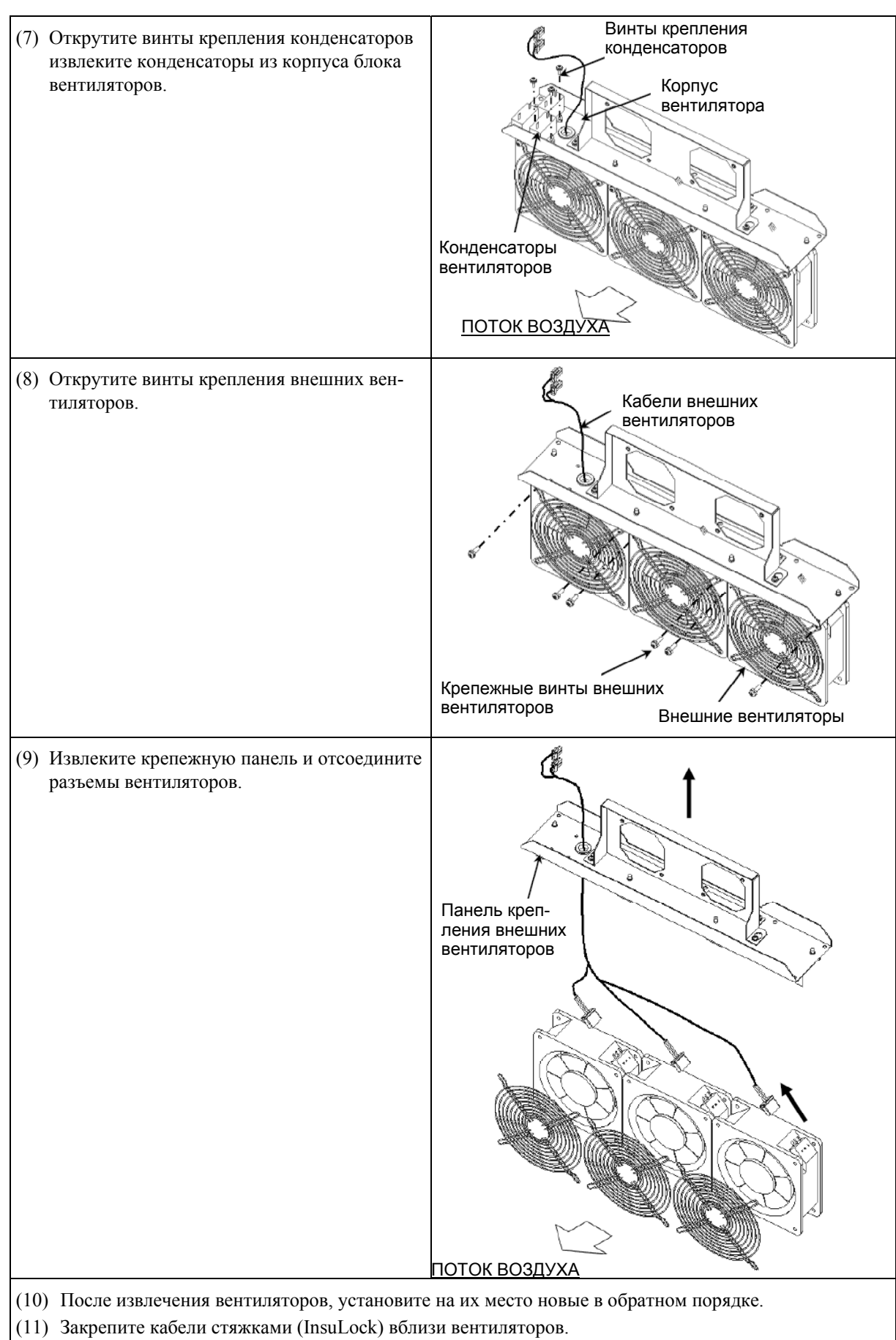

- (12) Check Проверьте, чтобы разъем вентилятора и кабель не попали под вентилятор или крышку.
- (13) Включите питание. Если H06 = 1, измените его на "0" и убедитесь, что вентилятор работает нормально.
# **Глава 11 СООТВЕТСТВИЕ СТАНДАРТАМ**

В этой главе формулируется соответствие инвертора международным стандартам.

#### Содержание

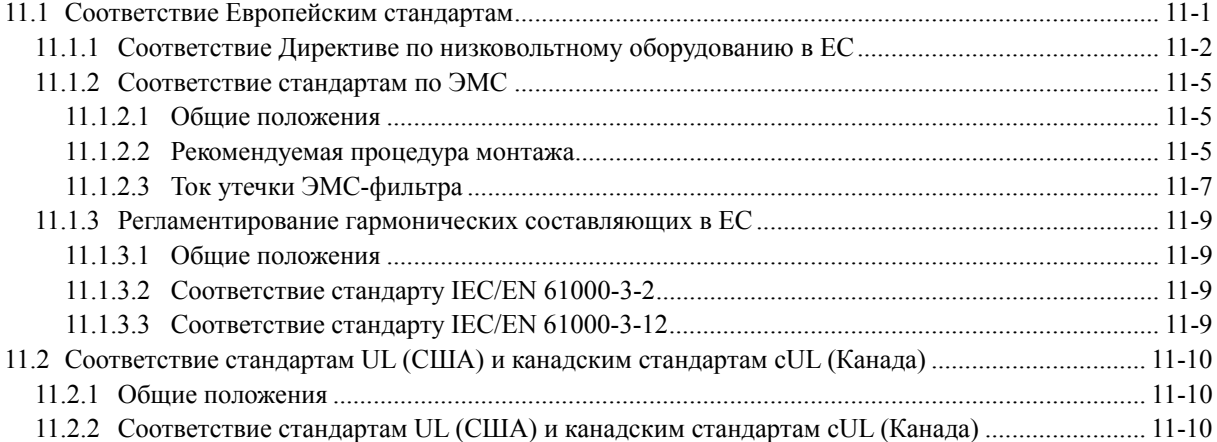

# **11.1 Соответствие Европейским стандартам**

Маркировка CE на изделиях Fuji указывает на то, что они соответствуют основным требованиям Директивы по электромагнитной совместимости (ЭМС) 2004/108/EC и Директивы по низковольтному оборудованию 2006/95/EC, принятым в Европейском сообществе.

Инверторы всех мощностей в качестве стандартной опции имеют встроенный ЭМС фильтр. Инверторы мощностью 110 кВт и выше оснащаются внешним ЭМС-совместимым фильтром в цепи питания, что изменяет категорию излучения по Директиве ЭМС с C3 на C2.

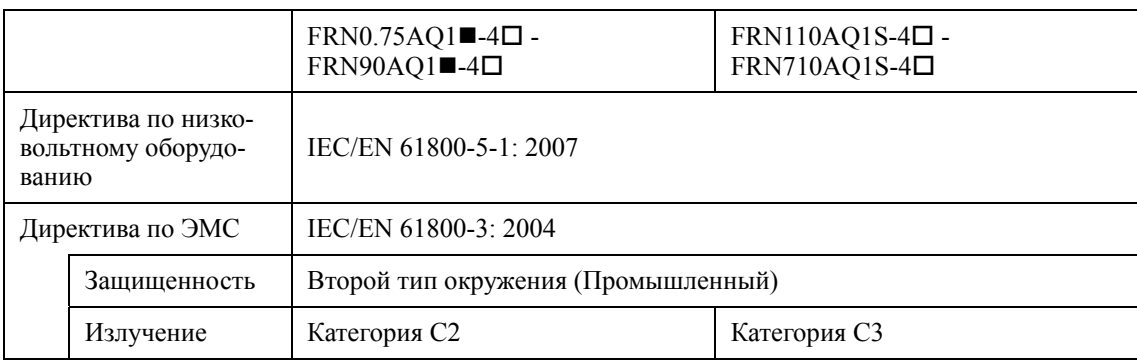

#### **Отдельные инверторы соответствуют следующим стандартам**

## **Инверторы в комбинации с отдельным ЭМС-фильтром соответствуют следующим стандартам**

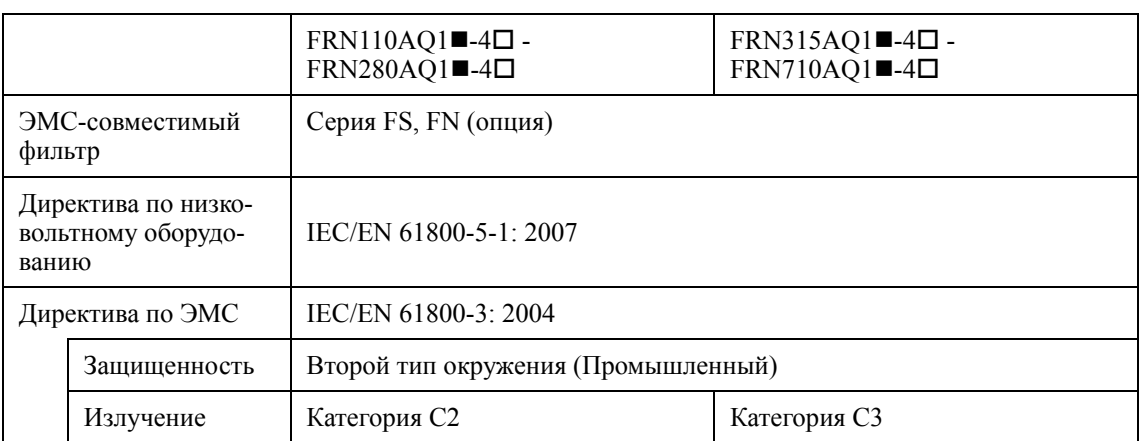

#### $11.1.1$ Соответствие Директиве по низковольтному оборудованию в ЕС

Инверторы с маркировкой СЕ считаются совместимыми с Лирективой по низковольтному оборудованию 2006/95/ЕС, если при их установке соблюдались указанные ниже рекомендании.

#### Соответствие Европейским станлартам

Системы силовых электрических приводов с регулируемой скоростью (PDS).<br>Часть 5-1. Требования безопасности. Электро-, тепло- и энергобезопасность. IEC/EN 61800-5-1:2007

1. Клемма заземления • G всегда должна быть заземлена. Не используйте только устройство защитного отключения (УЗО)/автомат с контролем утечек на землю (ELCB)\* как единственный способ защиты от поражения электрическим током. Убедитесь, что используете провода заземления рекомендованного сечения, как указано в Таблице 11.1.

\*С защитой от превышения тока.

2. Для предотвращения риска несчастных случаев при повреждении инвертора устанавливайте в первичной цепи инвертора соответствующие плавкие предохранители, согласно следующей таблице.

- Отключающая способность: Мин. 10 кА

- Номинальное напряжение: Мин. 500 В

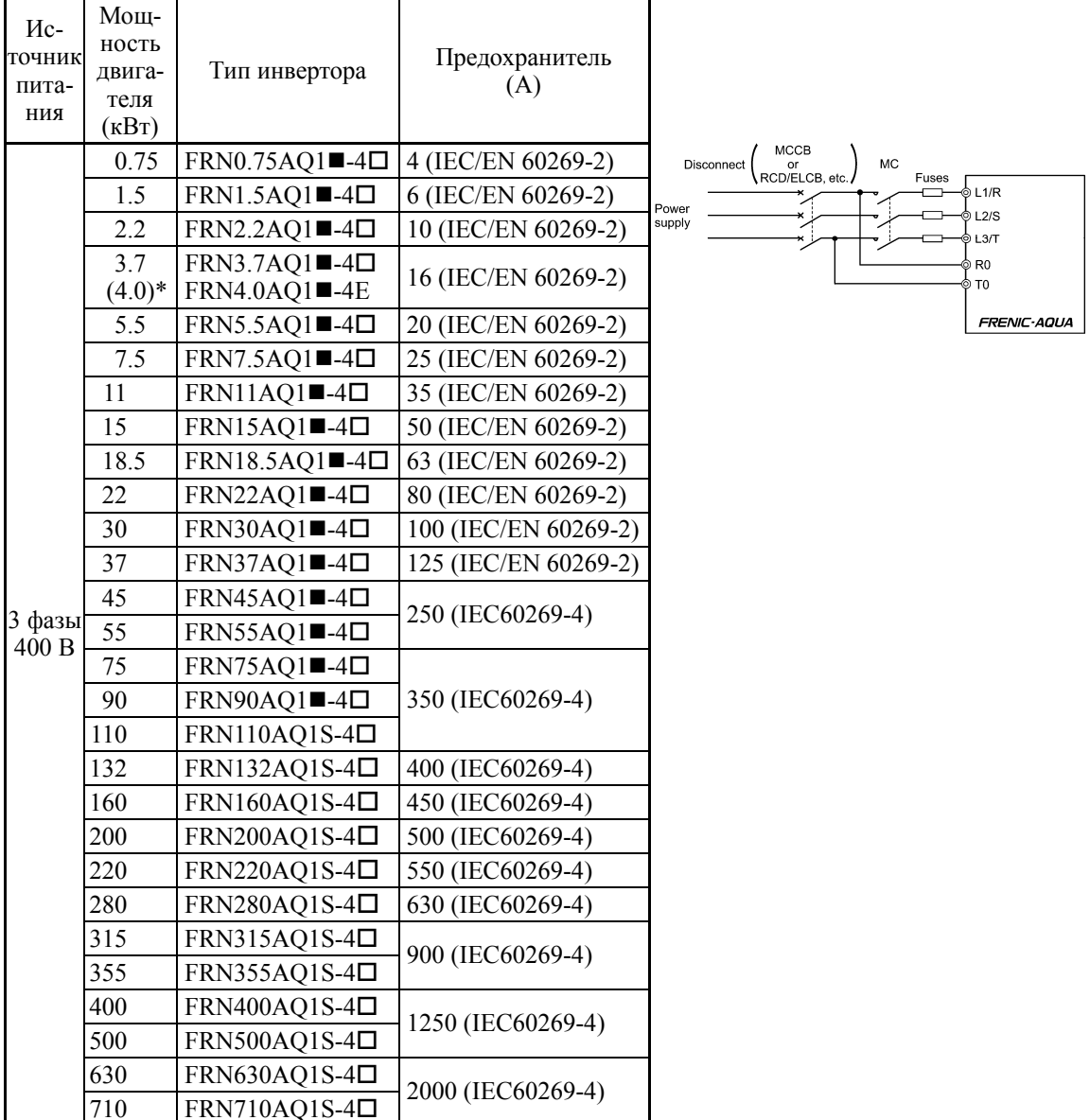

 $*$  4.0 кВт для ЕС. Инвертор типа FRN4.0AQ1 $-4E$ .

Прим.: Значок (■) заменяется буквенно-цифровым обозначением исполнения корпуса. M (IP21) или L (IP55)

Значок ( $\square$ )заменяется буквенно-цифровым обозначением региона поставки. E (ЕС), A (Азия) или C (Китай)

- 3. Для использования совместно с инвертором автоматический выключатель в литом корпусе (MCCB), устройство защитного отключения (RCD)/автомат с контролем утечек на землю (ELCB) или электромагнитный контактор (MC) должны соответствовать стандартам EN или IEC.
- 4. При использовании устройств защитного отключения (RCD)/автоматов с контролем утечек на землю (ELCB) для защиты от поражения электрическим током при прямом или непрямом контакте с токопроводящими линиями, эти устройства должны устанавливаться в первичной цепи инвертора и иметь тип B.
- 5. Инвертор должен использоваться в условиях не превышающих требования загрязнения второй степени.
- 6. Для предотвращения непосредственного прикосновения человека к токоведущим частям оборудования устанавливайте инвертор, дроссель переменного тока (ACR), входной и выходной фильтр в электрошкафу с степенью защиты не менее IP2X (Верхняя поверхность электрошкафа должна иметь защиту не менее IP4X).
- 7. Не присоединяйте медные проводники непосредственно к клеммам заземления. Используйте обжимные наконечники с лужеными или аналогичными площадками для их подключения.
- 8. При использовании инвертора на высоте более чем 2000 м над уровнем моря вы должны использовать главную изоляцию для цепей управления инвертора. Инвертор не может использоваться на высоте более 3000 м над уровнем моря.
- 9. Используйте кабели, указанные в IEC 60364-5-52.

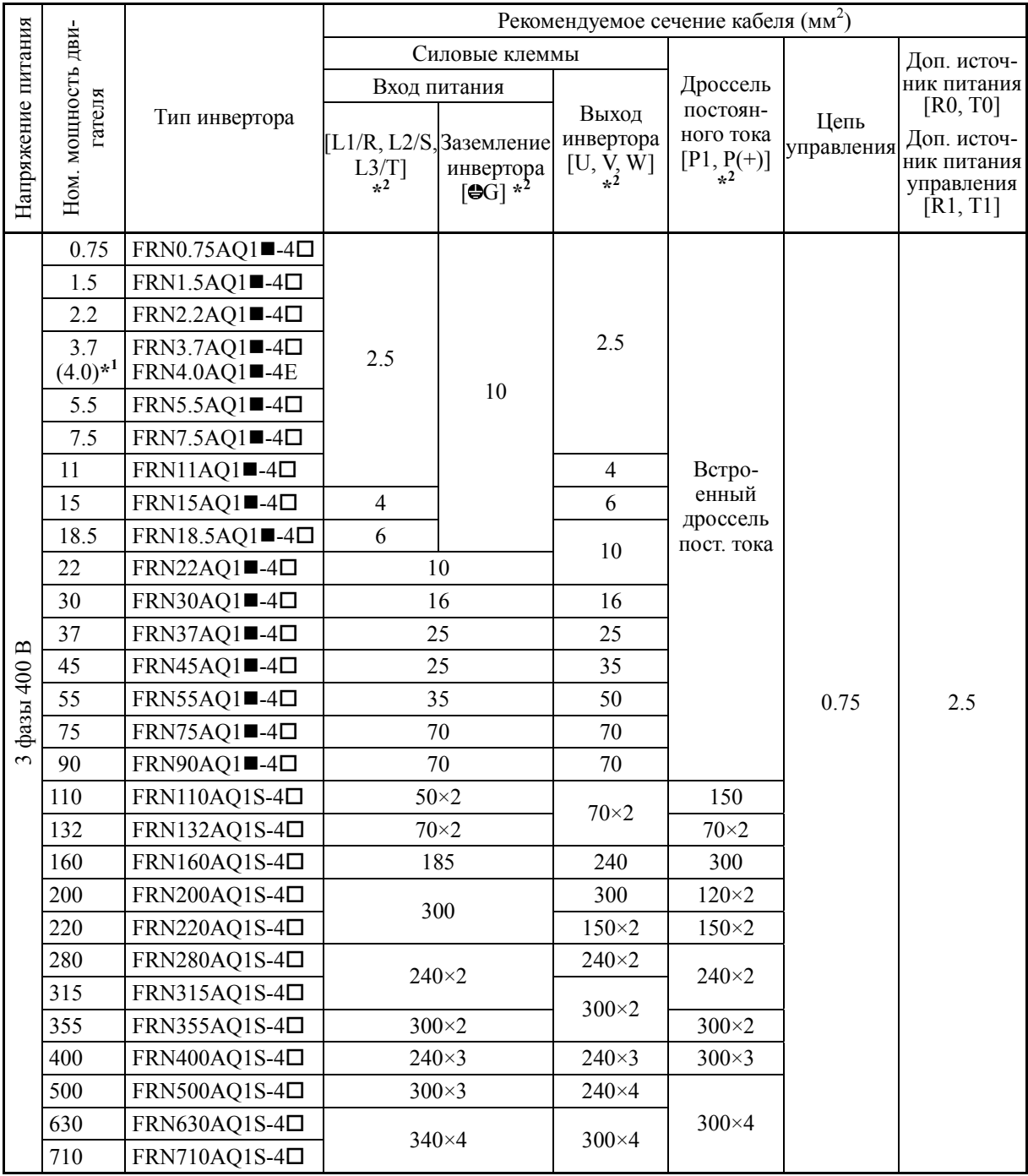

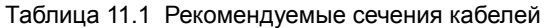

\*1 4.0 кВт для ЕС. Инвертор типа FRN4.0AQ1 $\blacksquare$ -4E.

 $*2$  Рекомендуемое сечение проводов силовой цепи из ПВХ 70°С 600 В при окружающей среде 40°C.

**Прим.:** Значок () заменяется буквенно-цифровым обозначением исполнения корпуса. M (IP21) или L (IP55) Значок ( $\square$ )заменяется буквенно-цифровым обозначением региона поставки. E (ЕС), A (Азия) или C (Китай)

10. Инвертор протестирован в соответствии с IEC/EN 61800-5-1 2007 Тест на короткое замыкание в следующих условиях.

Ток короткого замыкания источника: 10 000 A Максимум 480 В

#### $1112$ Соответствие стандартам по ЭМС

#### $11.1.2.1$ Общие положения

Маркировка СЕ на инверторе не гарантирует, что комплексное оборудование, включающее наши изделия с маркировкой СЕ, соответствует директивам по ЭМС. Поэтому маркировка СЕ на оборудовании должна быть на ответственности производителя оборудования. По этой причине знак СЕ в изделиях Fuji указывается при условии, что изделие должно быть использовано с оборудованием, объединяющим все требования основных директив. Контрольно-измерительное оборудования в таком оборудовании должно быть на ответственности производителя оборудования.

Как правило, оборудование включает в себя не только наши изделия, но также и другие приборы. Поэтому производители должны разрабатывать все оборудования в соответствии с основными директивами.

Наши испытания на ЭМС совместимость были проведены при следующих условиях. *Совет* Длина кабеля (экранированного) между инвертором и двигателем:

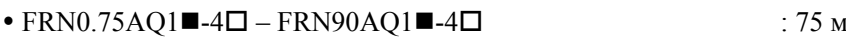

- FRN110AO1 $\blacksquare$ -4 $\square$  FRN710AO1 $\blacksquare$ -4 $\square$  (Одиночный инвертор): 10 м
- $\cdot$  FRN110AO1 $\blacksquare$ -4 $\square$  FRN710AO1 $\blacksquare$ -4 $\square$  (C фильтром)  $\cdot$  20 M

#### $11.1.2.2$ Рекомендуемая процедура монтажа

Для того, чтобы сделать оборудование полностью совместимым с директивами ЭМС, сертифицированный технический специалист должен выполнить подключение двигателя к инвертору в строгом соответствии с описанной ниже процедурой.

- 1) Используйте для подключения двигателя экранированный кабель, делая его как можно короче. Прикрепите экран кабеля зажимом к определенной точке или заземленной металлической панели внутри инвертора. Далее электрически присоедините экран кабеля к клемме заземления лвигателя.
- 2) Лля инверторов мошностью 11 37 кВт пропустите входной кабель питания инвертора сквозь ферритовое кольцо.
	- Подключение силовых цепей инвертора описано в Главе 5, Разделе 5.1.2.1 "(3) Подключение силовых цепей".
- 3) Присоедините провода заземления к клеммам заземления, не пропуская их сквозь ферритовое кольно

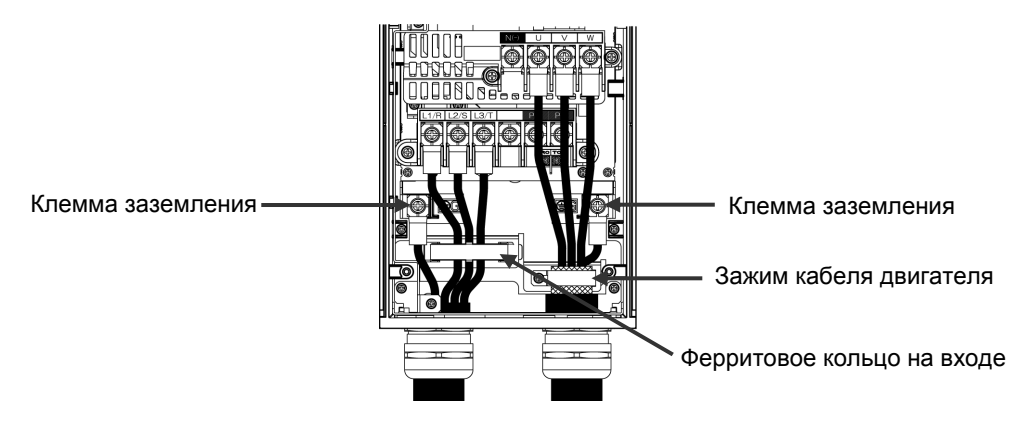

Рисунок 11.1 Подключение силовых клемм инверторов 30/37 кВт

4) Для подключения к инвертору цепей управления и для подключения интерфейсного кабеля RS-485 используйте экранированные провода. Как и для двигателя крепко закрепите экраны к металлическому основанию.

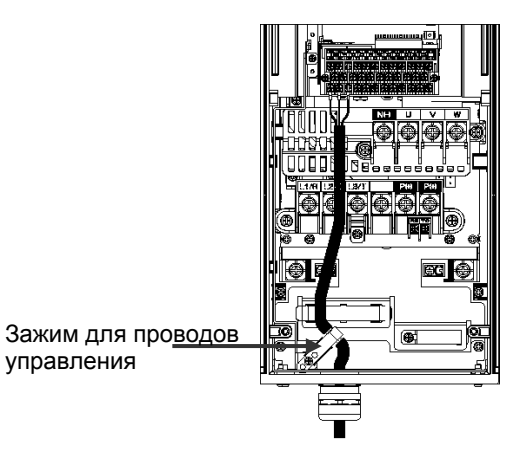

Рисунок 11.2 Подключение клемм цепи управления инверторов 30/37 кВт

5) При внешнем подключении у инвертору ЭМС-совместимого фильтра (опция) устанавливайте инвертор и фильтр на заземленную панель или металлическую пластину, как показано на Рис. 11.2-1. Если уровень излучения от инвертора превышает допустимый, поместите инвертор и его периферийные устройства в металлический электрошкаф.

Комбинации инвертора и фильтра показаны в Таблице 11.2-1.

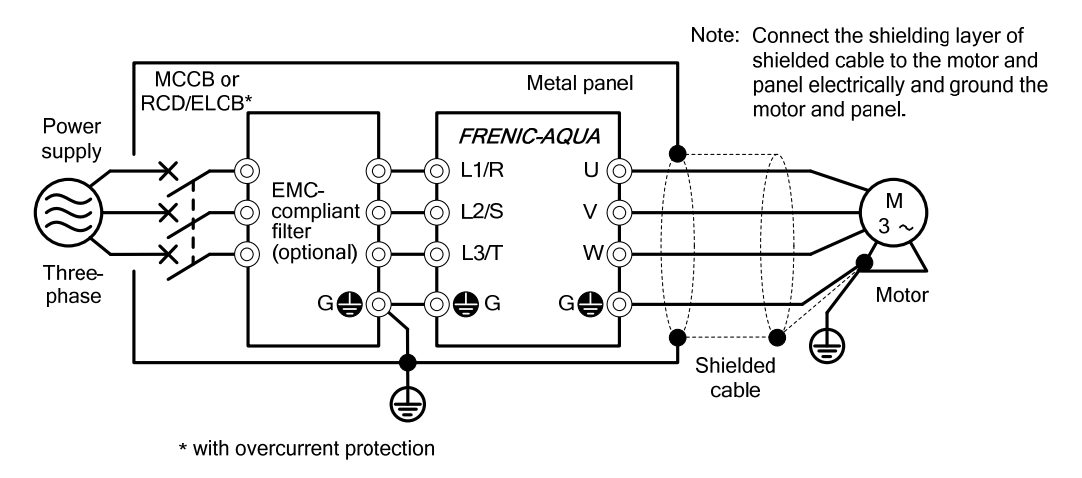

Рисунок 11.2-1 Установка инвертора ЭМС-совместимым фильтром на металлической пластине

# **11.1.2.3 Ток утечки ЭМС-фильтра**

В этом изделии в качестве фильтра подавления помех используются заземляющие конденсаторы, которые увеличивают тока утечки. Check whether there is no problem with electrical systems.

| Вход-<br>ное<br>пита-<br>ние |                          | Ток утечки<br>(MA)           |                                           | Вход-               |                          | Ток утечки<br>(MA)           |                                           |
|------------------------------|--------------------------|------------------------------|-------------------------------------------|---------------------|--------------------------|------------------------------|-------------------------------------------|
|                              | Тип инвертора            | В обыч-<br>ных ус-<br>ловиях | В небла-<br>гоприят-<br>ных ус-<br>ловиях | ное<br>пита-<br>ние | Тип инвертора            | В обыч-<br>ных ус-<br>ловиях | В небла-<br>гоприят-<br>ных ус-<br>ловиях |
|                              | FRN0.75AQ1■-4□           |                              | 164                                       |                     | $FRN75AQ1$ -4 $\square$  | 148                          | 440                                       |
|                              | $FRN1.5AQ1$ -4 $\square$ |                              |                                           |                     | $FRN90AQ1$ -4 $\square$  |                              |                                           |
|                              | $FRN2.2AQ1$ -4 $\square$ | 55                           |                                           |                     | $FRN110AQ1$ -4 $\square$ | 3                            | 34                                        |
|                              | $FRN3.7AQ1$ -4 $\square$ |                              |                                           |                     | $FRN132AQ1$ -4 $\square$ |                              |                                           |
|                              | $FRN4.0AQ1$ -4 $\square$ |                              |                                           | 3 фазы<br>400 B     | $FRN160AQ1$ -4 $\square$ |                              |                                           |
|                              | $FRN5.5AQ1$ -4 $\square$ |                              |                                           |                     | $FRN200AQ1$ -4 $\square$ |                              |                                           |
|                              | $FRN7.5AQ1$ -4 $\square$ |                              |                                           |                     | $FRN220AQ1$ -4 $\square$ |                              |                                           |
| 3 фазы<br>400 B              | $FRN11AQ1$ -4 $\square$  |                              | 417                                       |                     | $FRN280AQ1$ -4 $\square$ |                              |                                           |
|                              | $FRN15AQ1$ -4 $\square$  | 135                          |                                           |                     | $FRN315AQ1$ -4 $\square$ |                              |                                           |
|                              | FRN18.5AQ1■-4□           |                              |                                           |                     | FRN355AQ1■-4□            |                              |                                           |
|                              | $FRN22AQ1$ -4 $\square$  |                              |                                           |                     | $FRN400AQ1$ -4 $\square$ |                              |                                           |
|                              | $FRN30AQ1$ -4 $\square$  | 111                          | 381                                       |                     | $FRN500AQ1$ -4 $\square$ |                              |                                           |
|                              | FRN37AQ1■-4□             |                              |                                           |                     | $FRN630AQ1$ -4 $\square$ |                              |                                           |
|                              | FRN45AQ1■-4□             | 119                          | 367                                       |                     | $FRN710AQ1$ -4 $\square$ |                              |                                           |
|                              | $FRN55AQ1$ -4 $\square$  |                              |                                           |                     |                          |                              |                                           |

Таблица 11.2 Ток утечки одиночного инвертора

Прим. 1) Расчет основан на следующих условиях измерения: 400 В, 50 Гц, заземление нейтрали в соединении звездой, дисбаланс напряжений фаз 2%.

Прим. 2) К неблагоприятным условиям относится пропадание фазы.

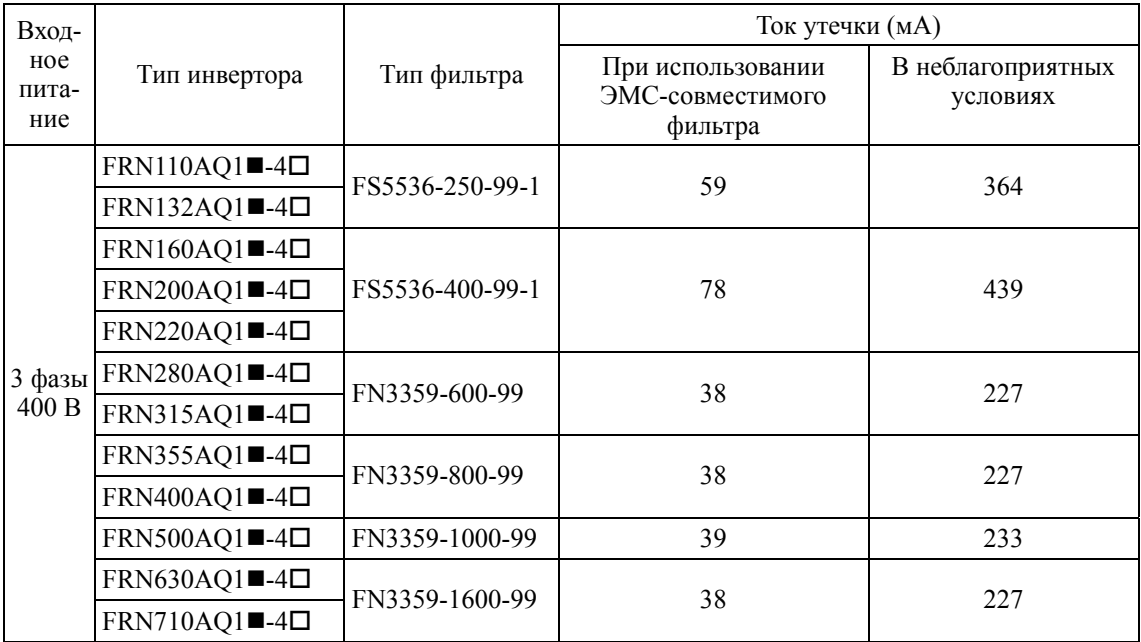

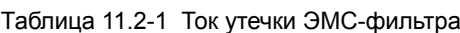

Обычно при использовании ЭМС-фильтра не требуется никаких действий. (Прим.

Если ток утечки подключенного ЭМС-фильтра создает проблемы для источника питания, то отключение фильтра путем удаления винтов из клемм [E1] и [E2] может улучшить ситуацию. Заметьте, что после этого ЭМС-фильтр перестает действовать и инвертор более не соответствует требованиям стандартов по электромагнитной совместимости. При необходимости отключения ЭМС-фильтра проконсультируйтесь с вашим представителем Fuji Electric.

Расположение клемм [E1] и [E2] показано на рисунке в Главе 2, Разделе 2.3.3.1.

В инвертора мощностью 110 кВт и выше отсутствуют клеммы [E1] и [E2]. При необходимости отключения ЭМС-фильтра в этих инверторах консультируйтесь с вашим представителем Fuji Electric.

• FRN0.75AQ1 $\blacksquare$ -4 $\Box$  to FRN37AQ1 $\blacksquare$ -4 $\Box$ 

Удаление винтов из клемм [E1] и [E2] позволяет отключить конденсаторы фильтра и тем самым уменьшить ток утечки.

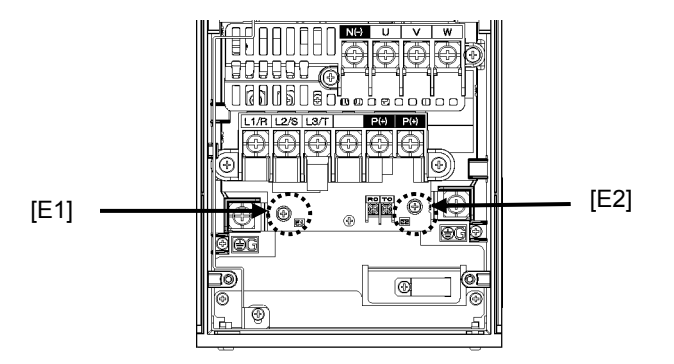

• FRN45AQ1 $\blacksquare$ -4 $\Box$  to FRN90AQ1 $\blacksquare$ -4 $\Box$ 

Закрепите заземляющие провода фильтра к опорным стойкам клеммного блока с помощью винтов, удаленных из клемм [E1] and [E2].

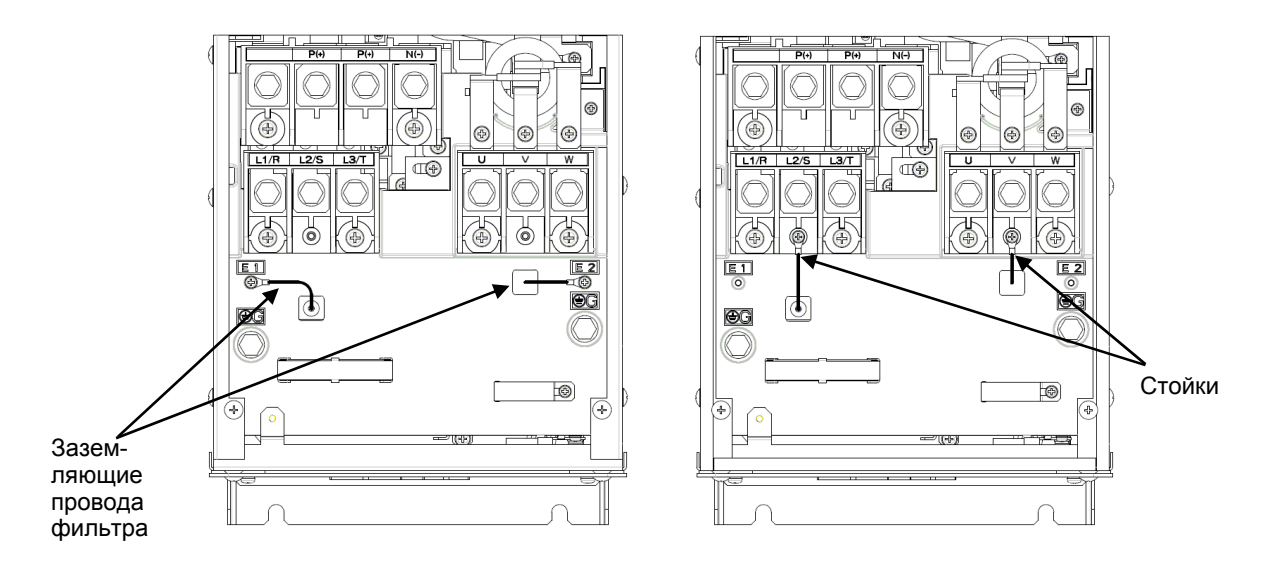

# **11.1.3 Регламентирование гармонических составляющих в ЕС**

## **11.1.3.1 Общие положения**

Если Вы используете общепромышленные инверторы в ЕС, то гармонические искажения создаваемые инвертором в линии электропередачи строго регламентируются, в соответствии с приведенными ниже указаниями.

Если инвертор с номинальной входной мощностью до 1 кВт подключен к общественной электросети, то его работа регламентируется нормами ограничения гармонических составляющих тока IEC/EN 61000-3-2. Если инвертор с входным током более 16А, но не более 75А подключен к общественной электросети, то его работа регламентируется нормами ограничения гармонических составляющих тока IEC/EN 61000-3-12.

Заметьте, что подключение к промышленной сети является исключением (См. Рисунок 11.3)

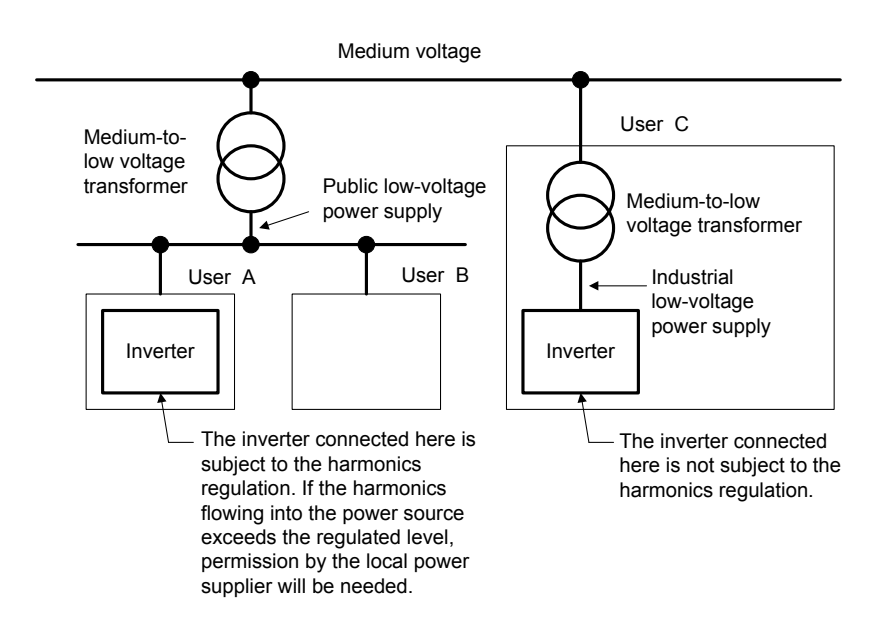

Рисунок 11.3 Источник питания и регламент

## **11.1.3.2 Соответствие стандарту IEC/EN 61000-3-2**

Инвертор FRN0.75AO1 $\blacksquare$ -4 $\square$  соответствует требованиям стандарта IEC/EN 61000-3-2, поэтому может быть подключен к низковольтной общественной сети.

## **11.1.3.3 Соответствие стандарту IEC/EN 61000-3-12**

Для соответствия инверторов с FRN0.75AO1 $\blacksquare$ -4 $\Box$  по FRN37AO1 $\blacksquare$ -4 $\Box$  стандарту IEC/EN 61000-3-12, подключайте их к источнику питания, отношение короткого замыкания которого Rsce составляет 120 или выше.

# **11.2 Соответствие стандартам UL (США) и канадским стандартам cUL (Канада)**

# **11.2.1 Общие положения**

Изначально стандарты UL были учреждены лабораторией по технике безопасности (Underwriters Laboratories Inc.) как частные критерии проверки и расследований страховых случаев при пожаре и несчастных случаях в США. Маркировка UL на изделиях Fuji относится к стандарту UL508C.

cUL сертификация означает, что UL сертификация была проведена для изделий, соответствующих стандартам канадской ассоциации по стандартизации (CSA Standards). Маркировка cUL на изделиях Fuji относится к стандарту CSA Standard C22.2 No. 14.

# **11.2.2 Соответствие стандартам UL (США) и канадским стандартам cUL (Канада)**

Если установка производится в соответствии с требованиями, указанными ниже, то инверторы имеющие сертификацию UL/cUL соответствуют стандартам UL и CSA.

- 1. Электронная защита от перегрева двигателя предусмотрена в каждой модели. Используйте параметры с F10 по F12 для установки уровня защиты.
- 2. Используйте только медные провода.
- 3. Используйте провода для цепей управления только 1-го класса.
- 4. Способность к короткому замыканию

"Подходит для использования в линии с током установившегося симметричного короткого замыкания 100 000 А при напряжении максимум 480 В для инверторов класса 400В при использовании предохранителей класса J или автоматического выключателя со способностью размыкания симметричного тока КЗ не менее 100 000 А при напряжении максимум 480 В." Модели FRN; класс напряжения 400 В.

 "Полупроводниковая схема защиты от короткого замыкания не обеспечивает защиту параллельных цепей. Защита параллельных цепей должна осуществляться согласно Правилам эксплуатации электроустановок и другим местным правилам электробезопасности".

- 5. Подключение провода к клеммам должно производиться кольцевым кабельным наконечником, сертифицированным по стандартам UL и CSA. Наконечник должен обжиматься специальным инструментом, предлагаемым производителем.
- 6. Все цепи L1/R, L2/S, L3/T, R0, T0 должны иметь общий разъединитель и должны быть подключены к одинаковым полюсам разъединителя.

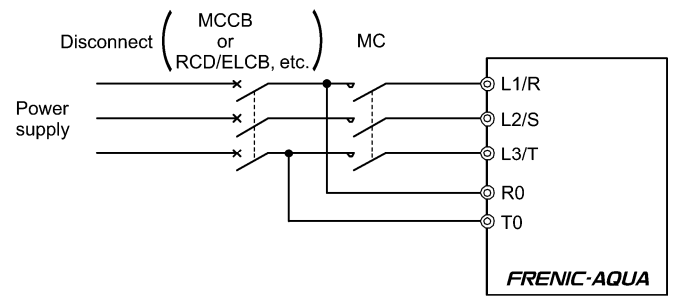

7. Используйте между источником питания и инвертором UL сертифицированные плавкие предохранители и автоматические выключатели, указанные в таблице ниже.

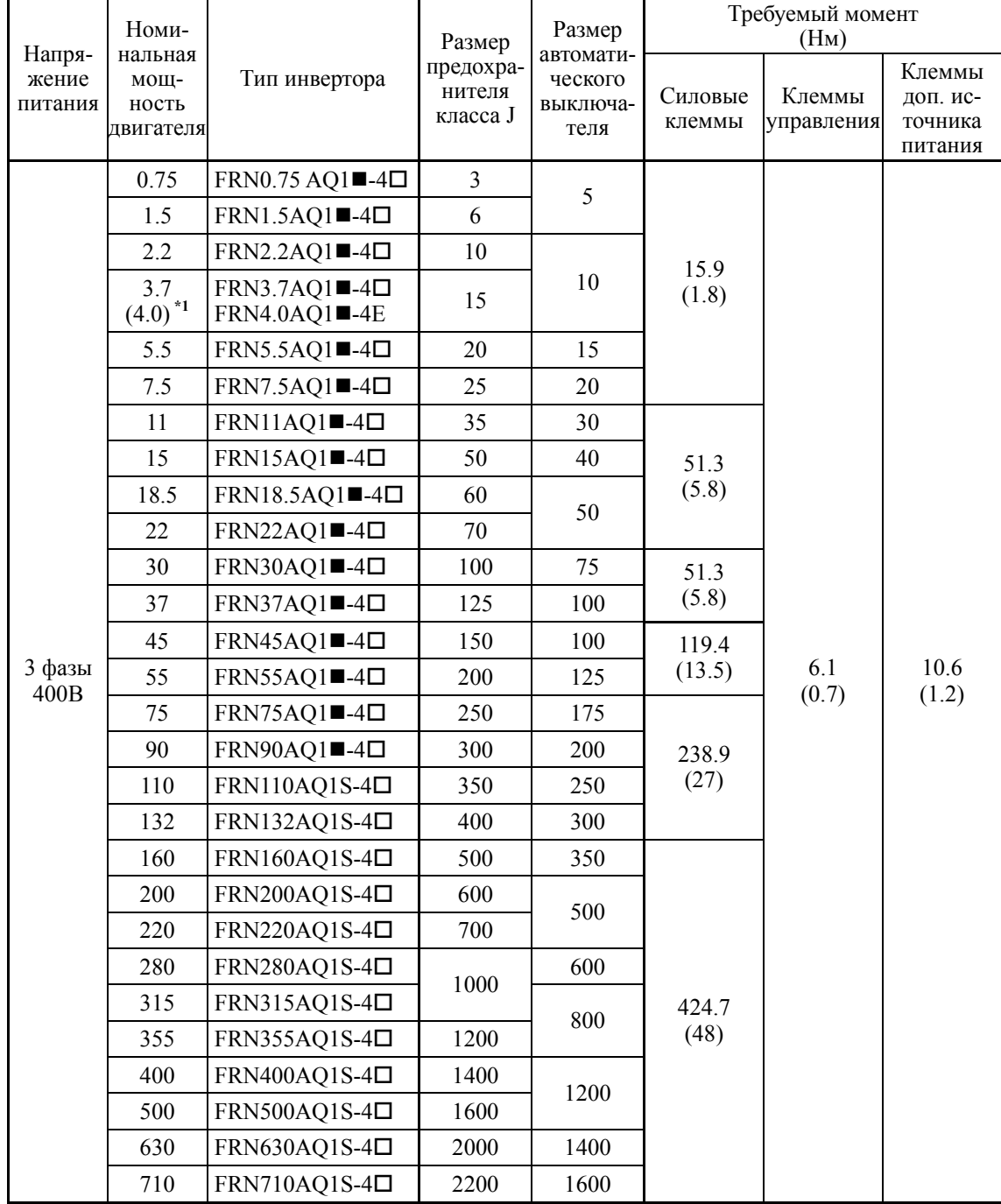

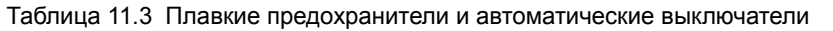

\*1 4.0 кВт для ЕС. Инвертор типа FRN4.0AQ1 $\blacksquare$ -4E.

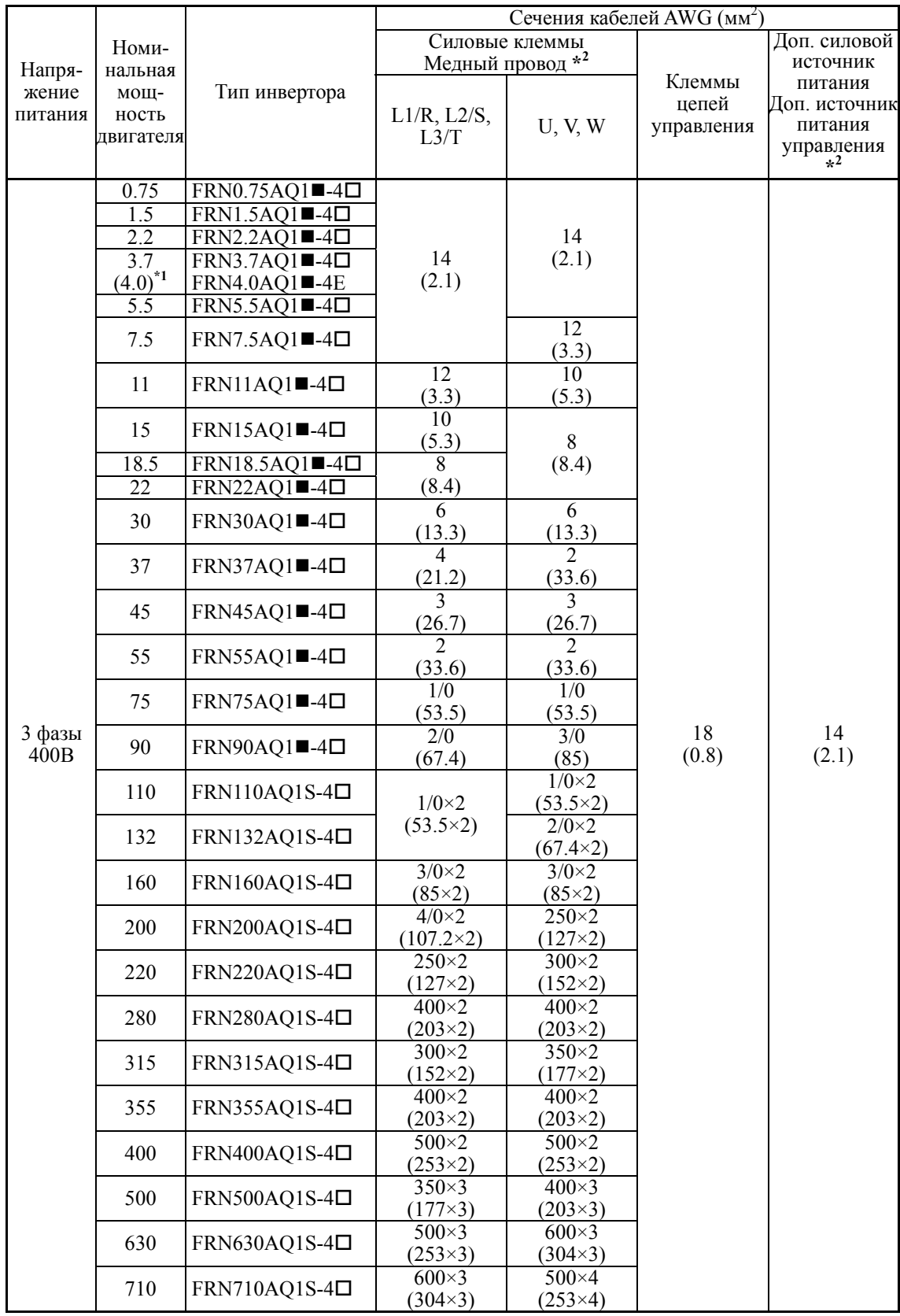

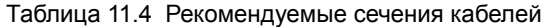

\*1 4.0 кВт для ЕС. Инвертор типа  $FRN4.0AQ1$ -4E.

\*2 Используйте провода, рассчитанные на максимально допустимую температуру 75°C.

Прим.: Значок (=) заменяется буквенно-цифровым обозначением исполнения корпуса. M (IP21) или L (IP55)

Значок ( $\square$ )заменяется буквенно-цифровым обозначением региона поставки. E (ЕС), A (Азия) или C (Китай)

# **Приложения**

# Содержание

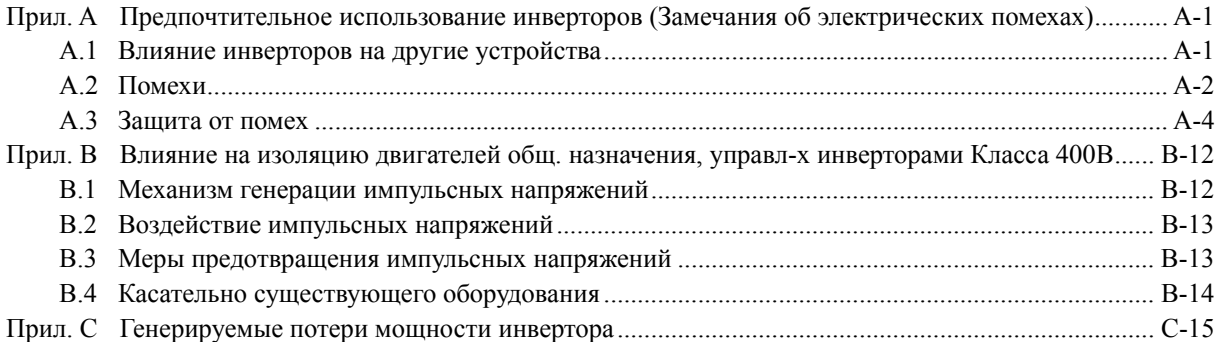

# **Прил. A Предпочтительное использование инверторов (Замечания об электрических помехах)**

*- Ограничения: Этот дакумент представляет собой краткое изложение технической документации Японской Ассоциации Производителей Электрических Машин (JEMA) (Апрель 1994 г.). Он предназначен для применения только на внутреннем рынке. На внешнем рынке может использоваться только в качестве справки. -* 

# **A.1 Влияние инверторов на другие устройства**

Области применения инверторов быстро расширяется. В этом разделе описано влияние, оказываемое инверторами на уже установленные электронные устройства или вновь устанавливаемые устройства в одну систему с инверторами, а также меры по предотвращению влияния помех. (Подробнее см. в Разделе A.3 [3], "Примеры предотвращения помех".)

#### [ 1 ] Влияние на AM радиоприемники

Эффект При работе инвертора AM радиоприемники могут принимать помехи, излучаемые инвертором. (Инвертор почти не оказывает влияния на приемники FM радиосигнала и приемники телефизионного сигнала.)

Причина Радиоприемники могут принимать помехи, излучаемые инвертором.

Меры Установите фильтр подавления помех в цепи питания инвертора.

#### [ 2 ] Влияние на телефоны

- Эффект При работе инвертора находящиеся вблизи телефоны могут принимать помехи, излучаемые инвертором, и способные ухудшить слышимость при телефонном разговоре.
- Причина Ток утечки высокой частоты, излучаемый инвертором и двигателями, проникает в экранированные телефонные кабели, вызывая помехи.
- Меры Подключите клеммы заземления двигателей у общей шине заземления и подключите общую шину заземления к клемме заземления инвертора.
- [ 3 ] Влияние на работу бесконтактных переключателей
- Эффект При работе инвертора возможно нарушение в работе бесконтактных переключателей (емкостного типа).
- Причина Бесконтактные емкостные датчики могут иметь низкую помехозащищенность.
- Меры Установите фильтр подавления помех в цепи питания инвертора или используйте для питания бесконтактных датчиков другую линию питания. Можно замениь бесконтактные емкостные датчики более помехоустойчивыми датчиками, например магнитными.

#### [ 4 ] Влияние на работу датчиков давления

- Эффект При работе инвертора возможно нарушение в работе датчиков давления.
- Причина Помехи могут проникать в линию сигнала через провод заземления.
- Меры Установите фильтр подавления помех в цепи питания инвертора или измените схему подключения.
- [ 5 ] Влияние на датчики положения (импульсные энкодеры)
- Эффект При работе инвертора импульсные энкодеры могут выдавать ложные импульсы, что приведет к смещению нулевой точки механизма.
- Причина Ложные импульсы могут возникать из-за совместного жгутования сигнальных линий энкодера и силовых проводов.
- Меры Влияние наводок и излучаемых помех может быть снижено посредством разделения сигнальных линий энкодера и силовых линий. Помогает также установка фильтров подавления помех в цепи питания и на выходе инвертора.

# **A.2 Помехи**

В этом разделе приведено краткое описание помех, излучаемых инверторами, и их влияние на устройства, подверженые помехам.

#### [ 1 ] Помехи, излучаемые инверторами

На Рисунке A.1 показана схема конфигурации инвертора. Инвертор преобразует переменный ток в постоянный ток (выпрямляет) в модуле преобразования и затем, преобразует постоянный ток в переменный ток (инвертирует) с возможностью регулировки 3-фазного напряжения и частоты. Преобразование (инвертирование) выполняется посредством широтно-импульсной модуляции (ШИМ), осуществляемой переключением шести транзисторов (IGBT: Биполярных транзисторов и изолированным затвором), и используется для управления переменной скоростью двигателя.

При высокочатотном переключении шести транзисторов генерируются коммутационные помехи. Излучается шумовой ток (i) и при каждом высокочастотном переключении этот шумовой ток протекает через паразитную емкость (C) инвертора, кабель и двигатель на землю. Величина шумового тока выражается следующим образом:

 $i = C \cdot dv/dt$ 

Он выражается соотношением паразитной емкости (C) и dv/dt (скорости переключения транзисторов). В дальнейшем этот шумовой ток соотносится с несущей частотой, поскольку шумовой ток протекаем при каждом включении или выключении транзисторов.

Кроме силовых цепей инвертора источником помех по описанному выше принципу может являться также источник постоянного тока (преобразователь постоянного тока в постоянный ток), используемый для питания цепей управления.

Диапазон частот этих помех составляет приблизительно 30–40 МГц. Поэтому помехи оказывают воздействие на работу таких устройств, как AM радиоприемники, использующих диапазон низких частот, но практически не влияют на работу FM радиоприемников и приемников телевизионного сигнала, использующих частоту выше частотного диапазона помех.

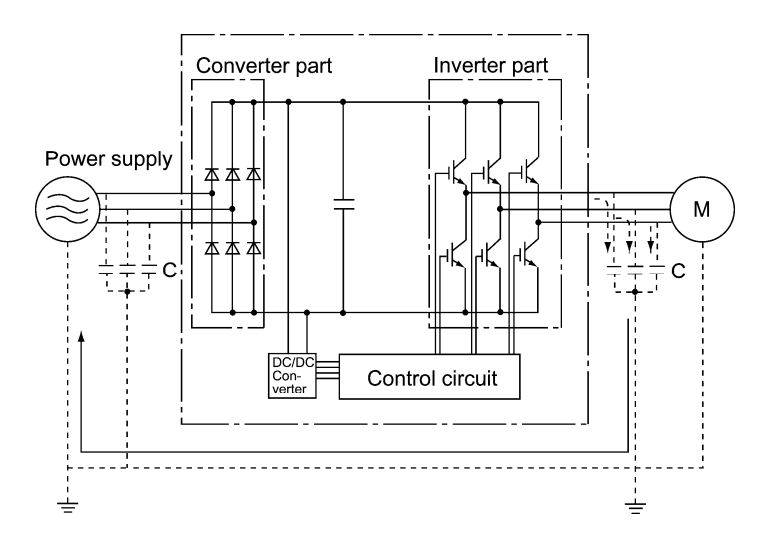

Рисунок A.1 Схема конфигурации инвертора

#### [ 2 ] Типы помех

Помехи, генерируемые в инверторе, распространяются по силовым проводам в источник питания и в двигатель, воздействуя на широкий диапазон устройств, от трансформатора питания до двигателя. Различные маршруты распространения помех показаны на Рисунке A.2. По типу распространения помехи ориентировочно подразделяются на три типа – кондуктивные, индуктивные и излучаемые помехи.

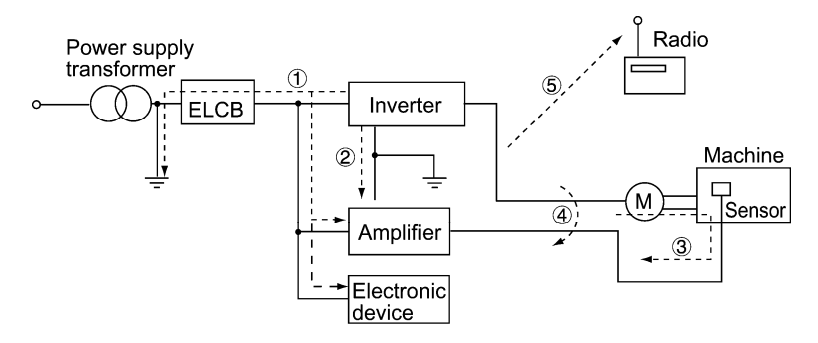

Рисунок A.2 Распространение помех

#### (1) Кондуктивные помехи

Помехи, генерируемые в инверторе, могут распространяться через проводники и источник питания, таким образом, оказывая влияние на периферийные устройства инвертора (Рисунок A.3). Эти помехи называются "кондуктивными помехами". Некоторые кондуктивные помехи распространяются через первичную цепь  $\mathbb O$ . При наличии проводников заземления, подключенных к общей земле, кондуктивные помехи распространяются через шину заземления  $\oslash$ . Также некоторые кондуктивные помехи распространяются через сигнальные линии и экранированные кабели по цепи 3.

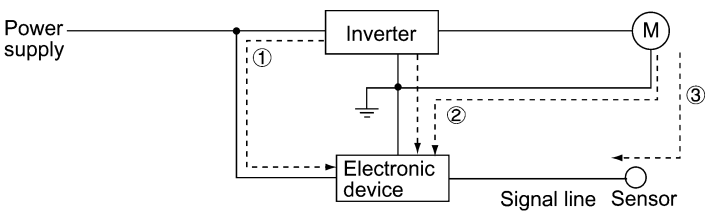

Рисунок A.3 Кондуктивные помехи

#### (2) Индуктивные помехи

При близком расположении проводов или сигнальных линий периферийных устройств к входной (первичной) и выходной (вторичной) цепям инвертора с протекающим шумовым током, в этих проводах и сигнальных линиях посредством электромагнитной индукции (Рисунок A.4) или электростатической индукции (Рисунок A.5) будет наводиться так называемая "индуктивная помеха" 4.

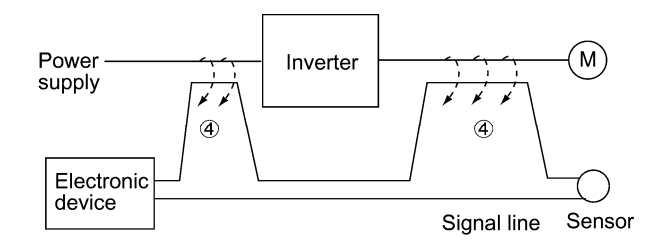

Рисунок A.4 Электромагнитные индуктивные помехи

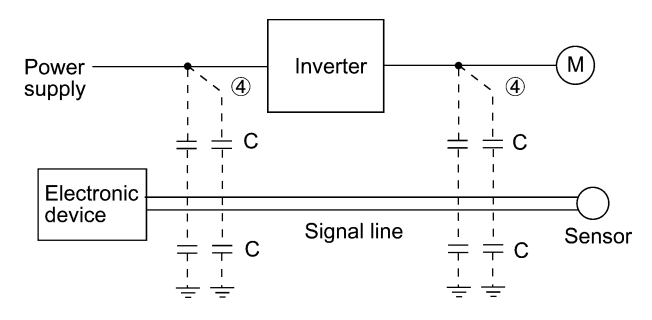

Рисунок A.5 Электростатические индуктивные помехи

#### (3) Излучаемые помехи

Помехи, генерируемые в инверторе, могут излучаться через воздух из проводников на выходе и входе инвертора (действующих как антенны), таким образом, оказывая влияние на периферийные устройства инвертора. Такие помехи называются "излучаемыми помехами"  $\circledast$  (см. Рисунок ниже). В качестве антенн могут выступать не только проводники, но и корпуса электродвигателей или электрошкафы с установленными инверторами.

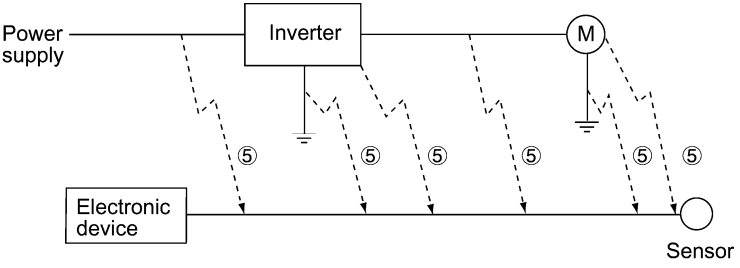

Рисунок A.6 Излучаемые помехи

# **A.3 Защита от помех**

Очевидно, что самая сильная защита от помех наиболее эффективна. Однако при использовании соотвествующих мер проблему помех можно решить более легким способом. Необходимо обеспечивать экономную защиту от помех в зависимости от уровня помех и условий оборудования.

#### [ 1 ] Обеспечение защиты от помех перед монтажом

Перед установкой инвертора в электрошкаф или инверторную панель необходимо предусмотреть защиту от помех. Поскольку, как только проблемы помех возникнут, их решение потребует дополнительных материалов и времени.

К мерам по предотвращению помех перед монтажом относятся:

- 1) Раздельное расположение силовых цепей и цепей управления
- 2) Прокладка силовых кабелей в металлических трубопроводах
- 3) Использование экранированных кабелей и витых пар для цепей управления.
- 4) Обеспечение соответствующего заземления.

Эти меры по защите от помех позволят избежать многих проблем.

#### [ 2 ] Обеспечение мер защиты от помех

Существует два типа мероприятий по защите от помех – один касается источников распространения помех, другой касается объектов воздействия помех.

Основной мерой по снижению воздействия помех на стороне объектов воздействия является:

Разделение силовых цепей и цепей управления.

К основным мерам по снижению воздействия помех на стороне источников помех относятся:

- 1) Установка фильтров подавления помех.
- 2) Применение металлических кабельканалов и металлических электрошкафов, ограничивающих помехи, и
- 3) Применение разделительных трансформаторов в цепи источника питания для отсечения пути распространения помех.

В Таблице A.1 описаны меры по снижению помех с их задачами и типами подавляемых помех.

| Способ подавления помех          |                                                                | Задачи мер по снижению помех            |                                           |                                  | Типы помех                            |                                 |                            |                           |
|----------------------------------|----------------------------------------------------------------|-----------------------------------------|-------------------------------------------|----------------------------------|---------------------------------------|---------------------------------|----------------------------|---------------------------|
|                                  |                                                                | Сни-<br>жать<br>наве-<br>дение<br>помех | Orpe-<br>зать<br>про-<br>водные<br>помехи | Огра-<br>ничи-<br>вать<br>помехи | Сни-<br>жать<br>ypo-<br>вень<br>помех | Кон-<br>дукти-<br>ные<br>помехи | Индук-<br>тивные<br>помехи | Излу-<br>чаемые<br>помехи |
|                                  | Отделяйте силовые це-<br>пи от цепей управления                | Да                                      |                                           |                                  |                                       |                                 | Да                         |                           |
|                                  | Сокращайте длину<br>проводов                                   | Да                                      |                                           |                                  | Да                                    |                                 | Да                         | Да                        |
|                                  | Избегайте параллельной<br>и жгутованной про-<br>кладки кабелей | Да                                      |                                           |                                  |                                       |                                 | Да                         |                           |
| Электро-<br>проводка и           | Используйте соответст-<br>вующее заземление                    | Да                                      |                                           |                                  | Да                                    | Да                              | Да                         |                           |
| монтаж                           | Используйте экраниро-<br>ванные кабели и витые<br>пары         | Да                                      |                                           |                                  |                                       |                                 | Да                         | Да                        |
|                                  | Используйте экраниро-<br>ванный кабель для си-<br>ловой цепи   |                                         |                                           | Да                               |                                       |                                 | Да                         | Да                        |
|                                  | Используйте металли-<br>ческий кабельканал                     |                                         |                                           | Да                               |                                       |                                 | Да                         | Да                        |
| Шкаф                             | Соответствующее рас-<br>положение устройств в<br>шкафу         | Дa                                      |                                           |                                  |                                       |                                 | Дa                         | Да                        |
| управления                       | Металлический шкаф<br>управления                               |                                         |                                           | Да                               |                                       |                                 | Да                         | Да                        |
| Устройства                       | Сетевой фильтр                                                 | Да                                      |                                           |                                  | Да                                    | Да                              |                            | Да                        |
| подавления<br>помех              | Разделительный<br>трансформатор                                |                                         | Да                                        |                                  |                                       | Да                              |                            | Да                        |
| Меры на<br>стороне               | Используйте пассивные<br>емкости в цепях управ-<br>ления       | Дa                                      |                                           |                                  |                                       |                                 | Да                         | Да                        |
| объектов<br>воздействия<br>помех | Используйте феррито-<br>вые кольца на цепях<br>управления      | Да                                      |                                           |                                  | Да                                    |                                 | Да                         | Да                        |
|                                  | Сетевой фильтр                                                 | Да                                      |                                           | Да                               |                                       | Да                              |                            |                           |
| Другие                           | Системы раздельного<br>электропитания                          |                                         | Да                                        |                                  |                                       | Да                              |                            |                           |
|                                  | Снижение несушей<br>частоты                                    |                                         |                                           |                                  | Да*                                   | Да                              | Да                         | Да                        |

Таблица A.1 Меры подавления помех

Да: Эффективно, Да\*: Условно эффективно, Пусто: Не эффективно

Далее описаны меры по предотвращению помех, необходимые для конфигурации инверторных приводов.

#### (1) Электропроводка и заземление

Как показано на Рисунке A.7, располагайте кабели силовых цепей как можно дальше от кабелей цепей управления, независимо от того, расположены они внутри или снаружи шкафа управления, в котором установлен инвертор. Для блокирования внешних помех используйте максимально короткие экранированные кабели и витые пары. Также избегайте жгутовать силовые кабели вместе с кабелями управления, не допускайте их параллельное расположение.

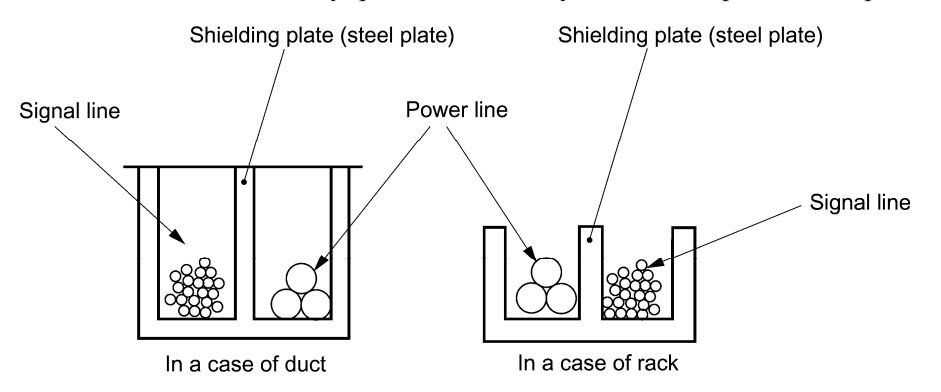

Рисунок A.7 Раздельное расположение электрических кабелей

С целью предотвращения распространения помех помещайте силовые кабели в металлические кабельканалы, которые соответствующим образом заземляйте (см. Рисунок A.8).

Экран (оплетка) экранированного кабеля должен быть с обеспечением надлежащего контакта присоединен к общей клемме сигнальной линии только с одной стороны кабеля, во избежание образования замкнутых контуров (см. Рисунок A.9).

Заземление является эффективным не только для снижения риска поражения электрическим током вследствие утечек тока, но также для блокирования распространения помех и излучений. В зависимости от напряжения силовой цепи заземление должно быть выполнено по Классу D (до 300 VAC, сопротивление заземления: не более 100 Ом) и по Классу C (300 – 600 VAC, сопротивление заземления: не более 10 Ом). Каждый заземляющий проводник должен иметь свое собственное заземление или отдельное подключение к точке заземления.

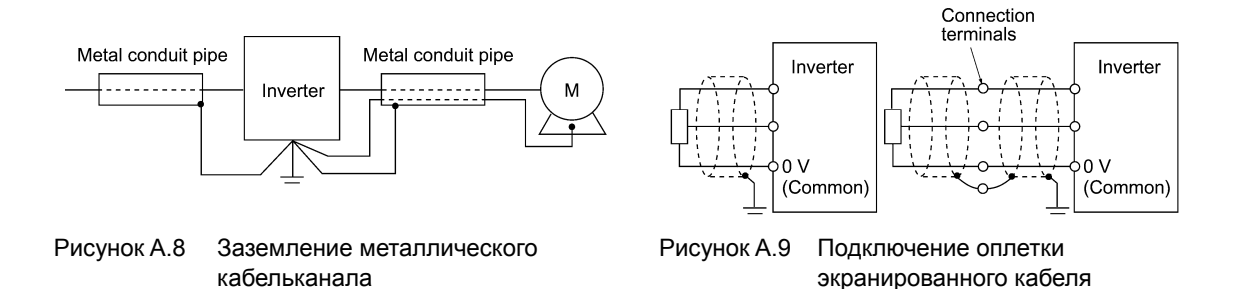

#### (2) Электрошкаф управления

Электрический шкаф управления, в котором установлен инвертор, обычно изготавливается из металла, поэтому является экраном для распространения помех, излучаемых инвертором.

При установке в тот же самый электрошкаф других электронных устройств, таких как программируемые контроллеры, обратите особое внимание на взаимное расположение каждого устройства. При необходимости установите между инвертором и периферийными устройствами экранирующие перегородки.

#### (3) Устройства подавления помех

Для снижения помех, распространяемых по электрическим цепям и излучаемых силовыми кабелями через воздух, должны использоваться сетевые (линейные) фильтры и разделительные трансформаторы (см. Рисунок A.10).

Доступны линейные фильтры следующих типов – простейший емкостной фильтр, подключаемый параллельно линии питания, индуктивный фильтр, подключаемый последовательно линии питания, и общепринятый индуктивно-емкостной LC фильтр, совместимый со стандартами по радиопомехам. Используйте эти фильтры в зависимости от целевого эффекта по снижению помех.

Трансформаторы питания бывают разделительными трансформаторами, экранирующими трансформаторами и противопомеховыми трансформаторами. Эти трансформаторы различаются эффективностью блокирования распространения помех.

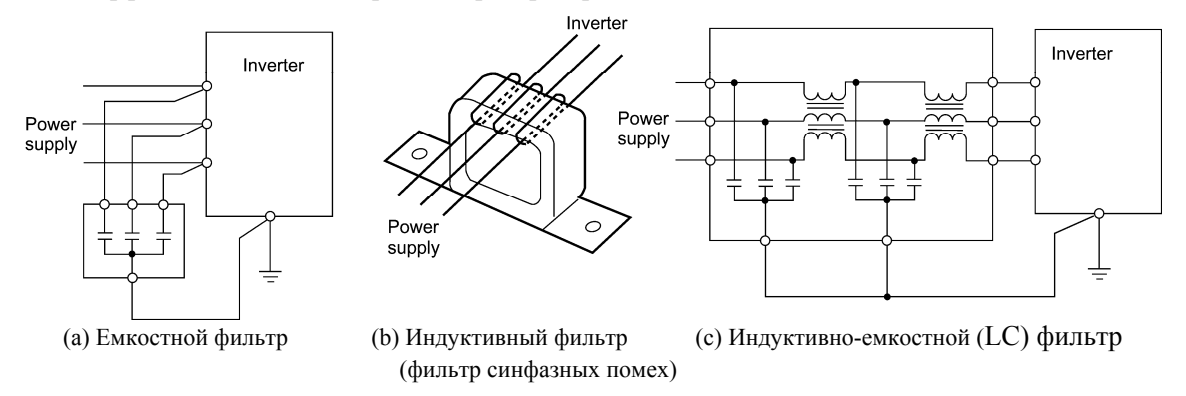

Рисунок A.10 Различные фильтры и их подключение

#### (4) Меры предотвращения помех на стороне объектов воздействия

Важным является усилить помехоустойчивость электронных устройств, установленных в одном электрошкафу с инвертором, или расположенных вблизи инвертора. Для блокировки распространения помех в сигнальных линиях этих устройств используются линейные фильтры и экранированные кабели или экранированные витые пары. Должны быть предприняты также следующие меры.

- 1) Снизьте полное сопротивление цепи посредством подключения конденсаторов и резисторов параллельно входным и выходным клеммам сигнальной цепи.
- 2) Увеличьте полное сопротивление цепи помехам посредством установки катушек дросселей последовательно сигнальной цепи или пропустите сигнальные линии сквозь ферритовый кольцевой сердечник. Эффективным будет также расширить опорные линии сигнала (линия 0 В) или линии заземления.

#### (5) Другое

Уровень генерации/распространения помех изменяется в зависимости от несущей частоты инвертора. Чем выше несущая частота, тем выше уровень помех.

В инверторах, в которых возможно изменение несущей частоты, ее снижением можно уменьшить генерацию электрических помех и добиться хорошего баланса слышимого шума двигателя в условиях управления.

# [ 3 ] Примеры предотвращения помех

В Таблице A.2 показаны примеры мероприятий по предотвращению помех, излучаемых работающим инвертором.

| $N_2$          | Целевое<br>устрой-            | Воздействие                                                                                                    | Меры по предотвращению                                                                                                    |                                                                                                    |  |  |
|----------------|-------------------------------|----------------------------------------------------------------------------------------------------|----------------------------------------------------------------------------------------------------|----------------------------------------------------------------------------------------------------|--|--|
| $\Pi/\Pi$      | <b>CTBO</b>                   |                                                                                                    | помех                                                                                                    | Примечания                                                                                                    |  |  |
| 1              | AM<br>радио-<br>при-<br>емник | Помехи от работающего<br>инвертора улавливаются<br>радиоприемником в диа-<br>пазоне АМ (500 - 1500<br>$\kappa\Gamma$ ц).<br>Inverter<br>Power                                                                                                    | 1) Установите LC фильтр<br>в цепи питания инвер-<br>тора. (В некоторых<br>случаях в качестве<br>простой меры может<br>использоваться емко-<br>стной фильтр.)<br>2) Поместите кабель дви-                                                                                                    | 1) Могут быть сни-<br>жены помехи,<br>излучаемые ка-<br>белями.<br>2) Может быть                                                                                                    |  |  |
|                |                               | М<br>supply<br>AM radio<br><Возможная причина><br>Радиоприемник АМ спо-<br>собен принимать помехи,<br>излучаемые кабелями пи-<br>тания и выходными кабе-<br>лями инвертора.                                                                                                    | гателя в металлический<br>кабельканал.<br>Inverter<br>Power<br>М<br>supply<br>LC filter<br>Capacitive<br>filter<br>Прим.: Максимально сократите<br>расстояние между LC фильтром и<br>инверторм (в пределах 1 м).                                                                                                    | снижена кон-<br>дуктивная поме-<br>ха на стороне<br>источника пита-<br>НИЯ.<br>Прим.: В узких<br>пространствах,<br>например между<br>горами, достаточ-<br>ное улучшение<br>может не быть<br>достигнуто. |  |  |
| $\overline{2}$ | AM<br>радио-<br>при-<br>емник | Помехи от работающего<br>инвертора улавливаются<br>радиоприемником в диа-<br>пазоне АМ (500 - 1500<br>к $\Gamma$ ц).<br>Pole<br>transformer<br>Inverter<br>M<br>Radio<br><Возможная причина><br>Радиоприемник АМ спосо-<br>бен принимать помехи, из-<br>лучаемые кабелями пита-<br>ния и выходными кабелями<br>инвертора. | 1) Установите индуктив-<br>ные фильтры на входе и<br>выходе инвертора.<br>Be<br>Вe<br>short<br>short<br>Inverter<br>Power<br>м<br>Supply<br>Inductive filter<br>Inductive filter<br>(Ferrite ring)<br>(Ferrite ring)<br>Количество витков ка-<br>беля сквозь фильтр син-<br>фазных помех (или<br>ферритовое кольцо)<br>должно быть макси-<br>мально возможным.<br>Кроме того, необходимо<br>максимально сократить<br>расстояние между ин-<br>вертором и фильтром<br>синфазных помех. (в<br>пределах 1 м)<br>2) При необходимости<br>дальнейшего улучшения<br>используйте индуктив-<br>но-емкостные (LC)<br>фильтры.<br>Inverter<br>LC<br>filter<br>LC<br>Power<br>М<br>filter<br>supply<br>Input side<br>Output side | 1) Могут быть сни-<br>жены помехи,<br>излучаемые ка-<br>белями.                                                                                                    |  |  |

Таблица A.2 Примеры предотвращения помех

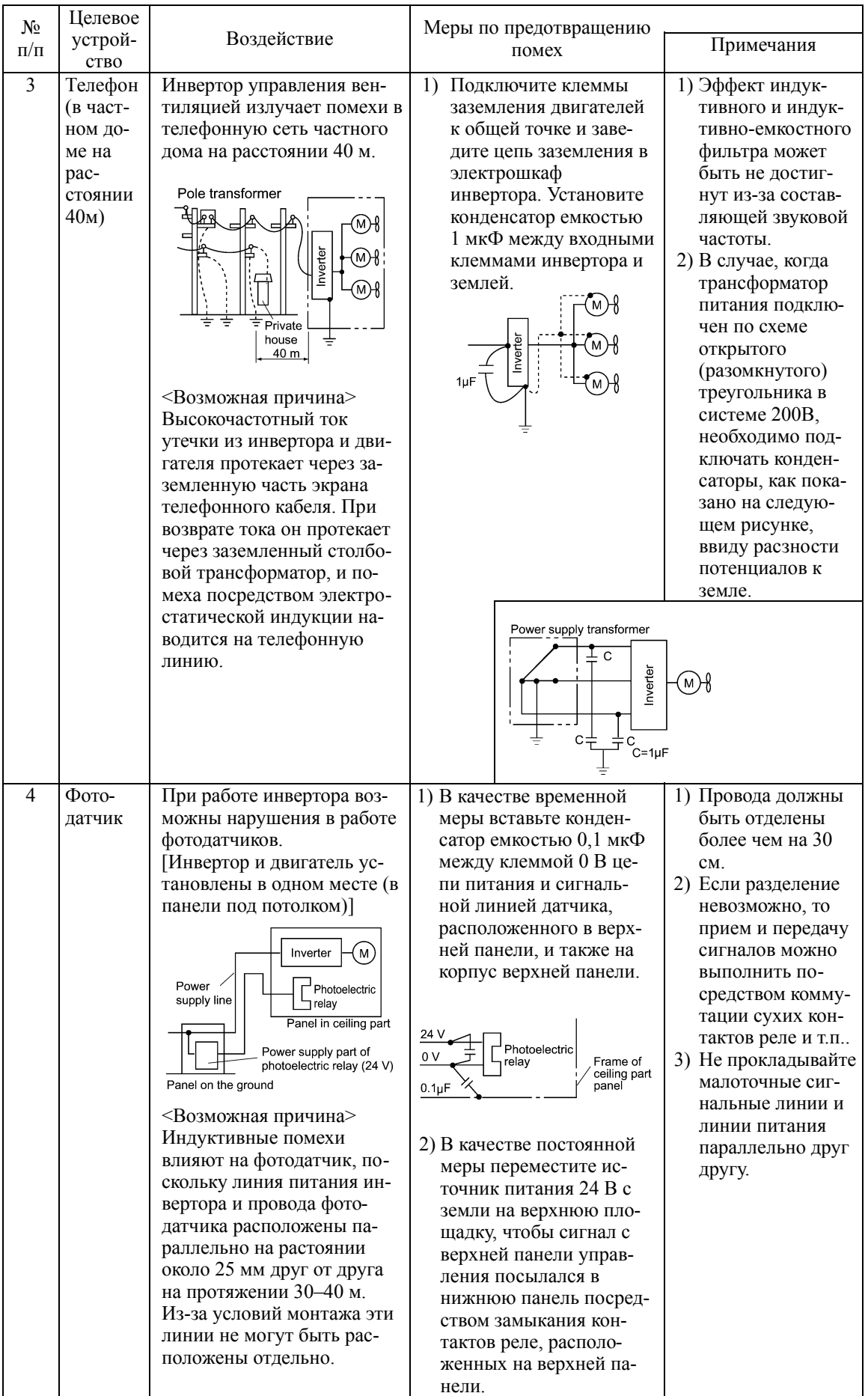

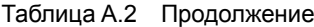

| $N_2$<br>$\Pi/\Pi$ | Целевое<br>устрой-                                                | Воздействие                                                                                                    | Меры по предотвращению<br>помех                                                                                                    |                                                                                                    |  |
|--------------------|-------------------------------------------------------------------|----------------------------------------------------------------------------------------------------|----------------------------------------------------------------------------------------------------|----------------------------------------------------------------------------------------------------|--|
|                    | <b>CTBO</b>                                                       |                                                                                                    |                                                                                                    | Примечания                                                                                                    |  |
| 5                  | $\Phi$ <sup>o</sup> T <sub>0</sub> -<br>датчик                    | При работе инвертора воз-<br>можны нарушения в работе<br>фотодатчиков.<br>Inverter<br>м<br>Power<br>Distance of 40 m<br>supply line<br>Amplifier<br>Light-<br>Light-<br>receiving<br>Photoelectric<br>emitting<br>part<br>relay<br>part<br><Возможная причина><br>Хотя инвертор и фотоэлек-<br>трический датчик удалены<br>на значительное растояние,<br>но они используют общую<br>линию питания, что приво-<br>дит к попаданию помех че-<br>рез линию питания в фото-<br>датчик. | 1)<br>Вставьте конденсатор<br>емкостью 0,1 мкФ<br>между выходной<br>клеммой усилителя<br>фотодатчика и корпу-<br>COM.<br>Amplifier of<br>photoelectric<br>relay<br>Light-<br>Light-<br>emitting receiving<br>⊥part<br>part<br>$0.1\mu F$                                                                                                    | 1) При получении<br>на неисправной<br>стороне мало-<br>точной цепи,<br>меры могут<br>быть простыми<br>и экономичны-<br>МИ.                                                                                 |  |
| 6                  | Бескон-<br>тактный<br>пере-<br>ключа-<br>тель<br>(емко-<br>стной) | Нарушения в работе бес-<br>контактного датчика.<br>(м)<br>Power<br>Inverter<br>supply<br>24 V<br>0 V<br>Power<br>Proximity<br>supply<br>switch<br><Возможная причина><br>Считается, что бескон-<br>тактные датчики емкост-<br>ного типа подвержены<br>влиянию контуктивных и<br>излучаемых помех, из-за<br>низкой помехоустойчиво-<br>сти.                                                                                                    | 1) Установите LC фильтр<br>на выходе инвертора.<br>2) Установите емкостной<br>фильтр на входе инвер-<br>тора.<br>3) Соедините общую<br>клемму 0 В источника<br>пост. тока питания бес-<br>контактного датчика с<br>корпусом оборудования<br>с помощью конденсато-<br>pa.<br>$\mathcal{H}^{(n)}$<br>Power<br>Inverter<br>supply<br>LC filter<br>Capacitive<br> filter<br>24 V<br>0 V<br>Proximity limit<br>Power<br>switch<br>supply<br>$0.1\mu F$<br>Box body | 1) Могут быть<br>снижены по-<br>мехи, излучае-<br>мые инверто-<br>pom<br>2) Замените бес-<br>контактный<br>датчик датчи-<br>ком другого<br>типа, более по-<br>мехозащищен-<br>ным, например,<br>магнитным. |  |

Таблица А.2 Продолжение

| N <sub>2</sub> | Целевое<br>устрой-                                                        | Воздействие                                                                                                    | Меры по предотвращению                                                                                                    |                                                                                                    |
|----------------|---------------------------------------------------------------------------|----------------------------------------------------------------------------------------------------|----------------------------------------------------------------------------------------------------|----------------------------------------------------------------------------------------------------|
| $\Pi/\Pi$      | <b>CTBO</b>                                                               |                                                                                                    | помех                                                                                                    | Примечания                                                                                                    |
| $\tau$         | Датчик<br>давления                                                        | Нарушения в работе дат-<br>чика давления.<br>Inverter<br>Power<br>M<br>supply<br>DC 24V<br>Pressure<br>power $_{0}$ V<br>sensor<br>supply<br>Shielded wire<br>Box body<br><Возможная причина><br>Нарушения в работе дат-<br>чика давления могут быть<br>вызваны попаданием по-<br>мех с корпуса панели через<br>оплетку экранированного<br>кабеля.         | Установите LC фильтр<br>1)<br>на входе инвертора.<br>Соедините оплетку<br>2)<br>экранированного ка-<br>беля датчика давления<br>с общим проводом 0В<br>датчика давления, из-<br>менив первоначальное<br>подключение.<br>Inverter<br>M<br>Power<br>supply<br>LC filter<br>DC<br>24 <sub>0</sub><br>power<br>ressure<br>supply 0 \<br>sensor<br>Shielded wire<br>Box body | 1) Оплетки экра-<br>нированных ка-<br>белей соединя-<br>ются с общей<br>клеммой систе-<br>МЫ.<br>2) Могут быть<br>снижены кон-<br>дуктивные по-<br>мехи, излучае-<br>мые инвертором.                                        |
| 8              | Датчик<br>поло-<br>жения<br>(им-<br>пульс-<br>ный эн-<br>кодер)           | Ложные импульсы энкодера<br>вызывают смещение нуле-<br>вой позиции оборудования.<br>Power<br>Inverter<br>supply<br>Curtain cable<br>Converter<br>Pulse generator<br><Возможная причина><br>Ложные импульсы могут<br>возникать из-за индуктив-<br>ных помех, в связи с тем,<br>что силовой кабель двига-<br>теля и кабель энкодера за-<br>жгутованы вместе. | 1) Установите LC фильтр<br>и емкостной фильтр на<br>входе инвертора.<br>2) Установите LC фильтр<br>на выходе инвертора.<br>LC filter<br>LC filter<br>Power<br>Inverter<br>M<br>supply<br>Curtain cable<br>Capacitive<br>filter<br>Converter<br>Pulse<br>encoder                                                                                                    | 1) Здесь пример<br>устранения по-<br>мехи, когда ли-<br>ния питания и<br>сигнальная ли-<br>ния не могут<br>быть разделены.<br>2) Могут быть<br>снижены ин-<br>дуктивные и<br>излучаемые по-<br>мехи на выходе<br>инвертора. |
| 9.             | Про-<br>грамми-<br>руемый<br>логиче-<br>ский<br>кон-<br>троллер<br>(IIIK) | Сбои в программе ПЛК.<br>Power-<br>M)<br>Inverter<br>supply<br>Signal<br>Power<br><b>PLC</b><br>source<br>supply<br><Возможная причина><br>Помехи попадают в ПЛК из<br>линии питания, поскольку<br>линия питания является<br>общей для инвертора и<br>ПЛК.                                                                                                 | 1) Установите LC фильтр и<br>емкостной фильтр на<br>входе инвертора.<br>2) Установите LC фильтр<br>на выходе инвертора.<br>3) Снизьте несущую час-<br>тоту инвертора.<br>LC filter<br>LC filter<br>M)<br>Power-<br>Inverter<br>supply<br>Capacitive<br>filter<br>Signal<br>PLC<br>Power<br>source<br>supply                                                             | 1) Могут быть<br>снижены кон-<br>дуктивные и<br>индуктивные<br>помехи цепи<br>питания.                                                                                                    |

Таблица A.2 Продолжение

# Влияние на изоляцию двигателей общего на-Прил. В значения, управляемых инверторами Класса 400B

- Ограничения: Этот дакумент представляет собой краткое изложение технической документации Японской Ассоциации Производителей Электрических Машин (ЈЕМА) (Март 1995 г.). Он предназначен для применения только на внутреннем рынке. На внешнем рынке может использоваться только в качестве справки. -

#### Предисловие

Когда инвертор управляет двигателем, импульсные напряжения, генерируемые при переключении элементов инвертора, накладываются на выходное напряжение инвертора и прикладываются к клеммам двигателя. Если импульсные напряжения слишком высоки, они могут воздействовать на изоляцию двигателя и в некоторых случаях даже повредить его.

В целях предотвращения подобных случаев в этом документе описан механизм образования импульсных напряжений и меры по их устранению.

ПД Подробнее о принципах работы инвертора см. в Разделе А.2 [1] "Помехи".

#### $B.1$ Механизм генерации импульсных напряжений

При выпрямлении инвертором переменного напряжения промышленной сети амплитуда Е постоянного напряжения в  $\sqrt{2}$  раз больше амплитулы исходного напряжения (около 620 В при напряжении промышленной сети 440 VAC). Пиковое значение выходного напряжения обычно близко к этому значению постоянного напряжения.

Однако, поскольку в цепи между инвертором и двигателем присутствует индуктивность (L) и паразитная емкость (С), колебания напряжения при переключении элементов инвертора порождают импульсные напряжения в резонансном контуре LC и в результате приводят к дополнительному повышению напряжения на клеммах двигателя. (См. Рисунок В.1)

Это напряжение иногла в лва раза превышает постоянное напряжение инвертора (620 В х 2 = приблизительно 1200 В) в зависимости от скорости переключения элементов инвертора и условий подключения.

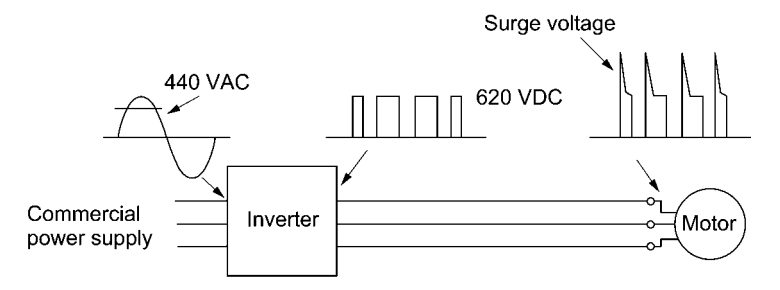

Рисунок В.1 Волновые формы напряжения

В примере измерения на Рисунке В.2 показана зависимость пикового значения напряжения на клеммах двигателя от длины кабеля между инвертором и двигателем.

Из графика видно, что пиковое значение напряжения на клеммах двигателя возрастает при увеличении длины кабеля и достигает двукратного значения постоянного напряжения инвертора.

Чем короче время нарастания импульса, тем выше напряжение на клеммах двигателя даже в случае короткого кабеля.

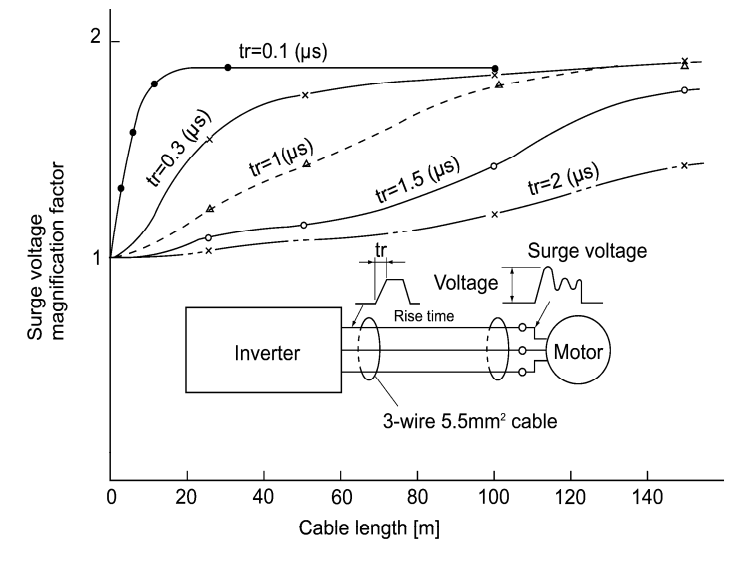

 $tr = 0.1$  to 0.3 us. Bipolar transistor corresponds to  $tr = 0.3$  to 1  $\mu$ s. The case when an output reactor and/or a filter are inserted corresponds to

IGBT corresponds to

 $tr > 1 \,\mu s$ . Surge voltage magnification factor: Magnification factor against DC voltage E

Excerpt from [J. IEE Japan, Vol. 107, No. 7, 1987]

Рисунок B.2 Пример измерения зависимости длины кабеля и пикового значения напряжения на клеммах двигателя

# **B.2 Воздействие импульсных напряжений**

Импульсные напряжения, возникающие в резонансном LC контуре цепи, могут прикладываться к клеммам двигателя, и в зависимости от их амплитуды, способны повредить изоляцию двигателя.

Если двигатель управляется инвертором класса 200В, диэлектрическая прочность изоляции не является проблемой, поскольку пиковое значение напряжения на клеммах двигателя увеличивается в два раза из-за импульсных напряжений (постоянное напряжение составляет всего 300В).

Однако в случае инвертора класса 400В, постоянное напряжение приблизительно составляет 600В и зависит от длины кабеля, импульсные напряжения могут значительно возрасти и в результате повредить изоляцию.

## **B.3 Меры предотвращения импульсных напряжений**

При управлении двигателем посредством инвертора класса 400В следующие меры позволяют избежать повреждения изоляции импульсными напряжениями.

#### [ 1 ] Использование модуля подавления выбросов напряжения, SSU

Модуль подавления импульсных напряжений (SSU) является вновь разработанным устройством, использующим цепи на основе теории согласования полного сопротивления линии передачи. Просто подключите SSU к кабелю существующего оборудования, в котором необходимо подавить импульсные напряжения, грозящие повреждением изоляции двигателя.

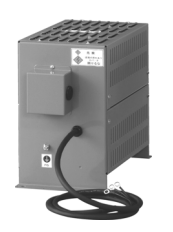

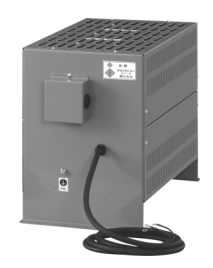

Для длины кабеля 50 м: SSU 50TA-NS Для длины кабеля 100 м: SSU 100TA-NS

### [ 2 ] Подавление выбросов напряжения

Существует два пути подавления импульсных напряжений, один служит для уменьшения времени нарастания напряжения и другой служит для уменьшения пикового значения напряжения.

#### (1) Выходной дроссель

Если длина кабелей относительно коротка, импульсные напряжения могут быть подавлены путем уменьшения времени нарастания напряжения (dv/dt) посредством установки дросселя переменного тока на выходе инвертора. (См. Рисунок B.3 (1).)

Однаков в случае слишком длинных кабелей подавление пикового напряжения из-за импульсного напряжения может быть затруднено.

### (2) Выходной фильтр

Установка фильтра на выходе инвертора позволяет уменьшить пиковое значение напряжения на клеммах двигателя. (См. Рисунок B.3 (2).)

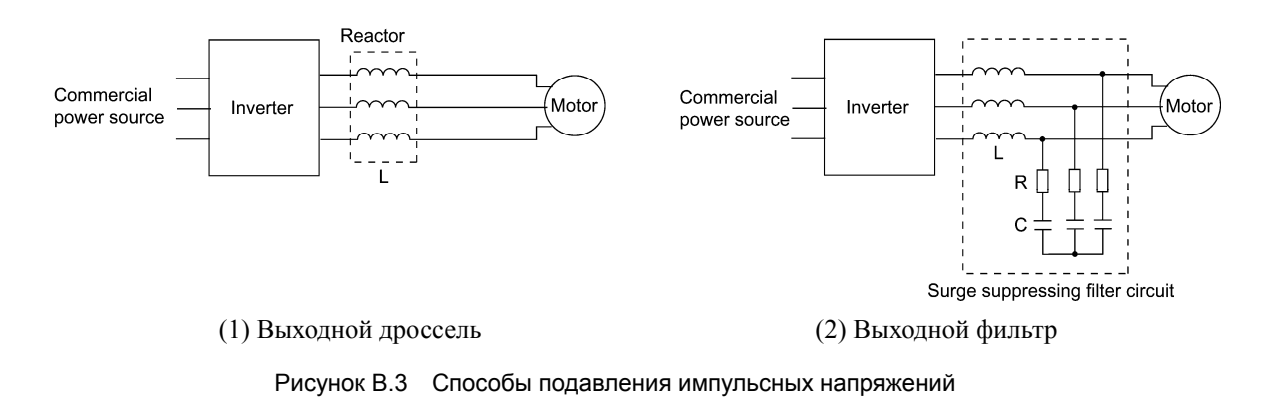

Если длина кабеля между инвертором и двигателем относительно велика, то амплитудное значение импульсного напряжения может быть подавлено посредством установки модуля подавления выбросов напряжения (SSU) на клеммы двигателя. Подробнее см. в Главе 4, Раздел 4.4.1.4 "Модуль подавления перенапряжений (SSU)."

#### [ 3 ] Использование двигателей с усиленной изоляцией

Усиленная изоляция обмоток двигателя позволяет улучшить его стойкость к перенапряжениям.

# **B.4 Касательно существующего оборудования**

#### [ 1 ] При управлении двигателя посредством инвертора класса 400В

Исследования на протяжении пяти последних лет повреждений изоляции двигателей из-за импульсных напряжений, генерируемых при переключении элементиов инвертора, показывают, что 0,013% повреждений вызваны импульсным напряжением 1100В и большинство повреждений случаются в период нескольких месяцев после ввода инвертора в эксплуатацию. Поэтому, похоже, что вероятность повреждения изоляции двигателя по истечении нескольких месяцев с момента ввода в эксплуатацию очень мала.

#### [ 2 ] При управлении имеющегося двигателя посредством вновь установленного инвертора класса 400В

Мы рекомендуем подавлять импульсные напряжения способами, указанными в разделе B.3.

# **Прил. C Генерируемые потери мощности инвертора**

В таблице ниже показаны потери мощности инвертора, применяемые при выборе несущей частоты и выходного тока в пределах кривой снижения мощности. (См. Главу 2, Таблицу 2.5.)

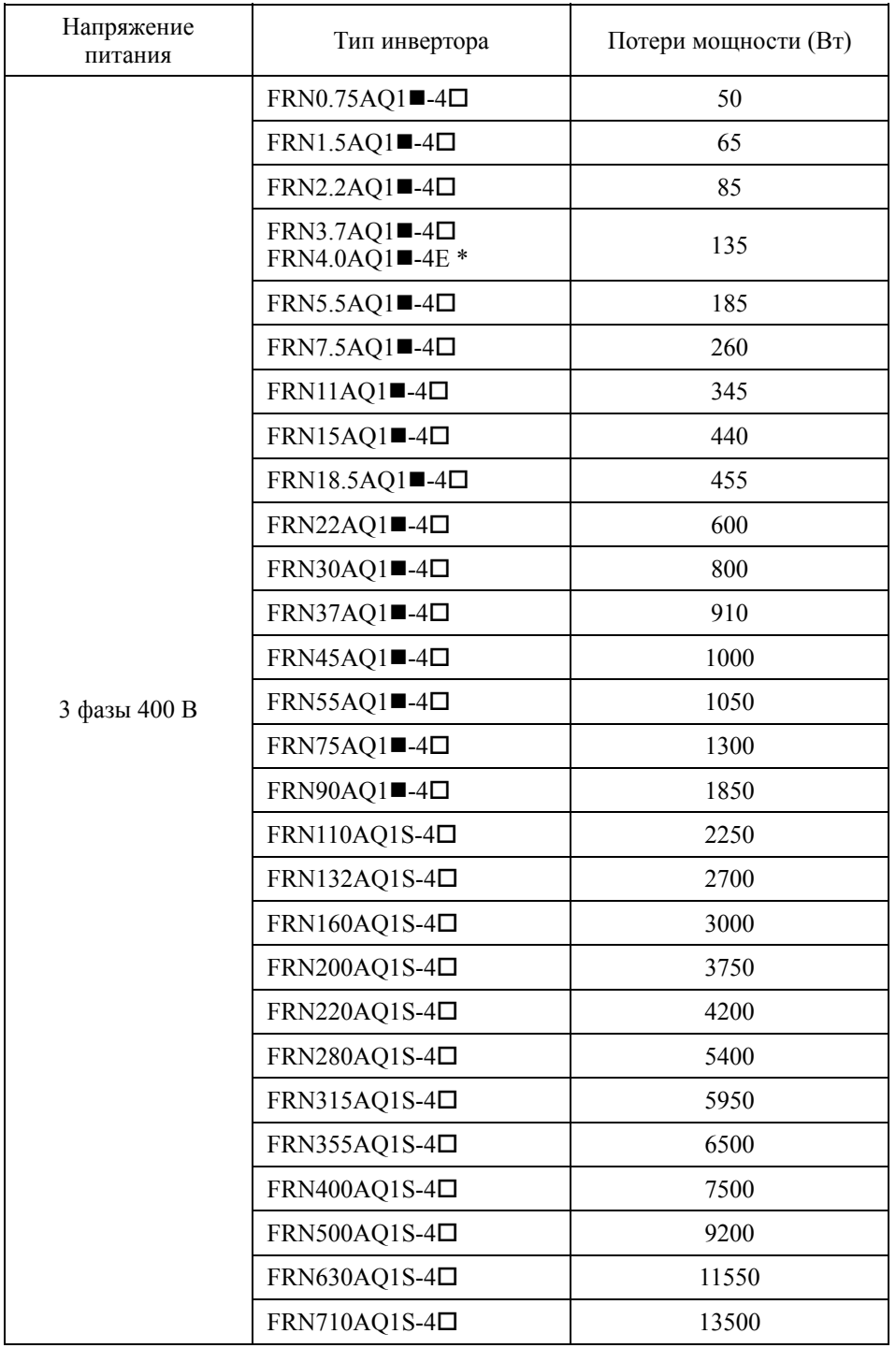

 $*$  4.0 кВт для ЕС. Инвертор типа FRN4.0AQ1 $-4E$ .

Прим.: Значок (•) заменяется буквенно-цифровым обозначением исполнения корпуса. M (IP21) или L (IP55)

> Значок (П)заменяется буквенно-цифровым обозначением региона поставки. E (ЕС), A (Азия) или C (Китай)

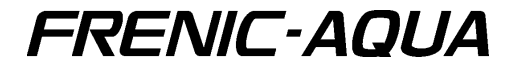

# **User's Manual**

First Edition, February 2012 Third Edition, August 2012

Fuji Electric Co., Ltd.

The purpose of this manual is to provide accurate information in the handling, setting up and operating of the FRENIC-AQUA series of inverters. Please feel free to send your comments regarding any errors or omissions you may have found, or any suggestions you may have for generally improving the manual.

In no event will Fuji Electric Co., Ltd. be liable for any direct or indirect damages resulting from the application of the information in this manual.